# **INSTRUCTION MANUAL**

MARITEI

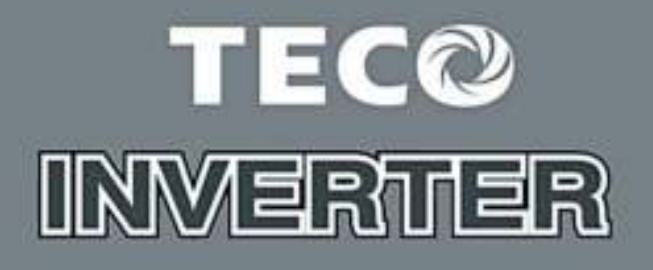

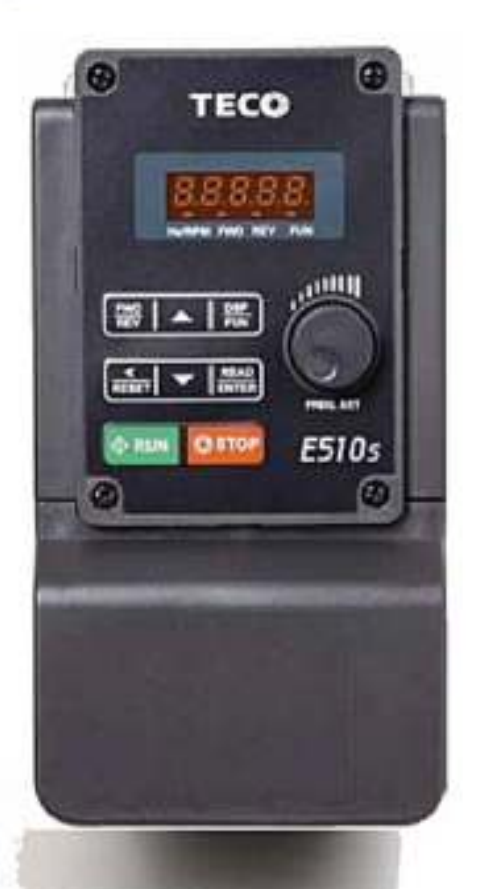

# **CO INVERTER** E510s Series **Regist** ARTHU

# **E510s Instruction Manual**

# **Table of Contents**

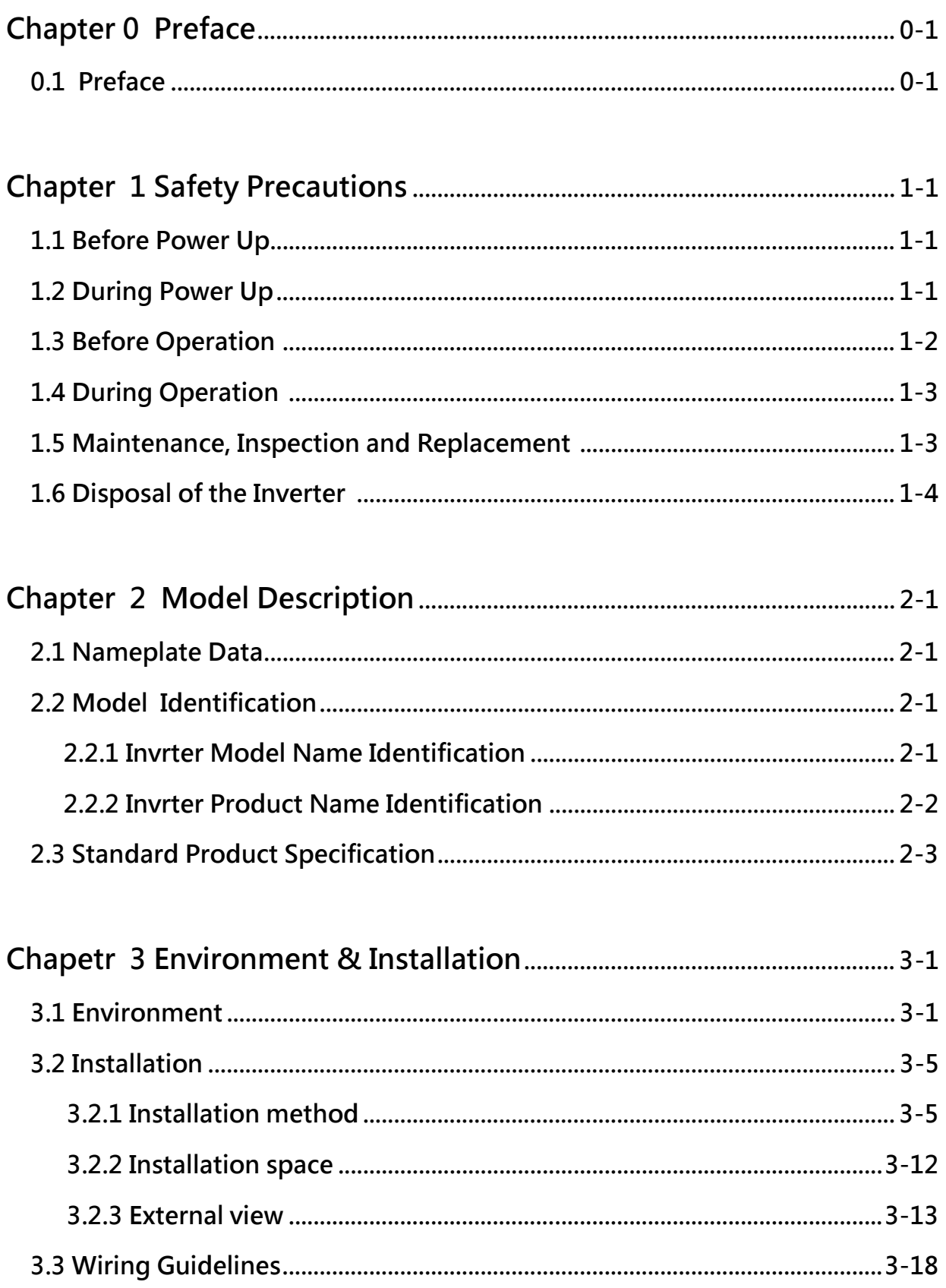

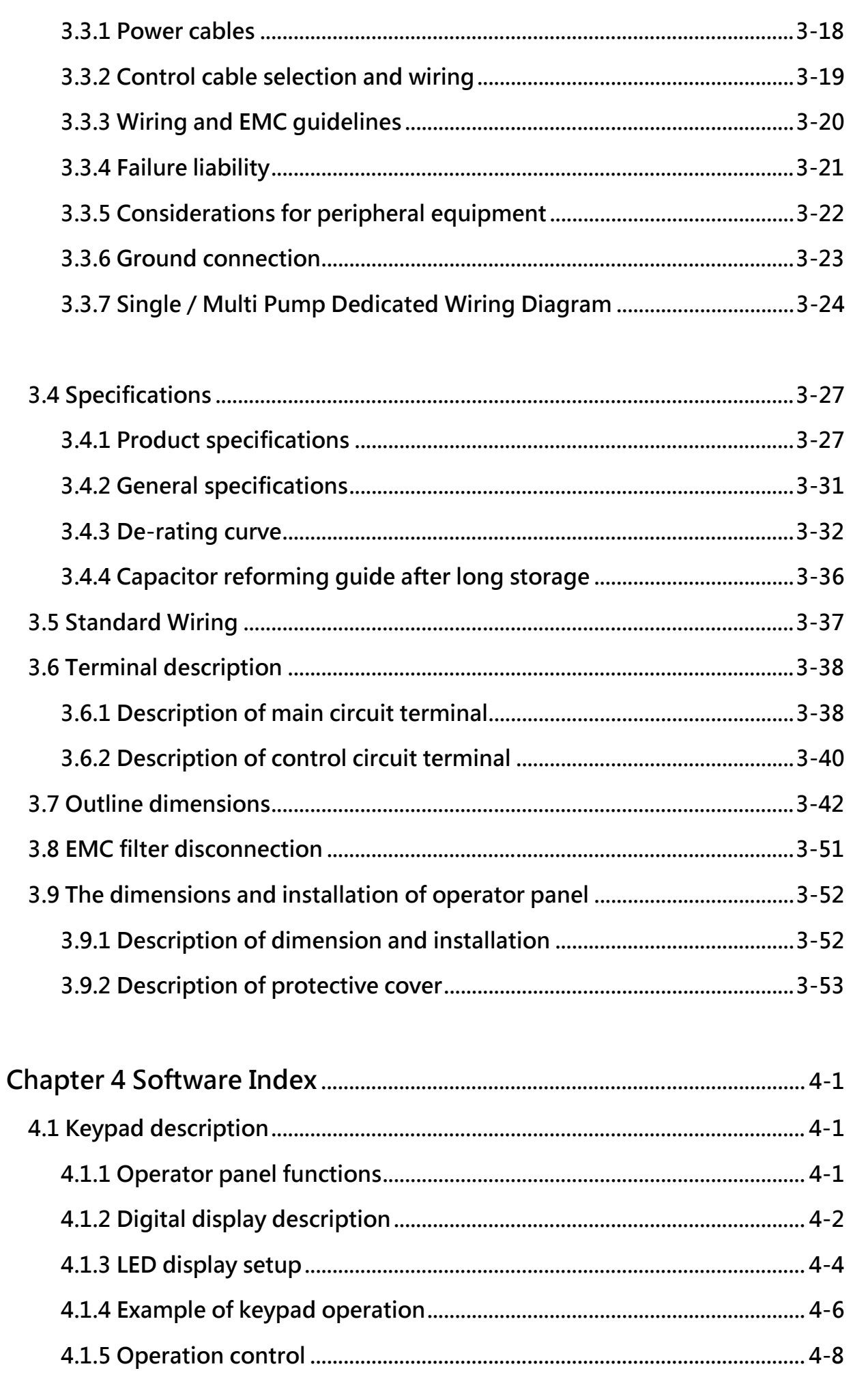

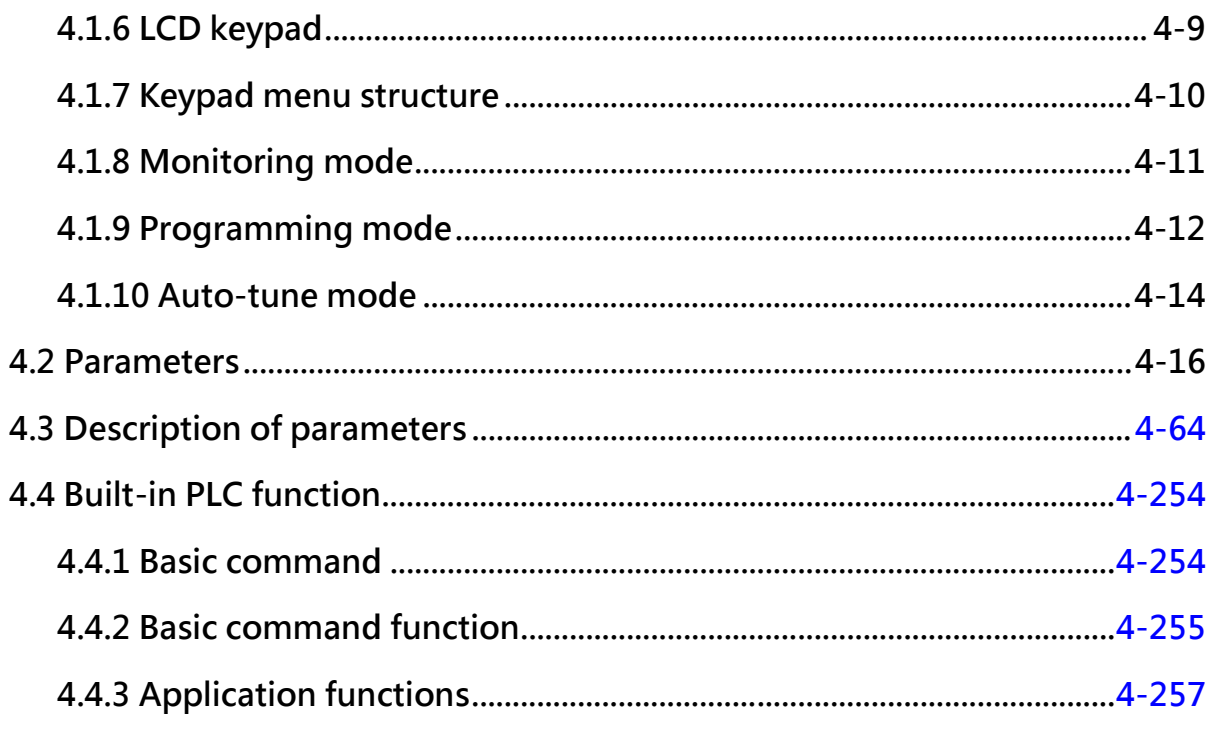

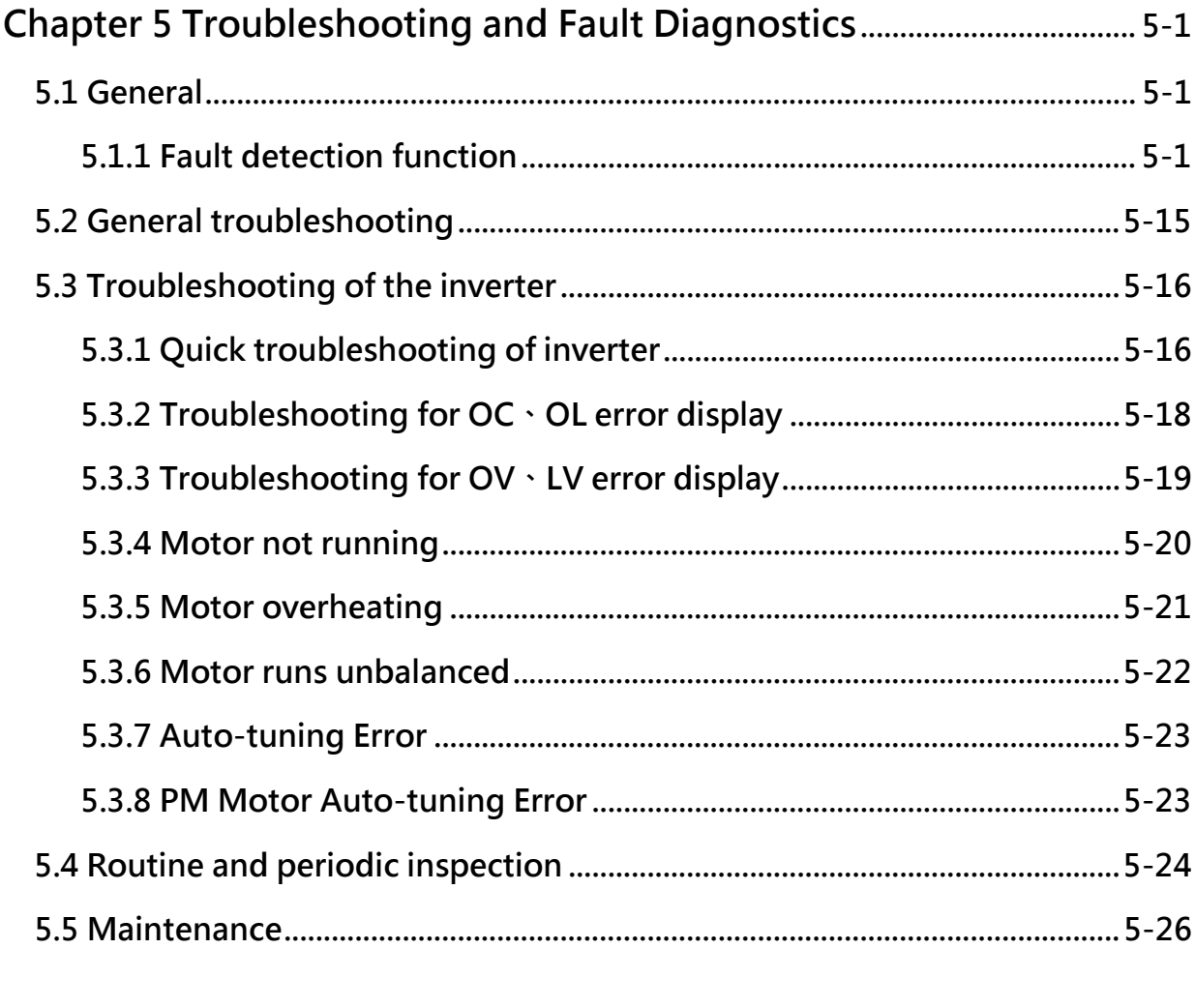

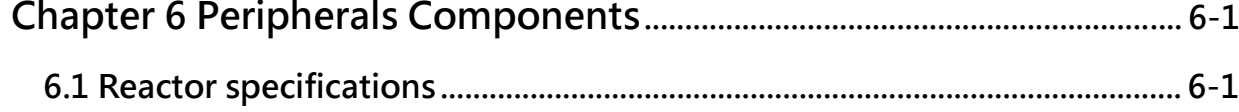

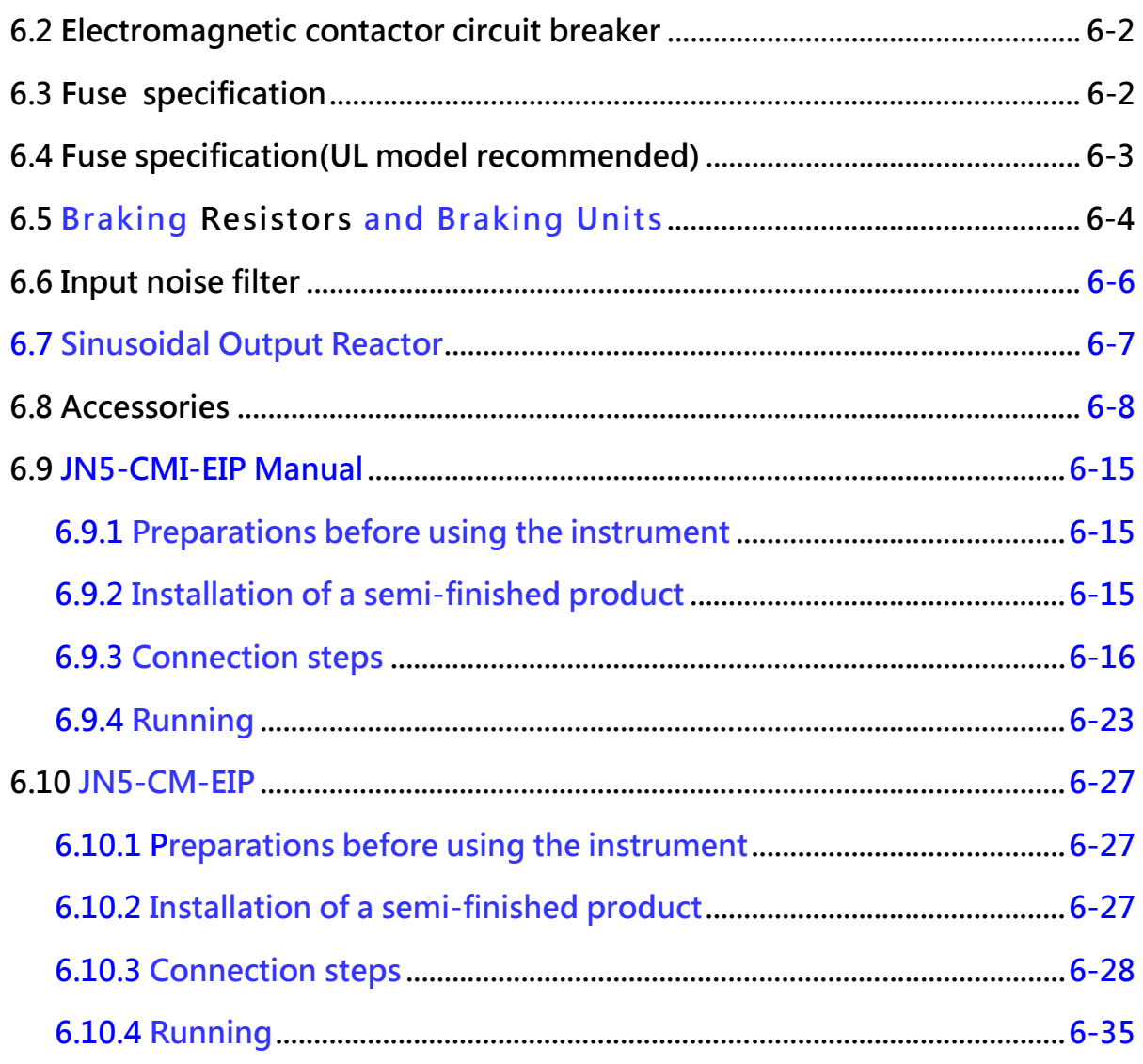

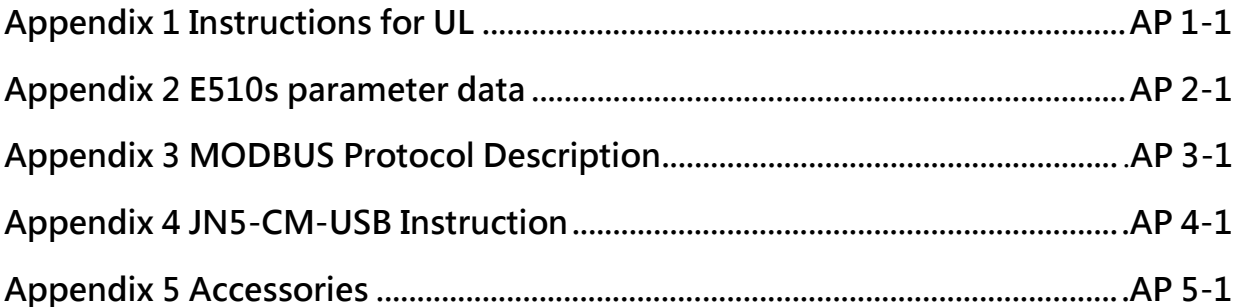

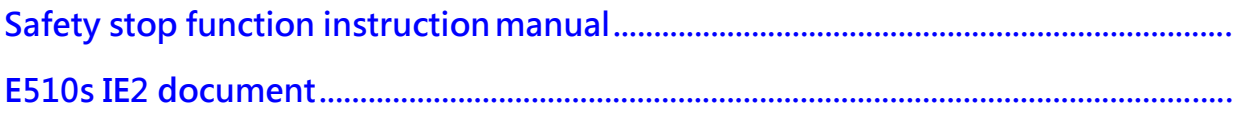

# **Chapter 0 Preface**

## **0.1 Preface**

To extend the performance of the product and ensure personnel safety, please read this manual thoroughly before using the inverter. Should there be any problem in using the product that cannot be solved with the information provided in the manual, contact Our's technical or sales representative who will be willing to help you.

#### **※ Precautions**

The inverter is an electrical product. For your safety, there are symbols such as "Danger", "Caution" in this manual as a reminder to pay attention to safety instructions on handling, installing, operating, and checking the inverter. Be sure to follow the instructions for highest safety.

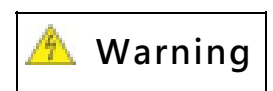

**Warning Indicates a potential hazard that could cause death or serious** personal injury if misused.

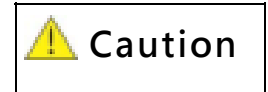

**Caution** Indicates that the inverter or the mechanical system might be damaged if misused.

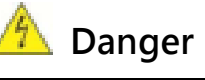

- $\triangleright$  Risk of electric. The DC link capacitors remains charged for five minutes after power has been removed. If it not permissible to open the equipment until 5 minutes after the power has been removed. ( If the power rating of inverter is 20HP above, please open the equipment until 15 minutes after the power has been removed.)
- $\triangleright$  Do not make any connections when the inverter is powered on. Do not check parts and signals on circuit boards during the inverter operation.
- $\triangleright$  Do not disassemble the inverter or modify any internal wires, circuits, or parts.
- $\triangleright$  Ensure that the Inveter Ground terminal is connected correctly.

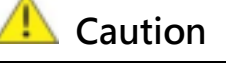

- $\triangleright$  Do not perform a voltage test on parts inside the inverter. High voltage can destroy the semiconductor components.
- $\geqslant$  Do not connect T1, T2, and T3 terminals of the inverter to any AC input power supply.
- $\triangleright$  CMOS ICs on the inverter's main board are susceptible to static electricity. Do not touch the main circuit board.

# **Chapter 1 Safety Precautions**

# **1.1 Before Power Up**

#### **A** Danger

 $\triangleright$  Make sure the main circuit connections are correct Single phase L1(L), L3(N), Three phase L1(L),L2,L3(N) are power-input terminals and must not be mistaken for T1,T2 and T3. Otherwise, inverter damage can result.

#### **A** Caution

- $\triangleright$  The line voltage applied must comply with the inverter's specified input voltage.(See the nameplate)
- $\triangleright$  To avoid the front cover from disengaging, or other damge do not carry the inverter by its covers. Support the drive by the heat sink when transporting. Improper handling can damage the inverter or injure personnel and should be avoided.
- $\triangleright$  To avoid the risk of fire, do not install the inverter on a flammable object. Install on nonflammable objects such as metal
- $\triangleright$  This product provides the 10V/24V for internal use only, do not use as the power supply sources for other external components, such as sensors, electronic components ... etc., otherwise it will cause adverse situation.
- $\triangleright$  When disconnecting the remote keypad, turn the power off first to avoid any damage to the keypad or the inverter.

#### **A** Caution

- This product is sold subject to EN 61800-3 and EN 61800-5-1. In a domestic environment this product may cause radio interference in which case the user may be required to apply corrective measures.
- $\triangleright$  This product offers motor over temperature protection function.

#### **A** Caution

- $\triangleright$  Work on the device/system by unqualified personnel or failure to comply with warnings can result in severe personal injury or serious damage to material. Only suitably qualified personnel trained in the setup, installation, commissioning and operation of the product should carry out work on the device/system.
- $\triangleright$  Only permanently-wired input power connections are allowed.

# **1.2 During Power Up**

#### **Danger**

- $\triangleright$  Always turn OFF the power supply before attempting inverter installation and wiring of the user terminals.
- $\triangleright$  Wiring must be performed by a qualified personnel / certified electrician.
- Make sure the inverter is properly grounded. (200V Class: Grounding impedance shall be less than 100Ω. 400V Class: Grounding impedance shall be less than 10Ω.) Please connect to the earth according to EN61800-5-1 standard request, For system 430, 440, 450, 460 and 470, wiring size must be at least  $10$ mm<sup>2</sup>(8 AWG) only can comply the standard of leakage current.
- $\triangleright$  RCD is required to be in compliance with the protection norm of B-type leakage current.
- $\triangleright$  Please check and test emergency stop circuits after wiring. (Installer is responsible for the correct wiring.)
- $\triangleright$  Never touch any of the input or output power lines directly or allow any input of output power lines to come in contact with the inverter case.
- $\triangleright$  Do not perform a dielectric voltage withstand test (megger) on the inverter this will result in inverter damage to the semiconductor components.

#### **A** Caution

- $\triangleright$  The line voltage applied must comply with the inverter's specified input voltage.
- $\triangleright$  Connect braking resistor and braking unit to the designated terminals.
- $\triangleright$  Do not connect a braking resistor directly to the DC terminals P (+) and N (-), otherwise fire may result.
- $\triangleright$  Use wire gauge recommendations and torque specifications.
- $\triangleright$  Never connect input power to the inverter output terminals U/T1, V/T2, W/T3.
- $\triangleright$  Do not connect a power factor correction capacitor or surge suppressor to the inverter output.
- $\triangleright$  Ensure the interference generated by the inverter and motor does not affect peripheral devices.

#### *A* Danger

- $\triangleright$  When the momentary power loss is longer than 2 seconds, the inverter will not have sufficient stored power for its control circuit. Therefore, when the power is re-applied, the run operation of the inverter will be based on the setting value of parameter 00-02(or 00-03) and 07-04 status of external run switch.
- $\triangleright$  When the momentary power loss is shorter, inverter still can control the power. Therefore, when the power is re-applied, the run operation of inverter will be based on the setting value of parameter 07-00.
- $\triangleright$  When the power is re-applied, the run operation of inverter will be based on the setting value of 00- 02(or 00- 03), 07- 04 and the status of power and operation switch(FWD/REVswitch)(and 07- 00/07- 01/07- 02):
	- (1) If the parameter 00-02(or 00- 03)=0, inverter will not start automatically when the power in re-applied.
	- (2) If the parameter 00- 02(or 00- 03)=1 and the power or operation switch is open, inverter will not start automatically when the power is re-applied.
	- (3) If 00- 02(or 00- 03)=1, then power and operation switch are open (07- 04=0), inverter will restart automatically when the power is re-applied. For the safety, please turn off the power and operation switch after powered off.
- $\triangleright$  For the safety, please read the function explanation from the manual.

# **1.3 Before Operation**

#### **A** Caution

 $\triangleright$  Make sure the inverter model and rating are the same as that set in parameter 13-00.

 $\triangleright$  Reduce the carrier frequency (parameter 11-01) If the cable from the inverter to the motor is greater than 80 ft (25m). A high-frequency current can be generated by stray capacitance between the cables and result in an overcurrent trip of the inverter, an increase in leakage current, or an inaccurate current readout

#### **A** Caution

- $\triangleright$  When the power is applied, inverter will show the voltage rating on display for 2 seconds according to the setting value of parameter 01-14.
- $\triangleright$  Do not connect a load to the motor while performing a rotational auto-tune.
- $\triangleright$  Make sure it is safe to operate the inverter and motor before performing a rotational auto-tune.

# **1.4 During Operation**

#### *A* Danger

- $\triangleright$  Be sure to install all covers before turning on power
- $\triangleright$  Do not connect or disconnect the motor during operation. Otherwise, It may cause the inverter to trip or damage the unit.
- $\triangleright$  Please do not close to the equipment when the reset function is performed, equipment will restart the fault has been removed.
- $\triangleright$  Do not operate switches with wet hands, otherwise electric shock may result
- $\triangleright$  The motor will restart automatically after stop when auto-restart function is enabled. In this case, care must be taken while working around the drive and associated equipment.
- $\triangleright$  Confirm that no run command is active upon resetting the alarm or fault, otherwise accidents may occur.
- $\triangleright$  If automatic restart after power recovery (parameter 07-00) is enabled, the inverter will start automatically after power is restored
- $\triangleright$  Do not touch inverter terminals when energized even if inverter has stopped, otherwise electric shock may result.
- $\triangleright$  It is not permissible to open the equipment until 5 minutes after the power has been removed. • (if the inverter rating is 15HP above, please open the equipment until 15 minutes after the power has been removed.

#### **A** Caution

- $\triangleright$  Do not touch heat-generating components such as heat sink and braking resistors.
- $\triangleright$  Carefully check the performance of motor or machine before operating at high speed, otherwise Injury may result.
- $\triangleright$  Note the parameter settings related to the braking unit when applicable.
- $\triangleright$  After the power is turned off, the cooling fan may continue to run for some time.
- $\triangleright$  Do not check signals on circuit boards while the inverter is running.

# **1.5 Maintenance, Inspection and Replacement**

#### **Warning**

- $\triangleright$  Wait a minimum of five minutes after power has been turned OFF before starting an inspection. Also confirm that the charge light is OFF and that the DC bus voltage has dropped below 25Vdc.
- $\triangleright$  Never touch high voltage terminals in the inverter.
- $\triangleright$  Make sure power to the inverter is disconnected before disassembling the inverter.
- $\triangleright$  Only authorized personnel should perform maintenance, inspection, and replacement operations. (Take off metal jewelry such as watches and rings and use insulated tools.)

#### **A** Caution

- $\triangleright$  The Inverter can be used in an environment with a temperature range from 14 $\degree$  $\sim$ 104(°F) or -10 $\sim$ +50(°C1.6) and relative humidity of 95% non-condensing.
- $\triangleright$  The inverter must be operated in a dust, gas, mist and moisture free environment.
	- **\*** -10℃~+50℃ (suitable for the product which without dust cover or sticker)
	- \* -10℃~+40℃ (suitable for the product which with dust cover or sticker)

# **1.6 Disposal of the Inverter**

#### **A** Caution

- $\triangleright$  Please dispose of this unit with care as an industrial waste and according to your required local regulations.
- $\triangleright$  The capacitors of inverter main circuit and printed circuit board are considered as hazardous waste and must not be burned.
- $\triangleright$  The Plastic enclosure and parts of the inverter such as the top cover board will release harmful gases if burned.

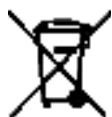

Equipment containing electrical components may not be disposed of together with domestic waste. It must be separately collected with electrical and electronic waste according to local and currently valid legislation.

# **Chapter 2 Model Description**

## **2.1 Nameplate Data**

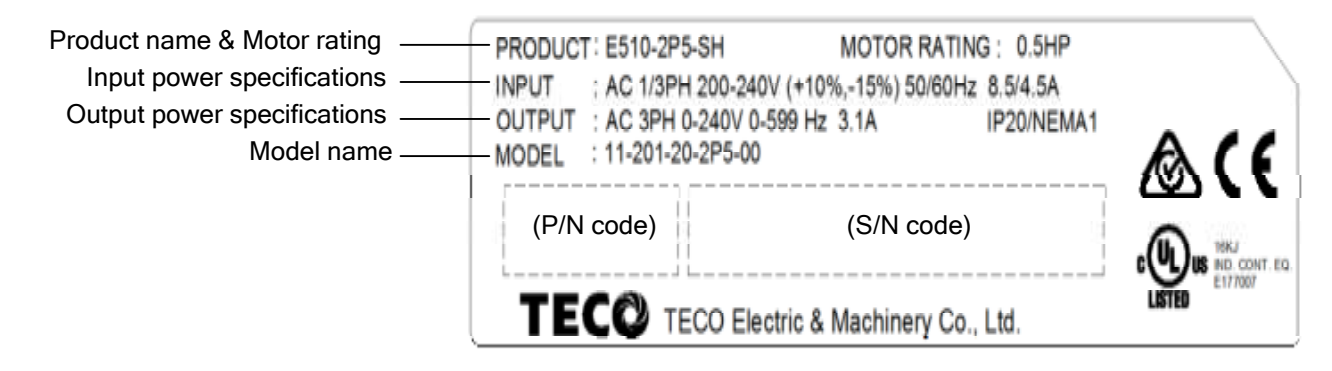

**2.2 Model Identification** 

### **2.2.1 Inverter Model Name Identification**

# **A B - C D E - F G - H I J - K L**

- 
- 
- 
- 
- **B: UL Category G: Phase K: EMC Filter**
- 
- 

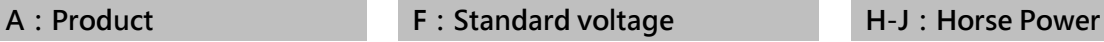

- **1: Inverter 1: 100-120V 0P5: 0.5HP**
- **2: SERVO 2: 200-240V 001: 1HP**
- **3: PLC 4: 380-480V 075: 75HP**

- **0: UL Recognized 0: Single/Three phase 0: Without built-in** 
	-
	- **3: Three phase**
- -
	-
	-
- -
- **1: UL Listed 1: Single phase 3: Built-in+STO**
- **C-E:Serial number L:Protection Level**
- **001-999 0: IP20**
- **3: NEMA1**
- **6: IP66**

### **2.2.2 Inverter Product Name Identification**

# **E510 - 2 0 1 - S H 1 F N4S**

2: Standard Voltage **S: 510s series 1: Phase** 

- 
- **2: 200-240V 1: Single phase**
- **4: 380-480V 3: Three phase** 
	- **Blank: Single/Three phase**

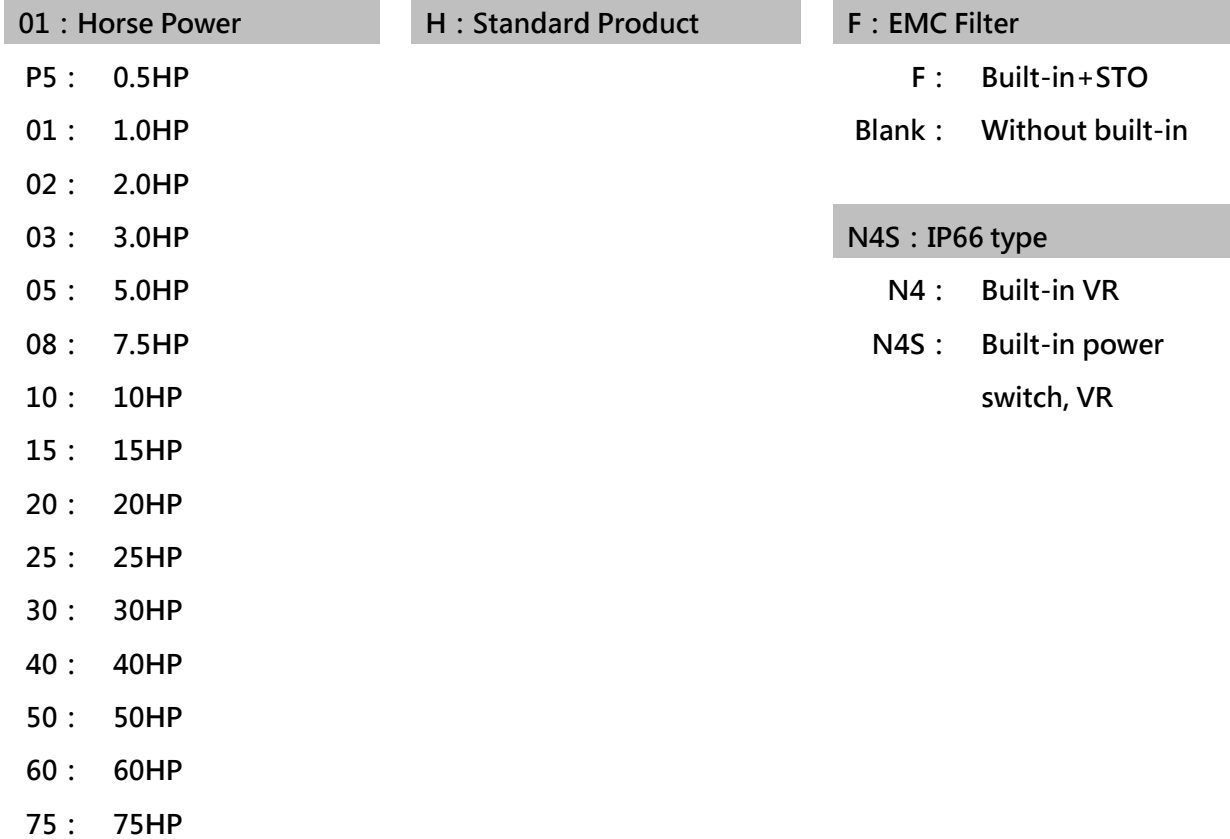

# **2.3 Standard Product Specification**

### **IP20 type 200V Class**

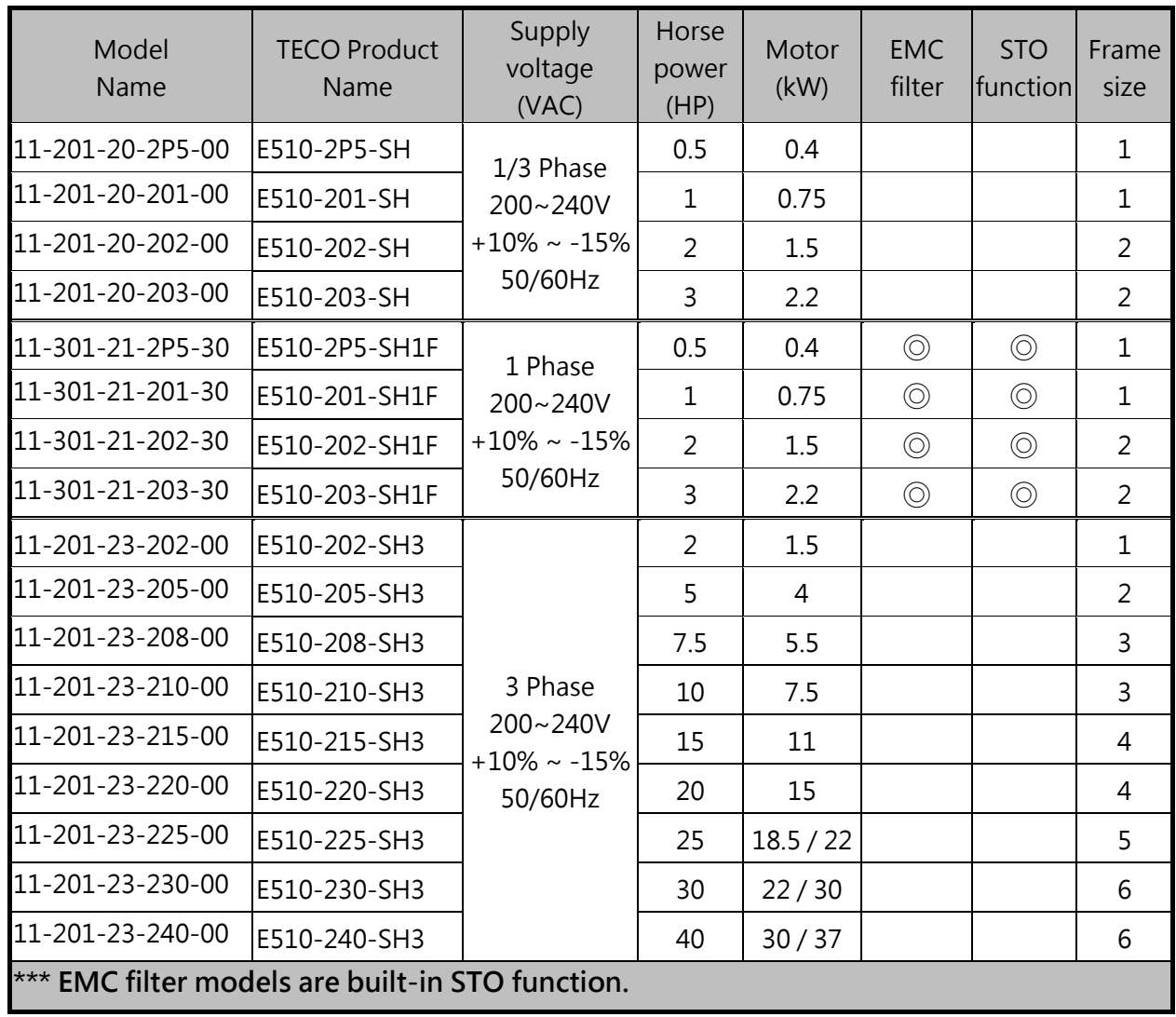

#### **IP20 type 400V Class**

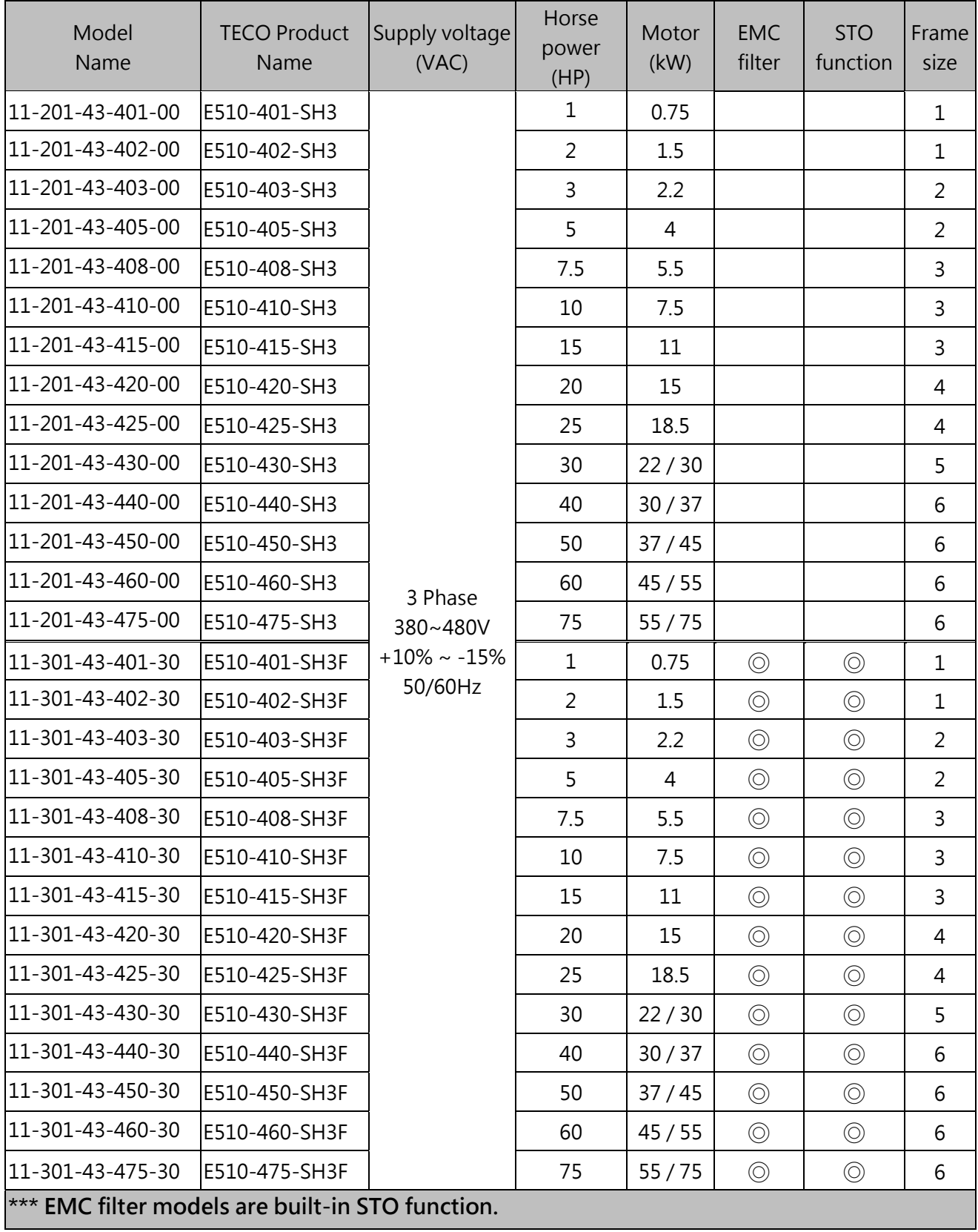

**※ Uses Footprint type EMC filter**

#### **IP66 type 200V Class**

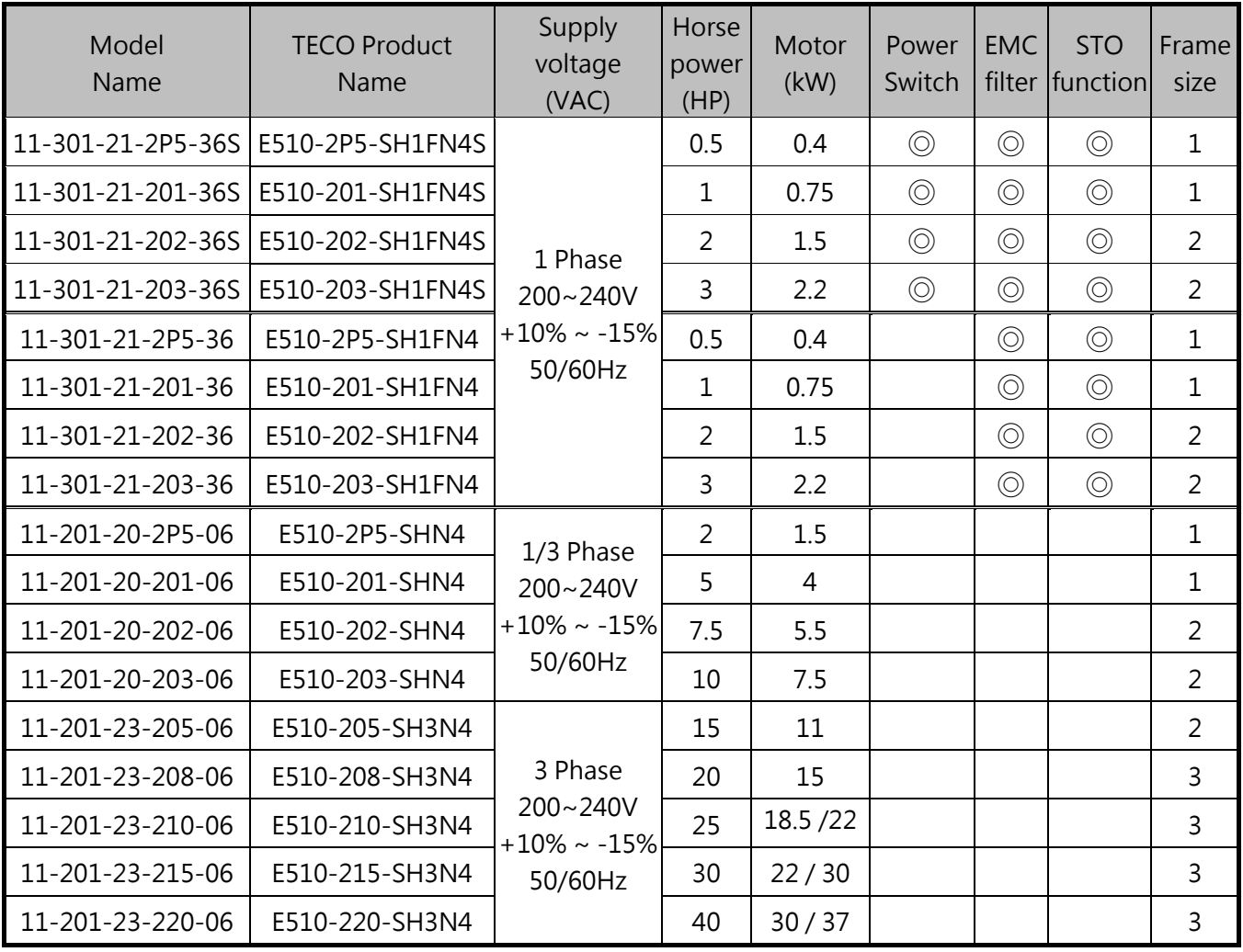

#### **IP66 type 400V Class**

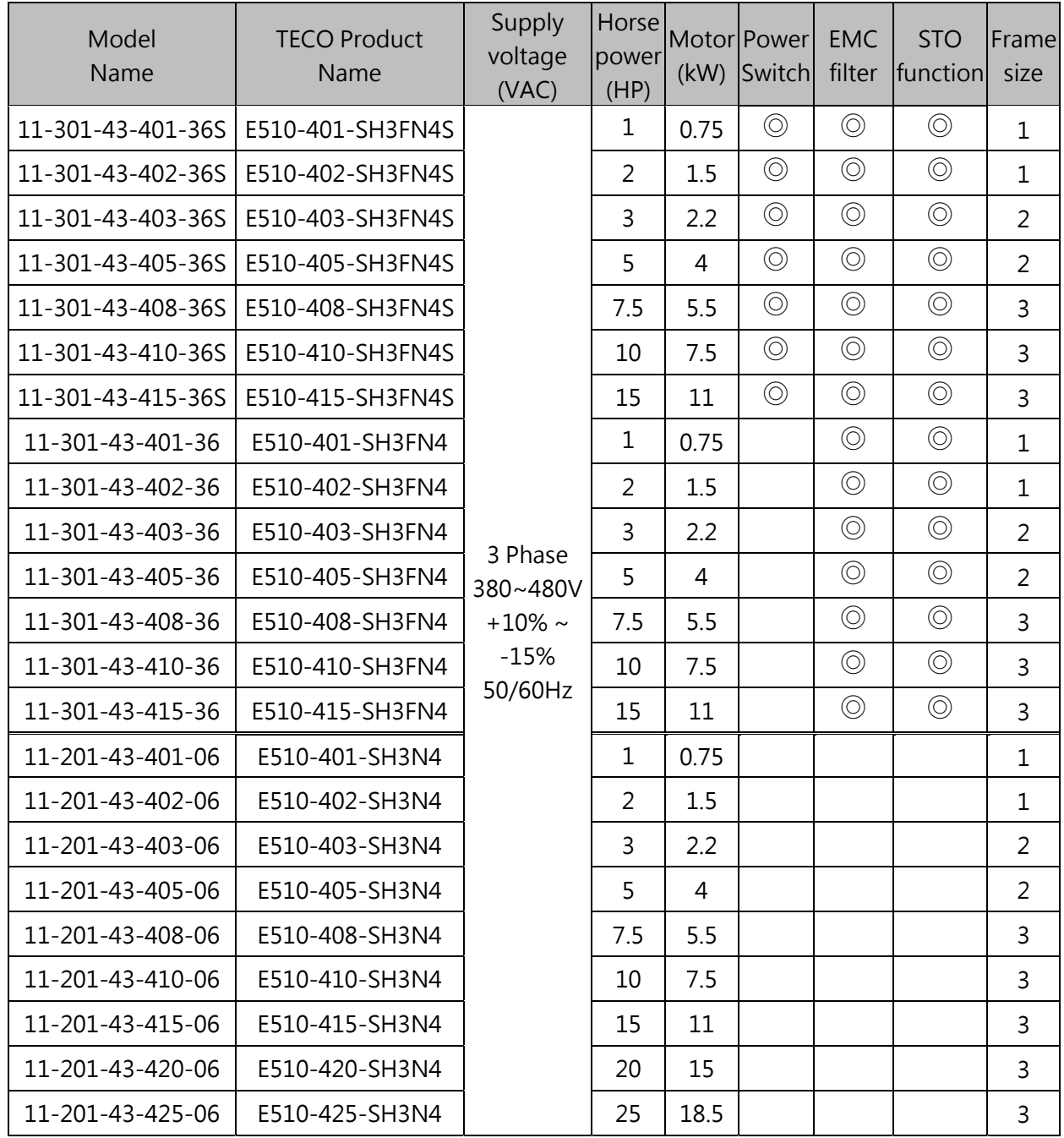

# **Chapter3 Environment & Installation**

# **3.1 Environment**

Installation environment has a direct effect on the correct operation and the life expectancy of the inverter, Install the inverter in an environment complying with the following conditions:

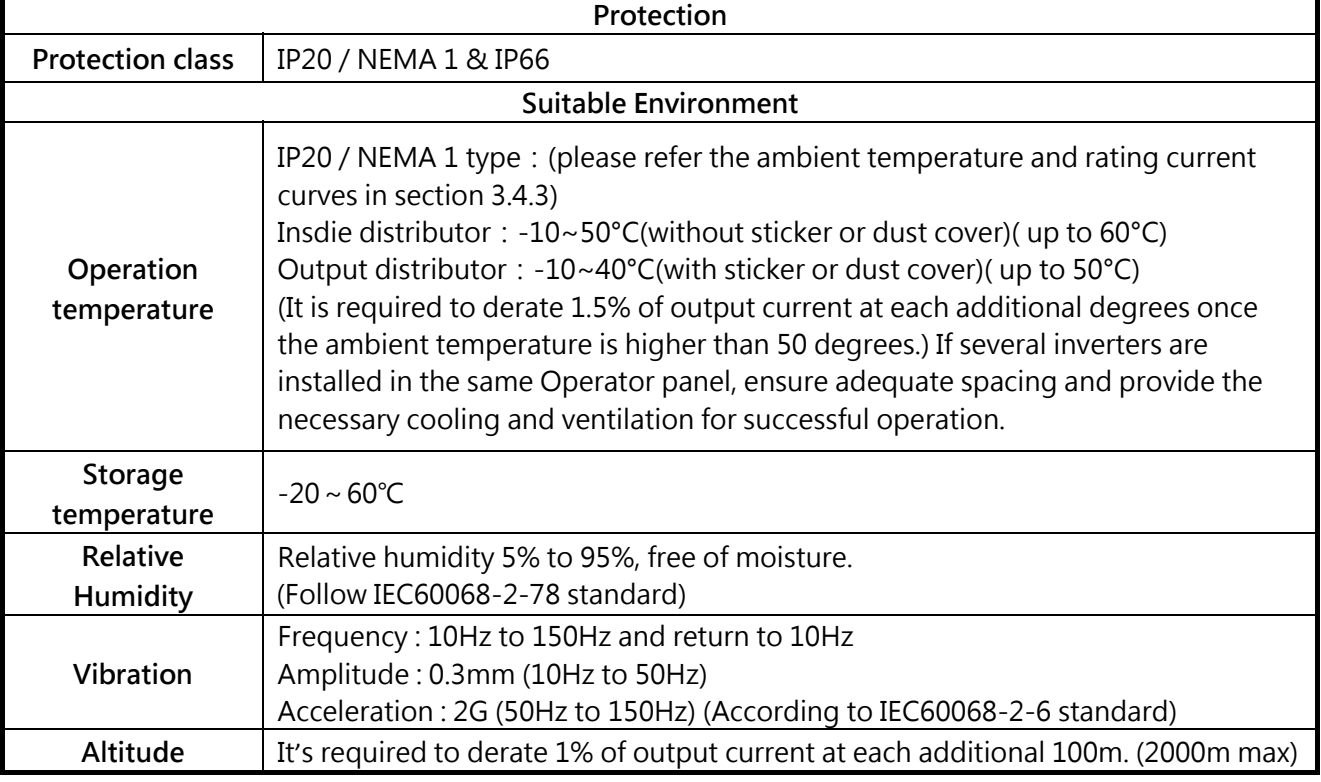

#### **Installation side**

Install in an environment that will not have an adverse effect on the operation of the unit and ensure that there is no exposure to areas such as that listed below:

- $\triangleright$  Direct sunlight, Rain or moisture.
- $\triangleright$  Oil mist, salt, corrosive liquid and gas.
- $\triangleright$  Electromagnetic interference, radioactive and flammable materials
- $\triangleright$  Excessive vibration from machines such as stamping, punching machines, add a vibration-proof pads if necessary.

#### **Inverter Rated Current v.s Ambient Temperature**

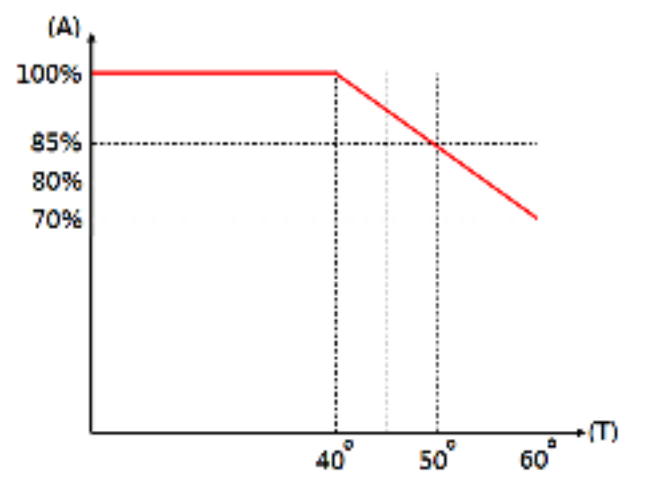

#### **Wire gauges and tighting torque**

To comply with UL standards, use UL approved copper wires (rated 75° C) and round crimp terminals (UL Listed products) as shown in table below when connecting to the main circuit terminals. TECO recommends using crimp terminals manufactured by NICHIFU Terminal Industry Co., Ltd and the terminal crimping tool recommended by the manufacturer for crimping terminals and the insulating sleeve.

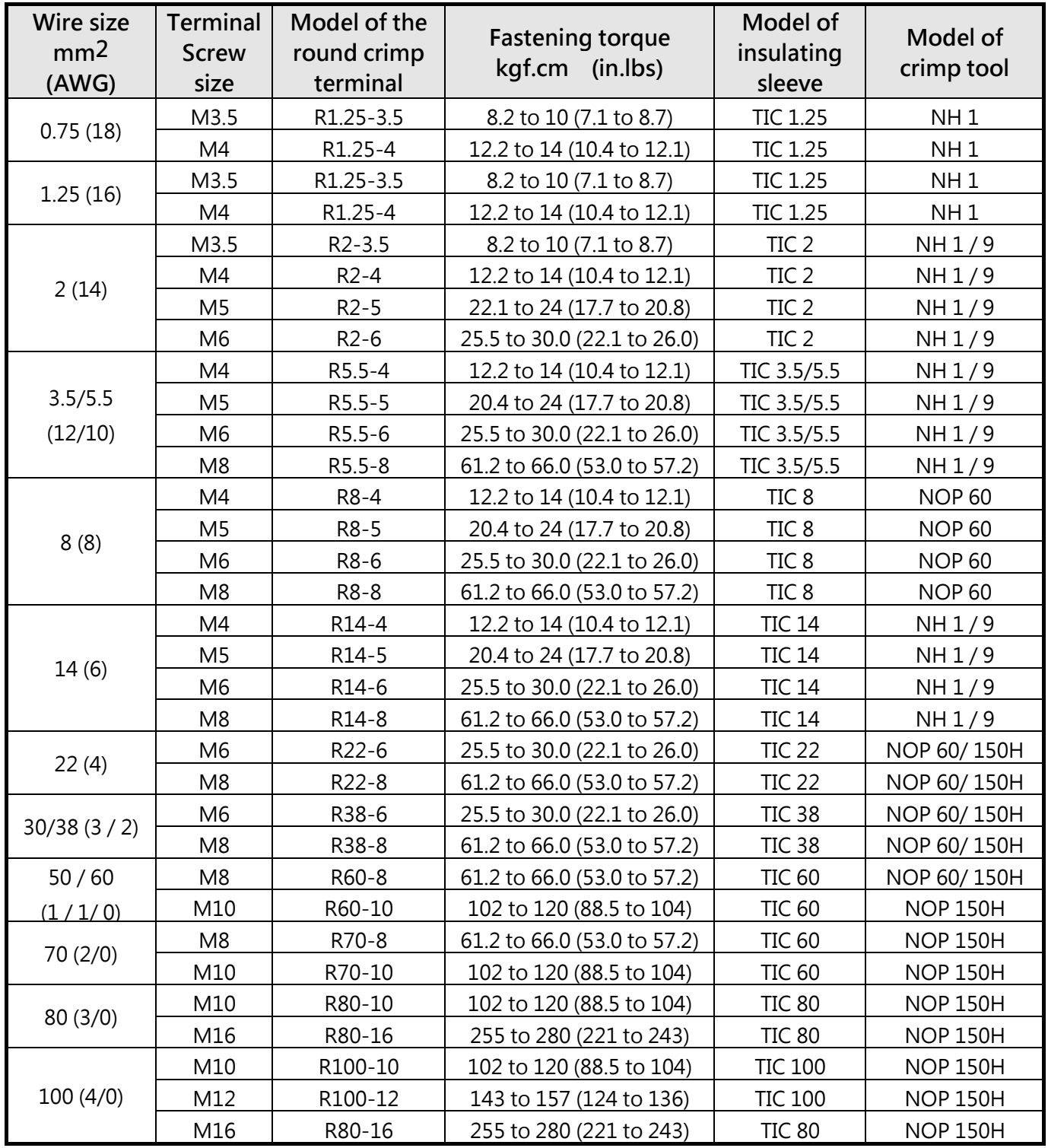

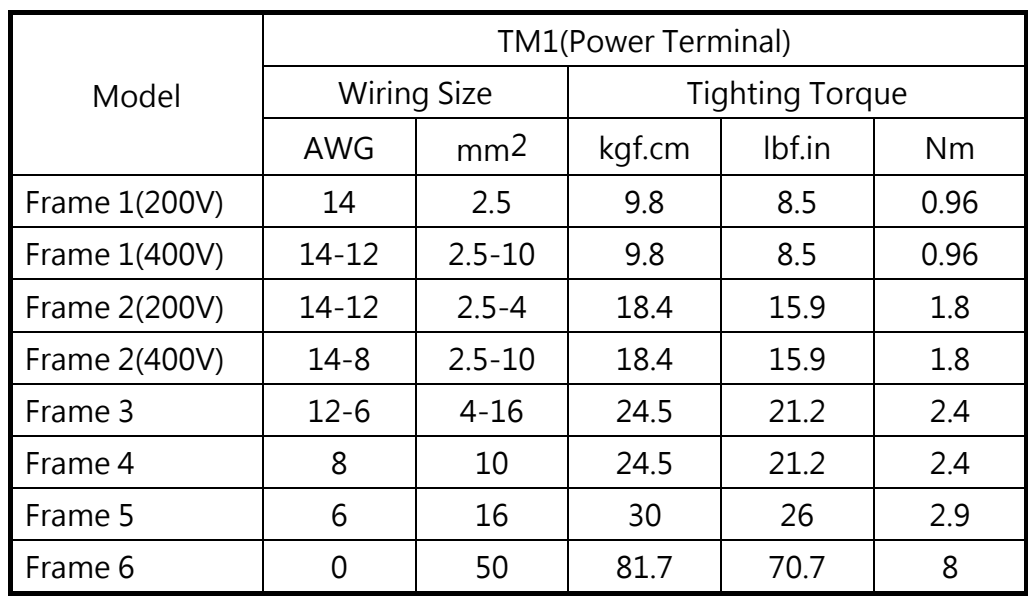

## **Tighting Torque for Terminals**

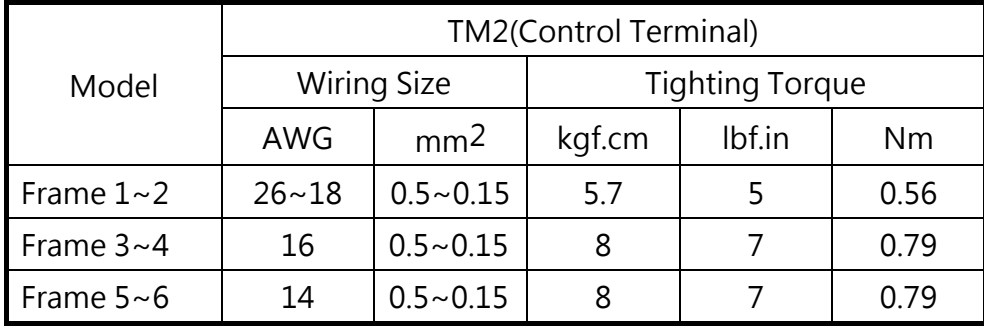

## **Specifications for terminals**

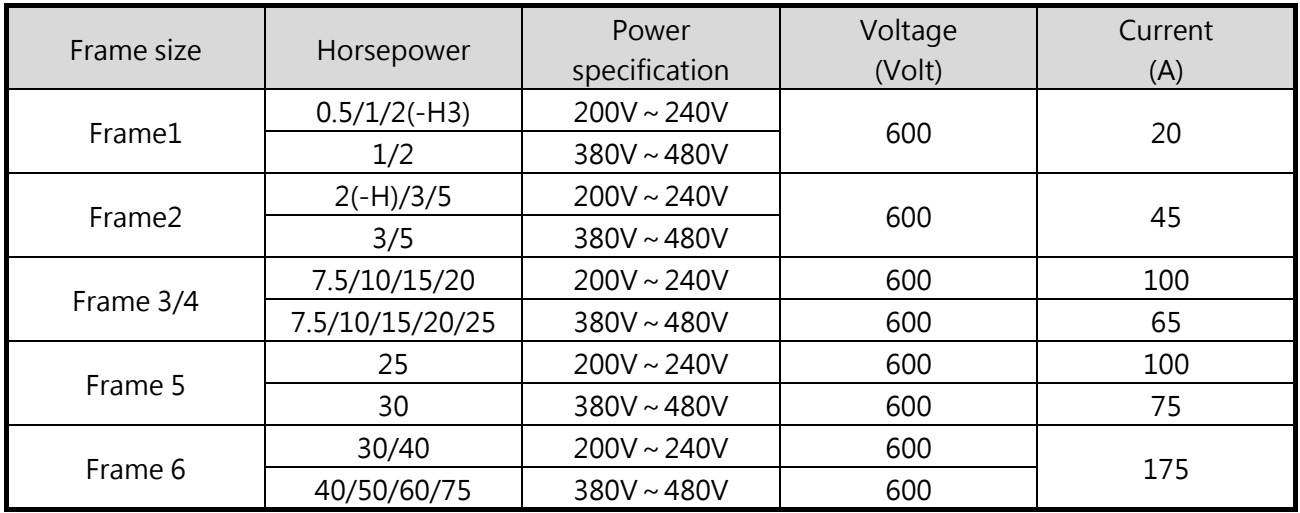

# **Wiring specifications**

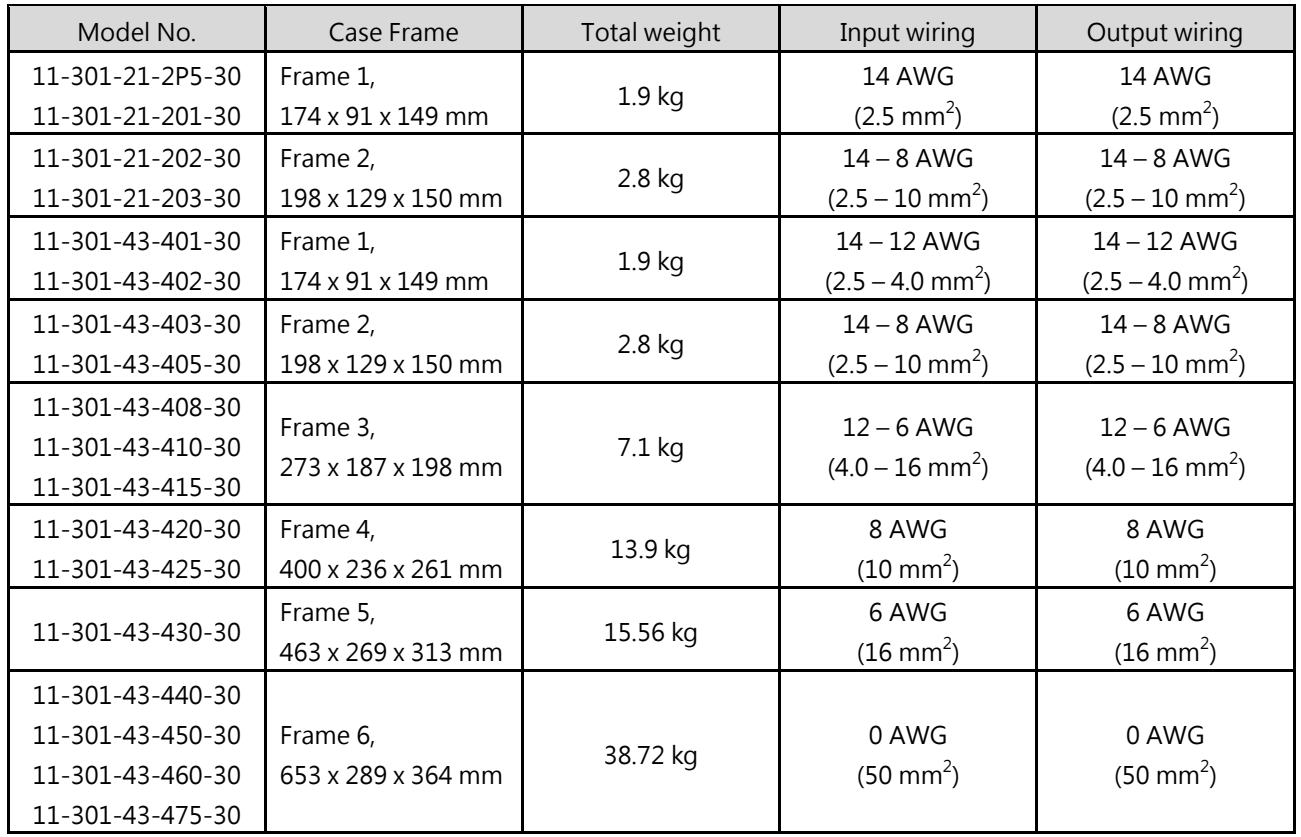

# **Brake Circuit Specifications**

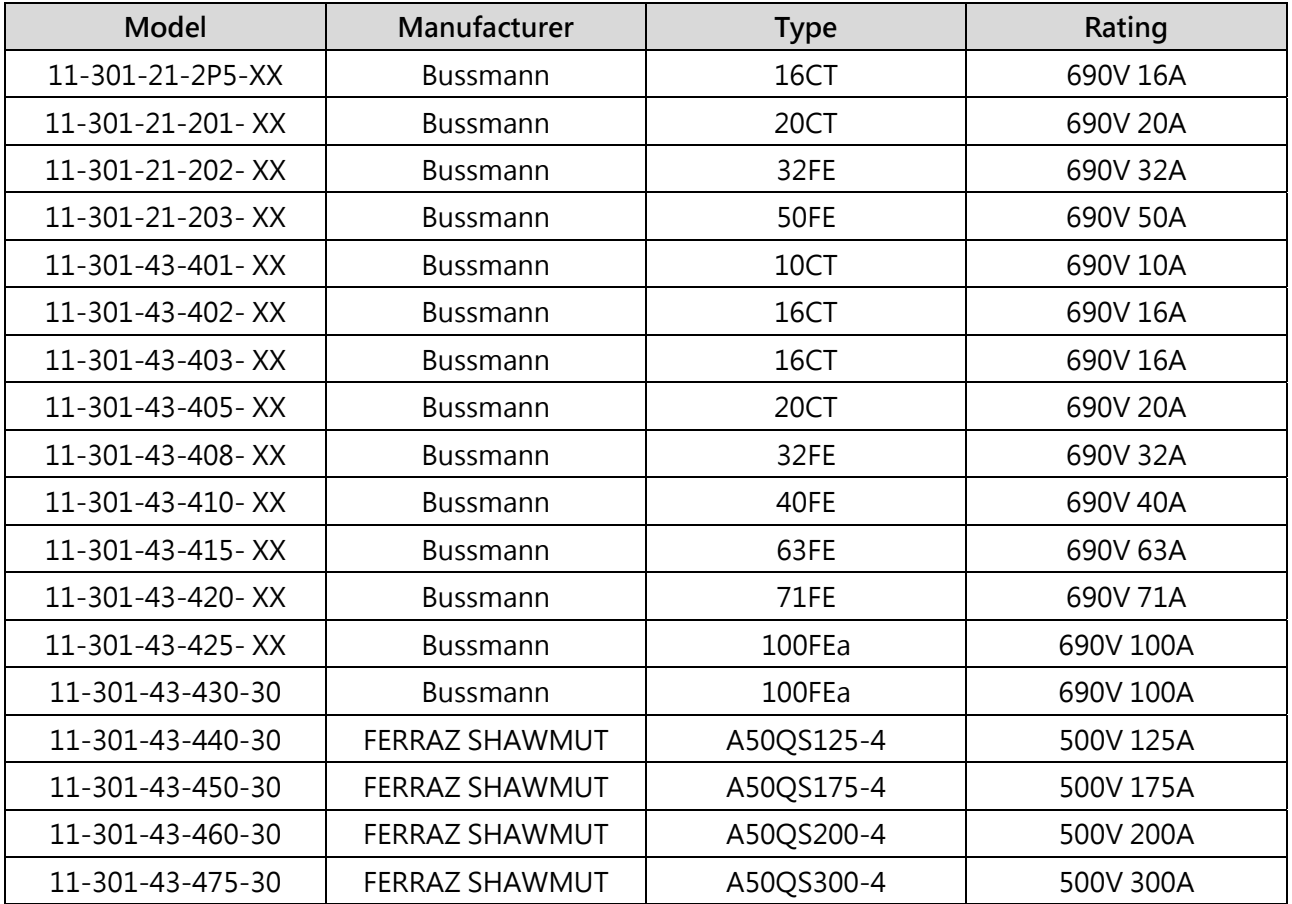

# **3.2 Installation**

## **3.2.1 Installation method**

**IP20 / NEMA 1 standard installation** 

**(a) 200V 0.5HP~1HP / 400V 1HP~2HP / 200V 2HP(Three phase)**

■ **IP20** 

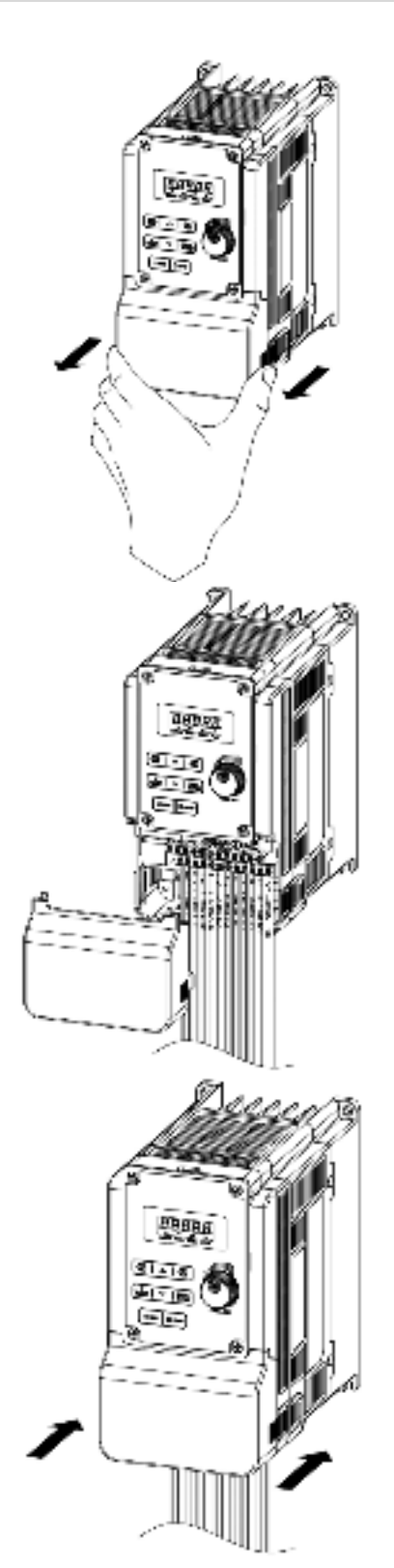

**Step1: Remove the terminal cover** 

**Step2:Wire & Re-install cover**

**Step3: Put the terminal cover back** 

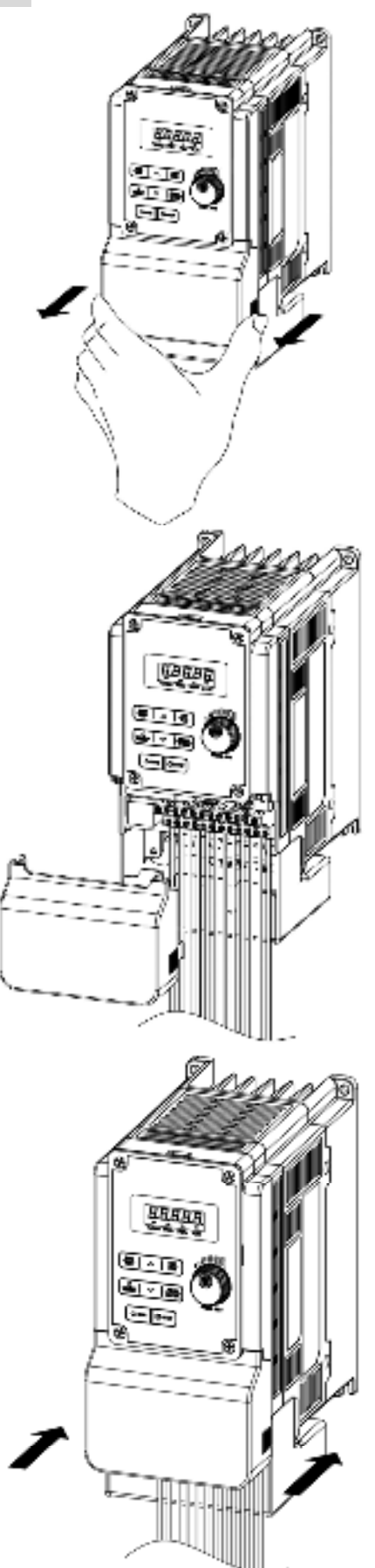

**Step1**: Remove the terminal cover

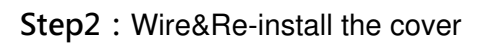

**Step3: Put the terminal cover back** 

■ **IP20** 

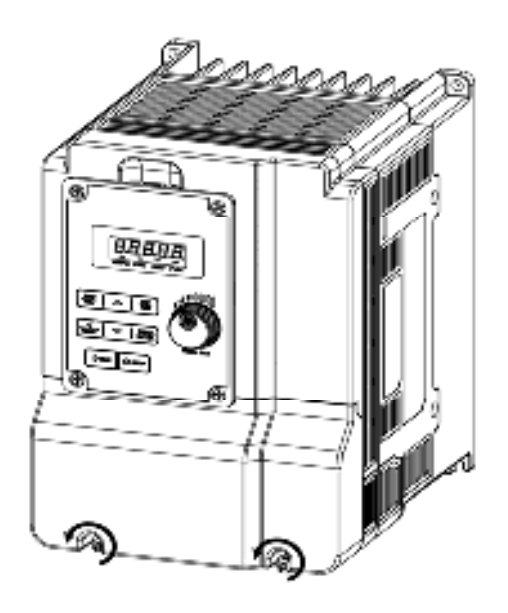

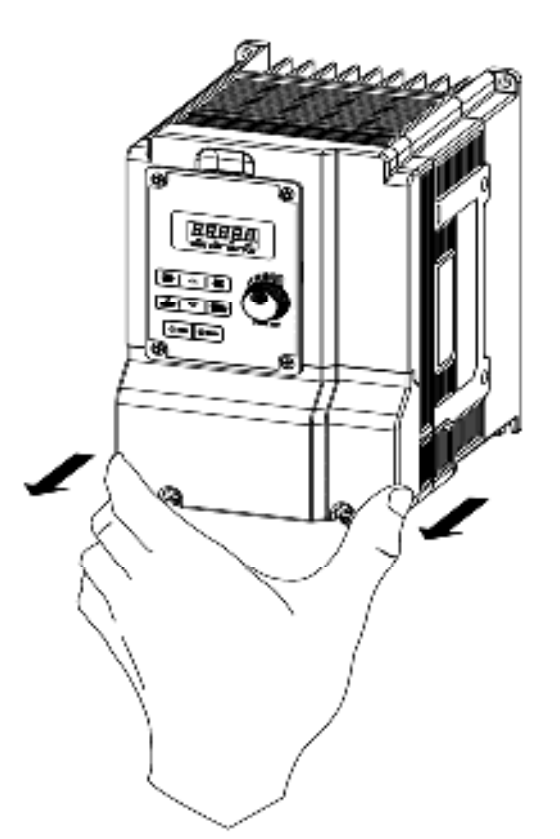

**Step1**: Loosen the screws **Step2**: Remove the terminal cover

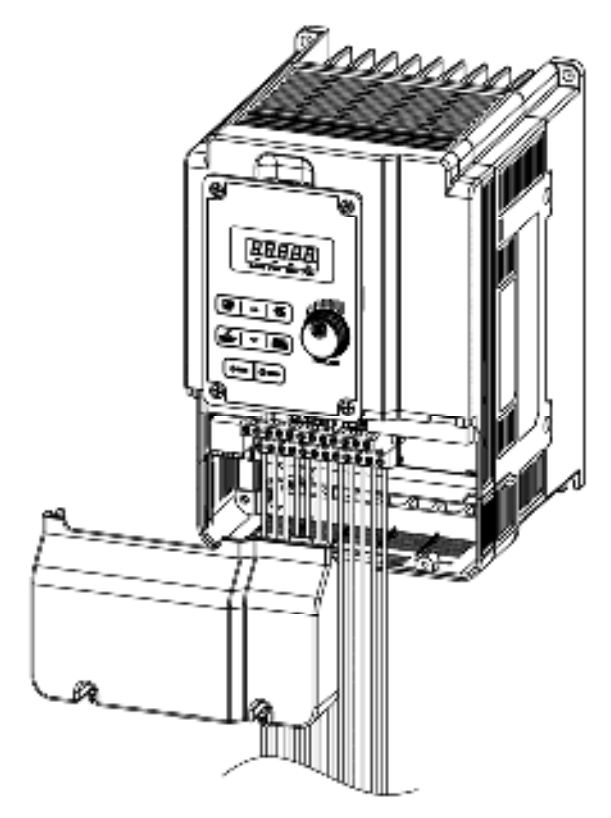

**Step3:**Wirie&Re-install the cover **Step4:**Tighten the screws

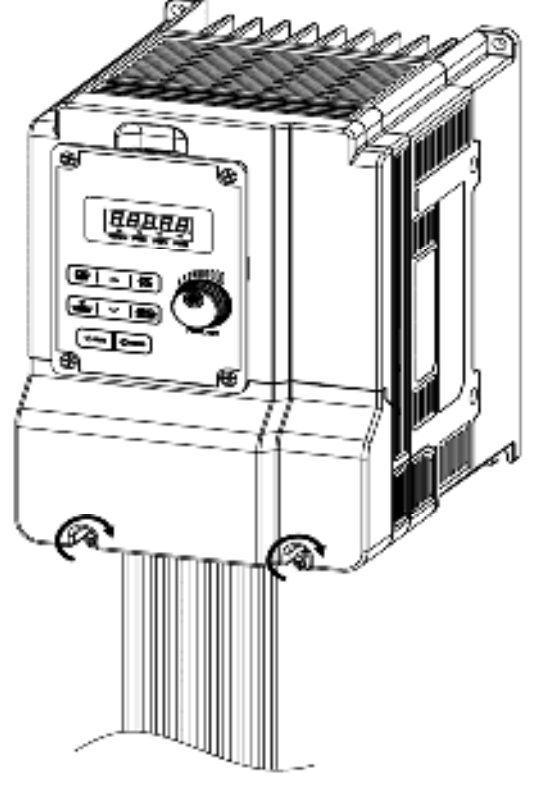

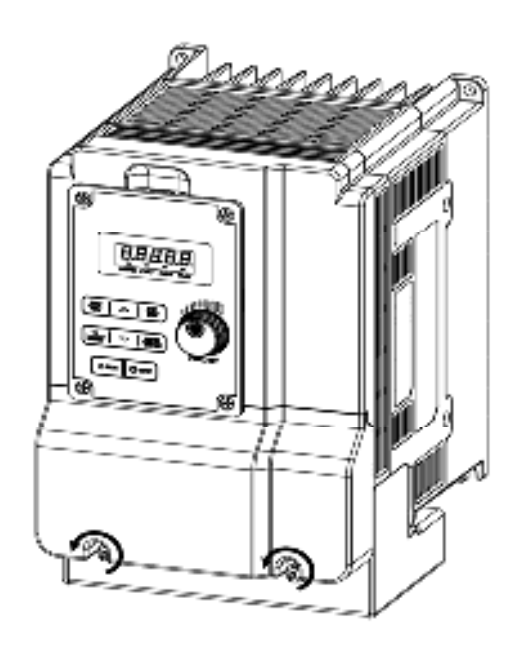

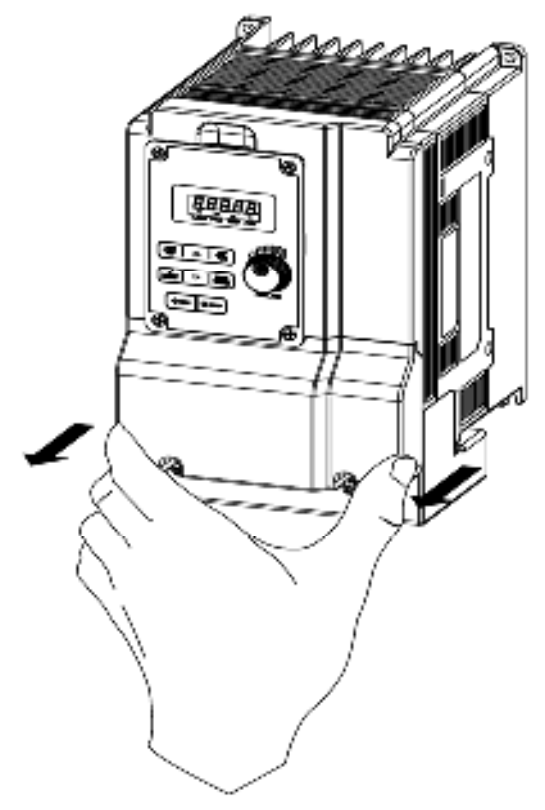

**Step1**: Loosen the screws **Step2**: Remove the terminal cover

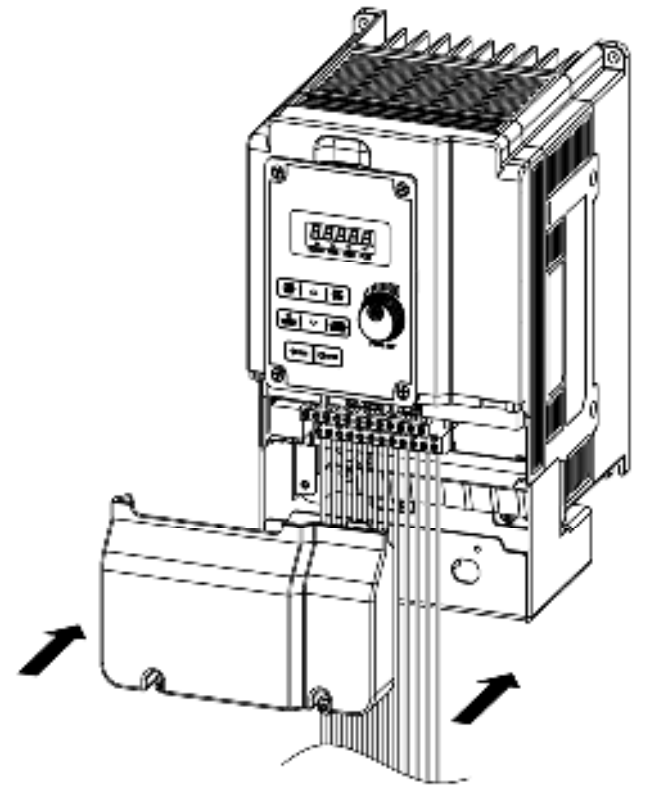

**Step3:**Wirie&Re-install the cover **Step4:**Tighten the screws

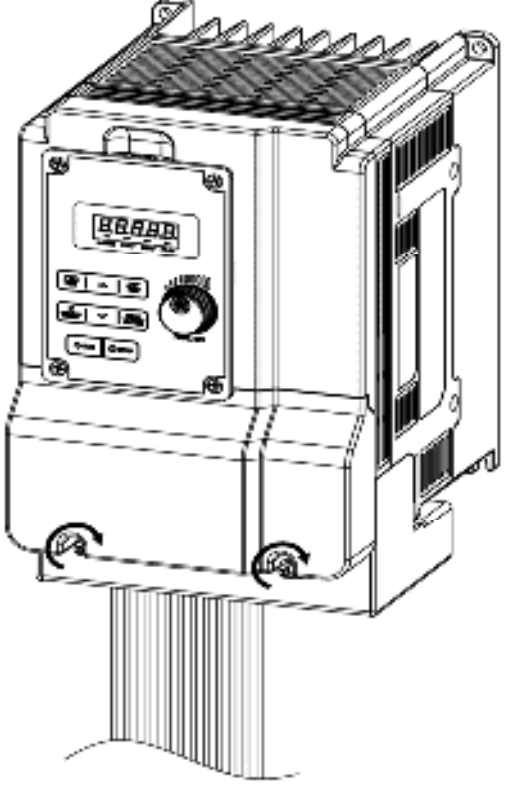

#### **(c) 200V 25HP / 400V 30HP**

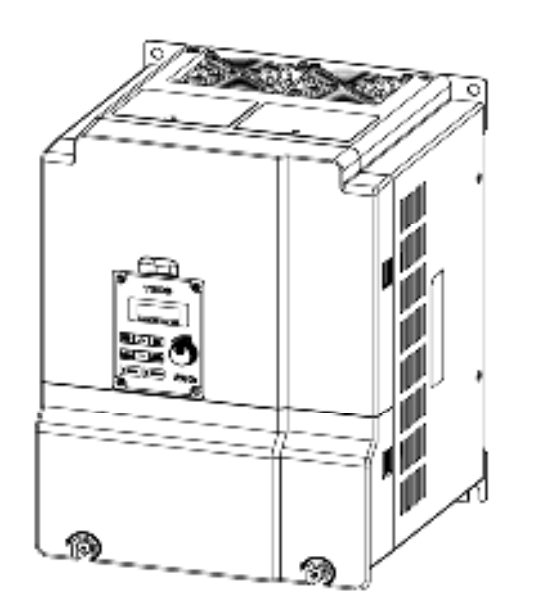

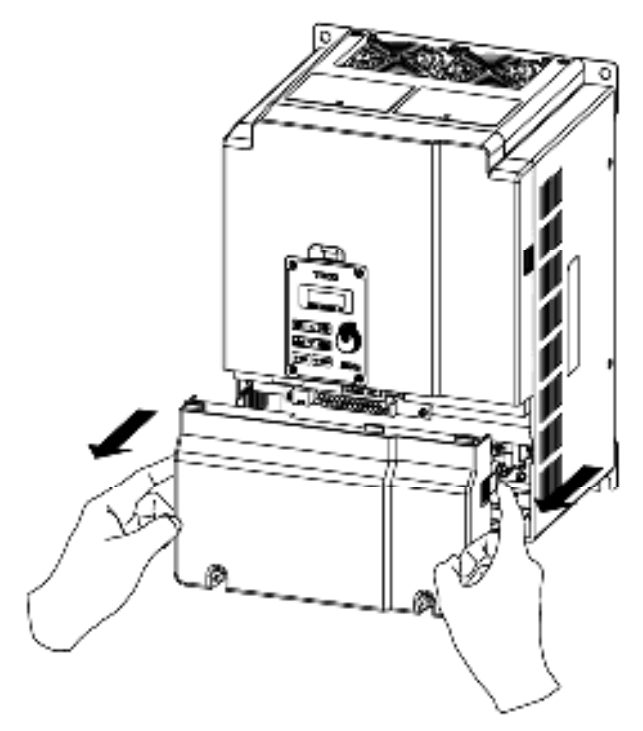

**Step1:** Loosen the screws **Step2:** Remove the terminal cover

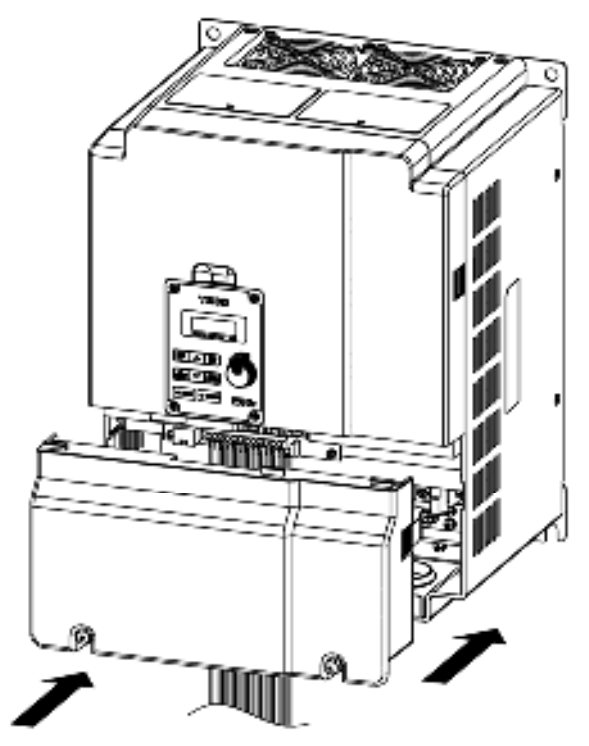

**Step3:**Wirie&Re-install the cover **Step4:**Tighten the screws

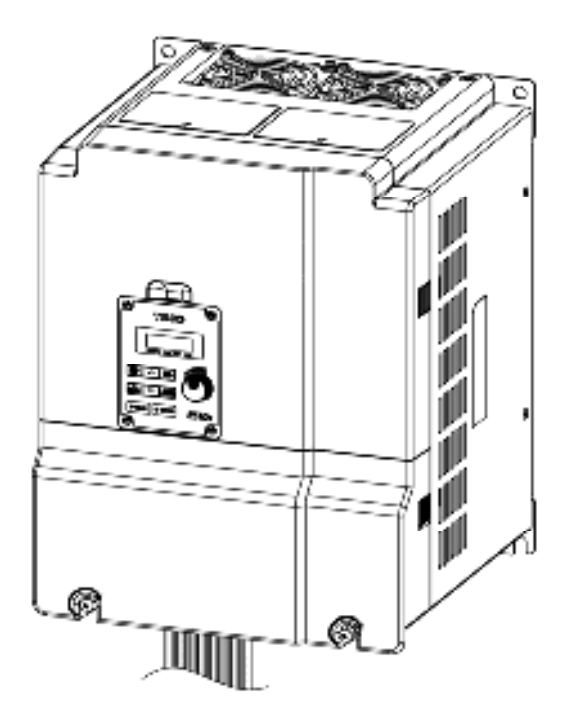

#### **(d) 200V 30HP~40HP / 400V 40HP~75HP**

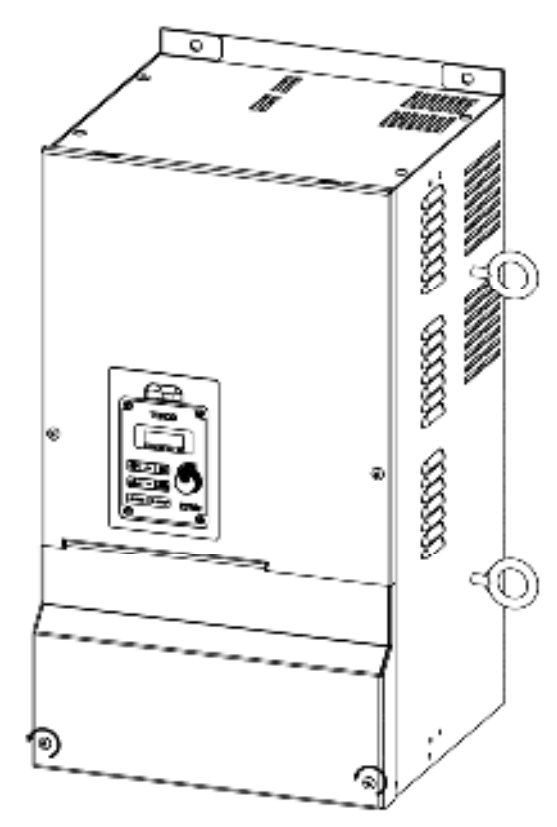

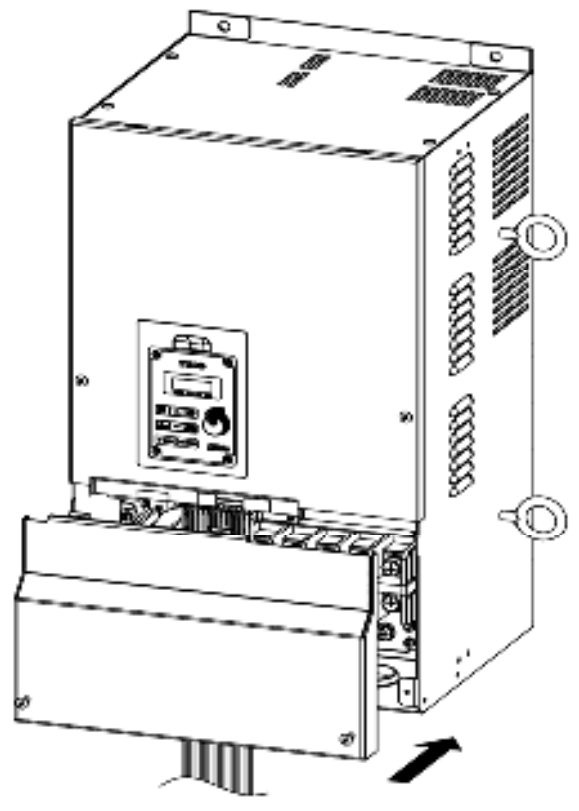

**Step3:**Wirie&Re-install the cover **Step4:**Tighten the screws

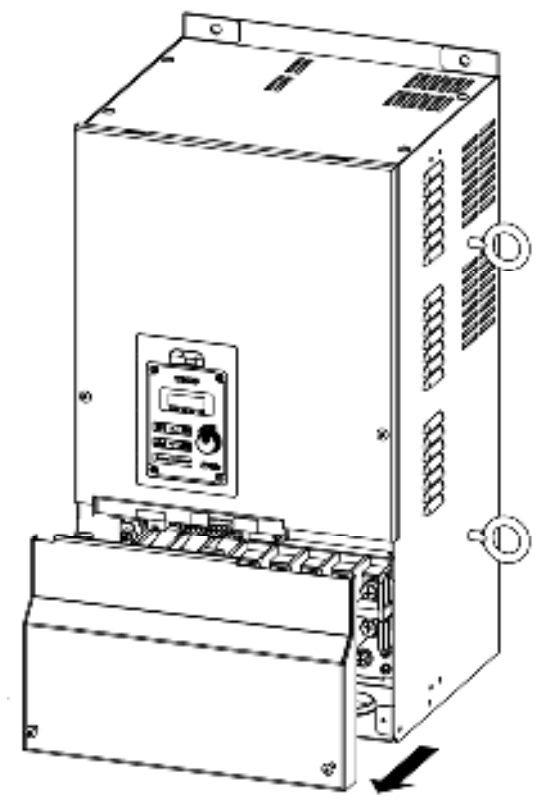

**Step1:** Loosen the screws **Step2:** Remove the terminal cover

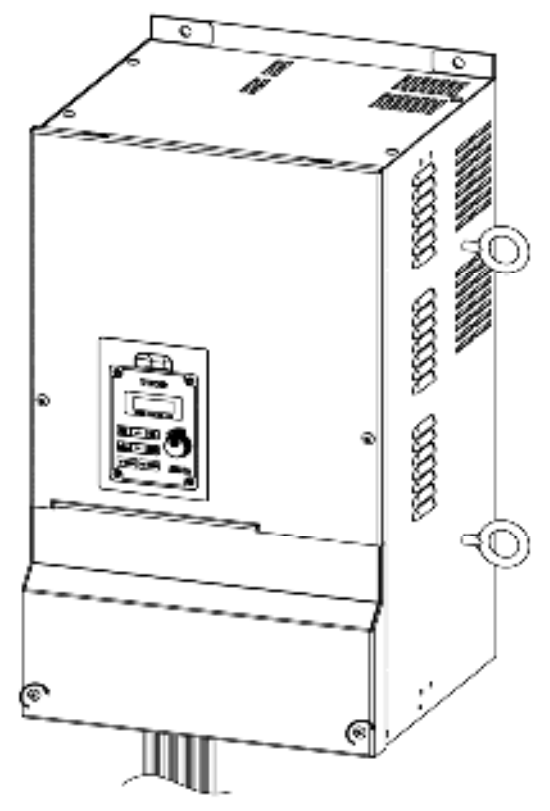

#### **(e) 400V 20HP~75HP(with EMC filter)**

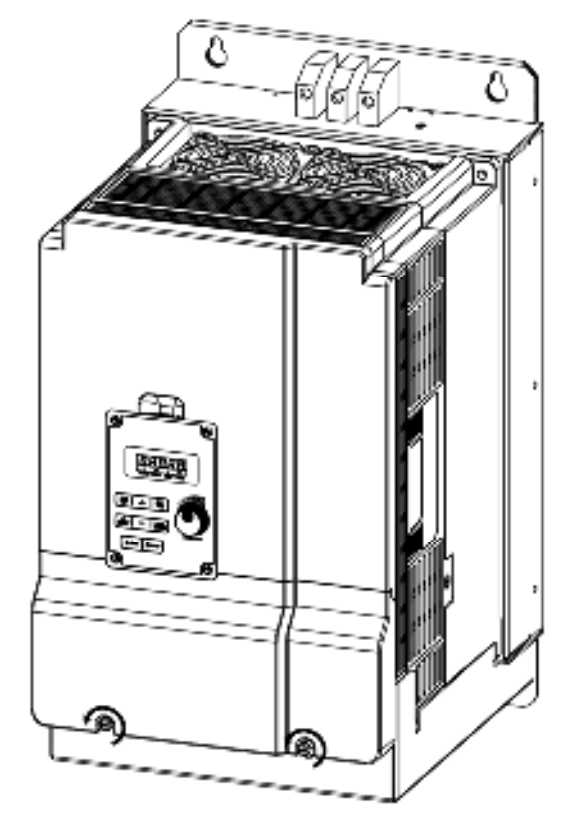

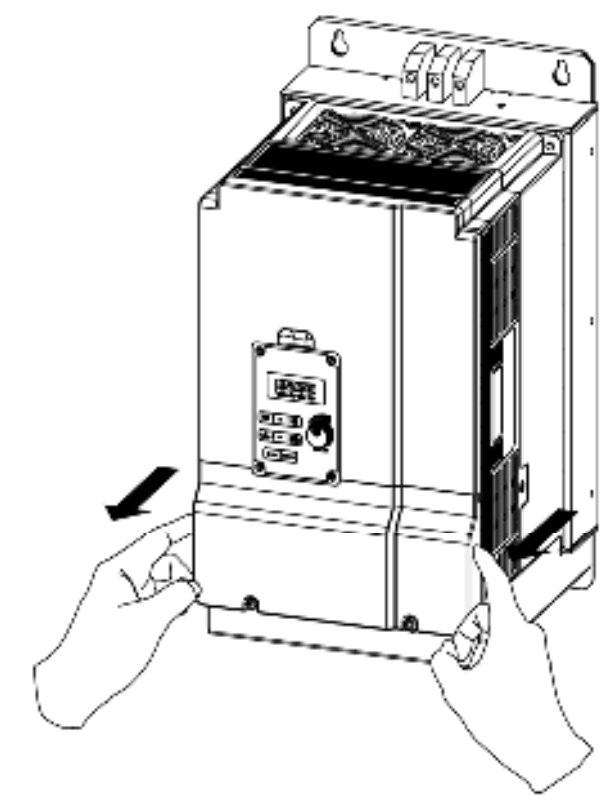

**Step1:** Loosen the screws **Step2:** Remove the terminal cover

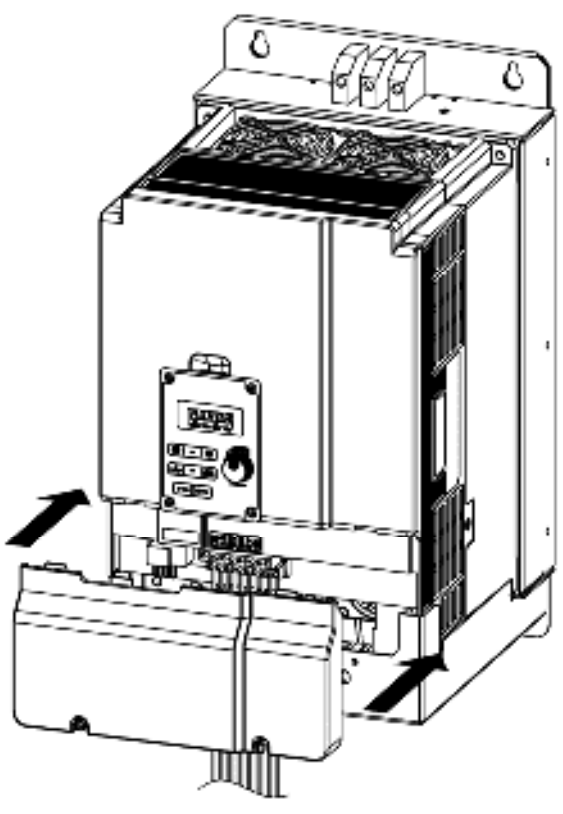

**Step3:**Wirie&Re-install the cover **Step4:**Tighten the screws

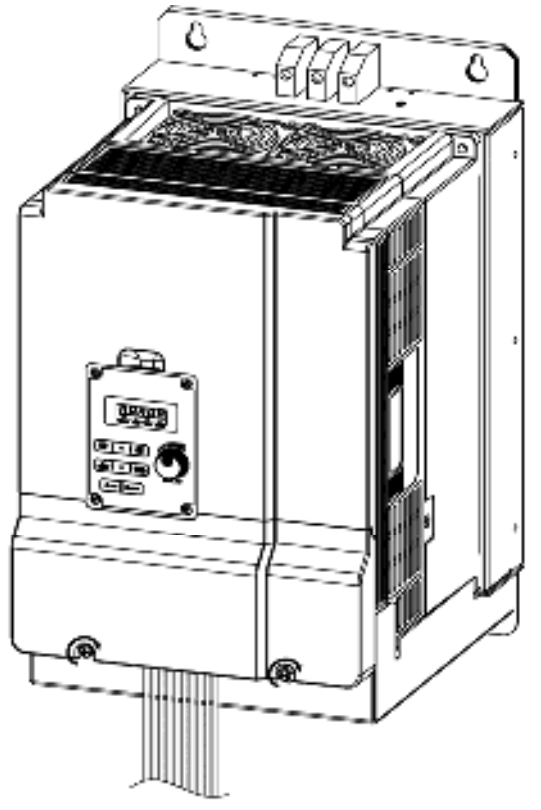

## **3.2.2 Installation space**

Provide sufficient air circulation space for cooling as shown in examples below. Install the Inverter on surfaces that provide good heat dissipation。 Frame1 models:2P5/201/202(three phase)/401/402

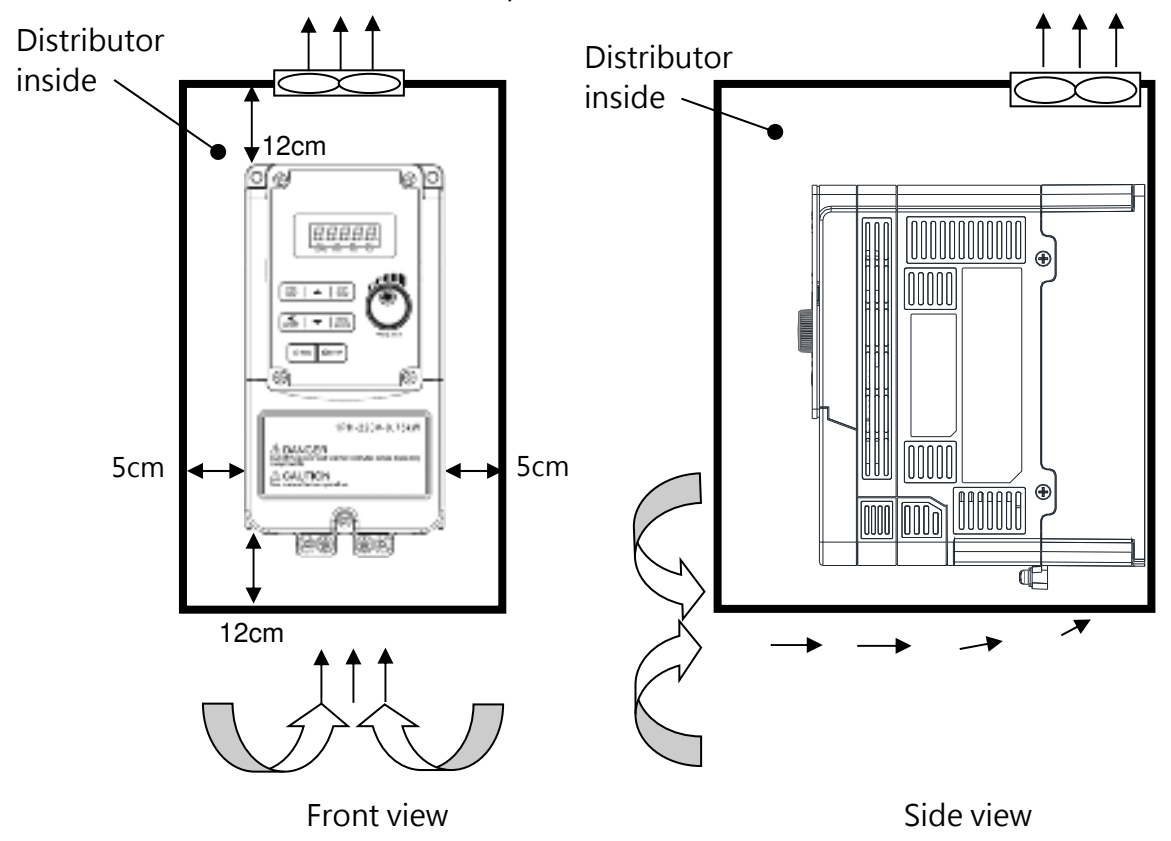

#### **Side by side installation:**

Provide te necessary physical space and cooling based on the ambient temperature and the heat loss in the panel.(2P5/201/202/401/402)

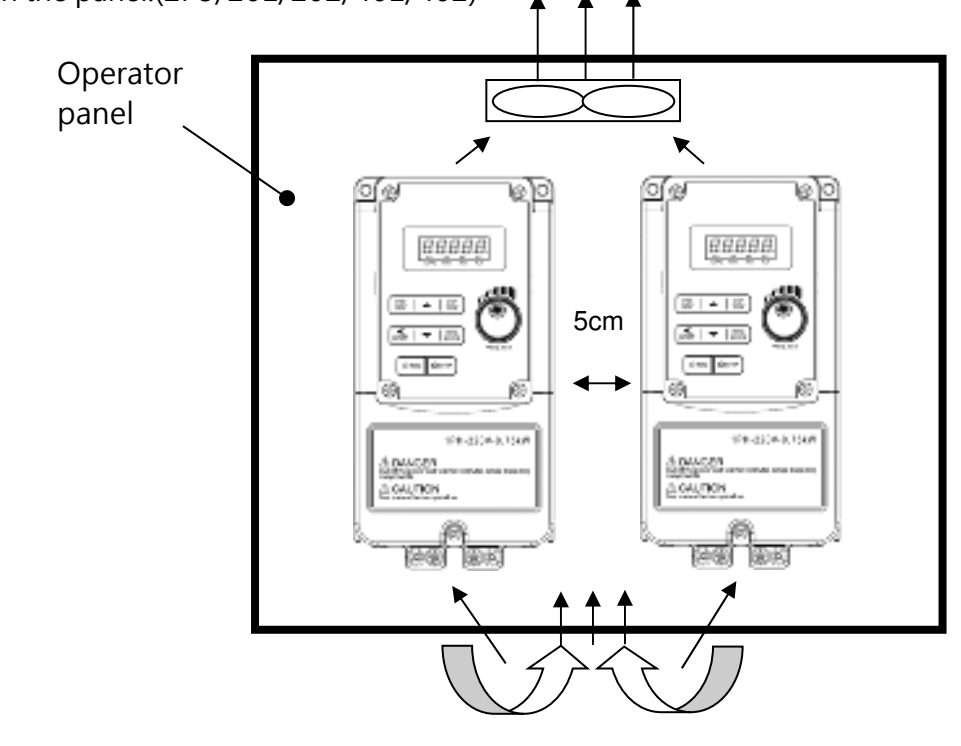

Note:  $\circled{}$  means "cooling fan".

### **3.2.3 External View**

#### **3.2.3.1 IP20/NEMA 1**

#### **(a) 200V 0.5HP~1HP / 400V 1HP~2HP / 200V 2HP(3PH)**

■ **IP20**

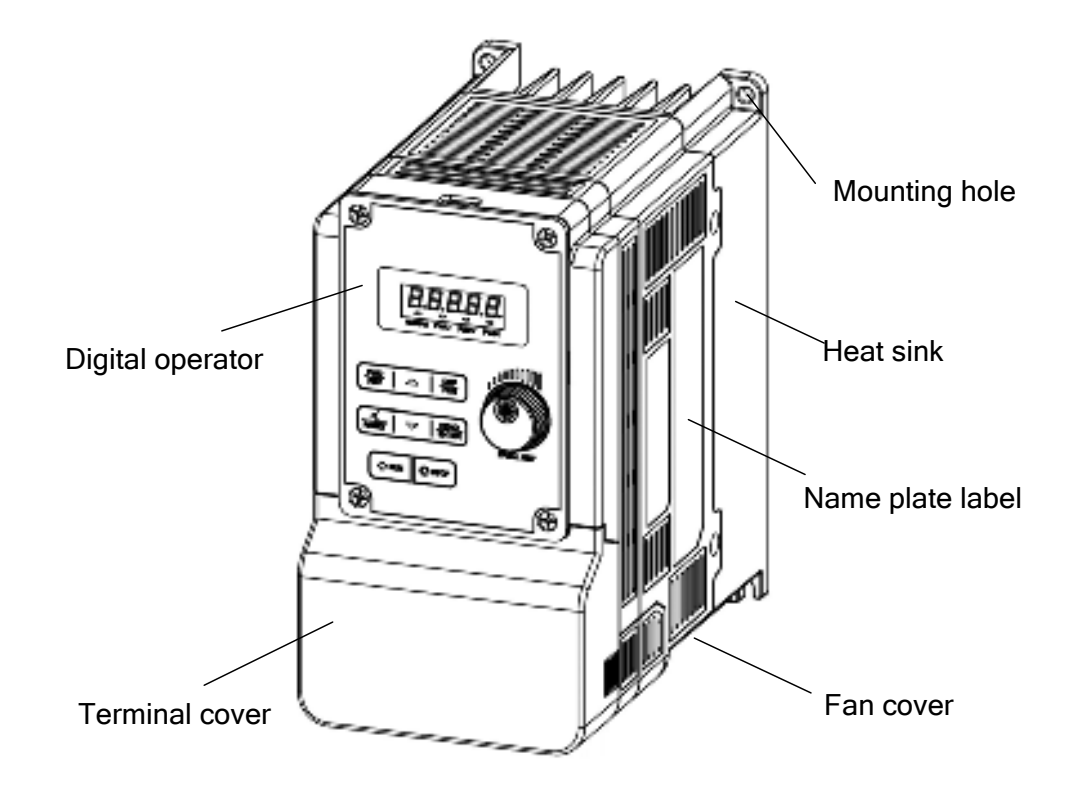

#### ■ **NEMA1**

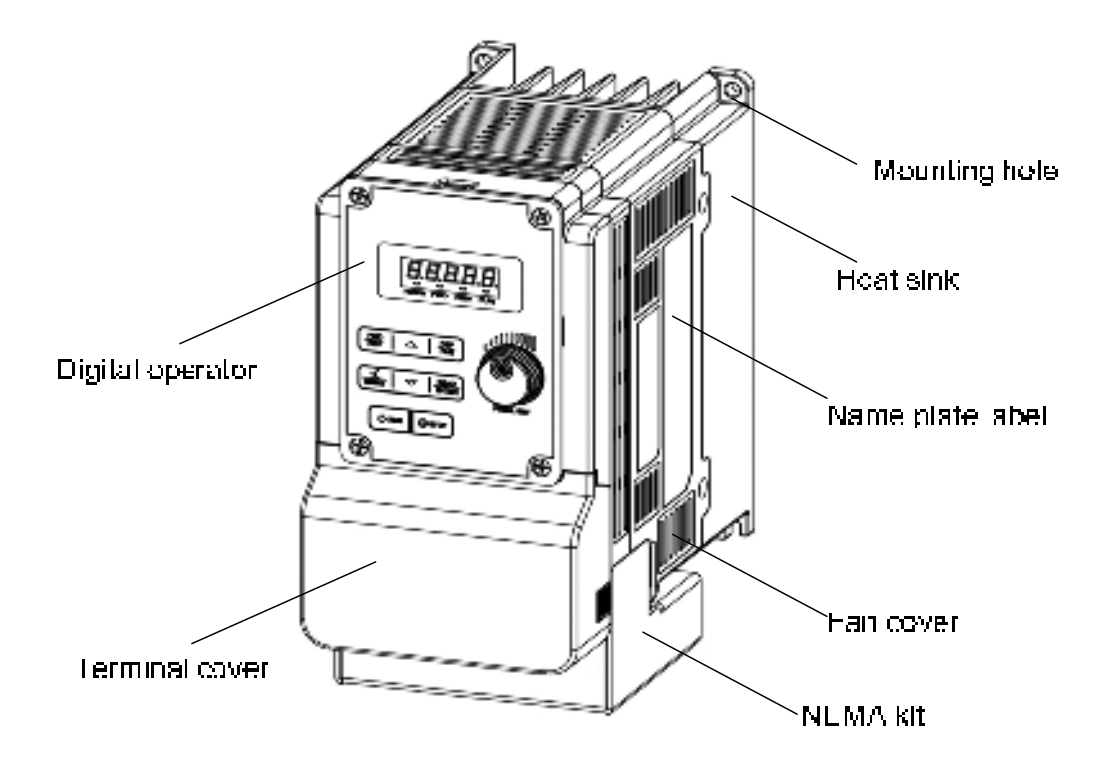

#### **(b) 200V 2HP(1/3PH) / 200V 3HP~20HP / 400V 3HP~25HP**

■ **IP20** 

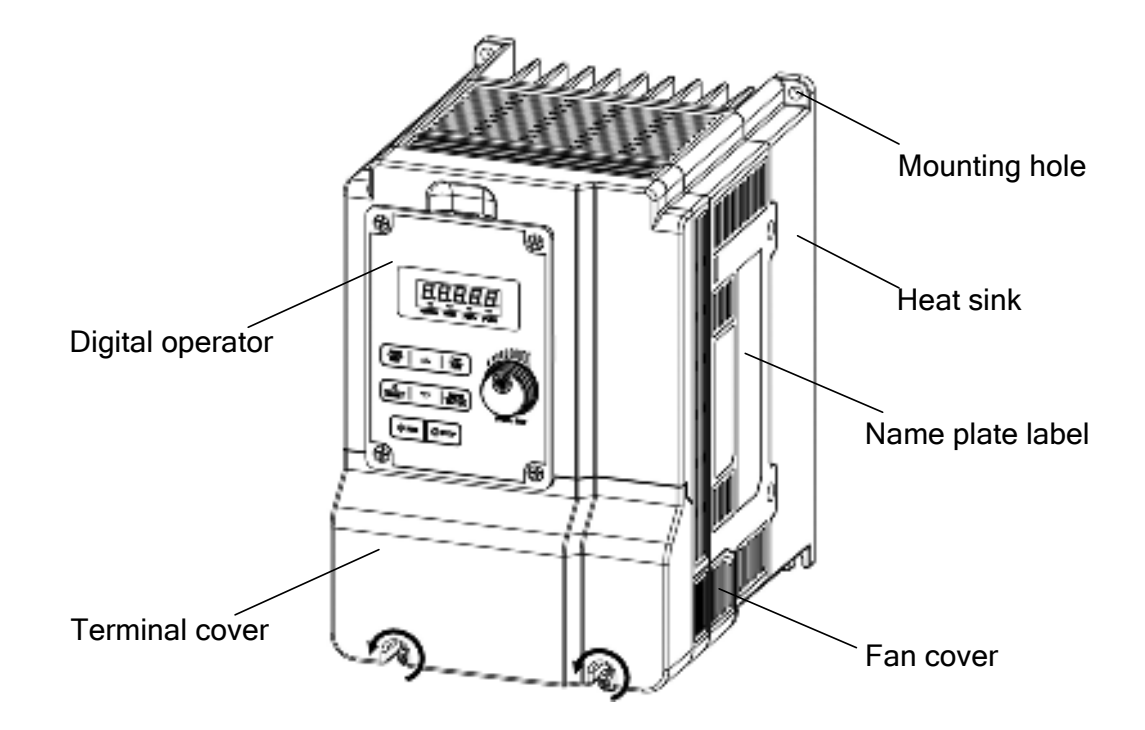

■ **NEMA1** 

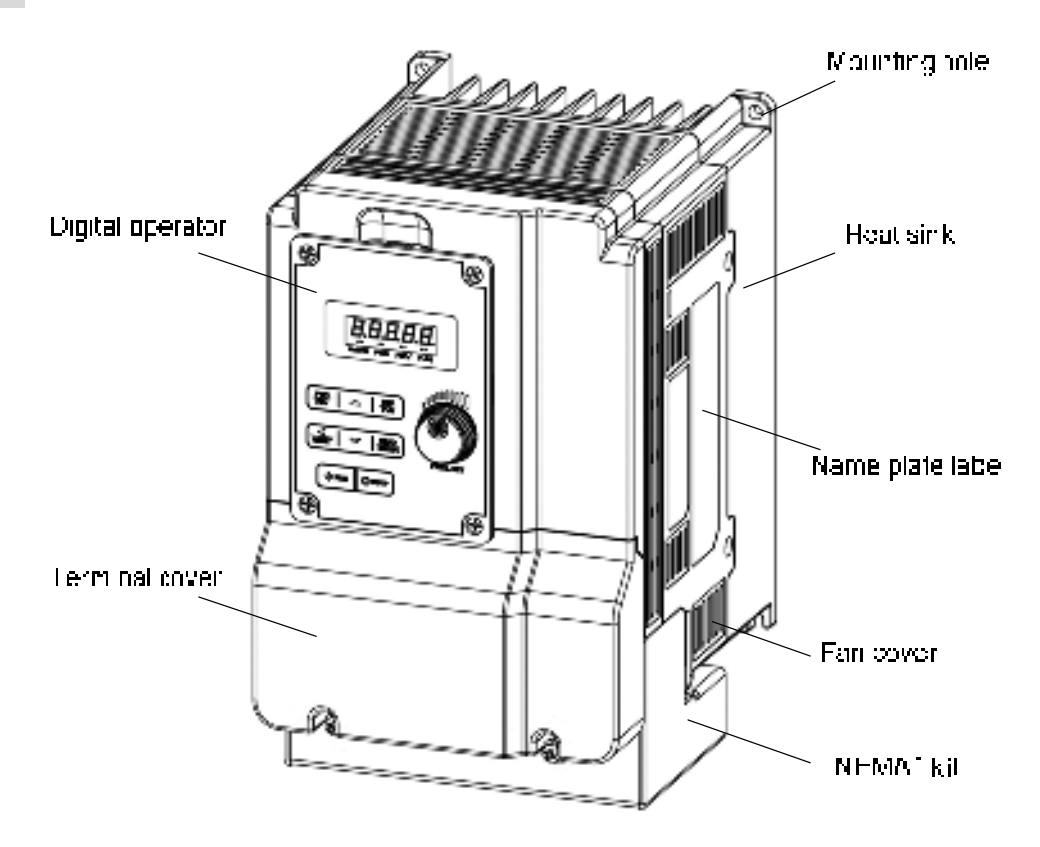

#### **(c) 200V 25HP / 400V 30HP**

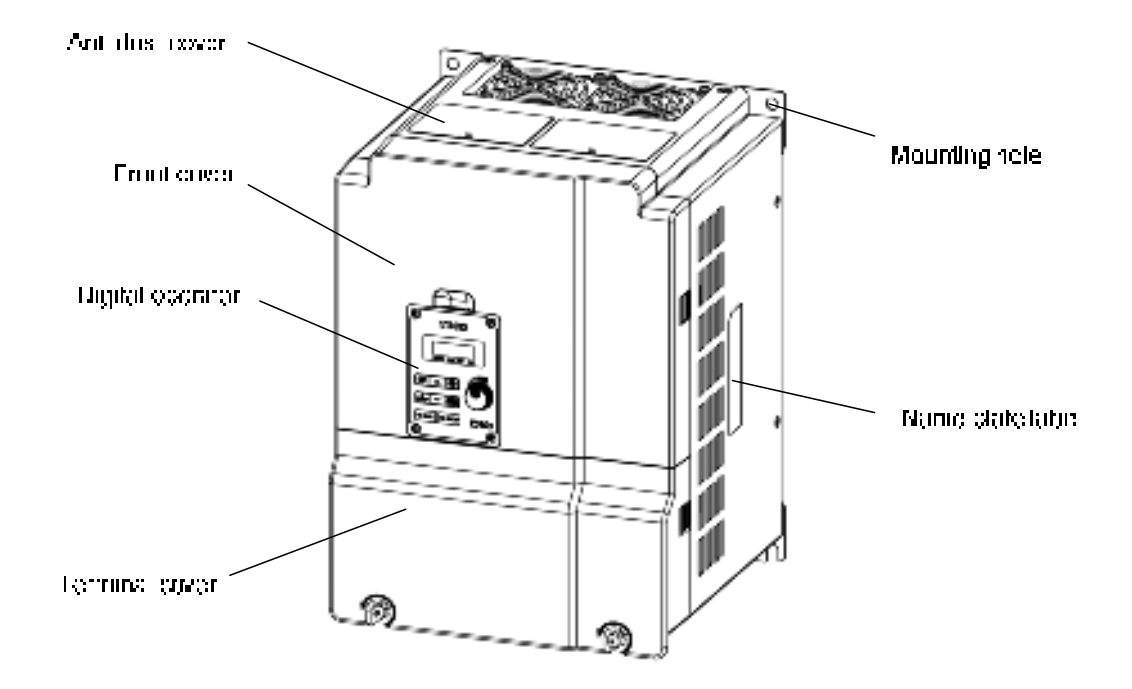

#### **(d) 200V 30HP~40HP / 400V 40HP~75HP**

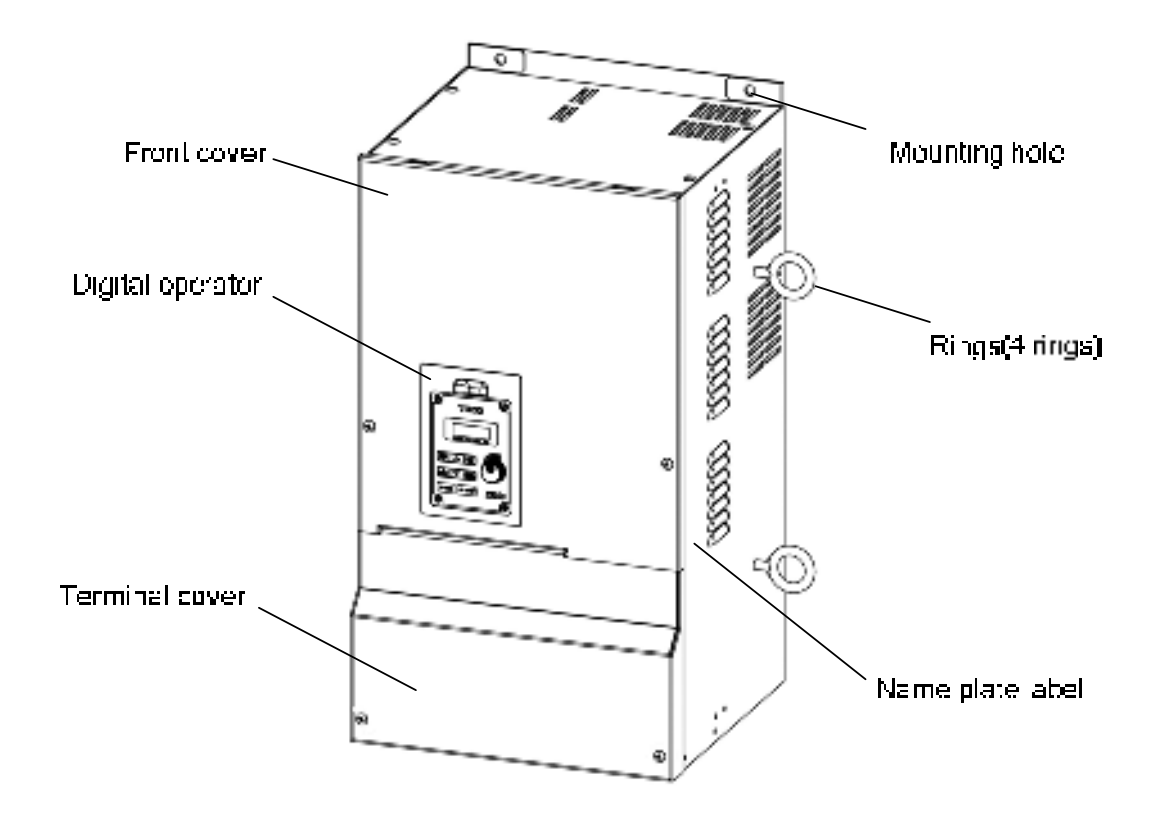

#### ■ **Interior layout**

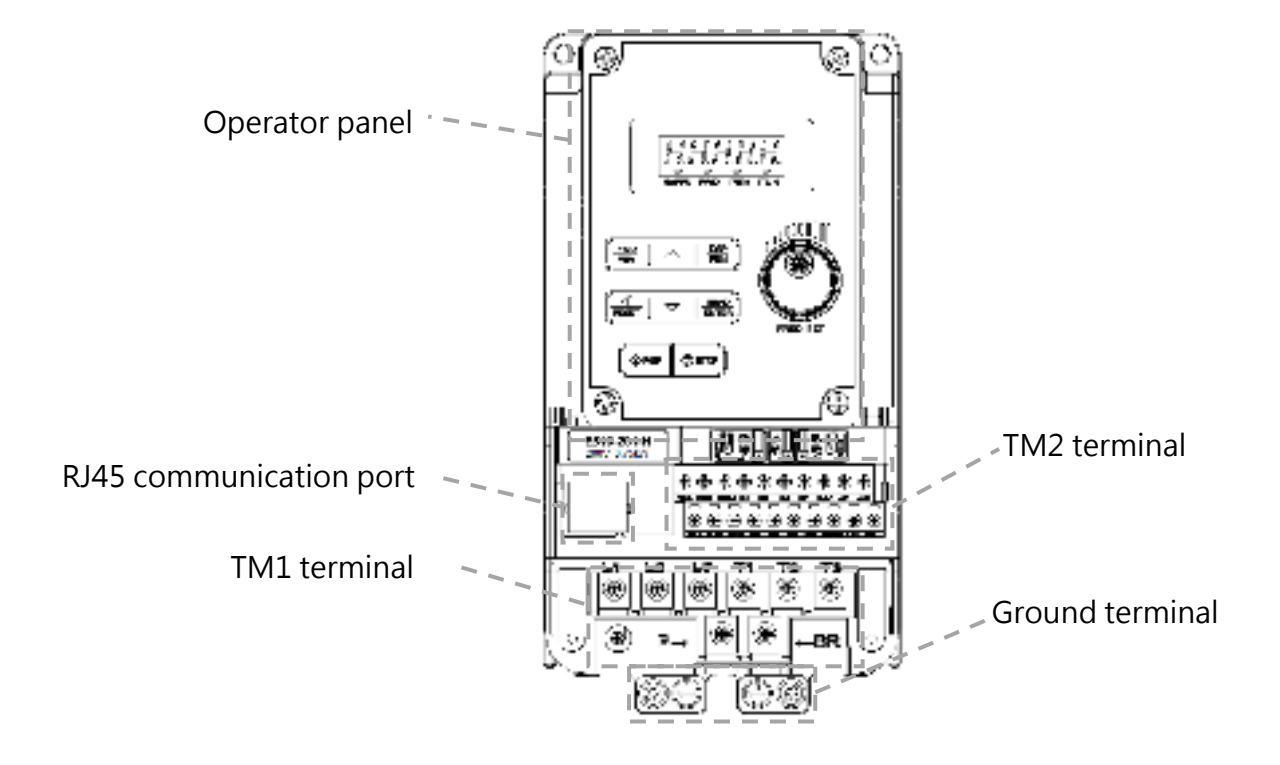

#### **(a) 200V 0.5HP~1HP / 400V 1HP~2HP / 200V 2HP(three phase)**

**(b) 200V 2HP(single/three) / 200V 3HP~20HP / 400V 3HP~25HP** 

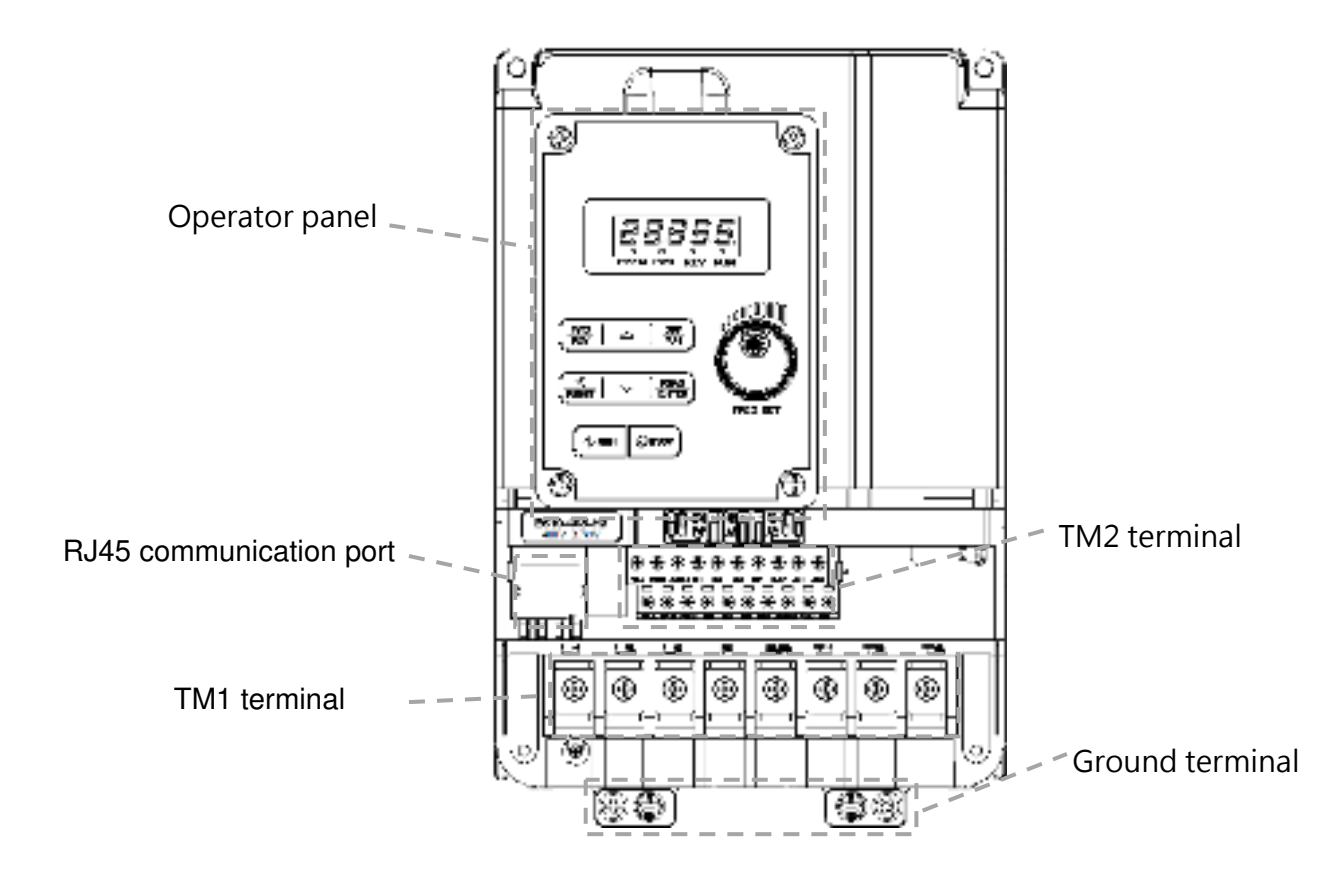

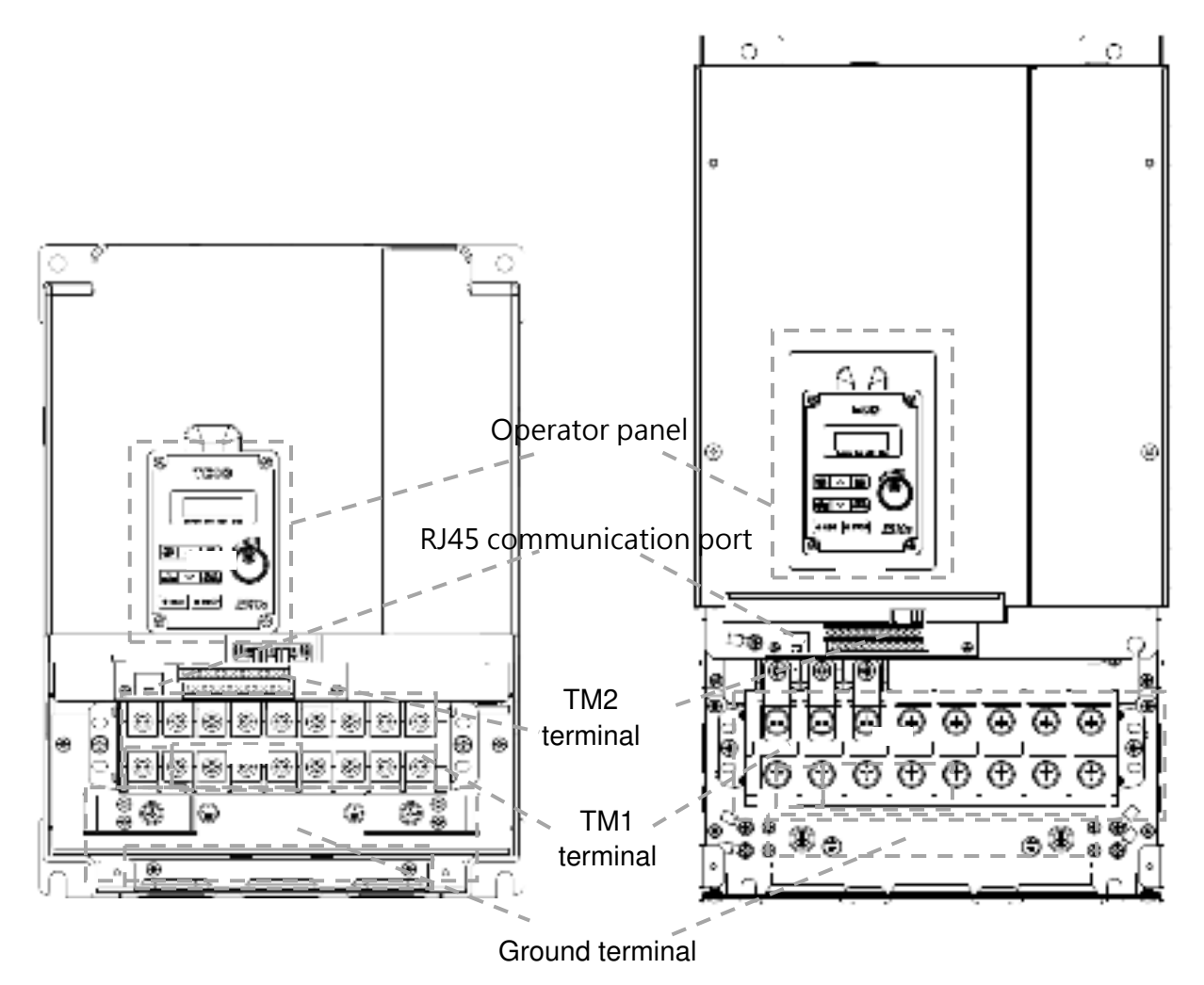

**■ Warning label**

**(a) 200V 0.5HP~20HP / 400V 1HP~25HP** 

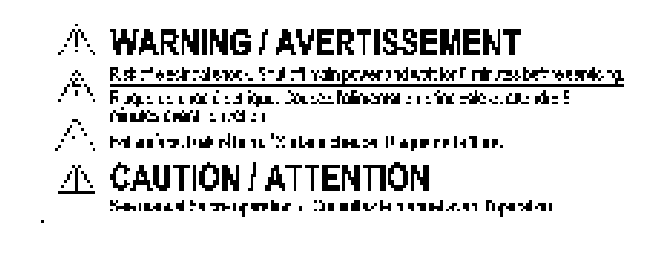

**(b) 200V 25HP~40HP / 400V 30HP~75HP**

#### **1 WARNING / AVERTISSEMENT**

- Risk of electrical shock. Shirt off moin power and walt for 15 minutes. being serviding.  $\mathcal{H}_{\mathcal{C}}$
- en mondo.<br>Esque de choc é estrique. Coupez l'alimentation prinsipale et<br>affordro 15 minutos avant l'entration.

**CAUTION / ATTENTION** See manual before operation. (Consultez le manuel avant l'opération.)

**3-17** 

# **3.3 Wiring Guidelines**

#### **3.3.1. Power cables:**

- $\triangleright$  L1(L)  $\cdot$  L2  $\cdot$  L3(N) for three phase input models.
- $\geq$  L1(L) and L3(N) for single phase input models. (L2 terminal will be removed)
- Motor cable must be connected T1, T2, T3 of TM1 terminals.

Power cables should be selected by the following conditions:

- $\triangleright$  Only can use copper wires, and the diameter needs to use 105 degrees Celsius level.
- The minimum power cable rated voltage level of 240V system is 300V.
- $\triangleright$  For the safety, power cables should be connected by "O" type terminal.

#### **Warning**

Connection of supply line cable to terminals T1,T2, T3 will result in serious damage to the drive components. Power cables should be separated with the other high voltage and high current cables to prevent the noise intereference, please refer the photo below:

 $\triangleright$  Inverter with dedicated power line

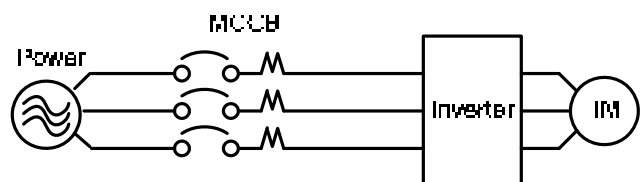

 $\triangleright$  Install a supply RFI filter or Isolation transformer when the power source is shared with other high power electrical equipment as shown below

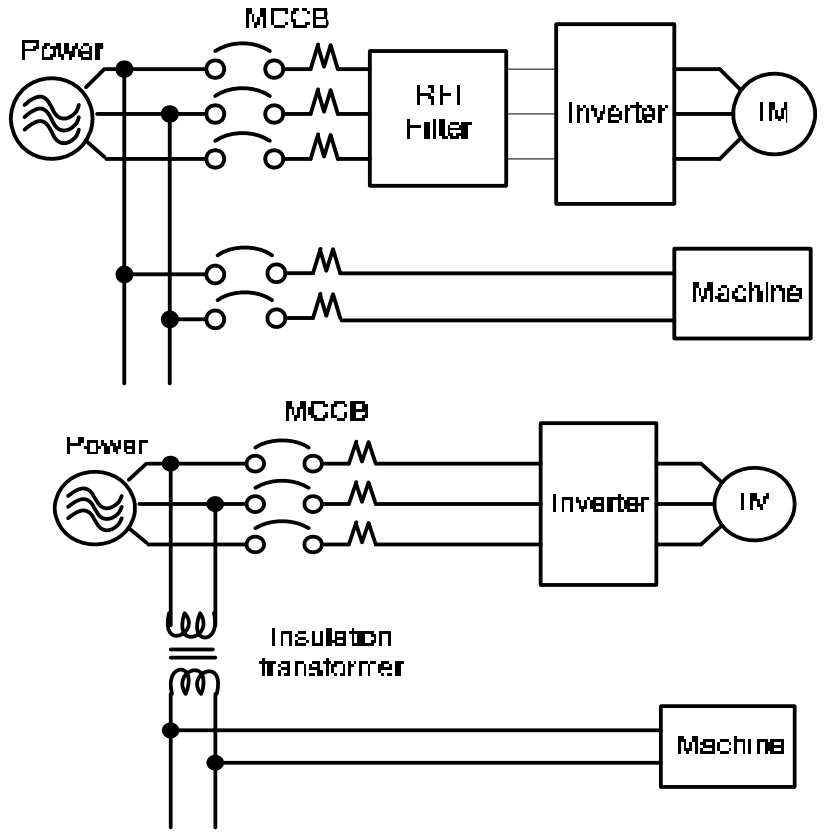

## **3.3.2 Control cable selection and wiring**

**Control cables should be connected to terminal block TM2, Choose power & Control cables according to the following criteria**:

- Use copper wires with correct diameter and temperature rating of 65/70°C
- Minimum cable voltage rating for 200V type inverters should be 300VAC. Minimum cable voltage rating for 400V type inverters should be 600VAC
- $\triangleright$  Route all cables away from other high voltage or high current power lines to reduce interference effects。
- $\triangleright$  Use a twisted pair shielded cable and connect the shield (screen) wire to the ground terminal at the inverter end only. Cable length should not exceed 50 meters

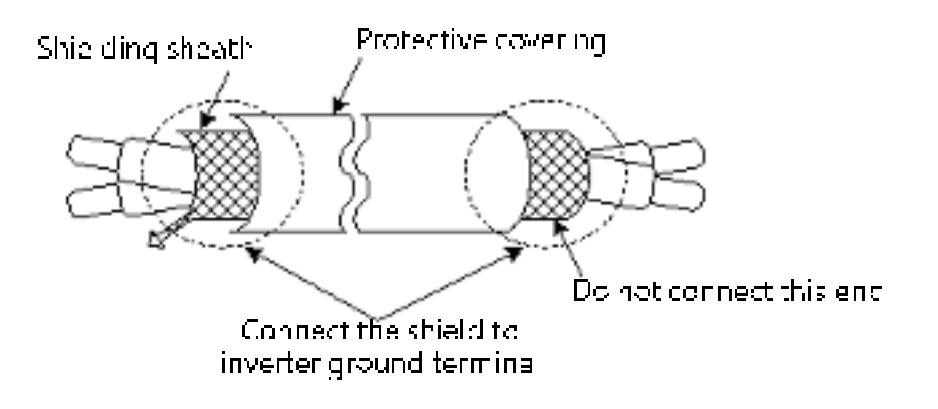

## **3.3.3. Wiring and EMC guidelines**

- $\triangleright$  For effective interference suppression, do not route power and control cables in the same conduit or trunking
- $\triangleright$  To prevent radiated noise, motor cable should be put in a metal Conduit. Alternatively an armored or shielded type motor cable should be used
- Motor cable and signal lines of other control equipment should be at the least 30 cm apart
- $\triangleright$  For effective suppression of noise emissions the cable armor or shield must be grounded at both ends to the motor and the inverter ground. These connections should be as short as possible

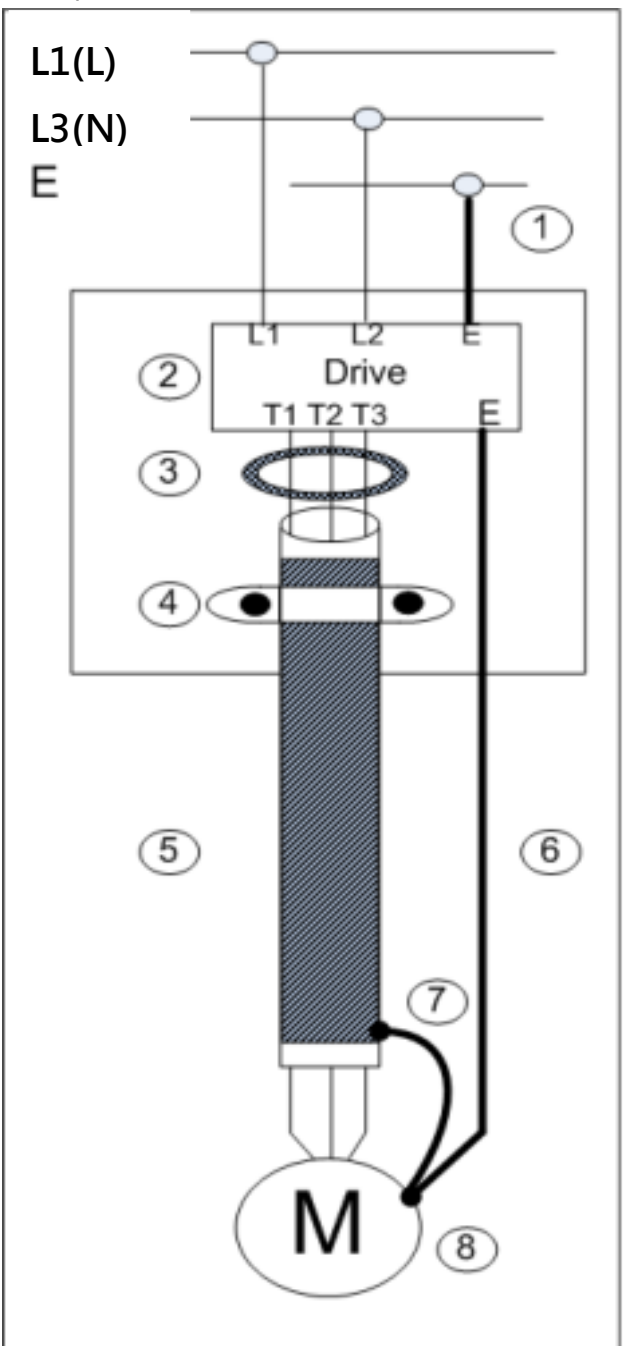

- 1. Protective Earth Conductor. Conductor size for enclosure & Back plate must comply with the local electrical standards. Min 10mm²
- 2. Back plate. Galvanised steel (Unpainted)
- 3. Ferrite core / Output reactor ferrite cores can be used to reduce radiated noise due to long motor cables. If ferrite core is used loop motor wires, 3 times round the core. Install core as close to the inverter as possible. Output reactors provide additional benefit of reducing dv/dt for protection of motor windings.)
- 4. Metal Cable clamp. no more than 150mm from the inverter.

#### Note:

If no enclosure & back plate is used then connect the cable shield by a good 360 degree termination to the Inverter output terminal E.

- 5. Screened (Shielded four core cable)
- 6. Separate Protective Earth wire, routed outside motor cable separated be at least 100mm.
- Note:

This is the preferred method specially for large output cables and long length.

Multi-core screened (3 core & protective earth) can be used for small power and short length

- 7. Connect the cable shield by a good 360º termination and connect to the motor protective earth terminal. This link must be as short as possible.
- 8. Motor Earth terminal(Protective Earth)
## **3.3.4. Failure liability**

Teco bears no responsibility for any failures or damaged caused to the inverter if the recommendations in this instruction manual have not been followed specifically points listed below:

- $\triangleright$  If a correctly rated Fuse or Circuit breaker has not been installed between the power source and the inverter.
- $\triangleright$  If a magnetic contactor, a phase capacitor, burst absorber and LC or RC circuits have been connected between the inverter and the motor.
- $\triangleright$  If an incorrectly rated three-phase squirrel cage induction motor has been used
- $\triangleright$  When one inverter is driving several motors, the total current of all motors running simultaneously must be less than the rated current of the inverter, and each motor has to be equipped with a correctly rated thermal overload relay.
- $\triangleright$  "Only Intended For Use In A Pollution Degree 2 Environment" or equivalent.
- $\triangleright$  Since there is no over speed protection there will be no liablity due to overspeed damage.

# **3.3.5 Considerations for peripheral equipment**

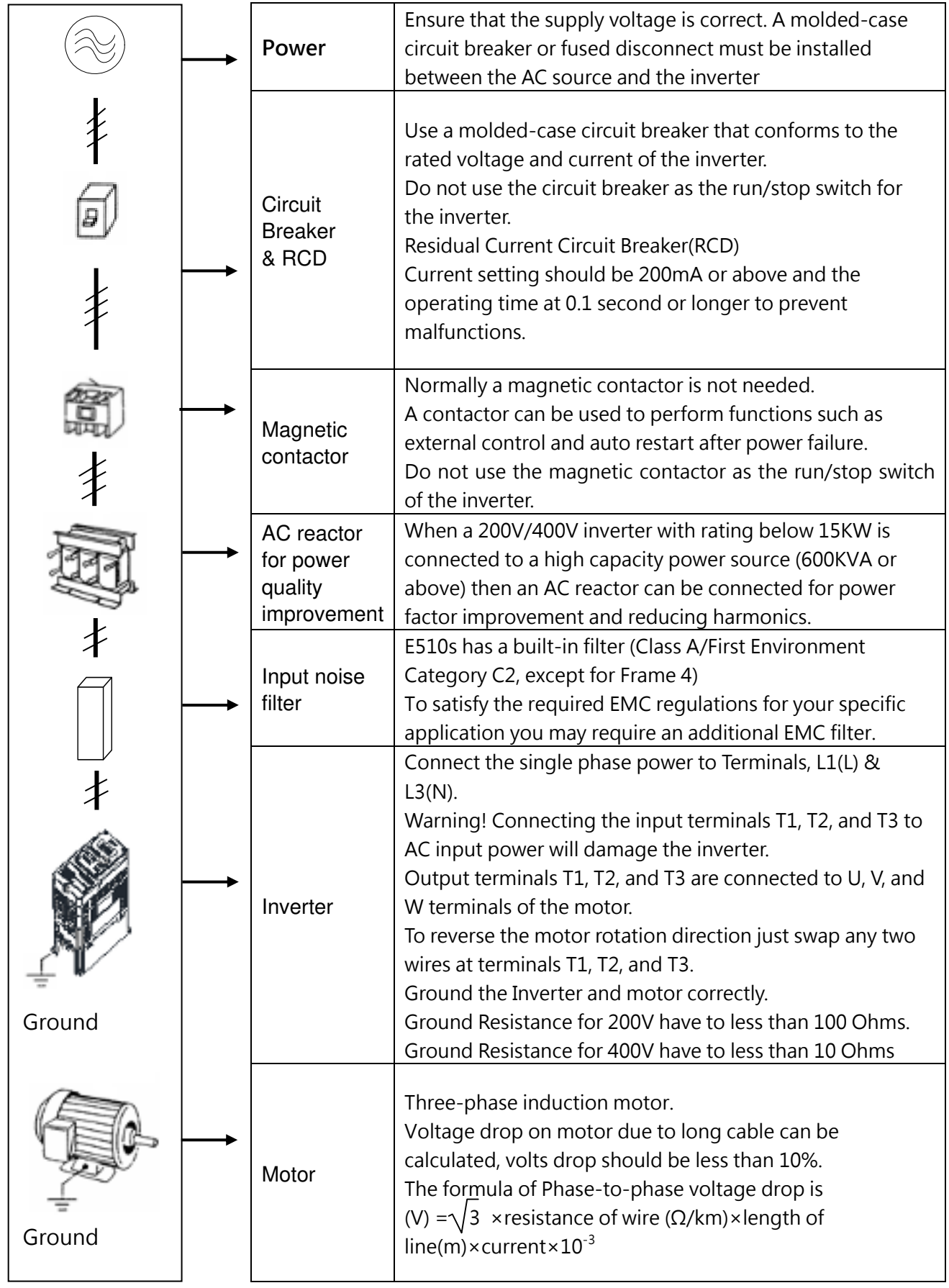

## **3.3.6 Ground connection**

Inverter ground terminal must be connected to installation ground correctly and according to the required local wiring regulations

- $\triangleright$  Ground cable size must be according to the required local wiring regulations. Ground connection should be as short as possible
- $\triangleright$  Do not share the ground of the inverter with other high current loads (Welding machine, high power motors). Ground each unit separately
- $\triangleright$  Ensure that all ground terminals and connections are secure
- $\triangleright$  Do not make ground loops when several inverters share a common ground point. Please leave at least 5cm while installing inverter side by side in order to provide enough cooling space.

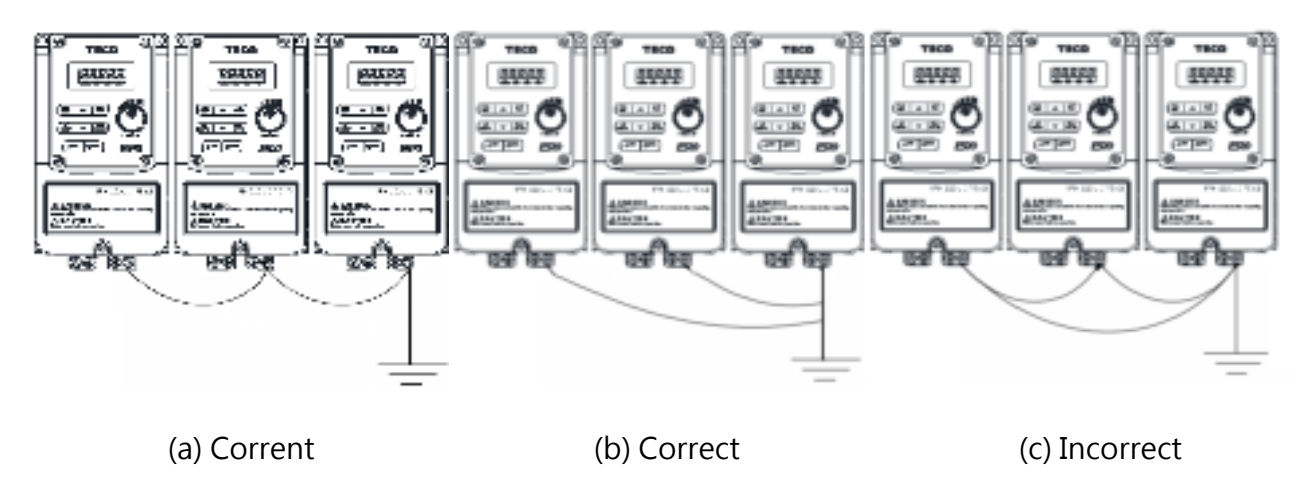

### **Input power cable length**

The length of the cables between the power source and/or the motor and inverter can casue a significant phase to phase voltage reduction due to the voltage drop across the cables. The maximum voltage drop is 2%, if this value is exceeded, a wire size having large diameter is needed. To calculate phase to phase voltage drop by the following formula. **Phase-to-phase voltage drop(V)**=

 $\sqrt{3}$  ×resistance of wire( $\Omega$ /km)×length of line(m)×current (A) ×10<sup>-3</sup>

**Installing an AC line reactor** 

If the inverter is connected to a large-capacity power source (600kVA or more), install an optional AC reactor on the input side of the inverte, it can improve the power factor on the power supply side.

### **Cable length & Carrier frequency**

The followable setting of the PWM carrier frequency is also determined by motor cable length and is specified in the following table.

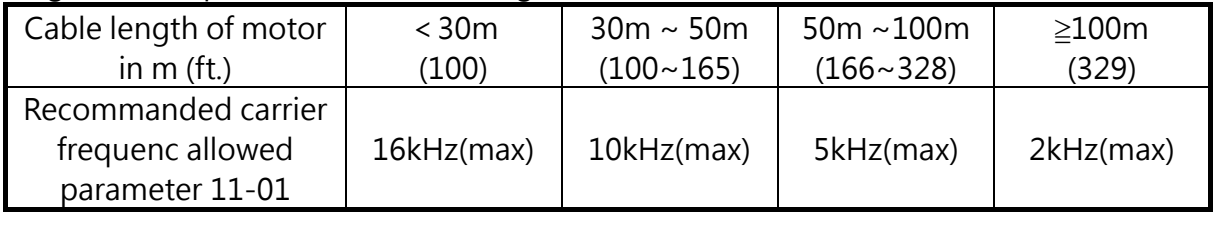

※ The minimum carrier frequency of SLV control mode is 4K, please confirm the cable length.

### **3.3.7 Single / Multi Pump Dedicated Wiring Diagram PUMP Wiring Diagram for Pressure Sensor of Voltage Type Single Pump:**

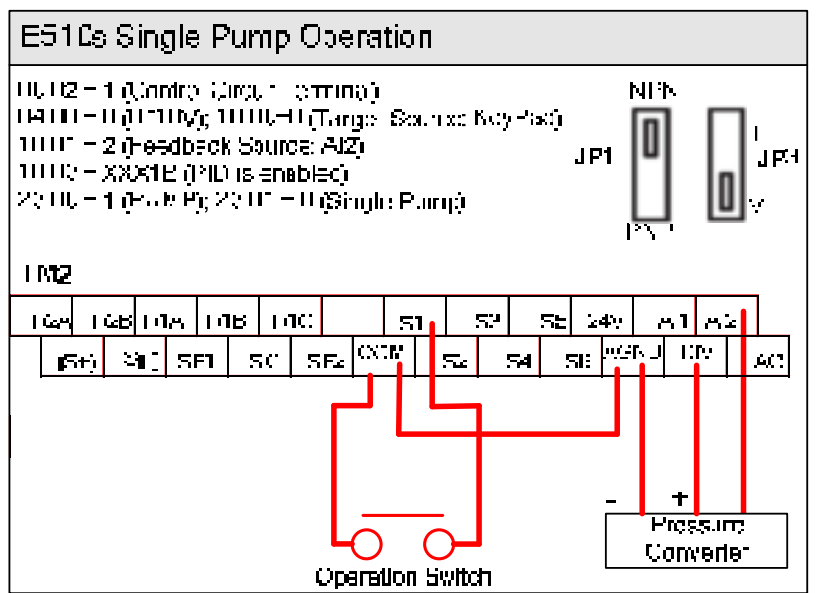

#### **Multi-Pump:**

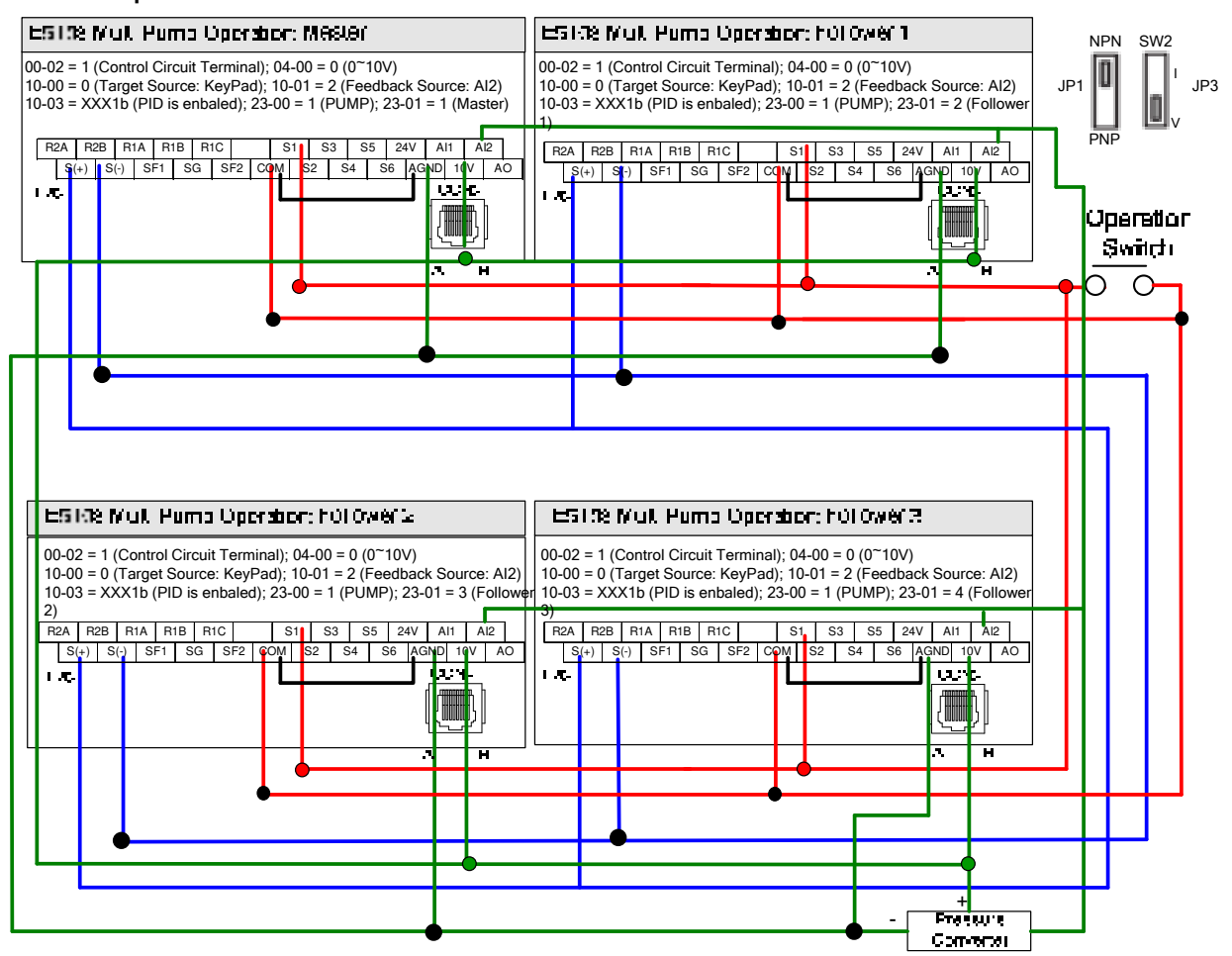

### **PUMP Wiring Diagram for PressureSensor of Current Type Single Pump:**

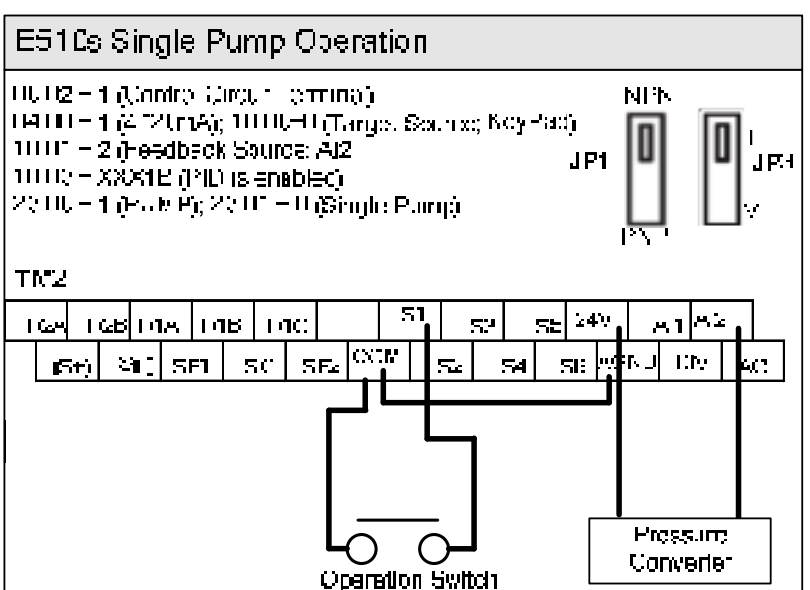

#### **Multi-Pump:**

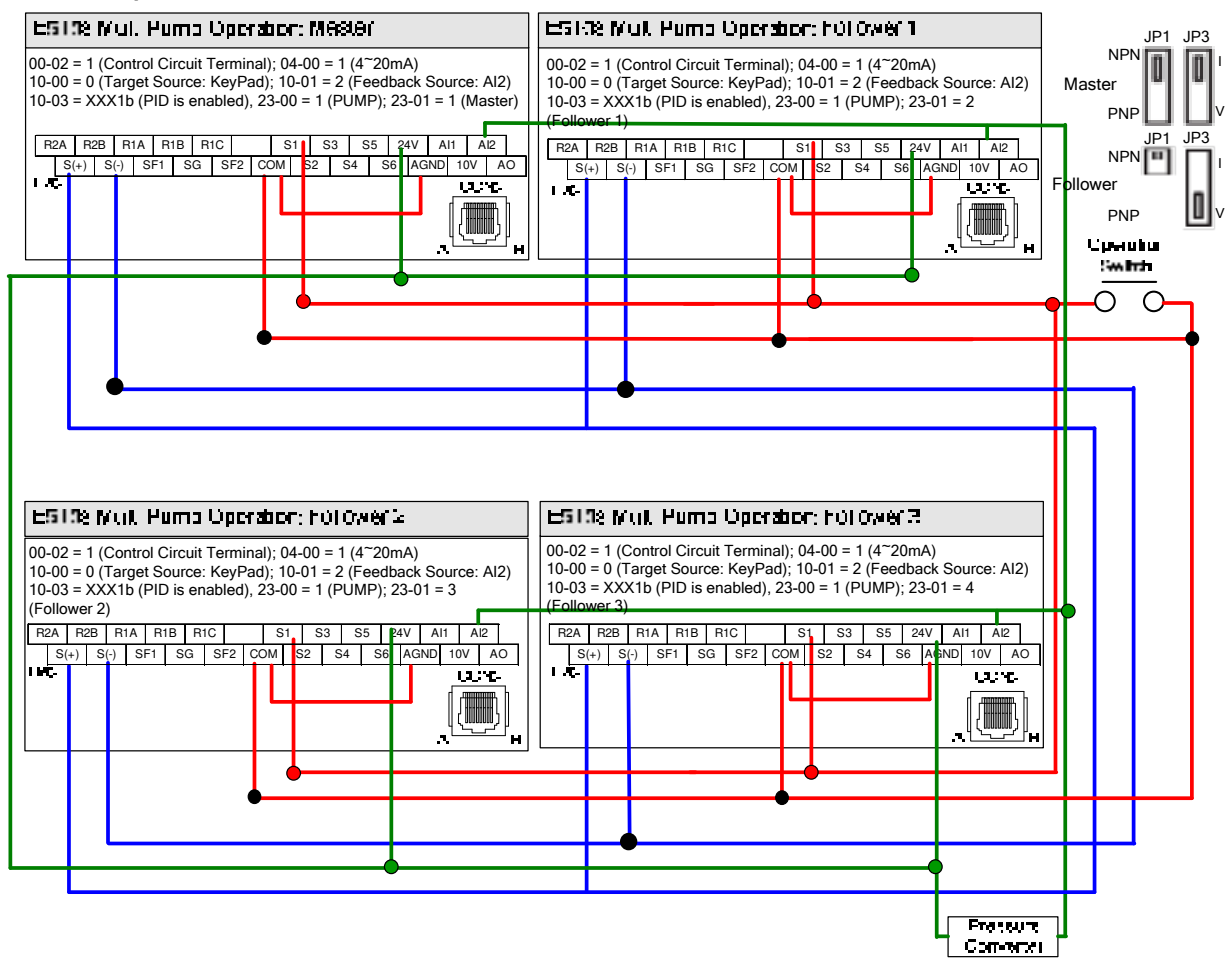

- Notes1: The position of dip switch requires being correct (JP1,JP3), it is required to reconnect the power after setting Master/Slave.
- Notes2: When the communication modes is selected to be multiple pumps in parallel connection (09-01=3), the baud rate settings 09-02 of Master and Slave are required to be consistent.

Notes3: Refer to parameter 23-31 for the actions in parallel connection modes.

- Notes4: In the wiring of multi-pump current type pressure sensor, it is required to adjust slave to be 04-07=252.0% and 04-08=-25.0%
- Notes5: In multi-pump operation, if one of the inverter does not Power ON, the 24V of connection is also need to disconnect to avoid magnetoresistance effect.

## **3.4 Specifications 3.4.1 Product specifications**

### **200V Class: Single phase**

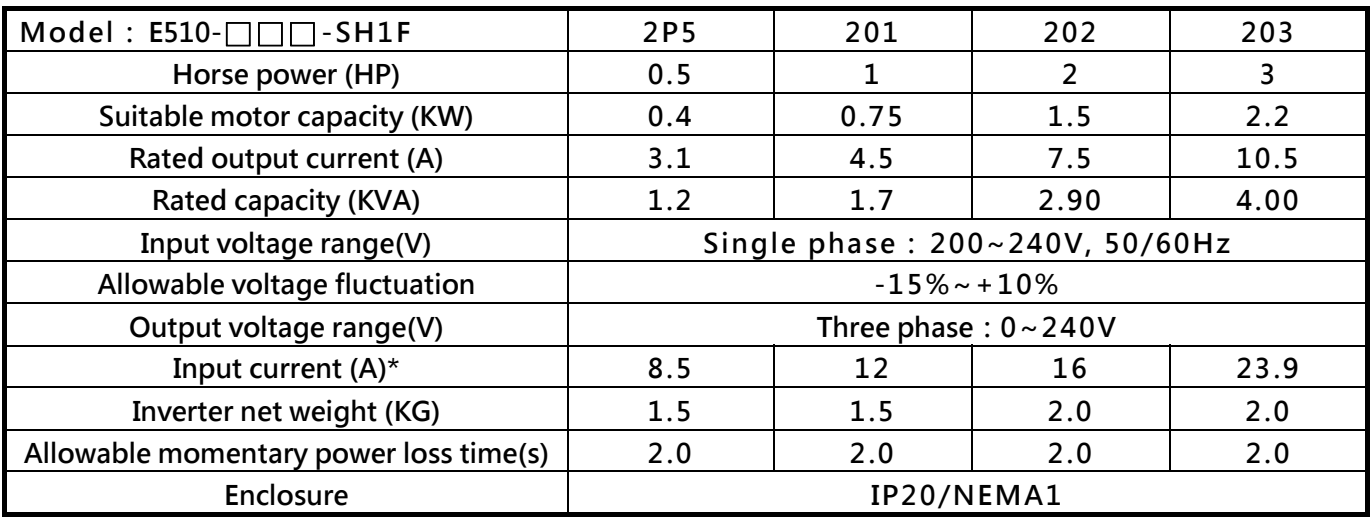

### **200V Class: Single/Three phase**

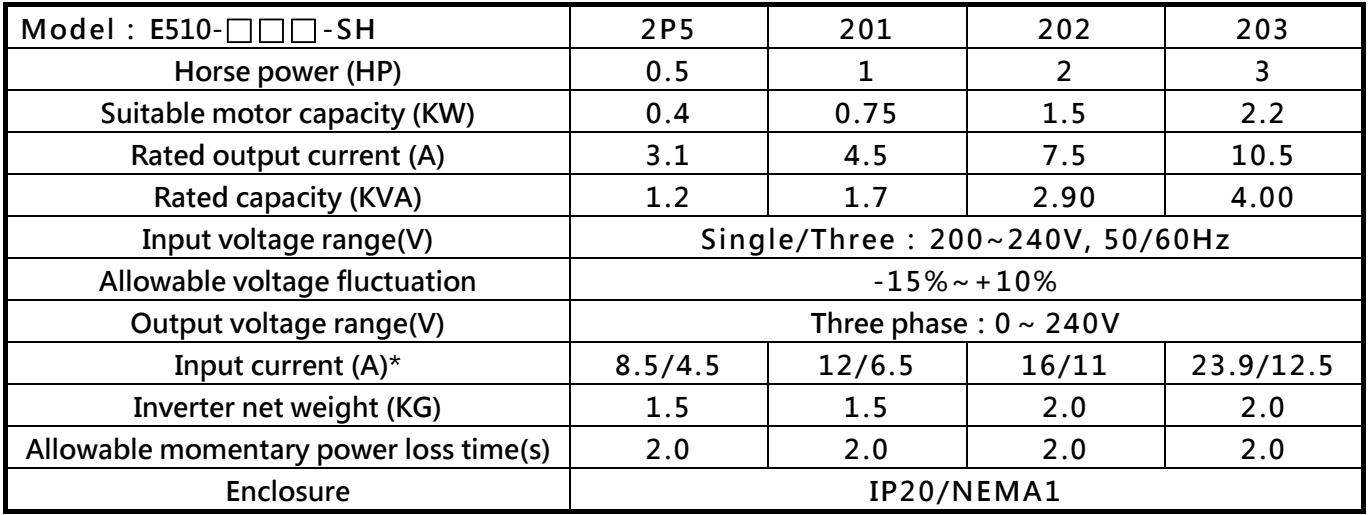

### **200V Class:Three phase**

**(If connected to single-phase input, the output current must not exceed 50% of the rated current)**

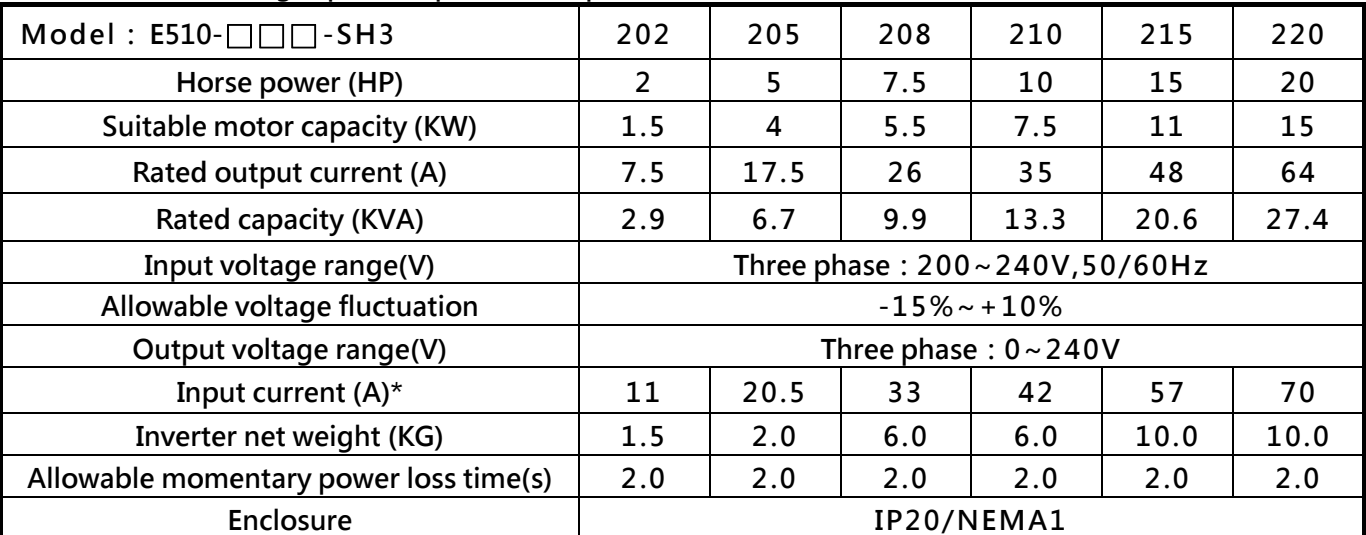

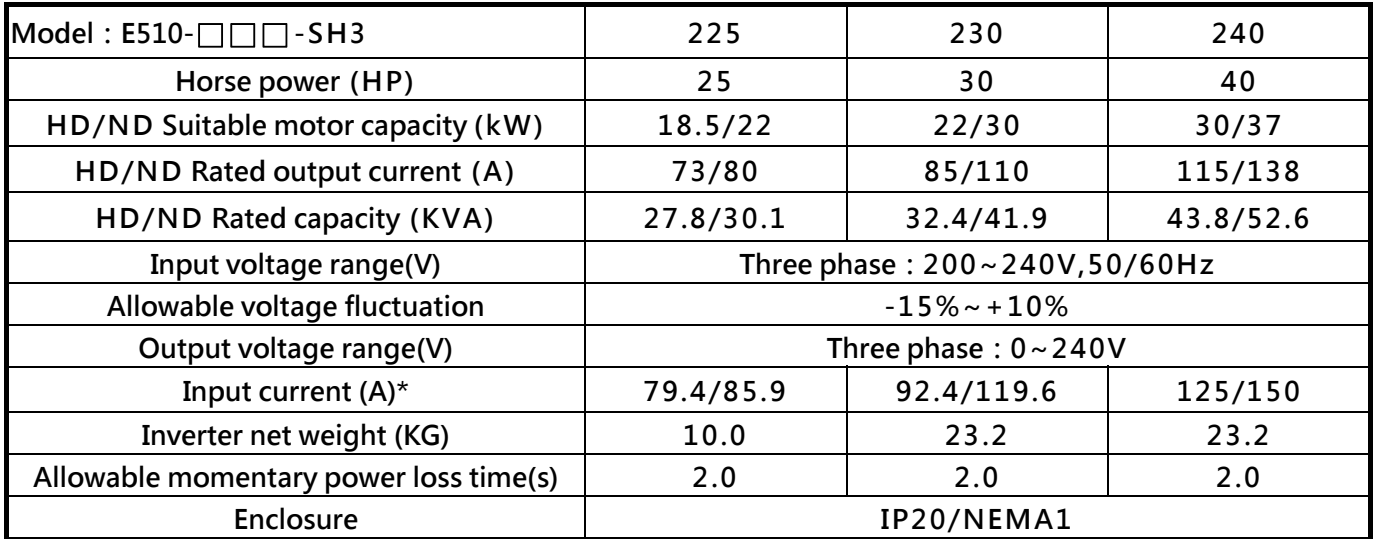

### **400V Class:Three phase**

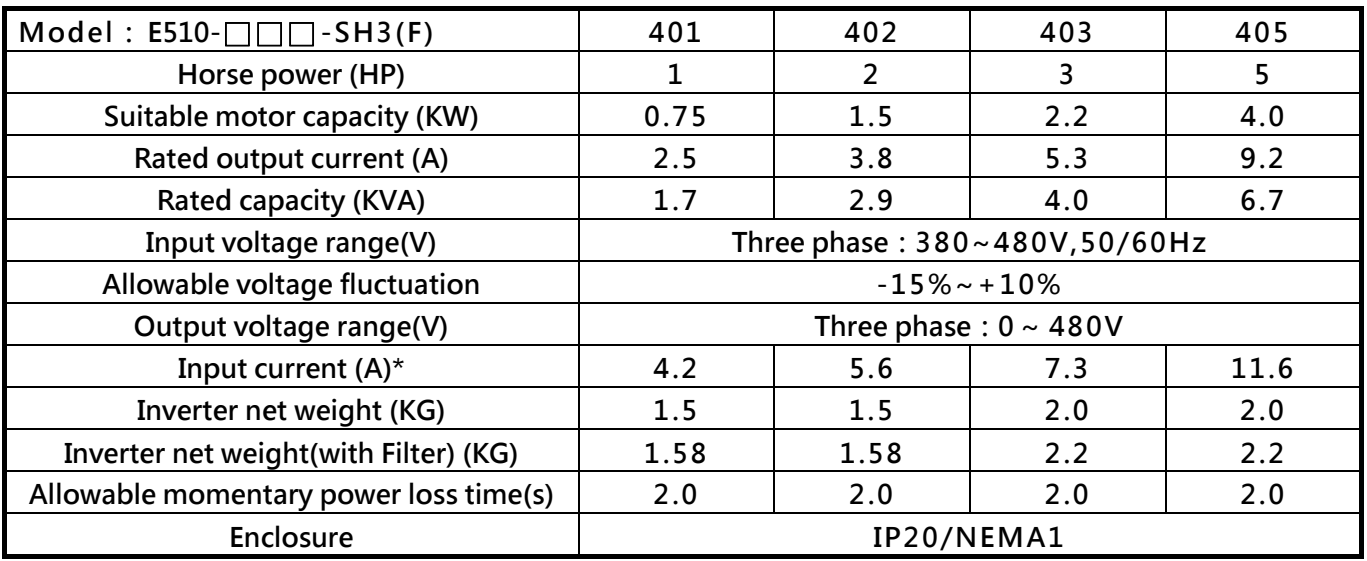

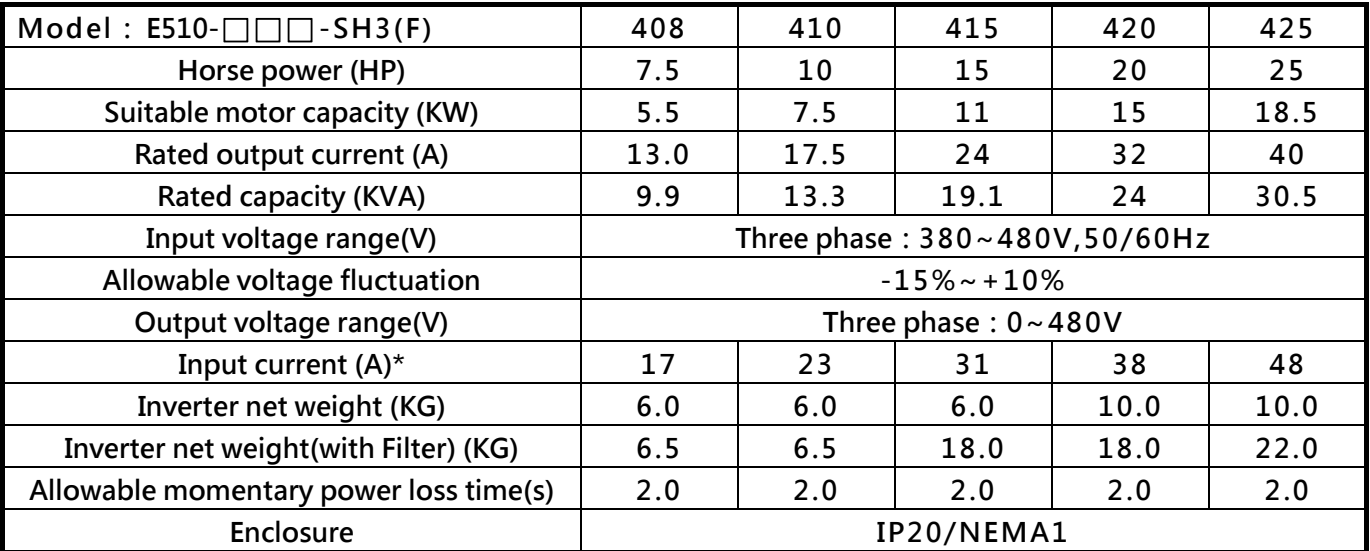

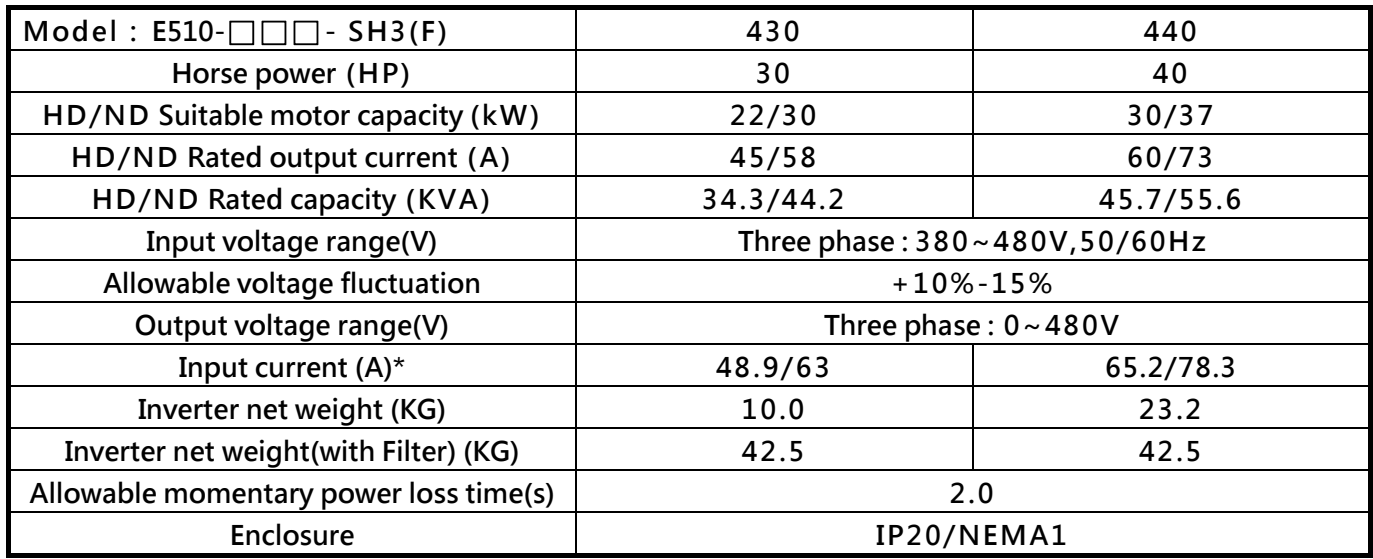

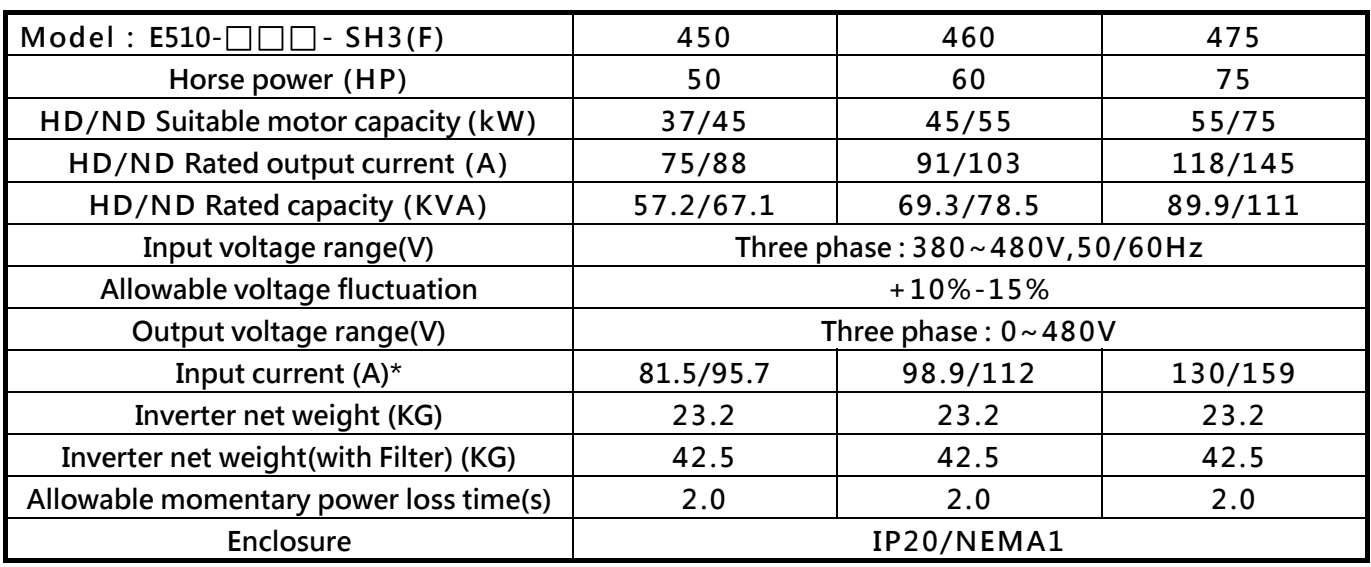

**Notes:** 

- **1. Take standard 4-poles induction motor as the base.**
- **2. E510s model is designed to use inheavy duty conritions, the factory setting is HD (Heavy Duty type) mode.**
- **3. The overload capacity of E510s model HD (Heavy Duty) is 150%/1min, 200%/2sac. See the table below for the carrier frequency default setting and range.**
- **4. The overload capacity of E510s model ND (Normal Duty) is 120%/1min, carrier frequency range is 1kHz~16kHz, the default setting is 2kHz.**
- **5. If the carrier frequency is greater than default, it need to adjust the load current based on the de-rating curve.**

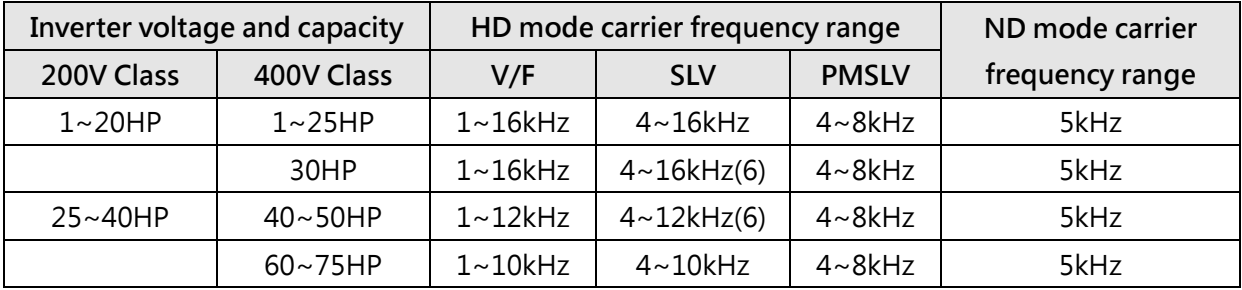

**6. If control mode (00-00) is set to 2 (SLV mode) and maximum frequency (01-02) is larger than 80Hz, the carrier frequency range is 2~8kHz.** 

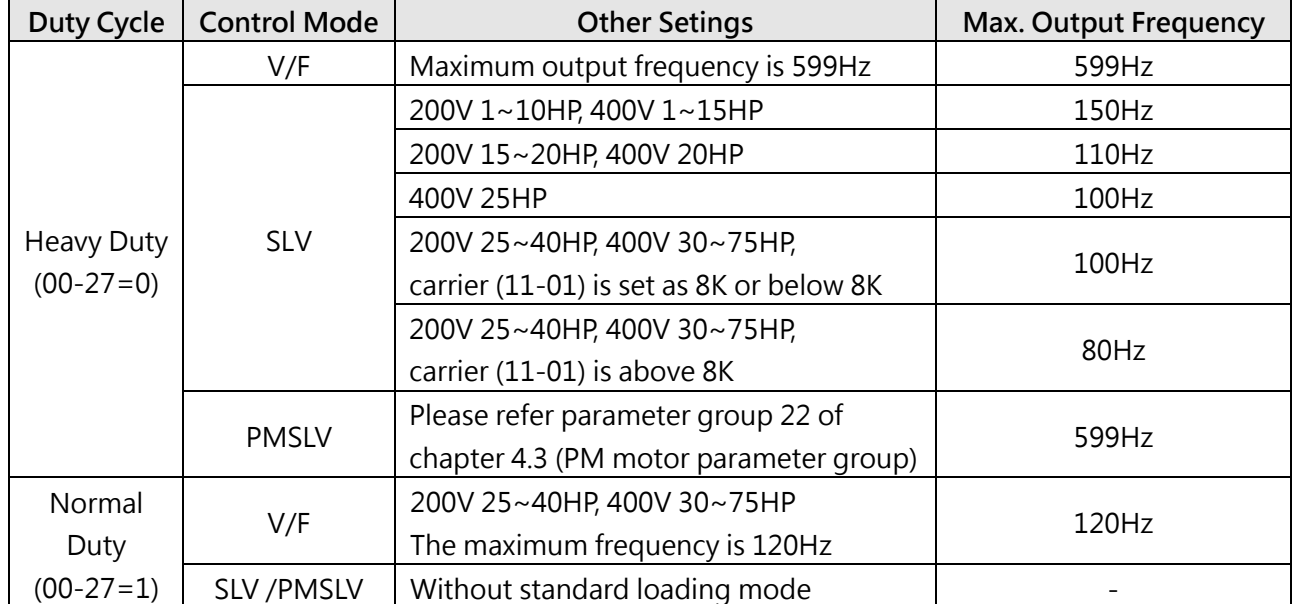

**The following table shows maximum output frequency for each control mode.** 

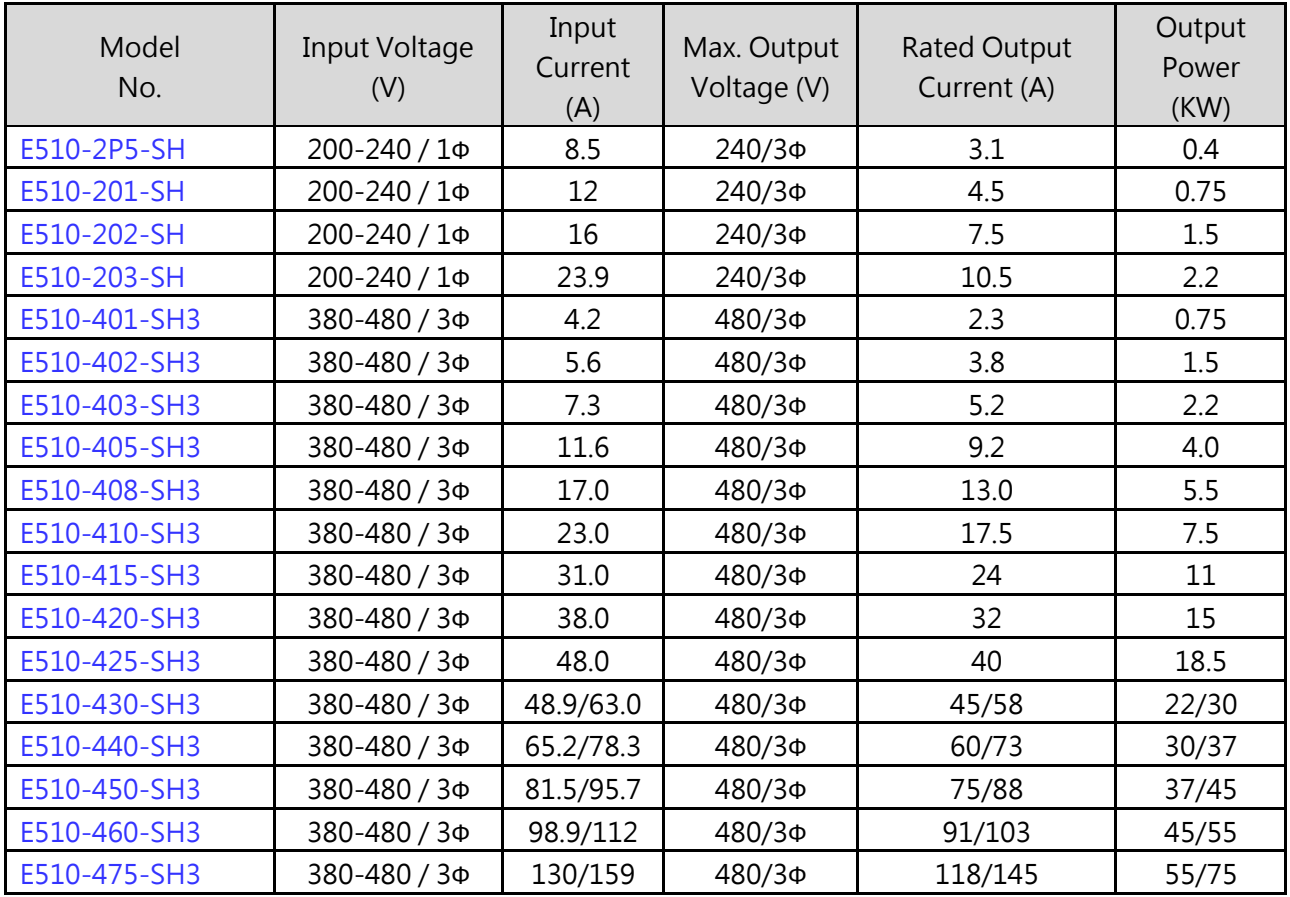

 $\triangleright$  N.D : Normal Duty operation mode.

H.D: Heavy Duty operation mode.

# **3.4.2 General specifications**

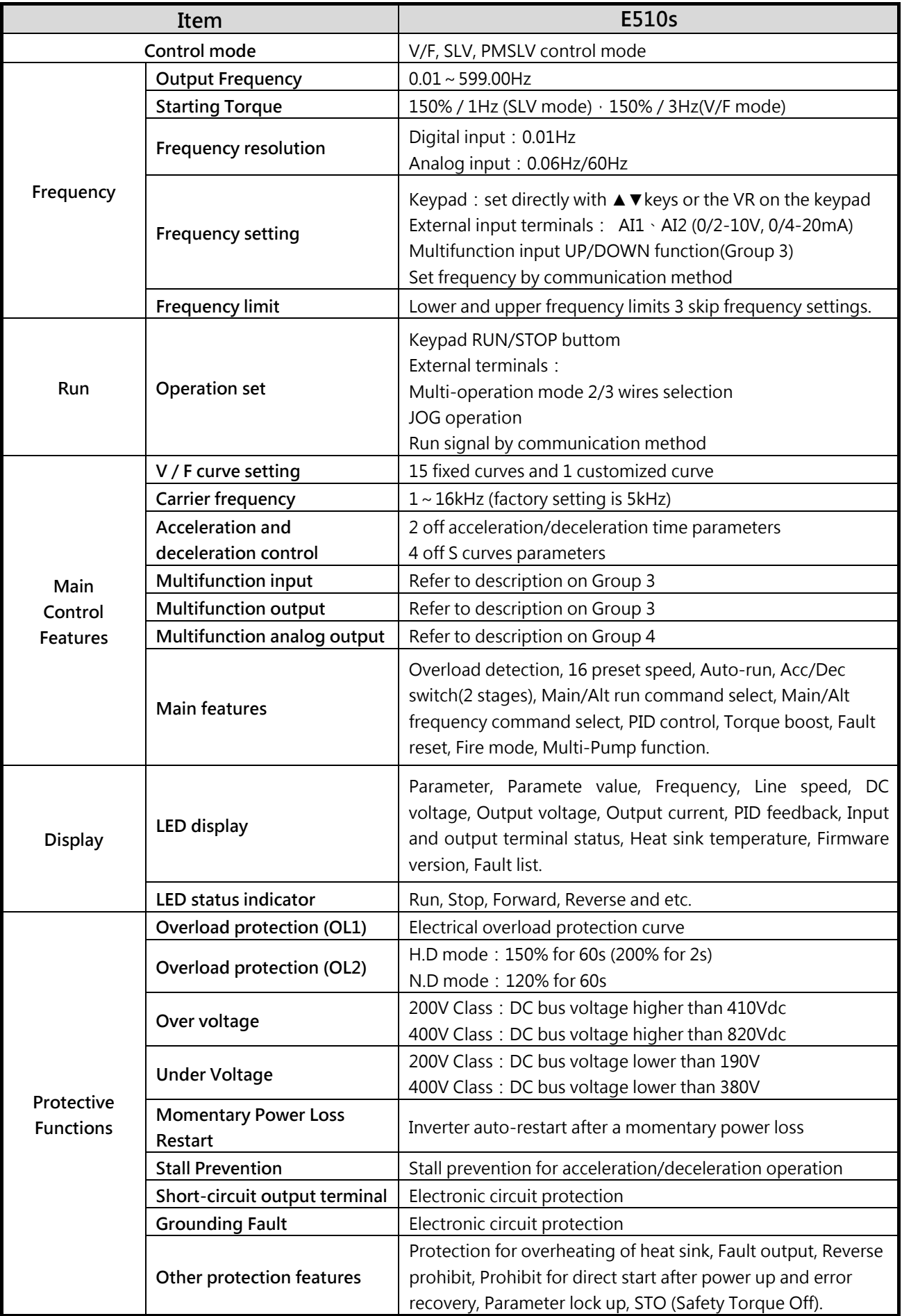

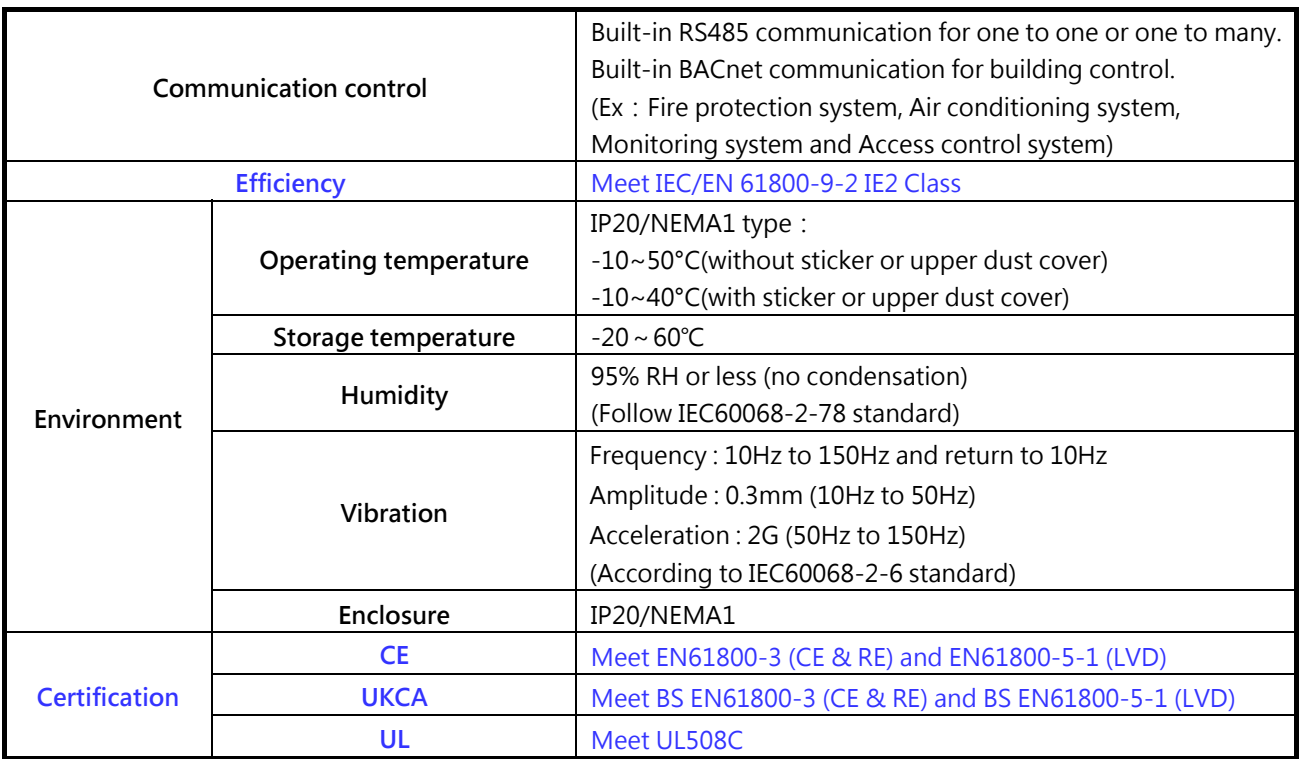

## **3.4.3 De-rating curve**

The curves are showing the applicable output current de-rate due to setting of carrier frequency and the ambient operating temperatures of 40 and 50 degrees.

- When the carrier frequency under than 10KHz, ambient temperature will not effect rated current.
- $\triangleright$  When the carrier frequency higher than 10KHz: If the ambient temperature is under 40℃, inverter can output 100% rated current on 2-10KHz. 16KHz only can be used 85% output current. If the ambient temperature is under 50℃, inverter only can output 85% rated current on 2-16KHz.
- $\triangleright$  It is required to derate 1.5% of output current at each additional degrees once the ambient inverter is higher than 50 degrees (The maximum ambient temperqture is 60 degrees).

Note: --------------- De-rating curve of 40℃ ambient temperature ……………………. De-rating curve of 50℃ ambient temperature

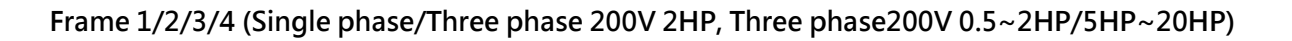

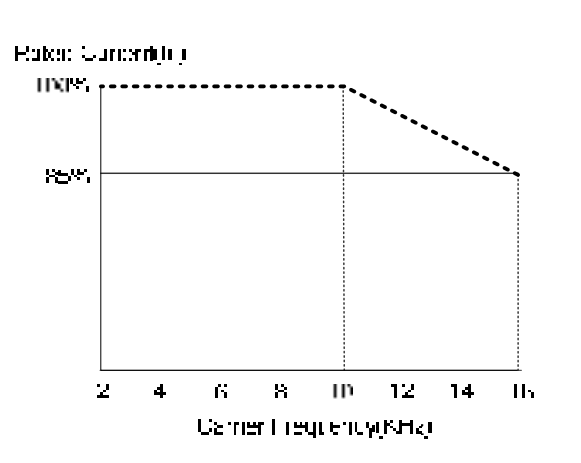

#### **Frame2 (Three phase 200V 3HP)**

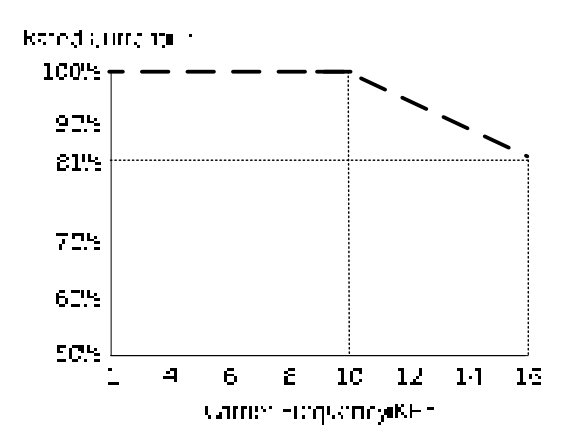

### **Frane 5/6 (Three 200V 25HP)**

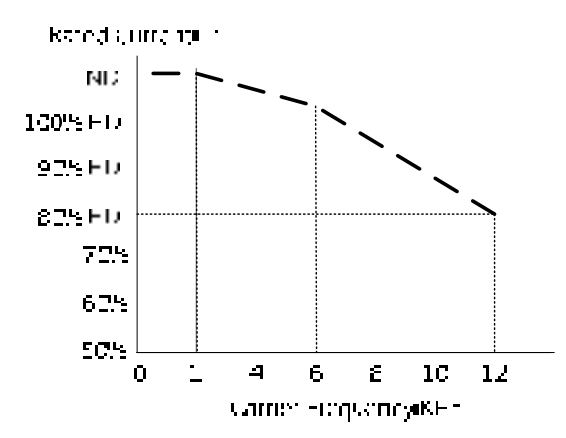

**Frame 5/6 (Three phase 200V 30HP、40HP)** 

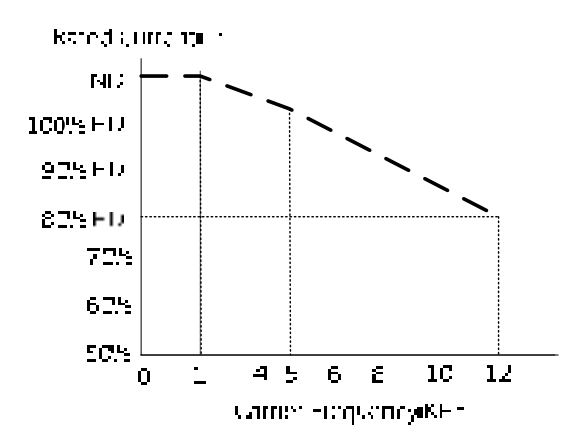

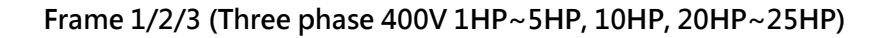

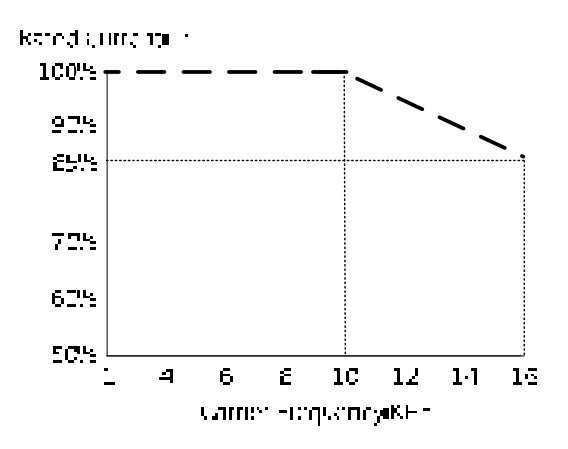

#### **Frame 3 (Three phase 400V 8HP)**

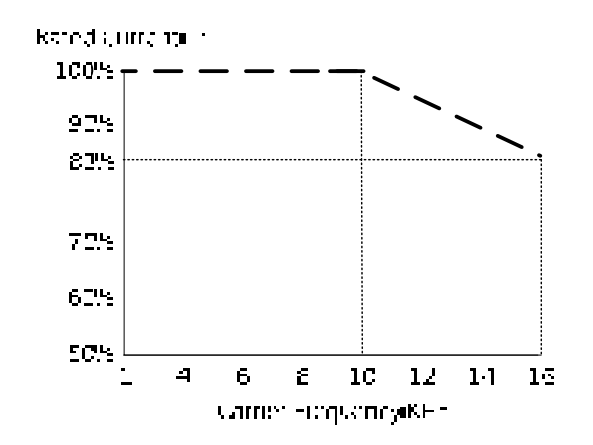

**Frame 3 (Three phase 400V 15HP)** 

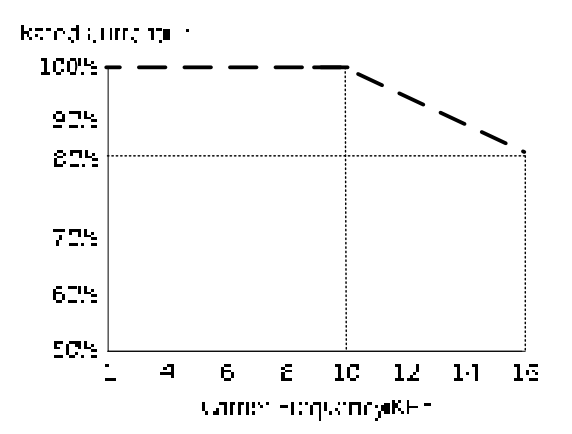

#### **Frame 5 (Three phase 400V 30HP)**

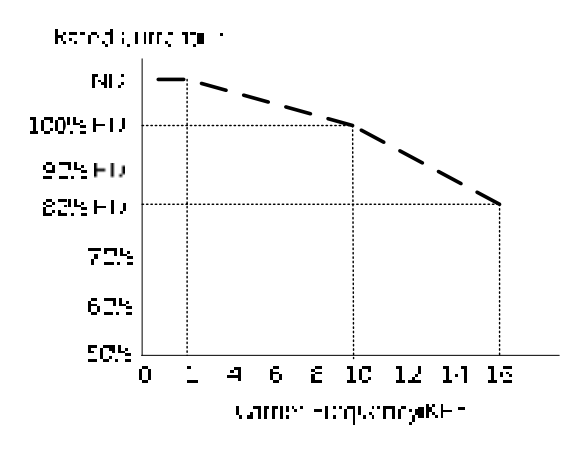

**Frame 6 (Three phase 400V 40HP~50HP)** 

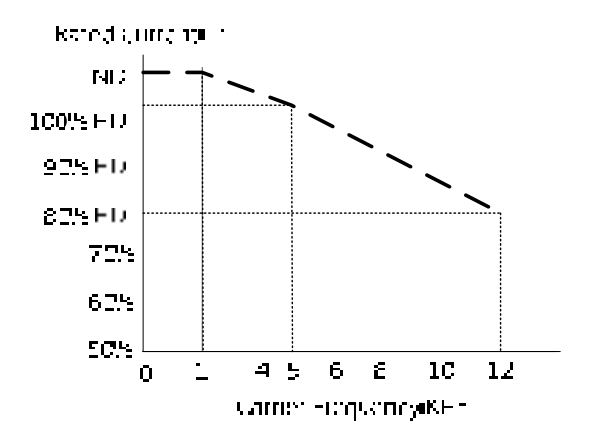

**Frame 6 (Three phase 400V 60HP~75HP)** 

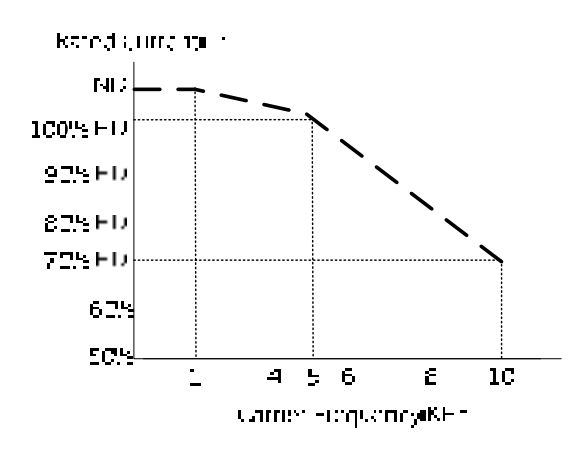

## **3.4.4 Capacitor Reforming Guide After Long Storage**

For correct performance of this product after long storage before use it is important that Inverter Capacitors are reformed according to the guide below:

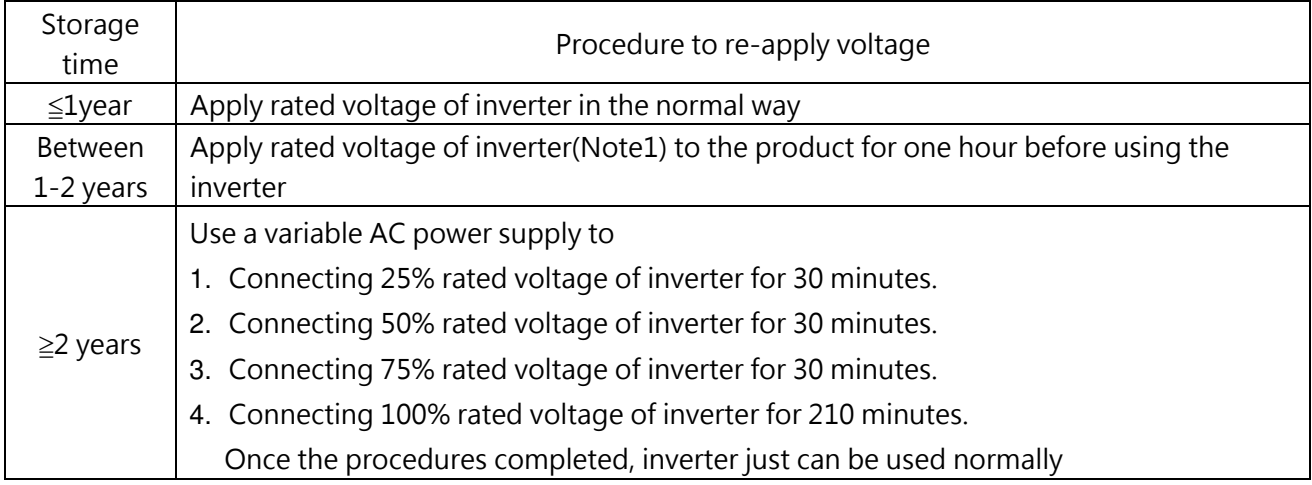

Note1: Please refer the rated voltage according to model label of inverter.

# **3.5 Standard Wiring**

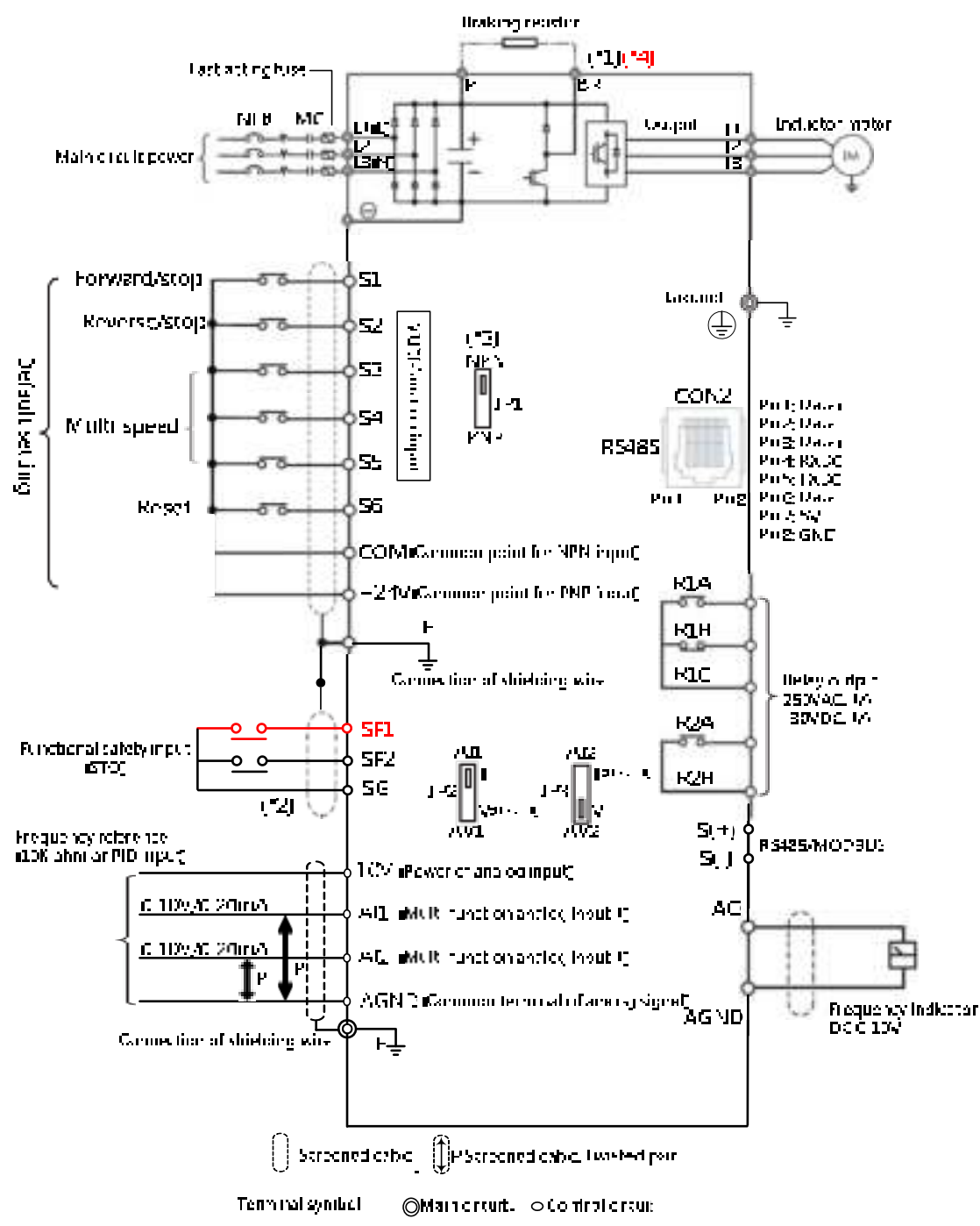

**Remark:** 

- **(\*1) Models 200V 0.5-25HP and 400V 1-40HP with built-in braking transistor, braking transistor can be connected directly between P and BR.**
- **(\*2) Safety input connector (SF/SG) should be shorted so that inverter outputs properly. When the safety input is used, please be sure to remove the short-pin between SF/SG.**
- **(\*3) The multi-function digital input terminals S1-S6 can be set to Sink(NPN) and Source(PNP) by JP1.**
- **(\*4) Models 200V 25HP and 400V 30HP and higher ratings provides P1 terminal for DCL connected, please connect wiring correctly according to the next section.**

# **3.6 Terminal description**

## **3.6.1 Description of main circuit terminal**

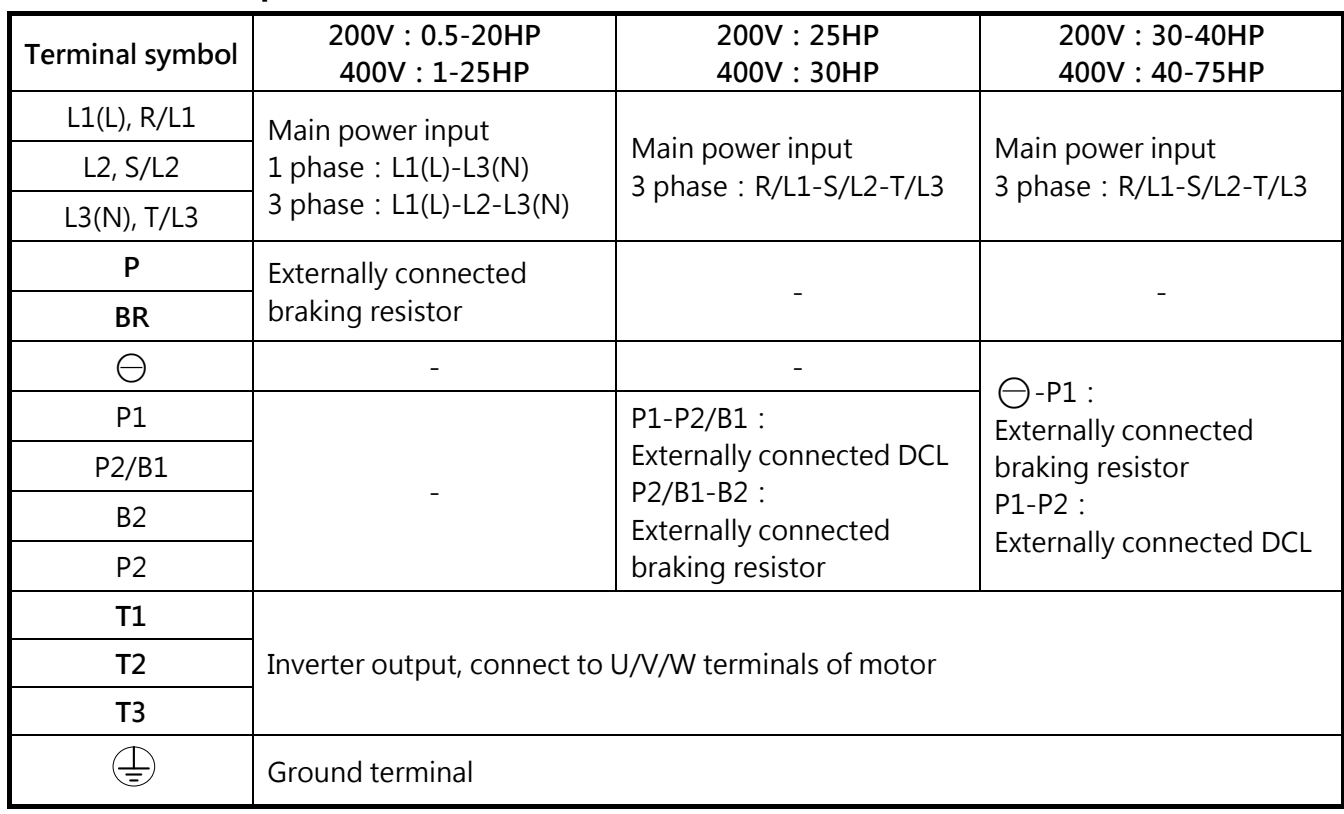

Main power terminal of Single phase 200V Class 0.5~1HP

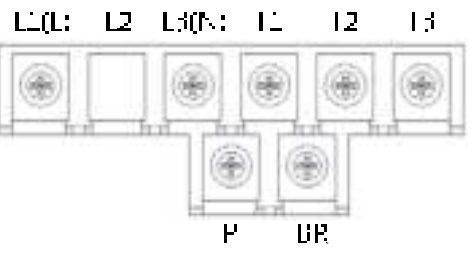

Notes: The screw on L2 terminal will be removed for single phase input supply models.

 Main power terminal of Single/Three phase 200V Class 0.5~1HP and Three phase 400V Class  $1~2$ HP.

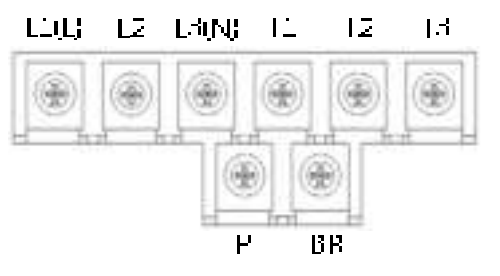

Main power terminal of Single/Three phase 200V Class 2~3HP

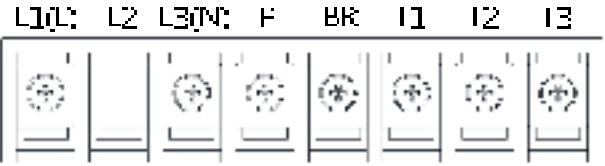

 Main power terminal of Single/Three phase 200V Class 2~3HP, Three phase 200V Class 5HP and Three phase 400V Class 3~5HP

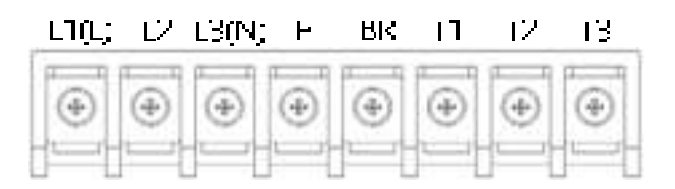

Main power terminal of Three phase 200V Class 7.5~20HP and Three phase 400V Class 7.5~20HP

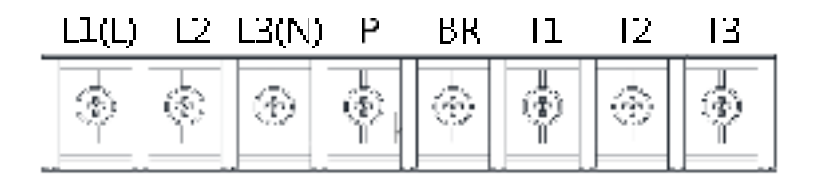

Main power terminal of Three phase 200V Class 25HP and Three phase 400V Class 30HP

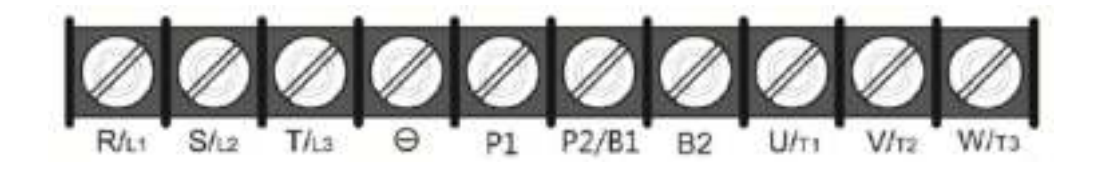

Main power terminal of Three phase 200V Class 30~40HP and Three phase 400V Class 40~75HP

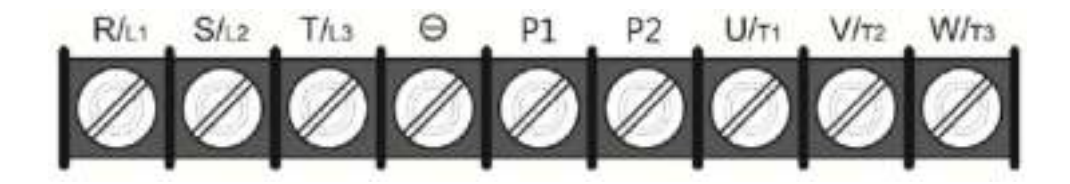

# **3.6.2 Description of control circuit terminal**

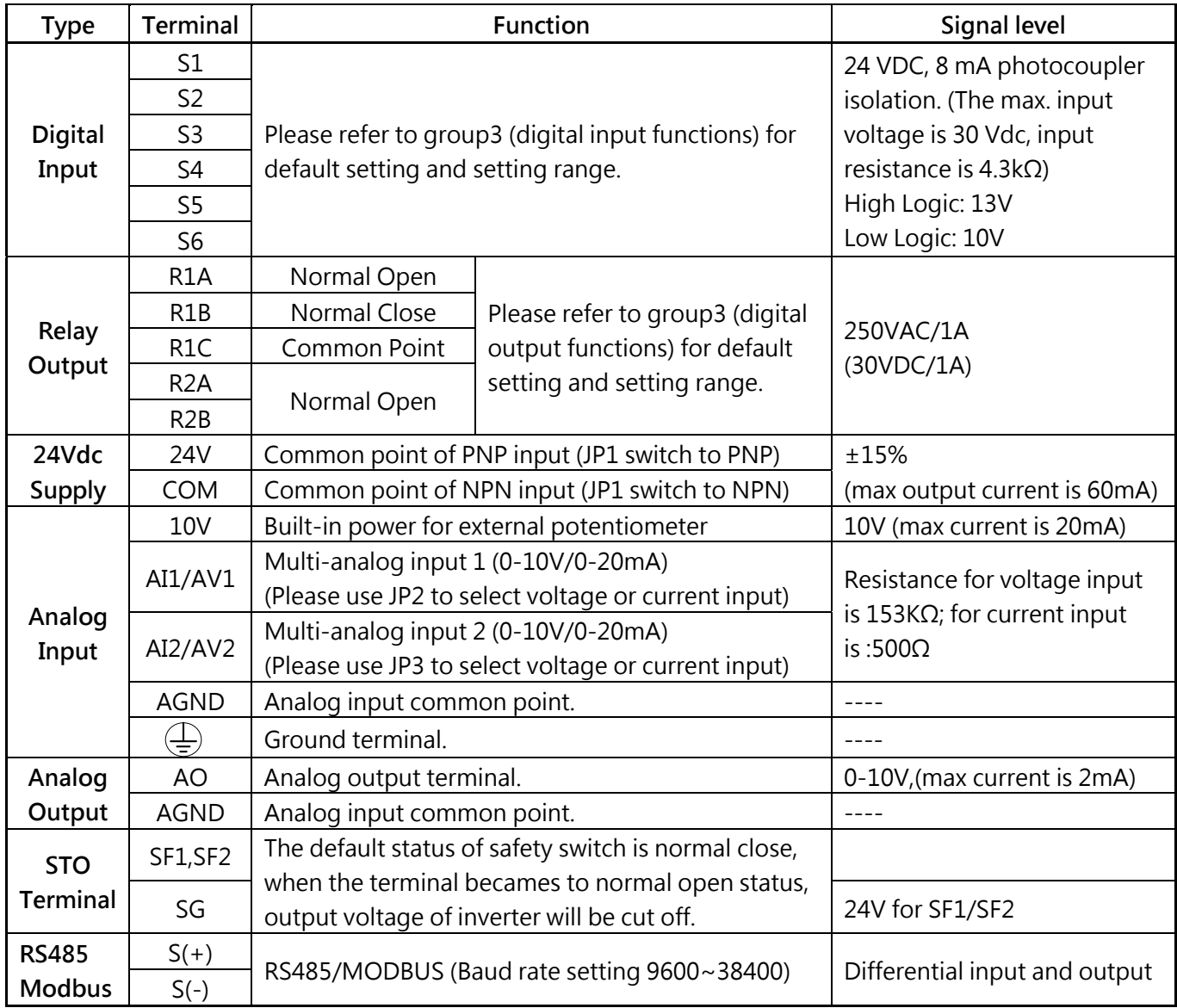

### **Control terminal:**

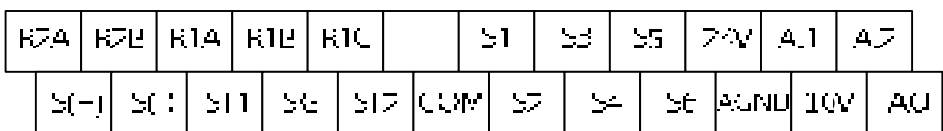

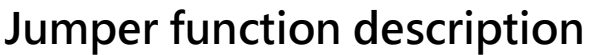

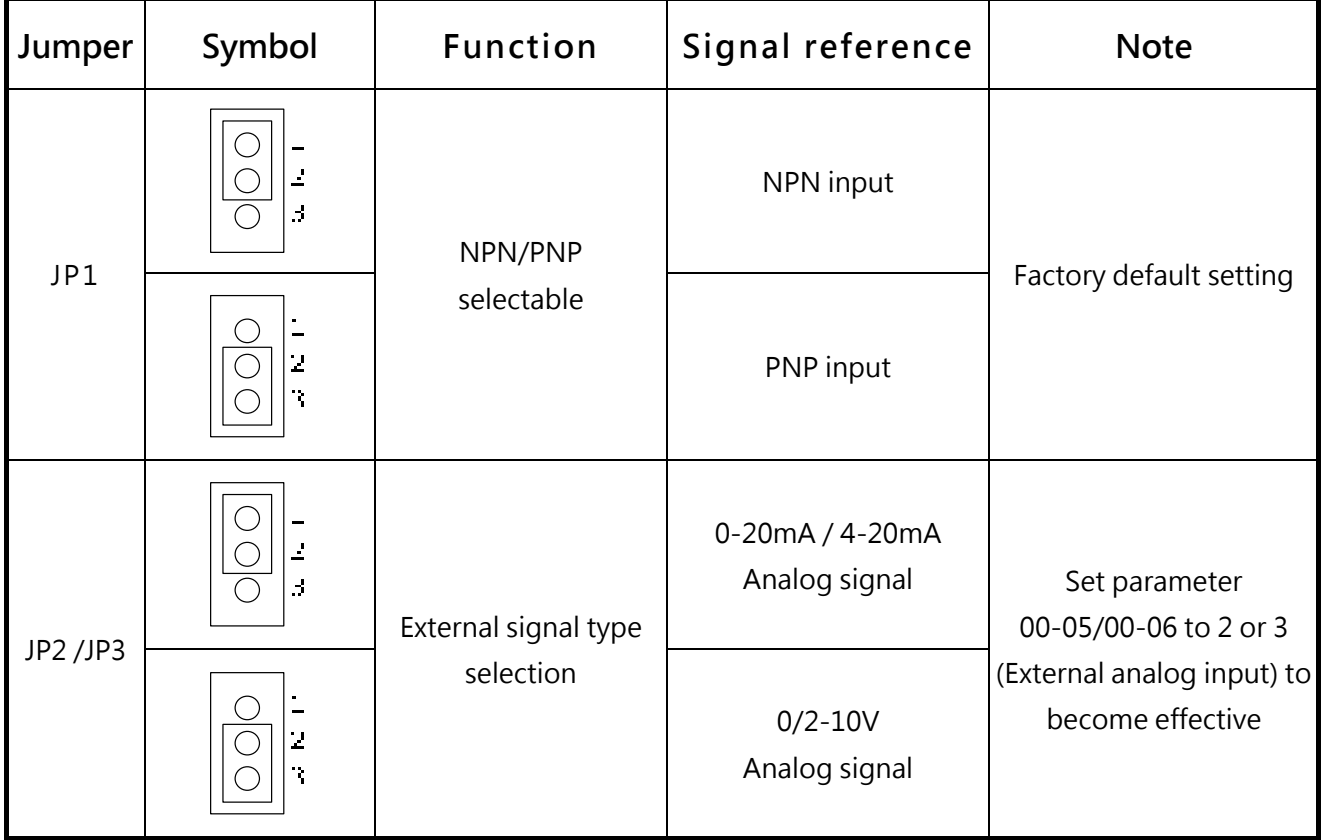

# **3.7 Outline dimensions**

## **IP20 dimensions**

### **Frame 1:**

**200V Class single/ three phase:0.5HP~1HP 200V Class three phase:2HP 400V Class three phase:1HP~2HP** 

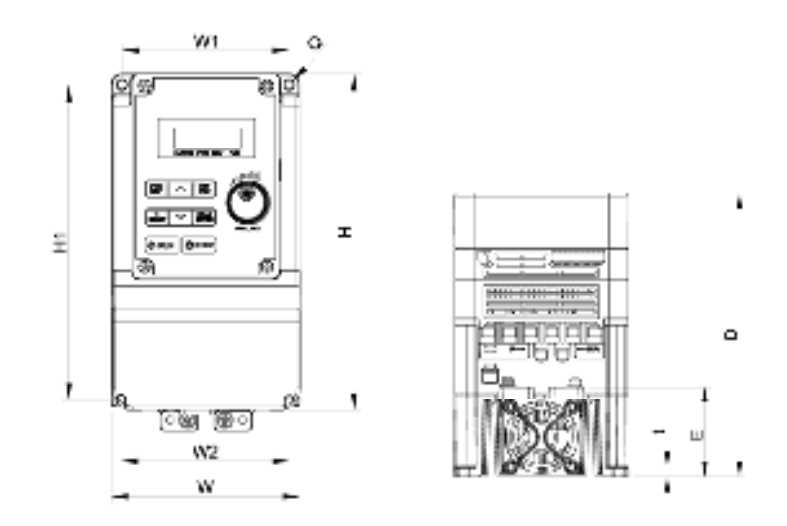

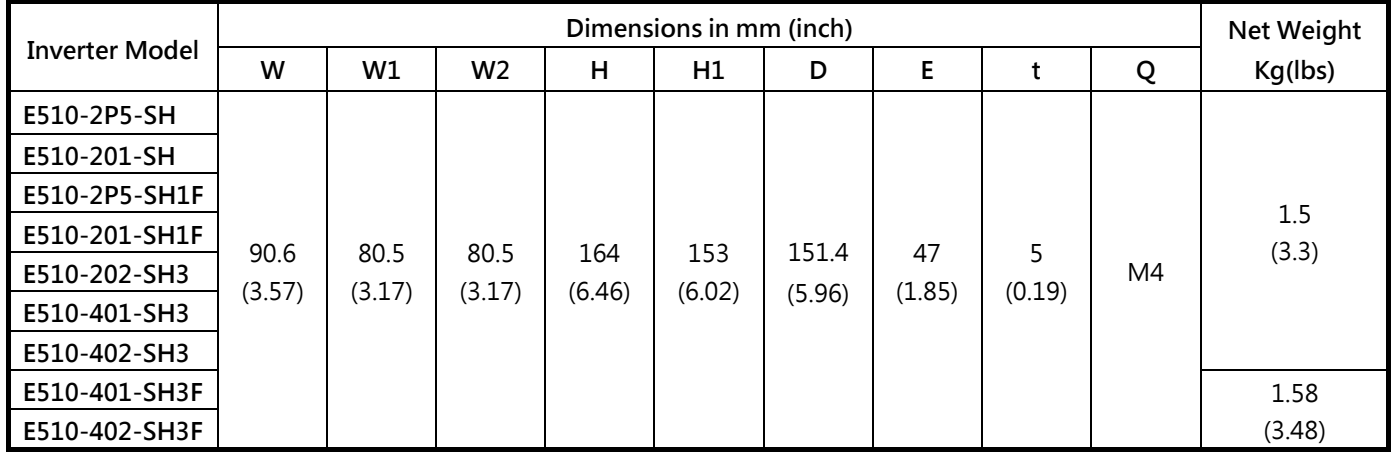

### **Frame 2:**

**200V Class single/three phase:2~3HP 200V Class three phase:5HP 400V Class three phase:3~5HP** 

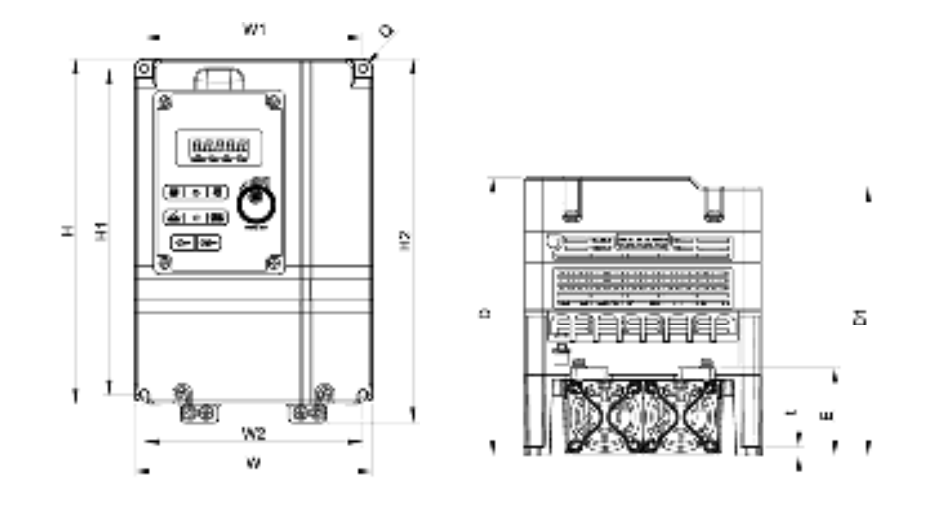

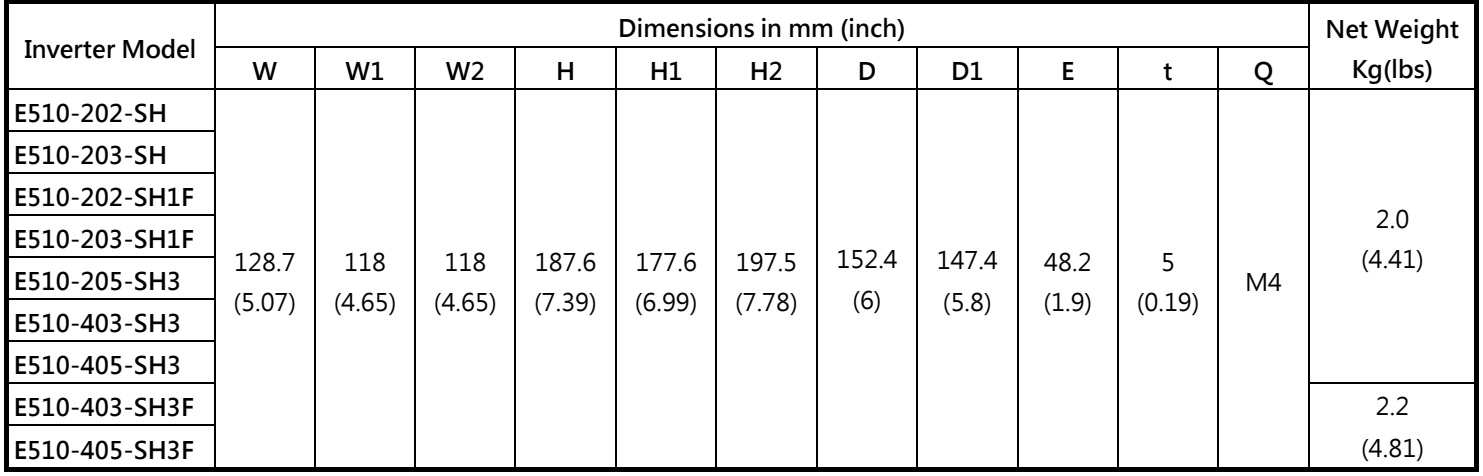

### **Frame 3:**

**200V Class three phase:7.5~10HP 400V Class three phase:7.5~15HP** 

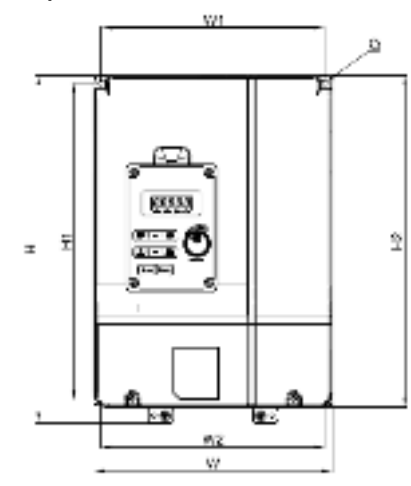

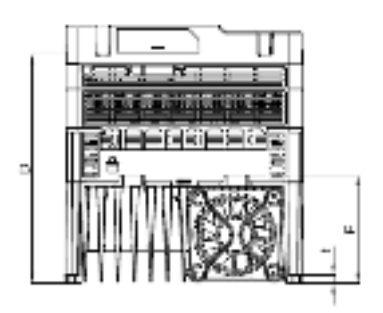

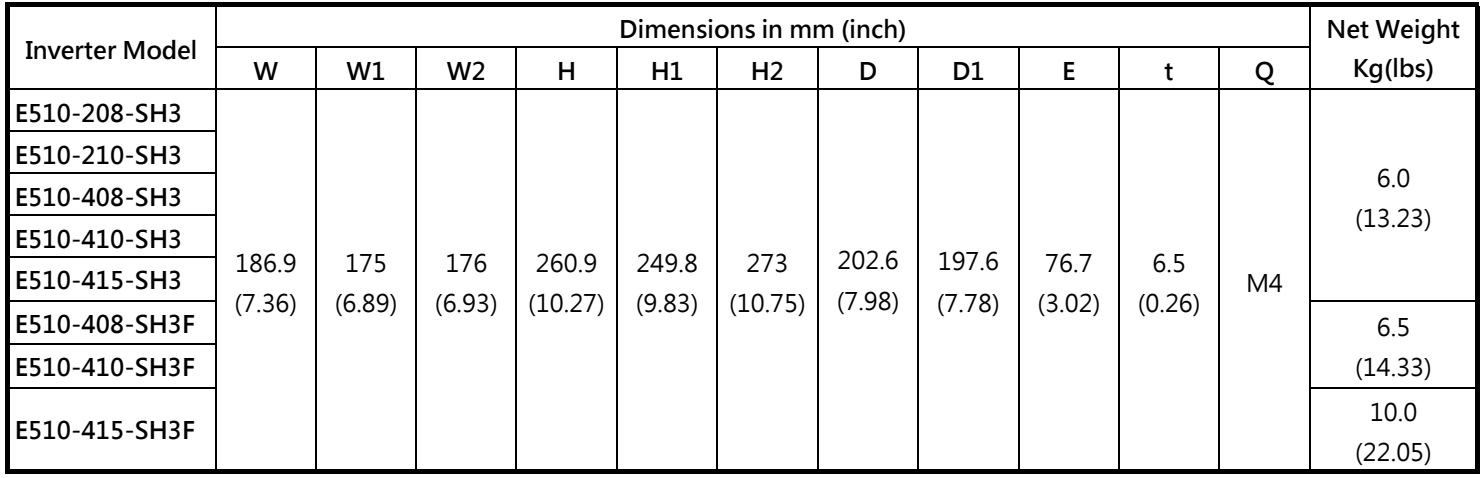

### **Frame 4:**

**200V Class three phase:15~20HP 400V Class three phase:20~25HP** 

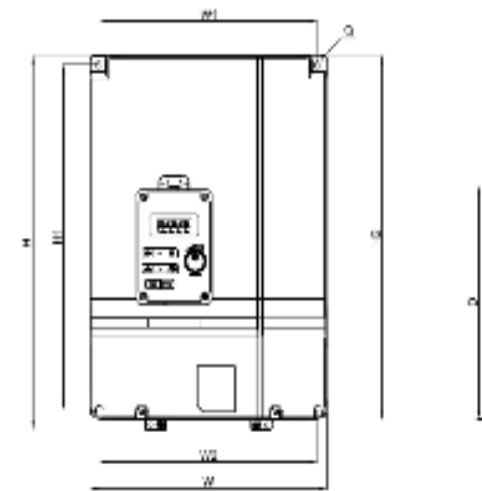

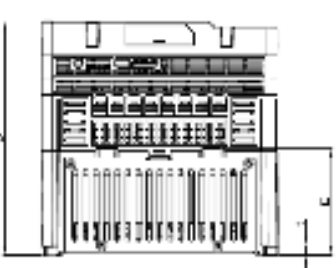

5

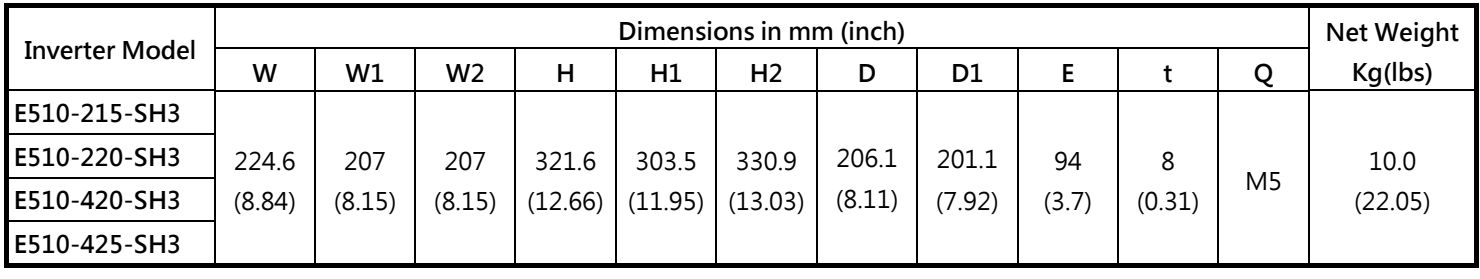

#### **Frame 5:**

**200V Class three phase:25HP 400V Class three phase:30HP**

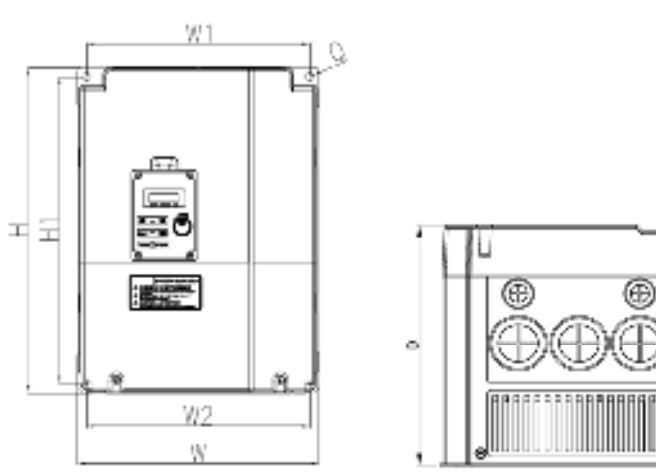

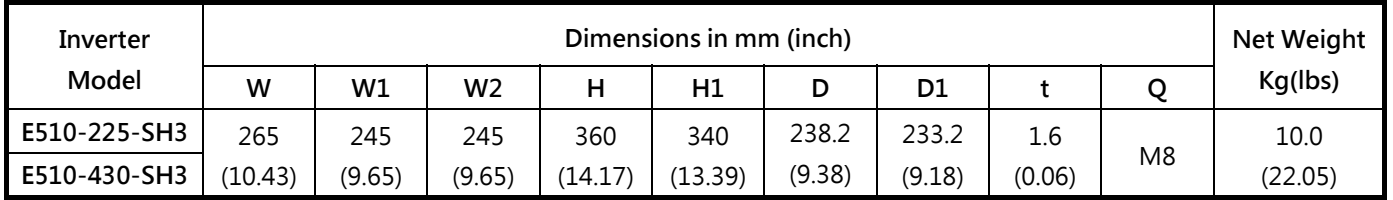

### **Frame 6:**

**200V Class three phase:30~40HP 400V Class three phase:40~75HP**

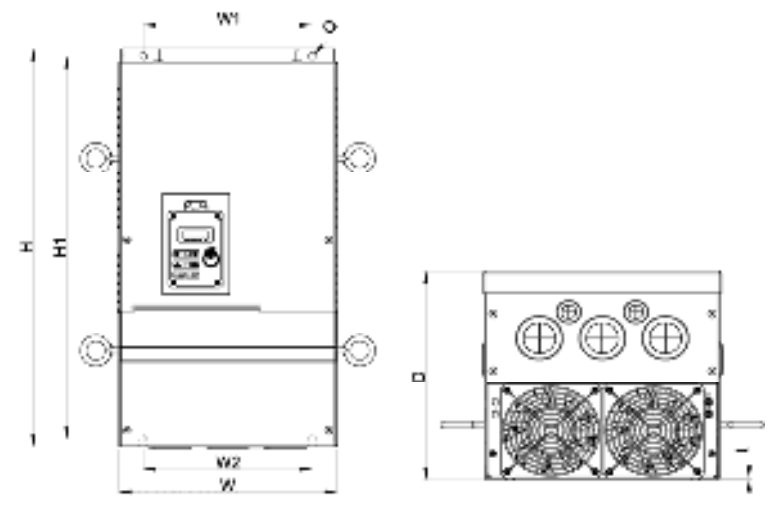

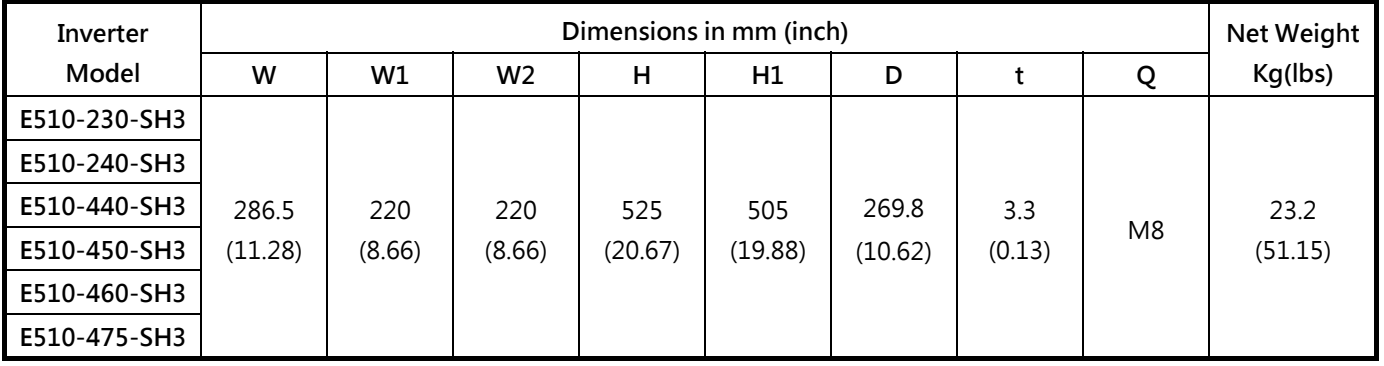

## **NEMA 1 dimensions**

### **Frame 1:**

**200V Class single phase:0.5~1HP 200V Class three phase:2HP 400V Class three phase:1~2HP** 

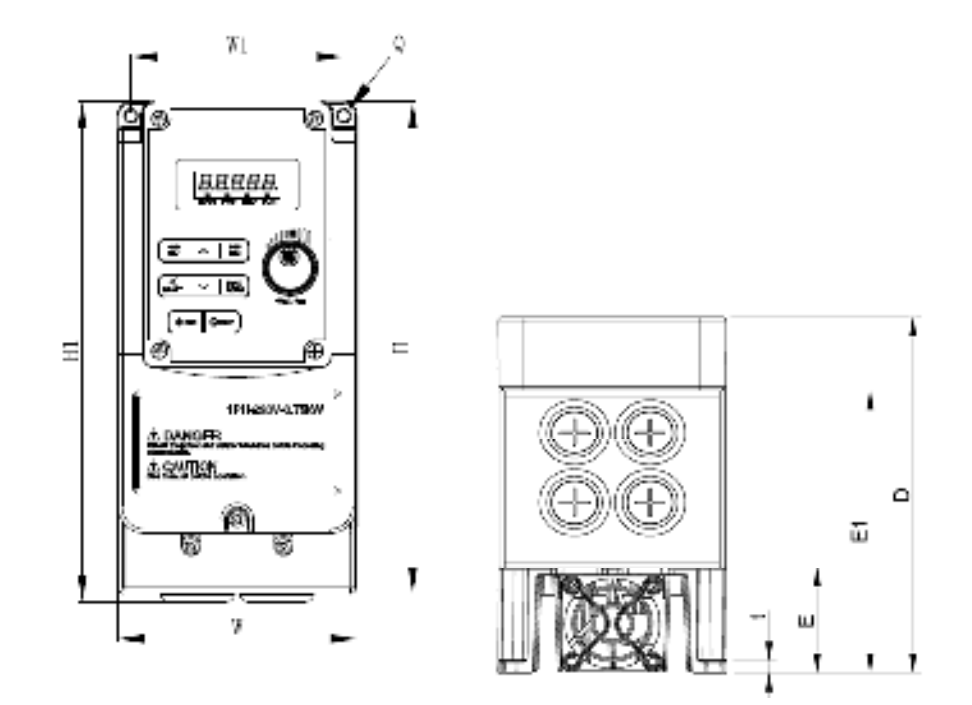

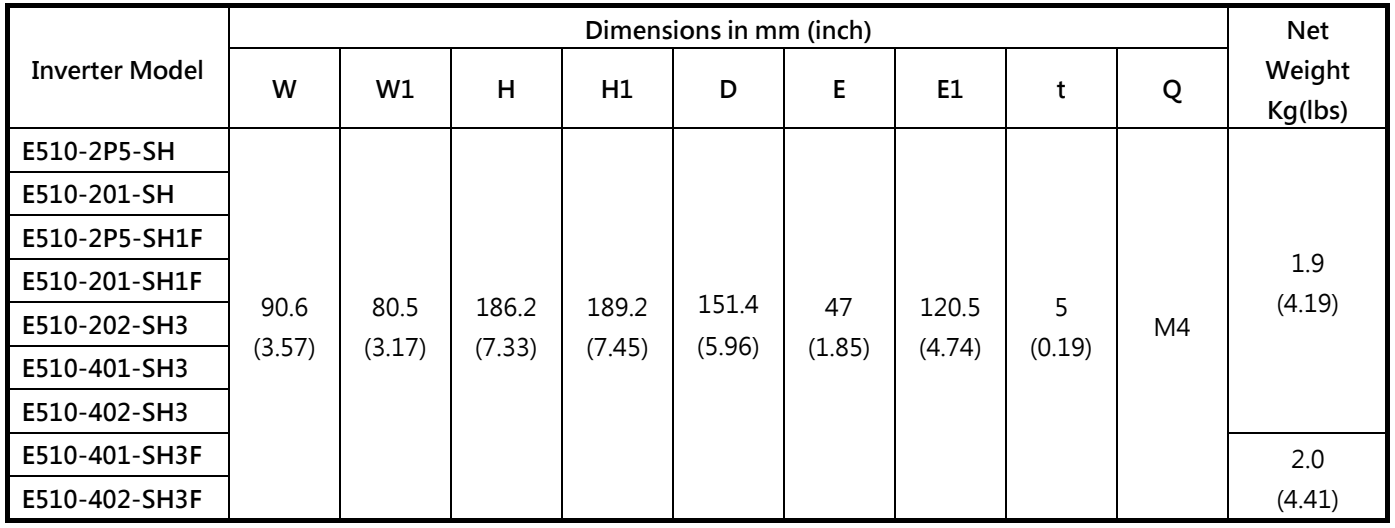

### **Frame 2:**

**200V Class single phase/three phase:2~3HP 200V Class three phase:5HP 400V Class three phase:3~5HP** 

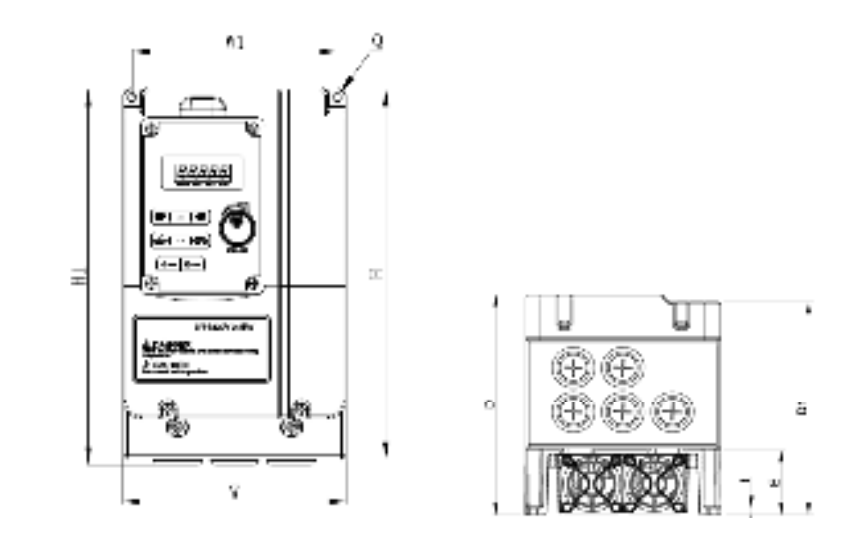

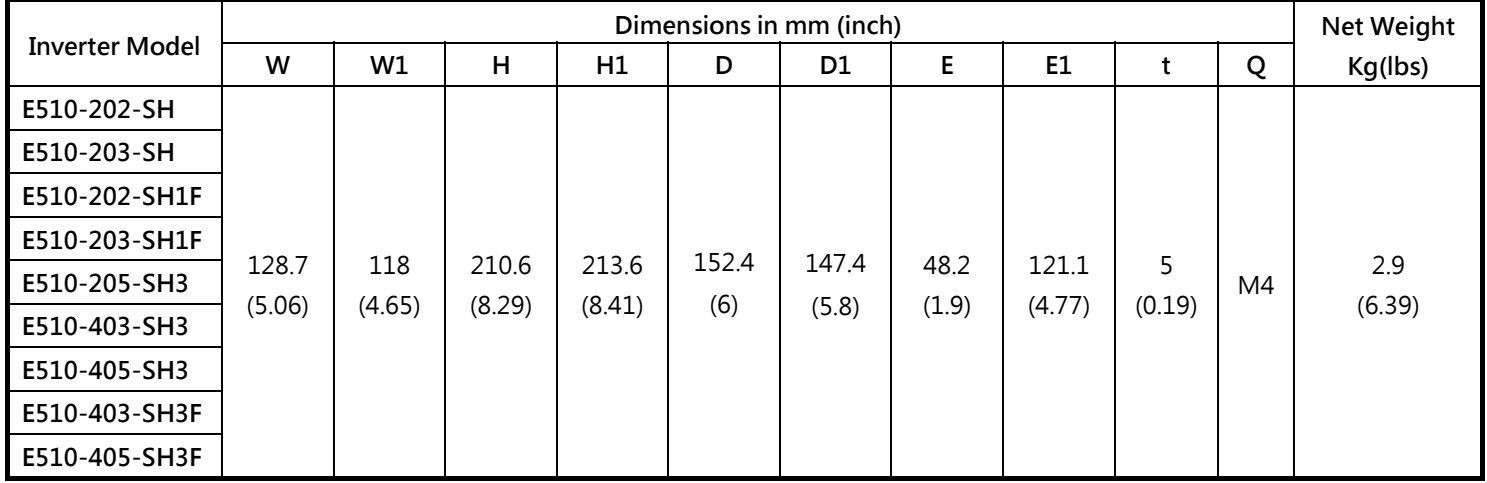

### **Frame 3:**

**200V Class three phase:7.5~10HP 400V Class three phase:7.5~15HP** 

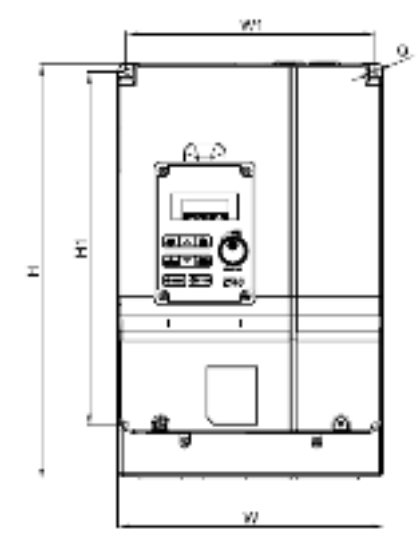

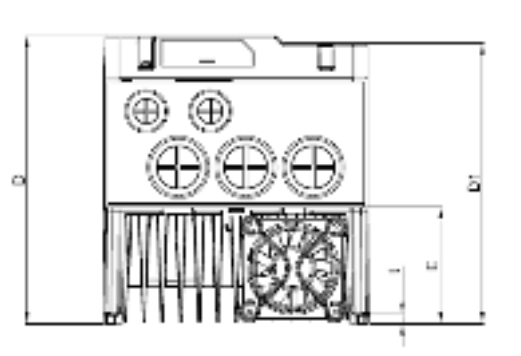

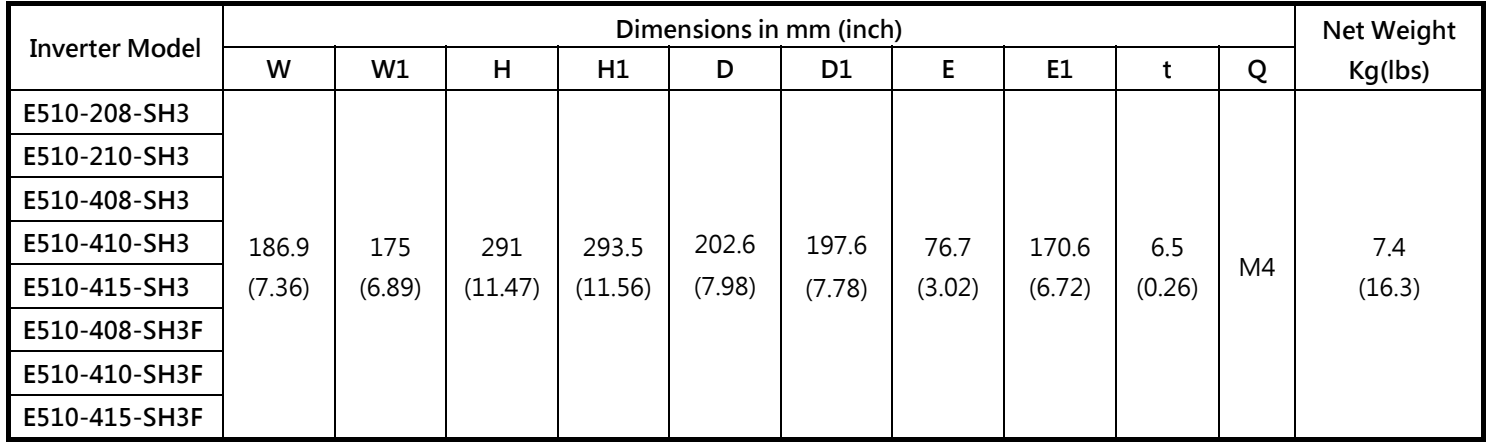

### **Frame 4:**

**200V Class three phase:15~20HP 400V Class three phase:20~25HP** 

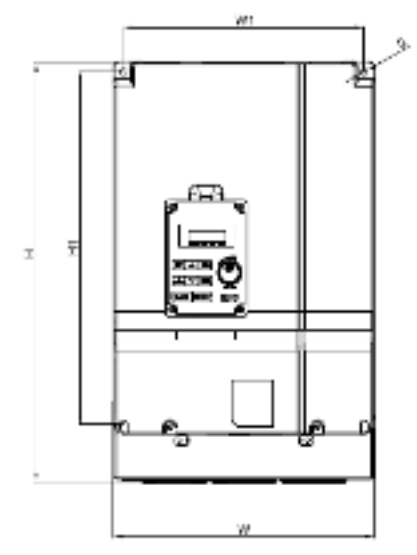

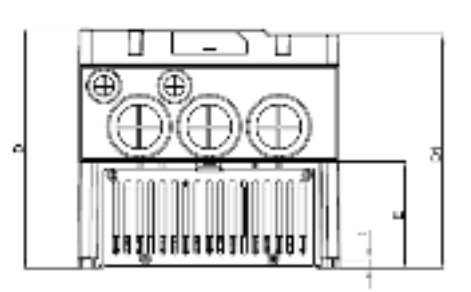

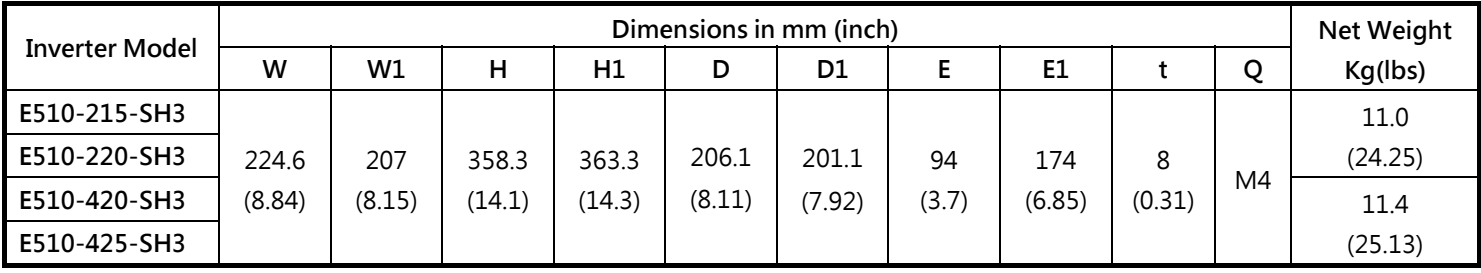

#### **Frame 5:**

**400V Class three phase:20~30HP (built-in EMC filter)** 

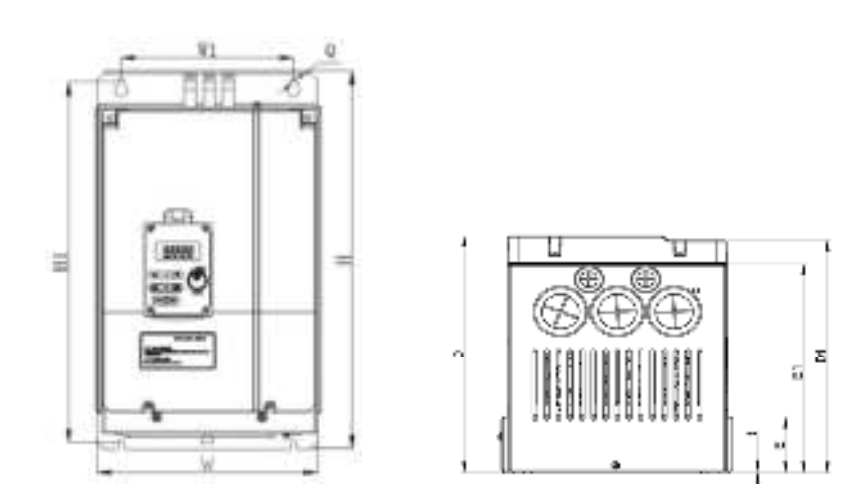

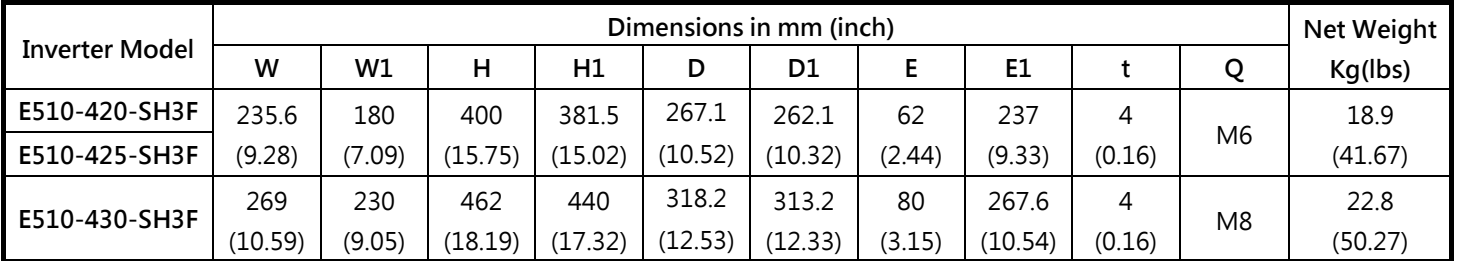

### **Frame 6:**

### **400V Class three phase:40~75HP (built-in EMC filter)**

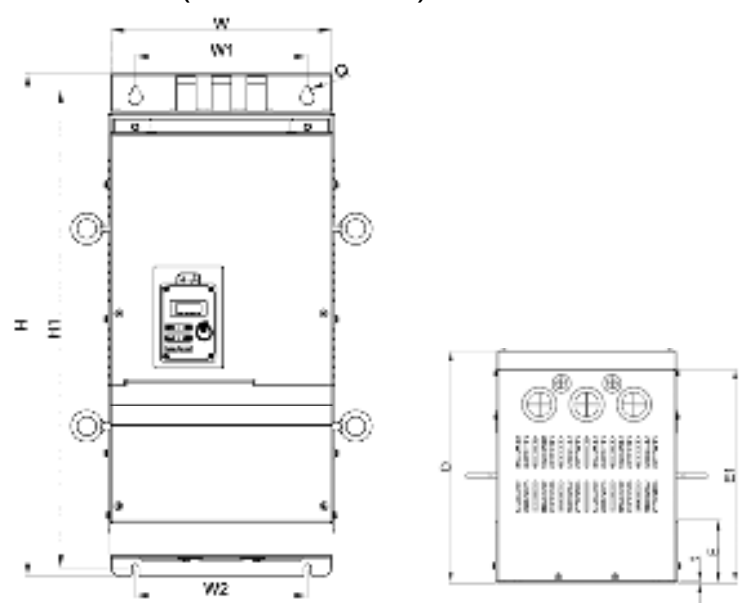

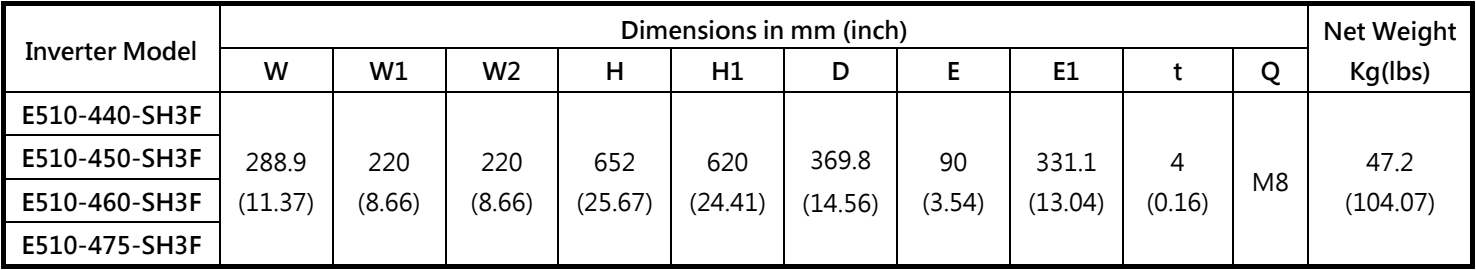

## **IP66 Dimensions**

### **Frame 1:**

**200V Single phase:0.5~1HP 200V Single/Three phase:0.5~1HP 400V Three phase:1~2HP** 

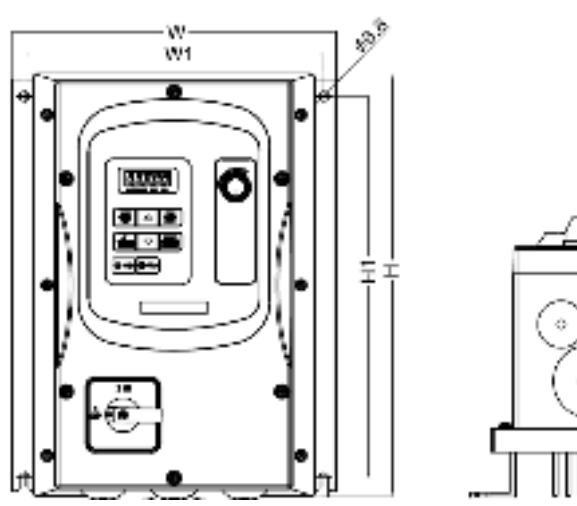

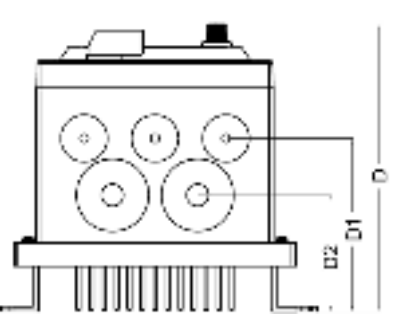

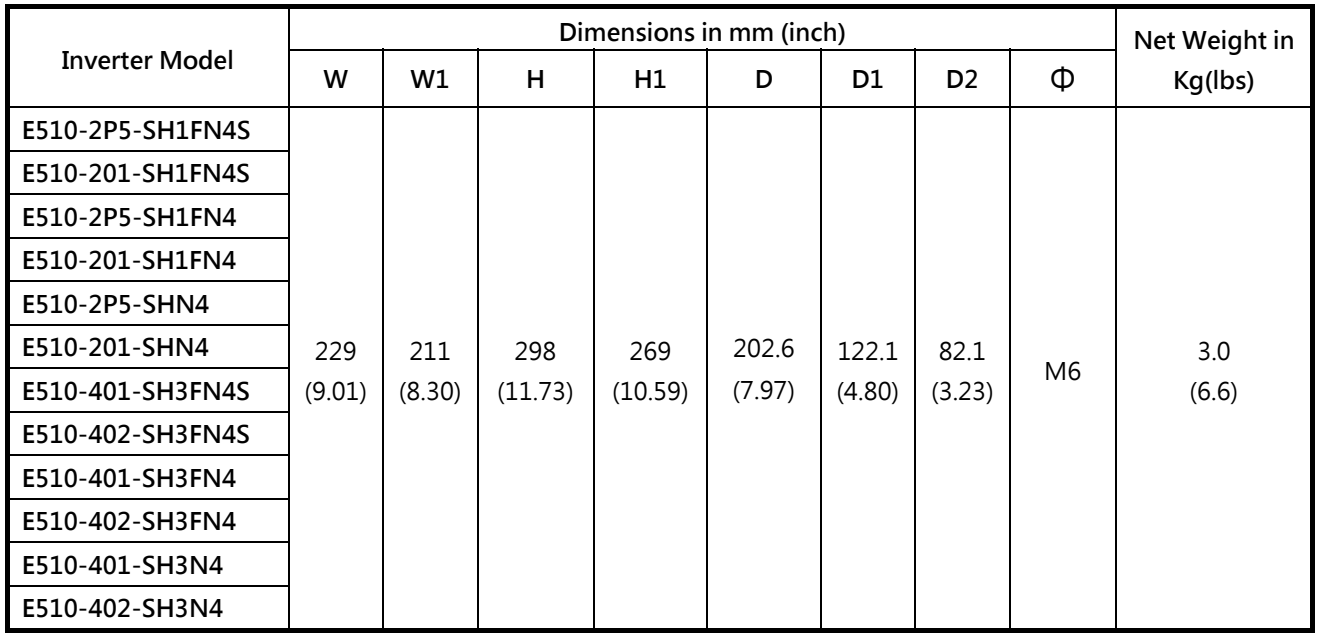

### **Frame 2:**

**200V Single phase:2~3HP 200V Three phase:5HP 400V Three phase:3~5HP** 

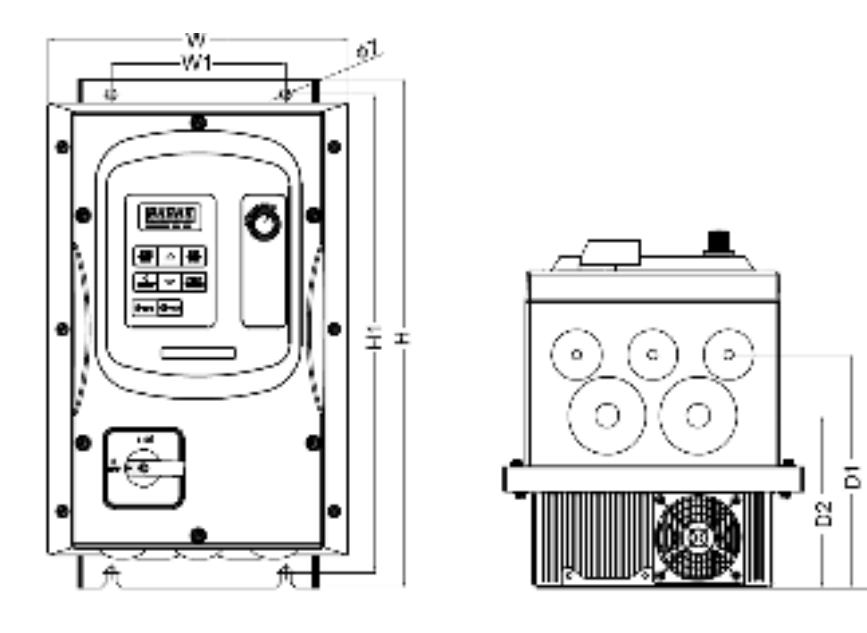

Ò,

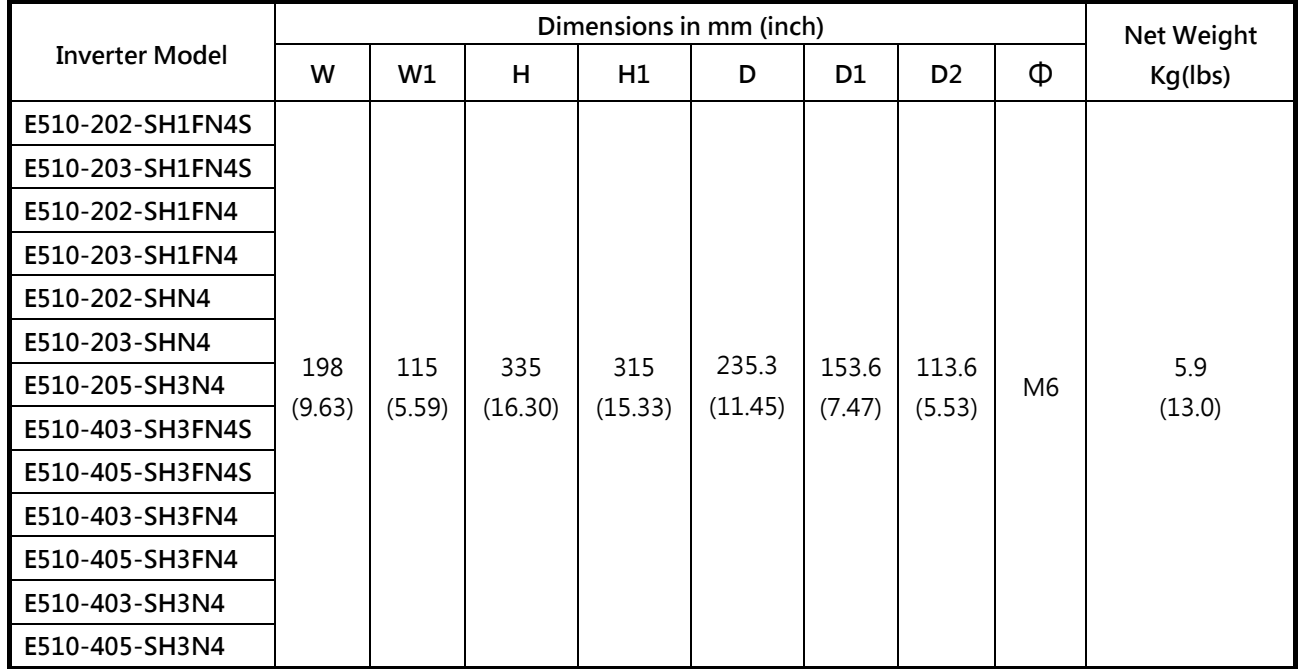

#### **Frame 3:**

**200V Three phase:7.5~20HP 400V Three phase:7.5~25HP**

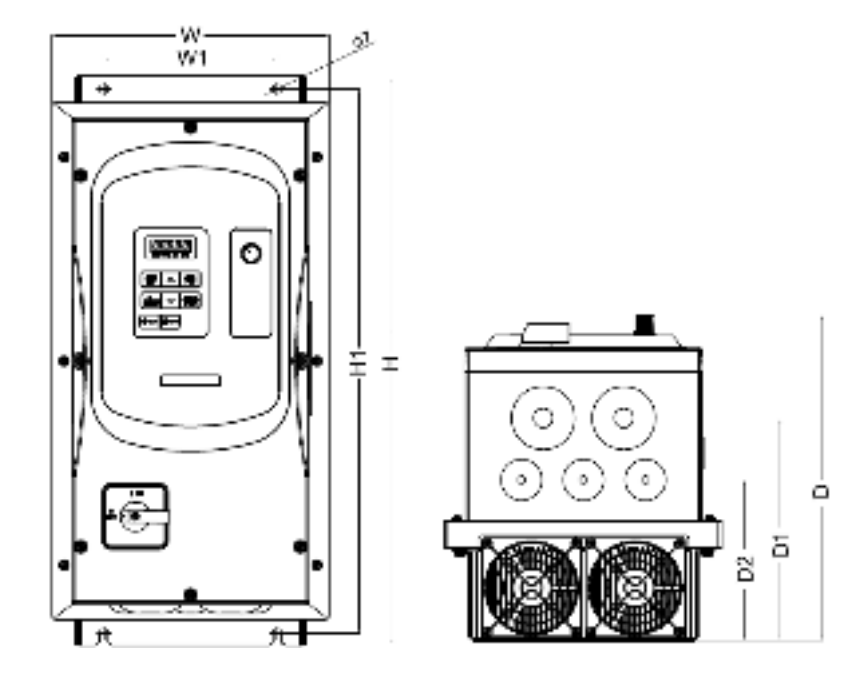

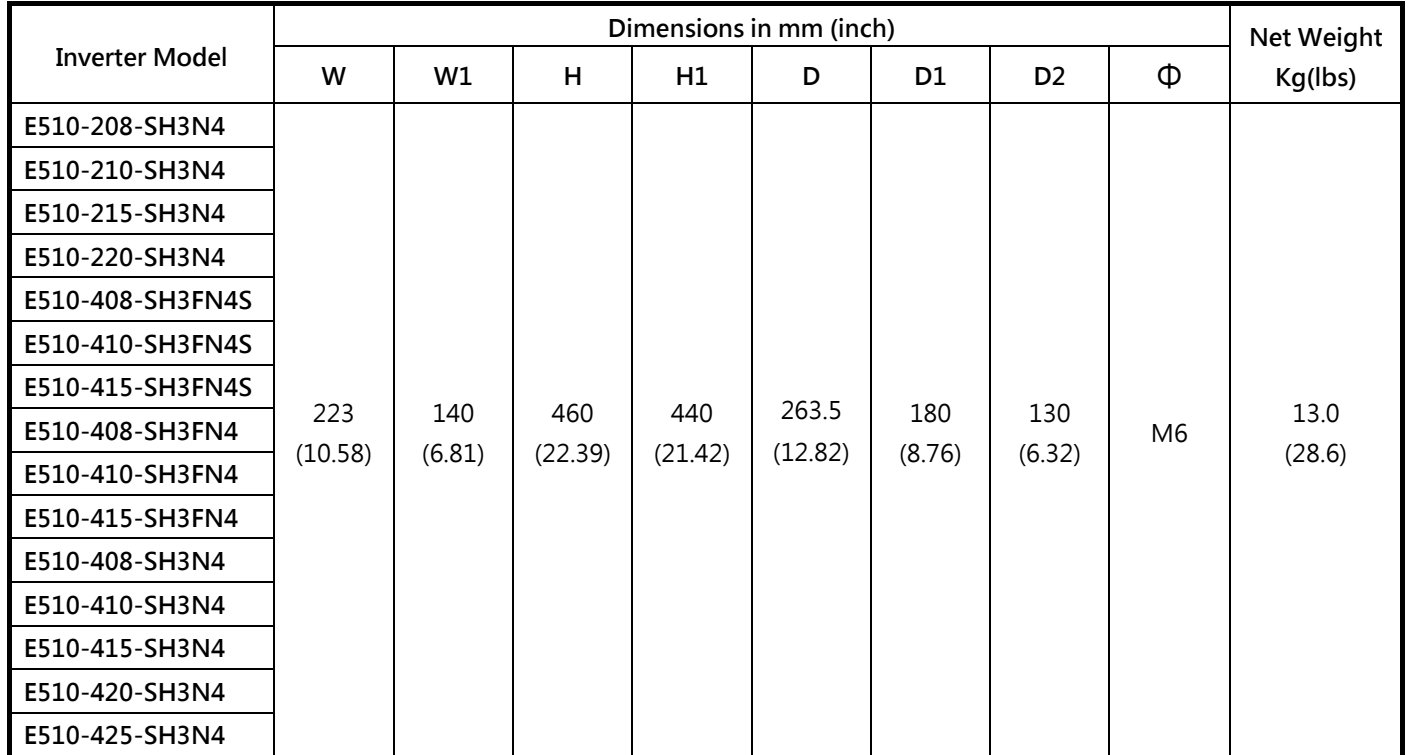

# **3.8 EMC filter disconnection**

EMC filter may be disconnected:

Inverter drives with built-in EMC filter are not suitable for connection to certain type of supply systems, such as listed below; in these cases the RFI filter can be disabled. In all such cases consult your local electrical standards requirements.

IT type supply systems (ungrounded) & certain supply systems for medical equipment.

For ungrounded supply systems If the filter is not disconnected the supply system becomes connected to Earth through the Y capacitors on the filter circuit. This could result in danger and damage to the Drive.

Disconnection steps :

- (1) Remove the front cover.
- (2) Loosen the screw.
- (3) Remove the metal link.
- (4) Tighten the screw.
- Note: Disconnecting the EMC filter link will disable the filter function, please consult your local EMC standards requirement.

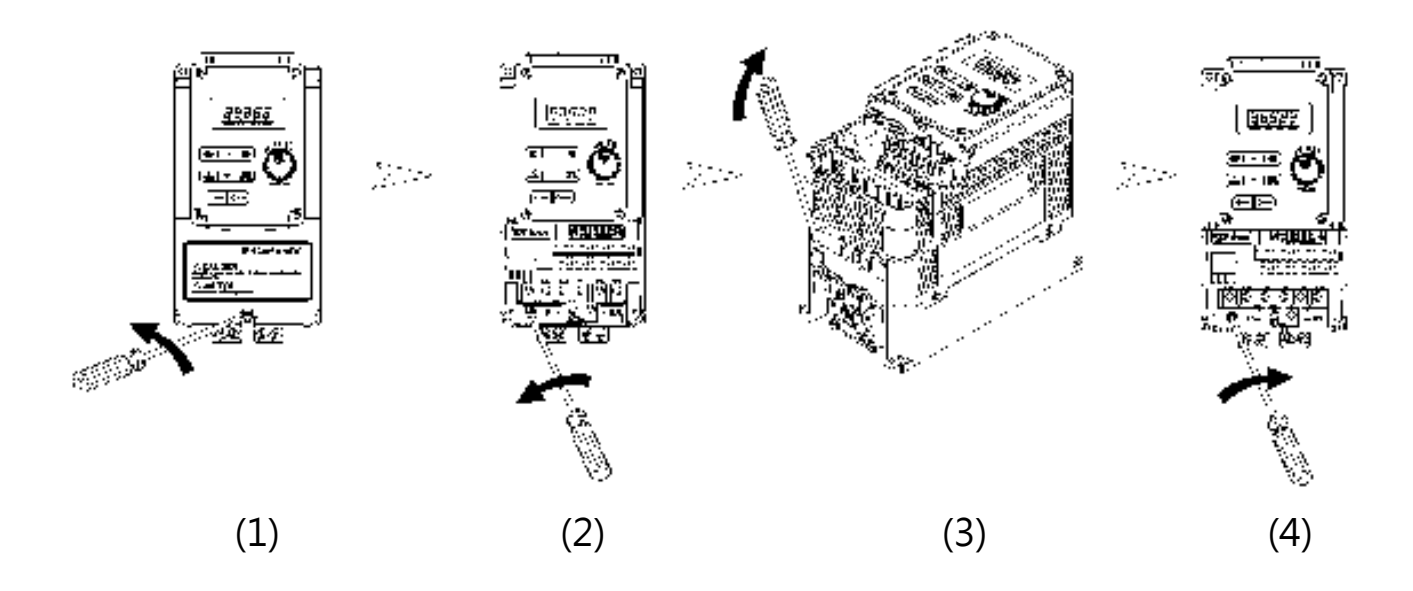

# **3.9 The dimension and installation of operator panel 3.9.1 Description of dimension and installation**

(IP20/NEMA1) The operator panel has a LED display and can be removed for remote installation. Installation and dimension information are as follows:

### **Dimension**

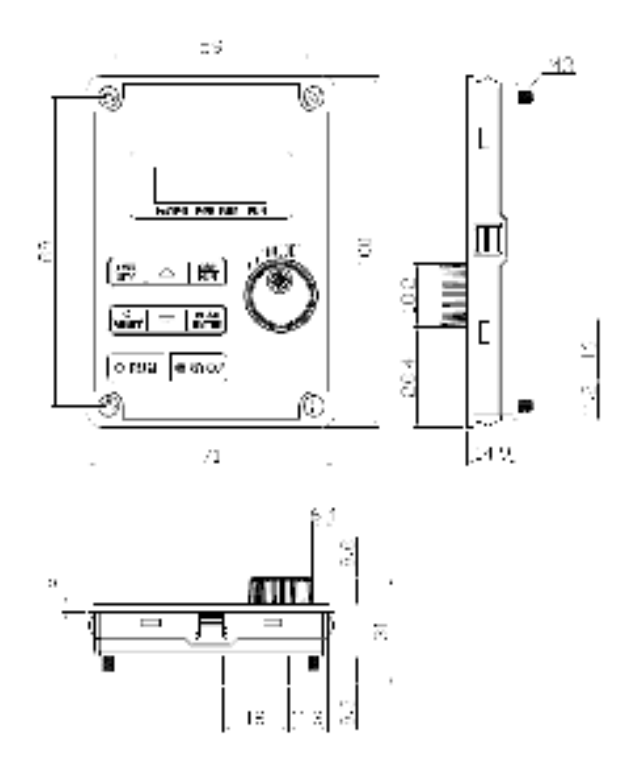

**Surface installation diagram**

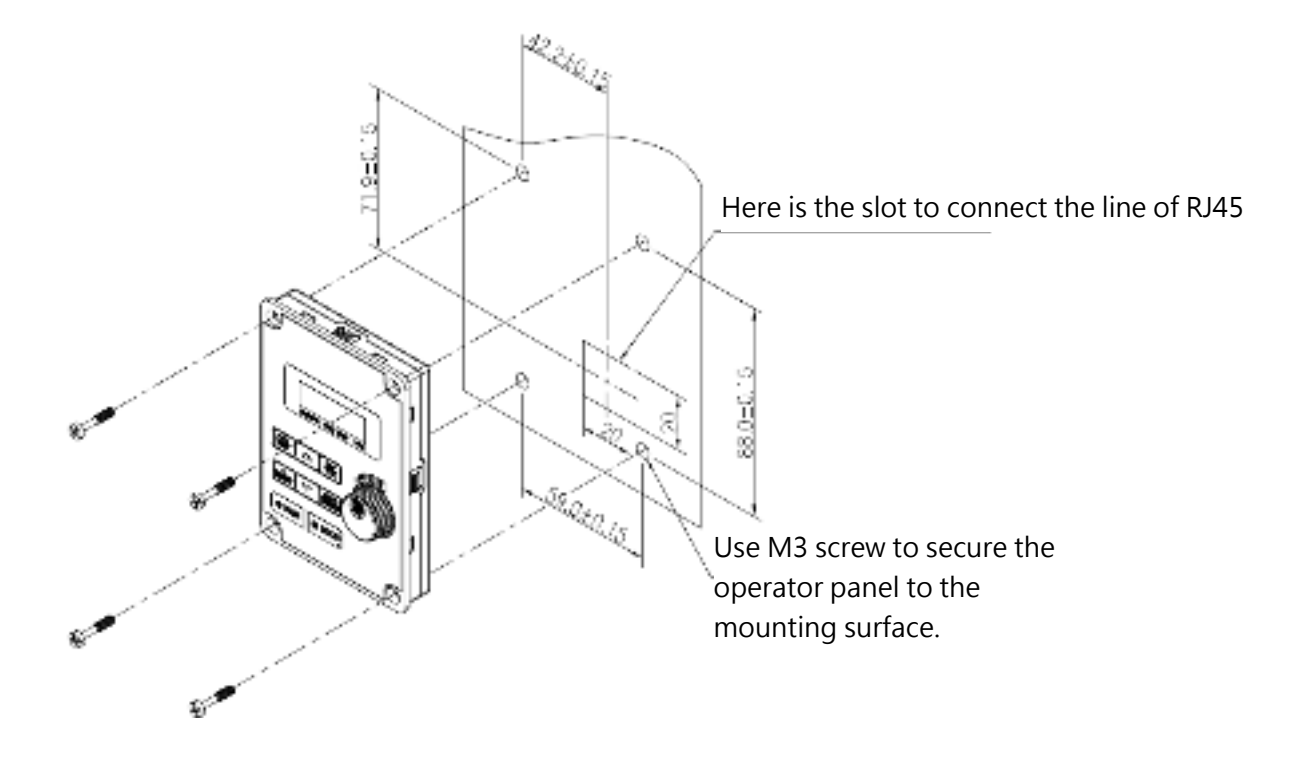
#### **3.9.2 Description of protective cover**

For remote installation of the operator panel, to avoid ingress of dust, use the supplied protective cover.

Step1:Loosen the four screws of the operator panel

Step2: Take out the operator panel

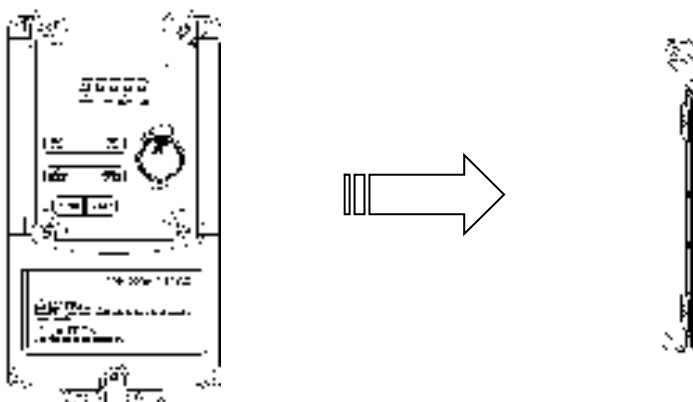

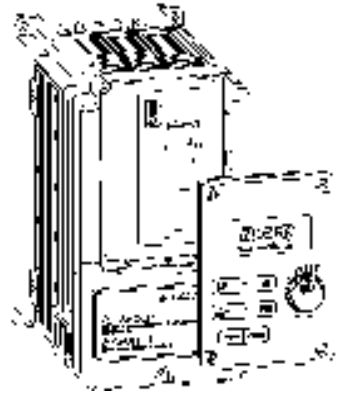

Step3: Mount the self-adhesive protective cover as per diagram below. Push into position to locate.

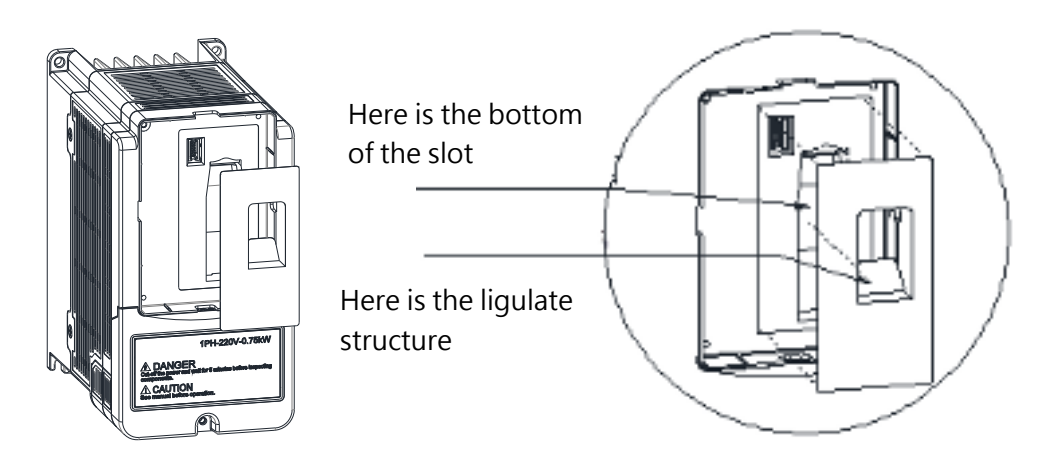

Step 4: Installation is completed.

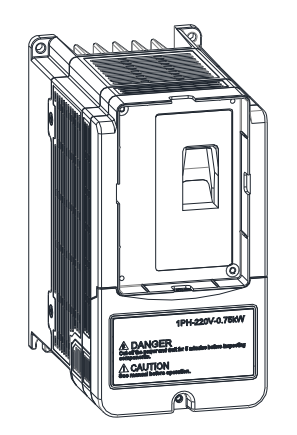

# **Chapter 4 Software Index**

## **4.1 Keypad description**

### **4.1.1 Operator panel functions**

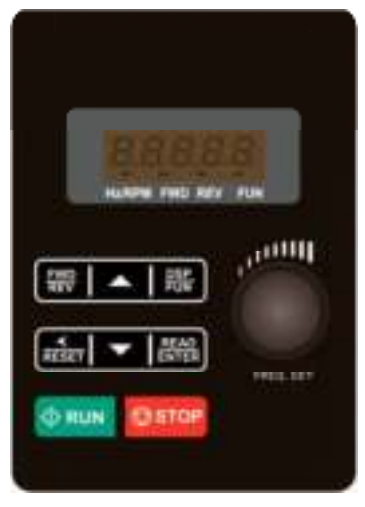

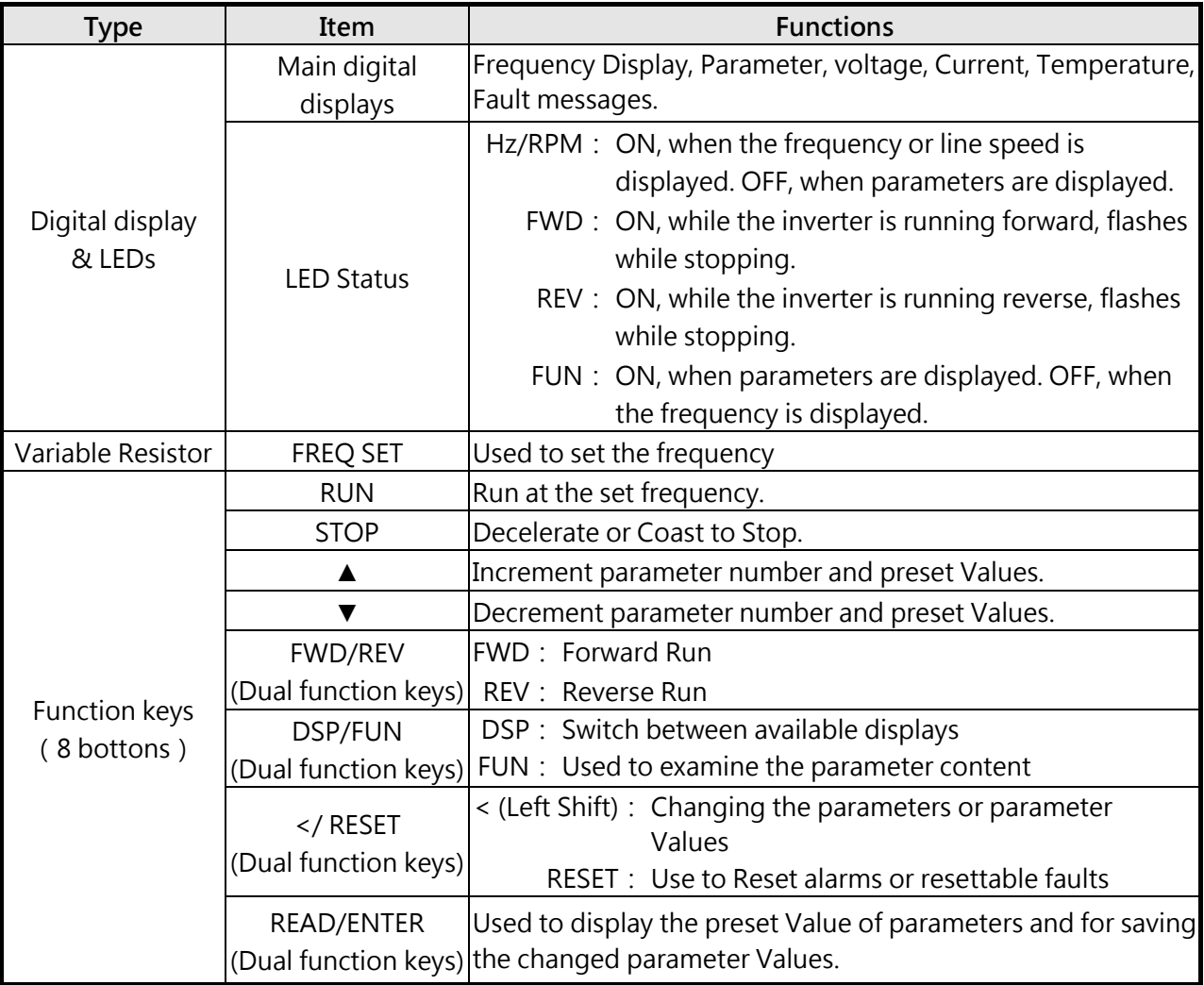

### **4.1.2 Digital display description**

#### **Alpha numerical display format**

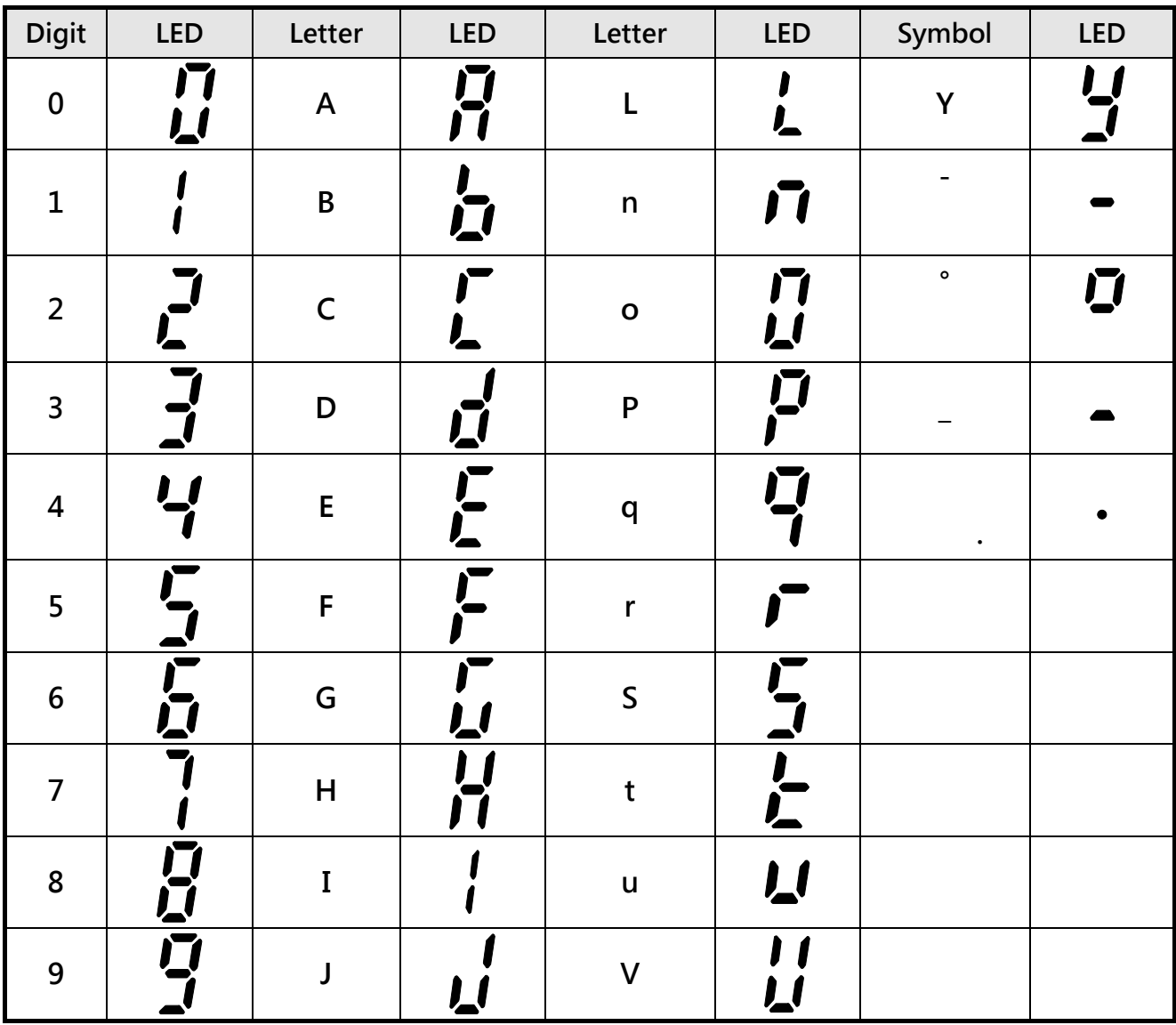

#### **Digital tube lights flashing instructions**

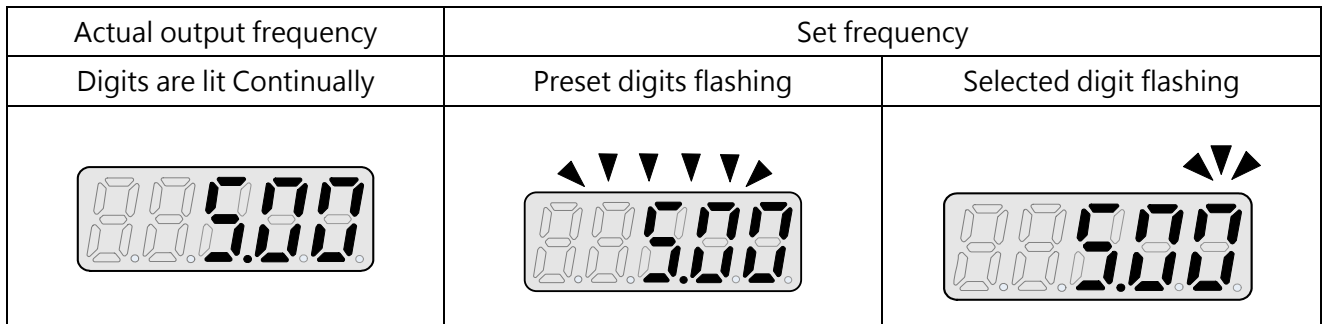

#### **LED display examples**

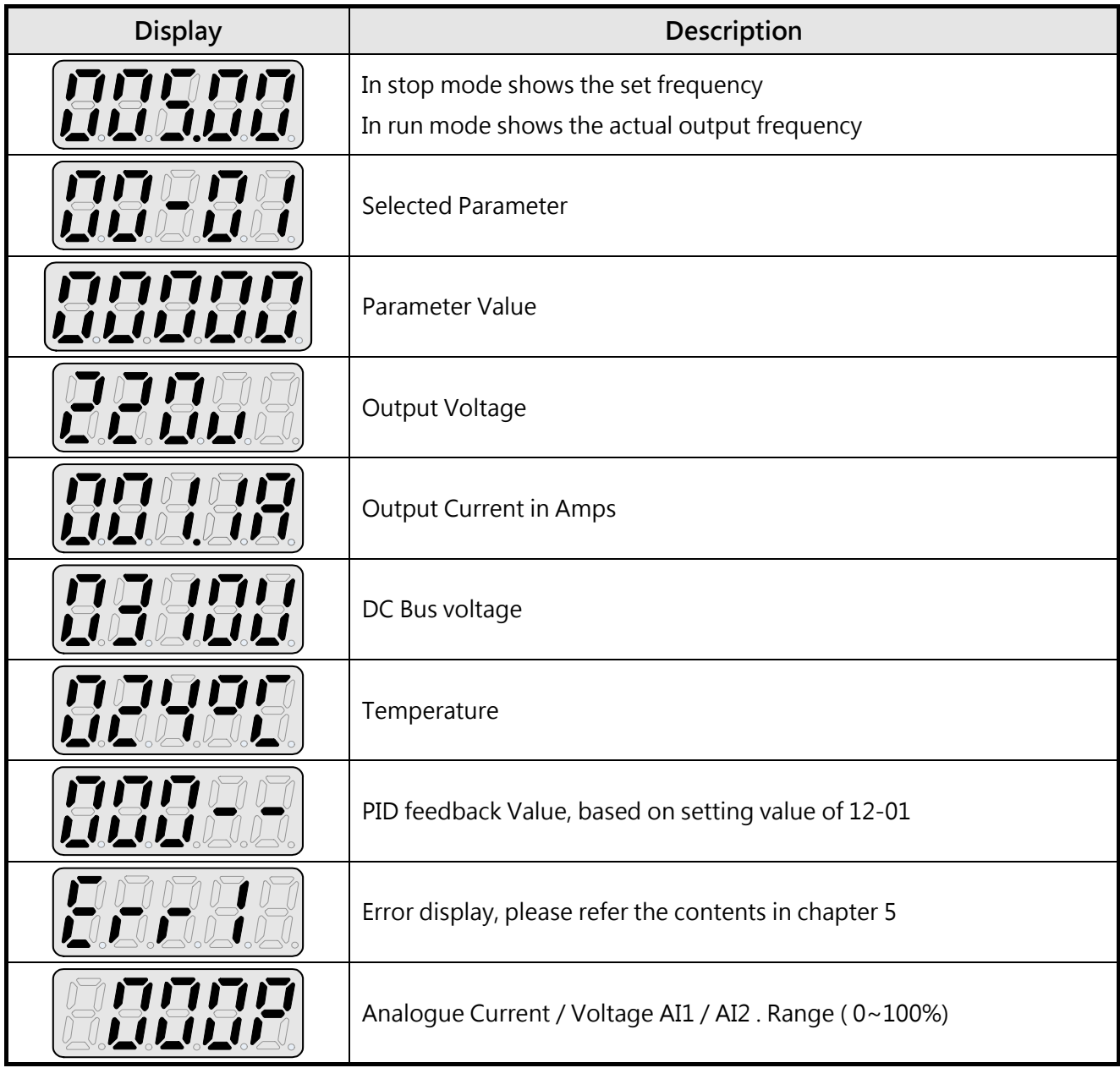

#### **LED status description**

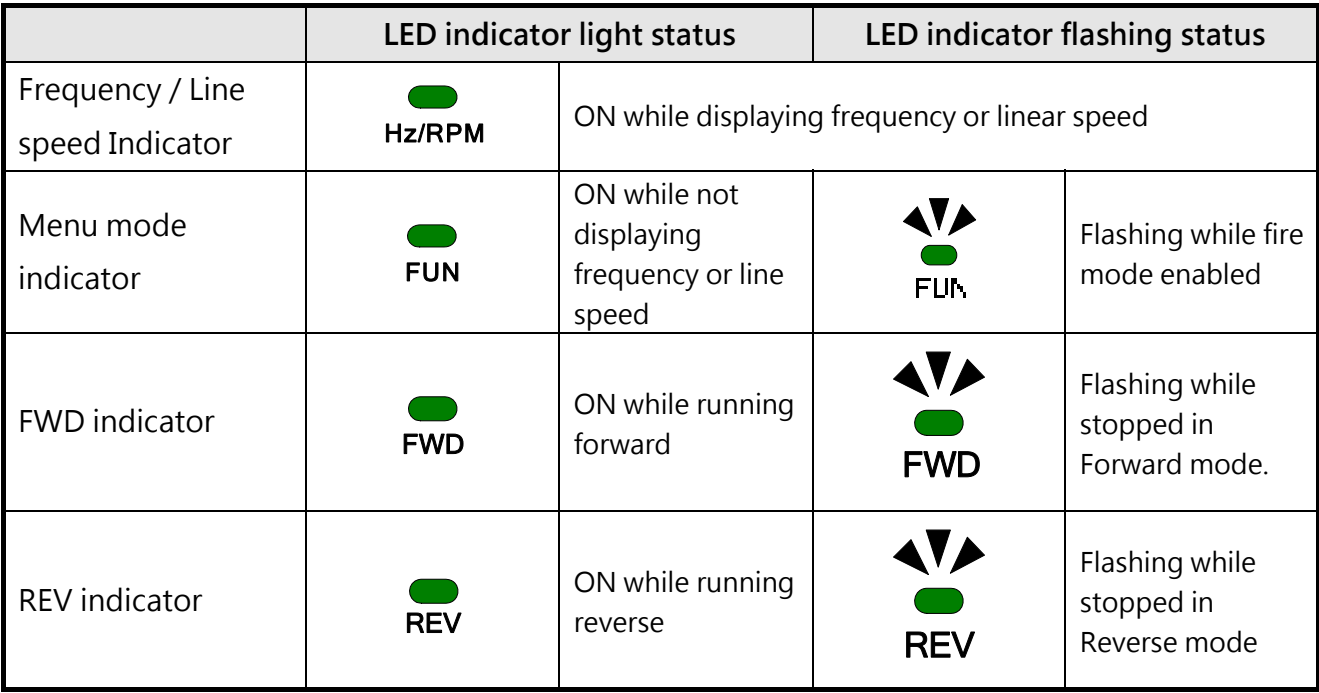

#### **4.1.3 LED display setup**

**On power up, digital display screens will be shown below.** 

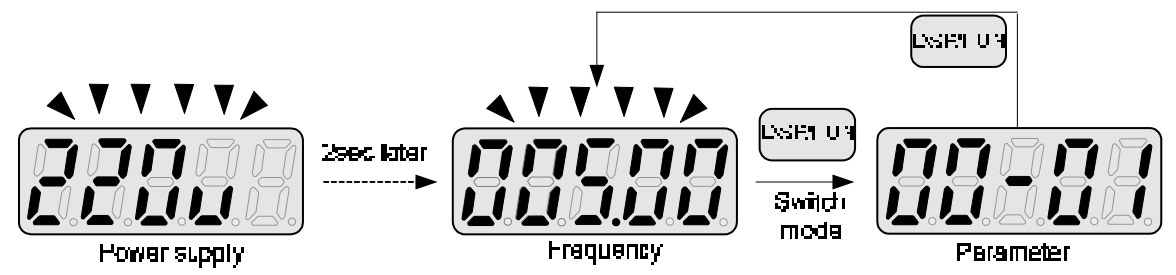

#### **User selectable display formats:**

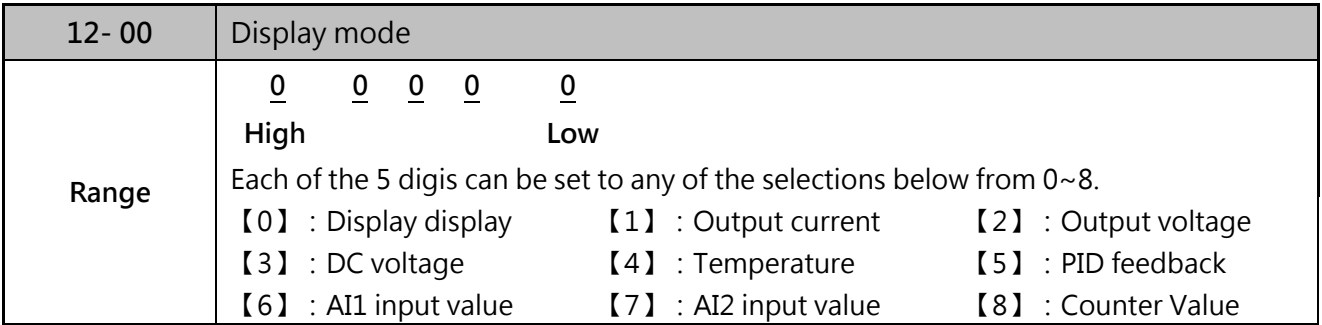

The highest bit of 12-00 sets the power on the display, other bits set the selected display from range 0-7, as the liste above.

Example1: Set parameter 12-00= [10000] to obtain display format shown below.

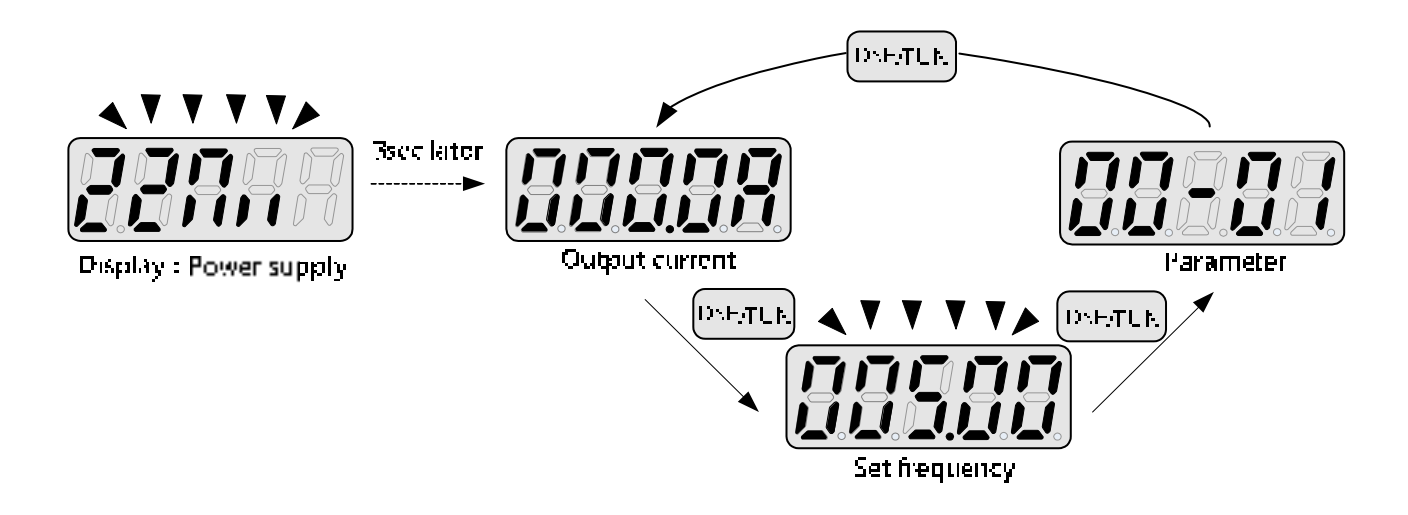

**Example 2. Set parameter 12- 00=【12345】 to obtain the display format shown below** 

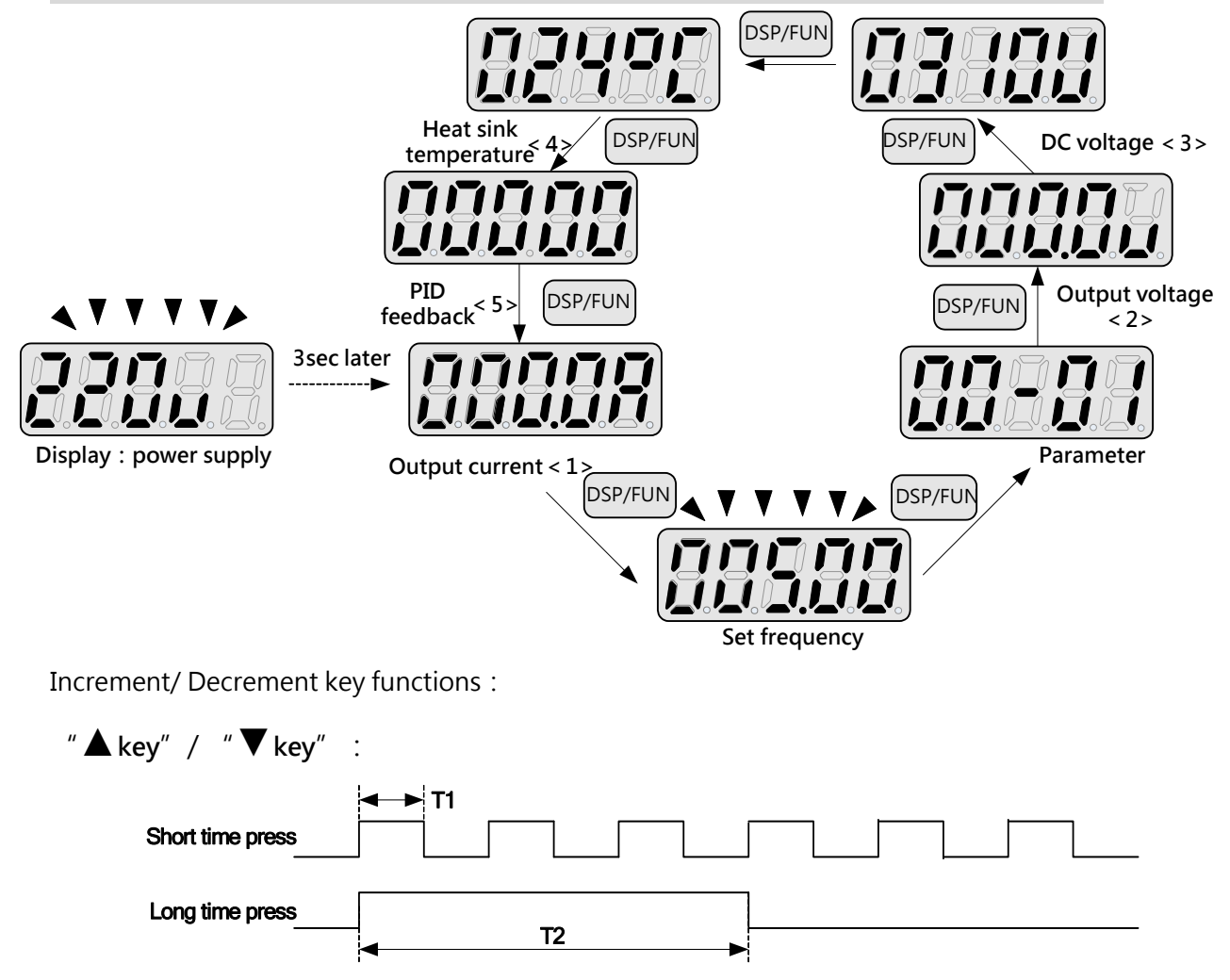

Quick pressing of these keys will increment or decrement the selected digit by one. Extended pressing will increment or decrement the selected digit continuously.

### **4.1.4 Example of keypad operation**

**Example 1: Modifying parameters** 

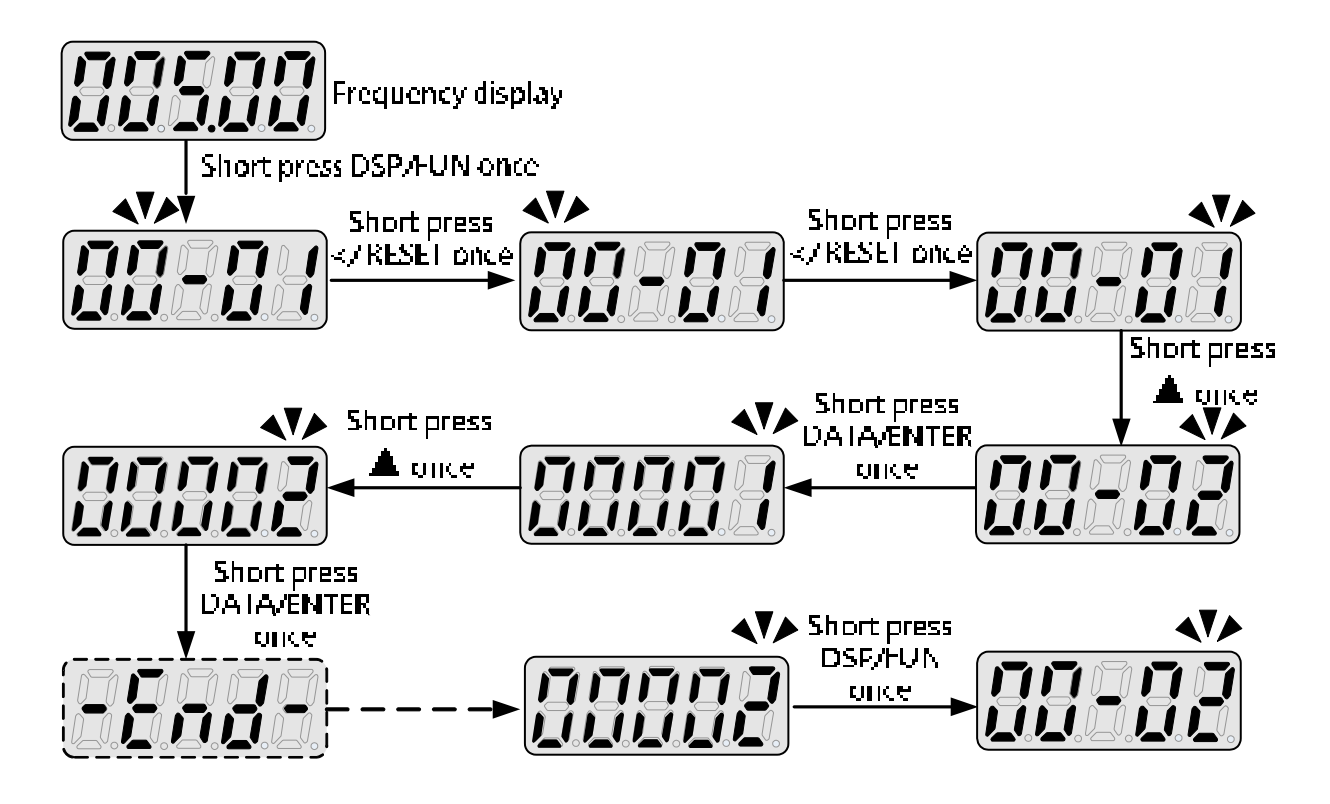

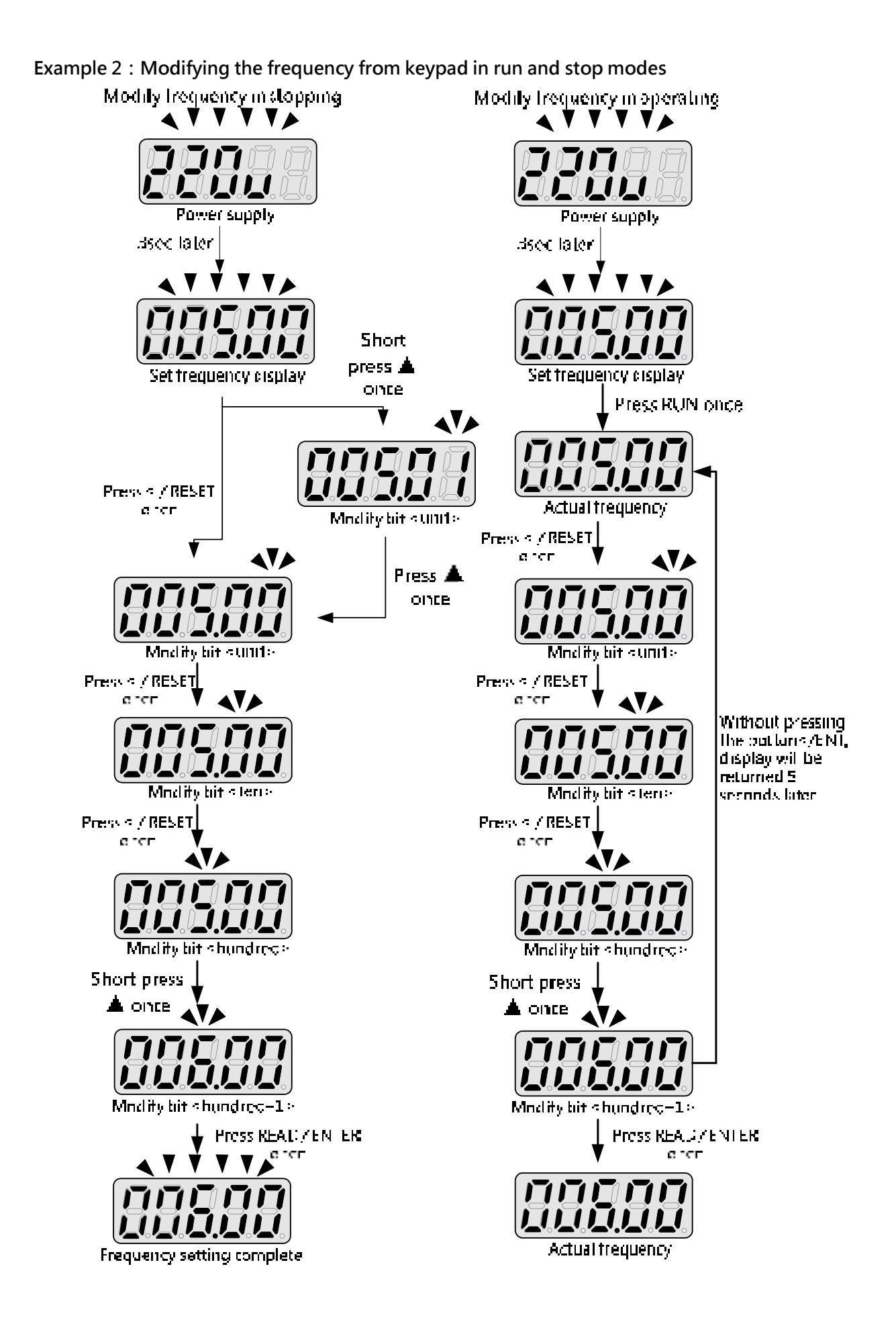

### **4.1.5 Operation control**

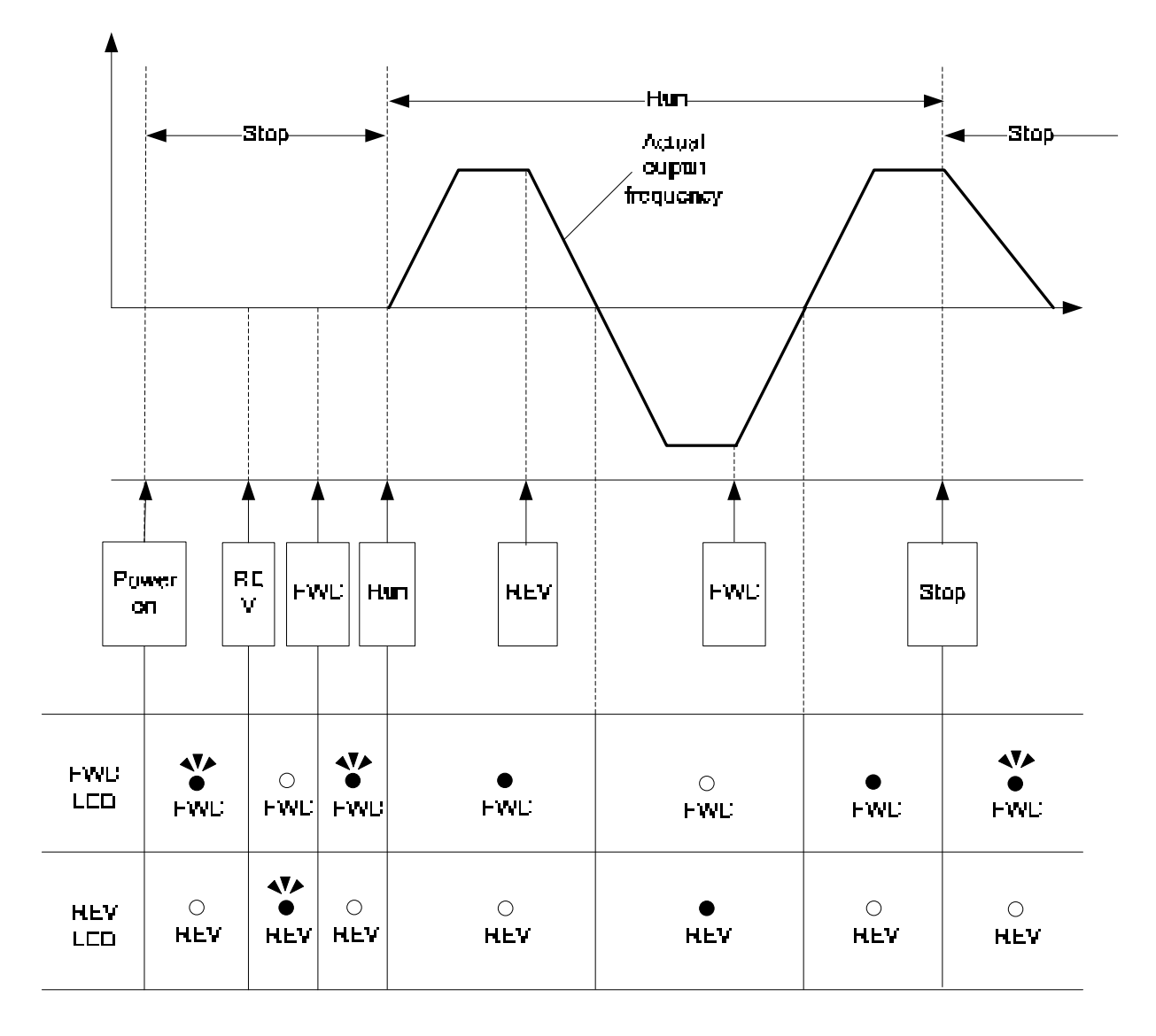

### **4.1.6 LCD keypad**

LCD display (JN5-OP-A02) built-in internal memory can upload or download from one inverter to another one, please refer the functions of LCD keypad.

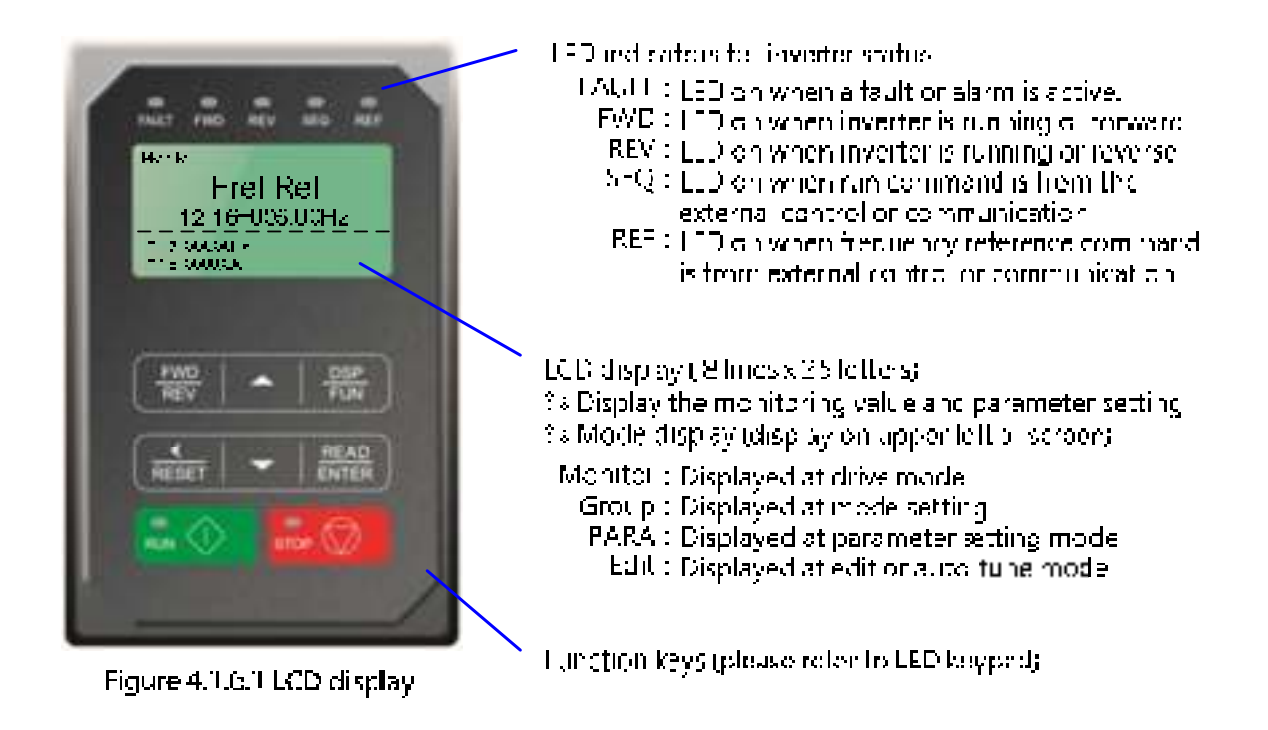

### **4.1.7 Keypad menu structure**

#### **Main menu**

The E510s inverter parameters consists of four main modes. The DSP/FUN key is used to switch between these modes. (Please refer Fig.4.1.7.1)

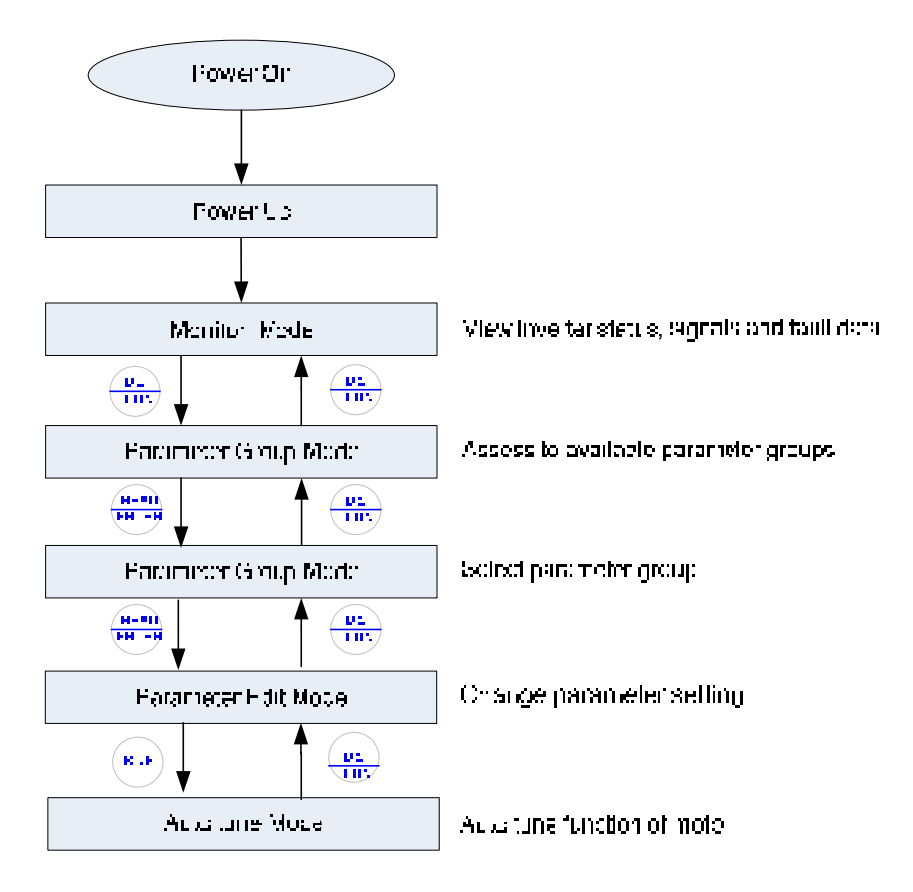

**Fig. 4.1.7.1 Parameter Group Structure** 

#### **Notes:**

- $\triangleright$  Always perform an auto-tune on the motor before operating the inverter in sensorless vector control. Auto-tune mode will not be displayed when the inverter is running or when a fault is active.
- $\triangleright$  To scroll through the available modes, parameter groups or parameter list press and hold the up or down key.

#### **4.1.8 Monitoring Mode**

In monitor mode inverter signals can be monitored such as output frequency, output current and output voltage, etc…) as well as fault information and fault trace. See Fig.4.1.8.1.

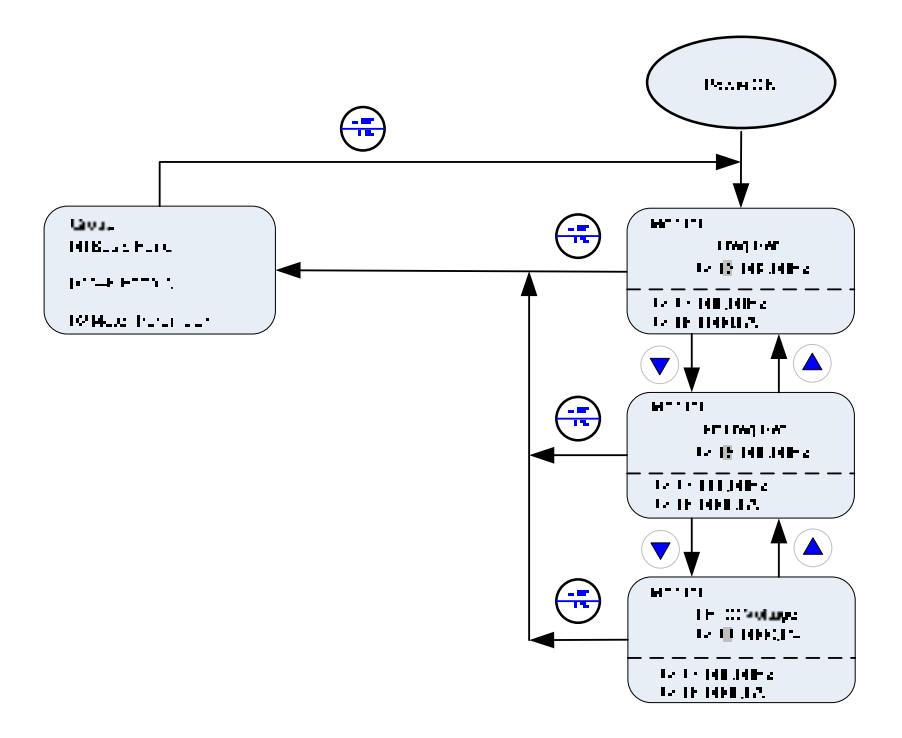

**Fig.4.1.8.1 Monitoring Mode** 

#### **4.1.9 Programming Mode**

In programming mode inverter can be read or changed. Please refer Fig.4.1.9.1 ·

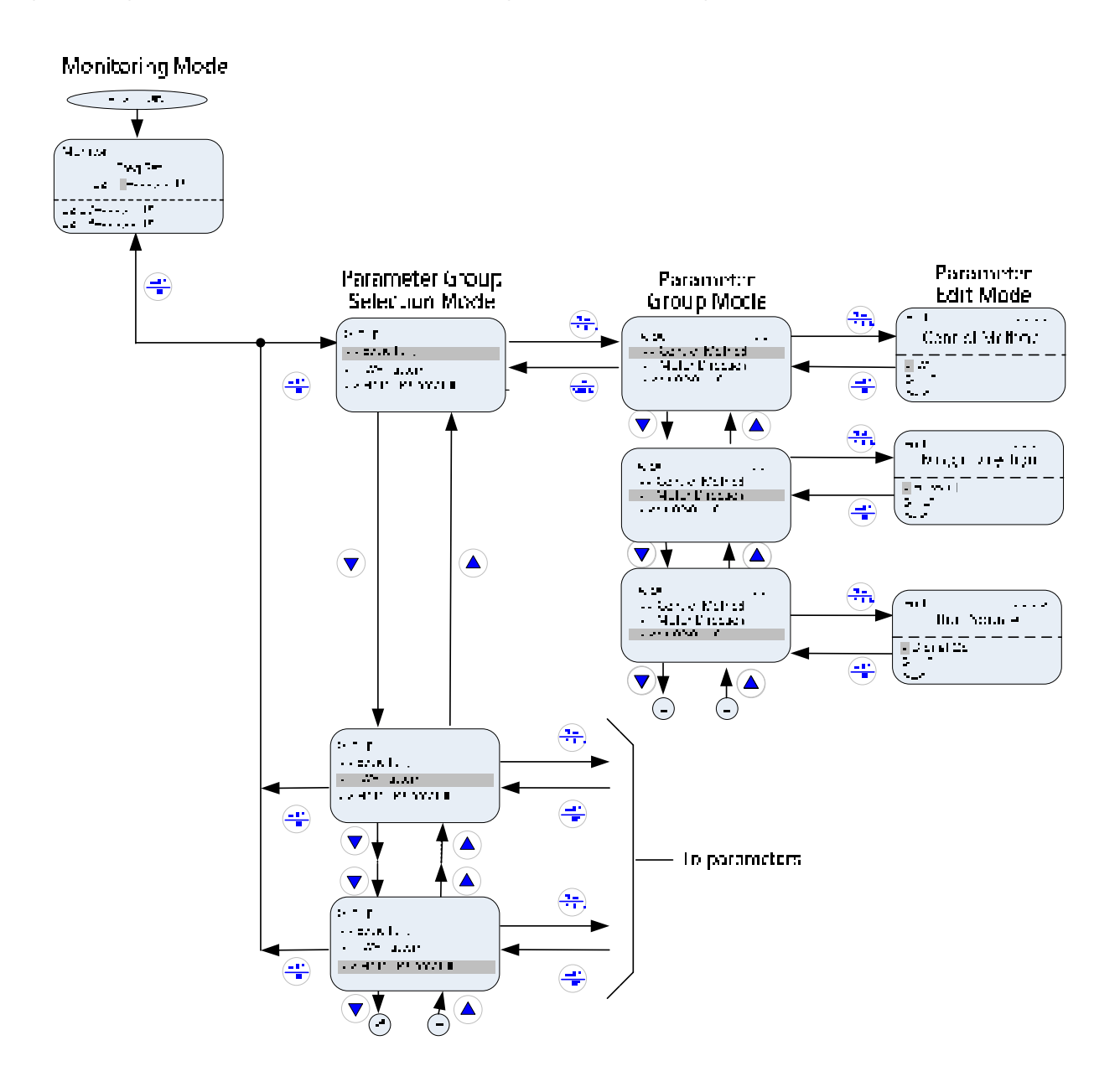

**Fig.4.1.9.1 Programming Mode**

#### **Notes:**

- (1) The parameters value can be changed from the edit screen with the function keys.
- (2) To save a parameter press the READ/ENTER key.
- (3) Refer to section 4.3 for parameter details.
- (4) Press the  $\blacktriangle$  (up) or  $\nabla$  (down) key to scroll parameter groups or parameter list.

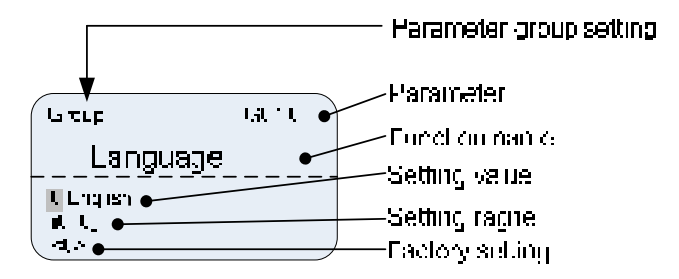

**Fig.4.1.9.2 Parameter group setting**

 Use ▲(up)/▼(down) key or <(left) key to change the parameter setting value, when you press READ/ENTER key, setting value will be saved and then display will flash again after a few seconds.

#### **4.1.10 Auto-tune mode**

In the auto-tune mode, motor parameters can be calculated ans set automatically based on the selected control mode. See Fig.4.1.10.1 for keypad navigation。

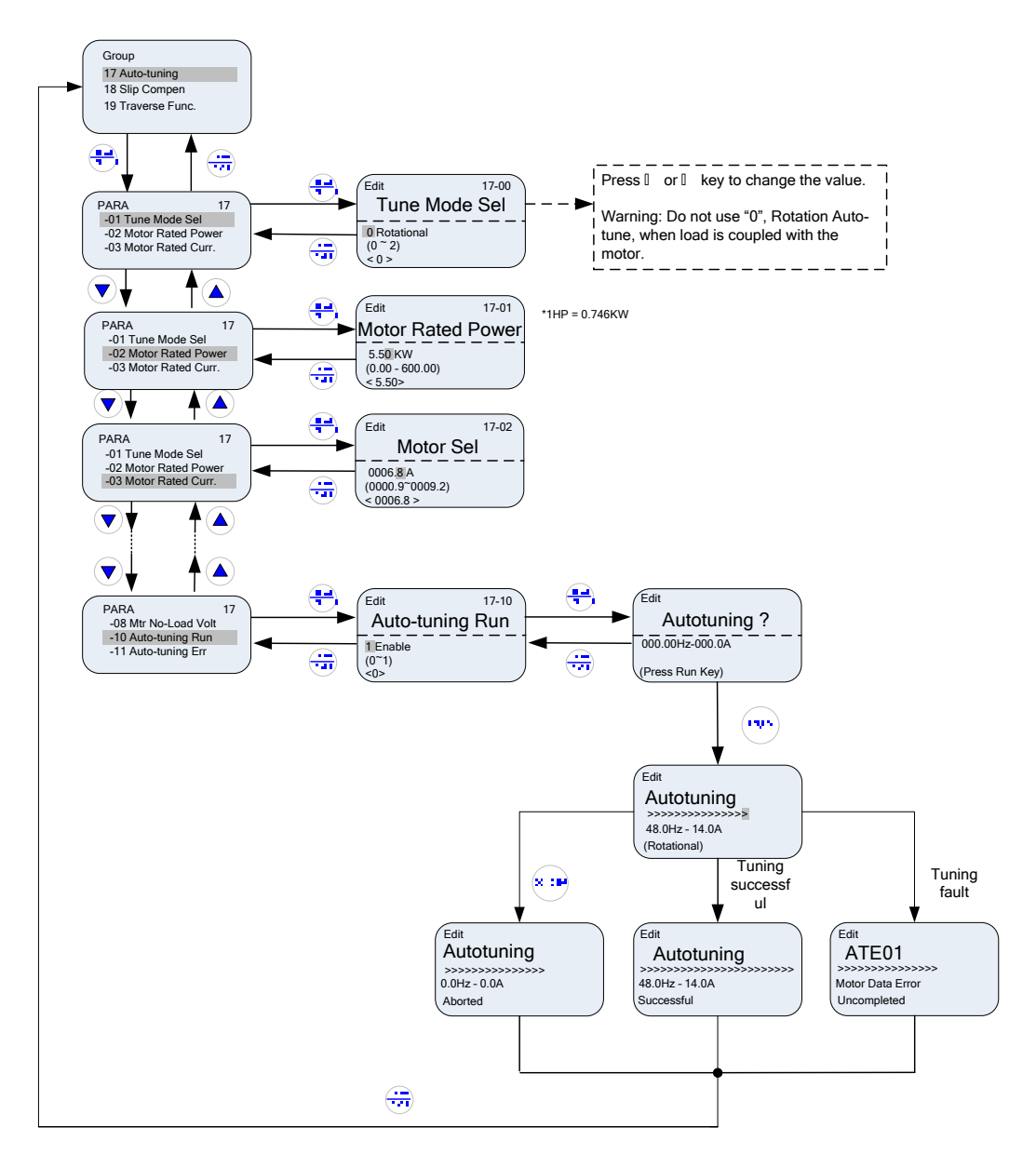

**Fig.4.1.10.1 Auto-tune Mode** 

#### **Notes:**

- (1) Use the up and down keys to scroll though the auto-tuning parameter list. Depending on the selected control mode in parameter 00-00, part of auto-tuning parameters will not be accessible. (Refer to the Auto-tuning Group 17 parameters).
- (2) After entering the motor nameplate rated output power (17-01), rated current (17-02), rated voltage (17-03), rated frequency (17-04), rated speed (17-05) and number of motor poles (17-06), select the automatic tuning mode and press the RUN key to perform the auto-tuning operation. When auto-tuning is successful the calculated motor parameters will be saved into parameter group 02 (motor parameter).
- (3) When inverter executes auto-tune function:
	- (a) (Rotational) will be displayed during rotational auto-tuning (17-00=0) and the motor will rotate during auto-tuning. Ensure that it is safe to operate the motor before pressing the RUN key.
	- (b) (Stationary) will be displayed during stationary auto-tuning (17-00=1), the motor shaft does not rotate.
	- (c) (R1 Tuning) will be displayed during stationary auto-tuning (17-00=2), the motor shaft does not rotate.
- (d) The RUN LED (in the upper left corner of the RUN key) will be lit during auto-tuning.
- (e) The LCD display shows ">>>" or "Atund" during the auto-tuning process.
- (4) Press the STOP key on the keypad to abort the auto-tuning operation  $\cdot$
- (5) In case of an auto-tuning fault, a fault message and the uncompleted message are displayed on the keypad. The RUN LED will be flashing and the motor will coast to stop. (Refer to section 10.4 for the Auto-tuning Faults.) The auto-tuning fault can be cleared by pressing the RESET key after which the keypad displays the auto-tuning mode again.
- (6) Upon successful completion of an auto-tune, the RUN LED will turn off. Press the DSP/FUN key to return to the main menu to select the next operation. The auto-tuning procedure takes approximately 50 seconds.

### **4.2 Parameters**

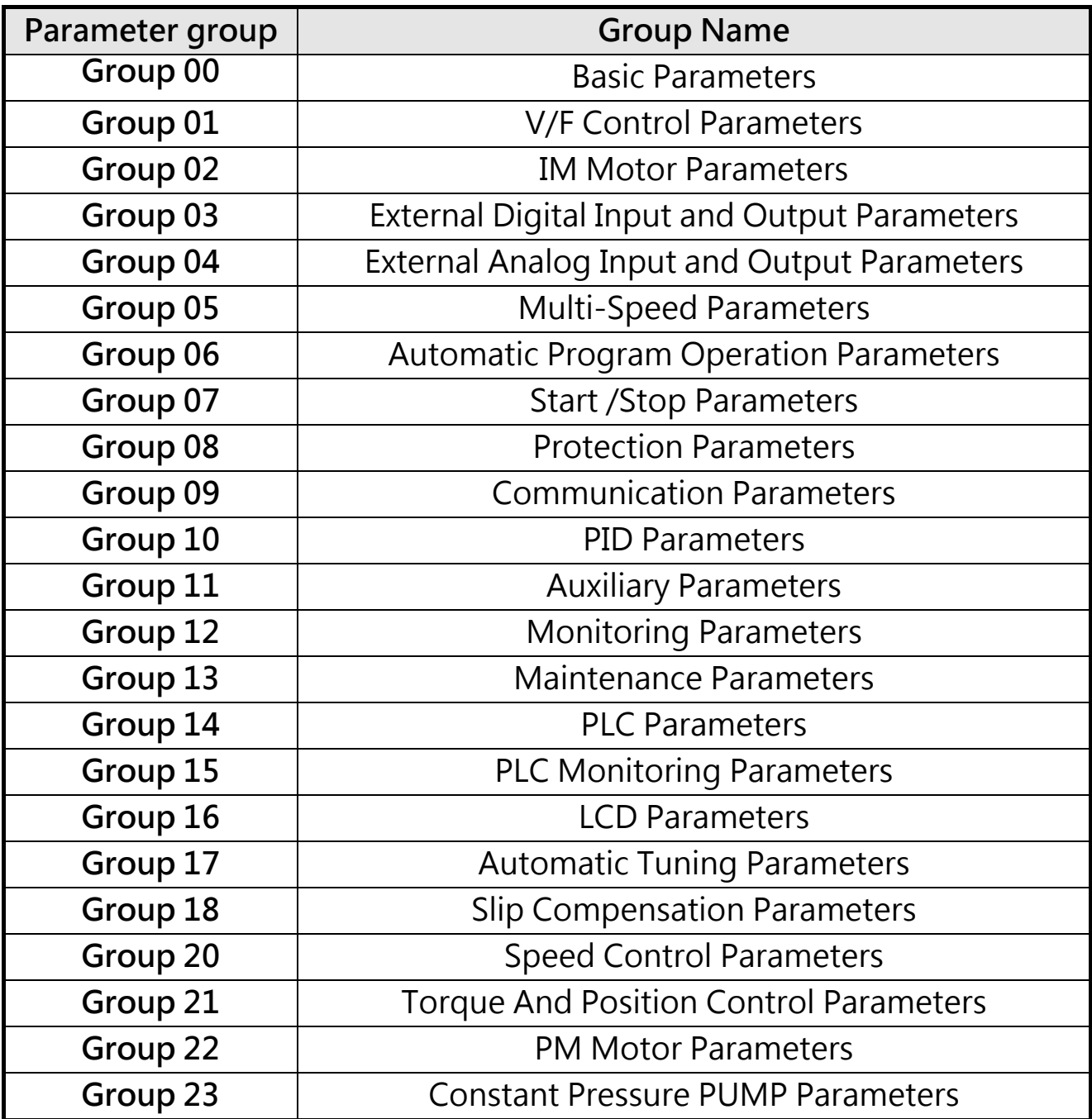

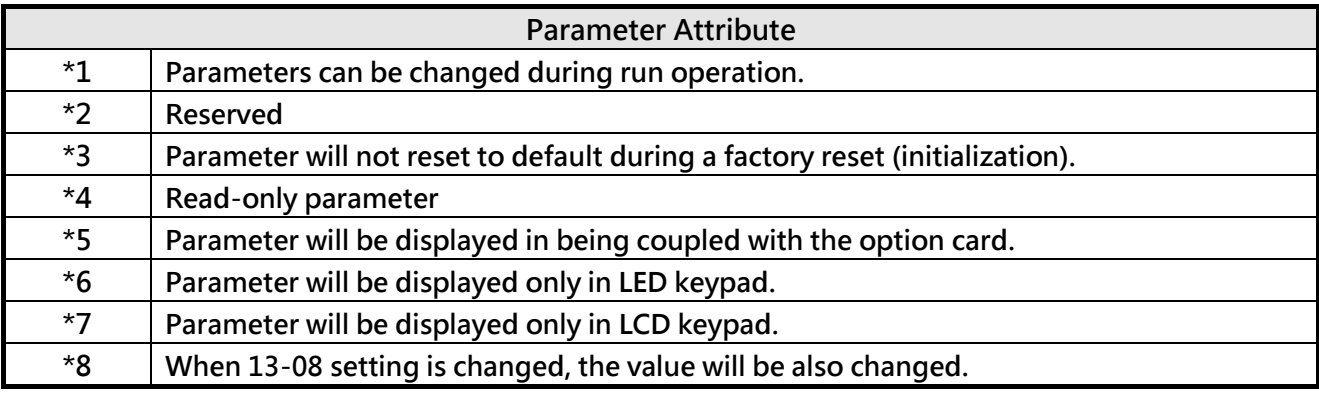

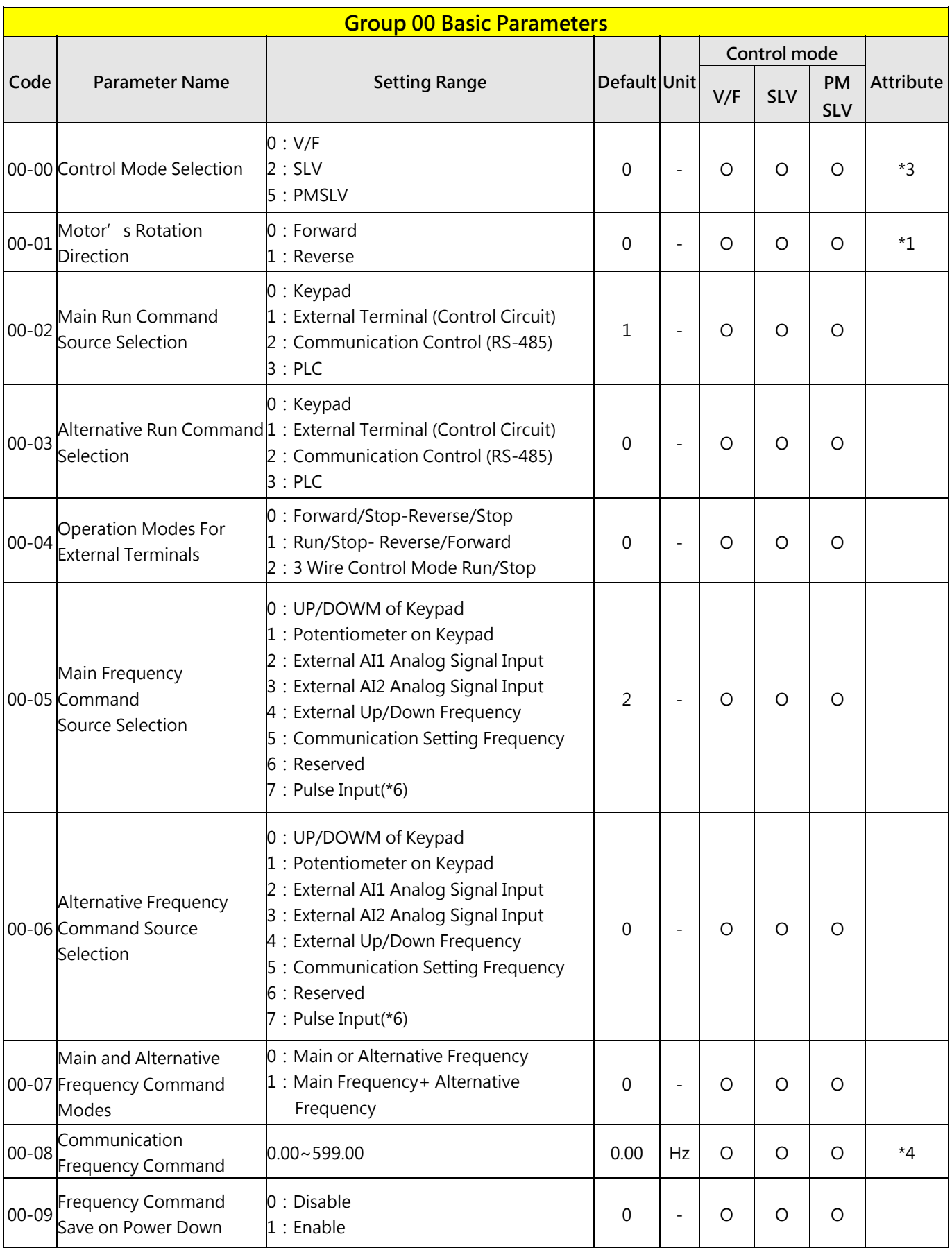

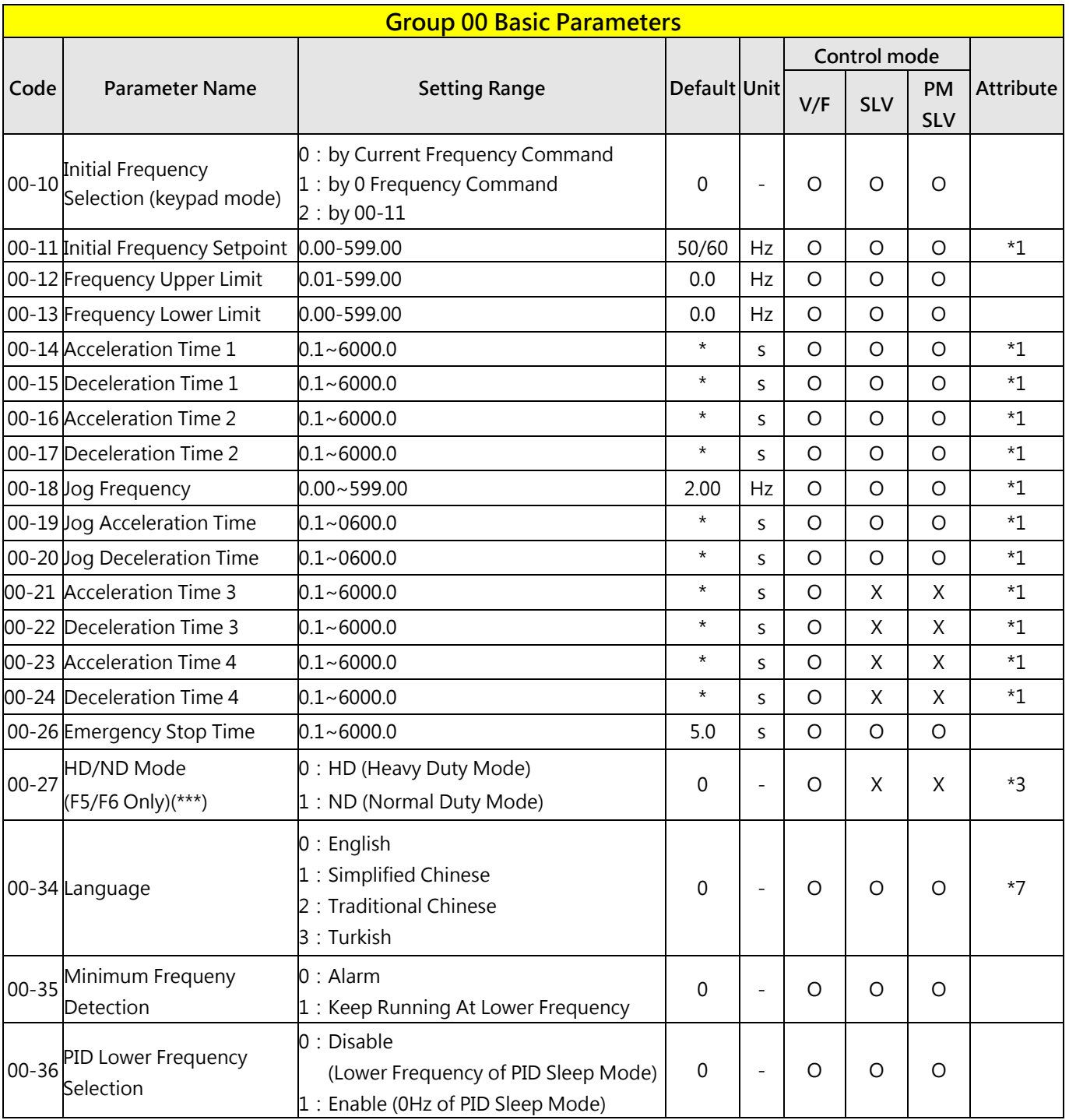

\*: Refer to the following attachment 1.

\*\*\*: If parameter 00-27 is set to ND mode, group 02 motor 1 parameter will automatically adjust to more than 1 class of it.

If parameter 00-27 is set to HD mode, group 02 motor 1 parameter will automatically adjust to the same class of it.

It is suggested that parameter 00-27 be set first before motor performs auto-tuning because the parameter will make the motor parameter automatically be changed.

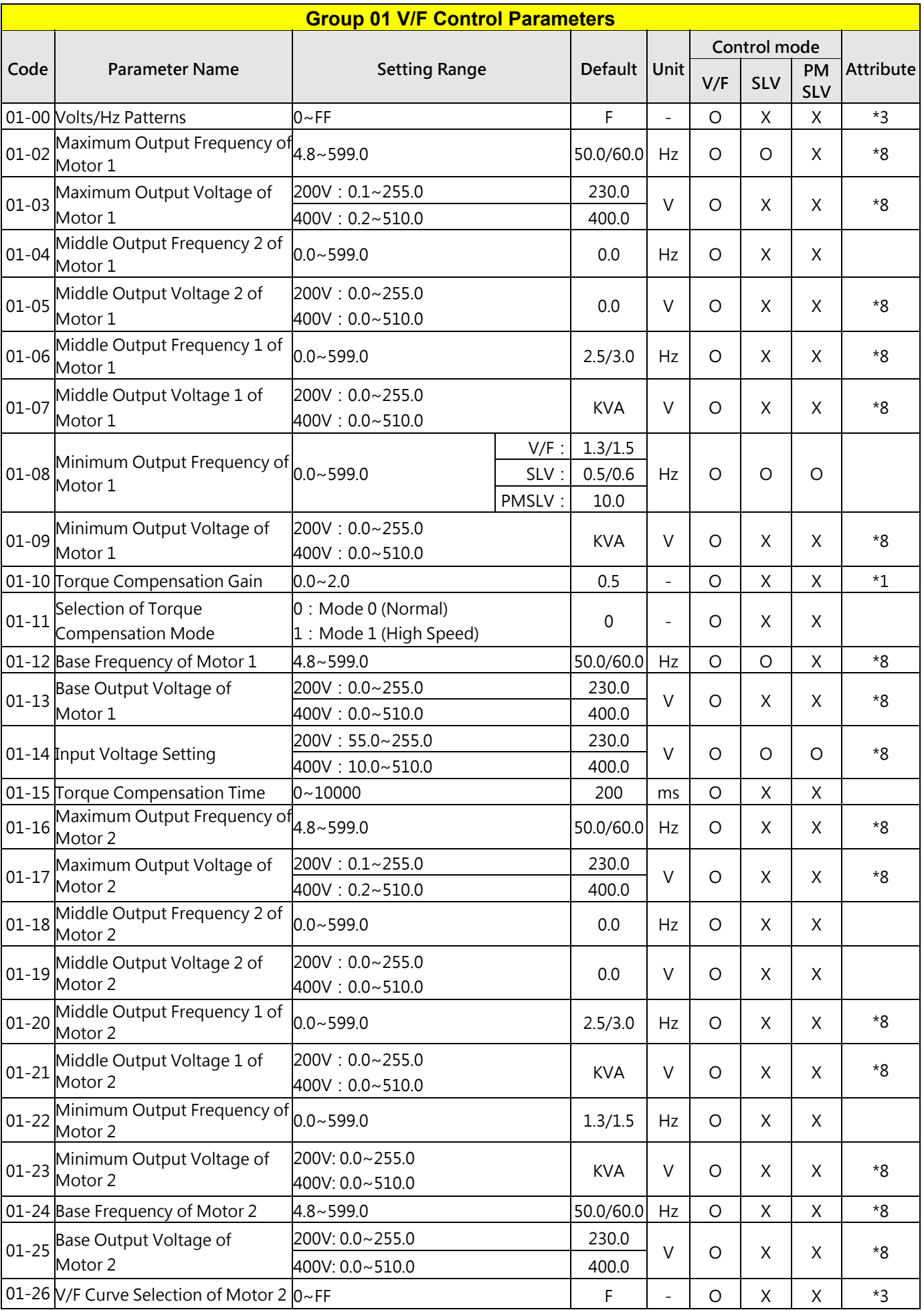

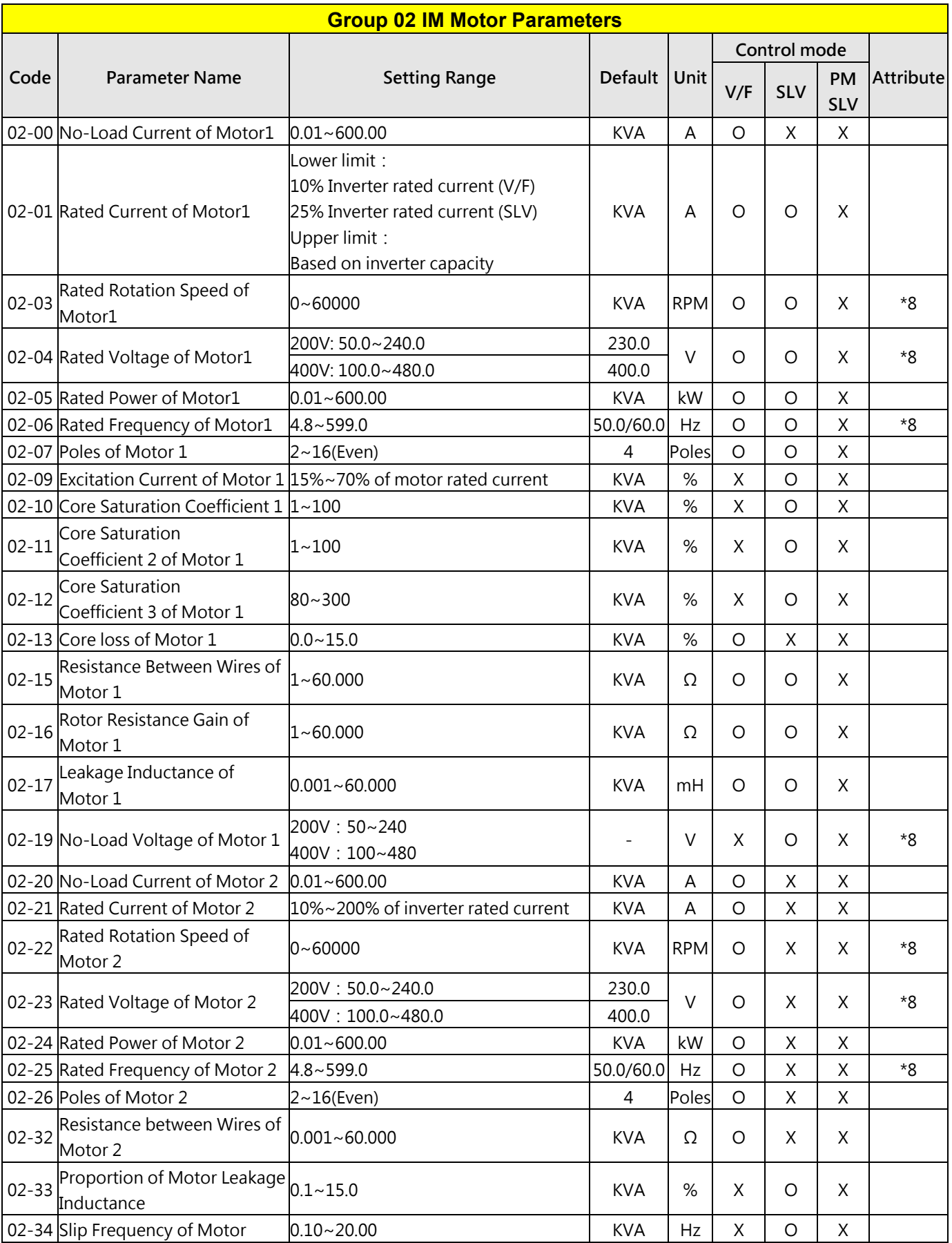

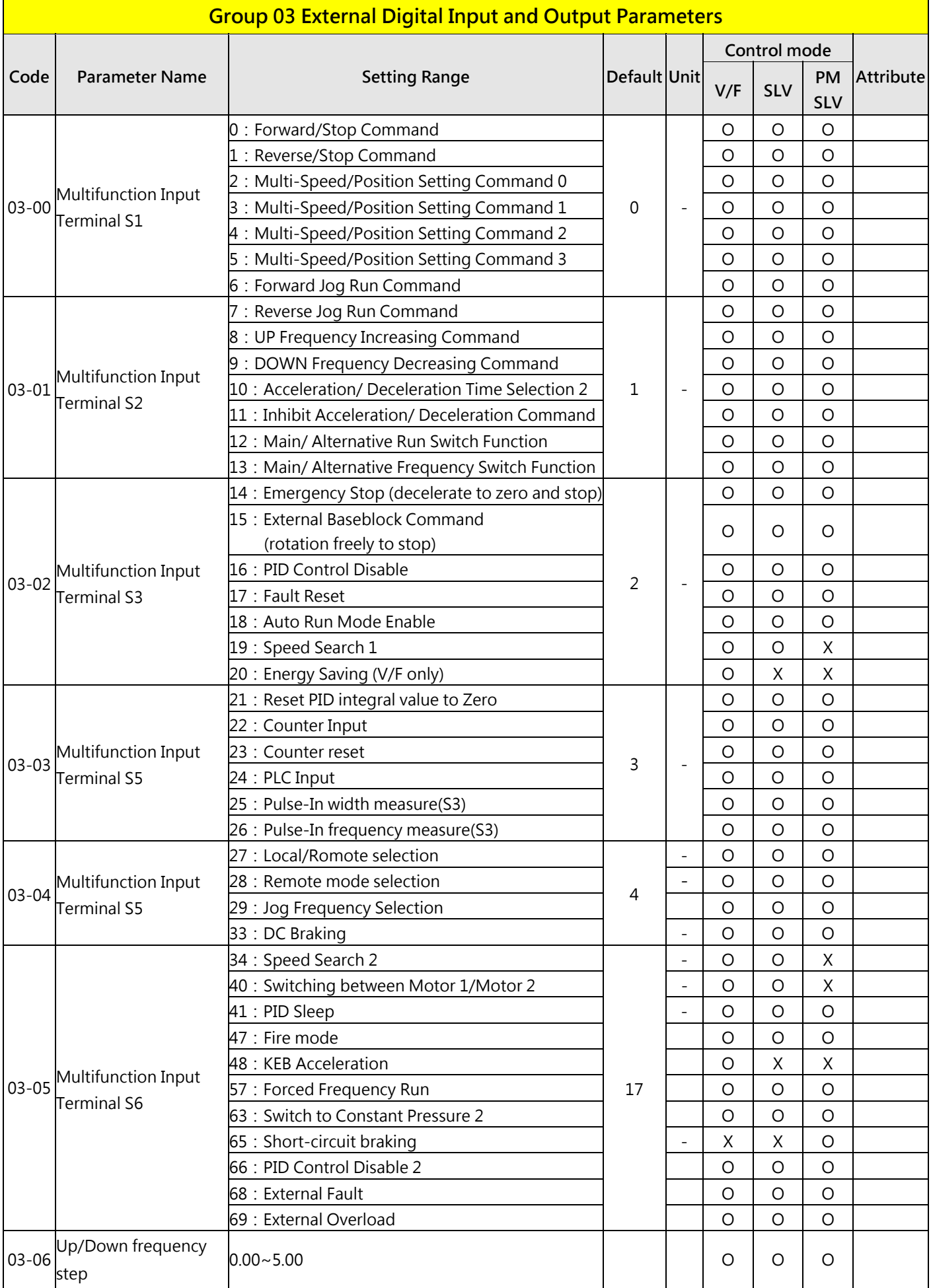

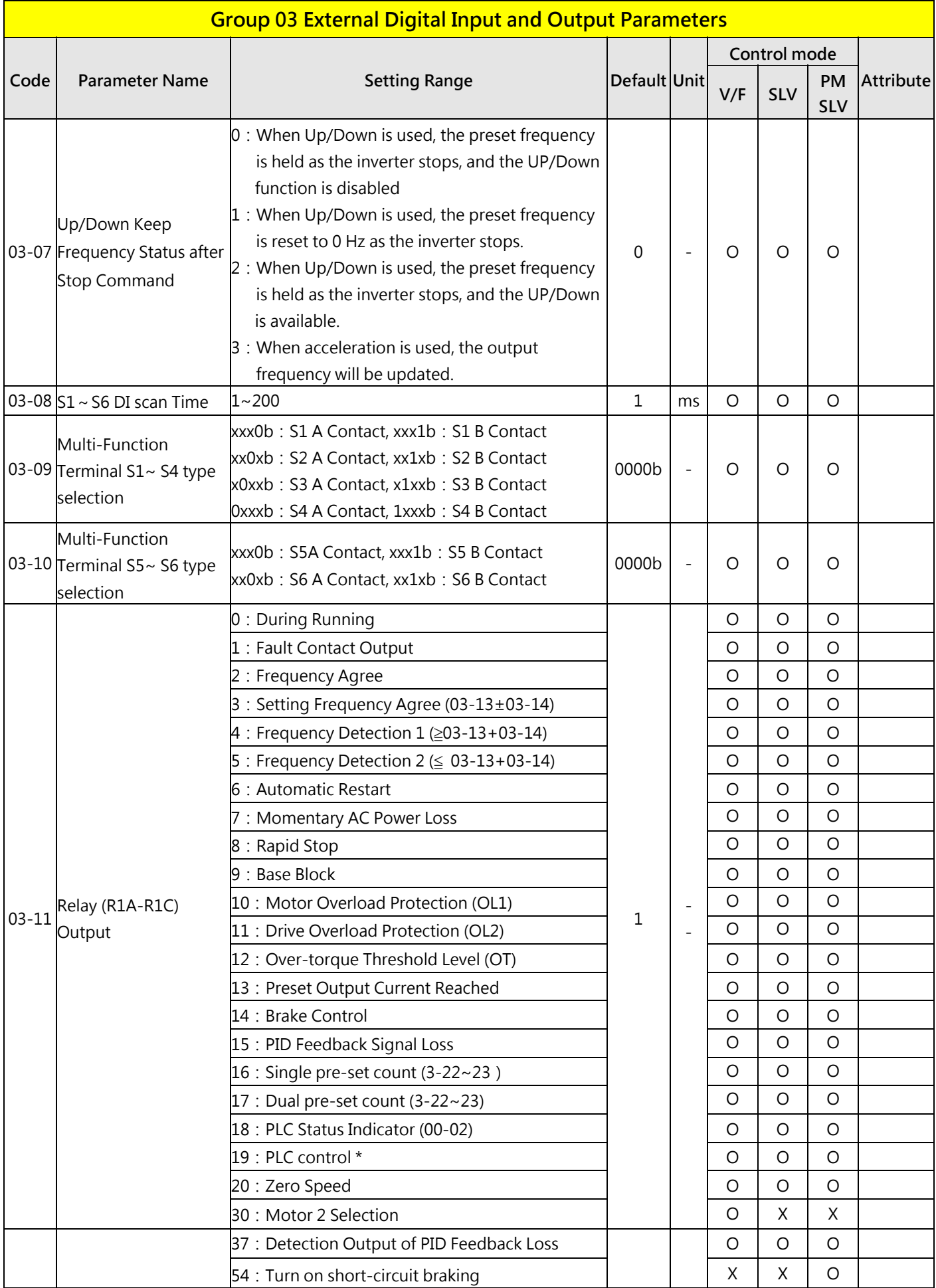

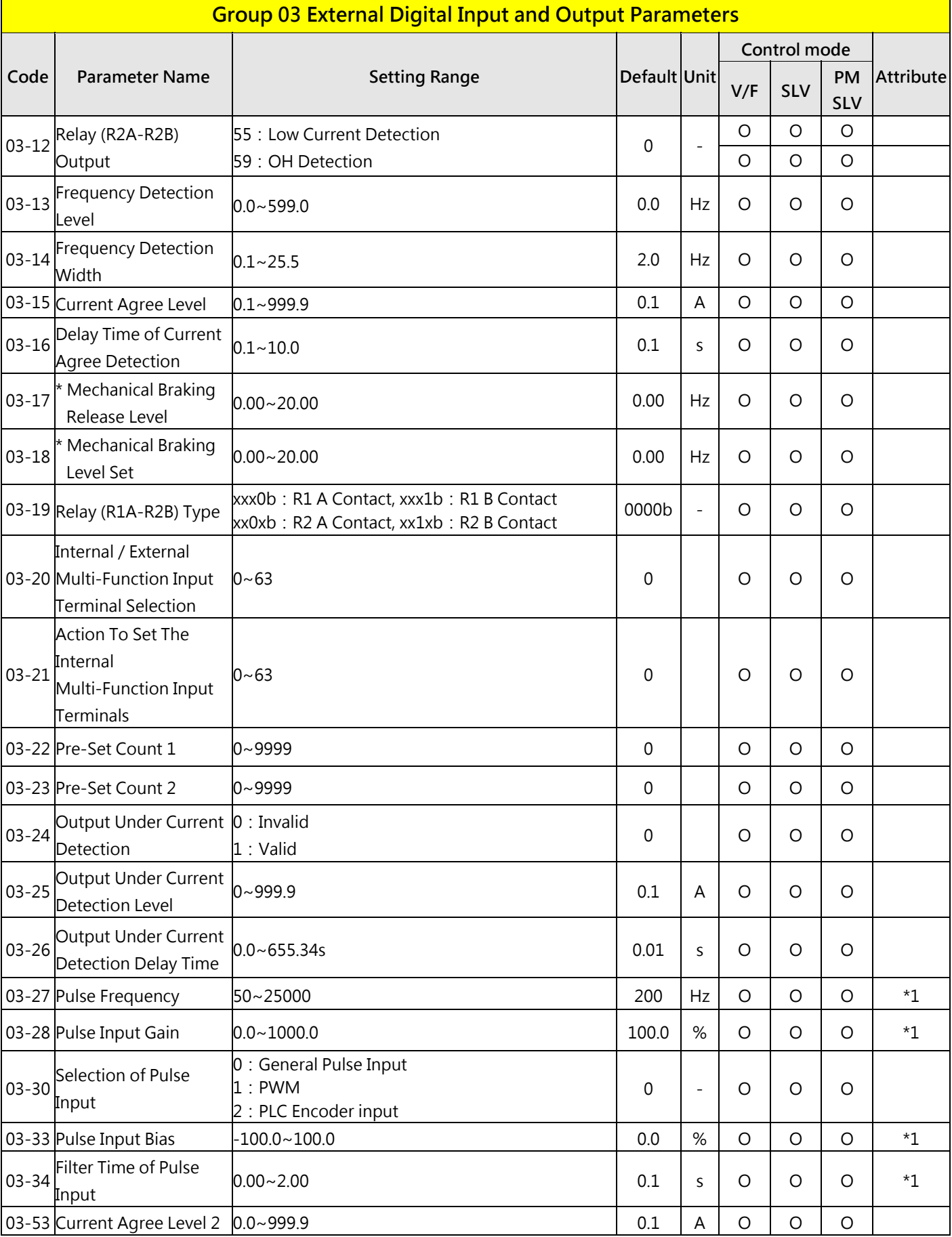

#### **Group 03 External Digital Input and Output Parameters Group 03 External Digital Input and Output Parameters**

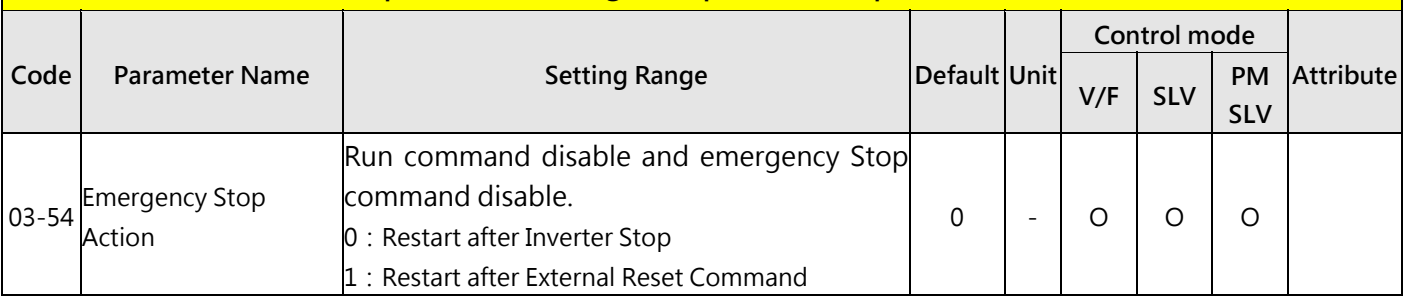

\*:If the maximum output frequency of motor is over 300HZ, the frequency resolution is changed to 0.1Hz

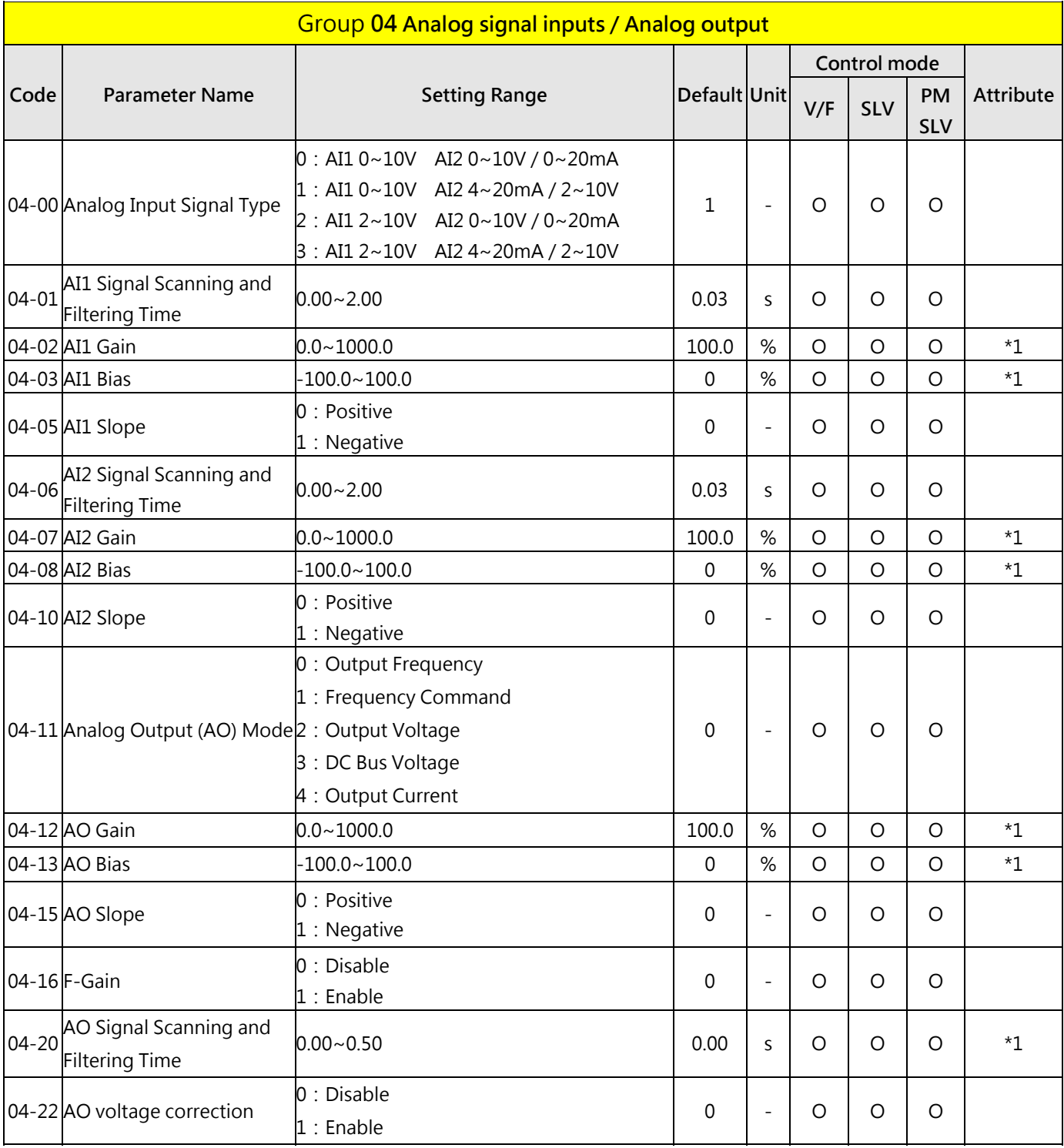

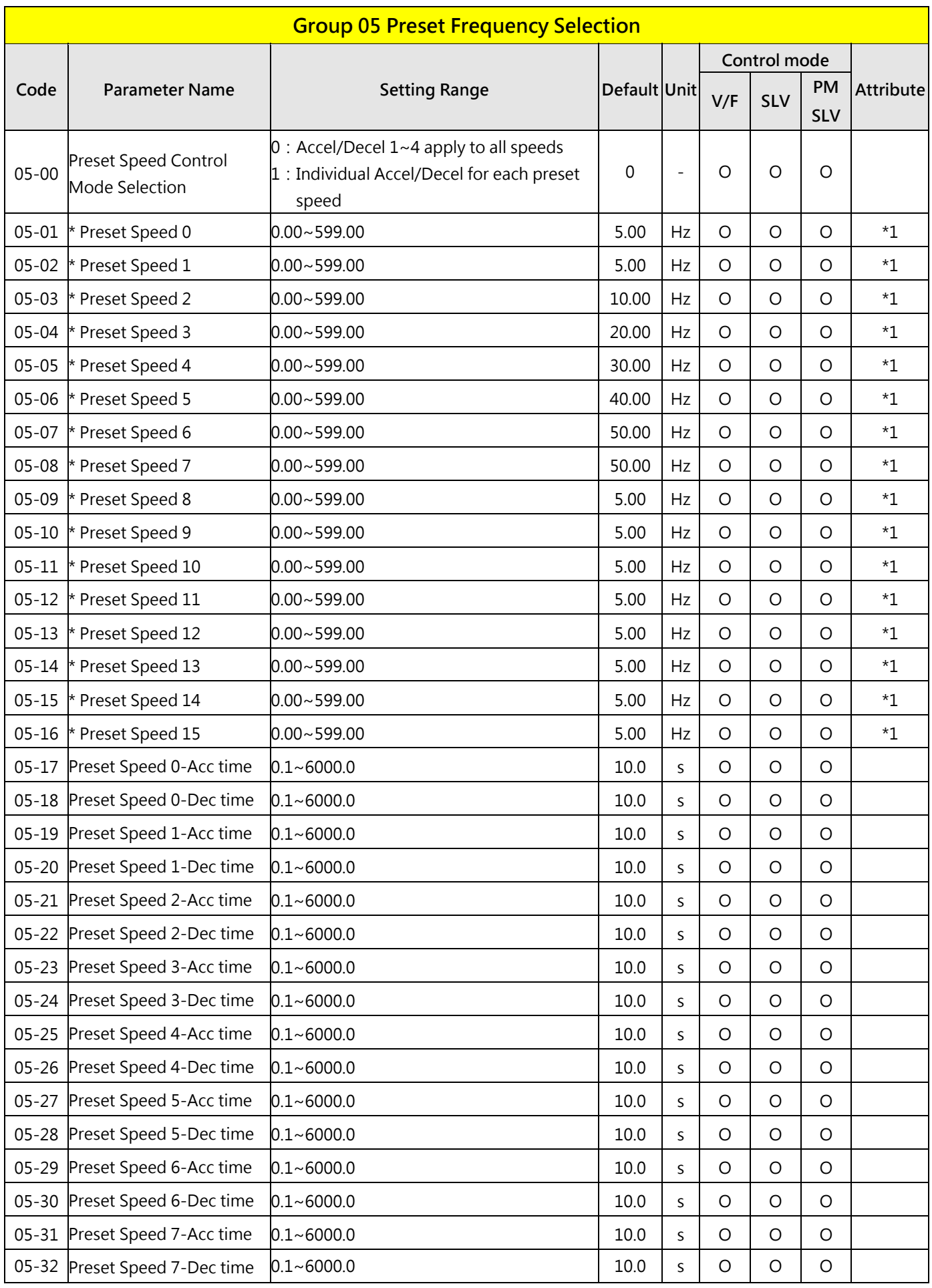

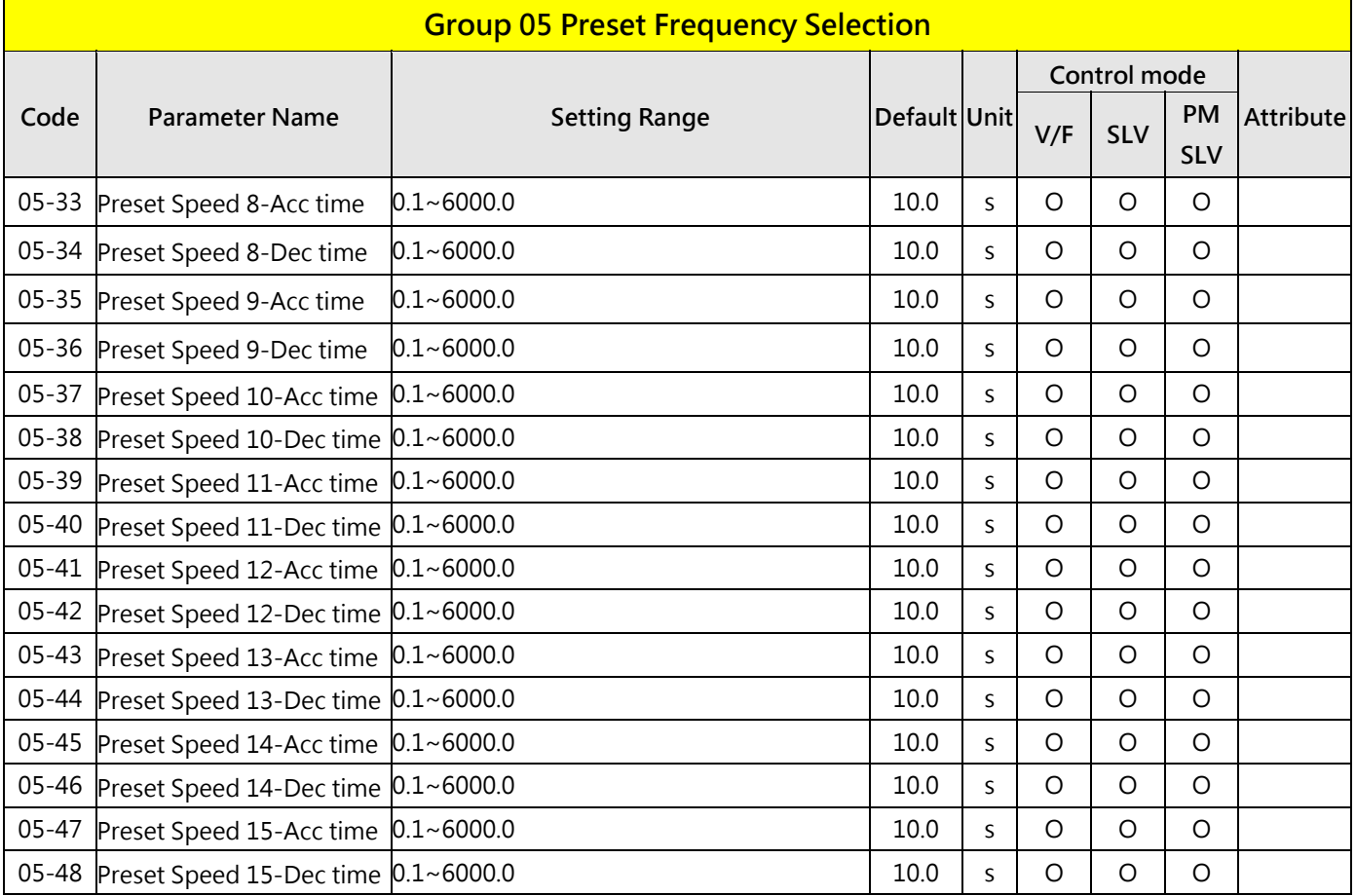

\* :If the maximum output frequency of motor is over 300HZ, the frequency resolution is changed to 0.1Hz

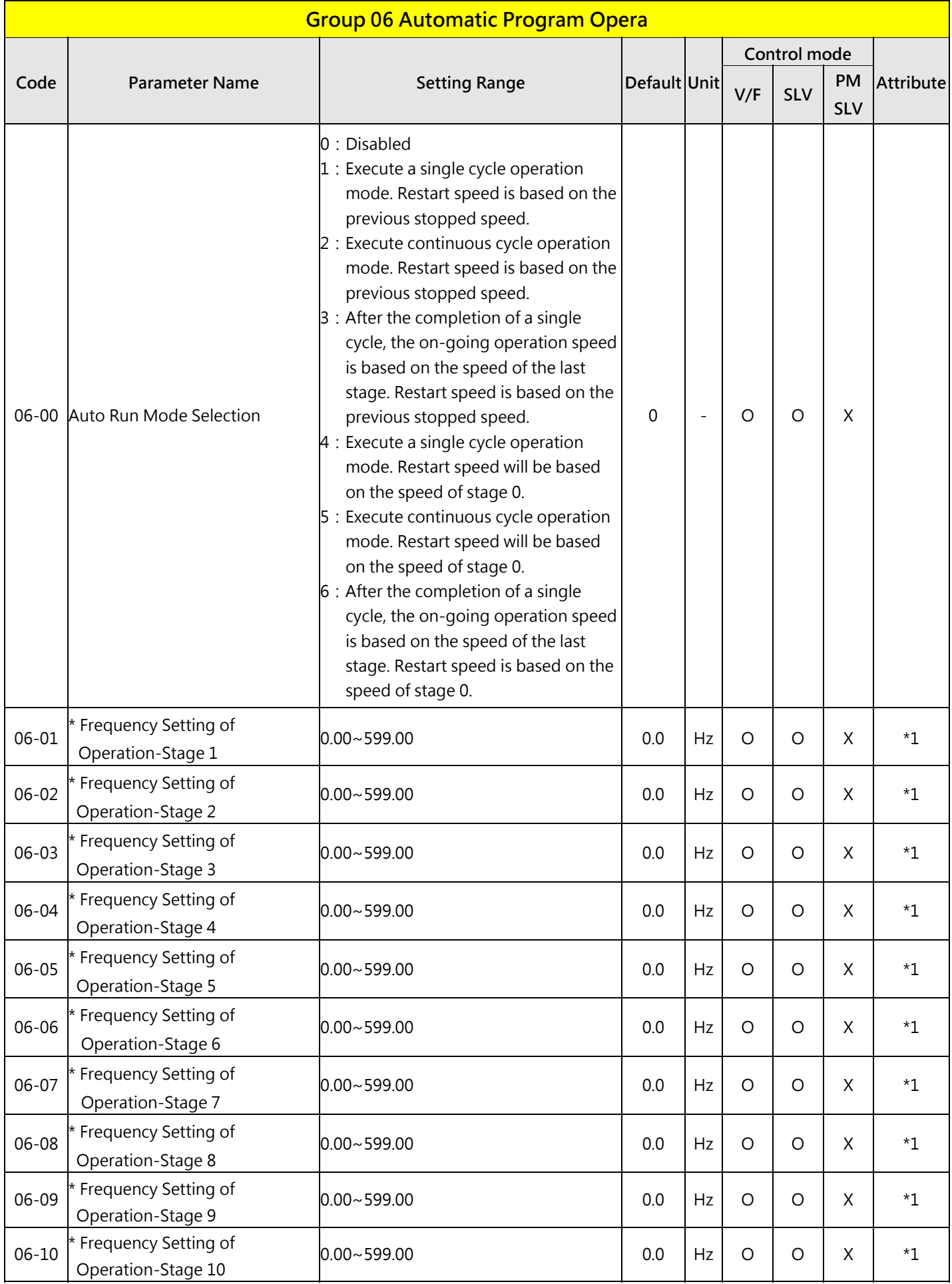

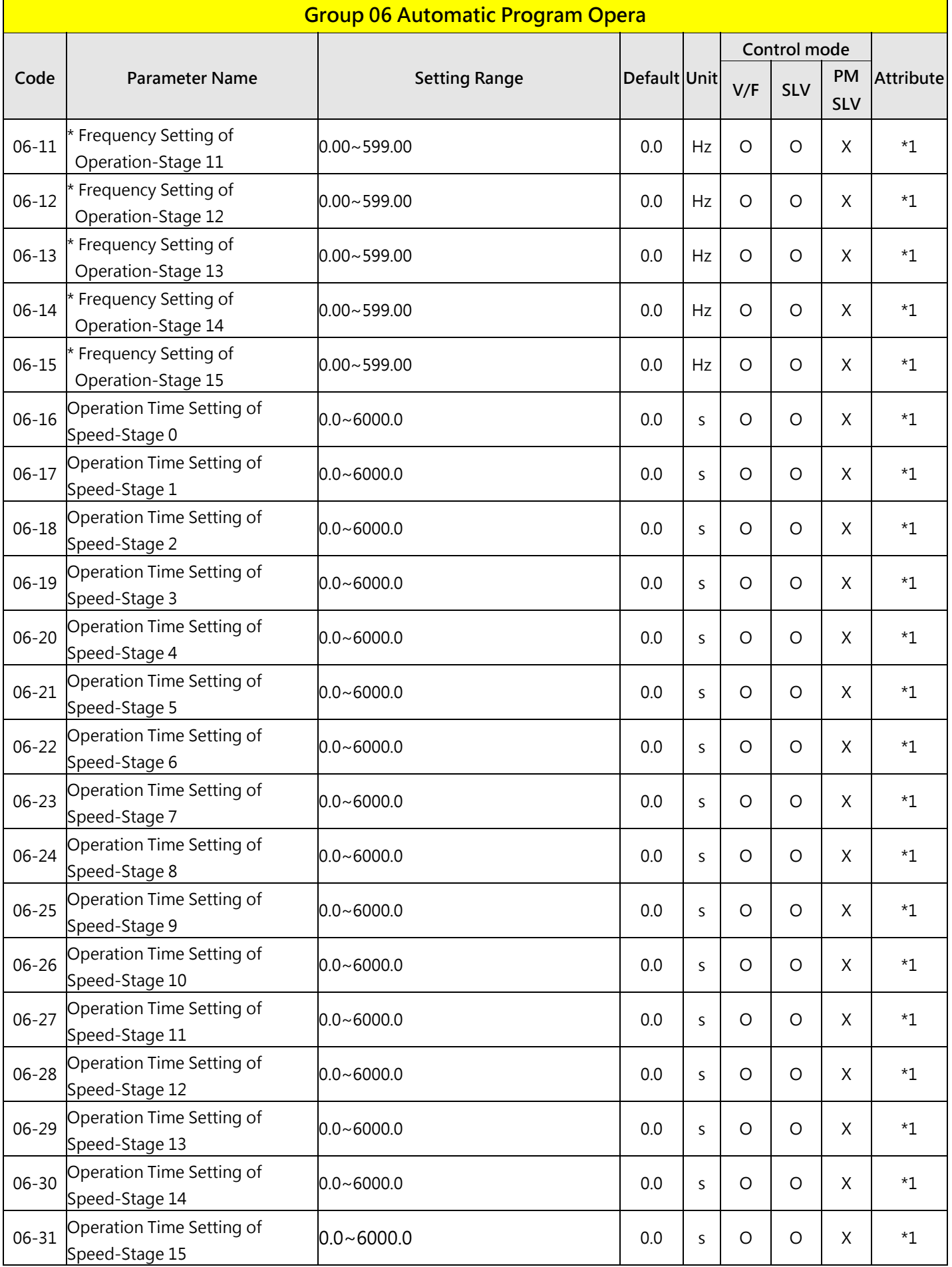

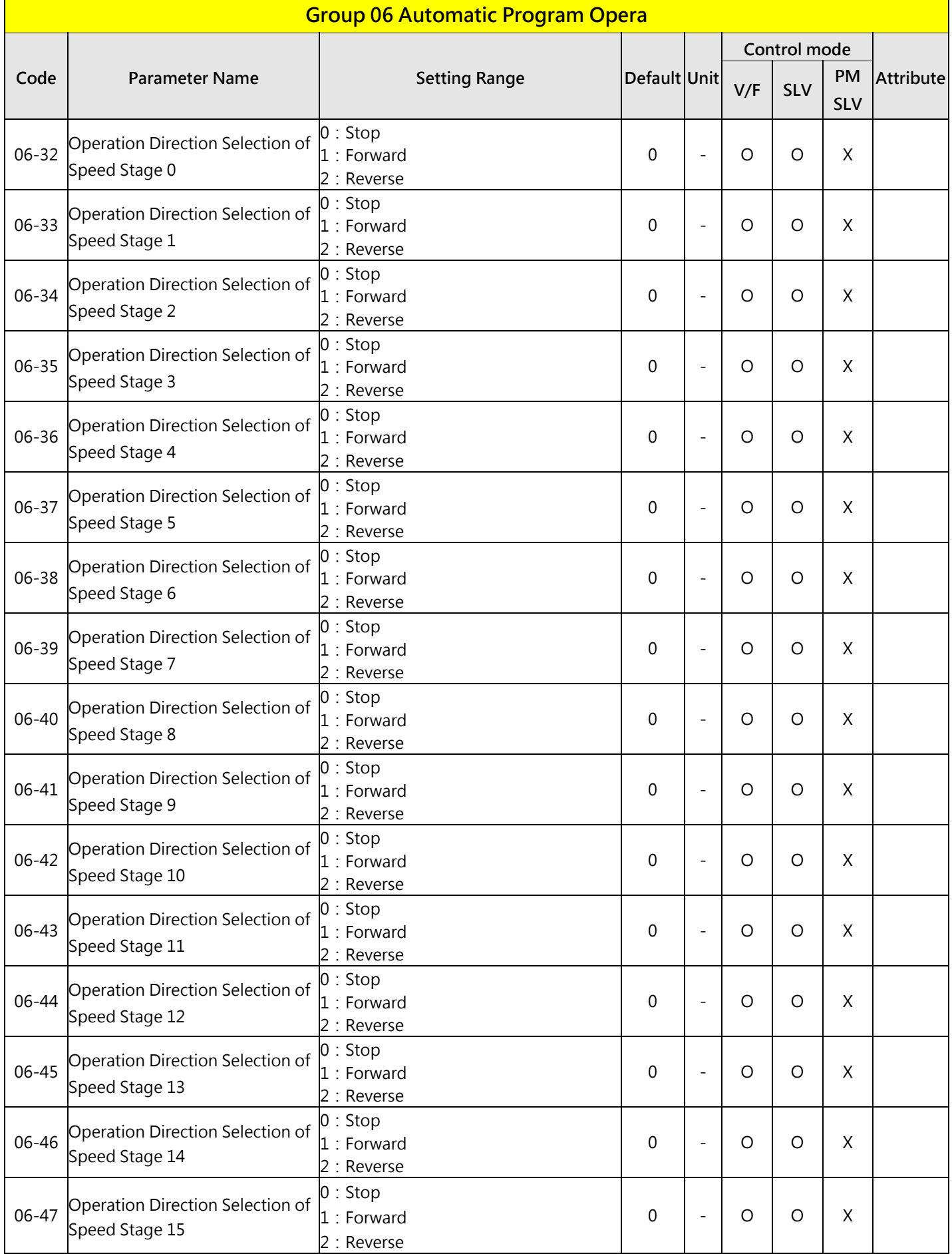

\* :**If the maximum output frequency of motor is over 300HZ, the frequency resolution is changed to 0.1Hz**

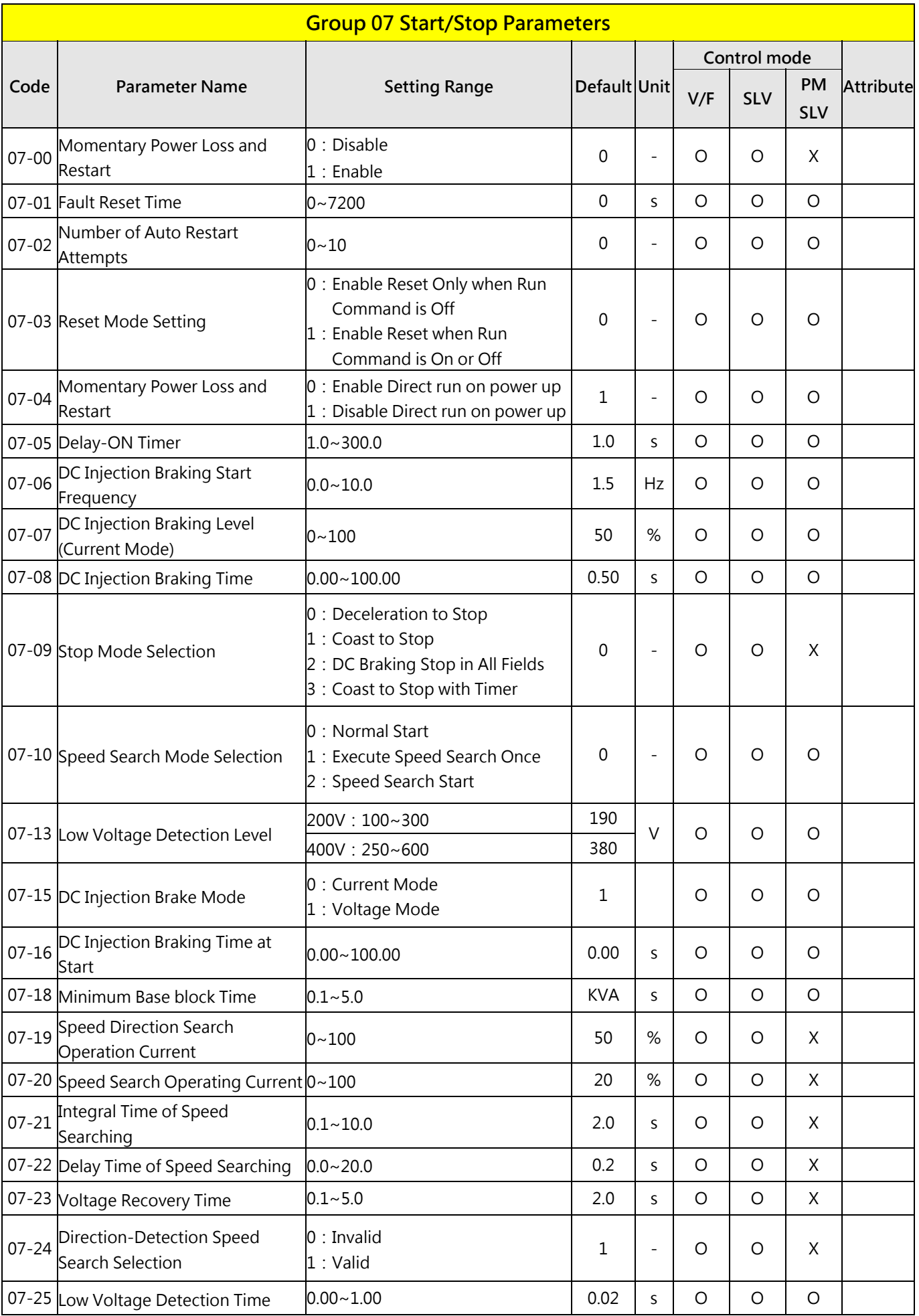

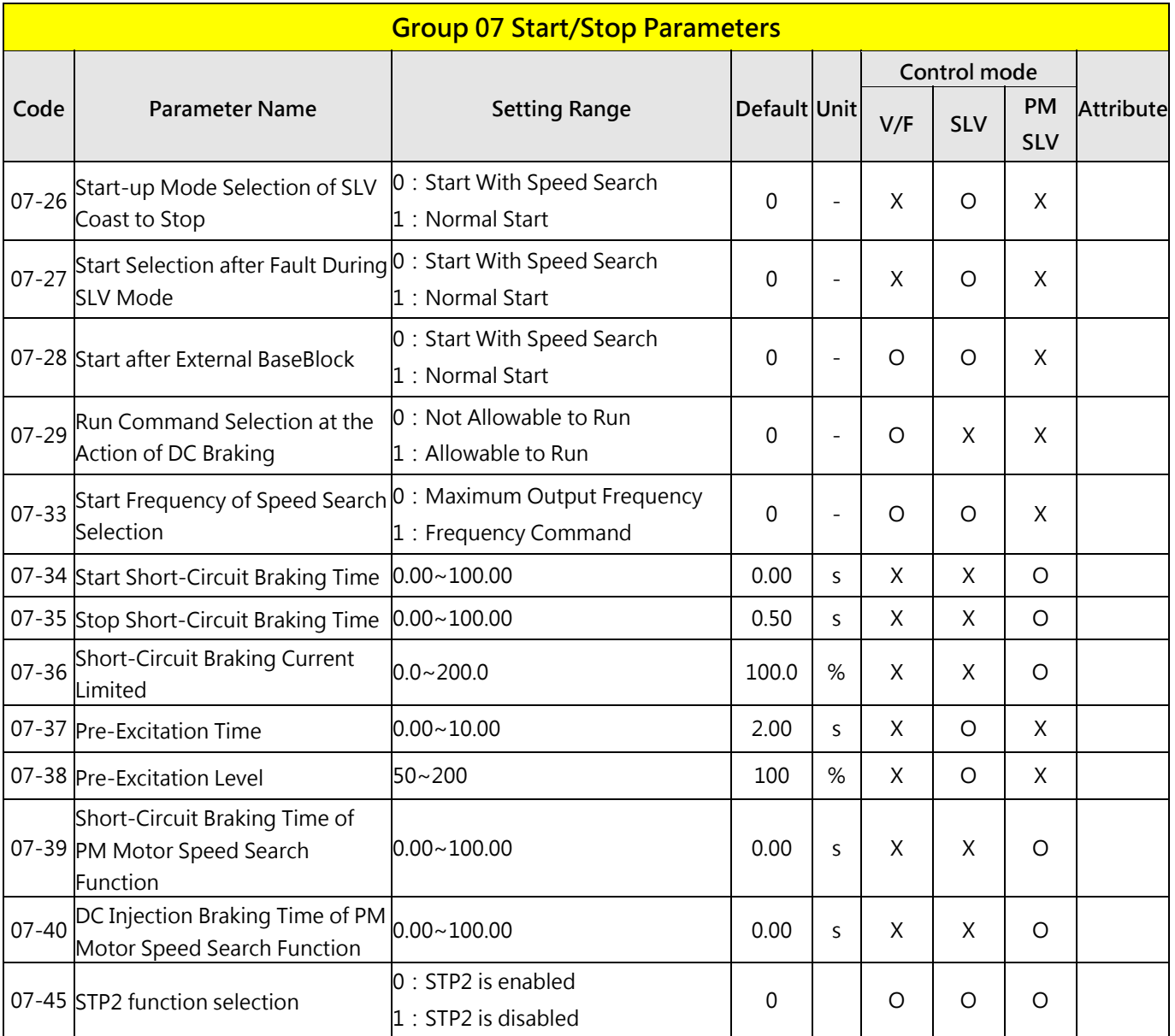

\*:If the maximum output frequency of motor is over 300HZ, the frequency resolution is changed to 0.1Hz

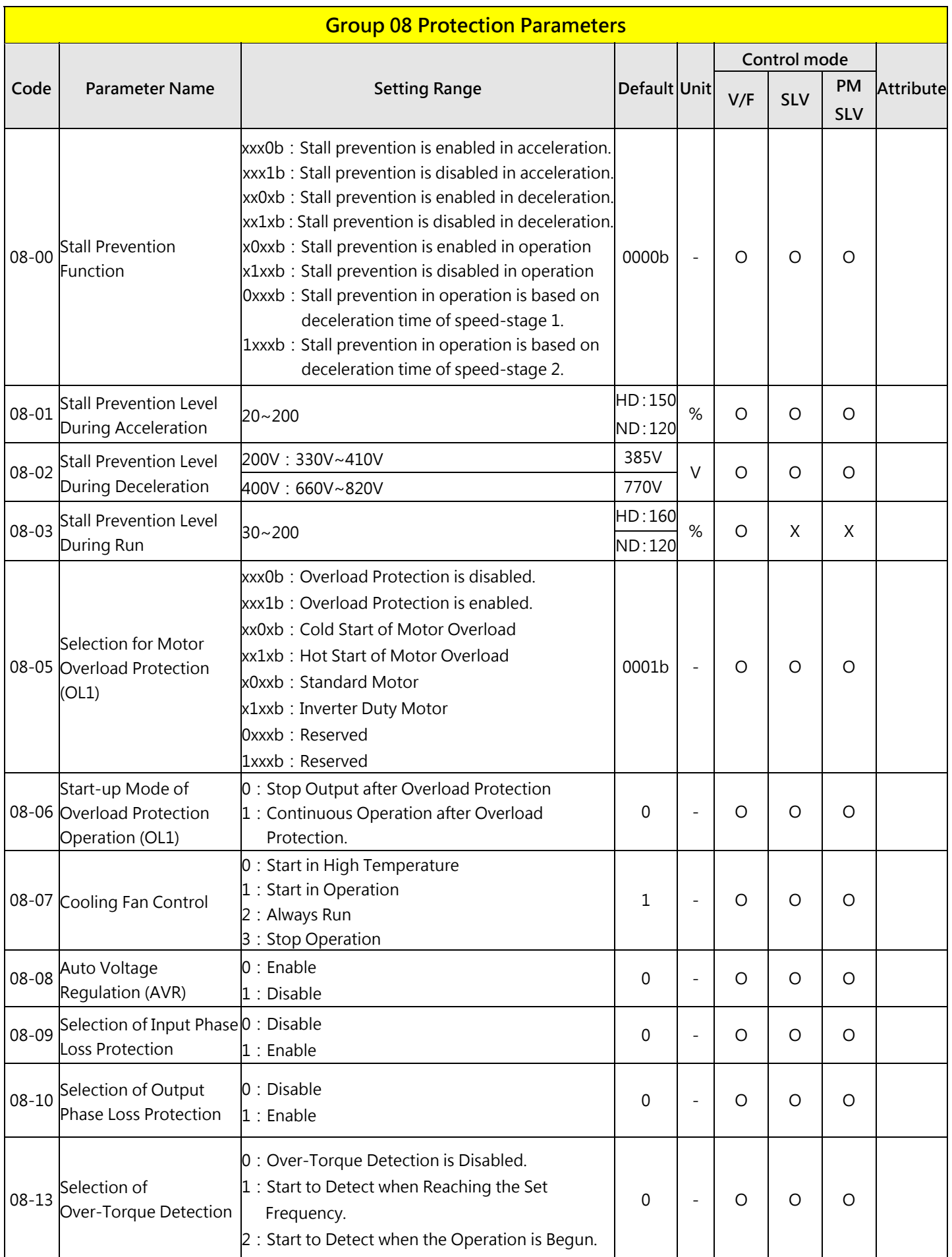

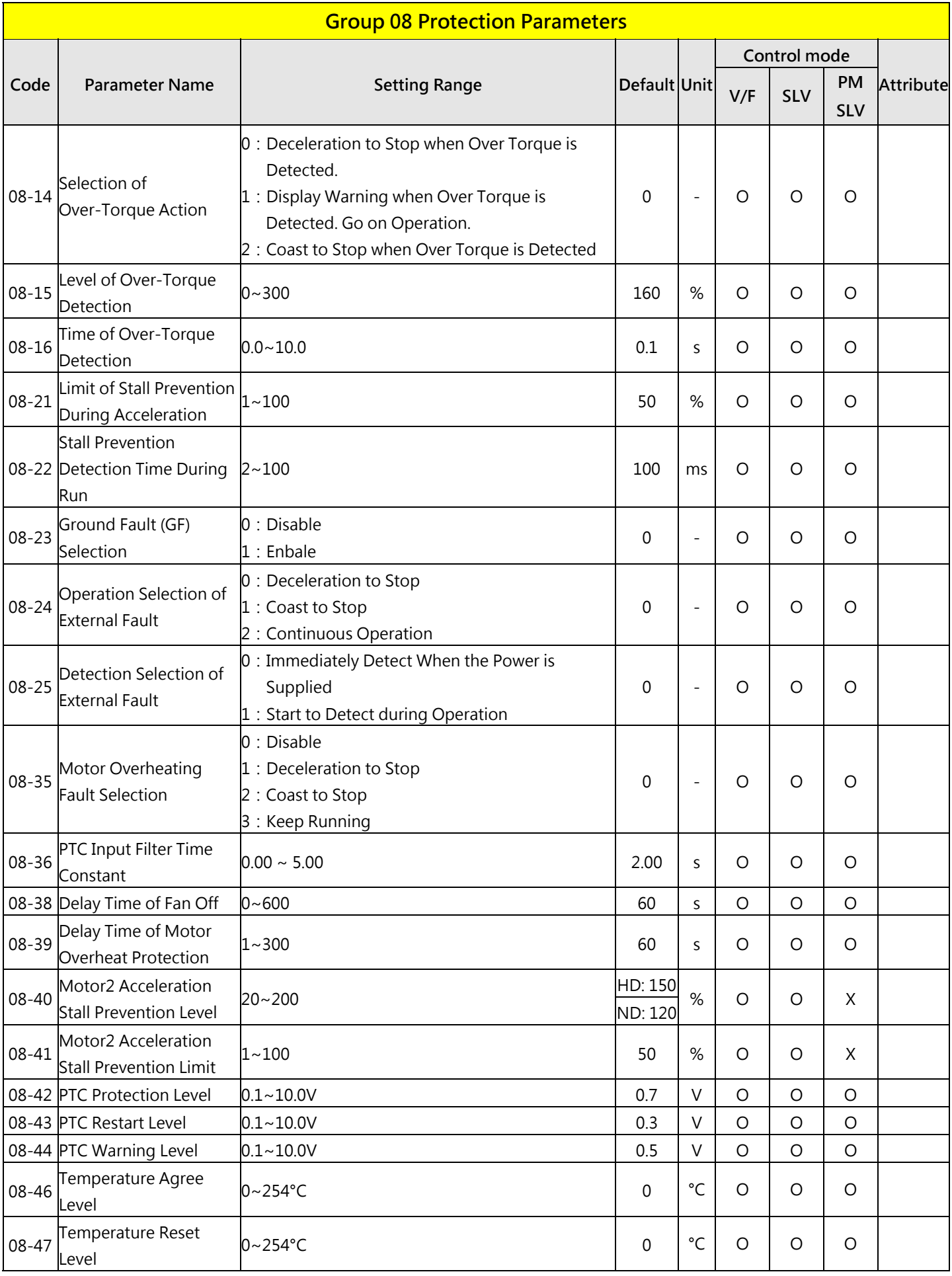

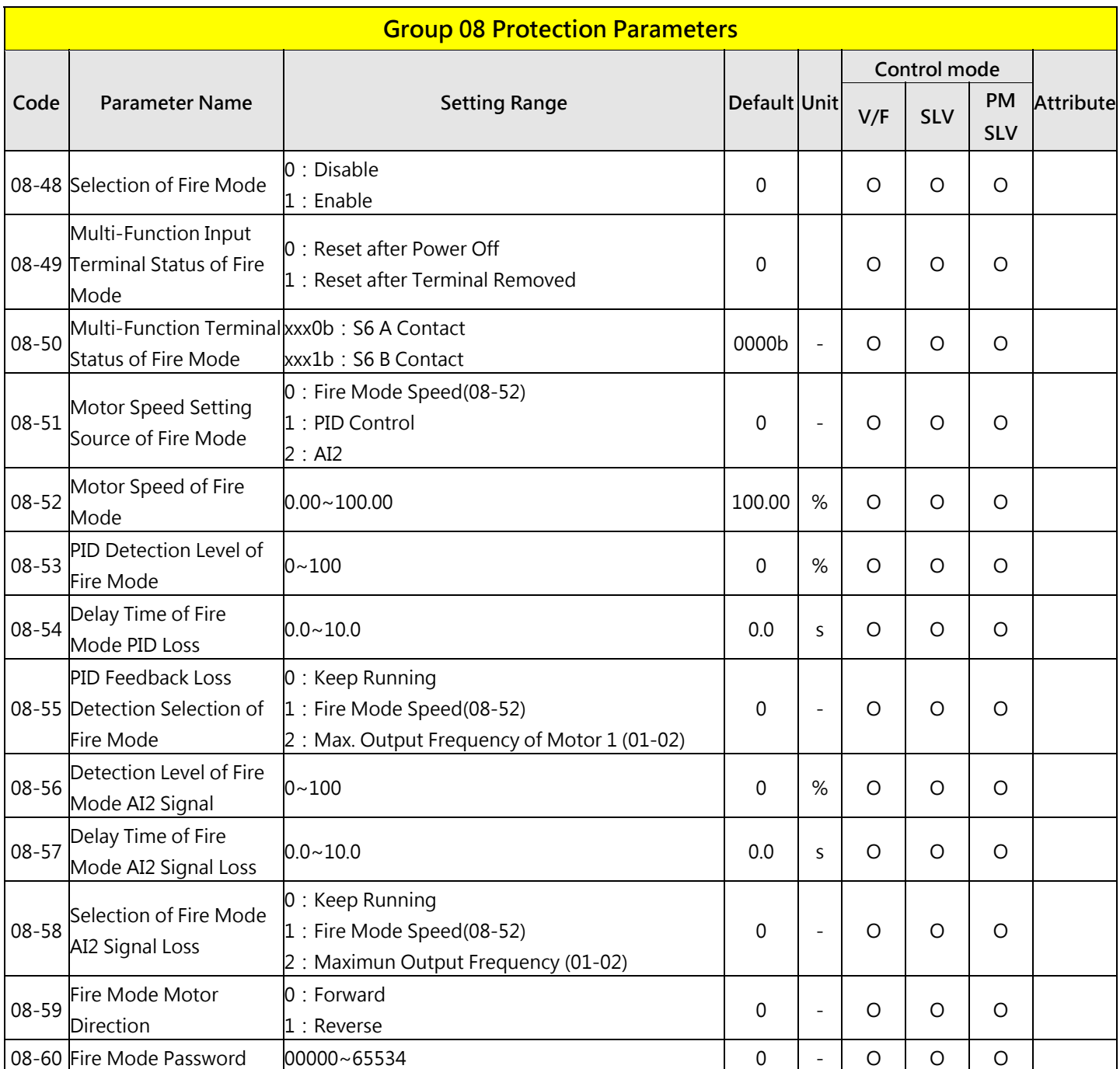

**\*\*\*STO function is only be designed in EMC filter built-in models.**

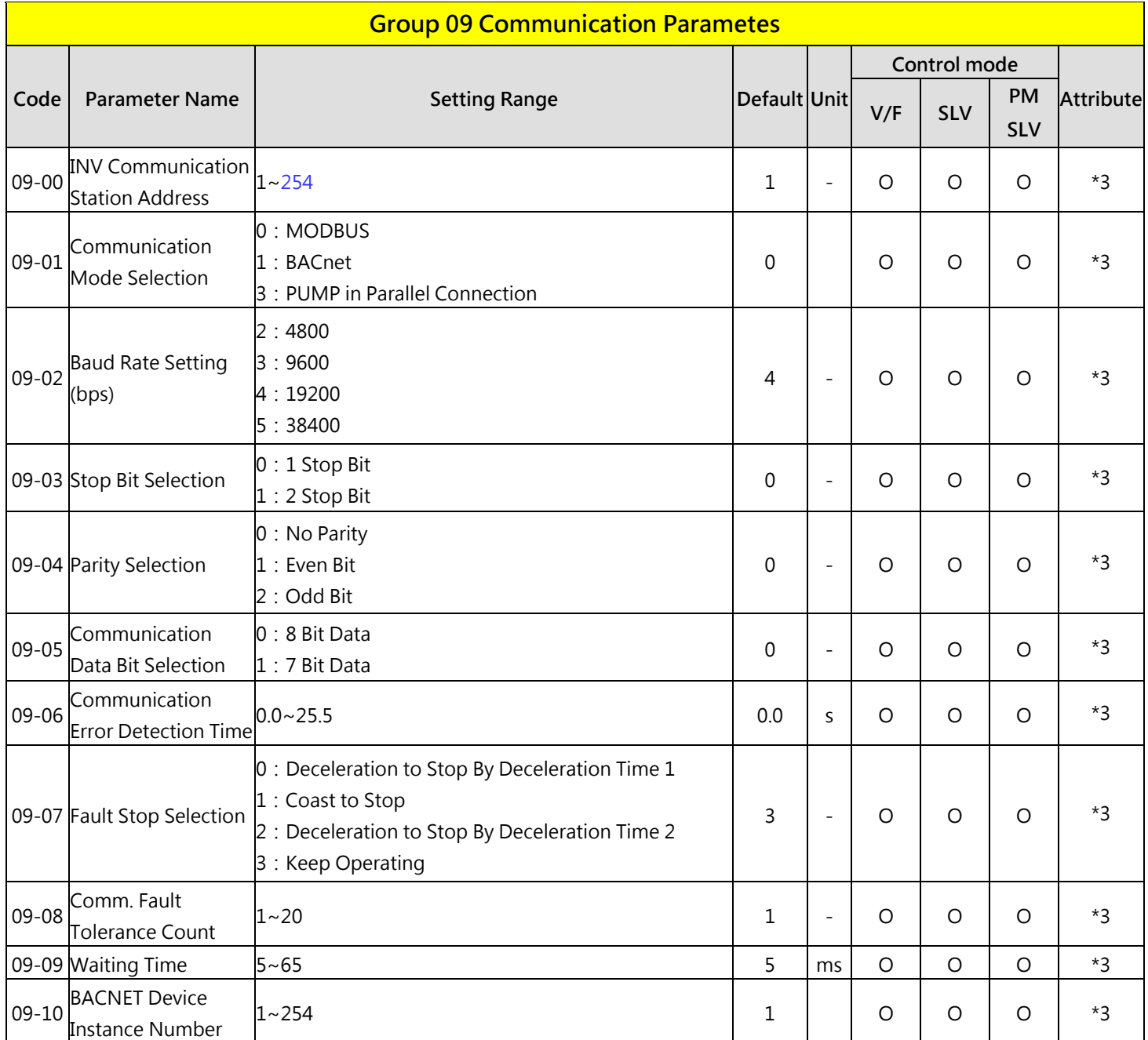

\*3:Parameter group 09 will not be effected by factory setting. (13-08).
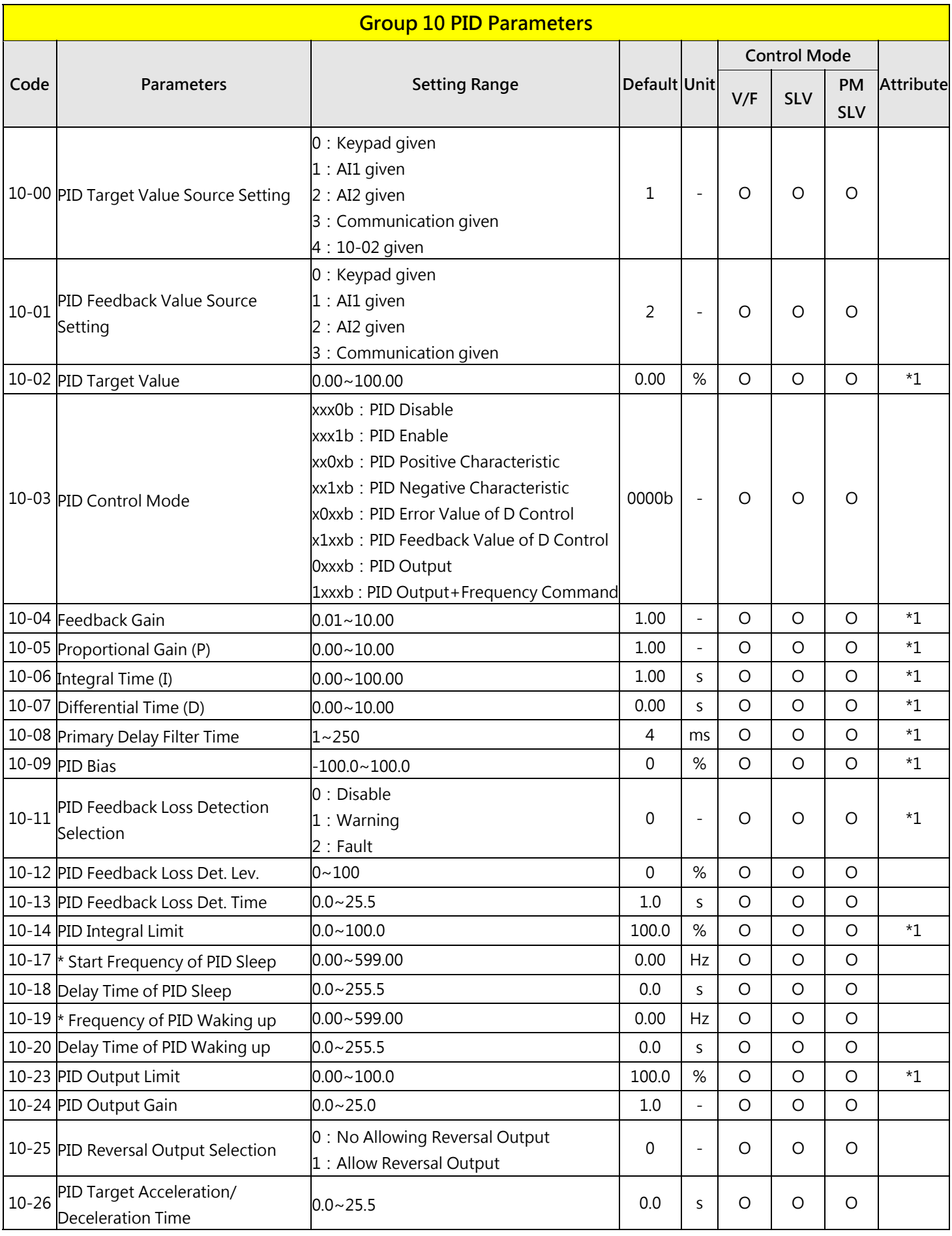

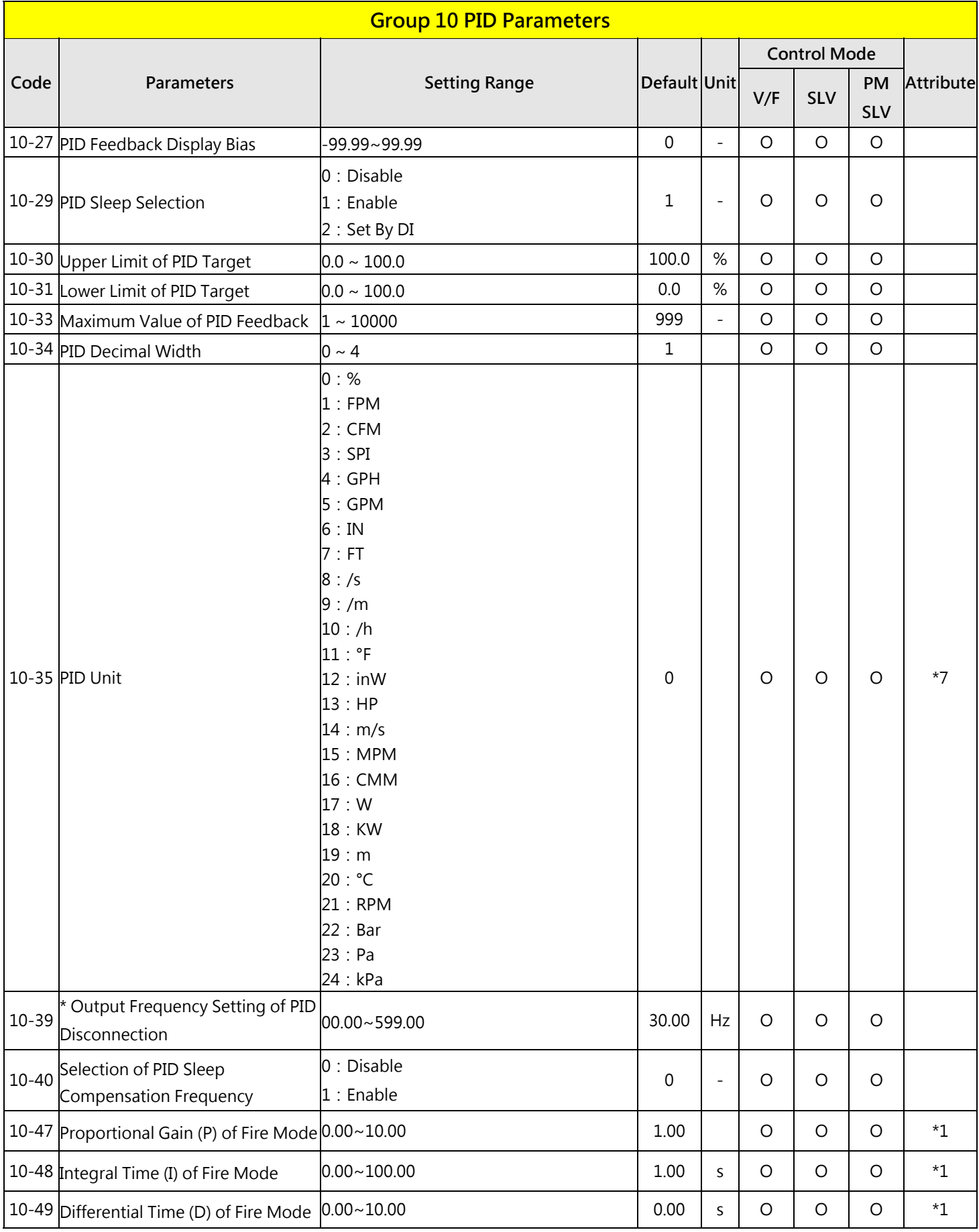

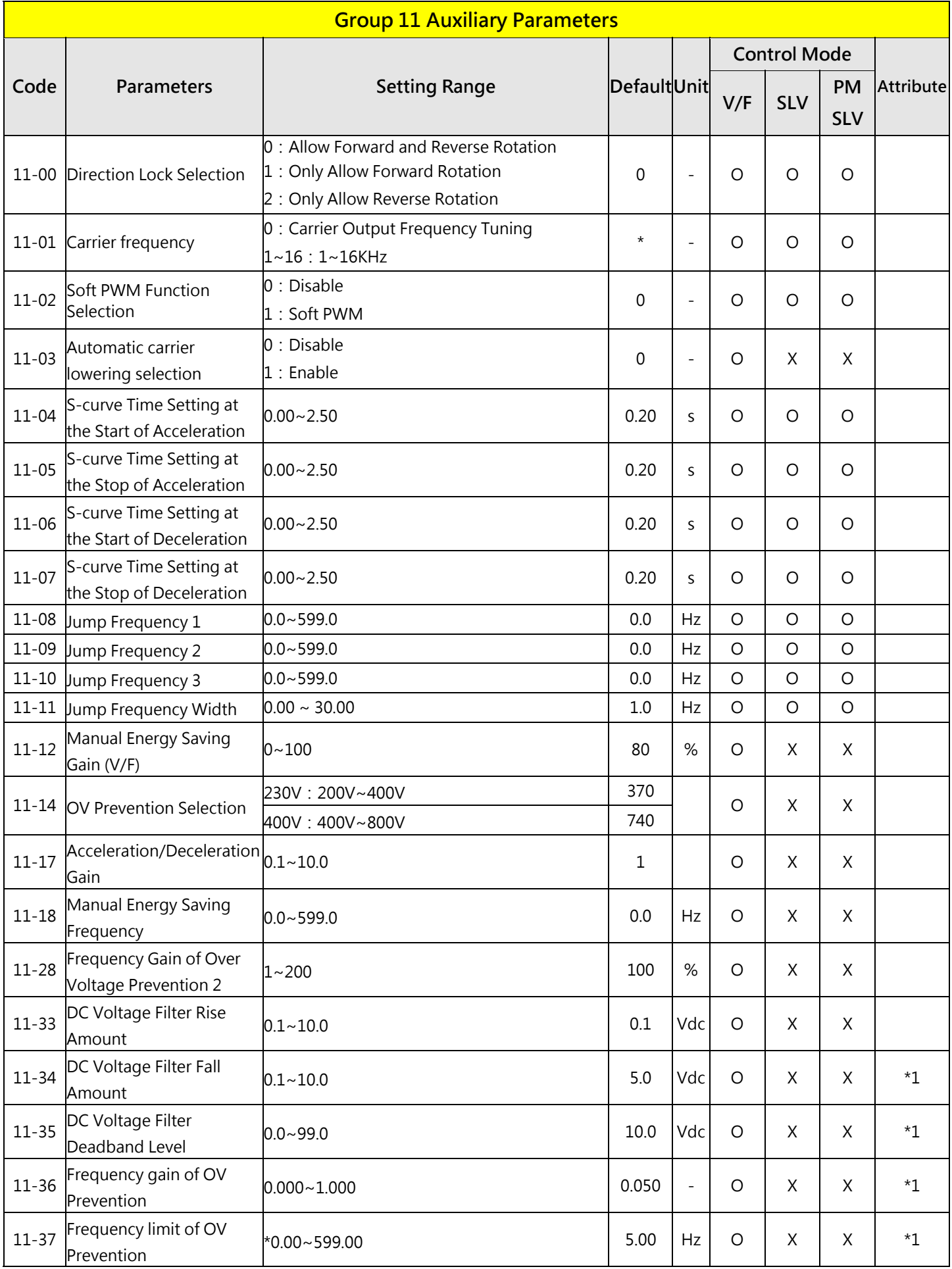

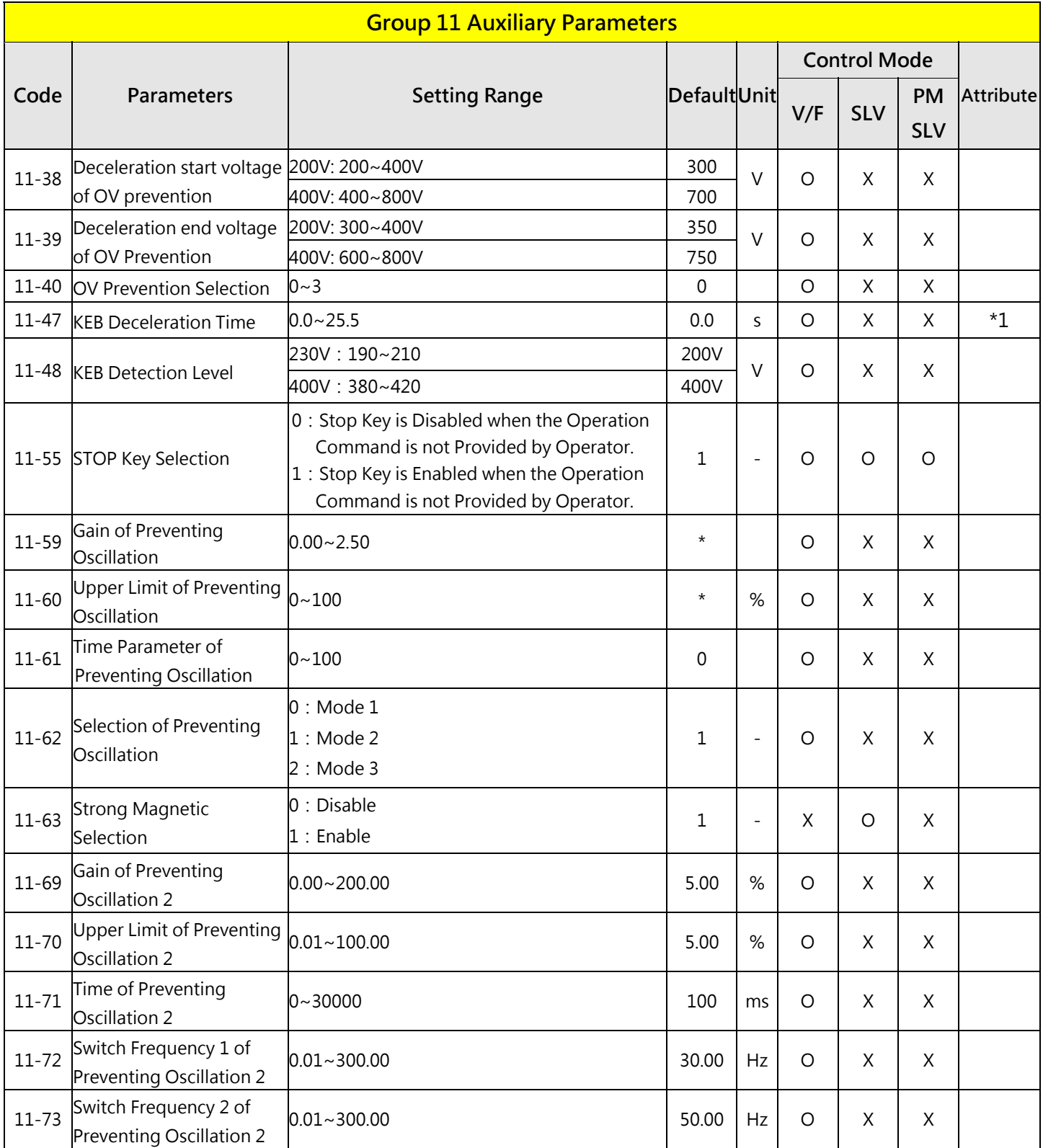

**\* If the maximum output frequency of motor is over 300HZ, the frequency resolution is changed to 0.1Hz**

**Note:The parameter of 11-01 can be changed during run operation, the range is 1~16KHz.**

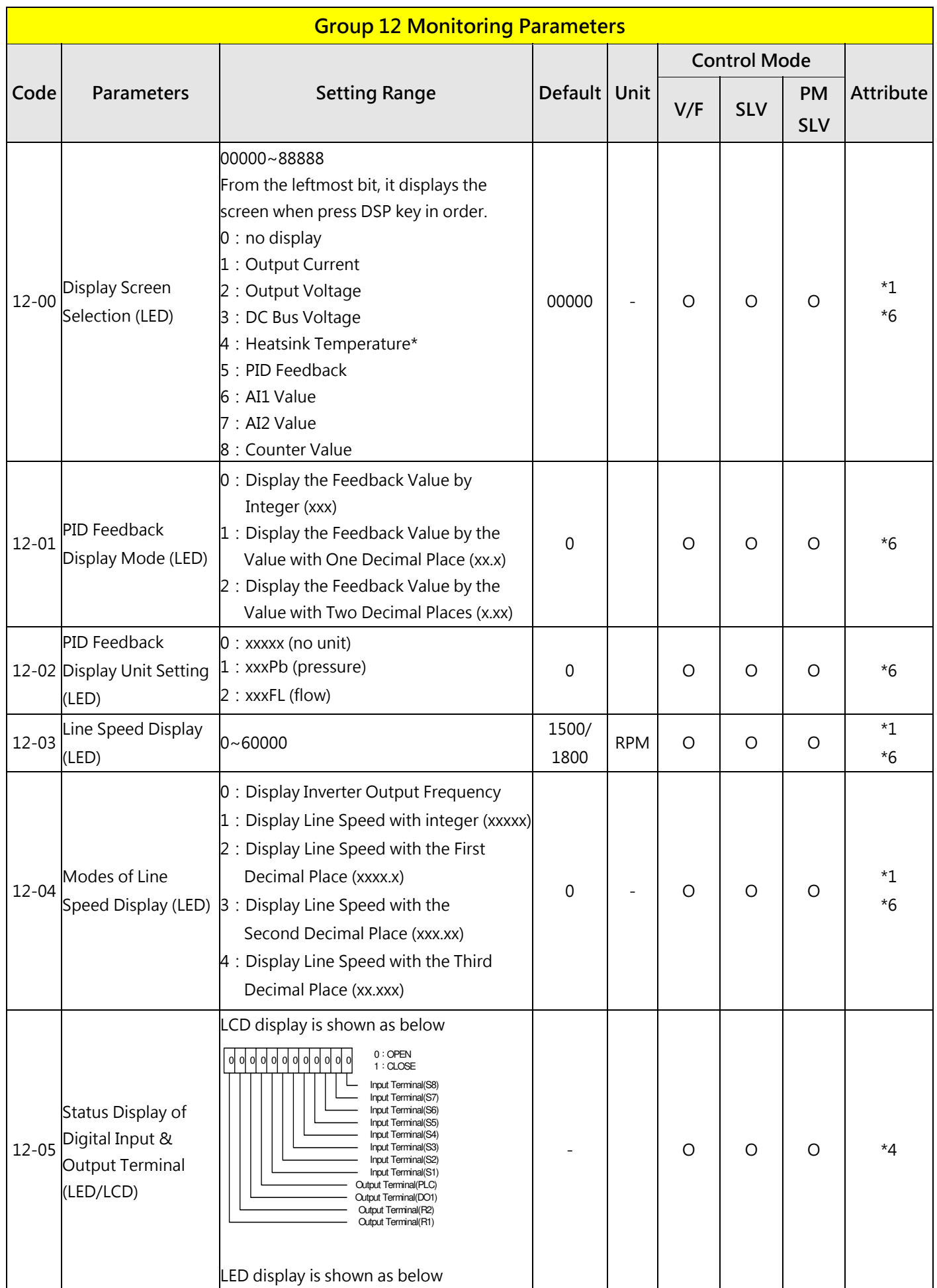

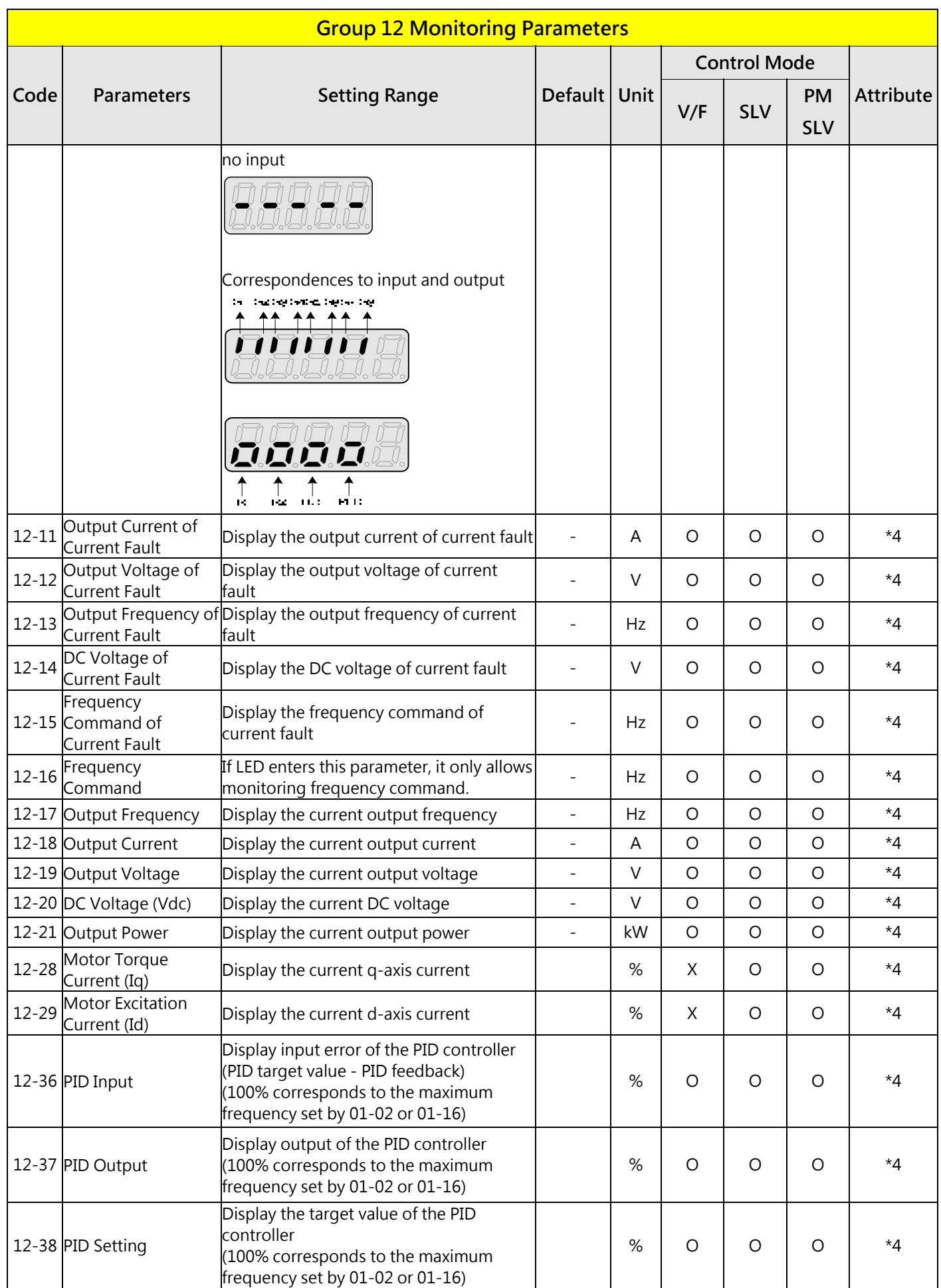

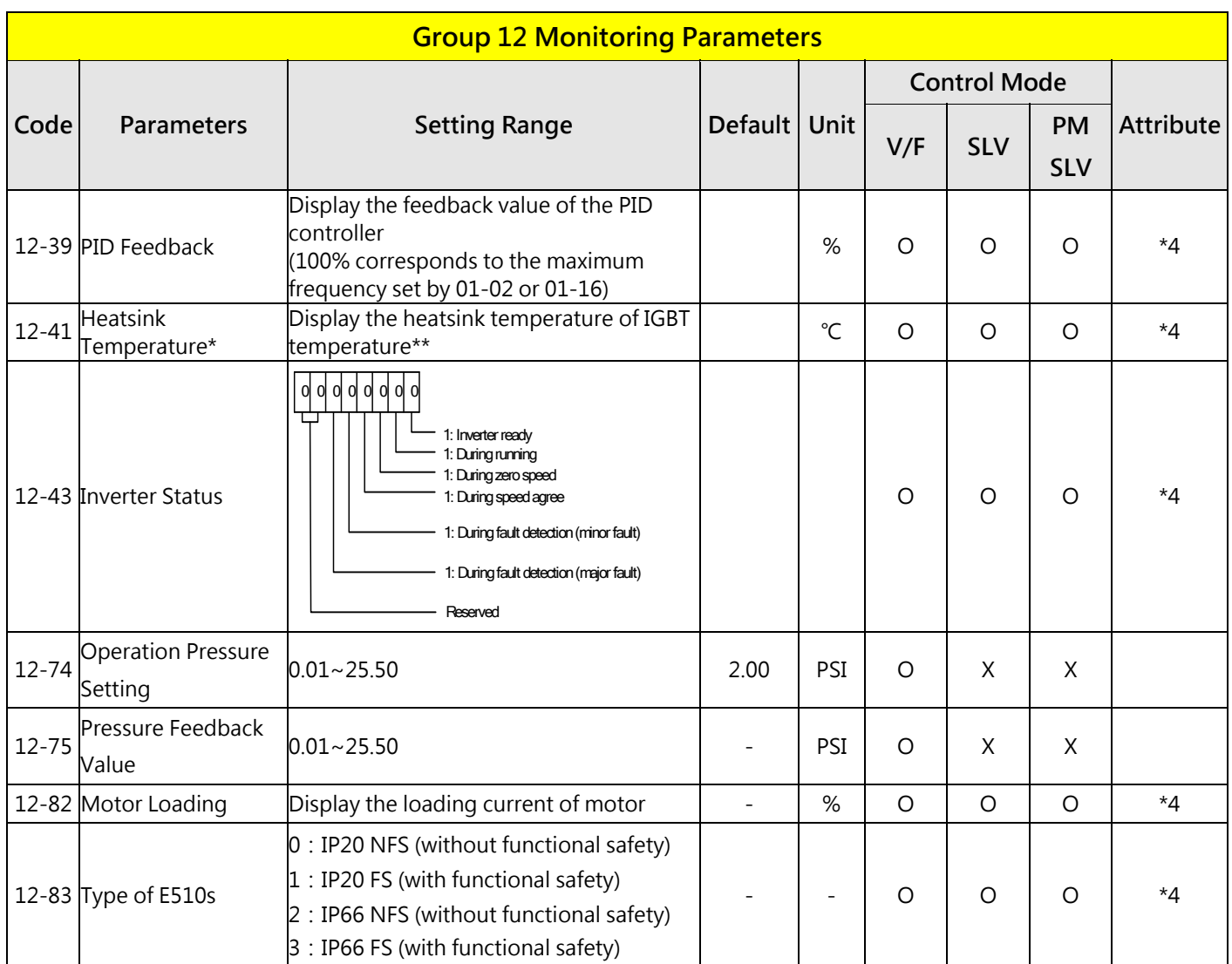

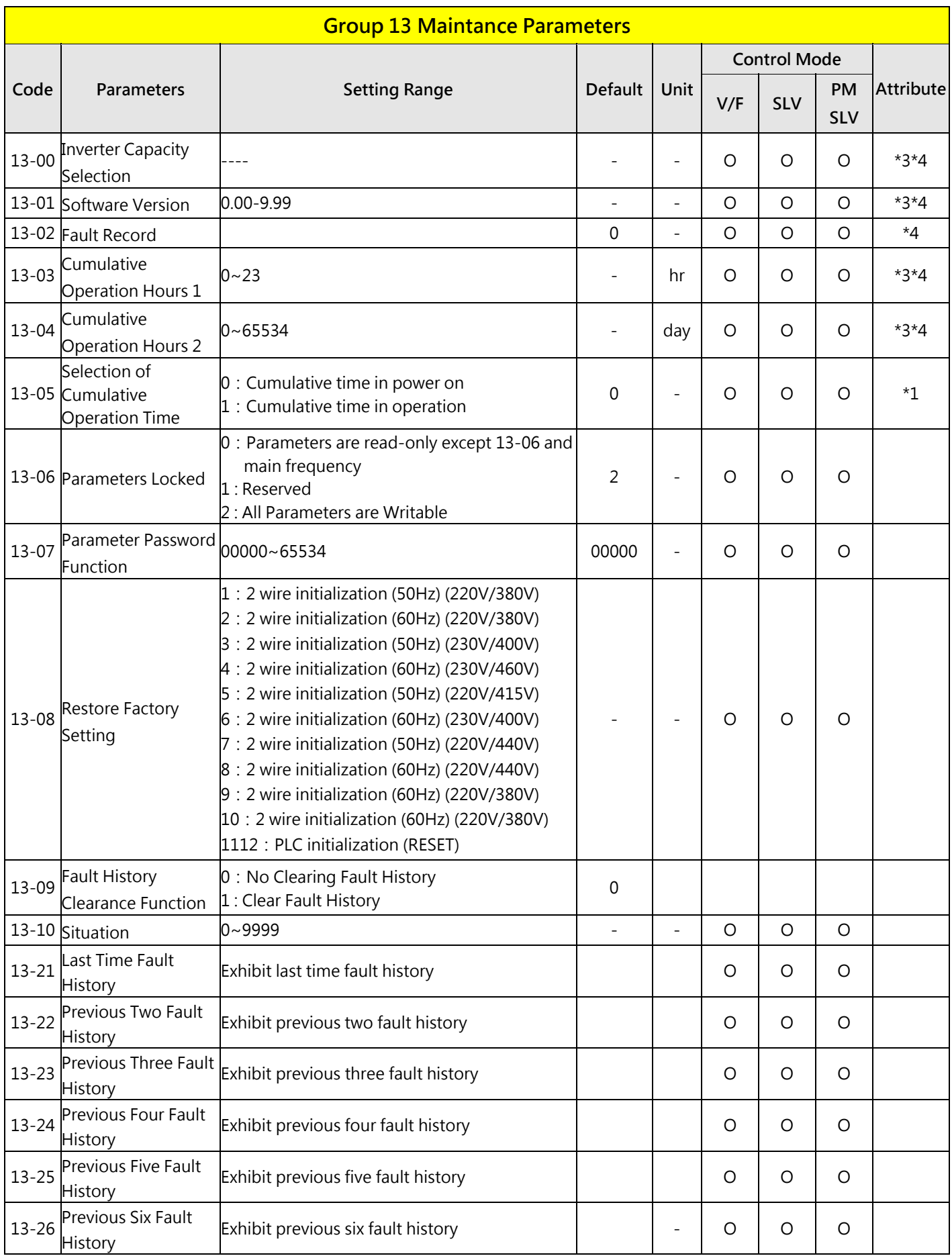

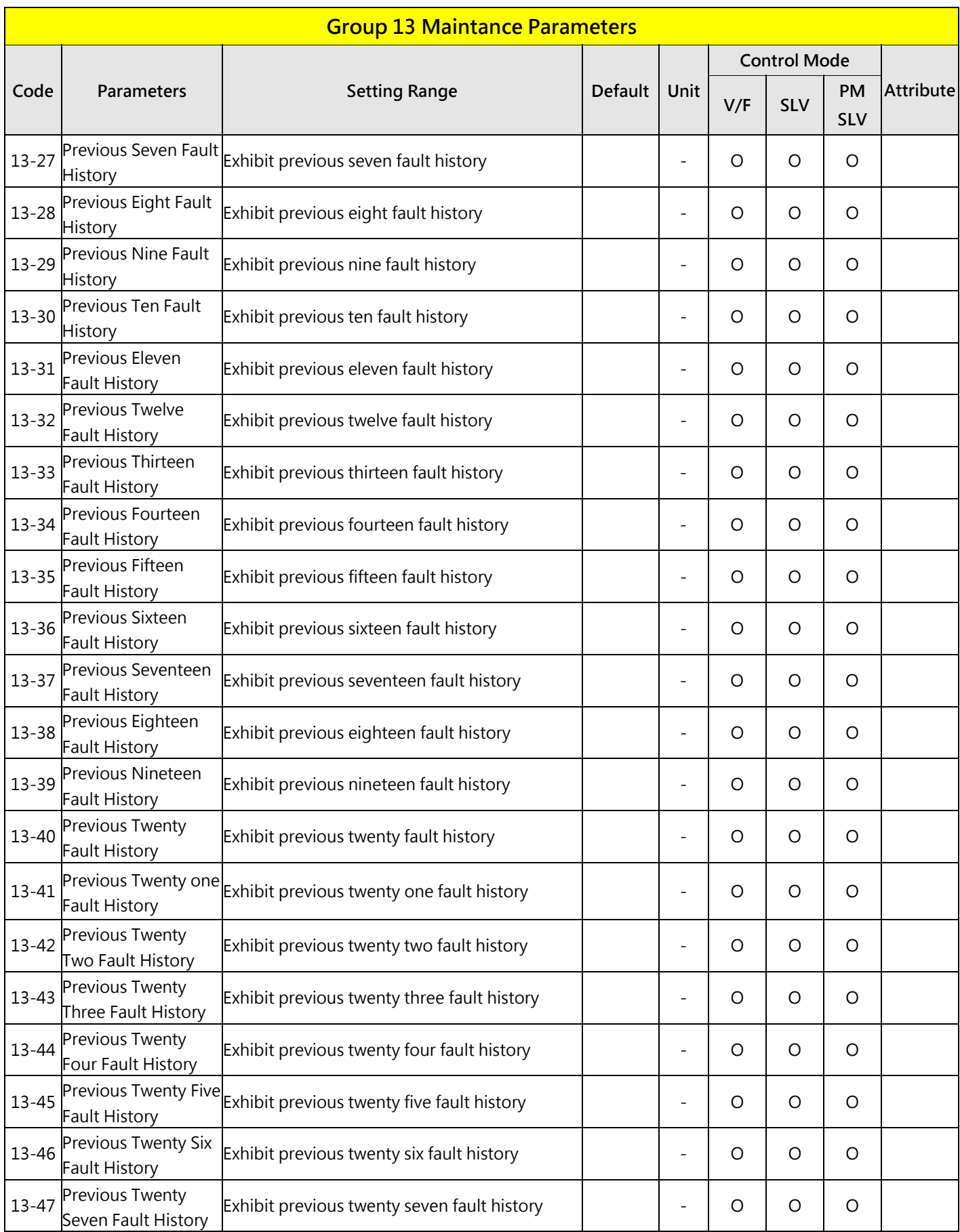

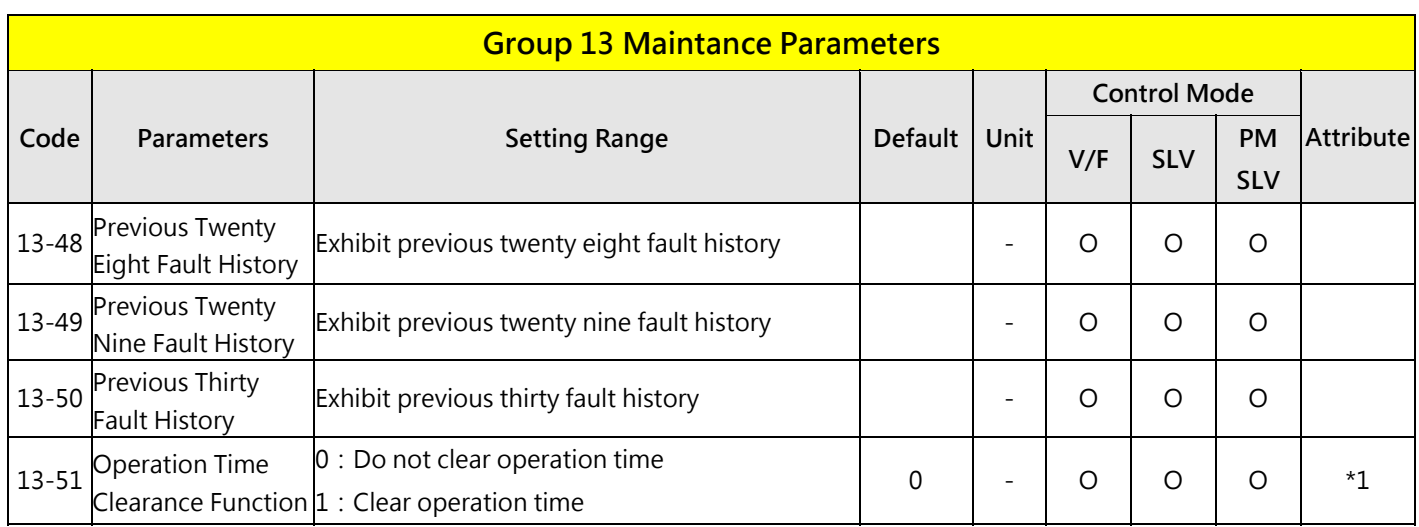

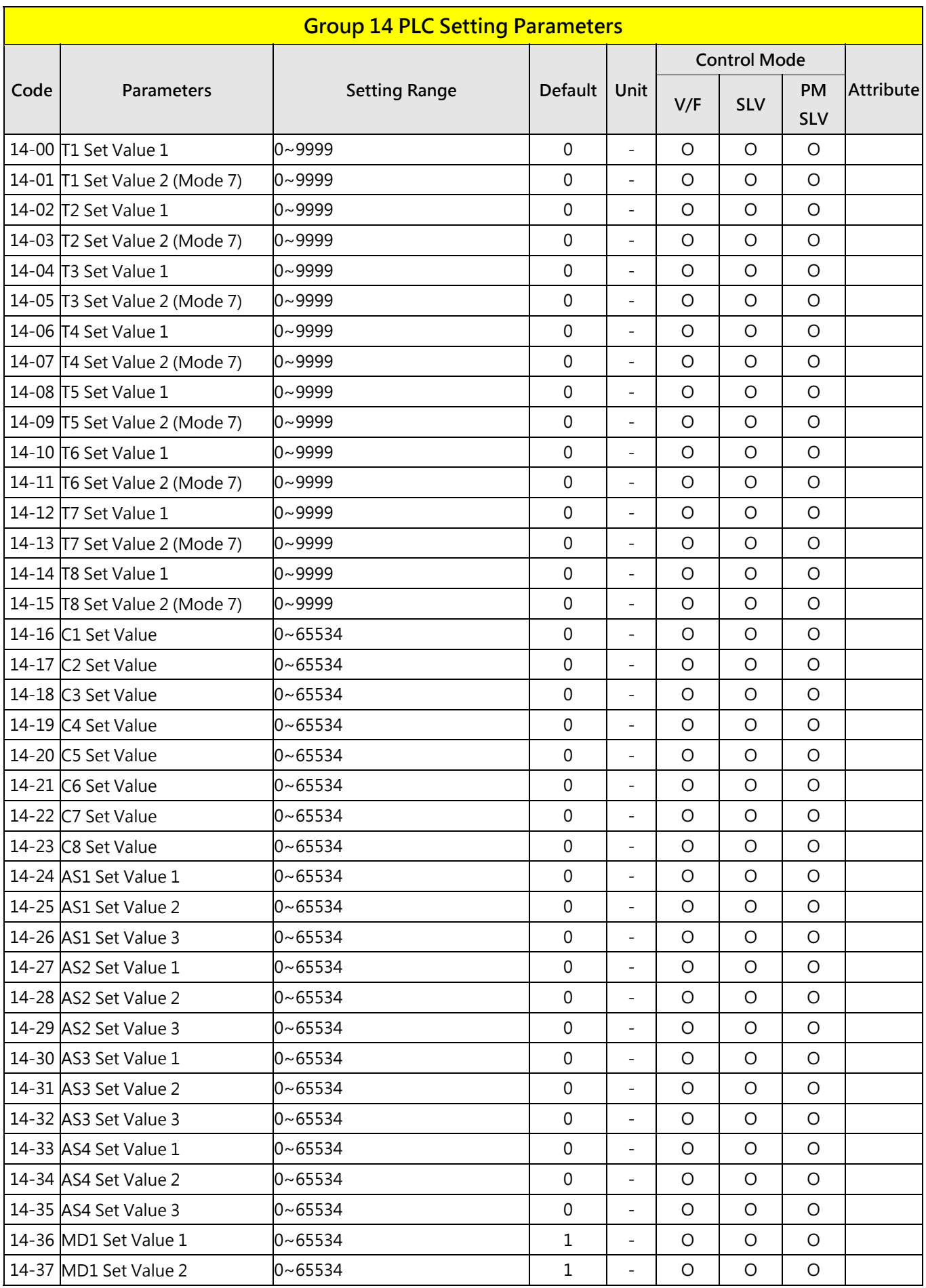

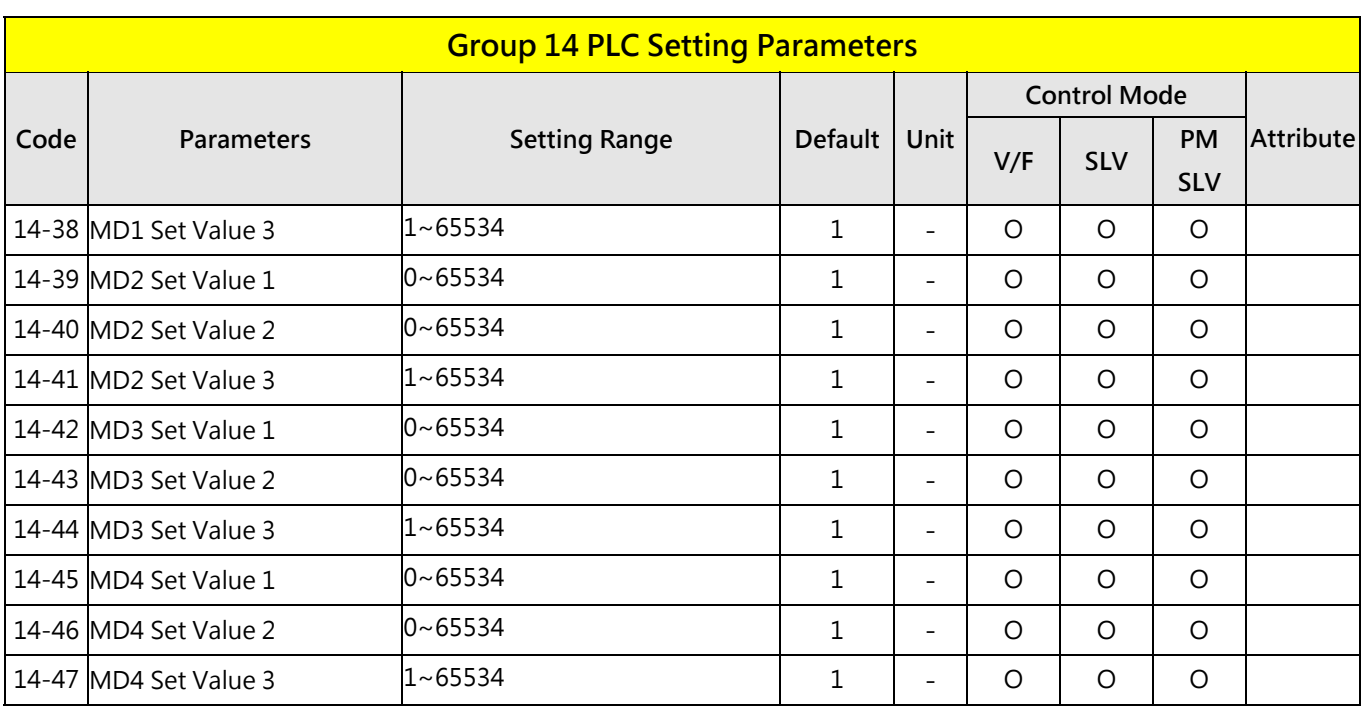

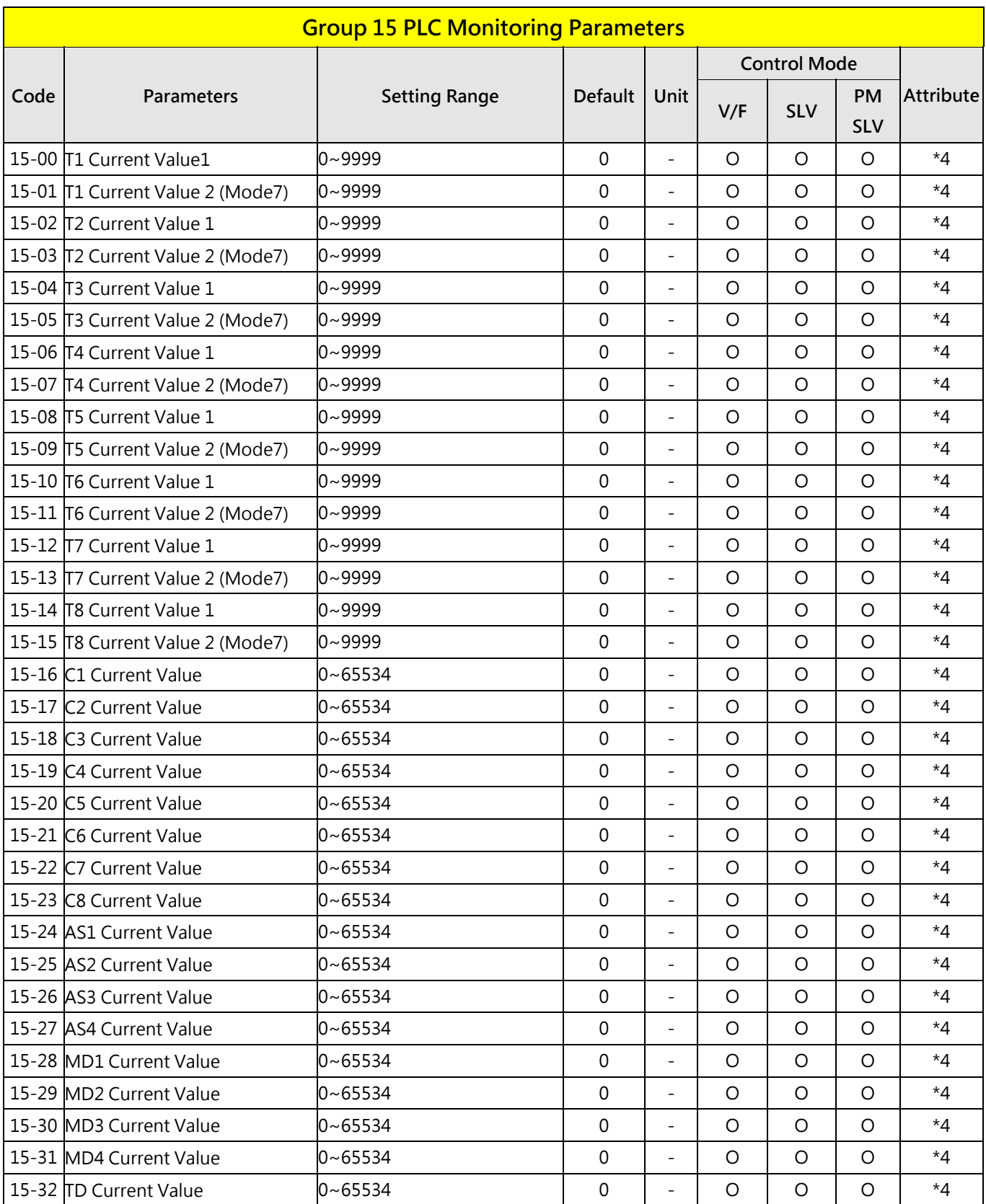

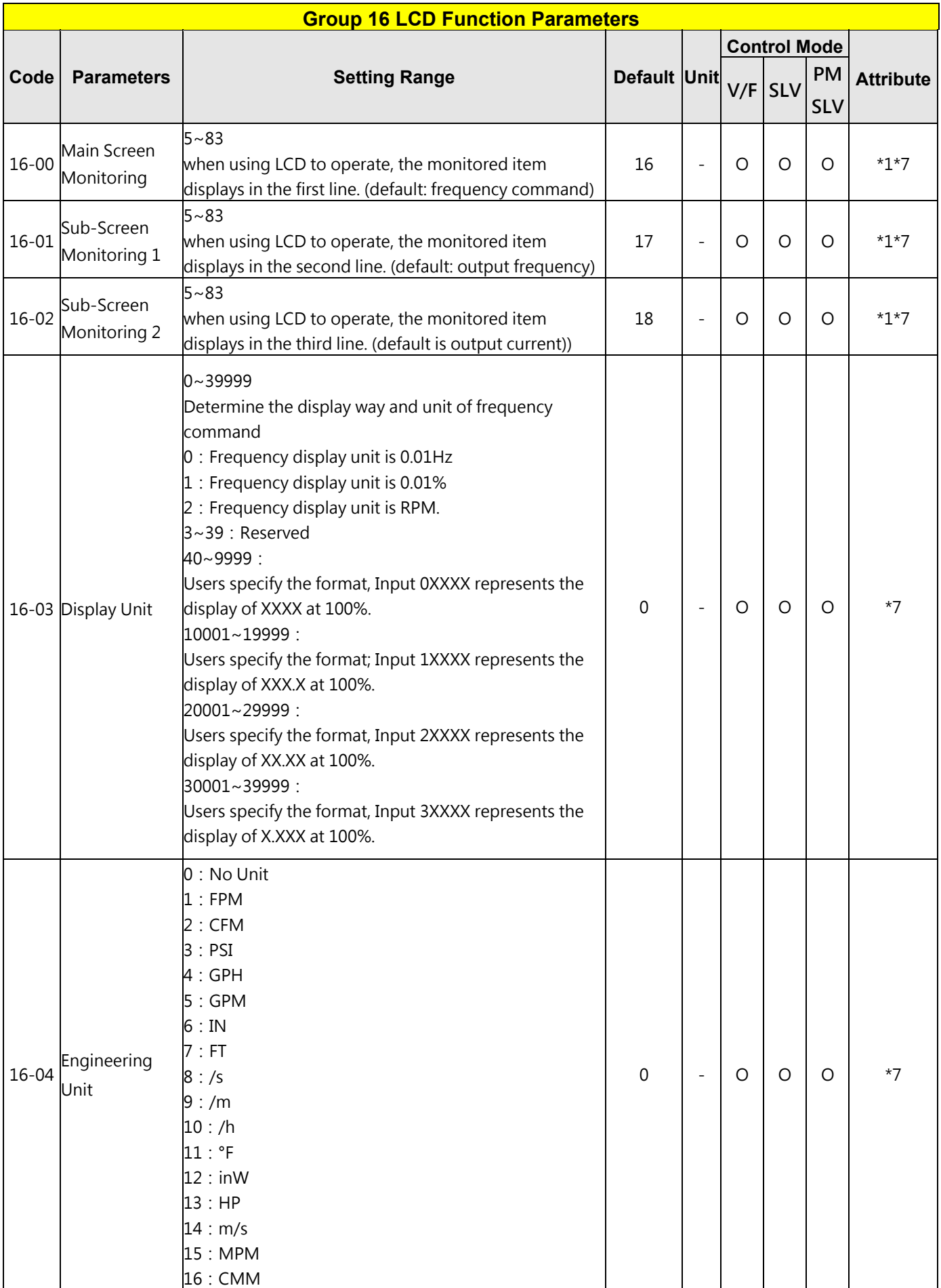

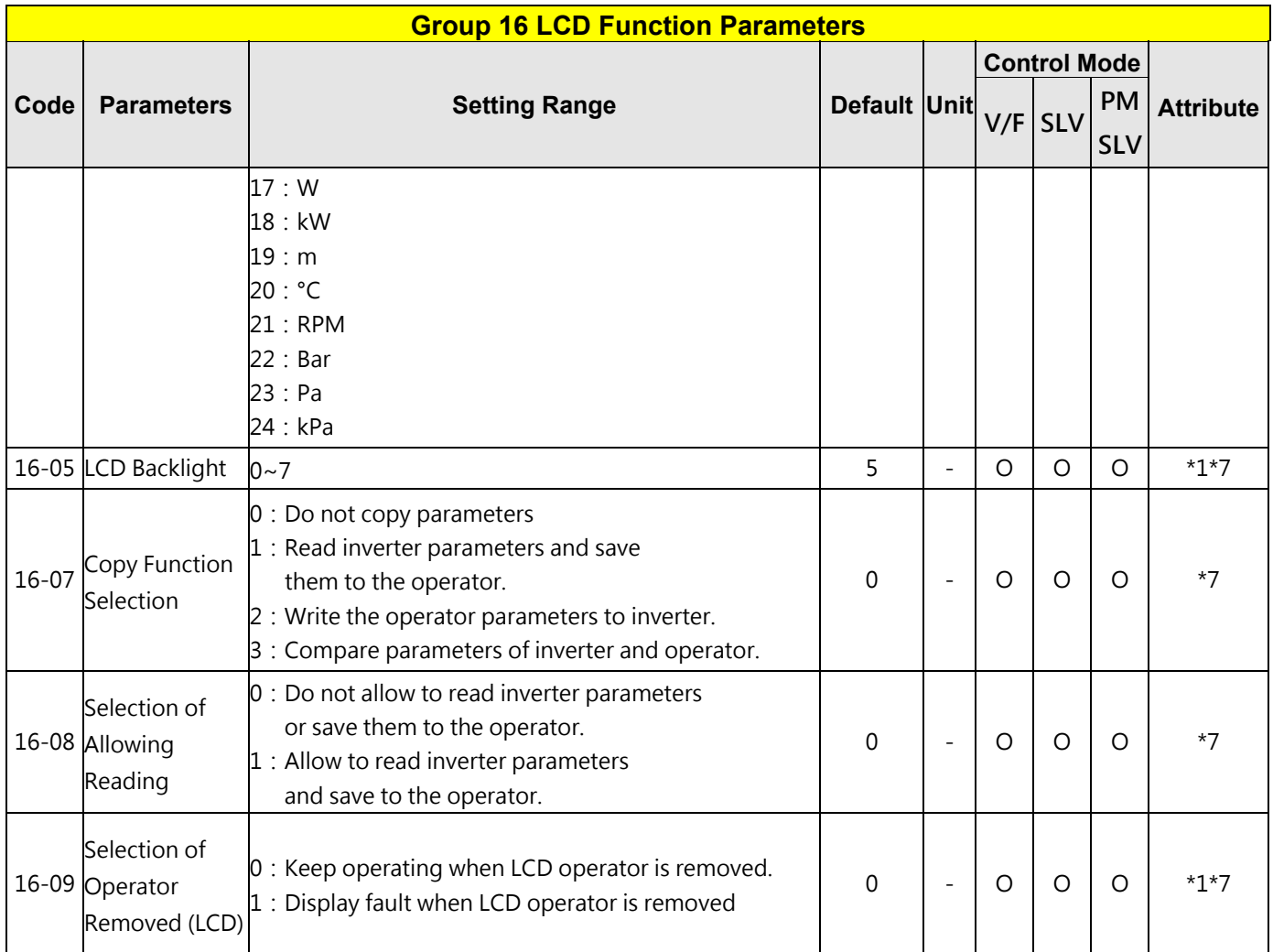

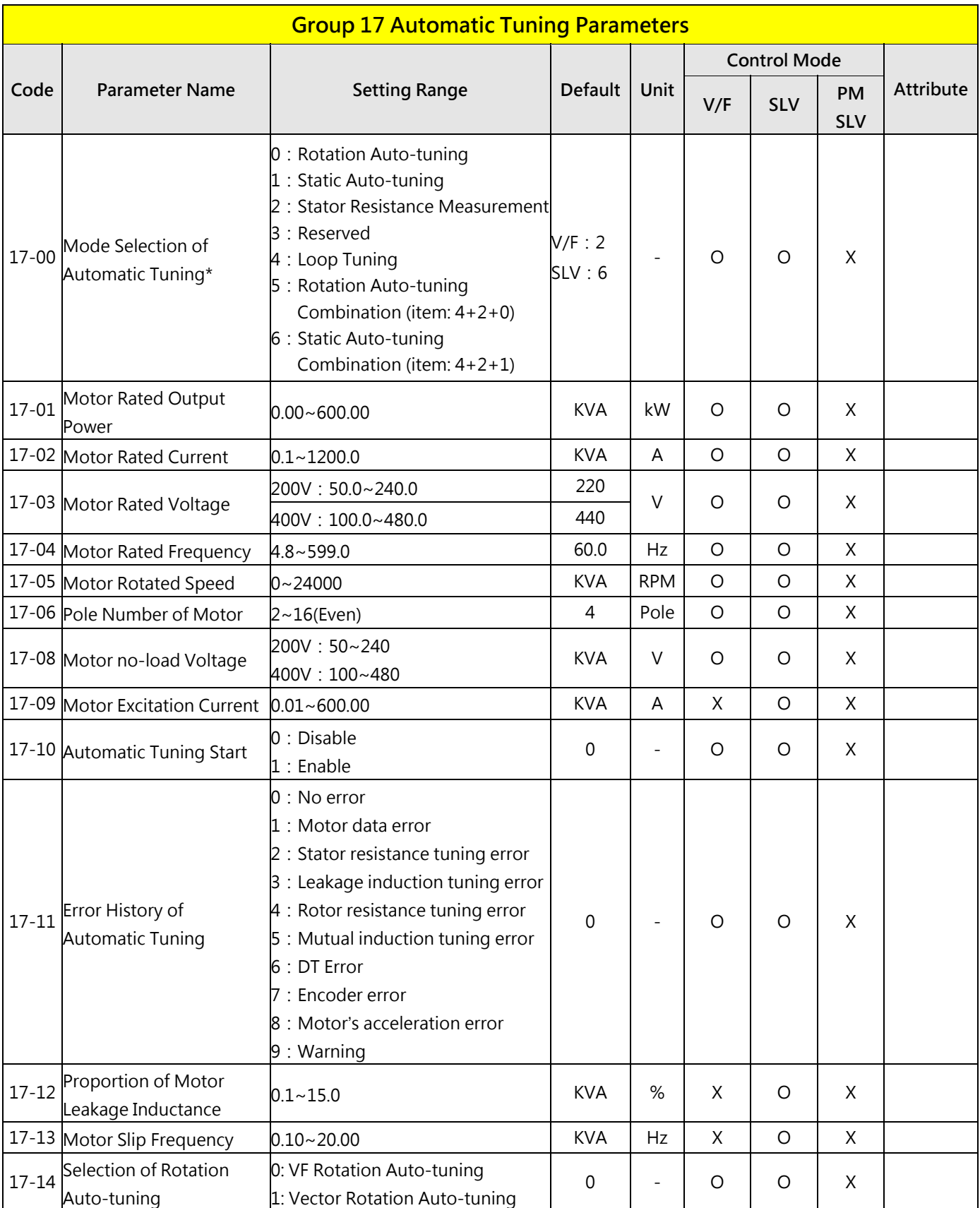

**KVA:The default value of this parameter will be changed by different capacities of inverter** 

**It is suggested that HD/ ND mode (00-27) be selected first before motor performs auto-tuning.**

**Note:The value of mode selection of automatic tuning is 6 (Static Auto-tuning Combination). When do auto-tuning with no-load motor, it is suggested to select 17-00=5 (Rotation Auto-tuning Combination)**

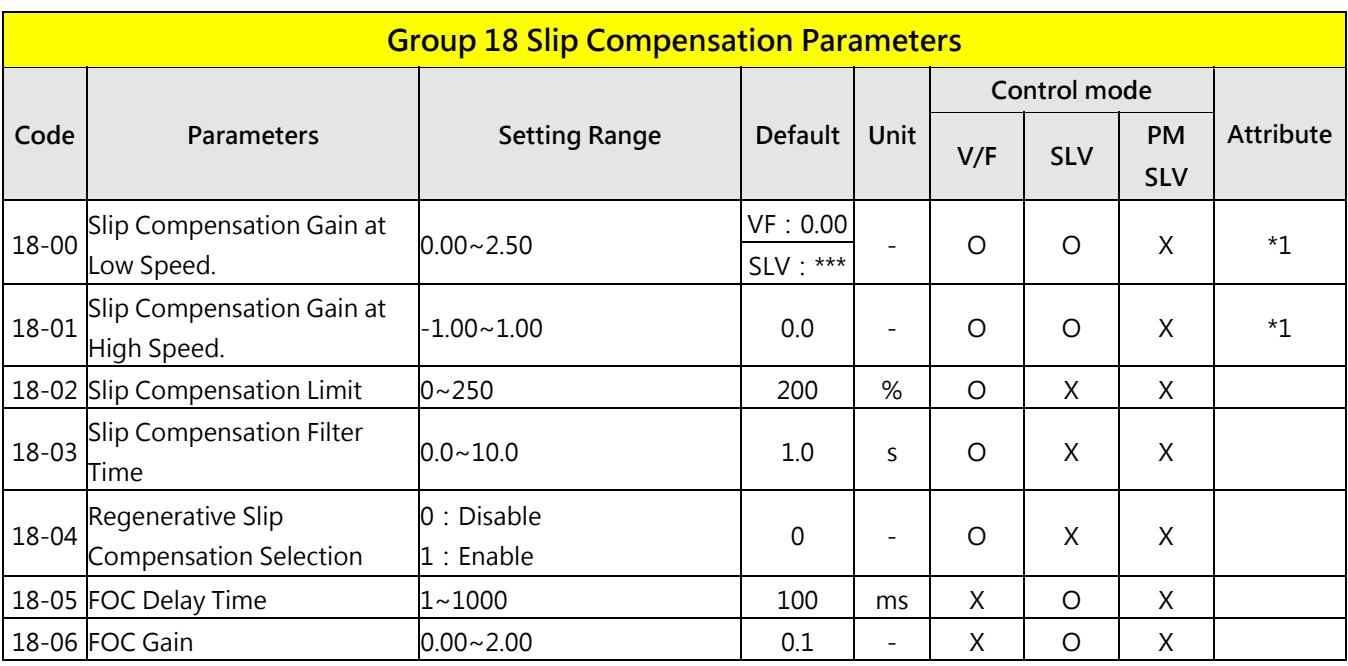

\*\*\*: Refer to the following attachment 1

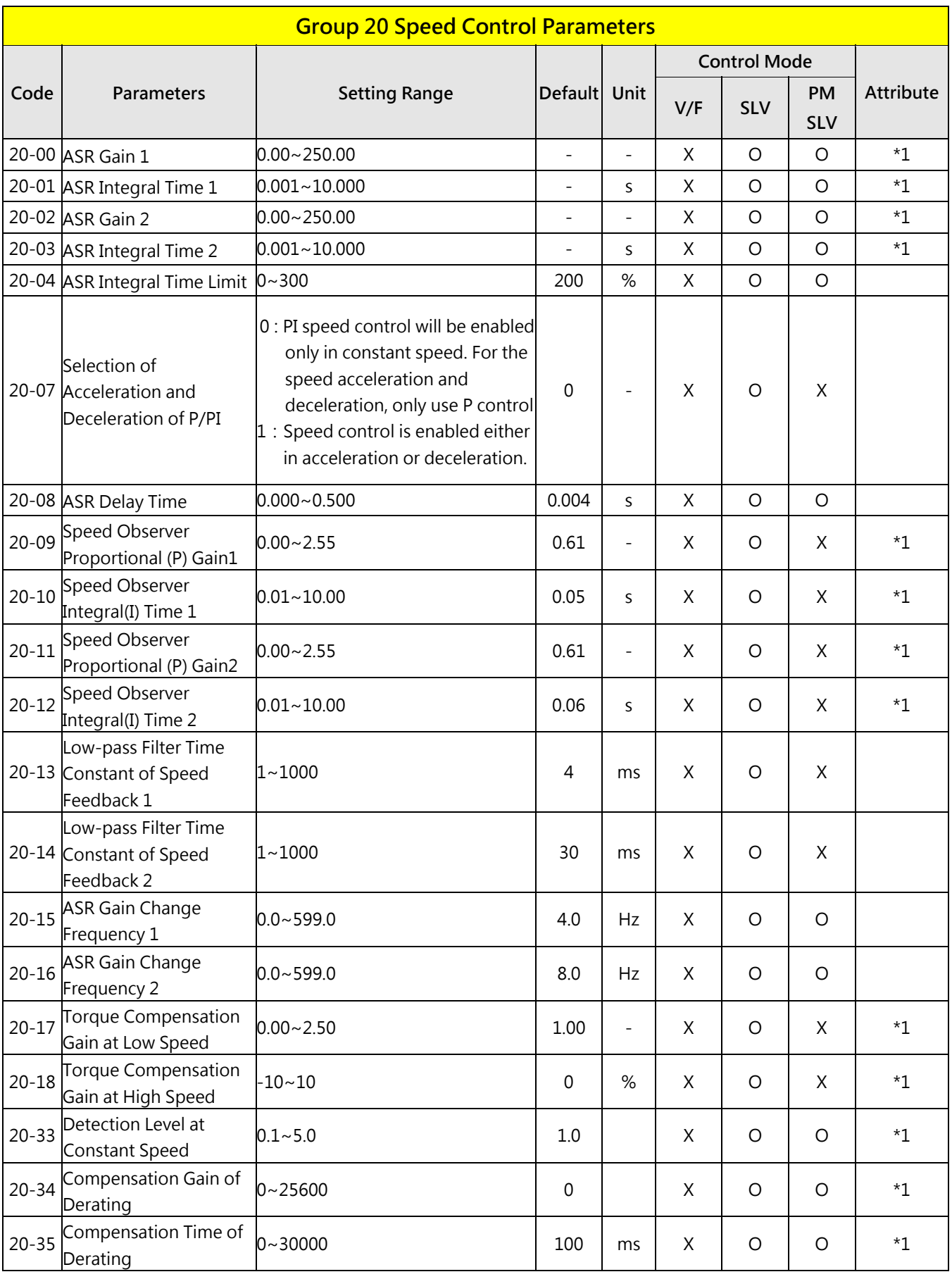

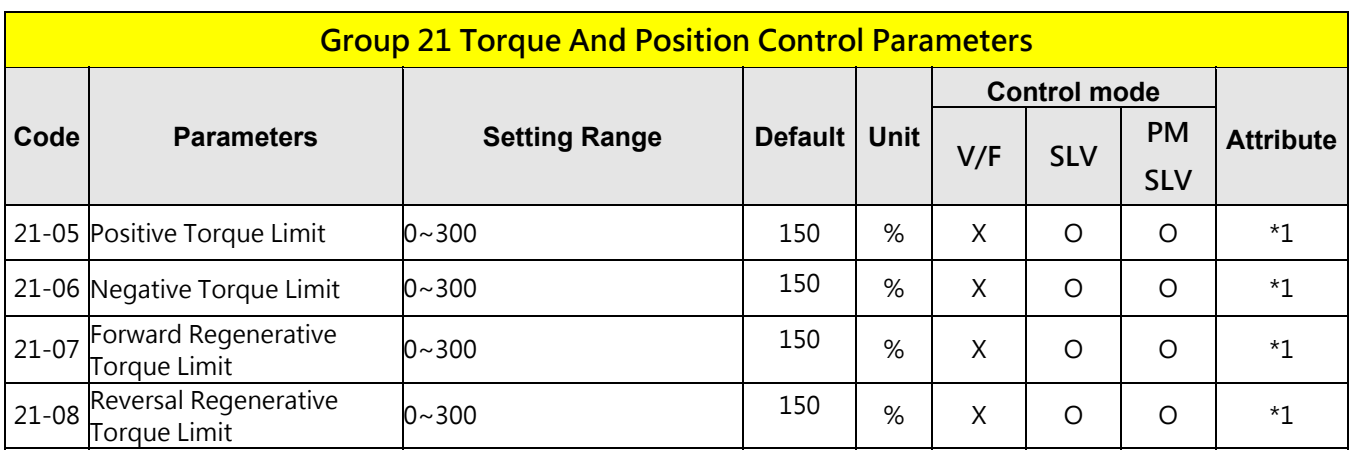

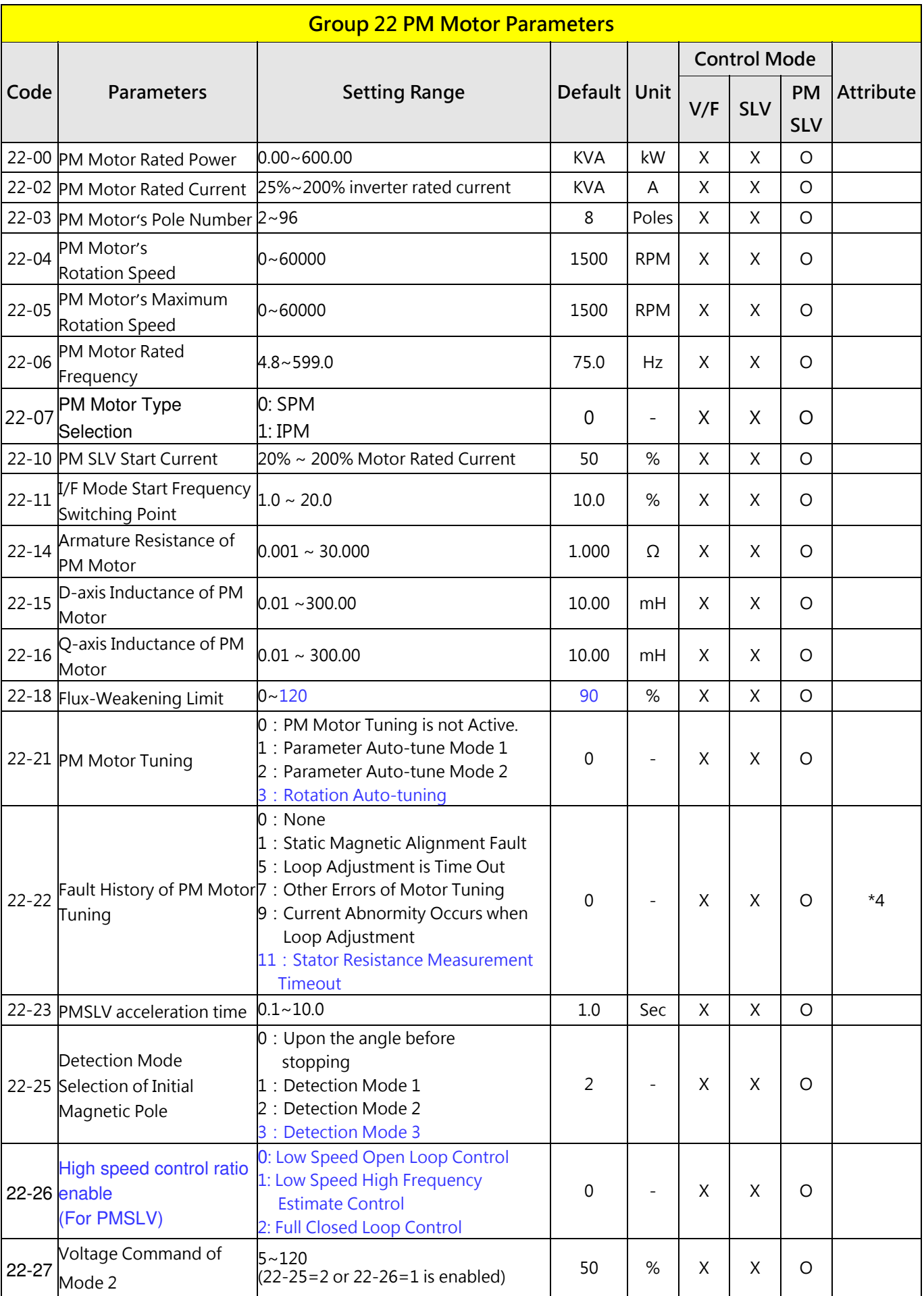

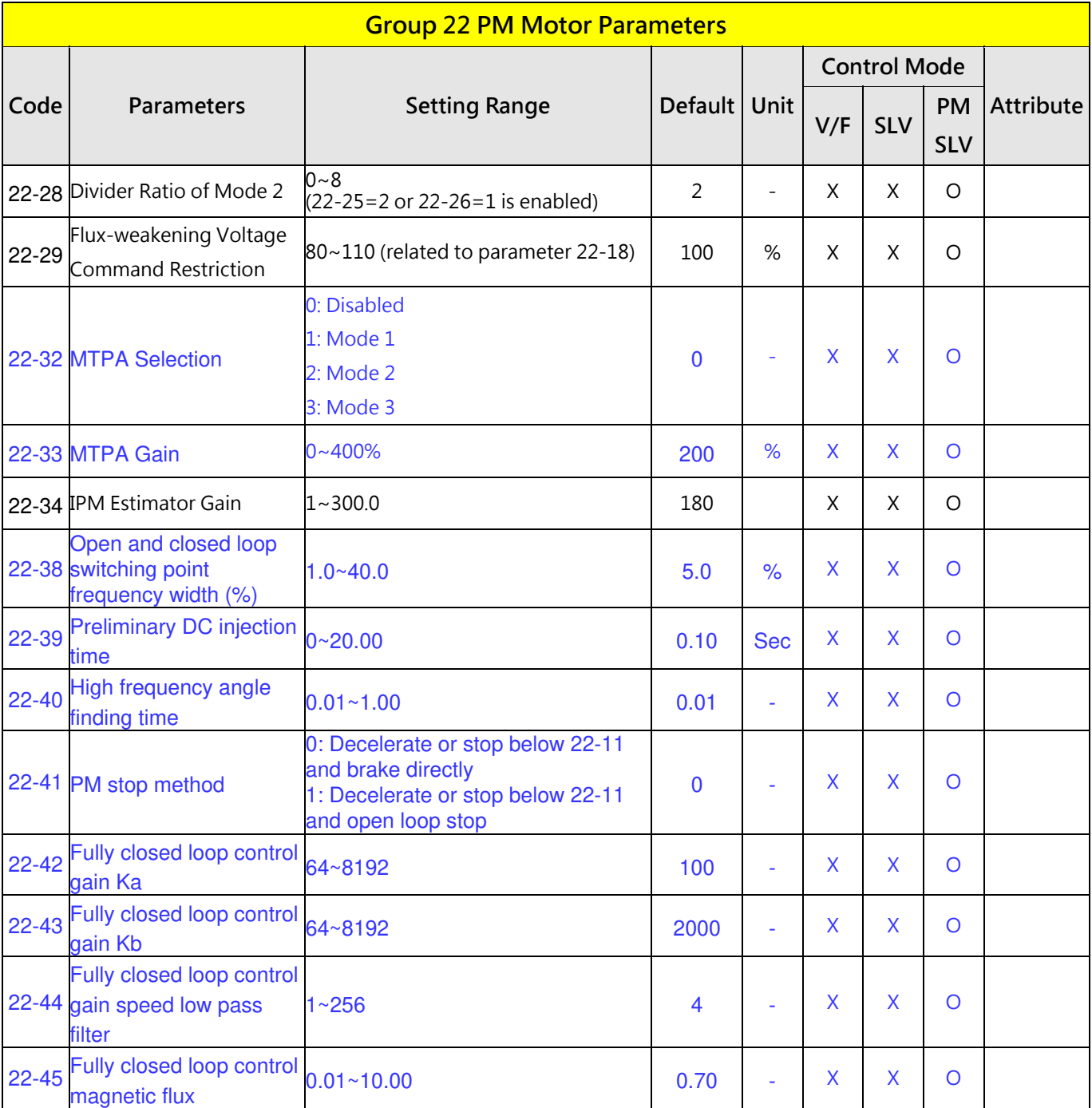

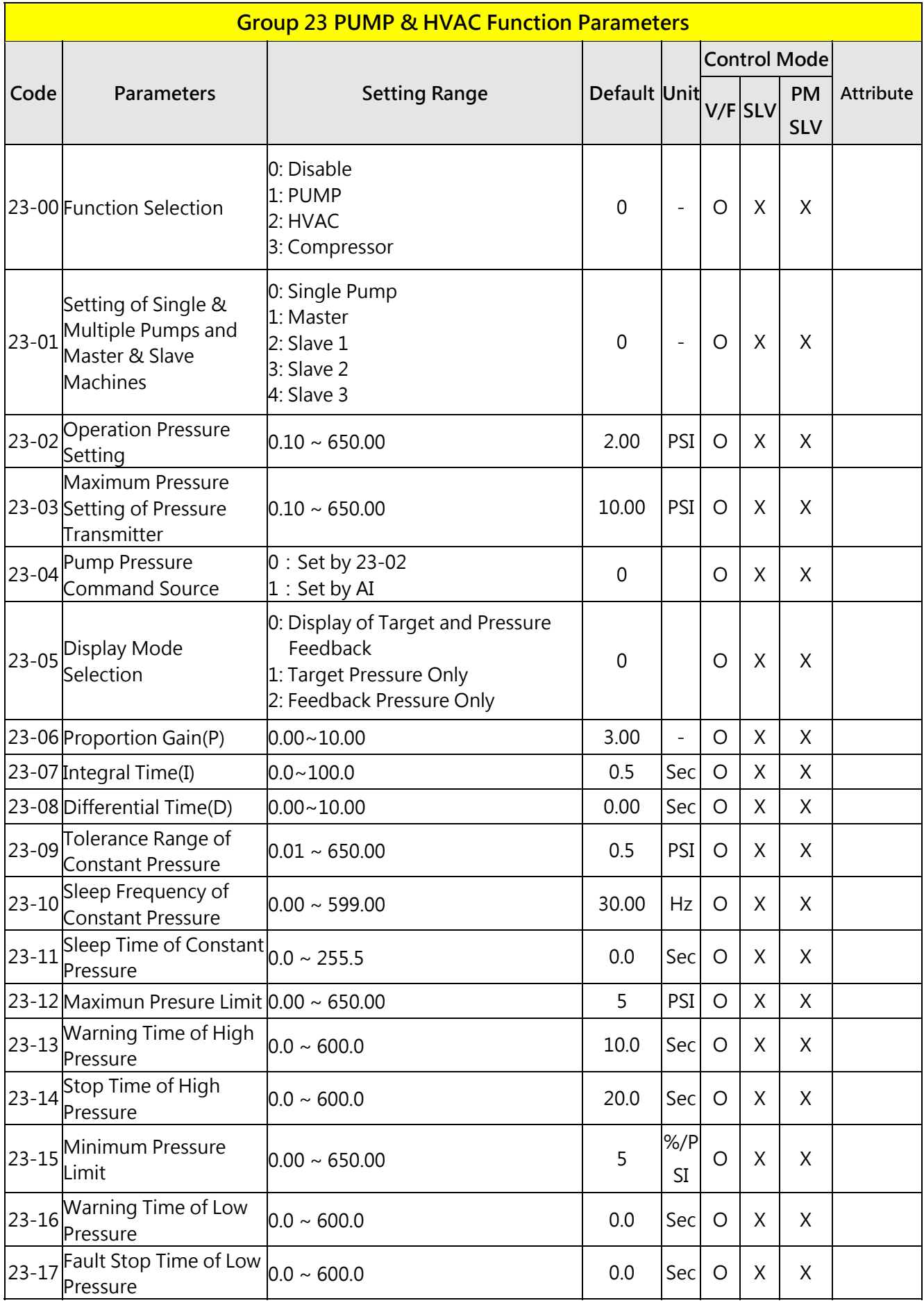

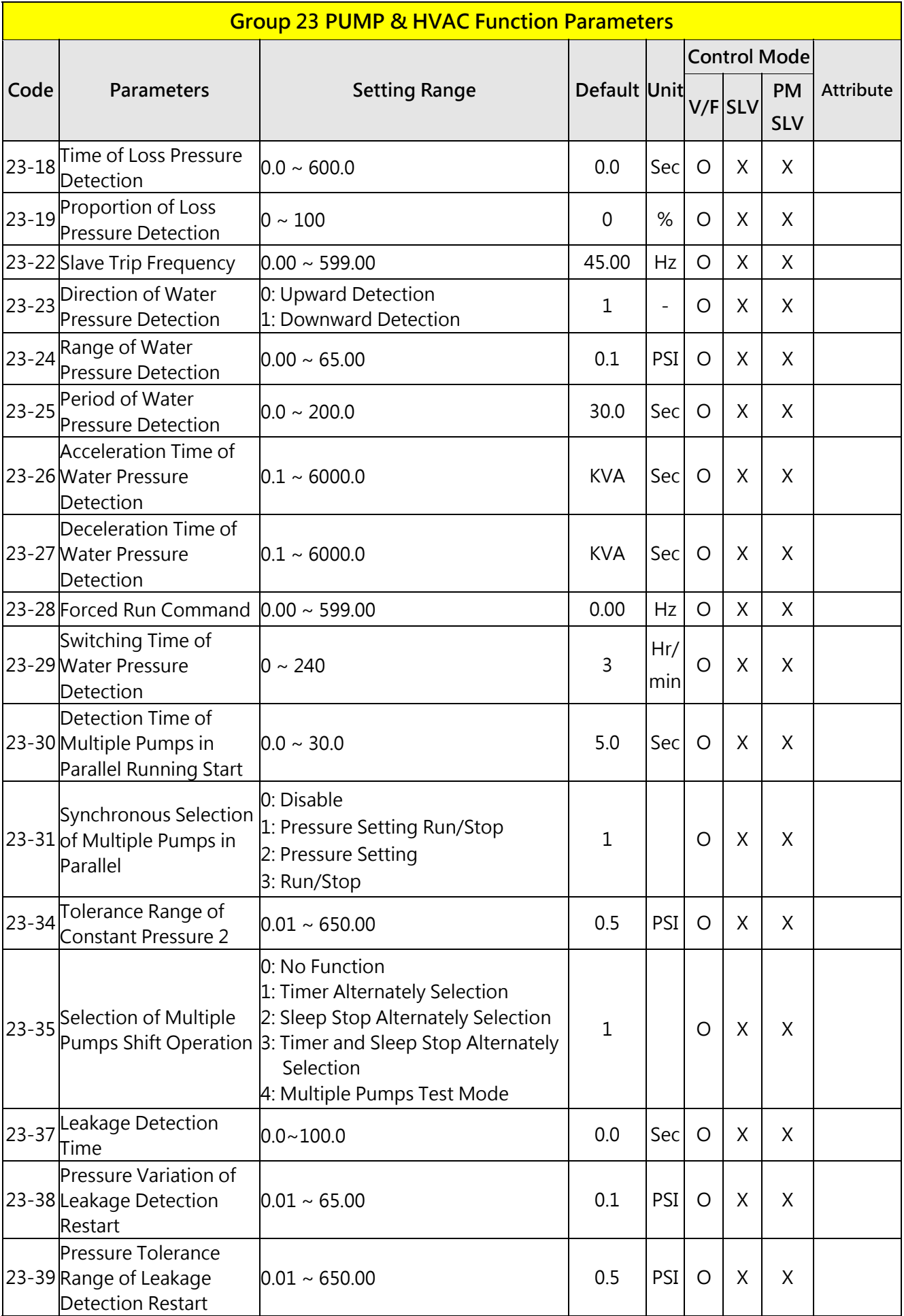

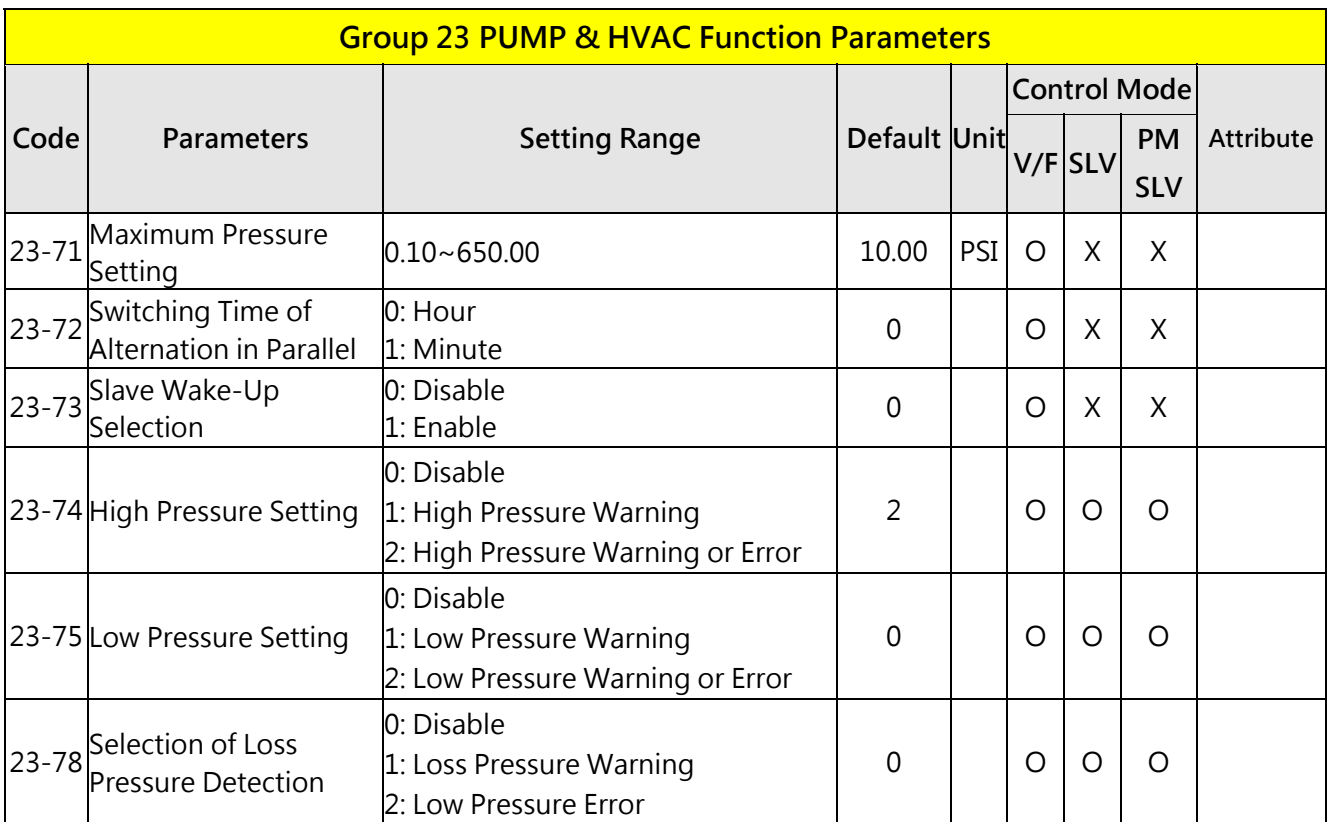

| Model           | Frame                   | When $11-01 \leq 8K$ ,<br>the maximum output<br>of SLV mode (Hz) | When 11-01 > 8K,<br>the maximum output<br>of SLV mode (Hz) | Whether 12-41<br>displayed inverter<br>temperature? | SLV initial value(18-00)<br>(Low speed slip<br>compensation |
|-----------------|-------------------------|------------------------------------------------------------------|------------------------------------------------------------|-----------------------------------------------------|-------------------------------------------------------------|
| 2P <sub>5</sub> |                         |                                                                  |                                                            |                                                     |                                                             |
| 201             | $\,1\,$                 | 150                                                              | 150                                                        | <b>YES</b>                                          | 1.00                                                        |
| 202H3           |                         |                                                                  |                                                            |                                                     |                                                             |
| 202H1           |                         | 150                                                              | 150                                                        | <b>YES</b>                                          | 1.00                                                        |
| 203             | $\overline{2}$          |                                                                  |                                                            |                                                     |                                                             |
| 205             |                         |                                                                  |                                                            |                                                     |                                                             |
| 208             | $\overline{\mathbf{3}}$ | 150                                                              | 150                                                        | <b>YES</b>                                          | 1.00                                                        |
| 210             |                         |                                                                  |                                                            |                                                     |                                                             |
| 215             | $\overline{4}$          | 110                                                              | 110                                                        | <b>YES</b>                                          | 1.00                                                        |
| 220             |                         |                                                                  |                                                            |                                                     |                                                             |
| 225             | $5\overline{)}$         | 100                                                              | 80                                                         | <b>YES</b>                                          | 0.70                                                        |
| 230             | $\sqrt{6}$              | 100                                                              | 80                                                         | <b>YES</b>                                          | 0.70                                                        |
| 240             |                         |                                                                  |                                                            |                                                     |                                                             |
| 401<br>402      | $\,1\,$                 | 150                                                              | 150                                                        | <b>YES</b>                                          | 1.00                                                        |
| 403             |                         | 150                                                              | 150                                                        | <b>YES</b>                                          | 1.00                                                        |
| 405             | $\overline{2}$          |                                                                  |                                                            |                                                     |                                                             |
| 408             |                         |                                                                  |                                                            |                                                     |                                                             |
| 410             | $\overline{3}$          | 150                                                              | 150                                                        | <b>YES</b>                                          | 1.00                                                        |
| 415             |                         |                                                                  |                                                            |                                                     |                                                             |
| 420             | $\overline{4}$          | 110                                                              | 110                                                        | <b>YES</b>                                          | 1.00                                                        |
| 425             |                         | 100                                                              | 100                                                        |                                                     |                                                             |
| 430             | $5\overline{)}$         | 100                                                              | 80                                                         | <b>YES</b>                                          | 0.70                                                        |
| 440             |                         | 100                                                              | 80                                                         | <b>YES</b>                                          | 0.70                                                        |
| 450             | $\sqrt{6}$              |                                                                  |                                                            |                                                     |                                                             |
| 460             |                         |                                                                  |                                                            |                                                     |                                                             |
| 475             |                         |                                                                  |                                                            |                                                     |                                                             |

Attachment 1: Different factory setting and maximum setting value of each models

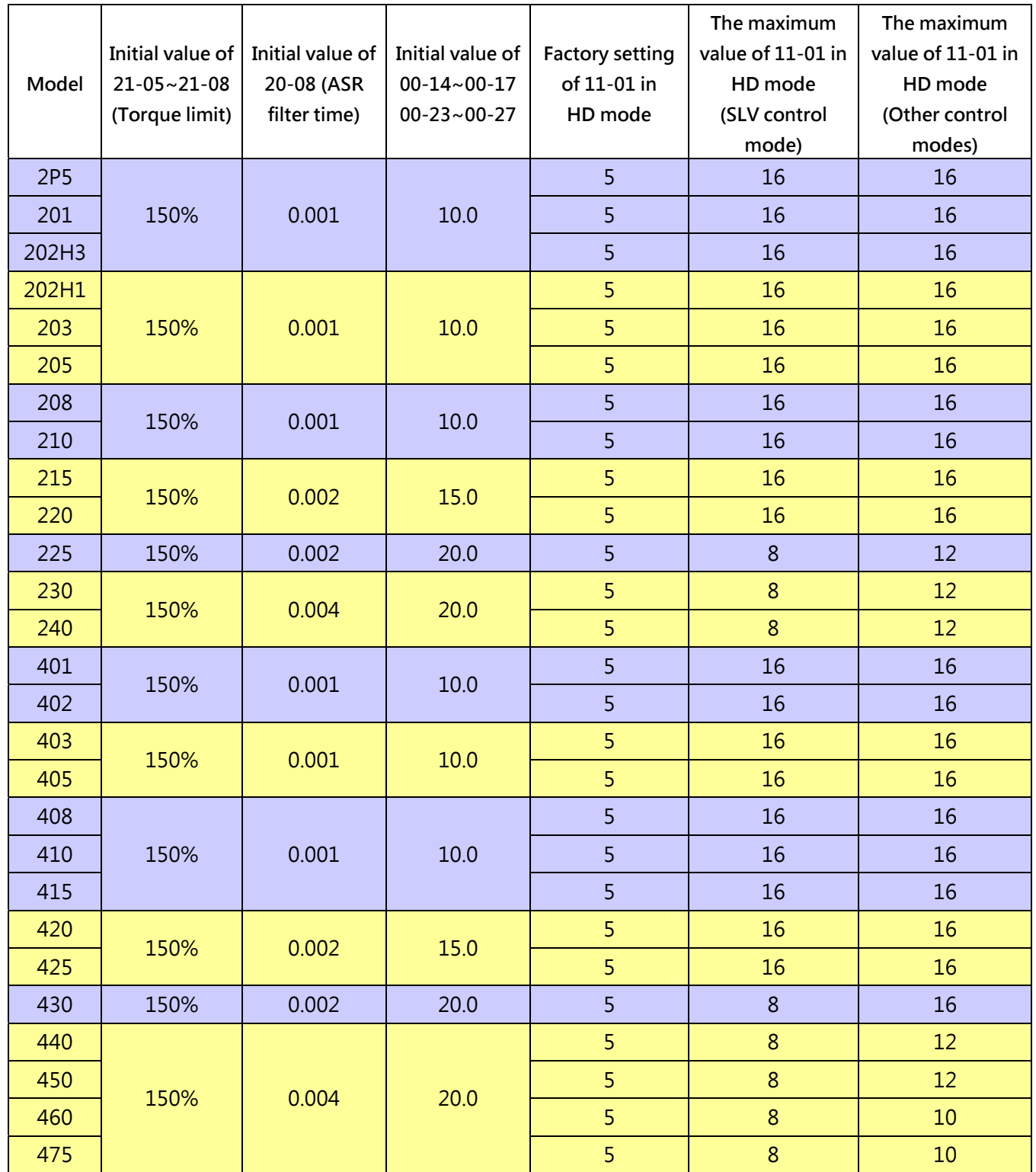

# **The function of Low Voltage Start:**

## **Wiring diagram:**

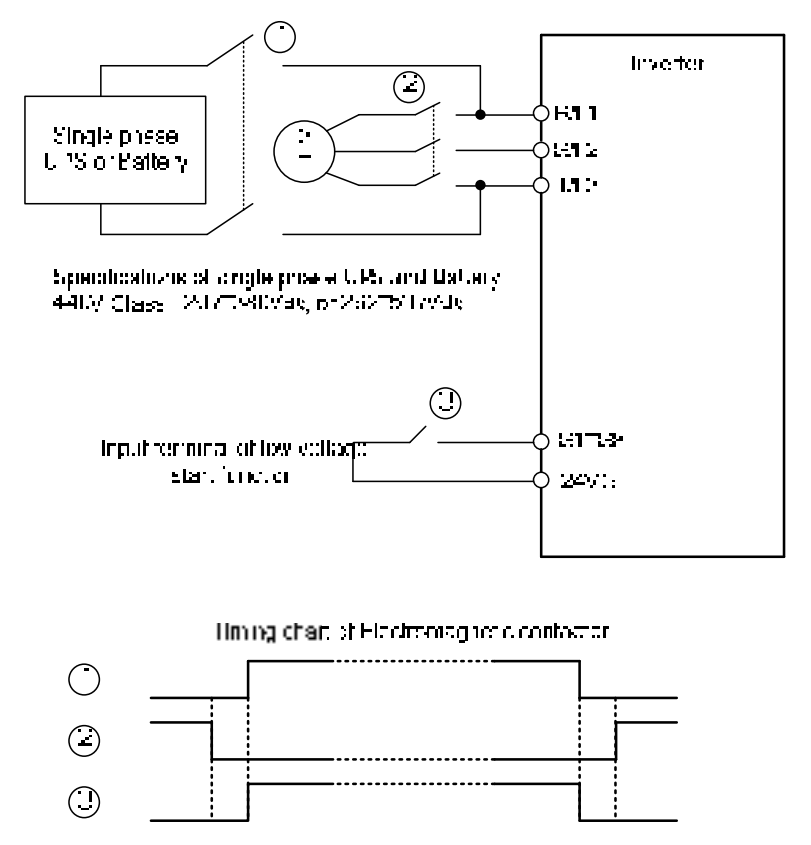

Contactor 1 and 3 will b3 enable before the backup power is powered on, contactor 2 needs to keep opened. Contactor 3 will be opened after contactor 1. Contactor 1 and 3 should keep closed before backup power was removed and contactor 2 was be closed.

#### **Notes of Low Voltage Start function:**

- 1. When low voltage start function is enabled (DI=62), cooling fan will not run, it can prevent the input voltage be dropped.
- 2. When low voltage start function is enabled, the function of input phase loss protection will be disabled.
- 3. When low voltage start function is enabled, the output frequency of motor will be based on 07-31.

# **Enhance the Riding Confort of Elevator**

If there is any uncomfortable feeling during acceleration and deceleration period when you take the elevator. Please try to adjust the parameters as follows.

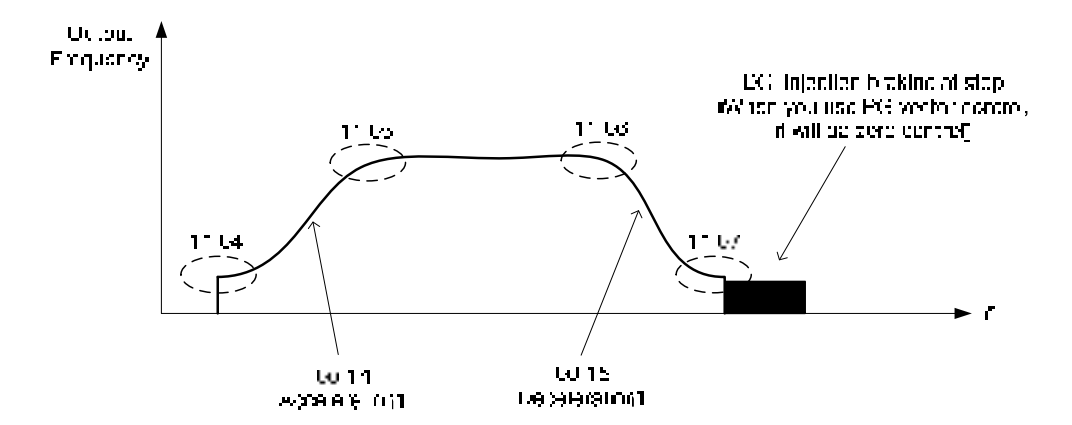

#### **Notes:**

During the deceleration of S curve, if the output frequency is lower than 01-08, the function of S curve will be stopped and then transfer to DC injection braking (Zero Speed Control).

# **Function of DC Injection Braking and Zero Speed Control.**

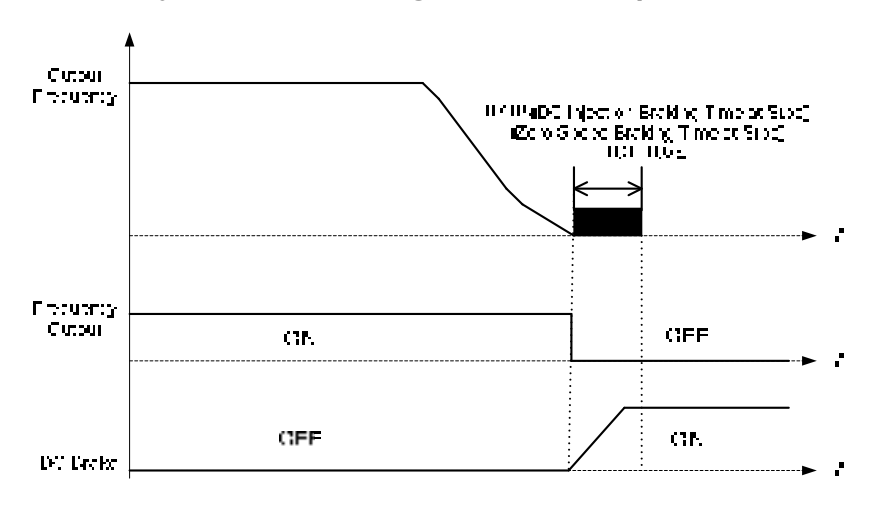

#### **Note 1:**

According to the standards of European market, when the elevator is stop, the inverter and the motor has to be separated by contactor. For emergency situation, the inverter and the motor just can be separated by DC injection braking disabled and base block enabled (base block signal is ON)

#### **Note 2:**

When inverter control is separated from motor control or DC injection braking control (Zero speed control). Sometimes, inverter will occur fault by pulse voltage.

Besides, when the contactor is installed between inverter and motor, please et 08-10=1 (Selection of output phase loss protection).

# **4.3 Description of parameters**

#### **Group 00 Basic Parameters**

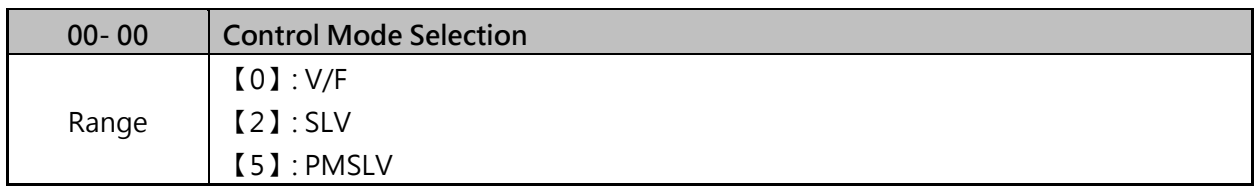

#### The inverter offers the following control modes:

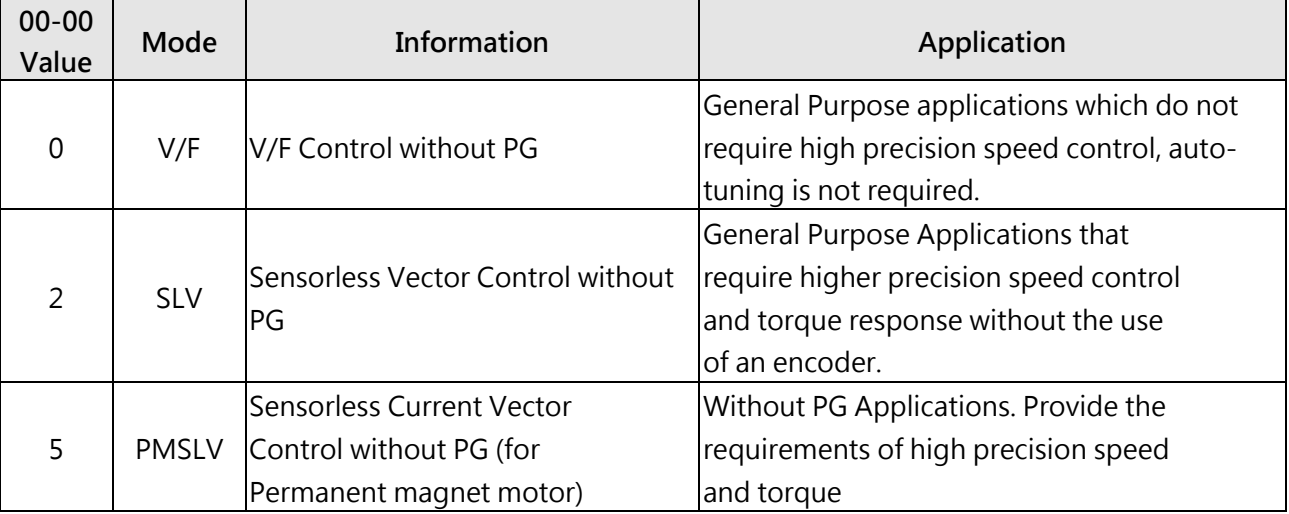

#### **(1) 00-00=0 (V/F Mode)**

- $\triangleright$  Select the required V/F curve (01-00) based on your motor and applications.
- $\triangleright$  Perform a stationary auto-tune (17-00=2), if the motor cable is longer than 50m (165ft), see parameter group 17 for details.

## **(2) 00-00=2 (SLV Control)**

 $\triangleright$  Verify the inverter rating matches the motor rating. Perform rotational auto-tune to measure and store motor parameters for higher performance operation. Perform non-rotational auto-tune if it is not possible to rotate the motor during auto-tune. Refer to parameter group 17 for details on auto-tuning.

#### **(3) 00-00=5 (PMSLV)**

- PMSLV control mode has to connect motor, otherwise "CF08" error will be displayed.
- $\triangleright$  Verify the inverter rating matches the motor rating. Perform rotational auto-tune to measure and store motor parameters for higher performance operation.
- $\triangleright$  Perform auto-tuning before operation to enhance the performance of PMSLV mode. Refer to parameter 22-21 for the descriptions of PM motor tuning function.
- $\triangleright$  Select the appropriate motor rating and braking resistor based on your motor and applications. Please install the braking module in the models of 200V 30HP/ 400V 40HP or the above.

Note: Parameter 00-00 is excluded from initialization.

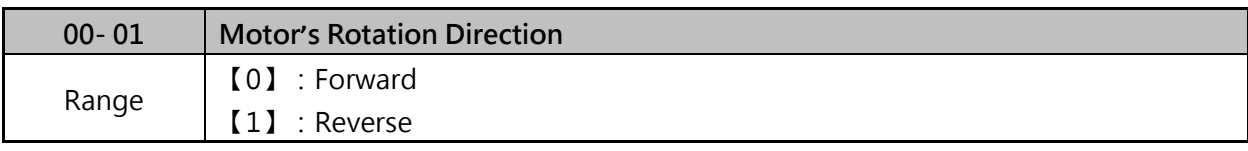

 $\triangleright$  Use the FWD/REV key to change motor direction when Run Command Selection (00-02=0) is set to keypad control.

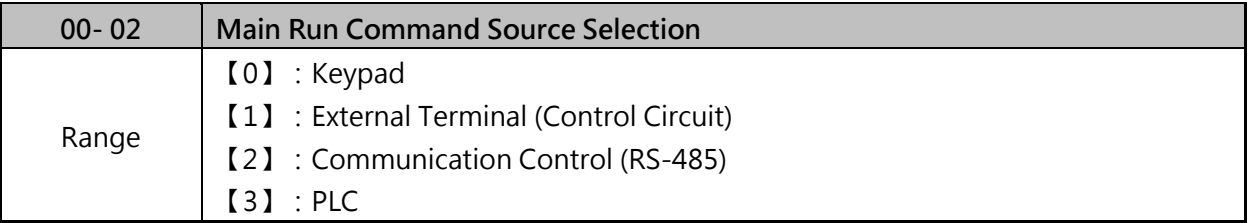

## **(1) 00-02=0:Keypad**

 $\triangleright$  Use the keypad to start and stop the inverter and set direction with the forward / reverse key). Refer to section 4-1 for details on the keypad.

## **(2) 00-02=1:External Terminal**

- External terminals (00-04) can be used to start and stop the inverter and select motor direction.
- $\triangleright$  Please refer Fig. 4.3.1 for two wire control mode.
- $\triangleright$  Please refer Fig. 4.3.2 for three wire control mode.

#### **(3) 00-02=2:Communication**

- $\triangleright$  Communication port (RS485) can be used to start and stop.
- Please refer parameter 09 for RS-422/485communication control.

## **(4) 00-02=3:PLC**

- $\triangleright$  Parameter 00-05 is invalid when the run and stop command is used by PLC function.
- PLC function can be stopped by RUN/STOP (keep pressing for 3 seconds) key of the keypad.

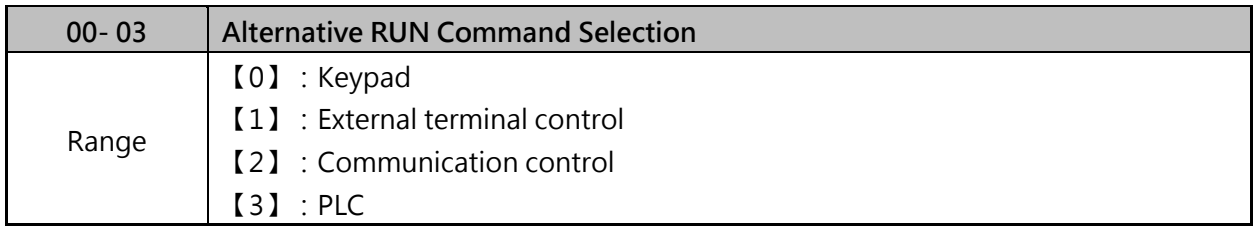

## **(1) 00-03=0:Keypad Control**

- $\triangleright$  Use the keypad to start and stop the inverter and set direction with the forward / reverse key). Refer to section 4-1 for details on the keypad.
- **(2) 00-03=1:External terminal control**
- $\triangleright$  External terminals are used to start and stop the inverter and select motor direction.

## **Note:It is required to be used with multi-function digital input**

**(12:main and alternative run switch function).** 

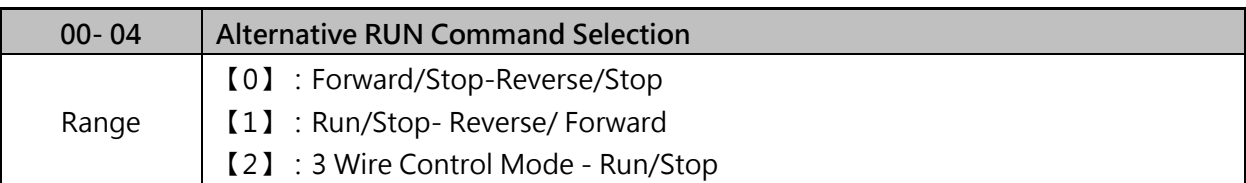

- $\geq 00$ -04 is valid when run command is set to external mode by 00-02/00-03 =1.
- Set 00-04=  $[0/1]$  first, before setting (03- 00~03- 05) to  $[0]$  or  $[1]$ .
- 00- 04=【0】, Set external terminals (03-00 to 03-05) function to 0 for FWD/Stop or Set to 1 for REV/Stop.
- $\geq 00-04=$  [1], Set external terminals (03-00 to 03-05) function to 0 for Run/Stop or Set to 1 for FWD/REV
- $\geq 00-04 =$  [2] Terminals S1, S2, S3 are used in a combination to enable 3 wire run/stop mode.
- Settings for 03-00, 03-01, 03-02 will not be effective. Please refer Fig.4.3.1 for 2 wire operation mode.

## **2-wire operation**

 For 2-wire operation set 03-00 (S1 terminal selection) to 0 and 03-01 (S2 terminal selection) to 1.

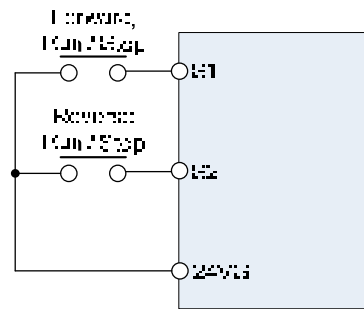

Figure 4.3.1 wiring example of 2-wire

## ■ 3-wire operation

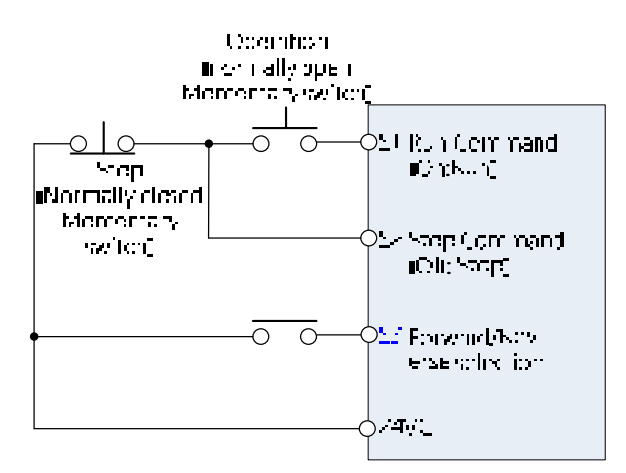

Figure 4.3.2 3 wiring example of 3-wire

 $\triangleright$  Terminal S1 must be closed for a minimum of 50ms to activate operation, please refer below.

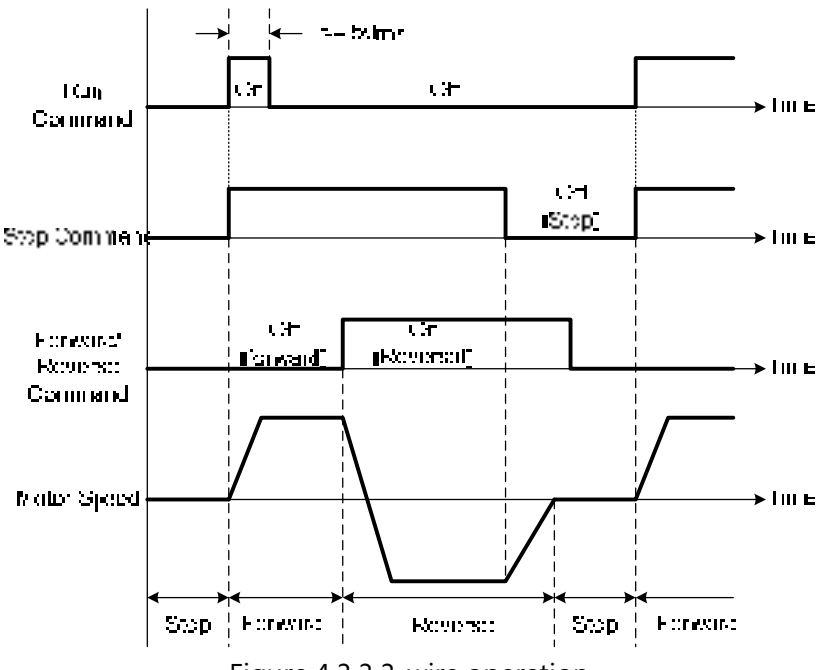

Figure 4.3.3 3-wire operation

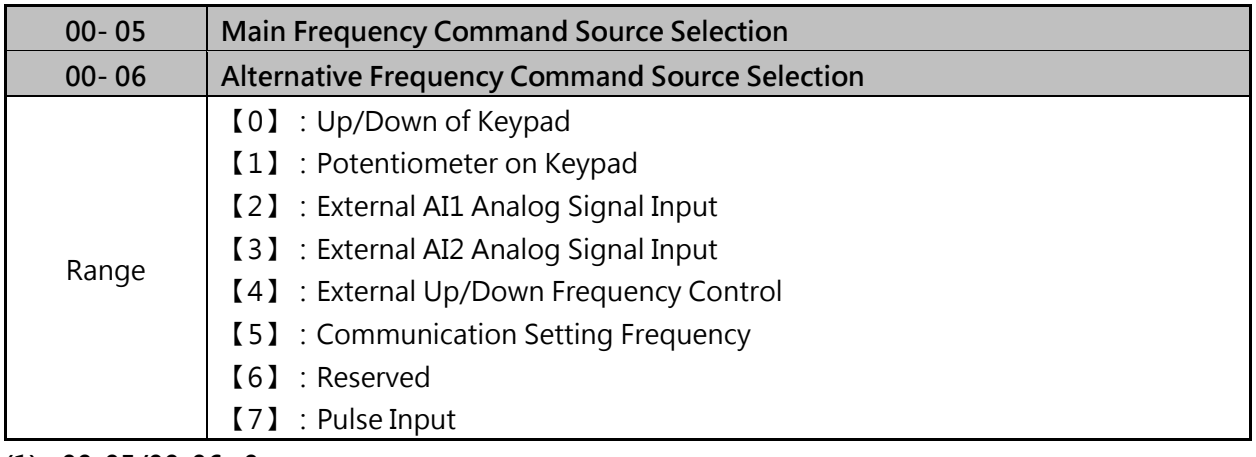

**(1) 00-05/00-06=0** 

- Use the digital operator to enter frequency reference or to set parameter 05-01 (frequency reference 1), please refer section 4.1.4 for the details.
- $\triangleright$  If 00-06=0, the value of alternative frequency command only can be set in parameter 05-01.
- **(2) 00-05/00-06=1**
- $\triangleright$  Use the potentiometer to enter frequency source

#### **(3)00-05/00-06=2 or 3**

- $\triangleright$  Use analog reference from analog input AI1 or AI2 to set the frequency reference (as shown in Figure 4.4.4). Refer to parameters 04-00 to select the signal type
- $\triangleright$  If the main frequency input signal is analog voltage signal, please set JP1 (AI1) to V. If the main frequency input signal is analog current signal, please set JP1 (AI1) to I.

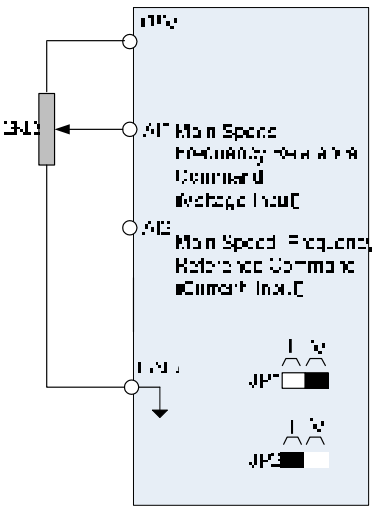

Figure 4.3.4 Analog input as main frequency reference command

#### **Note:**

- 1. When analog current input signal connectes to AI2, please set JP3 to I (default setting) and set 04-00=0~3 (AI2=0~20mA / 4~20mA)  $\cdot$
- 2. When analog voltage input sognal connectes to AI2, please set JP3 to V (default setting) and set 04-00=0~3 (AI2=0~10V / 2~10V)。
- 3. Please set parameter 04-00 correctly according to your AI1/AI2 signal.
- **(4) 00-05/00-06=4**
- $\triangleright$  The inverter accelerates with the UP command closed and decelerates with the DOWN command closed. Please refer to parameter 03-00~03-05 for additional information.
- **(5) 00-05/00-06=5**
- Please use MODICON series PLC or othe devices which uses MODBUS protocol to communicate, please set thecorrect baud-rate for communication according to the details in chapter 09.
- **(6) 00-05/00-06=7**
- $\geq$  To use this function a pulse train input is required to be connected to the PI input and GND, please refer the photo as Fig.4.3.5. PI input terminal, built-in resistance, is not required to connect the resistance if open collector input mode is used

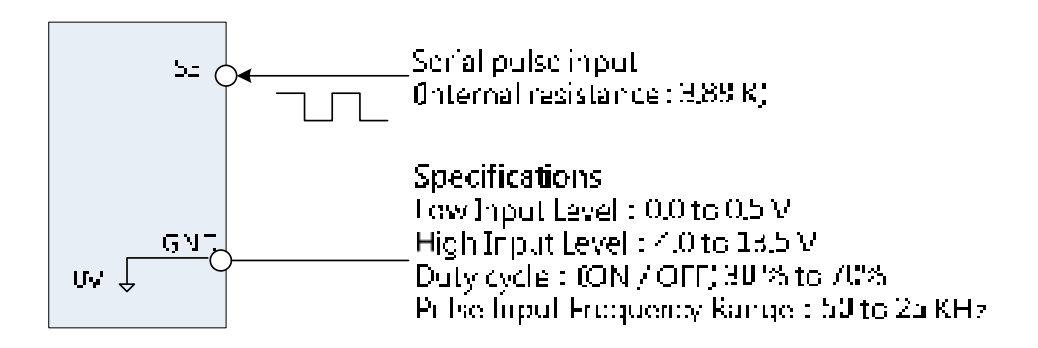

Figure 4.3.5 Frequency reference from pulse input

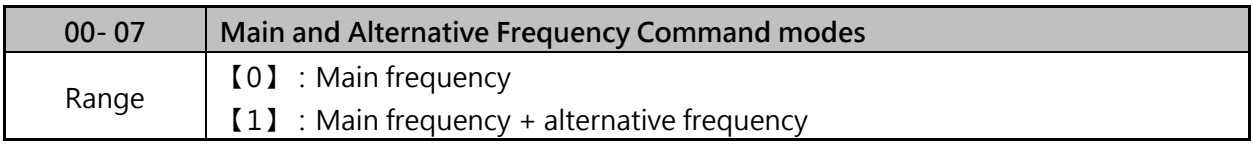

When 00-07=0, the frequency source is set by the Main frequency parameter 00-05.

- $\triangleright$  When 00-07=1, The frequency command will be the result of setting of main and alternative frequencies. The inverter will display the SE01 error when 00-07=1 and parameter 00-05 and 00-06 are set to the same selection.
- $\triangleright$  When parameter 00-06 is set to 0 (Keypad) the alternative frequency reference is set by parameter 05-01 (Frequency setting of speed-stage 0).

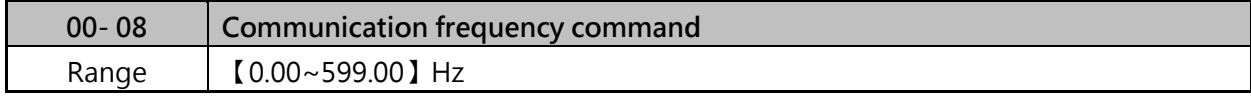

 $\triangleright$  This parameter only can be used to read the set frequency in communication mode.

 $\triangleright$  This parameter is only effective in the communication mode.

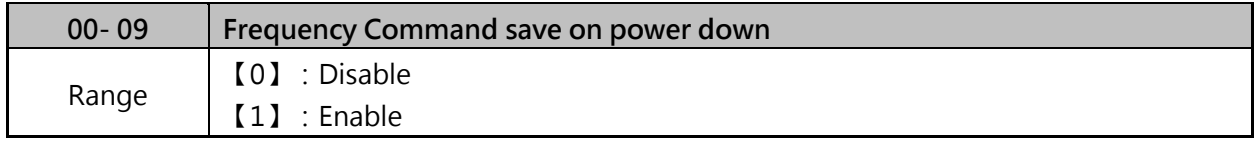

 $\triangleright$  This parameter is only enabled in communication mode

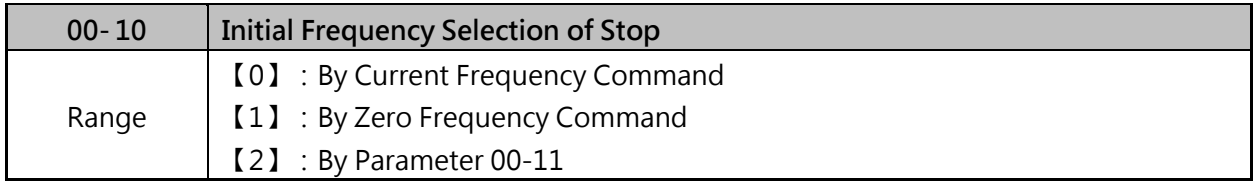

 $\triangleright$  The parameter only can be used when main frequency source comes from keypad.

 $\triangleright$  When 00-10=0, the initial frequency is set by the current frequency.

 $\triangleright$  When 00-10=1, the initial frrquency will be reset to 0.

 $\triangleright$  When 00-10=2, the initial frequency will be set by 00-11.

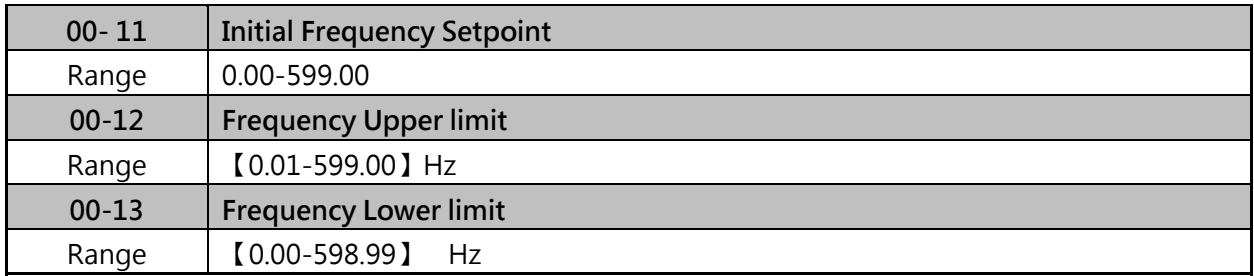

 $\triangleright$  Set the maximum frequency reference is 100% of the 01-02 or 01-16.

 $\triangleright$  The inverter will display the SE01 error when 00-12 value is lower than 00-13. Frequency upper and lower limit is active for all frequency reference modes.

When 00-13>0 and output frequency<00-13, inverter output frequency will be based on 00-13.

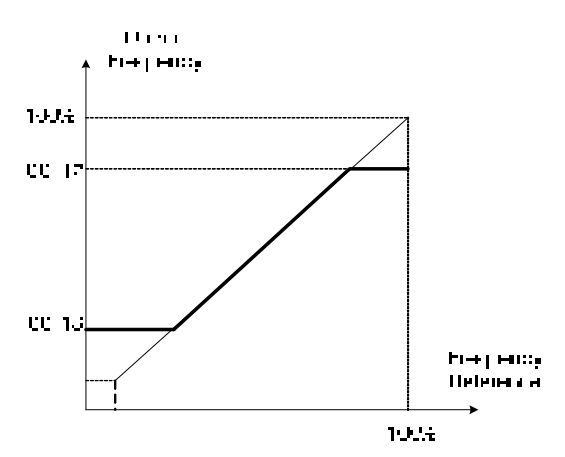

Figure 4.3.6 Frequency reference upper and lower limits

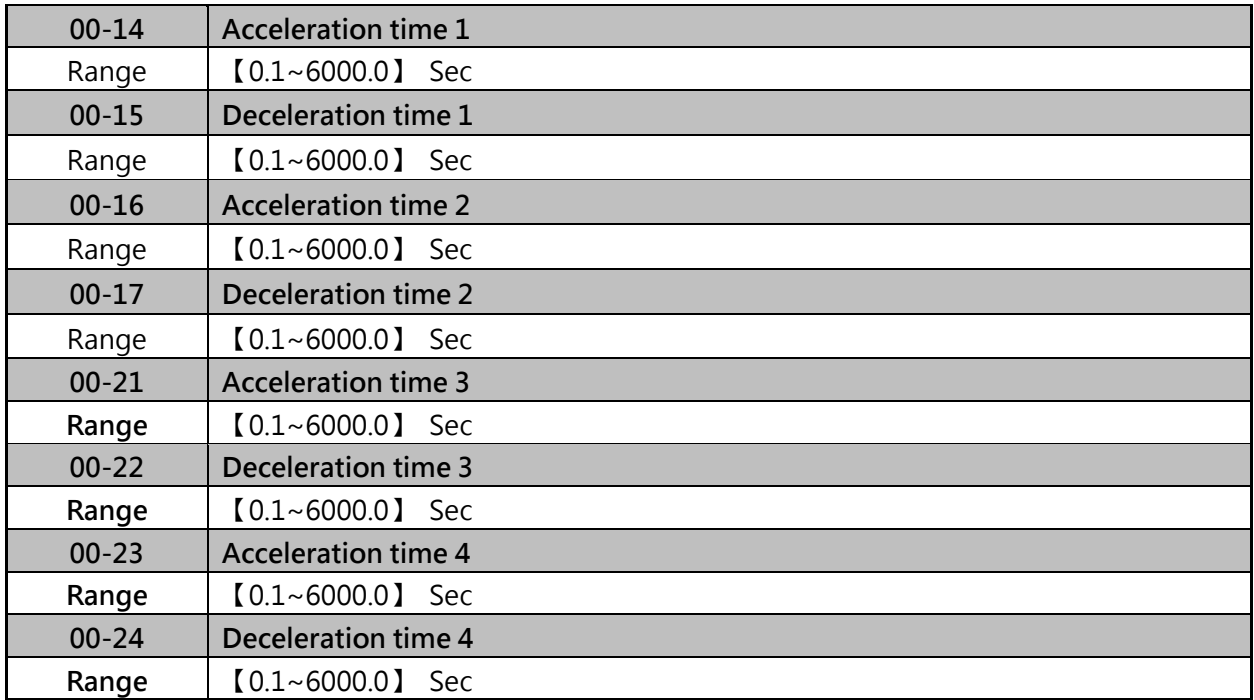

Preset Acceleration and Deceleration times set by above parameters.

Factory setting of acceleration timeis 00-14, factory setting of deceleration time is 00-15.

- $\triangleright$  Acceleration time is the time required to accelerate from 0 to 100% of maximum output frequency (01-02 or 01-16).
- Deceleration time is the time required to decelerate from 100 to 0% of maximum output frequency (01-02 or 01-16).

The default values for the accele. / decal. times are dependent on the inverter size.

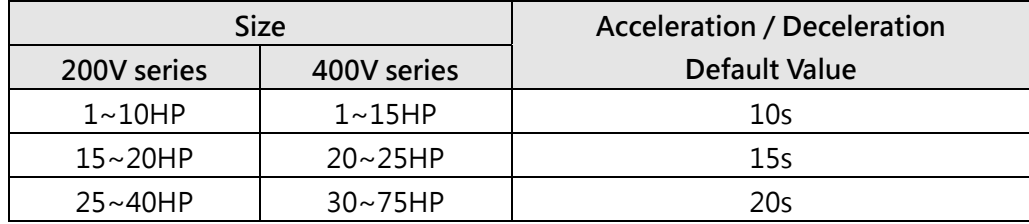

#### **A. Select acceleration and deceleration time via the digital input terminals**

The following table shows the acceleration / deceleration selected when the digital input function Accel/ Decel time 1 is used.

| <b>TUDIC 4.9.1</b> ACCELERION <i>P</i> CCCICIQUON INNO SCICCION |               |              |  |  |  |  |
|-----------------------------------------------------------------|---------------|--------------|--|--|--|--|
| Accel/decel time 1                                              | Acceleration  | Deceleration |  |  |  |  |
| $(Set 03-00 to 03-05=10)$                                       | Time          | Time         |  |  |  |  |
|                                                                 | Taccc1(00-14) | Tdec1(00-15) |  |  |  |  |
|                                                                 | Taccc2(00-16) | Tdec2(00-17) |  |  |  |  |
| $0:$ OFF                                                        | 1:ON          |              |  |  |  |  |

**Table 4.3.1 Acceleration/Deceleration Time Selection** 

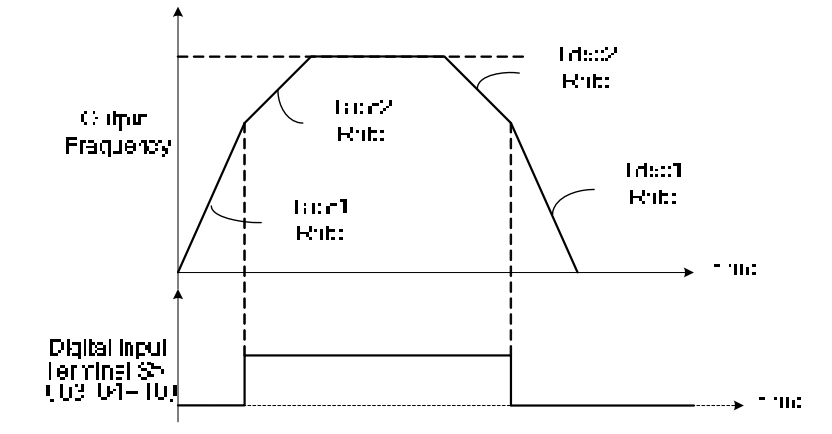

Figure 4.3.7 Didital input S5 switch between Tacc1/Tacc2 and Tdec1/Tdec2

# **B. Switch of Acceleration/Deceleration time according to motors**

03-00~03-06 set to 40 (Switching between motor 1/motor 2), it can switch motors by digital input. (Motor 1 and Motor 2 selection function only for V/F control mode.)

When motor 1 selected, please refer table 4.3.1 for acceleration/deceleration time selection.

When motor 2 selected, please refer the table below of acceleration/deceleration time selection.

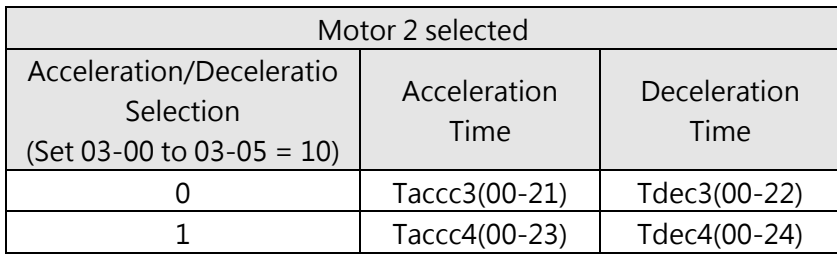

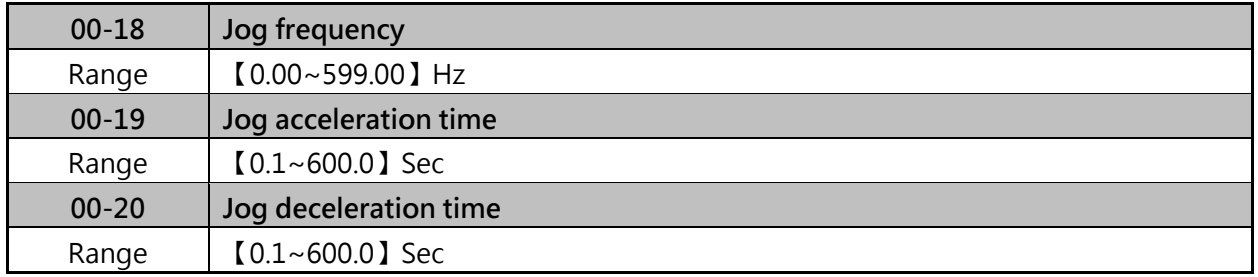

 $\geq$  Jog acceleration time (00-19) is the time required to accelerate from 0 to 100% of maximum output frequency (01-02 or 01-16). Jog deceleration time (00-20) is the time required to decelerate from 100 to 0% of maximum output frequency (01-02 or 01-16).

 $\triangleright$  The JOG function is operational by using the multi-function input terminals S1 to S6 (00-02=1) and setting the relevant parameters 03-00~03-05 to 6 or 7, the motor will run by the setting.
Refer to parameter group 3.

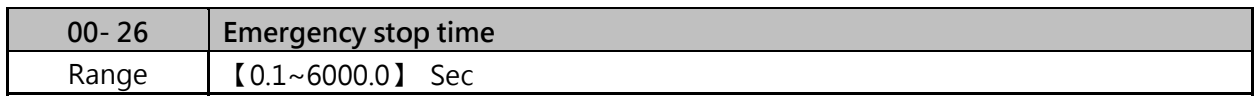

When emergency stop input is activated the inverter will decelerate to a stop using the Emergency stop time

- $\triangleright$  When digital input set to 14, inverter will decelerate to stop by emergency stop time (00-26).
- $\triangleright$  To cancel the emergency stop condition the run command has to be removed and emergency stop input deactivated

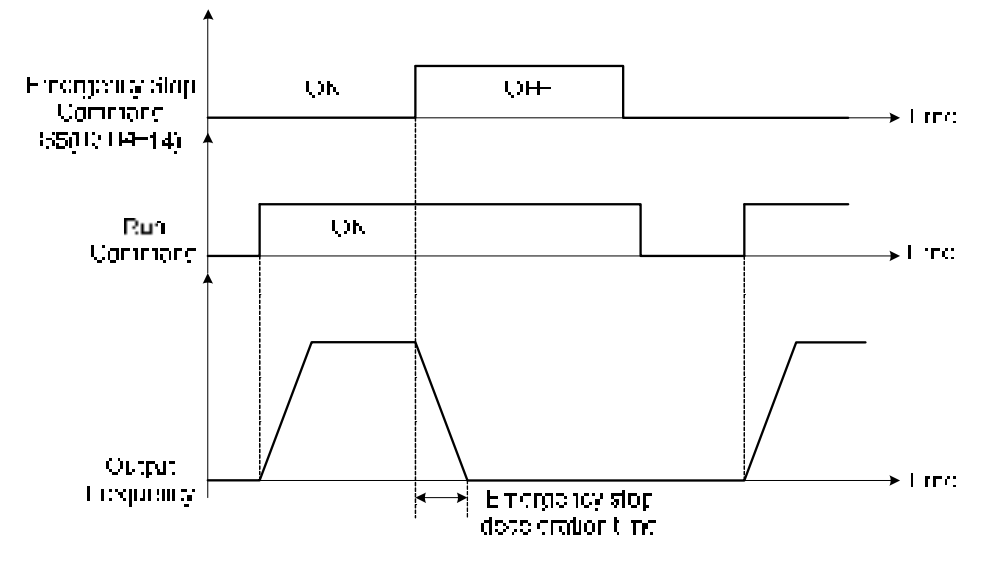

Figure 4.3.9 Emergency stop example

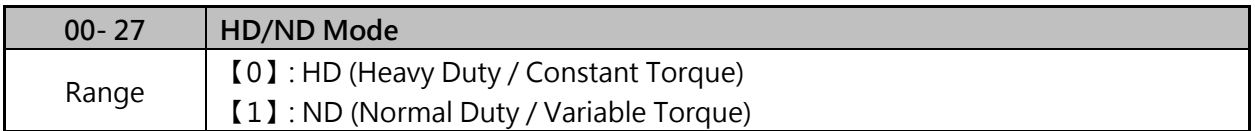

 $\triangleright$  The inverter overload curve, carrier frequency, stalls prevention level, rated input/output current and maximum frequency are automatically set based on the inverter duty (HD/ND) selection. Please refer to table 4.3.2 for detailed information.

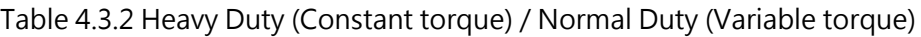

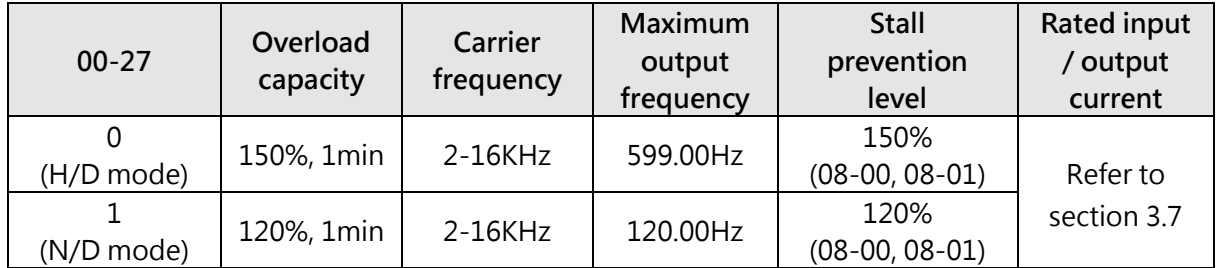

Note: ND mode only can be used for 25-40HP of 200V class and 30-75HP of 400V class.

 $\geq$  Select V/F curve (Group 1) and enter motor data (Group 2) to match the application.

 $\triangleright$  In H/D mode, the maximum output frequency is 599Hz for all control modes, except for SLV where the maximum output frequency is limited based on the inverter rating, see table below.

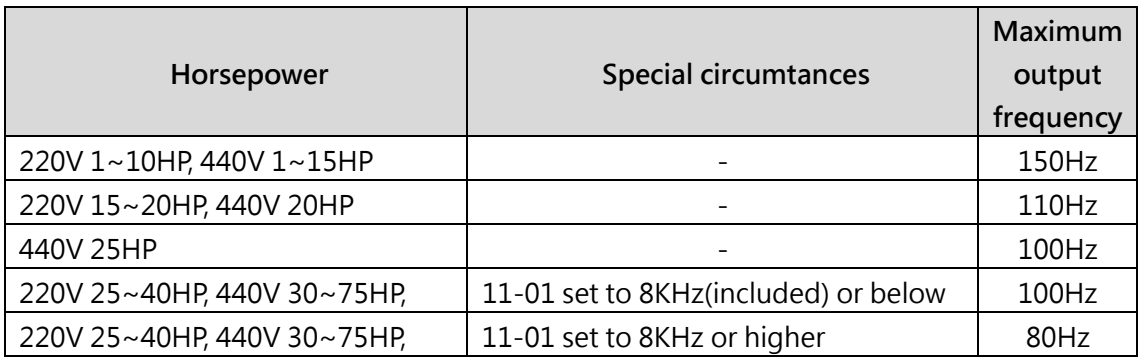

Note: In normal duty mode only applies to control modes V/F. All other modes must use the Heavy Duty settings.

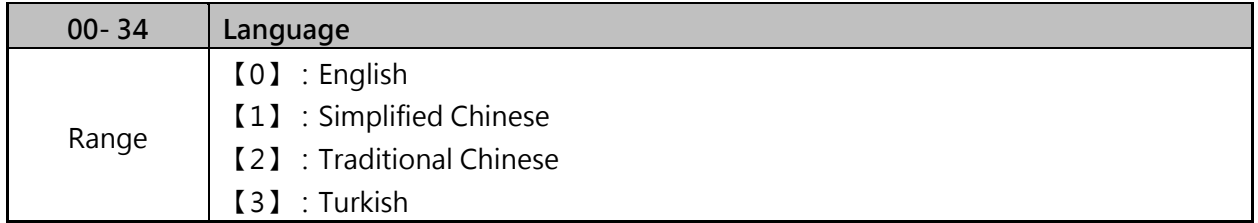

It is required to be with LCD keypad to display the language selection of parameter 00-34

- $\geq$  00-34=0, LCD keypad displays in English.
- $\geq 00-34=1$ , LCD keypad displays in Simplified Chinese.
- $\geq$  00-34=2, LCD keypad displays in Traditional Chinese.
- $\geq 00-34=3$ , LCD keypad displays in Turkish.

**Note:**It will not restore to the default value when this parameter performs initialization.

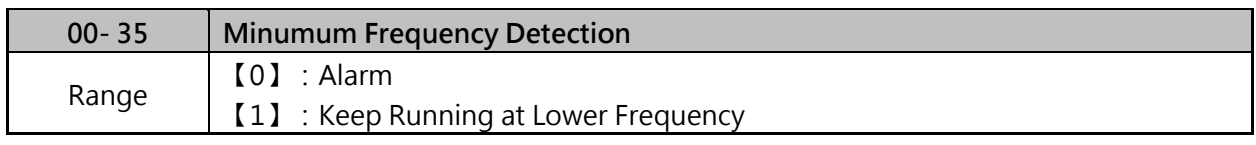

 $\geq 00-35=0$ , when output frequency lower than minimum frequency (01-08), display will show STP0 alarm.

 $\geq 00-35=1$ , when the frequency command is lower than minimum frequency, inverter will keeping running at minimum frequency.

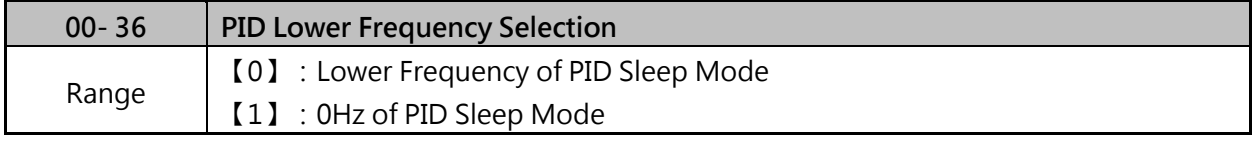

When 00-36=0, the lower frequency of PID sleep mode will base on 10-17~10-20.

 $\triangleright$  When 00-36=1, the lower frequency of PID sleep mode is 0Hz.

#### **Group 01 V/F Control Parameters**

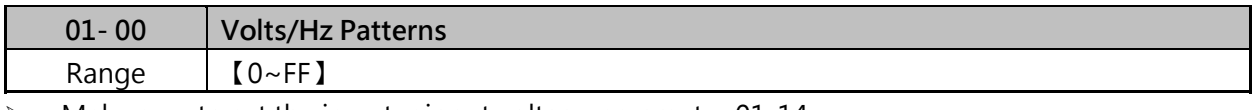

 $\triangleright$  Make sure to set the inverter input voltage parameter 01-14

 $\triangleright$  There are three ways to set V/F curve:

(1)  $01-00 = 0$  to E : Choose any of the 15 predefined curves (0 to E)

(2)  $01-00 = 0$  F: Use  $01-02-01-09$  and  $01-12-01-13$ , with voltage limit

(3)  $01-00 = FF$ : Use  $01-02-01-09$  and  $01-12-01-13$ , without voltage limit.

Refer to the following figure:

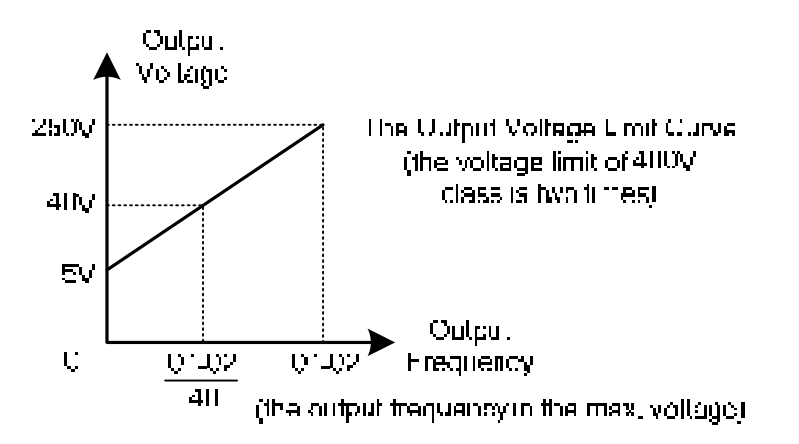

- $\triangleright$  The default parameters (01-02~01-09) are the same when 01-00 is set to F (default) and 01-00 is set to 1.
- Parameters 01-02 to 01-13 are automatically set when any of the predefined V/F curves are selected. Please refer table 4.3.3~4.3.5 for the features of V/F pattern. •
- $\triangleright$  When V/F curves are selected, frequency will be limited by 00-12 and 00-13.
- $\triangleright$  This parameter is not affected by the initialization parameter (13-08)

| <b>Type</b>                    | Specification |                      | $01 - 00$                                          | V/F curve                                                | <b>Type</b>                       |       | Specification              |             | V/F curve                                                              |
|--------------------------------|---------------|----------------------|----------------------------------------------------|----------------------------------------------------------|-----------------------------------|-------|----------------------------|-------------|------------------------------------------------------------------------|
|                                | 50Hz          |                      | $\boldsymbol{0}$                                   | Ţ.<br>$\mathbf{r}_\mathrm{c}$<br>Ξ.,                     |                                   |       | Low<br>Starting<br>Torque  | 8           | $\sin\stackrel{\circ}{\star}$<br>P.                                    |
| General purpose                |               |                      | $\mathsf F$<br>(50Hz)<br>Default<br>setting)       | $\mathbf{J}_\mathrm{eff}$<br>a tr                        |                                   | 50Hz  | High<br>Starting<br>Torque | 9           | 14.5<br>r.<br>$\frac{1}{2}$<br><u>ਜੋ</u> ਿ⊪≍ <br>नगर<br>П.             |
|                                | 60<br>Hz      | 60Hz<br>Saturation   | $\mathbf 1$<br>F<br>(60 Hz<br>Default<br>setting.) | т.,<br>×<br>۵,                                           | High Staring Torque <sup>#</sup>  | 60Hz  | Low<br>Starting<br>Torque  | A           | $\mu_{\rm B} \sqrt{\frac{1}{\hbar}}$<br>声<br>$\mathbf{r}$ :<br>$1 - 1$ |
|                                |               | 50Hz<br>Saturation   | $\overline{2}$                                     | ٩ċ,<br>संही हेर्<br>$\Delta \sim 10$                     |                                   |       | High<br>Starting<br>Torque | $\sf B$     | ਜੀ ਸਾ<br>$\mathbf{H}$<br>्राज                                          |
|                                | 72Hz          |                      | 3                                                  | 7.<br>34<br>Ξ<br>A S                                     | Constant-power<br>toraue(Reducer) |       | 90Hz                       | $\mathsf C$ | 22<br>15                                                               |
|                                | 50            | Variable<br>Torque 1 | $\overline{4}$                                     | ÷ I                                                      |                                   |       |                            |             | (V)<br>200<br>(D)                                                      |
| Variable Torque Characteristic | Hz            | Variable<br>Torque 2 | 5                                                  | ٠.<br>$\mathbf{R}$<br>75<br>$\frac{1}{2}$<br>के अ<br>οń, |                                   |       | 120Hz                      | D           | 13.5<br>7.2<br>$\frac{6}{0}$ 120 (Hz)<br>$0\;1.5\;3$                   |
|                                | 60<br>Hz      | Variable<br>Torque 3 | $\,$ 6                                             | $\Gamma$ .<br>- 14                                       |                                   |       |                            |             | $\mathbf{L}_{\mathrm{in}}$<br>- 1                                      |
|                                |               | Variable<br>Torque 4 | $\overline{7}$                                     | M)<br>$\mathcal{L}_{\mathcal{A}}$<br>r E<br>ਜੀ ⊪∘<br>ा।  |                                   | 180Hz |                            | $\mathsf E$ | n.<br><b>IND</b><br>$-\frac{1}{2}$<br><del>n min</del> es.<br>T        |

**Table 4.3.3 2P5 - 2HP V/F curve selection (200V)** 

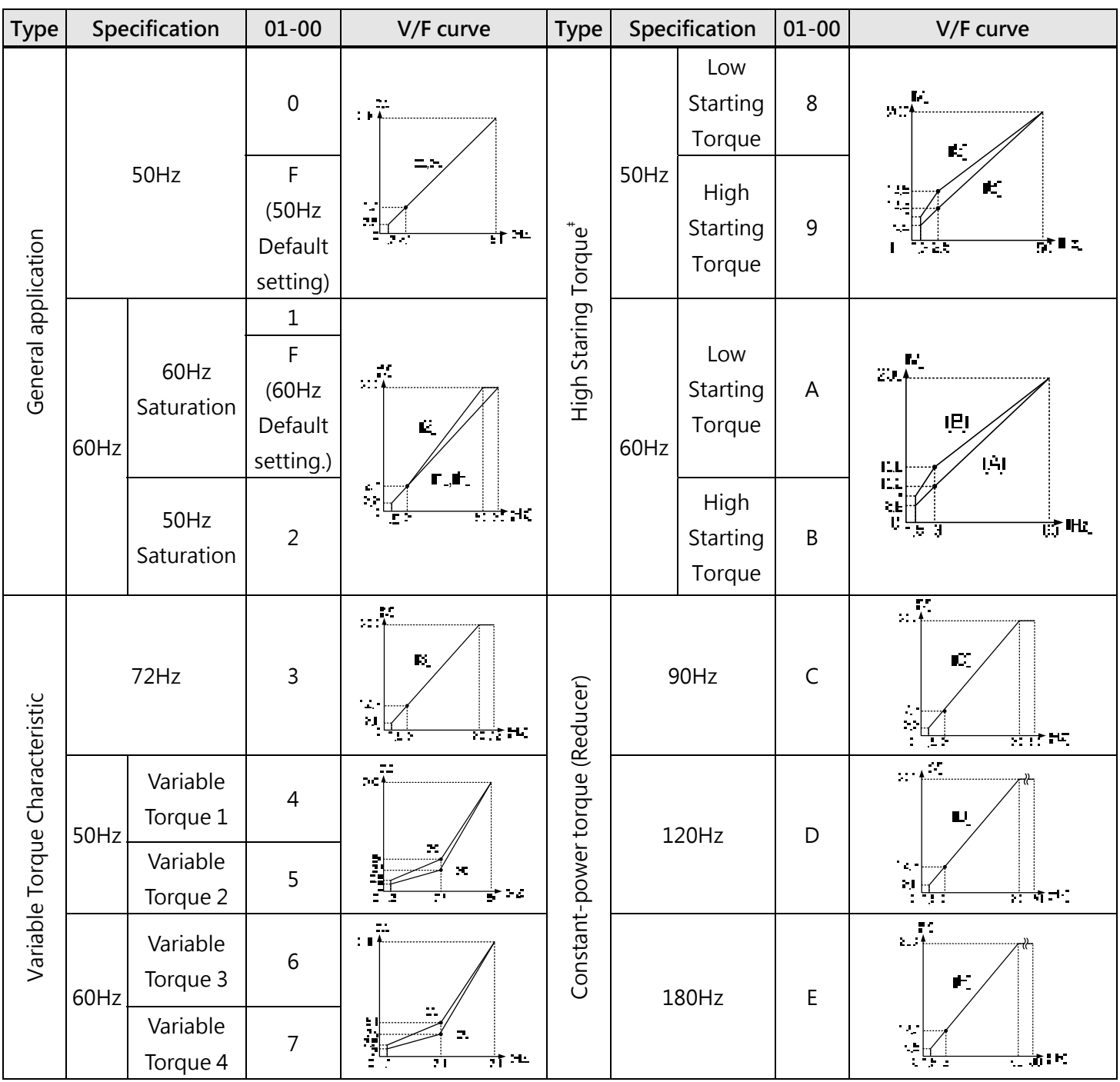

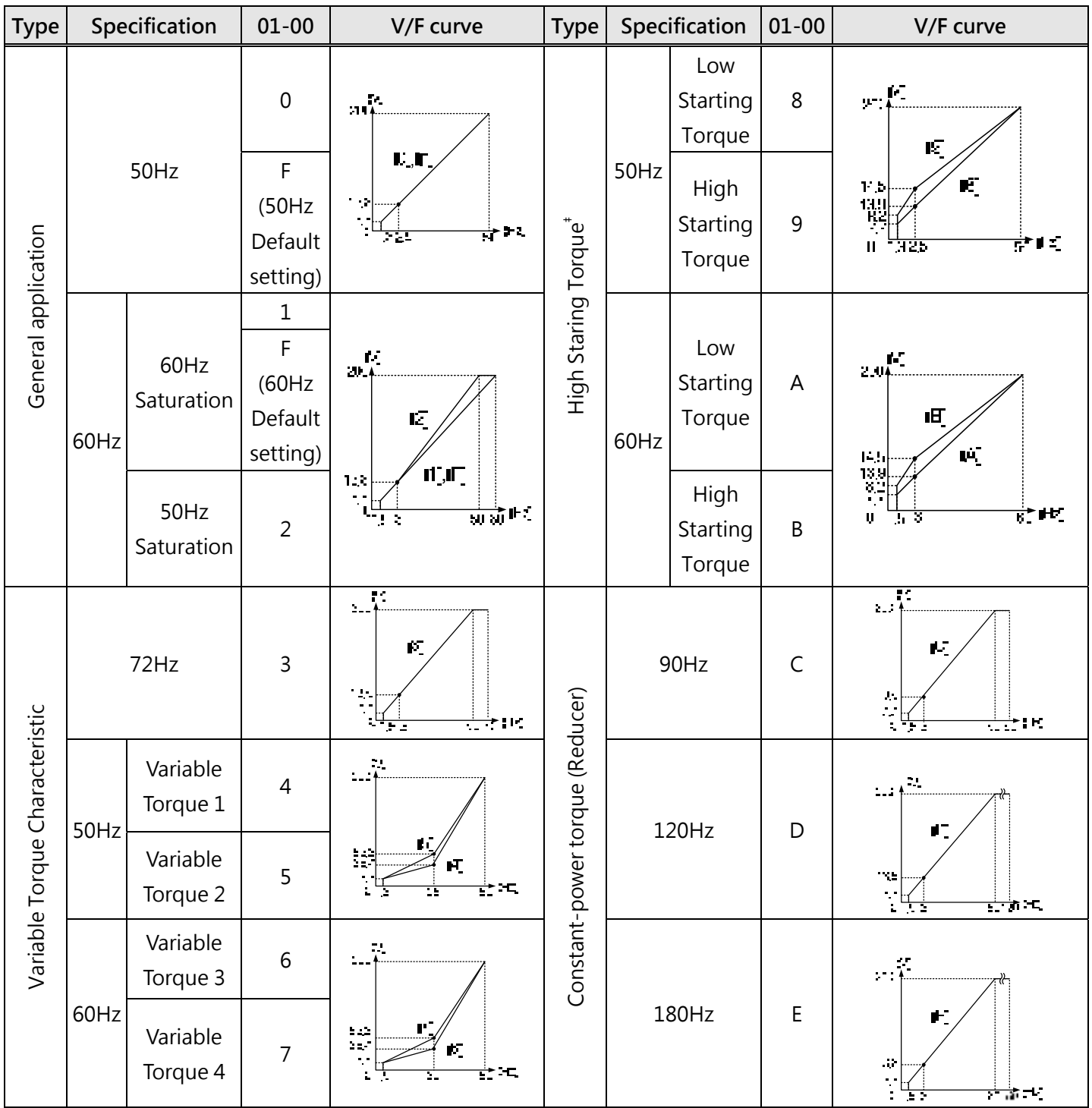

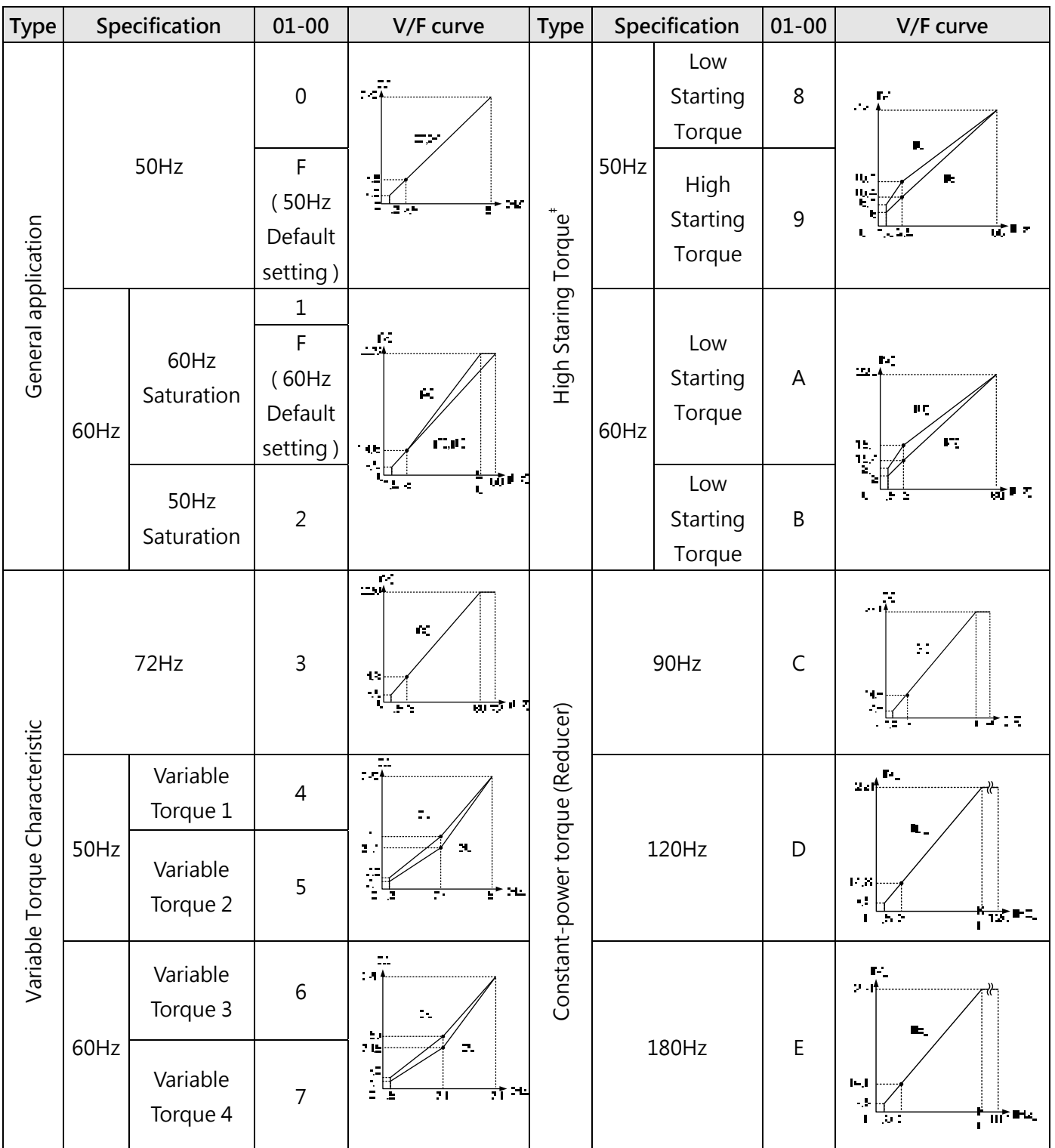

# **Table 4.3.6 2P5- 2HP V/F curve selection (220V)**

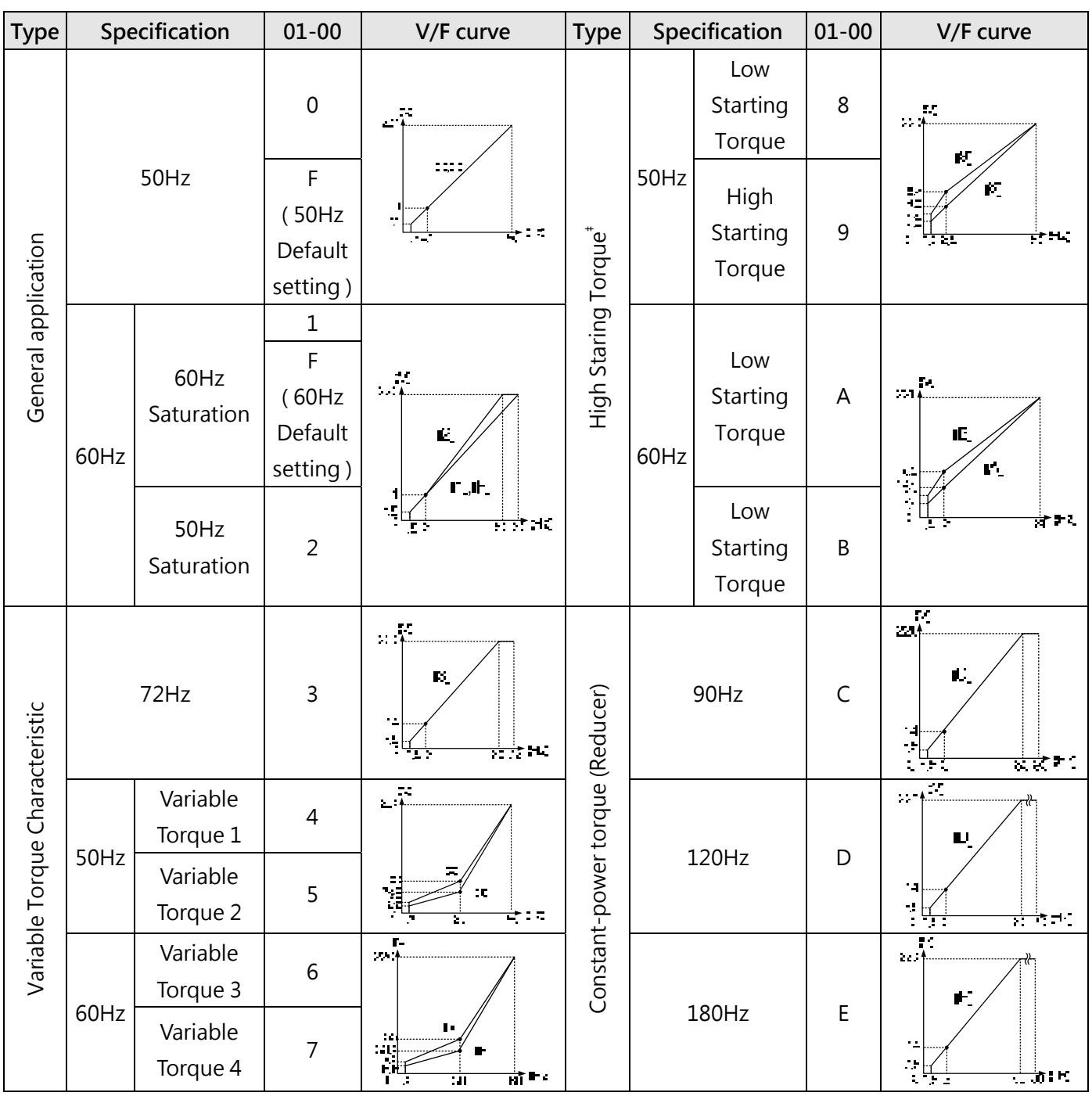

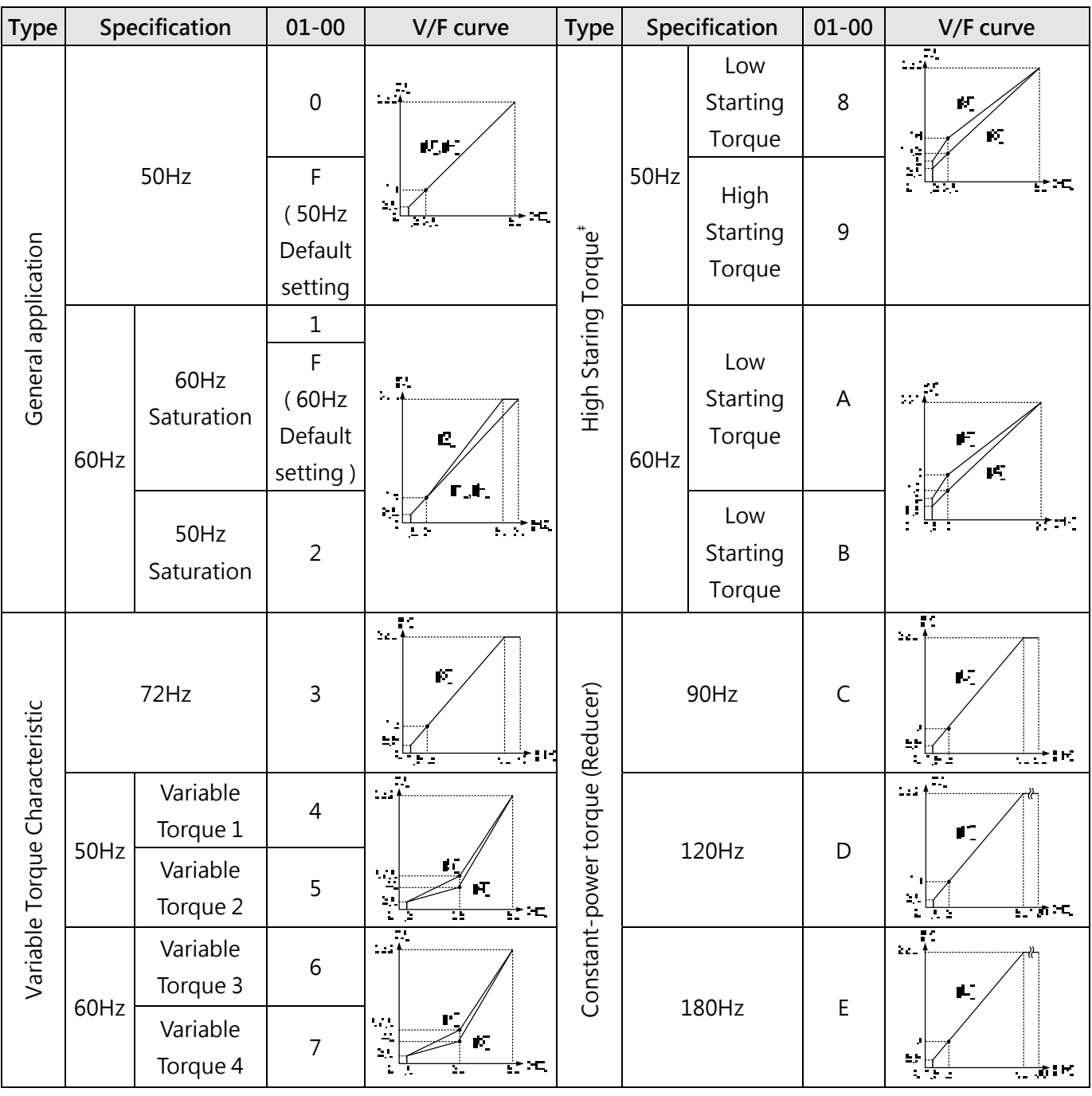

| <b>Type</b>              |      | Specification        | $01 - 00$                                                    | V/F curve                                                                                                    | Type                             |      | Specification              | $01 - 00$    | V/F curve                                                             |
|--------------------------|------|----------------------|--------------------------------------------------------------|----------------------------------------------------------------------------------------------------|----------------------------------|------|----------------------------|--------------|-----------------------------------------------------------------------|
|                          | 50Hz |                      | $\mathbf 0$                                                  | $_{\rm 20}$ )                                                                                                    |                                  |      | Low<br>Starting<br>Torque  | 8            | 24<br>70                                                              |
| General application      |      |                      | F<br>(50Hz<br>Default<br>setting)                            | $\sim$<br>55<br>$\rightarrow$ : 5<br>272                                                                                                    | High Staring Torque <sup>#</sup> | 50Hz | High<br>Starting<br>Torque | 9            | e j<br>- -                                                            |
|                          | 60Hz | 60Hz<br>Saturation   | $\mathbf{1}$<br>$\mathsf{F}$<br>(60Hz<br>Default<br>setting) | (V)<br>230<br>(2)<br>(1), (F)                                                                                                    |                                  | 60Hz | Low<br>Starting<br>Torque  | A            | 12<br>$\mathbf{M}$<br>152                                             |
|                          |      | 50Hz<br>Saturation   | $\overline{2}$                                               | 15.5<br>8.3<br>$\frac{1}{5000}$ (Hz)<br>$0\frac{1}{1.5}$ 3                                                                                         |                                  |      | Low<br>Starting<br>Torque  | $\sf B$      | it:c                                                                  |
|                          | 72Hz |                      | 3                                                            | $230 + \frac{\overline{V}}{V}$<br>(3)<br>15.5<br>$\begin{array}{c c}\n8.3 & 1.5 & 3 \\ \hline\n0 & 1.5 & 3\n\end{array}$<br>$\frac{1}{60}$ 72 (Hz) |                                  |      | 90Hz                       | $\mathsf{C}$ | ņ.<br>$\sim1$<br>52<br>$\rightarrow$                                  |
| le Torque Characteristic | 50Hz | Variable<br>Torque 1 | $\overline{4}$                                               | $\sqrt{\frac{1}{4}}$                                                                                                    |                                  |      | 120Hz                      |              | $230 + \frac{(V)}{V}$<br>(D)                                          |
|                          |      | Variable<br>Torque 2 | 5                                                            | $\mathcal{C}$<br>$\mathbf{M}_\mathrm{c}$<br>$\mathbf{H}$<br>뛟<br>†* ਮ⊧                                                                             |                                  |      |                            | D            | 15.5<br>$\begin{array}{c} 8.3 \\ 0 \end{array}$ 1.5 3<br>$60120$ (Hz) |
| Variabl                  |      | Variable<br>Torque 3 | 6                                                            | 15<br>$\mathbb{Z}_+^*$                                                                                                    | Constant-power torque (Reducer)  |      |                            |              | (V)<br>230<br>(E)                                                     |
|                          | 60Hz | Variable<br>Torque 4 | $\overline{7}$                                               | $\mathcal{L}_{\mathcal{A}}$<br>$\mathbf{x}_i$<br>$\mathbf{r}_{\mathrm{max}}$<br>$\frac{1}{2}$<br>$\mathbf{r}$ :<br>44                              |                                  |      | 180Hz<br>E                 |              | 15.5<br>$8.3 +$<br>$60 180$ (Hz)<br>$0\ \overline{1.5\ \ 3}$          |

**Table 4.3.9 2P5 - 2HP V/F curve selection (230V)**

| <b>Type</b>                    |      | Specification        | $01 - 00$                                               | V/F curve                                                                                                    | <b>Type</b>                      |       | Specification              | $01 - 00$   | V/F curve                                                                |
|--------------------------------|------|----------------------|---------------------------------------------------------|----------------------------------------------------------------------------------------------------|----------------------------------|-------|----------------------------|-------------|--------------------------------------------------------------------------|
|                                | 50Hz |                      | $\mathbf 0$                                             |                                                                                                    |                                  |       | Low<br>Starting<br>Torque  | 8           | 55<br>r.                                                                 |
| General application            |      |                      | $\overline{\mathsf{F}}$<br>(50Hz<br>Default<br>setting) |                                                                                                    | High Staring Torque <sup>+</sup> | 50Hz  | High<br>Starting<br>Torque | $\mathsf 9$ | ŔÇ,<br>ii<br>S                                                           |
|                                | 60Hz | 60Hz<br>Saturation   | $\mathbf{1}$<br>F<br>(60Hz<br>Default<br>setting)       | ÷.<br>$\mathbf{c}$                                                                                                    |                                  | 60Hz  | Low<br>Starting<br>Torque  | ${\sf A}$   | УC.<br>$\mathcal{L}_{\mathcal{A}}$<br>rF,<br>ŀξ,                         |
|                                |      | 50Hz<br>Saturation   | $\overline{2}$                                          | $\Gamma_{\rm e}$ ih<br>$\ddot{\phantom{a}}$<br>$\mathcal{I}$<br><u>est</u> de                                            |                                  |       | Low<br>Starting<br>Torque  | $\sf B$     | 经营业<br>立ち                                                                |
|                                | 72Hz |                      | $\overline{3}$                                          | $\frac{1}{2}$<br>вE<br>- 2<br>$\rightarrow$ MC<br>Т÷<br>Ξ.                                                               | Constant-power torque (Reducer)  |       | 90Hz                       | $\mathsf C$ | $\overline{\mathbb{R}}$<br>ΙC,<br>17<br>in<br>S<br>ਲਾਂ ਸਾ                |
|                                | 50Hz | Variable<br>Torque 1 | $\overline{4}$                                          | 230 <sup>(V)</sup>                                                                                                    |                                  |       |                            |             | $\sqrt{1-\frac{1}{2}}$<br>Ш                                              |
| Variable Torque Characteristic |      | Variable<br>Torque 2 | 5                                                       | $\begin{array}{r} 57.5 \\ 40.3 \\ 7.8 \\ 6.9 \end{array}$<br>(4)<br>$\frac{1}{50}$ (Hz)<br>$\overline{25}$<br>$0 \; 1.3$ |                                  |       | 120Hz                      | D           | 142<br>$\frac{1}{2}$<br>$\overline{r}$ , $\overline{r}$ , $\overline{r}$ |
|                                |      | Variable<br>Torque 3 | 6                                                       | $\frac{1}{\sqrt{1+\frac{1}{2}}}$                                                                                         |                                  | 180Hz |                            | E           | Ŧ.<br>$\sim$<br>Ľ                                                        |
|                                | 60Hz | Variable<br>Torque 4 | $\overline{7}$                                          | Ť<br>नी न<br>ग                                                                                                    |                                  |       |                            |             | ٠e,<br>$\frac{1}{\sqrt{2}}$<br>ं है। ए                                   |

**Table 4.3.10 3 - 30HP V/F curve selection (230V)** 

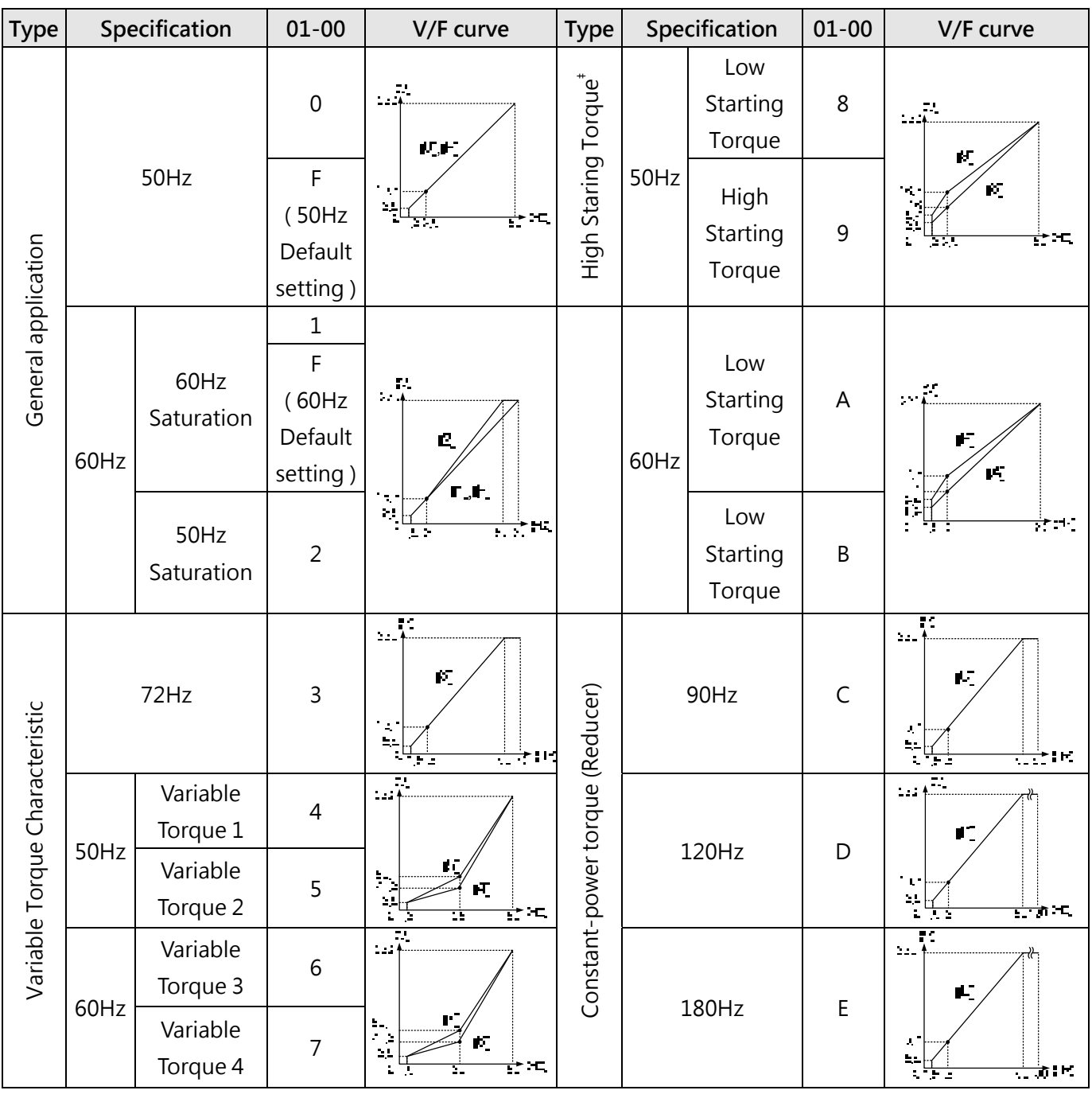

| <b>Type</b>                    |      | Specification        | $01 - 00$                                        | V/F curve                                                           | <b>Type</b>                      |      | Specification              | $01 - 00$   | V/F curve                                     |
|--------------------------------|------|----------------------|--------------------------------------------------|---------------------------------------------------------------------|----------------------------------|------|----------------------------|-------------|-----------------------------------------------|
|                                | 50Hz |                      | $\mathbf 0$<br>F                                 | $\sim$ $\frac{1}{\sqrt{2}}$                                         | High Staring Torque <sup>#</sup> | 50Hz | Low<br>Starting<br>Torque  | 8           | 24<br>Ъ.                                      |
| General application            |      |                      | (50Hz<br>Default<br>setting)                     | ÷Р,<br>τ.                                                           |                                  |      | High<br>Starting<br>Torque | 9           | - 9<br>÷Ь,                                    |
|                                | 60Hz | 60Hz<br>Saturation   | $\mathbf 1$<br>F<br>(60Hz<br>Default<br>setting) | ÷.<br>49<br>$\sim$                                                  |                                  | 60Hz | Low<br>Starting<br>Torque  | A           | EF.<br>ψŗ,<br>х.,                             |
|                                |      | 50Hz<br>Saturation   | $\overline{2}$                                   | 1 th<br>$\mathcal{C}$<br><u>को ही</u> नद<br>$\sim$ 4                |                                  |      | Low<br>Starting<br>Torque  | $\mathsf B$ | 군도<br>Ŧ                                       |
|                                | 72Hz |                      | 3                                                | $\overline{1}$<br>٠Γ<br>÷.<br>$\sigma_{\rm eff}$<br>ä,<br>$\sim 10$ |                                  |      | 90Hz                       | $\mathsf C$ | $\frac{1}{2}$<br>т.                           |
|                                |      | Variable<br>Torque 1 | $\overline{4}$                                   | $\alpha\overline{\nu}$                                              |                                  |      |                            |             | Ξ.<br>$\mathbf{2}$ .<br>ω.                    |
| Variable Torque Characteristic | 50Hz | Variable<br>Torque 2 | 5                                                | $\frac{1}{2}$<br>$\mathbf{R}$<br>i.<br>में भ<br>÷γ,                 | Constant-power torque (Reducer)  |      | 120Hz                      | D           | 155<br>N.<br>को ज<br>L.<br>$\sim 2$           |
|                                |      | Variable<br>Torque 3 | 6                                                | $\mathbb{Z}^2$<br>214<br>$\mathcal{C}_{\mathbf{a}}$                 |                                  |      |                            |             | P.<br>48.<br>t :                              |
|                                | 60Hz | Variable<br>Torque 4 | $\overline{7}$                                   | уğ.<br>п.<br>$\frac{1}{2}$<br>┳                                     |                                  |      | 180Hz                      | $\mathsf E$ | $2.1\%$<br>л,<br>ं ते । स<br>п.<br>. н.<br>÷. |

**Tbale 4.3.12 2P5 - 2HP V/F curve selection (380V)** 

| <b>Type</b>                    |      | Specification        | $01 - 00$                                               | V/F curve                                                                                                    | <b>Type</b>                      |       | Specification              | $01 - 00$   | V/F curve                                    |
|--------------------------------|------|----------------------|---------------------------------------------------------|----------------------------------------------------------------------------------------------------|----------------------------------|-------|----------------------------|-------------|----------------------------------------------|
|                                | 50Hz |                      | $\mathbf 0$                                             |                                                                                                    |                                  |       | Low<br>Starting<br>Torque  | 8           | EF.<br>W                                     |
| General application            |      |                      | $\mathsf F$<br>(50Hz<br>Default<br>setting)             |                                                                                                    | High Staring Torque <sup>+</sup> | 50Hz  | High<br>Starting<br>Torque | 9           | ŔÇ,                                          |
|                                | 60Hz | 60Hz<br>Saturation   | $1\,$<br>$\overline{F}$<br>(60Hz<br>Default<br>setting) | F.<br>Ľ<br>ГŅГ,<br>145<br>रहे ह                                                                                        |                                  | 60Hz  | Low<br>Starting<br>Torque  | A           | $\mathcal{L}_{\mathcal{A}}$ .<br>t4,         |
|                                |      | 50Hz<br>Saturation   | $\overline{2}$                                          |                                                                                                    |                                  |       | Low<br>Starting<br>Torque  | $\sf B$     | ÷×                                           |
|                                | 72Hz |                      | $\mathsf{3}$                                            | $\ldots$ $\bar{A}$ .<br>pГ<br>$\sim 10$<br>$+$ HC<br>Ţэ<br>51                                                          | Constant-power torque (Reducer)  |       | 90Hz                       | $\mathsf C$ | $\sqrt{\phantom{0}}$<br>Ю<br>ata<br>1<br>大伙地 |
|                                | 50Hz | Variable<br>Torque 1 | $\overline{4}$                                          | (V)<br>380                                                                                                    |                                  |       | 120Hz                      |             | $\frac{1}{\sqrt{1+\frac{1}{2}}}$<br>Ш        |
| Variable Torque Characteristic |      | Variable<br>Torque 2 | 5                                                       | $\begin{array}{c} 95 \\ 66.5 \\ 13 \\ 11.4 \end{array}$<br>(4)<br>$\frac{1}{50}$ (Hz)<br>$\overline{25}$<br>$0 \; 1.3$ |                                  |       |                            | D           | $-4 -$<br>7. P. L.                           |
|                                | 60Hz | Variable<br>Torque 3 | 6                                                       | $\frac{1}{\sqrt{1+\epsilon}}$                                                                                          |                                  |       |                            | $\mathsf E$ | Ŧ<br>$\mathcal{L}^{\mathcal{L}}$ .<br>Ľ      |
|                                |      | Variable<br>Torque 4 | $\overline{7}$                                          | $\mathcal{A}$<br>чŧ<br>गे भ<br>$\overline{\phantom{a}}$<br>ग                                                           |                                  | 180Hz |                            |             | $\sim 40$<br>ं के ए<br>t,                    |

**Table 4.3.13 3 - 30HP V/F curve selection (380V)** 

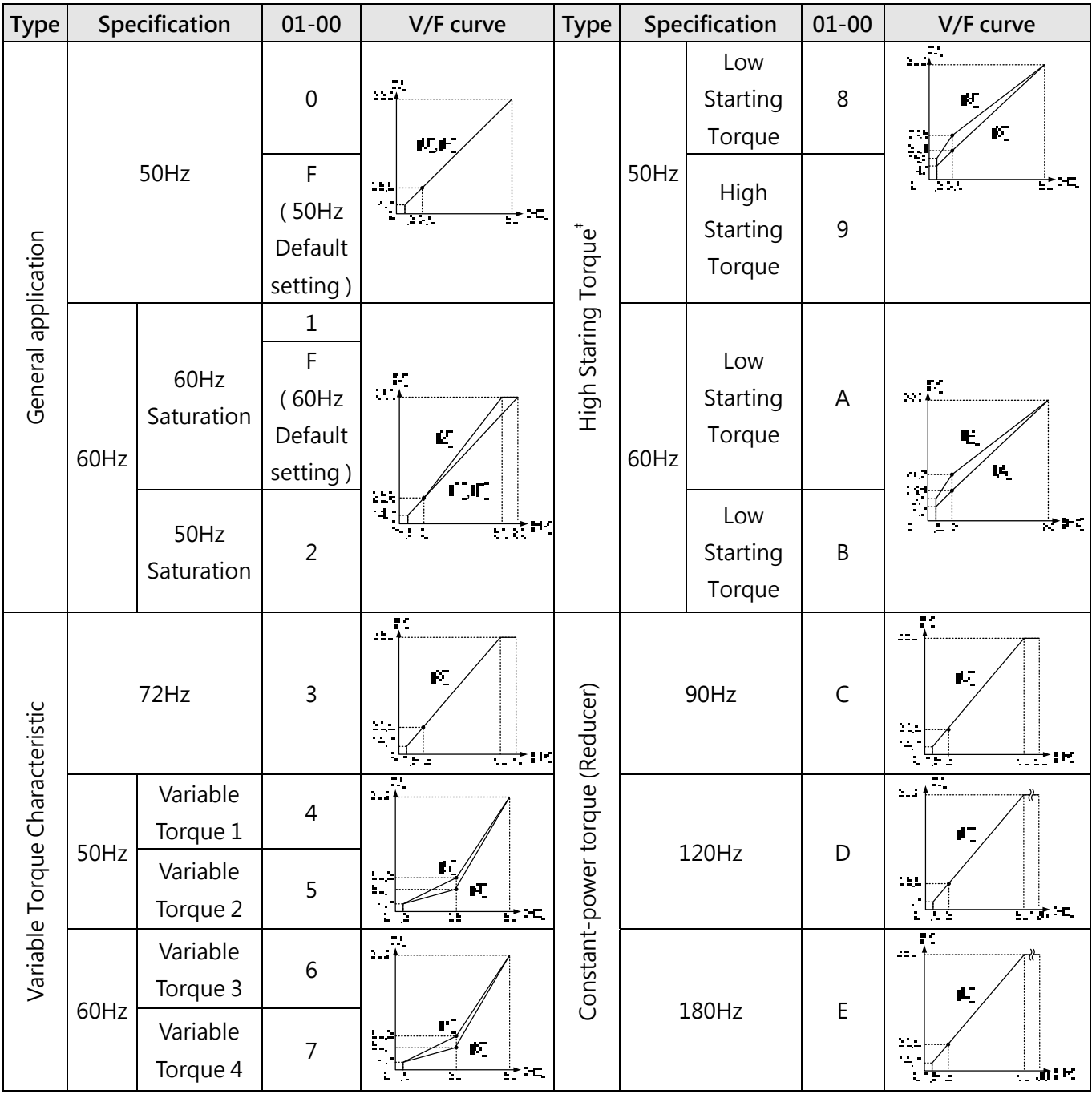

# **Table 4.3.14 40HP and above V/F curve selection (380V)**

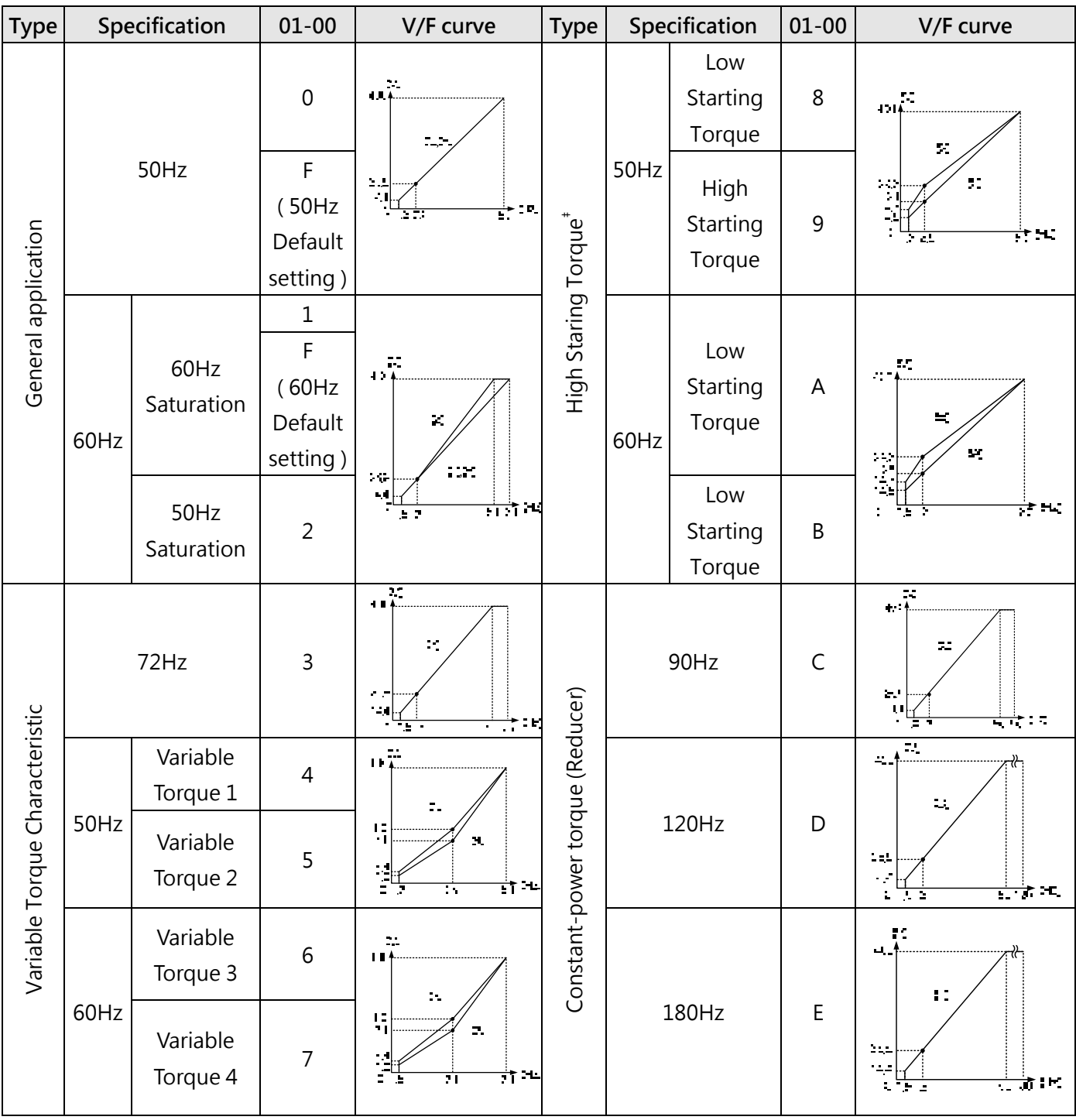

# **Table 4.3.15 1 - 2HP V/F curve selection (400V)**

| <b>Type</b>                    |      | Specification        | $01 - 00$                                                      | V/F curve                                                                                                    | <b>Type</b>                      |       | Specification              | $01 - 00$   | V/F curve                                                                                       |
|--------------------------------|------|----------------------|----------------------------------------------------------------|----------------------------------------------------------------------------------------------------|----------------------------------|-------|----------------------------|-------------|-------------------------------------------------------------------------------------------------|
|                                | 50Hz |                      | $\mathbf 0$                                                    | ١Ņ,                                                                                                    |                                  |       | Low<br>Starting<br>Torque  | $\,8\,$     | ЕF,<br>rГ                                                                                       |
| General application            |      |                      | F<br>(50Hz<br>Default<br>setting)                              | $\sim$ $\sim$                                                                                                    | High Staring Torque <sup>+</sup> | 50Hz  | High<br>Starting<br>Torque | $\mathsf 9$ | f.<br>ъý                                                                                        |
|                                | 60Hz | 60Hz<br>Saturation   | $\mathbf{1}$<br>$\overline{F}$<br>(60Hz<br>Default<br>setting) | $\frac{1}{3}$<br>Ľ<br>ГŅГ,<br>$\mathcal{L}^{\text{max}}$<br>राही न                                                     |                                  | 60Hz  | Low<br>Starting<br>Torque  | A           | 44<br>ts,<br>$\mathbb{R}^2$                                                                     |
|                                |      | 50Hz<br>Saturation   | $\overline{2}$                                                 |                                                                                                    |                                  |       | Low<br>Starting<br>Torque  | $\sf B$     | ÷×.                                                                                             |
|                                | 72Hz |                      | $\mathsf{3}$                                                   | ŖS.<br>ſſ.<br>$\sim 1$<br>$\left\vert \mathbf{0}\right\vert$<br>$\rightarrow$ 12<br>t.                                 | Constant-power torque (Reducer)  |       | 90Hz                       | $\mathsf C$ | $\sqrt{\frac{1}{4}}$<br>叮<br>27.<br>$\mathbf{f}_\mathrm{eff}$<br>ਲ ਦੇ ਸ਼ਾ                       |
| Variable Torque Characteristic | 50Hz | Variable<br>Torque 1 | $\overline{4}$                                                 | (V)<br>400                                                                                                    |                                  |       |                            |             | $\frac{1}{\sqrt{1-\frac{1}{2}}}$<br>Ш                                                           |
|                                |      | Variable<br>Torque 2 | 5                                                              | $\begin{bmatrix} 100 \\ 70 \\ 13.6 \\ 12 \end{bmatrix}$<br>(4)<br>$\frac{1}{50}$ (Hz)<br>$\overline{25}$<br>$0 \; 1.3$ |                                  |       | 120Hz                      | D           | $\sim 10$<br>$\frac{1}{2}$<br>$\overline{1}$ , $\overline{1}$ , $\overline{1}$ , $\overline{1}$ |
|                                | 60Hz | Variable<br>Torque 3 | 6                                                              | $\sqrt{\frac{\pi}{t}}$                                                                                                 |                                  |       |                            | $\mathsf E$ | ņ.<br>4.<br>Ľ                                                                                   |
|                                |      | Variable<br>Torque 4 | $\overline{7}$                                                 | नी म<br>ग                                                                                                    |                                  | 180Hz |                            |             | 251<br>XX.<br>ਦਾ ਸਾ<br>A 2                                                                      |

**Table 4.3.16 3 - 30HP V/F curve selection (400V)** 

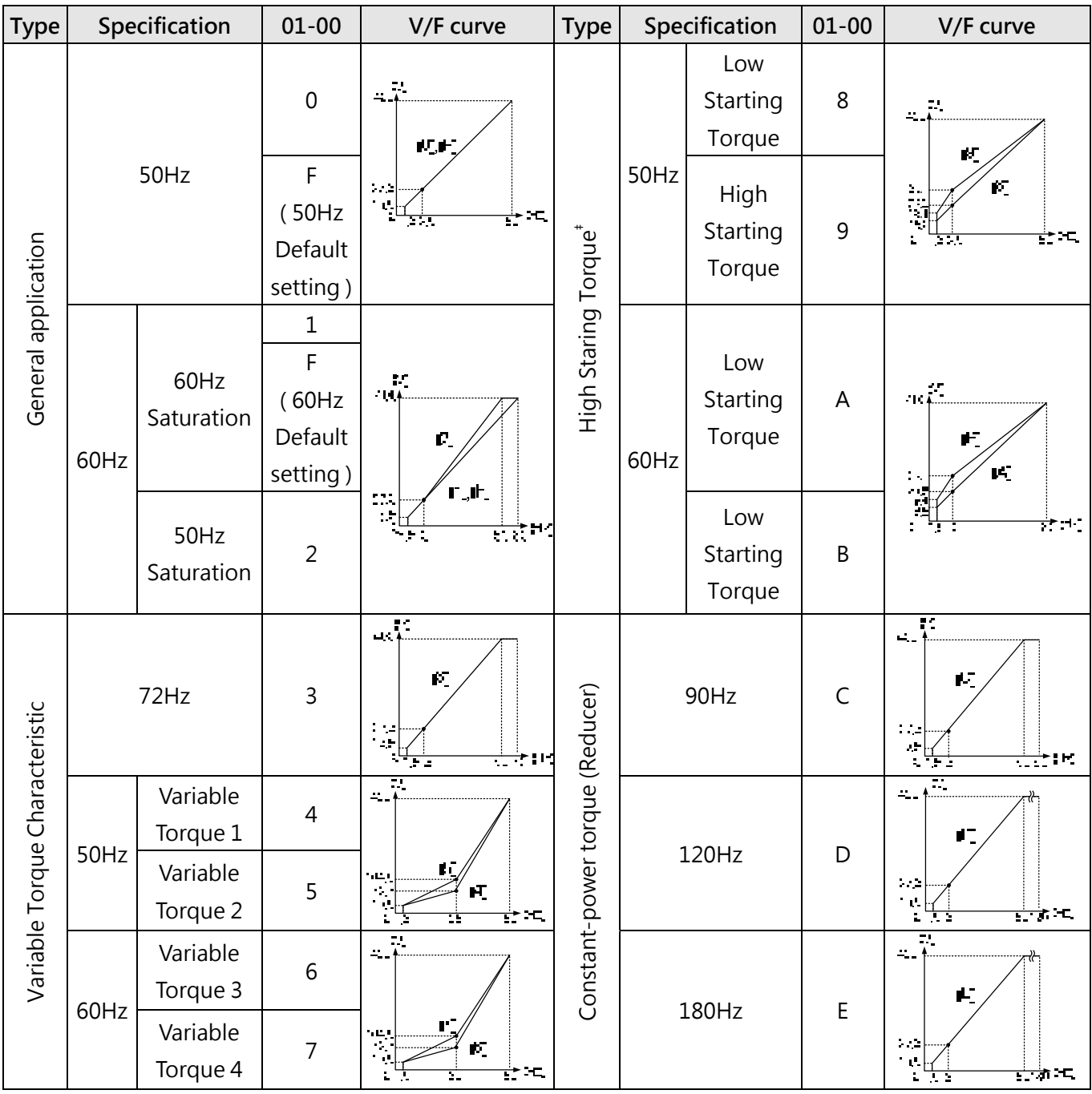

# **Table 4.3.17 40HP and above V/F curve selection (400V)**

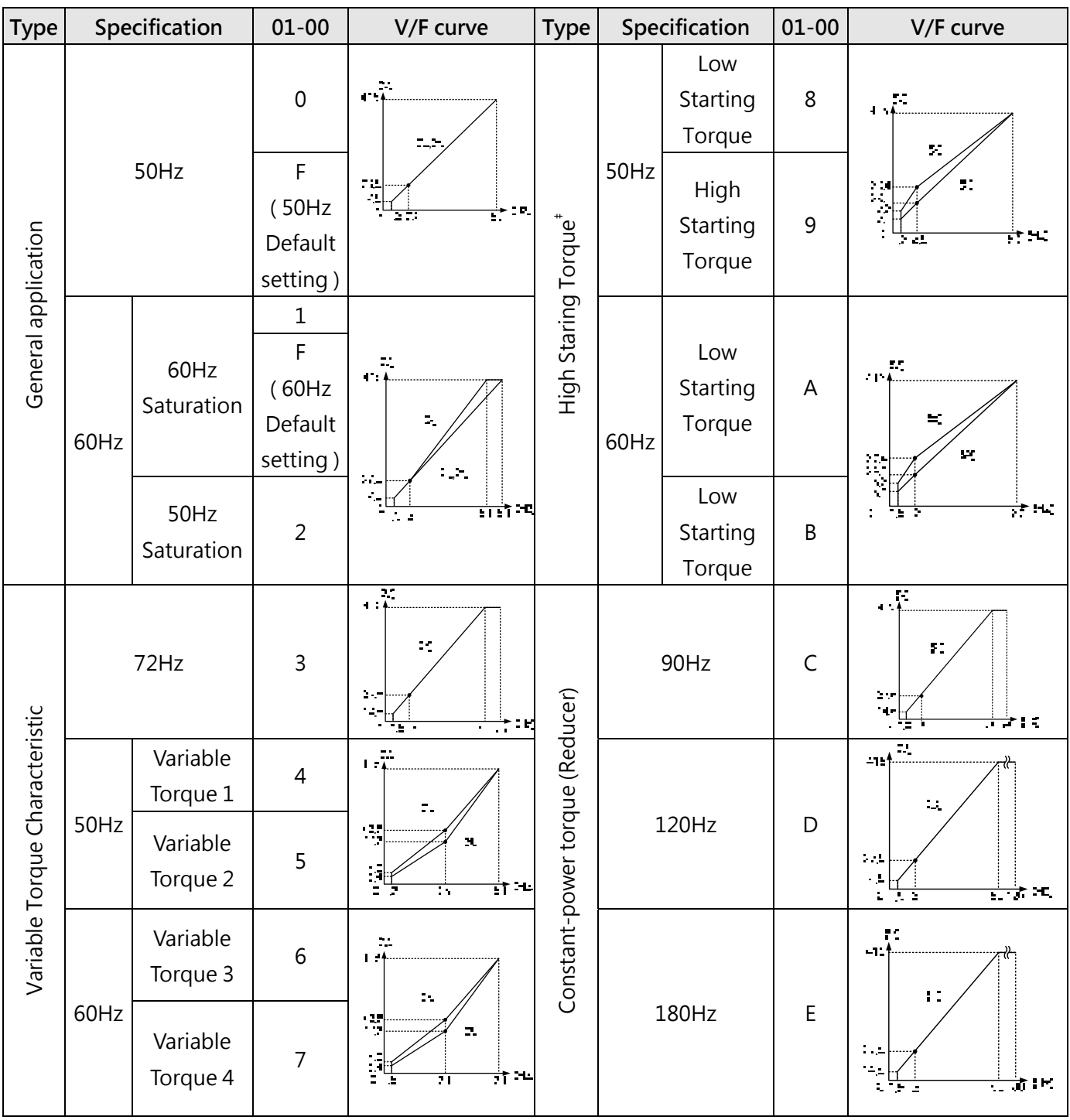

# **Table 4.3.18 1 - 2HP V/F curve selection (415V)**

| <b>Type</b>                    |      | Specification        | $01 - 00$                                         | V/F curve                                                                                                    | Type                             |       | Specification              | $01 - 00$   | V/F curve                                                                               |
|--------------------------------|------|----------------------|---------------------------------------------------|----------------------------------------------------------------------------------------------------|----------------------------------|-------|----------------------------|-------------|-----------------------------------------------------------------------------------------|
|                                | 50Hz |                      | $\mathsf{O}\xspace$                               |                                                                                                    |                                  |       | Low<br>Starting<br>Torque  | 8           | τ.<br>- 14<br>pΓ                                                                        |
| General application            |      |                      | F<br>(50Hz<br>Default<br>setting)                 | $\mathcal{L}_{\mathcal{A}}$                                                                                                    |                                  | 50Hz  | High<br>Starting<br>Torque | 9           | ŔΣ                                                                                      |
|                                | 60Hz | 60Hz<br>Saturation   | $\mathbf{1}$<br>F<br>(60Hz<br>Default<br>setting) | $-14$<br>Ľ                                                                                                    | High Staring Torque <sup>#</sup> | 60Hz  | Low<br>Starting<br>Torque  | A           | Ţ.<br>-15<br>k,<br>$\frac{1}{2}$                                                        |
|                                |      | 50Hz<br>Saturation   | $\overline{2}$                                    | $\Gamma$ , if<br>$\begin{picture}(120,10) \put(0,0){\line(1,0){15}} \put(15,0){\line(1,0){15}} \put(15,0){\line(1,0){15}} \put(15,0){\line(1,0){15}} \put(15,0){\line(1,0){15}} \put(15,0){\line(1,0){15}} \put(15,0){\line(1,0){15}} \put(15,0){\line(1,0){15}} \put(15,0){\line(1,0){15}} \put(15,0){\line(1,0){15}} \put(15,0){\line(1,0){15}} \put(15,0){\line($<br>र्स हो ग |                                  |       | Low<br>Starting<br>Torque  | B           | $\rightarrow$ HC                                                                        |
|                                | 72Hz |                      | 3                                                 | $\alpha\bar{\lambda}$<br>ſГ<br>$\mathcal{L}^{\text{max}}$<br>†:K<br>τ.                                                                                                    | Constant-power torque (Reducer)  |       | 90Hz                       | $\mathsf C$ | $\sqrt{\frac{1}{4}}$<br>叮<br>$\mathcal{L}_{\mathrm{max}}$<br>$\frac{1}{2}$<br>ਲਾਂ ਦੇ ਸ਼ |
|                                | 50Hz | Variable<br>Torque 1 | $\overline{4}$                                    | $415$ $\frac{(V)}{1}$                                                                                                    |                                  |       |                            | D           | $\overline{\mathbf{u}^{\mathrm{max}}_{\mathrm{max}}}$<br>Ш                              |
| Variable Torque Characteristic |      | Variable<br>Torque 2 | 5                                                 | (5)<br>$\begin{array}{c} 103.8 \\ 72.6 \\ 14.1 \\ 12.5 \end{array}$<br>(4)<br>$\frac{1}{50}$ (Hz)<br>$\overline{25}$<br>$0 \; 1.3$                                                                                                    |                                  |       | 120Hz                      |             | $\sim$ $\sim$<br>a.<br>$\overline{\phantom{a}}$ , $\overline{\phantom{a}}$              |
|                                | 60Hz | Variable<br>Torque 3 | $\sqrt{6}$                                        | $\frac{\overline{\pi}}{1+\overline{\theta}}$<br>Ξ<br>ने न<br>स                                                                                                    |                                  | 180Hz |                            | E           | $\frac{1}{\sqrt{2}}$<br>t.                                                              |
|                                |      | Variable<br>Torque 4 | $\overline{7}$                                    |                                                                                                    |                                  |       |                            |             | iμ.<br>$\frac{1}{2}$<br>राजी ना<br>A 2                                                  |

**Table 4.3.19 3 - 30HP V/F curve selection (415V)** 

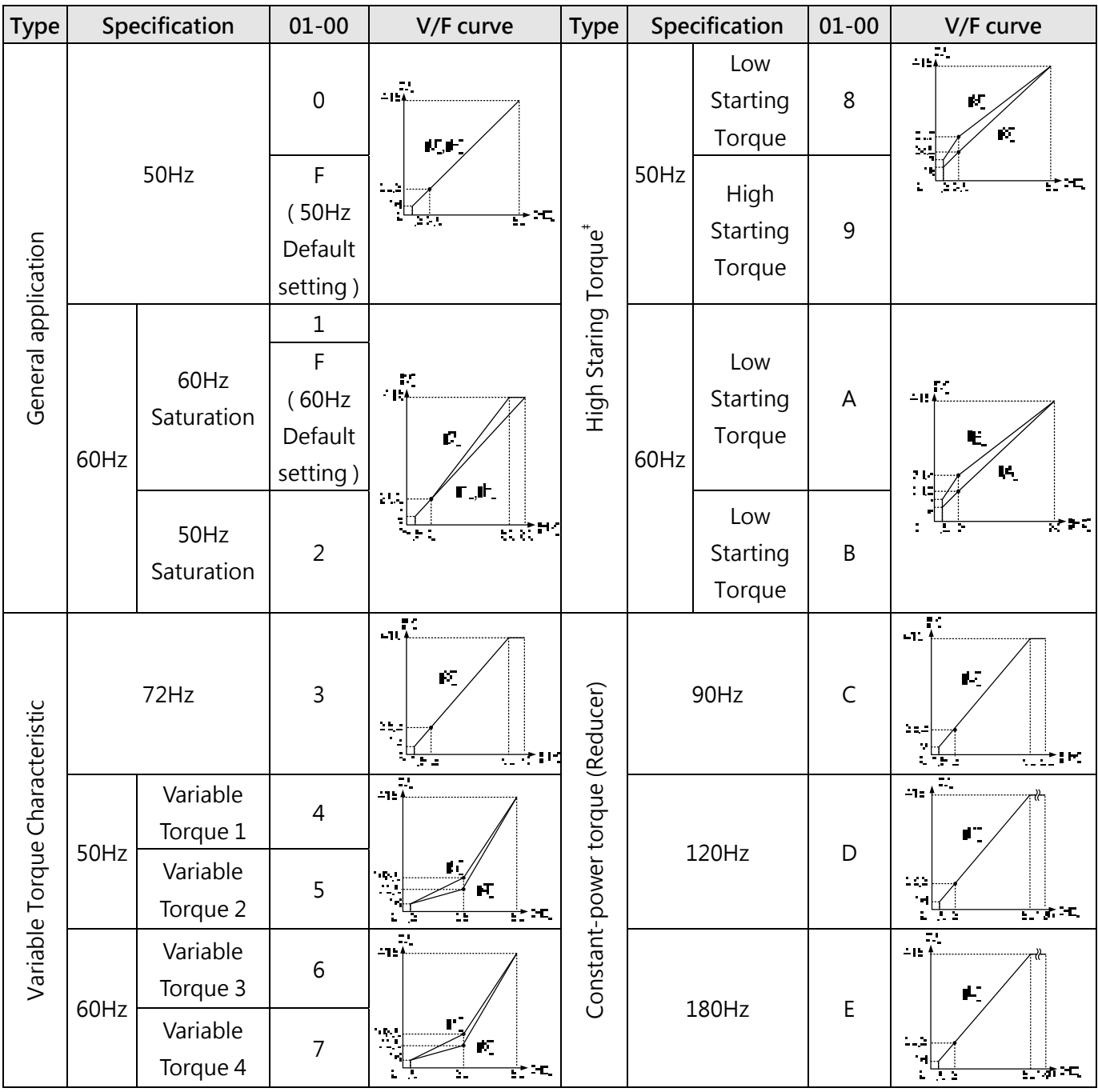

# **Table 4.3.20 40HP and above V/F curve selection (415V)**

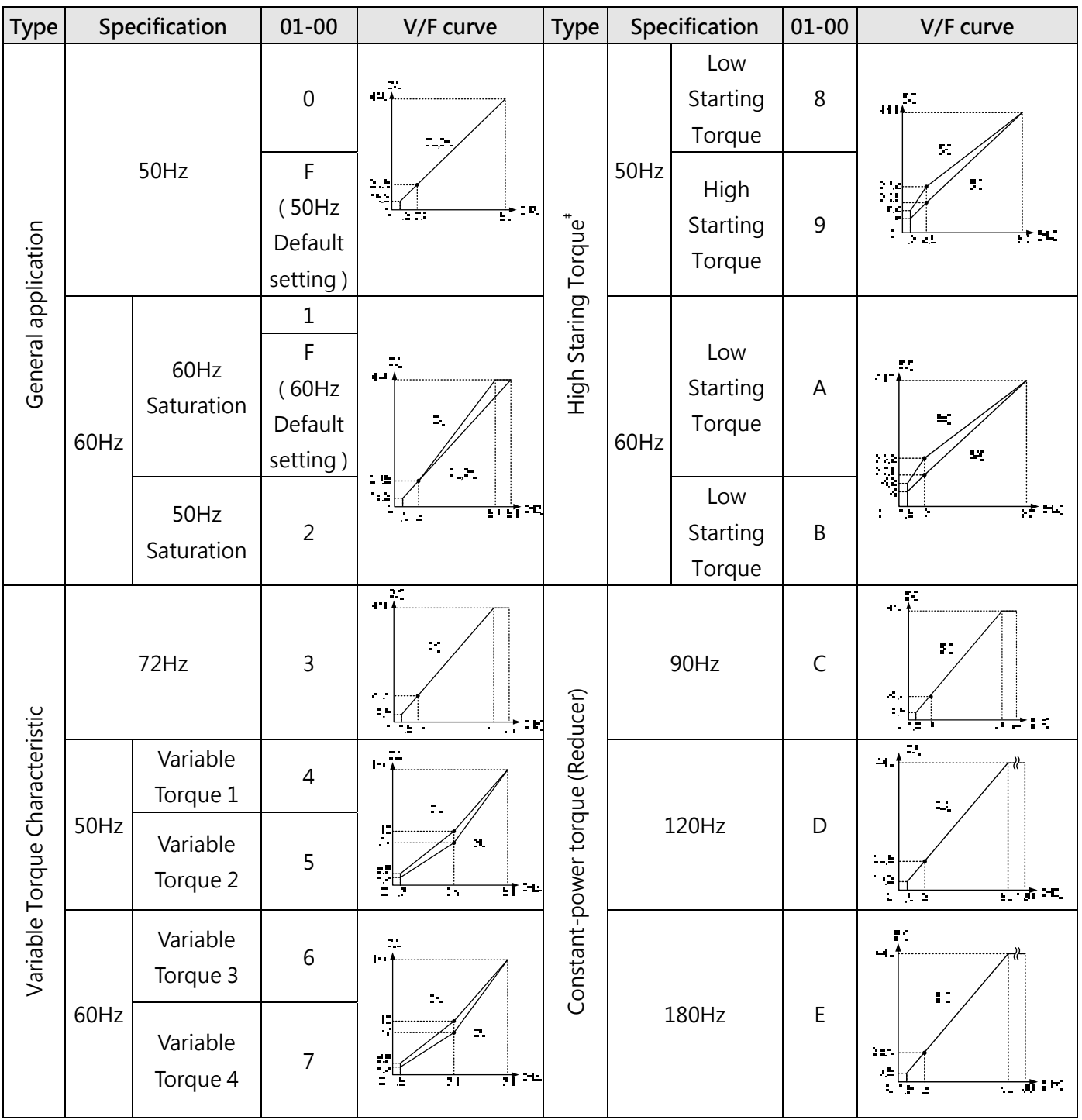

# **Table 4.3.21 1 - 2HP V/F curve selection (440V)**

| <b>Type</b>                    |      | Specification        | $01 - 00$                                         | V/F curve                                                                                                    | <b>Type</b>                      |       | Specification              | $01 - 00$                 | V/F curve                                                 |
|--------------------------------|------|----------------------|---------------------------------------------------|----------------------------------------------------------------------------------------------------|----------------------------------|-------|----------------------------|---------------------------|-----------------------------------------------------------|
| General application            | 50Hz |                      | $\mathbf 0$                                       |                                                                                                    |                                  |       | Low<br>Starting<br>Torque  | $\,8\,$                   | ŗε,<br>- 17<br>ŕΓ                                         |
|                                |      |                      | $\mathsf{F}$<br>(50Hz<br>Default<br>setting)      | $\mathcal{L}_{\mathcal{F}}$                                                                                         |                                  | 50Hz  | High<br>Starting<br>Torque | 9                         | ŔΣ<br>з,                                                  |
|                                | 60Hz | 60Hz<br>Saturation   | $\mathbf{1}$<br>F<br>(60Hz<br>Default<br>setting) | P.<br>Ľ                                                                                                    | High Staring Torque <sup>#</sup> | 60Hz  | Low<br>Starting<br>Torque  | $\boldsymbol{\mathsf{A}}$ | F.<br>ķ.                                                  |
|                                |      | 50Hz<br>Saturation   | $\overline{2}$                                    | $\Gamma$ , if $\Gamma$<br>$\mathbb{Z}^n$<br><u>संस्</u> था                                                          |                                  |       | Low<br>Starting<br>Torque  | $\sf B$                   | $\rightarrow$ HC                                          |
|                                | 72Hz |                      | $\overline{3}$                                    | Ę.<br>ŗГ<br>à.<br>ψ<br>÷¦K<br>u.                                                                                    | Constant-power torque (Reducer)  |       | 90Hz                       | $\mathsf C$               | $\overline{14}$<br>叮<br>77<br>$\star$ , $\star$ , $\star$ |
|                                | 50Hz | Variable<br>Torque 1 | $\overline{4}$                                    | $\frac{1}{440+1}$                                                                                                   |                                  |       |                            | D                         | $\overline{\phantom{a}}$<br>ш                             |
| Variable Torque Characteristic |      | Variable<br>Torque 2 | 5                                                 | $\begin{array}{c} 110 \\ 77 \\ 15 \\ 13.2 \\ 0 \\ 1.3 \end{array}$<br>(4)<br>$\frac{1}{50}$ (Hz)<br>$\overline{25}$ |                                  |       | 120Hz                      |                           | ş.<br>$-1$<br>ਨਾਂ                                         |
|                                |      | Variable<br>Torque 3 | 6                                                 | ÷.<br>$1 - 1$                                                                                                    |                                  | 180Hz |                            | $\mathsf E$               | $\overline{\mathbf{u}}$<br>44<br>Ľ                        |
|                                | 60Hz | Variable<br>Torque 4 | $\overline{7}$                                    | $\frac{1}{2}$<br>ने न<br>ग़                                                                                         |                                  |       |                            |                           | ù,<br>राजी ना<br><b>ALC</b>                               |

**Table 4.3.22 3 - 30HP V/F curve selection (440V)** 

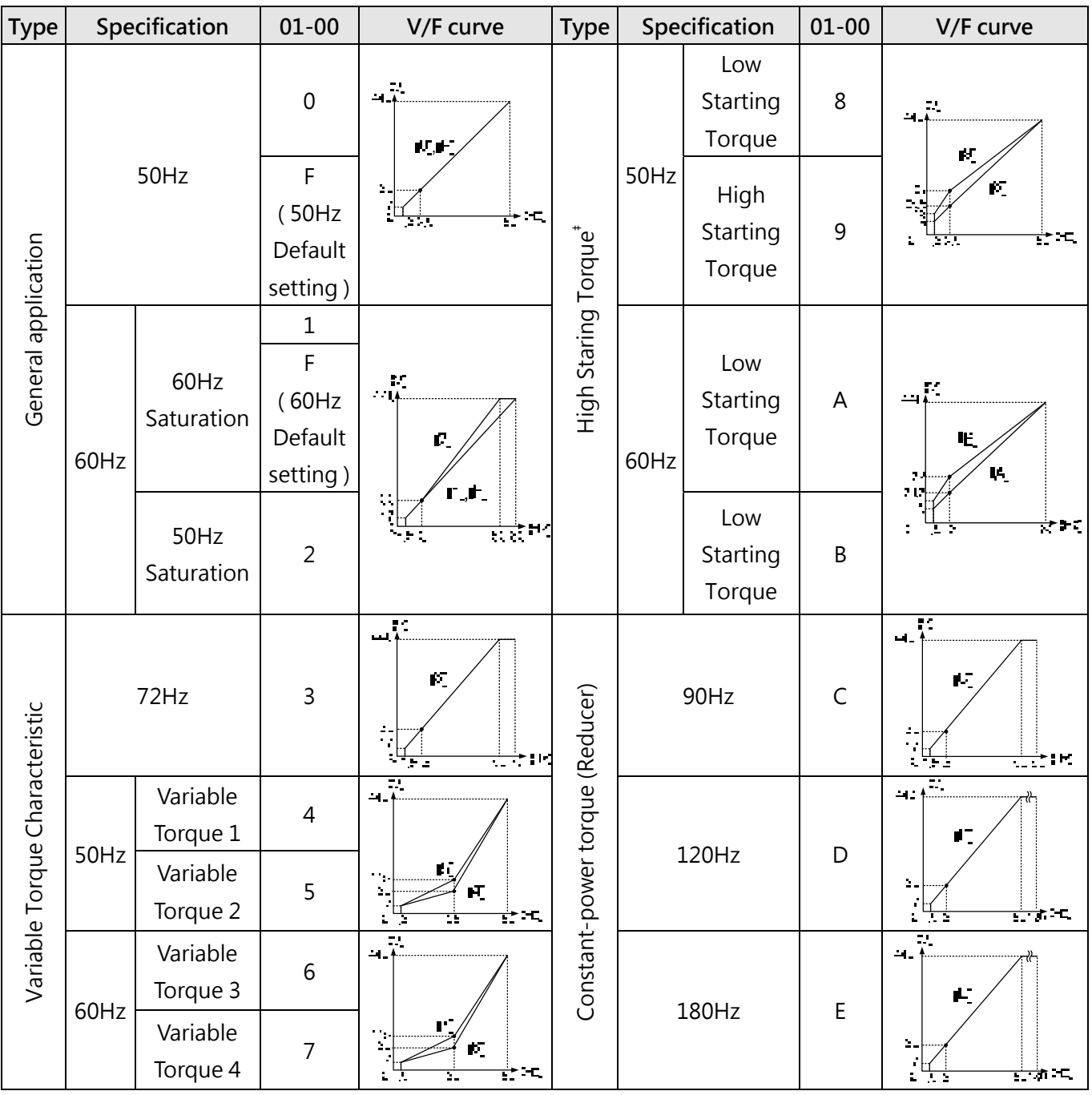

# **Table 4.3.23 40HP and above V/F curve selection (440V)**

| Type                           |      | Specification        | $01 - 00$                                         | V/F curve                                              | Type                             |      | Specification              | $01 - 00$   | V/F curve                                                                           |
|--------------------------------|------|----------------------|---------------------------------------------------|--------------------------------------------------------|----------------------------------|------|----------------------------|-------------|-------------------------------------------------------------------------------------|
|                                | 50Hz |                      | $\mathbf 0$                                       | ņ.<br>$\mathbf{H}$<br>2.5<br>٠.,<br>$\frac{1}{2}$ , in |                                  |      | Low<br>Starting<br>Torque  | 8           | 471<br>70                                                                           |
| General application            |      |                      | $\mathsf F$<br>(50Hz<br>Default<br>setting)       |                                                        |                                  | 50Hz | High<br>Starting<br>Torque | 9           | 24.                                                                                 |
|                                | 60Hz | 60Hz<br>Saturation   | $\mathbf{1}$<br>F<br>(60Hz<br>Default<br>setting) | 42<br>i Lin                                            | High Staring Torque <sup>#</sup> | 60Hz | Low<br>Starting<br>Torque  | A           | ы.<br>×.<br>W.                                                                      |
|                                |      | 50Hz<br>Saturation   | $\overline{2}$                                    | $\pm 1$<br>करे प<br>$\sim$ $\sim$                      |                                  |      | Low<br>Starting<br>Torque  | $\sf B$     | Ï<br>$\rightarrow$ Hz<br>÷.                                                         |
|                                | 72Hz |                      | $\mathsf{3}$                                      | Ą.<br>44<br>10<br>I E                                  |                                  |      | 90Hz                       | $\mathsf C$ | ŗ.<br>444<br>г.<br>п. –<br>रो देती ह                                                |
|                                |      | Variable<br>Torque 1 | $\overline{4}$                                    | 12                                                     |                                  |      |                            |             | $\mathbb{R}^n$<br>45<br>$\mathcal{L}_{\mathcal{A}}$                                 |
| Variable Torque Characteristic | 50Hz | Variable<br>Torque 2 | 5                                                 | e p<br>$\mathbf{H}$<br>I<br>में स<br>٠.                |                                  |      | 120Hz                      | D           | 2 . L<br>$\mathcal{L}_{\mathcal{A}}$<br><u>साह</u> े आ<br>t,<br><b>College</b><br>÷ |
|                                |      | Variable<br>Torque 3 | 6                                                 | $\mathcal{L}_{\mathrm{int}}$<br>194<br>Η,              | Constant-power torque (Reducer)  |      |                            |             | ц.<br>12                                                                            |
|                                | 60Hz | Variable<br>Torque 4 | $\overline{7}$                                    | - ⊔¦<br>е.<br>$\mathbb{R}$<br>नी न<br>71               |                                  |      | 180Hz                      | $\mathsf E$ | $\Delta \sim 1$<br>۰,<br>ती है। स<br>ä,<br>18 A                                     |

**Table 4.3.24 1 - 2HP V/F curve selection (460V)** 

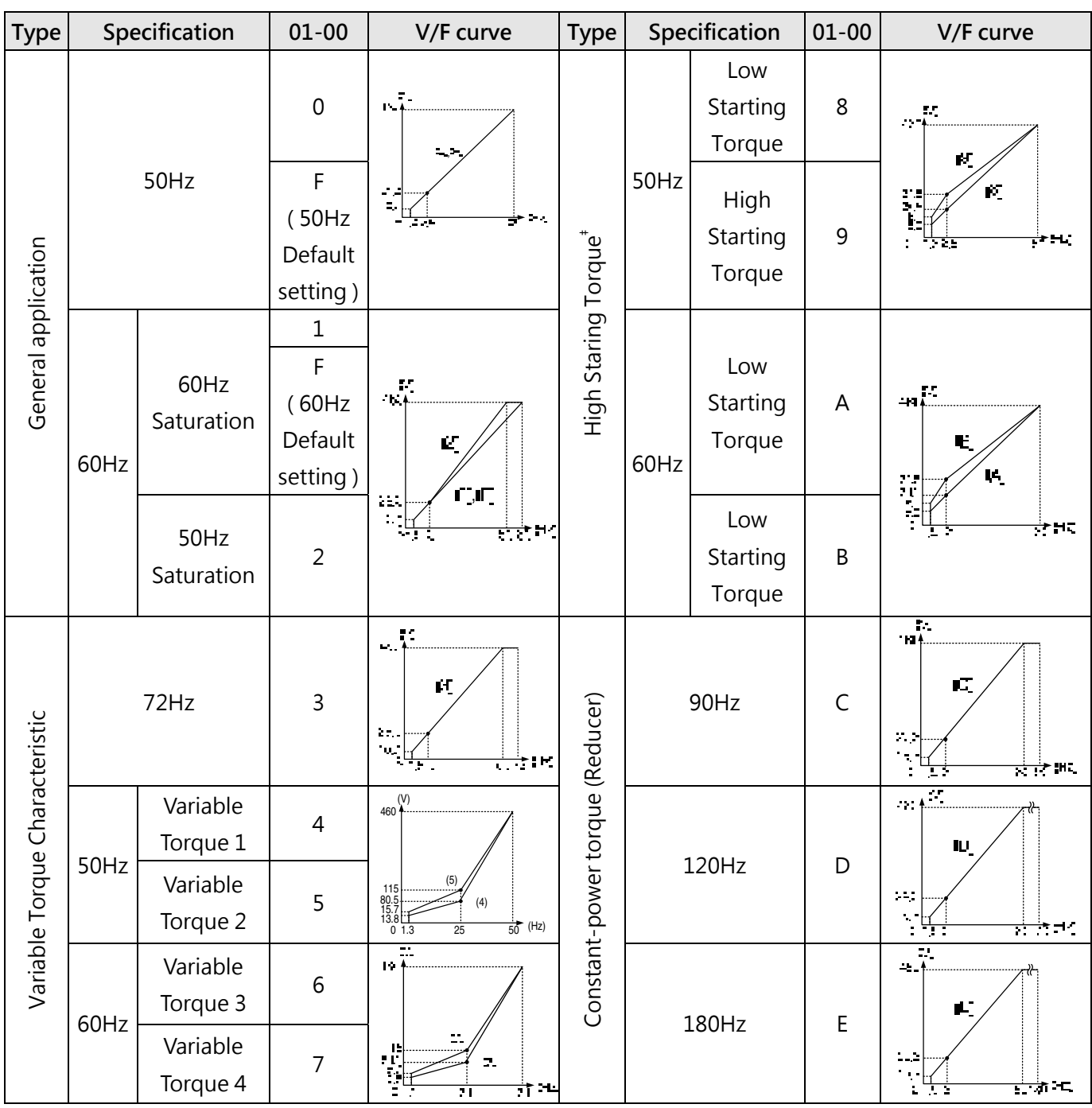

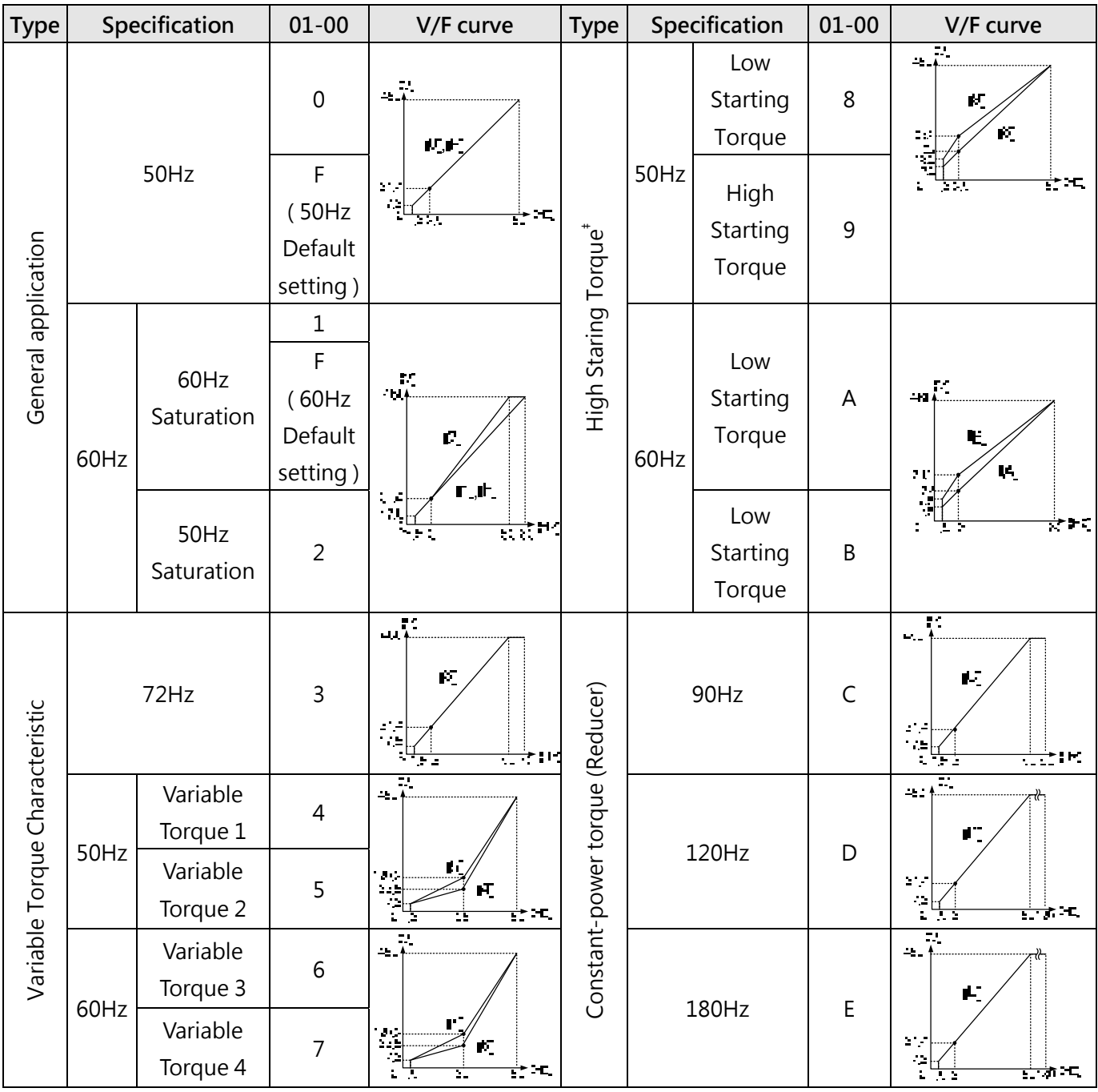

# **Table 4.3.26 40HP and above V/F curve selection (460V)**

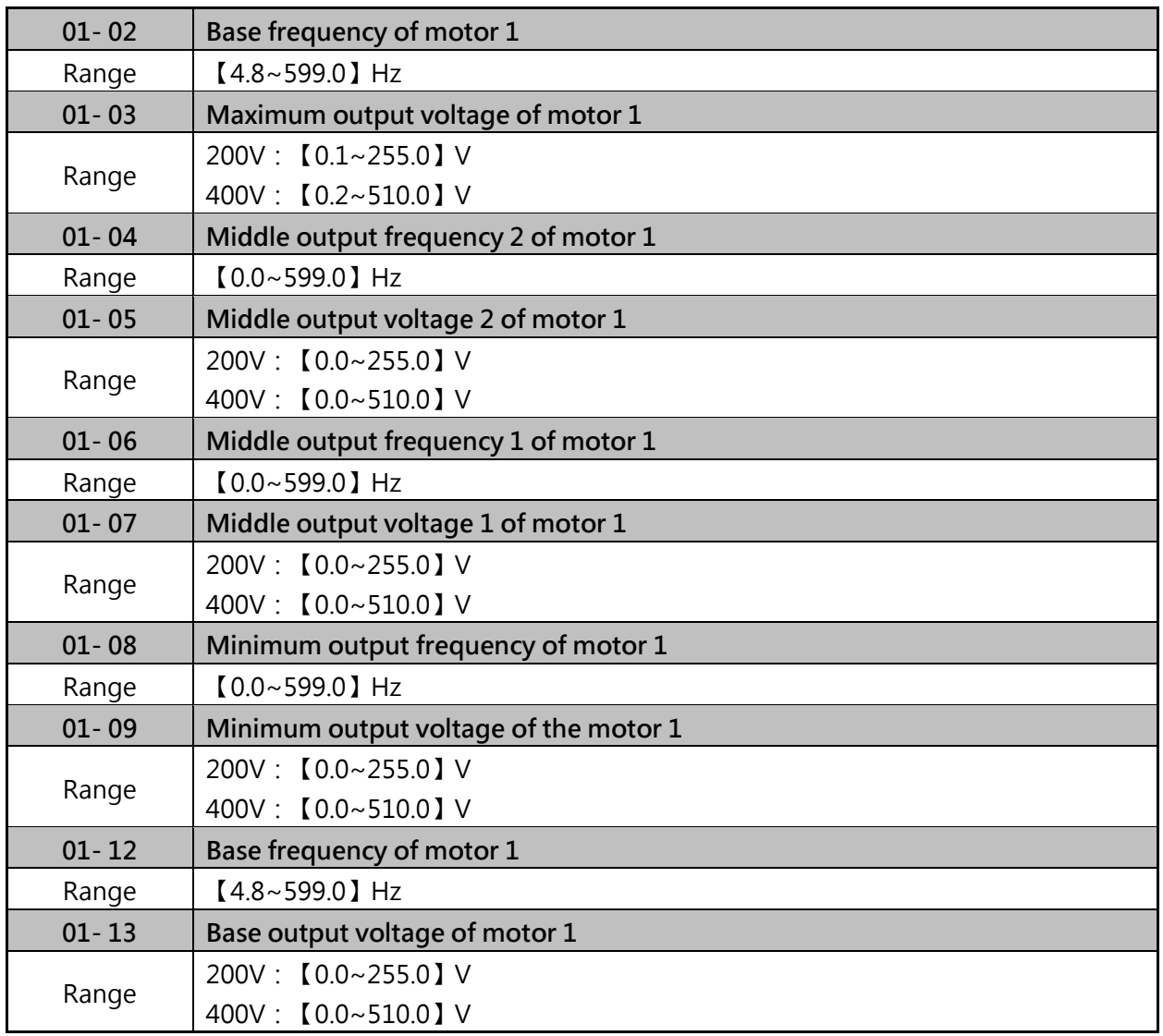

#### **V/F curve setting (01-02~01-09 and 01-12~01-13)**

- $\triangleright$  Select any of the predefined V/F curves setting 0 to E that best matches your application and the load characteristic of your motor, choose a custom curve setting F or FF to set a custom curve.
- $\triangleright$  When setting the frequency related parameters for a custom V/F curve values make sure as follows, the SE03 V/F curve tuning error is displayed when the frequency values are set incorrectly.

 $F_{\text{max}}$  >  $F_{\text{base}}$  >  $F_{\text{mid2}}$  >  $F_{\text{mid1}}$  > $F_{\text{min}}$ (01-02) (01-12) (01-04) (01-06) (01-08)

- $\triangleright$  When 01-04 and 01-05 (or 01-18 and 01-19) are set to 0, the inverter ignores the set values of Fmin2 and Vmin2
- $\triangleright$  The voltage values for 01-02~01-09 are irrelevant.
- $\triangleright$  The value for maximum output voltage of motor 1(01-03) and the value for base output voltage of motor 1(01-13) will depend on restore factory setting(13-08) to set the value of voltage.
- $\triangleright$  When the control mode is changed parameter 00-00, 01-08 (F<sub>min</sub>) and 01-09 (V<sub>min</sub>) will automatically be changed to the default setting of the selected control mode.
- ▶ Custom V/F Curve Setting.

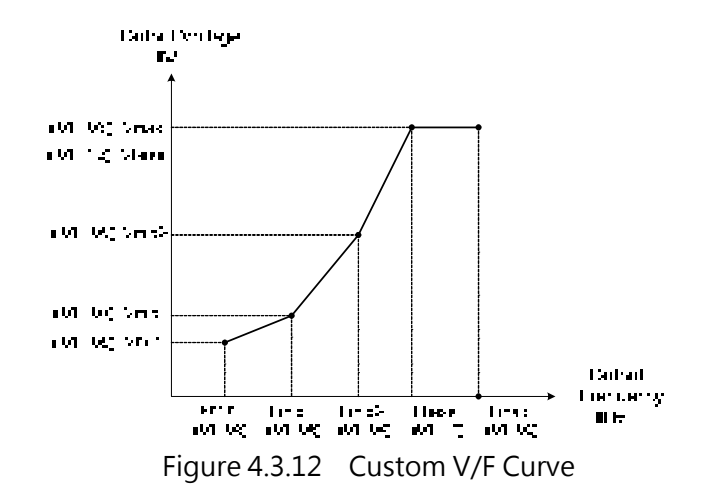

- $\triangleright$  For low torque or high speed applications, the motor may overheat. Make sure to provide adequate cooling when operating the motor under these conditions for a longer period of time
- $\triangleright$  If the automatic torque boost function is enabled (parameter 01-10), the applied motor voltage will automatically change to provide adequate motor torque during start or operating at low frequency.

#### **SLV Mode (Sensorless Vector Control)**

In the SV and SLV mode the V/F curve normally does not have to be re-adjusted after a successful auto-tune.

- $\triangleright$  The maximum output frequency setting 01-02 (Fmax), base frequency 01-12 (Fbase), minimum output frequency 01-08 (Fmin), maximum output voltage 01-03 (Vmax) or base output voltage 01-13 (Vbase) can be adjusted but the voltage is automatically adjusted by the internal current controller.
- $\geq$  Perform the auto-tuning procedure after adjusting parameters 02-19 or 17-04 to reduce the voltage at no-load operation.
- Motor jitter can be reduced by lowering the no-load voltage. Please note that lowering the noload voltage increases the current at no-load.
- $\triangleright$  Set the base frequency (01-12, Fbase) to the motor rated frequency on the motor nameplate. Output Voltage (V)

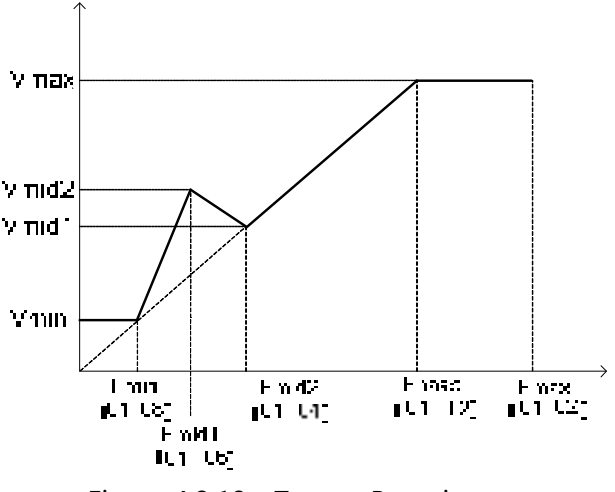

Figure 4.3.13 Torque Boosting

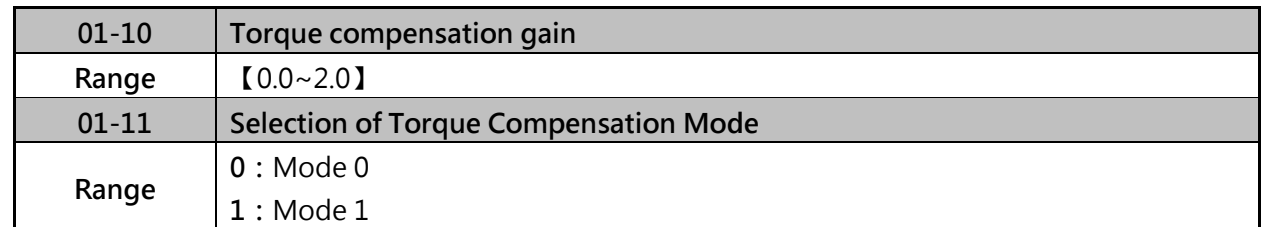

### **Torque compensation gain (01-10)**

- $\triangleright$  In V/F mode the inverter automatically adjusts the output voltage to adjust the output torque during start or during load changes based on the calculated loss of motor voltage.
- $\geq$  Torque compensation gain (01-10) can adjust in the running time. No need to adjust in general except the following:
	- If the wire between inverter and motor is too long, add the value of 01-10
	- If the capacity of motor is smaller than inverter, add the value of 01-10.
	- If the motor vibrates, reduce the value of 01-10
- $\triangleright$  Refer to the torque compensation gain adjustment shown in Figure 4.3.14.

### **Selection of Torque compensation mode (01-11)**

- $\triangleright$  Torque compensation mode 0 is the general mode.
- $\triangleright$  Torque Compensation Mode 1 is the high speed mode (120~160Hz) and the compensation amount decreases as the increasing frequency. When the speed is at 0~120Hz, the compensation amount is the same as that in torque compensation mode 0.

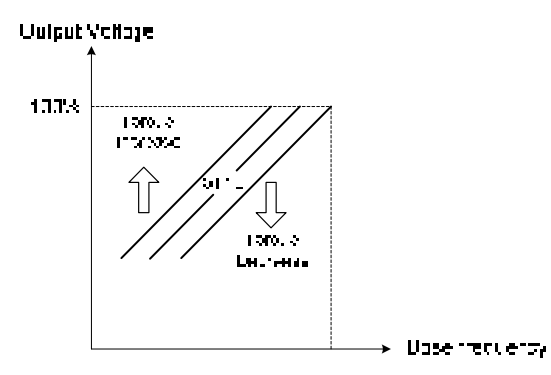

Figure 4.3.14 Torque compensation gain to increase/decrease output torque

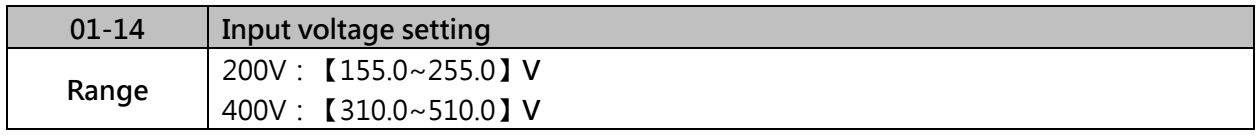

- $\triangleright$  The minimum input voltage of inverter is 0.1V.
- $\triangleright$  Set the input voltage (200V/208V/230V/240V or 380V/415V/440V/460V/480V).
- $\triangleright$  This parameter is used as a reference for predefined V/F curve calculation (01-00=0 to E), over-voltage protection level, stall prevention, etc…
- $\triangleright$  If the setting value of 01-14 is lower than actual input voltage, the value of output voltage (12-19) and output power (12-21) on display will incorrect.

### **Note:**

It will depend on restore factory setting (13-08) to set the value of voltage.

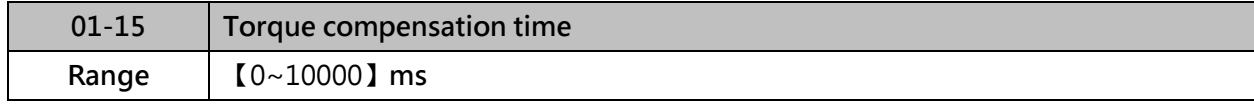

- $\triangleright$  Set the torque compensation delay time in milliseconds.
- $\triangleright$  Only adjust in the following situations:
	- ①. Increase the value when experiencing motor vibration.
	- ②. Decrease the value when motor torque response is too slow.

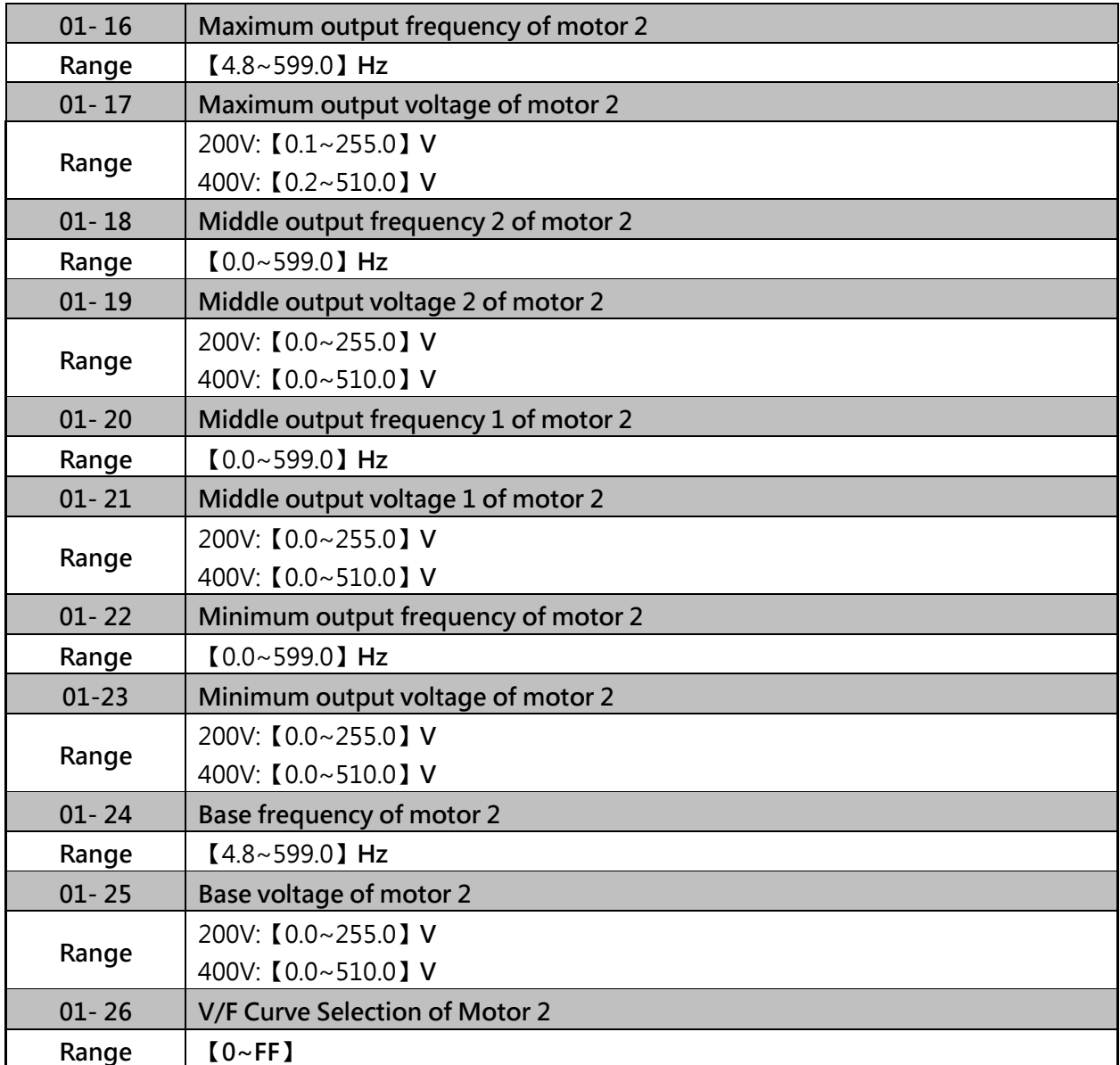

**Note 1:**Motor 2 V/F curve uses the same settings as motor 1.

**Note 2:**Motor 2 V/F curve is the same as Motor 1, please refer to Table 4.4.3~26P

**Note 3:**Parameter 01-16~01-25 will be changed when the value of 01-26 is changed.

#### **Group 02 IM Motor Parameters**

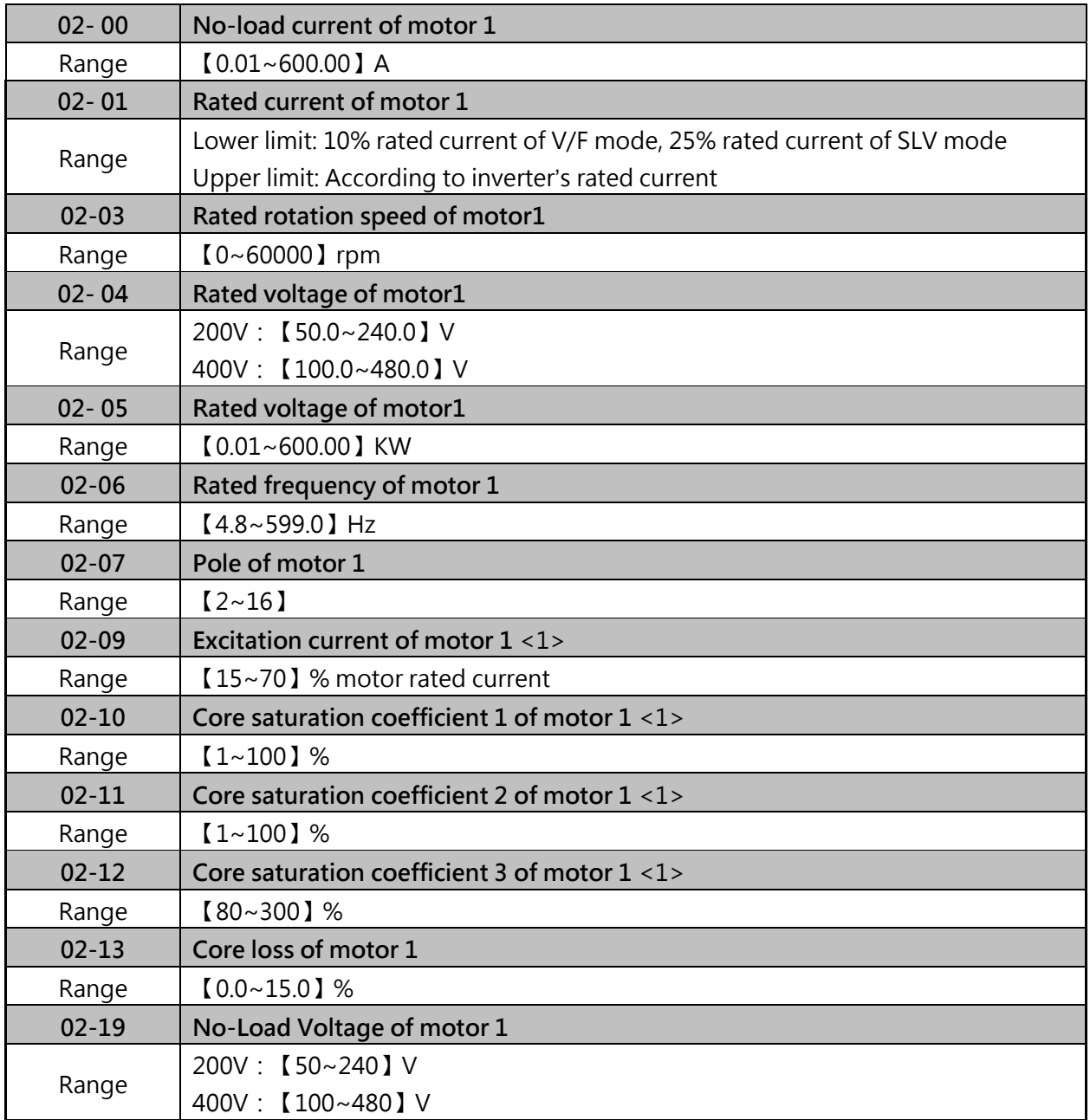

Motor parameters are automatically set when performing an auto-tune (17-10=1). In most case no adjustment is required after performing an auto-tune except when using the inverter in special applications (e.g. machine tool, positioning, etc…). Please refer to parameter group 22 for permanent magnet motor parameters.

#### **Motor no-load current (02-00).**

Value is calculated based on the motor rated frequency (17-05) and motor rated current (17-03).

### **Motor rated current (02-01)**

Set the motor rated current according to the motor nameplate.

- (1) The value of 02-01 needs to be greater than the value set in parameter 02-00, otherwise warning message "SE01" out of range error will be displayed.
- (2) In V/F control mode, slip compensation function will be active whn output current is greater than motor no load current.
- (3) In V / F control mode, the output current is greater than the no-load current with slip compensation is enabled.

## **Rated rotation speed of motor 1 (02-03)**

Set the motor rpm according to the motor nameplate.

## **Motor rated voltage (02-04)**

Set the motor rated voltage according to the motor nameplate. Set the motor rated voltage and it will adjust maximum output voltage of V/F curve.

### **Motor rated power (02-05)**

Set the motor power according to the motor nameplate.

## **Rated frequency of motor 1 (02-06)**

Set the motor rated frequency according to the motor nameplate.

## **Number of motor poles (02-07)**

Set the number of motor pole according to the motor nameplate.

### **Motor excitation current (02-09)**

- (1) The current is obtained from rotational auto-tuning. It is required to perform manual tuning if the inverter cannot rotational auto-tune.
- (2) When the manual tuning is performed, tune it from 33% and observe no-load voltage (the output value) of parameter 12-67. If parameter 12-67 is higher than no-load voltage (the setting value) of parameter 17-08, perform downward revision in parameter 02-09; if it is lower than that, perform upward revision in parameter 02-09.
- (3) Tuning motor excitation current of parameter 02-09 will change motor leakage inductance of parameter 02-17 and motor mutual inductance of parameter 02-18.
- (4) It is required to refer to the actual no-load voltage of parameter 12-76 to tune the motor excitation current of parameter 02-09. Change of the excitation current will also affect the relative actual no-load voltage fluctuation so it is required to tune to the similar setting value of no-load voltage (17-08).

## **Setting of motor core's saturation coefficient 1, 2 and 3 (02-10, 02-11, 02-12)**

These parameters are automatically set during auto-tune. No adjustment required. Parameters are set to 50% for 02-10, 75% for 02-11 and 137.5% for 02-12 to reduce the impact of core saturation. The motor core's saturation coefficient is defined as a percentage of the motor excitation current. When the motor flux reaches 137.5% level, the core's saturation coefficient shall be greater than 137.5%. When the motor flux is 50% or 75%, the core's saturation coefficient is required to be less than 50% and 75%.

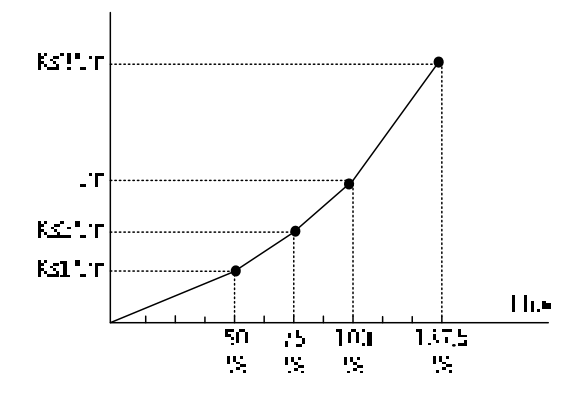

Im : 02-09 Excitation Current Ks1: 02-10 Motor Core Saturation Coefficients 1 Ks2: 02-11 Motor Core Saturation Coefficients 2 Ks3: 02-12 Motor Core Saturation Coefficients 3

#### **Motor core loss (02-13)**

Set motor core loss as the percentage of the motor rated power

%Webre(02-13)= $\frac{3 \times \text{Molor} \text{ conv} \text{less} \text{Q/aff} \text{M} \text{00\%}}{\text{Motor} \text{rater} \text{ power} \text{Q/eff} \text{O2-O5}}$ 

Note: In V/F mode motor core loss (o2-13) is used to for torque compensation.

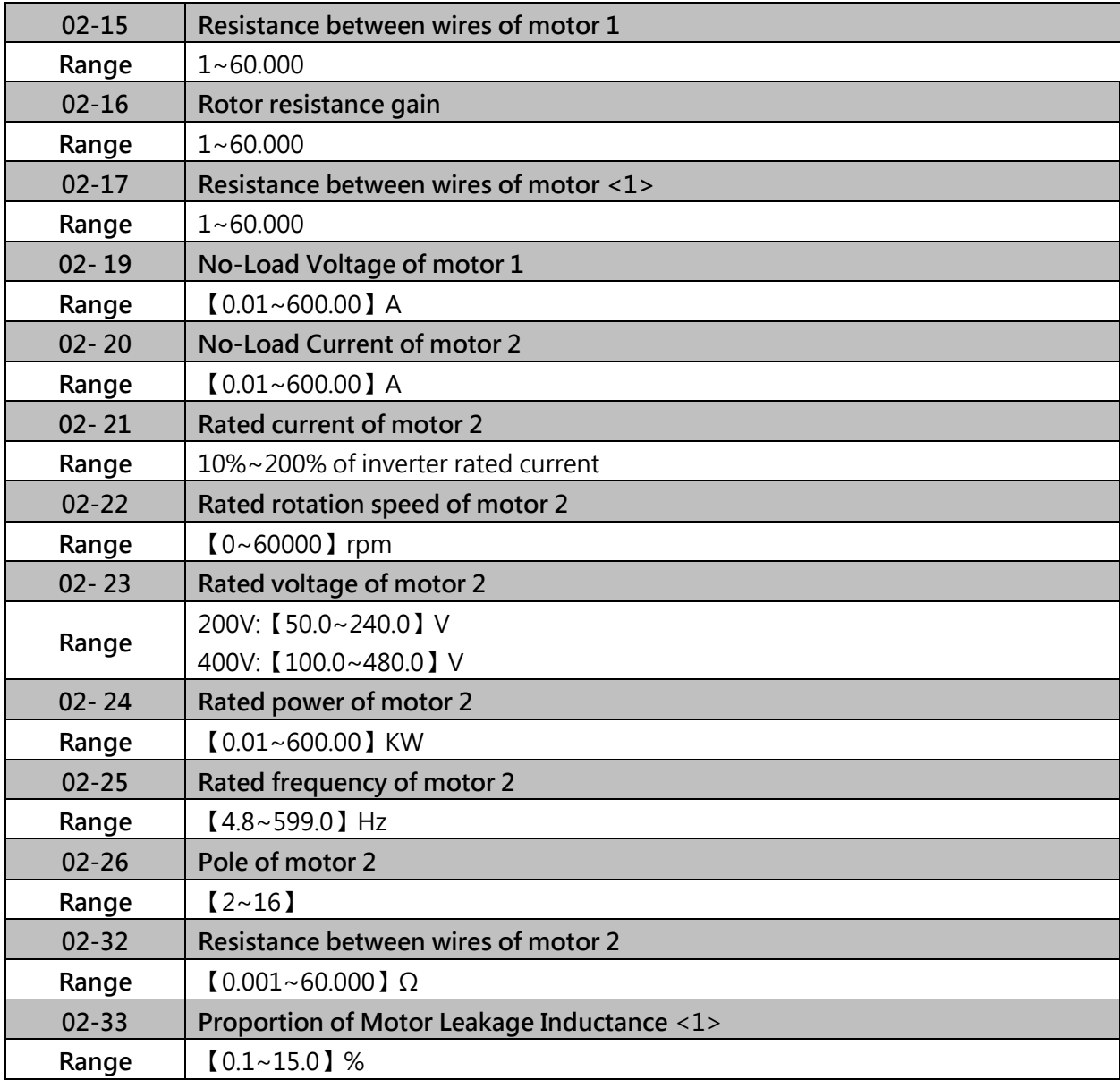

#### **Motor line to line resistance (02-15)**

Refer to figure 4.3.15, Y-equivalent model an induction motor

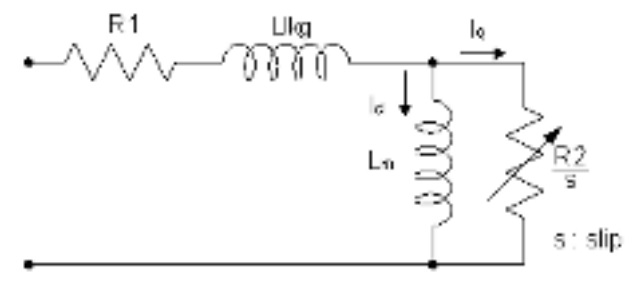

Figure 4.3.15 Y-equivalent model an induction motor

### **No-load motor voltage (02-19)**

Parameter determines the rated flux during motor rated rotation in SLV control mode. Set the value of this parameter to the same value as parameter 17-08. A value of 10~50V below the input voltage level ensures that the motor is capable of providing adequate torque performance when operating at nominal speed (or higher speed). Setting the value to small can result in a reduction in no-load current, weakened motor flux and an increase in motor current while the motor is loaded.

## **Proportion of Motor Leakage Inductance** <1> **(02-33)**

(1) It is set by manual tuning function. Normally, it does not need to be adjusted because magnetic function does not exist in this adjustment.

$$
\xi = \frac{LlKg}{Lr}
$$

- (2) Definition of leakage inductance proportion is the ratio of leakage inductance to rotor inductance. If the default value is set to 3.4%, adjust this ratio will affect the motor leakage inductance parameter to be changed.
- (3) When the adjustment of leakage inductance proportion is larger or smaller, it will cause the motor jittering with abnormal noise and the motor cannot run. Generally, the adjusted value is 3.0%~5.0%. 4.0% is the universal adjustment value that can make the motor run normally. The adjustment of leakage inductance proportion depends on the motor rating.

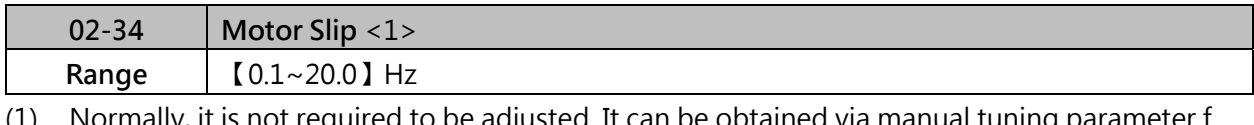

(1) Normally, it is not required to be adjusted. It can be obtained via manual tuning parameter f unction. Such tuning does not have magnetic function.

(2) The default value of motor slip is set to 1 Hz. Motor slip is obtained from the nameplate.

Take 60Hz, 4-pole motor for example, synchronous speed:

$$
N = \frac{120 \times \text{Frequency}}{\text{Pole}} = \frac{120 \times 60}{4} = 1800 \, \text{pF}
$$

Rated speed in the nameplate is 1700 rpm, then

$$
\text{Slip} \ \, \frac{1800\,1700}{60} \ \ 1.67\, \text{Hz}
$$

- (3) Adjusting motor slip will change the rotor resistance parameter. The motor slip is adjusted depending on the motor performance.
- (4) When inverter is performing auto-tune successful, the parameters of group 2 will be updated by group 17, please refer to group 17 for the details.
# **Group 03 External Digital Input and Output Parameters**

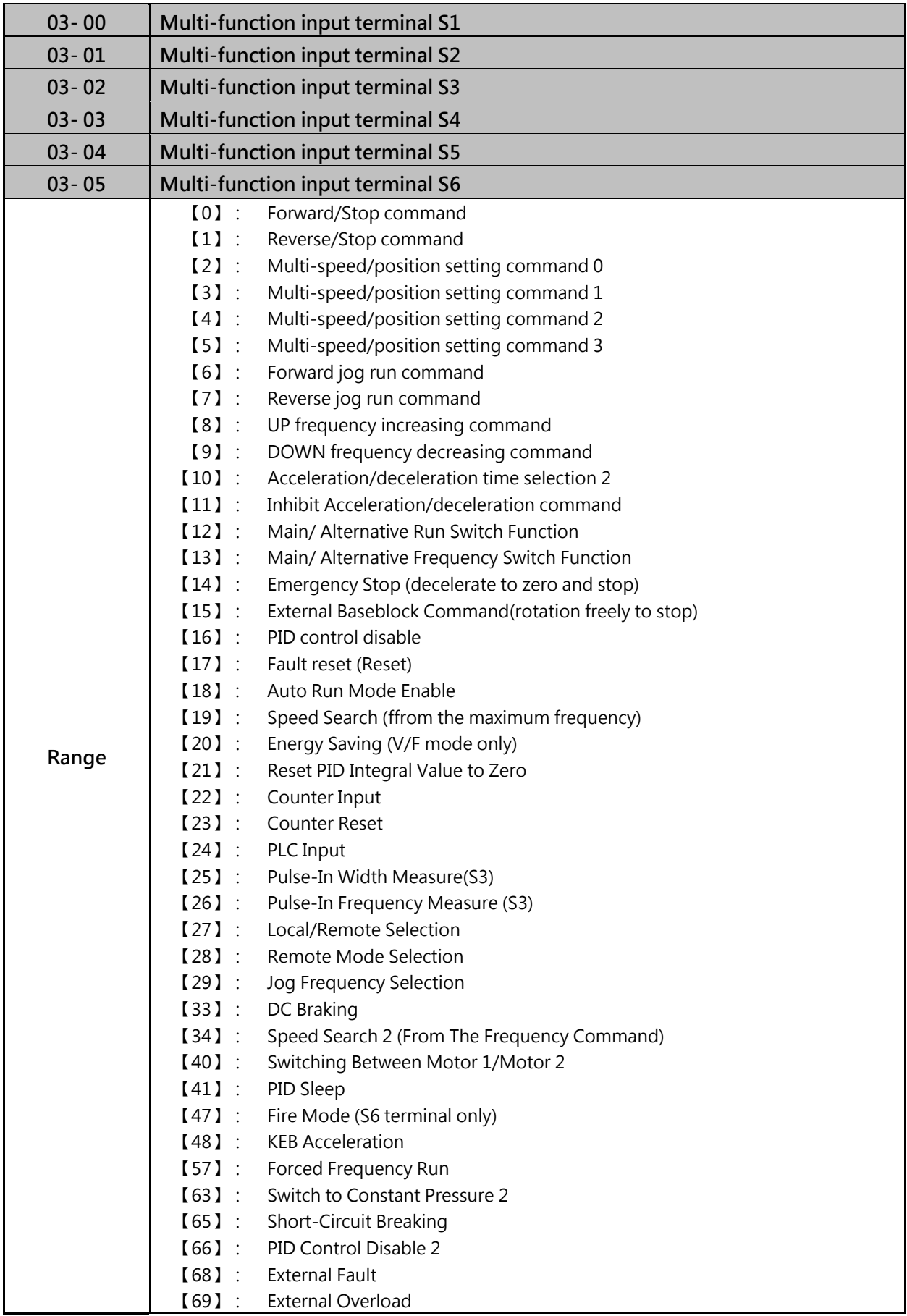

Refer to the multi-function digital input and parameters in the following figure 4.3.16

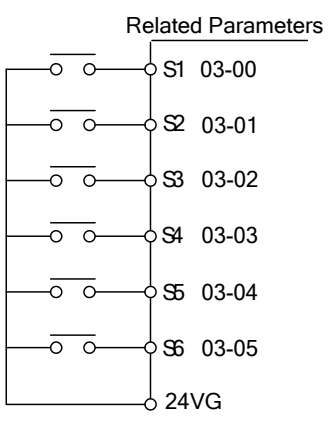

Figure 4.3.16 Multi-function digital input and related parameters

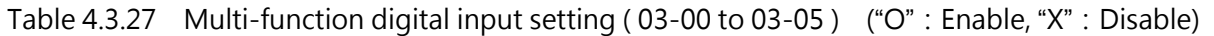

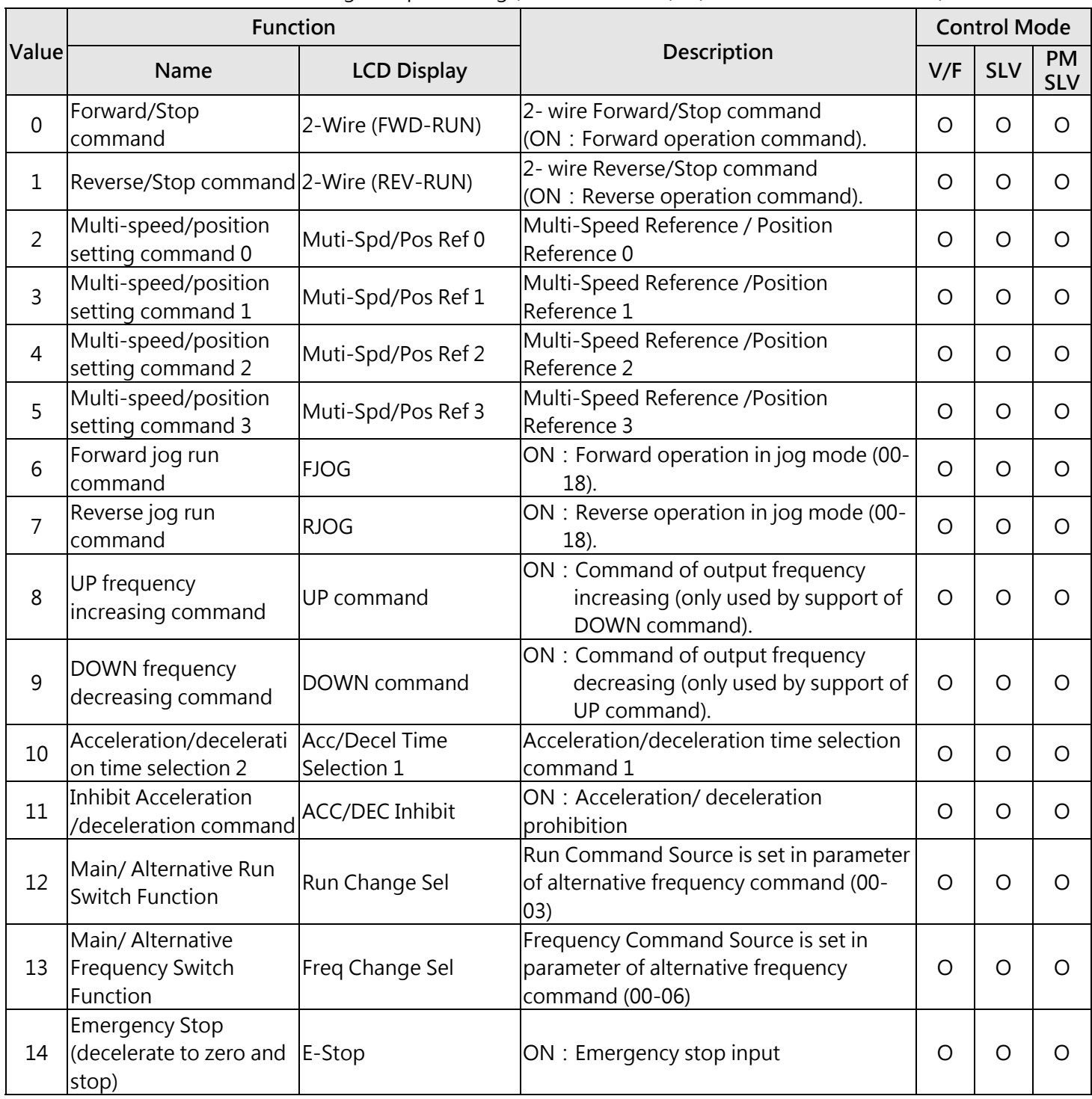

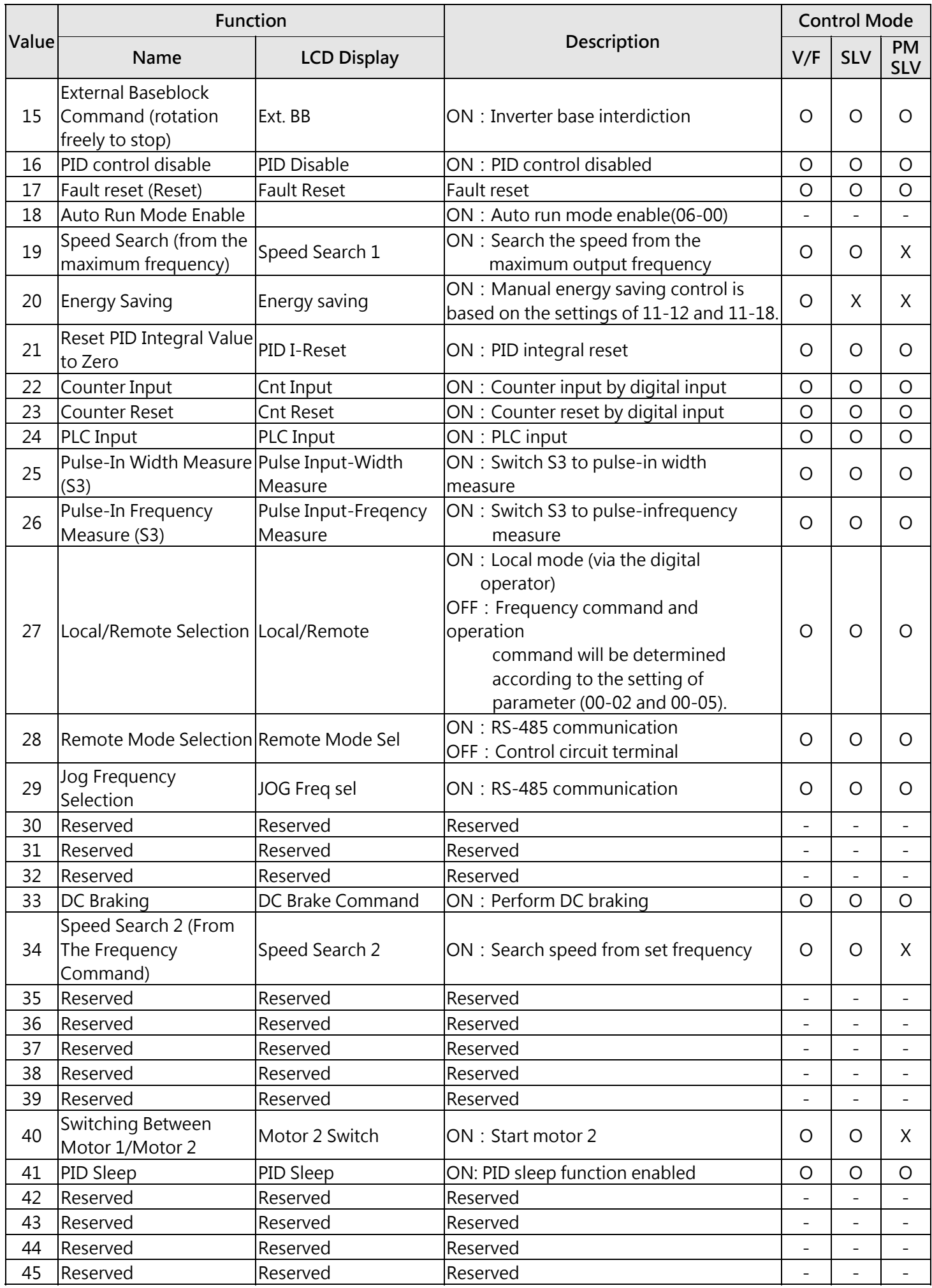

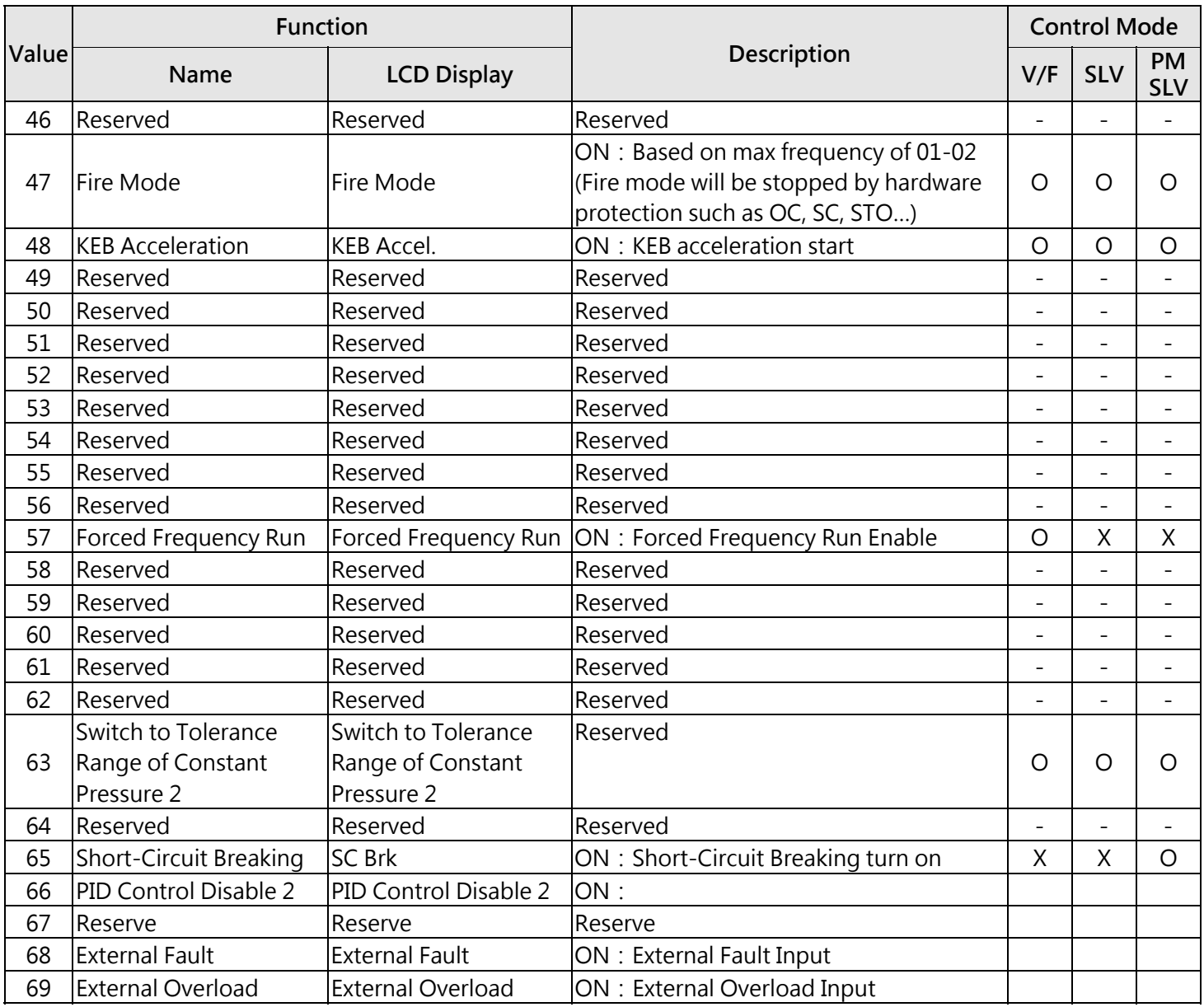

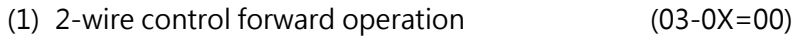

- (2) 2-wire control: reverse operation (03-0X=01)
- (3) Multi-speed/position setting command 1 (03-0X=02)
- (4) Multi-speed/position setting command 2 (03-0X=03)
- (5) Multi-speed/position setting command 3 (03-0X=04)
- (6) Multi-speed/position setting command 4 (03-0X=05)
- (7) Jog frequency selection, select frequency reference using the multi-function digital input.

(03-0X=29)

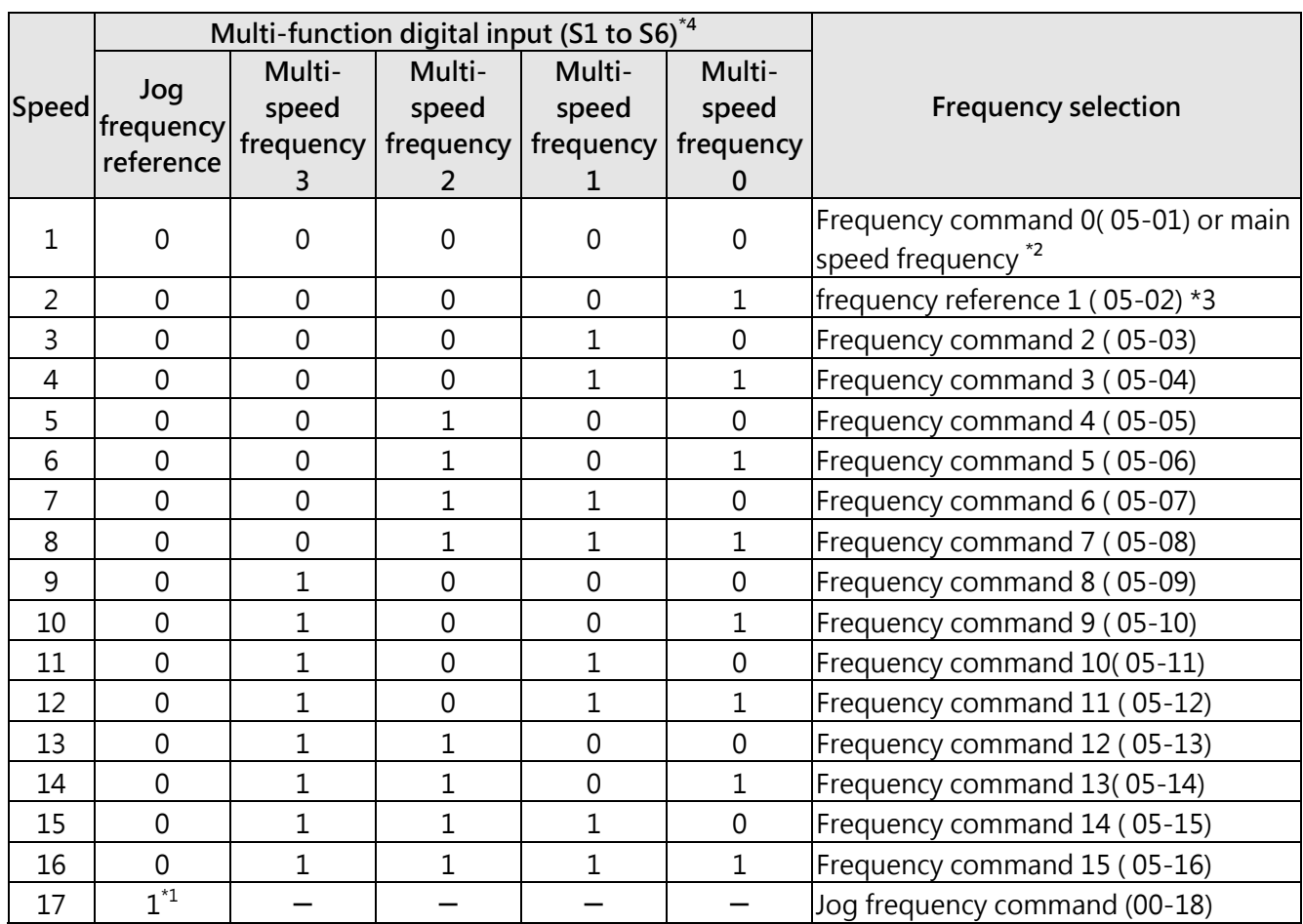

#### Figure 4.3.28 Multi-speed operation selection

"0":OFF, "1":ON, "-":Ignore

\*1: Jog frequency terminal has a higher priority than multi-speed reference 1 to 4.

- \*2: When parameter 00-05=0 (frequency reference input = digital operator), multi-speed frequency 1 will be set by 05-01 frequency reference setting1). When parameter 00-05=2 (frequency reference input=control circuit terminal), multi-speed frequency command 1 is input through analog command terminal AI1 or AI2).
- \*3: Multi-speed operation is disabled when PID is enabled.

Wiring Example:

Figure 4.3.17 and 4.3.18 is the example of a 9 speed operation selection

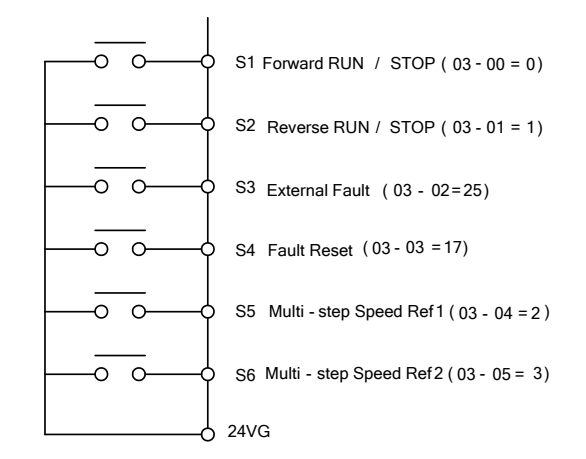

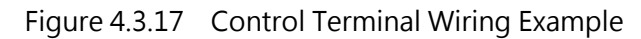

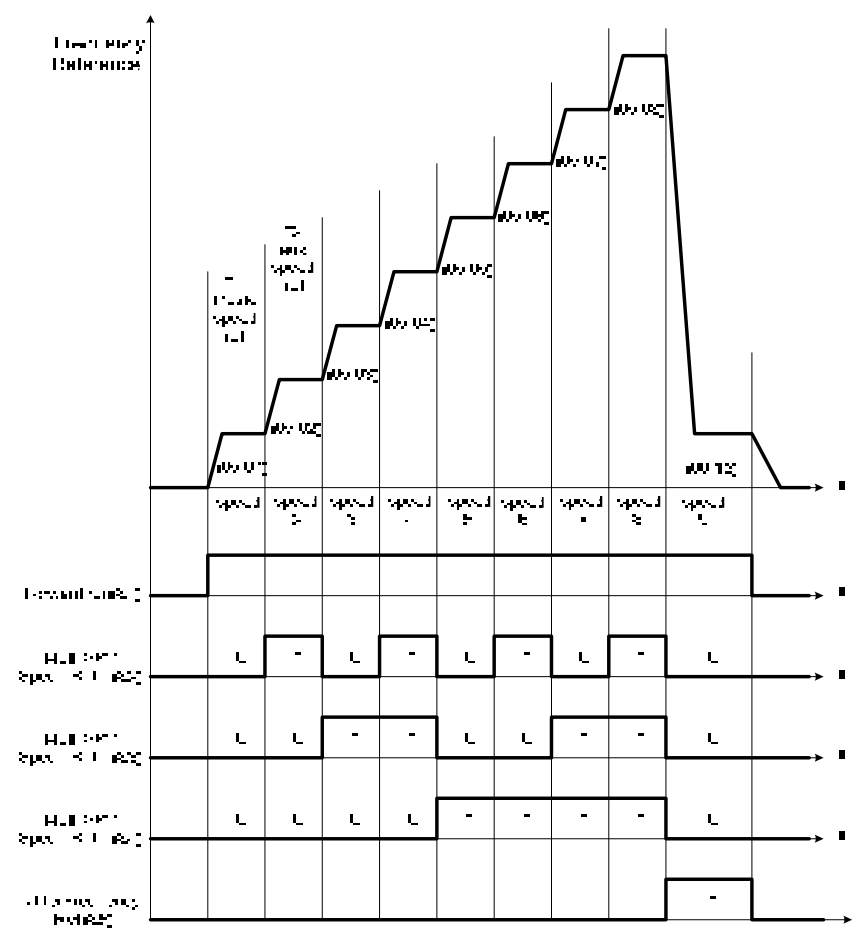

Figure 4.3.18 9-speed timing diagram

\*1:When 00-05=2, multi-speed frequency reference is set by analog input AI1 or AI2. When 00-05=0, multi-speed frequency reference is set by 05-01.

#### **(8) Forward jog run command (03-0X=06)**

#### **(9) Reverse jog run command (03-0X=07)**

- Jog command has a higher priority than other frequency reference commands.
- Jog command uses stop mode set in parameter 07-09 when Jog command is active > 500ms

#### **(10) 03-0X =08:UP frequency command**

### **(11) 03-0X =09:Down frequency command**

- Inverter can use digital operator and external digital input (S1~S6) to increase or decrease output frequency while motor is running.
- When inverter uses external digital input to perform UP/DOWN, set 00-02=4, 00-05=4 and 03-00~03-05=8 and 9, it requires both UP and DOWN functions 08 and 09 to be programmed to the two digital input terminals.
- $\triangleright$  UP/DOWN frequency command follows standard acceleration and deceleration times
- $\triangleright$  "SE02" DI terminal error will be displayed when:
	- ①. When only the UP or DOWN command function is programmed to the digital inputs.
	- ②. When both DOWN command and Inhibit Acceleration/deceleration command are activated simultaneously
	- ③. When both UP command and Inhibit Acceleration/deceleration command are activated simultaneously.
- For the examples of UP/DOWN control wiring and operation, please refer to figure 4.3.19 and figure 4.3.20。

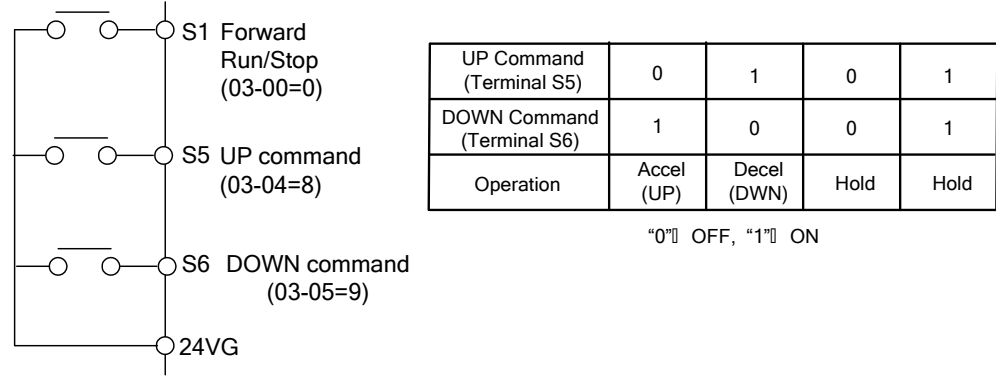

Fugure 4.3.19 UP/DOW and operation example

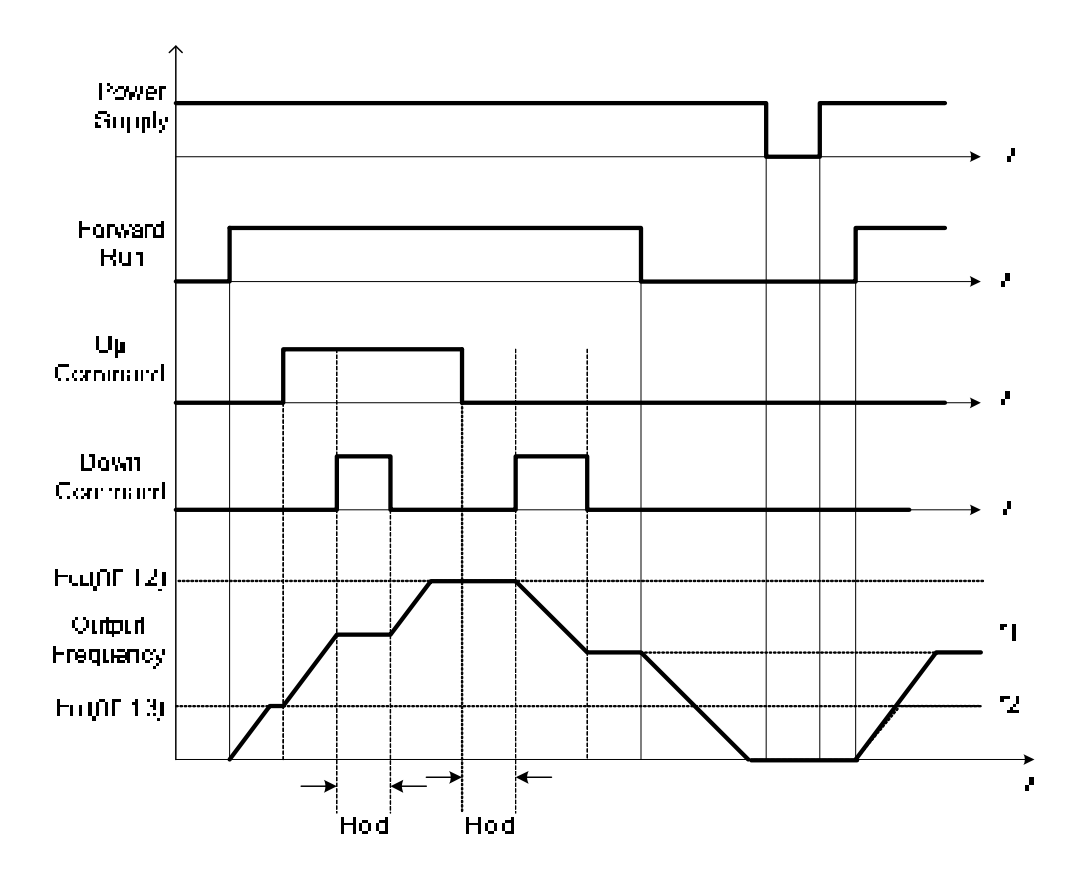

Figure 4.3.20 Up / Down command timing diagram

- $\triangleright$  When the Forward Run command is active and the UP or Down command is momentarily activated the inverter will accelerate the motor up to the lower limit of the frequency reference (00-13).
- $\triangleright$  When using the UP / Down command, the output frequency is limited to the upper limit of frequency reference (00-12) and the lower limit of frequency reference (00-13).
- $\triangleright$  The UP / DOWN command uses acceleration 1 or 2 / deceleration time 1 or 2 for normal operation Tacc1 / Tdec1 (00-14, 00-15) or Tacc2 / Tdec 2 (00-16, 00-17).
- The other applications of UP / Down function, please refer 03-06 (UP/DOWN frequency step).

#### **(12) Acceleration/deceleration 1 selection (03-0X=10)**

 $\triangleright$  Refer to the "multi-function digital input terminals select acceleration / deceleration time".

#### **(13) Inhibit Acceleration/deceleration command (03-0X=11)**

- $\triangleright$  Operation of inhibit Acceleration/deceleration function, please refer figure 4.3.21  $\cdot$
- $\triangleright$  The frequency reference value is saved when the acceleration/deceleration inhibit command is active, the frequency reference value is saved even when powering down the inverter.

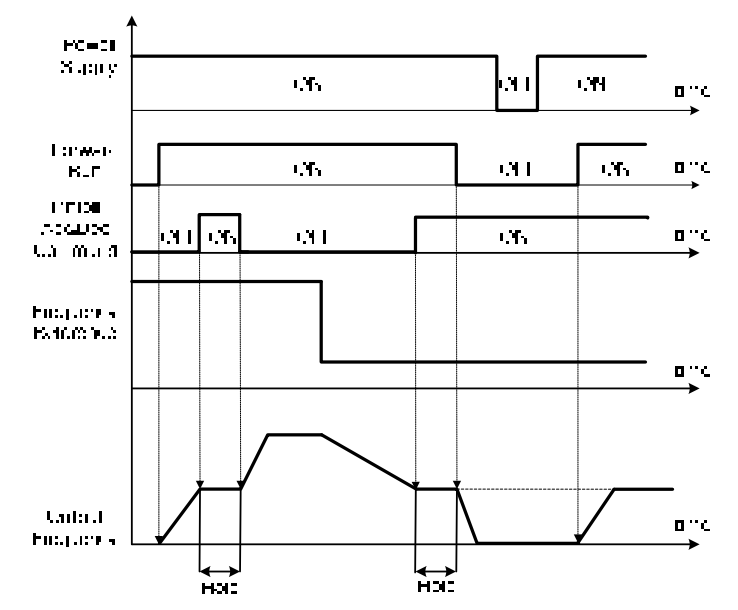

Figure 4.3.21 Inhibit acceleration / deceleration command operation

# **(14) Main/ Alternative Run Switch Function (03-0X =12)**

 $\triangleright$  When function terminals conduct, run command source is set in alternative run command (00-03). When functional terminal is set to 27 (Local/ Remote control selection), it will be precedential to main/alternative run switch.

# **(15) Main/ Alternative Frequency Switch Function (03-0X =13)**

 $\triangleright$  When function terminals conduct, frequency command source is set in alternative frequency command (00-06). When functional terminal is set to 27 (Local/ Remote control selection), it will be precedential to main/alternative frequency switch. When PID function is active(10-03=XXX1B), this function is invalid and main frequency is switched to PID function. When PID function is invalid, Main/ Alternative frequency switch function is valid then.

#### **(16) Emergency stop (decelerate to zero and stop) (03-0X =14)**

 $\triangleright$  Refer to the "deceleration time of emergency stop" of parameter 00-26

# **(17) External Baseblock Command (coast to stop) (03-0X =15)**

 $\triangleright$  Execute the base block command by the use of ON / OFF way of multi-function digital input terminal, and prohibit the inverter output.

#### **During run:**

When an external base block command is activated, the keypad displays "BBn BaseBlock (Sn)", indicating the inverter output is turned off (n indicates the digital input number  $1 - 6$ ). Upon removing the base block signal, the motor will run at the frequency reference. If speed search from frequency reference is active the inverter output frequency starts from the frequency reference and searches for the coasting motor speed and continue to operate. If speed search is not active the output frequency starts at 0Hz.

### **During deceleration:**

When an external base block command is activated, the keypad displays "BBn BaseBlock (Sn)", indicating the inverter output is turned off (n indicates the digital input number  $1 - 8$ ). Upon removing the base block signal, the motor is stopped or will coast to a stop and the inverter will remains in the stop condition.

**During acceleration:** When an external base block command is activated, the keypad displays "BBn BaseBlock (Sn)", indicating the inverter output is turned off (n indicates the digital input number 1 – 8). Upon removing the base block signal, the motor will run at the frequency reference. If speed search from frequency reference is active the inverter output frequency starts from the frequency reference and searches for the coasting motor speed and continue to operate. If speed search is not active the output frequency starts at 0Hz.

Please refer figure 4.322 for external base block operation。

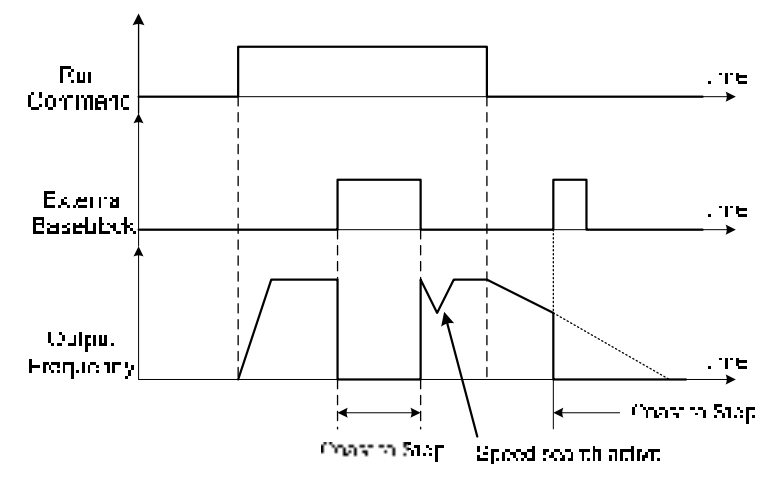

Figur 4.3.22 External base block operation

# **(18) PID control disabled (03-0X =16)**

# **(19) Fault reset (03-0X =17)**

- The output becomes active when the inverter trips on a fault. Upon an inverter fault the inverter output will turn off (base block) and the keypad displays the dedicated fault message. When fault occurs, the following actions can be used to reset the fault:
- (a) One of the multi-function digital inputs (03-00 to 03-05) to 17 (reset fault) and active input.
- (b) Press the reset key of the digital operator (RESET).**\***
- (c) Recycle power to the inverter.

#### **(20) Auto run mode enable (03-0X=18)**

 $\triangleright$  Digital input set to "18", auto run mode function will be enabled, please refer to group 06.

# **(21) Speed Search 1 (from the maximum frequency) (03-0X=19)**

#### **(22) Energy saving enabled (03-0X=20)**

 $\triangleright$  Manual energy savings function is set with parameters 11-12 and 11-18, for the manual energy saving operation, please refer to figure 4.3.88 ·

#### **(23) Reset PID integral value to zero (03-0X=21)**

#### **(24) Counter Input 1 (03-0X=22)**

 $\triangleright$  When digital input set to "22", the counter value will be added once when the digital input from "OFF" to "ON" status.

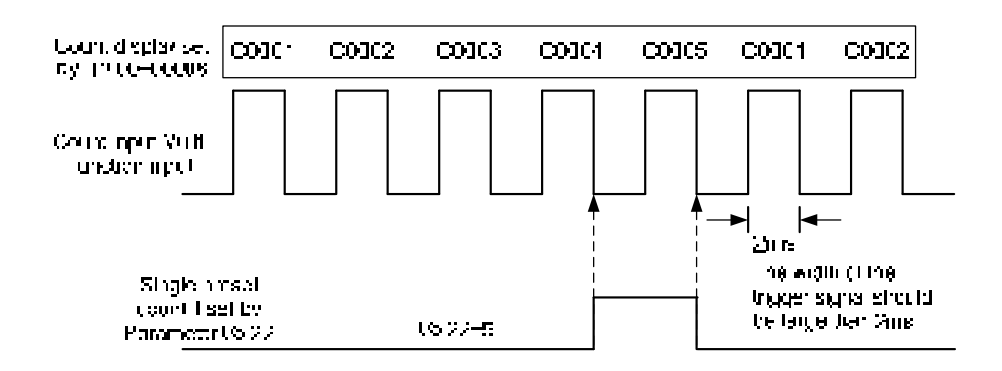

#### **(25) Counter Reset (03-0X=23)**

 $\triangleright$  Counter counts can be reset to 0 at any time by using an external input connected to one of the multi-function inputs (S1~S6) and by setting the relevant parameter (03-00 ~03-05) to 23, inverter will display "C0000". Inverter can receive counter signal again when the reset signal is removed.

#### **(26) PLC Input (03-0X=24)**

 $\triangleright$  When anyone of the extermal terminals S1 to S6 set to 24 and turned on, the PLC program inputs will be enabled.

#### **(27) Pulse-In Width Measure (S3) (03-0X=25)**

 $\triangleright$  When one of S1~S6 (except S3) set to 25, it will switch pulse width measurement function from S3. In this mode, the pulse input frequency range is 10Hz~200Hz, the other digital input can not set to 26 (pulse input-frequency measurement)

#### **(28) Pulse Input Frequency Measure (03-0X=26)**

 $\triangleright$  When one of S1~S6 (except S3) set to 26, it will switch pulse width measurement function from S3. In this mode, the pulse input frequency range is 0.05kHz~25.00kHz, the other digital input can not set to 25 (pulse input-width measurement)

#### Note:

The priority of digital input pulse input measurement function is higher than 03-30.

#### **(29) Local/Romote selection (03-0X=27)**

- $\triangleright$  Switch the inverter frequency reference source between Local (keypad) or Remote (control circuit terminals or RS485). Use parameter 00-05 (Main frequency command source selection) and 00-02 (Run command selection) to select the remote source.
- $\geq$  Local/Remote function can be set by one of digital inputs (S3~S6), and be switched by 03-03~03-05 which the parameter setting is to "27".In 3 wire operation control, S1/S2/S3 are reserved for run/stop/forward-reverse operation, please refer the table below.

Note: Local and remote mode only can be switched when inverter stop running.

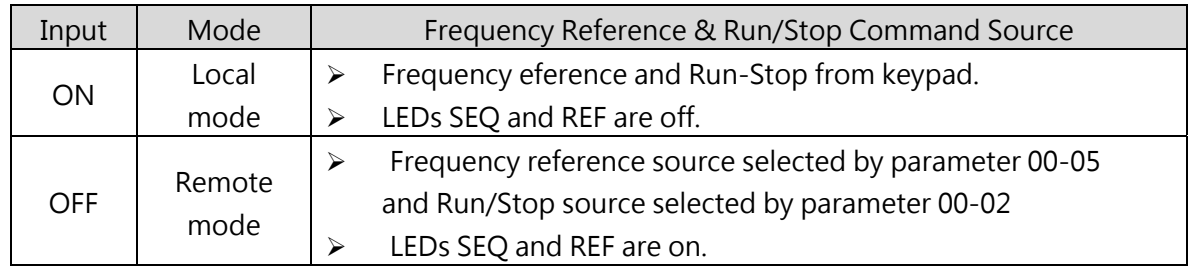

#### **(30) Local/Romote selection (03-0X=28)**

- In Remote mode, indicators of SEQ and REF are on; you can use terminals AI1 and AI2 to control the frequency command, and use terminals S1, S2 or communication terminal RS-485 to control the operation command.
- $\triangleright$  When one of 03-02~03-05=28 (Remote mode selection) inverter can switch between external terminal source (S1~S6) or communication (RS-485) source. Please refer the figure 4.3.23 ·

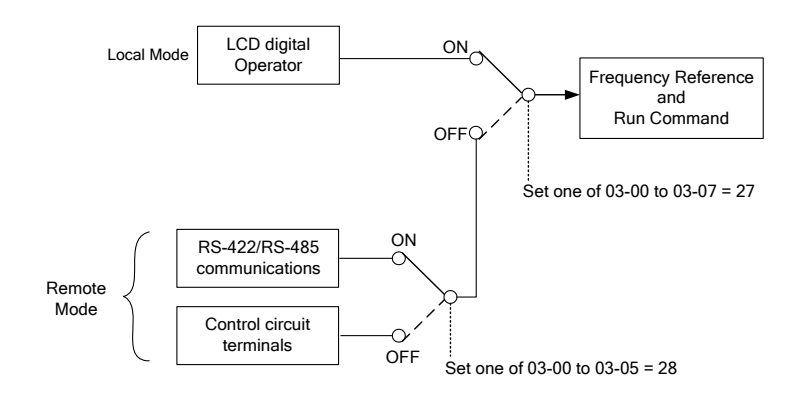

Figure 4.3.23 Remote mode operation selection

# **(31) Jog Frequency Selection (03-0X=29)**

 When jog frequency selection is ON, the inverter will depend on the parameter 00-18 (jog frequency) as the command.

# **(32) DC Braking (03-0X=33)**

- $\triangleright$  When DC-Injection braking is enabled during start and stop of the inverter.
- $\triangleright$  DC injection braking is disabled when a run or jog command is active.

Refer to the DC braking time diagram in Figure 4.3.24.

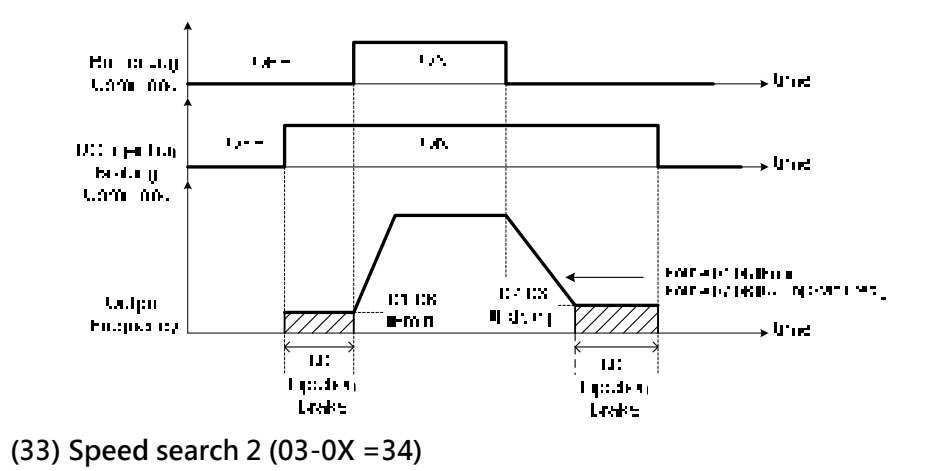

#### **(34) Switching between motor 1 and motor 2 (03-0X =40)**

- **(35) PID Sleep (03-0X=41)**
- **Please set 10-29=2 (PID sleep function enabled by digital input) and follow the instructions of 10-27~10-20.**

#### **(36) Fire mode (03-0X=47)**

- $\triangleright$  When input is active (03-00~03-05=47) disables all inverter warning and hardware protections. This function is commonly used in commercial applications where the inverter controls an exhaust fan and needs run to destruction in case of a fire.
- When DI terminal becomes to N.C, fire mode will be turned on according to the value of 08-49.

#### **(37) KEB acceleration (03-0X=48)**

 $\triangleright$  When input is active enables KEB (Kinetic Energy Braking) during acceleration. Refer to the parameter description of 11-47 and 11-48. Note: To enable set parameter 11-47 to a value greater than 0.

#### **(38) Forced Frequency Run (03-0X=57)**

- $\triangleright$  This function enables with the corresponding of parameter 23-28 and the source of frequency command of parameter 00-05 set to the value of 5 (PID given, namely the parameter of 10-03 needs to be active.)
- $\triangleright$  When any one of the multi-function digital input terminal (S1~S6) is set to the value of 16 (the interdiction of PID function), pump will not depend on feedback to do any PID output adjustment; simultaneously another one is set to the value of 57 (forced frequency run) and inverter will have the frequency run setting depending on the parameter of 23-28. Inverter will stop output when digital input terminals (S1~S6) are removed.
- $\triangleright$  This function is applied to inverter output being controlled by external pressure sensor (eg. differential pressure switch) when pressure sensor disconnects.

#### **(39) Switch to Tolerance Range of Constant Pressure (03-0X=63)**

 $\triangleright$  When using in PUMP mode (23-00=1), the tolerance range of constant pressure (23-09) will be used for walking up the inverter. When digital input terminal enables, the tolerance range of constant pressure 2 (23-24) will be used.

#### **(40) Short-circuit braking (03-0X=65)**

 $\triangleright$  To stop inverter by turning on Short-circuit braking with setting terminal. If executing run command or jog command, short-circuit braking command will erased and start to run. The following picture is short-circuit braking time process.

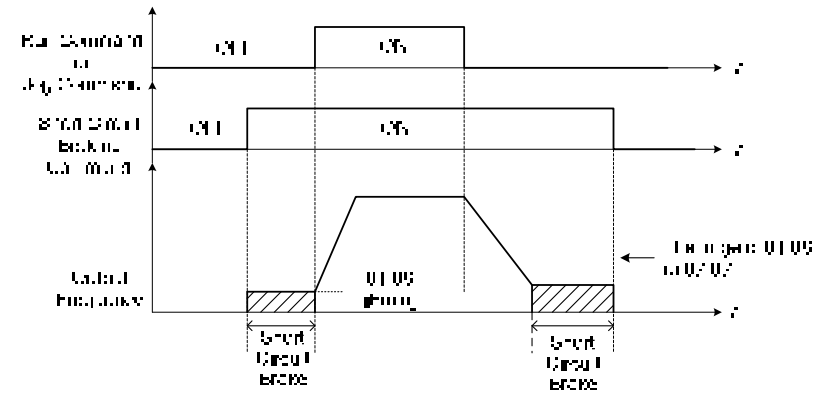

**(41) PID Control Disable 2 (03-0X=66)** 

#### **(42) External Fault (03-0X=68)**

- $\triangleright$  When this function is enabled, inverter will stop running and motor will coast to stop.
- When digital input (S3) set to external fault, keypad will display "EF3 Ext. Fault (S3)".
- $\triangleright$  All digital input terminals can be set to external fault.

### **(43) Externl Overload (03-0X=69), input terminal is N.C type.**

- $\triangleright$  When this function is enabled, inverter will stop running and motor will coast to stop.
- When digital input (S5) set to external fault, keypad will display "TOL Ext. OverLoad"
- $\triangleright$  Fire mode needs to be enabled first (08-48=1) when external overload function needs to be used. Only S5 terminal can be set to external overload input.
- $\triangleright$  External overload function will be set to normal close contact. Pleae do not set run command from external source.

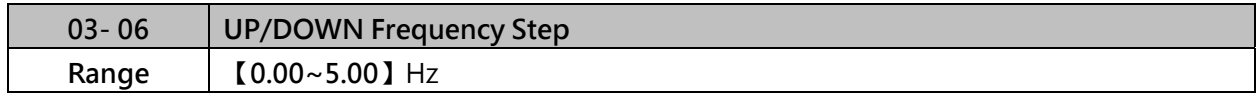

When 03-06=0Hz, UP/DOWN function will be kept.

When 03-06≠0Hz, frequency command becomes operation frequency plus 03-06 value.

Example:

03- 00=8 (S1 terminal is increasing frequency command)

03- 01=9 (S2 terminal is decreasing frequency command)

03- 06= $\triangle$ Hz

Mode 1: When 03-06=0, UP/DOWN function will be kept.

Mode 2:

When 03-06 $\neq$ 0 and the turned on period is less than 2 secs, for every ON operation frequency changes by  $\triangle$ Hz.

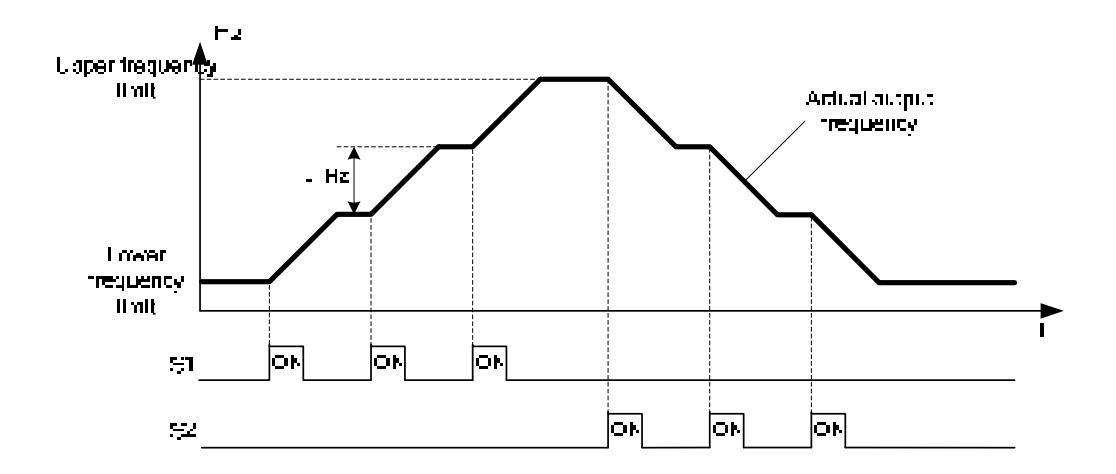

#### Mode 3:

When 03-06 $\neq$ 0, and the turned on period is greater than 2 secs, frequency will be changed by acceleration/deceleration time.

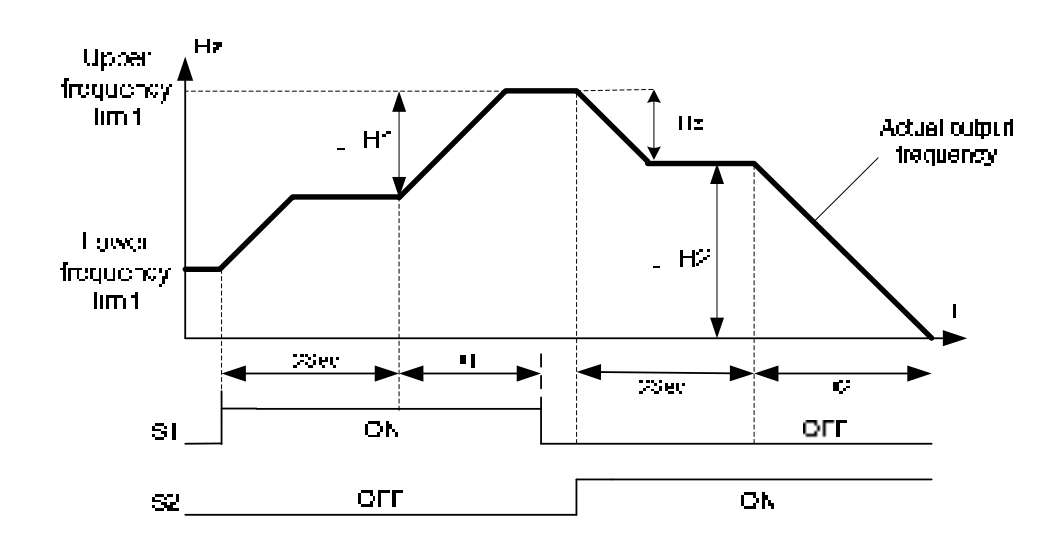

#### Note:

- $\triangle$ H1: Difference of acceleration frequency
	- t1: Input terminal turned on time of acceleration time
- $\triangle$ H2: Difference of deceleration frequency
	- t2: Input terminal turned on time of deceleration time.
- $\triangle$ H1  $\frac{U_{\text{[3perfree)}}}{\triangle}$  colors in time  $\geq$  in the term in the turned on time 01)
- 

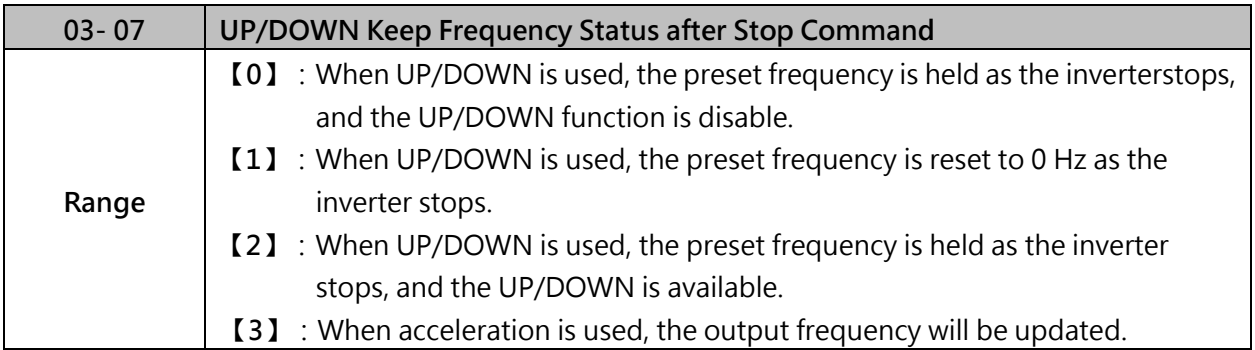

- $\geq$  03-07=0, When run signal is removed (Stop Command), the output frequency is stored in parameter 05-01( Key pad Frequency).
- $\geq$  03-07=1, when run command is removed, the output frequency of deceleration will be clear.
- $\geq$  03-07=2, when run command is not available, the UP/DOWN command will be written into frequency command.
- $\geq 03-07=3$ , when frequency command is used, then resend the run command, the frequency command will be updated by operation frequency when you press UP/DOWN key.

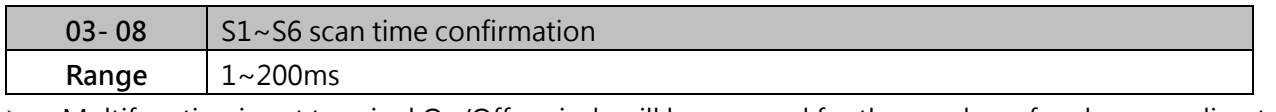

- $\triangleright$  Multifunction input terminal On/Off periods will be scanned for the number of cycles according to the set value in parameter 03-08. If the signal status for ON or OFF period is less than the set period it will be treated as noise.
- $\triangleright$  Use this parameter if unstable input signal is expected, however setting long scan time periods results in slower response times.

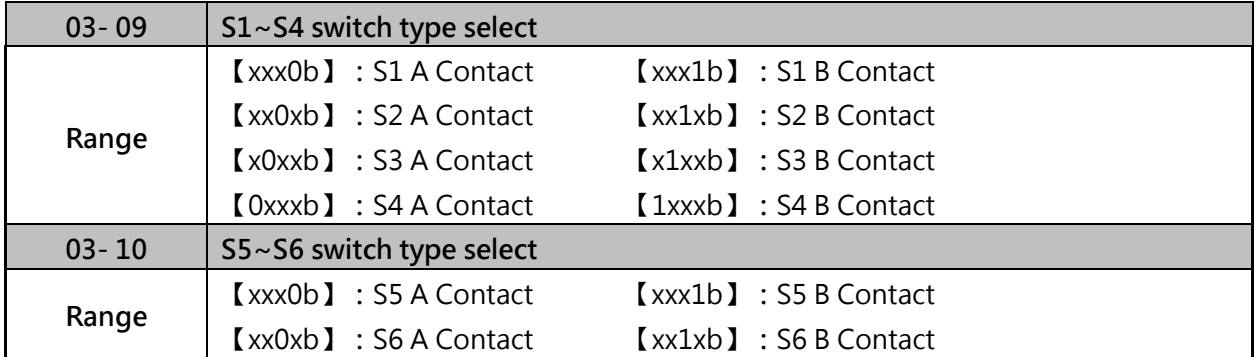

Parameter 03-09 and 03-10 selects the digital input type between a normally open and a normally closed switch/contact.

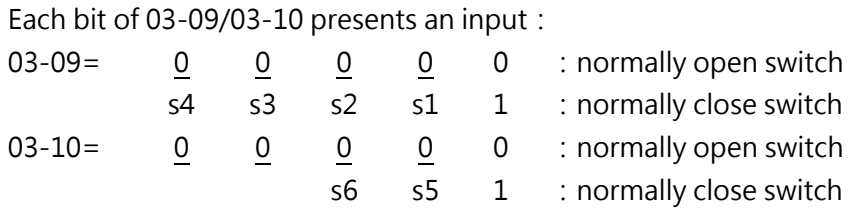

#### Example:**S1 and S2 wired to a normally closed contact/switch set 03- 09=0011**。

Note:

Do not set the operation command parameter 00-02 to terminal control before setting the digital input type. Failure to comply may cause death or serious injury.

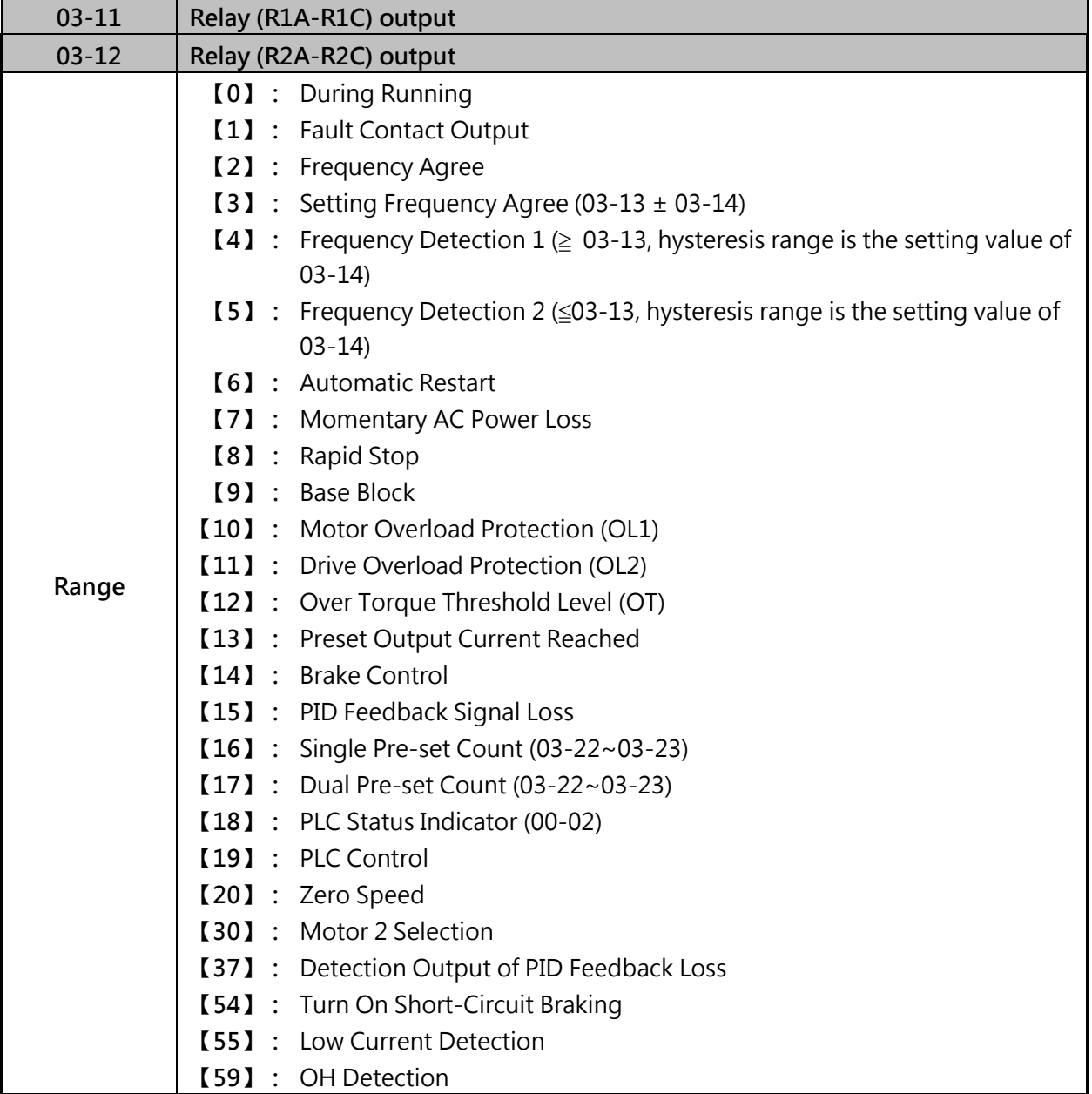

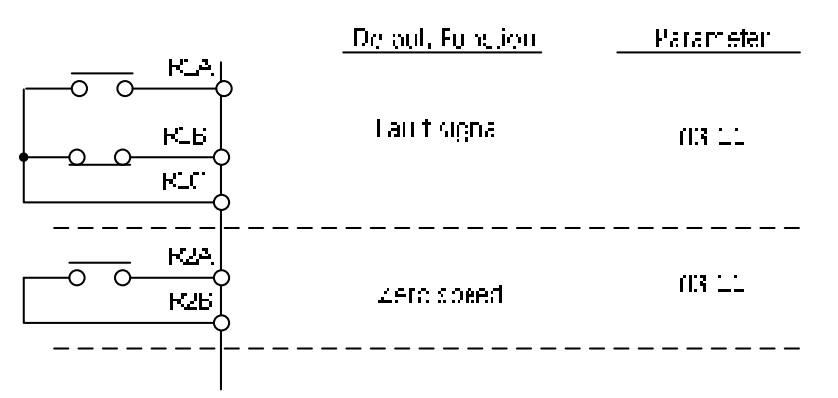

Figure 4.3.25 Multi-function digital output and related parameters

|                | <b>Function</b>                                                                                         |                     |                                                                                                    |         | Control mode |                         |  |
|----------------|----------------------------------------------------------------------------------------------------|---------------------|----------------------------------------------------------------------------------------------------|---------|--------------|-------------------------|--|
| Value          | Name                                                                                                    | LCD display         | Contents                                                                                                  |         | <b>SLV</b>   | <b>PM</b><br><b>SLV</b> |  |
| $\mathbf 0$    | During Running                                                                                          | Running             | ON: Dring running (Run command is ON)                                                                     |         | O            | $\circ$                 |  |
| 1              | Fault Contact Output Fault                                                                              |                     | ON: Fault contact output (except CF00 and<br>CF01)                                                        |         | O            | O                       |  |
| $\overline{2}$ | Frequency Agree                                                                                         | Freq. Agree         | ON: Frequency agree (frequency agree width<br>detection is set by 03-14)                                  |         | O            | O                       |  |
| 3              | Setting Frequency<br>Agree (03-13 ± 03-<br>14)                                                          | Setting Freg Agree  | ON : Output frequency = allowed frequency<br>detection level (03-13) $\pm$ frequency<br>bandwidth (03-14) |         | $\circ$      | $\circ$                 |  |
| $\overline{4}$ | <b>Frequency Detection</b><br>$1 \geq 03-13$ , hysteresis<br>range is the setting<br>value of 03-14)    | Freq. Detect 1      | ON: Output frequency > 03-13, Hysteresis<br>range is 03-14                                                | $\circ$ | $\circ$      | $\circ$                 |  |
| 5              | <b>Frequency Detection</b><br>$2$ ( $\leq$ 03-13, hysteresis<br>range is the setting<br>value of 03-14) | Freq. Detect 2      | OFF: Output frequency > 03-13, Hysteresis<br>range is 03-14                                               |         | $\circ$      | O                       |  |
| 6              | Automatic Restart                                                                                       | <b>Auto Restart</b> | ON: the period of automatic restart                                                                       |         | $\circ$      | $\circ$                 |  |
| $\overline{7}$ | Momentary AC<br>Power Loss                                                                              | Power Loss          | ON: Momentary AC Power Loss Happen                                                                        | O       | O            | O                       |  |
| 8              | Rapid Stop                                                                                              | Invalid Do Func.    | Reserved                                                                                                  | $\circ$ | $\circ$      | $\circ$                 |  |
| 9              | <b>Base Block</b>                                                                                       | Baseblock           | ON: During Baseblock                                                                                      | O       | O            | O                       |  |
| 10             | Motor Overload<br>Protection (OL1)                                                                      | Invalid Do Func.    | Reserved                                                                                                  | $\circ$ | O            | O                       |  |
| 11             | Drive Overload<br>Protection (OL2)                                                                      | Invalid Do Func.    | Reserved                                                                                                  | $\circ$ | O            | O                       |  |
| 12             | Over Torque<br>Threshold Level (OL3)                                                                    | Over Torque         | ON : Over torque detection is ON                                                                          | O       | O            | Ő                       |  |
| 13             | Preset Output<br><b>Current Reached</b>                                                                 | Currebt Agree       | ON: When output current > 03-15 is ON                                                                     | $\circ$ | $\circ$      | $\circ$                 |  |
| 14             | <b>Brake Control</b>                                                                                    | Brake E510s         | ON: Mechanical braking release frequency<br>OFF: Mechanical braking run frequency                         | $\circ$ | O            | O                       |  |
| 15             | PID Feedback Signal<br>Loss                                                                             | Invalid Do Func.    | Reserved                                                                                                  | $\circ$ | O            | O                       |  |
| 16             | Single Pre-set Count<br>$(03 - 22 - 03 - 23)$                                                           | Invalid Do Func.    | Reserved                                                                                                  | $\circ$ | $\circ$      | O                       |  |
| 17             | Dual Pre-set Count<br>$(03 - 22 - 03 - 23)$                                                             | Invalid Do Func.    | Reserved                                                                                                  | $\circ$ | O            | O                       |  |
| 18             | PLC Status Indicator<br>$(00-02)$                                                                       | PLC statement       | ON: When 00-02 is set to 3<br>(PLC operation command source)                                              |         | $\circ$      | O                       |  |
| 19             | <b>PLC Control</b>                                                                                      | Control From PLC    | ON: Control from PLC                                                                                      |         | O            | O                       |  |
| 20             | Zero Speed                                                                                              | Zero Speed          | ON: Output frequency < Minimum output<br>frequency (Fmin)                                                 |         | $\circ$      | O                       |  |
| 21             | Reserved                                                                                                | Reserved            | Reserved                                                                                                  |         |              |                         |  |
| 22             | Reserved                                                                                                | Reserved            | Reserved                                                                                                  |         |              |                         |  |

**Table 4.3.29 Function table of multi-function digital output** 

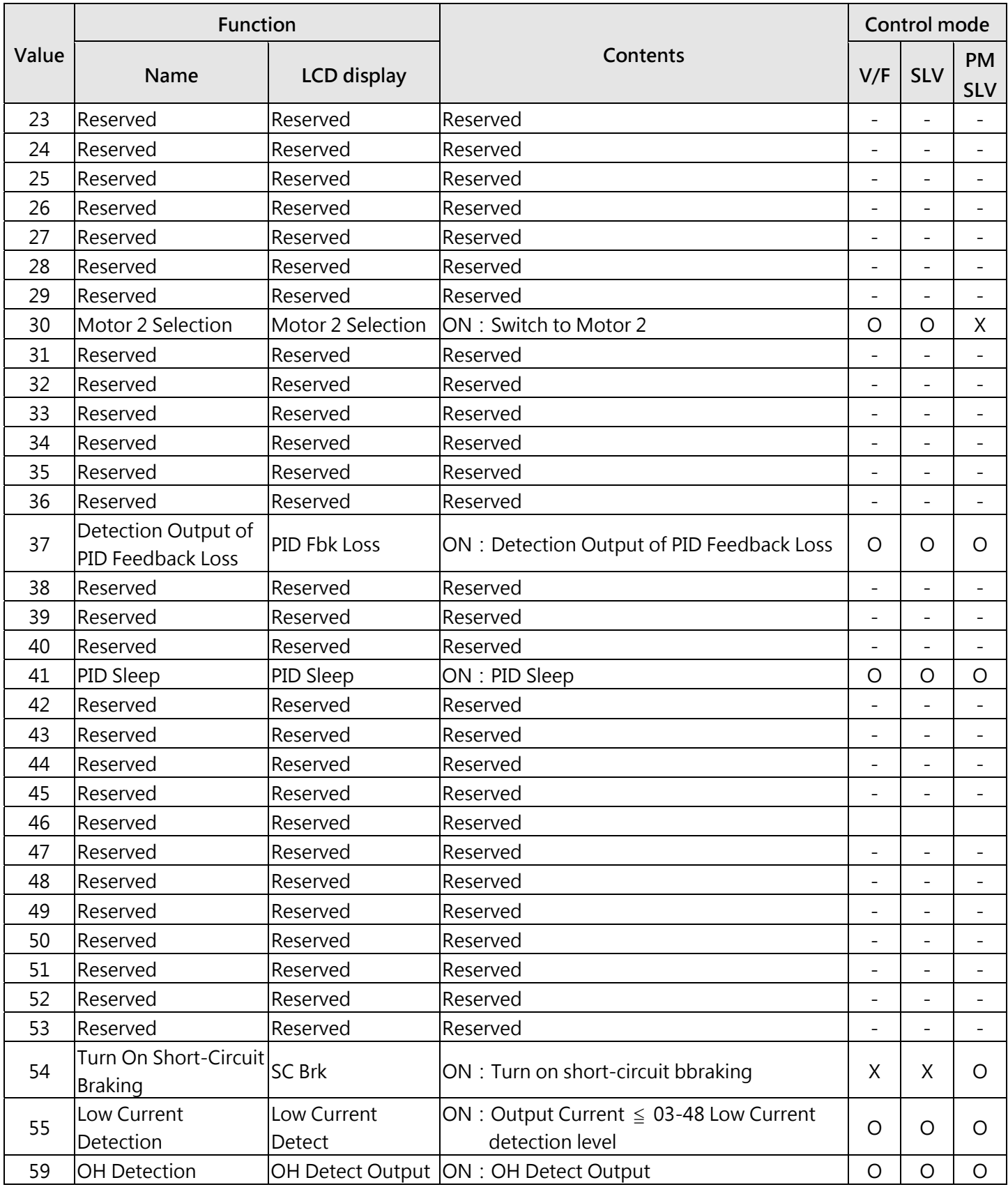

(1) **During Running (03-1X=0)** 

 $\triangleright$  ON : Run command is ON or output frequency is greater than 0.

 $\triangleright$  OFF : Run command is OFF and the inverter is stopped.

# (2) **Fault Contact Output (03-1X=1)**

 $\triangleright$  Output is active during fault condition.

### (3) **Frequency Agree (03-1X=2)**

 $\triangleright$  Output is active when the output frequency falls within the frequency detection width (03-14) of the set frequency detection level (o3-13)

### (4) **Setting Frequency Agree (03-13 ± 03-14) (03-1X=3)**

 $\triangleright$  Output is active when the output frequency falls within the frequency detection width (03-14) of the set frequency detection level (o3-13).

### (5) **Frequency Detection 1 (≧ 03-13, hysteresis range is the value of 03-14) (03-1X=4)**

 $\triangleright$  Output is active when the output frequency rises above the frequency detection level (03-13) + frequency detection width (o3-14) and deactivates when the output frequency falls below frequency detection level (o3-13).

### (6) **Frequency Detection 2 (≦ 03-13, hysteresis range is the value of 03-14) (03-1X=5)**

 $\triangleright$  Output is active when the output frequency is below the frequency detection level (03-13) + frequency detection width (03-14) and turns off when the output frequency falls below frequency detection level.

#### (7) **Automatic restart (03-1X=6)**

 $\triangleright$  Output is active during an auto-restart operation.

#### (8) **Momentary AC Power Loss (03-1X=7)**

- $\triangleright$  Please set 07-01=1 first then this function will be enabled.
- $\triangleright$  When momentary AC power loss function is enable, output relay will be ON.

#### (9) **Rapid Stop (03-1X=8)**

 $\triangleright$  Output is active during a rapid stop.

#### (10) **Base Block (03-1X=9)**

 $\triangleright$  Output is active when the inverter output is turned off during a Baseblock command.

#### (11) **Motor Overload Protection (OL1) (03-1X=10)**

 $\triangleright$  Output is active during an overload detection of motor.

#### (12) **Drive Overload Protection (OL2) (03-1X=11)**

 $\triangleright$  Output is active during an overload detection of inverter.

#### (13) **Over Torque Threshold Level (OL3) (03-1X=12)**

 $\triangleright$  Output is active during an over torque detection of inverter.

#### (14) **Preset Output Current Reached (03-1X=13)**

 $\triangleright$  When output current > 03-15 and output current > 03-15 duration > 03-16, it is ON.

#### (15) **Brake Control (03-1X=14)**

 $\triangleright$  Output is active when the brake control is active.

#### (16) **PID Feedback Signal Loss (03-1X=15)**

 $\triangleright$  Output is active when PID feedback signal loss.

#### (17) **PLC Status Indicator (03-1X=18)**

Output is active when operation command parameter 00-02 is set to PLC control.

#### (18) **PLC Control (03-1X=19)**

 $\triangleright$  Output is controlled by the PLC logic.

#### (19) **Zero Speed (03-1X=20)**

- When zero speed is active, output frequency < minimum output frequency (01-08).
- When zero speed is off, output frequency ≧ minimum output frequency.

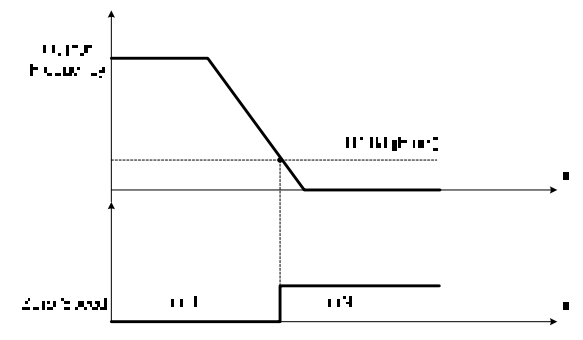

Figure 4.3.26 Zero speed operation

- (20) **Motor 2 Selection (03-1X=30)**
- $\triangleright$  Output is active when motor 2 is selected.

#### (21) **Detection Output of PID Feedback Loss (03-1X=37)**

 $\triangleright$  Output is active when PID feedback loss.

#### (22) **Turn On Short Circuit Braking (03-1X=54)**

 $\triangleright$  Output is active when truning on short circuit braking.

#### (23) **Low Current Detection (03-1X=55)**

 $\triangleright$  Output is active when low current detection function is active.

#### (24) **OH Detection (03-1X=59)**

 $\triangleright$  Output is active when temperature setting is agreed. When inverter temperature higher than the value of 08-46, digital output will become to ON. When inverter temperature lower than the value of 08-47, digital output will become to OFF.

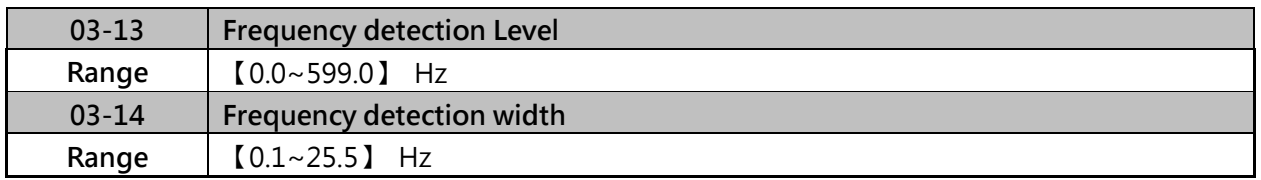

 $\triangleright$  Frequency detection level: the multi-function output terminals R1A-R1C, R2A-R2C or PH1 (03-11, 03-12) to the desired detection level and bandwidth for use with multi-function output functions 1 to 6.

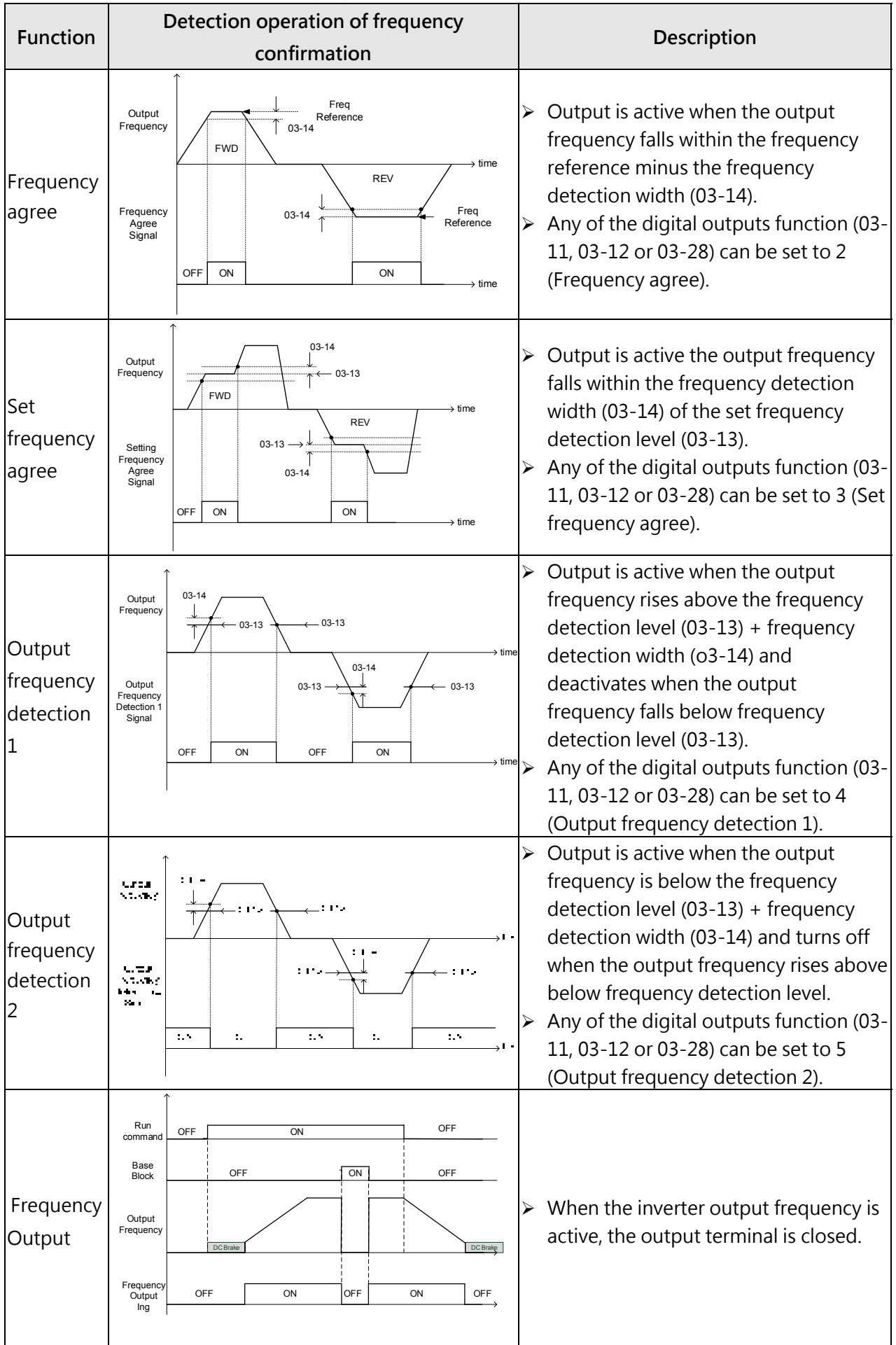

# $\triangleright$  The time charts of the frequency agree detection operation are shown in table 4.3.30.

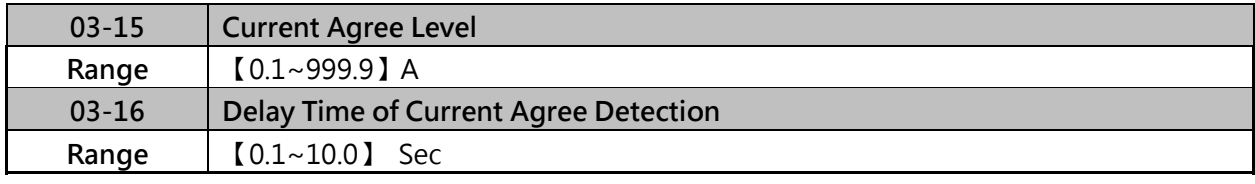

 $\triangleright$  When 03-11=13 and then when the output current > 03-15, output relay will active.

 $\geq$  03-15 : The suggest setting value is 0.1 to motor rated current.

 $\geq$  03-16 : The delay time performs depending one the setting value.

 When output current lower than 03-53, delay time from ON to OFF in the signal of relay is 100ms (constant).

Time diagram:

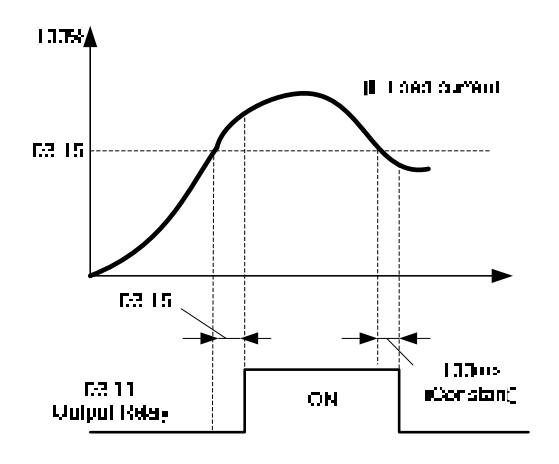

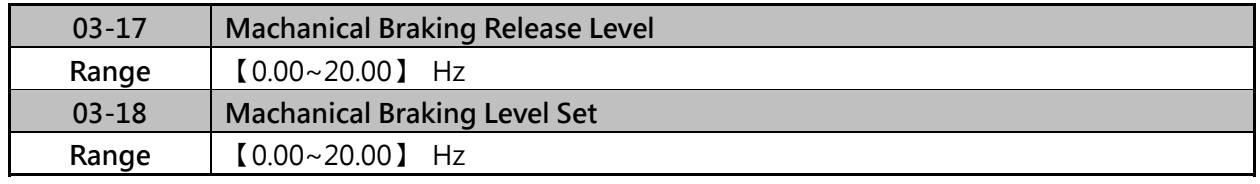

 $\triangleright$  When 03-11=14,

- (1) In acceleration mode, output relay will be ON as soon as the actual output frequency reaches the external brake release set in parameter 03-17.
- (2) In deceleration mode, output relay will be OFF as soon as the actual output frequency reachesthe external brake engage level set in parameter 03-18.
- Timing diagram for 03-17 ≤ 03-18 is shown below.

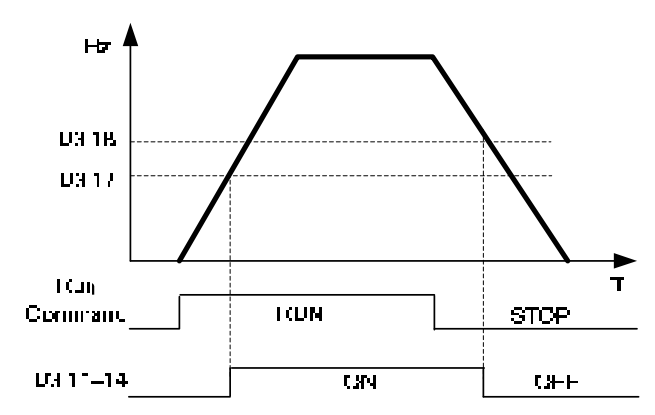

 $\triangleright$  Time diagram for 03-17 ≥ 03-18 is shown below.

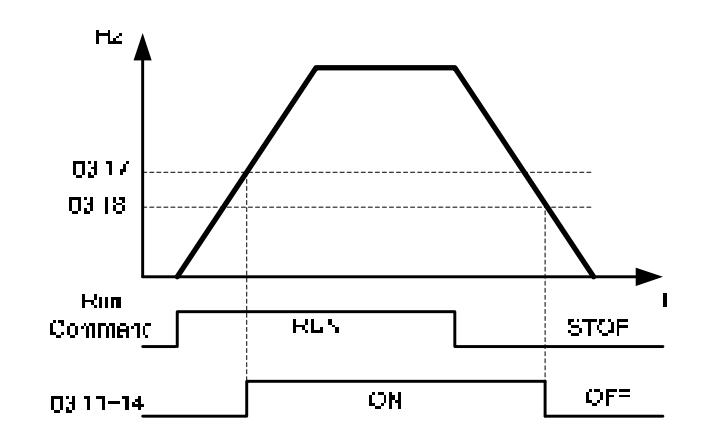

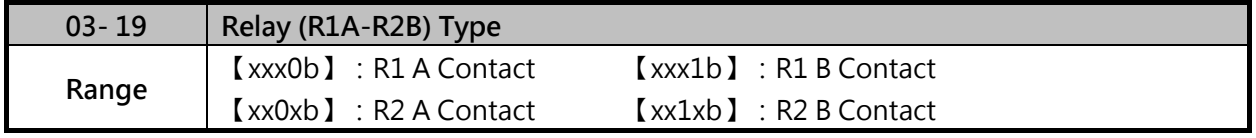

If 03-19=0, When the set conditions of 03-11,03-12 are met , relay contact is closed.

 $\triangleright$  If 03-19=1, When the set conditions of 03-11,03-12 are met , relay contact will open.

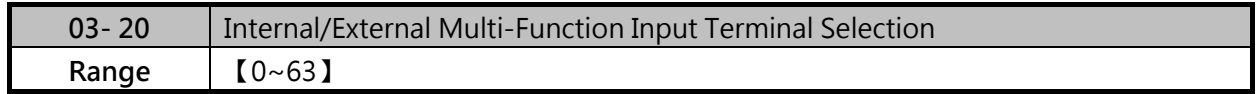

 $\triangleright$  The parameter is decided which terminal will be used. (input or output terminal). If you select internal terminal, the corresponded point will be set to 1, if the you select external terminal, the correspond point will be set to 0.

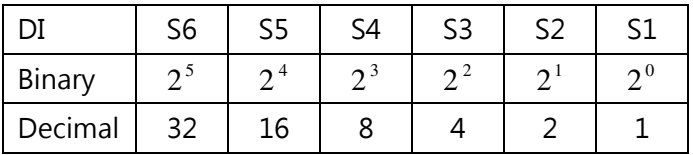

Each bit of 03- 20 means:

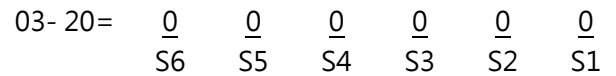

0:External Multi-function terminal (remote control)

1:Internal Multi-function terminal (based on 03-21)

Example:

S2、S4、S6 terminal decided to internal multi-function terminal (decided by 03-21) S1、S3、S5 terminal decided to external multi-function terminal (remote control) Please set 03-20=101010, summarized the total value of 03-20 is 42 (32+8+2=42).

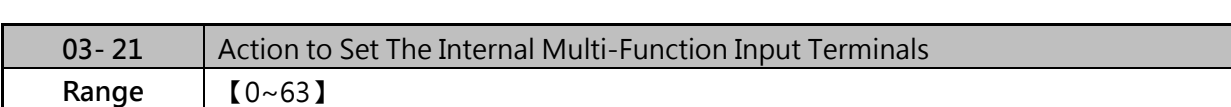

Each bit of 03- 21 means:

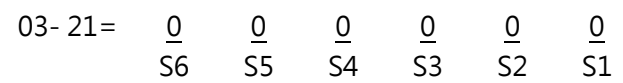

- 0:Internal Multi-function terminal opened
- 1:Internal Multi-function terminal closed

Example:

If we need to set S2, S4 closed and S1, S3, S5, S6 opened, please set 03- 21=001010. summarized the total value of 03-21 is 10  $(8+2=10)$ .

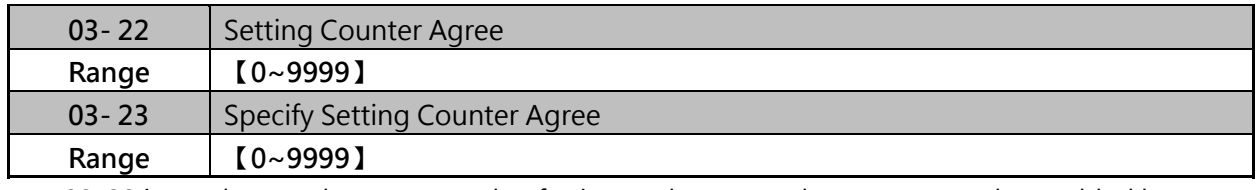

 $\geq 03-22$  is used to set the counter value for internal counter, the counter can be enabled by one of multi-digital inputs (03-00~03-05 set to 22), when counter value equal to the value of 03-22, connter value will be reset.

- $\triangleright$  If the counter needs to re-count when 03-22 value not reached setting value, please set one the multi-digital input to 23 (03-00~03-05=23).
- $\triangleright$  The status of counter can be monitoring by 12-00=0008.
- Refer to the photo below, if 03-11=17 (Dual Pre-set Count), 03-22=4 (Pre-Set Count 1),03-23=2 (Pre-Set Count 2). When counter cumulative to 2, RY1 will be active. When counter value cumulative to 4, the counter value will be reset when trigged signal is removd.
- $\triangleright$  If 03-12=16 and 03-22=4, when counter cumulative to 4, RY2 will be active when trigged signal is removd.
- $\geq$  03-22 value must be higher than 03-23.

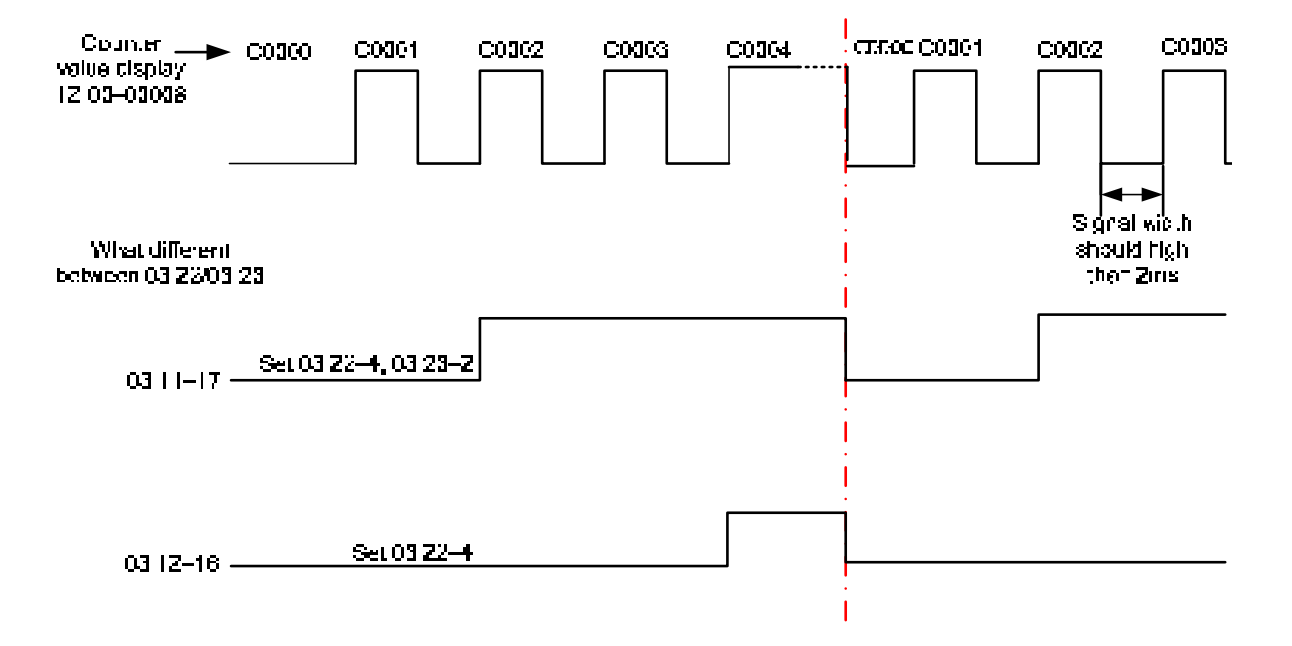

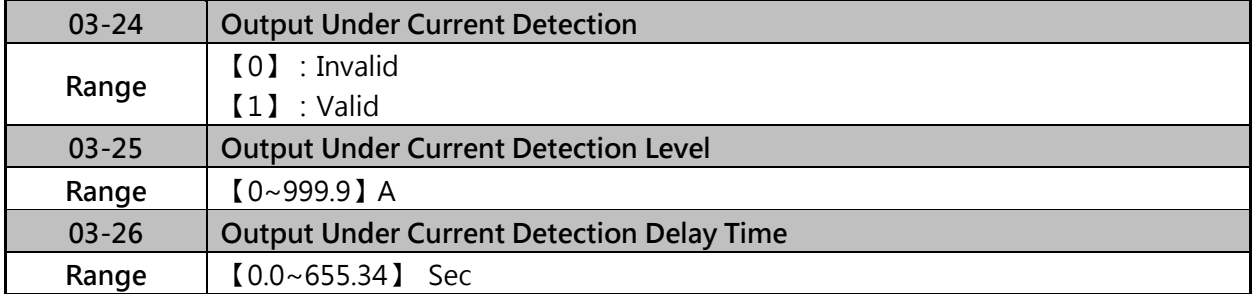

- ▶ If 03-11=55, when output current  $\leq$  03-25, output relay is active.
- $\triangleright$  When 03-25=0, the function will be disabled.
- $\triangleright$  When output current lower than 03-25 for a preset time (03-26), output relay is active. The delay time of output relay from ON to OFF is 100ms (constant).

The timing chart:

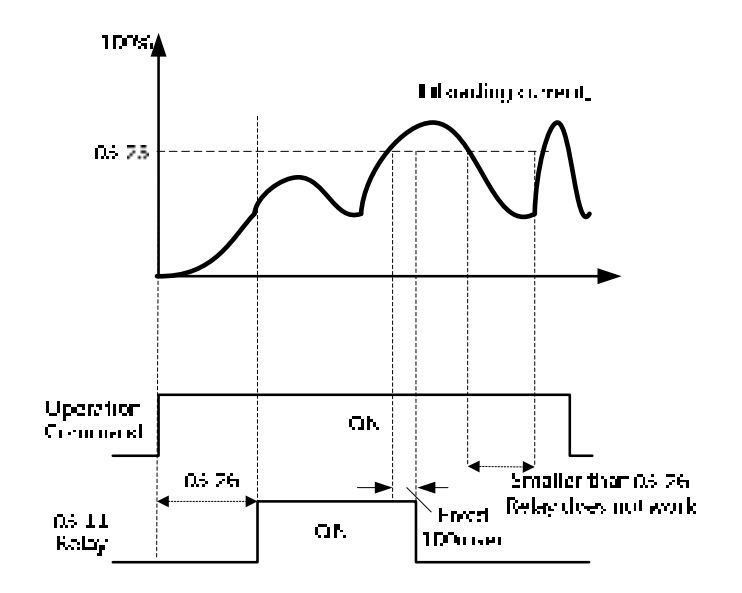

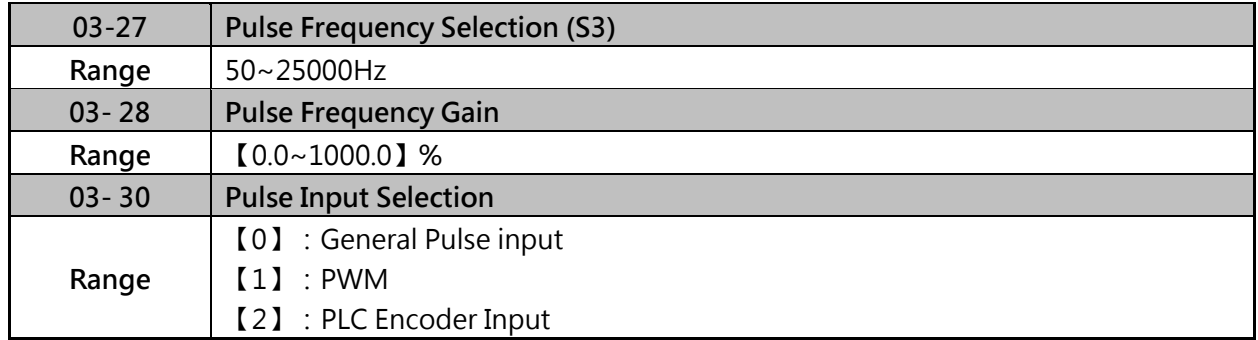

 $\triangleright$  There are two ways for pulse input selection:

(1) General pulse input: PI=Cutoff frequency divided by pulse input scale set by 03-27, corresponding to the maximum output frequency of motor 1 (01-02).

(2) PWM:It is required to input the correct frequency PWM= Time of negative edge pulse divided by the time period of pulse, corresponding to the maximum output frequency of motor 1 (01-02).

### **Note:**

Deviation of pulse time period in PWM is  $\pm$ 12.5%. If it is over the deviation range, pulse input is not active.

Diagram for pulse input selection:

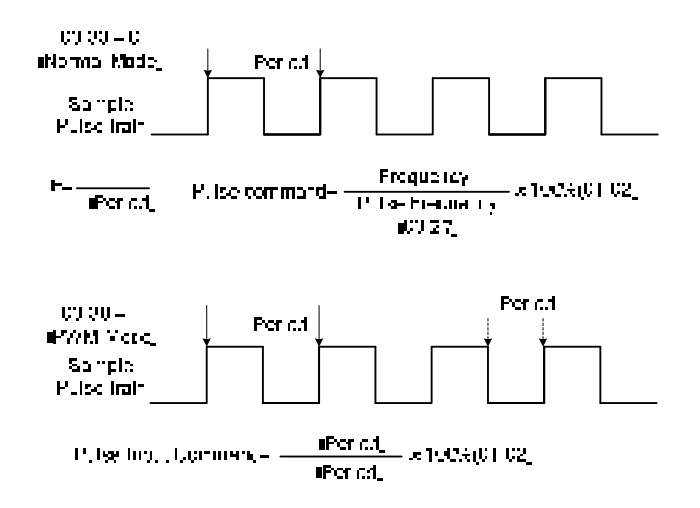

Example of pulse input setting:

**1. Normal pulse input (Both NPN/PNP connection can be used)** 

 $03 - 30 = 0$ 

00-05=7 (Main Frequency Command Source Selection)

03-27=200Hz (Pulse Frequency)

03-28=100.0~1000% (Pulse Input Gain)

When 03-27 with different value, the ouput frequency of display will be different.

- $\geq$  03-27=100Hz, 00-12=60.00, 03-28=100.0, keypad display will be 30.00Hz
- $\geq$  03-27=200Hz, 00-12=60.00, 03-28=100.0, keypad display will be 60.00Hz
- $\geq$  03-27=100Hz, 00-12=60.00, 03-28=200.0, keypad display will be 60.00Hz

#### **2. PWM Input (NPN connection only)**

 $03 - 30 = 1$ 

00-05=7 (Main Frequency Command Source Selection)

03-27=200Hz (Pulse Frequency)

03-28=100.0~1000% (Pulse Input Gain)

When PWM input with different duty, the ouput frequency of display will be different.

- $\triangleright$  When 200Hz pulse with 50% duty, 00-12=60.00, 03-28=100.0, keypad display will be  $50\% \times 60.00 = 30.00$ Hz,
- $\triangleright$  When 200Hz pulse with 30% duty, 00-12=60.00, 03-28=200.0, keypad display will be  $30\% \times 60.00 \times 2 = 36.00$ Hz ·
- $\triangleright$  When 200Hz pulse with 15% duty, 00-12=599.00, 03-28=500.0, keypad display will be 15%×599.00×5.00=449.25Hz。

Note:

In this mode, the pulse input frequency range is 10Hz~200 Hz.

Pulse input only can select S3 terminal, also can use NPN or PNP connection.

 $\triangleright$  PNP connection:

PLC pulse ourput (Y0) connects to S3 terminal, the common terminal of PLC pulse output connects to external 24V terminal of inverter, it's PNP connection.

 $\triangleright$  NPN connection:

PLC pulse ourput (Y0) connects to S3 terminal, the common terminal of PLC pulse outputconnects to external COM terminal of inverter, it's PNP connection.

# **3. PLC Encodert Input**

# **(This function have to collocate with PLC encoder function of DriveLink, only S3 terminal can be set to encoder input channel)**

 03-30=2 (Set S3 terminal to be PLC encoder input source), please refer section 4.4 for encoder input function instruction.

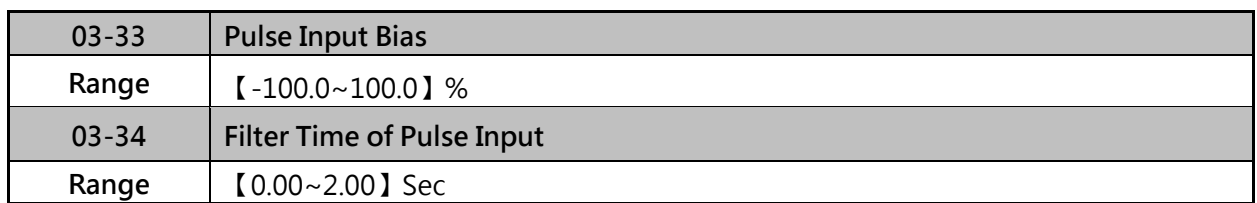

 $\triangleright$  Refer to section 3.4 table 2 control terminals for details.

Refer to figure 4.3.27 for the pulse input specification.

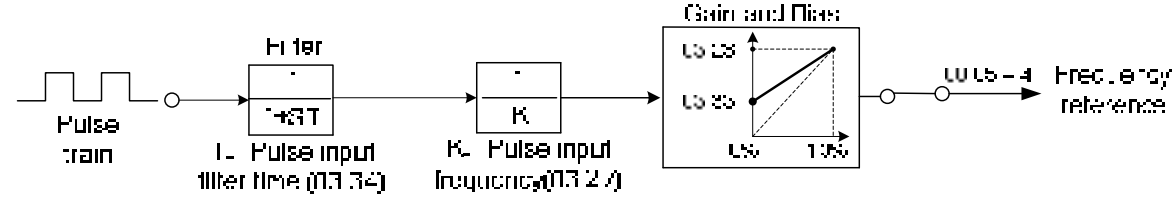

**Figure 4.3.27 Pulse input adjustment** 

- $\triangleright$  Set Pulse Input Setup as Frequency Reference
- (1) Set parameter 00-05 to 7 and 03-30 to 0 to use the pulse input terminal PI as the frequency, reference source, refer the figure 4.3.5.
- (2) Set parameter 01-02 (maximum output frequency) and 03-27 (scale of pulse input terminal) PI as the frequency source. Set parameter 03-34 (pulse input filter time) if the performance of inverter is effected.

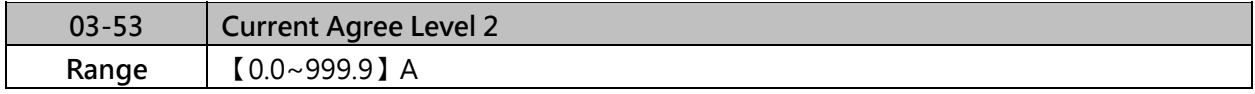

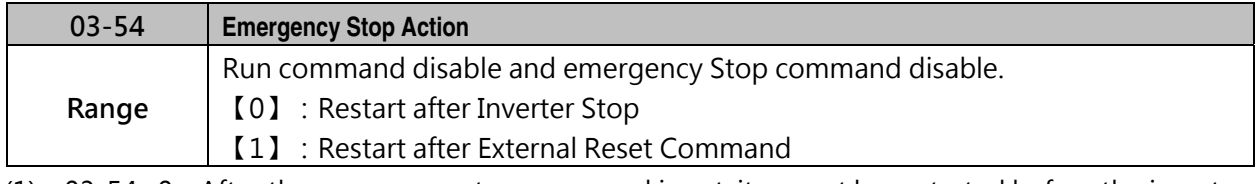

- (1) 03-54=0:After the emergency stop command input, it cannot be restarted before the inverter stops. If you need to cancel the emergency stop, please turn off the run command and emergency stop command, and the emergency stop state will be released after the inverter stops.
- (2) 03-54=1:An additional reset command (DI function: 17) is required to release the emergency stop state.

### **Group 04 Analog Signal Inputs / Analog Output**

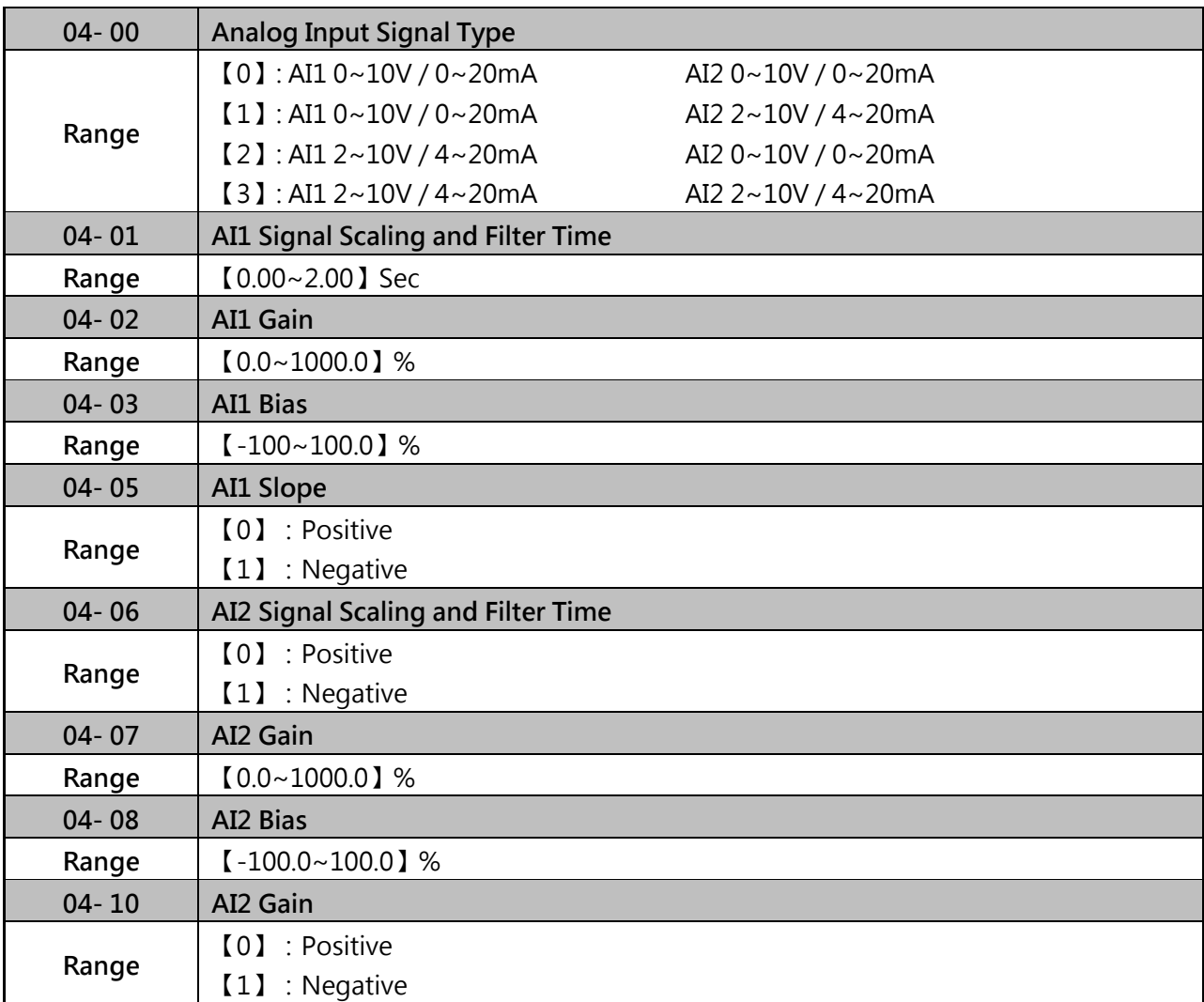

- $\triangleright$  Refer to the follows for 04-00 AI input signal type:
- If AI1 is 0~10V, switch JP2 of control board to V, set parameter 04-00 to 0 or 1.
- If AI1 is 2~10V, switch JP2 of control board to V, set parameter 04-00 to 2 or 3.
- If AI1 is 0~20mA, switch JP2 of control board to I, set parameter 04-00 to 0 or 1.
- If AI1 is 4~20mA, switch JP2 of control board to I, set parameter 04-00 to 2 or 3.
- If AI2 is 0~10V, switch JP3 of control board to V, set parameter 04-00 to 1 or 3.
- If AI2 is 2~10V, switch JP3 of control board to V, set parameter 04-00 to 2 or 4.
- If AI2 is 0~20mA, switch JP3 of control board to I, set parameter 04-00 to 1 or 3.
- If AI2 is 4~20mA, switch JP3 of control board to I, set parameter 04-00 to 2 or 4.
- (1) Analog input level adjustment AI1/AI2(04-02, 04-03,04-07, 04-08)
- Each input signal AI1 and AI2 has a separate gain and bias parameter associated.
- Analog input signal AI1 can be adjusted with parameter 04-02 and 04-03. Analog input signal AI2 can be adjusted with parameter 04-07 and 04-08.Refer the figure 4.3.35。

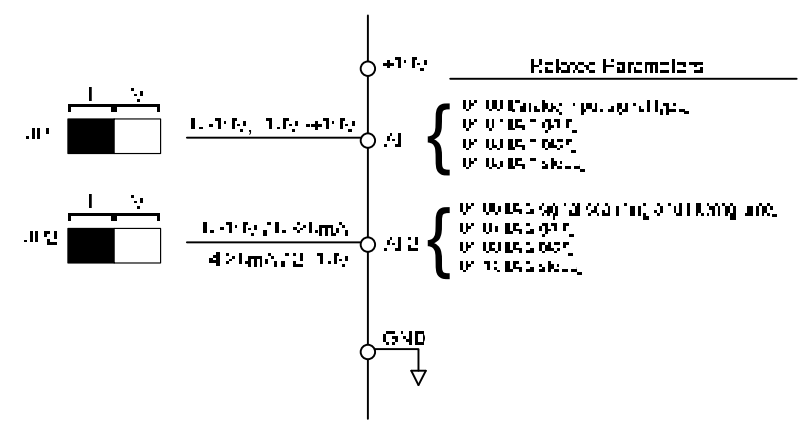

Figure 4.3.35 Analog inputs and related parameters

 $\triangleright$  Please refer fig 4.3.36 for gain and bias operations.

Gain setting:

Sets the level in % that corresponds to a 10V or 20mA signal at the analog input. (Set the maximum output frequency 01-02 to 100 %)

Bias setting:

Sets the level in % that corresponds to a 0V or 4mA signal at the analog input.(Set the maximum output frequency 01-02 to 100%)

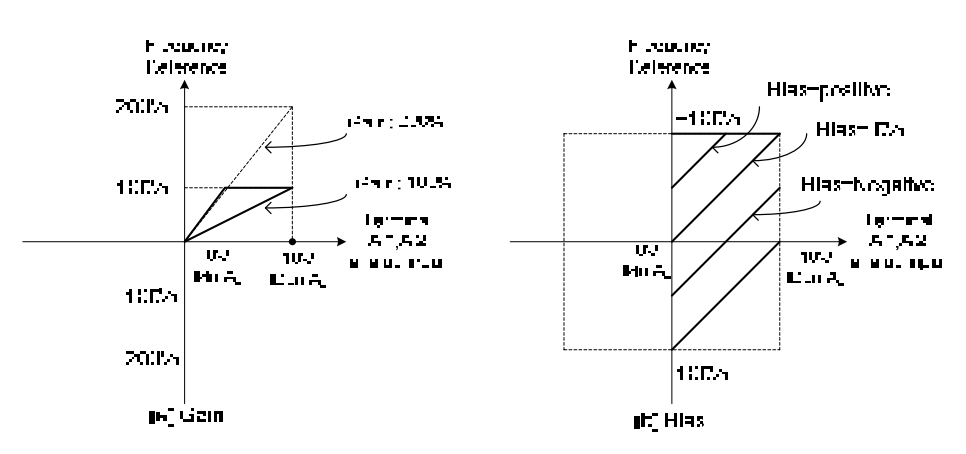

Figure 4.3.36 Gain and bias operations (for frequency reference signal)

(2) **AI1 signal scanning and filtering time (04-01)** 

#### (3) **AI2 signal scanning and filtering time (04-06)**

- $\triangleright$  All analog input (AI1  $\cdot$  AI2) has their own order programmable input filter that can be adjusted when noise is preset on each of the incoming analog signal to prevent erratic drive control.
- $\triangleright$  The filtering time constant (range: 0.00 to 2.00 seconds) is defined as the time that the input step signal reaches 63% of the final value.

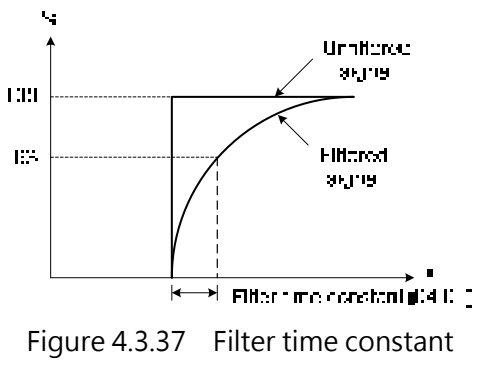

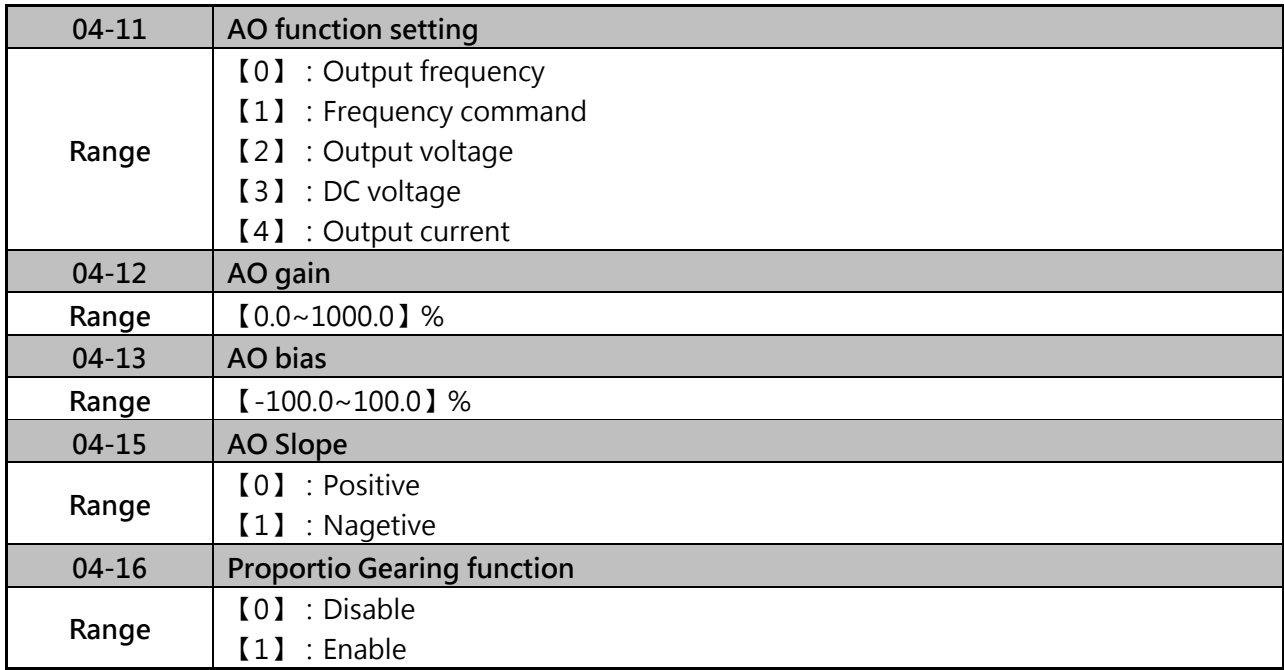

For the analog output and related parameters, please refer to figure 4.3.50.

#### Related Parameters:

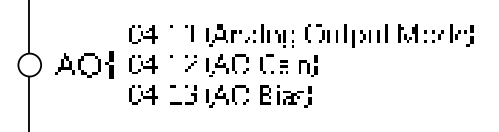

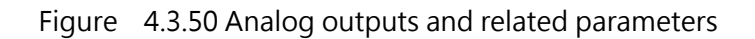

- **(1) Analog output adjustment (04-12, 04-13)。**
- Use parameter 04-12 to select the analog output signal for AO and parameter 04-13 to adjust the bias to AO.
- $\triangleright$  Adjust the gain so that the analog output (10V) matches 100% of the selected analog output signal.
- Adjust the bias so that the analog output (0V/4mA) matches 0% of selected analog output signal.
- $\triangleright$  Please refer fig 4.3.51 for analog output level adjustment.

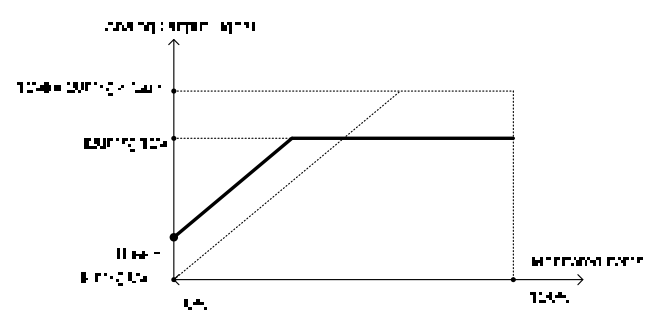

Figure 4.3.51 Analog output level adjustment

#### **(2) Analog output terminal function selection (04-11)。**

Please refer to the following table 4.3.33  $\cdot$ 

| $04 - 11$              |                  | Monitoring | Control Mode |            |              |
|------------------------|------------------|------------|--------------|------------|--------------|
|                        | Function         |            |              |            |              |
| parameter              |                  | Parameters | VF           | <b>SLV</b> | <b>PMSLV</b> |
| setting                | (Keypad display) | 12 Group   |              |            |              |
|                        | Output Freq      | $12 - 17$  |              |            |              |
| Freg Ref               |                  | $12 - 16$  |              |            |              |
|                        | Output Voltage   | $12 - 19$  |              |            |              |
| <b>DC</b> Voltage<br>ર |                  | $12 - 20$  |              |            |              |
| Output Current         |                  | $12 - 18$  |              |            |              |

Table 4.3.33 Selection of analog output terminals function (04-11)

#### **(3) F-Gain(04-16):**

- $\triangleright$  Please refer fig 4.3.52 for F- Gain function, this function provides the facility for setting the frequency reference to more than one inverter set by a master potentiometer then the master frequency can be scaled by three individual potentiometers for each inverter as show in the diagram below.
- Please refer table 4.3.34, when 04-16=1 and 00-05=2, AI1 will be master signal, AI2 will be ratio signal.

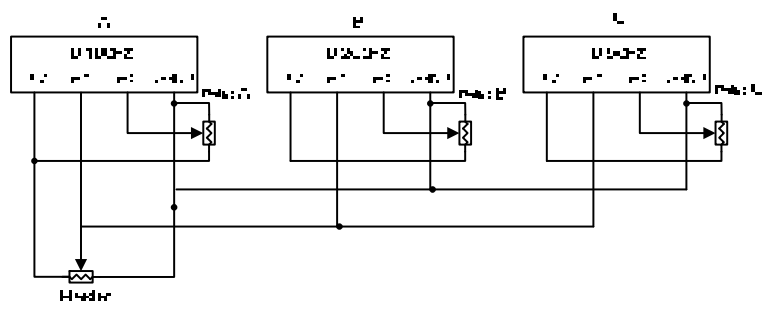

Figure 4.3.52 Example of F-Gain function

| $00 - 05 = 2$   | $00 - 05 = 2$   | $00 - 05 = 2$  |  |  |
|-----------------|-----------------|----------------|--|--|
| $00 - 12 = 100$ | $00 - 12 = 200$ | $00 - 12 = 50$ |  |  |
| $04 - 16 = 1$   | $04 - 16 = 1$   | $04 - 16 = 1$  |  |  |

Table 4.3.34 Parameter setting of F-Gain

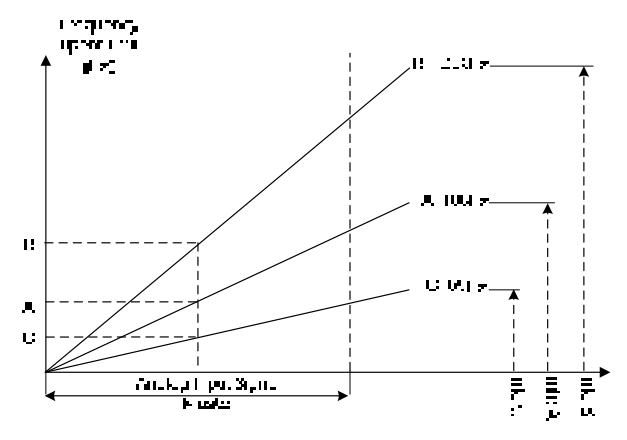

Figure 4.3.53 Diagram of F-Gain function

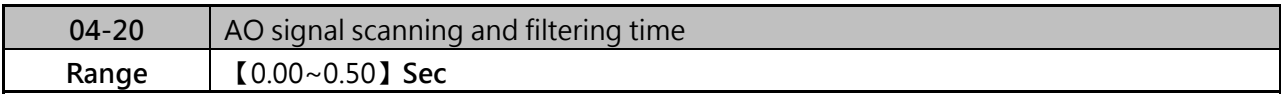

 Setting of parameter 04-20 is used for filtering momentary change in analog output signal. When it is enabled, system response will lower down and interference protection will enhance.

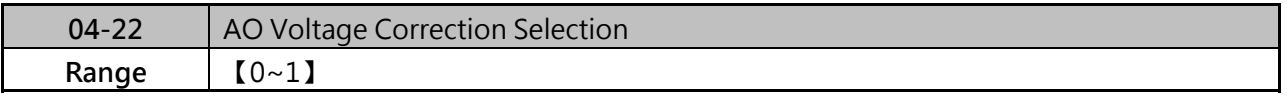

 $\triangleright$  This function is used for analog voltage correction. Normally, analog voltage does not need to be correction. If necessary, please connect AO and AI2 terminal and set 04-22=1, inverter will execute analog voltage correction. 04-22 will be cleaned to 0 automatically when voltage correction function finished.

# **Group 05 Preset Frequency Selection**

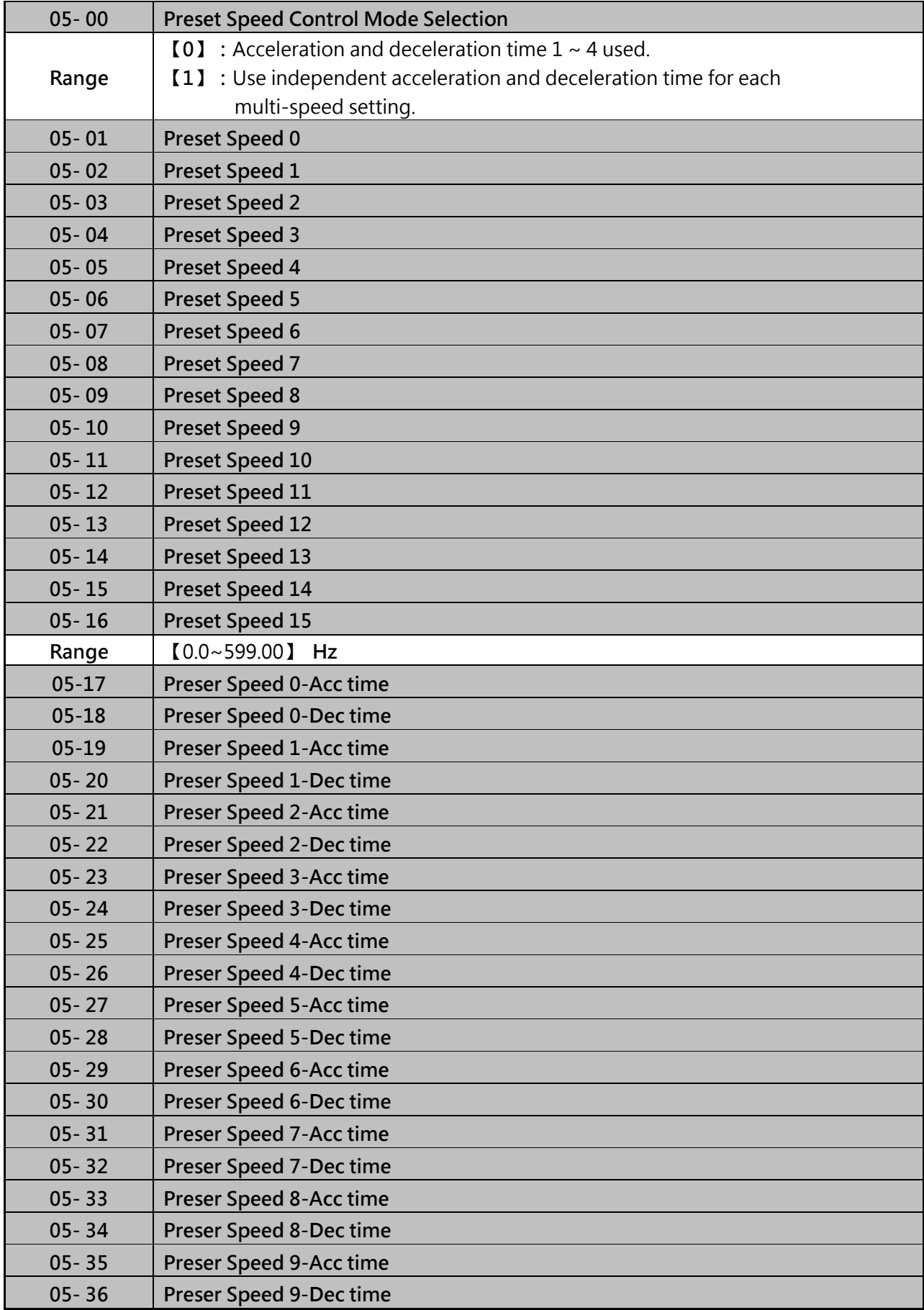

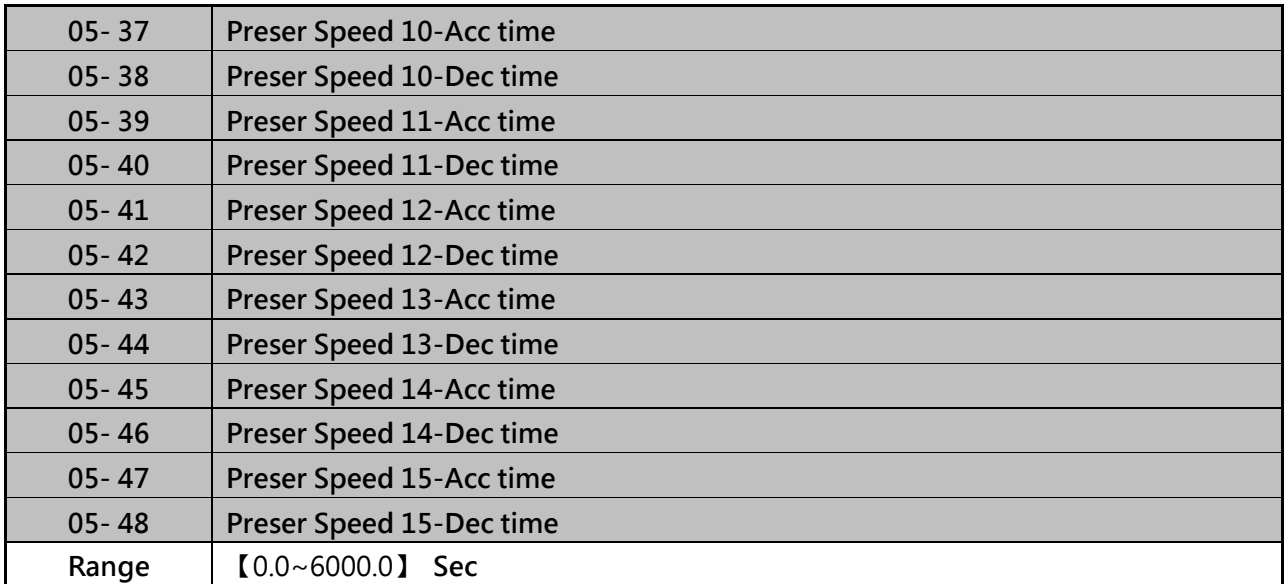

- $\triangleright$  When 05-00=0, accel/decal set by parameter 00-14~00-17/00-21~00-24.
- $\triangleright$  When 05-00=1, individual accel/decal apply to each preset speed 0~15, parameters 05-17~05-48.
- $\triangleright$  Formula for calculating acceleration and deceleration time:

Actual accel time - Time of accel 1 or 2 x Preset Frequency<br>Base Frequency

Actual decattime= Time of decatifier 2x Preset Frequency<br>Base Frequency

- $\triangleright$  When 01-00=F, maximum output frequency set by 01-02.
- When 01-00≠F, maximum output frequency is 50.00 (or 60.00/90.00/120.0/180.0)

Example:

01-00≠F, 01-02=50Hz (maximum output frequency), 05-02=10Hz (presser speed 1), 05-17=5s (Accel-time), 05-18=20s (Decel-time)

**Preset sceed Traditional activity of**  $\frac{(\mathsf{U} \mathsf{S}^{-1} \mathsf{A} \mathsf{S}' \mathsf{C} (\mathsf{H} \mathsf{A}) \mathsf{S}^{-1} (\mathsf{S})}{\mathsf{U} \mathsf{S} \mathsf{U} \mathsf{S}^{-1}} = \mathsf{S}$ 

$$
President space 1 output does = \frac{10b + 10p(0)H_2f}{01.02} = 4p(1)
$$

Example:

Acceleration/Deceleration timing when 05-00=1 is set to 1. In this example the following parameters are set:

00-02=1 (External terminal operation)

S1: 03- 00=0 (Terminal S1: Forward/stop)

S2: 03- 01=1 (Terminal S2: Reverse/stop)

S3:03- 02=2 (Terminal S3:Preset speed 1)

S4:03- 03=3 (Terminal S4:Preset speed 2)

S5:03- 03=4 (Terminal S5:Preset speed 3)

**Acceleration/Deceleration calculation of mode 1:** 

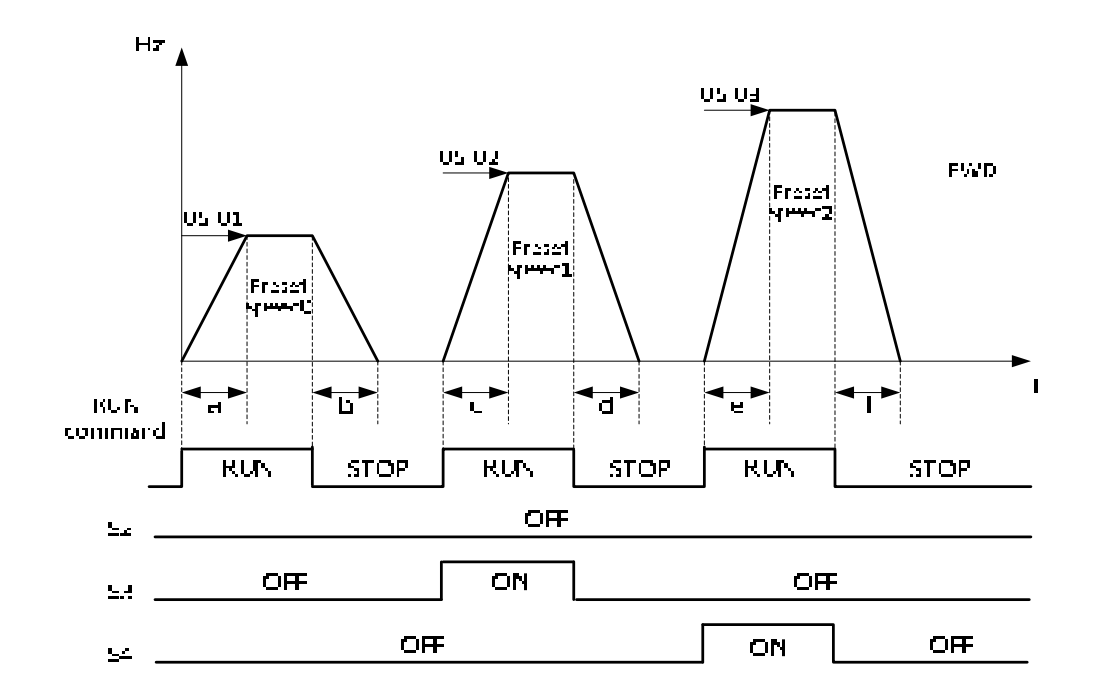

Example:

$$
a = \frac{(05-17)x(05-01)}{01-02}, b = \frac{(05-18)x(05-01)}{01-02}, c = \frac{(05-19)x(05-02)}{01-02}
$$
  
c  $\frac{(05-20)x(05-02)}{0-02}$   
e  $= \frac{(05-27)x(05-03)}{01-02}$
#### **Acceleration/Deceleration calculation of mode 2:**

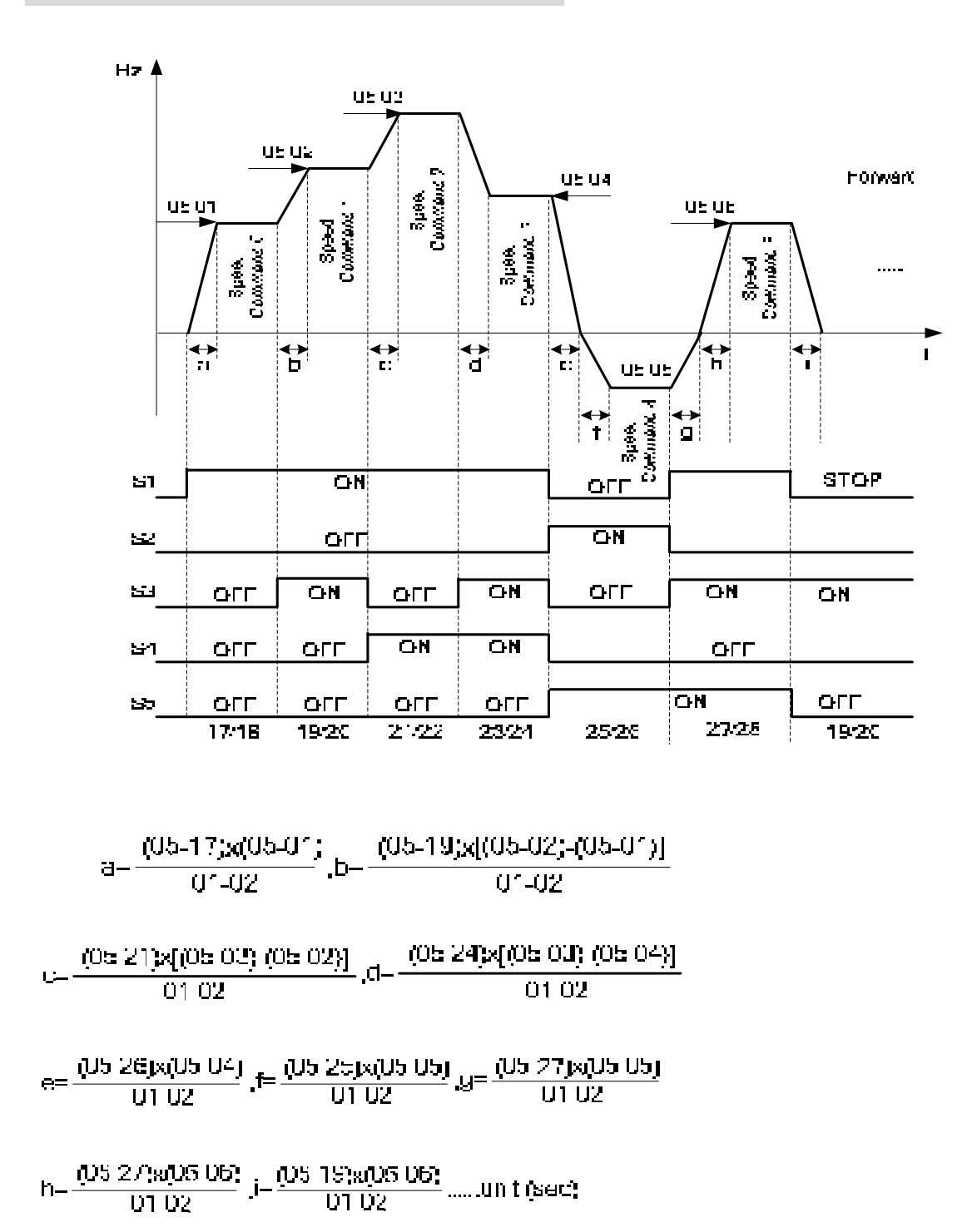

# **Group 06 Automatic Program Operation**

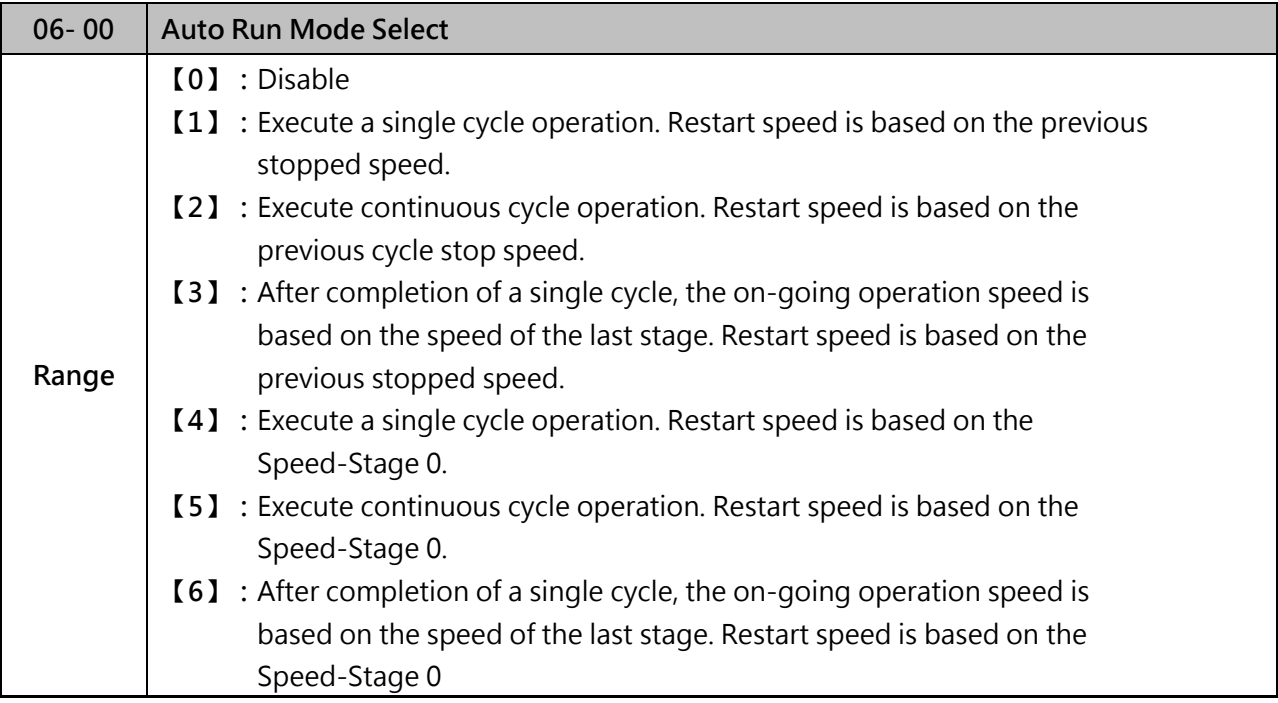

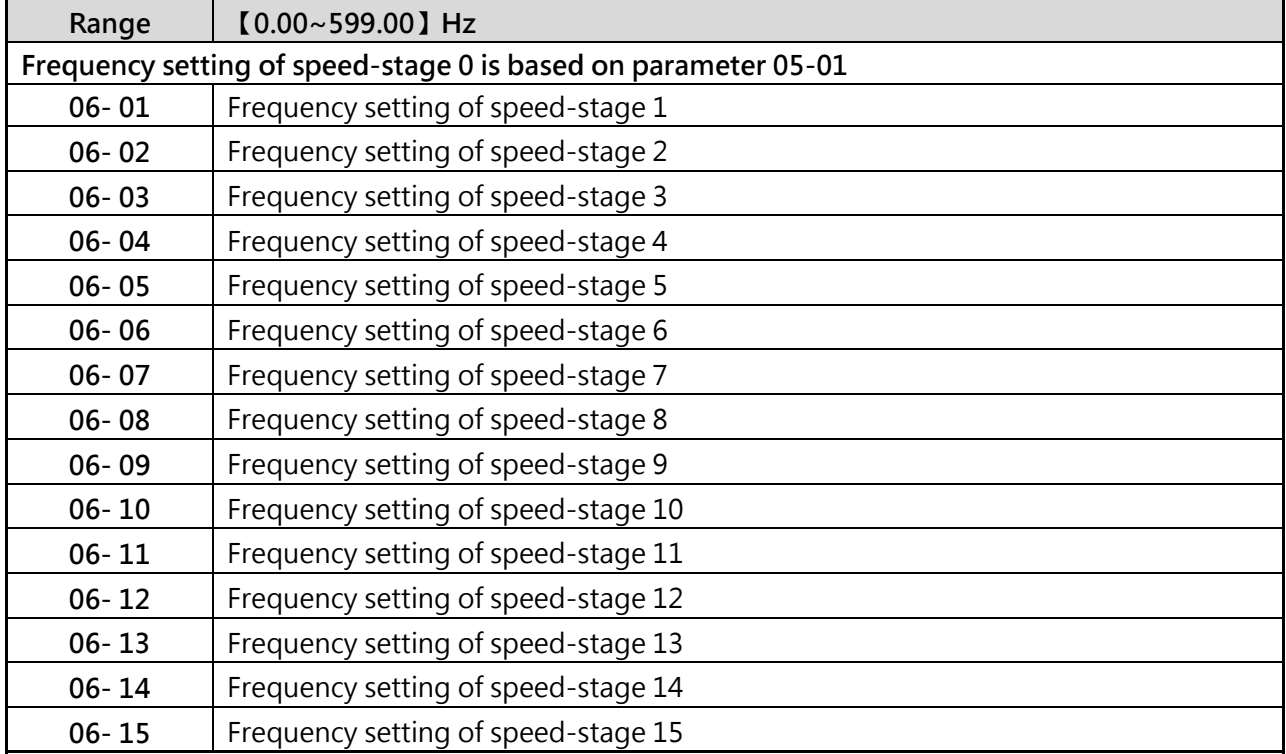

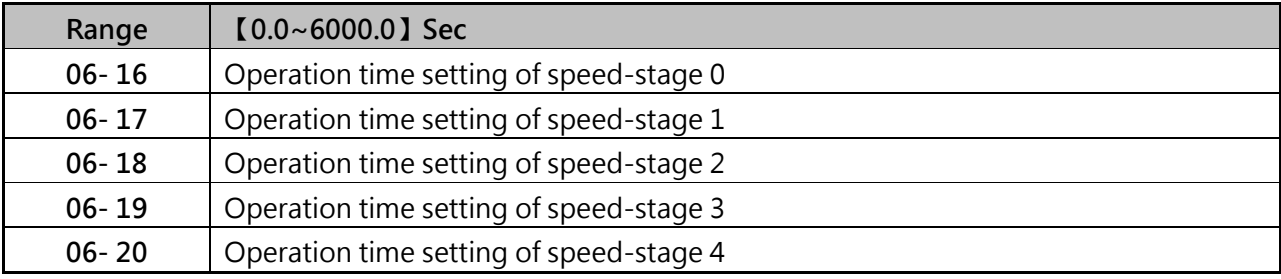

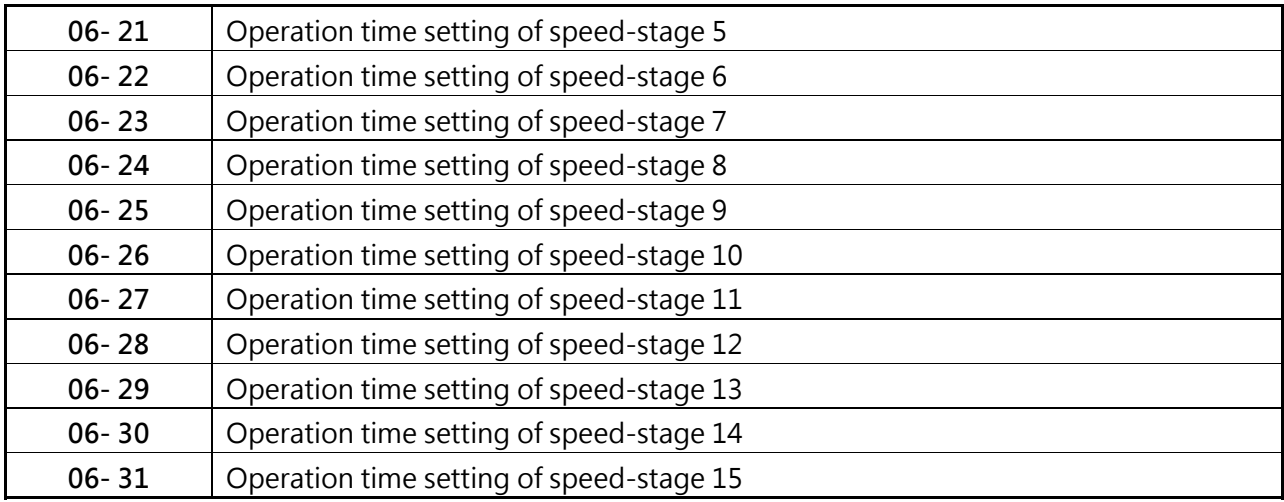

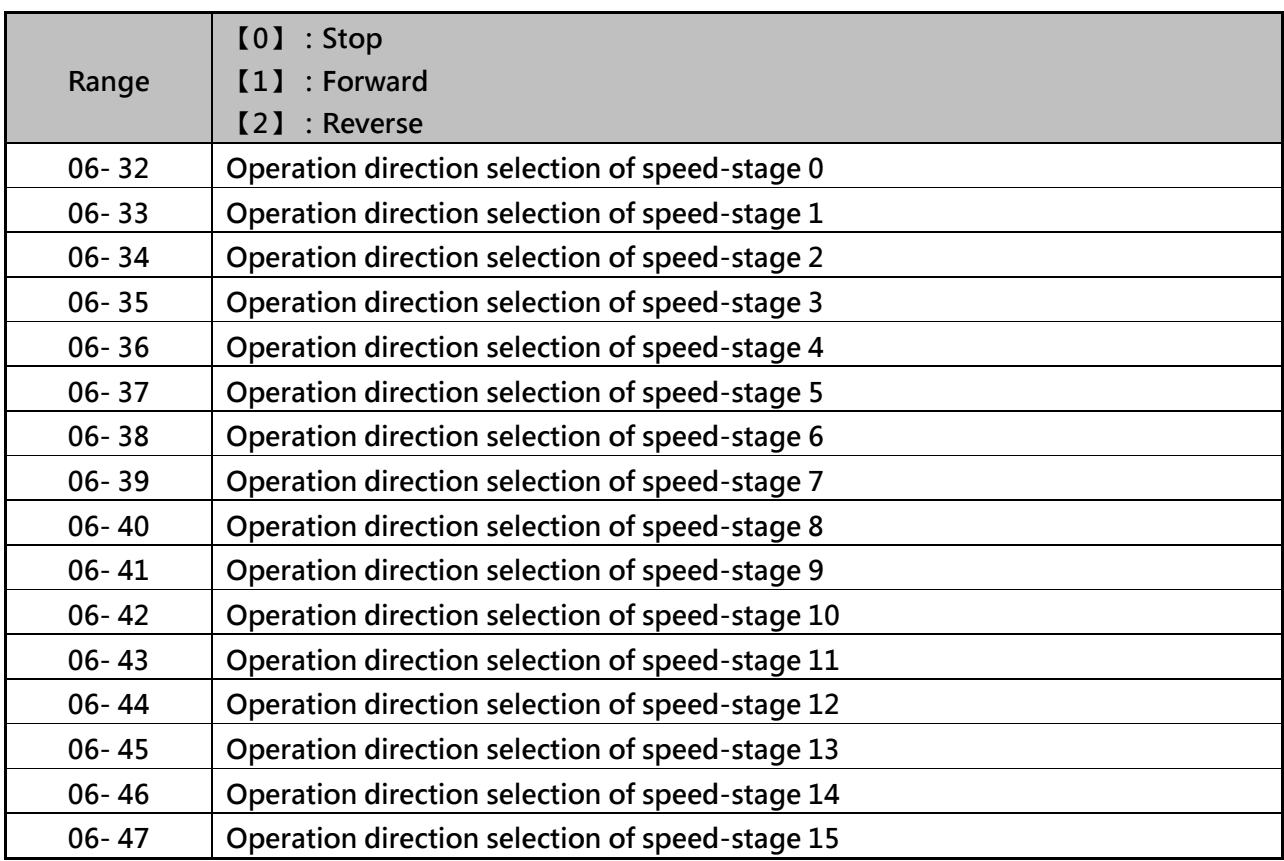

 Auto run mode uses frequency reference parameters (05-01, 06-01~06-15), operation time parameters (06-16~06-31) and direction of operation parameter (06-32~06-47)

 Auto run mode can not be used when "Wobble Frequency function" or "PID function" is enabled.

 In auto run mode, multi-speed frequency reference of external signal 1~4 (03-00~03-07=2~5) is disabled.

Auto Run examples are shown as following.

#### **(1) Single cycle (06-00=1,4)**

The inverter will run for a single full cycle based on the specified number of sequnces, thenit will stop. In this example, 4 sequences are set, three in forward direction and one in reverse direction.

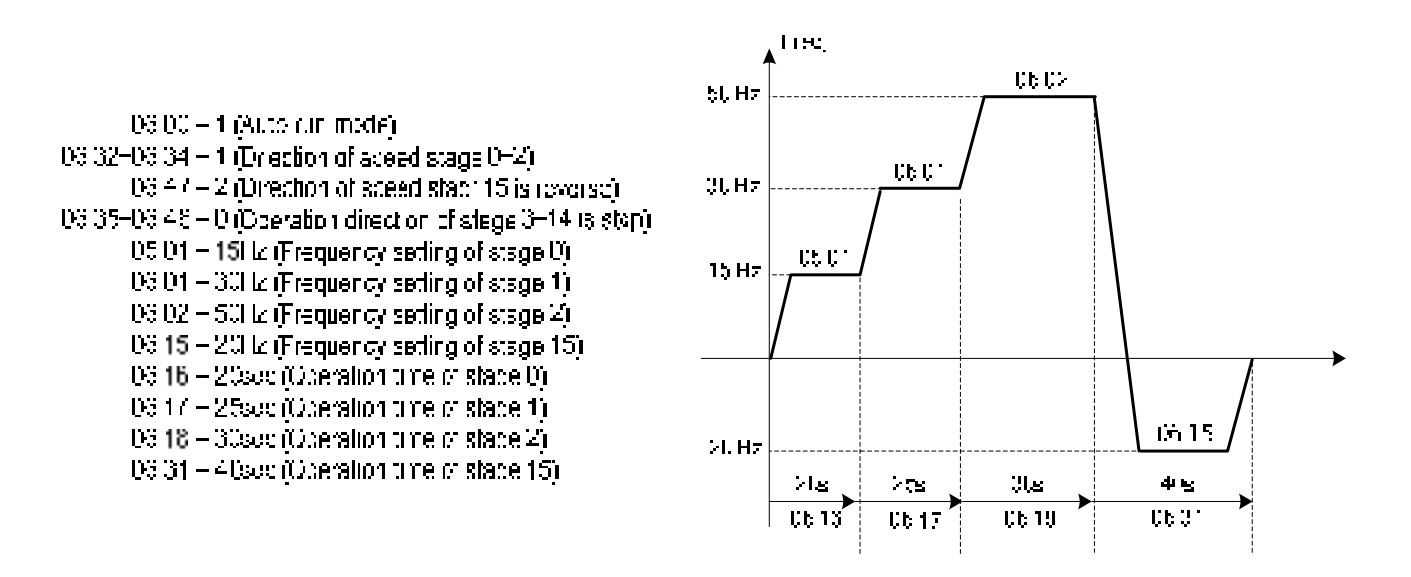

Figure 4.3.52 Single cycle operation (Stop)

#### **(2) Periodic Cycle Run (06-00=2,5)**

The inverter will repeat the same cycle periodically.

All other parameters are set same as "Example 1" shown above.

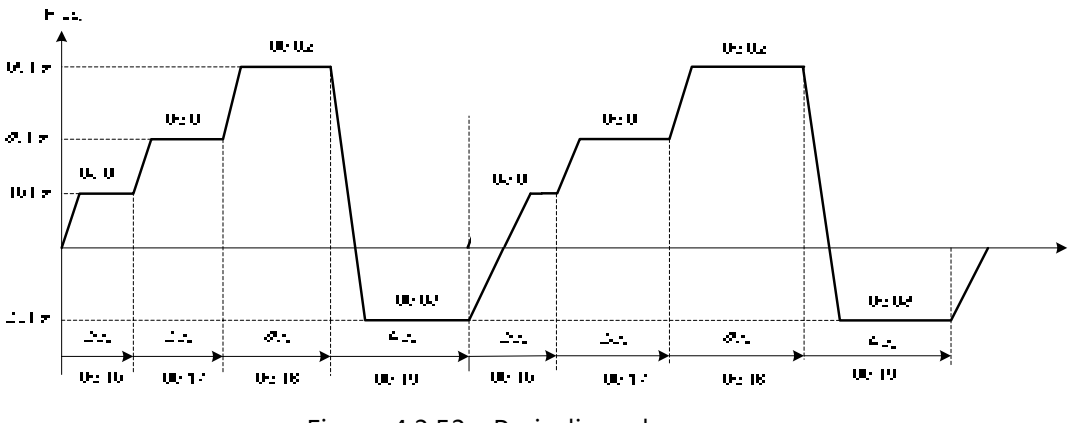

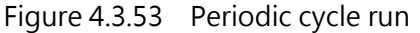

# **(3) Auto Run Mode for Single Cycle (06-00=3,6)**

The speed of final step will be held to run. (The final step must be put in stage 15) All other parameters are set same as "Example 1" shown above.

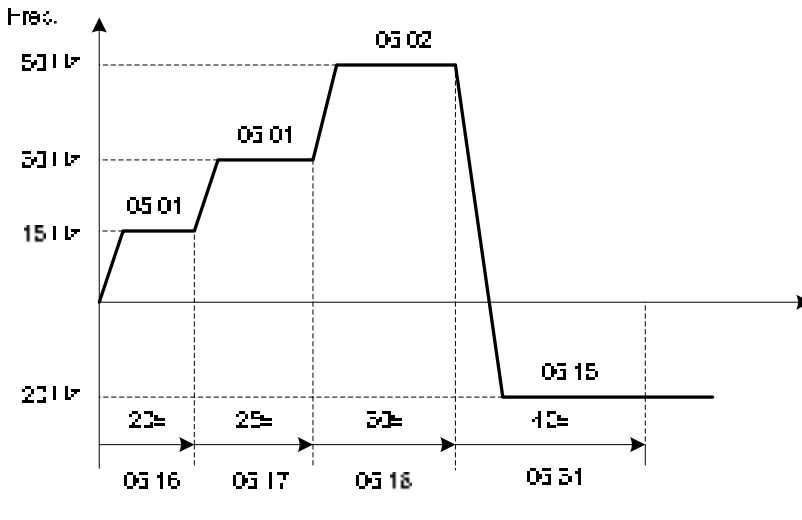

Figur 4.3.54 Auto Run Mode for Single Cycle

- $\triangleright$  When 06-00=1~3 : After a restart, it continues to run from the unfinished step.
- $\triangleright$  When 06-00=4~6 : After a restart, it will begin a new cycle.

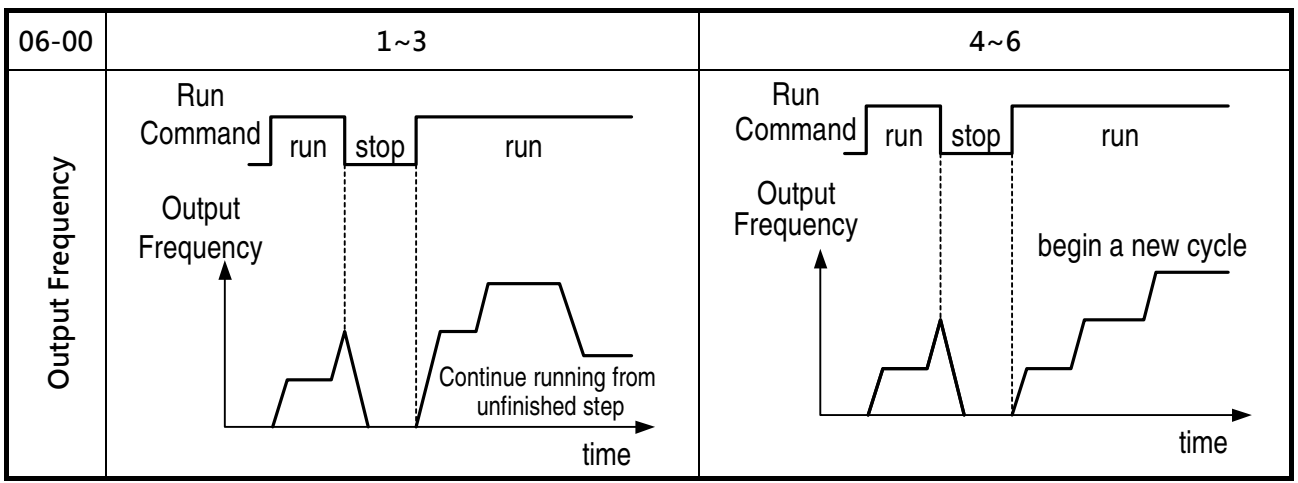

ACC/DEC time in Auto run mode will be according to the setting of 00-14/00-15.

 $\triangleright$  For Auto sequence 0. The run frequency will be according to keypad frequency set by parameter 05-01.Parameters 06-16 and 06-31 are used to set the sequence Run time and Run direction.

# **Group 07 Start/Stop Parameters**

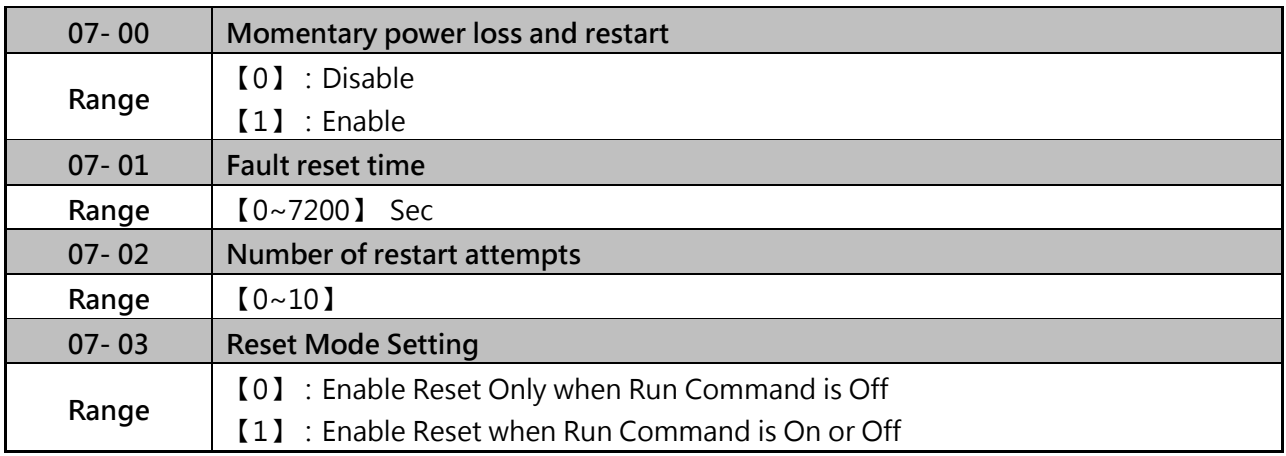

When 07-00=1, If the input power supply due to sudden increase in supply demand by other equipment results in voltage drops below the under voltage level, the inverter will stop its output at once.

- ▶ 07-00=0 : When power loss exceed 2ms, "UV fault" will be detected.
- ▶ 07-00=1 : Aafter a momentary power loss, inverter will restart with half frequency before power loss, and there is no limitation on number of restarts.

The automatic restart function is active for the following faults. Please note that when the fault is not listed in the table the inverter will not attempt an automatic restart.

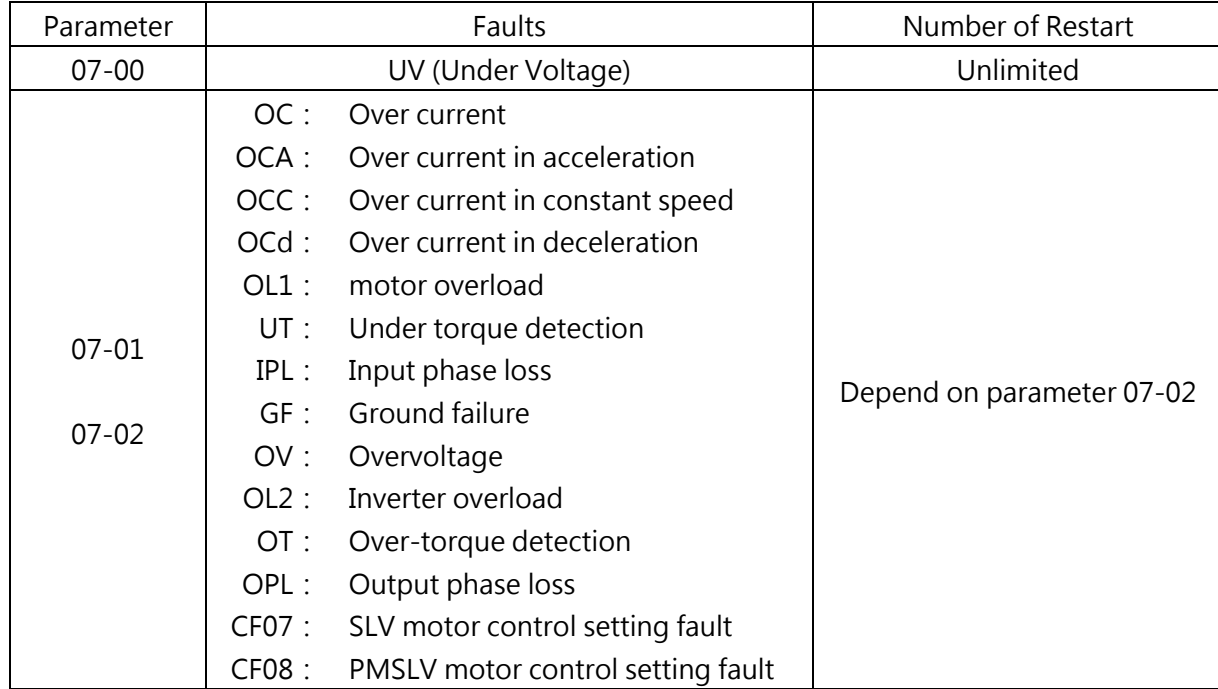

#### **Notes**:

(1) Fault restart function contains momentary power loss restart and auto reset restart.

- (2) Refer to chapter 10 for the details of troubleshooting and fault diagnostics.
- (3) Refer to speed search function (07-19~07-24) for the selection of speed search modes.

# **Fault reset time (07-01)**

Restart time of momentary power loss is the same as Fault reset time. 07-01 < 07-18: Automatic restart time interval is set by minimum baseblock time (07-18). 07-01 > 07-18 : Automatic restart time interval is set by fault reset time (07-01).

## **Note:**

Automatic restart time interval is time of 07-18 plus 07-01 and delay time of peed search (07-22). Refer to Figure 4.3.55 for automatic restart interval.

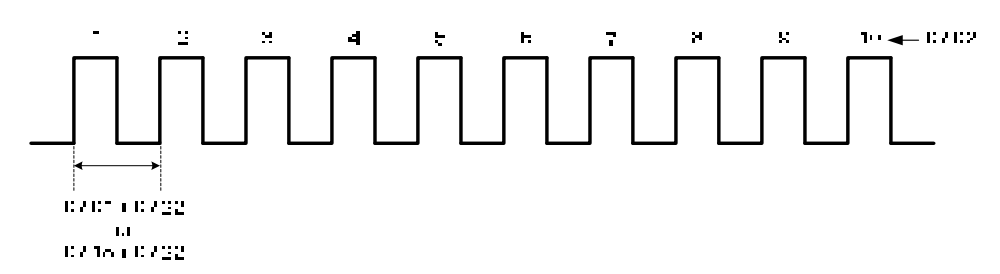

Figure 4.3.55 Automatic restart interval

# **Number of restart attempts (07-02)**

If numbers of fault reset reaches the setting value of 07-02, then inverter stops running. So manual to restart the inverter after eliminating fault causes.

When the automatic restart function is enabled the internal automatic restart attempt counter is reset to 0 based on the following actions。

- (1) No fault occurs in 10 minutes or longer after the automatic restart
- (2) Reset command to clear fault via input terminal or using keypad (press reset/ $\blacktriangleleft$  key)
- (3) Power to the inverter is turned off and back on again

### **Note**:

Multi-function digital output R1A-R1C, R2A-R2B, or optocoupler output can be programmed to activate during an automatic reset attempt, refer to parameter 03-11, 03-12.

### **Automatic restart operation**:

- (1) Fault is detected. The inverter turn off the output, displays the fault on the keypad and waits for the minimum baseblock time parameter 07-18 to expire before accepting another run /automatic restart command.
- (2) After the minimum baseblock time (07-18) and delay time of speed search have expired, the active fault is reset and a speed search operation is performed. The time between each fault restart attempt is set by parameter 07-01.
- (3) When the total number of restart attempts exceed the number of automatic restartattempts set in parameter 07-02, the inverter will turn off the output and the fault contact is activated.

Please refer to figure 4.3.56 for the automatic restart operation.

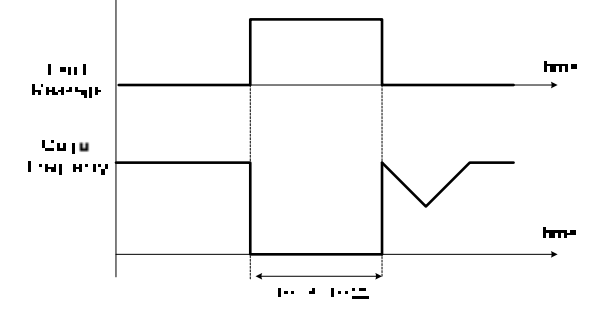

Figure 4.3.56 Auto-restart operation

# **Reset Mode Setting (07-03)**

When 07-03=0, after inverter fault detection, the input power must be turned off and then turn on to perform reset function. Otherwise, inverter can not be restarted.

(When 00-02=1, reset mode function is active)

### **Important : Inverter will be damaged when auto restart function executes frequently.**

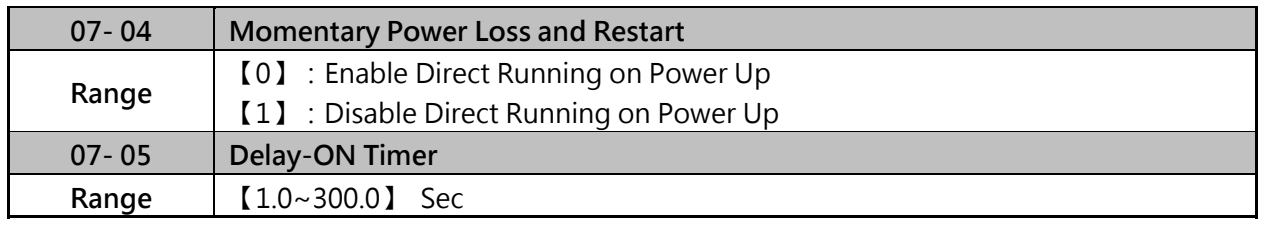

### **Momentary Power Loss and Restart (07-04)**

- 07-04=0:When direct run on power up is selected by 07-04=0 and the inverter is set to external run by (00-02/00-03=1), if the run switch is ON as power is applied, the inverter will auto start.
- $07-04=1$ : When direct run on power up is disabled by 07-04=1 and if the inverter is set to external run by (00-02/00-03=1), if the run switch is ON as power is applied, the inverter will not auto start and the display will flash with STP1. It will be necessary to turn OFF the run switch and then turn ON again to start normally

### **Delay-ON Timer (07-05)**

If 07-04=0, it will count the delay time set by 07-05 first when the inverter starts directly at power on. When the delay time is completed, it starts to run.

### **!DANGER**:

When 07-04=0 and the external run is set (00-02/00-03=1)

If the operation switch is conducted at power up, the inverter starts automatically. It is suggested to turn off the power switch and operation switch at power failure to avoid the damage to the user or the machine when the inverter reconnects.

When 07-04=1 and the external run is set (00-02/00-03=1)

If the operation switch is not conducted at power up, the inverter is not able to start and the warning signal of STP1 flashes. It is required to turn off the operation switch first and they delay of direct start at power up is completed. The make it be conducted to start the inverter.

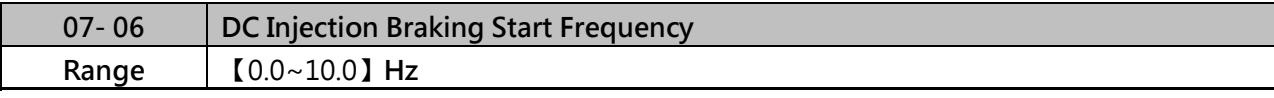

- $\triangleright$  The braking act according to the different control modes (00-00), please refer to the following descriptions
- **(1) When control mode is V/F or SLV (00-00=0, 2):**
- $\geq$  It start DC injection braking by the time 07-16. Deceleration to stop is according to 07-06 and 07-08. When output frequency is lower than 07-06 in deceleration time, it start DC injection braking by the time 07-08.

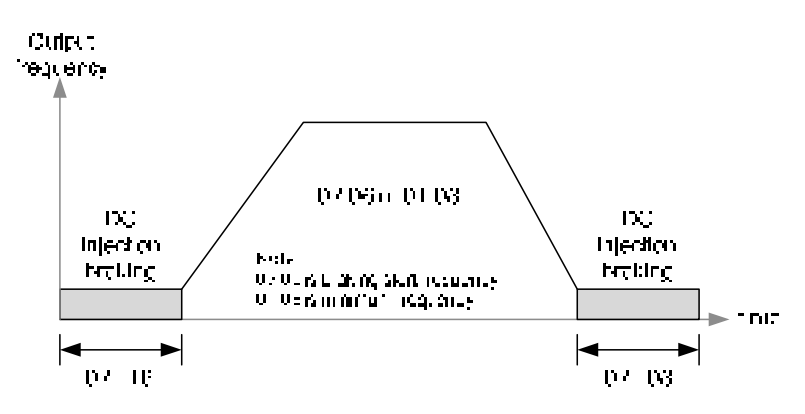

**Figure 4.3.57a** VF and SLV DC injection braking

Note: When 07-06 < 01-08, it start DC injection braking by the setting frequency (01-08).

### **(2) When control mode is PMSLV (00-00=5):**

- $\triangleright$  Please refer fig 4.3.57b for short-circuit braking function.
- DC braking current level is setting by parameter 07-07, based on 100% rated current of inverter. Besdies, if the DC braking current level is higher than motor rated current, DC braking current will be locked at motor rated current.
- Short-circuit braking current limit is setting by parameter 07-36, based on 100% rated current of inverter.

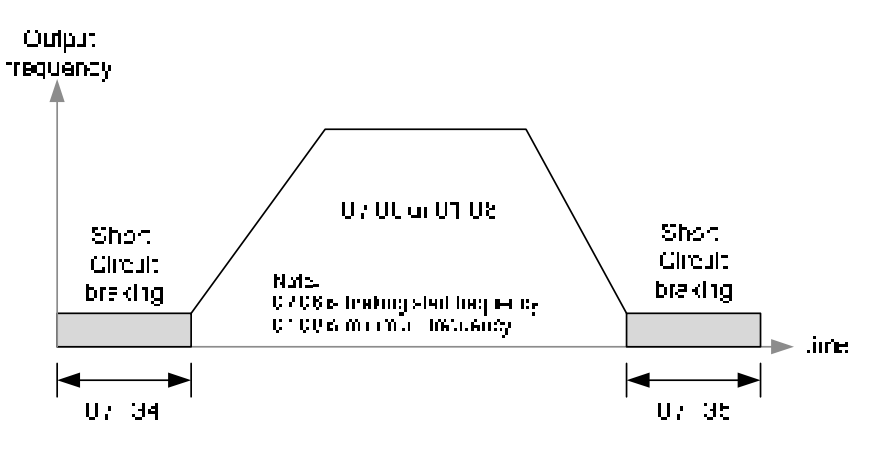

Figure 4.3.57b PMSLV short-circuit braking

Note**:** 

When 07-06 < 01-08, it start short-circuit braking by the setting frequency (01-08)

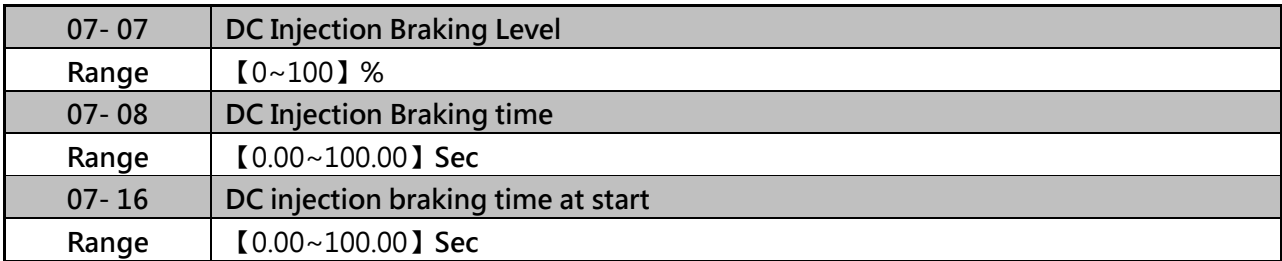

 $\geq$  Set parameter 07-06, 07-08 and 07-16 for DC injection braking related function.

- $\triangleright$  When inverter executes speed search function, DC injection braking function should be disabled.
- $\triangleright$  To enable DC injection braking during a start operation set the DC injection braking current (07-07) and the DC injection braking time (07-16) at start to a value greater than 0. DC injection braking at start can be used to prevent "wind milling effect" in fan applications.
- $\triangleright$  To enable DC injection braking during a stop operation set the DC injection braking current (07-07) and the DC injection braking time at stop (07-08) to a value greater than 0.
- $\triangleright$  When parameter 07-16 is set to 0 sec (DC injection braking off). the inverter will start from the minimum output frequency duration of DC injection braking during a stop operation. DC injection braking at stop is disabled when parameter 07-08 is set to 0 sec. If output frequency is less than 07-06, injection braking function will be enabled. Inverter output will be cut off and then DC injection braking is started.
- $\triangleright$  During stop operation: If the DC braking start frequency  $\lt$  minimum output frequency (01-08), DC braking is active when the output frequency reaches the minimum output frequency level.
- $\triangleright$  DC injection braking level can be set by parameter 07-07 in acceleration and deceleration, DC injection current can be part of output rated current. (Suppose rated current of inverter is 100%)
- $\triangleright$  Increasing the DC braking current (07-07) can reduce the motor stop time.
- $\triangleright$  DC braking operation can be controlled via any one of the multi-function input terminals(03-00 to 05) function 33. Refer to figure 4.3.57 for DC braking operation.

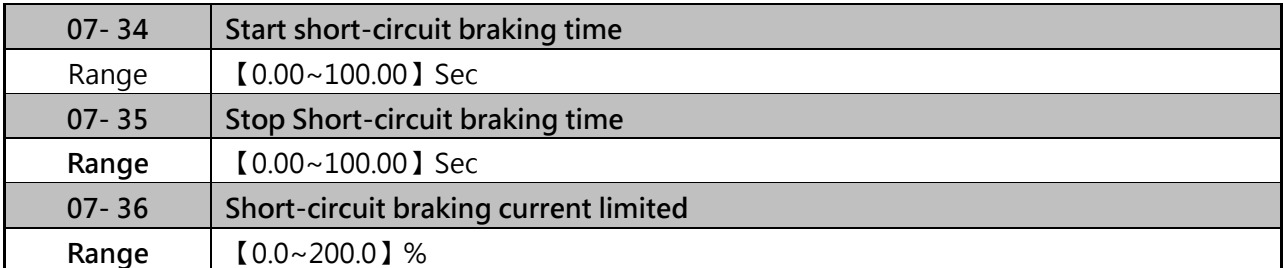

 $\triangleright$  PMSLV is available for short-circuit braking. Short-circuit braking is the way to switch IGBT to produce braking torque. 07-06, 07-34 and 07-36 can adjust the braking process.

- $\geq$  If 07-35=0, Inverter start from the minimum frequency.
- $\triangleright$  The value of 07-36 is depend on differential motor rated current.
- 03-00~03-07=65 can control Short-circuit braking.

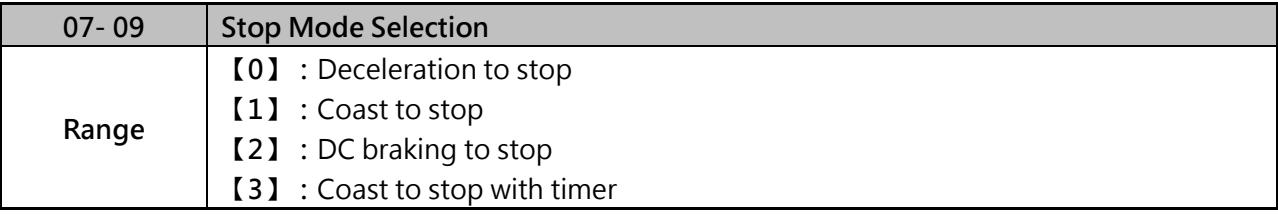

When a stop command is issued the inverter stops according to the stop mode selected. There are four types of stop modes.

Note: PM motor only can select "deceleration to stop mode" and "coast to stop mode".

# **(1) 07-09=0:Deceleration to stop**

- $\triangleright$  When a stop command is issued, the motor will decelerate to the minimum output frequency (01-08) Fmin and then stop. Deceleration rate depends on the deceleration ime (factory default is 00-15).
- $\triangleright$  When the output frequency reaches the DC braking stop frequency (07-06) or the minimum output frequency (01-08), DC injection braking is activated and the motor stops.

**Deceleration time** = 
$$
\frac{O(16.1t \text{ frequency when size compared is 'same)}}{N \text{ axiomum output frequency (01, 02)}}
$$
 *z* acceleration time setting

S curve setting will add to the overall stop time, refer to figure 4.3.58

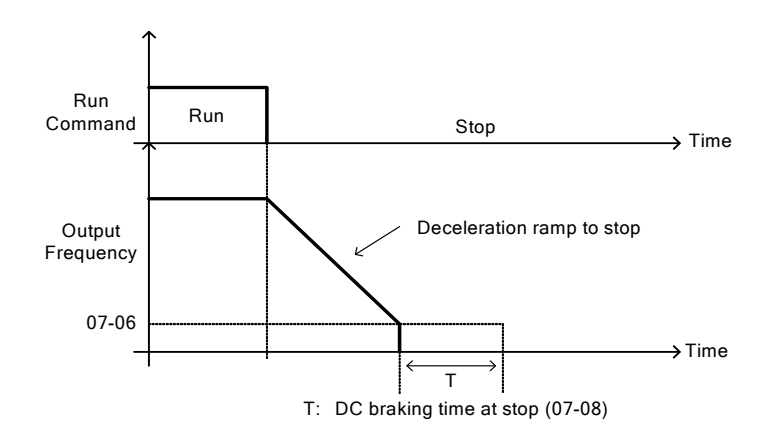

Figure 4.3.58 Deceleration to stop

# **(2) 07-09=1:Coast to stop**

- $\triangleright$  When a stop command is issued, the motor will coast to a stop. Stop time depends on motor load and friction of the system.
- $\triangleright$  The inverter waits for the time set in the minimum baseblock time (07-18) before accepting the next run command.
- $\triangleright$  In SLV mode (00-00=2) the speed search function is automatically enabled upon the next run command. If the mechanical barking will be used to stop the motor when run command is removed, please set 07-26=1.

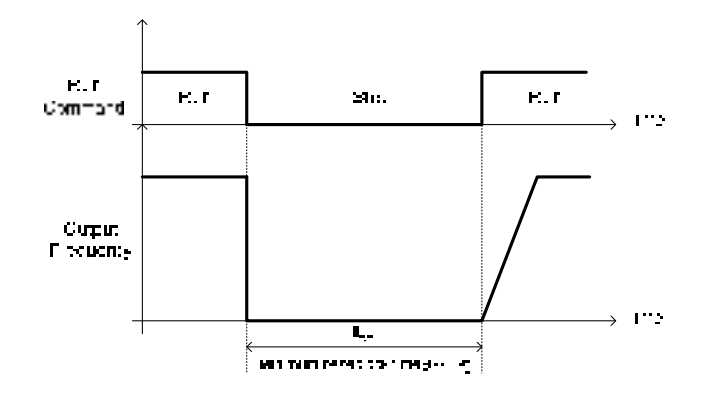

**Figure 4.3.59 Coast to Stop** 

- **(3) 07-09=2:DC braking to stop**
- $\triangleright$  When a stop command is issued, the inverter will turn off the output (Baseblock) and after the minimum Baseblock time (07-18) has expired activate DC braking (07-07).
- $\triangleright$  The DC braking time (tocos) of Figure 4.4.60 is determined by the value of 07-08 (DC Braking start time) and the output frequency at the time the stop command was issued.

$$
b x \nu = \frac{(07.08) \times 10 \times 0 \text{u.pul - frequency}}{1 \text{ rad}(01.02)}
$$

 $\triangleright$  Increase the minimum Baseblock time (07-18) in case an Overcurrent trip occurs during the DC braking.

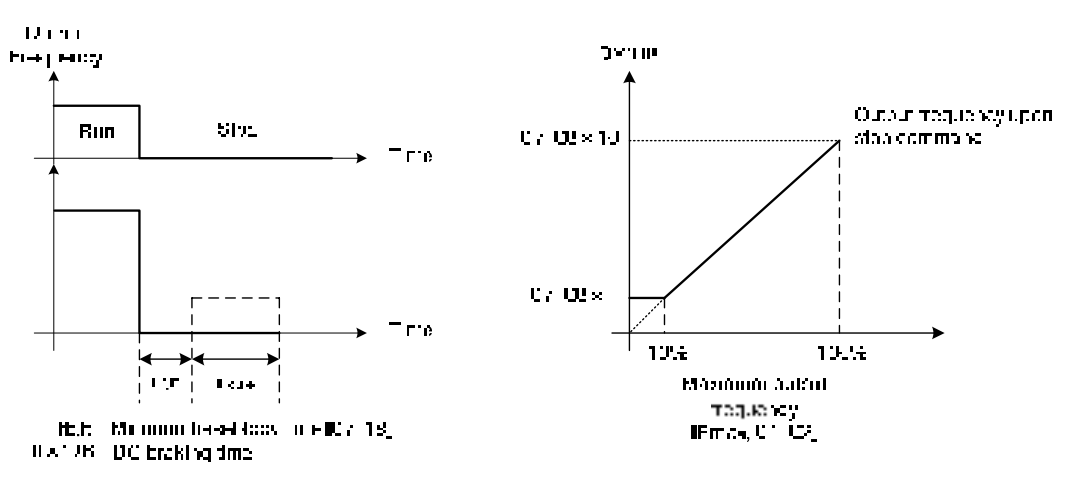

**Figure 4.3.60 DC braking to stop** 

- **(4) 07-09=3:Coast to stop with timer**
- $\triangleright$  When a stop command is issued the motor will coast to a stop after the minimum Baseblock time (07-18) has expired. The inverter ignores the run command until the total time of the timer has expired.
- $\triangleright$  The total time of the timer is determined by the deceleration time (00-15, 17, 22 or 24) and the output frequency upon stop.
- $\triangleright$  Refer to figure 4.3.61.

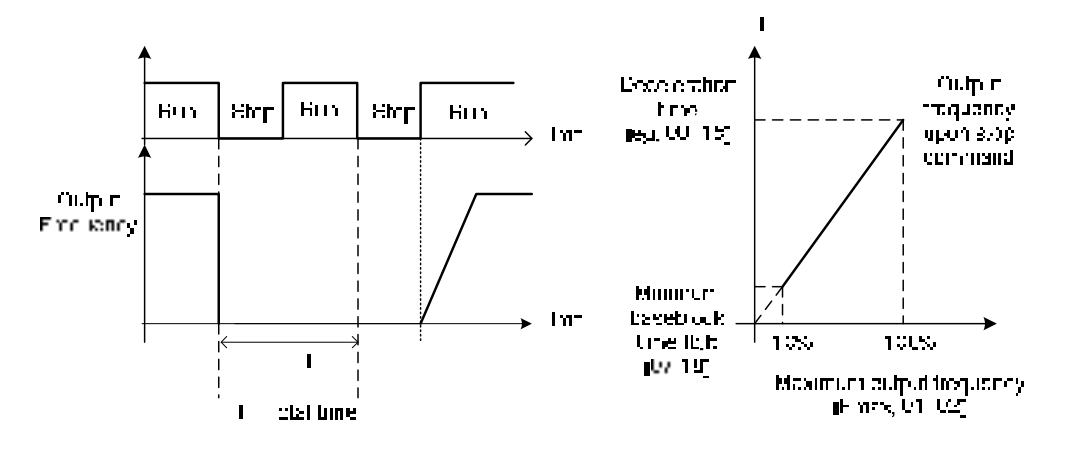

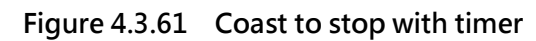

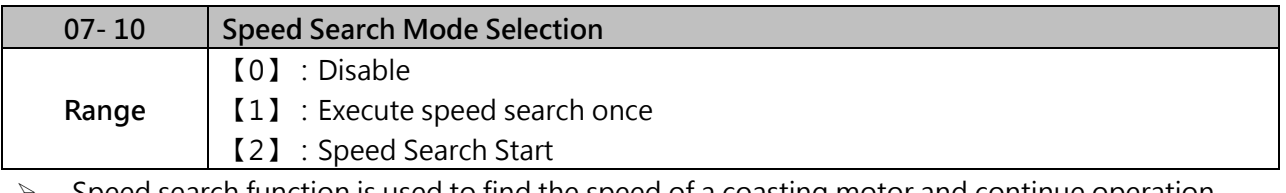

 Speed search function is used to find the speed of a coasting motor and continue operation from that point. The speed search function is active after a momentary power loss.

- (1) When 07-10=0, the inverter start to run from the lowest output frequency but it won't limit the other functions of trigger speed search.
- (2) When 07-10=1, the inverter executes a speed search at power on when entering first run command. It start the motor from found frequency.
- (3) When 07-10=2, the speed search function is performed every time when the run command in input.

Notes:

When 00-00=5 (PMSLV control mode), Frame1 and Frame2 models without this function.

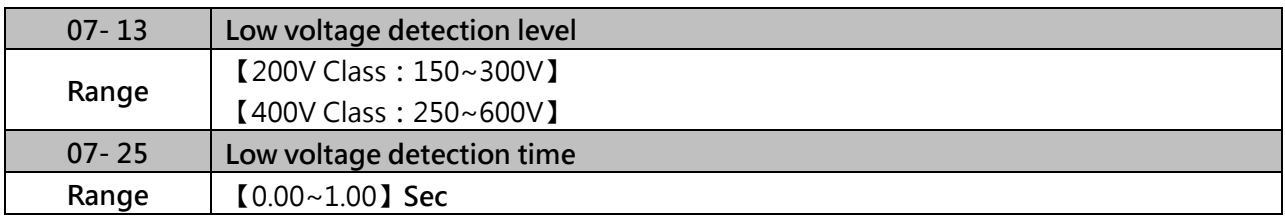

 Adjust the 07-13 voltage level from 150 to 300 Vdc (200V class) or from250 to 600 Vdc (400V class).

 When the AC input voltage is lower than the 07-13 value (07-13/ 1.414=AC voltage detection level) for the time specified in 07-25 the low-voltage error "UV" will displayed. If 07-25=0.00 sec., the UV error will be displayed immediately.

Set preventive measures:

- (1) The inverter input voltage will limit the output voltage. If the input voltage drops excessively, or if the load is too big, the motor may stall.
- (2) If the input voltage drops below the value set in 07-13 then the output is turned off momentarily. The inverter will not automatically start when power is restored.

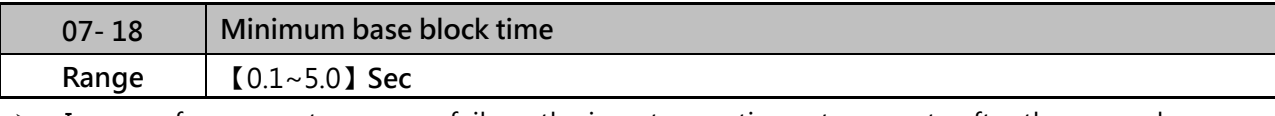

- $\triangleright$  In case of a momentary power failure, the inverter continues to operate after the power has been restored when parameter 07-00 is set to 1.
- $\triangleright$  Once the momentary power failure is detected; the inverter will automatically shut down the output and maintain B.B for a set time (07-18).
- $\triangleright$  When the momentary power failure time exceeds the minimum base block time (07-18), the inverter will automatically perform a speed search upon return of power.

Refer to the following figure 4.3.63 ·

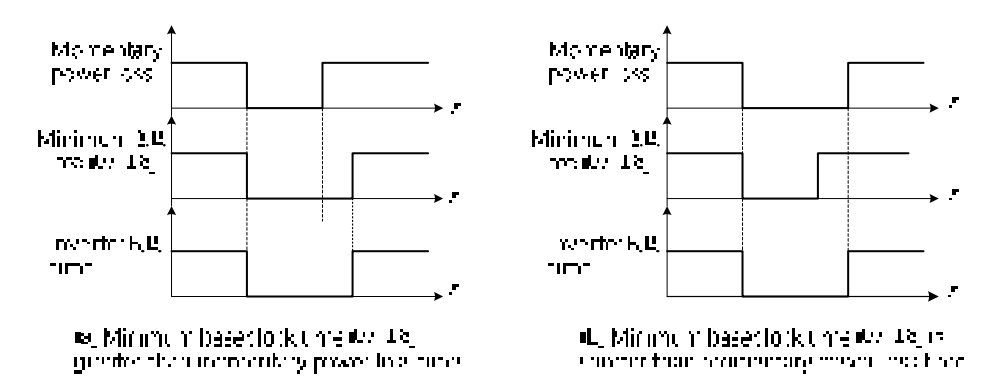

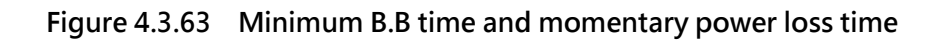

- $\triangleright$  Minimum base block time (07-18) is also used to for the DC braking function
- $\geq$  Set the minimum base block time required (07-18).
- $\triangleright$  Increase minimum Baseblock time if over-current "OC" condition occurs.

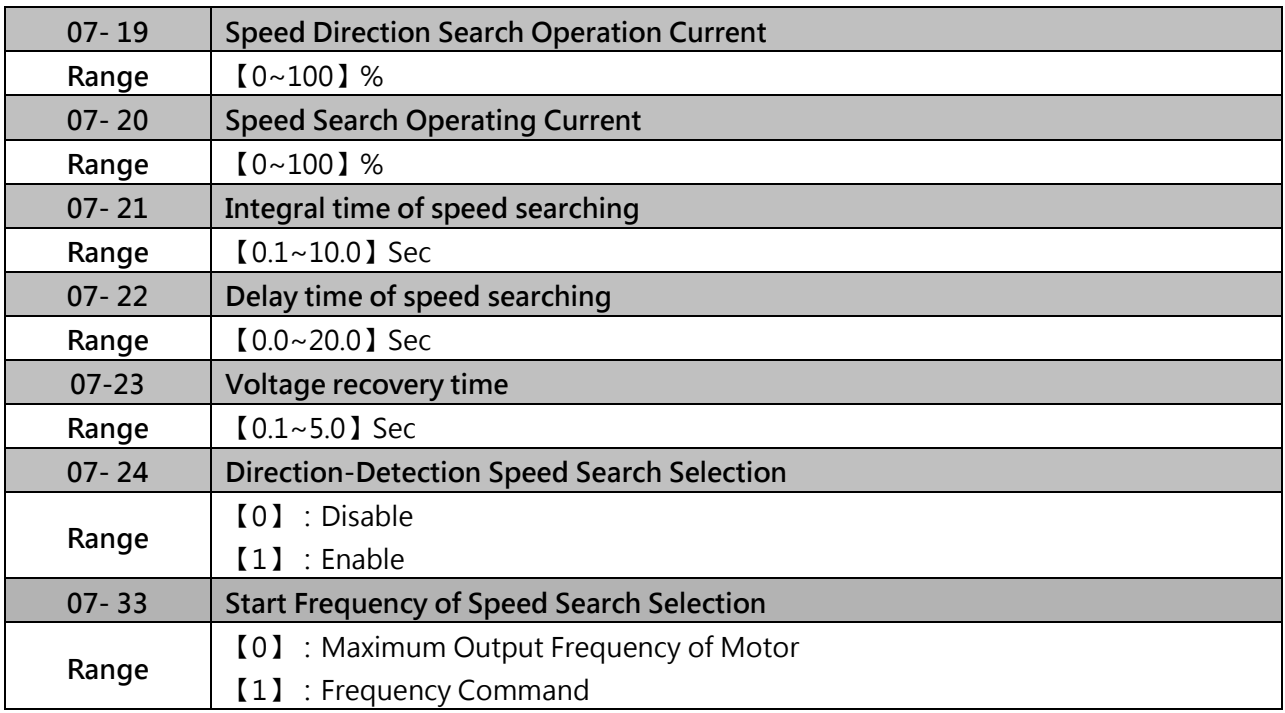

 $\triangleright$  Speed search function is used to find the speed of a coasting motor and continue operation from that point. The speed search function is active after a momentary power loss.

- Set the multi-function digital input to external speed search command 1 or 2. External speed search command 1 (value = 19) and 2 (value = 34) cannot be set at the same time, otherwise "SE02" (digital input terminal error) warning occurs.
- $\triangleright$  Speed search function must be enabled before applying the run command to ensure proper operation.

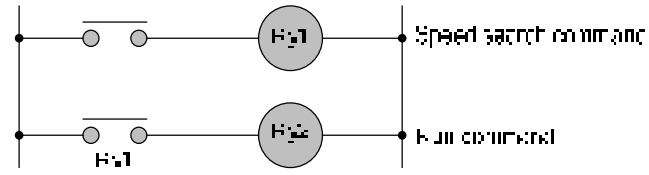

Figure 4.3.64 Speed search and operation commands

- $\triangleright$  The speed search cannot be used when the motor rated power is greater than the inverter rated power.
- $\triangleright$  In V / F mode, it is necessary to perform a static auto-tune.
- $\triangleright$  In SLV mode, it is necessary to perform a rotational auto-tune. Perform a static auto-tune when using long motor leads.

### **Speed Direction Search Operating Current (07-19)**

- (1) Used in bidirectional speed search only  $(07-24 = 1)$ .
- (2) Set bidirectional current level.
- (3) Increase value if speed search is not successful at low speeds (above 5Hz)

#### **Note:**

If value is too high may cause DC braking effect.

### **Speed Search Operating Current (07-20)**

- (1) Can be used for bidirectional (07-24 = 1) or unidirectional (07-24 = 0) speed search.
- (2) Sets speed search current Level.
- (3) The set value must be lower than the excitation current (02-09) and must equal to the no-load current. If the no-load current is unknown it is recommended to set value at 20%.
- (4) Excessive speed search current will cause inverter output to saturate.
- (5) It is recommended to use speed search in case of a momentary power loss. Increase the minimum base block time (07-18) in case of an over-current condition.

### **Integral time of speed searching (07-21)**

- (1) Can be used for bidirectional (07-24 = 1) or unidirectional (07-24 = 0) speed search.
- (2) Set the integral time during speed search.
- (3) If OV occurs, increase the set value to increase the speed search time. Decrease the value if a quick start is required.

# **Delay time of speed searching (07-22)**

- (1) Use delay time (07-22) when using a contactor on the inverter output side.
- (2) Speed search delay time is disabled when set to 0.0 sec.  $(07-22 = 0.0)$
- **Voltage recovery time (07-23).**
- (1) Sets the voltage recovery time.
- (2) Sets the time for the inverter to restore the output voltage from 0V to the specified V/f level after speed search function is completed.

# **Direction-Detection Speed Search (07-24):**

(1) 07-24=1, enable direction-detection speed search:

At start the current controller will send a step current to the motor (07-19) to determine the motor direction. Once direction is determined the current controller will perform a speed search using speed search operating current defined in parameter 07-20. Speed search is executed after a momentary power loss (external speed search command 2, 03-00 to 03-05=34) or from max. frequency (external speed search command 1, 03-00 to 03-05=19). Speed search direction will follow the speed command.

(2) 07-24=0, disable direction-detection speed search:

Speed search is executed using speed search operating current defined in parameter 07-20. In case speed search is not successful (e.g. motor speed is too low) a speed search time-out warning is displayed. Set 07-19 to value greater than 0 to enable DC braking at speed search if a time-out occurs frequently.

### **Start-Up Mode Selection of SLV Coast to Stop (07-26)**

- (1) When  $07-26=0$ , speed search function is enabled. (default setting)
- (2) When  $07-26=1$   $\cdot$  normal start
- (3) In SLV mode (00-00=2) set the stop mode to the coast stop (07-09=1) or to the coast to stop with timer (07-09=3). After a stop command is issued (coast to stop or coast to stop with times) the speed search function is automatically actived for the next start.

### **Start Selection after Fault During SLV Mode (07-27)**

- (1) When  $07-27=0$ , speed search function is enabled. (default setting)
- (2) When  $07-27=1$  · normal start

Notes:

Set the parameter to 1 (normal start) after fault has occurred and mechanical brake is used to stop the motor.

### **Start after External BaseBlock (07-28)**

- (1) When  $07-28=0$ , speed search function is enabled. (default setting)
- (2) When  $07-28=1$ , normal start

Notes:

Set parameter to 1 for the control mode of V/F mode (00-00=0) or SLV mode (00-00=2) when the external base blockactive time is longer than the time the motor needs to come to a complete stop. After the external base block command is removed, the inverter will accelerate from minimum frequency.

- **Start Frequency of Speed Search Selection (07-33)**
- (1) When 07-33=0, the start speed search from the maximum output frequency of motor.
- (2) When 07-33=1, the inverter start speed search from setting frequency command.
- **(a) Speed search at starting Run : command** ¥÷ Search commaid.  $\overbrace{50}$ eer, seeratud verelenaar uma 107 21 -Output from ency  $\overrightarrow{M}$  cluing speed search  $\overrightarrow{A}$ IO7 22 . .<br>Skatolici to velkuga za redacija sa otvar We large recovery time  $\mathsf{p}07(23)$ . Cutput epiting: Culpur cursent  $-07.20$  $\ddot{\phantom{1}}$  $\mathbb{R}$  counts: 'apdaton

Figure 4.3.65 Speed search at starting

**(b) Speed search in recovery period of momentary power failure** 

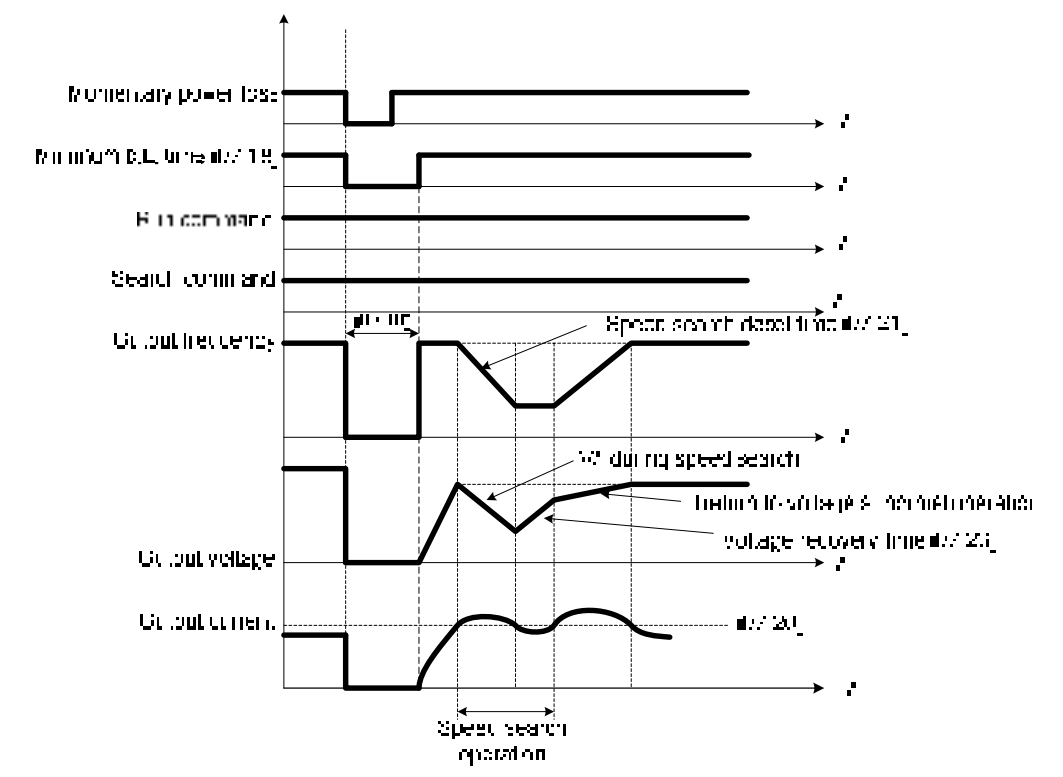

**Figure 4.3.66 Speed search in recovery period of momentary power failure**

#### **Note:**

- $\triangleright$  If the minimum base block time (07-18) is longer than the momentary power failure time, the speed search starts operation after the minimum base block time (07-18).
- $\triangleright$  If the minimum base block time (07-18) is too short, the speed search operation begins immediately after power has been restored.

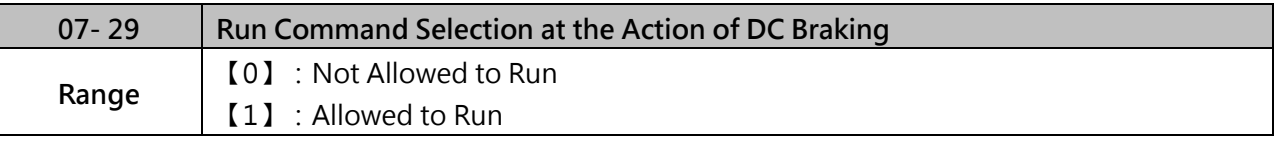

 $\triangleright$  After DC braking action starts, if run command selection is set to 0, it will not run until DC braking action ends. If run command election is set to 1, it is not required to wait for the ending of DC braking action. It can run during DC braking action process.

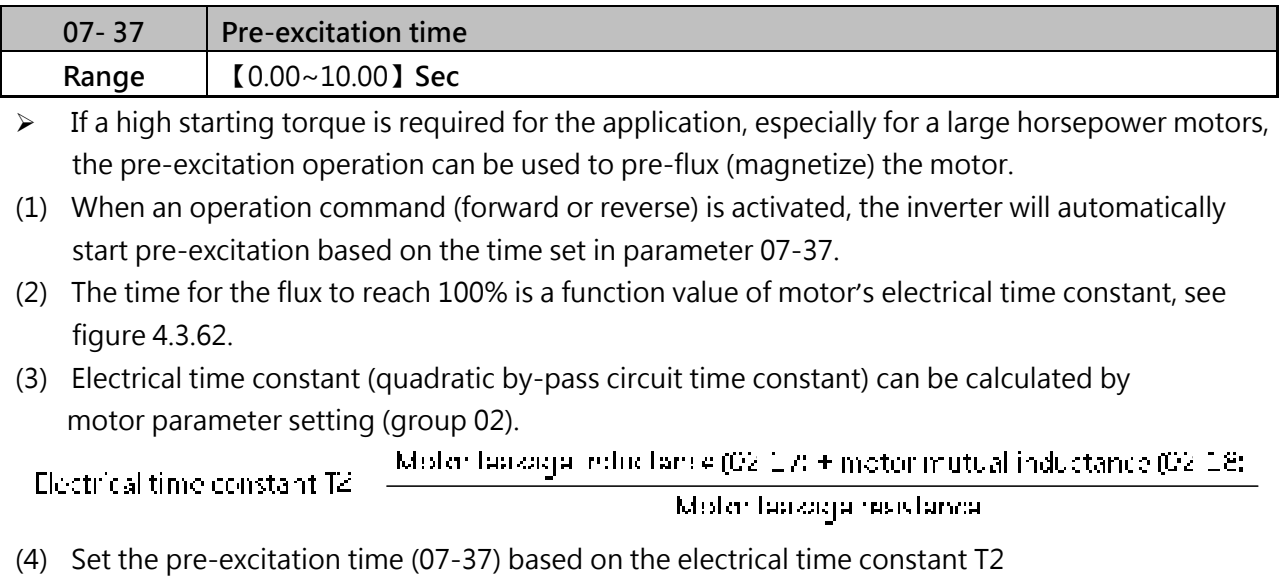

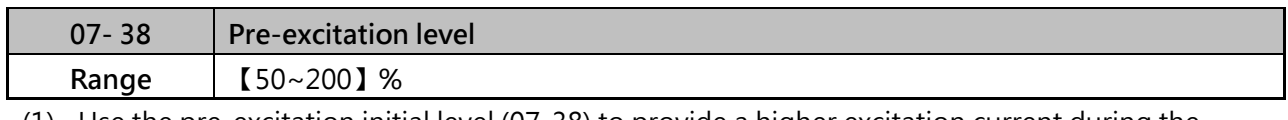

(1) Use the pre-excitation initial level (07-38) to provide a higher excitation current during the pre-excitation time (07-37), which will increase the speed and stability for motors.

- (2) In order to quickly magnetize the motor, reduce the pre-excitation time (07-37) and set the pre-excitation level (07-38) to a high level.
- (3) If 07-38 is set greater than 100%, providing a high excitation current during the pre-excitation time (07-37), motor's magnetization time is shorted. When the setting reaches 200%, magnetization is reduced by roughly half.

(4) A high pre-excitation level (07-15) might result in excessive motor sound during pre-excitation.

(5) When the flux reaches 100%, pre-excitation current reverts back to 100% and pre-excitation is completed, refer figure 4.3.62。

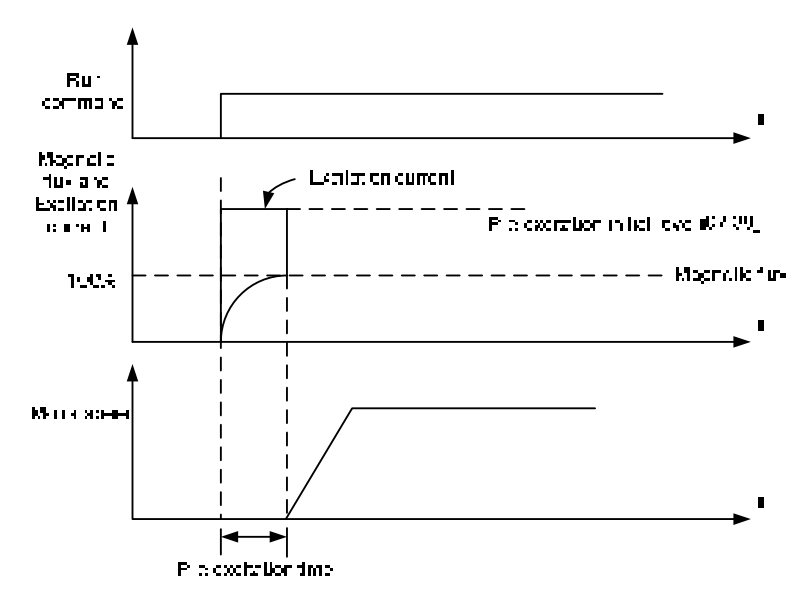

Figure 4.3.62 Pre-excitation operation

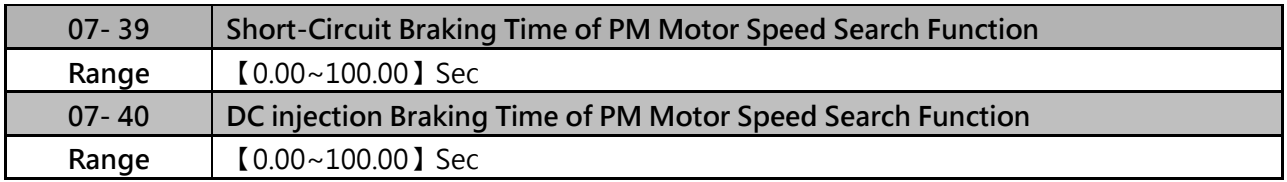

 $\triangleright$  If the motor speed lower than inverter control speed, inverter can stop the motor by parameter 07-39 and 07-40 and restart. If the motor speed higher than inverter control speed, inverter will be started by actual speed, no matter the setting value of parameter 07-39 and 07-40.

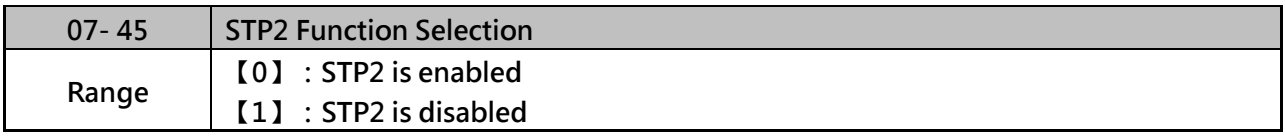

 $\triangleright$  If STP2 is enabled, when 00-02=1 and external operation signal is tripped, keypad will display "Terminal STOP" error when stop command comes from keypad.

 $\triangleright$  If STP2 is disabled, when 00-02=1 and external operation signal is tripped, keypad will not display "Terminal STOP" error when stop command comes from keypad.

#### **Group 08 Protection Parameters**

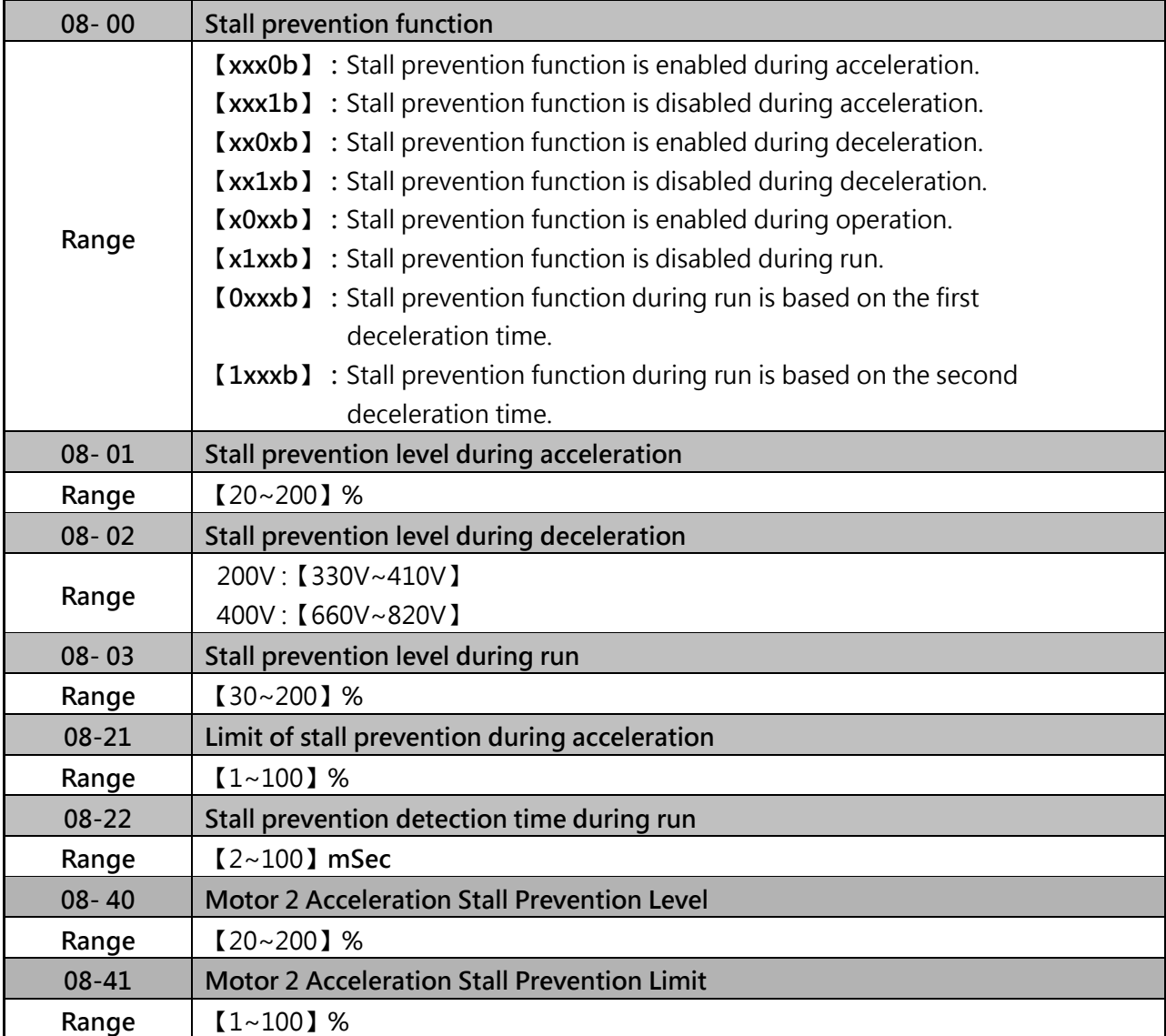

Note: Stall prevention function only can be set in V/F control mode.

- **Stall prevention during acceleration (08-00=xxx0b)**
- (1) Prevents the inverter from faulting (Overcurrent, Motor overload, Inverter overload) when accelerating with heavy loads.
- (2) When the inverter output current reaches the level set in parameter 08-01 minus 15% the acceleration rate starts to decrease. When the inverter output current reaches the level set in parameter 08-01 the motor stops accelerating.
- (3) Reduce stall prevention level during acceleration (08-01) in case the motor stalls (when the motor power is smaller than the inverter rating.

Please refer fig.4.3.67 for stall prevention during acceleration.

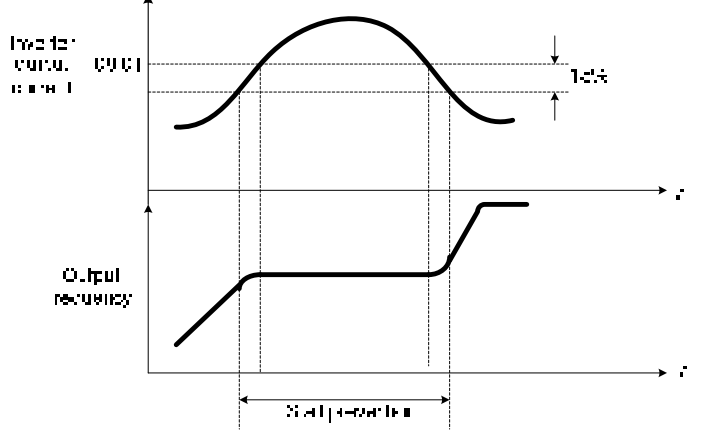

Figure 4.3.67 Stall prevention during acceleration

- (4) If the motor is used in the constant power (CH) region, the stall prevention level (08-01) is automatically reduced to prevent the stall.
- (5) Stall prevention level during acceleration (Constant horsepower)

Stall Freydon/Crelleration (CH) =  $\frac{S \text{ and } \text{p-reduction level}}{S \text{ at } \text{m} \cdot \text{t} \cdot \text{t}}$  (GB) x Lhase (GFIEL)

(6) Parameter 08-21 is the stall prevention limit value in Constant Horsepower region.

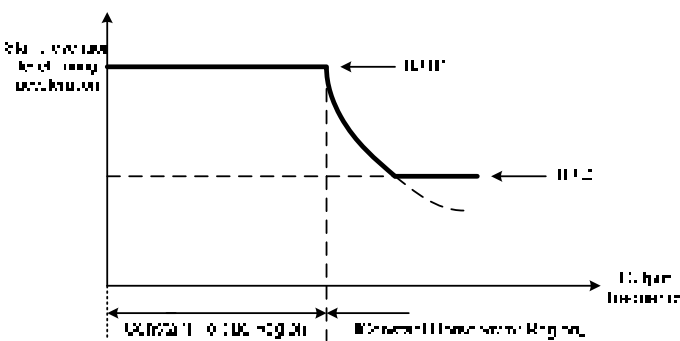

Please refer figure 4.3.68

Figure 4.3.68 Stall prevention level and limit in acceleration

- (7) Motor2 Acceleration Stall Prevention Level (08-40) and Motor2 Acceleration Stall Prevention Limit (08-41) are Used when 03-00~03-07=40 (Switching between Motor 1/Motor 2)
- **Stall prevention selection during deceleration (08-00=xx0xb)**
- (1) Stall prevention during deceleration automatically increases the deceleration time according based on the DC-bus voltage to prevent over-voltage during deceleration.
- (2) When the DC-bus voltage exceeds the stall prevention level deceleration will stop and the inverter will wait for the DC-bus voltage to fall below the stall prevention level before continuing deceleration

Stall prevention level can be set by 08-02, see table 4.3.34。

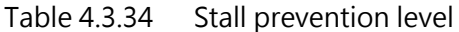

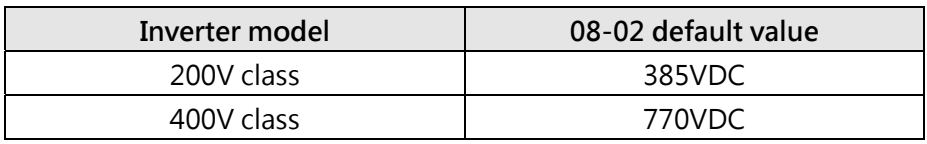

Please refer fig.4.3.69 for stall prevention during deceleration.

 $\triangleright$  When external braking function is starting (braking resistor or braking module), stall prevention during deceleration function (08-00 to xx1xb) is disabled.

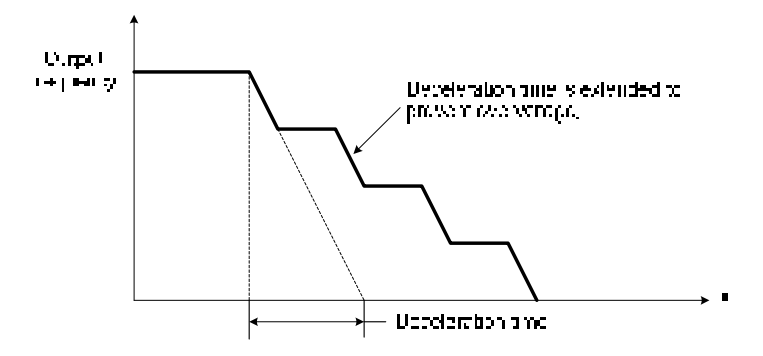

Figure 4.3.69 Stall prevention selection in deceleration

- **Stall prevention selection during run (08-00=x0xxb)**
- (1) This function prevents the motor from stalling by automatically reducing the output frequency during run.
- (2) If the inverter output current rises above the level set in parameter 08-03 for the time specified in parameter 08-22, the inverter output frequency is automatically decreased following deceleration time 1 (00-15) or deceleration time 2 (00-17).
- (3) When the inverter output current falls below the level set in parameter (08-03) minus 2%, normal operation continues and the output frequency increases to the frequency reference using the acceleration time 1 or acceleration time 2. Refer to the following figure 4.3.70.

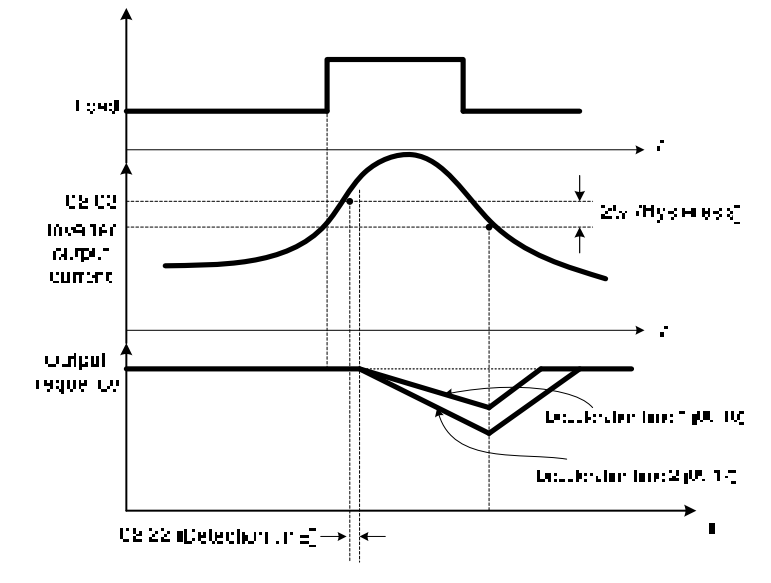

Figure 4.3.70 Stall prevention selection during operation

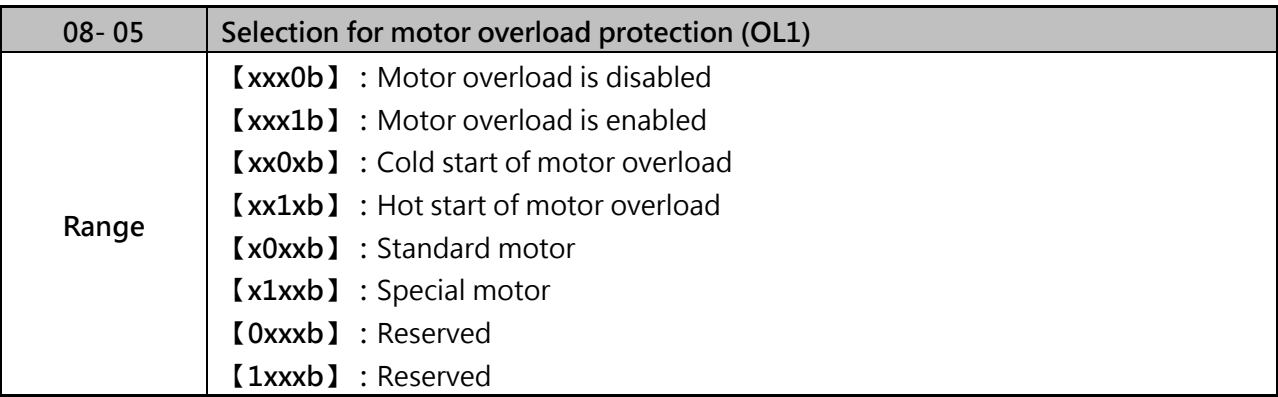

- (1) Please set motor overload protection function by parameter 08-05 according to currently motor.
- (2) Turn off the motor overload protection when using two or more motors connected to the inverter (set 08-05=xxx0b), and provide external overload protection for each motor
- (3) With hot start enabled (08-05=xx1xb), motor overload protection occurs in 3 and a half minutes when operating the motor at 150% of the motor rated current at an output frequency greater than 60Hz.
- (4) When 08-05=x0xxb, overload protection function is based on 70% of the motor rated current for an output frequency of 20Hz. If the output frequency is lower than 1Hz, the overload protection function uses 40% of the motor rated current to determine an overload condition.
- (5) When 08-05=x1xxb, overload protection function is based on motor rated current for output frequencies between 6 and 60Hz. If the output frequency is lower than 1Hz, the overload protection function uses 83% of the motor rated current to determine an overload condition.
- (6) To use the built-in motor overload protection function parameter 02-01 (motor rated current) has to match the motor rated current on the motor nameplate.

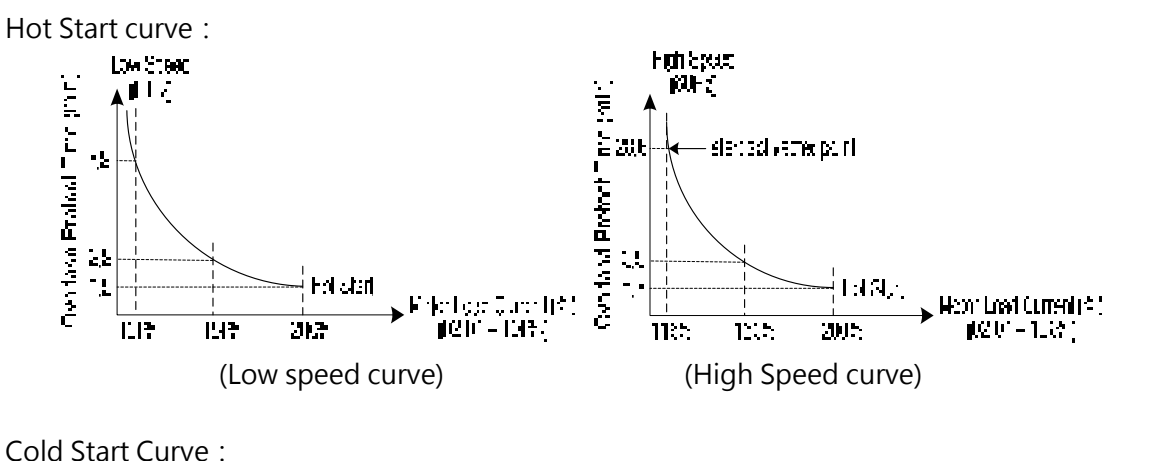

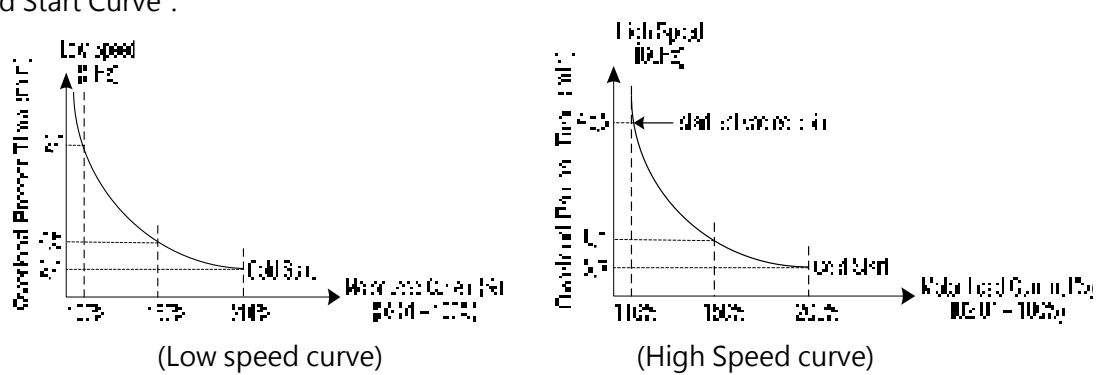

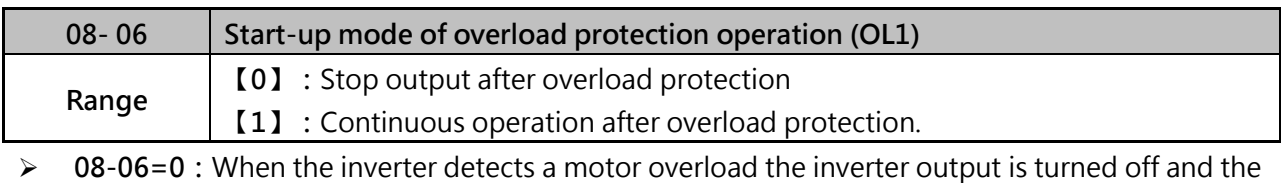

- OL1 fault message will flash on the keypad. Press RESET button on the keypad or activate the reset function through the multi-function inputs to reset the OL1 fault.
- **08-06=1:**When the inverter detects a motor overload the inverter will continue running and the OL1 alarm message will flash on the keypad until the motor current falls within the normal operating range.

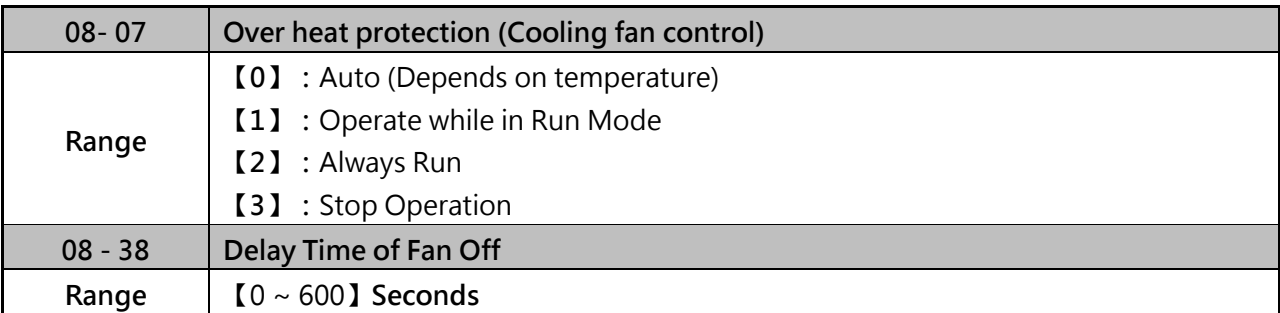

# **Over heat protection (Cooling fan control) (08-07)**

- (1) When 08-07=0, the inverter start to run, when **IGBT** temperature is higher than setting level, the fan start to run. If the temperature drops period higher than 08-38, the fan stop.
- (2) When 08-07=1, The inverter is supplied by power, the fan start to run. If inverter stop to run longer than 08-30, the fan start to stop.
- (3) When 08-07=2, The inverter is supplied by power, the fan start to run.
- (4) When 08-08=3, The fan will not run.

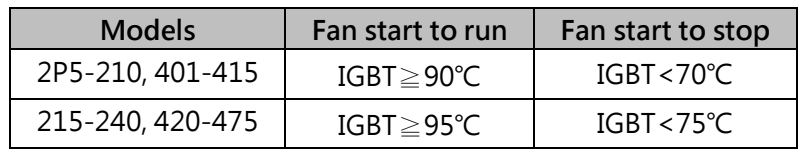

# Note:

When 08-07=0, if inverter sto, but the heatsink terperature is still too high, the cooling fan will start to run.

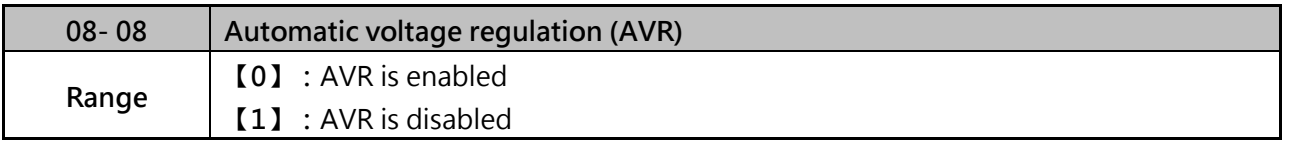

- $\triangleright$  Automatic voltage regulation stabilizes the motor voltage independent of fluctuation to the input voltage.
- (1) When 08-08=0, automatic voltage regulation is active. It will limit the maximum output voltage. When input three-phase voltage fluctuates and the voltage is smaller than the value of 01-14, the output voltage will fluctuate with the fluctuation of input voltage.
- (2) When 08-08=1, automatic voltage regulation is not active, motor voltage follows the input voltage fluctuation. When input three-phase voltage fluctuates, the output voltage won't fluctuate with the fluctuation of input voltage.

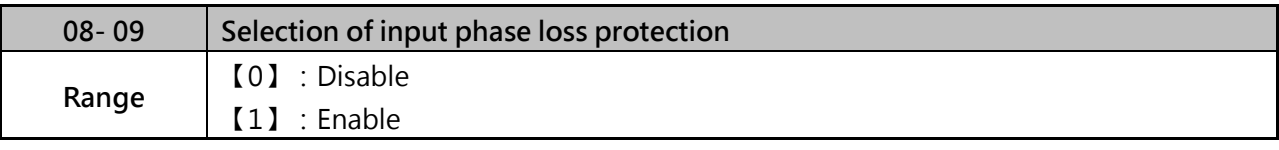

(1) When 08-09=0:Input phase loss detection is disabled.

When 08-09=1 : Input phase loss detection is enabled.

- (2) Keypad shows "IPL input Phase Loss" (IPL), when an input phase loss is detected the inverter output is turned off and the fault contact is activated.
- (3) The input phase loss detection is disabled when the output current is less than 30% of the inverter rated current.

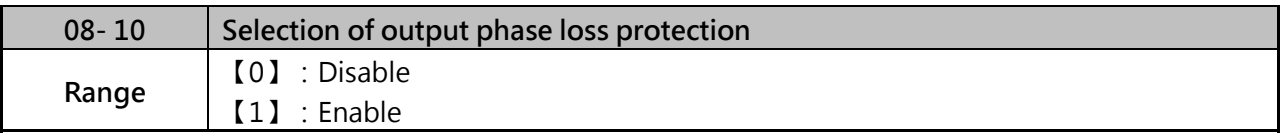

- (1) When  $08-10=0$ : Output phase loss detection is disabled. When 08-10=1: Output phase loss detection is enabled.
- (2) Keypad shows "OPL Output Phase Loss" (OPL), when an output phase loss is detected and the inverter output is turned off and the fault contact is activated.
- (3) The output phase loss detection is disabled when the output current is less than 10% of the inverter rated current.

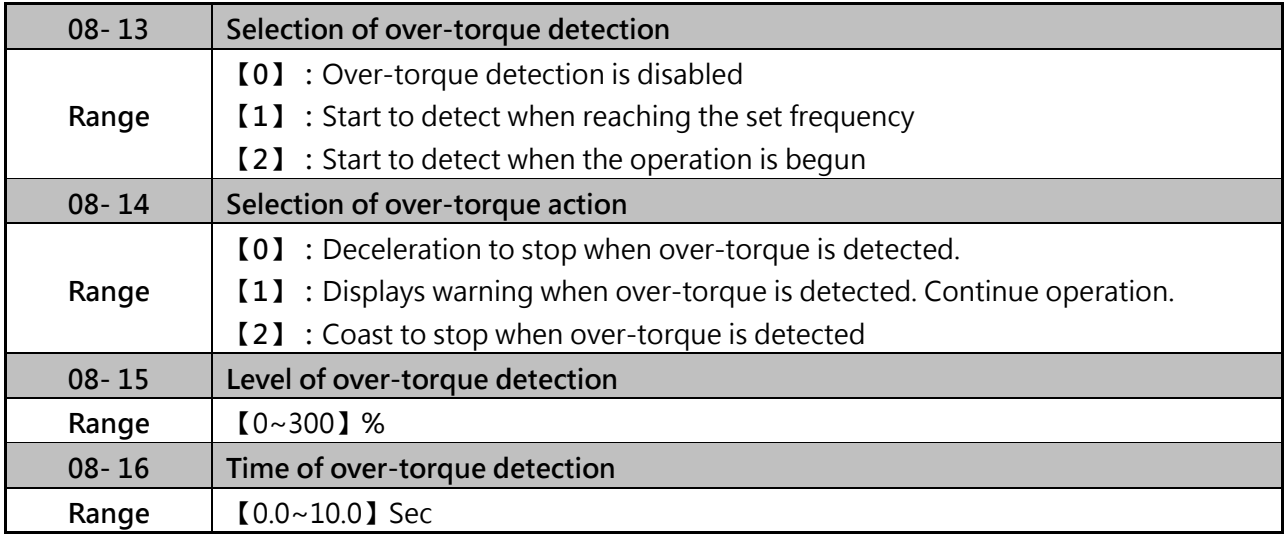

 $\triangleright$  The over torque detection function monitor the inverter output current or motor torque and can be used to detect increase in inverter current or motor torque. load).

 $\triangleright$  The low torque detection function monitor the inverter output current or motor torque and can be used to detect a decrease in inverter current or motor torque

- $\triangleright$  The torque detection levels (08-15, 08-19) are based on the inverter rated output current.
	- (1) In V/F control mode, based on 100% rated output curent of inverter.
	- (2) In SLV mode, based on 100% rated torque of inverter.
- $\triangleright$  Over and low torque detection condition can be output to the multi-function digital outputs (R1A-R1C, R2A-R2C) by setting parameters 03-11 to 03-12 to 12. Refer to figure 4.3.72

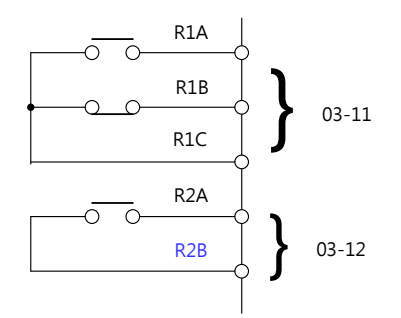

Figure 4.3.72 Over/Low torque detection for DI/DO terminals

 $\triangleright$  Example for over torque detection:

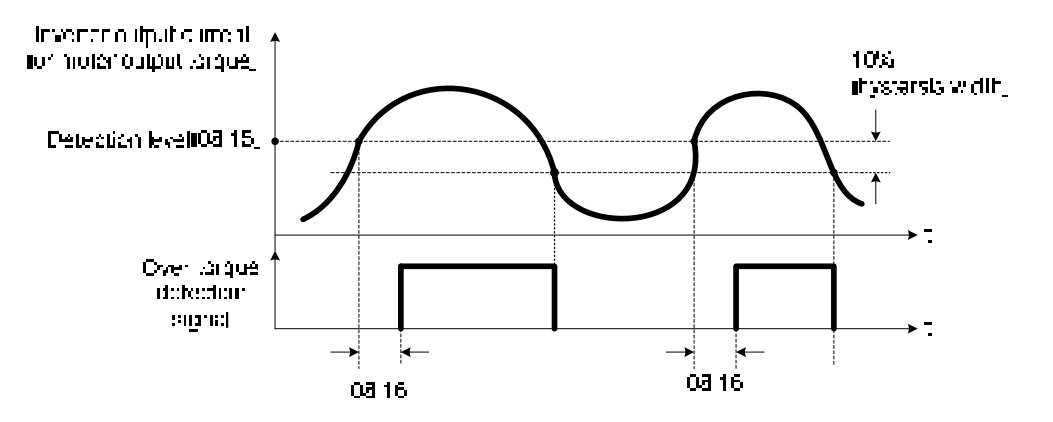

Figure 4.3.73 for Over-torque detection operation

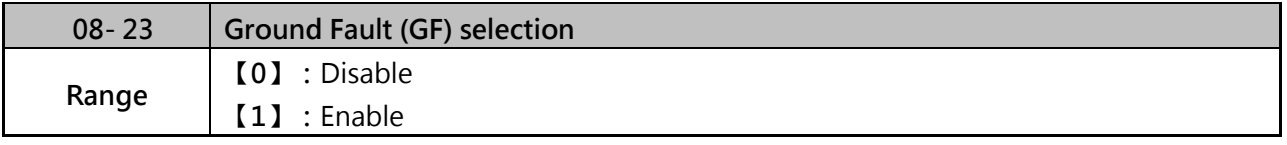

 $\triangleright$  When 08-23=0 : Ground fault function is disable When 08-23=1: Ground fault function is enable

 $\triangleright$  If the inverter leakage current is greater than 50% of inverter rated current and the ground fault function is enabled (08-23), the keypad will display a "GF Ground Fault" (GF), motor will coast to a stop and fault contact is activated.

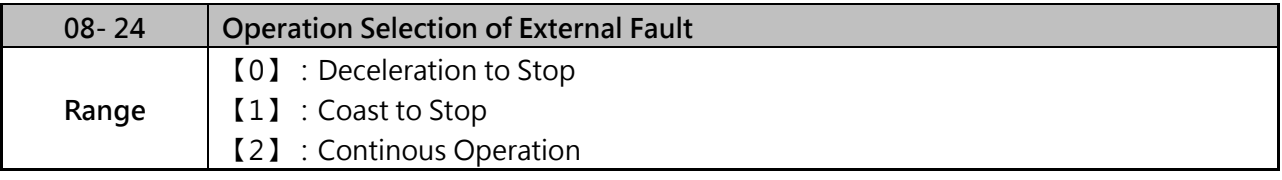

 $\triangleright$  When multi-function digital input terminal is set to 25 (the external fault) and this terminal signal is triggered off, parameter 08-24 (Operation Selection of External Fault) can be selected to stop it. The selection of stop modes is the same as 07-09.

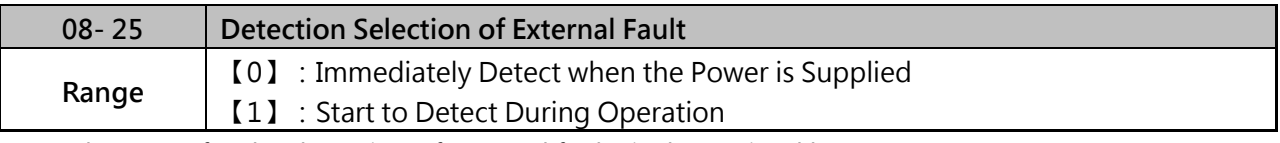

 $\triangleright$  The reson for the detection of external faults is determined by parameter 08-25.

(1) When 08-25=0, faults are immediately detected at power up.

(2) When 08-25=1, faults are detected when the inverter is running.

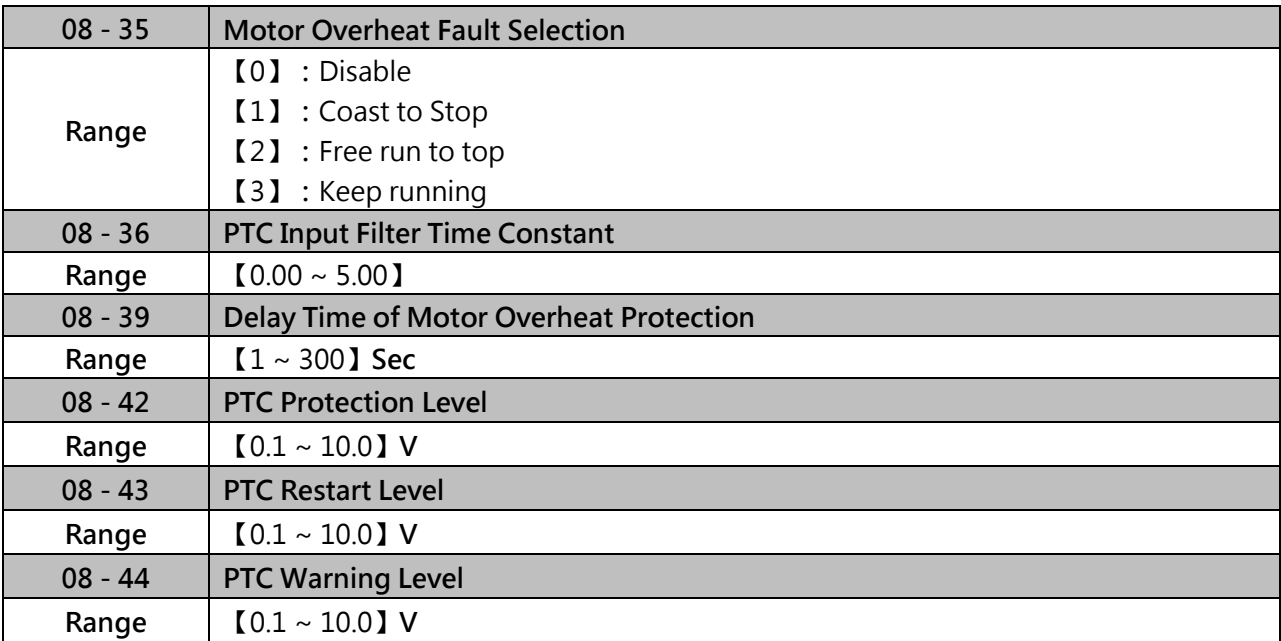

### **Motor Overheat Fault Selection:**

- $\triangleright$  It executes motor overheat protection by the resistor (PTC) that built-in the motor.
- $\triangleright$  The resistor (PTC) is between AI2 and GND and a divided resistor R, as the pic 4.3.65(b)
- (1) When motor occurs overheating:
	- $08-35 = 0$ : Motor overheats fault function is off.
	- $08-35 = 1$ : When the motor is overheating, it coasts to stop.
	- $08-35 = 2$ : When the motor is overheating, it free runs to stop
	- $08-35 = 3$ : When the motor is overheating, it keeps running until reach the value of 08-42
- (2) 08-35=1 or 2, if the temperature is getting higher for the motor and AI2 voltage level is higher than the value of 08-44, the display will show 『OH4 Motor Overheating』 and the motor will stop by 08-35=1 or 2.
- (3) 08-35=3, When the temperature is getting higher for the motor and AI2 voltage level is higher than the value of 08-44, the display will show 『OH3 Motor Temp Warning』but the motor continues running. But AI2 voltage level is higher than the value of 08-42 and the time reach to 08-39, the motor free runs to stop.
- (4) When 08-35 = 1 or 2 or 3, When the motor cools down and AI2 voltage level is lower the value of 08-43, 『OH4 Motor overheat』will reset.
- (5) The resistor (PTC) conform the British Standards Institution: When Tr is 150 ℃in Class F and is 180℃ in Class H
	- $\bullet$  Tr-5℃: R<sub>T</sub> $\leq$  550Ω  $\cdot$  put R<sub>T</sub> in formula (1), the V value by calculation is the value of 08-43.
	- $\bullet$  Tr+5°C: Rτ≥1330Ω, put R<sub>T</sub> in formula (1), the V value by calculation is the value of 08-44.
- (6) It gets reference value by using formula (1) even in the different spec of resistor (PTC).

$$
V = \frac{1}{Z} \times 10 \times \frac{(8p \times 7/2000)}{8 + 68p \times 7/2000} = 01
$$

(7) Please follow the rule of PTC protection function setting, prevent the error occors. PTC restart level(08-43) > PTC warning level(08-44) > PTCprotection level(08-42)

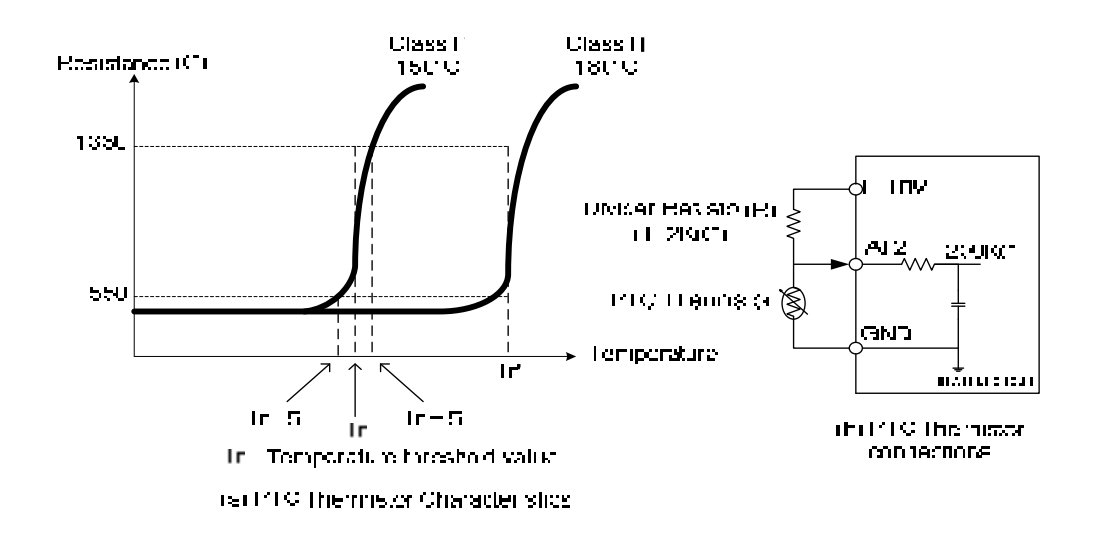

Figure 4.3.65 (a) PTC Thermistor Characteristics (b)PTC Thermistor Connections Notes:

For PTC thermistor connections, JP3 switch needs to set V, 04-00 needs to ser 0 or 2.

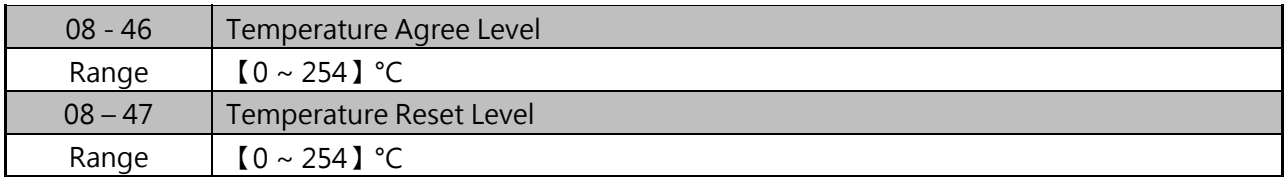

Selection of temperature agree level and temperature reset level

- $\triangleright$  When 03-11=59:
- $\geq$  08-46 : When temperature of inverter is higher than 08-46, output relay will active.
- ▶ 08-47: When temperature of inverter is less than 08-47, output signal of relay will turn to off.

Diagram:

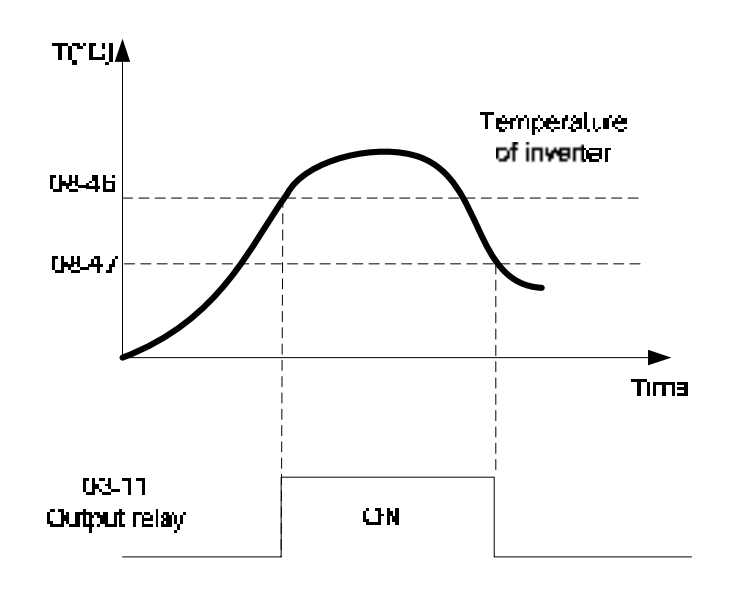

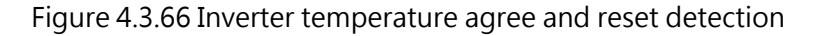

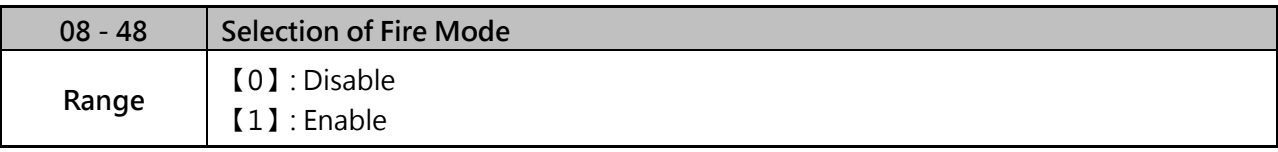

- $\triangleright$  When 08-48=0, Fire Mode is disabled. When 08-48=1, Fire Mode is enabled.
- $\triangleright$  When fire mode is enabled, S6 will be defined to signal input of fire mode (Parameter 03-05 will be set to 47 automatically).

When fire mode is enabled, inverter will become to fire mode. No matter inverter is running or stopping, run and frequency command source will be covered by the setting of fire mode, keypad display will show " FIRE ", some of protect functions will be ignored, please refer the table 4.3.35, inverter will not stop.

When fire mode (03-0X=47) and outour overload (03-0X=68) function is triggered, the other digital inputs will be ignored, the parameters just can be read by communication or keypad display.

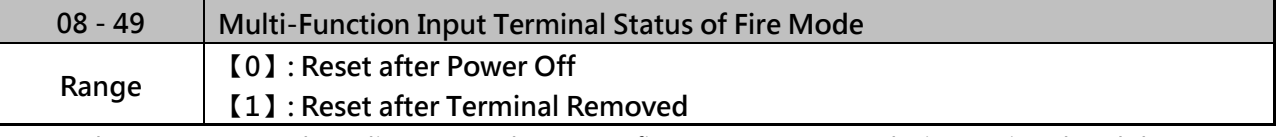

 $\triangleright$  When 08-49=0, pelase disconnect the power first, remove external trigger signal and then connect the power.

 $\triangleright$  When 08-49=1, no need to disconnect the power, inverter will become to normal mode, run and frequency will reture to original setting.

Notes: Fire Mode function does not support PUMP fumction.

| 0x2521H | <b>Fault Description</b>       |
|---------|--------------------------------|
| 4       | OH1 (Heat sink over heat)      |
| 5       | OL1 (Motor overload)           |
| 6       | OL2 (Inverter overload)        |
| 7       | OT (Over torque)               |
| 25      | FB (PID feedback signal error) |
| 26      | Keypad Removed                 |
| 28      | CE (Communication error)       |
| 46      | OH4 (Motor over heat)          |
| 49      | MtrSw (DI Motor Switch Fault)  |
| 58      | PF(Protection error)           |

Table 4.3.35 These functions will be ignoed when fire mode is triggered

# **!Danger:**

Fire mode:

The drive will run at full speed either in forward or reverse direction and ignore all software protections until any one of the hardware protection is triggered or drive is damaged to achieve the requirement of smoke extraction and reduce the hazard to humans.

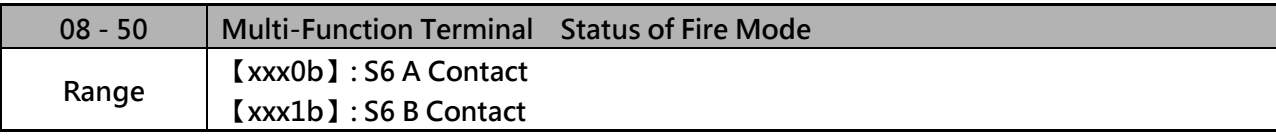

 $\geq$  Each bit of 08-50 presents an input :

08-50= 0 0 0 0 0 0 : Normal open

s6 1 : Normal close

Notes:

Please set 08-40=0 (fire mode disabled) before setting normal open or normal close contact. Failure to comply may cause death or serious injury.

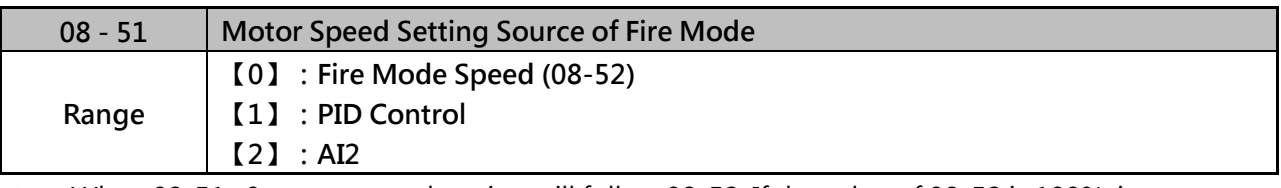

 $\triangleright$  When 08-51=0, motor speed setting will follow 08-52. If the value of 08-52 is 100%, inverter output frequency will follow the value of 01-02.

- $\triangleright$  When 08-51=1, motor speed setting will follow PID control; when fire mode is enabled, PID control will base on 10-47/10-48/10-49 (please refer the setting value of group 10)
- When 08-51=2, frequency reference will become to 4-20mA (default setting of 04-00)

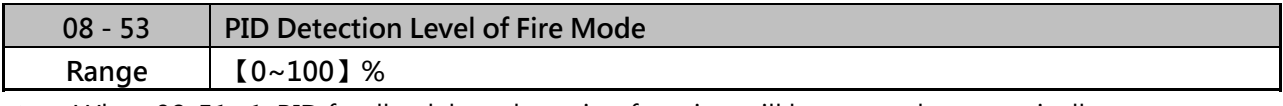

 $\triangleright$  When 08-51=1, PID feedback loss detection function will be opened automatically.

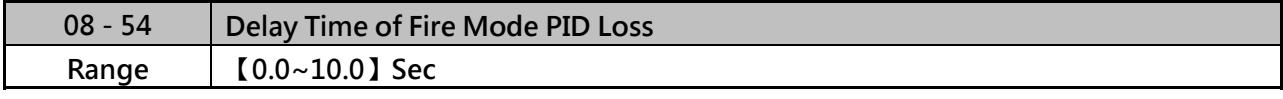

 $\triangleright$  When fire mode is enabled, if 08-51=1 and then PID feedback, inverter will be stopped after the setting value of 08-54.

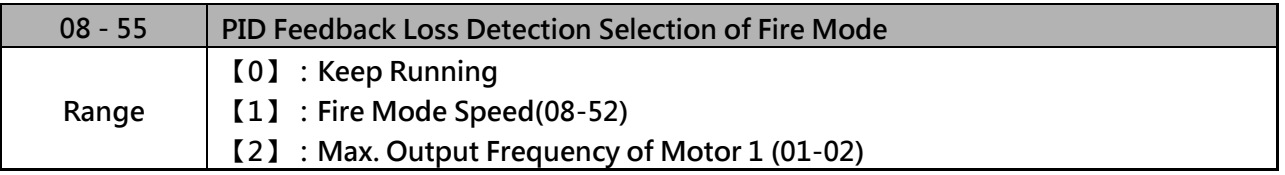

 $\triangleright$  When 08-51=0, output frequency will be fixed on current frequency.

 $\triangleright$  When 08-51=1, output frequency will be based on the setting value of parameter 08-52.

 $\triangleright$  When 08-51=2, output frequency will be based on the setting value of parameter 01-02.

When PID feedback value less than 08-53 and then longer than 08-54, inverter will keep running, but the frequency reference will be switched to 08-55, output frequency will not less than the setting value of 08-52.

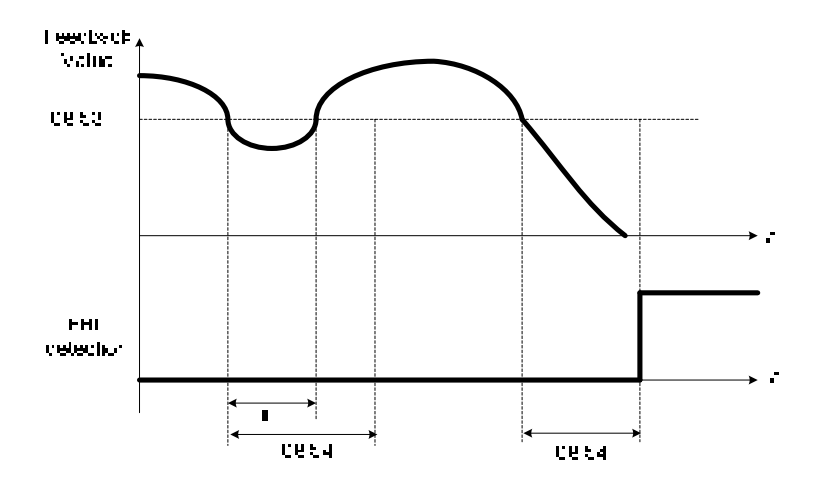

Fig 4.3.75 PID feedback loss detection

Notes:

If there is no any feedback signal and then feedback loss level also be set to 0%, feedback loss detection function will not be triggered.

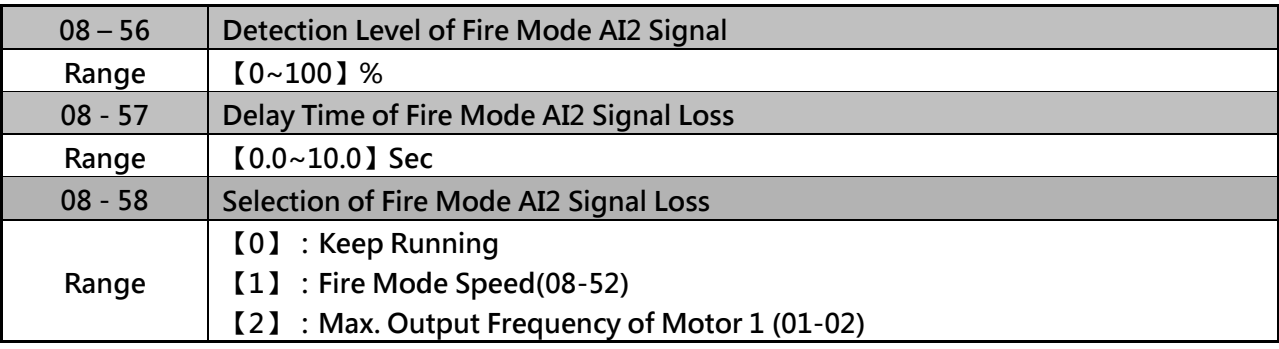

 $\triangleright$  When 08-51=2 (AI2), inverter will trigger AI2 feedback loss detection function automatically.

 $\triangleright$  Selection of Fire Mode AI2 Signal Loss (08-58) :

(1) When 08-58=0, output frequency will be fixed on current frequency.

(2) When 08-58=1, output frequency will be based on the setting value of parameter 08-52.

(3) When 08-58=2, output frequency will be based on the setting value of parameter 01-02.

- $\triangleright$  If AI2 signal is less than the setting value of 08-56 in 360ms, and the time longer than setting value of 08-57, the frequency reference will be considered to loss.
- $\triangleright$  Analog signal will compare with the previous value at 360ms, if inverter ensure the frequency reference already loss, frequency reference will base on the value of 08-58.

Following is the description of the Frequency Loss Function:

When the inverter is in operation and the selected analog command source AI2 disappears, the command will operate according to the setting ratio of 08-58.

The following figure (fig 4.3.76) is the operating diagram of analog frequency instruction AI2 when the frequency instruction is lost.

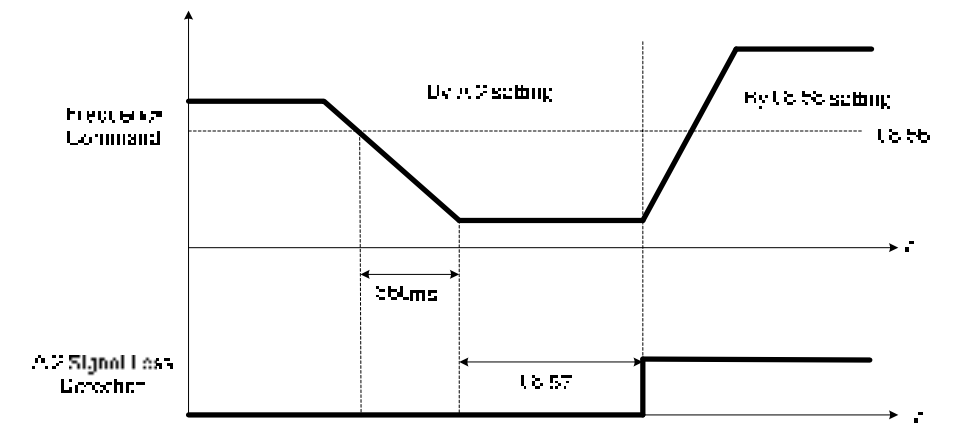

**Fig 4.3.76 AI2 frequency reference loss** 

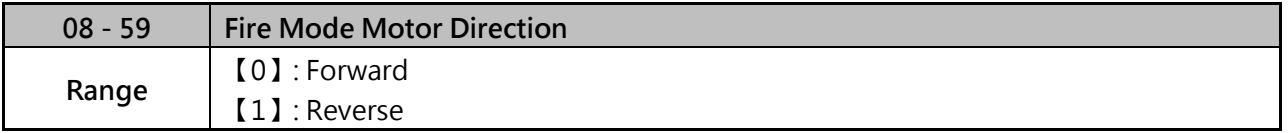

 **When fire mode is enabled, motor direction will base on the setting of 08-59, the priority of 08-59 is higher than keypad and digital input.** 

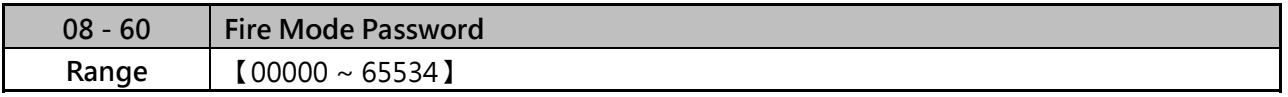

 **When fire mode is enabled, use can set password in parameter 08-60, please refer the process of parameter 13-07.** 

 **In order to prevent the parameters of fire mode being modified, keypad display will just show the related parameters of fire mode when fire mode is enabled. (Parameter 08-48~08-60 will be read only).** 

 **Parameter 08-60(password of fire mode) and 13-07(parameter password), only one parameter can be allowed to set at the same time.** 

## **Group 09 Communication Parameters**

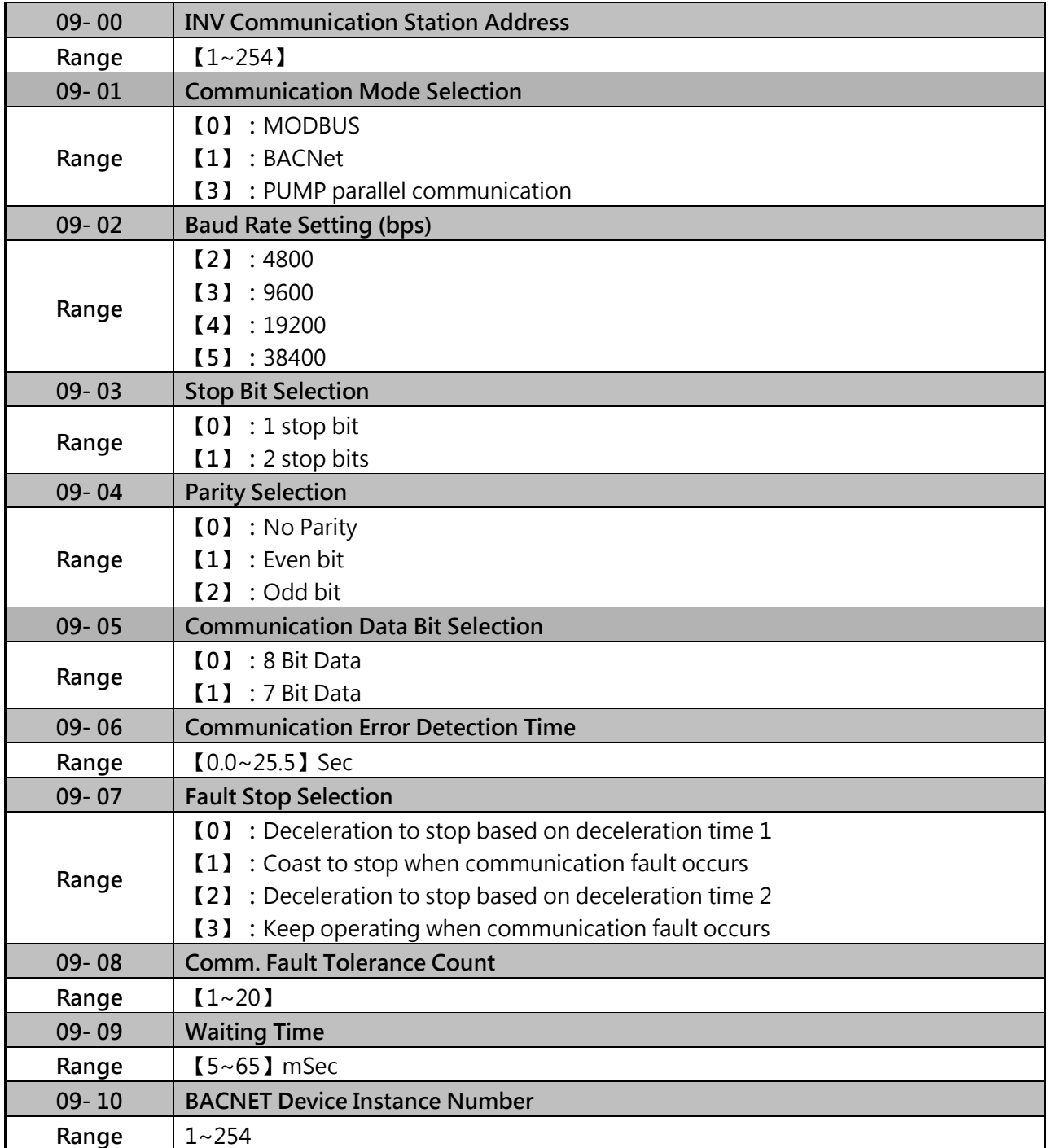

 $\triangleright$  The Modbus communication port RJ45 and TM2 terminal (S+, S-) can be used to monitor, control, program and trouble-shoot the inverter.

 $\triangleright$  Modbus communication can perform the following operations, independent of the frequency command selection (00-05) setting and Operation command selection (00-02) setting.

(1) Monitoring the status from controller.

(2) Please do not write and read the parameters by communication very often because the EEPROM component will be damaged.

(3) Control multi-function inputs.

Note:

When 09-01=0 (MODBUS), it can identify the communication format for ASCII and RTU. If the controller uses RTU format, it can not support communication data bit of 7 bit data. (09-05=1).

Modbus (RS-485) communication specification:

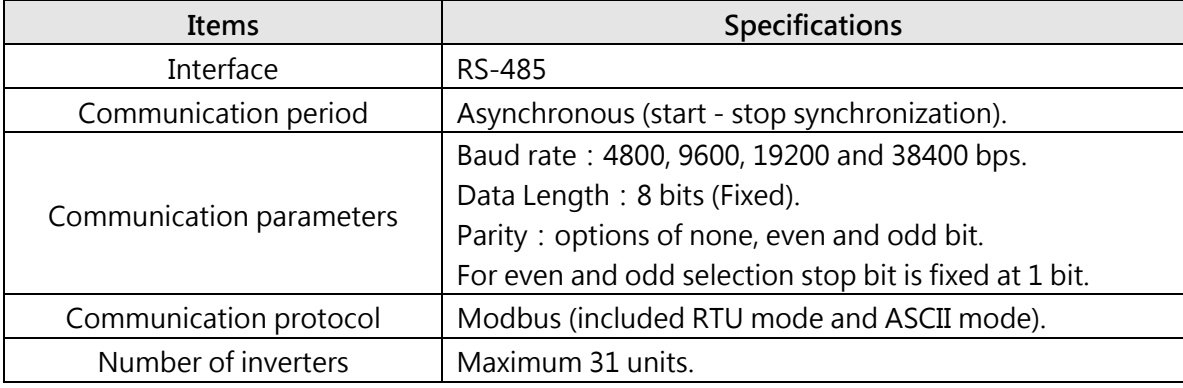

Please refer the detail instruction to "Appendix 3-Modbus".

# **Commnuication wiring and setup**

- (1) Turn off power supply and connect communication lines of the controller to the inverter (RJ45).
- (2) Turn power on.
- (3) Set the required communication parameters (09-00) via the keypad.
- (4) Turn off power to the inverter and wait until keypad is completely off.
- (5) Turn power on again.
- (6) Start communication between controller and inverter.

# **Modbus (485) communication architecture**

- (1) Modbus communication configuration uses a master controller (PC, PLC), communicating to a maximum of 31 inverters.
- (2) The master controller is directly connected to the inverter via the RS-485 interface. If the master controller has a RS-232, a converter must be installed to convert signals to RS-485 to connect the master controller to the inverter.

# **A maximum 31 inverters can be connected to a network, following the Modbus communication standard. Communication parameters as follows:**

**Inverter station addresses (09-00)** 

Setting range is 1-31.

- **RS-485 Communication baud rate setting (09-02)**
- 09-02= 2:4800 bps (bit/second)
- 09-02= 3:9600 bps
- $09-02= 4:19200$  bps
- 09-02= 5:38400 bps

 **Stop bit selection (09-03, 09-04)**   $09 - 03 = 0:1$  stop bit  $09 - 03 = 1 : 2$  stop bits  $09-04=0$ : No parity.  $09-04=1$ : even parity  $09-04= 2$ : odd parity.

**Communication Data Bit Selection (09-05)** 

09-05= 0:8 bits data 09-06= 1:7 bits data

#### **RS-485 communication error detection time(09-06)**

#### **Stop selection of RS-485 communication failure (09-07)**

- $09-07= 0$ : Deceleration to stop by deceleration time (00-15)
- $09-07=1$ : Coast to stop

#### $09-07= 2$ : Deceleration to stop using the deceleration time of 00-26 (emergency stop time)

 $09-07= 3$ : Keep running(warning message only, press the stop button to stop operation)

#### **Communication fault tolerance count (09-08)**

When the number of communication errors exceeds the value set in parameter 09-08 the inverter will display the communication fault alarm.

### **Wait time of inverter transmission (09-09)**

Sets the inverter response delay time. This is the time between the controller message and the start of the inverter response message. Refer to figure 4.3.76. Set the controller receive time-out to a greater value than the wait time parameter (09-09).

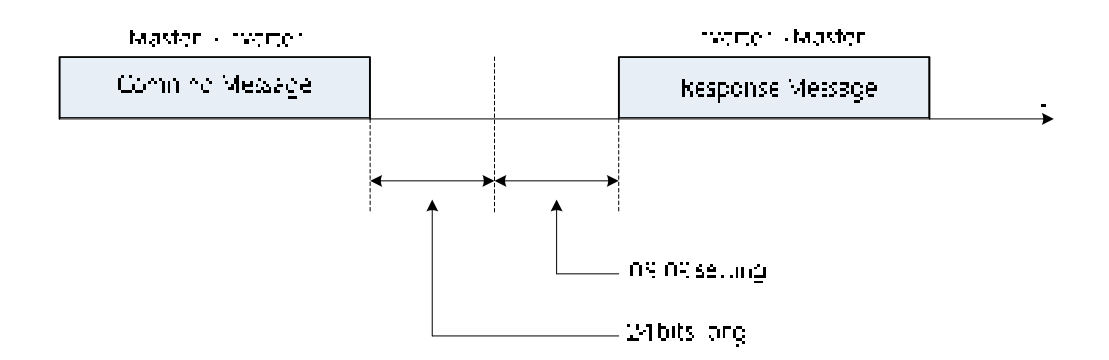

Figure 4.3.76 Communication message timing

# **Group 10 PID Parameters**

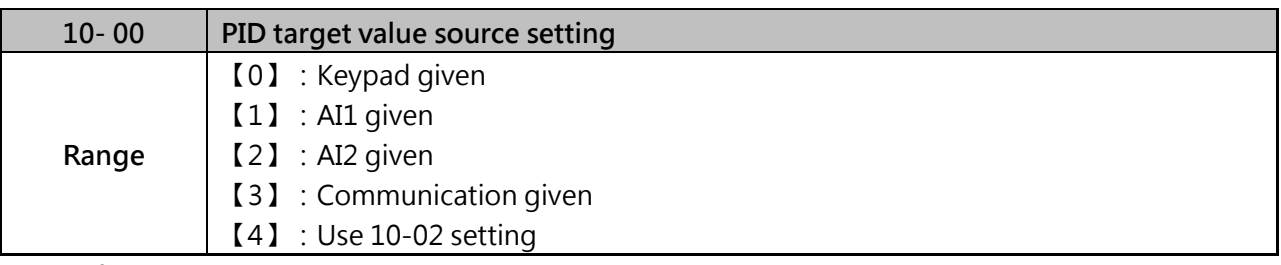

#### **When 10-00=0**

Keypad can adjust the PID target value.

### **When 10-00=1 or 2**

The source of signal is proportional to be corresponding to PID target via analog input terminal. For example:

 $0~10$ V is corresponding to  $0~100\%$  target value, when being given 2V, 20% is obtained.

#### **When 10-00=3,**

PID target value is communication input.

00-05=5, 10-03=0001, communication address 0X2502H (communication frequency).

#### **When 10-00=4,**

- (1) For general purpose of PID setting, set 10-00=4 to set the PID target value by 10-02.
- (2) 10-02(PID target value) is set at percentage and PID setting is at main screen monitor (12-38).
- (3) Maximum target value is set by parameter 10-33 (PID feedback maximum value), the decimals is determined by parameter10-34 (PID decimal width), and the unit is set by parameter 10-35 (PID unit).

Example:

Set 10-33=999, 10-34=1, 10-35=3, and set 10-02 to 10%. Then 9.9PSI is displayed at the main screen monitor (12-38) and can be modified at this monitor. Maximum value is 99.9 PSI (limited to the setting value of parameter 10-33).

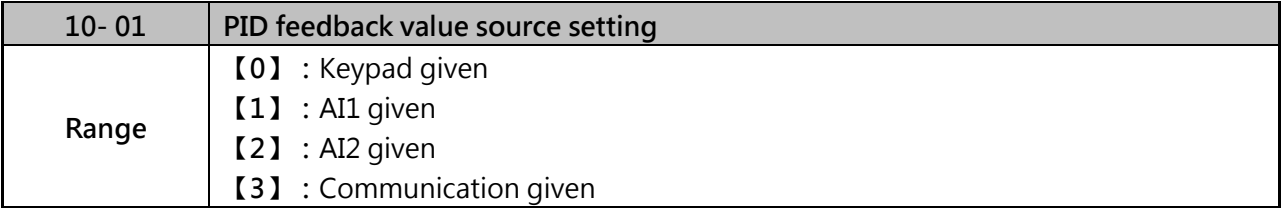

Note: Parameter 10-00 and 10-01 cannot be set to the same source. If both parameters are set to the same source the keypad will show a SE05 alarm.
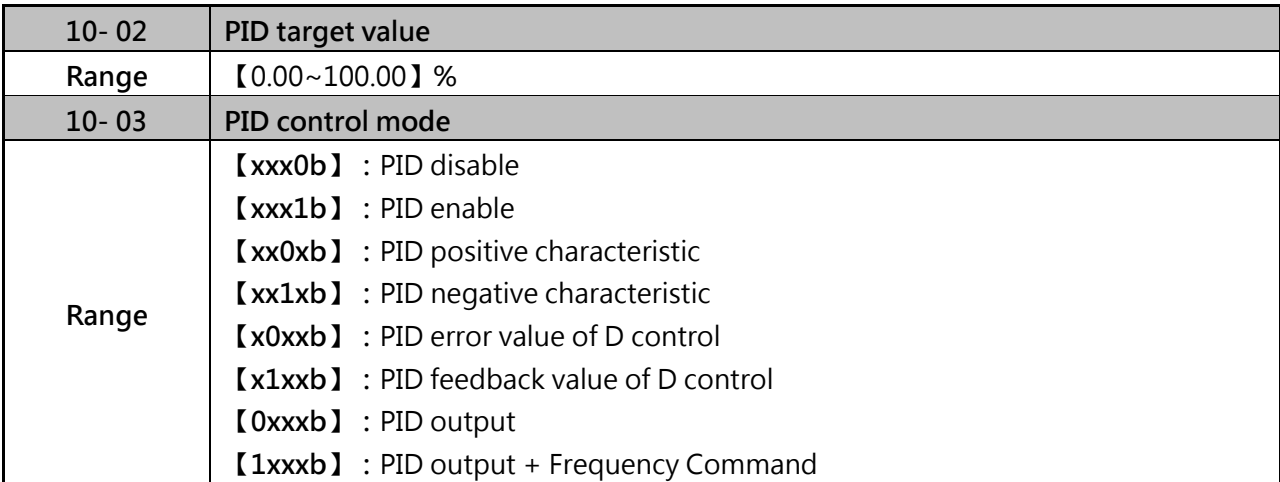

# **PID target value source setting (10-00)/PID feedback value source setting(10-01).**

Please confirm parameter 04-00 conform the need (0~10V or 4~20mА), if AI2 as PID target or PID feedback. And switch SW2 from control board to the input type (V or I), please refer to wiring diagram for more detail.

# **PID control mode (10-03)**

# **(1) When 10-03= xxx1b:PID is enabled,**

LCD keypad will be switched automatically (16-00) and main screen monitoring displays PID target value (12-38). Sub-screen monitoring 1 (16-01) displays PID feedback value (12-39) and sub-screen monitoring 2 (16-02) displays frequency output (12-17). If PID is disabled, the keypad will switch automatically to frequency command setting as the main page.

# **(2) When 10-03= xx1xb:PID output is reverse.**

PID output is chosen to reverse, and if PID input is negative, the output frequency of PID will gain. On the contrary, PID output is chosen to forward, and if PID input is negative, the output frequency of PID will decrease.

#### **(3) When 10-03= 0xxxb:PID output corresponds 100% to the frequency of 01-02.**

When 10-03=1xxxxb, PID output + frequency command, it will cumulate the output percentage of frequency command, (corresponding to 01-02 main frequency main frequency command set by parameter 00-05/ 00-06) at the beginning of running and then start PID control.

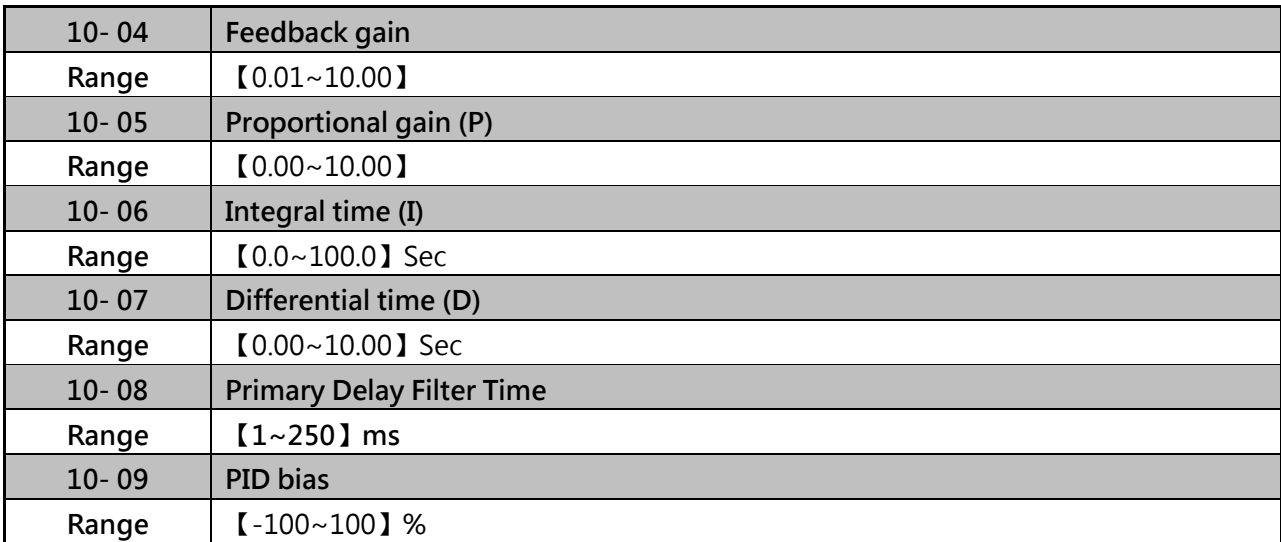

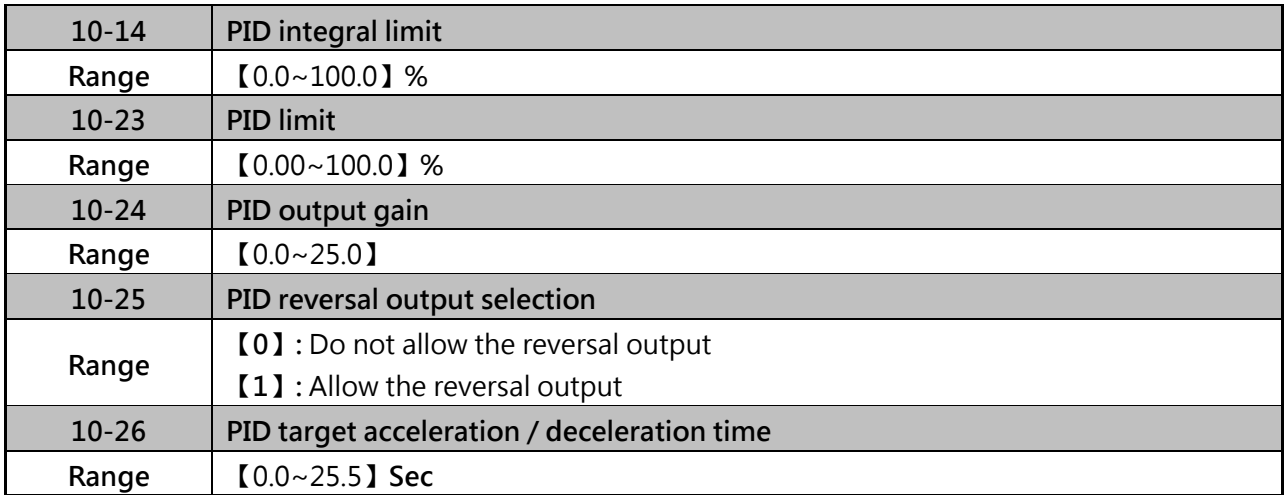

# **PID Adjustments**

# **P control:**

The error signal (deviation) between the input command (set value) and the actual control value (feedback). This error signal or deviation is amplified by the proportional gain (P) to control the offset between the set value and the feedback value.

### **I control:**

The output of this control is the integral of the error signal (difference between set value and feedback value) and is used to minimize the offset signal that is left over from the gain control. When the integral time (I) is increased, the system response becomes slower **D control:**

This control is the inverse from integral control and tries to guess the behavior of the error signal by multiplying the error with the differential time. The result is added to the PID input. Differential control slows down the PID controller response and may reduce system oscillation.

#### **Note:**

Most applications that PID control (fan and pump) do not require differential control.

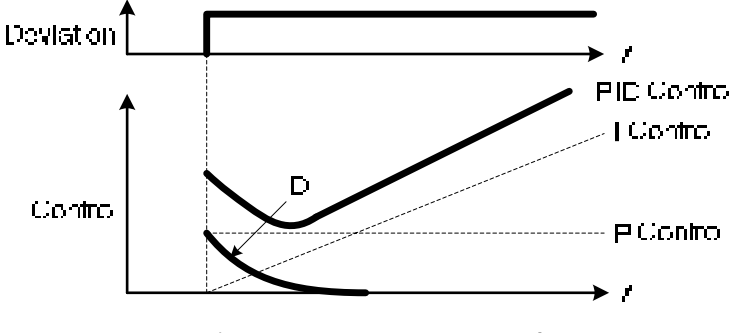

**Figure 4.3.77 PID Control** 

# **PID Control Type, the inverter offers two type of PID control.**

# **(1) PID control with differential feedback (10-03=x1xxb)**

Make sure to adjust the PID parameters without causing system instability. Refer to 4.3.78 for PID control for feedback value differential.

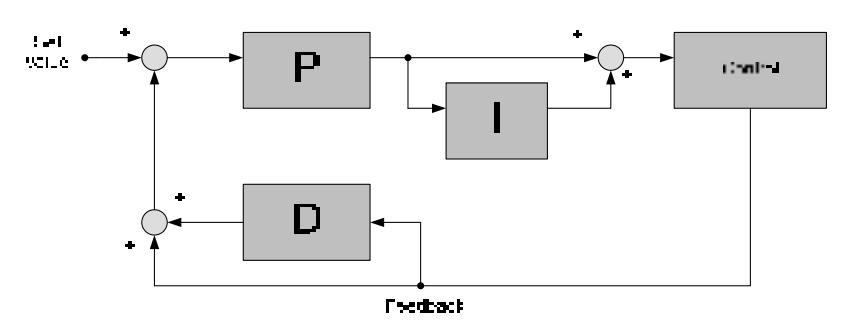

Figure 4.3.78 PID control for feedback differential value

### **(2) Basic PID control(10-03=x0xxb)**

This is the basic type of PID control. Refer to the figure 4.3.79.

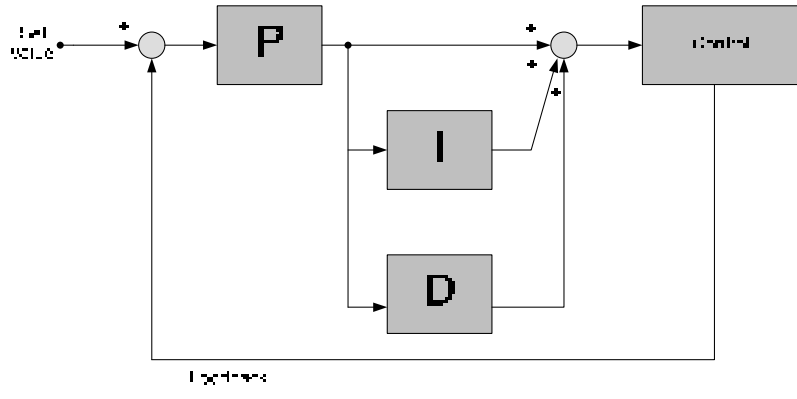

 **Figure 4.3.79 Basic PID control** 

#### **PID Setup:**

Enable PID control by parameter 10-03, PID target value (10-00) and PID feedback value (10-01).

#### **(1) Select PID trget value:PID target value selection(10-00)**

- 10-00=0:Keypad given
- 10-00=1:Analog AI1 given (default)
- 10-00=2:Analog AI2 given
- 10-00=3:Communication given
- 10-00=4:10-02 given

#### **(2) Select PID feedback vale:PID feedback value selection(10-01)**

- $10-01= 0$ : Keypad given
- 10-01= 1:Analog AI1 given
- 10-02= 2:Analog AI2 given
- 10-03= 3:Communication given

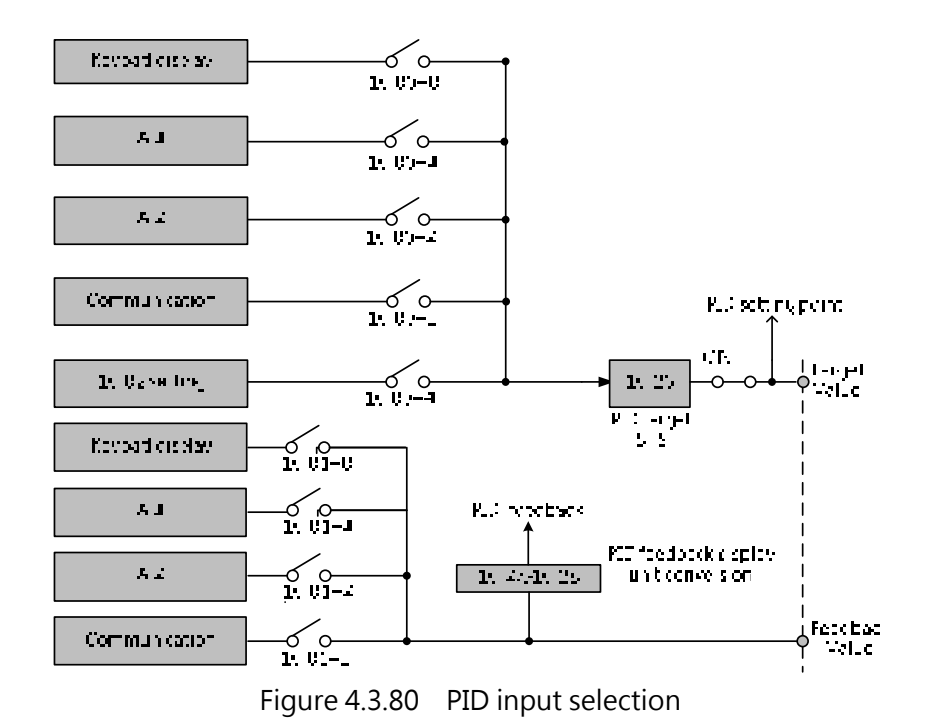

#### **PID Control Setting**

PID control block disgram, the following figure shows PID control block diagram.

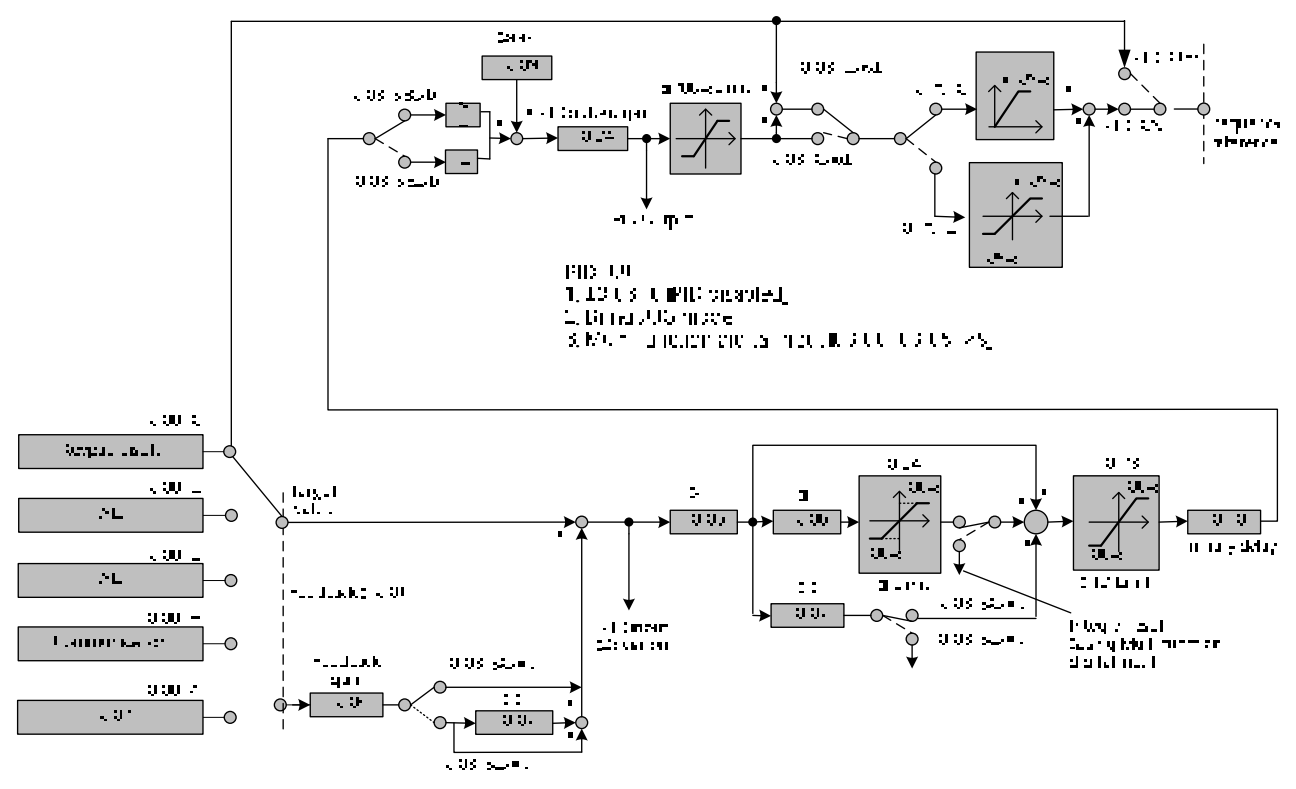

Figure 4.3.81 PID control block diagram

- **PID Tunning, use the following procedures to start PID control**
- (1) Enable PID control
- Set 10-03 to a value greater than "xxx0b").
- Increase the proportional gain (10-05) to the highest value possible without causing the system to become unstable.
- Decrease the integral time (10-06) to the lowest value possible without causing the system to become unstable.
- Increase the differential time (10-07) to the highest value possible without causing the system to become unstable.
- (2) The PID control serves to maintain a given process within certain limits whether it is pressure, flow etc. To do this the feedback signal is compared to the set value and the difference becomes the error signal for the PID control.
- (3) PID output polarity can be selected with parameter 10-03 (setting = xx0xb: PID output forward, setting = xx1xb: PID output reversal). When PID output is chosen to reverse, and if PID input is negative, the output frequency of PID will gain. On the contrary, PID output is chosen to forward, and if PID input is minus, the output frequency of PID will decrease.
- (4) PID feedback value can be adjusted using parameter 10-04 (PID feedback gain) as well as with the analog input gain and bias for terminal AI1 or AI2.10-14 (Integral Limit) Used to limit the integral output to prevent motor stall or damage to the system in case of a rapid change in the feedback signal. Reduce the value of 10-14 to increase the inverter response.

# **PID Bias (10-09)**

Used to adjust the offset of the PID control. The offset value is added to the frequency reference as compensation. Use parameter 10-24 (PID output gain) to control the amount of compensation.

# **PID Limit (10-23)**

Used to limit the output of the PID control. Maximum output frequency is 100%.

# **PID Output gain (10-24)**

Used to adjust the compensation. Use parameter 10-24 to adjust the compensation to output frequency.

# **PID reversal output selection (10-25)**

In case the PID control output value goes negative, parameter 10-25 (PID reversal output selection) can be used to reverse the motor direction.

# **PID target acceleration/deceleration time (10-26)**

Sets the PID target value acceleration and deceleration ramp time. The acceleration/deceleration time is set to 00-14~17 and 00-21~24. Reduce the acceleration/deceleration time in case load resonance or system instability is encountered.

### **PID Fine Tunning**

All PID control parameters are related to each other and require to be adjusted to the appropriate values. Therefore, the procedure achieving the minimum steady-state is shown as following

- (1) Increase or decrease the proportion (P) gain until the system is stable using the smallest possible control change.
- (2) The integral (I) reduces the system stability which is similar to increasing the gain. Adjust the integral time so that the highest possible proportional gain value can be used without affecting the system stability. An increase in the integral time reduces system response.
- (3) Adjust the differential time if necessary to reduce overshoot on startup. The acceleration/ deceleration time can also be used for the same purpose.

### **Fine-tuning PID control parameters:**

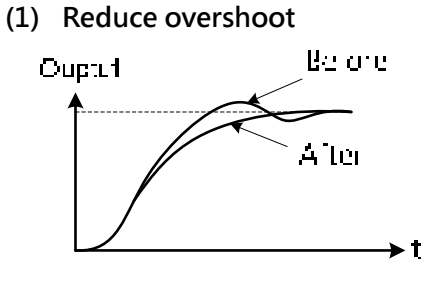

In case overshoot occurs, reduce the derivative time (D) and increase the integral time (I).

**(2) Stabilize PID control** 

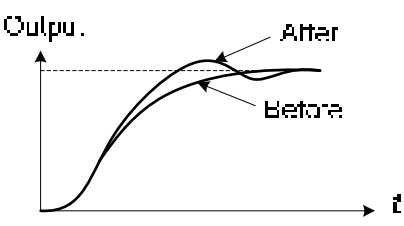

To quickly stabilize the PID control, reduce the integral time (I) and increase the differential time (D) in case overshoot occurs.

**(3) Reduce long-period oscillation** 

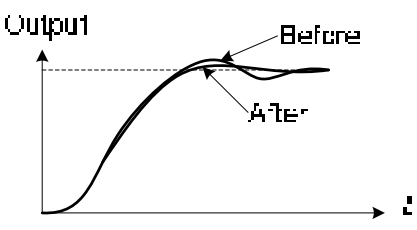

Adjust the integral time (I) in case of long-periodical system oscillation.

**(4) Reduce short-period oscillation** 

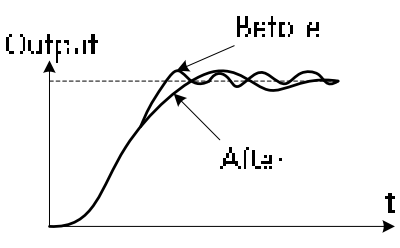

Adjusting the differential time (D) and proportional (P) gain when experiencing short-periodical oscillation.

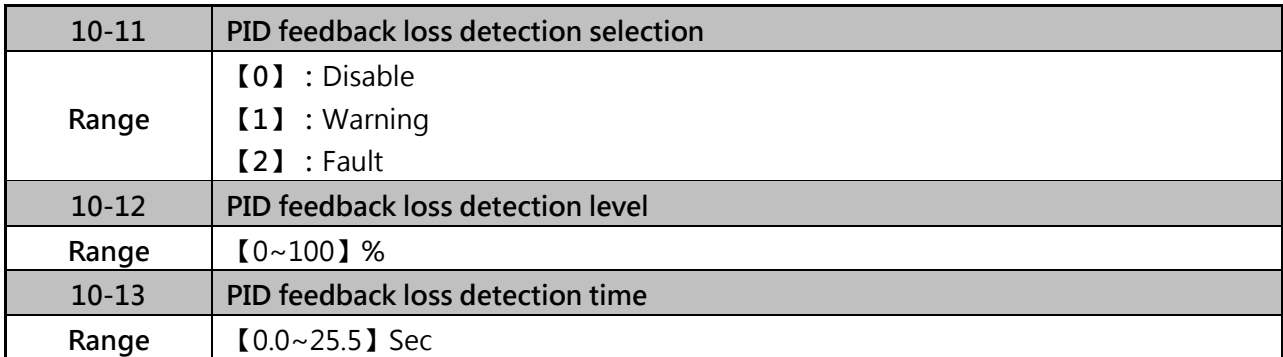

The PID control function provides closed-loop system control. In case PID feedback is lost, the inverter output frequency may be increase to the maximum output frequency.

### **Warning (10-11=1)**

A feedback loss condition is detected when the PID feedback value falls below the value set in parameter 10-12 (PID feedback loss detection level) for the time set in parameter 10-13 (PID feedback loss detection time). PID feedback loss warning message "Fb" will be displayed on the keypad and the inverter will continue to operate.

#### **Fault (10-11=2)**

A feedback loss condition is detected when the PID feedback value falls below the value set in parameter 10-12 (PID feedback loss detection level) for the time set in parameter 10-13 (PID feedback loss detection time). PID feedback loss fault message "Pb" will be displayed on the keypad, the inverter stops and the fault contact is activated.

 $\triangleright$  Refer to figure 4.3.82

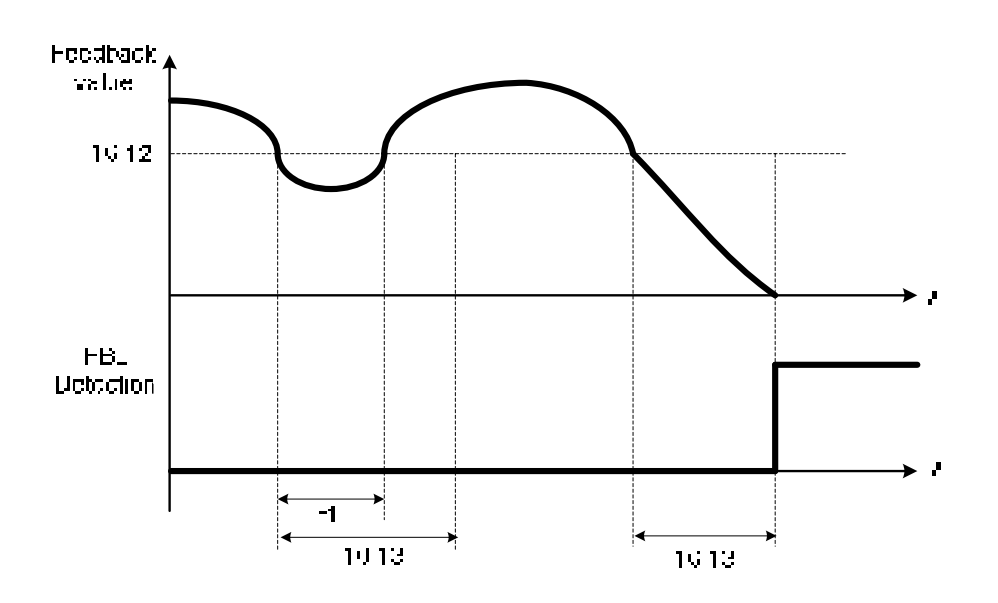

Figure 4.3.82 PID feedback loss detction

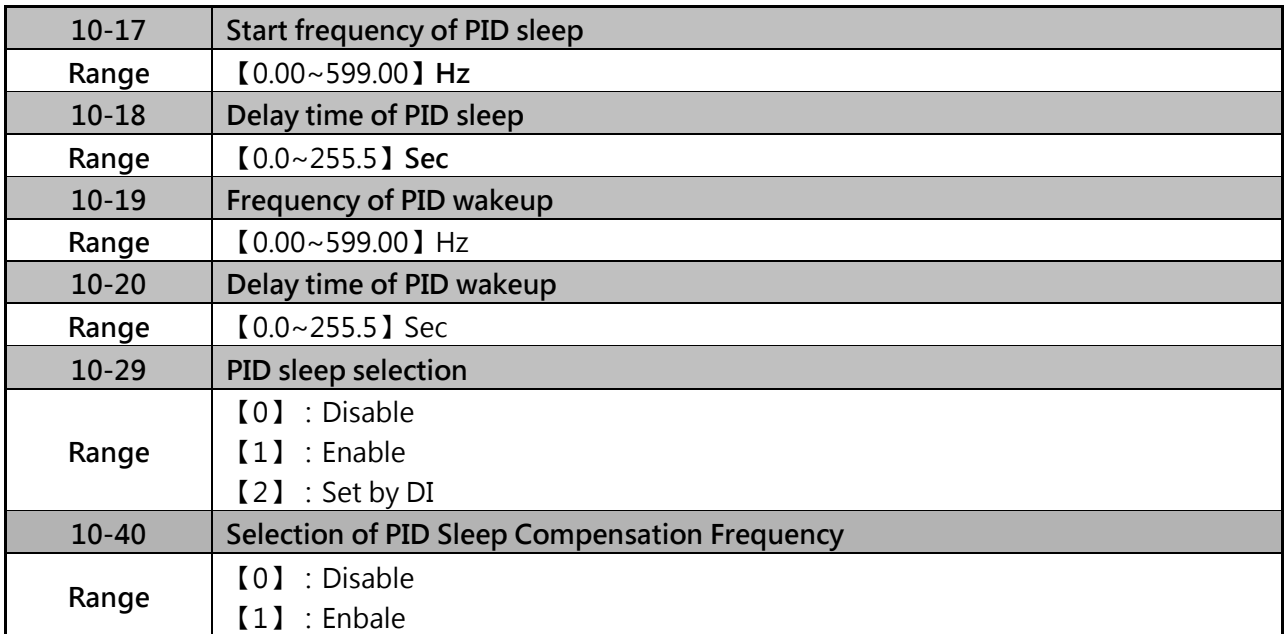

For energy saving requirement, motor will start/stop according to PID sleep/wake up function.

 $\triangleright$  Refer to figure 4.3.83 (a), (b) and (c) for PID sleep/wakeup operation:

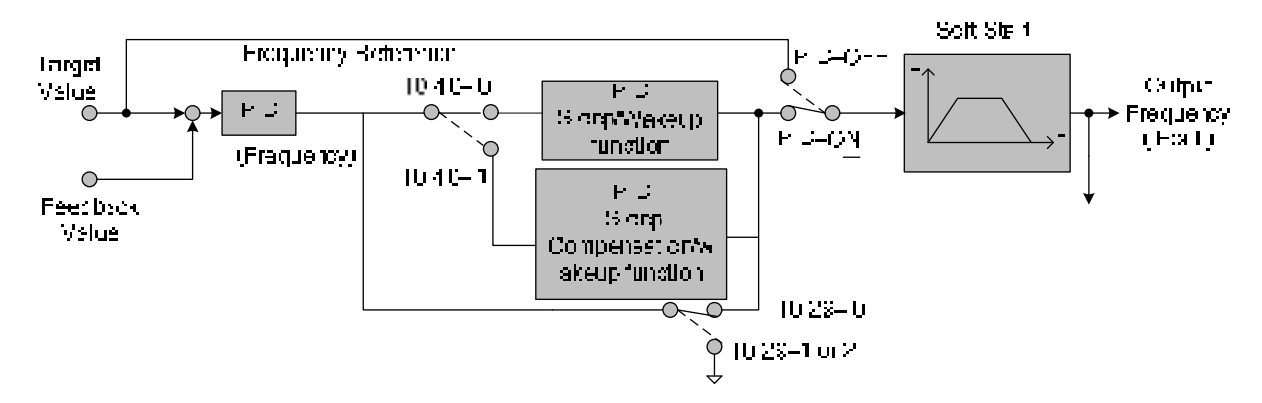

Figure 4.3.83 (a) PID control block diagram

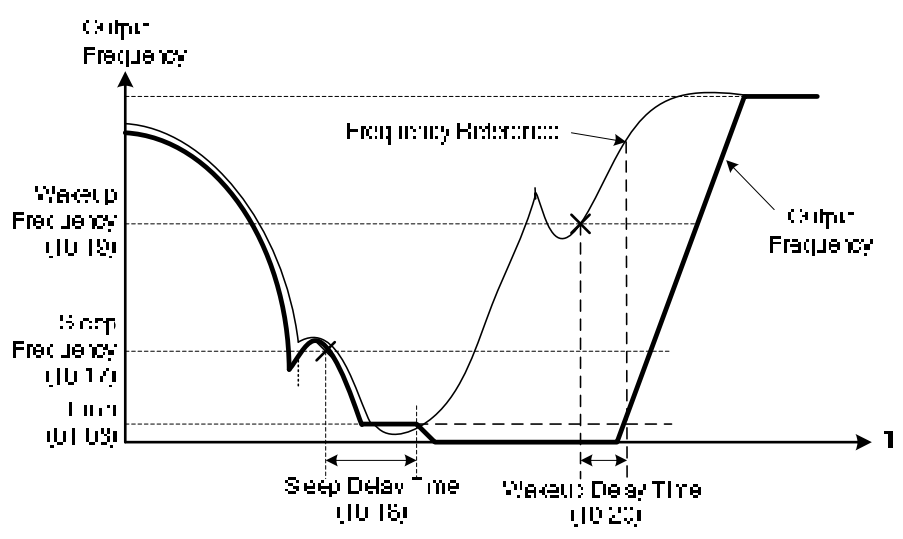

Figure 4.3.83 (b) Timing diagram PID sleep / wakeup

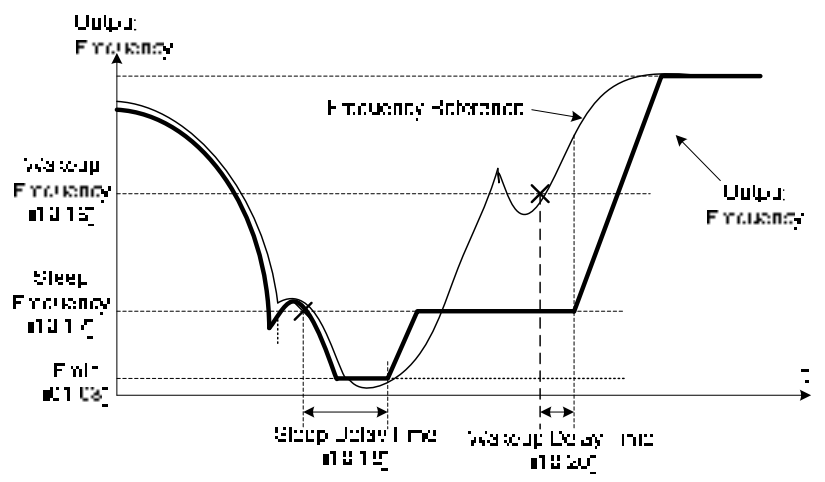

Figure 4.3.83 (c) Timing diagram of PID sleep compensation/ wakeup

# **10-40=0, refer to Figure 4.3.83(b)**

The PID sleep timer is enabled when the output frequency (Fout) falls below the PID sleep frequency (10-17). When the sleep timer reaches the set PID sleep delay time (10-18) the inverter will decelerate to a stop and enter the sleep mode.

### **10-40=1, refer to Figure 4.3.83(c)**

When output frequency (Fout) is lower than PID sleep frequency set by 10-17, Timer of PID sleep mode will run and the output frequency changes with the reference frequency (Fref) until it reaches the minimum output frequency (Fmin) set by 01-08. When the PID sleep delay time (10-18) is completed, the motor will run gradually to the PID sleep frequency set by 10-17.

While sleep mode is active and the motor has stopped, the internal PID control is still in operating. When the reference frequency increases and exceeds the wakeup frequency parameter 10-19 for the time specified in the wakeup delay time parameter 10-20, the inverter will restart and the output frequency will ramp up to the reference frequency.

Example:

- (1) When wakeup frequency less than sleep frequency, inverter starts by the sleep frequency and sleeps depending on sleep frequency.
- (2) When wakeup frequency greater than sleep frequency, inverter starts by the wakeup frequency and sleeps depending on sleep frequency.
- $\triangleright$  Parameter 10-00 and 10-01 can not be set to the same source. If both parameters are set to the same source the keypad will show a " SE05 " alarm.
- $\triangleright$  When 10-29=1 or 2 and then 10-25=1, inverter will show a "SE05" alarm.
- $\triangleright$  When 10-29=1 or 2, and then set 10-03=1xxxb, inverter will show a "SE05" alarm.
- $\triangleright$  When 10-29= 0 : PID sleep function is disabled.

When 10-29= 1: PID sleep operation is based on parameter 10-17 and 10-18.

When  $10-29= 2$ : PID sleep function is started by multi-function digital input terminal.

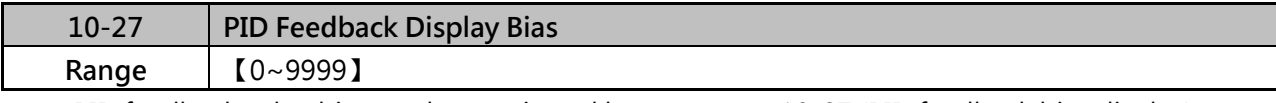

 $\triangleright$  PID feedback value bias can be monitored by parameter 10-27 (PID feedback bias display).

 $\triangleright$  Example: The feedback signal of 0-10V / 4-20mA is a pressure transducer.

Refer to the figure 4.3.84 for displaying the unit conversion.

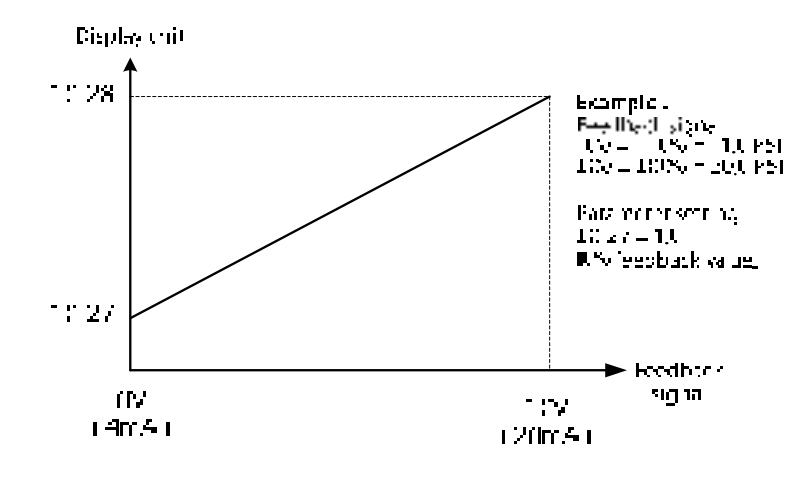

Figure 4.3.84 Feedback signal scaling

Example:

Feedbacl signal:  $0V=0%=1.0$  PSI $\cdot$  10V=100%=20.0 PSI Parameter setting: 10-27=10 (0% feedback value) 10-33=200 (100% feedback value)

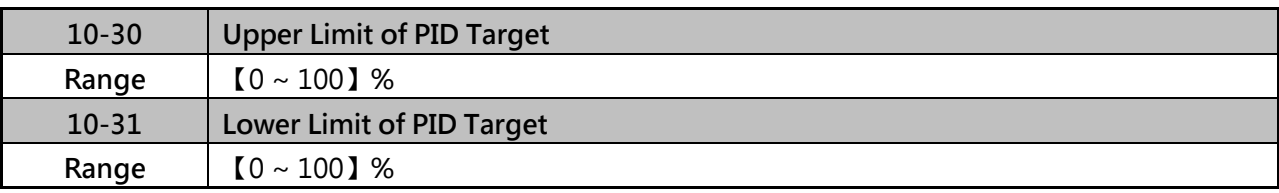

> Target value of PID will be limited to the range of upper & lower limit of PID target.

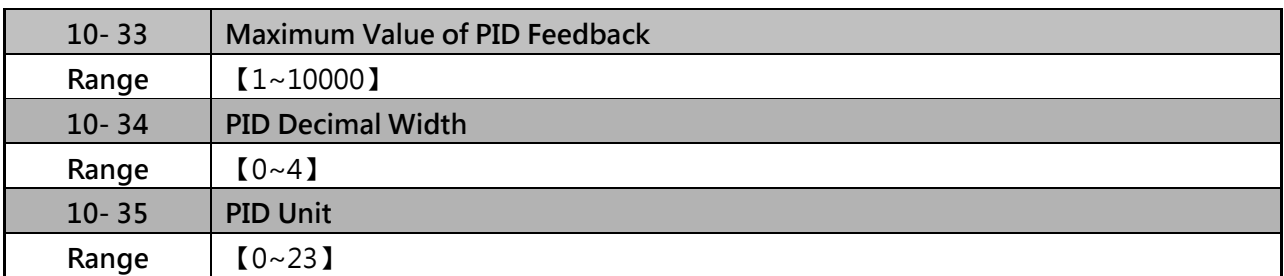

 $\triangleright$  When 10-33 (the maximum value of PID feedback) is active, it will become 100% the corresponding value of 10-02.

 Parameter 10-34 (PID decimal width) is used for rounding up setting. For example: set  $10-34=1$ , it displays XXX.X; set  $10-34=2$ , it displays XX.XX.

 $\triangleright$  Parameter 10-35 (PID unit) is selected depending on user's needs.

Note: When user switches PID in LED keypad, 10-33 is required to be lower than 1000 and 10-34=1, otherwise the keypad will show a "SE05" alarm (PID setting error).

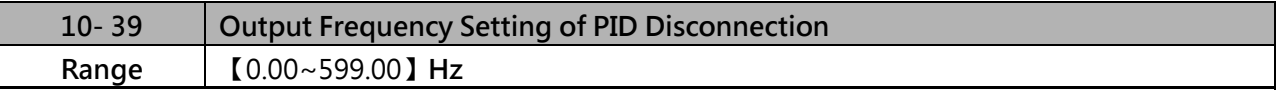

 When PID feedback disconnection is in alarm, frequency command output depends on the setting value of 10-39. If the warning is lifted, PID control is restored.

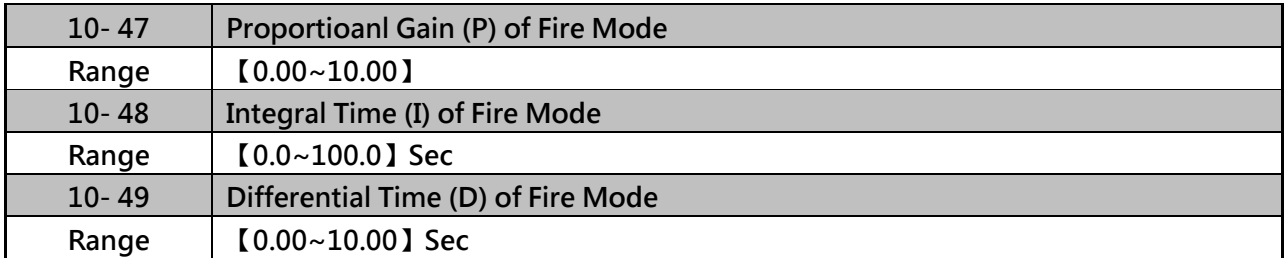

PID functions of ire mode, please refer to parameter group 08.

#### **Group 11 Auxiliary Parameters**

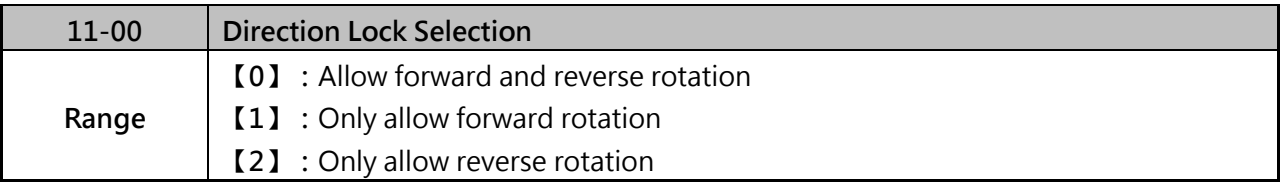

 $\triangleright$  If motor operation direction is set to 1 or 2, the motor can only operate in that specific direction. Run commands in the opposite direction are not accepted.

- $\triangleright$  Forward or reverse commands can be issued via the control terminals or keypad.
- $\triangleright$  Parameter 11-00 can be used in fan and pump application where reverse rotation is prohibited.

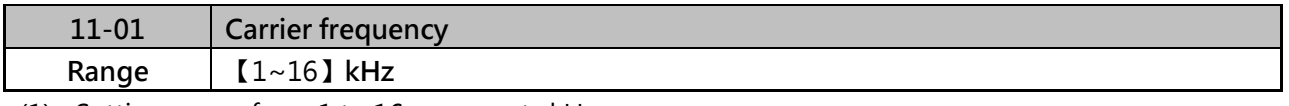

(1) Setting range from 1 to 16 represents kHz.

(2) Setting range is determined by the inverter rating (13-00) and HD/ND mode (00-27).

A low carrier frequency decreases RFI, EMI interference and motor leakage current. Please refer to the carrier frequency table 4.3.35

| <b>Carrier Frequency</b>                                | 1kHz | 6kHz                    | 10kHz                    | 16kHz |  |  |  |
|---------------------------------------------------------|------|-------------------------|--------------------------|-------|--|--|--|
| Motor noise                                             | High |                         |                          | Low   |  |  |  |
| Output current waveform<br>(similar to sinusoidal wave) | Bad  |                         | Good<br>------           | Bad   |  |  |  |
| Noise interference                                      | Low  | ----------------------- |                          | High  |  |  |  |
| Leakage current                                         | Low  |                         | ------------------------ | High  |  |  |  |
| Heat loss                                               | Low  |                         |                          | High  |  |  |  |

**Table 4.3.35 Carrier frequency settings** 

- $\triangleright$  Refer to section 3 inverter derating based on carrier frequency.
- $\triangleright$  Lower capacity inverter can use higher carrier frequency, please refer section 3.
- $\triangleright$  A low carrier frequency increases motor noise but reduces motor losses and temperature.
- $\triangleright$  If cable length between the inverter and the motor is too long, the high-frequency leakage current will cause an increase in inverter output current, which might affect peripheral devices.

Adjust the carrier frequency to avoid this as shown in table 4.3.36.

| Wire length       | $<$ 30 $m$      | $<$ 50 $m$      | $<$ 100 $m$      | >100m          |  |  |  |
|-------------------|-----------------|-----------------|------------------|----------------|--|--|--|
|                   | $\sim$ 98ft)    | (<164 ft)       | ( <b>328</b> ft) | ( > 328 ft)    |  |  |  |
| Carrier frequency | Max value 16kHz | Max value 10kHz | Max value 5kHz   | Max value 2kHz |  |  |  |
| $(11-01$ value)   | $(11-01=16kHz)$ | $(11-01=10kHz)$ | $(11-01=5kHz)$   | $(11-01=2kHz)$ |  |  |  |

Table 4.3.36 Cable length and carrier frequency

 $\triangleright$  Reduce the carrier frequency if the torque does not match the speed.

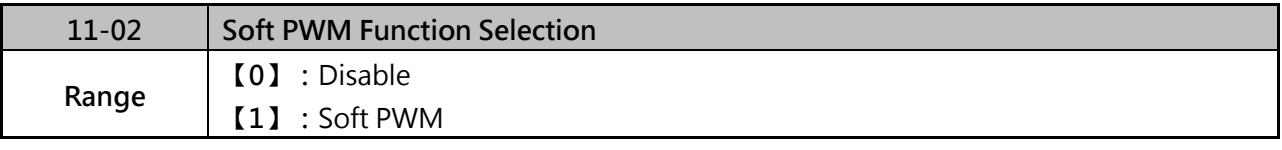

**11-02=1:Soft PWM** 

Soft PWM control can improve the metal noise produced by the motor, more comfortable for the human ear. At the same time, Soft PWM also limits RFI noise to a minimum level. The default setting of Soft PWM control is disabled. The maximum carrier frequency of soft PWM mode is 8kHz.

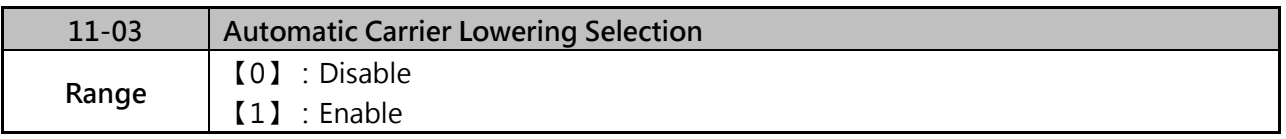

If inverter detects overheating situation, carrier will be reduce automatically. When overheating situation is removed, carrier will back to the value of 11-01.

- $\triangleright$  When 11-03=0, carrier frequency operation will be set by 11-01.
- $\triangleright$  When 11-03=1, carrier frequency is automatically lowered when the inverter temperature is higher than the setting value, to reduce the heat loss and avoid the over-heat trip of inverter.
- $\triangleright$  When inverter temperature (12-41) higher than 80°C, carrier frequency will decrease to 4KHz automatically and will go back to the value of 11-01 once inverter terperature lower than 70°C.

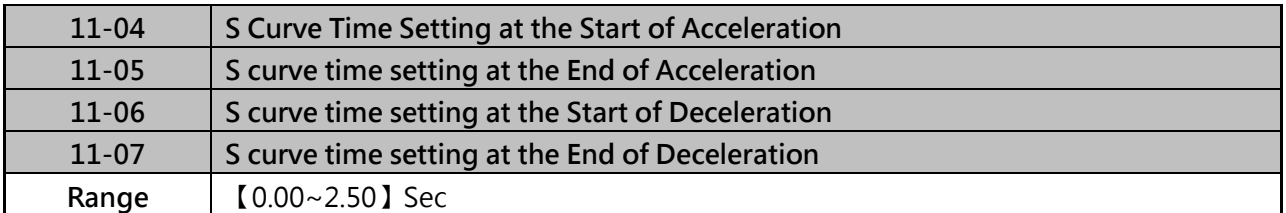

 $\triangleright$  The S curve function for acceleration / deceleration is used to reduce mechanical impact caused by the load during momentary starting and stopping of the inverter. To use the S curve function set the time for acceleration start point (11-04), acceleration end point (11-05), deceleration start point (11-06) and deceleration end point (11-07). Refer to figure 4.3.85.

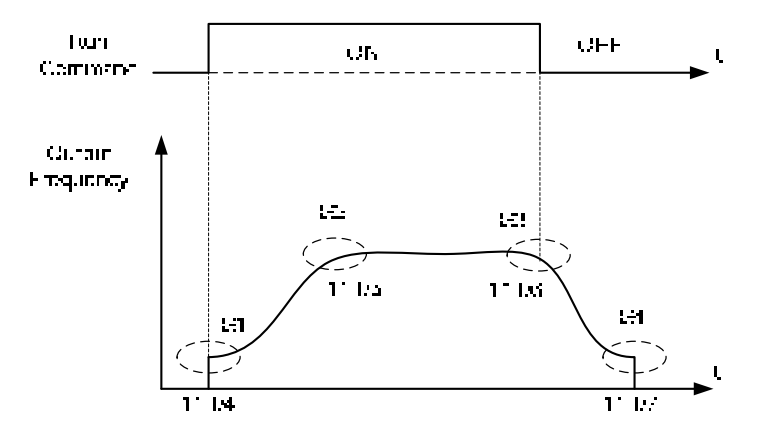

Figure 4.3.85 S curve characteristic

 $\triangleright$  Total acceleration and deceleration time when S curve is used:

Acceleration met Acceleration met  $y_2(71.04) + \frac{(11.04) + (11.05)}{2}$ 

Deceleration time - Deceleration time 1 (i.n.2)  $-\frac{(1+6c_1 + 1+6c_1)}{2}$ 

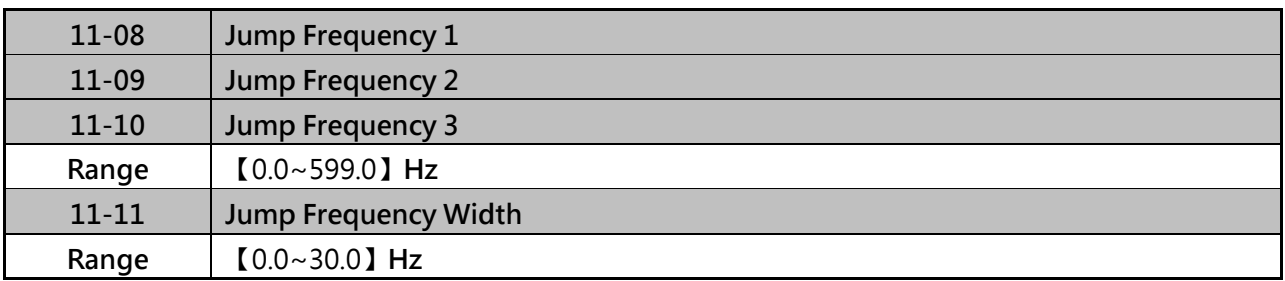

 $\triangleright$  These parameters allow "jumping over" of certain frequencies that can cause unstable operation due to resonance within certain applications.

- $\triangleright$  Prohibit any operation within the jump frequency range. During acceleration and deceleration the frequency is continuous without skipping the jump frequency.
- $\geq$  To enable jump frequency 1-3 (11-08 to 11-10) set the frequency to a value greater than 0.0Hz.
- $\triangleright$  Use the jump frequency width (11-11) to create a jump frequency range.
- $\triangleright$  Refer to figure 4.3.86

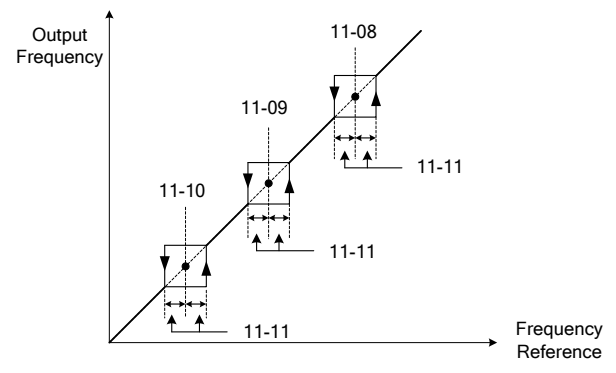

Figure 4.3.86 Jump frequency operation

- Set parameter 04-05 (AI2 function selection) to 9 (frequency jump setting 4) to control the jump frequency via analog input AI2. Refer to figure 4.3.48.
- $\triangleright$  When jump frequency overlap the sum of the overlapped jump frequencies will be used as the jump frequency range. Refer to figure 4.3.87 ·

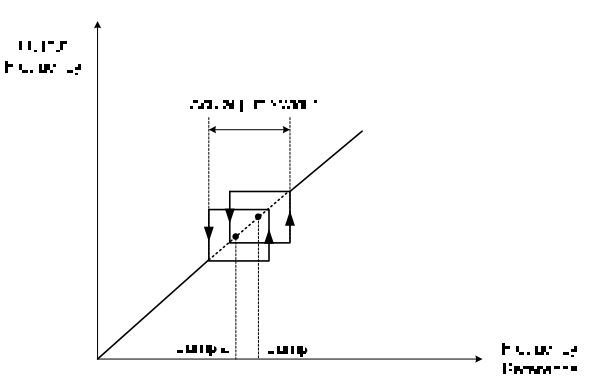

Figure 4.3.87 Jump frequency overlap

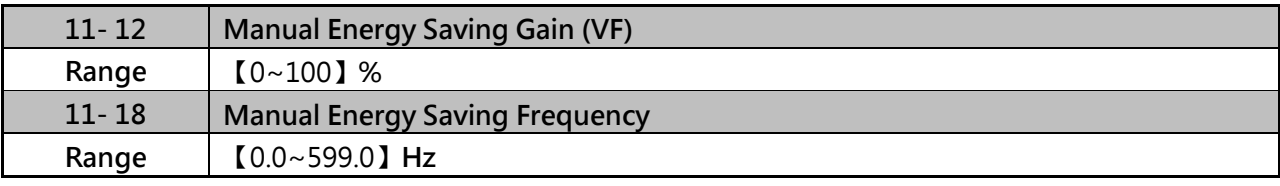

To enable manual energy savings to one of the digital input (03-00 to 03-05=20) to 20.

 $\triangleright$  Manual energy savings reduces the output voltage for the purpose of saving energy

#### **Manual energy saving gain (11-12)**

- (1) When manual energy savings is enabled, output voltage of inverter will be determined by parameter 11-12, output voltage is percentage gain times the V/F voltage.
- (2) Manual energy saving control uses the voltage recovery time (07-23) to change the output voltage.

### **Manual energy saving frequency (11-18)**

Setting parameter 11-18 manual energy savings frequency to 0.0 Hz disables the manual energy savings frequency activation function. Refer to figure 4.3.88

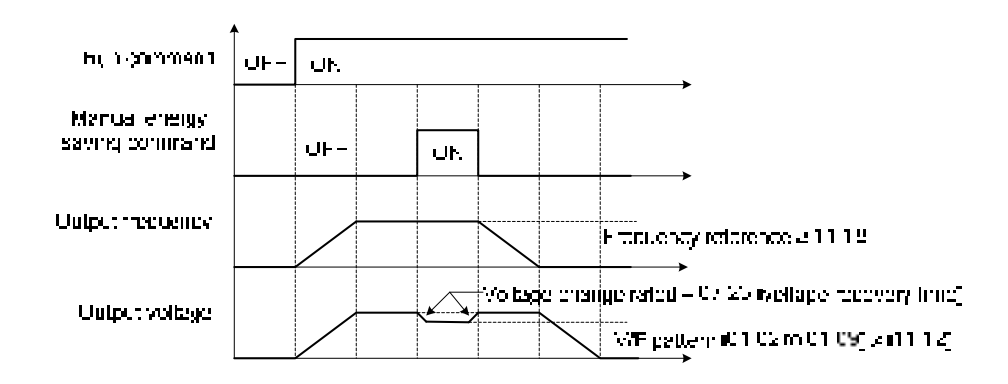

Figure 4.3.88 Manual energy saving operation

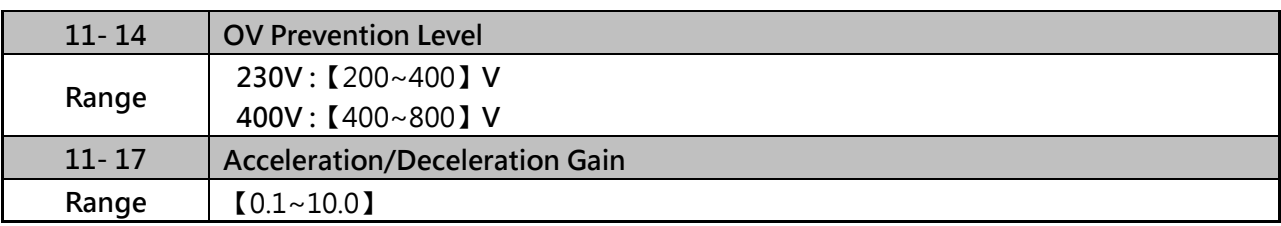

**Parameter setting:** 

(1) If "OV" alarm still happened when 11-40=3, please increase the value of 11-17 in 0.1 unit.

(2) If the setting value of 11-17 is not suitable, the ripple of speed and current will be higher.

(11-14 is the target voltage of over-voltage prevention mode 3, it's the voltage inhibition level.)

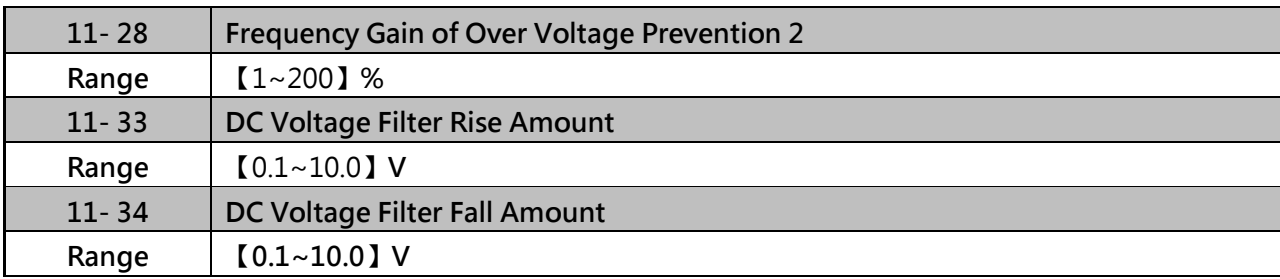

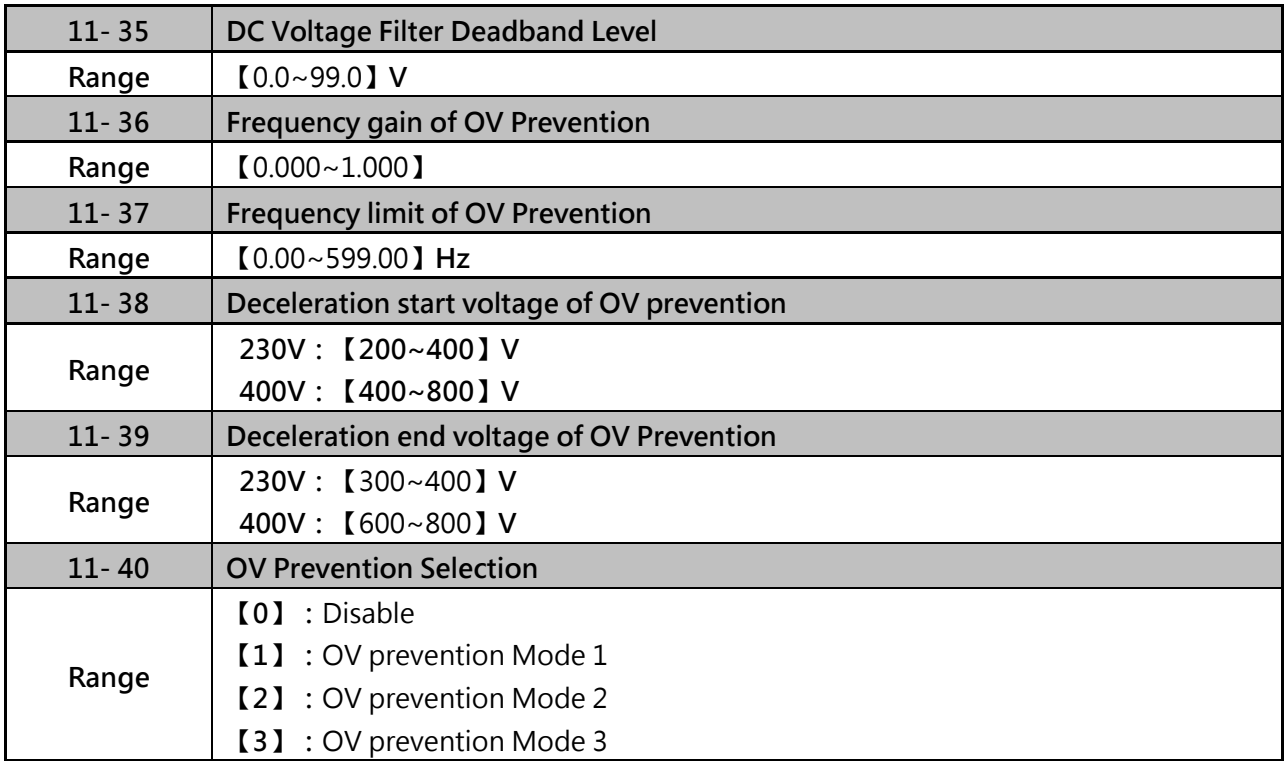

Over-voltage suppression is used for the application of likely causing to energy recharge.

Example:

There are two situations causing excessive energy to recharge the inverter in stamping application.

- (1) When cam clutch is not engaged, the motor will accelerate and start flywheel. When motor decelerates, the rotation speed will higher than motor speed owing to the large flywheel's inertia and then recharge the inverter.
- (2) When cam clutch is engaged, the motor will start flywheel and compress the spring. When the highest point of the cam moves beyond its center, the spring will release the power to the flywheel and excessive energy output recharge the inverter.

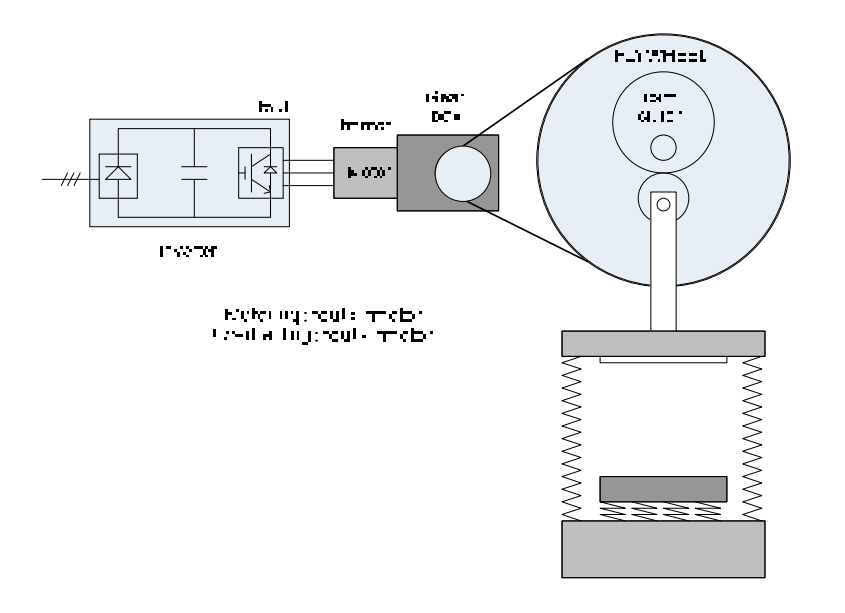

#### Figure 4.3.90 Stamping Operation

- $\triangleright$  Over-voltage prevention (OVP) function monitors the DC-bus voltage and adjusts the speed reference, acceleration and deceleration rate, to prevent the inverter from tripping on an overvoltage.
- $\triangleright$  When the speed reference is reduced, the motor will start to decelerate. When the inverter is operating at a fixed output frequency and excessive regenerative energy back to the inverter is detected, the inverter will accelerate the motor in order to reduce the DC-bus voltage. Refer to figure 4.3.91.

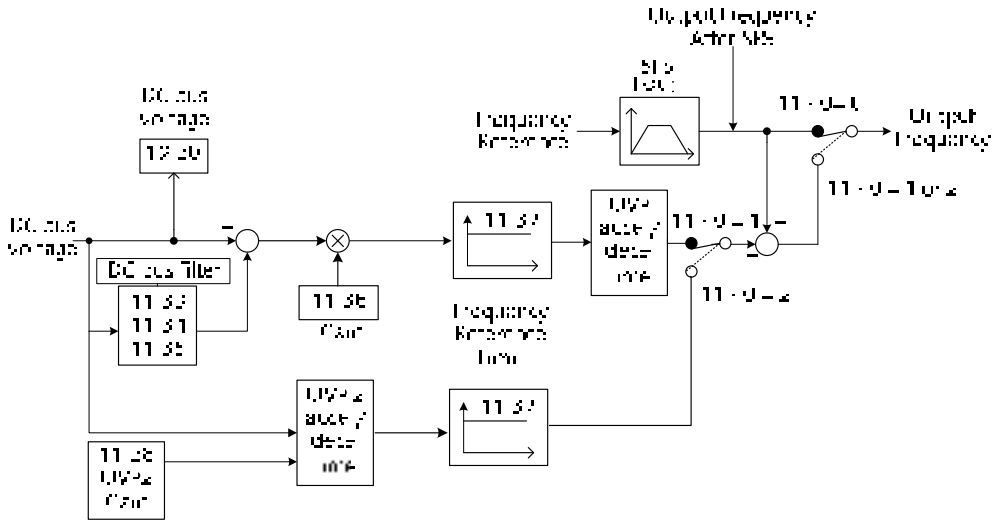

Figure 4.3.91 OVP Operatrion

# **When 11-40=1:OV Prevention Mode 1**

- (1) DC voltage filter is used to provide a stable reference value for determining the change in DC voltage change during regenerative operation.
	- Adjust the DC voltage filtering increase rate parameter 11-33 (DC Voltage Filter Rise Amount). When the DC voltage exceeds 11-33 +11-35 (DC Voltage Filter Deadband Level), the output of the filter will increase.
	- Adjust the DC voltage filtering decrease rate parameter 11-34 (DC Voltage Filter Fall Amount). When the DC voltage exceeds 11-33 +11-35 (DC Voltage Filter Deadband Level), the output of the filter will decrease.
	- Monitor the DC voltage filter output by 12-20 (DC voltage filter value).
	- Set the DC voltage filter decrease rate (11-34) to a greater value than the value of the DC voltage filtering increase rate (11-33).
- (2) When the inverter is operation at a fixed output frequency, the OVP function will monitor the DC-bus voltage to detect regenerative operation
	- In case of a regenerative condition the inverter calculates the delta DC bus voltage value and multiplies the value with parameter 11-36, the result is added to the frequency reference accelerating the motor to prevent on an overvoltage condition.
	- When the regenerative energy decreases, the inverter output frequency will return to the actual frequency reference. Deceleration rate is based on the DC voltage, as shown in figure 4.3.92.

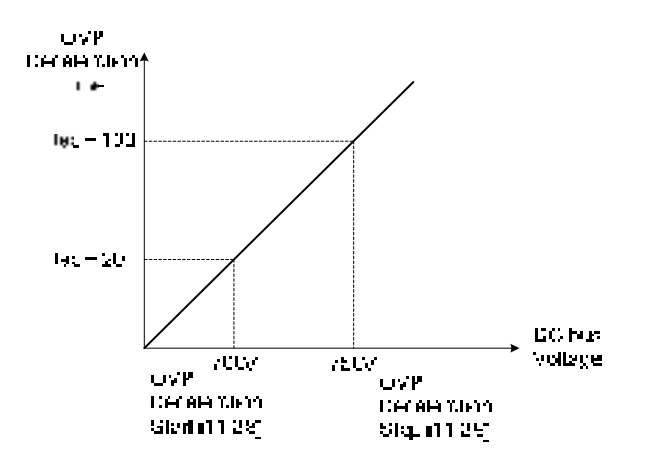

Figure 4.3.92 OVP deceleration time

- (3) When the inverter is stopped, the deceleration rate can be set with parameter 00-15(Tdec1). In case the DC voltage is too high, the inverter will decelerate based on the OVP deceleration time as shown in figure 4.3.92
	- Set DC-bus voltage in parameter 11-38 (start voltage of OVP deceleration) and set OVP deceleration rate in 00-22 (Tdec3).
	- When the DC voltage reaches this level, it is necessary to decelerate rapidly in order to prevent the delta DC voltage of becoming too large.
	- When DC voltage reaches the setting of 11-39 (stop voltage of OVP deceleration), it will decelerate based on the set value of 00-24 (Tdec4)
	- Deceleration rate is linear based on the slope defined by the start point (11-38) and end point (11-39).
- (4) Parameter 11-40 can enable and disable the OVP function, when 11-40=1, some functions will go back to default setting.
- 00-14(Tacc1)=5.0 sec (Acceleration speed reference of higher DC voltage)

00-22(Tdec3)=20.0 sec (OVP deceleration lower setting point)

- 00-24(Tdec4)=100.0 sec (OVP deceleration higher setting point)
- 11-04=0.0 sec
- 11-05=0.0 sec (OVP S-curve function needs to disable)
- 11-06=0.0 sec
- $11-07=0.0$  sec

# **When 11-40=2:OV prevention Mode 2**

The process of OV prevention mode 2 is the same as that of OV prevention mode 1 but it strengthens more the part of DC BUS over the deceleration stop voltage of OV prevention (11-39) in Fig.4.3.92. It can accelerate frequency compensation to avoid OV protection by increasing frequency gain of OV prevention 2 (11-28).

# **When 11-40=3:OV prevention Mode 3**

The inverter raise the output frequency temporarily to avoid OV, the output frequency won't higher than 01-02 (Maximum Output Frequency of Motor 1).Please adjust 01-02 according to each application. If it still occurs "OV" in this mode, please raise the value of 11-17 in 0.1 unit. (When 11-17 value is higher, the speed and current ripple will be raised.)

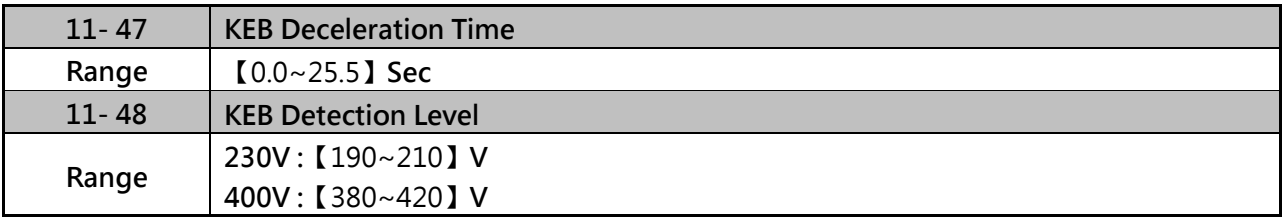

KEB function can be used to keep the inverter from tripping on a under voltage condition due to a momentary power-loss. To enable the KEB function set parameter 11-47 to a value greater than 0.0 sec. Upon detection of a power-loss the inverter uses the KEB deceleration time (11-47) to decelerate the motor and using the regenerative energy from the motor to maintain the DC-bus at a nominal level.

### **KEB Deceleration Time (11-47)**

- (1) When 11-47=0, KEB function is disabled.
- (2) Set 11-47 (KEB deceleration time) from 0.0 to 25.5.

# **KEB Detection Level (11-48)**

If the DC-bus voltage falls below the value set in 11-48, the KEB is activated and the inverter starts decelerating according to the value set in 11-47. To accelerate back to the original output frequency one of the digital inputs (03-00 to 03-07) set for 48 (KEB acceleration) has to be activated and the DC voltage has to rise above 11-48 + delta V (Delta V = +10V for 230V series, Delta V = +20 V for 400V Series), refer to the example in figure 4.3.95.

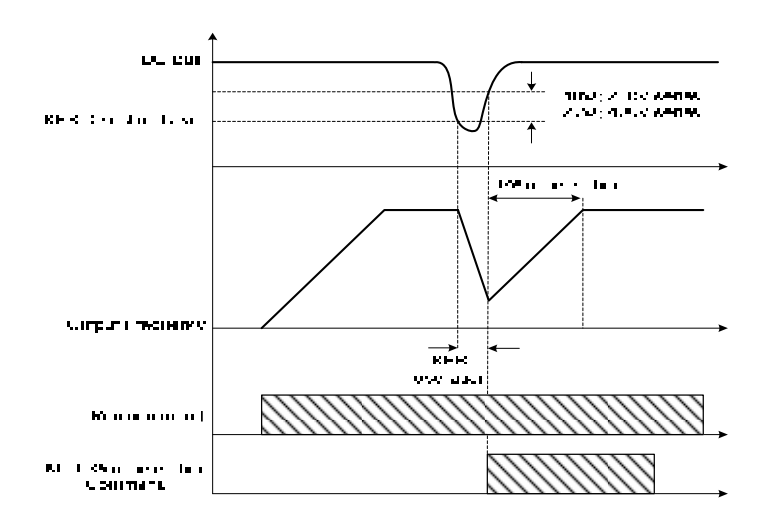

Figure 4.3.95 KEB operation

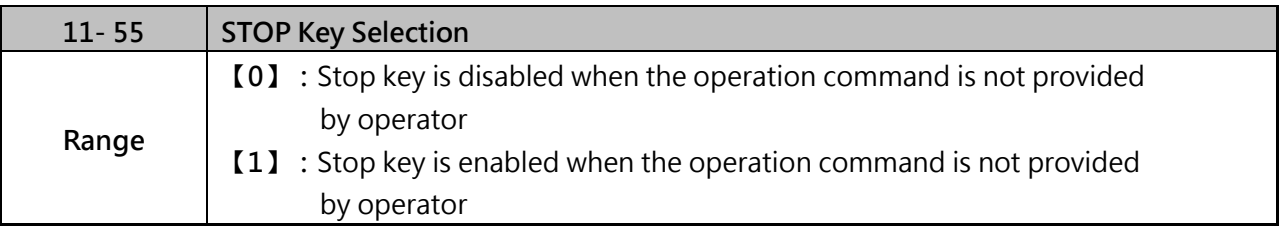

This function can enable or disable the stop key of keypad display when 00-02=1 (external terminal) or 00-02=3 (communication).

- $\geq 11-55= 0$ : Stop botton disabled.
- $\geq 11-55= 1$ : Stop botton enabled.

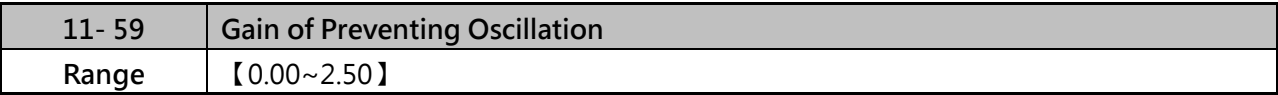

 $\triangleright$  It is used to adjust preventing oscillation function.

 $\triangleright$  If the oscillation in driving motor occurs at normal duty, it is required to increase the setting value gradually in the unit of 0.01.

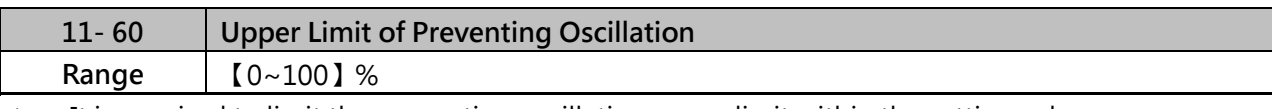

 $\triangleright$  It is required to limit the preventing oscillation upper limit within the setting value.

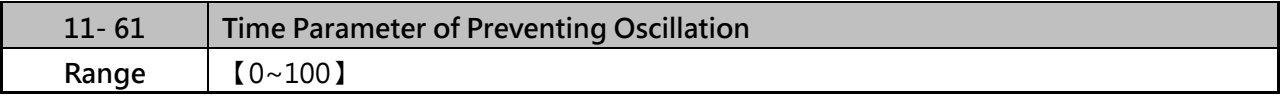

 $\triangleright$  Adjust the response of oscillation function. (Time parameter of adjust preventing oscillation function delay.)

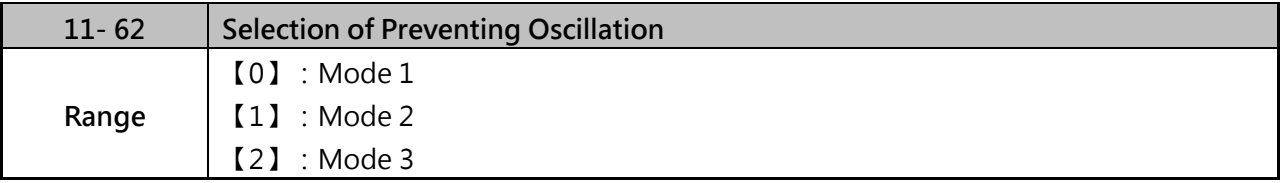

 $\triangleright$  When 11-62=0 (Mode1) and 1 (Mode 2): The response to preventing oscillation is slower.

 $\triangleright$  When 11-62=2 (Mode 3): The response to preventing oscillation is faster.

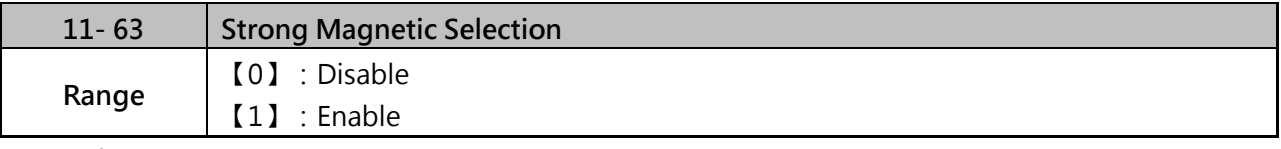

 $\triangleright$  When 11-63=0:

It has no function of flux-strengthening, the no-load current of high speed and low speed are the same.

 $\triangleright$  When 11-63=1:

It has function of flux-strengthening, the torque of low speed is higher, but the no-load current is also higher, it is suitable for big load in low speed.

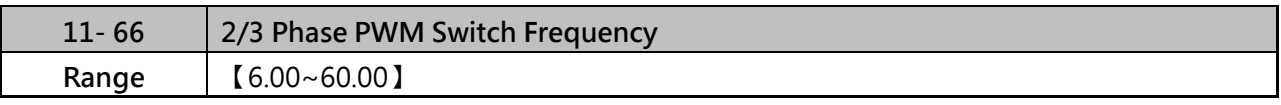

 $\triangleright$  Inverter will switch the PWM mode automatically when the output frequency is higher than 11-66.

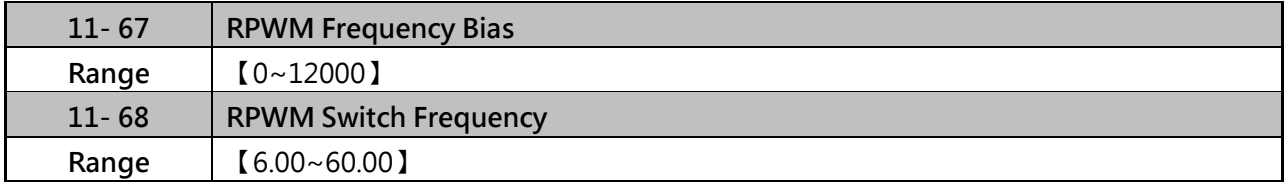

 $\triangleright$  When inverter output frequency is higher than 11-68, the noise detection function will be enabled. Inverter will change the ecectricmagnetic noise in operation according to the different setting value of parameter 11-67.

Note:

When 11-02=2, the sum of 11-01+11-67 can not higher than the upper limit of carrier frequency, please refer to the following points:

- (1) If it gets error for setting 11-01, it means 11-02=2 and the sum of 11-66+11-67 is higher than the ipper limit of carrier frequency, please try to adjust the value of 11-02 or 11-67.
- (2) If it gets error for setting 11-67, it means 11-02=2 and the sum of 11-66+11-67 is higher than the ipper limit of carrier frequency, please try to adjust the value of 11-02 or 11-01.
- (3) When 11-01=2, then gets error for setting 11-01 or 11-67, please check whether the sum of 11-66+11-67 is higher than the upper limit of carrier frequency.
- (4) If it gets error for setting 11-02=2, it means the sum of 11-66+11-67 is higher than the upper limit of carrier frequency, please adjust the value of 11-01 or 11-67 for suitable range, then set  $11-02=2$ .

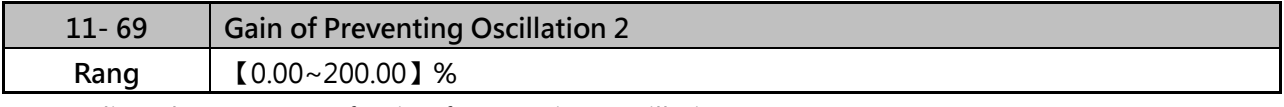

Adjust the response of Gain of Preventing Oscillation 3.

 $\triangleright$  If occur vibration with motor in ND mode, please increase by 0.01 unit to set.

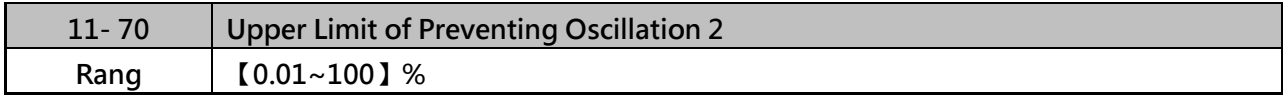

 $\triangleright$  It is required to limit the preventing oscillation 3 upper limit within the setting value.

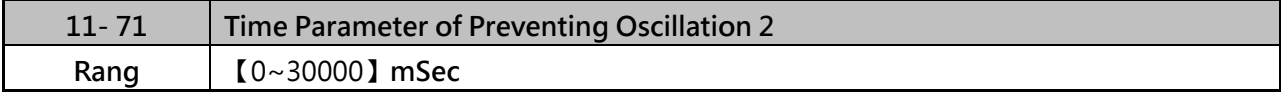

 $\triangleright$  Adjust the response of oscillation 3 function. (Time parameter of adjust preventing oscillation function delay.)

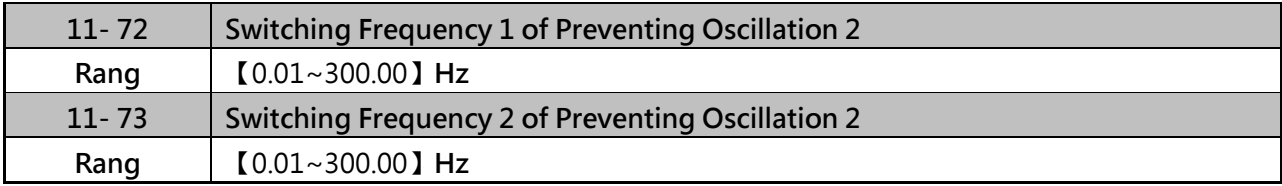

11-72(Switching Frequency 1) and 11-73(Preventing Oscillation 2) setting as the photo below.

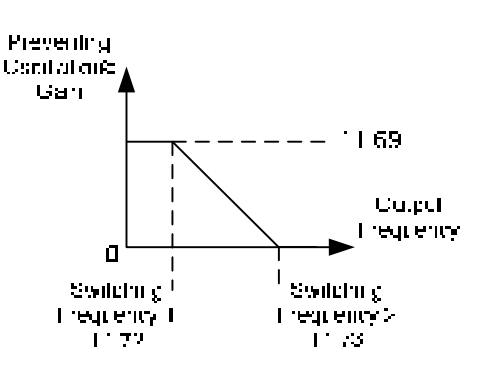

### **Group 12 Monitoring Parameters**

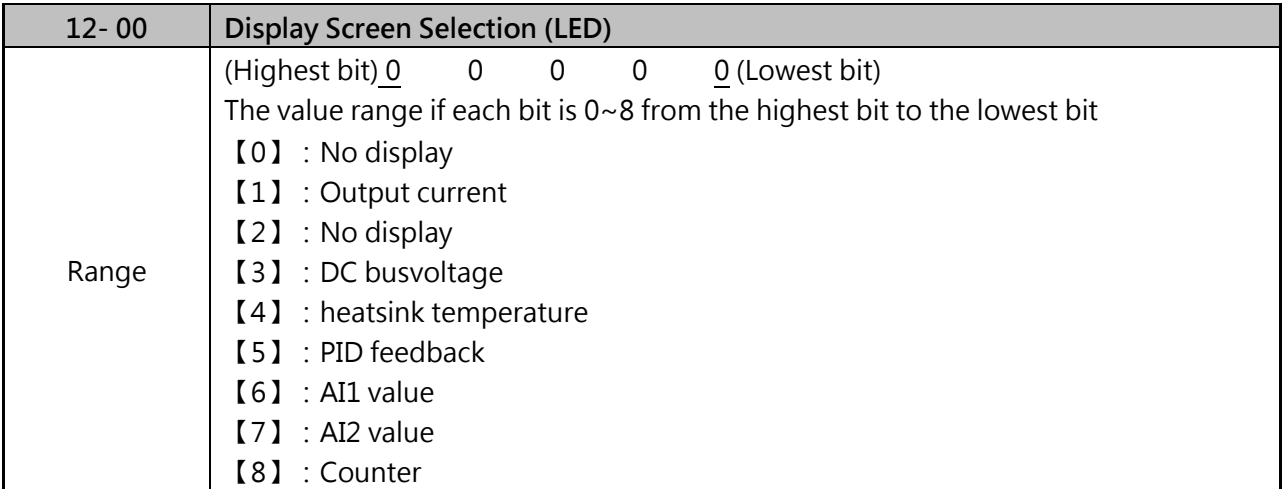

Notes:

The highest bit is used for power-up monitor. The 4 least significant bits can be used to customize the display sequence see page 4-4.

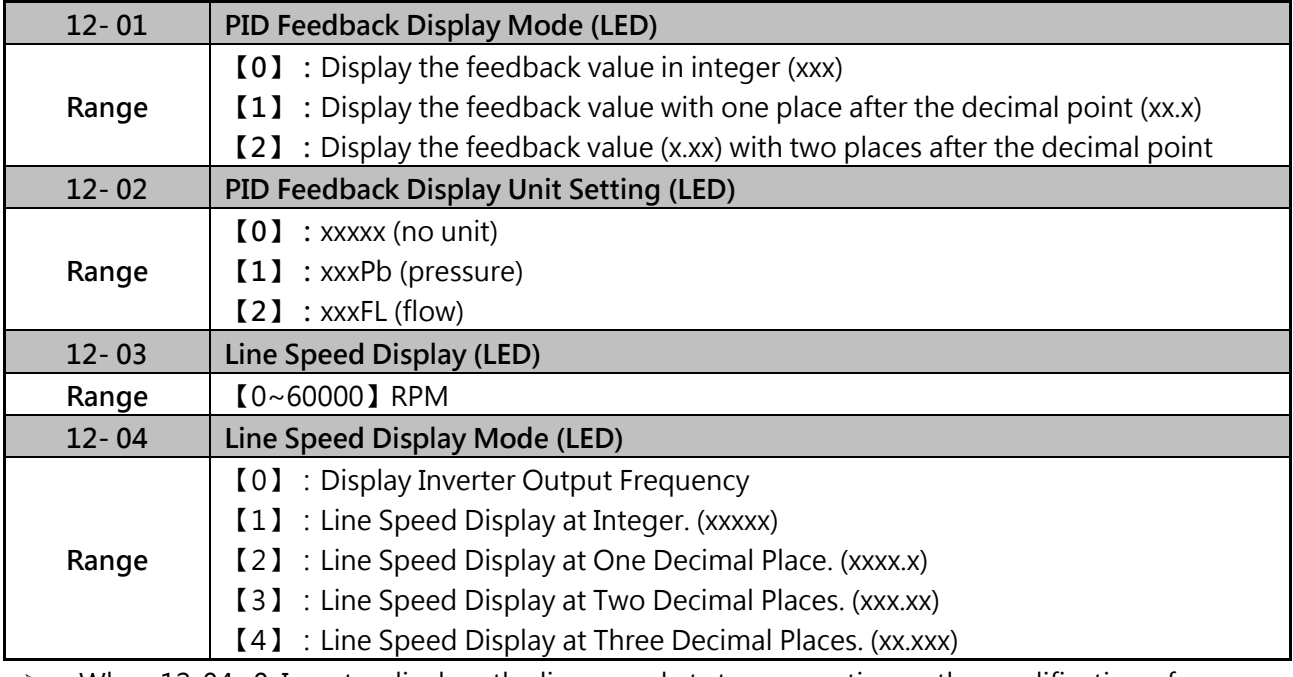

 $\triangleright$  When 12-04=0, Inverter displays the line speed at stop, operation or the modification of frequency.

 When 12-04≠0, 12-03 is set to the maximum line speed and corresponds to the maximum output frequency.

For example:

If the line speed display of 12-03 is 1800, the keypad display is 900 when frequency output is 30Hz.

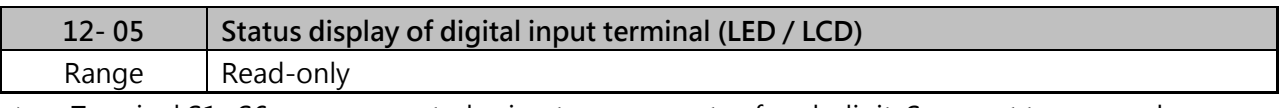

▶ Terminal S1~S6 are represented using two segments of each digit. Segment turns on when input is active.

Example 1: S1/S3/S5/S6 are ON, S2/S4 are OFF, 12-05 will turn on when RY1 without output. (LED)

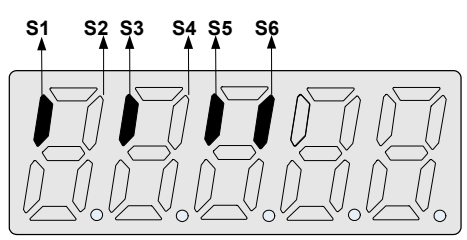

Example 2:

S2/S3/S4 are ON, S1/S5/S6 are OFF, 12-05 will turn on when RY1/RY2/DO1 output at the same time.

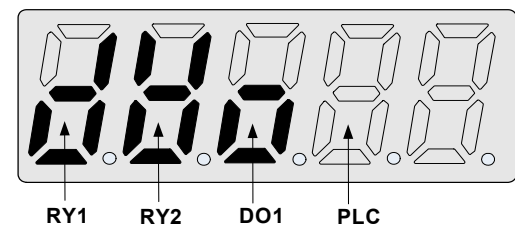

- Please refer section 4.2 for instruction of parameter  $12-11-12-43$ .
- Please refer parameter setting of 12-38/12-39 for PID feedback and 10-33~10-35 for display.

Example 3: S1~S6, RY1 and RY2 are OFF

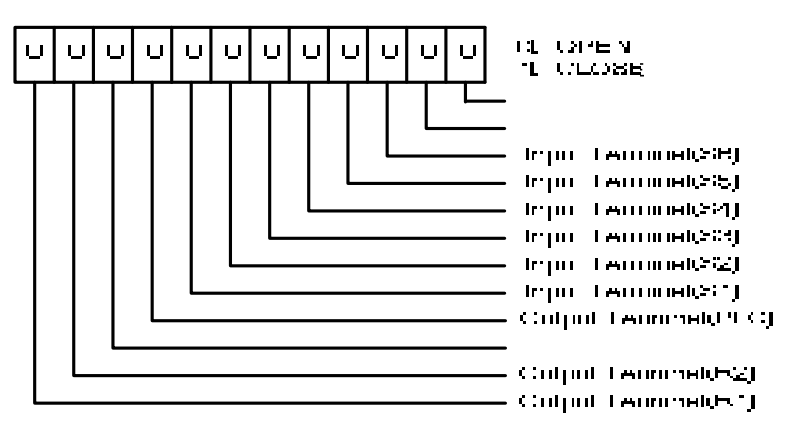

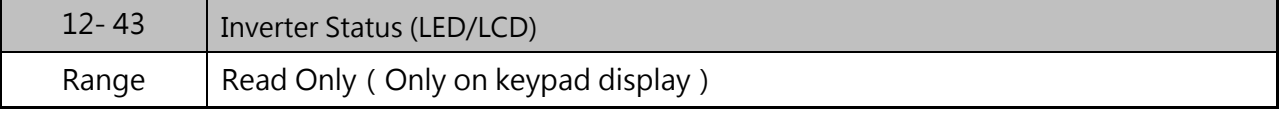

12-43 Inverter status definition (some different with communication redister 2520H)

| Bit 0 : Inverter Ready          | $1:$ Ready   | 0 : Not ready yet |
|---------------------------------|--------------|-------------------|
| Bit 1: During Running           | 1: Operation | 0:Stop            |
| Bit 2: During Zero Speed        | $1:$ "ON"    |                   |
| Bit 3: During Speed Agree       | $1$ "ON"     |                   |
| Bit 4: During Warning Detection | $1:$ "ON"    |                   |
| Bit 5 : During Fault Dtection   | 1: Abnormal  |                   |
|                                 |              |                   |

Example: When inverter stop running at zero speed, parameter 12-43 will display below (LCD display)

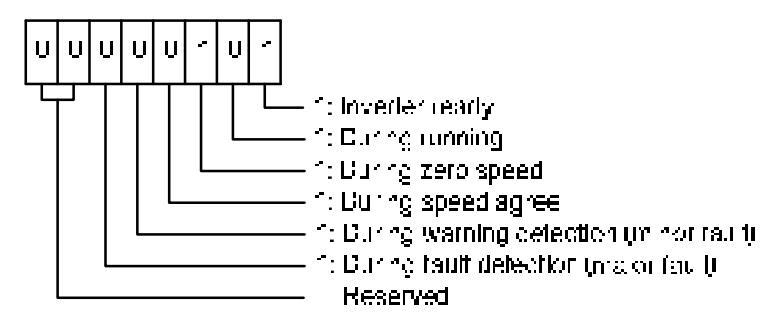

 $\triangleright$  Refer to section 4.2 for other monitor parameters 12-11~12-83

Monitor parameter 12-38 (PID setting) and 12-39 PID (PID feedback) is required to refer to the descriptions of parameter 10-33~10-35.

### **Group 13 Maintenance Parameters**

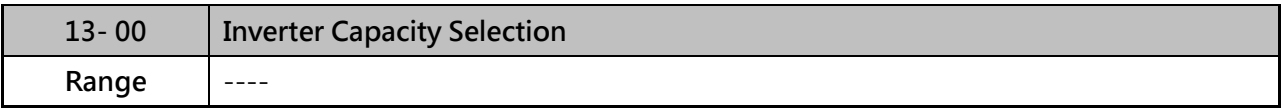

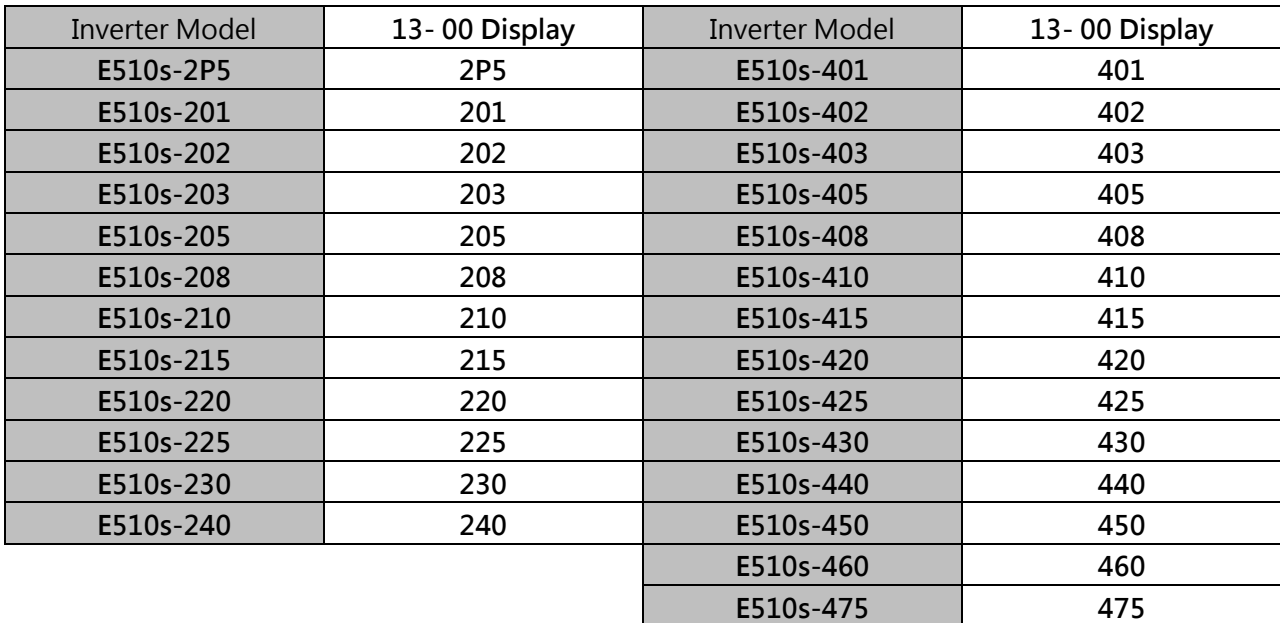

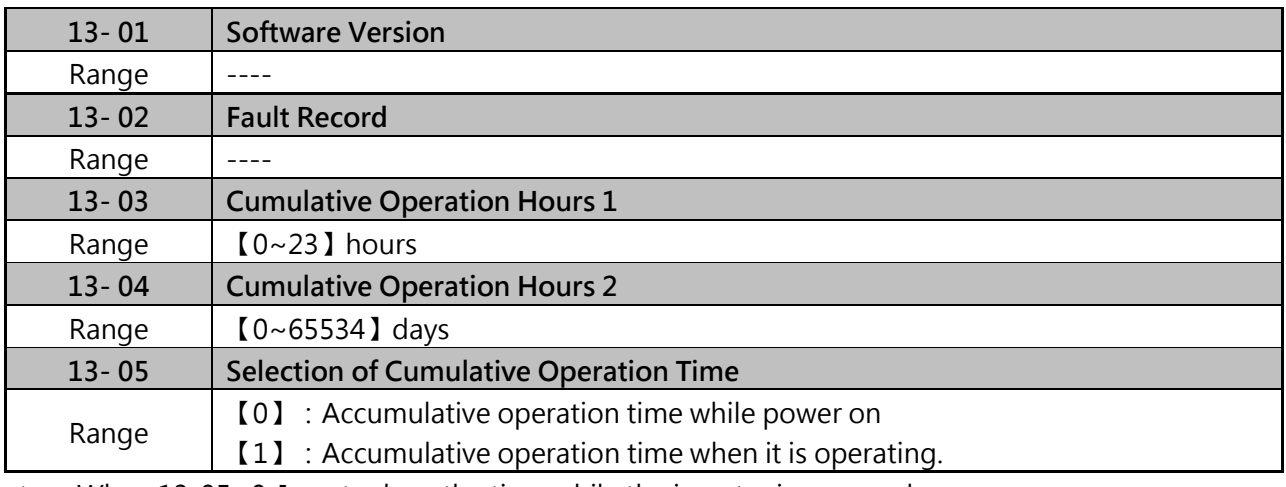

When 13-05=0, Inverter logs the time while the inverter is powered-up.

 $\triangleright$  When 13-05=1, Inverter logs the time when the inverter is running.

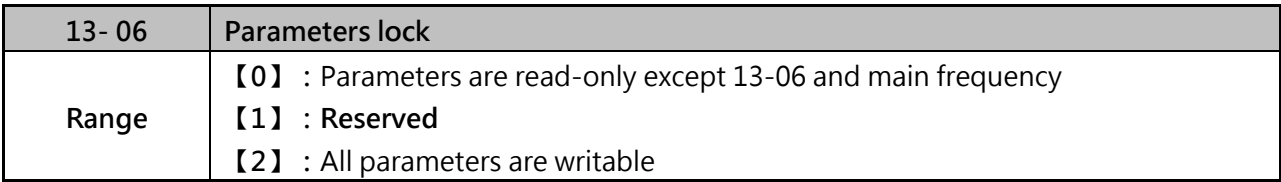

Note:

Main frequency setting is 12-16. The value is equal to frequency setting of speed-stage 0 (05-01)

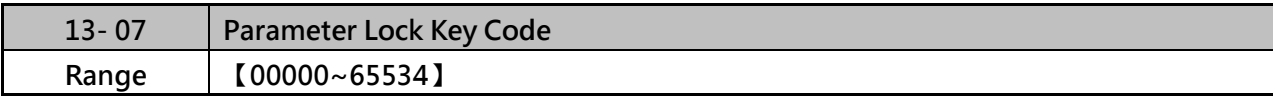

 When 13- 07≠0, all parameter except main frequency can't be modified. Only unlock the key code, modify the parameters is allowable.

 $\triangleright$  Setting parameter lock key number example:

Step 1:

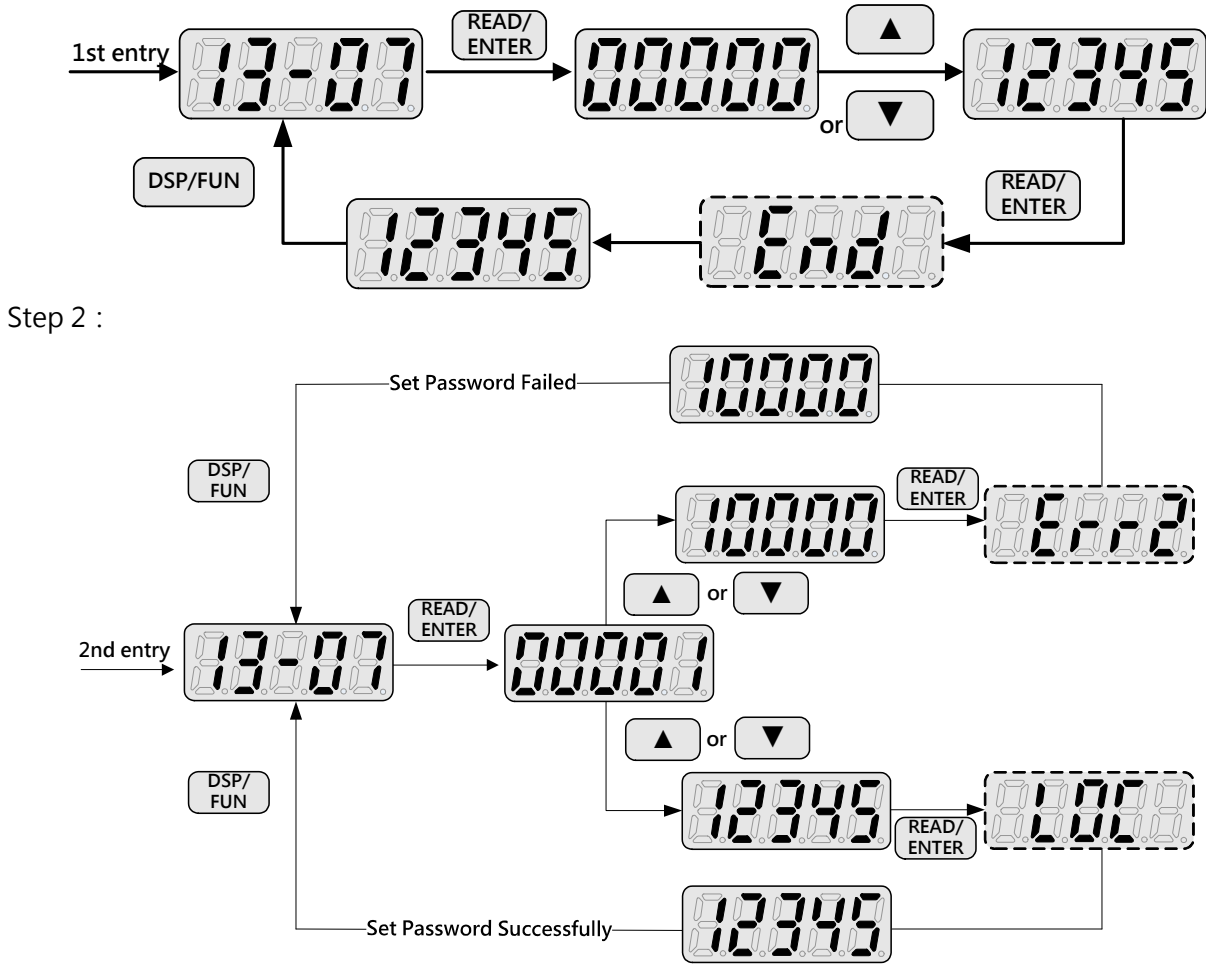

Lifting lock key code (password):

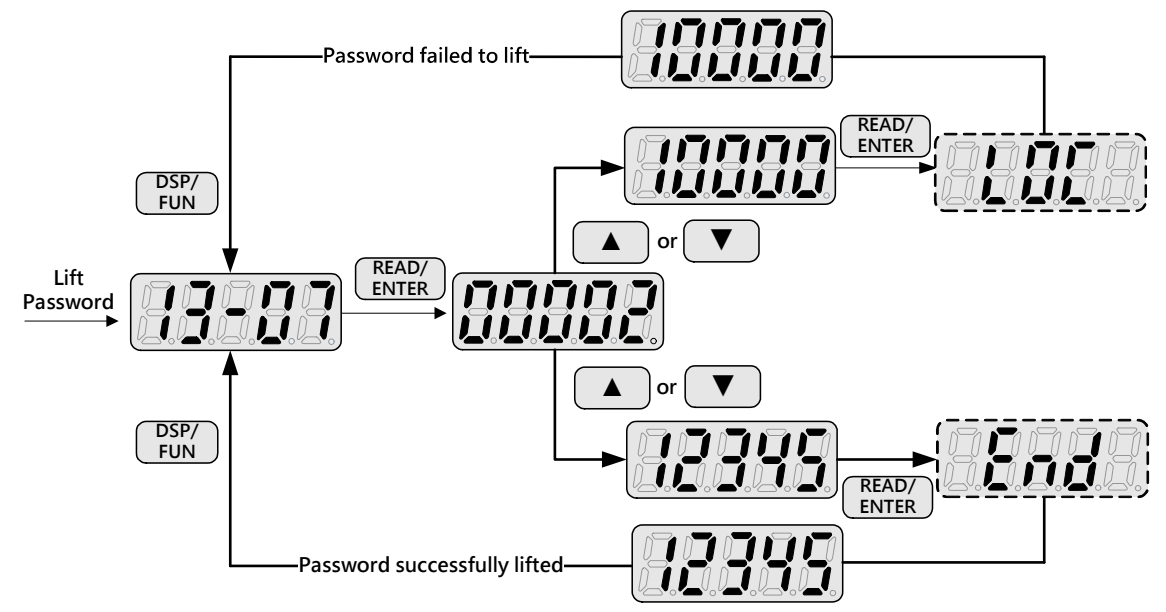

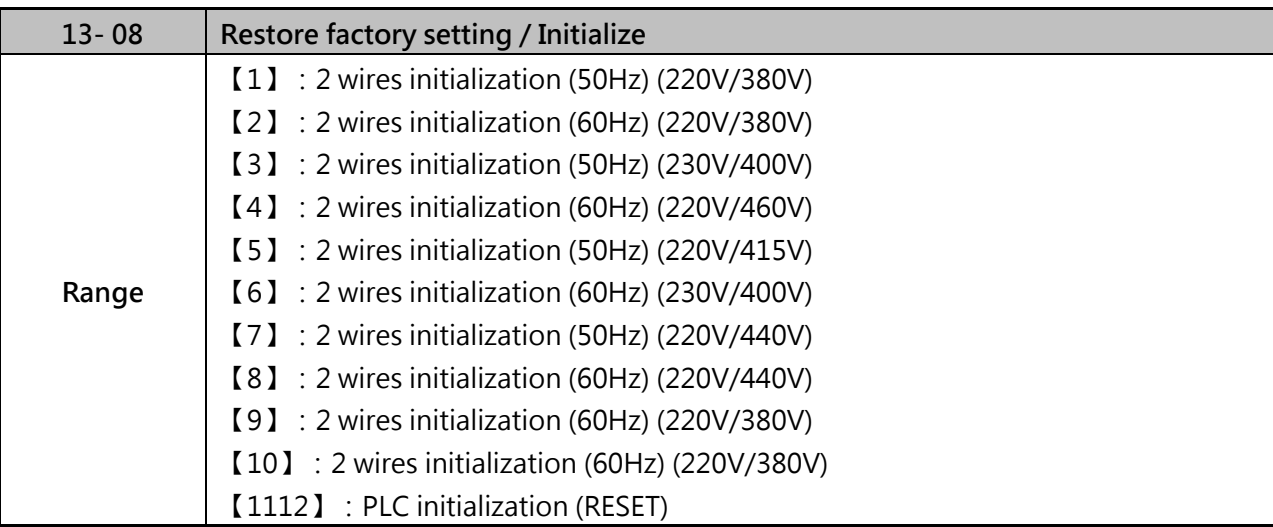

Use parameter 13-08 to initialize the inverter to factory default. It is recommended to write down the modified parameters before initializing the inverter. After initialization, the value of 13-08 will return to zero automatically.

# **13-08=1:2 wires initialization (220V/380V)**

- (1) Multi-function digital input terminal S1 controls forward operation / stop command, and S2 controls reverse operation / stop command. Refer to figure 4.3.1.
- (2) Inverter input voltage (01-14) is automatically set to 220V (220V calss) or 380V (440V calss).
- (3) When  $01$ -00 (V/F curve) = F, 01-02 will automatically set to 50Hz.

#### **13-08=2:2 wires initialization (220V/380V)**

- (1) Multi-function digital input terminal S1 controls forward operation / stop command, and S2 controls reverse operation / stop command. Refer to figure 4.3.1.
- (2) Inverter input voltage (01-14) is automatically set to 220V (220V calss) or 380V (440V calss).
- (3) When  $01$ -00 (V/F curve) = F,  $01$ -02 will automatically set to 60Hz.

#### **13-08=3:2 wires initialization (230V/400V)**

- (1) Multi-function digital input terminal S1 controls forward operation / stop command, and S2 controls reverse operation / stop command. Refer to figure 4.3.1.
- (2) Inverter input voltage (01-14) is automatically set to 220V (220V calss) or 400V (440V calss).
- (3) When  $01$ -00 (V/F curve) = F,  $01$ -02 will automatically set to 50Hz.

#### **13-08=4:2 wires initialization (230V/460V)**

- (1) Multi-function digital input terminal S1 controls forward operation / stop command, and S2 controls reverse operation / stop command. Refer to figure 4.3.1.
- (2) Inverter input voltage (01-14) is automatically set to 220V (220V calss) or 460V (440V calss).
- (3) When  $01$ -00 (V/F curve) = F, 01-02 will automatically set to 60Hz.

#### **13-08=5:2 wires initialization (220V /415V)**

- (1) Multi-function digital input terminal S1 controls forward operation / stop command, and S2 controls reverse operation / stop command. Refer to figure 4.3.1.
- (2) Inverter input voltage (01-14) is automatically set to 220V (220V calss) or 415V (440V calss).
- (3) When  $01$ -00 (V/F curve) = F, 01-02 will automatically set to 50Hz.

### **13-08=6:2 wires initialization (230V/400V)**

- (1) Multi-function digital input terminal S1 controls forward operation / stop command, and S2 controls reverse operation / stop command. Refer to figure 4.3.1.
- (2) Inverter input voltage (01-14) is automatically set to 230V (220V calss) or 400V (440V calss).
- (3) When  $01$ -00 (V/F curve) = F,  $01$ -02 will automatically set to 60Hz.

### **13-08=7:2 wires initialization (220V/440V)**

- (1) Multi-function digital input terminal S1 controls forward operation / stop command, and S2 controls reverse operation / stop command. Refer to figure 4.3.1.
- (2) Inverter input voltage (01-14) is automatically set to 220V(220V calss) or 440V(440V calss).
- (3) When  $01$ -00 (V/F curve) = F, 01-02 will automatically set to 50Hz.

### **13-08=8:2 wires initialization (220V/440V)**

- (1) Multi-function digital input terminal S1 controls forward operation / stop command, and S2 controls reverse operation / stop command. Refer to figure 4.3.1.
- (2) Inverter input voltage (01-14) is automatically set to 220V(220V calss) or 440V(440V calss).
- (3) When  $01$ -00 (V/F curve) = F,  $01$ -02 will automatically set to 60Hz.

#### **13-08=9:2 wires initialization (220V/380V)**

- (1) Multi-function digital input terminal S1 controls forward operation / stop command, and S2 controls reverse operation / stop command. Refer to figure 4.3.1.
- (2) Inverter input voltage (01-14) is automatically set to 220V(220V calss) or 380V(440V calss).
- (3) When  $01$ -00 (V/F curve) = F, 01-02 will automatically set to 50Hz.

#### **13-08=10:2 wires initialization (220V/380V)**

- (1) Multi-function digital input terminal S1 controls forward operation / stop command, and S2 controls reverse operation / stop command. Refer to figure 4.3.1.
- (2) Inverter input voltage (01-14) is automatically set to 220V(220V calss) or 380V(440V calss).
- (3) When  $01$ -00 (V/F curve) = F, 01-02 will automatically set to 60Hz.

#### **13-08=1112:PLC initialization**

Clear built-in PLC ladder logic and related values.

 $\triangleright$  The following parameters will not be influenced by restore factory setting (13-08)

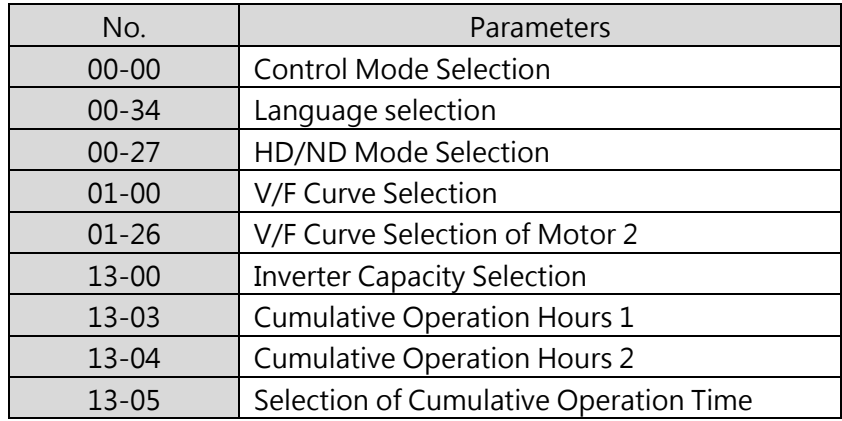

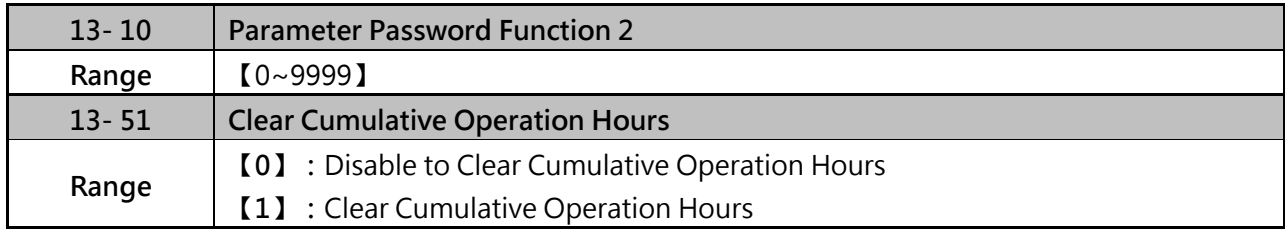

#### **Group 14 PLC Parameters**

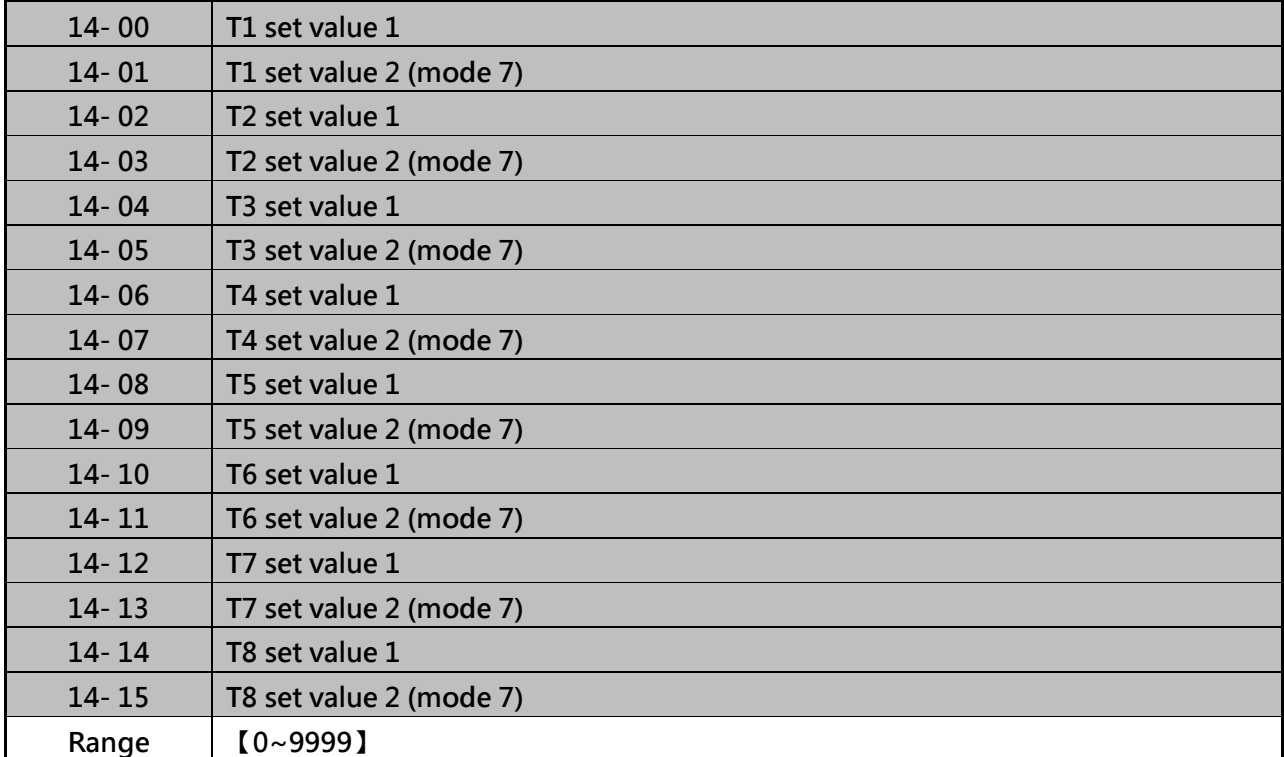

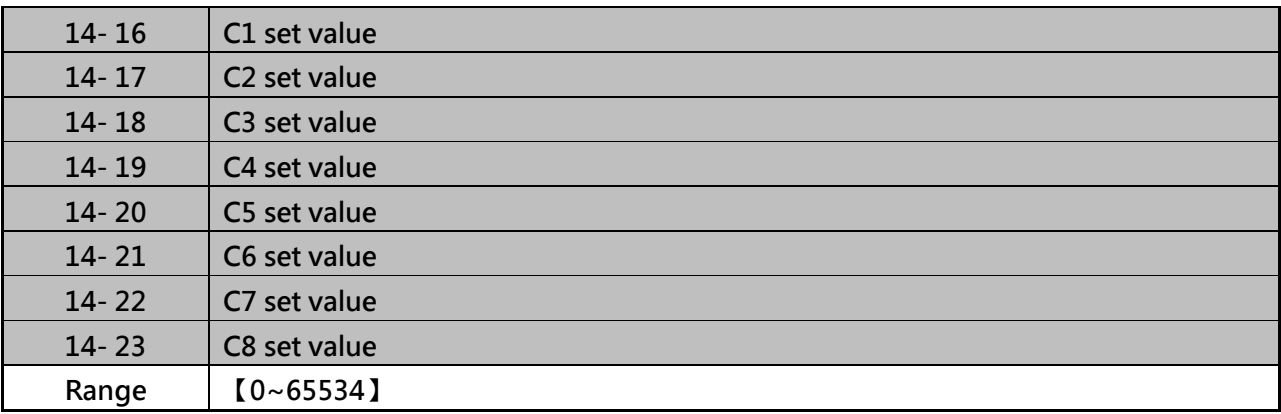

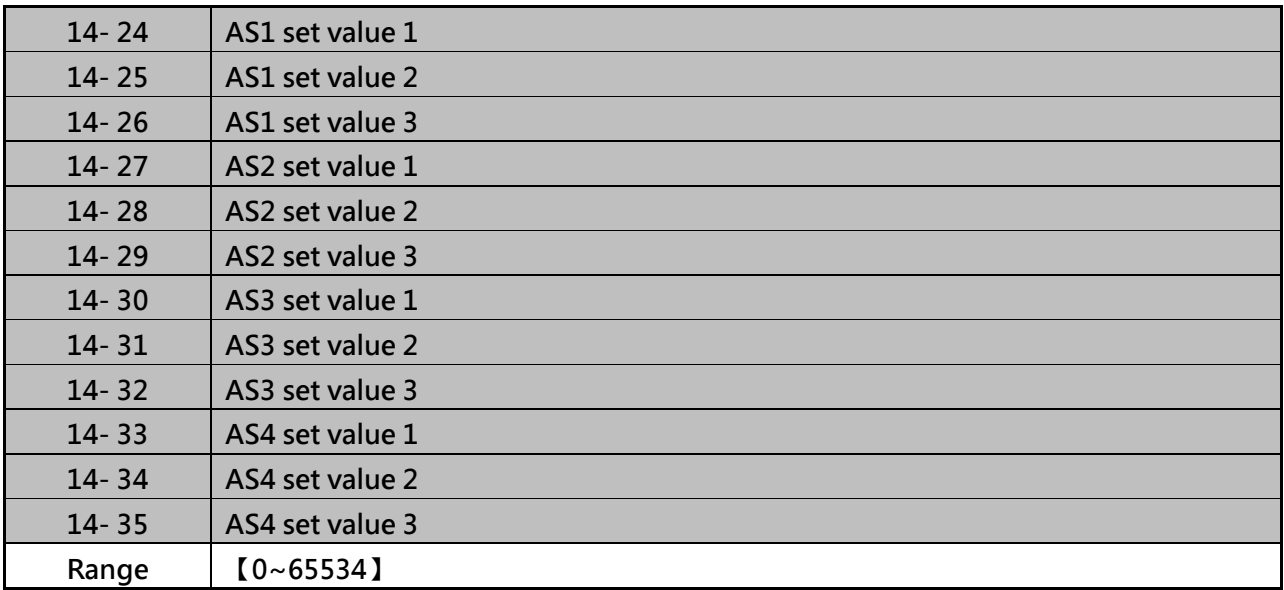

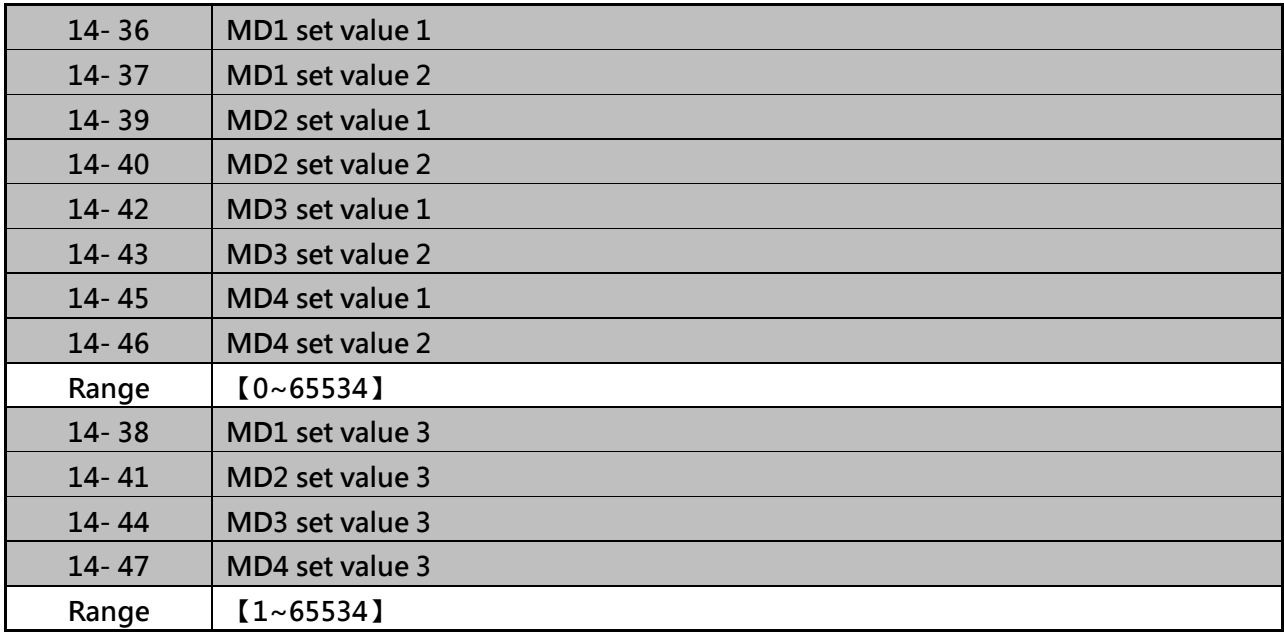

**Please refer to section 4.4 for built-in PLC function** 

# **Group 15 PLC Monitoring Parameters**

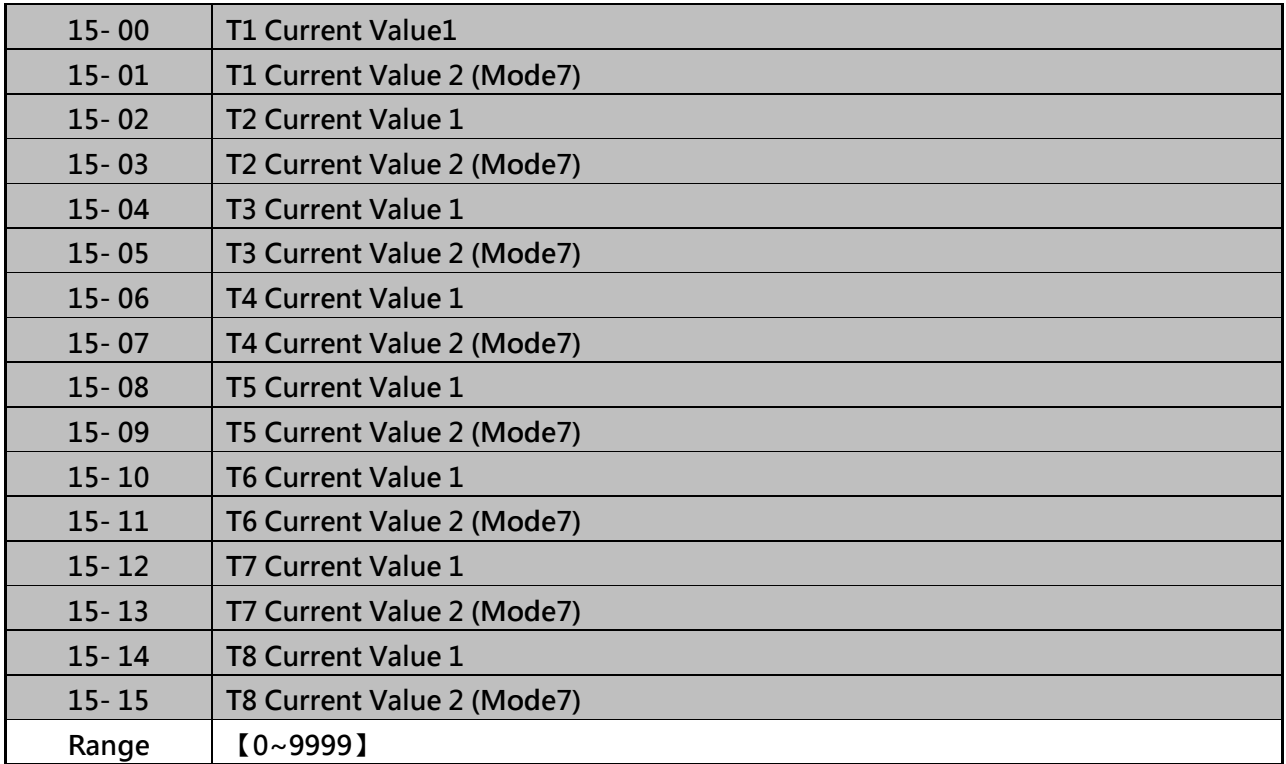

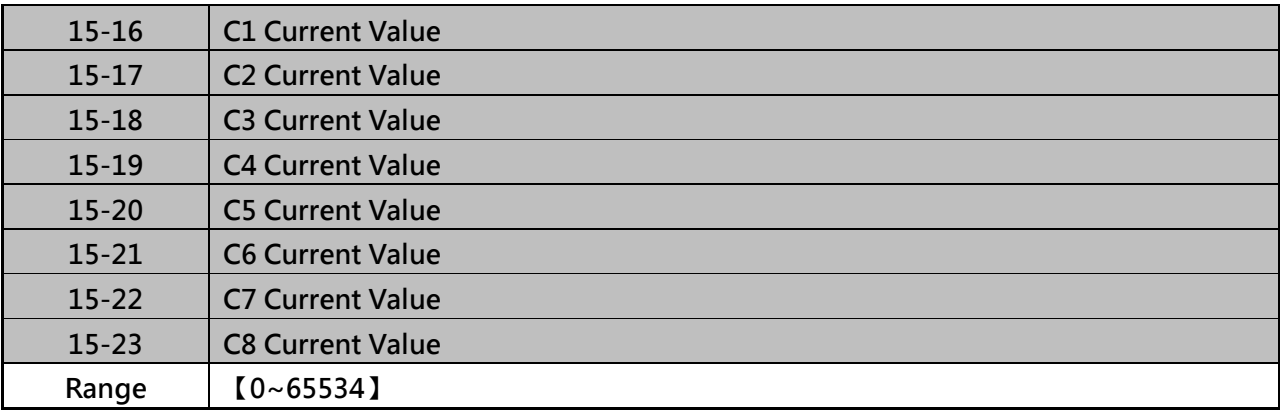

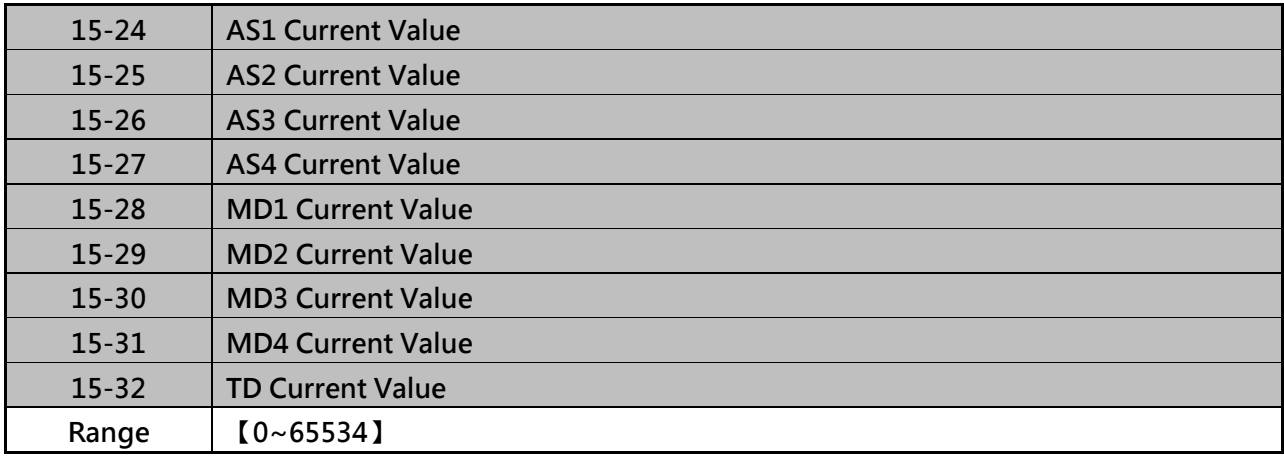

# **Group 16 LCD Function Group**

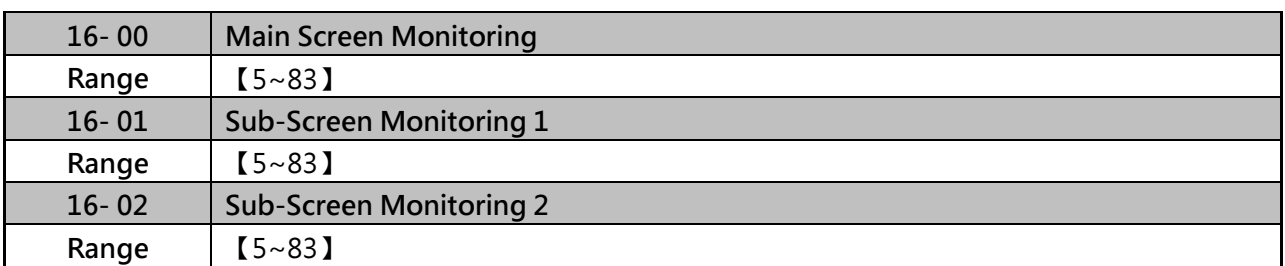

 $\triangleright$  At power-up the inverter shows two monitor section on the display, main monitor section and the sub-screen monitor section (smaller font).

 $\triangleright$  Choose the monitor signal to be displayed as the main-screen monitor screen in parameter 16-00, and the monitor signals to be displayed on the sub-screen monitor in parameters 16-01 and 16-02, similar to monitor parameters 12-5~12-83.

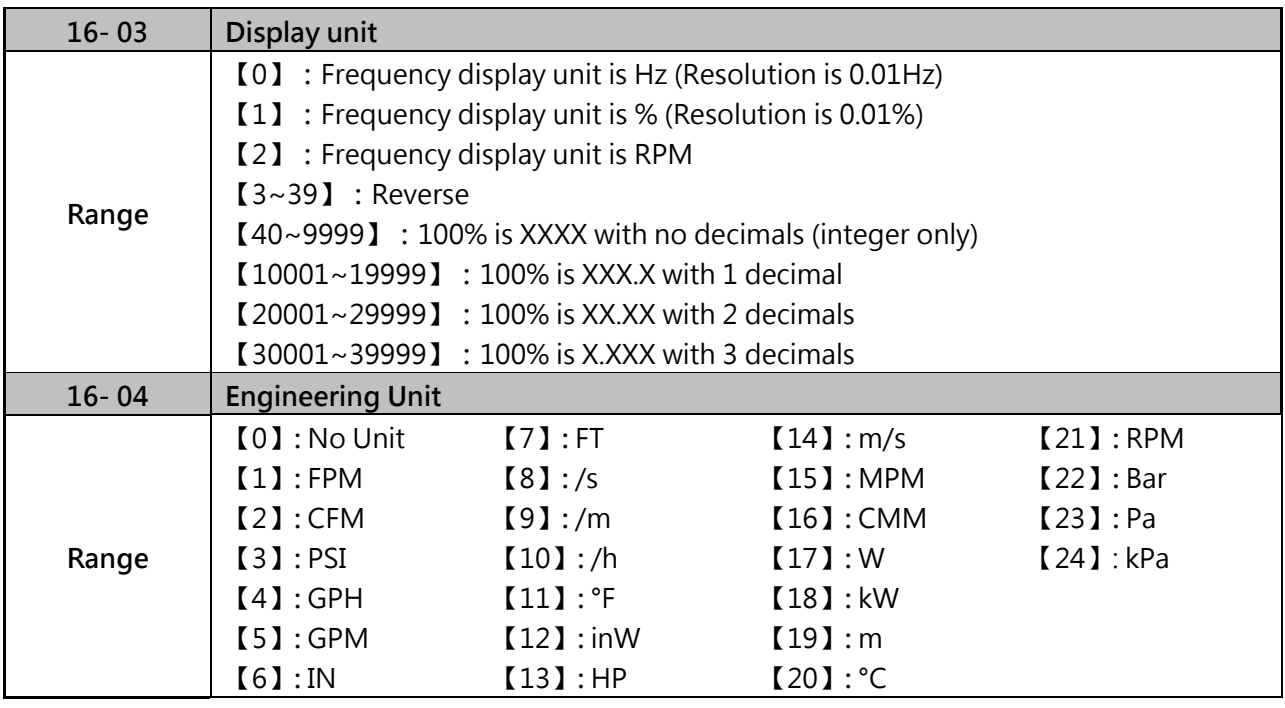

#### **Display unit of digital operator(16-03)**

Set the units of the following items to be displayed, the frequency reference (05-01, 00-18, 06-01~06-15) and the monitoring frequency 12-16, 12-17 (Output frequency).

# **Display unit of engineering (16-04)**

When 16-03 = 00040-39999, engineering units are enabled. The displayed set range and the frequency range of unit (05-01, 06-01 $\sim$ 06-15) as well as the monitoring frequency (12-16, 12-17) are changed by parameters 16-04 and 16-03.

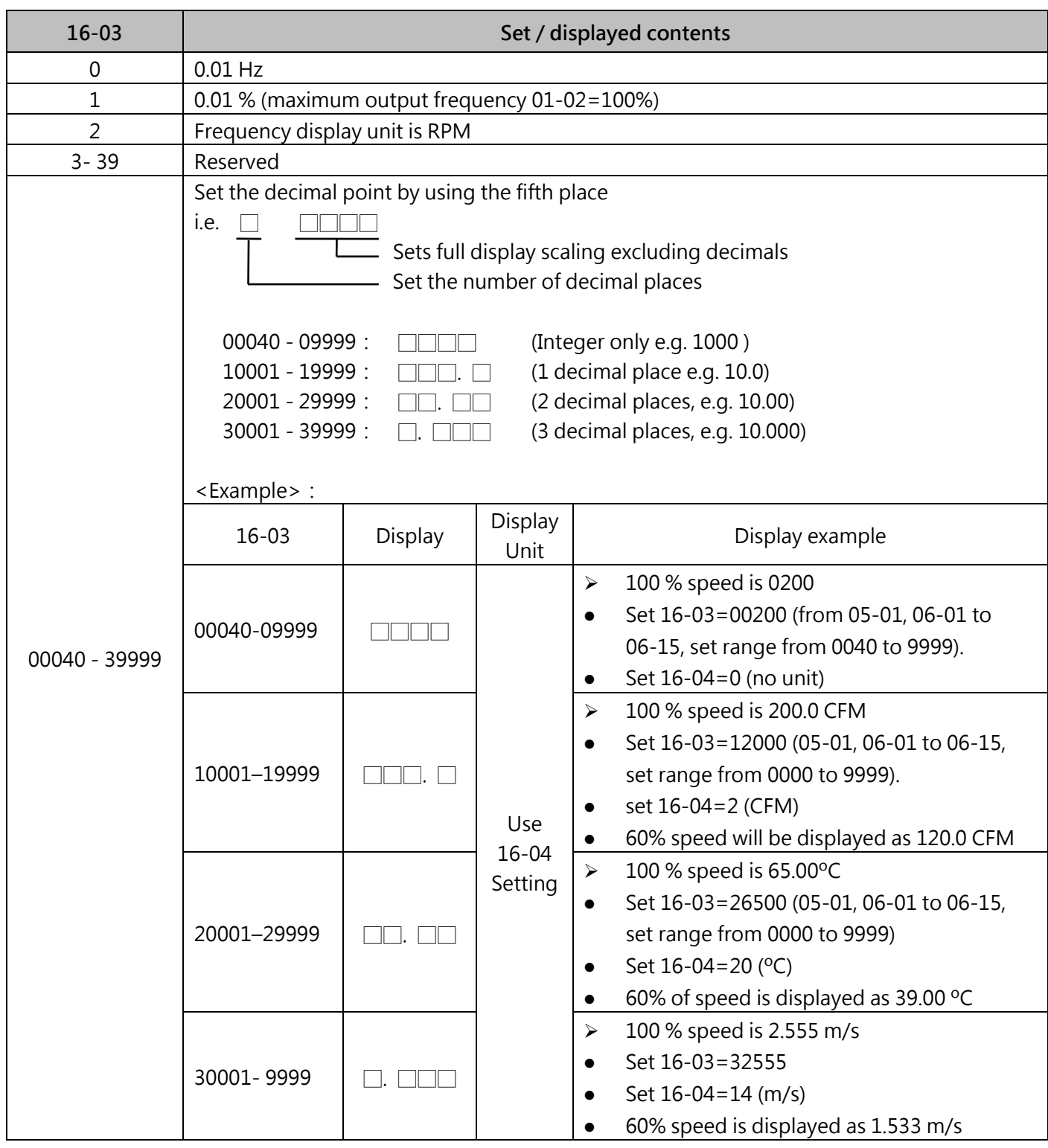

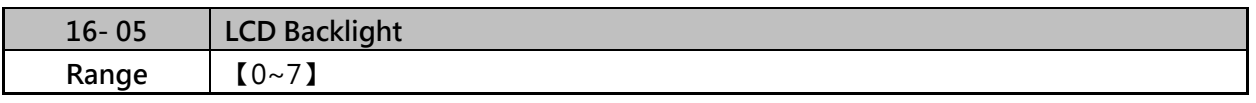

 $\triangleright$  Adjust the screen contrast of the digital operator. If it is set to 0, the screen backlight is turned off.

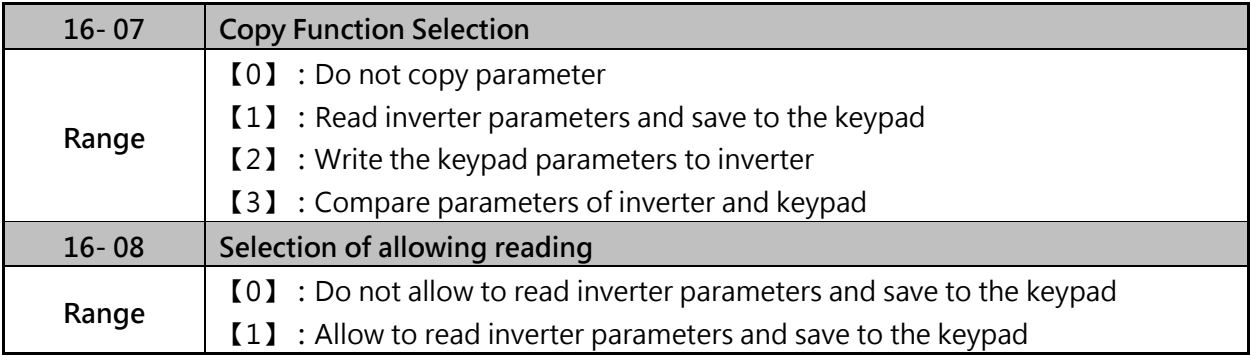

# **LCD digital operator can be used to store and retrieve parameters**

(1) Read : Save inverter parameters to the digital operator (INV  $\rightarrow$  OP).

- (2) Write : Write the parameters from the digital operator to the inverter ( $OP \rightarrow INV$ )
- (3) Verify**:**Compare the inverter parameters with the parameters in the digital operator.

### **16-07= 0:No action**

- (1)  $16-07=1$ : Read (all parameters are copied from the inverter to the keypad)
- (2) 16-07= 2:Write (all parameter are copied from the keypad to the inverter)
- (3) 16-07= 3:Verify (Compare the set value to the parameter of the digital operator)

### **Set 16-08=0**

In order to prevent the saved parameter data stored in the digital operator fromaccidentally being overwritten. When parameter 16-08=0 and the read operation is executed (16-07=1) a warning message of "RDP Read Prohibited" will be displayed on the keypad and the read operation is cancelled.

# **For the write-in operation requires the following items to match.**

- (1) Inverter type
- (2) Inverter rated capacity and voltage

# **READ:Copy inverter parameters to the keypad**

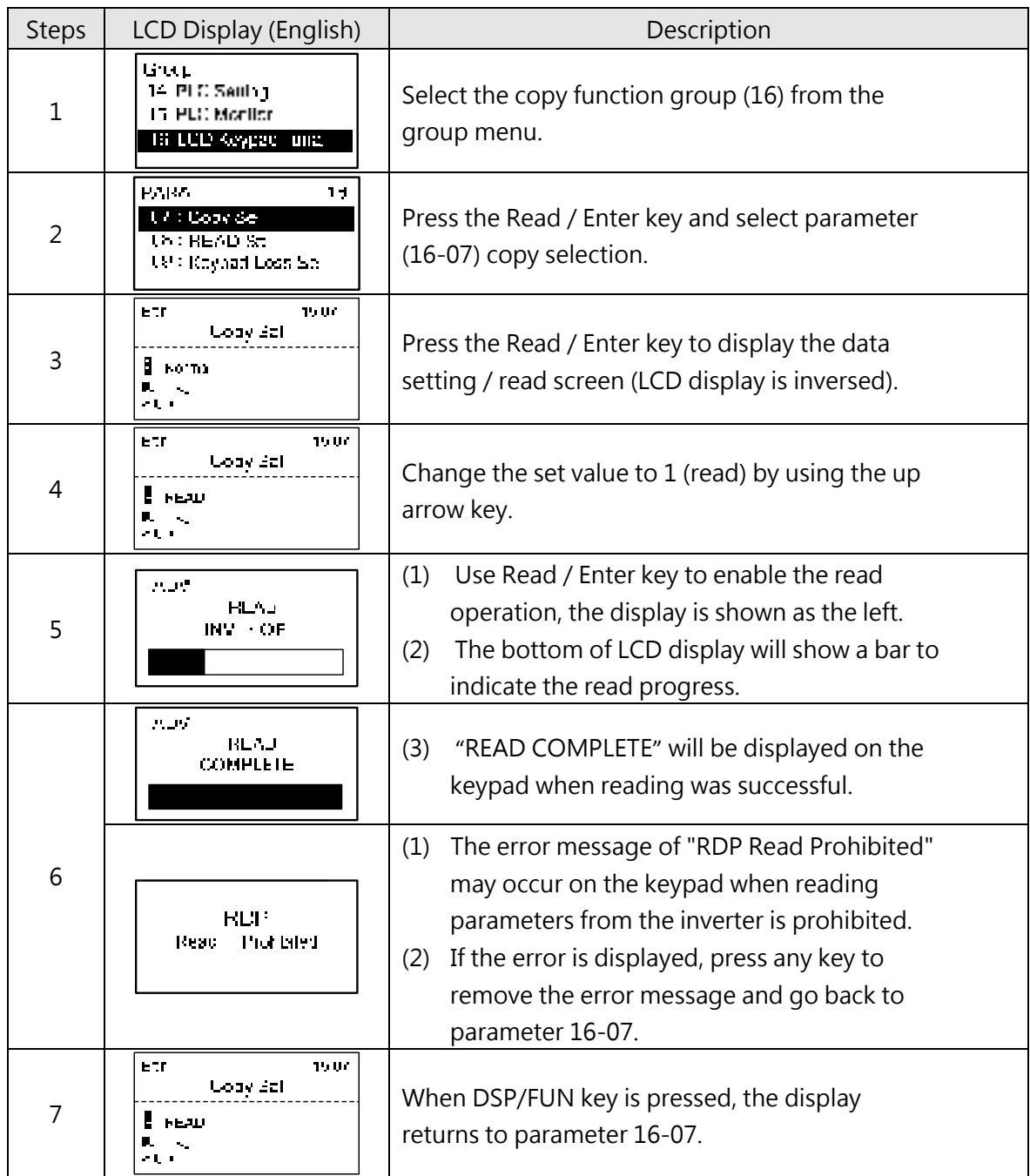
# **WRITE:Copy Keypad parameters to the Inverter**

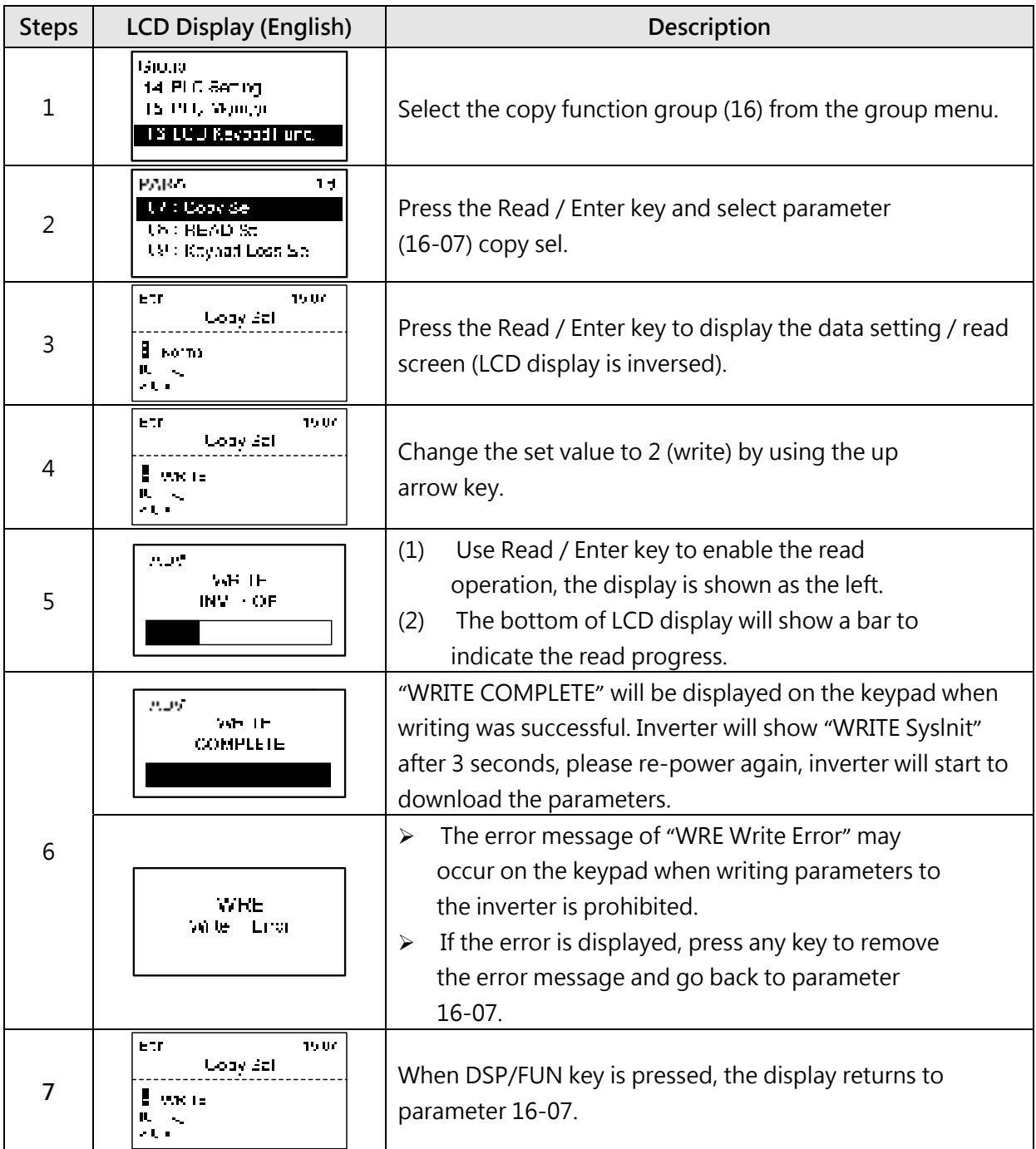

# **Verify:Compare Inverter Parameters against Keypad Parameters**

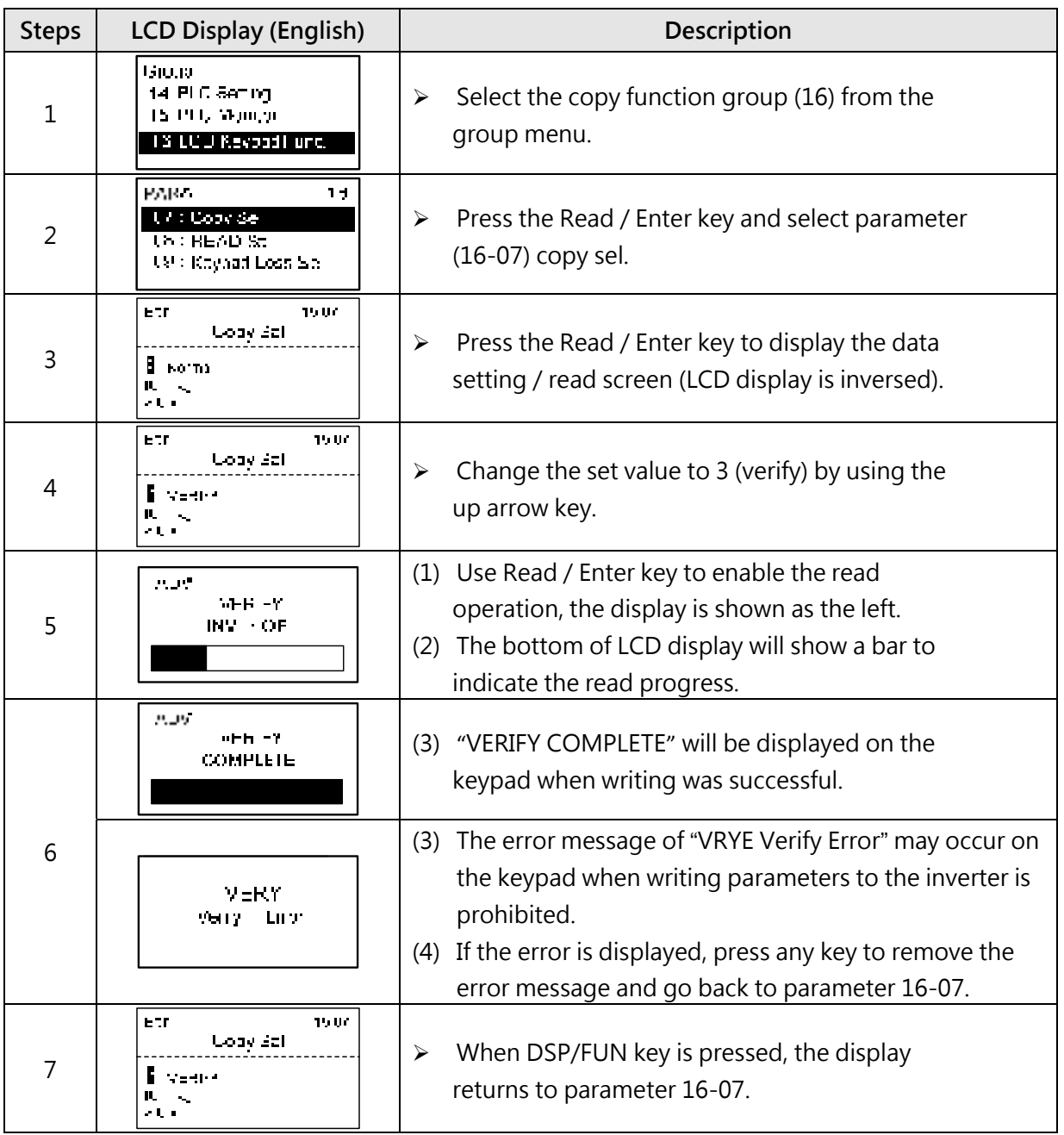

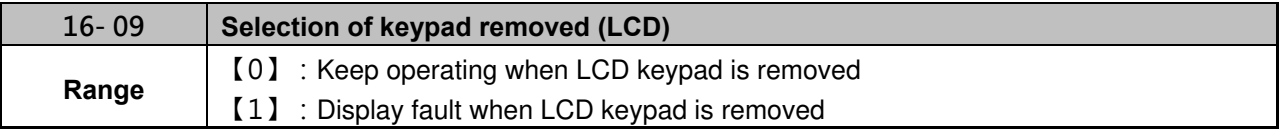

If 00-02=0, this parameter will decide whether inverter stops after digital operator removed.

#### **Group 17 Automatic Tuning Parameters**

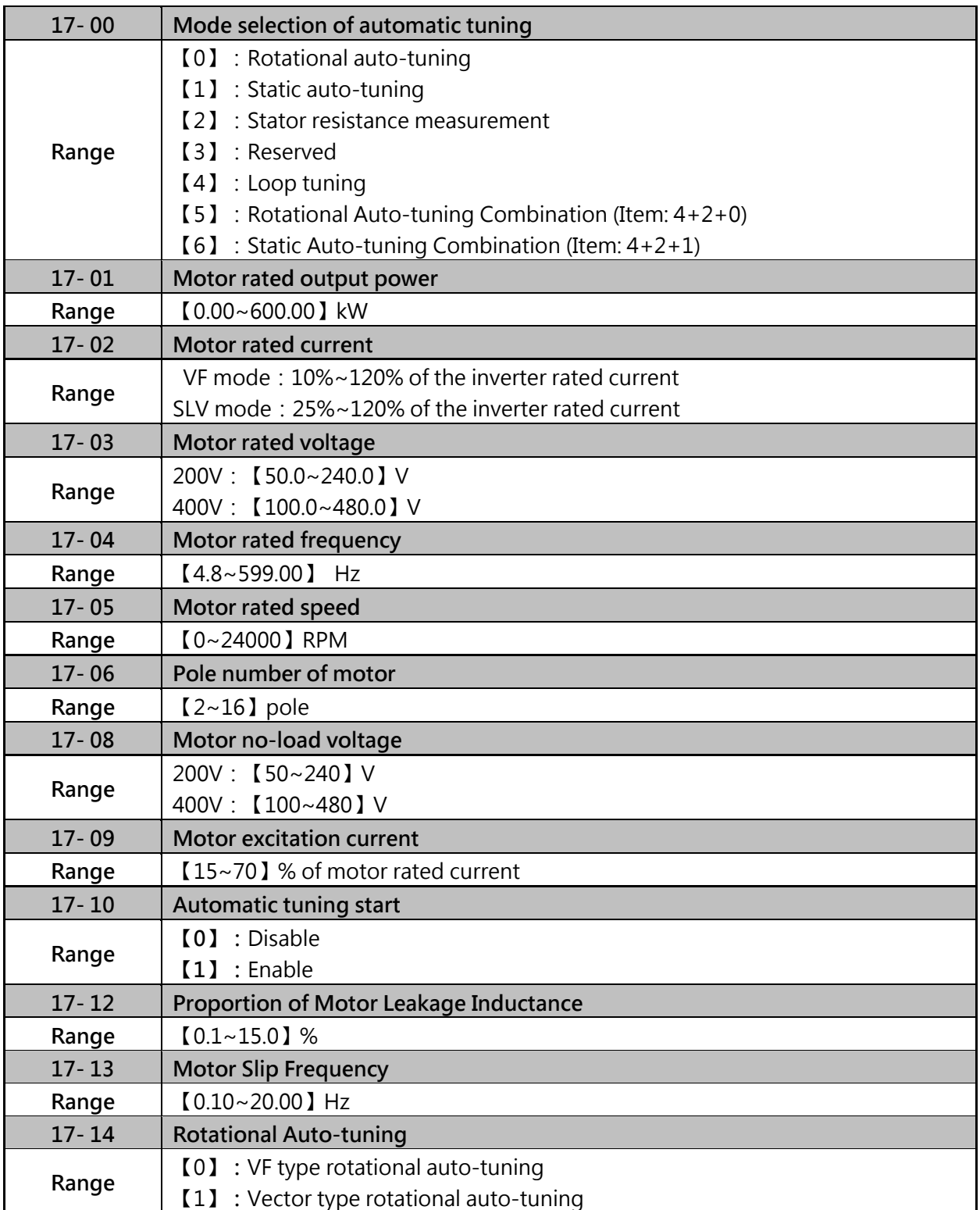

(1) Values are for 200V class, double the values for 400V class

(2) In HD mode (00-27=0) the range is 0.0 to 400.0 Hz, 0.0 to 120.0Hz in for ND mode (00-27=1) and 0.0 to 599.0Hz is high frequency mode.

(3) Based on the motor nameplate set the motor rated output power (17-01), motor output rated current (17-02), motor rated voltage (17-03), motor rated frequency (17-04), motor rated speed (17-05) and number of motor poles (17-06) to perform an auto-tune.

# **Rotational auto-tuning (17-00=0)**

Inverter can provide higher quality for motors. After executing Rotational auto-tuning (17-00), Excitation current of motor 1 (02-09)  $\cdot$  Core saturation coefficient 1 of motor 1(02-10)  $\cdot$  Core saturation coefficient 2 of motor 1 and Core saturation coefficient 3 of motor 1 (02-12) will renew the value.

# **Static auto-tuning (17-00=1)**

Static auto-tuning won't rotate the motor while auto-tuning. After executing Static auto-tuning (17-00=1), Proportion of motor leakage inductance (02-33) and Motor slip (02-34) will renew the value.

# **Stator resistance measurement (17-00=2)**

Stator resistance measurement provides for long motor length (exceed 50 meters). After executing Stator resistance measurement (17-00=2), Resistance between wires of motor 1(02-15) will renew the value.

# **Loop tuning (17-00=4)**

Loop tuning (17-00=4) provide great response of current circuit, it can improve frequency bandwidth of current and torque.

# **Rotation Auto-tuning Combination (17-00=5)**

Rotation Auto-tuning Combination is the auto-tuning for three in one, including Loop tuning (17-00=4), Stator resistance measurement (17-00=2) and Rotational auto-tuning (17-00=0).

# **Static Auto-tune Combination (17-00=6)**

Static Auto-tune Combination (17-00=6) is the auto-tuning for three in one, including Loop tuning (17-00=4)、Stator resistance measurement (17-00=2) and Static auto-tuning (17-00=1)

# **Motor rated output power (17-01)**

Set by inverter capacity (13-00) according to the nameplate of motor.

# **Motor rated current (17-02)**

- (1) Set by inverter capacity (13-00) according to the nameplate of motor.
- (2) In V/F mode, set the range to  $10 \sim 120$  % of the inverter rated current.
- (3) In SLV mode, set the range to 25~120% of the inverter rated current.

# **Motor rated voltage (17-03)**

Prevent the inverter output voltage from saturation when the motor rated voltage is higher than the inverter input voltage (see Example 1).

# **Motor rated frequency (17-04)**

Please set the value according to motor nameplate

# **Motor rated speed (17-05)**

Please set the value according to motor nameplate

# **Number of poles (17-06)**

Set the motor pole number with its range is  $2 \sim 16$  poles. (even)

## **Motor no-load voltage (17-08)**

- (1) Motor no-load voltage is mainly used in SLV mode, set to value 10~50V lower than the input voltage to ensure good torque performance at the motor rated frequency.
- (2) When 17-08 set to 85~95% of the motor rated voltage. In general, the no-load voltage can be closer to the motor rated voltage for larger motors, but cannot exceed the motor rated voltage.
- (3) The motor no-load voltage can be set to a value greater than the actual input voltage. In this case, the motor can only operates under relatively low frequency. If the motor operates at the rated frequency an over voltage condition may occur.
- (4) The higher the motor power is, the higher the no-load voltage is.
- (5) A smaller no-load voltage will reduce the no-load current. When load is applied the magnetic flux is weakened and the motor current increases.
- (6) A higher no-load voltage results in a higher the no-load current. When load is applied the magnetic flux weakens and the motor current increases. Increasing the magnetic flux generates back EMF and results in poor torque control.

## **Motor excitation current (17-09)**

- (1) Only the static-type or stator resistance measurement auto-tune (17-00=1 or 2) can be set.
- (2) Motor excitation current is used for rotational auto-tune.
- (3) Set motor excitation current to 33% of the motor rated current. During auto-tune the keypad will display "Atune" for Auto-tune in progress. When the motor is successfully tuned, the keypad shows "AtEnd".

# **Error history of automatic tuning (17-11)**

- (1) If auto-tuning fails the keypad will display the AtErr" message and the auto-tune cause is shown in parameter 17-11.
- (2) Refer to section 5 for troubleshooting and possible automatic tuning error causes. Note:

The motor tuning error history (17-11) shows the tuning result of the last auto-tune. No error is displayed when auto-tune is aborted or when the last auto-tune was successful.

# **Proportion of Motor Leakage Inductance (17-12)**

- (1) Only the stator resistance auto tune (17-00=2) can be set.
- (2) The static non-rotational type and rotational type auto tune will automatically measure the proportion of motor leakage inductance so this parameter is not active.
- (3) It is set the value to 4%. Refer to parameter 02-33 for test run to adjust.

## **Motor Slip Frequency (17-13)**

- (1) Only the stator resistance auto tune (17-00=2) can be set.
- (2) The static non-rotational type and rotational type auto tune will automatically measure the proportion of motor leakage inductance so this parameter is not active.
- (3) Refer to parameter 02-34 for counting the setting value.

## **Example 1:**

Motor rated voltage (440V/60Hz) is higher than the inverter input voltage (380V/50 Hz).

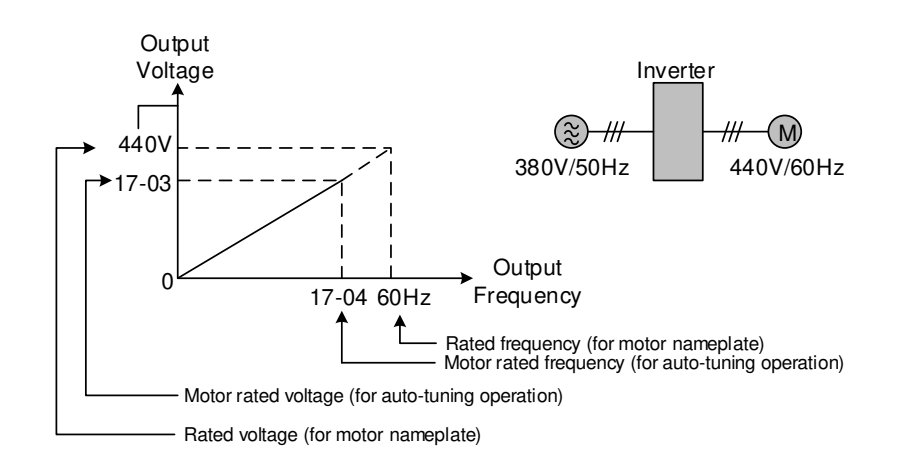

Figure 4.3.98 Rated voltageand frequency settings

- Step 1: Set auto-tuning (17-00), and set motor rated output power (17-01) and the motor rated current (17-02) by label of the motor.
- Step 2: Set the value of motor rated voltage (17-03) =440V by label of the motor.
- Step 3: Set the value of motor rated frequency (17-04) =60Hz
- Step 4: Set the value of motor rated speed  $(17-05)$   $\rightarrow$  pole number of motor  $(17-06)$
- Step 5: Set the value of motor no-load voltage (17-08) =360V, the set value for torque control is 20V lower than input voltage.
- Step6: Execute auto-tuning. Set auto-tuning (17-10=1) and enter to standby screen. Enter RUN command to start auto-tuning. The value of motor rated frequency (17-04) adjusts automatically to the same as the value of base frequency of motor 1.If the value of maximum output frequency of motor 1(01-02) is different form base frequency of motor 1 (01-12), the system will adjusts the value of maximum output frequency of motor 1(01-02) the same as base frequency of motor 1 (01-12) automatically.
- $\triangleright$  When the inverter input voltage (or frequency) is higher than the motor rated voltage (or frequency), set the motor rated voltage (17-03) and the motor rated frequency (17-04) to the rated frequency on the motor nameplate.

# **Example 2:**

The inverter input voltage and frequency (460V/50Hz) are higher than the motor rated voltage and frequency (380V/33Hz), set 17-03 to 380V (rated motor voltage) and 17-04 to 33Hz (motor rated frequency).

# **Rotational Auto-tuning (17-14)**

(1) The parameter can be set (17-14) only when rotational auto-tuning (17-00=0) or Rotational auto-tuning combination (17-00=5).

- (2) VF type rotational auto-tuning (17-14=0) applies the standard IM motor that won't shake without loading for V/F mode. This function is highly applicable.
- (3) Vector type rotational auto-tuning (17-14=1) applies the special IM motor that will shake without loading for V/F mode. This function applies for high speed motor. If execute VF type rotational auto-tuning (17-14=0) unsuccessfully, try Vector type rotational auto-tuning (17-14=1) again.
- (4) Vector type rotational auto-tuning (17-14=1) measures no-loading current of motor by inner current vector method. It avoid the problem appears oscillating current easily in V/F mode.

## **Group 18 Slip Compensation Parameters**

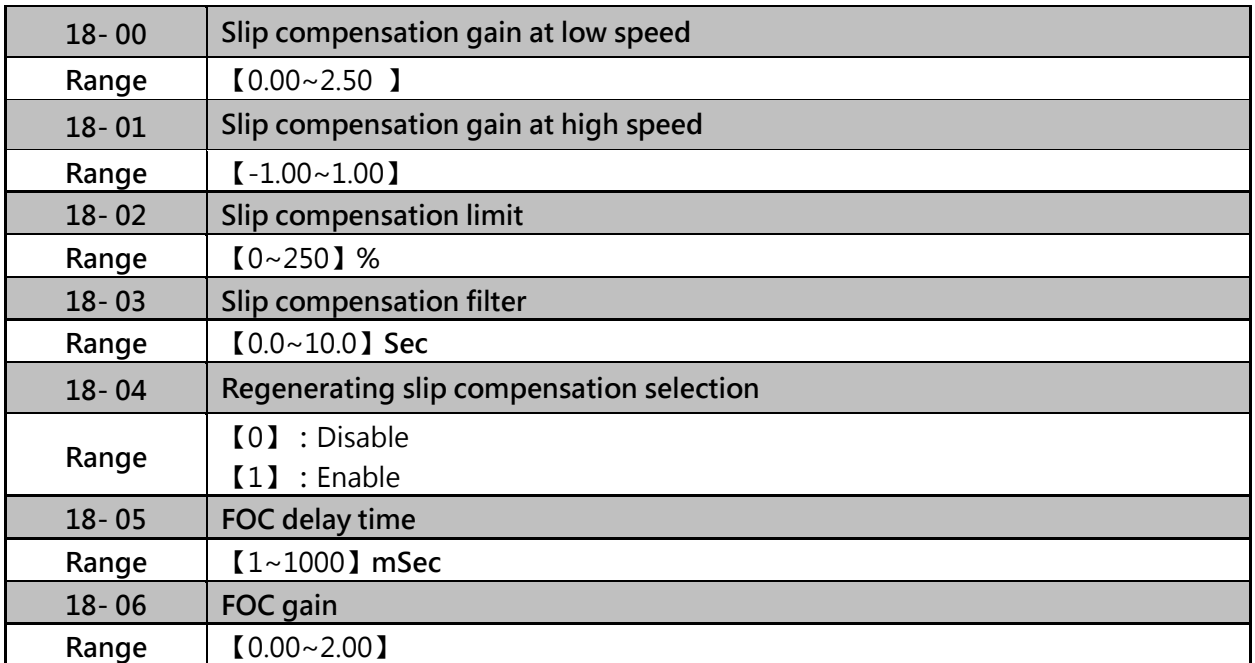

 $\triangleright$  The slip compensation function compensates for the motor slip to match the actual motor speed to the reference frequency

 $\triangleright$  Slip compensation automatically adjusts the output frequency based on the motor load to improve the speed accuracy of the motor mainly in V/F mode.

Slip compensation adjustment in V/F mode

## **Slip compensation gain at low speed (18-00)**

The default setting of 18-00 is "0.0", when 18-00=0, the slip compensation function is disabled. The adjustment of slip compensation gain at low speed follows the below procedure:

- (1) Set the rated slip and the motor no-load current (02-00)
- (2) Set the slip compensation (18-00) to1.0 (factory default setting is 0.0 in V / F control mode)
- (3) For the operation with a load attached, measure the speed and adjust the slip gain (18-00) accordingly (increase in steps of 0.1)
	- $\checkmark$  If the motor speed is lower than frequency reference, increase the value of 18-00
	- $\checkmark$  If the motor speed is higher than frequency reference, decrease the value of 18-00

When the output current(12-18) is greater than the no-load current(02-00, the slip compensation is enabled and then output frequency increase from f1 to f2. Refer to figure 4.3.99, the slip compensation value is calculated as follows:

```
(Output ourent (12.197) in other) duries that Mater 1 (02.007)
g (Dulpt tourert (14 PS) in classical activities (16 Dec) .<br>[Rated current of Moss, 1(02 Digit inclosed as following the first of Moss 1(02 Digital activities 1(02 Digital
```
(it use no load synchrootis speed Motor full load rare(1809ec) (N) x Motor Poles (IP) Moter Hared Stick regumey in - $1.21$ 

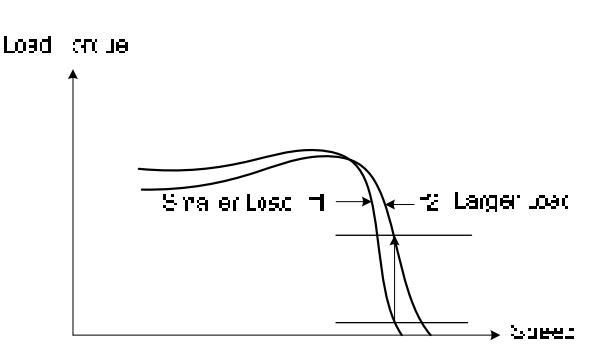

Figure 4.3.99 Slip compensation output frequency

- **Slip compensation gain at high speed (18-01)**
- (1) It is not required to adjust the Slip compensation gain at high speed if the motor is loaded.
- (2) After adjusting parameter 18-00 it is recommended to increase the reference frequency and check the motor speed. In case of a speed error increase the value of 18-01 to adjust the compensation.
- (3) Increase the motor rated frequency (01-12 base frequency) and increase the value of 18-01 to reduce the speed error.
- (4) Compared to 18-00, 18-01 serves as a variable gain for the full speed range.
- (5) If the speed accuracy becomes worse due to an increase in motor temperature it is recommended to use a combination of 18-00 and 18-01 for adjustment.

Parameter 18-01 determines the slip compensation at the motor rated speed and is calculated follows:

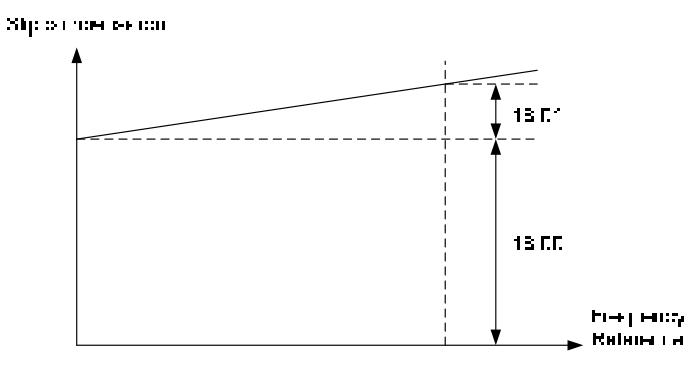

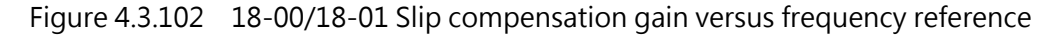

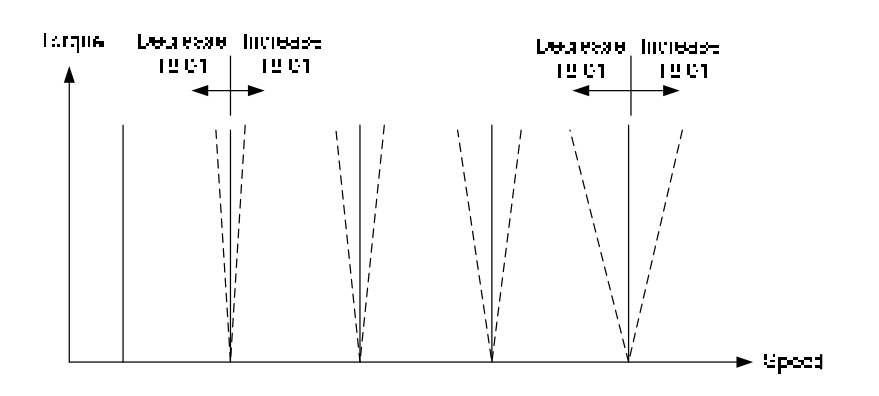

Figure 4.3.103 18-01 Effect on torque speed curve

- **Slip compensation limit (18-02)**
- (1) Sets slip compensation limit in constant torque and the constant power operation (Figure 4.3.100)
- (2) When 18-02 is 0%, the slip compensation limit is disabled.

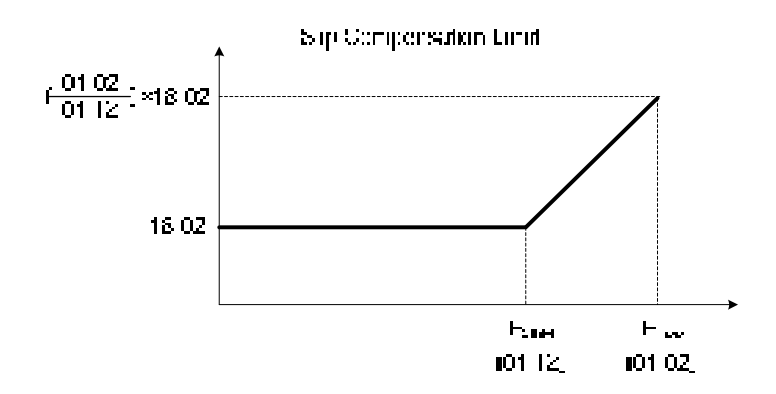

Figure 4.3.100 Slip compensation limit

When the slip compensation gain 18-00 at low speed is adjusted, and the actual motor speed is still lower than the reference frequency, the motor may be limited by the slip compensation limit.

**Slip compensation filter (18-03)** 

Set slip compensation filter time in V/F mode

# **Regenerating slip compensation selection (18- 04)**

- (1) Slip compensation selection enable or disable during regeneration period.
- (2) To enable slip compensation during regeneration caused by deceleration (SLV mode), set 18-04 to 1 in case speed accuracy is required.
- (3) When the slip compensation function is used regenerative energy might increase temporarily (18-04= 1) therefore a braking module might be required.

# **SLV mode adjustment**

- $\triangleright$  Slip compensation gain
- (1) Slip compensation can be used to control the full rang speed accuracy under load condition.
- (2) If the speed is lower than 2 Hz and the motor speed decreases, increase the value of 18-00.
- (3) If the speed is lower than 2 Hz and the motor speed increases, reduce the value of 18-00.

Slip compensation gain uses a single value for the whole speed range. As a result the slip compensation accuracy at low speed is high but slight inaccuracies might occur at high speeds.

For the speed control accuracy of full range, 18-00 is a fixed value. If inverter adjust speed accuracy at lower speed, speed accuracy will also be happened at higher speed. If the speed accuracy at higher speed is not acceptable, please adjust 18-00 or 18-01, but adjusting these parameters might impact the accuracy at lower speeds.

The impact of 18-00 on the torque and the speed are shown in figure 4.3.101

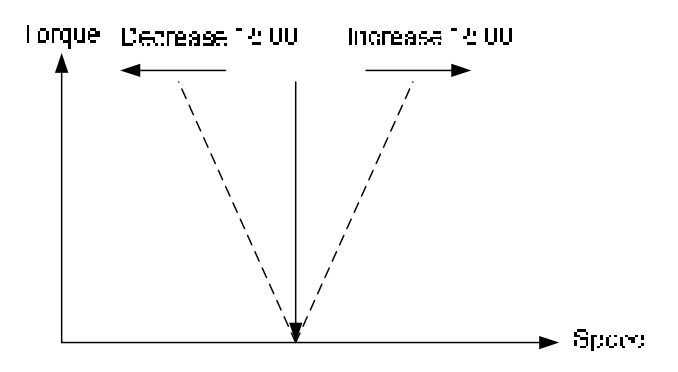

Figure 4.3.101 18-00 Effect on the torque and speed

- **FOC (Flux Orient Control) delay time (18-05)**
- (1) In the SLV mode, the slip compensation of the magnetic flux depends on the torque current and excitation current.
- (2) If the motor load rises above 100% while running at the motor rated frequency, the motor voltage and resistance drops sharply, which may cause the inverter output to saturate and current jitter occur.
- (3) The magnetic flux slip compensation will independently control the torque current and the excitation current to prevent current jitter.
- (4) For slow speed or fixed speed operation, 18-05 may be increased. For fast operation adjust 18-06.

# **Slip compensation gain (18-06)**

If the motor is jittering at the rated frequency under full load, the value of 18-06 may gradually be reduced to zero to reduce current jitter.

# **Group 20 Speed Control Parameters**

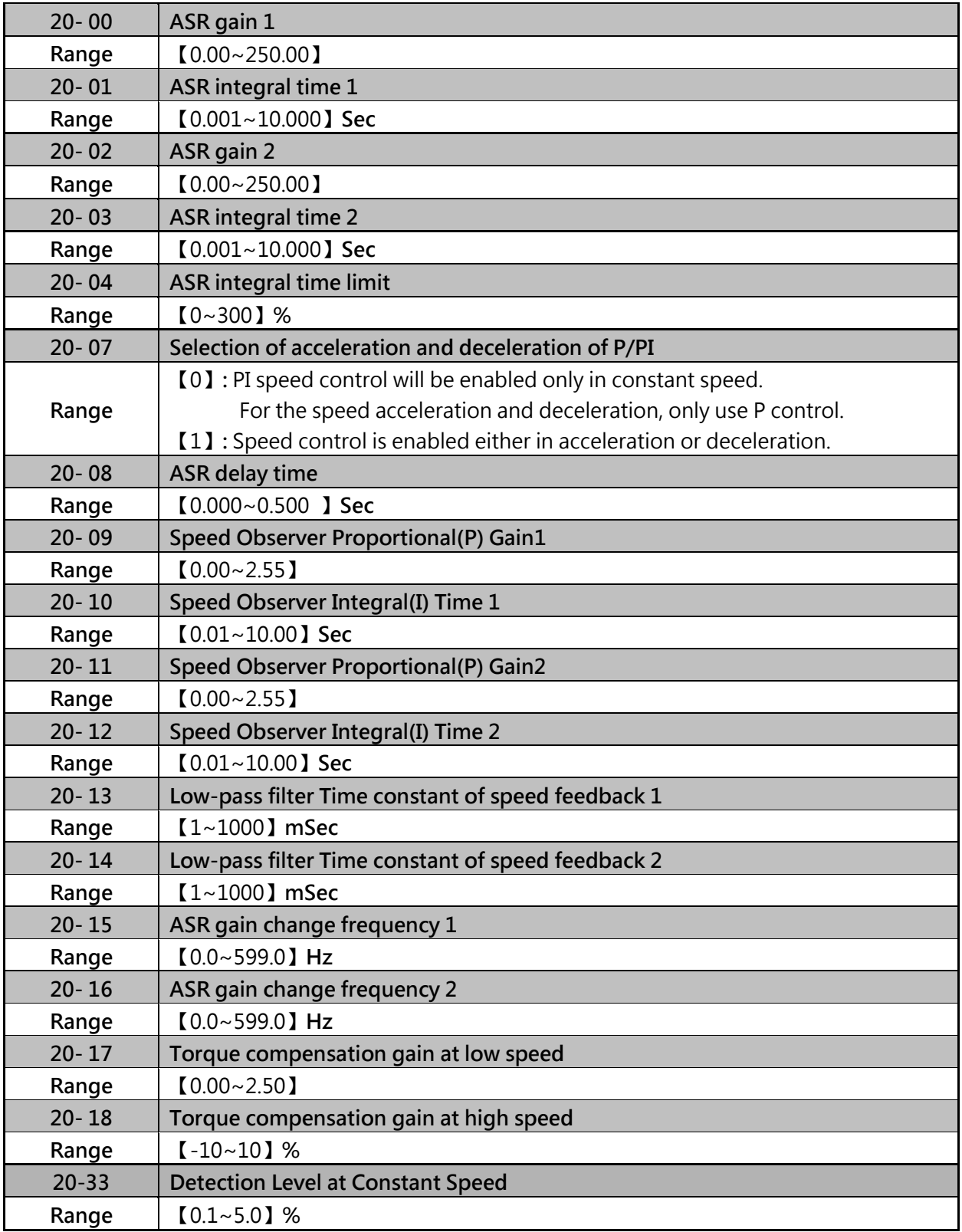

Parameter 20-33 is used when 20-07 is set to 0 and frequency command source is set to analog input mode. Analog input signal, owing to the noise, will cause the system to determine the operation does not reach the constant speed so the problem may occur. Thus, adjust parameter 20-33 to avoid this situation occurring.

# **The following figure an overview of the automatic speed regulator (ASR) block.**

# **SLV control mode:**

- (1) The ASR function adjusts the output frequency to control the motor speed to minimize the difference between the frequency reference and actual motor speed.
- (2) The ASR controller in SLV mode uses a speed estimator to estimate the motor speed. In order to reduce speed feedback signal interference, a low-pass filter and speed feedback compensator can be enabled.
- (3) The ASR integrator output can be disabled or limited. (03-00 to 03-05= 43). The ASR output is passed through a low-pass filter.

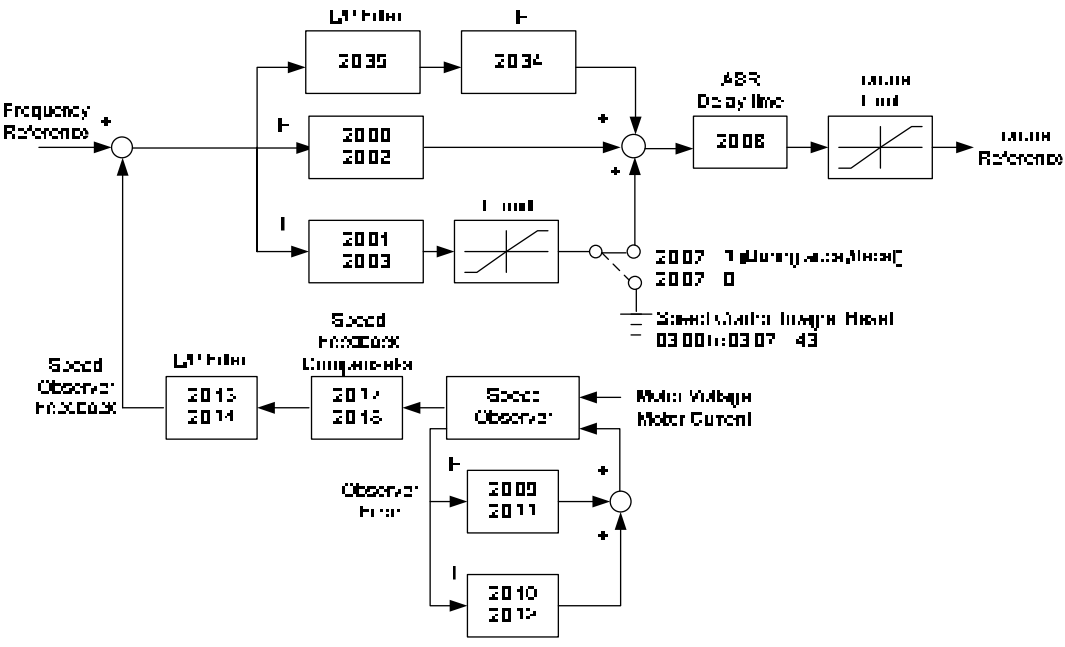

Figure 4.3.108 ASR speed control diagram (SLV mode)

# **ASR Setting (SLV/PMSLV control mode)**

- (1) In SLV mode the ASR gain is divided into a high-speed and low-speed section. The speed controller has a high-speed gain 20-00/20-01 and a low-speed gain 20-02/20-03 that can be set independently. The switch between the high-speed and the low-speed is set by parameter 20-15 and 20-16.
- (2) The high/low switch frequency can be set with parameter 20-15 and 20-16. Similar to the ASR gain, the speed estimator has a high-speed gain 20-09/20-10 and a low-speed gain 20-11/20-12.
- (3) The speed estimator has a low-pass filter to reduce the speed feedback interference, parameter 20-13 and 20-14 are active at high speed as well as low speed.The switch between the high-speed and the low-speed is set by parameter 20-15 and 20-16.
- (4) 20-17 sets the low-speed compensation gain of the speed feedback.
- (5) 20-18 sets the high-speed compensation gain of the speed feedback.
- (6) When the frequency reference is rises above the value set in 20-16, the ASR gain used is set by parameters 20-00 and 20-01. When the frequency reference falls below the value set in 20-15, the ASR gain used is set by parameters 20-02 and 20-03. Gain time constant is adjusted linearly when the speed command falls within the range of 20-15 to 20-16, for a smooth operation.

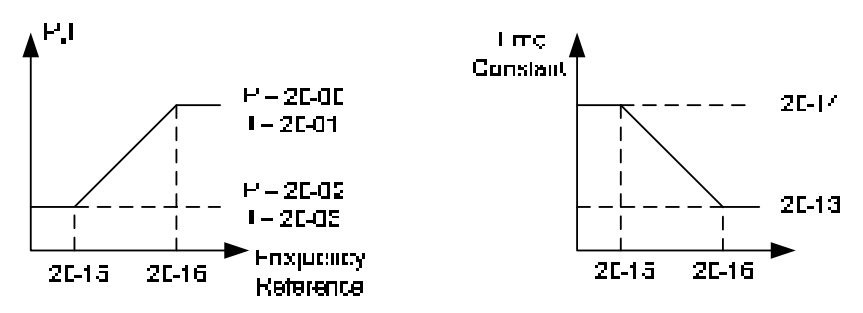

Figure 4.3.112 ASR gain setting (SLV mode)

# **Tune the speed control gain**

During ASR gain tuning, the multi-function analog output (AO1 terminal) can be used to monitor the output frequency and motor speed (as shown in figure 4.3.112)  $\cdot$ 

# **SLV mode gain tuning (20-00~20-03 , 20-09~20-18)**

- (1) Tune the low-speed ASR P and I gain 20-02  $\sim$  20-03, make sure the reference frequency is below the value of parameter 20-15.
- (2) Tune the high-speed ASR PI gain 20-00~20-01, make sure the reference frequency is above parameter 20-16 value.
- (3) Both low-speed ASR gain and the high-speed gain can be set to the same values and only require to be adjusted in case of system instability.
- (4) In case tuning of the ASR P and I gain 20-00~20-03 does not improve the system response, reduce the low-pass filter time constant 20-13~20-14 to decrease the bandwidth of the feedback system and re-tune the ASR gain.
- (5) Tune low-speed low-pass filter time constant 20-14, make sure the reference frequency is below parameter 20-15 value.
- (6) Tune high-speed low-pass filter time constant 20-13 at frequency reference, make sure the reference frequency is above parameter 20-16 value.
- (7) Increasing the low-pass filter time constant can limit the bandwidth of the speed feedback system and may reduce the system response. Increasing the low-pass time reduces the speed feedback signal interference but may results in sluggish system response when the load suddenly changes. Adjust the low-pass filter time if the load stays fairly constant during normal operation. The low bandwidth of the speed feedback must be supported by the low gain of ASR to ensure the stable operation.
- (8) Decreasing the low-pass filter time constant may increase the bandwidth of the speed feedback and the system response. Decreasing the low-pass time may increase the speed feedback interference resulting in system instability when the load suddenly changes. Decrease the low-pass filter time is a quick system response is required for rapidly changing loads. The high bandwidth of the speed feedback allows for a relative high ASR gain.
- (9) In case tuning 20-00~20-03 and the low-pass filter time constant 20-13~20-14 do not improve the system response time, tuning the PI gain 20-09~20-12 of the speed estimator may be required.
- (10) Setting a high gain for the speed estimator (high proportion (P) gain and small integral (I)time) increases the bandwidth of the speed feedback, but may cause speed feedback interference resulting in system instability.
- (11) Setting a low gain for the speed estimator (small proportion (P) gain and high integral (I) time) decreases the bandwidth of the speed feedback, may improve speed feedback interference resulting in a more stable system.
- (12) The default values for the ASR can be used in most applications, no adjustment is required. Adjusting the low-pass filter time and speed estimator gains requires a good understanding of the overall system. If a high-speed system response in combination with stable operation is required consider using SLV control mode.
- (13) Parameter 20-15 sets the gain switch frequency at low-speed and parameter 20-16 sets the gain switch frequency at high-speed.
- (14) Operating at a speed below 20-15 will result in a larger excitation current for low-speed operation accuracy. When the frequency reference rises above 20-16, the inverter will output the rated excitation current at the no-load voltage (02-19).
- (15) For general purpose applications parameter 20-15 should be set to a value of  $5 \sim 50\%$  of the motor base frequency. If this value is too high, the inverter output may saturate. Parameter 20-16 should be set to a value of 4Hz or more above the value of 20-08.
- (16) When experiencing speed jitter at high speed and stable operation during mid-range speed while operating a heavy load (>100%), it is recommended to reduce the no-load voltage (02-19) or tune the FOC parameters (18-05  $\sim$  18-06).
- (17) Parameter 20-17 and 20-18 are for compensating speed feedback at low speed and high speed.
- (18) Use parameter 20-17 to adjust the torque compensation gain for the low speed range. By tuning 20-17an offset is added to the torque-speed curve. Increase 20-17 when the no-load speed is lower than the frequency reference. Decrease 20-17 when the no-load speed is higher than the frequency reference.

The effect on the torque-speed curve from 20-17 is shown as the following figure

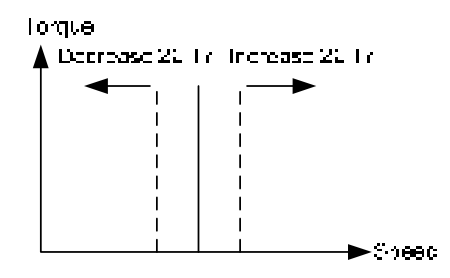

Figure 4.3.115 20-17 Effect on the torque-speed curve from

Use parameter 20-18 to adjust the torque compensation gain for middle to high speed range. For most general purpose applications it is not necessary to adjust the 20-18. The effect on the torque-speed curve from 20-18 is shown as the following figure 4.3.116.

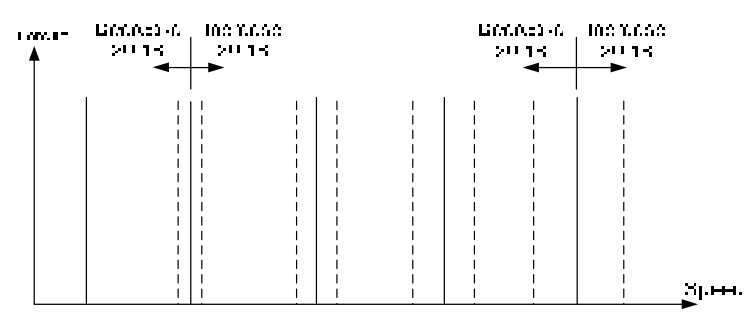

Figure 4.3.116 Effect on the torque-speed curve from 20-18

## **ASR integral limit (20-04)**

Setting a small value may prevent system response when the load suddenly changes.

- **ASR main delay time (20-08).**
- (1) Does not require to be adjusted for general purpose applications.
- (2) When the set value of 20-08 is set high, the speed response will be reduced, but the system is more stable.

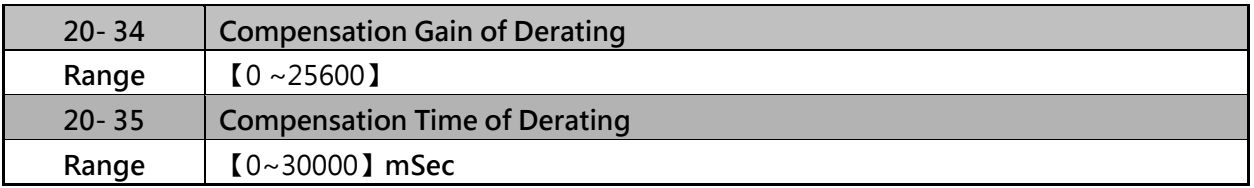

Refer to Fig.4.3.108 and Fig. 4.3.109. Torque compensation function of derating can reduce the characteristics of ASR turning around under shock load.

- $\triangleright$  This gain effect is the same as ASR proportional gain (20-00, 20-02). And if this parameter is coupled with low-pass filter time constant (20-35), it can avoid oscillation.
- $\triangleright$  This time constant is used for suppressing the oscillation produced by 20-34. But too large compensation time constant will cause slower output response and then is unfavorable for turned compensation.
- $\triangleright$  It is suggested that the setting value of parameter 20-34 is 30~50ms and 20-35 is 50~100ms.

#### **Group 21 Torque Limit Parameters**

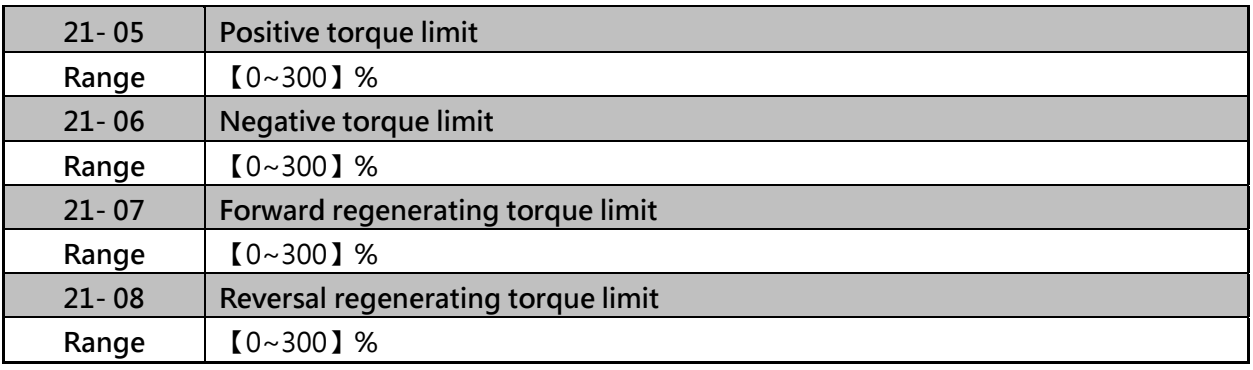

 $\triangleright$  In SLV and PMSLV control mode, there are four torque limits that can be set separately:

- I. Positive torque limit in forward direction (21-05 positive torque limit)
- II. Positive torque limit of reverse direction (21-06 negative torque limit)
- III. Negative torque limit in reverse direction (21-07 forward regenerating torque limit)
- IV. Negative torque limit in forward direction (21-08 reversal regenerating torque limit)

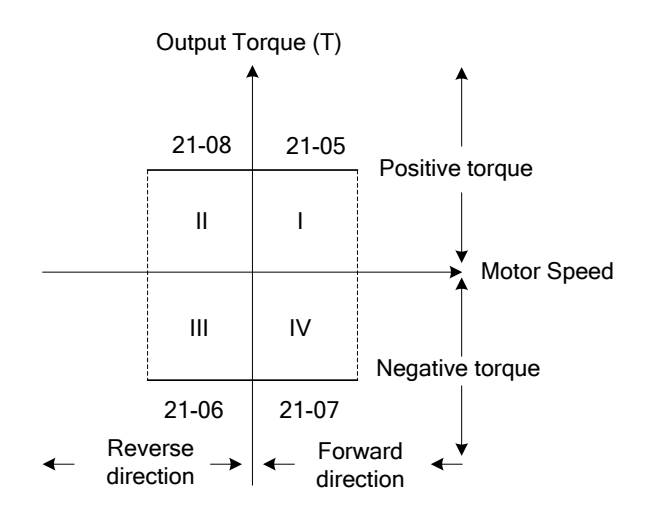

I: Forward rotation positive torque

- II: Reverse rotation positive torque
- III: Reverse rotation negative torque IV: Forward Rotation negative torque

Figure 4.3.117 Torque limit setting

#### **Group 22 PM Motor Parameters**

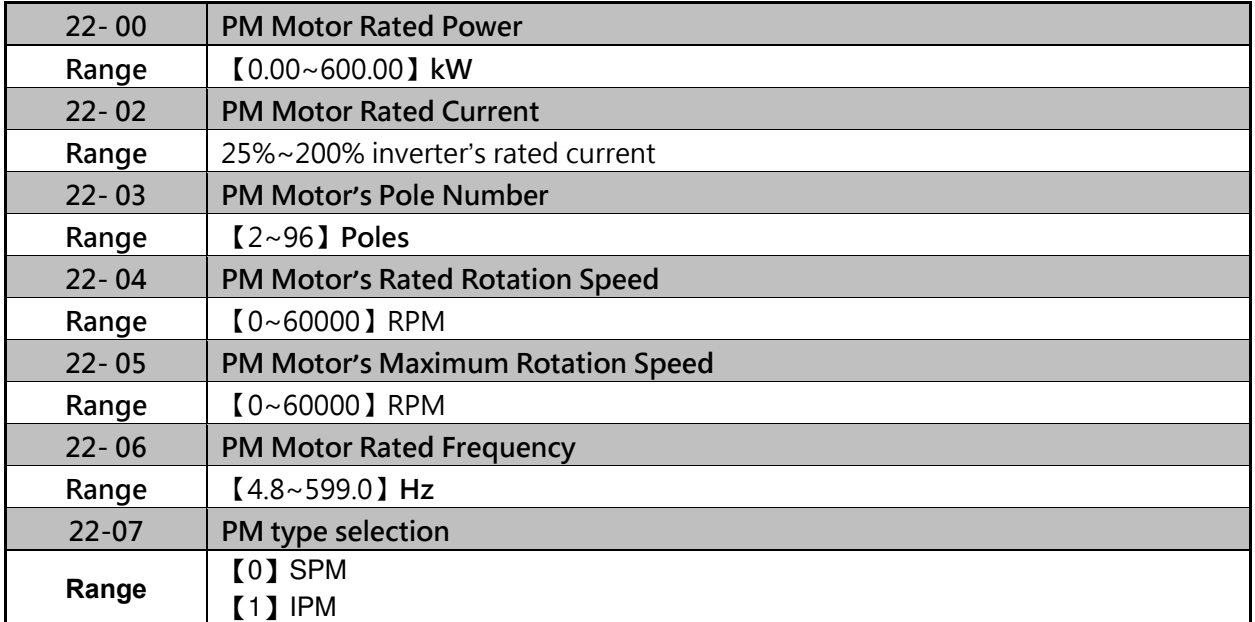

> The PM parameter group can be restored to factory setting (13-08), please confirm the motor rating before initializing the inverter (13-00).

#### **(1) PM motor rated power (22-00)**

Set the motor power according to the motor nameplate.

## **(2) PM motor rated current (22-02)**

Set the motor full load according to the motor nameplate.

#### **(3) PM motor pole number (22-03).**

Set the number of motor poles according to the motor nameplate.

#### **(4) PM motor rated speed (22-04)**

Set parameter 22-04 or 22-06, the inverter will automatically calculate the one or the other. Set the motor rated speed in rpm according to the motor nameplate.

(PM inclor rated speed) N =  $\frac{-23 \times f(PM \text{ motor rate} \text{ free frequency})}{P(PM \text{ motor pole}}$ 

## **(5) PM motor maximum rotation speed (22-05)**

When using the flux-weakening function, the PM motor's maximum rotation speed (22-05) must be set higher than the PM motor's rated rotation speed (22-04).

#### **(6) PM motor rated frequency (22-06)**

Set the motor rated frequency according to the motor nameplate.

(7) PM type selection (22-07)

When using the SPM motor, the recommended setting is 0. Related adjustable parameters are the

speed estimated gain (22-30) and the speed estimated filter value (22-31). When using the IPM motor, the recommended setting is 1. Related adjustable parameters are the speed estimated gain (22-34) and the speed estimated filter value (22-35).

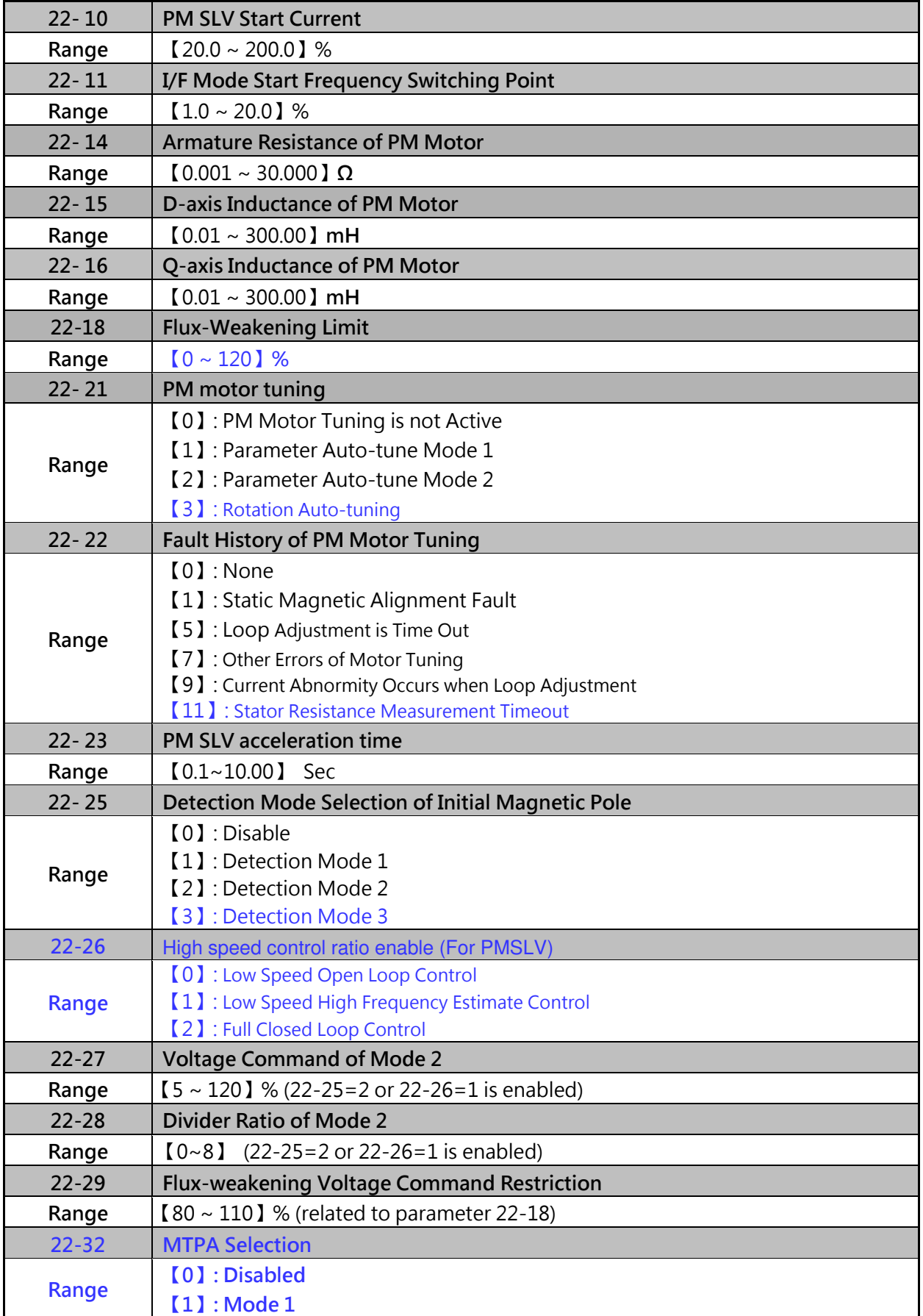

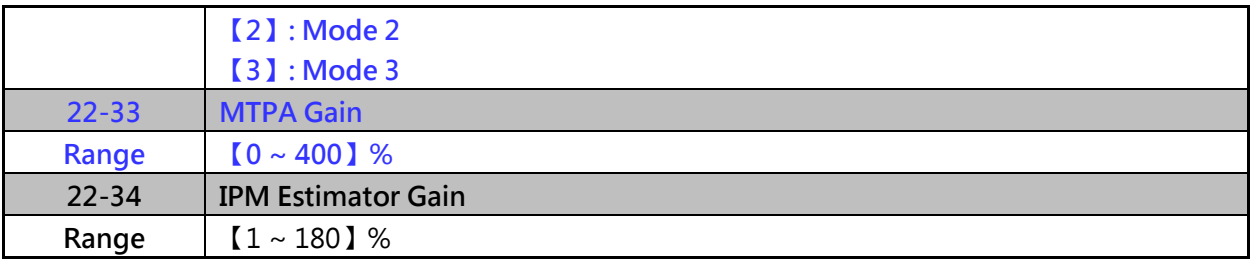

## **(8) PMSLV Start Current (22-10)**

Set torque current at start and the unit is the percentage of motor rated current.

#### **(9) I/F Mode Start Frequency Switching Point (22-11)**

This function is for the switching point from open-loop to close-loop in PMSLV mode. The unit is percentage for rated speed of motor. It recommends that over 5% for 400V and over 10% for 200V.

#### **(10) Armature Resistance of PM Motor (22-14)**

Set resistor for each phase of the motor in unit of 0.001Ω. It is set automatically when the motor auto-tunes (22-21).

#### **(11) D-axis Inductance of PM Motor (22-15)**

Set motor's D-axis inductance in unit of 0.001mH. It is set automatically when the motor auto-tunes (22-21).

#### **(12) Q-axis Inductance of PM Motor (22-16),**

Set motor's Q-axis Inductance in unit of 0.001mH. It is set automatically when the motor auto-tunes (22-21).

## **(13) Flux-Weakening Limit (22-18)**

If the motor's maximum rotation speed (22-05) is set to be higher than the motor's rated rotation speed (22-04), it will automatically start the flux-weakening control. It is set to limit the maximum flux-weakening energy and the unit is the percentage of motor rated current.

- 1. When the MTPA's selected (22-32) setting is 0, the setting parameter's (22-05) maximum motor rotation speed is higher than the parameter's (22-04) motor rated rotation speed. This will automatically activate the flux-weakening control. Set this parameter to restrict the maximum flux-weakening capability. The unit is the motor's rated current percentage.
- 2. When the MTPA's (22-32) selected setting is 2 or 3, and the output voltage is too high, the flux-weakening voltage command restriction setting value must be raised.

#### **(14) PM Motor Tuning (22-21)**

#### **WARNING!**

Sudden start: The inverter and motor may start unexpectedly during Auto-Tuning, which could result in death or serious injury. Make sure the area surrounding of the motor and load are clear before proceeding with Auto-Tuning.

#### **WARNING! Electric Shock Hazard**

High voltage is supplied to the motor when performing an auto-tune, even when the motor is stopped, which could result in death or serious injury. Do not touch the motor when performing magnetic pole realignment until the auto-tuning procedure is completed.

#### **WARNING! Holding Brake**

Do not perform a magnetic pole realignment auto-tuning procedure when the motor is connected to a

brake this may result in incorrect motor data calculation. Disconnect the motor and the load and confirm that the motor can freely run.

- (1) Please set 00-00=5 and then set 22-21=1, before selecting PM motor tuning, enter the motor data (22-00)~(22-06) according to the motor nameplate and the number of encoder pulses (20-27).
- (2) When 22-21=1, press the enter key to go to the PM motor tuning screen. The keypad will display the message of "IPrdy" (Ready to Tune), press run to start the PM motor tuning. The keypad will display the "IPtun" message during auto-tune.
- (3) If the motor is successfully tuned, the message of "IPEnd" will be displayed. If auto-tune is aborted with the stop key, the operator will display the message of "IPbrd"(PM motor tuning aborted).

Note:

If inverter already performed motor auto tuning, it is not required to perform motor tuning again when re-powered up.

# **(15) Fault History of PM Motor Tuning (22-22)**

If PM motor tuning has field, the "IPErr" message is shown on the keypad (PM motor tuing failure). Refer to section 5 for the possible error causes and trouble shooting.

PM motor tuning fault history (22-22) only stores the result of the last auto-tune performed. If auto-tuning was successful or aborted, no error will be displayed.

# **(16) PM SLV acceleration time (22-23)**

PM SLV acceleration time is the acceleration time from static to I/F Mode Start Frequency Switching Point (22-11).

Note :

If occur error or vibration in PMSLV mode. Suggest to increase or decrease acceleration time. Please adjust acceleration time by different application.

# **(17) Detection Mode Selection of Initial Magnetic Pole (22-25)**

Select the motor activation's rotor position detection method

Method 0: Do not detect rotor position, start by directly using the angle when the motor was previously stopped

Method 1: Use input pulse signal to detect rotor position.

Method 2: Use input continuous variable frequency signal to detect rotor position.

Method 3: Input voltage pulse signal

## **(18) High speed control ratio enable (22-26)**

It is suggested to set 22-26=0 when SPM motor is used. Inverter starts in I/f mode and the relevant adjustable parameters are 22-10 & 22-11.

It is suggested to set 22-26=1 when IPM motor is used and speed control mode is performed by the speed control ratio 1:50. Inverter will input the continuously variable frequency signal to motor and the relevant adjustable parameters are 22-27 & 22-28.

When it is set to 2, both IPM motors and SPM motors can be used, and the relevant adjustable parameters are 22-42 to 22-45.

## **(19) Voltage Command of Mode 2 (22-27)**

When 22-25=2 or setting of parameter 22-26 is enabled, input of the voltage amplitude setting for the continuously variable frequency signal will influence the motor jittering. When the motor starts and the rotor jitter occurs, it is required to increase the voltage amplitude to ensure the accuracy of detection angle. Note: When the voltage value is set too high, overcurrent error may occur.

## **(20) Divider Ratio of Mode 2 (22-28)**

When 22-25=2 or setting of parameter 22-26 is enabled, the input of continuous signal frequency depends on the parameter (11-01) carrier setting. If the carrier setting is higher, it is required to appropriately increase the divider ratio so as to reduce the input of continuous signal frequency and ensure the accuracy of detection angle.

## **(21) Flux-weakening Voltage Command Restriction (22-29)**

It is set for preventing the saturation of the output voltage. Inverter performs flux-weakening control by the percentage of input power supply voltage as the limit of output voltage command. If flux-weakening current command restriction (22-18) is set too low, inverter output voltage may exceed the voltage command limit.

## **(22) MTPA Selection (22-32)**

- 0: MTPA invalid
- 1: Distribute D-Q-axis current command according to the torque command.
- 2: Distribute D-Q-axis current command according to the torque command and restrict output voltage (12-19) to below the motor's rated voltage (22-01).
- 3: Distribute D-Q-axis current command according to the torque command and control the output voltage (12-19) to around the motor's rated voltage (22-01).

## **(23) 22-33: MTPA Gain**

When the default value is 200%, revising the PM motor's D-axis inductance (22-15) or Q-axis inductance (22-16) (such as completing the PM motor adjustment or directly changing the inductance value) will re-calculate the MTPA Gain (22-33).

## **(24) IPM Estimator Gain (22-34)**

When the estimator mode (22-26) setting is 1, the estimator gain is the multiple of the bandwidth. The larger the setting value, the faster the motor response. However, if the value is too high, the control item will exhibit vibration and become unstable. The smaller the setting value, the greater the speed deviation. Please adjust the appropriate setting value according to the site equipment.

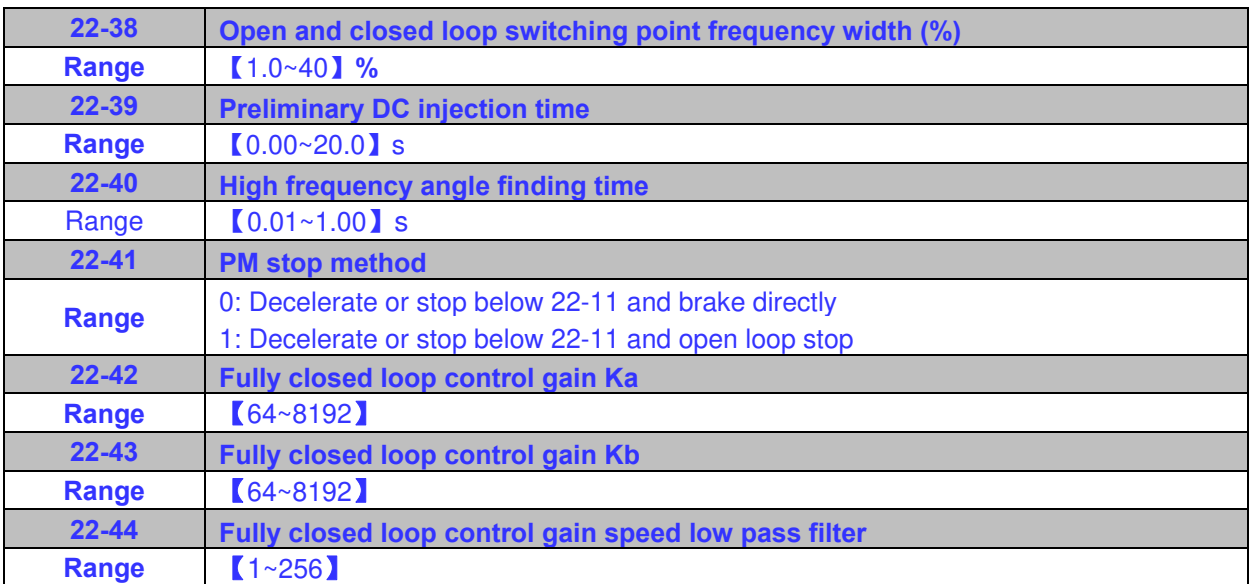

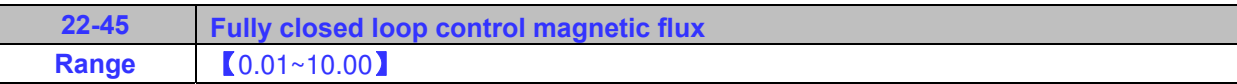

#### **(25) 22-38: Open and closed loop switching point frequency width (%)**

Mainly when  $22-26 = 0$ , open-loop control, when the  $(22-11)$  I/F mode start frequency switching point is exceeded, the open-loop switch to the closed-loop control process, through the adjustment of the switching weight ratio, the switching process can be effectively suppressed the current stability may be caused by different applications, which enables better effects and protection in control operation.

#### **(26) 22-39: Preliminary DC injection time**

When the PM motor starts, it will first estimate the angle and then run in the PMSLV mode. When this parameter is set, when the angle estimation is completed, the DC injection method will first be used to draw the motor to the angle before running, which can effectively achieve start-up stability.

#### **(27) 22-40: High frequency angle finding time**

When 22-25=2, due to the PM motor angle estimation through the high frequency method during startup, high frequency sound may be generated. In order to effectively suppress the high-frequency sound, users can use this parameter to set the high frequency angle finding time according to their needs. Set to reduce the high frequency sound generation by shortening the angle finding time when the high frequency angle search can be run normally.

#### **(28) 22-41: PM stop method**

In PMSLV mode, when the speed is lower than 22-11, the system will use the 22-41 parameter mode to perform different deceleration modes. When 22-41=0, the deceleration/stop is lower than 22-11 and the DC brake mode will stop. ; When 22-41=1, open loop stop when deceleration/stop is lower than 22-11. Users can choose between the modes according to their needs to achieve better operation control.

**(29) 22-42: Fully closed loop control gain Ka** 

**(30) 22-43**: **Fully closed loop control gain Kb** 

**(31) 22-44: Fully closed loop control gain speed low pass filter** 

**(32) 22-45: Fully closed loop control magnetic flux** 

Used with 22-26 = 2 full closed loop control, and full closed loop control is mainly used for control below the low speed control ratio to achieve PMSLV full-field full closed loop control, and then applied to different low-speed occasions, through adjustment and estimation the gain of parameters 22-42~45 of the device to achieves the stability of PMSLV low speed ratio control.

# **Group 23 Pump & HVAC Function Parameters**

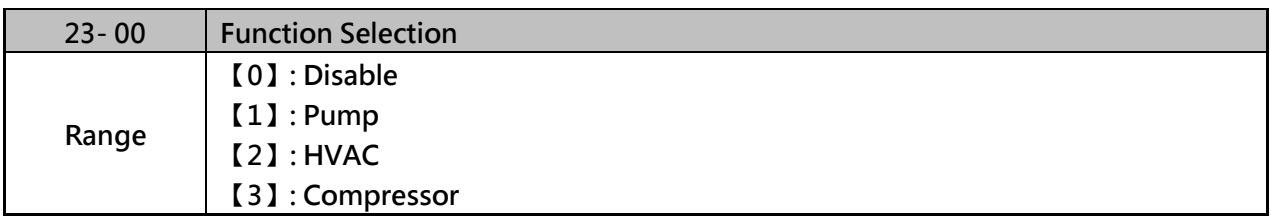

 $\triangleright$  Refer the wiring diagram of single/multi-pump in chapter 3.3.

- Select function of pump or HVAC via parameter 23-00. This function is enabled if PID control mode (10-03) is enabled. Function of pump or HVAC affects PID target value and if parameter group 23 are enabled. •
- When 23-00=1, LCD keypad switches automatically the main screen monitoring (16-00) to operating pressure setting (12-74), the sub-screen monitoring 1 (16-01) to pressure feedback value (12-75) and sub-screen monitoring 2 (16-02) to output frequency (12-17).
- When 23-00=2, LCD keypad switches automatically the main screen monitoring (16-00) to flow meter target setting (12-77), the sub-screen monitoring 1 (16-01) to flow meter feedback (12-71) and sub-screen monitoring 2 (16-02) to output frequency (12-17).
- When 23-00=3, selection of main frequency command source (00-05) can be set except PID mode and V/F curve is limited to F (01-00). Middle output voltage (01-07) is automatically set to the half of maximum output voltage and parameter 01-00 will be hidden.

**Note1 : Refer to the setting value of parameter 23-05 for the display of LED keypad. Note2 : When the control mode switched to 00-00, the selection of 23-00=1 or 3 is disabled** 

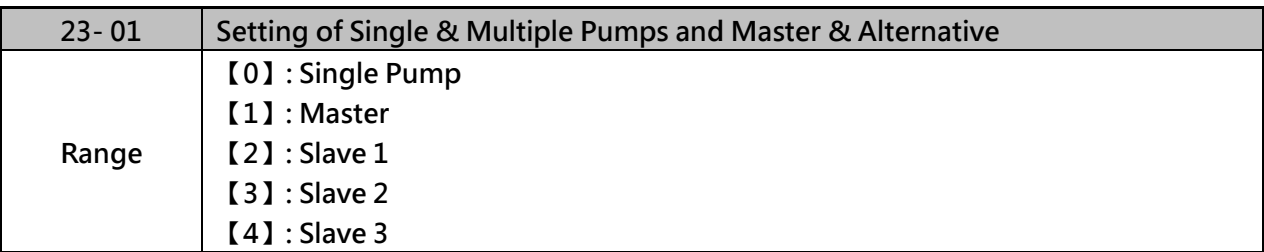

Set the inverter as the Master or Slave  $1~3$  via parameter 23-01. Refer to Fig 4.3.119 for the functional process of dual pump start to enable multiple pumps in parallel. It is required to reconnect to write in the parameter after it is set.

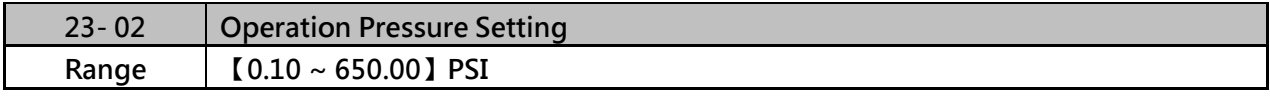

 $\triangleright$  Set the pressure value depending on the pressure transmitter of pump system after setting 10-00 to 0 (keypad given).

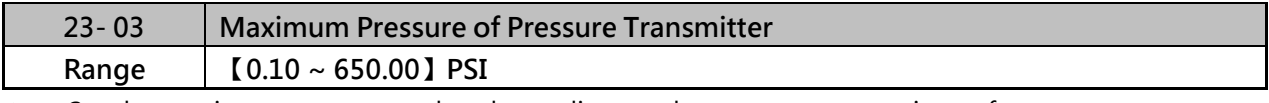

 $\triangleright$  Set the maximum pressure value depending on the pressure transmitter of pump system. Parameter 23-02 is limited to this maximum value.

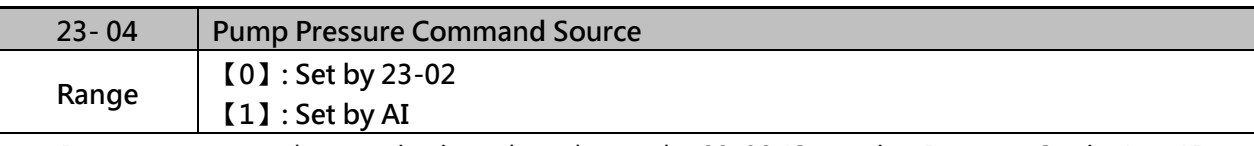

 Pressure command source is given the value set by 23-02 (Operation Pressure Setting) or AI. Refer to parameter 10-00 for the setting of AI terminal.

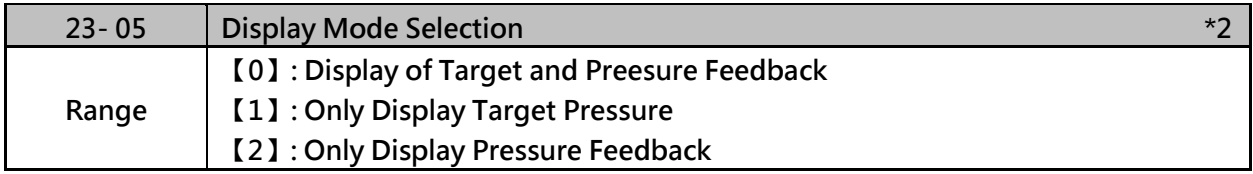

 $\triangleright$  This function can have the common display of target & feedback pressure or display separately When 23-05=0000, LED keypad displays pressure setting value and pressure feedback

הו הר ட்ப ம

Two-digit in the left is the pressure value setting and two-digit in the right is the pressure feedback value in the seven-segment monitor. When 23-00=2 (HVAC), the unit will be multiplied by 1000 times. If the display value is 5.0, it means 5000GPM

When 23-05=0001: LED keypad only displays the pressure setting value.

הרה־ பட்ப

 When 23-05=0002:LED keypad only displays the pressure feedback value. ப் பி -0 10

**Note:** 

**If Pump mode is used LED keypad, parameter 23-03 is required to ≦ 99.0 PSI. If Pump mode is used PID mode, the value of 10-33 is required to ≦ 999 and 10-34=1.** 

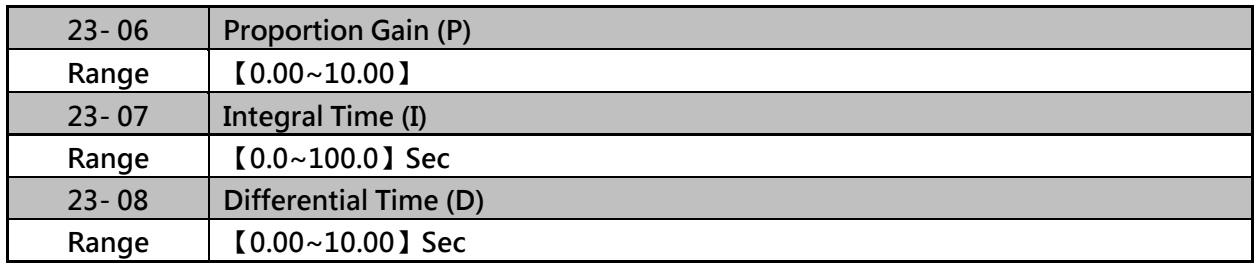

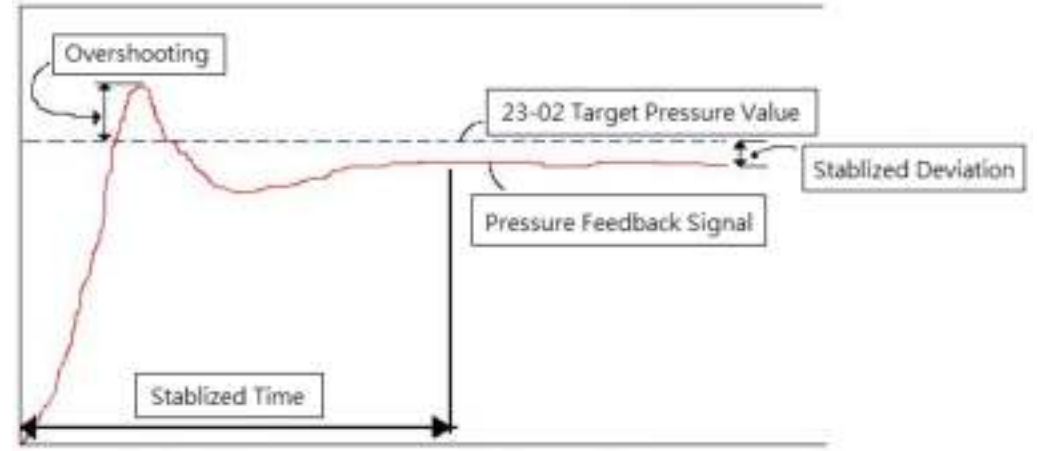

**Fig. 4.4.103 Diagram of pressure feedback value** 

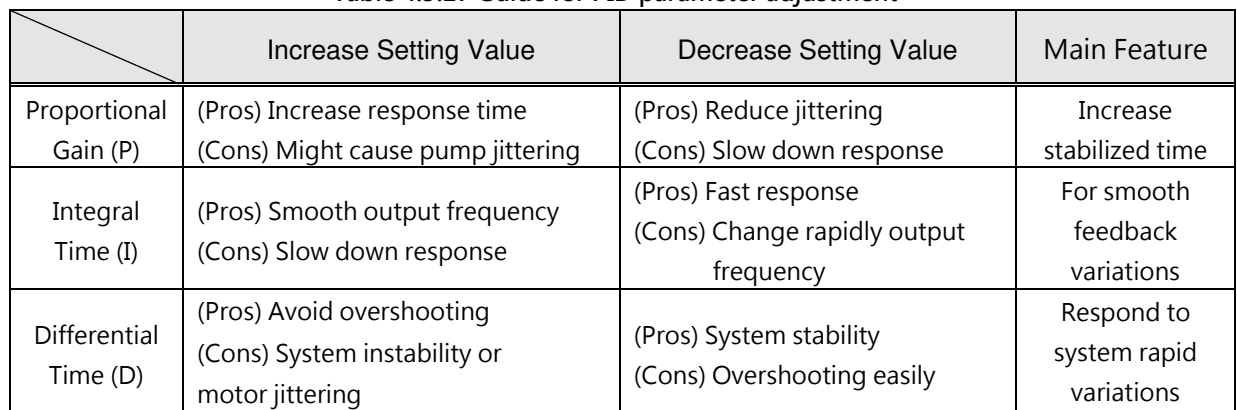

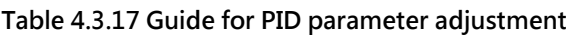

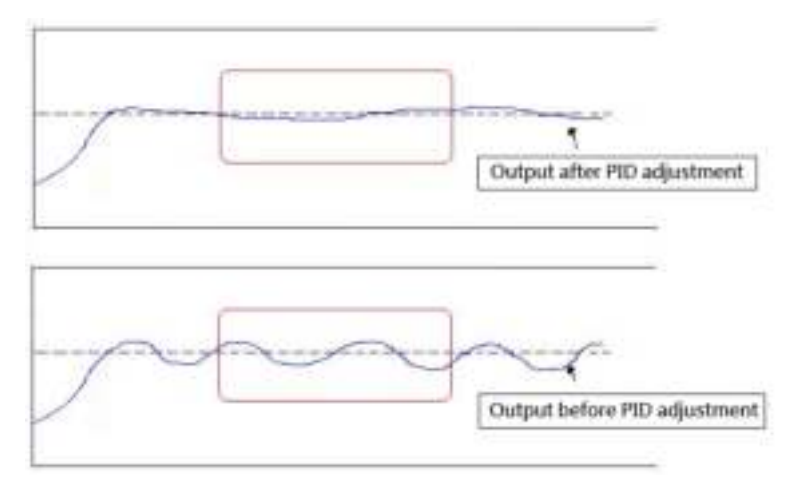

Fig. 4.3.102 PID Diagram for PID parameter adjustment

- PID parameters can be modified during the inverter is running.
- Cons: Disadvantage , Pros: Advantage

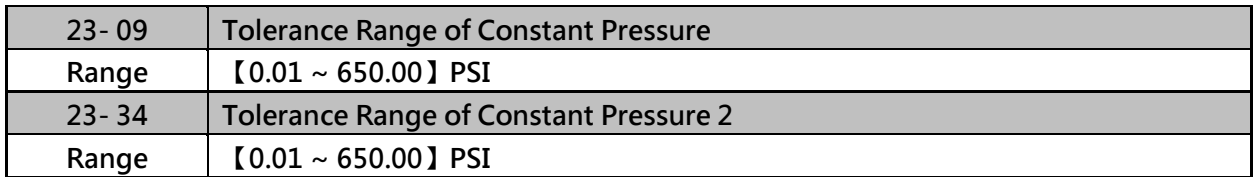

 When pressure feedback value is higher than 23-02 (operation pressure setting), inverter output frequency will decrease downward into sleep status. PID starts (output frequency will increase) when pressure feedback value is less than (23-02) – (23-09).

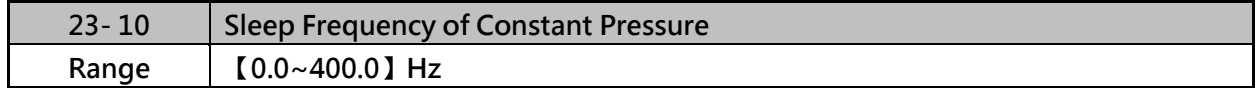

 $\triangleright$  When inverter output frequency falls below 23-10 (sleep frequency of constant pressure), it starts to count the sleep time (23-11).

\* : (When the motor's maximum output frequency is over than 300Hz, the frequency resolution is 0.1Hz.)

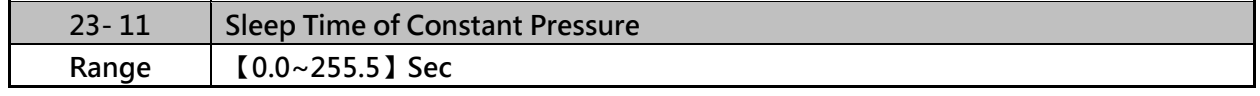

 $\triangleright$  When the inverter finishes counting the sleep time (23-11), the output frequency falls downward at the deceleration time (00-15) and gets into sleep status. Parameter 23-10 (sleep frequency of constant pressure) is dedicated by the pump and it is not applied to parameter 10-17 (start frequency of PID sleep).

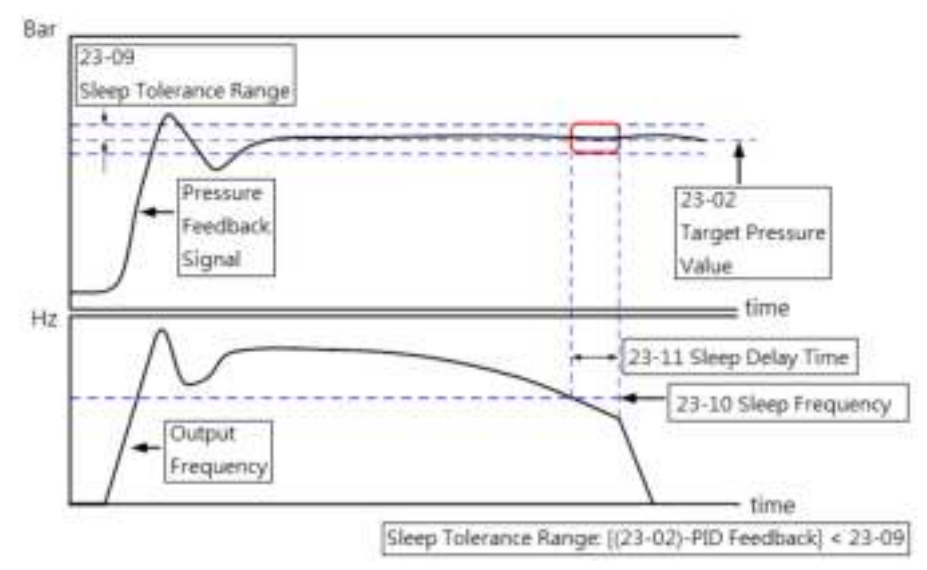

Fig. 4.3.103 Diagram for stop time of constant pressure

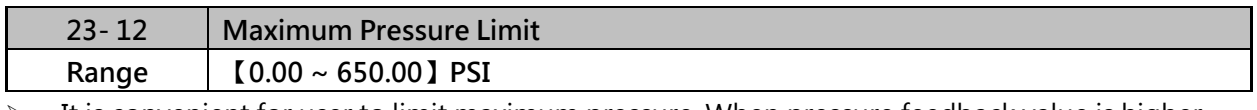

 $\triangleright$  It is convenient for user to limit maximum pressure. When pressure feedback value is higher than maximum pressure limit, the inverter displays warning signal and then stops.

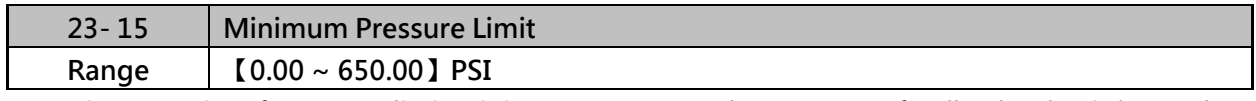

 $\triangleright$  It is convenient for user to limit minimum pressure. When pressure feedback value is lower than minimum pressure limit, the inverter displays warning signal and then stops.

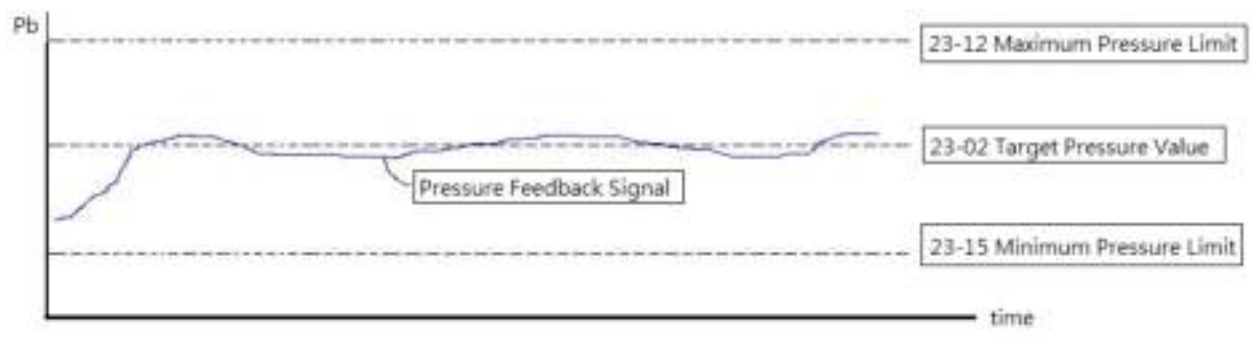

Fig. 4.3.104 Diagram for pressure feedback limit

 $\triangleright$  The pressure under the control of PID is between the maximum pressure limit (23-12) and minimum pressure limit (23-15).

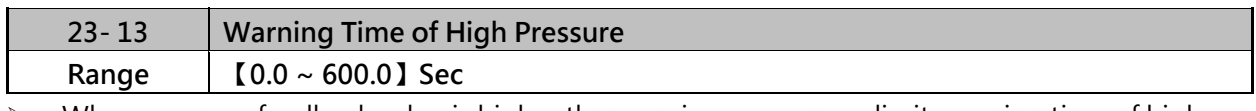

 When pressure feedback value is higher than maximum pressure limit, warning time of high pressure starts to count. If pressure feedback value is lower than maximum pressure limit during counting time, the warning time will recount and the inverter will display the warning signal of HIPb when the warning time ends.

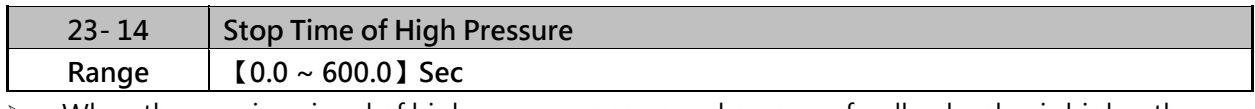

 $\triangleright$  When the warning signal of high pressure occurs and pressure feedback value is higher than maximum pressure limit, stop time of high pressure starts to count. If pressure feedback value is lower than maximum pressure limit during counting time, the stop time will recount and the inverter will display stop error signal of OPbFt when the stop time ends.

Note:

When user does not want the inverter to be restricted by the maximum pressure, set 23-74=0 (disable) to disable the function of high pressure limit.

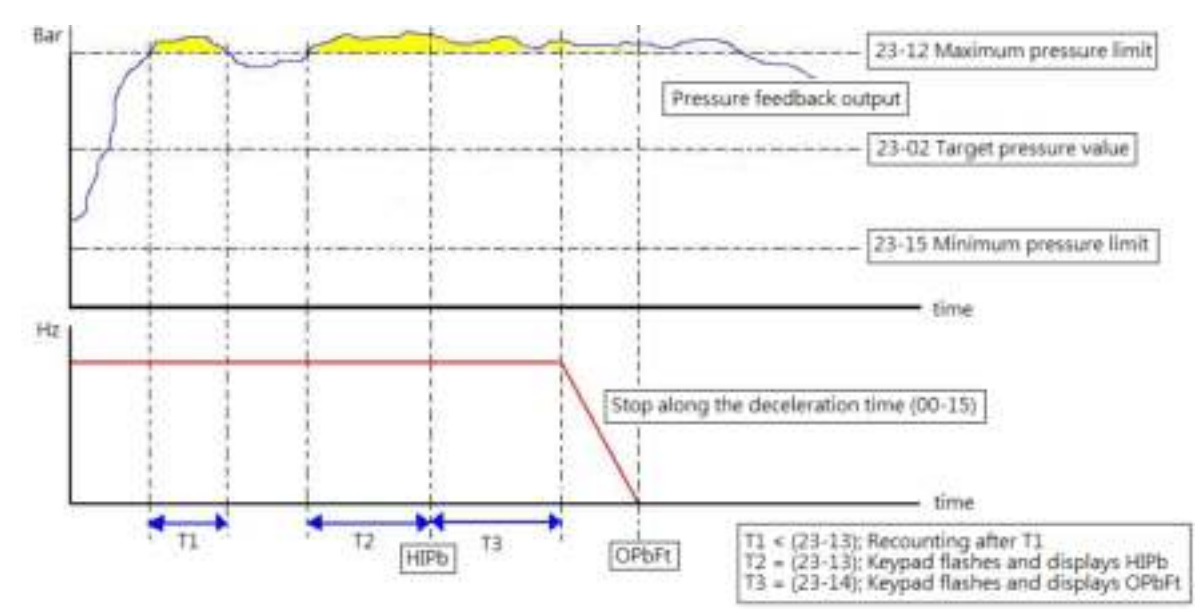

Fig. 4.3.105 Diagram for warning to stop at high pressure limit

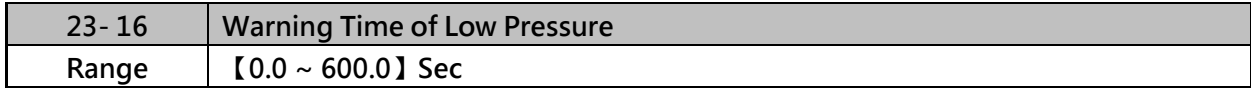

 $\triangleright$  When pressure feedback value is lower than minimum pressure limit, warning time of low pressure starts to count. If pressure feedback value is higher than minimum pressure limit during counting time, the warning time will recount and the inverter will display the warning signal of LoPb when the warning time ends.

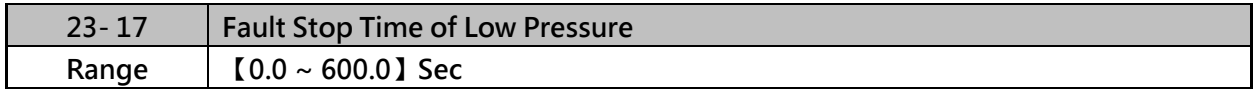

 $\triangleright$  When the warning signal of low pressure occurs and pressure feedback value is lower than minimum pressure limit, stop time of low pressure starts to count. If pressure feedback value is higher than minimum pressure limit during counting time, the stop time will recount and the inverter will display stop error signal of LPbFt when the stop time ends.

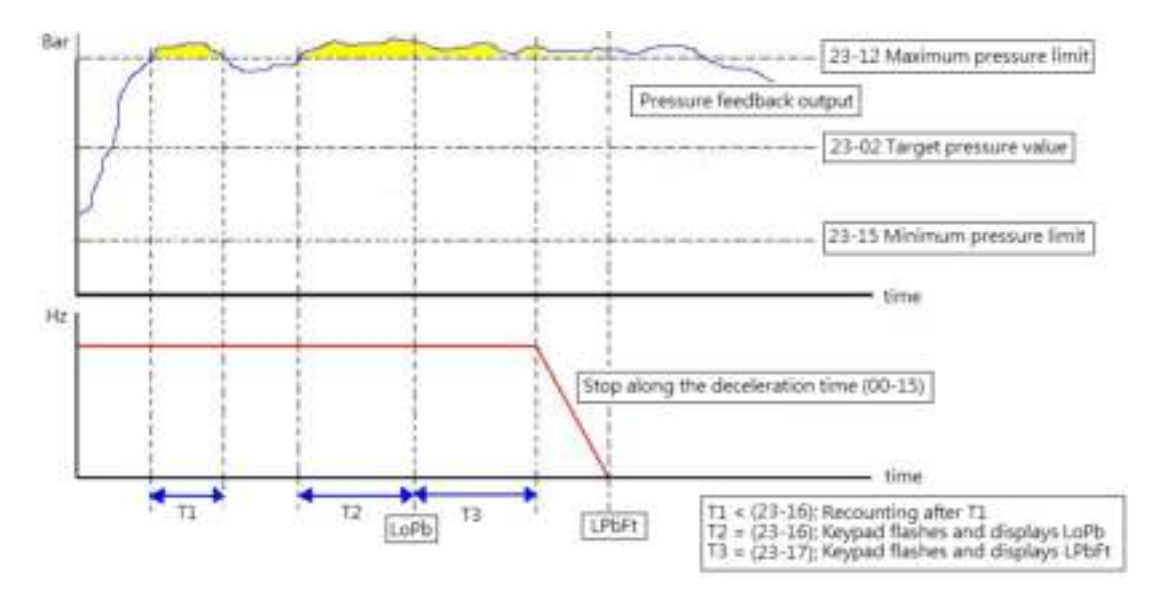

**Fig. 4.3.106 Diagram for warning to stop at low pressure limit**

**Note:** 

When user does not want the inverter to be restricted by the minimum pressure, set 23-75=0

(disable) to disable the function of low pressure limit.

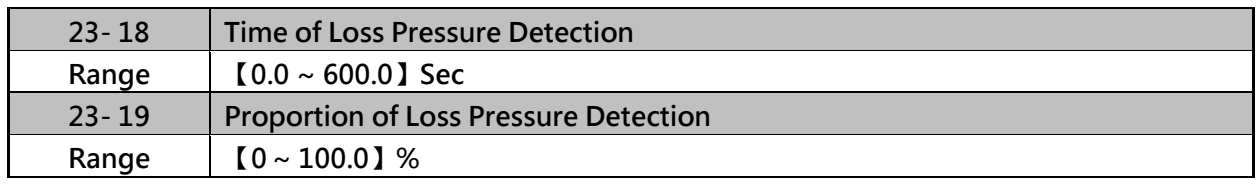

 $\triangleright$  When 23-19 = 0 or 23-78 = 0, function of loss pressure detection is disabled.

When 23-19 > 0, If the feedback pressure value is lower than the value of  $((23-02) \times (23-19))$ and the detection time of loss pressure (23-18) passes, the inverter jumps to fault signal (FBLSS).

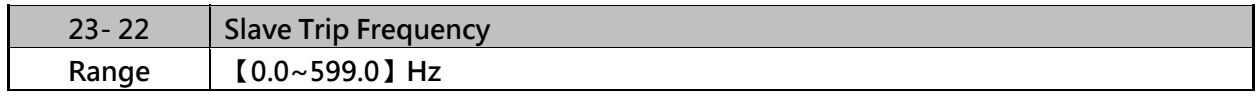

If Master and Slave start to run at the same time, Slave will stop depend on the condition listed as below:

- (1) When 23-22=0 Hz, if output frequency of Slave is lower than 23-10 (Sleep Frequency of constant Pressure) and after the time of 23-11 (Sleep Time of Constant Pressure), the Slave will be stop automatically.。
- (2) When  $23-22 = 1-599$  Hz (The maximum frequency follow 01-02), if the output frequency of slave is lower than 23-22, Master will inform Slave to stop and enter sleep mode, or output frequency of Slave is lower than 23-10 (Sleep Frequency of Constant Pressure) and after the time of 23-11 (Sleep Time of Constant Pressure), the Slave will be stop automatically.

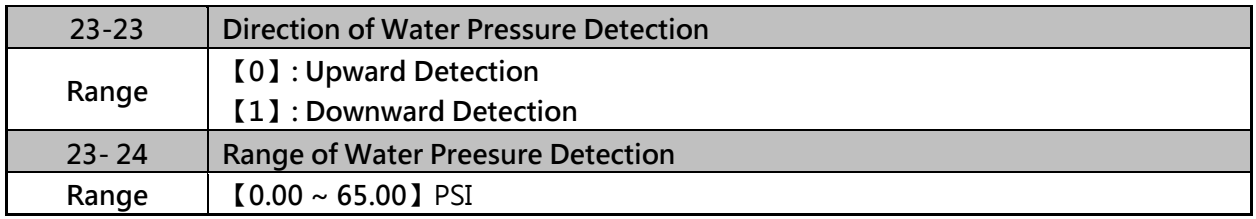

 $\triangleright$  When upward detection of water pressure starts, water pressure will slightly increase. At this time, it may cause shortly pressure fluttering or instability if water consumption continues. It is recommended to reduce the range of water pressure detection (23-24) but it will extend the time of inverter jumping into sleep without water consumption or with mild water consumption.

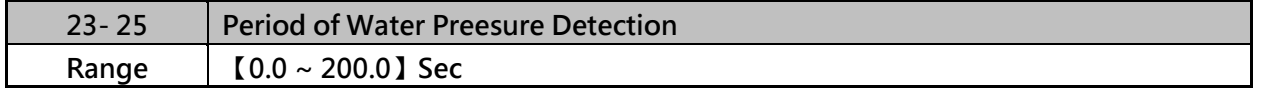

- $\geq$  23-25 = 0.0 (sec) means to disable the function of water pressure detection.
- $\triangleright$  When function of water pressure detection is enabled, it can shorten the time of jumping into sleep without water consumption or with mild water consumption.
- $\triangleright$  If water consumption frequenctly continues, it is recommended to extend the cycle of water pressure detection (23-25) so as the detection times can be reduced and the occurrence of fluttering or instability during water pressure detection in constant pressure can be avoided.

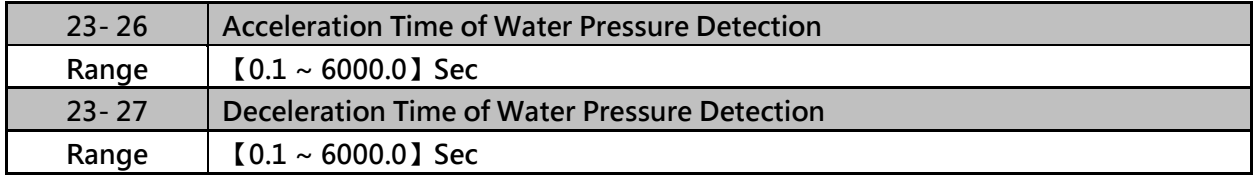

 $\geq$  23-26 and 23-27 are corresponding to 00-16 and 00-17, so the setting of 23-26 changed with the setting of 00-16. When 23-26 value changed, the value of 00-16 will be changd automatically, avoid using multi-speed application function while using PUMP function.

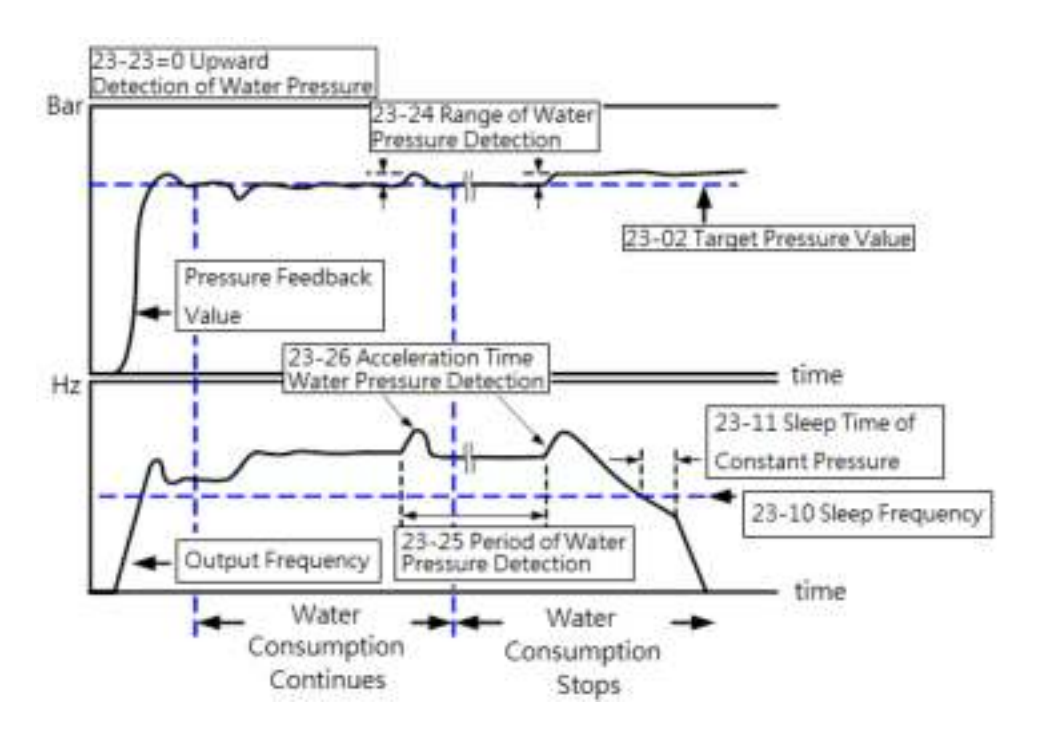

**Fig. 4.3.107 Diagram for upward detection of water pressure** 

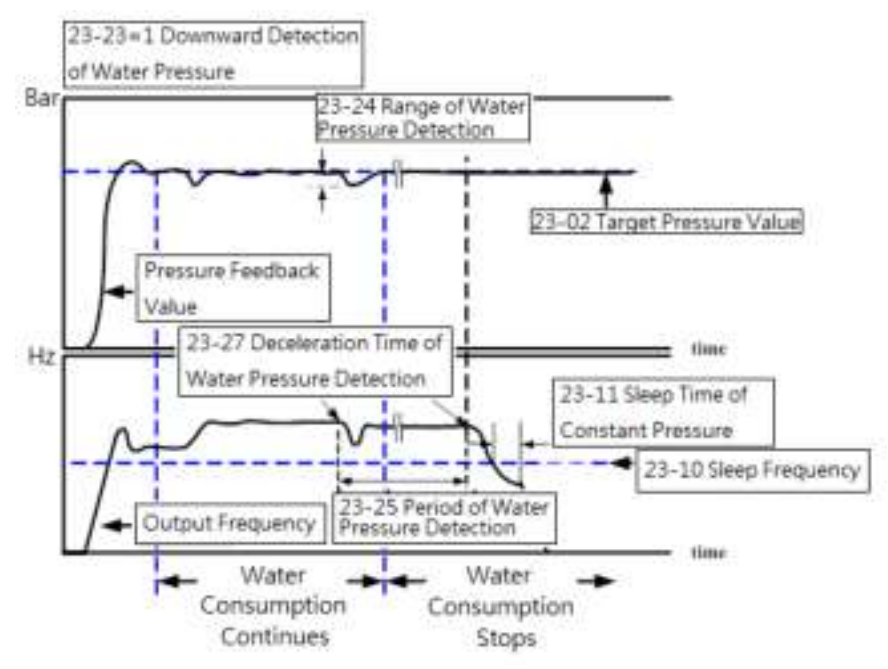

**Fig. 4.3.108 Diagram for download detection of water pressure** 

 $\triangleright$  When downward detection of water pressure starts, the output frequency will decelerate with the deceleration time of water pressure detection (23-27). Water pressure reduces with the deceleration when water consumption continues and pressure feedback value rises if the value is lower than that of target pressure value (23-02) - range of water pressure detection (23-24). It may cause shortly fluttering or instability during water detection process. User can appropriately adjust the range of water pressure detection (23-24) to avoid the occurrence of

severe flutter. Mild water consumption result in pressure reducing during deceleration and the inverter's output frequency may decrease to sleep frequency. But if pressure feedback value is lower than that of target pressure value (23-02) - range of water pressure detection (23-24), the output frequency will accelerate again.

|                                               | Pros                                                                                                    | Cons                                                                                                    |
|-----------------------------------------------|----------------------------------------------------------------------------------------------------|----------------------------------------------------------------------------------------------------|
| Upward<br>detection<br>of water<br>pressure   | Keep the pressure above the target pressure during<br>this process for strict and precise applications                                                                                                    | If "Pump lift" is too high, operation frequency is<br>1.<br>higher without water consumption or with mild<br>water consumption. So this detection effect is too<br>restricted to jump into sleep.<br>Energy-saving of water flow is not obvious and<br>2.<br>Slave is not easy to sleep under the multiple pumps<br>in parallel. |
| Downward<br>detection<br>of water<br>pressure | 1. Jump into sleep status without water consumption<br>or with mild water consumption.<br>2. For energy-saving purpose, under the multiple<br>pumps in parallel regulate the pumps to the<br>optimum operation state during this process.<br>3. Startup sequency is by Master, Slave 1, Slave 2, and<br>Slave 3. Sleep sequency is by Slave 1, Slave 2, and<br>Slave 3 and Master. After the switching time is<br>allowable, alternate Master and Slave reach the<br>average of life expectancy. | Pressure fluctuations may occur during this process if<br>user inappropriately regulates the range of water<br>pressure detection (23-24) and the deceleration time of<br>water pressure detection (23-27).                                                                                                    |

**Table 4.3.18 Guide for comparison of water pressure detection direction** 

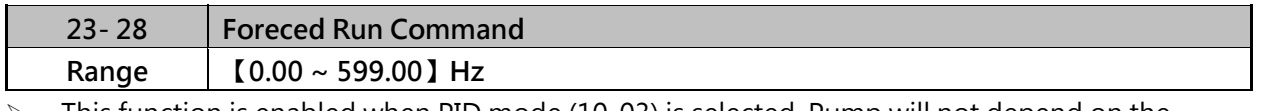

- $\triangleright$  This function is enabled when PID mode (10-03) is selected. Pump will not depend on the feedback to make any PID output adjustment and runs the frequency of 00-05 (Frequency command) when multi-function digital input (S1~S6) is set to 16 (PID control disable).
- $\triangleright$  When the other digital input is set to 57 (forced frequency run), inverter sets the frequency to run depending on the parameter 23-28 (forced run command). If PID function disable is removed, the inverter is controlled by PID.

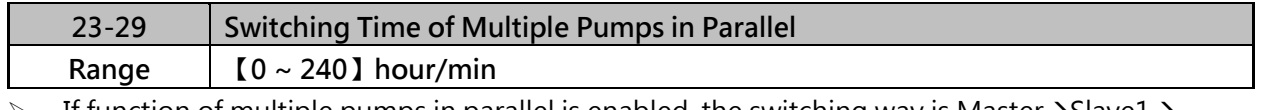

If function of multiple pumps in parallel is enabled, the switching way is Master  $\rightarrow$  Slave1 $\rightarrow$ Slave2 $\rightarrow$ Slave3  $\rightarrow$  Master  $\rightarrow$  ... and the switching time is set via parameter 23-72.

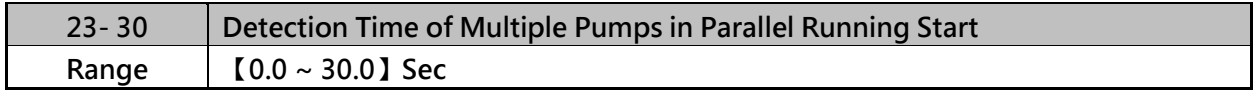

 $\triangleright$  When parameter 23-31 is set to 1 or 3, detection time of multiple pumps in parallel running start is enabled. If water pressure can not reach the error range of constant pressure and water flow time is over the detection time (23-30), Master will inform Slave of running start.

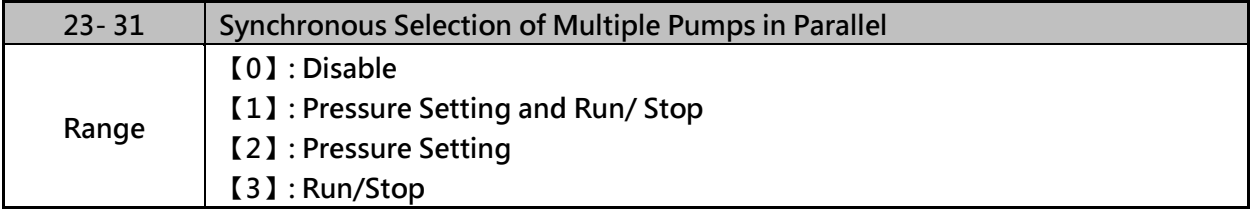

- $\triangleright$  When 23-31=0 : Disabled
- $\triangleright$  When 23-31=1 : Set 23-01 to 1, Pressure setting and Run/ Stop command are modified by master and Slave follows Master's command. Run/Stop command from Slave can be regarded as the emergency stop command with the highest priority.
- When 23-31=2 : Pressure setting is modified by Master and Slave follows Master's command to update synchronously.
- When 23-31=3 : Run/ Stop command is set by Master and Slave follows Master's command. Run/Stop command from Slave can be regarded as the emergency stop command with the highest priority.

Note:

- 1. When Master modifies the pressure setting, it requires pressing ENTER key to modify the pressure setting of Slave.
- 2. When the switching time of multiple pumps in parallel (23-29) changes and reconnection, it will recount the time.

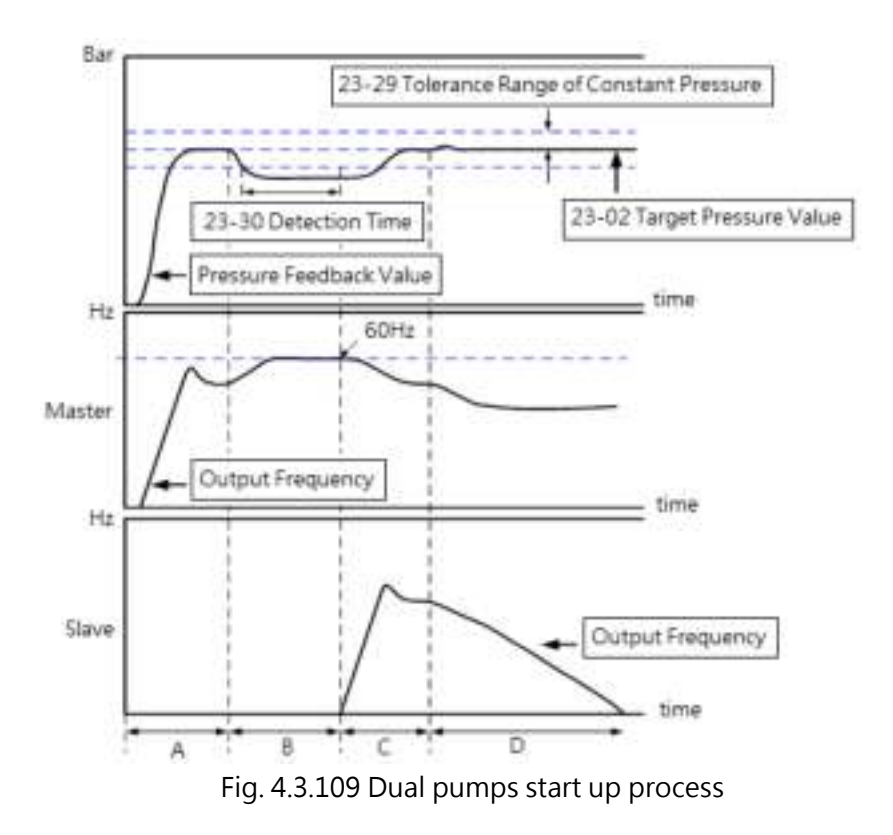

- A. Dual pumps are enabled during this time. Master starts up first and Slave is in standby to enter constant-pressure operation.
- B. Large water consumption results in the higher operation frequency of Master. If water pressure is not lower than the tolerance range of constant-pressure and the operation time is not over the detection time (23-30), Slave is still in standby.
- C. If it is over the detection time (23-30), and Master runs at 60Hz, Master informs Slave of auxiliary kicking water. After Slave operates, the operation frequency of Master and Slave reduces to the operation of constant-pressure if water consumption is stable.
- D. If water consumption is mild, the operation frequency of Master and Slave reduces. Because the water consumption is less than that of the operation of dual pumps, Slave stops to sleep (please refer to parameter 23-22 for dual pump slave sleep requirements) and only Master runs to reach constant-pressure operation.

# Note 1:

When 23-35=3, If the operation time is over the switching time (23-29) or sleep to stop under the operation of dual pumps, the dominance between Master and Slave will exchange to operate.

Note 2:

When 23-01≠0, the parameter 23-01 of these two inverters can not be simultaneously set to 1 or 2. That is, the parameter 23-01 of one inverter is set to 1 and that of the other inverter should be set to 2 and vice versa.

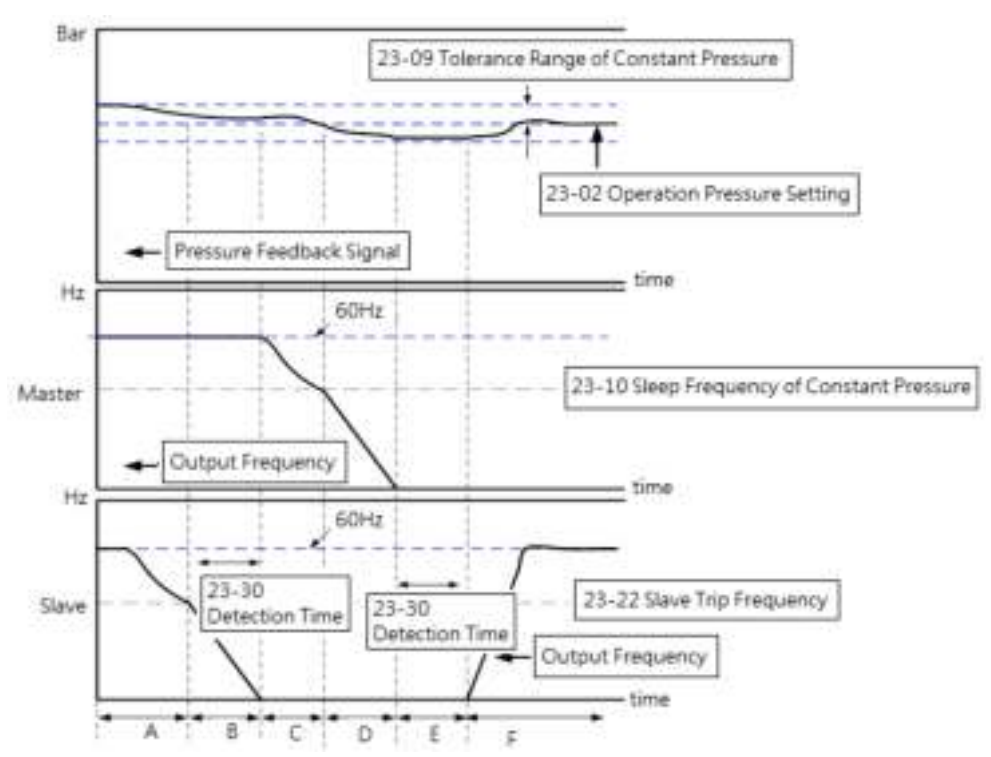

**Diagram of sleep stop alternative selection action** 

# Note:

- A. Dual pumps are enabled during this time. Higher operation pressure occurs, Master keeps operation and Slave output frequency decreases.
- B. Master operation frequency maintains 60Hz. If water pressure doesn't decrease to the target constant pressure and Slave continuously decreases to the set trip frequency (23-22), Slave detection time (23-30) starts and Slave decelerates to stop.
- C. If milder water consumption and higher water pressure occur and Slave operation command is in sleep status, Master output frequency decreases to let the water pressure be in constant status when the detection time (23-30) is over.
- D. When Master operation frequency decreases to the sleep frequency of constant pressure (23-10), Master will decrease to stop, water consumption is continuously mild and water pressure will reduce slowly.。
- E. When water consumption stops, Master jumps into sleep and the pressure remains the same. and Slave's detection time (23-30) starts.
- F. When the detection time (23-30) is over, shift operation stops and virtual Master starts to become Slave. The inverter operates in constant pressure under the target pressure value.

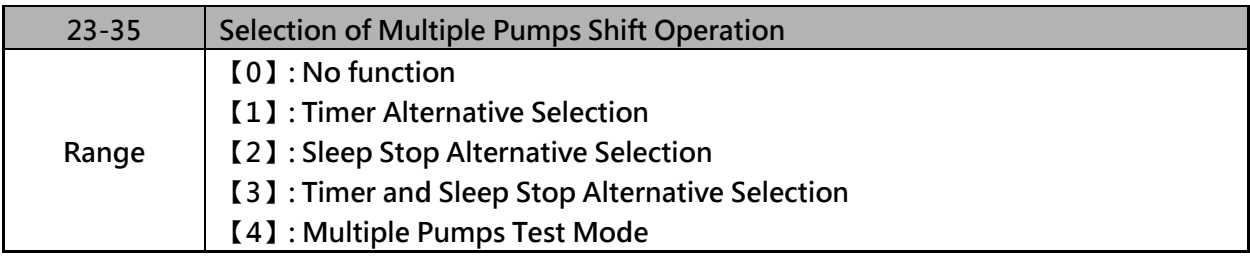

- $\triangleright$  When 23-35=1, the Master and Slave of multiple pumps in parallel will be exchange, after the switching time of multiple pumps in parallel.。
- $\triangleright$  When 23-35=2, when the Master and Slave of multiple pumps in parallel are both in sleep mode, and after the detecting time (23-30), the Master and Slave of multiple pumps in parallel will be exchange. Every time the multiple pumps start, the exchange will be processed. Please refer to the diagram of sleep stop alternative selection action.
- When 23-35=3, Timer alternately selected and sleep stop alternately selected will be enabled at the same time.
- When 23-35=4, When master stop running and the slave need to run, please set 23-35=4, and no exchange between Master and Slave.

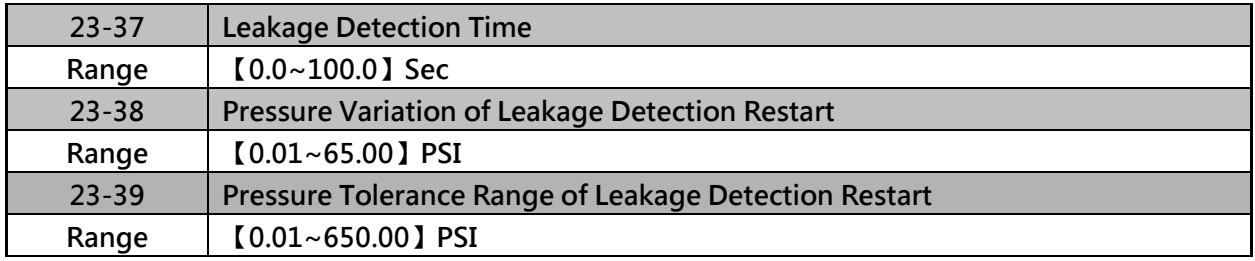

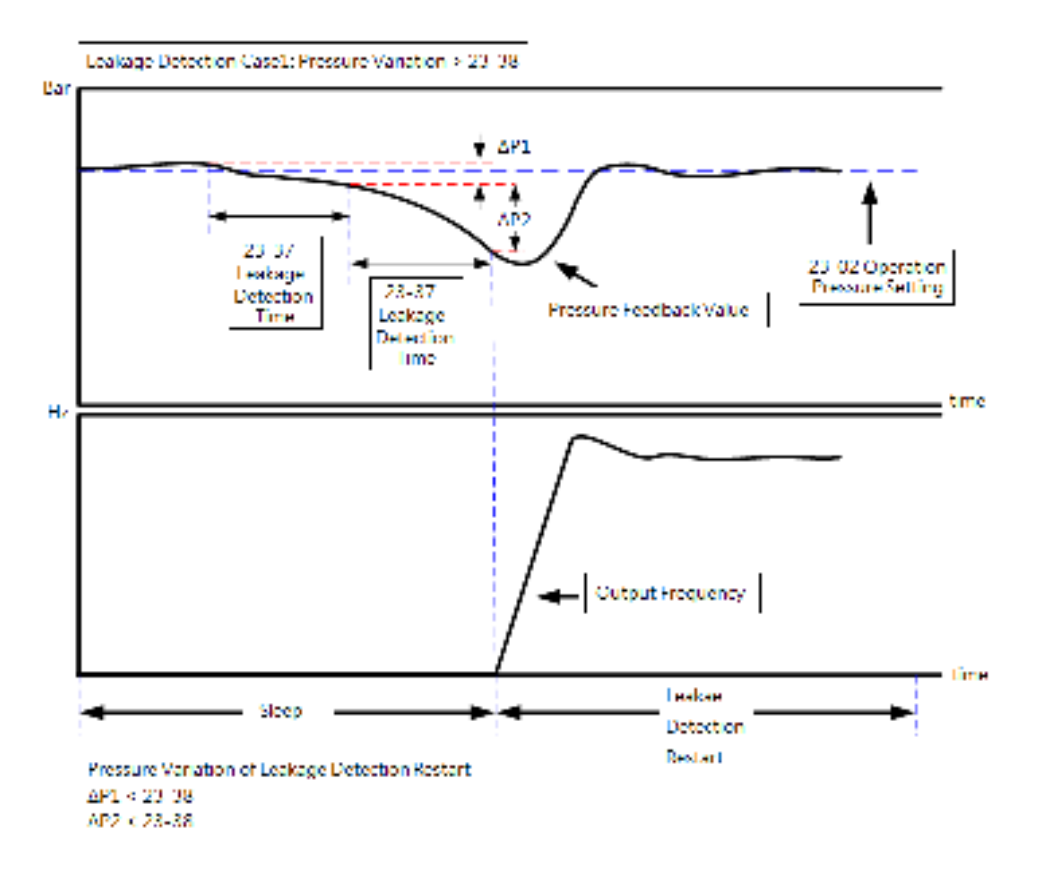

- $\triangleright$  To limit single inverter to use leakage detection.
- $\triangleright$  When 23-37 = 0.0 (sec), switch off this function.

 $\triangleright$  When pump is at shutdown state, pressure will drop over time if pipeline leaks. Pump will restart if pressure variation is larger than the value of parameter 23-38 in every detection time (23-37).

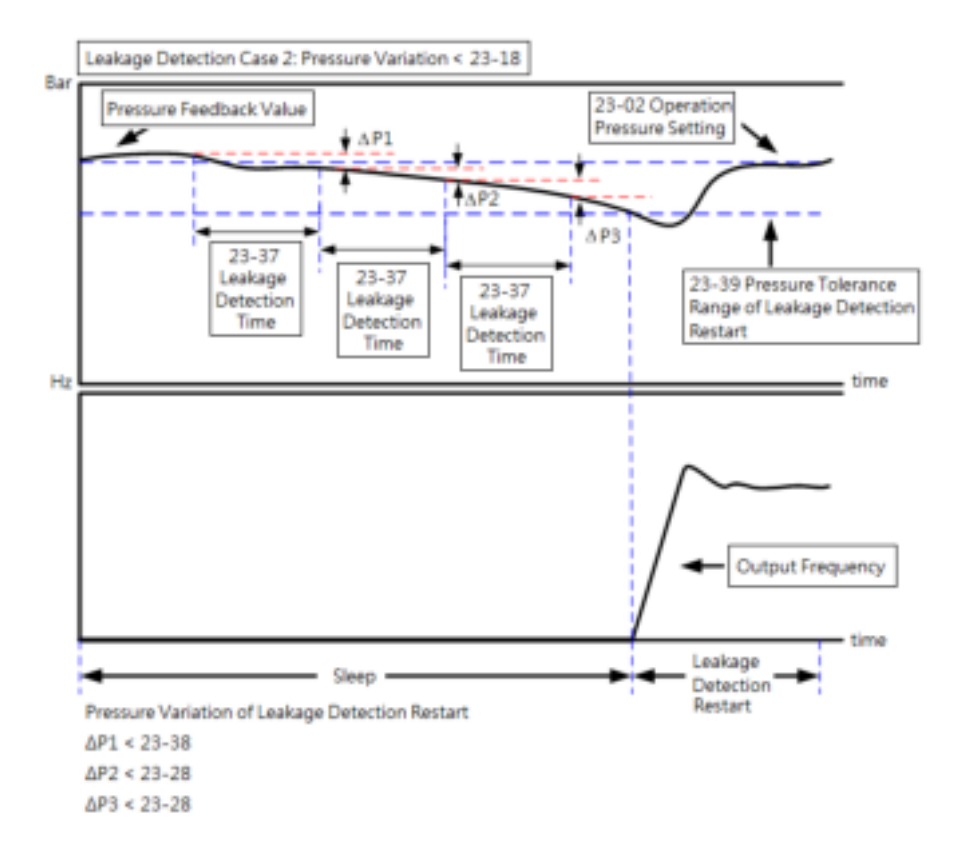

- $\triangleright$  When 23-37=0.0 (sec), switch off this function.
- $\triangleright$  When pump is at shutdown state, pressure will drop over time if pipeline leaks. Inverter will keep sleep state if pressure variation is lower than the value of parameter 23-38 in every detection time (23-37) and pump will restart if pressure variation is larger than that of 23-38 or pressure tolerance range is over the value of parameter 23-39 in the detection time.
- $\triangleright$  Properly adjust the relevant leakage detection parameters 23-37, 23-38 and 23-39 to improve the condition of frequenct pump start and stop caused from the dropping pressure of water system due to leakage.
- $\triangleright$  Function of leakage detection is enabled only in the setting of single pump.

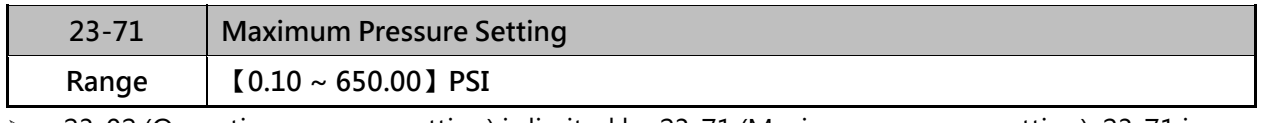

 23-02 (Operation pressure setting) is limited by 23-71 (Maximum pressure setting). 23-71 is limited by 23-03 (Maximum Pressure of Pressure Transmitter)

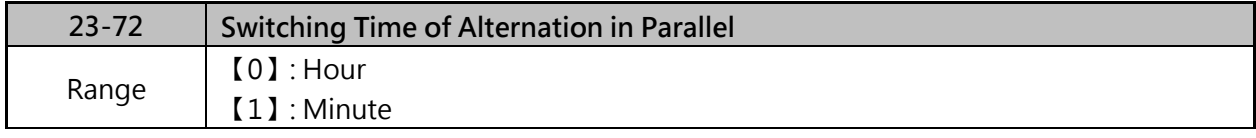

 $\triangleright$  When 23-72=0, parameter 23-29 will be in the unit of hour.

 $\triangleright$  When 23-72=1, parameter 23-29 will be in the unit of minute.
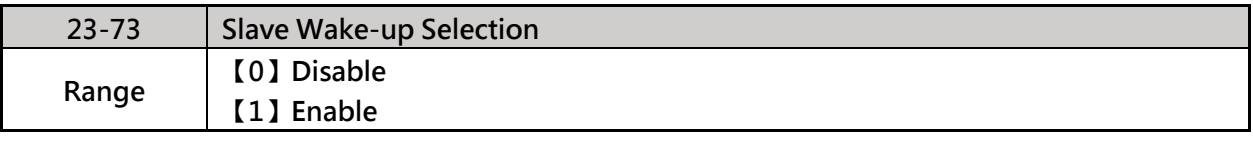

- $\triangleright$  When multiple pumps are in parallel and the requirements of slave wake-up can not be achieved in tolerance range, user can set parameter 23-73=1 and refer to the following conditions to wake up Slave.
- (1) Master is in full speed operation (01-02 maximum output frequency) but pressure feedback value can not achieve the target pressure value.
- (2) After the period of 30 seconds + time of (23-30), slave will be forced to start (even if the requirement of sleep to wake-up is not achieved and the pressure feedback value is under the tolerance range of constant pressure) and keeps operation to achieve the target pressure value.
- (3) It is required to follow the formula (the set method 1) and refer to the following diagram to set the wake-up requirements.

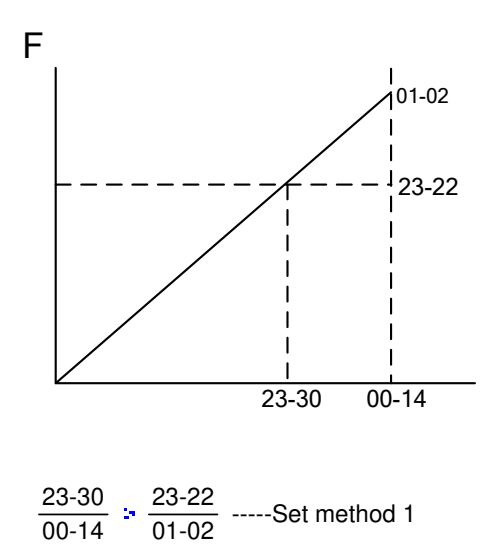

Diagram of requirements for waking up slave

When the 23-22 (Slave Disconnect Frequency) setting value is too high or 23-30 (Parallel Start Pump Detection Time) is too short, it will make the Slave enter the Sleep Mode, to make the setting ineffective.

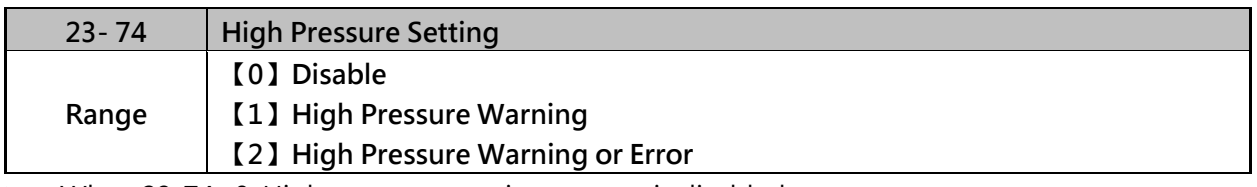

 $\triangleright$  When 23-74=0, High pressure warning or error is disabled.

- $\triangleright$  When 23-74=1, High pressure warning is enabled. High pressure error is disabled.
- $\triangleright$  When 23-74=2, High pressure warning or error is enabled. Refer to the instruction of Fig. 4.3.105.

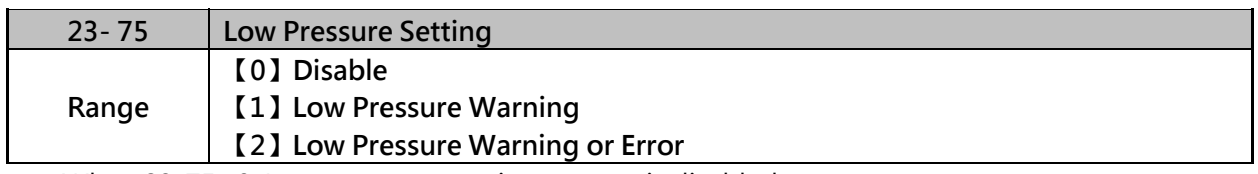

 $\triangleright$  When 23-75=0, Low pressure warning or error is disabled.

When 23-75=1, Low pressure warning is enabled. Low pressure error is disabled.

 When 23-75=2, Low pressure warning or error is enabled. Refer to the instruction of Fig.4.3.106.

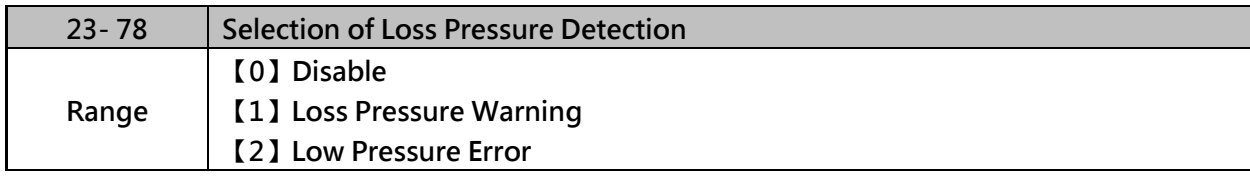

When 23-78=1, the inverter will display warning signal when detecting the loss pressure.

When 23-78=2, the inverter will display error signal when detecting the loss pressure.

# **4.4 Built-in PLC function**

The PLC ladder logic can be created and downloaded by TECO DriveLink software.

### **4.4.1 Basic Command**

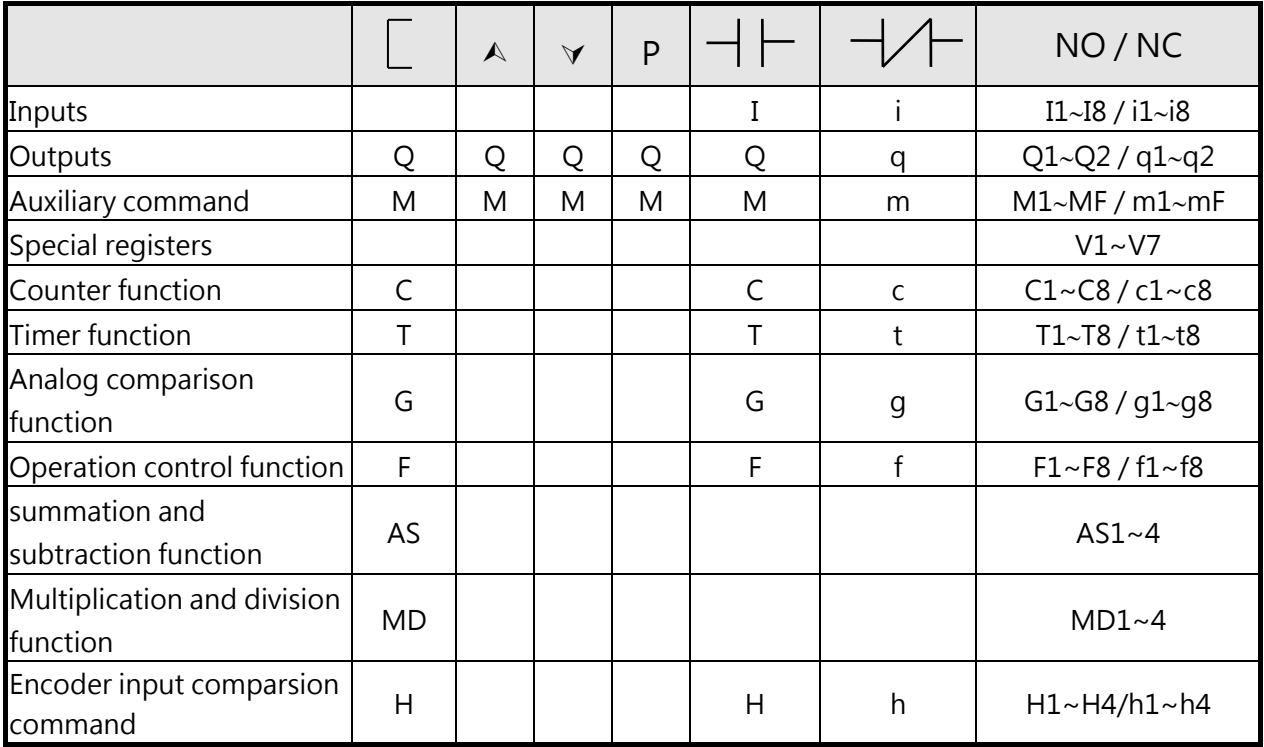

### **Description of special registers**

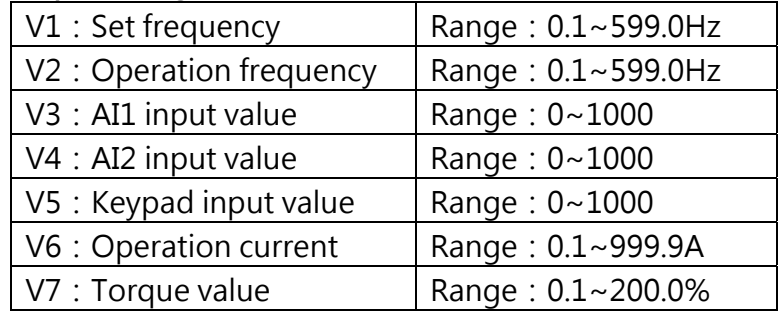

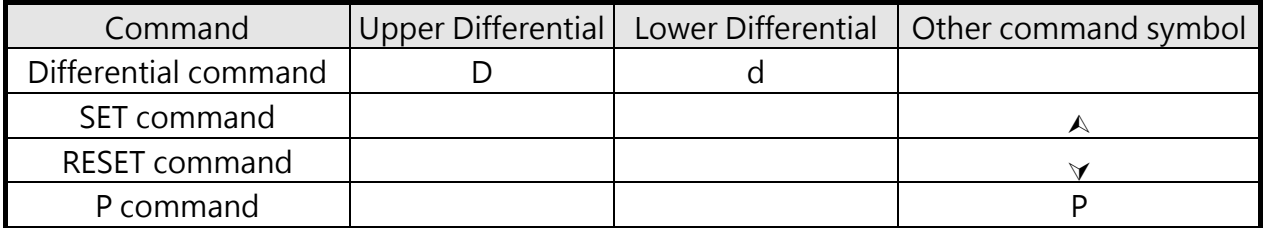

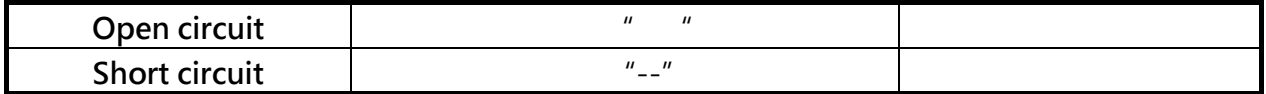

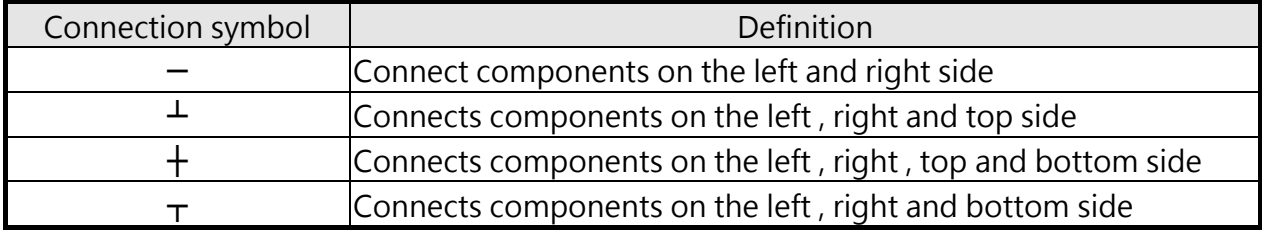

### **4.4.2 Basic command function**

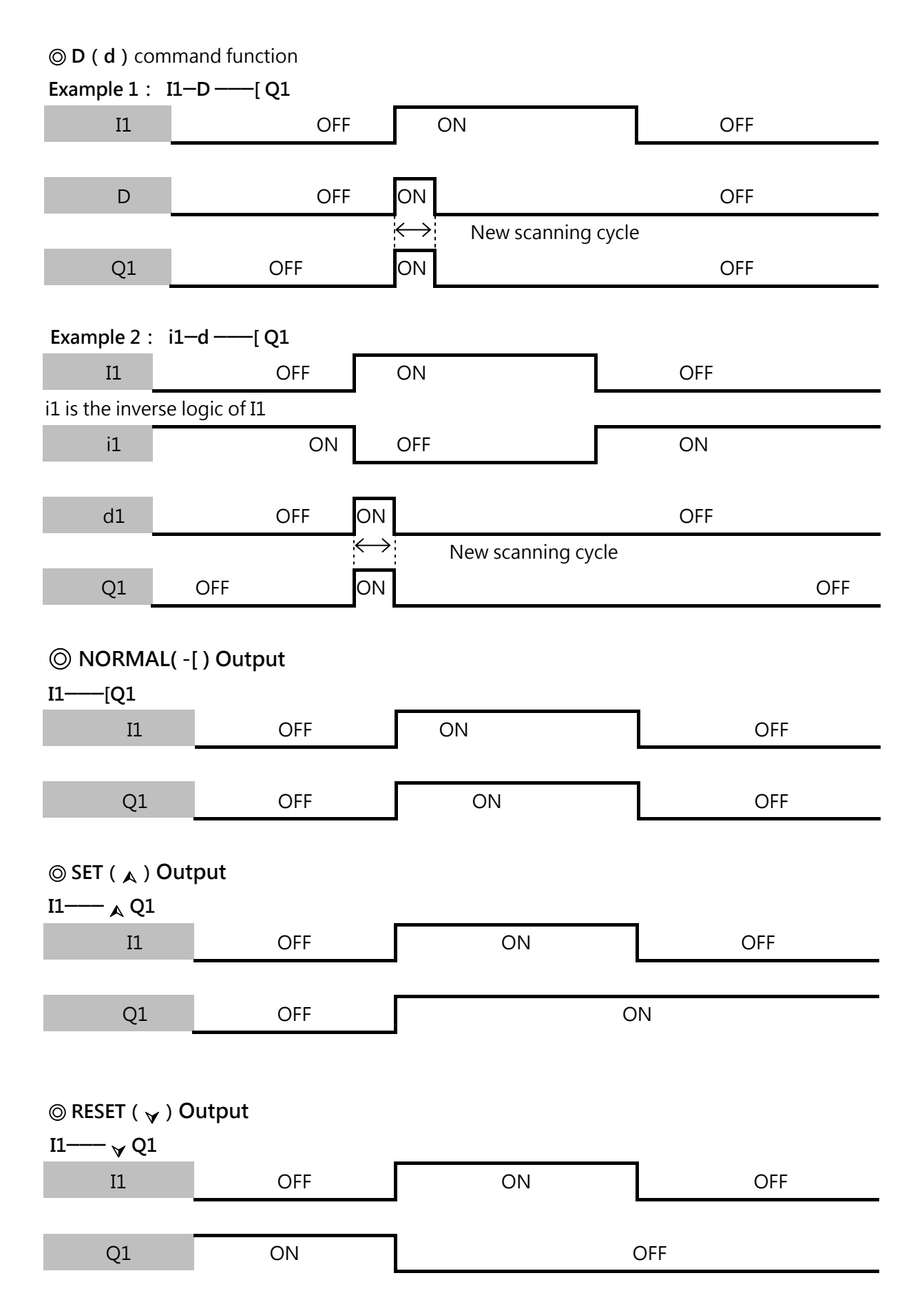

### ◎ **P mode output**

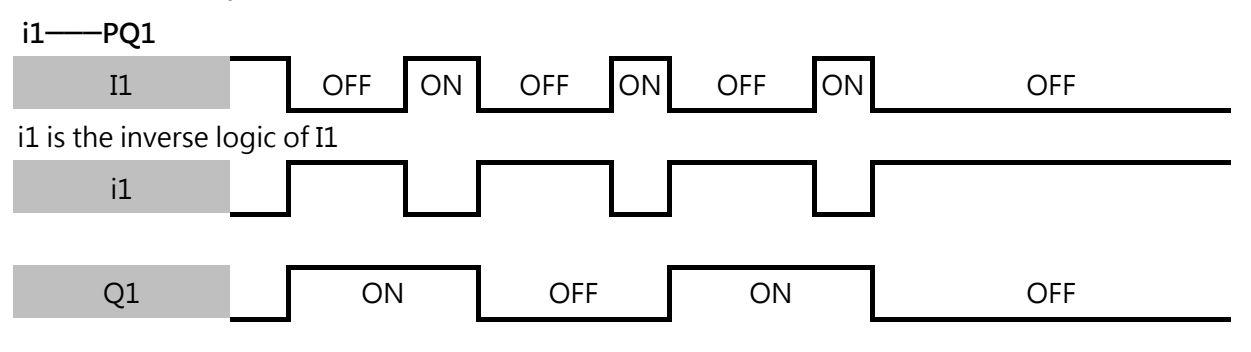

### **4.4.3 Application functions**

#### **1.Counter Function**

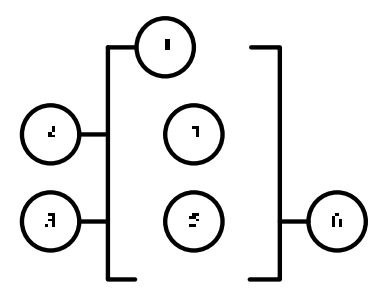

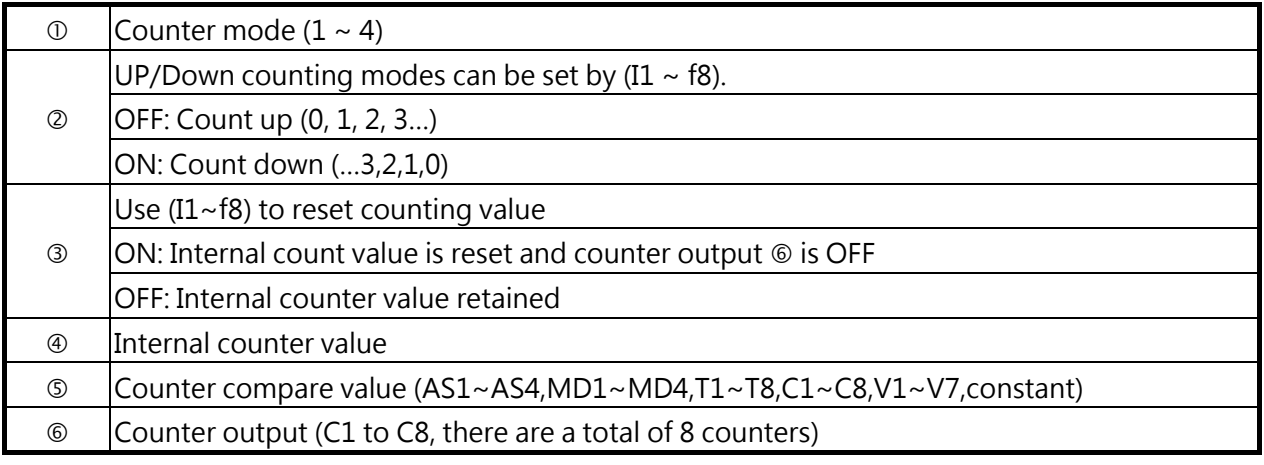

#### **Counter modes**:

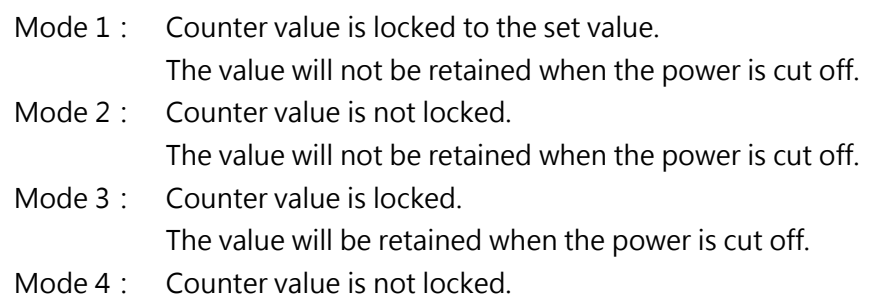

The value will be retained when the power is cut off.

## **(1) Counter mode 1**

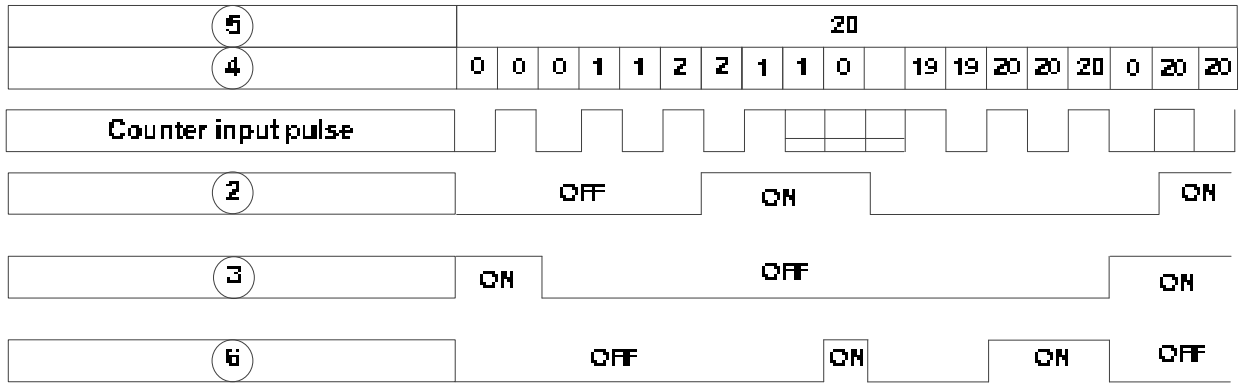

#### **Example:**

input from ladder program

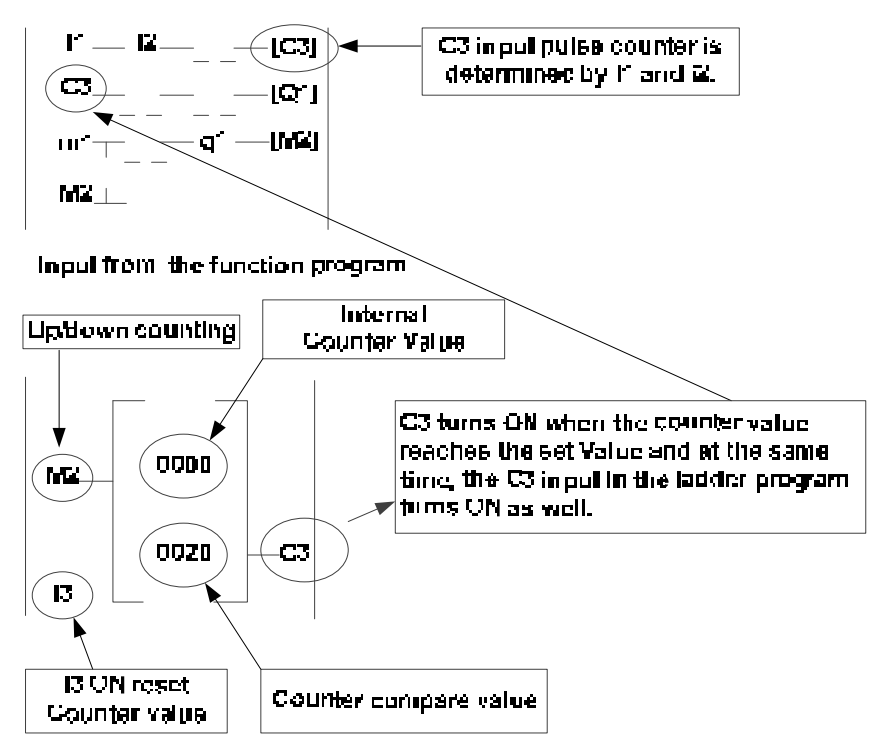

#### **(2) Counter mode 2**

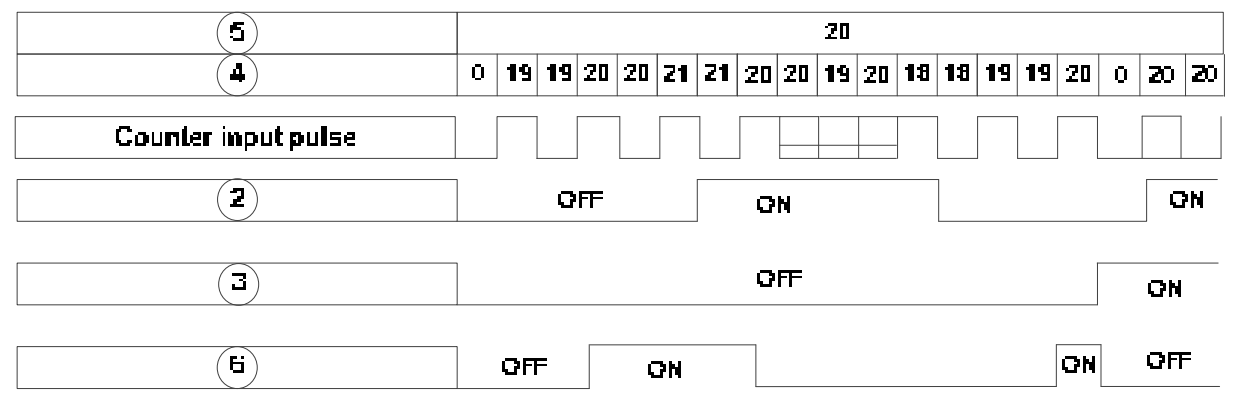

#### **Note:**

In this mode the internal counter may increase past the counter compare value, unlike mode 1 where the internal counter value is limited to the counter compare value.

- (1) Counter mode 3 is similar to the counter mode 1, with the exception that the counter value is saved when the drive is powered down and reloaded at power up.
- (2) Counter mode 4 is similar to the counter mode 2, with the exception that the counter value is saved when the drive is powered down and reloaded at power up.

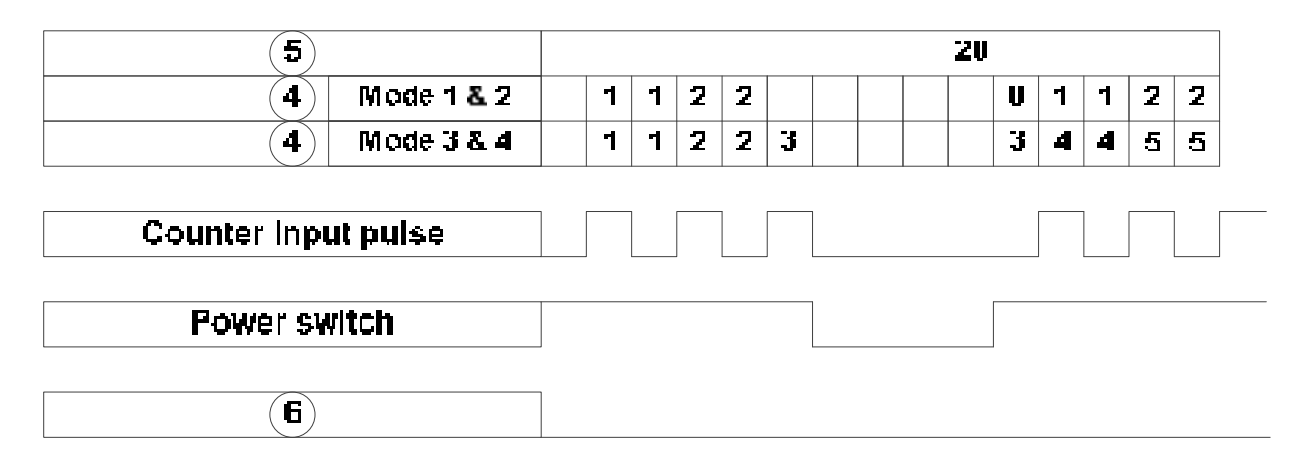

#### **2. Timer Function**

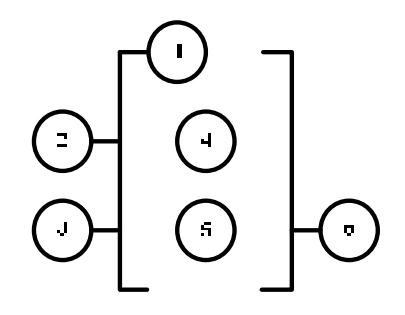

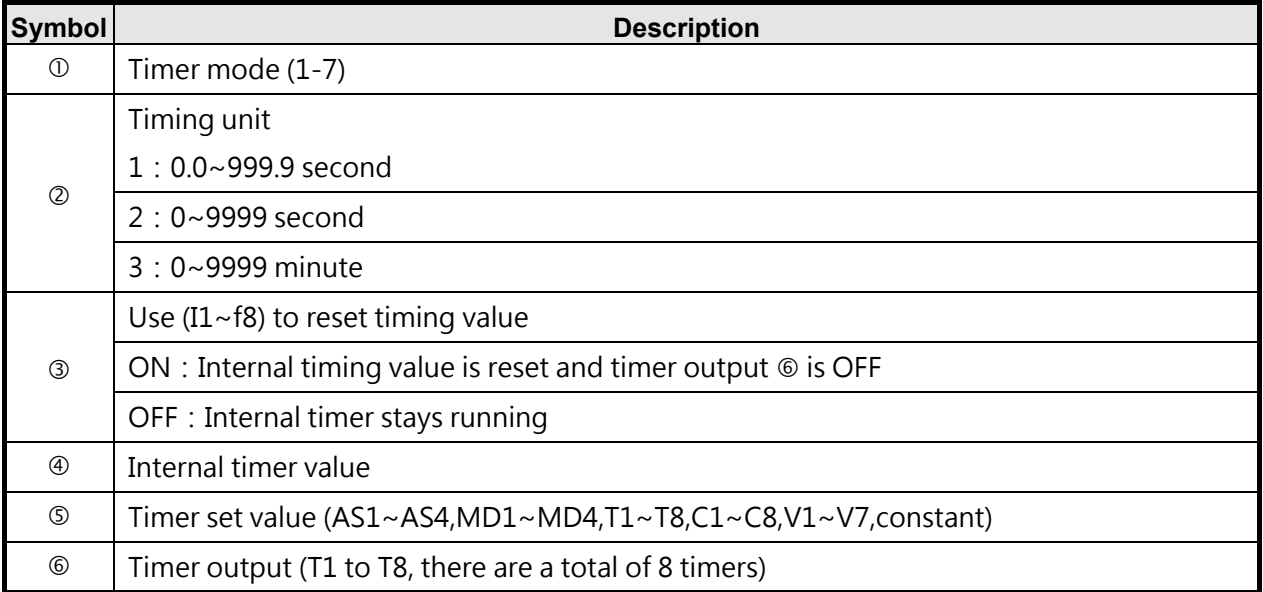

**Timer mode description:** 

(1) **Timer mode 1 (ON-delay Timer mode 1)** 

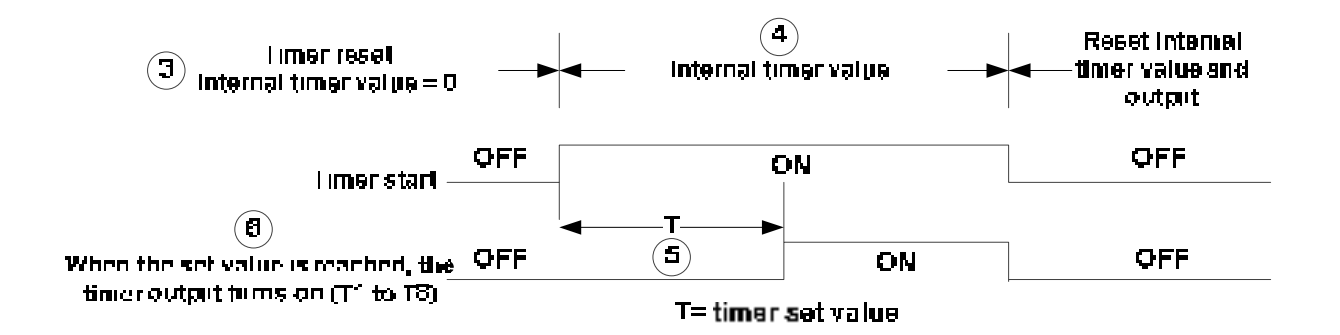

**Example:** 

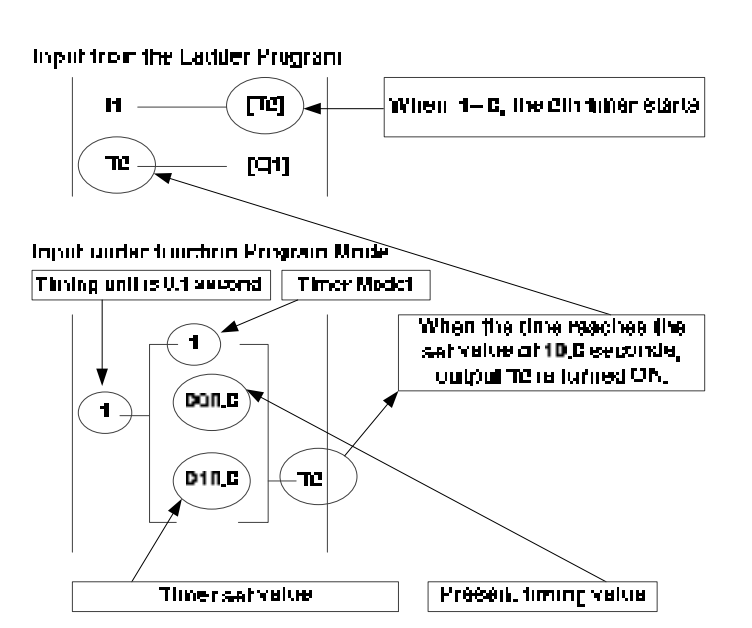

(2) **Timer mode 2 (ON-delay Timer mode 2)** 

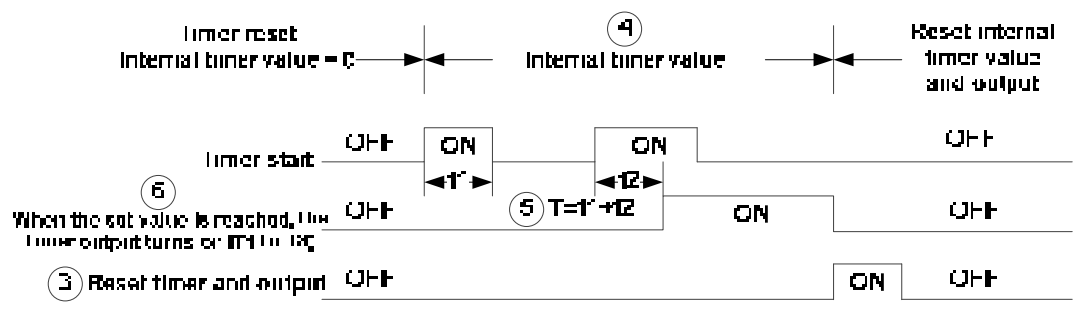

T= timer set value

#### (3) **Timer mode 3 (OFF-delay Timer mode 1)**

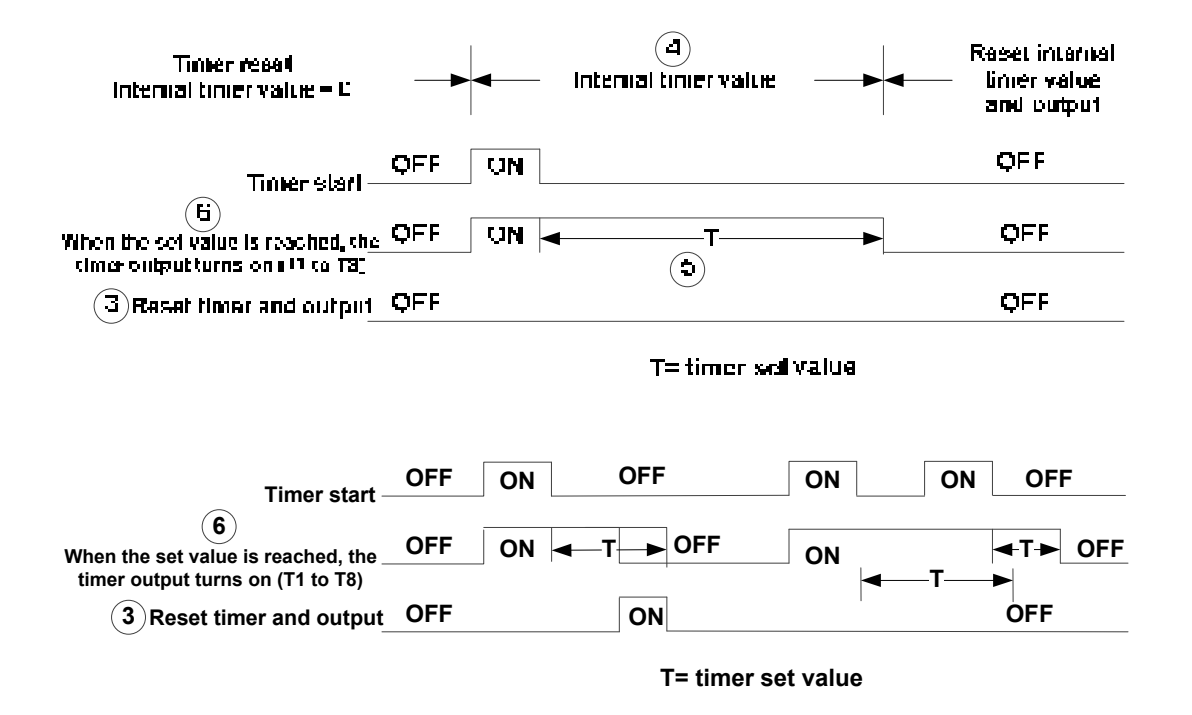

(4) **Timer mode 4 (OFF-delay Timer mode 2)** 

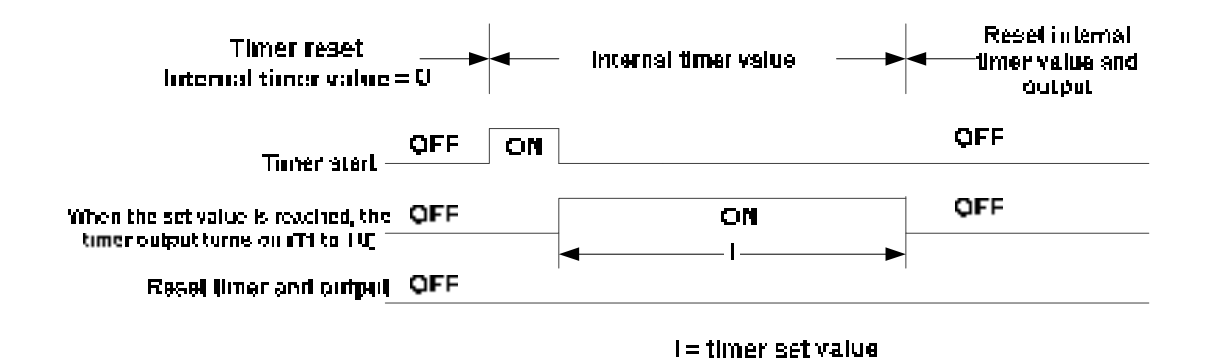

(5) **Timer mode 5 (FLASH Timer mode 1)** 

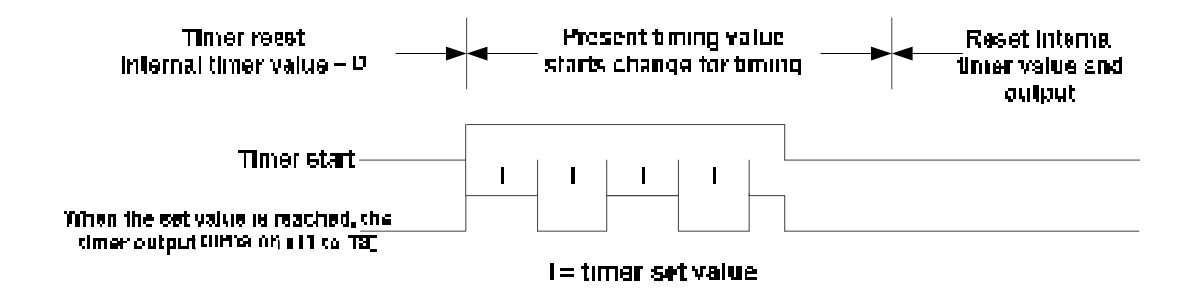

#### (6) **Timer mode 6 (FLASH Timer mode 2)**

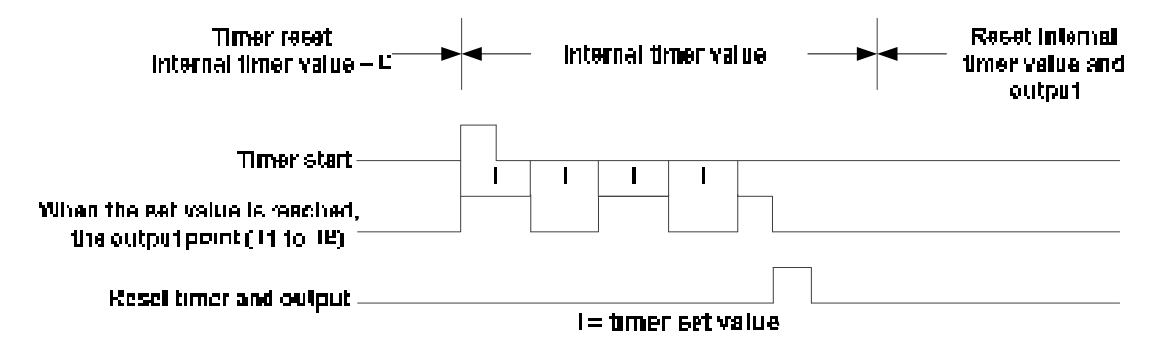

#### (7) **Timer mode 7 (FLASH Timer mode 3)**

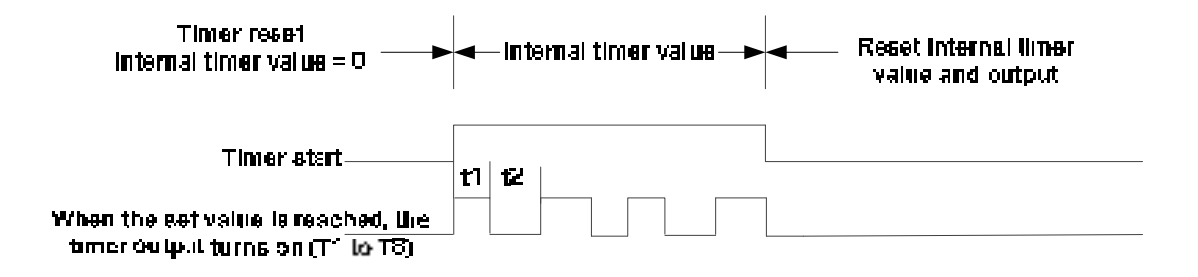

#### **3、 Analog comparator function**

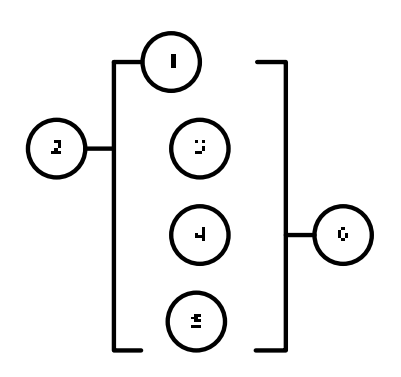

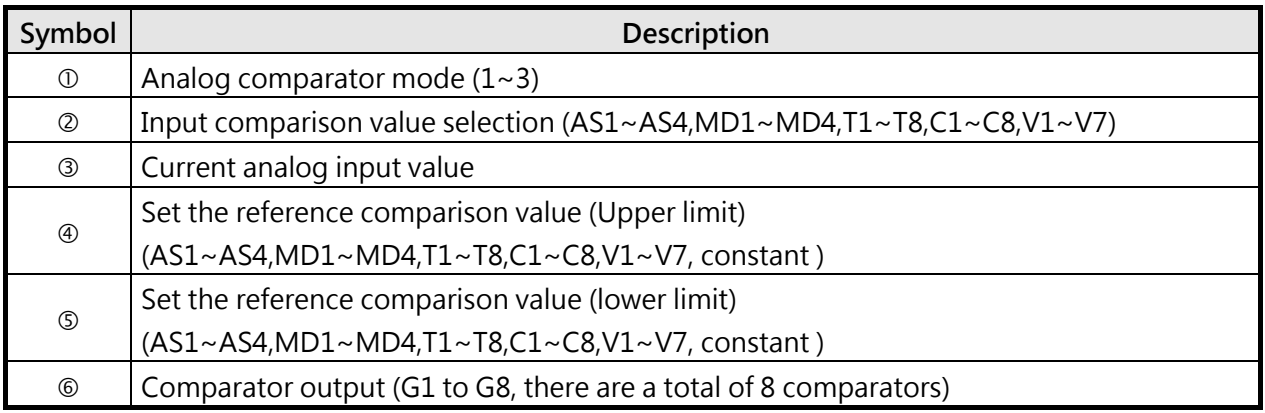

#### **The description of analog comparison mode:**

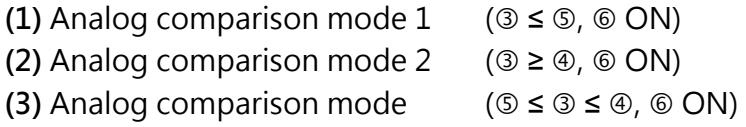

#### **Input comparison value selection (V1~V7)**

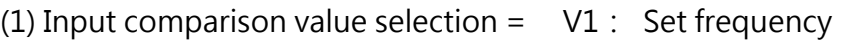

- (2) Input comparison value selection =  $V2$ : Operation frequency
- (3) Input comparison value selection =  $\sqrt{3}$ : AI1 input value
- (4) Input comparison value selection =  $\sqrt{4}$  : AI2 input value
- (5) Input comparison value selection =  $V5$ : Keypad input value
- (6) Input comparison value selection = V6: Operation current
- (7) Input comparison value selection =  $V7$ : Torque value

### **4. Operation control function**

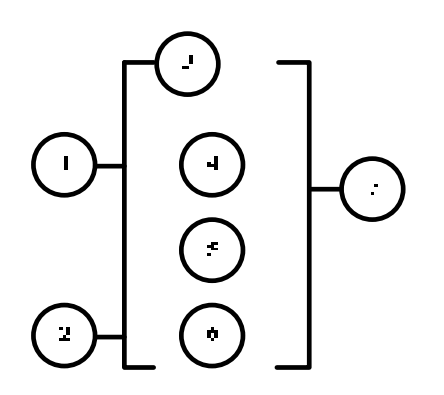

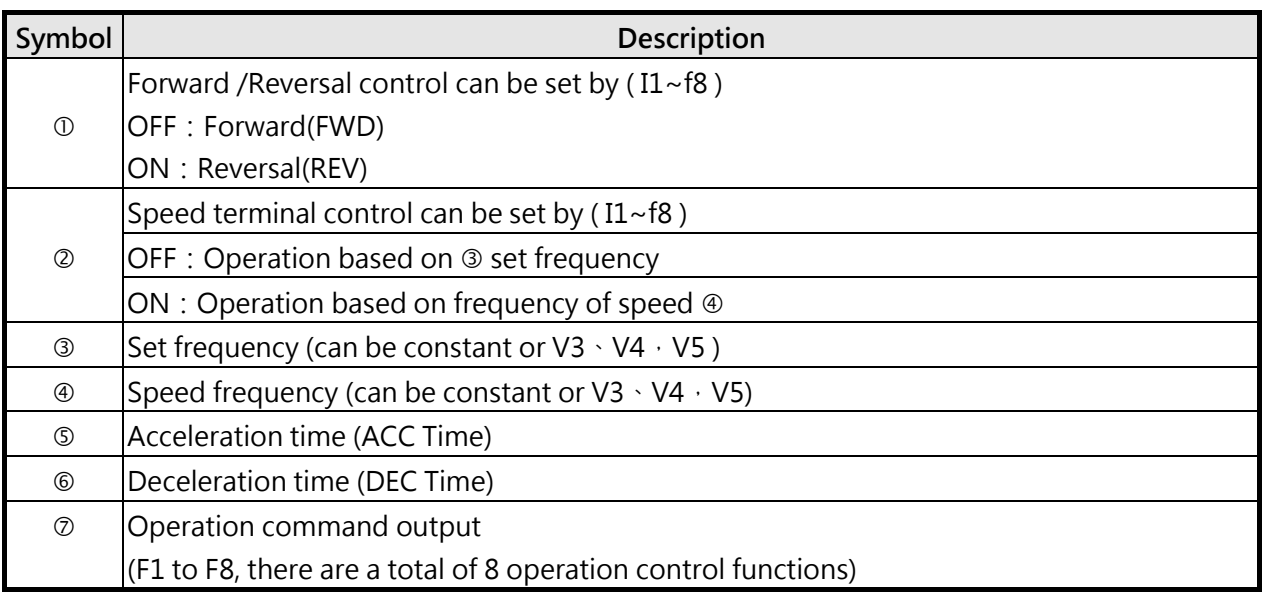

**Example:** 

#### **Input from the Ladder Program**

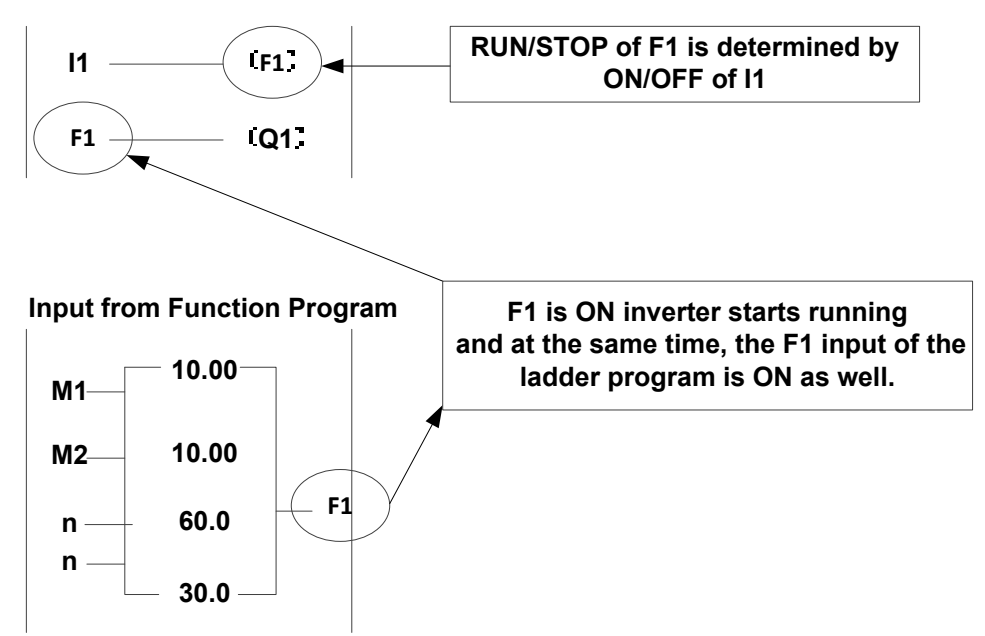

### **5. Summation and subtraction functions**

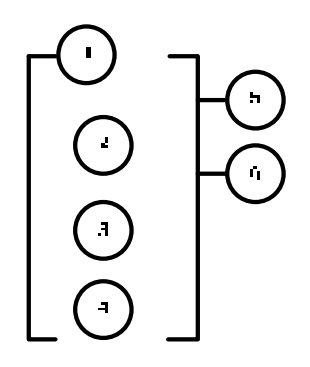

#### RESULT (calculation result) =  $V1 + V2 - V3$

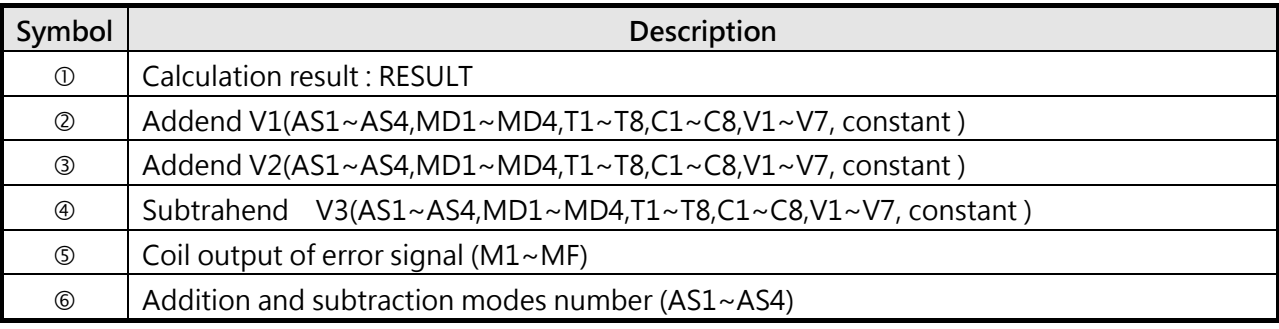

### **6. Multiplication and division modes**

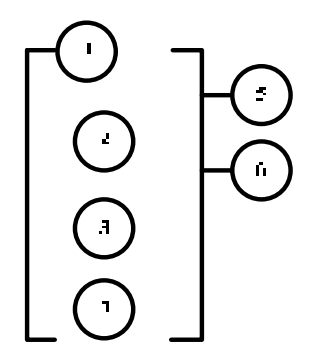

RESULT (calculation result) =V1\*V2/V3

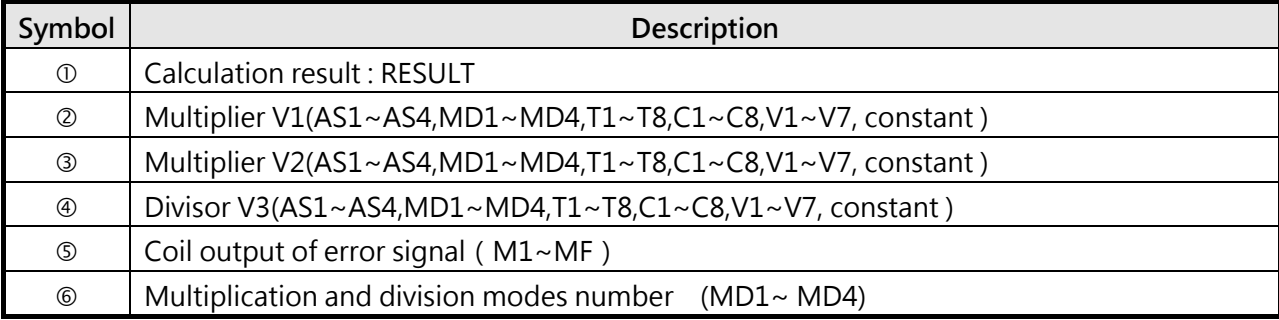

### **7、Encoder Input Comparsion command**

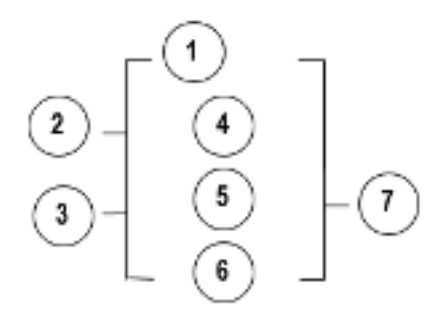

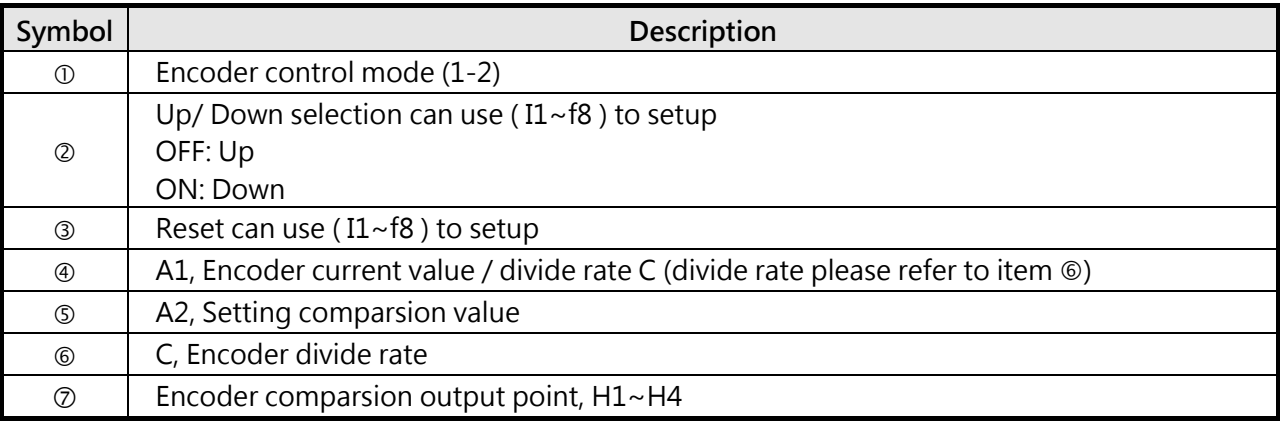

- (1) **Control mode 1** Encoder comparsion function: A1/C ≧ A2 compare to output.
- (2) **Contro mode 2** Encoder comparsion function:  $A1/C \leq A2$  compare to output.

※ Encoder input comparsion is enable or disable, which is decided by ON /OFF in LADDER program.

# **Chapter 5 Troubleshooting and Fault Diagnostics**

## **5.1 General**

# **5.1.1 Fault detection function**

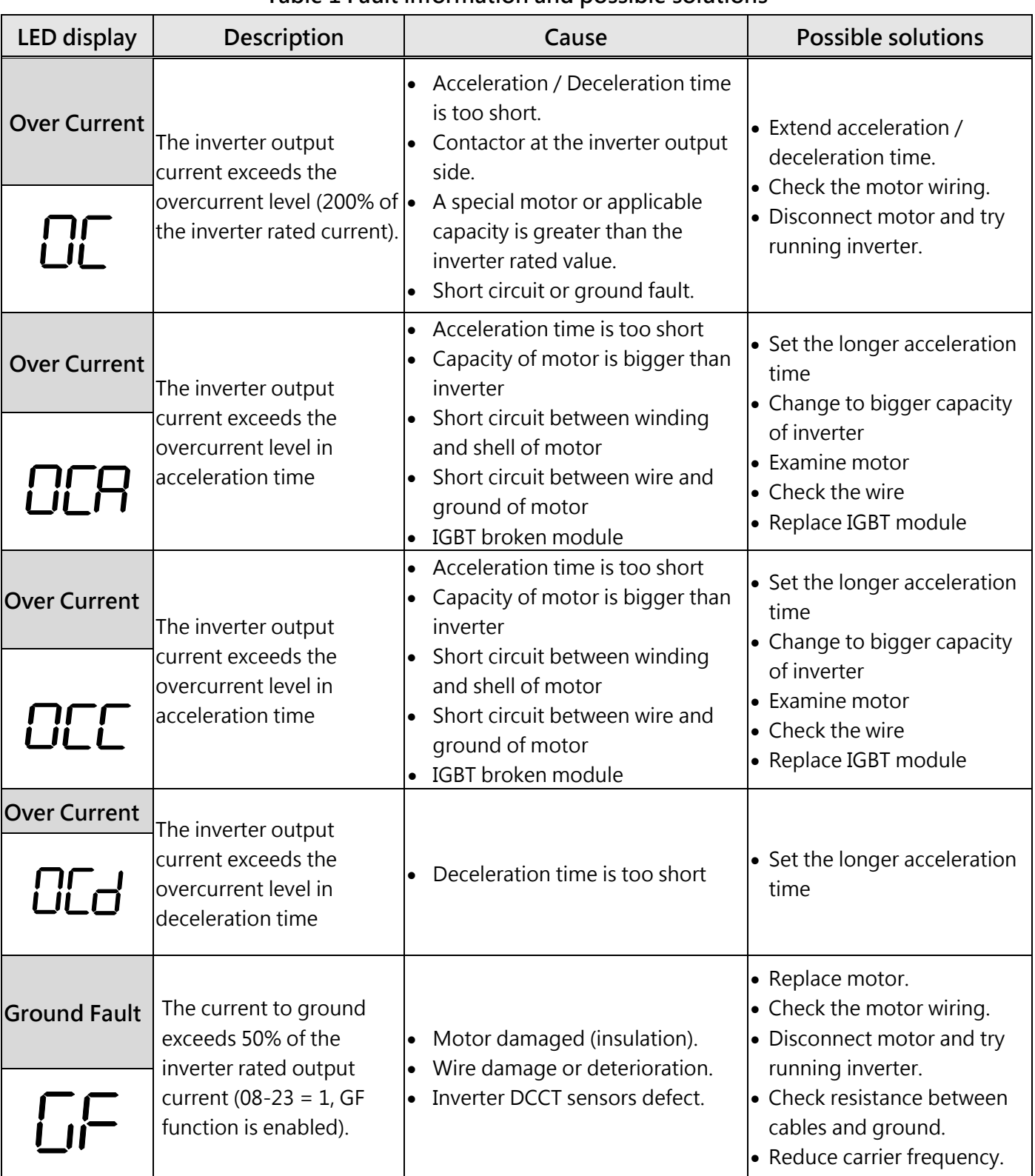

#### **Table 1 Fault information and possible solutions**

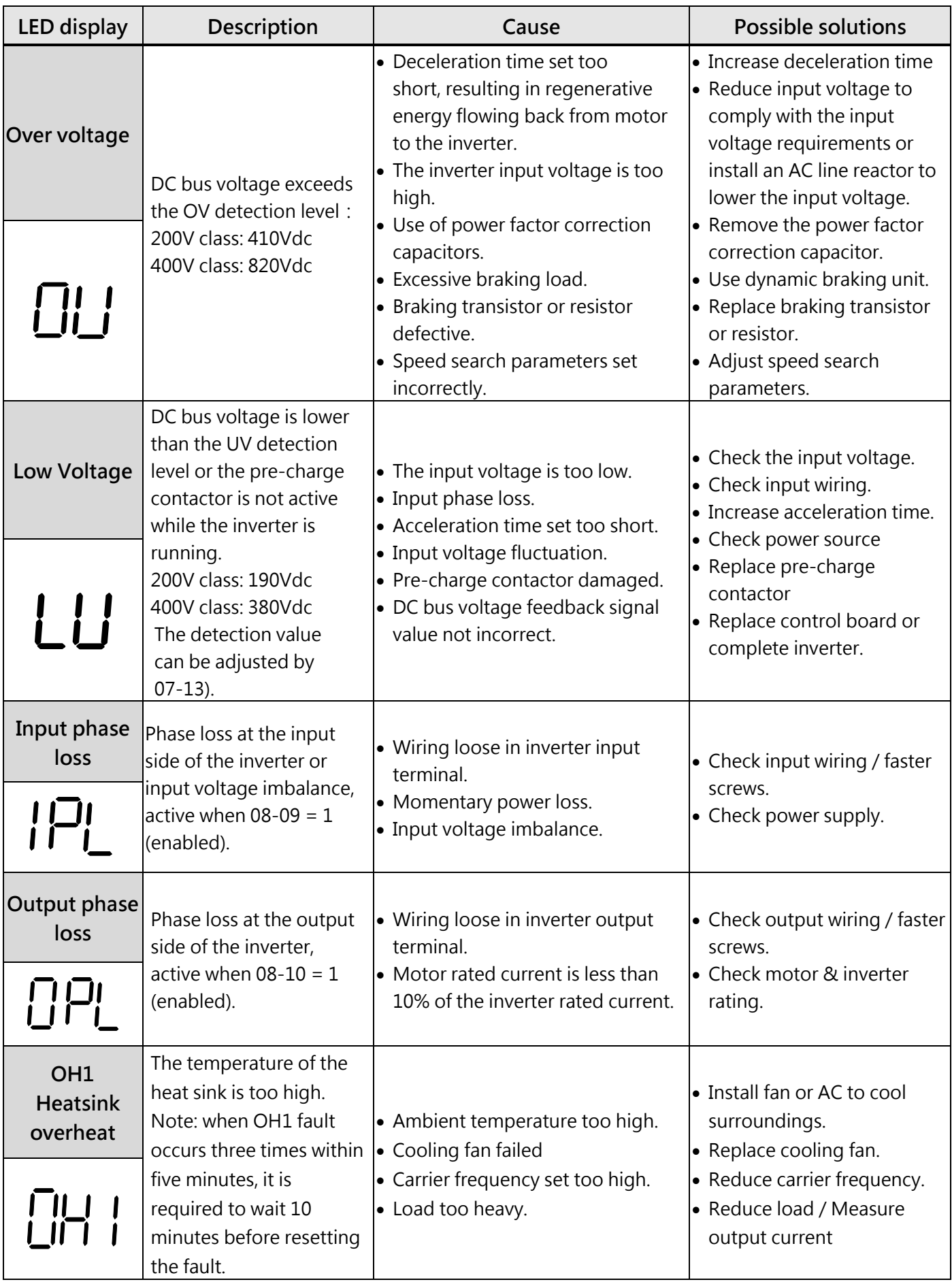

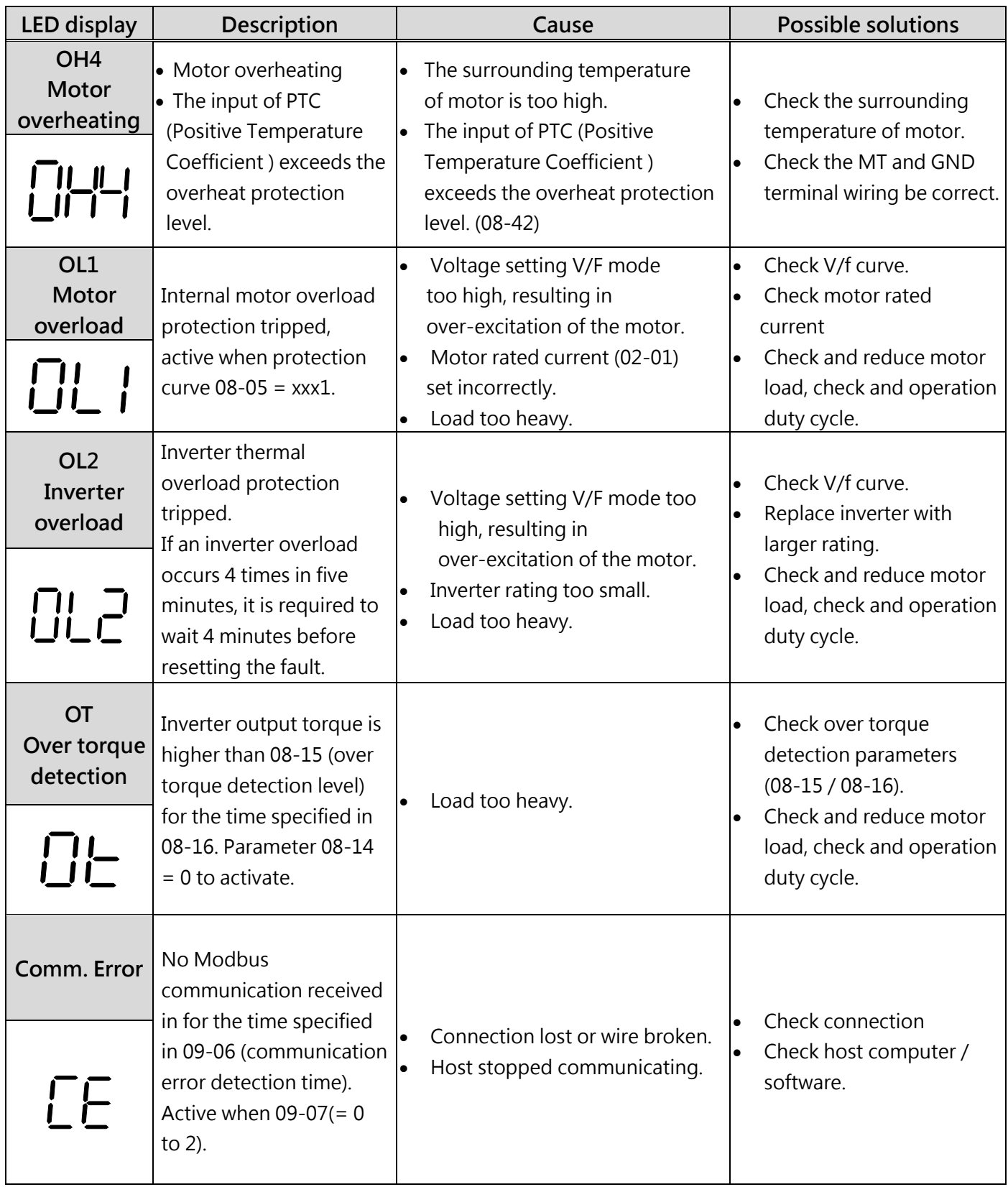

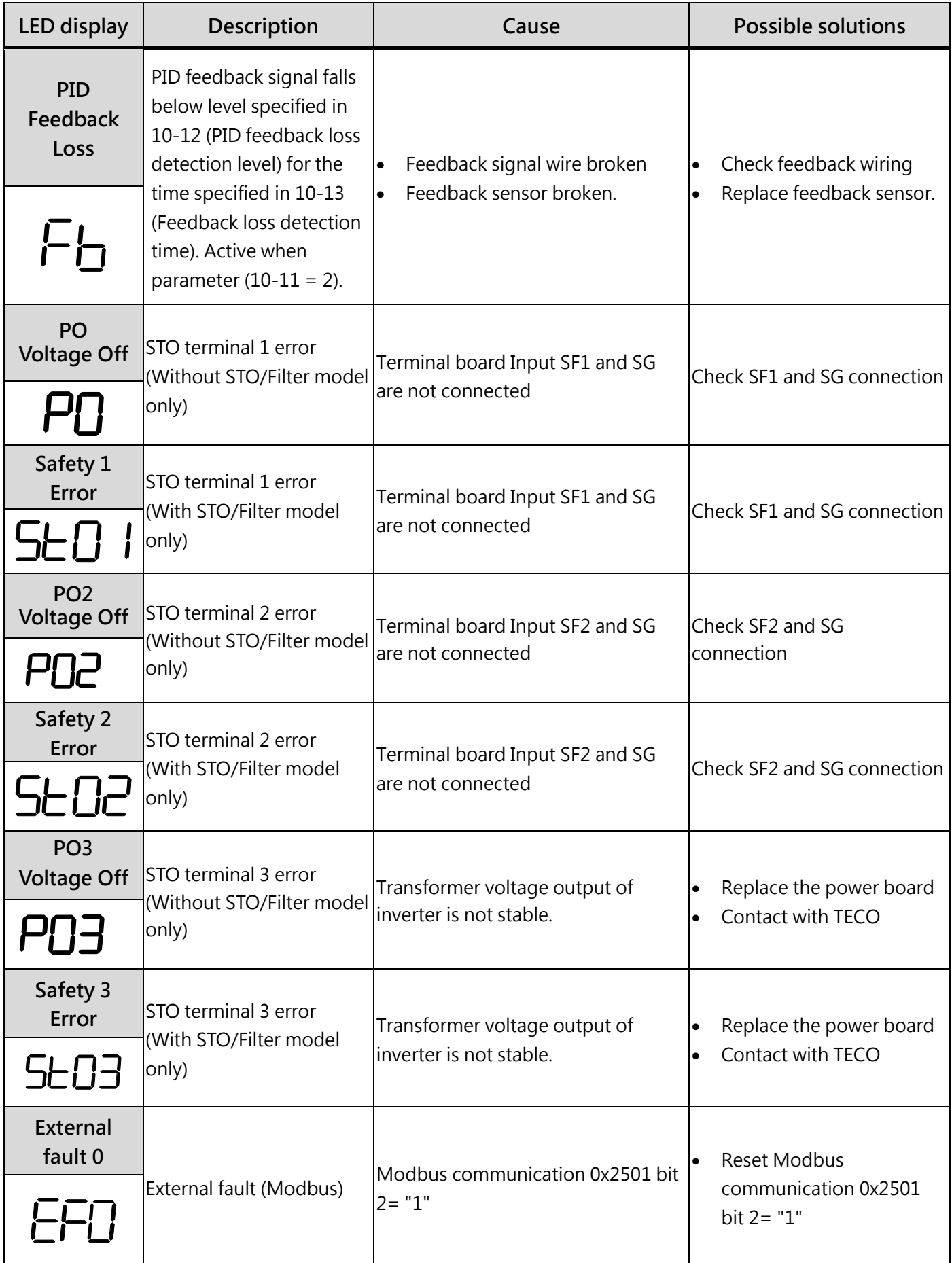

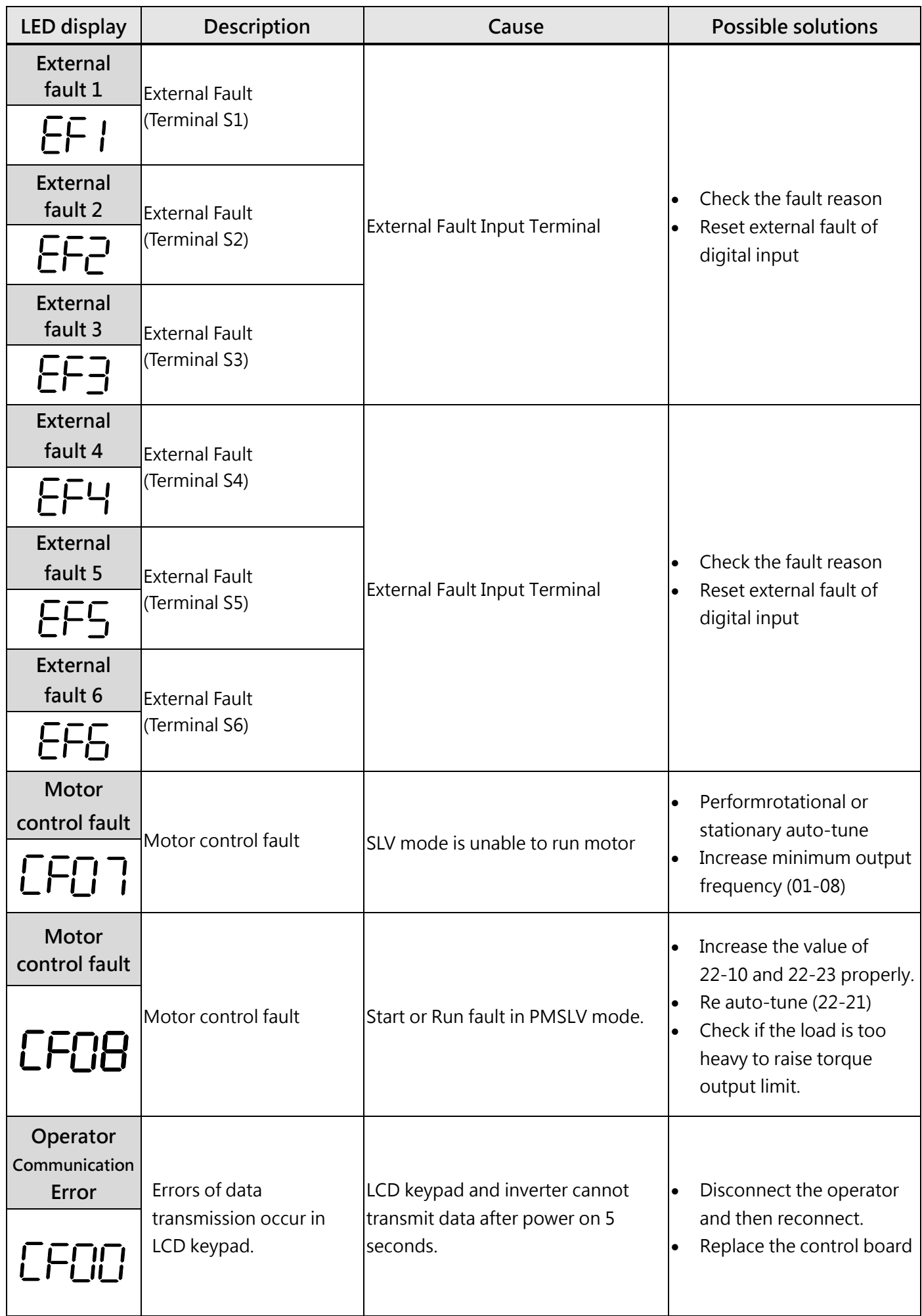

I

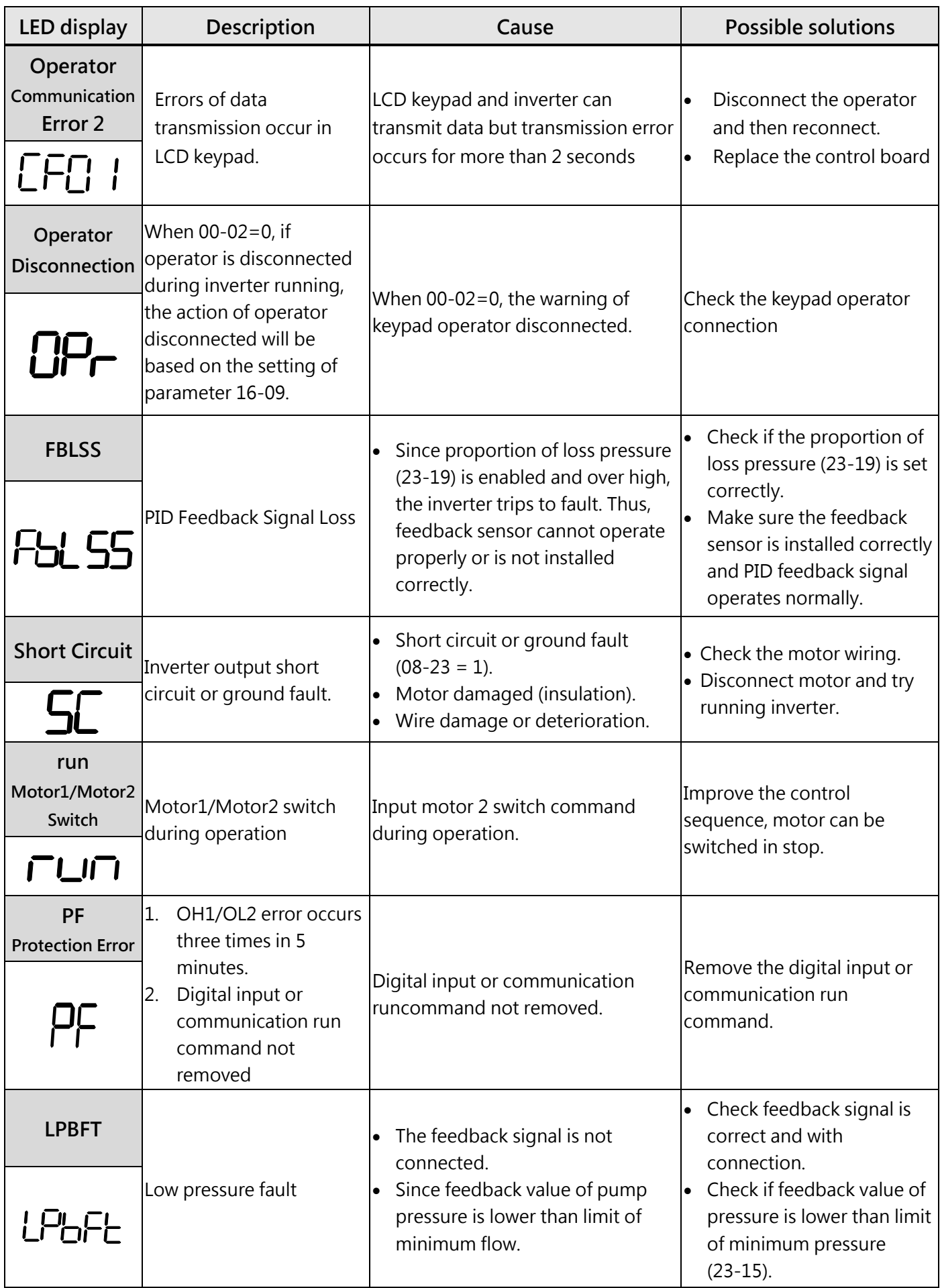

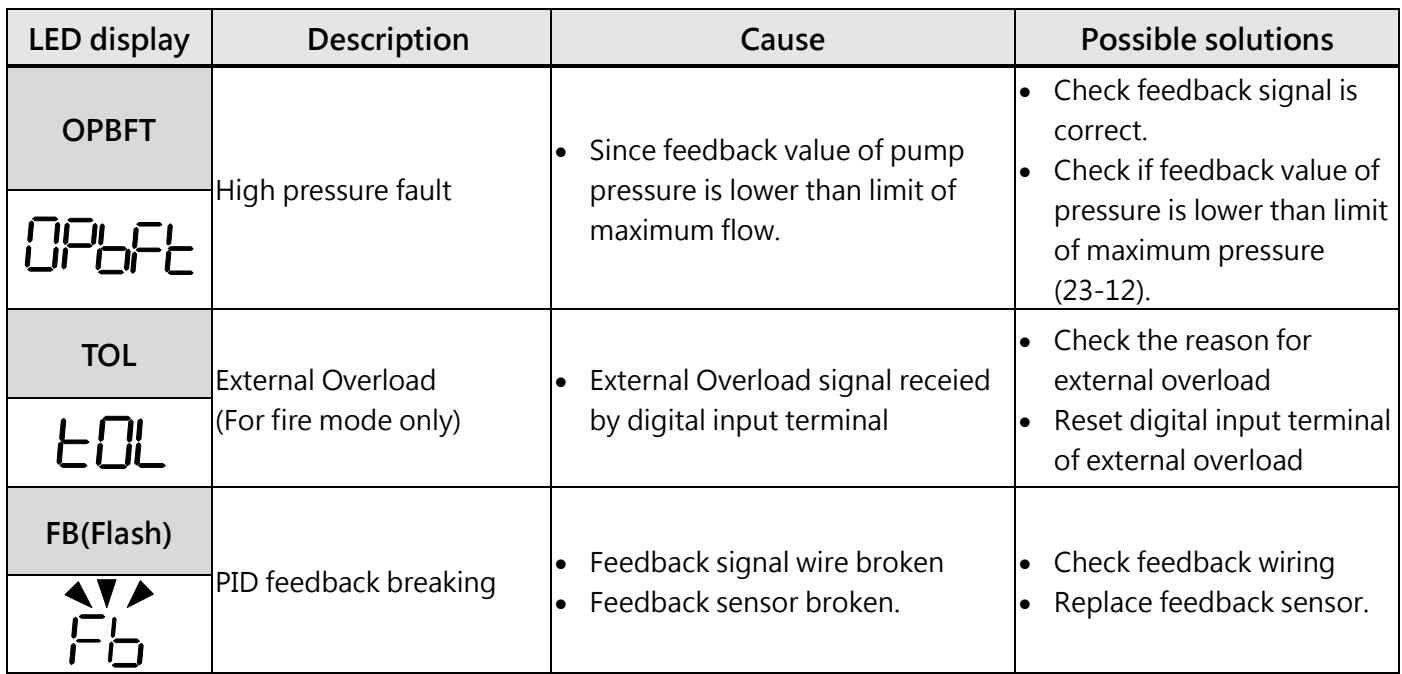

### **Table 2 Warning/Self-diagnosis and Corrective actions**

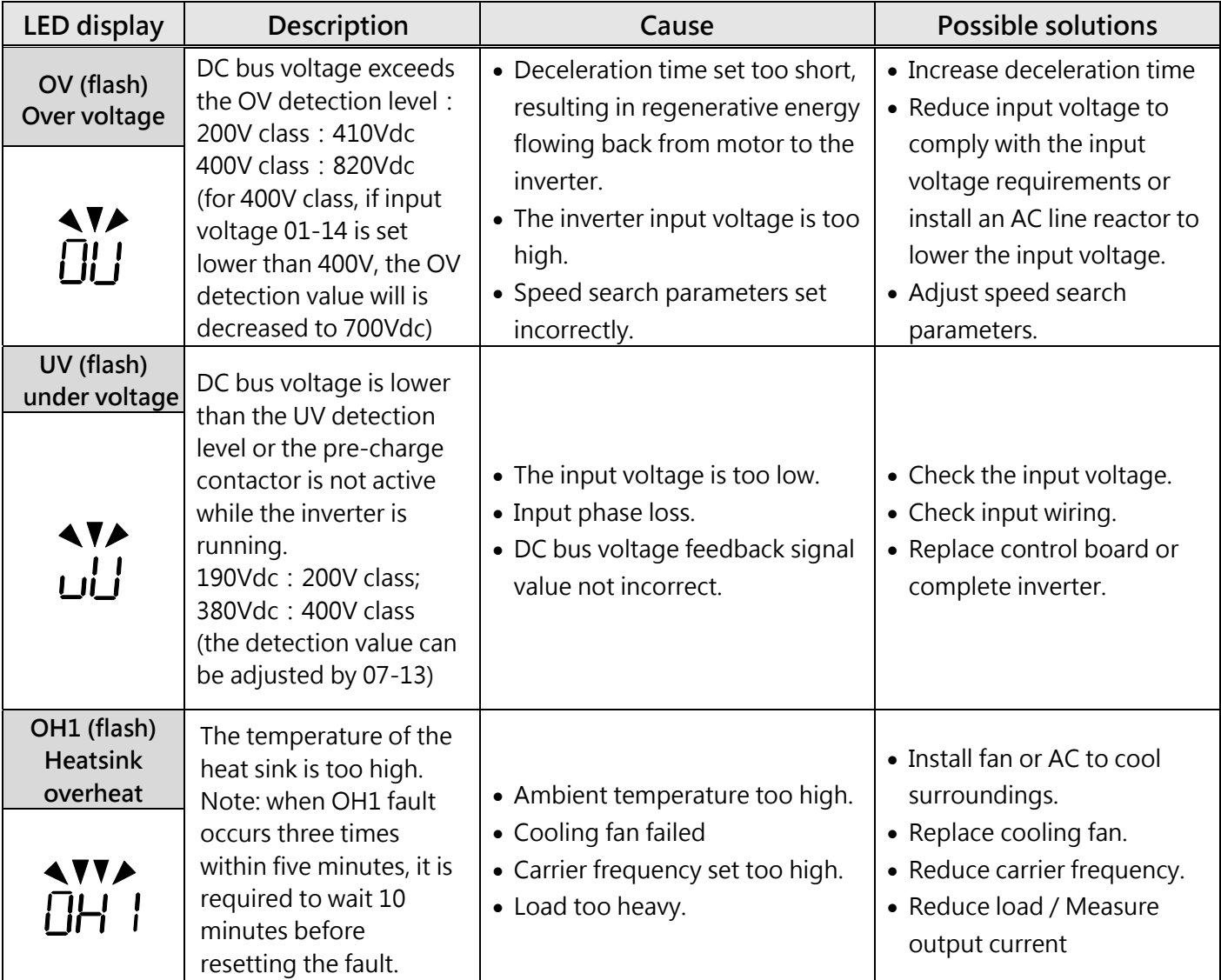

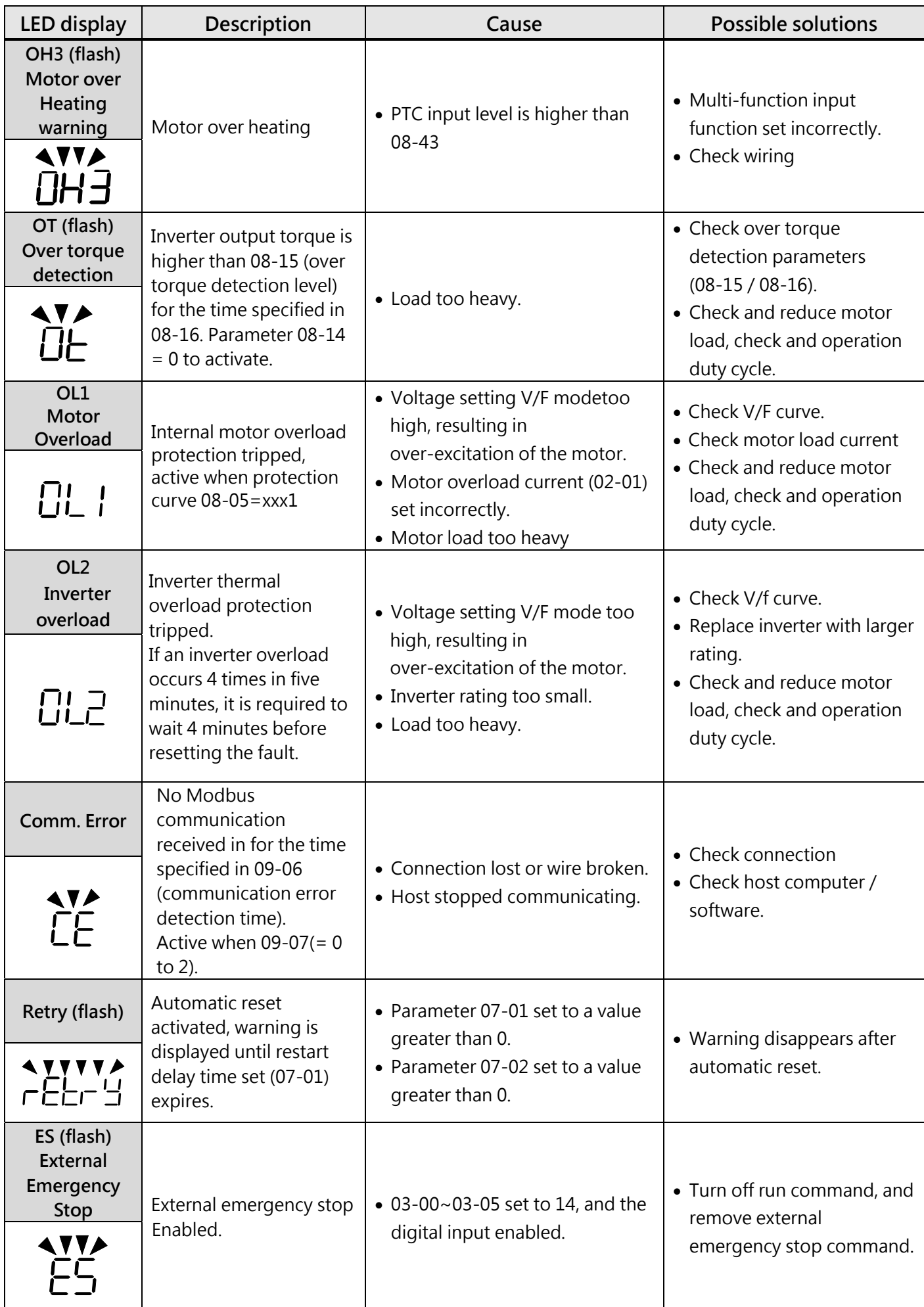

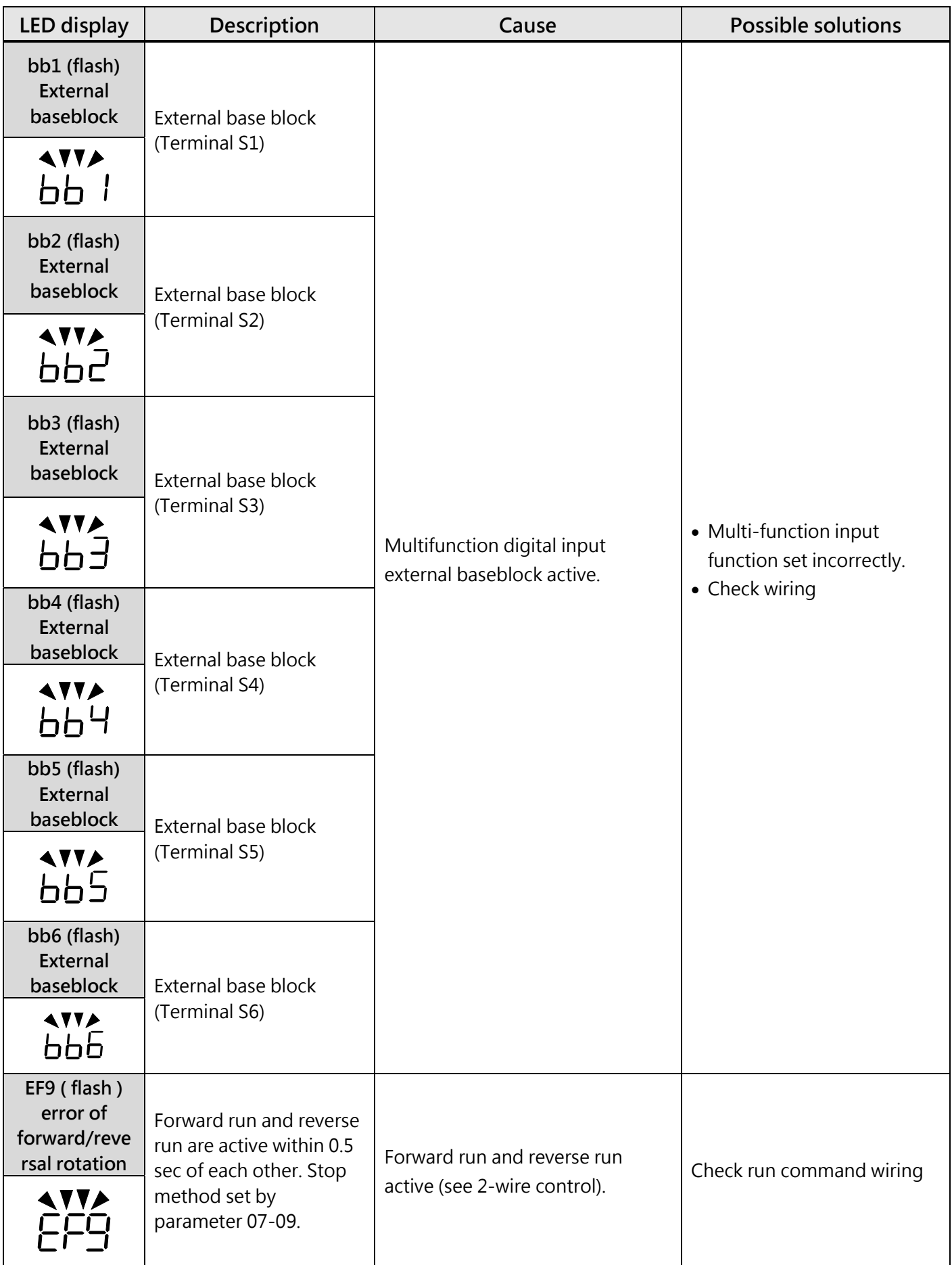

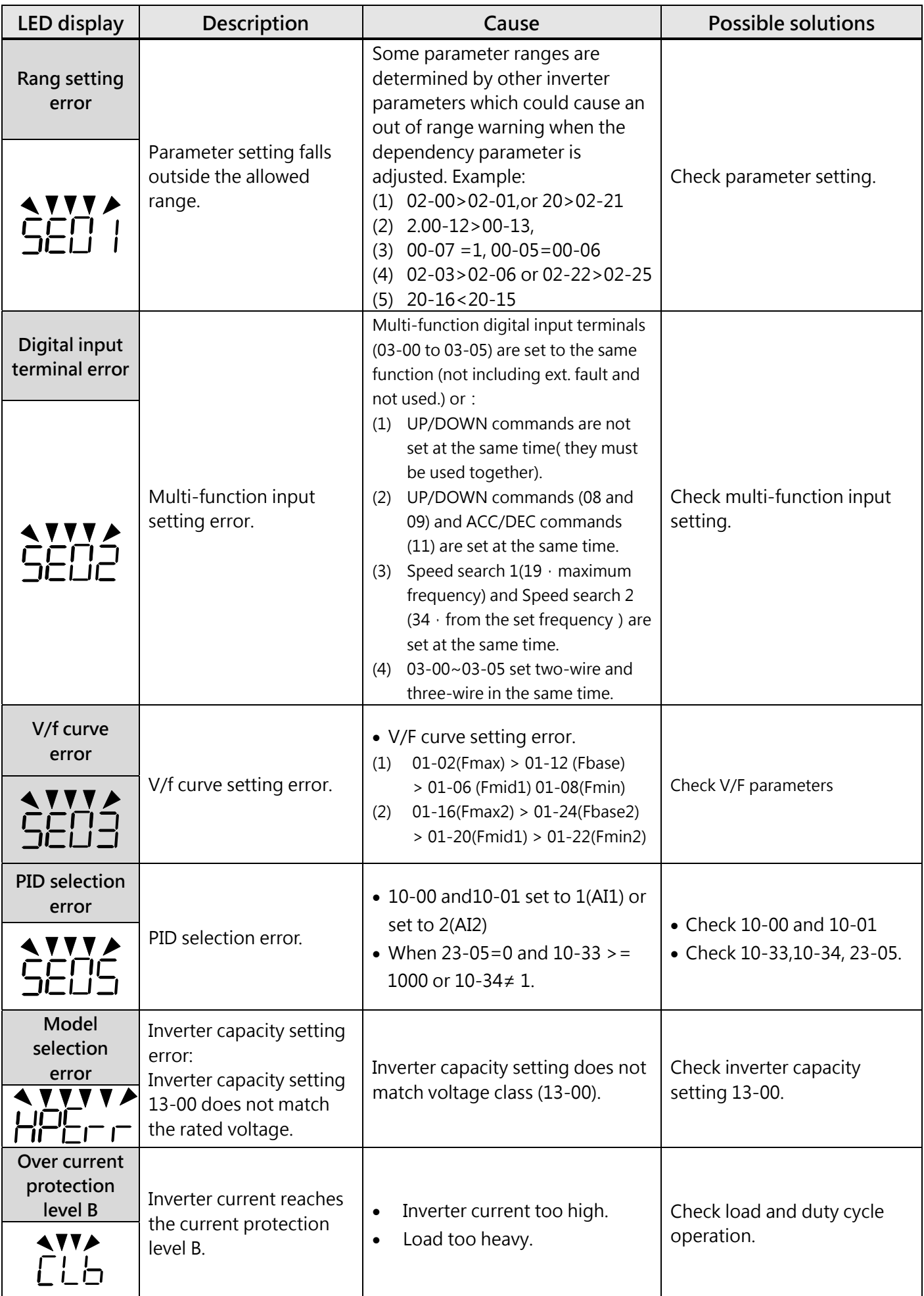

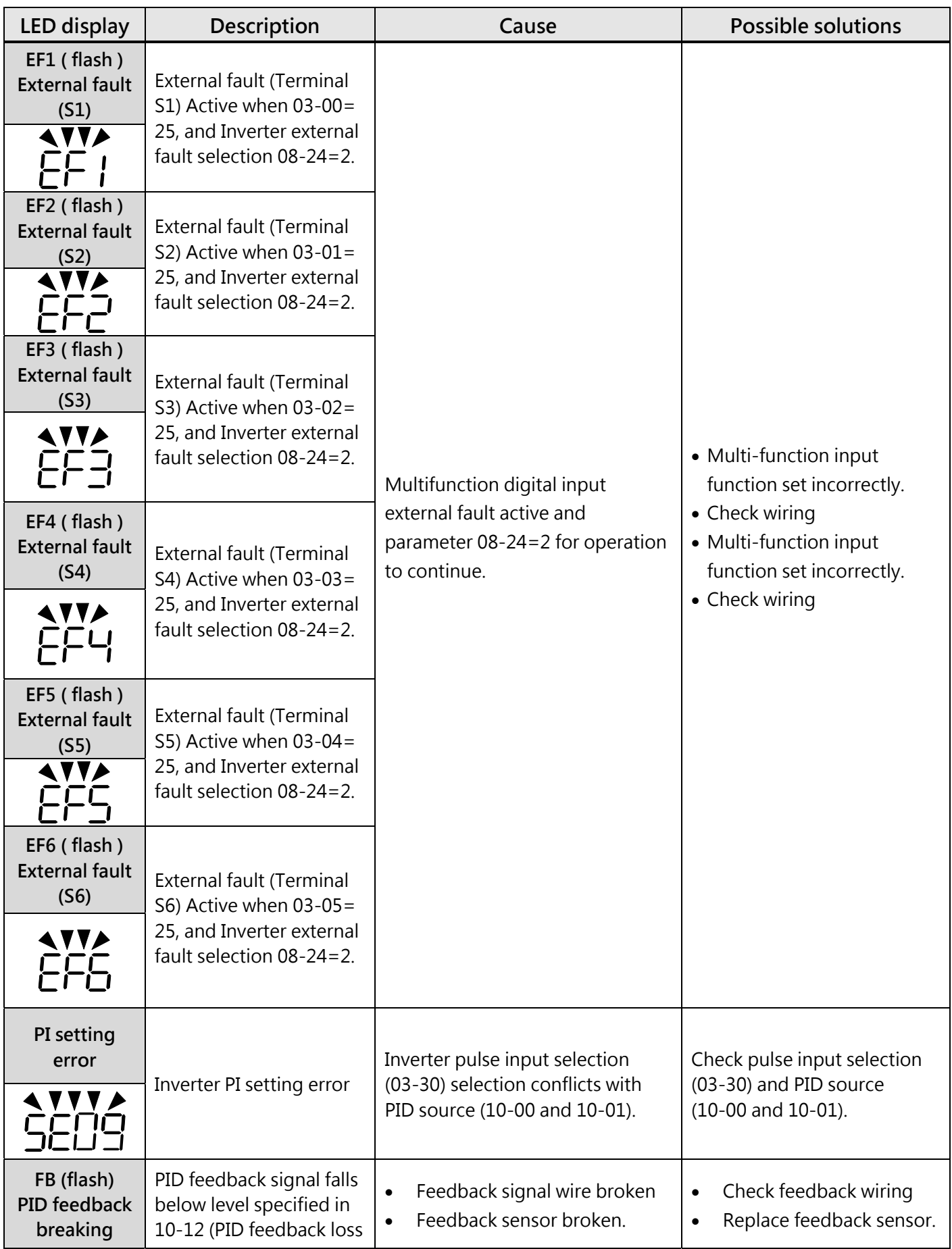

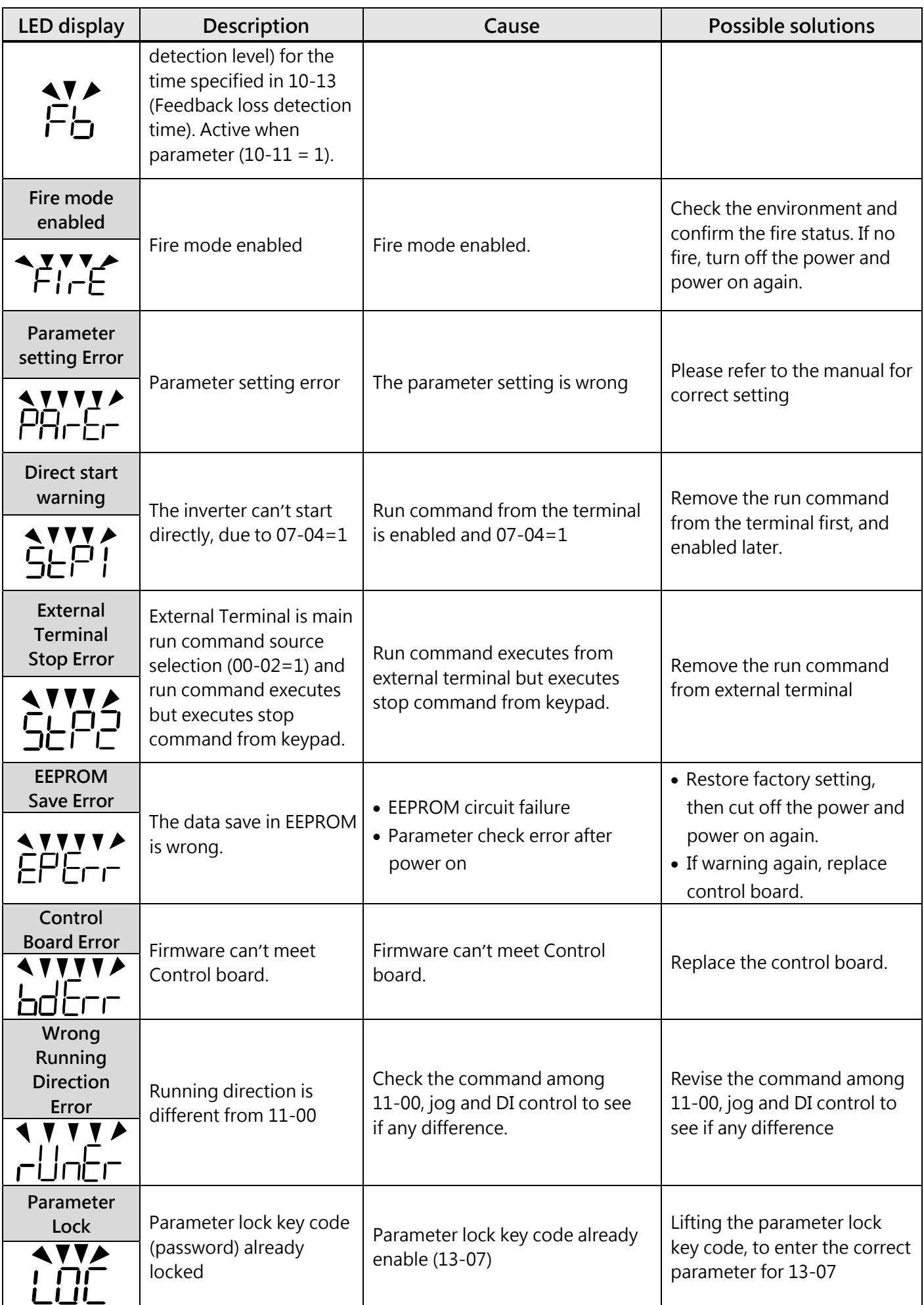

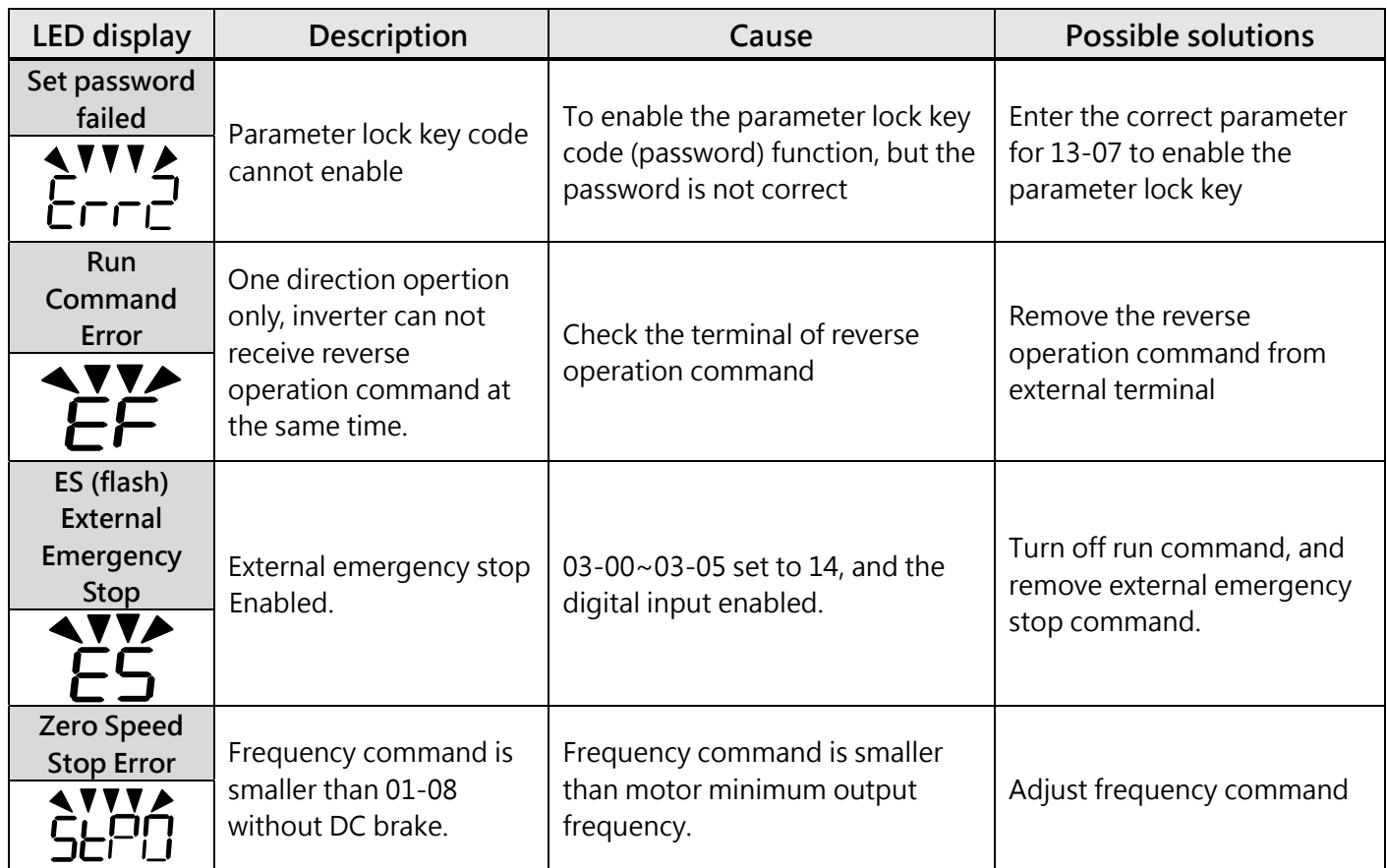

# **Warning Message (LCD display only)**

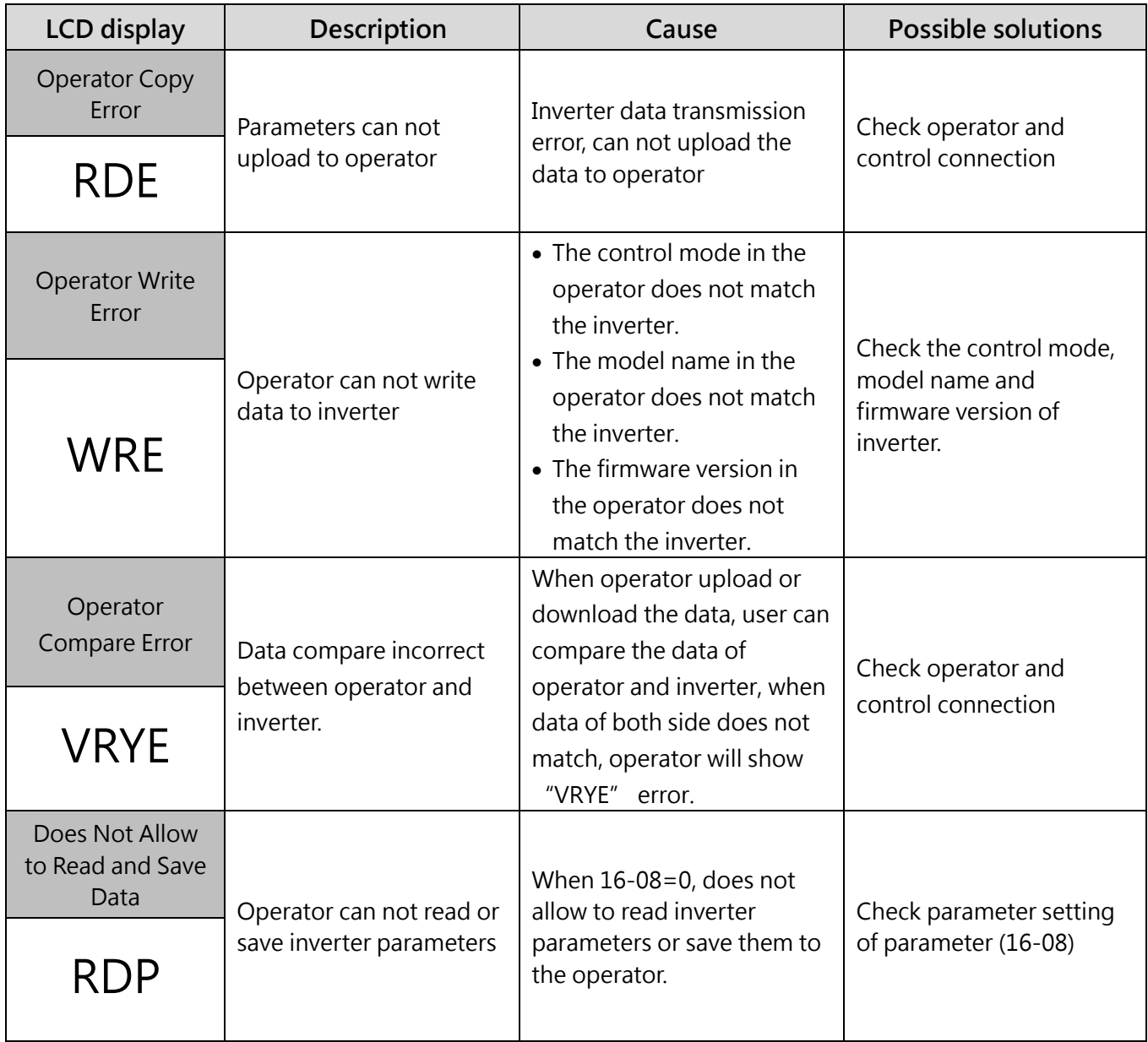

# **5.2 General Troubleshooting**

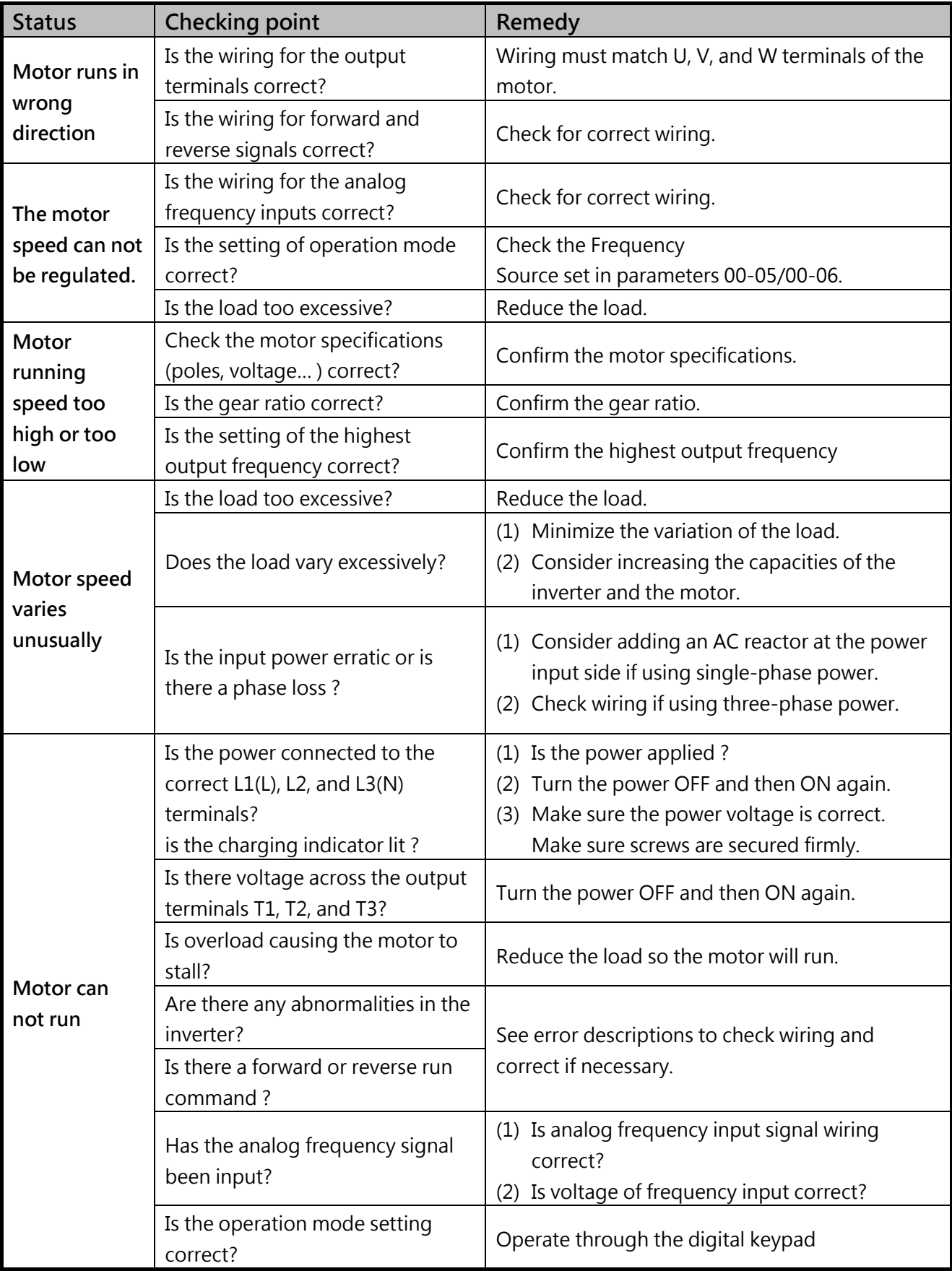

# **5.3 Troubleshooting of the Inverter**

**5.3.1 Quick troubleshooting of inverter**

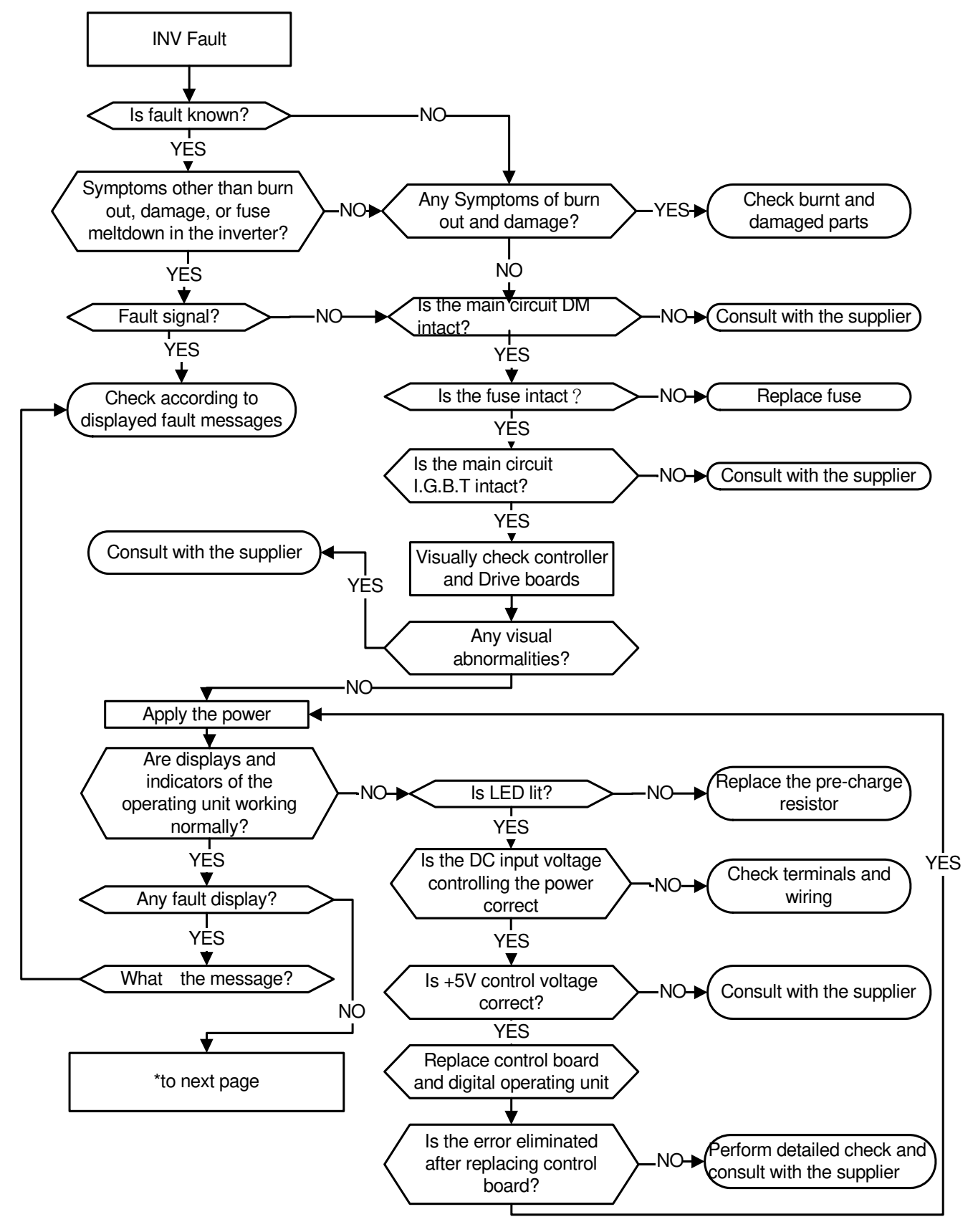

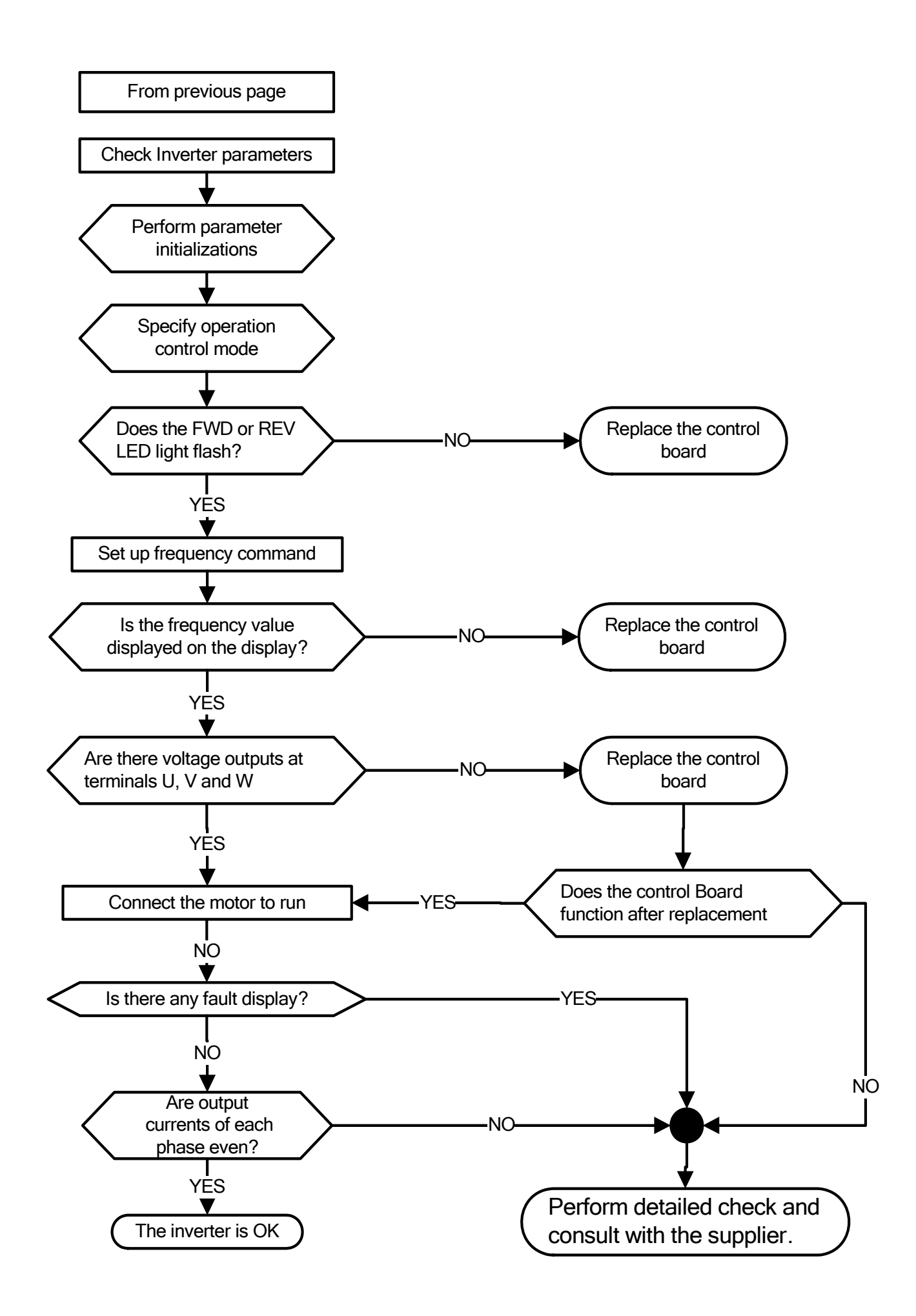

### **5.3.2 Troubleshooting for OC、OL error display**

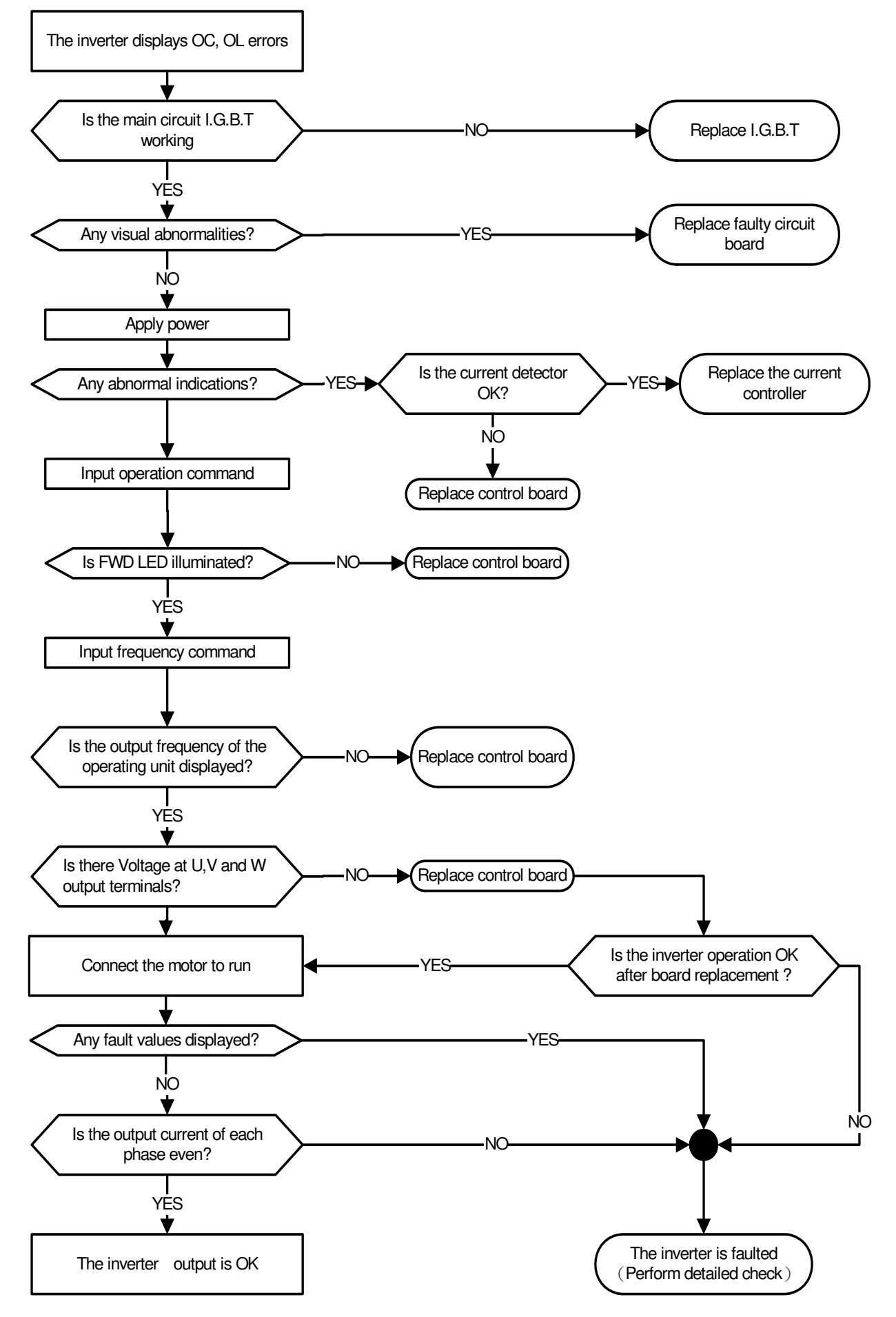

### **5.3.3 Troubleshooting for OV, LV error display**

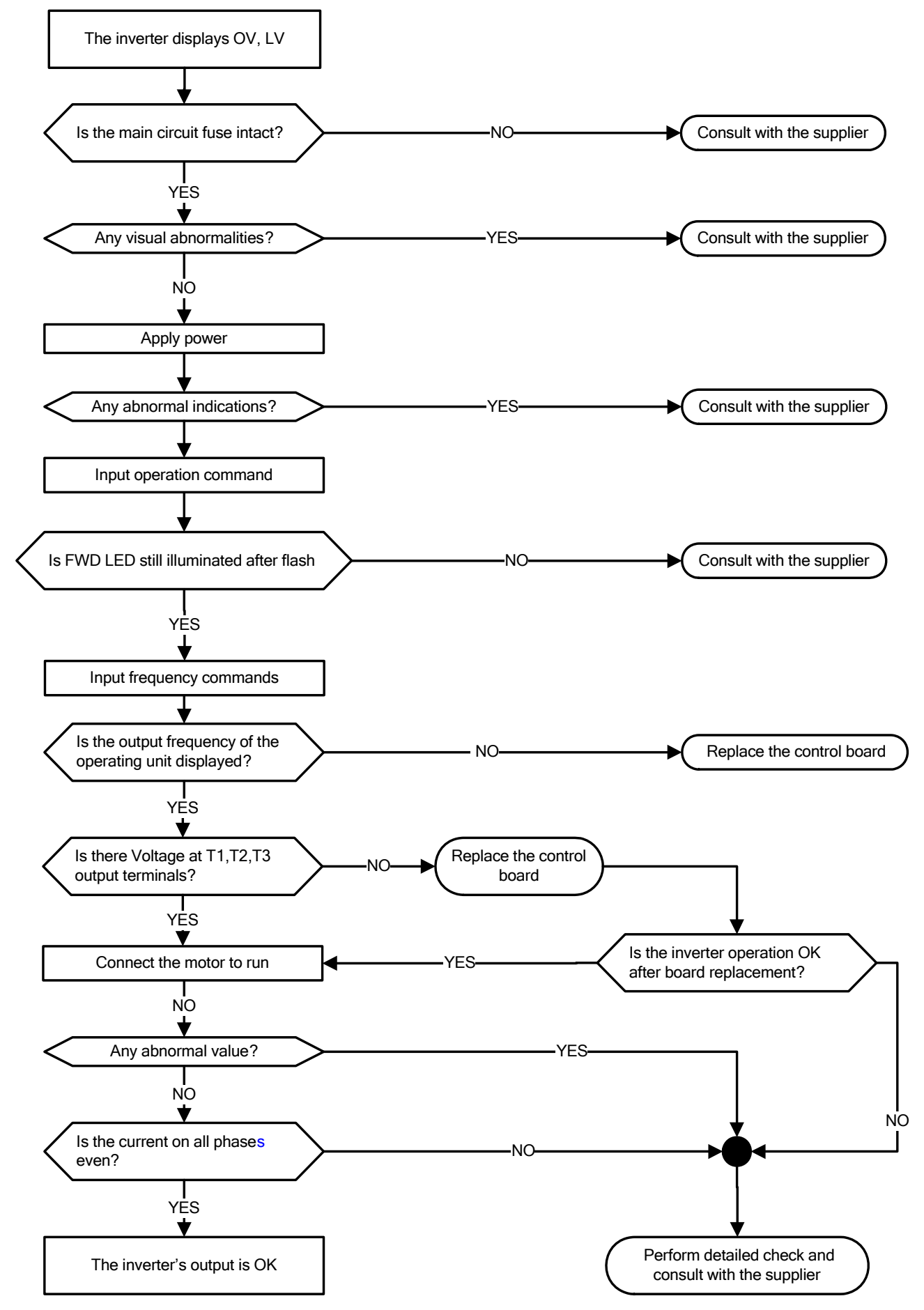

### **5.3.4 Motor not running**

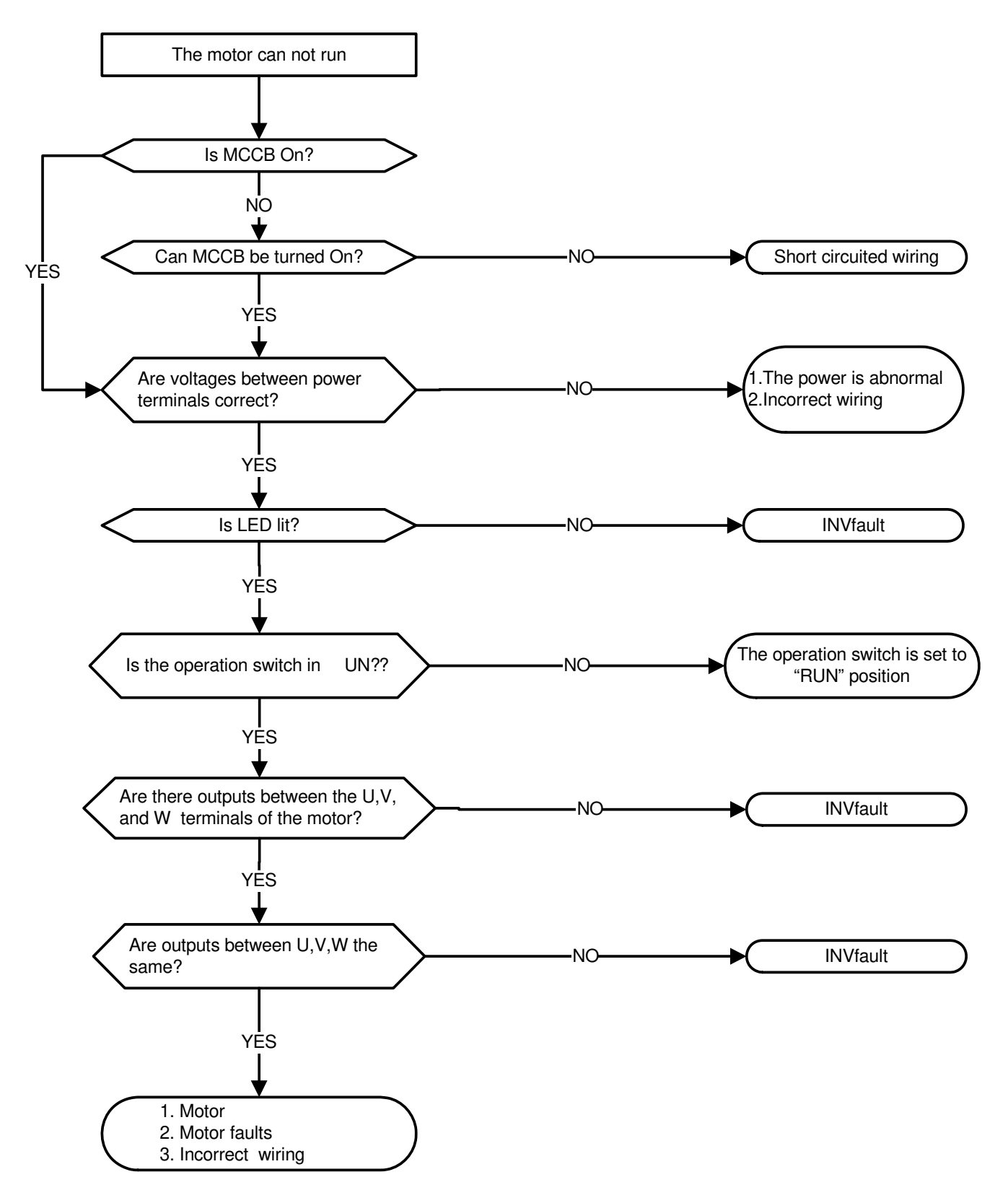

### **5.3.5 Motor overheating**

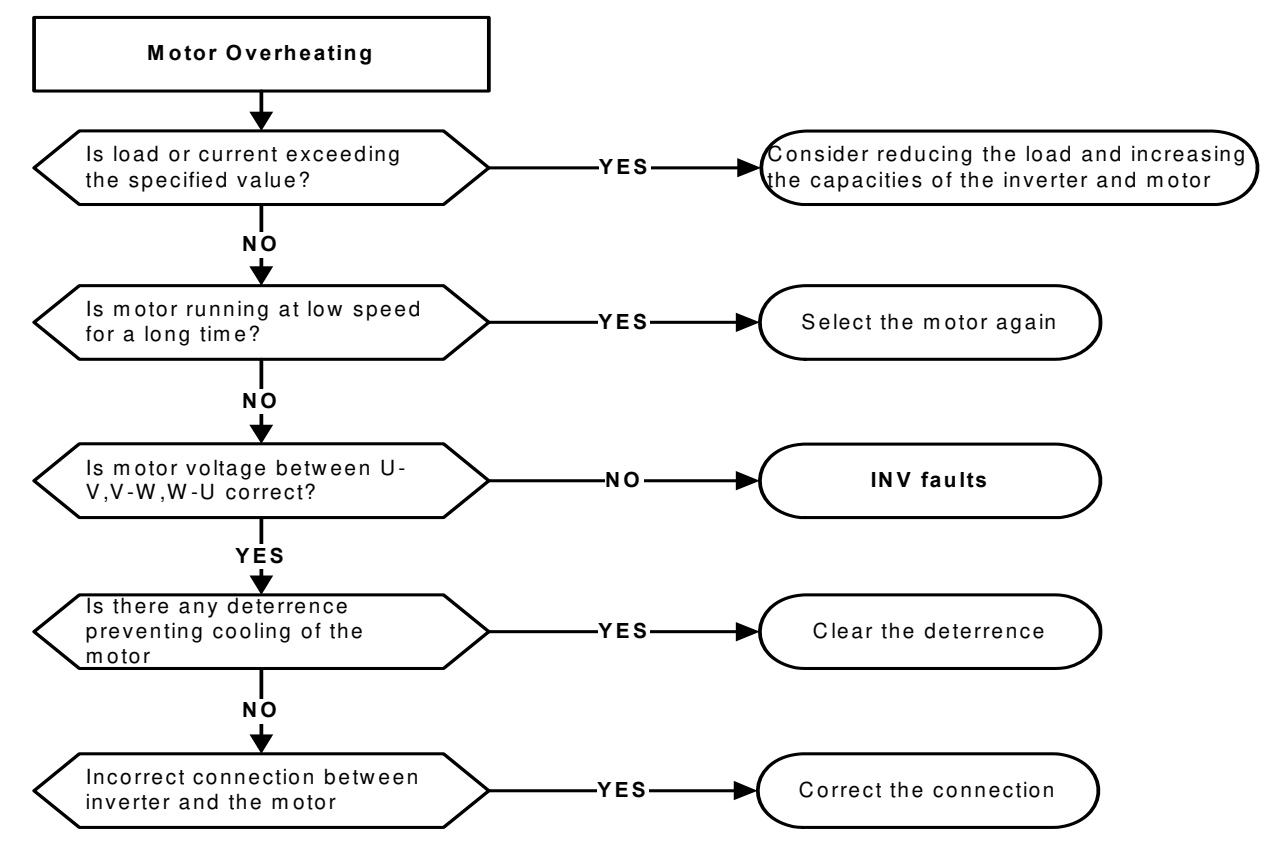
## **5.3.6 Motor runs unbalanced**

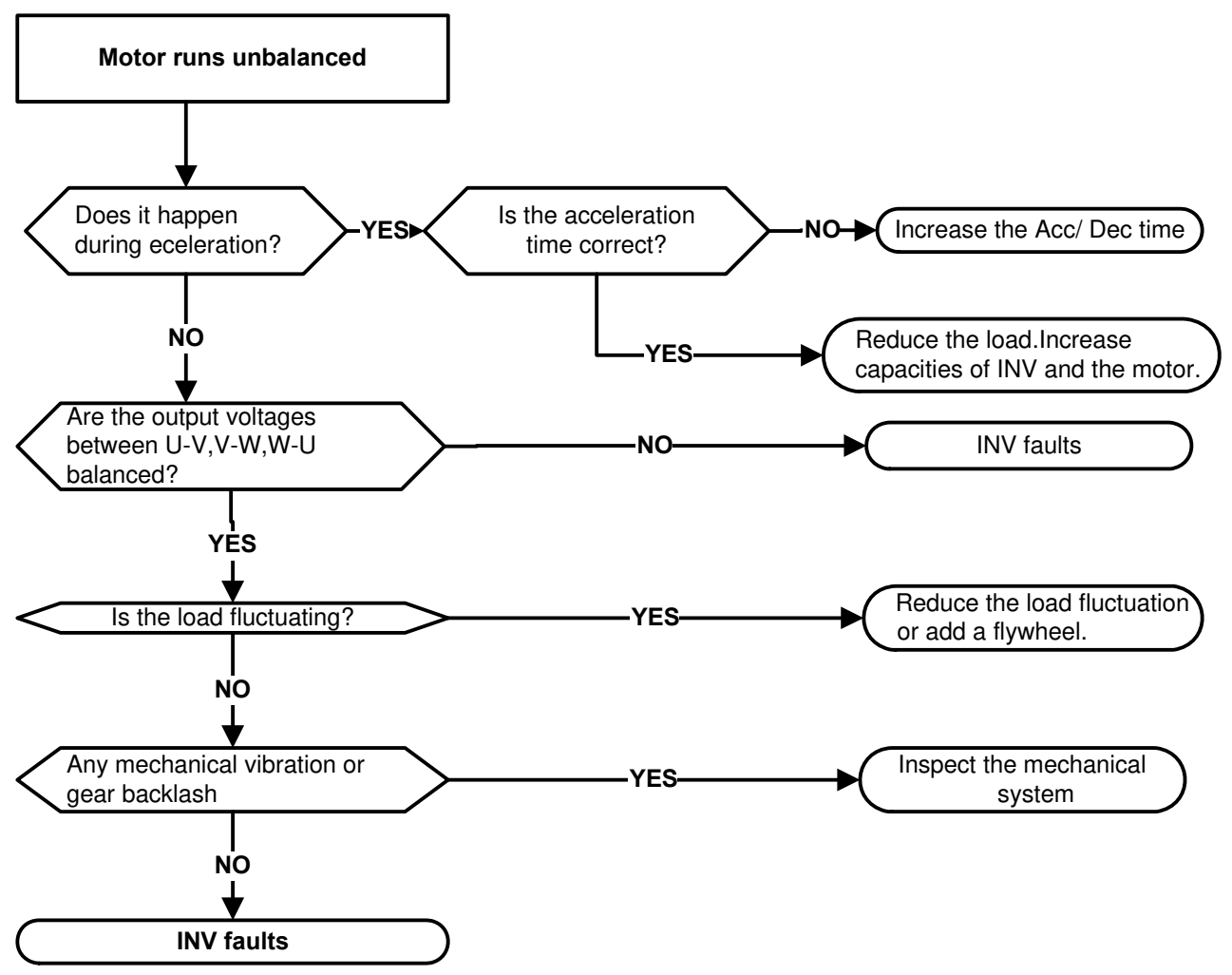

# **5.3.7 Auto-tuning Error**

When a fault occurs during auto-tuning of a standard AC motor, the display will show the "AtErr" fault and the motor stops. The fault information is displayed in parameter 17-11. Refer to Table 10.4.1, for fault information during tuning, cause and corrective action.

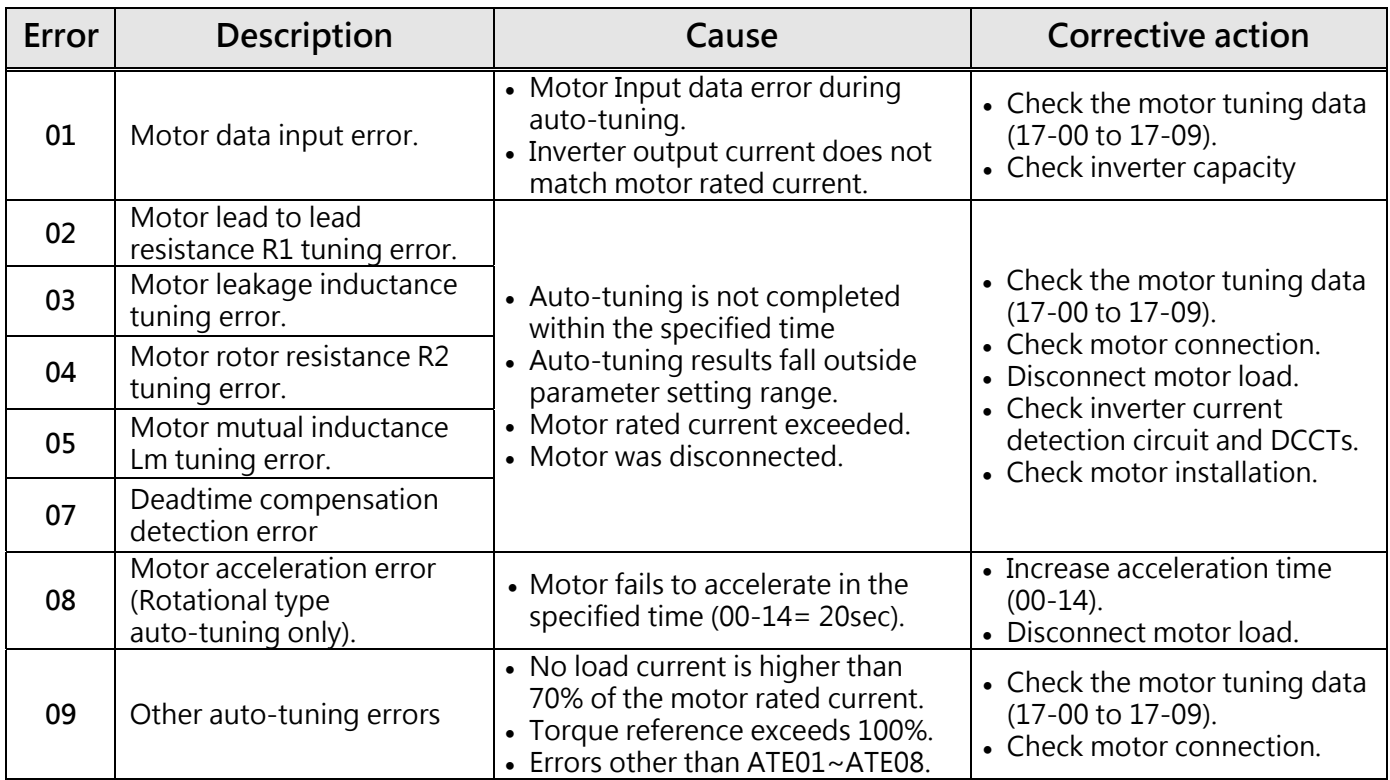

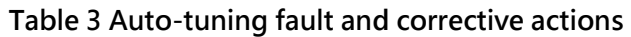

## **5.3.8 PM Motor Auto-tuning Error**

When a fault occurs during auto-tuning of a PM motor, the display will show the "IPErr" fault and the motor stops. The fault information is displayed in parameter 22-22. Refer to Table 4 for fault information during tuning, cause and corrective action.

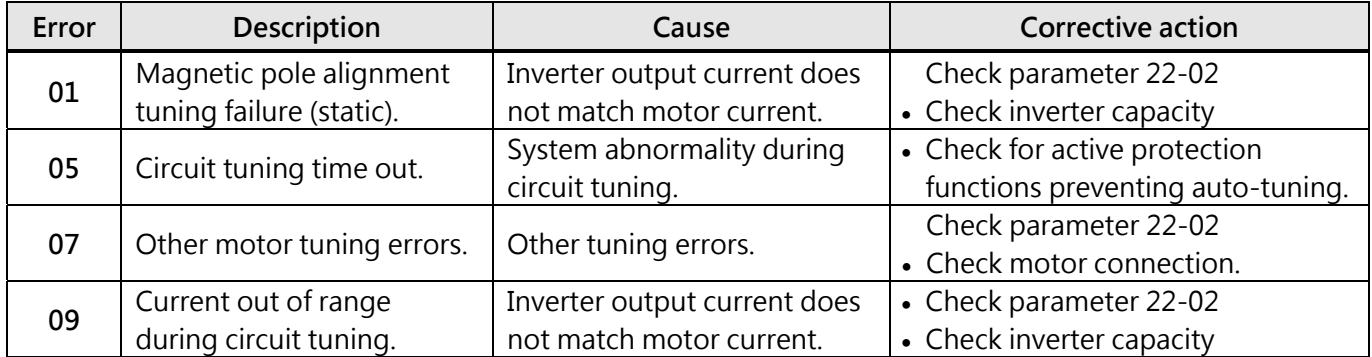

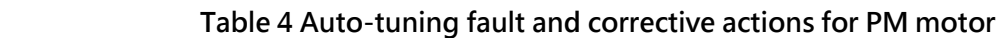

# **5.4 Routine and periodic inspection**

To ensure stable and safe operation, check and maintain the inverter at regular intervals. Use the checklist below to carry out inspection.

Disconnect power after approximately 5 minutes to make sure no voltage is present on the output terminals before any inspection or maintenance.

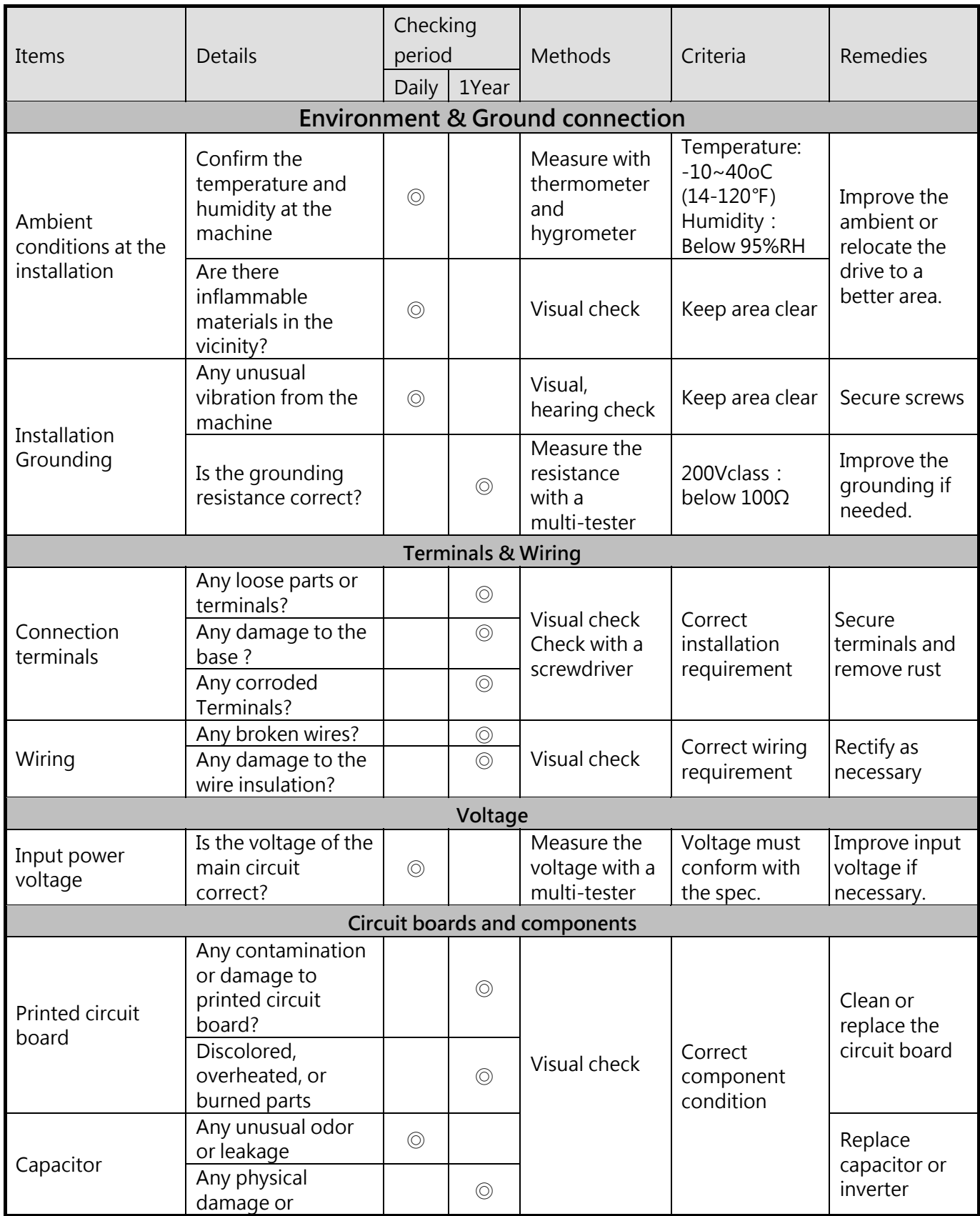

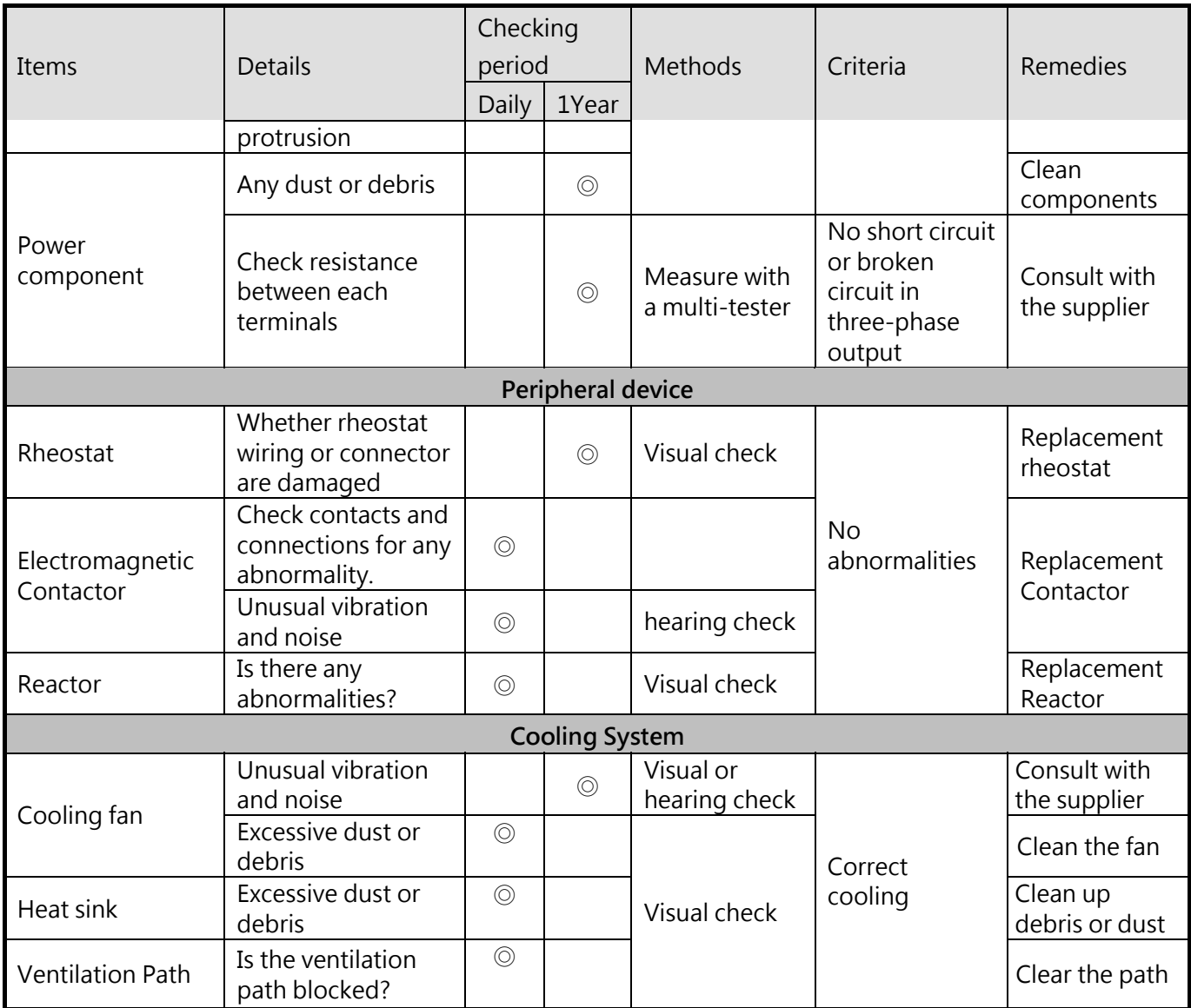

# **5.5 Maintenance**

To ensure long-term reliability, follow the instructions below to perform regular inspection. Turn the power off and wait for a minimum of 5 minutes before inspection to avoid potential shock hazard from the charge stored in high-capacity capacitors.

#### **1. Maintenance Check List:**

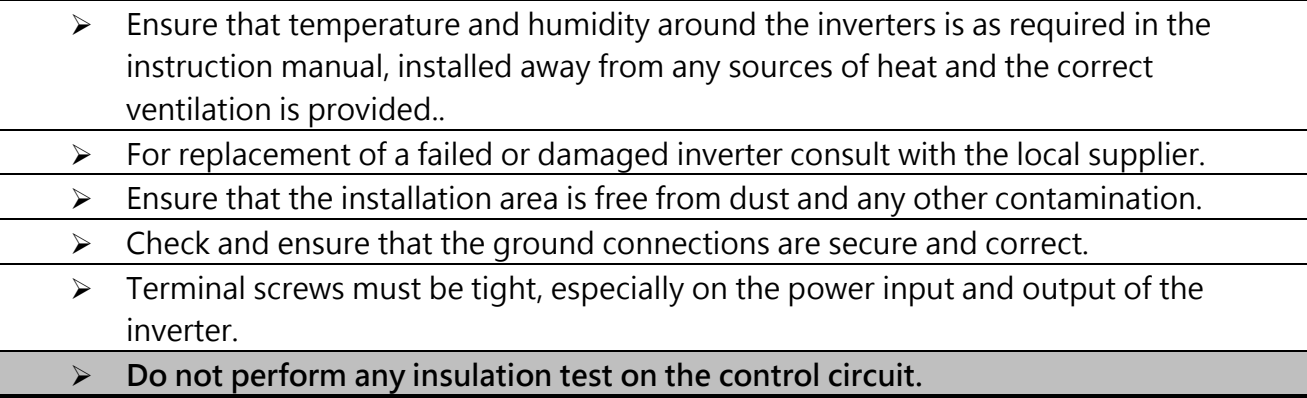

#### **2. Insulation test Method**

**Single Phase:**

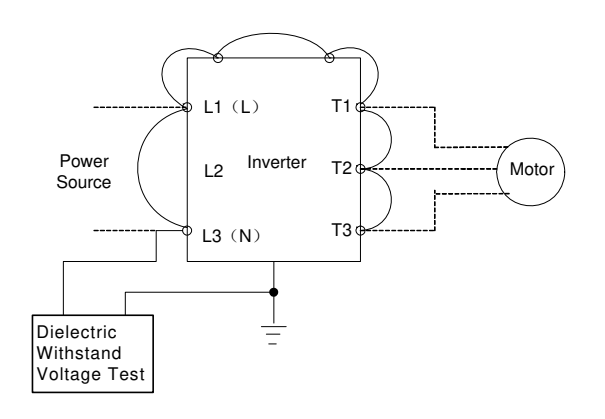

#### **Three Phase:**

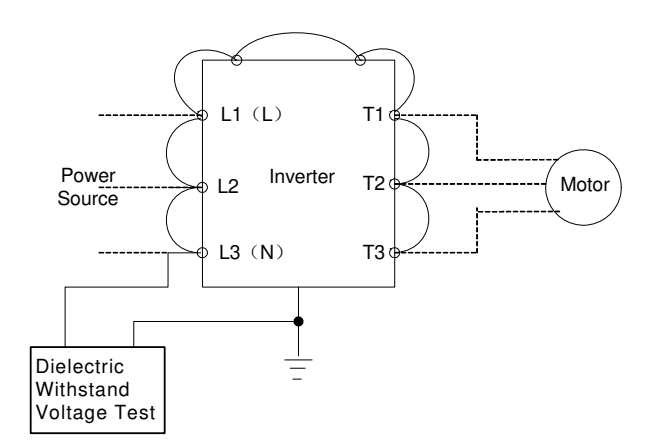

# **Chapter 6 Peripherals Components**

# **6.1 Reactor specifications**

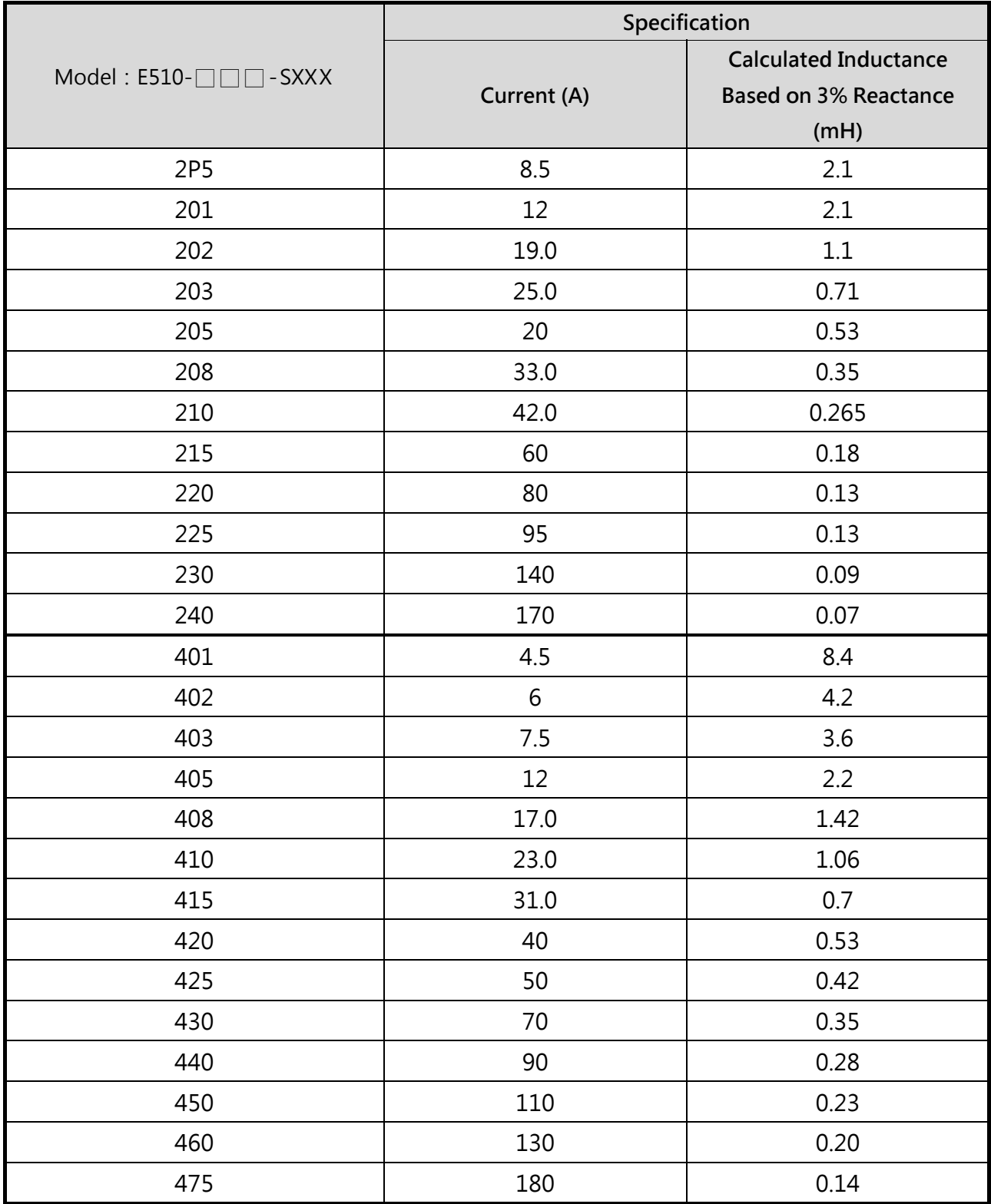

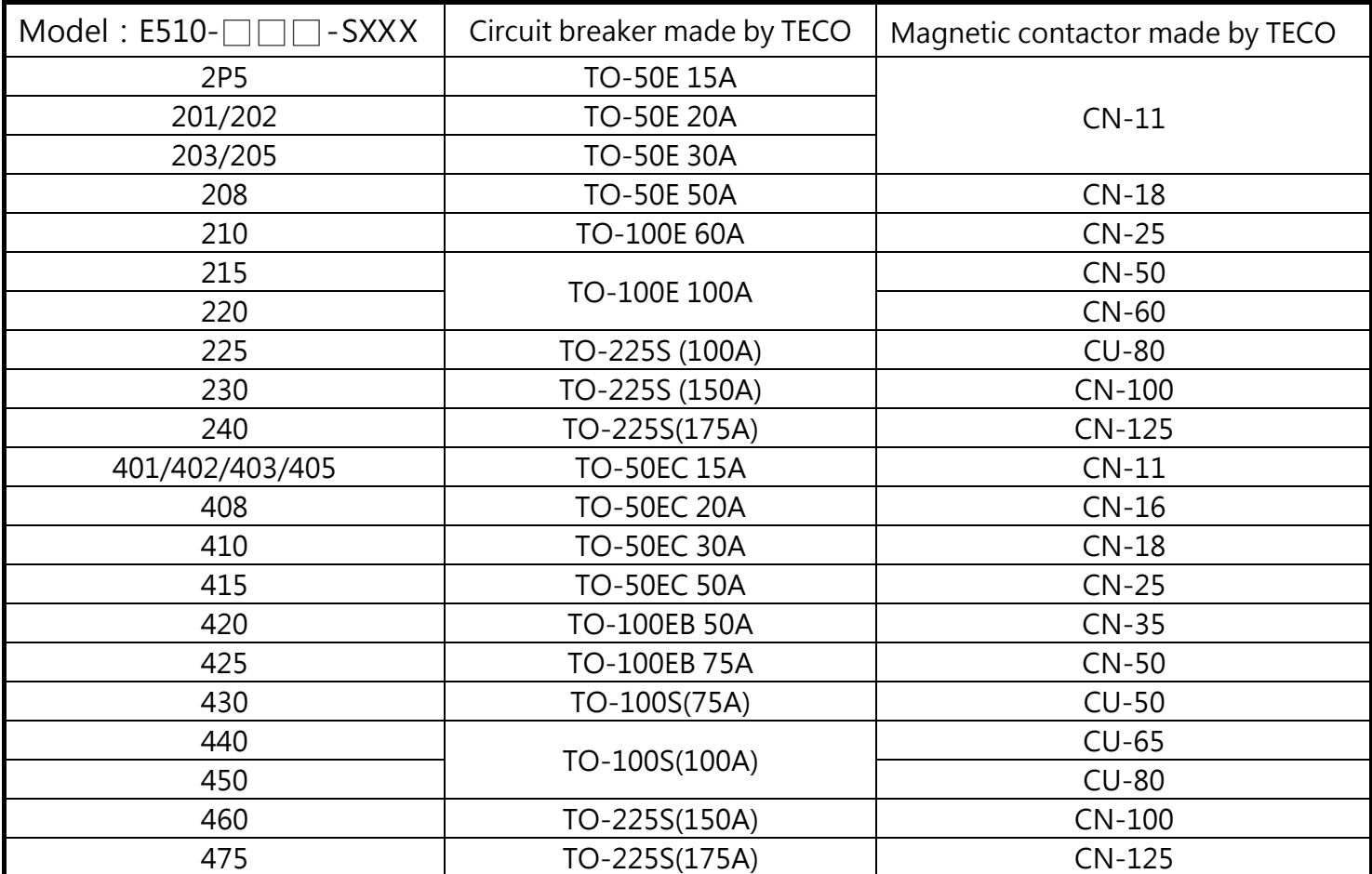

# **6.2 Electromagnetic contactor circuit breaker**

# **6.3 Fuse specification**

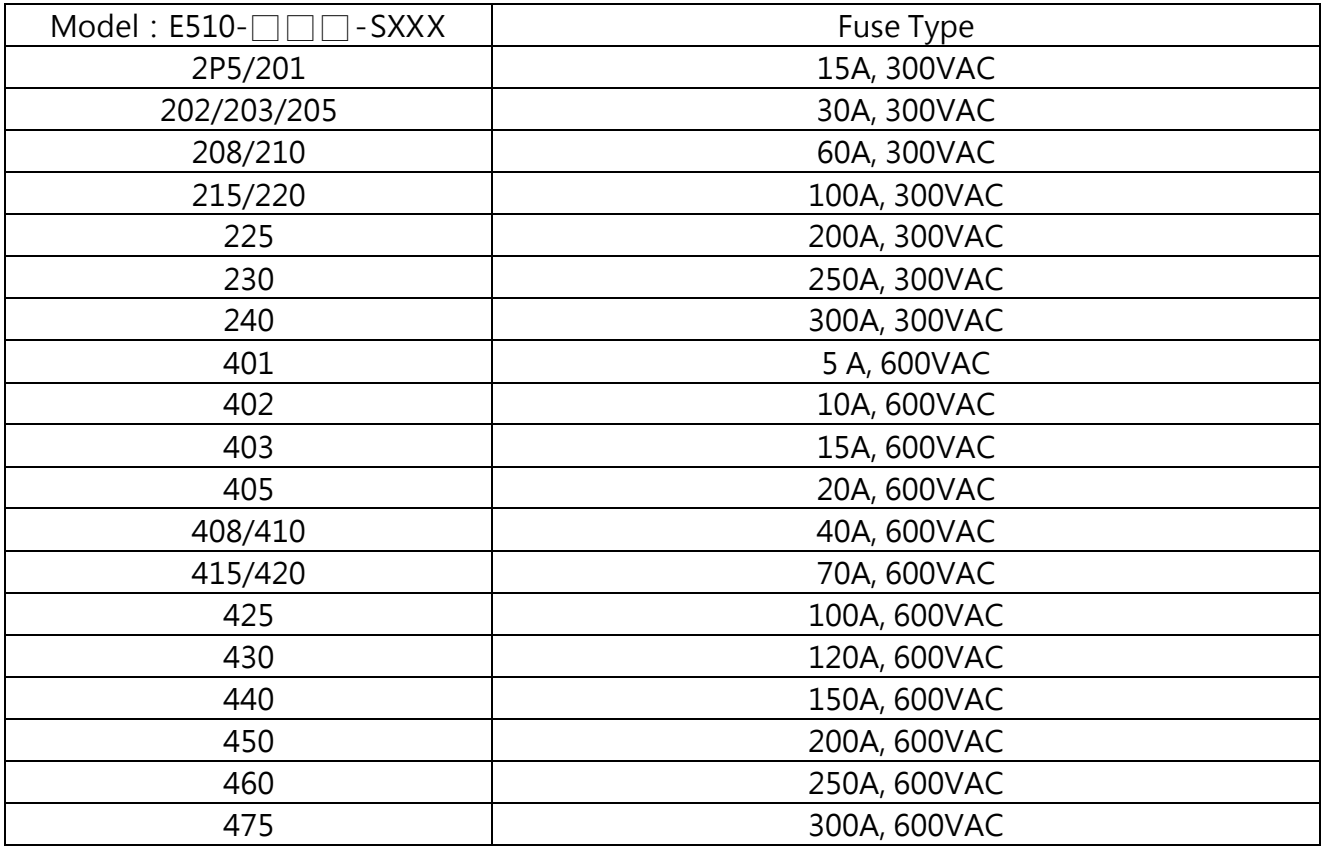

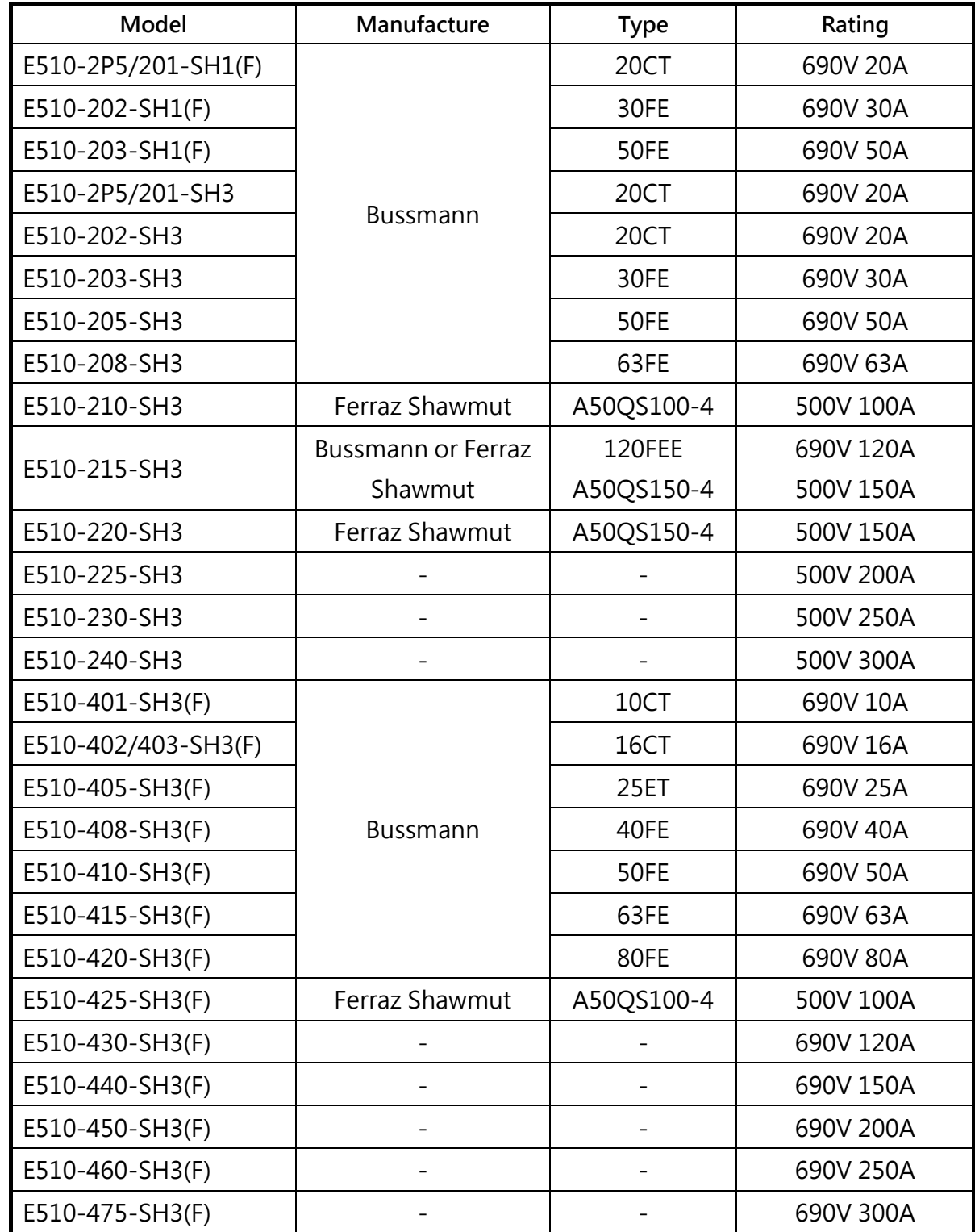

# **6.4 Fuse specification (UL model recommended)**

# **6.5 Braking Resistors and Braking Units**

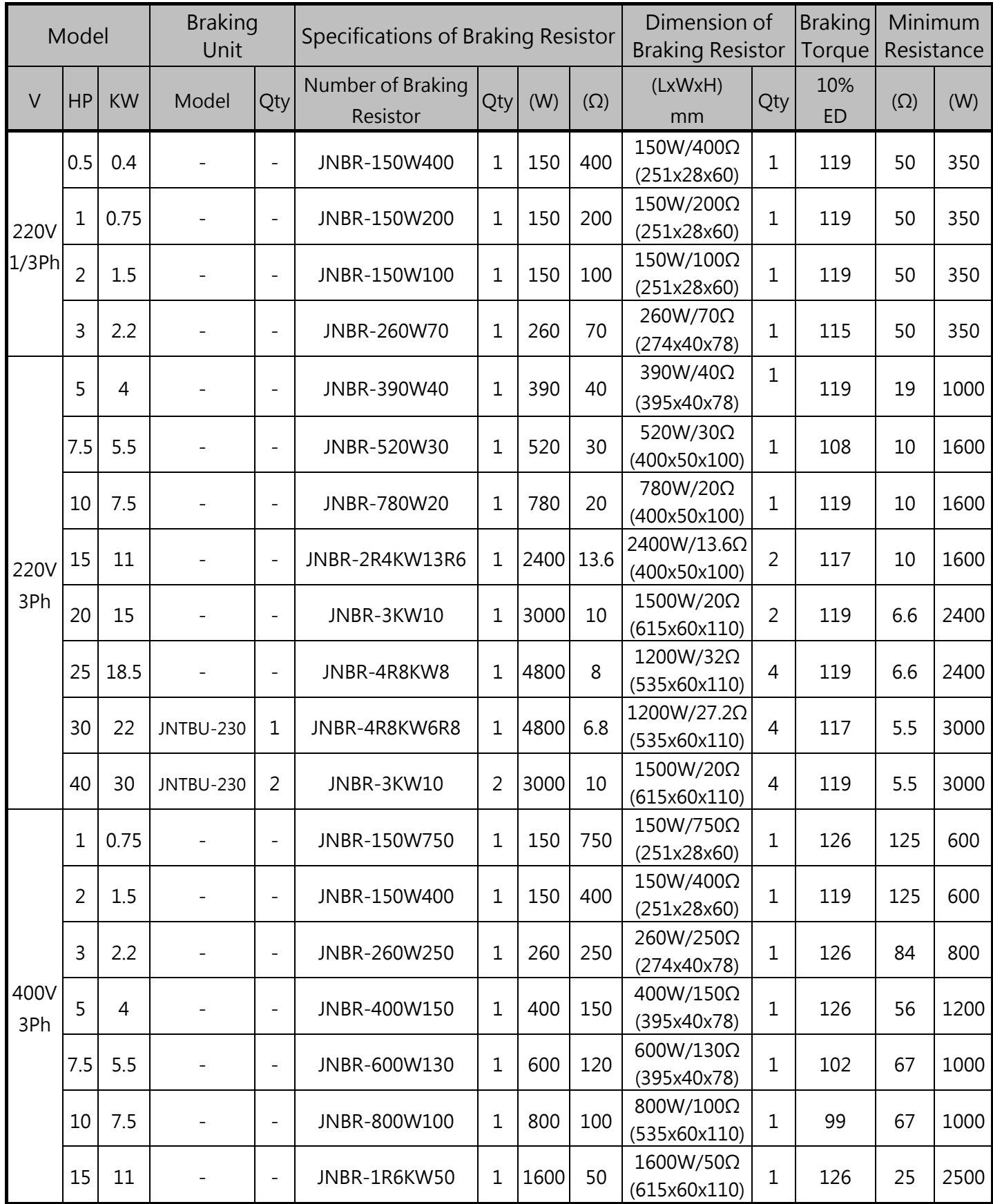

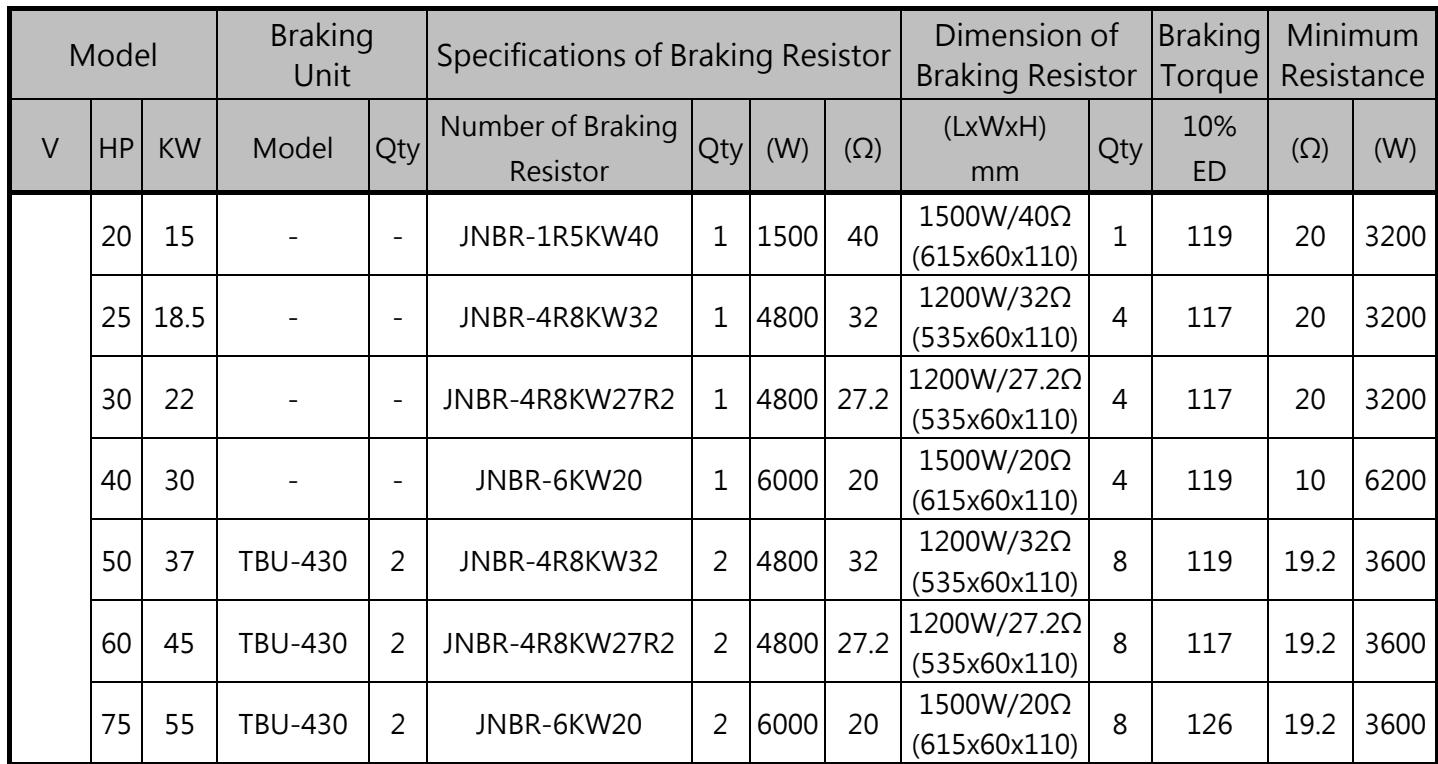

#### **Note:**

Formula for brake resistor**:W= (Vpnb \* Vpnb) \* ED% / Rmin** 

- (1) **W:**braking resistor power (Watts)
- (2) **Vpnb:**braking voltage (220V=380VDC, 440V=760VDC)
- (3) **ED%:**braking effective period
- (4) **R**min**:**braking resistor minimum value (ohms)

**Note1:** All resistors must be installed outside the drive module in a place where they can dissipate heat.

**Note2:** The surface temperature of the resistor is very high and air flowing from the resistor is very hot. Materials near the brake resistor must be non-flammable. Provide protection from accidental contact with the resistor

# **6.6 Input noise filter**

Install a noise filter on power supply side to eliminate noise transmitted between the power line and the inverter. The inverter noise filter shown in table belowmeets the EN61800-5-1.

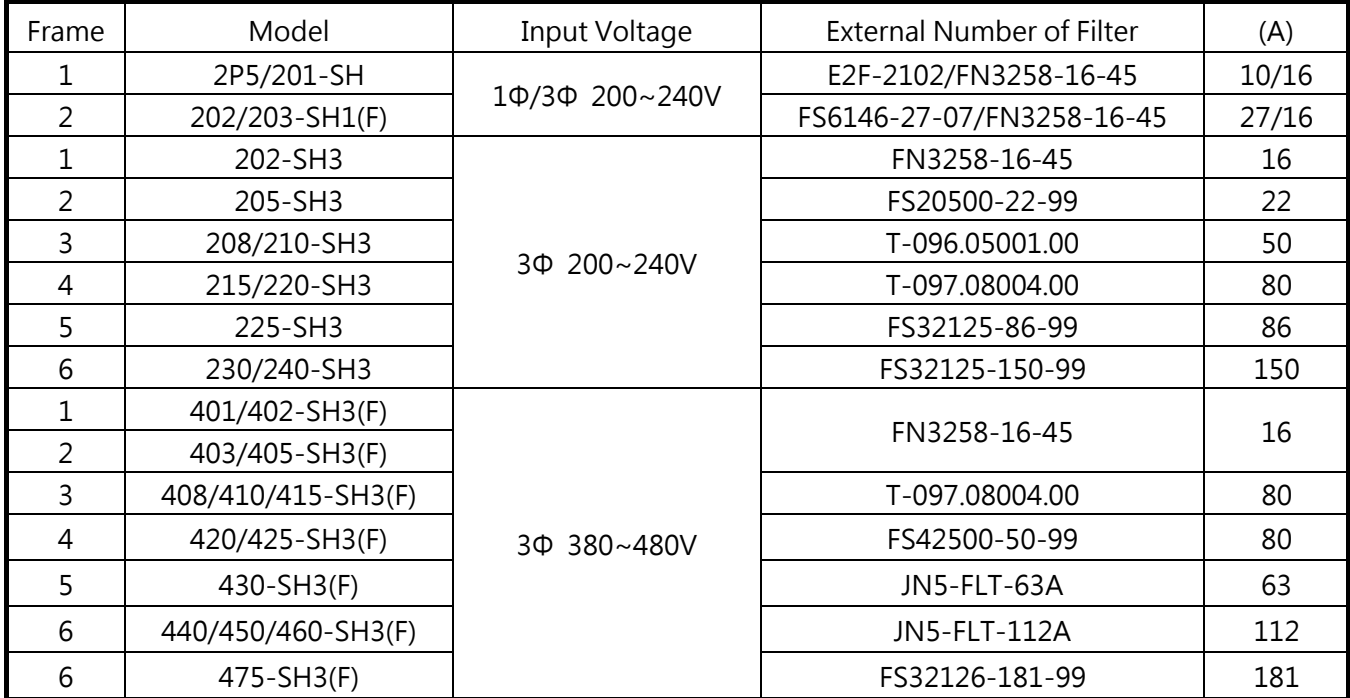

# **6.7 Sinusoidal Output Reactor**

The parasitic inductance and capacitance that exist in the frequency converter and motor wiring are determined by the component switching speed and wiring of the frequency converter. The voltage of the motor terminal will reach as high as twice the DC voltage of the frequency converter. LC resonance may cause surge voltages at the motor terminal and cause danger. Installing an AC reactor at the frequency converter output can suppress voltages (dv/dt). If the wiring length is too long, suppression of surge voltages will become more difficult. Installing a sinusoidal output reactor at the output terminal of the frequency converter can prevent the motor terminal voltage from generating surges.

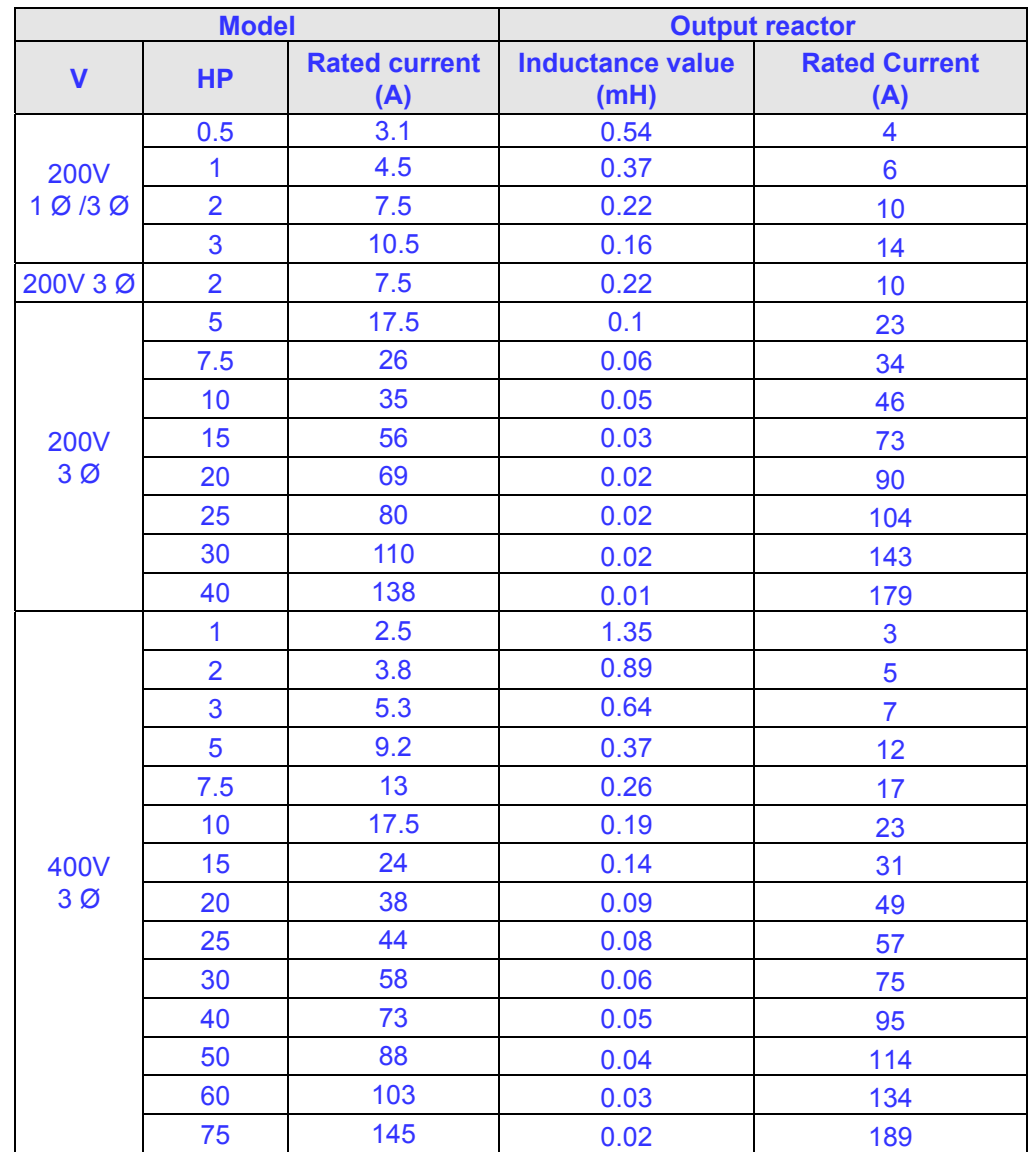

Note: 1. The frequency converter has improved IGBT equipment and soft-switching driver circuit; compared to previous models, it can improve dv/dt by approximately 50% terminal voltage.

2. The purposes of installing sinusoidal output filters are as follows:

- ‧ Prolong motor life.
- ‧ Reduce motor interference.
- ‧ Reduce frequency converter pulse load.
- ‧ Improve system stability and efficiency.

# **6.8 Accessories**

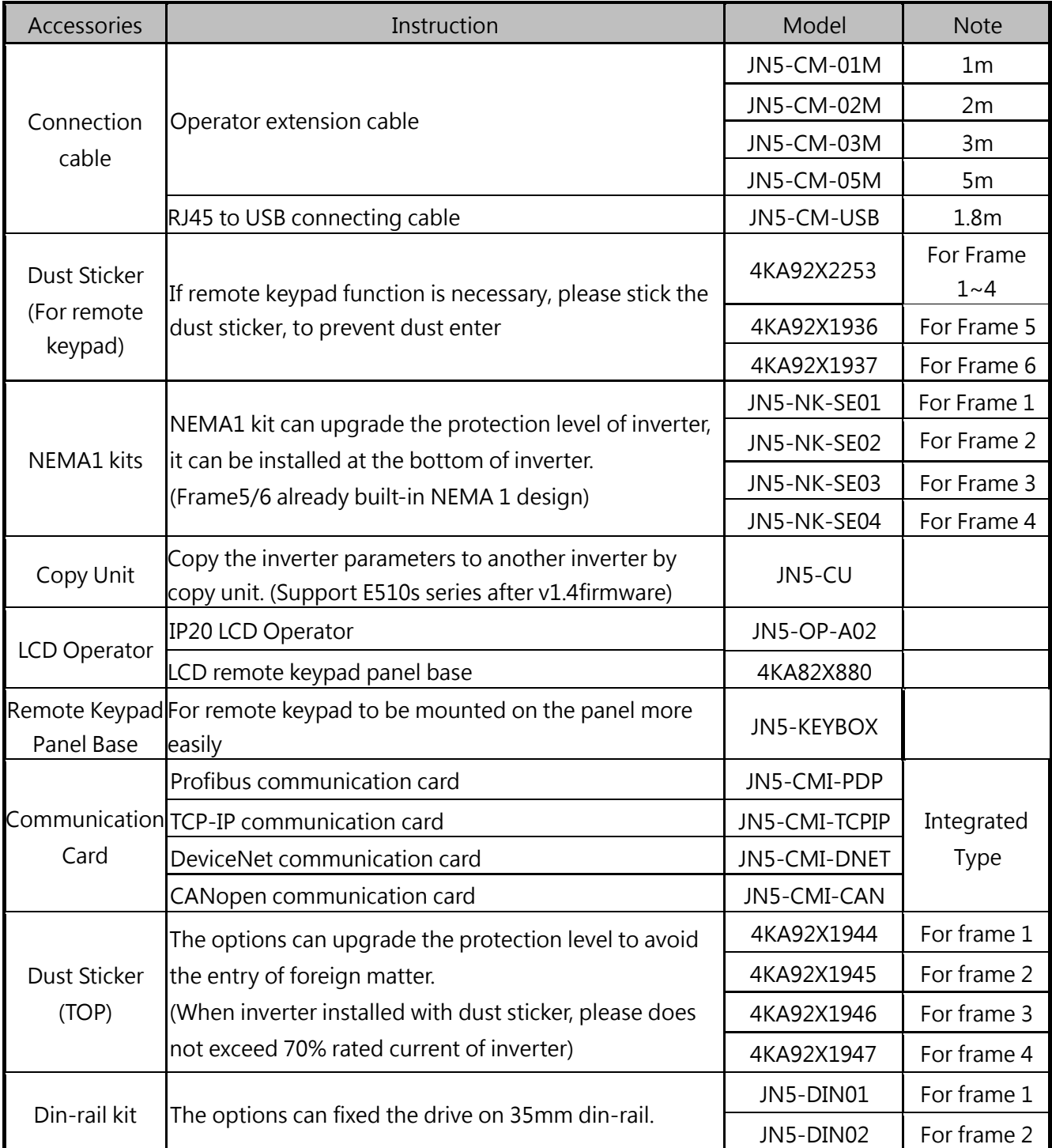

Din-rail kit model: Including sheet metal base and plastic base, fixed with screws.

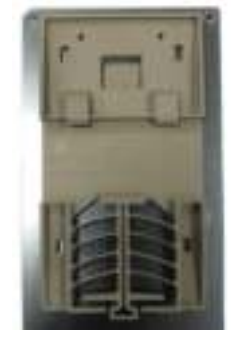

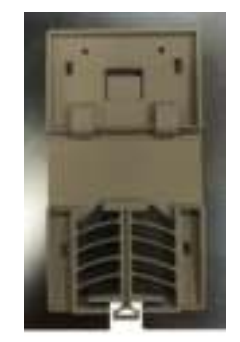

JN5-DINF1 JN5-DINF2

#### **(1) Blank cover and operator extension cable**

- $\triangleright$  When used for remote control purposes, the keypad can be removed and remotely connected with an extension cable (figure a).
- $\triangleright$  If inverter controlled by remote keypad, please put the dust sticker on the position of display to prevent the foreign material fall into inverter (figure b).

Dust Sticker For remote keypad

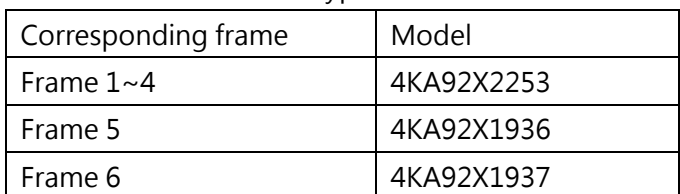

 $\triangleright$  Extension cables are available in the following length.

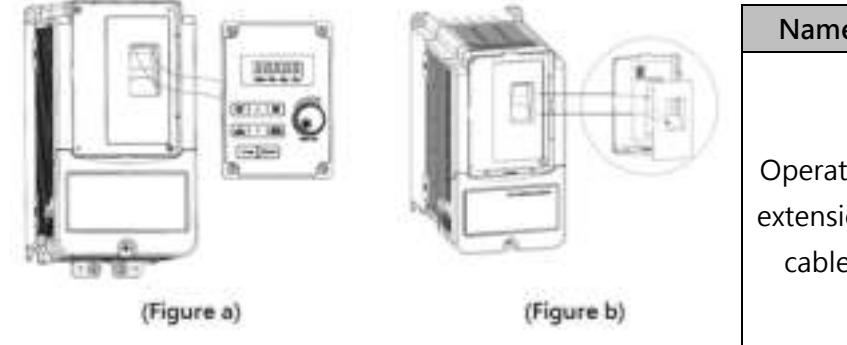

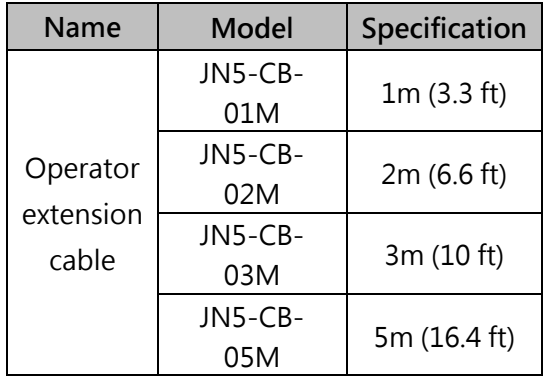

#### **(2) RJ45 to USB connecting cable (1.8m)**

- JN5-CM-USB has the function of converting USB communication format to RS485 to achieve the inverter communication control being similar with PC or other control equipment with USB port.
- > Exterior:

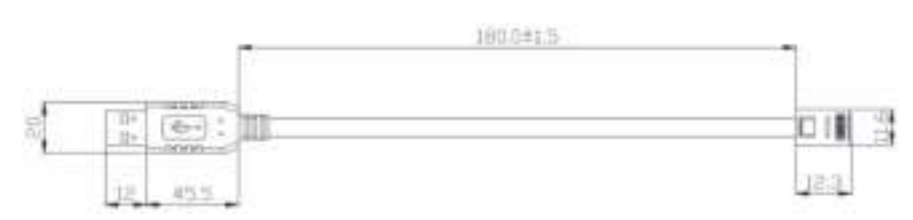

> Connecting:

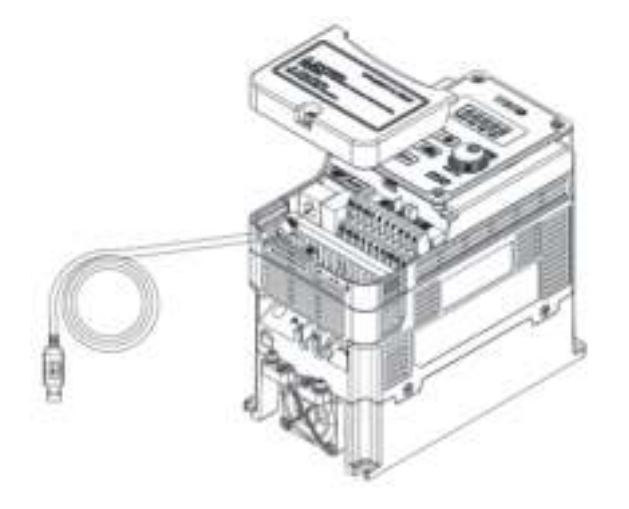

#### **(3) NEMA1 option**

> Inverter can reach NEMA1 protection level when NEMA1 options installed.

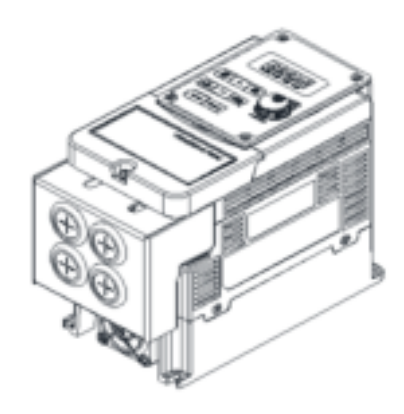

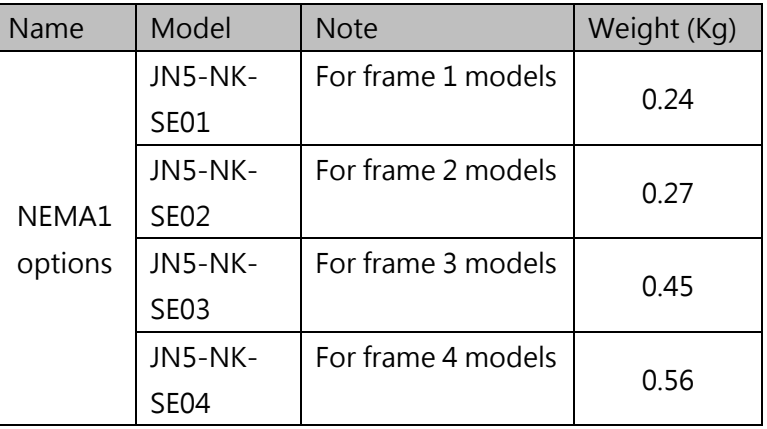

\*Frame 5/6 models already built-in NEMA1 design

#### **(4) Copy unit (JN5-CU)(Copy unit can be used on E510s with v1.4 and above)**

 $\triangleright$  Parameters can be copied from one inverter to other inverters.

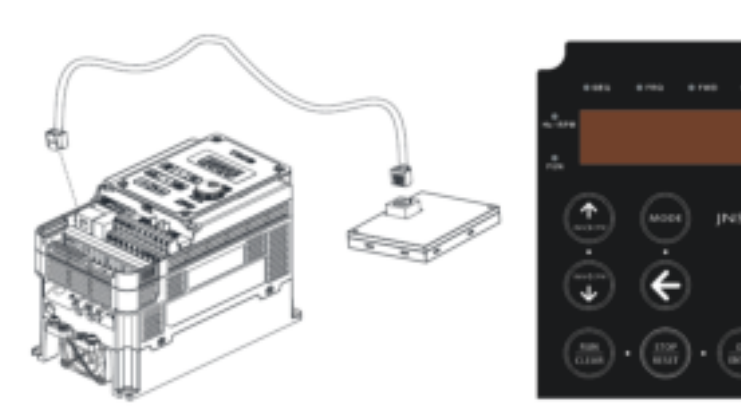

 $\triangleright$  Installation dimensions of copy unit (unit : mm)

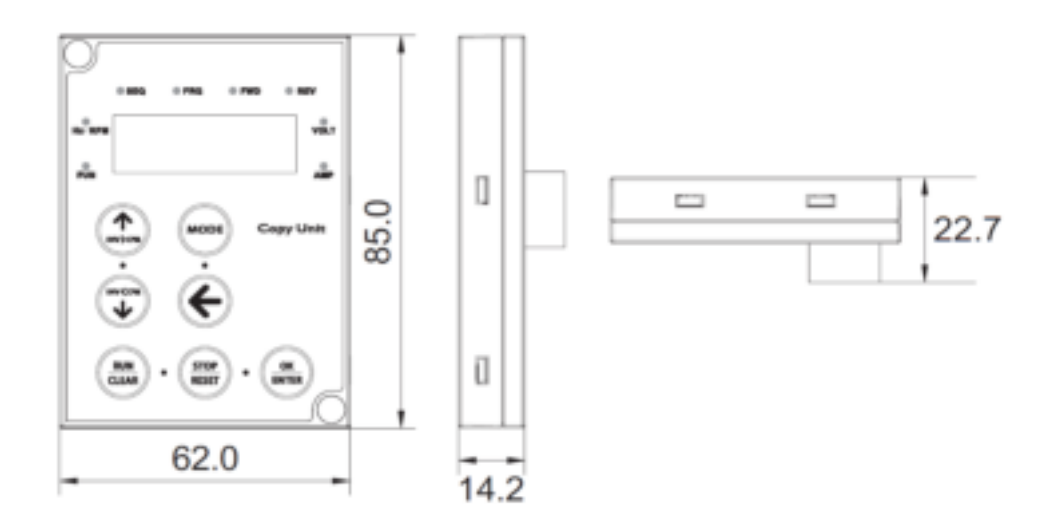

Connection Conditions of Copy Unit (JN5-CU)

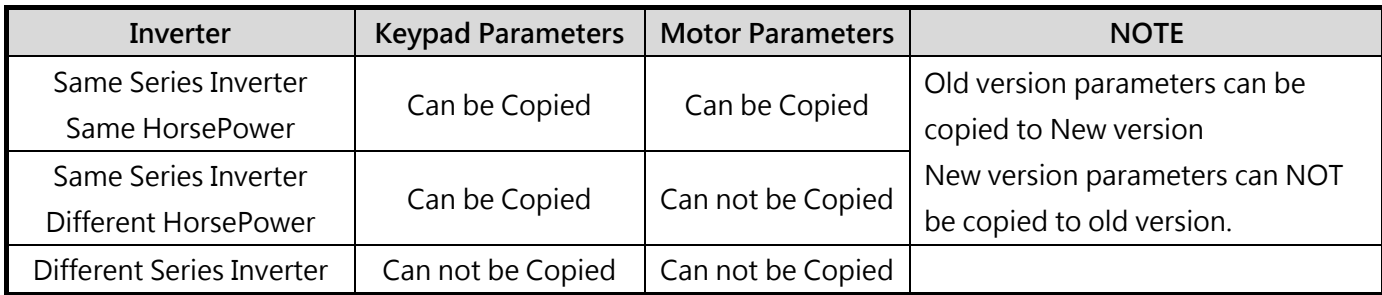

## **(5) LCD Operator (JN5-OP-A02)**

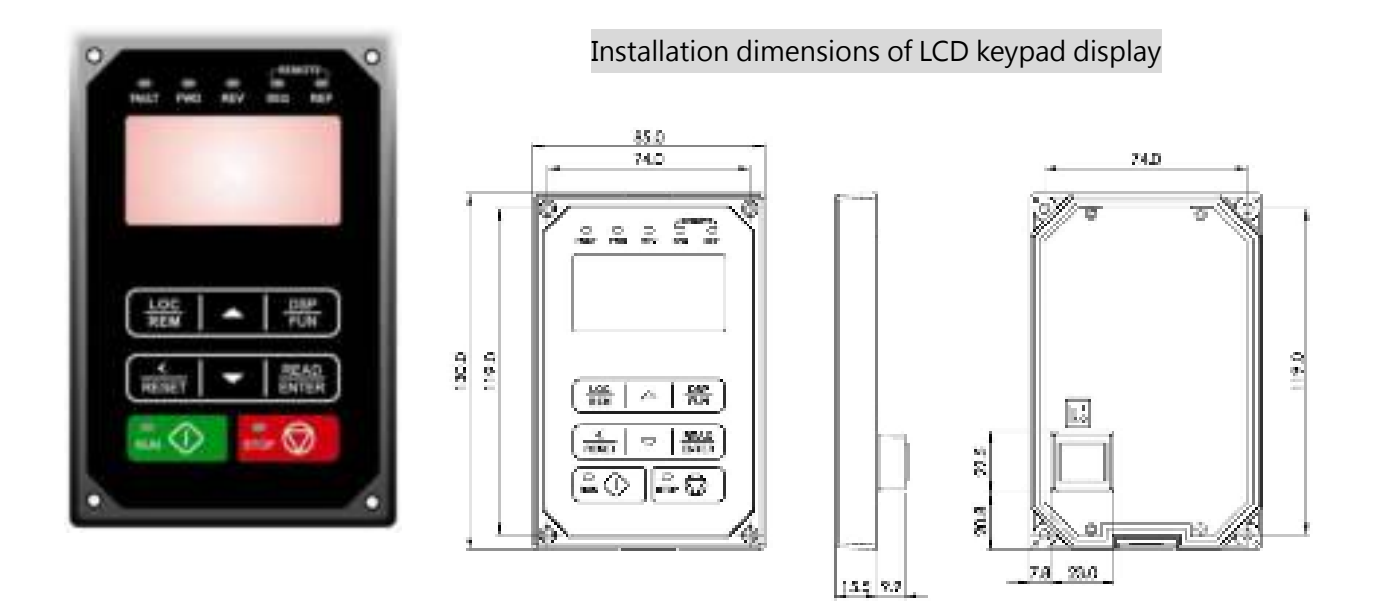

### **(6) Keypad holder (JN5-KEYBOX)**

 $\triangleright$  Remote keypad can be installed more easily by this option.

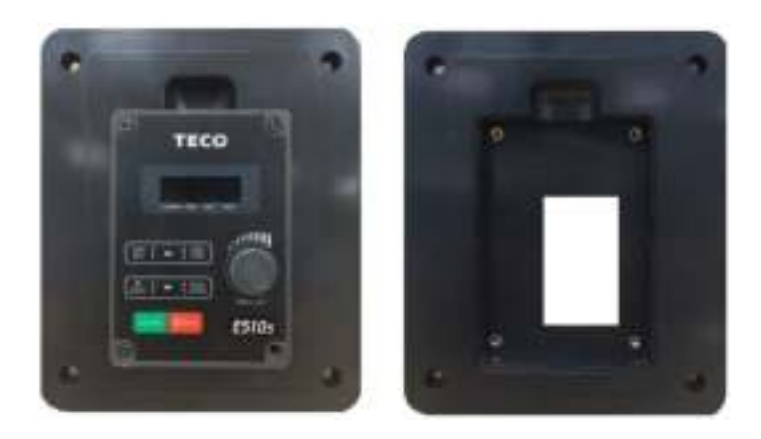

#### $\triangleright$  Installation dimensions of keypad holder

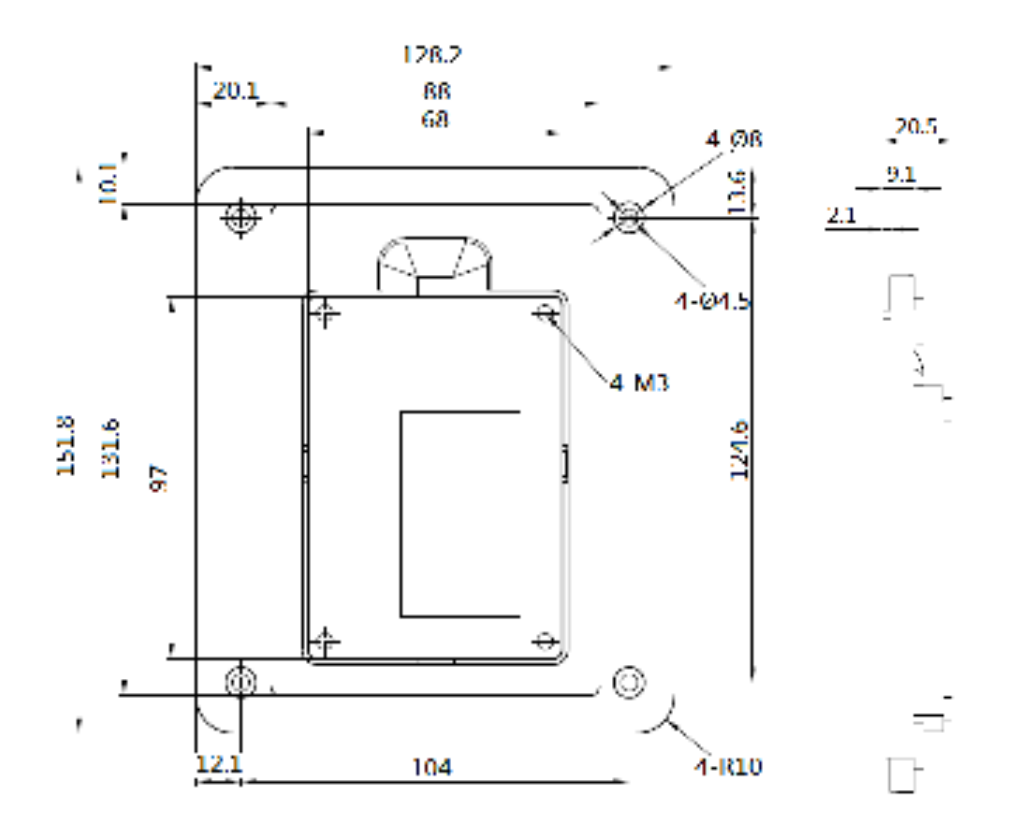

#### **(7) Integrated communication card**

#### **(a) PROFIBUS communication card**

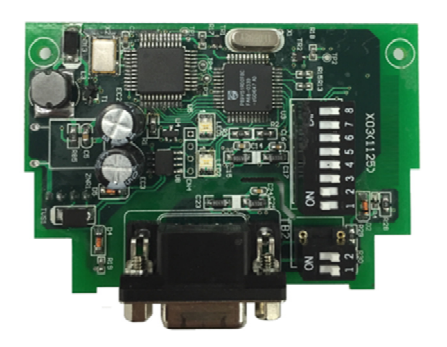

For wiring example and communication setup refer to JN5-CMI-PDP communication option manual.

**(b) DEVICENET communication card** 

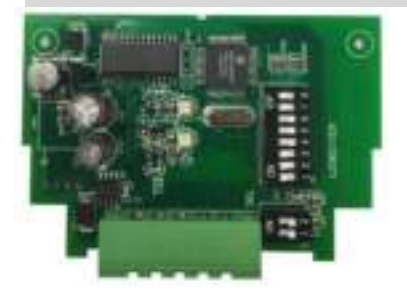

For wiring example and communication setup refer to JN5- CMI-DNET communication option manual.

#### **(c) CANOPEN communication card**

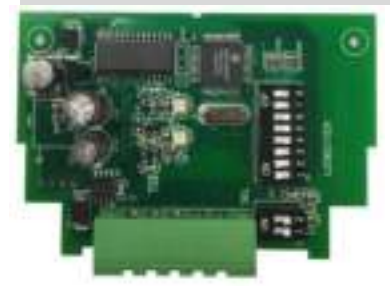

For wiring example and communication setup refer to JN5- CMI-CAN communication option manual.

**(d) TCP-IP communication card** 

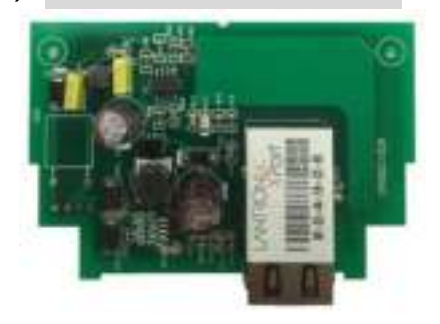

For wiring example and communication setup refer to JN5- CMI-TCPIP communication option manual.

#### **(8) Din-rail kit**

- > The options can fixed the drive on 35mm din-rail.
- > Exterior:

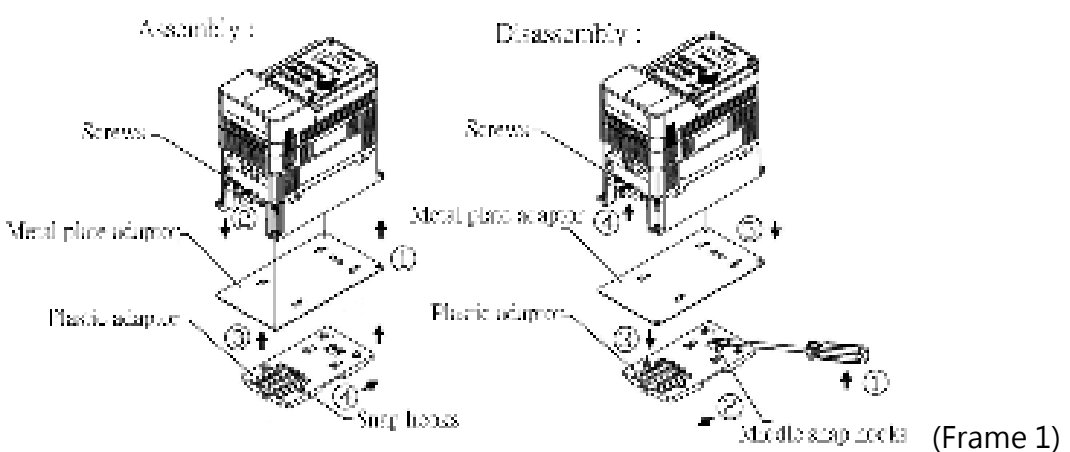

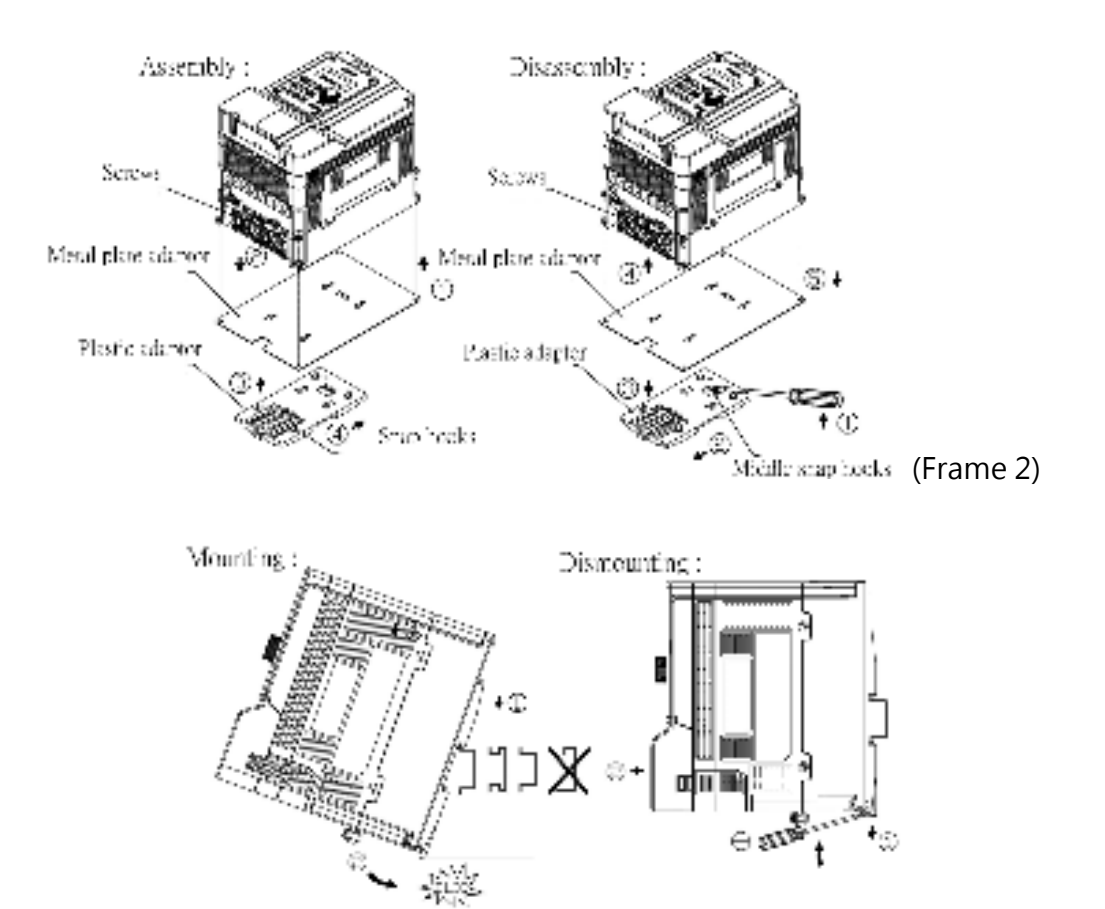

**JN5-DINF1/F2 including the following parts** 

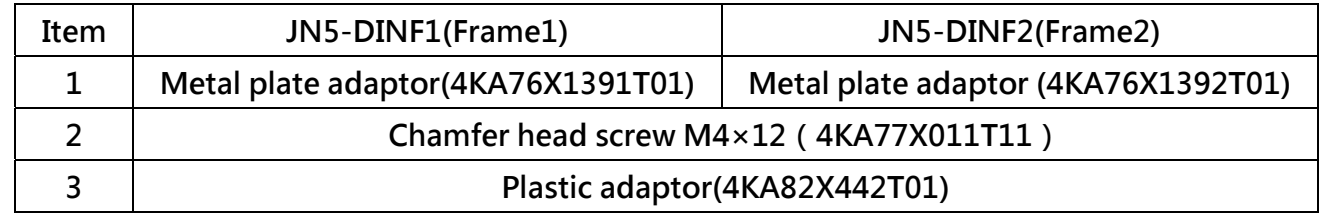

# **6.9 JN5-CMI-EIP Manual**

### **6.9.1 Preparations before using the instrument**

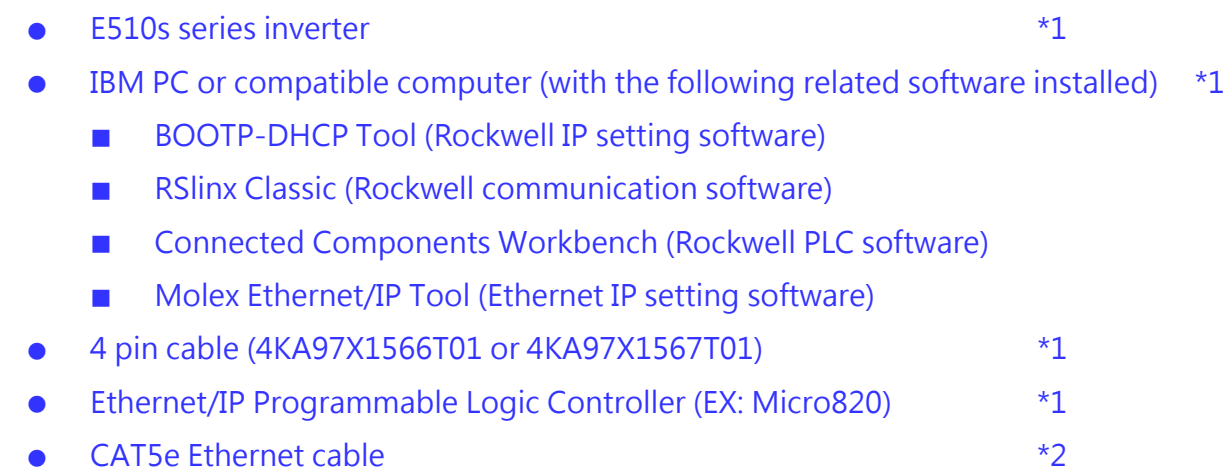

## **6.9.2 Installation of a semi-finished product**

 Open the protective cover at the front of the inverter and install the communication card CON1 to the terminal block TM2 using a cable (4KA97X1566T01 or 4KA97X1567T01) (use screws (M2) to fix the communication card inside the front protective cover).

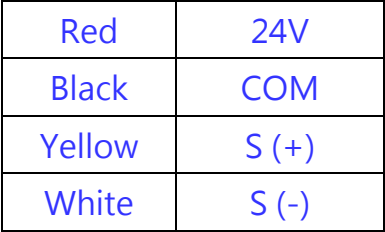

E510s inverter parameter settings

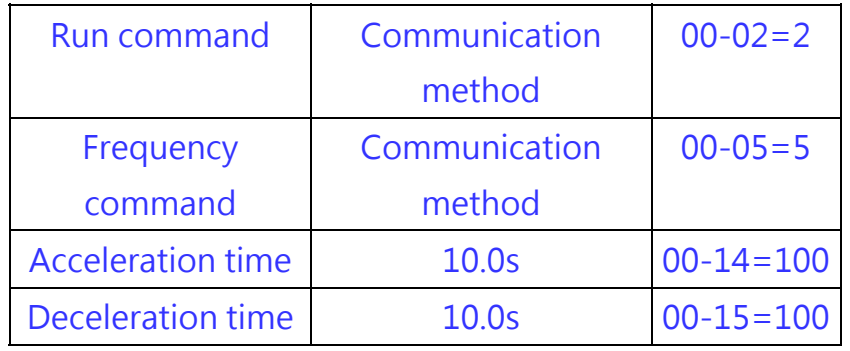

## **6.9.3 Connection steps**

 Connect with the PC network and set the IP (as shown in the figure below, set the PC network card IP).

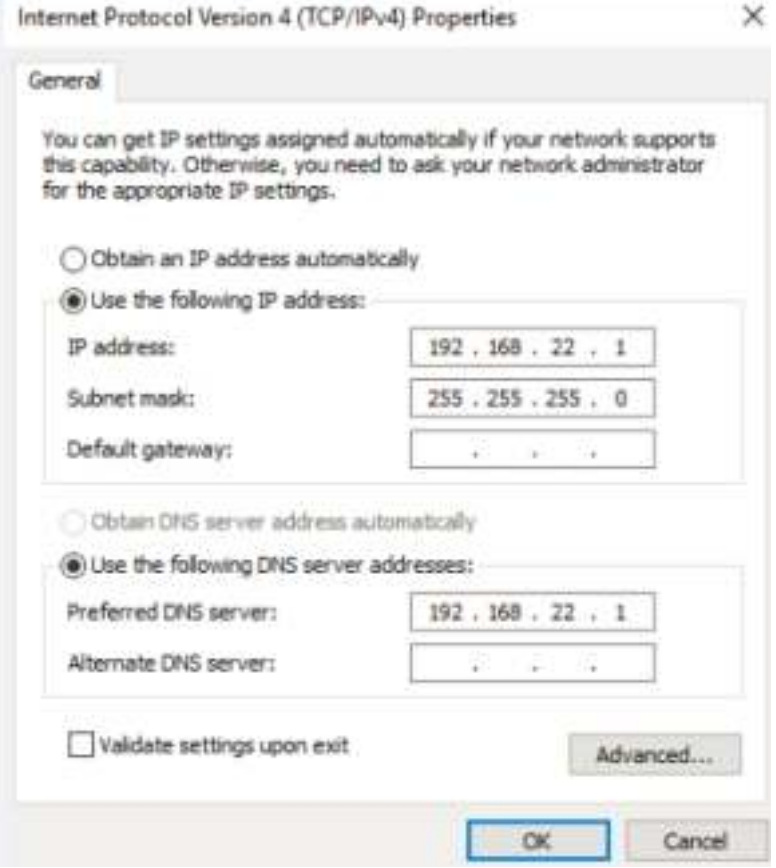

Execute the Rockwell BOOTP-DHCP Tool and select the PC network card

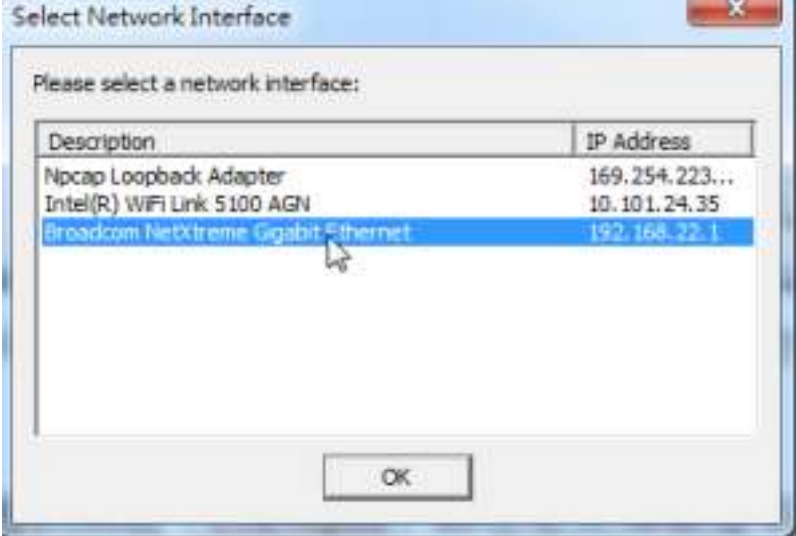

 The Rockwell BOOTP-DHCP Tool scans the MAC Address of the communication module, then select ADD RELATION and set the CLIENT IP ADDRESS to 192.168.22.2

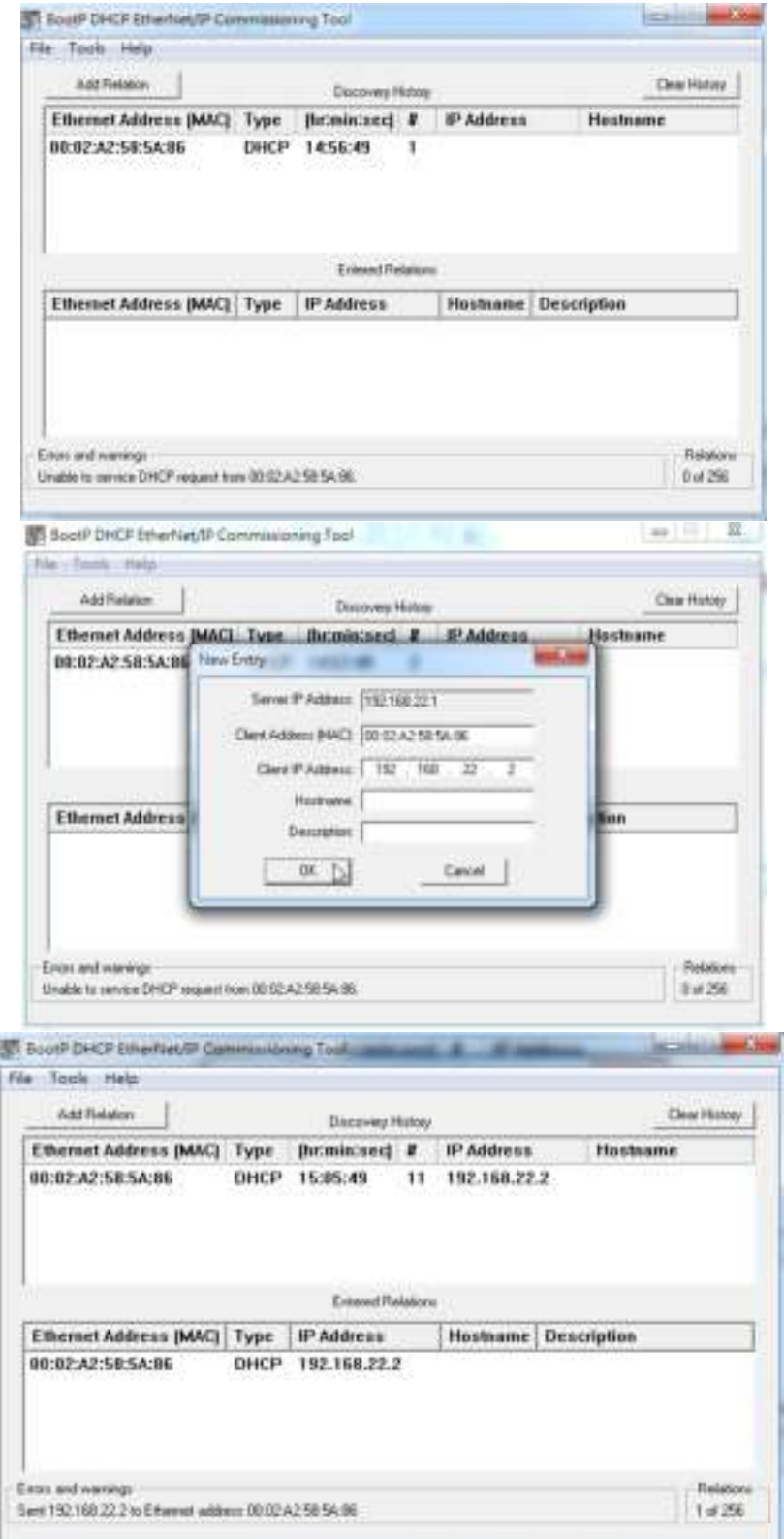

 Set and confirm the IP status (using Micro820 as the example) of the E510s communication card (Ethernet/IP).

Execute Connected Components Workbench, open a Project file and set the Micro800 PLC address (192.168.22.4) and subnet mask (255.255.255.0); they do not need to be changed again after the setting is completed

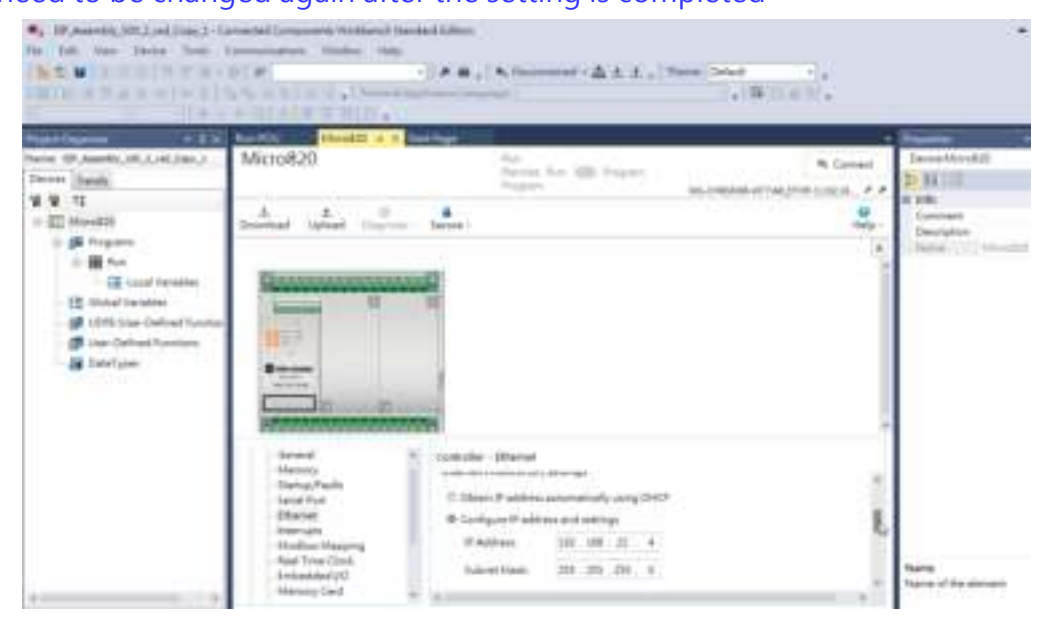

Check whether the network connection is successful, as shown in the figure below. Execute RSlinx Classic Lite and execute Configure Drivers

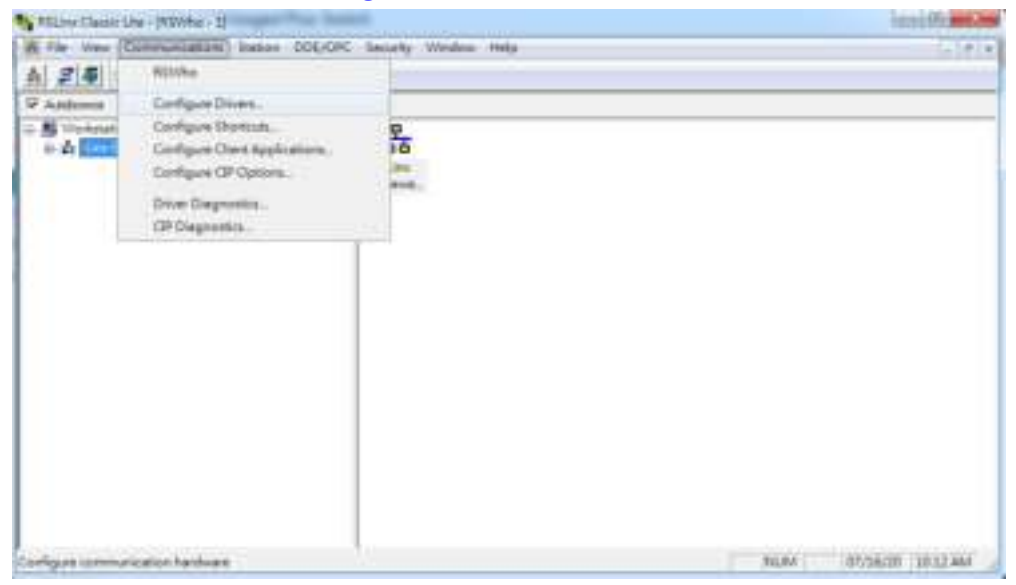

### Select Ethernet/IP Driver, Add new, and select the IP of the PC network card

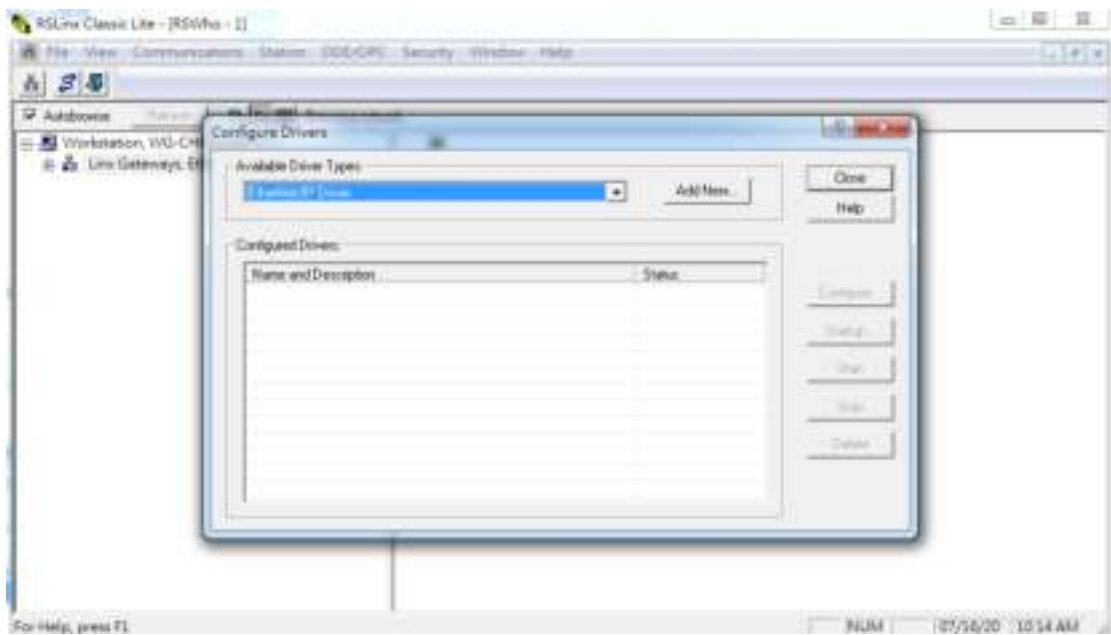

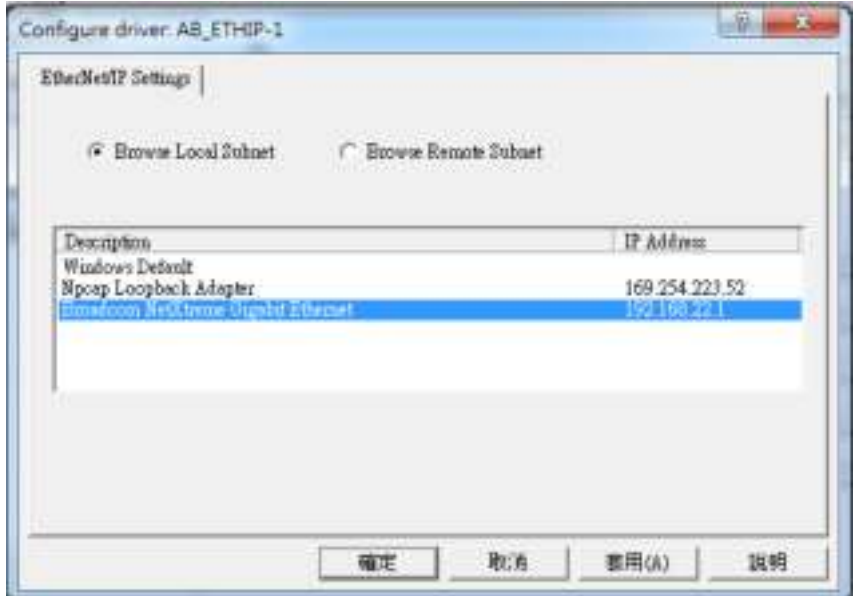

Expand AB\_ETHIP-1, the PLC (192.168.22.4) and communication card (192.168.22.2) can be

seen

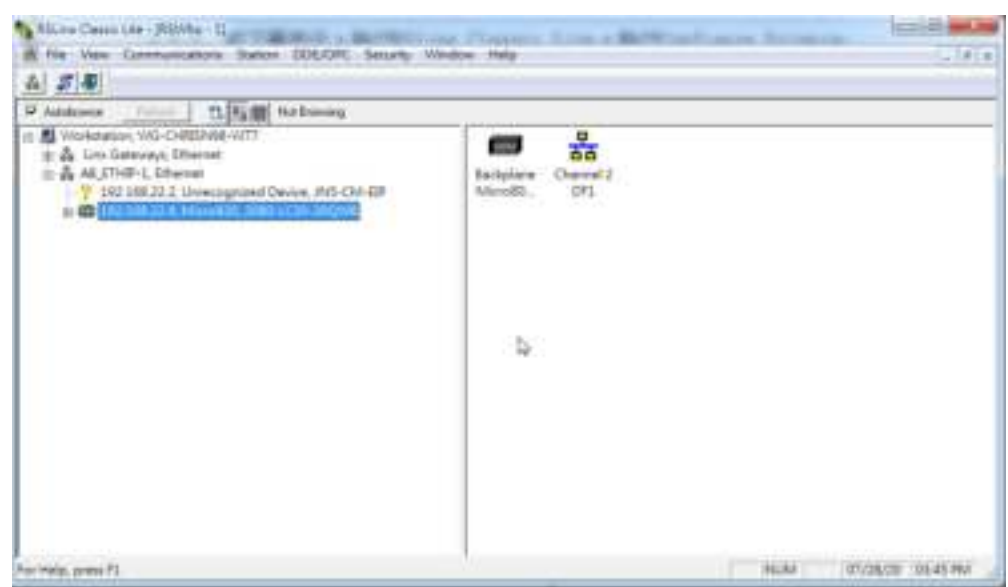

Open the CCW project file and confirm that the IP DHCP is assigned to the expansion card for Local Variables -> A\_TarCfg.Path is 192.168.22.2

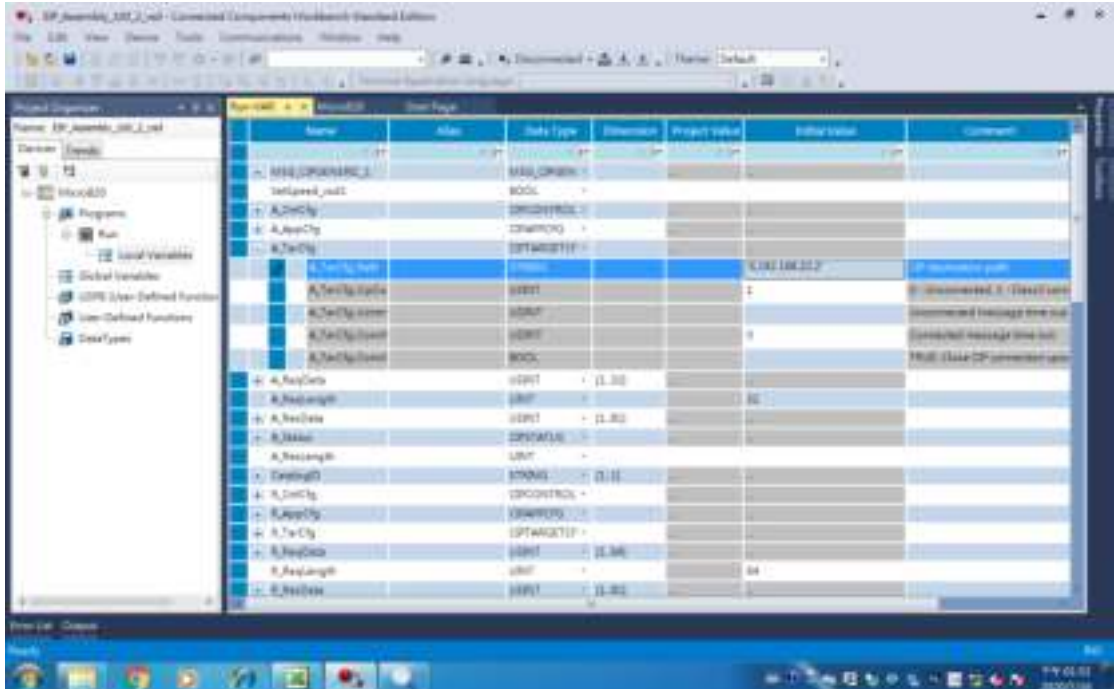

Set the "Connected Components Workbench" communication software.

Open the "Connected Components Workbench" communication software as shown in the figure below, select the connected device and select "Local Variables." Confirm that the IP DHCP assigned to the expansion card is 192.168.22.2 for A\_TarCfg.Path.

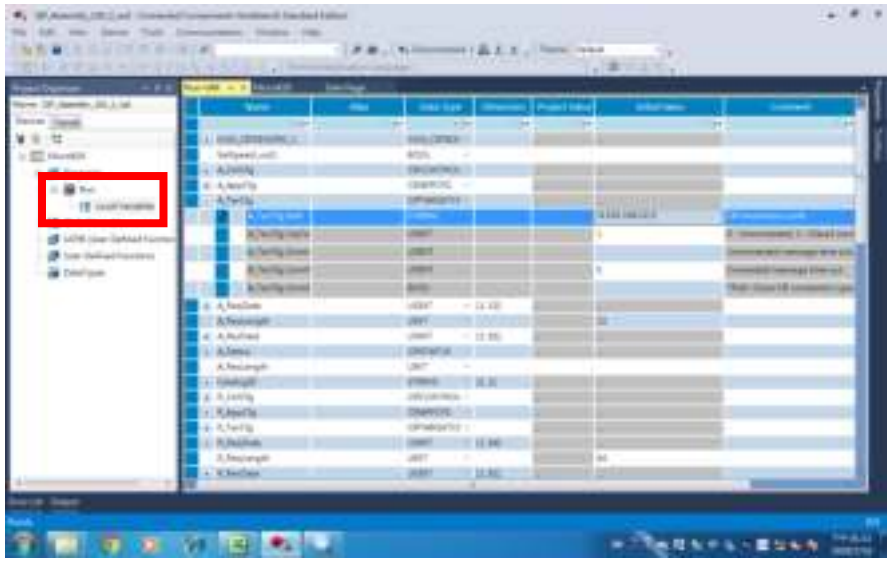

#### Select "Build Project"

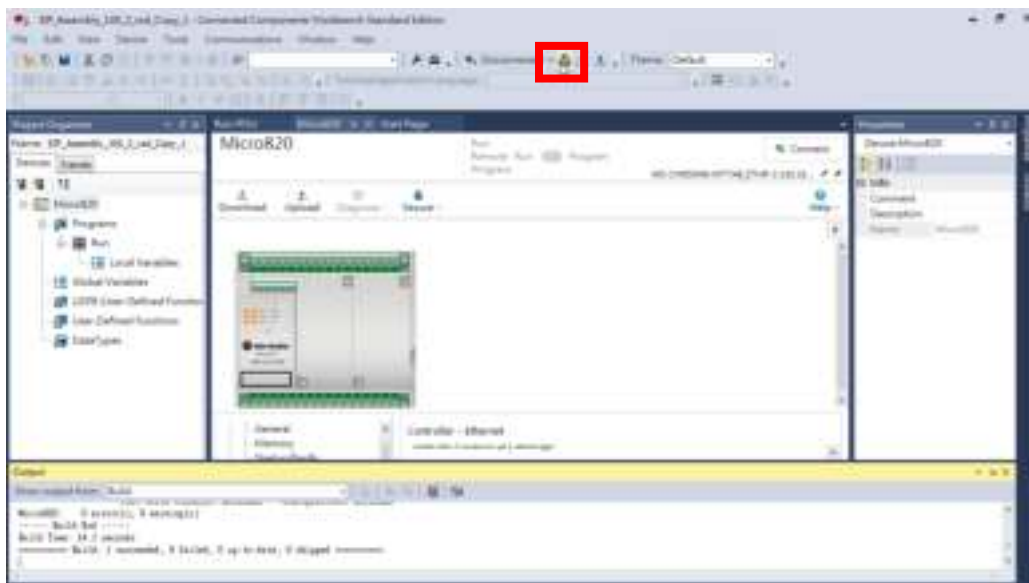

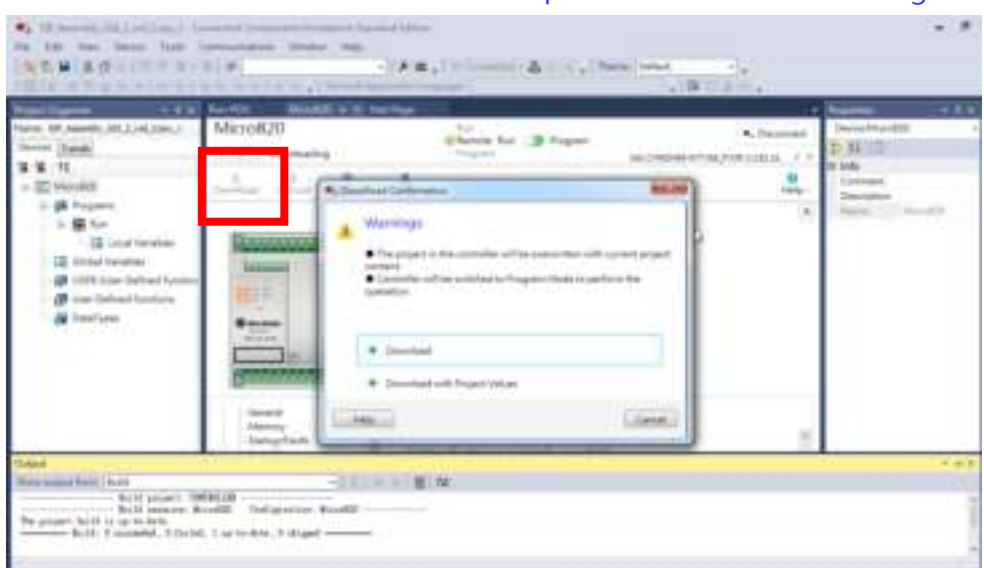

#### Press the "Download" button to complete the USB to PLC setting.

The download will execute the connection between the communication card and PLC

automatically, as shown in the figure below.

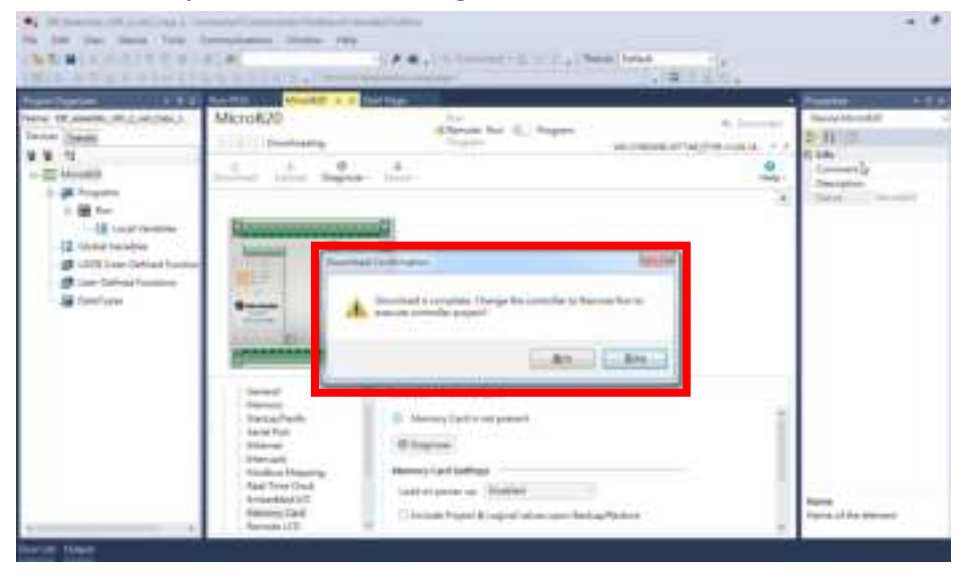

## **6.9.4 Running**

 The connected E510s communication card (Ethernet/IP), as shown in the figure below.

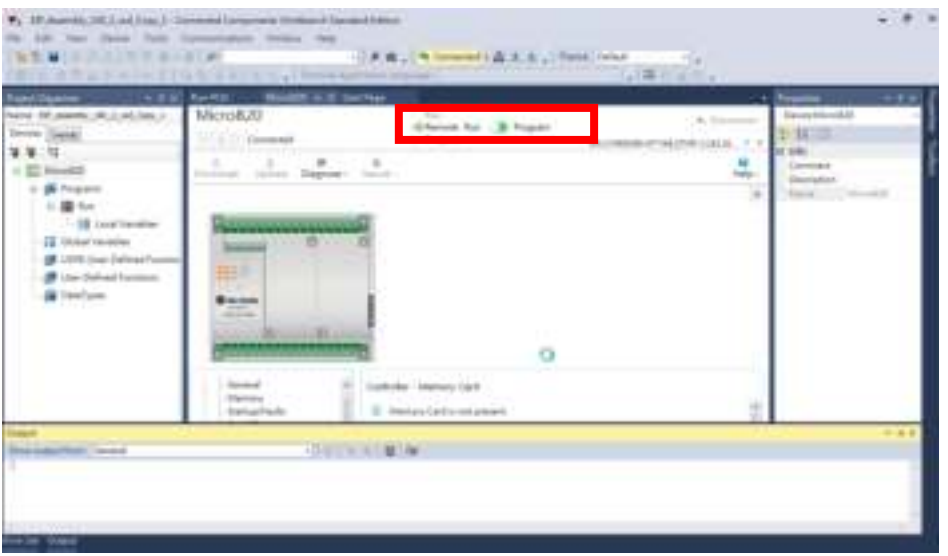

Confirm that Remote Run is enabled.

#### As shown in the figure below, select and open "RUN\_POU."

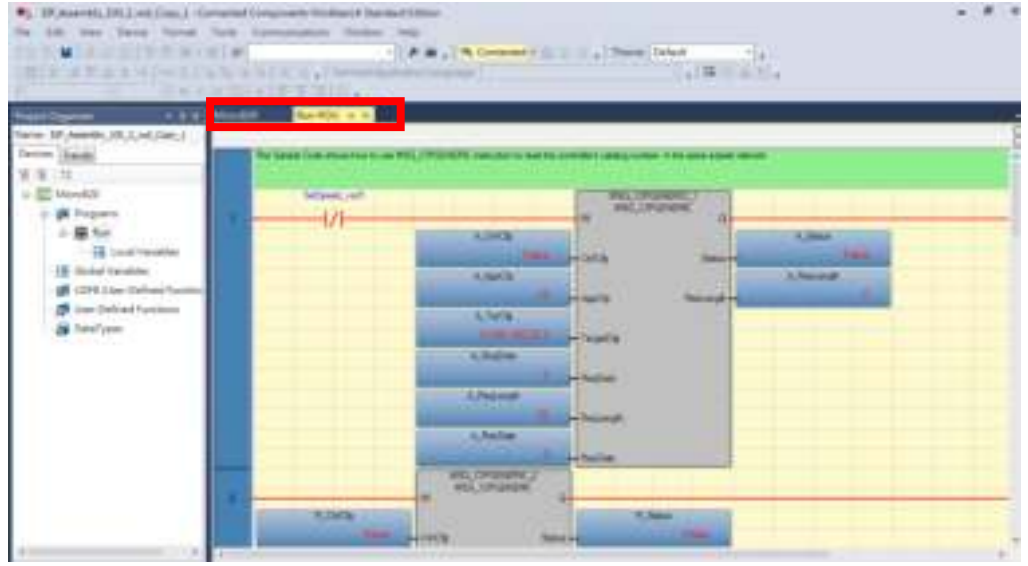

#### Load A\_ReqData and check whether the Input Assembly content was written.

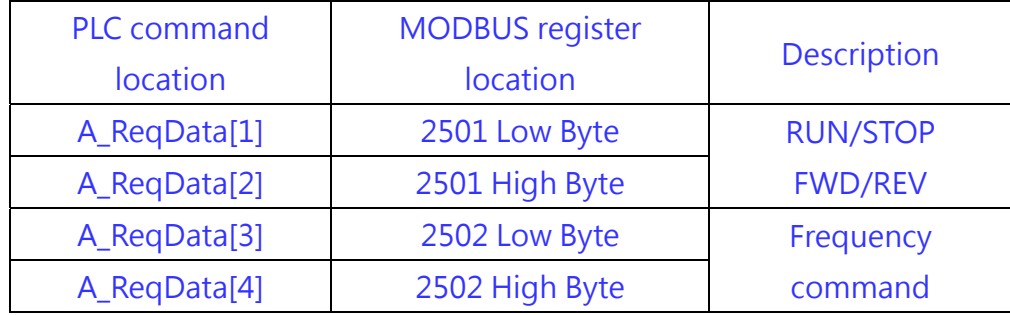

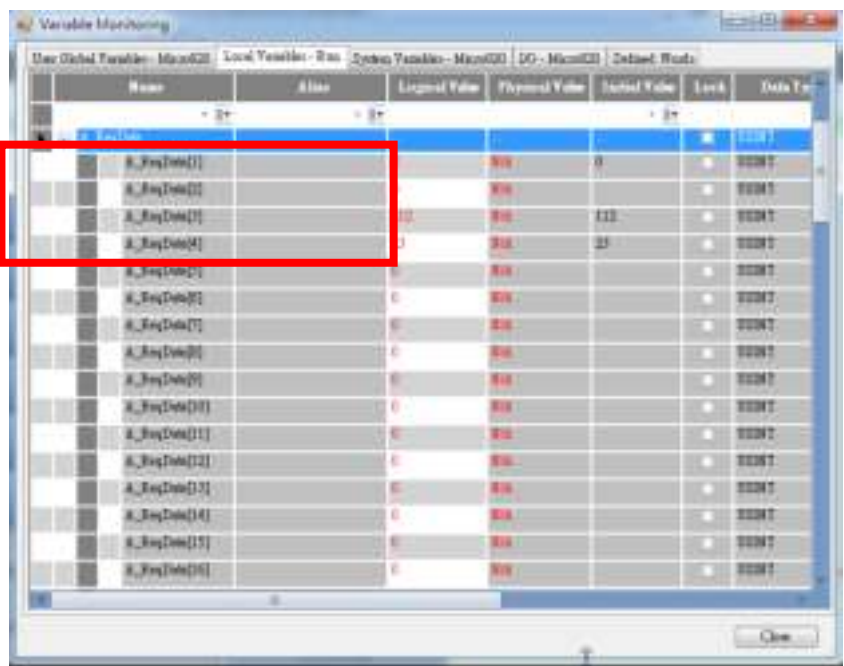

Load R\_ResData and check whether the Output Assembly content was read.

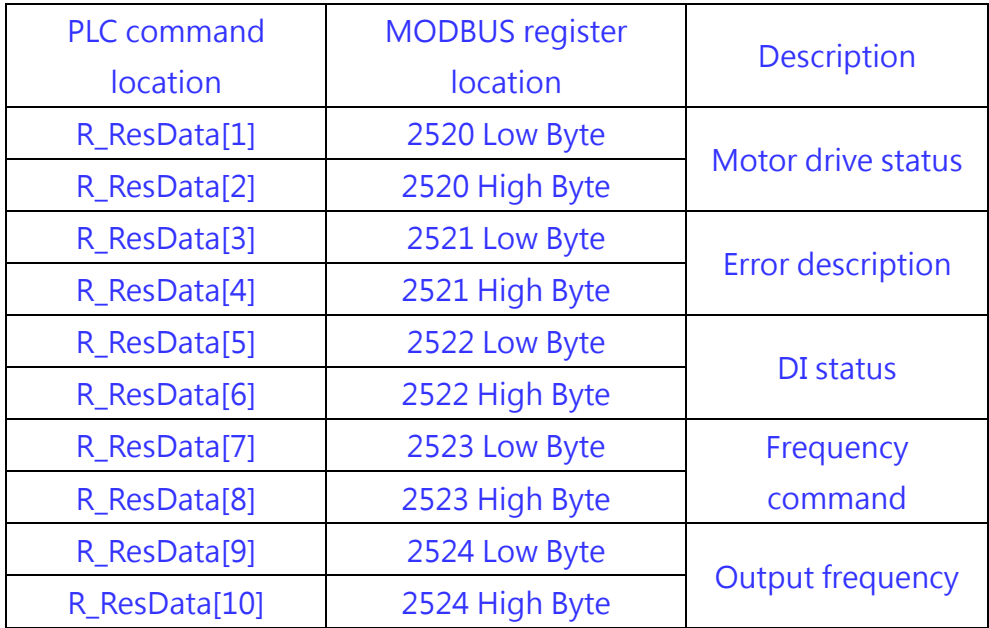

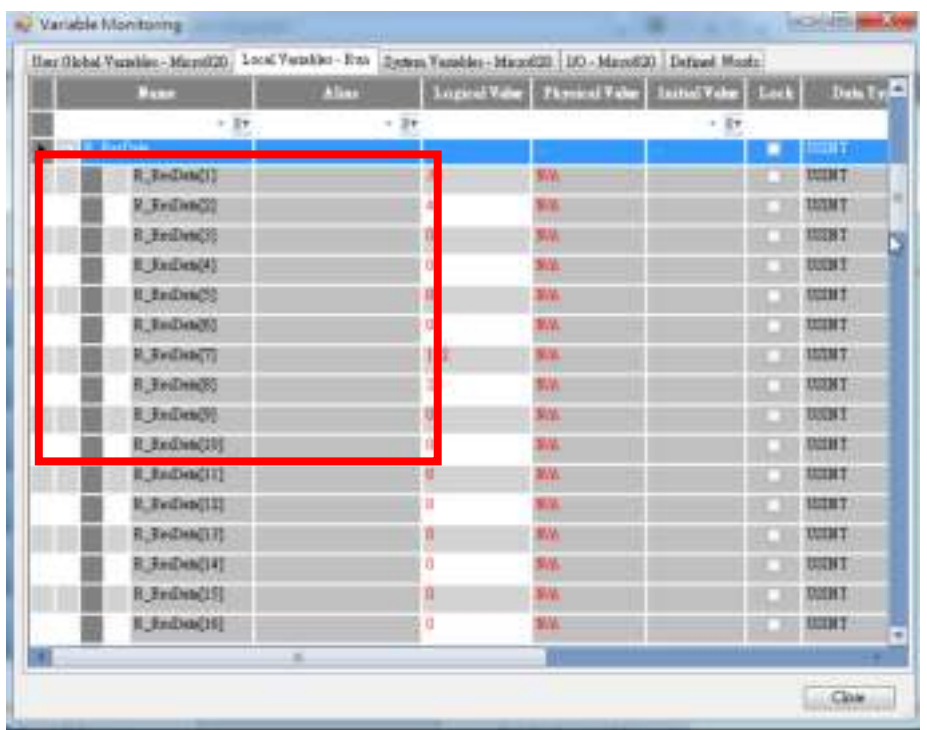

Execute Molex Ethernet/IP Tool and send the UCMM read command (Get Attribute) to the E510s communication card (Ethernet/IP); the response that can be received from the communication card is as shown in the figure below.

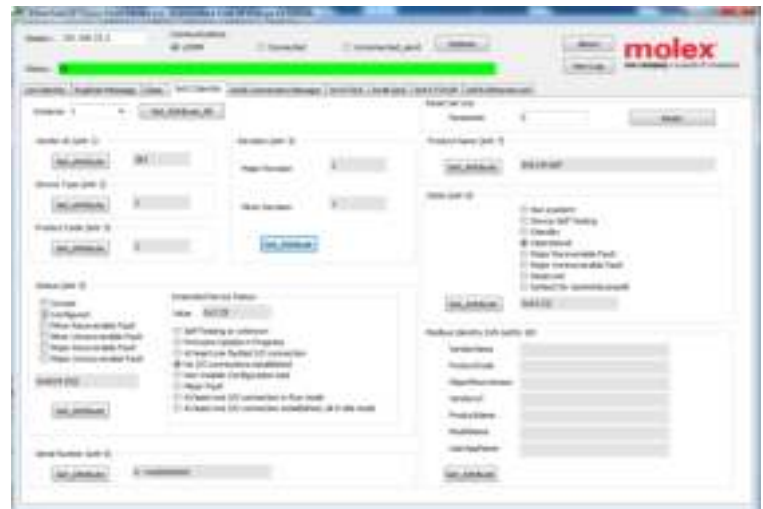

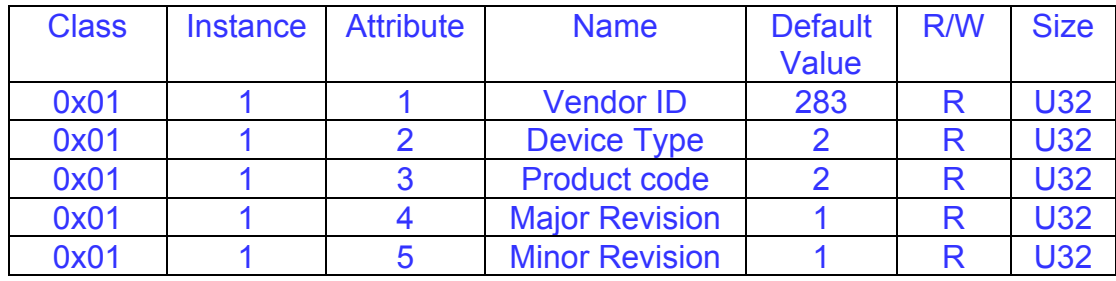

The run command sent to the motor drive written with the PLC command is as follows

Commands can be sent to the motor drive through PLC from the following switch A\_ReqData[1] motor drive operation signal (2501H)

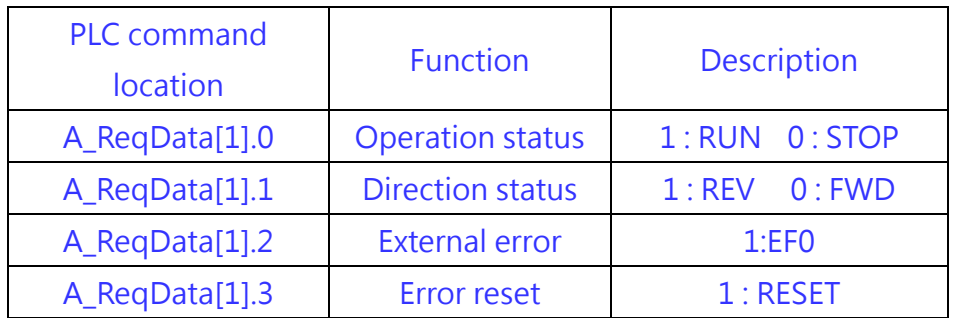

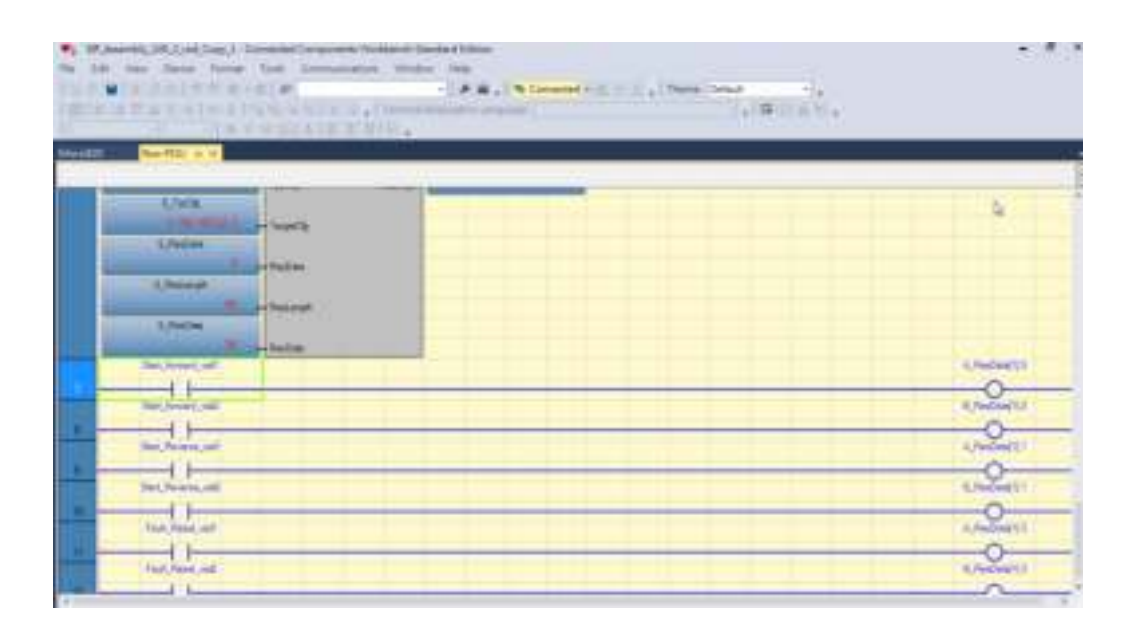

The run command sent to the motor drive written with the Molex Ethernet/IP Tool is as follows

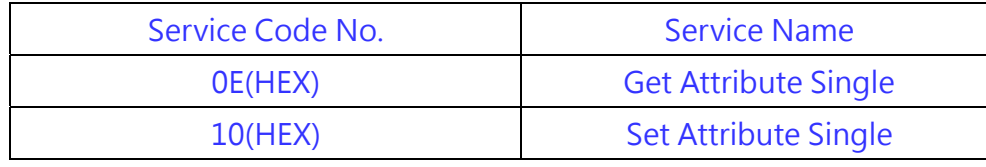

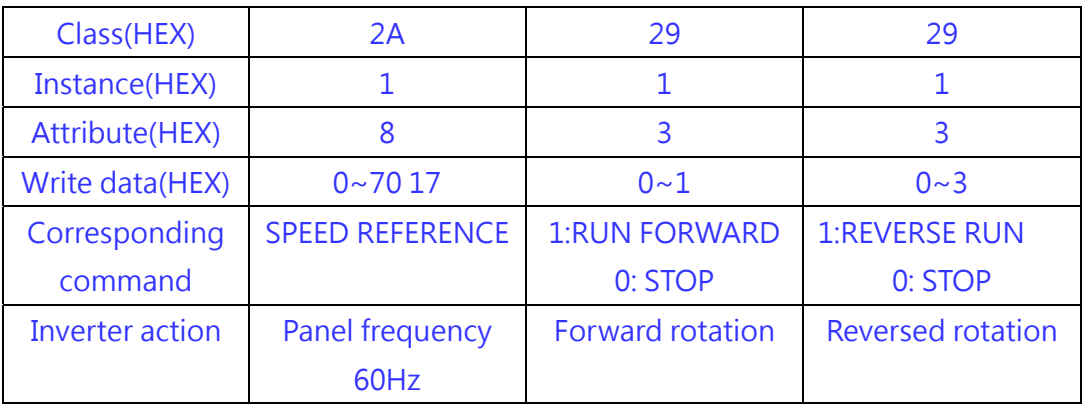

## **6.10 JN5-CM-EIP**

### **6.10.1 Preparations before using the instrument**

- 510 series inverter  $*1$ 
	- IBM PC or compatible computer (with the following related software installed) \*1
		- BOOTP-DHCP Tool (Rockwell IP setting software)
		- RSlinx Classic (Rockwell communication software)
		- Connected Components Workbench (Rockwell PLC software)
		- Molex Ethernet/IP Tool (Ethernet IP setting software)
	- Ethernet/IP Programmable Logic Controller (EX: Micro820)  $*1$ <br>● CAT5e Ethernet cable
	- CAT5e Ethernet cable
	- DC Power supply  $*1$

## **6.10.2 Installation of a semi-finished product**

- Connected the power terminal of the module to the DC power supply.
- Open the top cover of the inverter, and connect the CN1 of the communication module to the RJ45 communication port of the inverter by CAT5e cable.

#### 510 inverter parameter settings

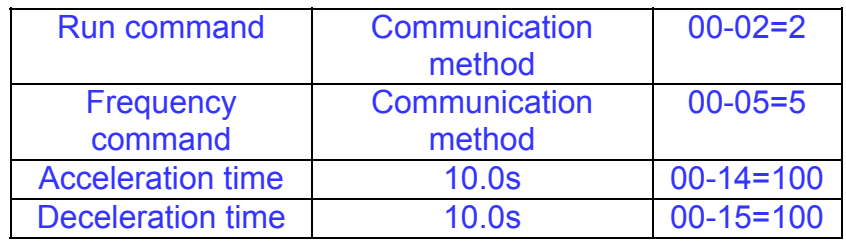

#### Note: CN1 position

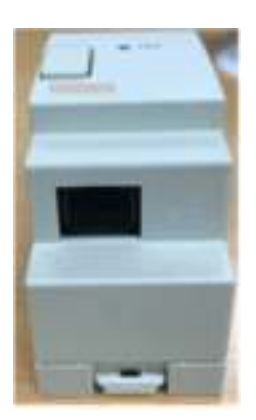

## **6.10.3 Connection steps**

 Connect with the PC network and set the IP (as shown in the figure below, set the PC network card IP).

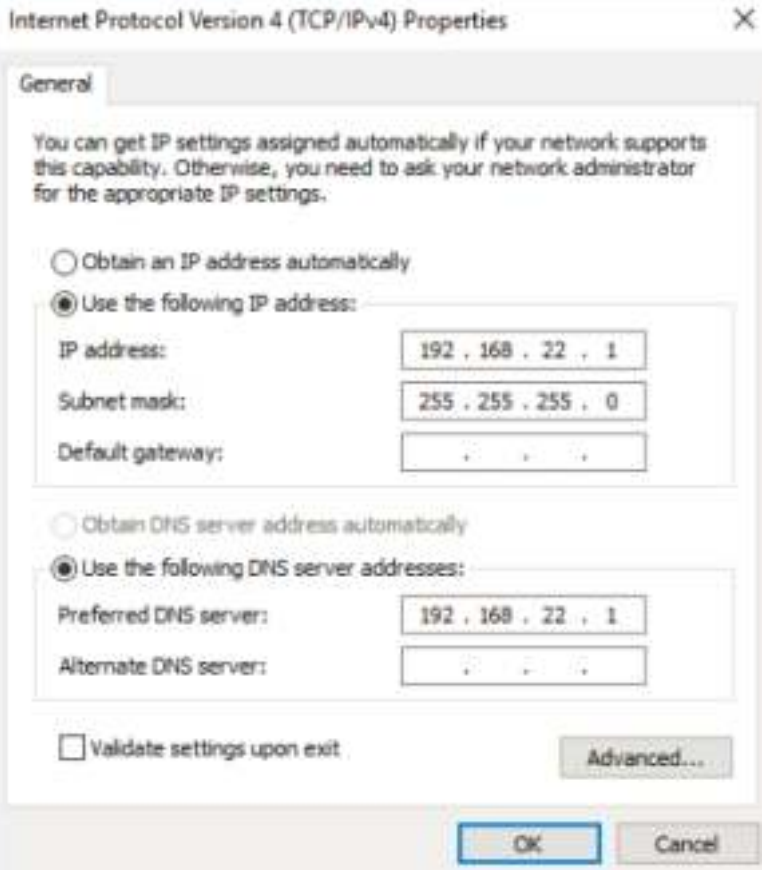

■ Execute the Rockwell BOOTP-DHCP Tool and select the PC network card

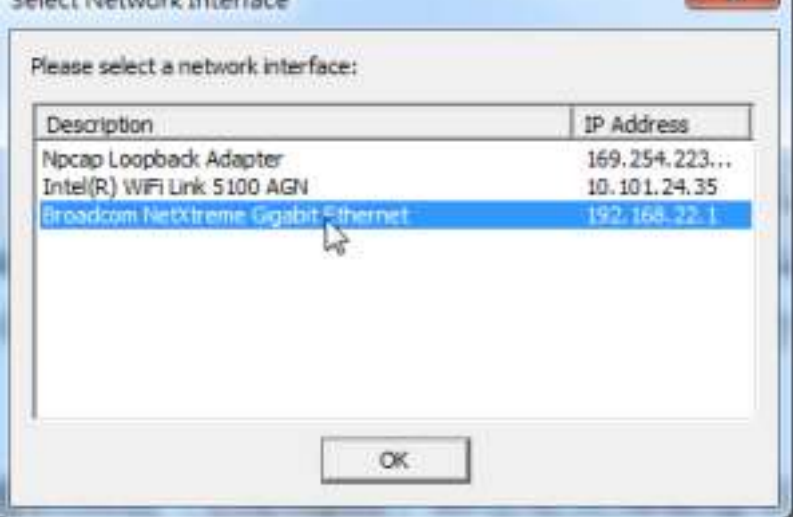

 The Rockwell BOOTP-DHCP Tool scans the MAC Address of the communication module, then select ADD RELATION and set the CLIENT IP ADDRESS to 192.168.22.2

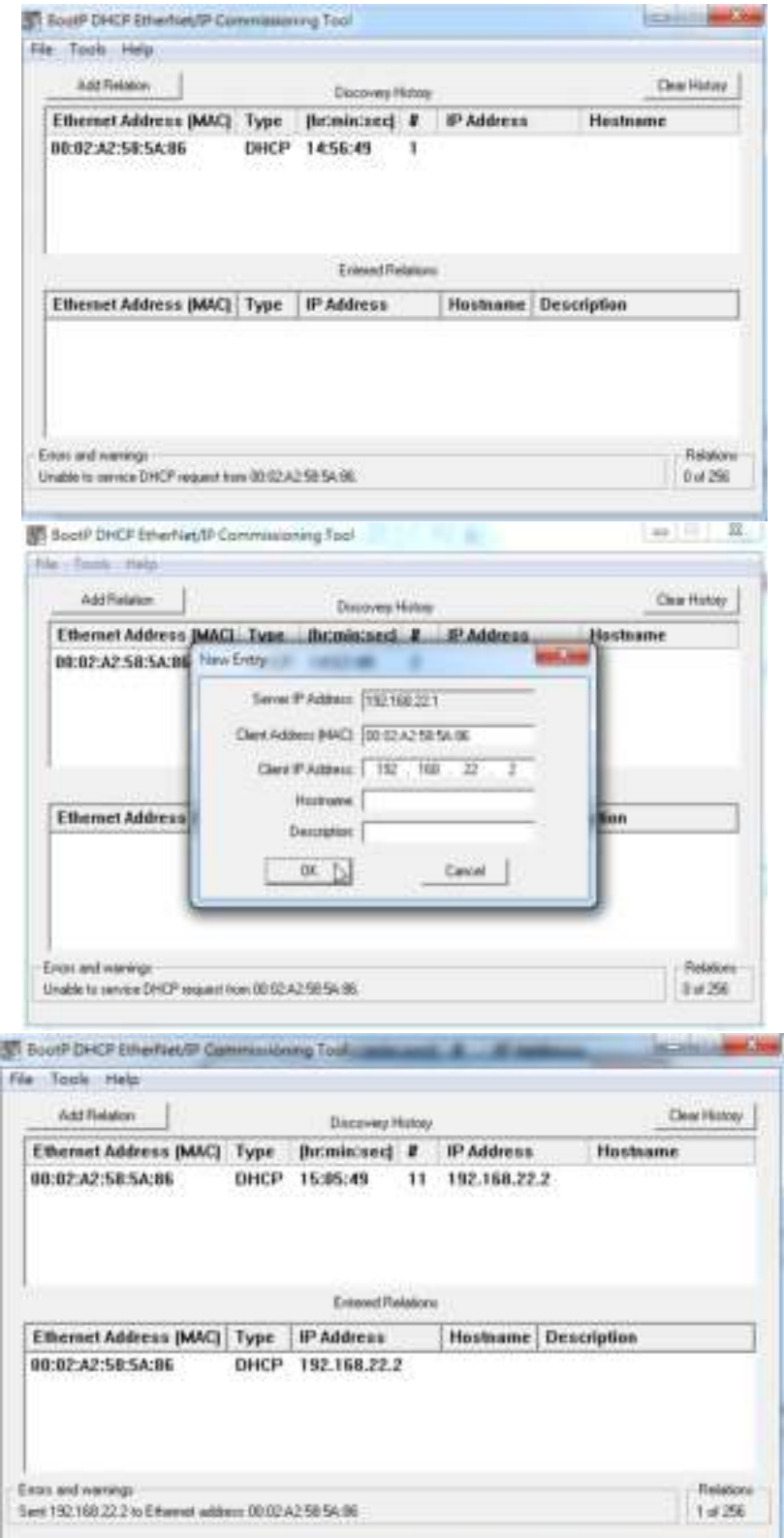

 Set and confirm the IP status (using Micro820 as the example) of the 510 communication module (Ethernet/IP).

Execute Connected Components Workbench, open a Project file and set the Micro800 PLC address (192.168.22.4) and subnet mask (255.255.255.0); they do not need to be changed again after the setting is completed

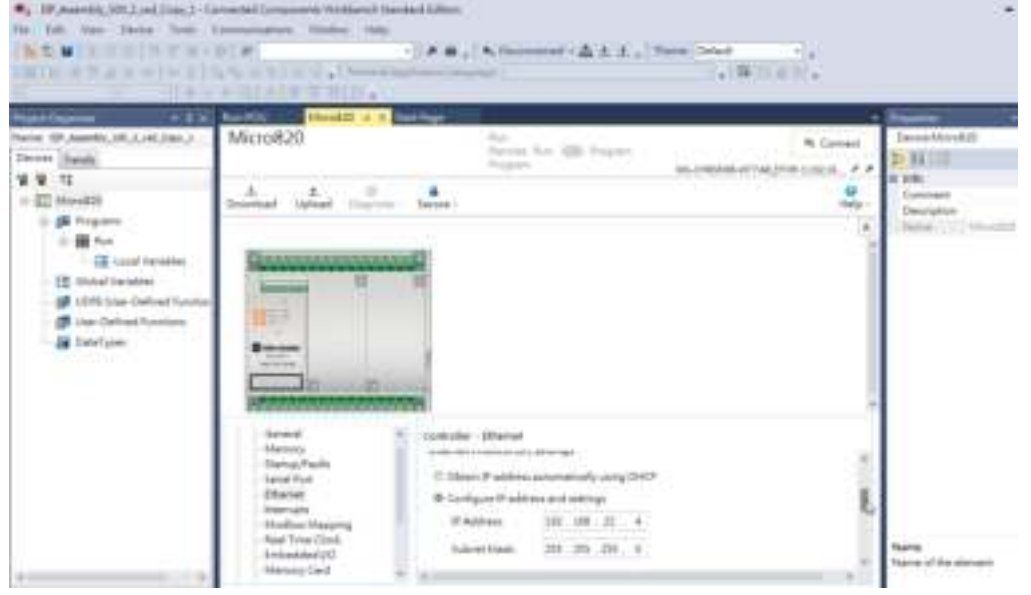

Check whether the network connection is successful, as shown in the figure below. Execute RSlinx Classic Lite and execute Configure Drivers.

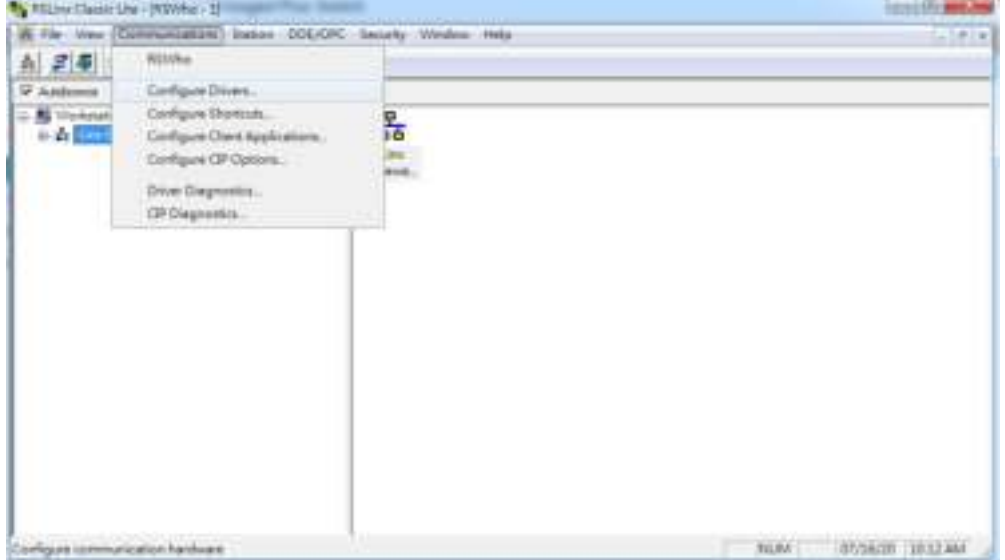

### Select Ethernet/IP Driver, Add new, and select the IP of the PC network card

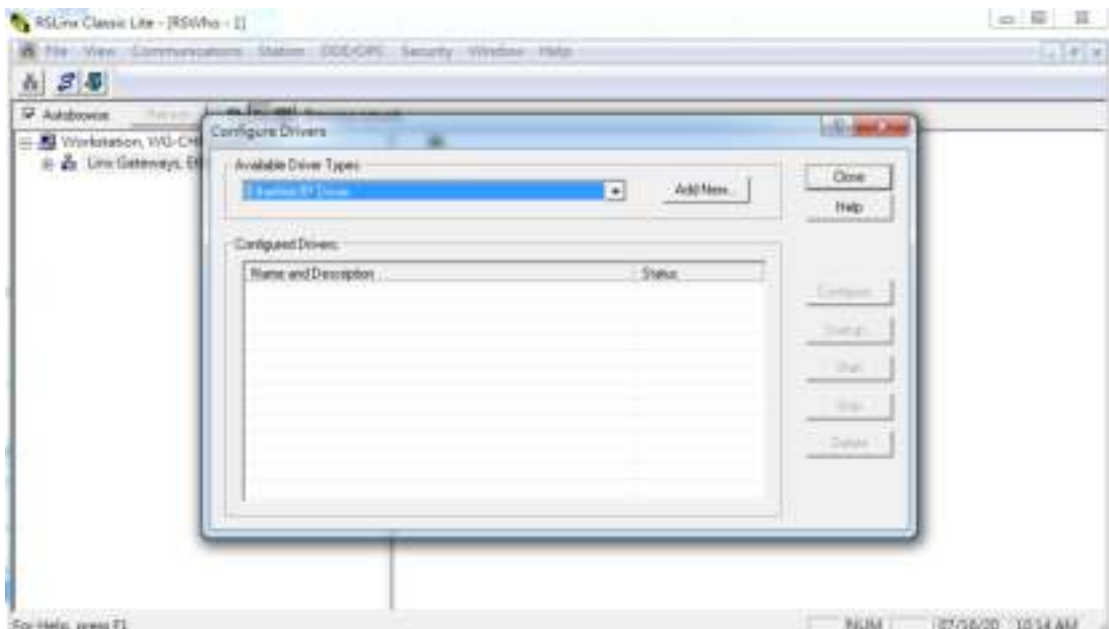

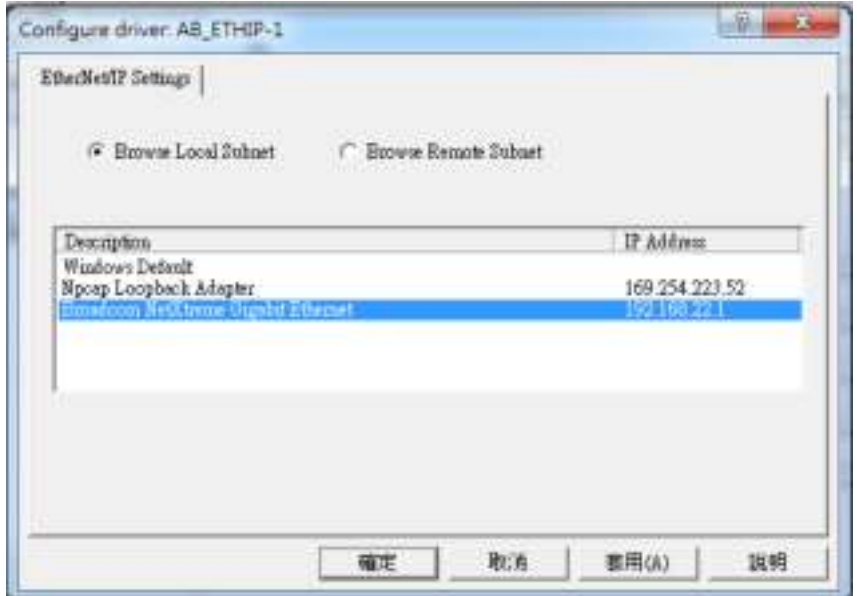
Expand AB\_ETHIP-1, the PLC (192.168.22.4) and the communication module (192.168.22.2) can be seen.

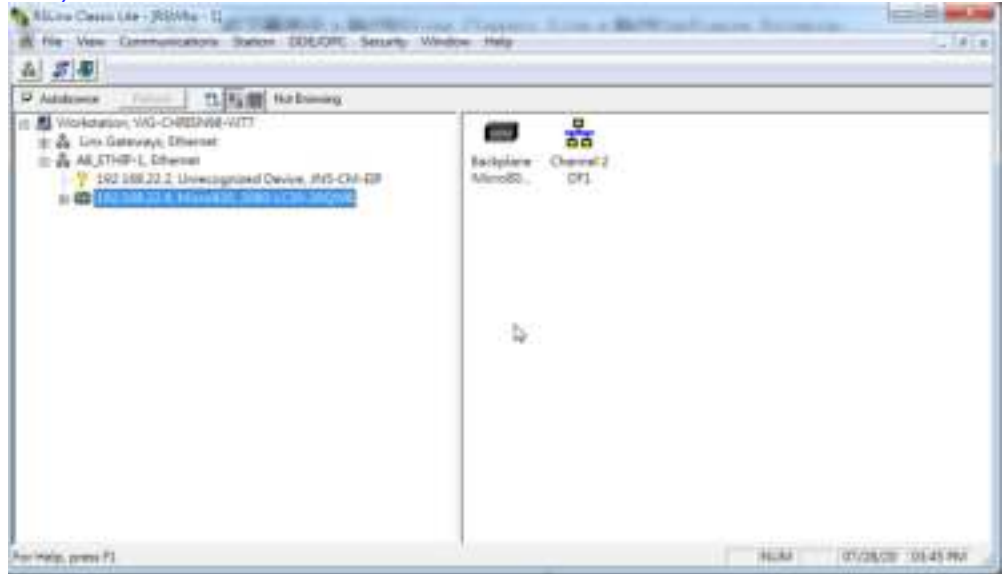

Open the CCW project file and confirm that the IP DHCP is assigned to the expansion card for Local Variables -> A\_TarCfg.Path is 192.168.22.2.

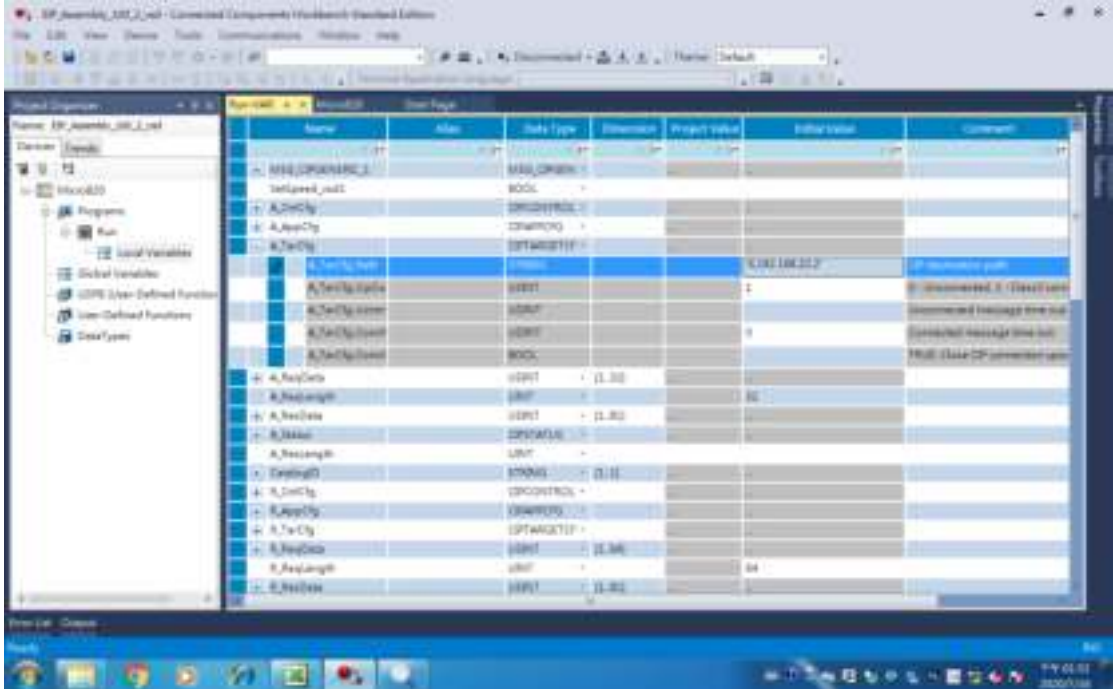

Set the "Connected Components Workbench" communication software.

Open the "Connected Components Workbench" communication software as shown in the figure below, select the connected device and select "Local Variables." Confirm that the IP DHCP assigned to the expansion card is 192.168.22.2 for A\_TarCfg.Path.

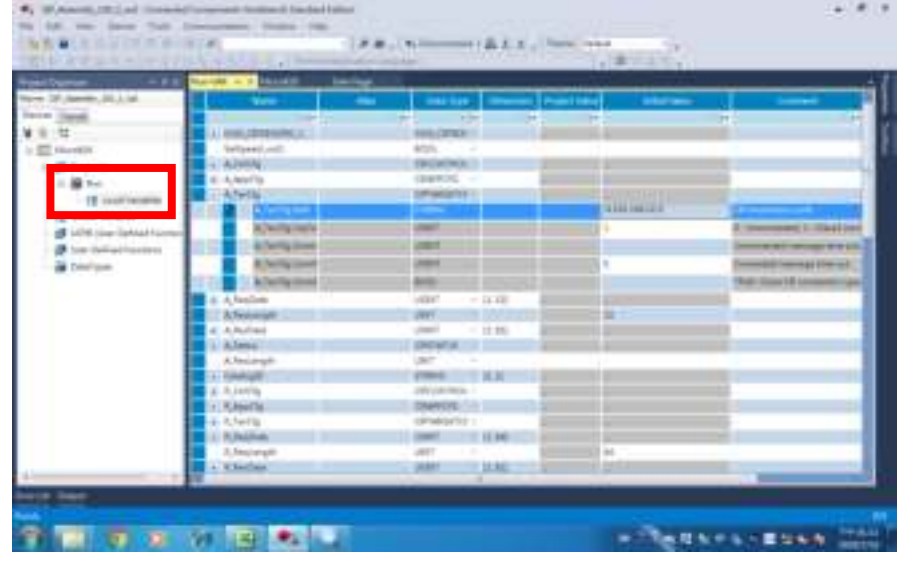

#### Select "Build Project"

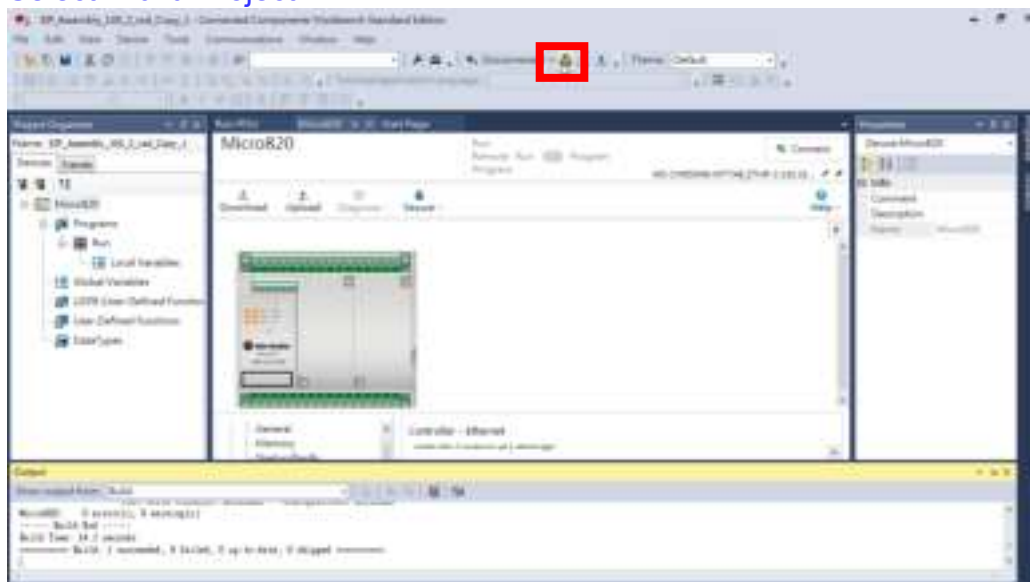

# Press the "Download" button to complete the PC to PLC setting.

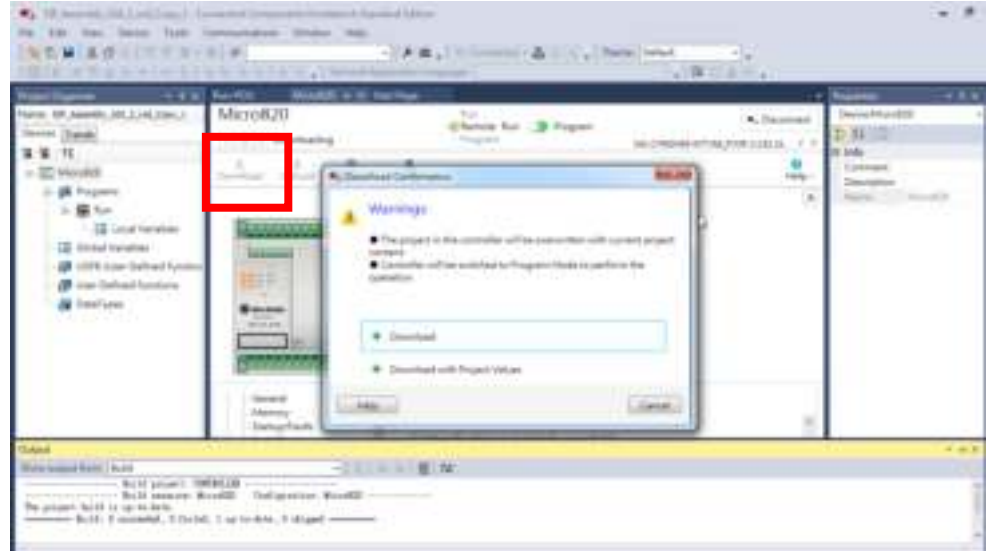

After download, it will execute the connection between the communication module and PLC automatically, as shown in the figure below.

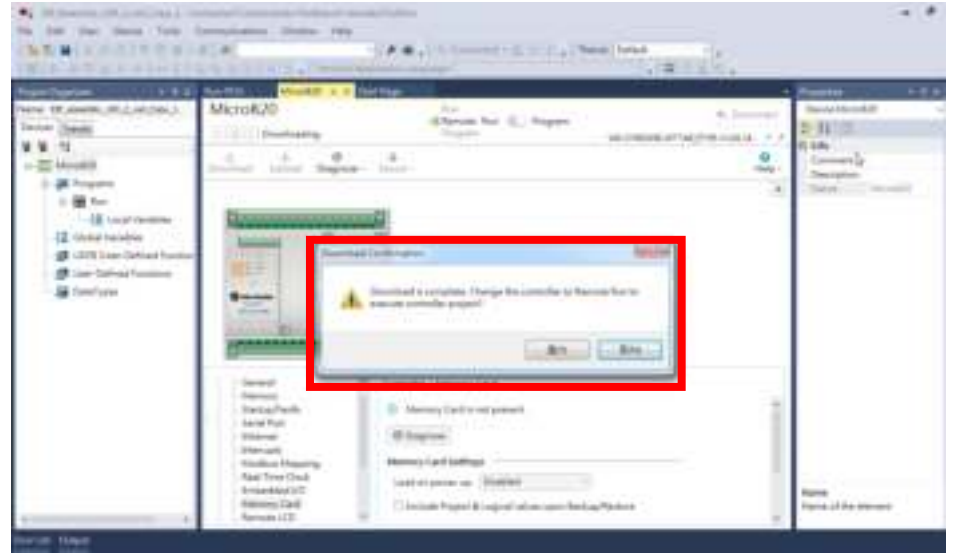

# **6.10.4 Running**

 The connected 510 communication module (Ethernet/IP), as shown in the figure below.

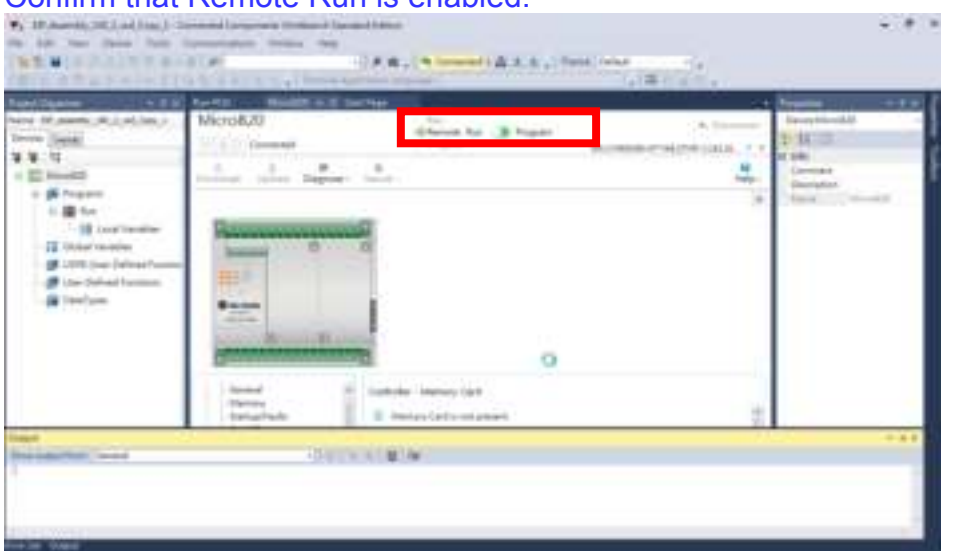

Confirm that Remote Run is enabled.

#### As shown in the figure below, select and open "RUN\_POU."

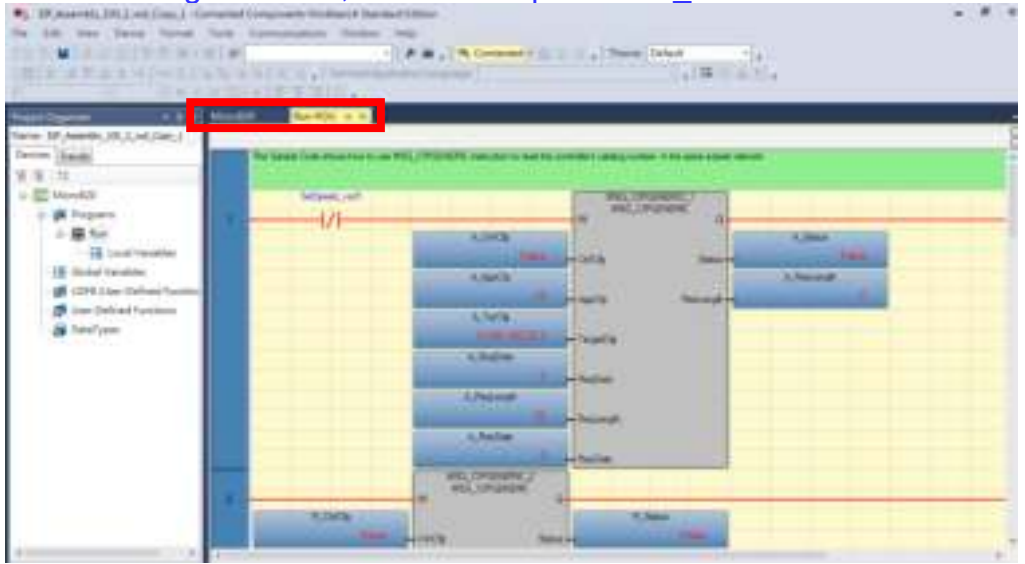

Load A\_ReqData and check whether the Input Assembly content was written.

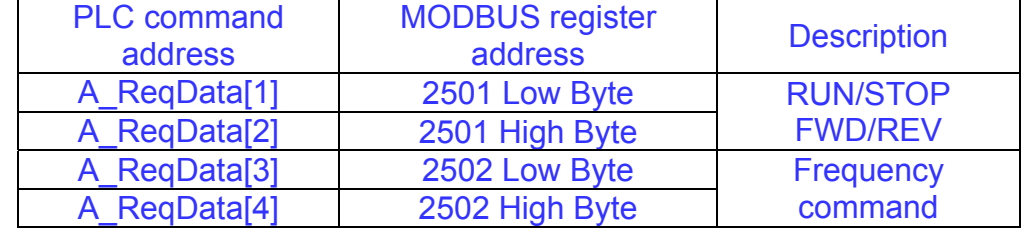

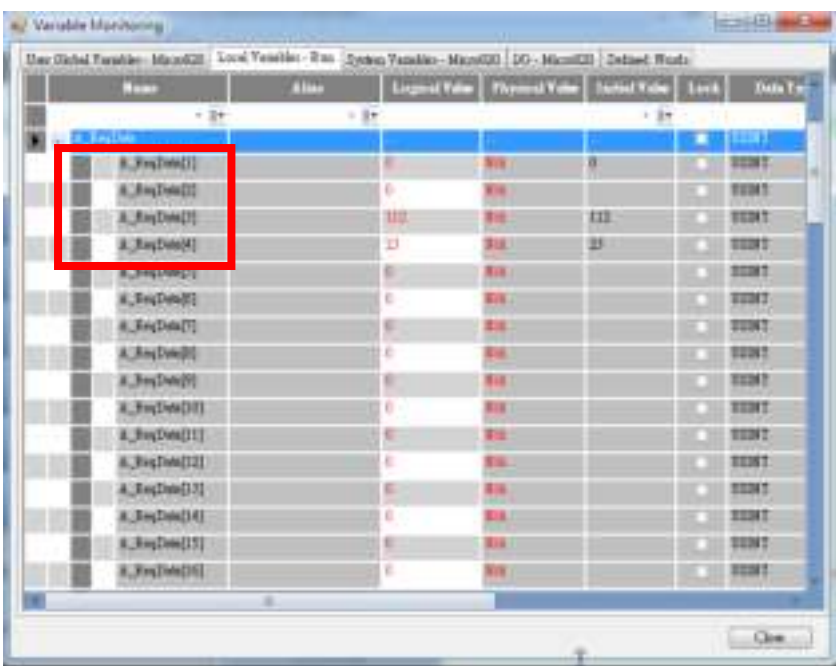

Load R\_ResData and check whether the Output Assembly content was read.

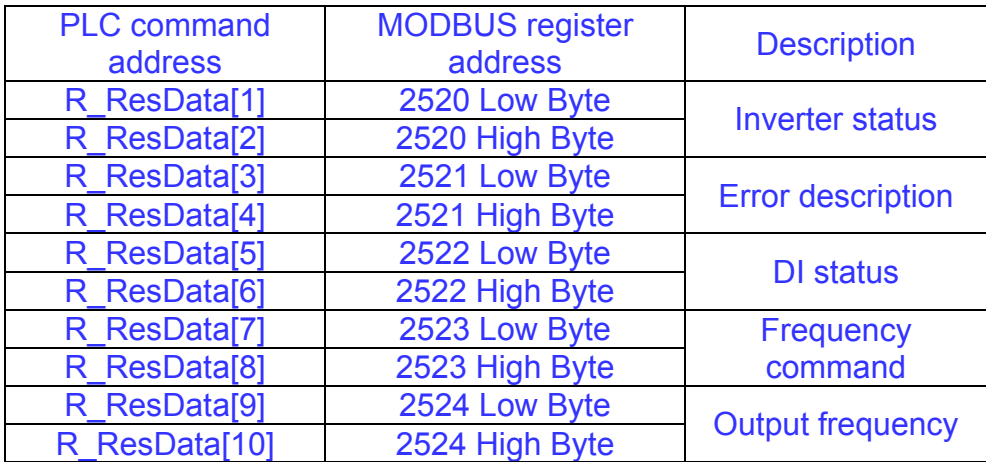

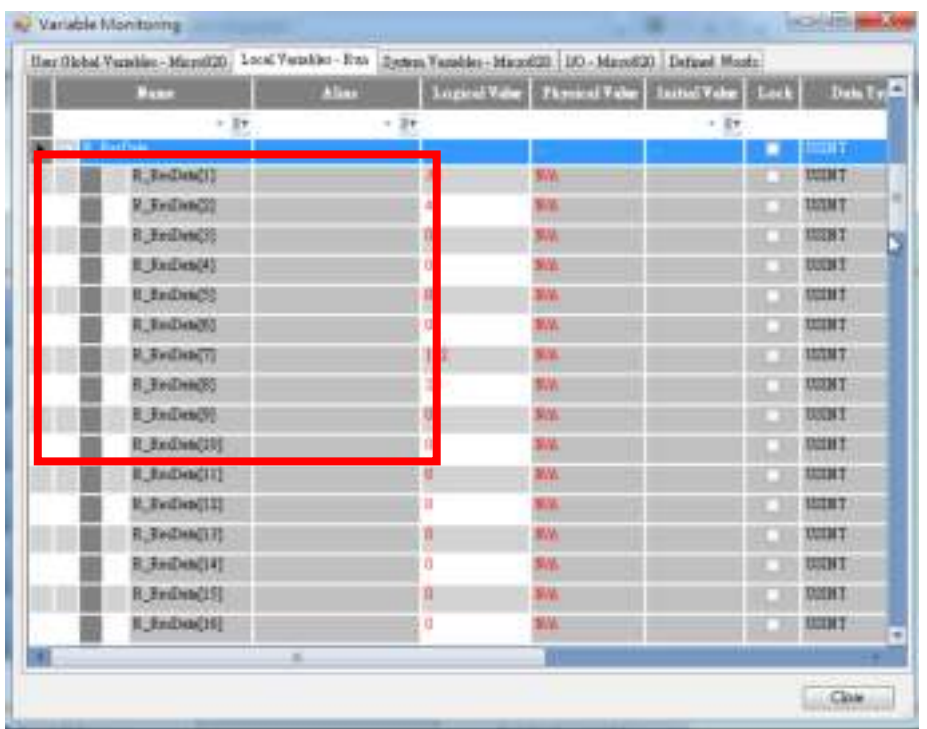

Execute Molex Ethernet/IP Tool and send the UCMM read command (Get Attribute) to the 510 communication module (Ethernet/IP); the response that can be received from the communication module is as shown in the figure below.

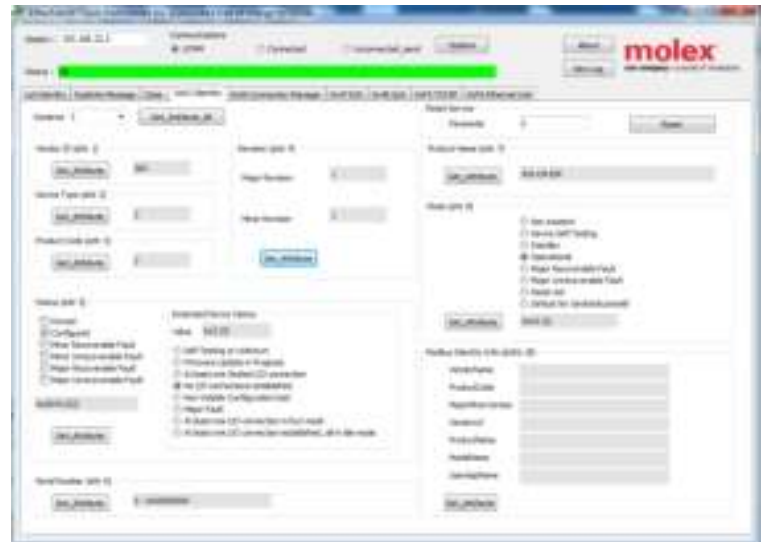

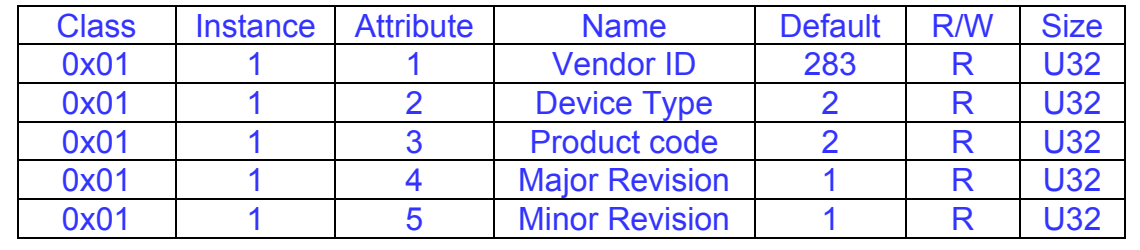

The run command sent to the inverter written with the PLC command is as follows

Commands can be sent to the inverter through PLC from the following switch A\_ReqData[1] inverter operation signal (2501H)

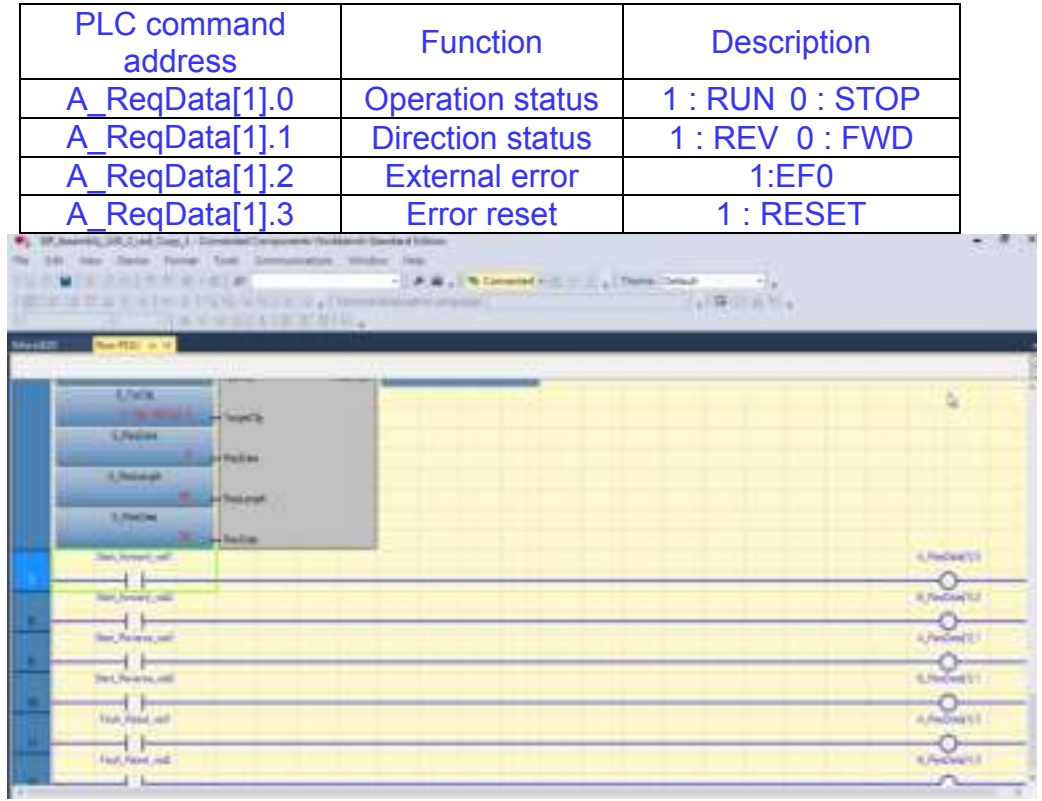

The run command sent to the inverter written with the Molex Ethernet/IP Tool is as follows

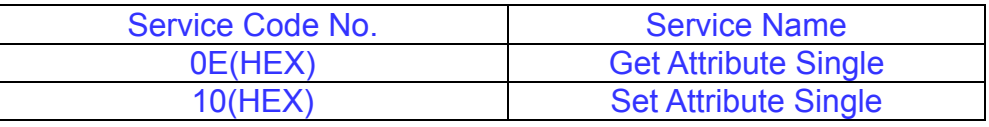

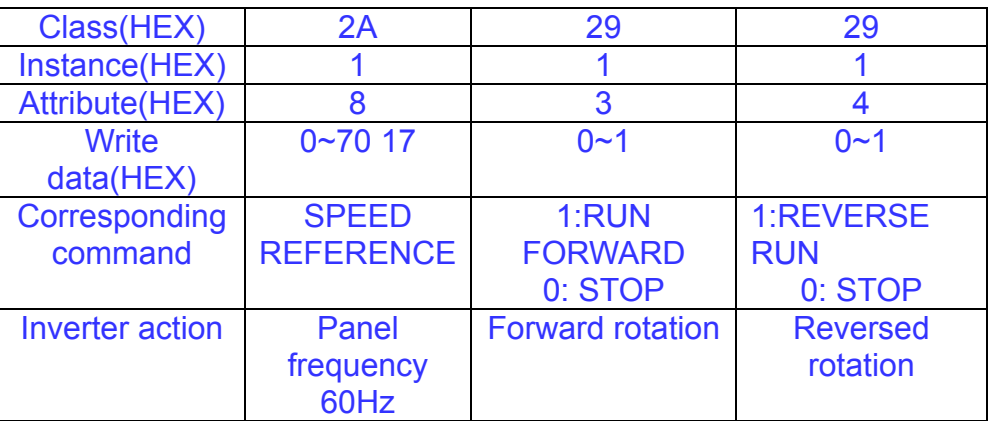

# **Appendix 1 Instructions for UL**

# **Safety Precautions**

# **DANGER**

#### **Electrical Shock Hazard**

#### **Do not connect or disconnect wiring while the power is on.**

Failure to comply will result in death or serious injury.

### **WARNING**

### **Electrical Shock Hazard**

#### **Do not operate equipment with covers removed.**

Failure to comply could result in death or serious injury.

The diagrams in this section may show drives without covers or safety shields to show details. Be sure to reinstall covers or shields before operating the drives and run the drives according to the instructions described in this manual.

#### **Always ground the motor-side grounding terminal.**

Improper equipment grounding could result in death or serious injury by contacting the motor case.

#### **Do not touch any terminals before the capacitors have fully discharged.**

Failure to comply could result in death or serious injury.

Before wiring terminals, disconnect all power to the equipment. The internal capacitor remains charged even after the power supply is turned off. After shutting off the power, wait for at least the amount of time specified on the drive before touching any components.

#### **Do not allow unqualified personnel to perform work on the drive.**

Failure to comply could result in death or serious injury.

Installation, maintenance, inspection, and servicing must be performed only by authorized personnel familiar with installation, adjustment, and maintenance of AC drives.

#### **Do not perform work on the drive while wearing loose clothing, jewelry, or lack of eye protection.**

Failure to comply could result in death or serious injury.

Remove all metal objects such as watches and rings, secure loose clothing, and wear eye protection before beginning work on the drive.

#### **Do not remove covers or touch circuit boards while the power is on.**

Failure to comply could result in death or serious injury.

# **Fire Hazard**

**Tighten all terminal screws to the specified tightening torque.**

Loose electrical connections could result in death or serious injury by fire due to overheating of electrical connections.

**Do not use an improper voltage source.**

Failure to comply could result in death or serious injury by fire. Verify that the rated voltage of the drive matches the voltage of the incoming power supply before applying power.

#### **Do not use improper combustible materials.**

Failure to comply could result in death or serious injury by fire.

Attach the drive to metal or other noncombustible material.

# **NOTICE**

**Observe proper electrostatic discharge procedures (ESD) when handling the drive and circuit boards.**

Failure to comply may result in ESD damage to the drive circuitry.

**Never connect or disconnect the motor from the drive while the drive is outputting voltage.**

Improper equipment sequencing could result in damage to the drive.

**Do not use unshielded cable for control wiring.**

Failure to comply may cause electrical interference resulting in poor system performance.

Use shielded twisted-pair wires and ground the shield to the ground terminal of the drive.

#### **NOTICE**

**Do not modify the drive circuitry.**

Failure to comply could result in damage to the drive and will void warranty.

Teco is not responsible for any modification of the product made by the user. This product must not be modified.

**Check all the wiring to ensure that all connections are correct after installing the drive and connecting any other devices.** Failure to comply could result in damage to the drive.

### **UL Standards**

The UL/cUL mark applies to products in the United States and Canada and it means that UL has performed product testing and evaluation and determined that their stringent standards for product safety have been met. For a product to receive UL certification, all components inside that product must also receive UL certification.

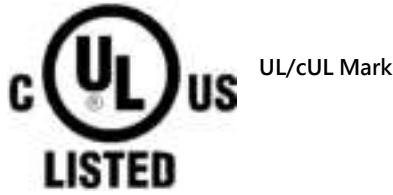

### **UL Standards Compliance**

This drive is tested in accordance with UL standard UL508C and complies with UL requirements. To ensure continued compliance when using this drive in combination with other equipment, meet the following conditions:

#### **Installation Area**

Do not install the drive to an area greater than pollution severity 2 (UL standard).

#### **Main Circuit Terminal Wiring**

UL approval requires crimp terminals when wiring the drive's main circuit terminals. Use crimping tools as specified by the crimp terminal manufacturer. Teco recommends crimp terminals made by NICHIFU for the insulation cap. The table below matches drives models with crimp terminals and insulation caps. Orders can be placed with a Teco representative or directly with the Teco sales department.

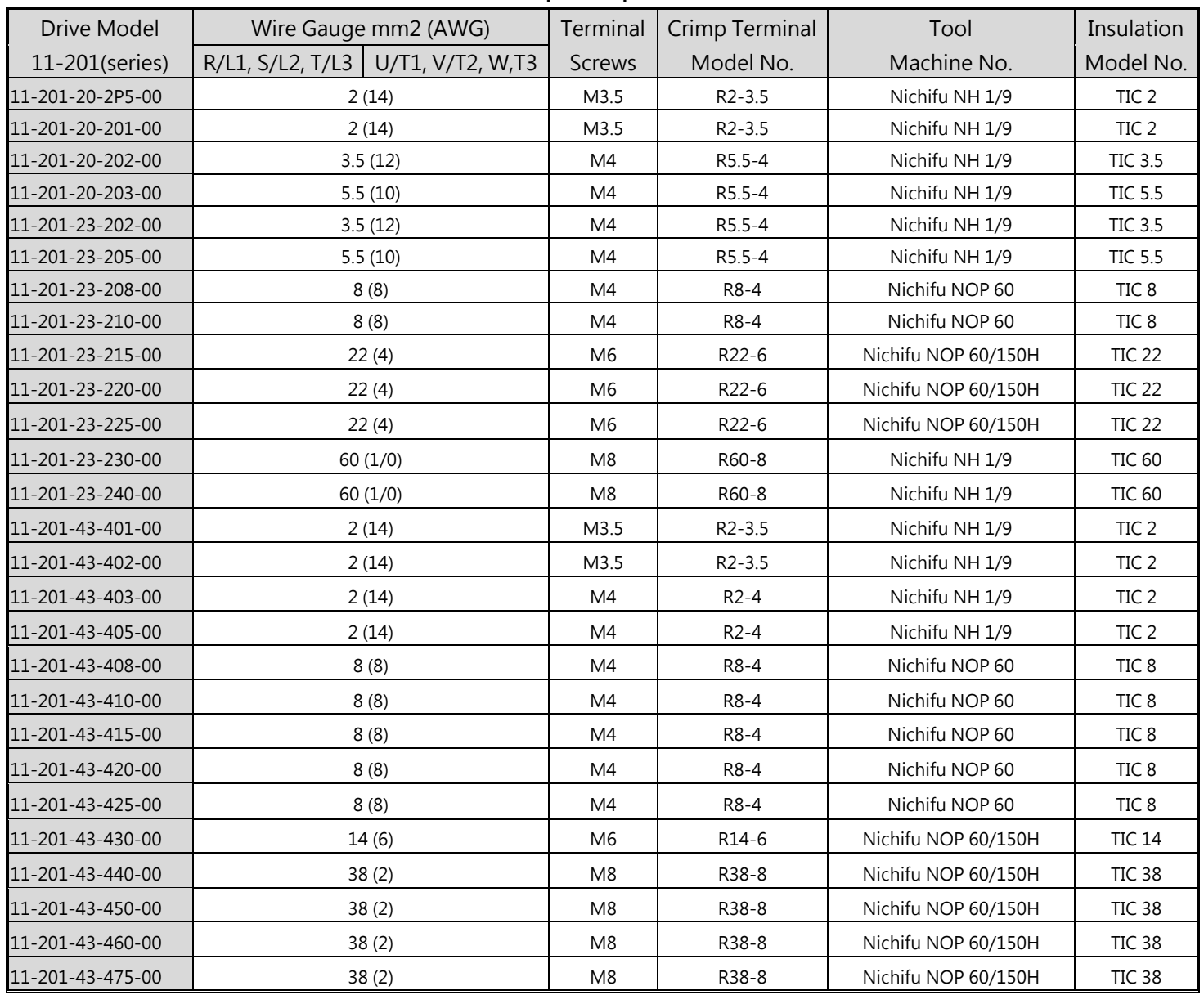

#### **Closed-Loop Crimp Terminal Size**

| <b>Drive Model</b> | Wire Gauge mm2 (AWG) |                                     | Terminal       | Crimp Terminal | Tool                | Insulation       |
|--------------------|----------------------|-------------------------------------|----------------|----------------|---------------------|------------------|
| 11-301(series)     |                      | R/L1, S/L2, T/L3   U/T1, V/T2, W,T3 | <b>Screws</b>  | Model No.      | Machine No.         | Model No.        |
| 11-301-21-2P5-30   | 2(14)                |                                     | M3.5           | $R2 - 3.5$     | Nichifu NH 1/9      | TIC <sub>2</sub> |
| 11-301-21-201-30   | 2(14)                |                                     | M3.5           | $R2 - 3.5$     | Nichifu NH 1/9      | TIC <sub>2</sub> |
| 11-301-21-202-30   | 3.5(12)              |                                     | M4             | R5.5-4         | Nichifu NH 1/9      | <b>TIC 3.5</b>   |
| 11-301-21-203-30   | 5.5(10)              |                                     | M4             | R5.5-4         | Nichifu NH 1/9      | <b>TIC 5.5</b>   |
| 11-301-43-401-30   | 2(14)                |                                     | M3.5           | $R2 - 3.5$     | Nichifu NH 1/9      | TIC <sub>2</sub> |
| 11-301-43-402-30   | 2(14)                |                                     | M3.5           | $R2 - 3.5$     | Nichifu NH 1/9      | TIC <sub>2</sub> |
| 11-301-43-403-30   | 2(14)                |                                     | M4             | $R2-4$         | Nichifu NH 1/9      | TIC <sub>2</sub> |
| 11-301-43-405-30   | 2(14)                |                                     | M4             | $R2-4$         | Nichifu NH 1/9      | TIC <sub>2</sub> |
| 11-301-43-408-30   | 8(8)                 |                                     | M4             | R8-4           | Nichifu NOP 60      | TIC 8            |
| 11-301-43-410-30   | 8(8)                 |                                     | M4             | R8-4           | Nichifu NOP 60      | TIC <sub>8</sub> |
| 11-301-43-415-30   | 8(8)                 |                                     | M4             | R8-4           | Nichifu NOP 60      | TIC <sub>8</sub> |
| 11-301-43-420-30   | 8(8)                 |                                     | M4             | R8-4           | Nichifu NOP 60      | TIC 8            |
| 11-301-43-425-30   | 8(8)                 |                                     | M4             | R8-4           | Nichifu NOP 60      | TIC 8            |
| 11-301-43-430-30   | 14(6)                |                                     | M <sub>6</sub> | R14-6          | Nichifu NOP 60/150H | <b>TIC 14</b>    |
| 11-301-43-440-30   | 38(2)                |                                     | M <sub>8</sub> | R38-8          | Nichifu NOP 60/150H | <b>TIC 38</b>    |
| 11-301-43-450-30   | 38(2)                |                                     | M8             | R38-8          | Nichifu NOP 60/150H | <b>TIC 38</b>    |
| 11-301-43-460-30   | 38(2)                |                                     | M8             | R38-8          | Nichifu NOP 60/150H | TIC 38           |
| 11-301-43-475-30   | 38(2)                |                                     | M8             | R38-8          | Nichifu NOP 60/150H | <b>TIC 38</b>    |

**Closed-Loop Crimp Terminal Size**

### **Motor Overtemperature Protection**

Motor overtemperature protection shall be provided in the end use application.

### **Field Wiring Terminals**

All input and output field wiring terminals not located within the motor circuit shall be marked to indicate the proper connections that are to be made to each terminal and indicate that copper conductors, rated 75°C are to be used.

#### **Drive Short-Circuit Rating**

This drive has undergone the UL short-circuit test, which certifies that during a short circuit in the power supply the current flow will not rise above value. Please see electrical ratings for maximum voltage and table below for current. The MCCB and breaker protection and fuse ratings (refer to the preceding table) shall be equal to or greater than the short-circuit tolerance of the power supply being used.

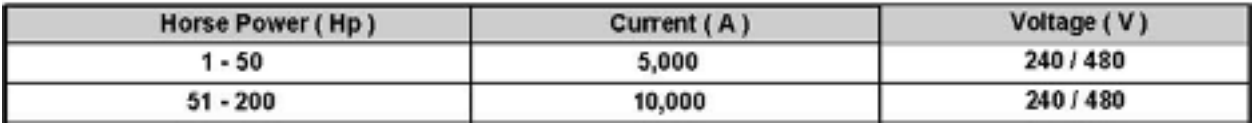

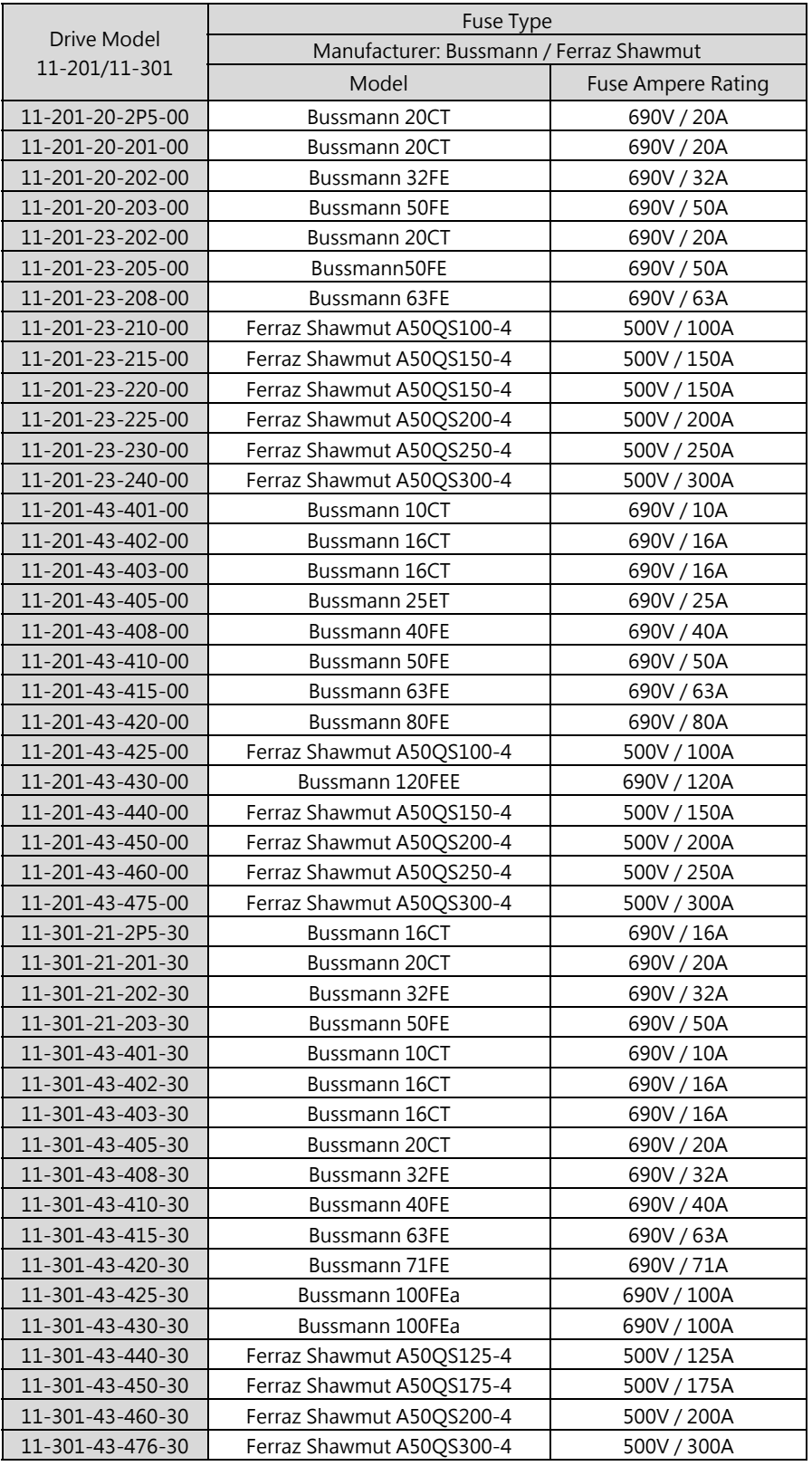

# **Recommended Input Fuse Selection**

# **Appendix 2 E510s Parameter Data**

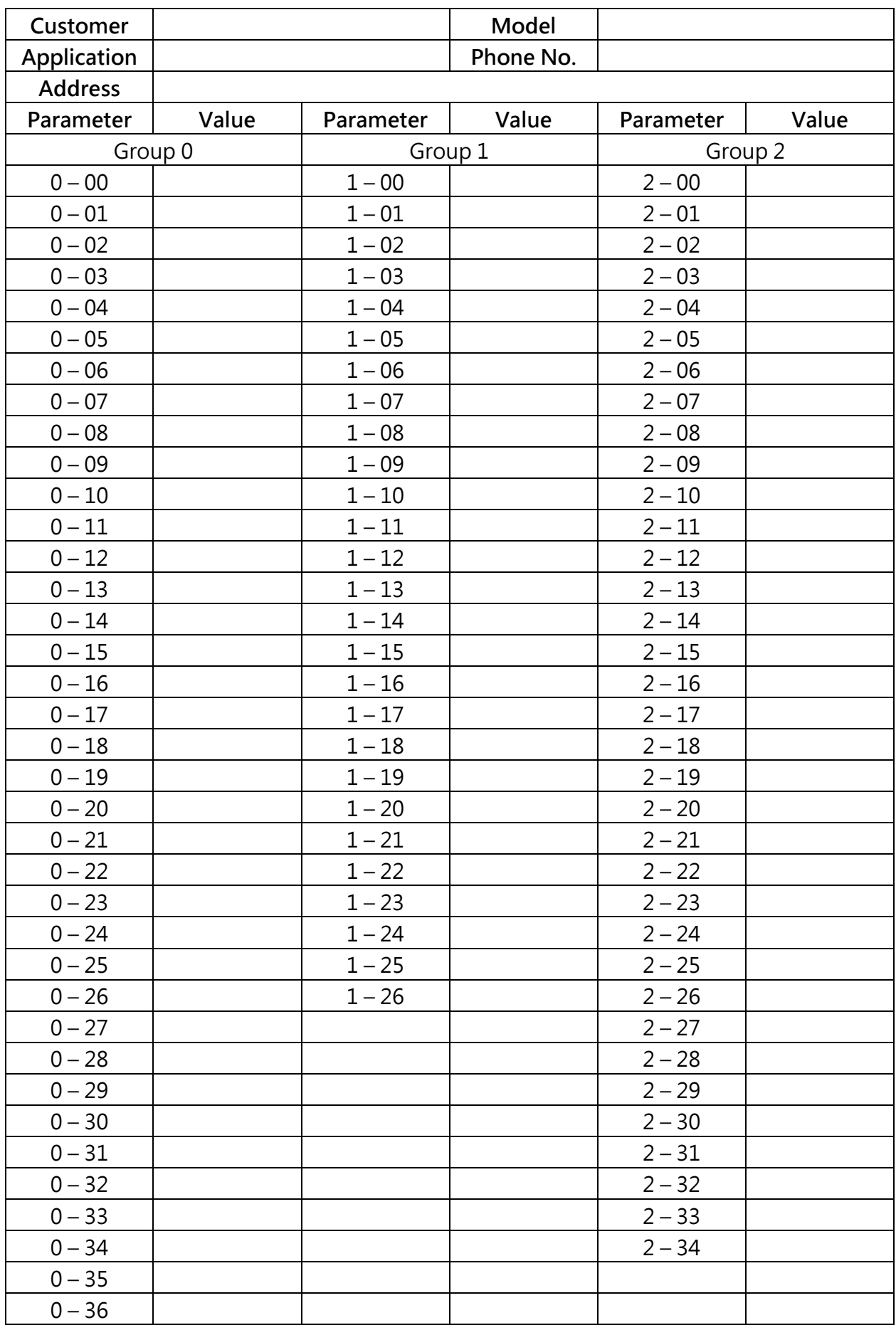

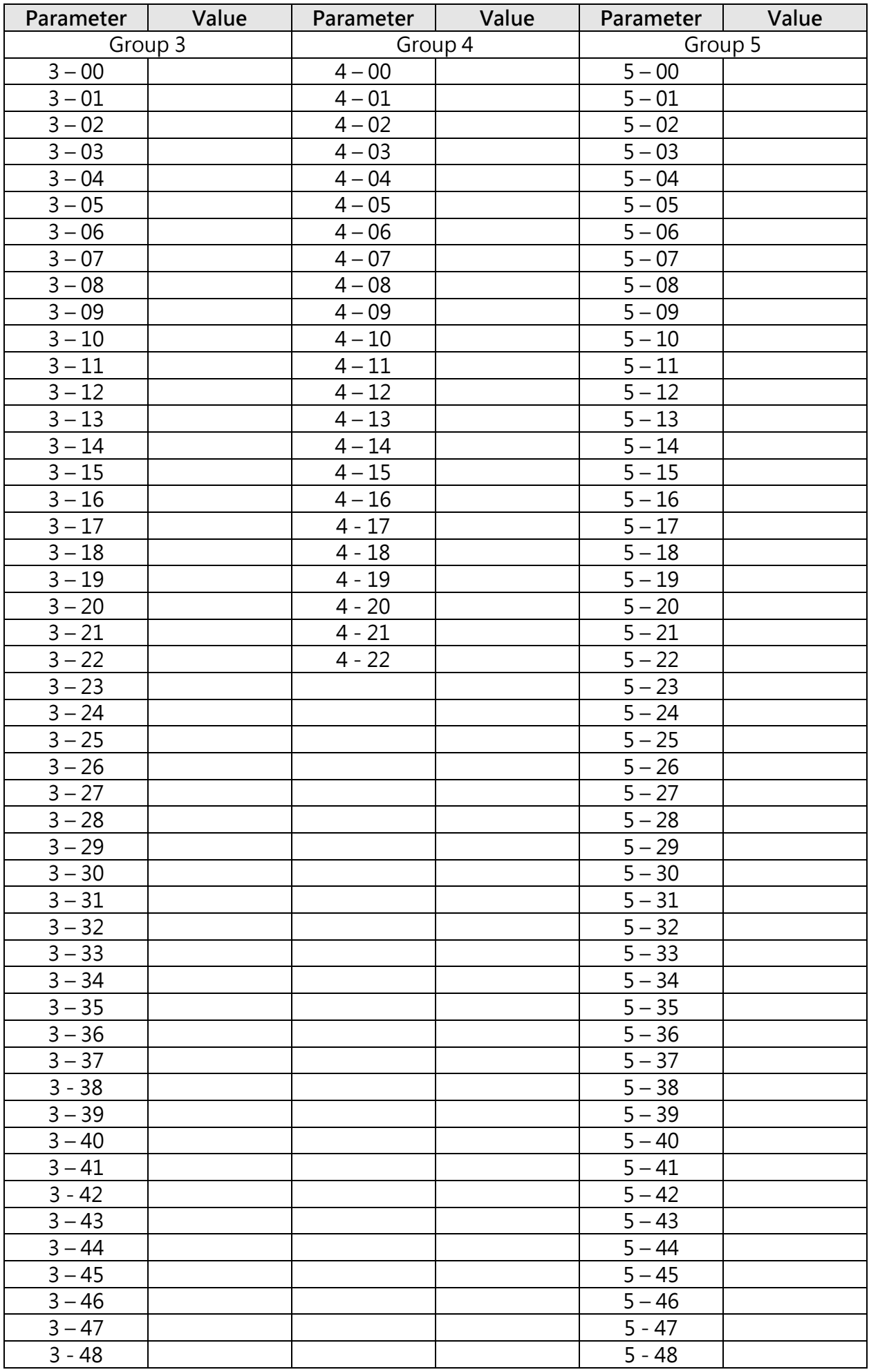

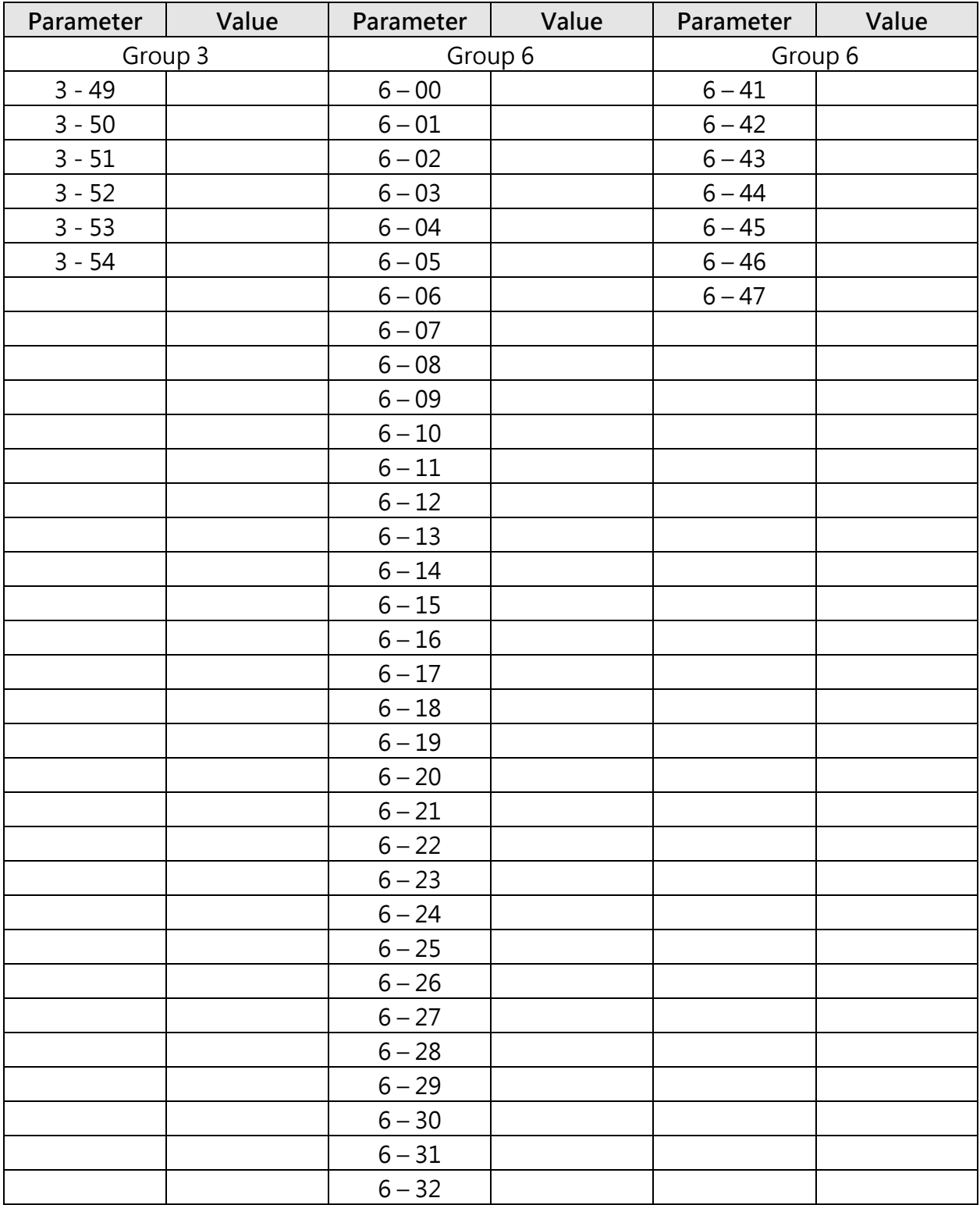

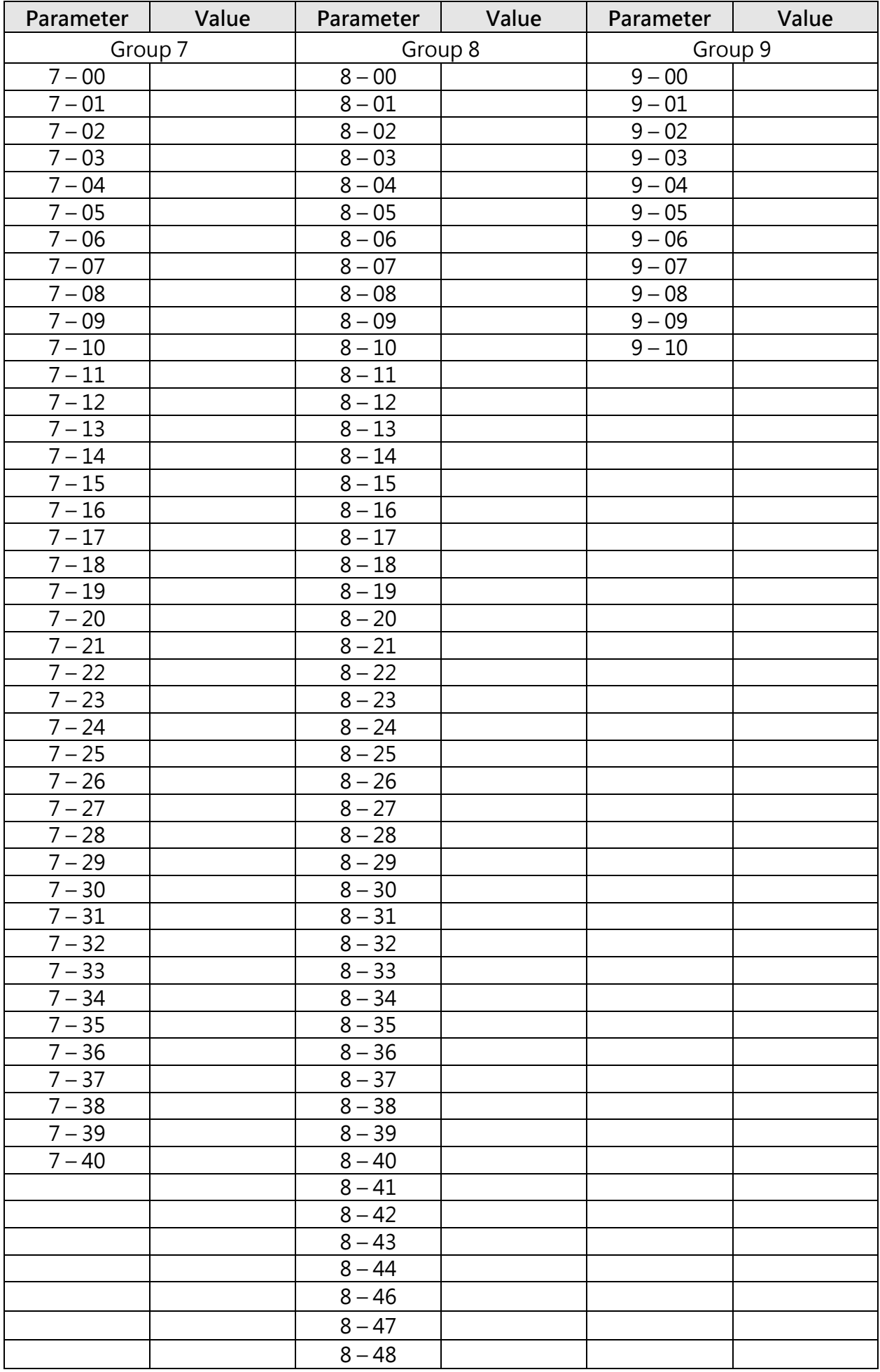

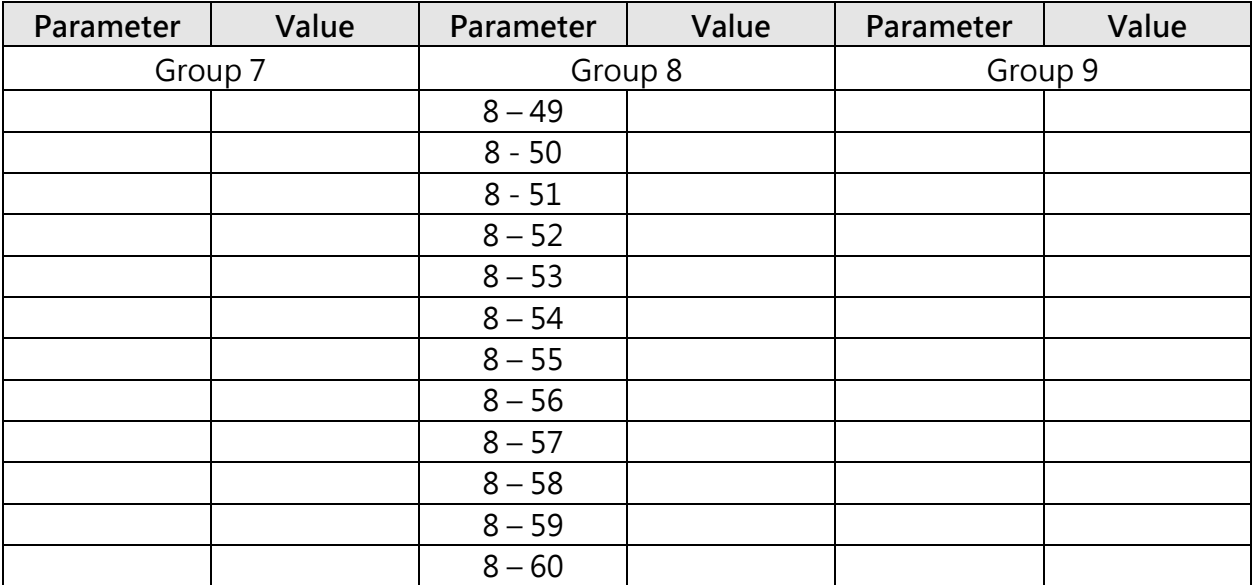

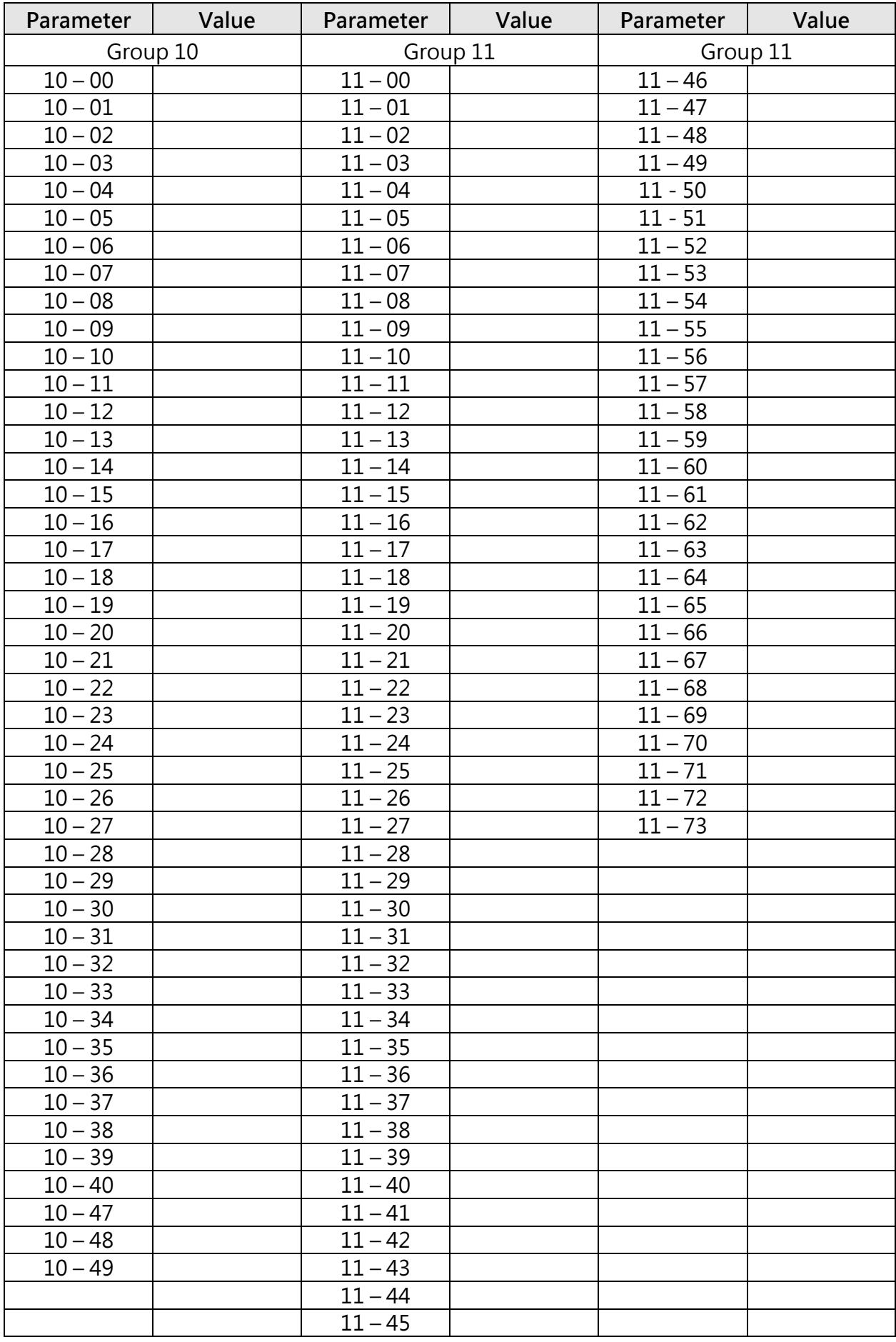

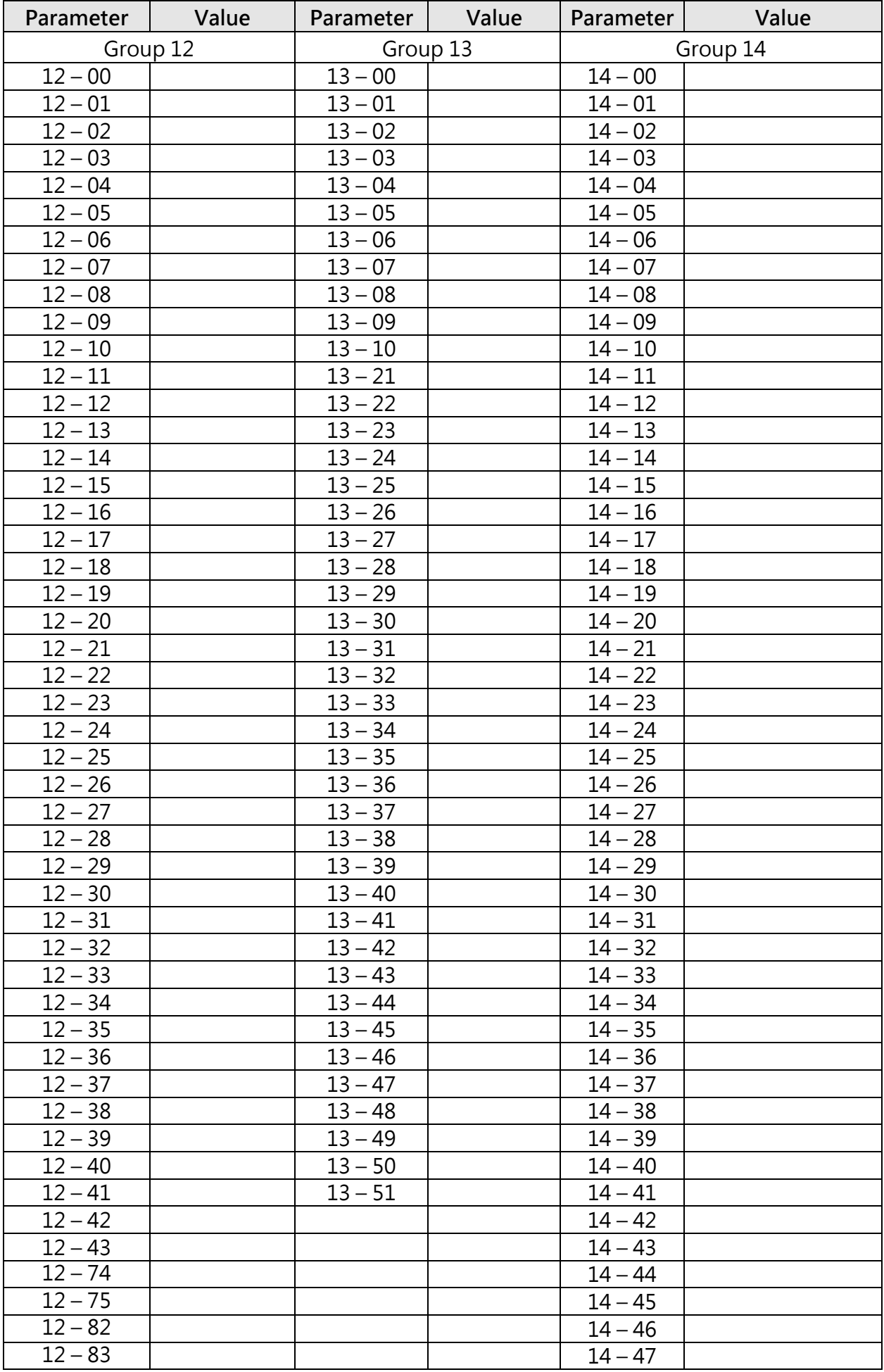

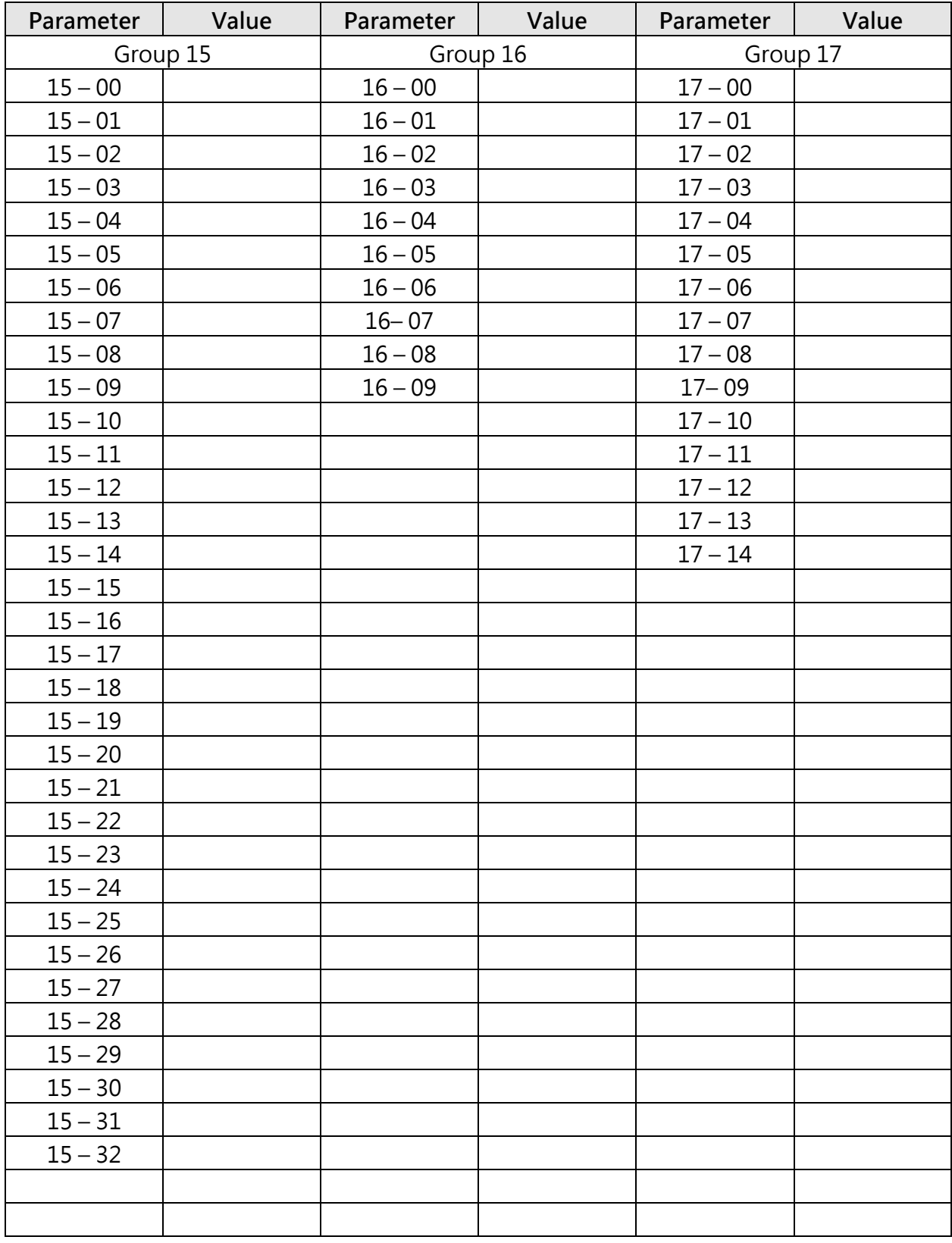

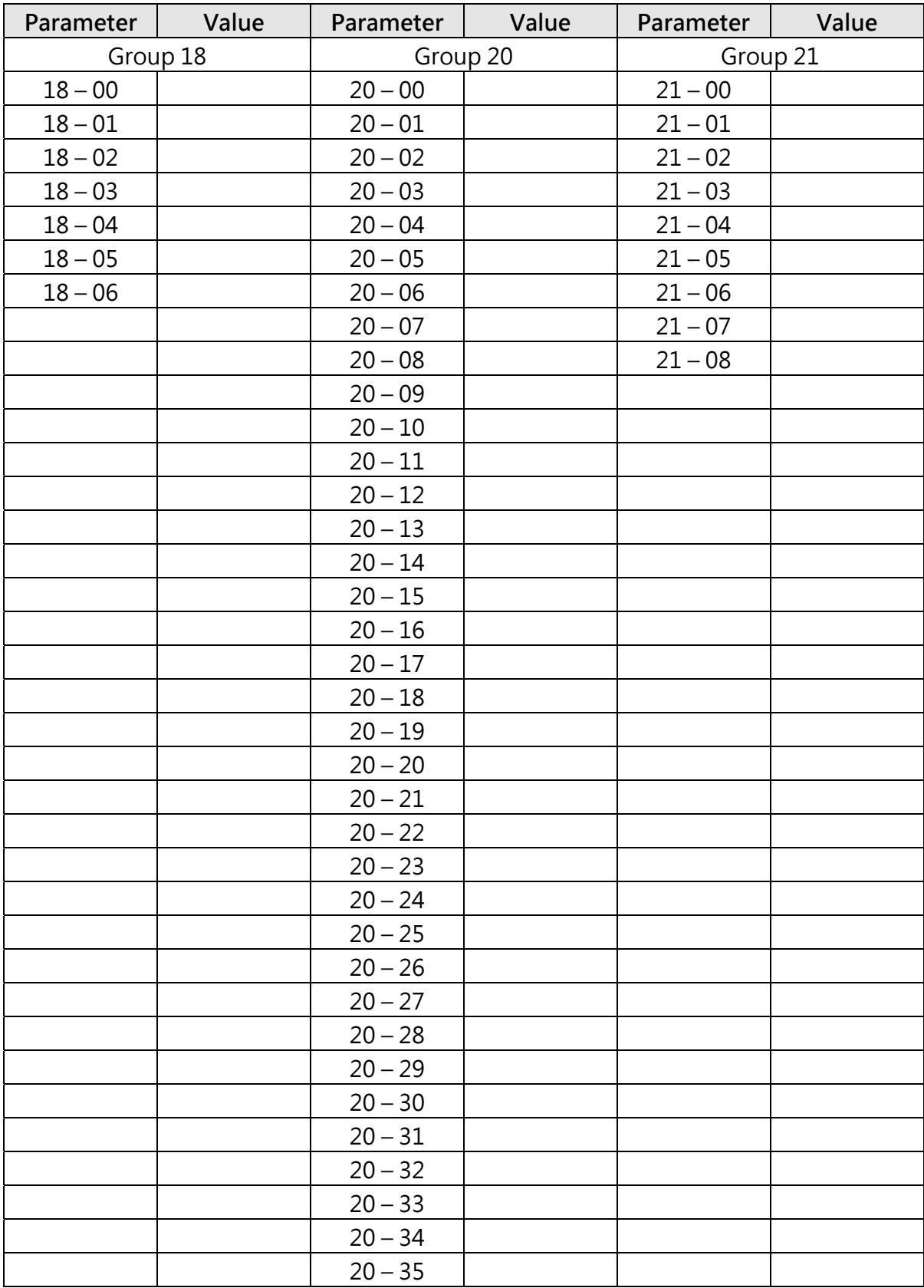

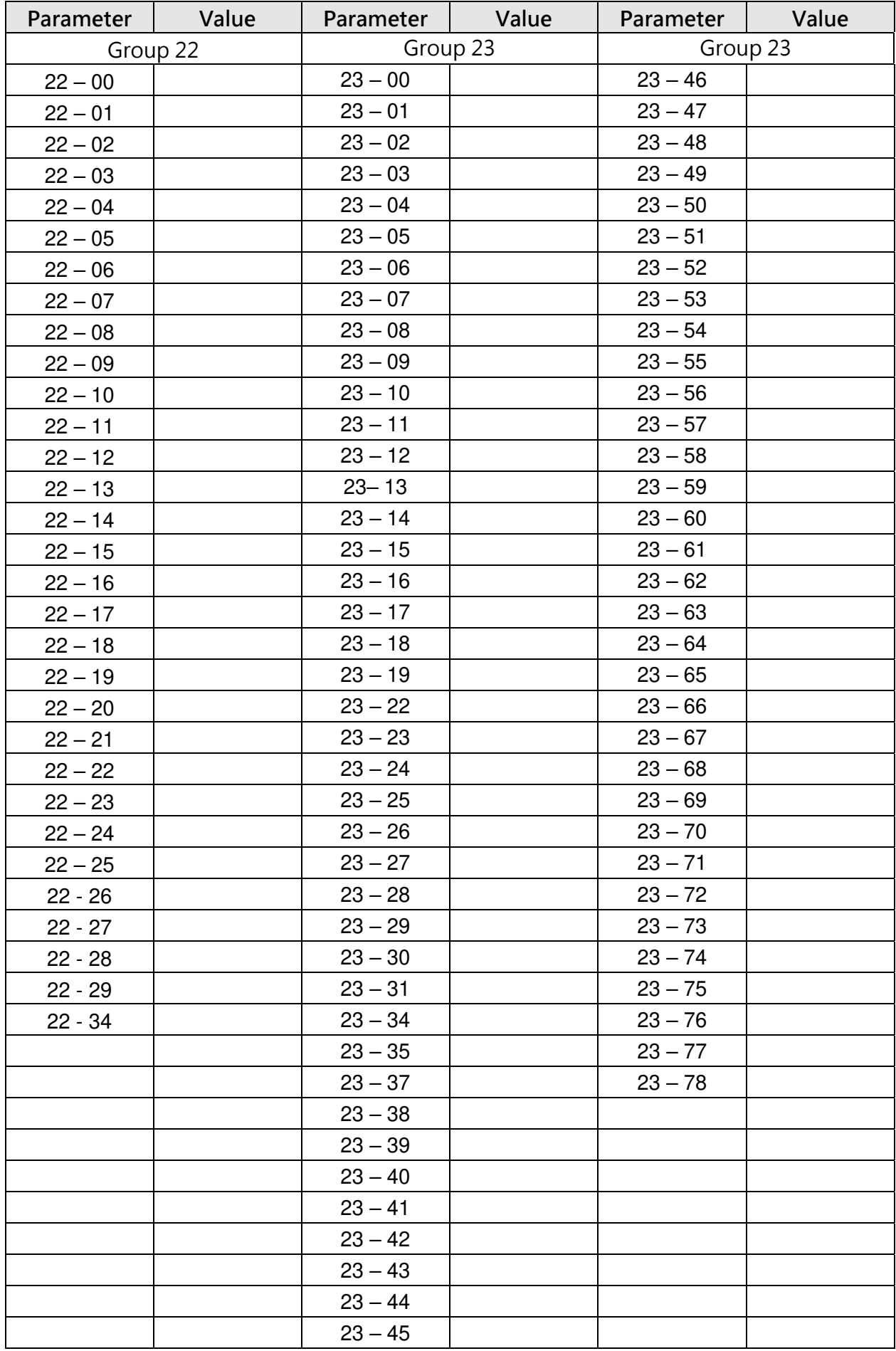

# **Appendix 3 Modbus Protocol Description**

### **Communication Connection and Data Frame**

The inverter can communicate with a PC or PLC via RS485 or RS232 using the Modbus RTU or Modbus ACSII protocol. The maximum frame length is 80 bytes.

# **Network Connection**

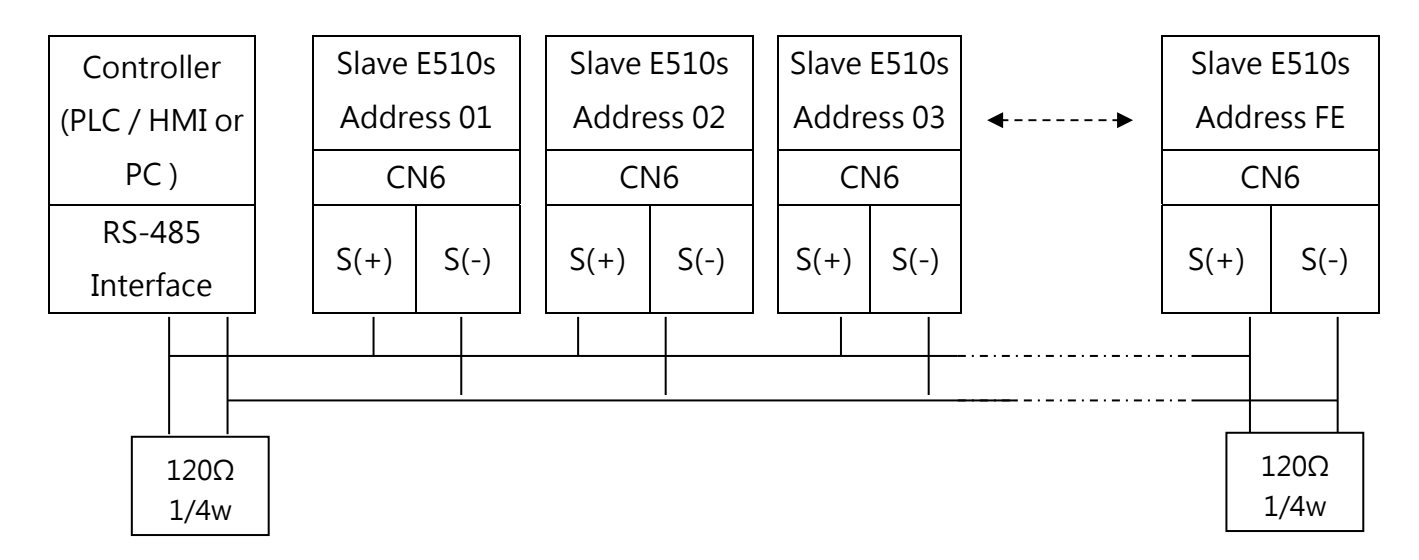

\*\* **Terminate the communications line with a (120 ohm, 1/4 watt) resistor at both ends.**\*\*

CN6 Pin out:

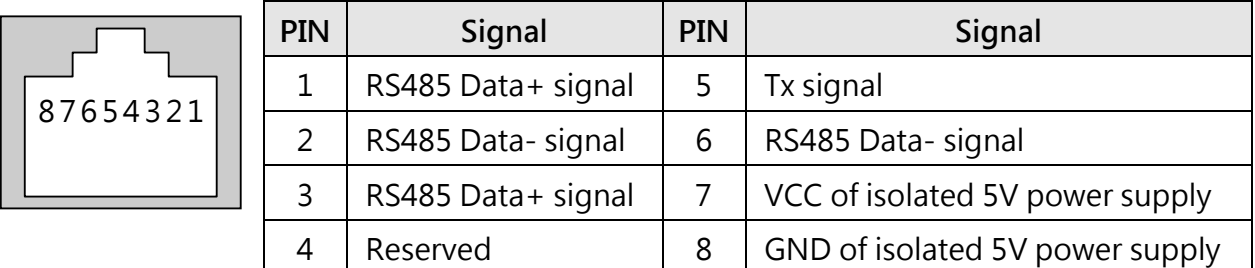

For RS-485 communication use pin 1 or pin 3 for S (+) and pin 2 or pin 6 for S (-).

# **Data Format Frame**

### **FOR ASCII MODE**

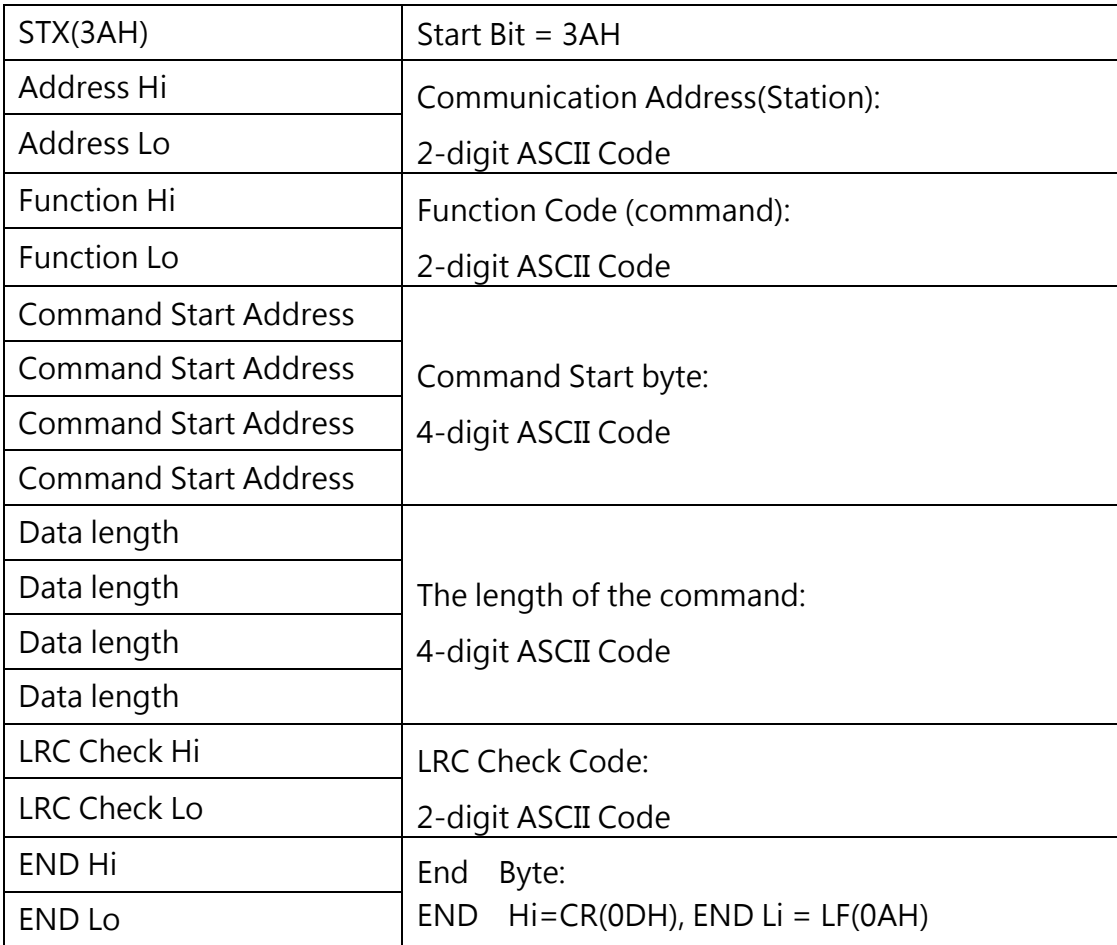

#### **FOR RTU MODE**

Master (PLC etc.) sends request to follower (inverter), and the follower sends a response to the master (PC, PLC). The data received is illustrated here.

\*\*The inverter response time is 10ms.

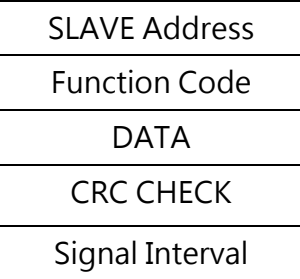

### **Node Address**

00H:Broadcast to all the drivers

01H: to the No. 01 inverter

0FH: to the No.15 inverter

10H: to the No.16 inverter and so on...., max to No.31 (1FH)

# **Function Code**

03H: Read the register contents

06H: Write a WORD to register

08H: Loop test

10H: Write several data to register (complex number register write)

# **Checksum Calculation**

**LRC** 

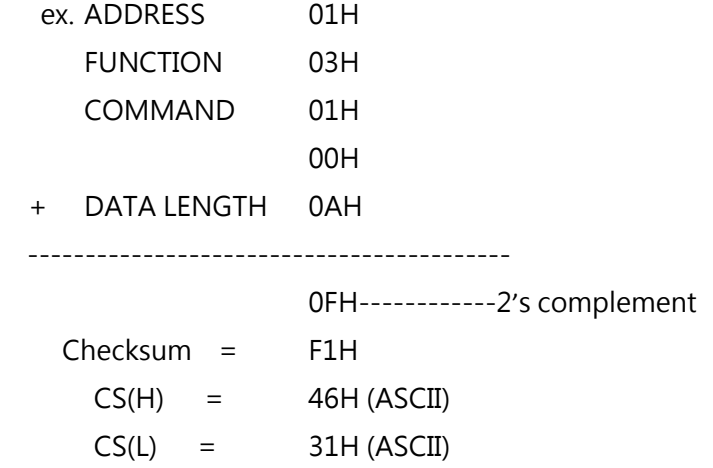

# **CRC**

CRC Check:

CRC code covers the content from node address to DATA. Please calculate it according to the following methods.

- (1) Load a 16-bit register with FFFF hex (all1's). Call this CRC register.
- (2) Exclusive OR the first 8-bit byte of the message, the low-order byte of the 16-bit CRC register, putting the result in the CRC register.
- (3) Shift the CRC register one bit to the right (toward the LSB), Zero-filling the MSB, Extract and examines the LSB.
- (4) (If the LSB was 0): Repeat Steps (3) (another shift) (If the LSB was 1): Exclusive OR the CRC register with the polynomial value A001 hex (1010 0000 0000 0001), putting the result in CRC register.
- (5) Repeat Steps (3) and (4) until 8 shifts been performed. When this is done, a complete 8-bit byte will be processed.
- (6) Repeat Steps (2) through (5) for next 8-bit byte of the message, Continue doing this until all bytes have been processed. The final content in the CRC register is the CRC value. When sending the CRC value, the Low-order byte should be sent firstly, then the High-order byte. For example, CRC value: 1241 Hex, the high-order byte should be set to 41hex and low-order byte 12hex.

# **CRC calculate program**

```
UWORD ch_sum ( UBYTE long , UBYTE *rxdbuff ) { 
       BYTE i = 0;
        UWORD wkg = 0xFFFF; 
        while ( long-- ) { 
       wkg \wedge = rxdbuff++;
       for ( i = 0 ; i < 8; i++ ) {
             if ( wkg & 0x0001 ) { 
              wkg = (wkg \gg 1) ^ 0xa001;
             } 
             else { 
              wkg = wkg \gg 1;
            } 
         } 
     } 
     return( wkg ); 
}
```
# **Error Code**

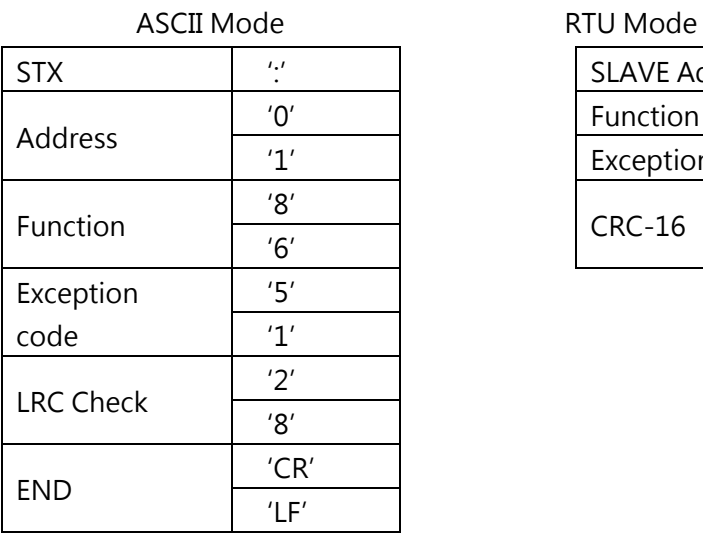

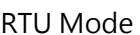

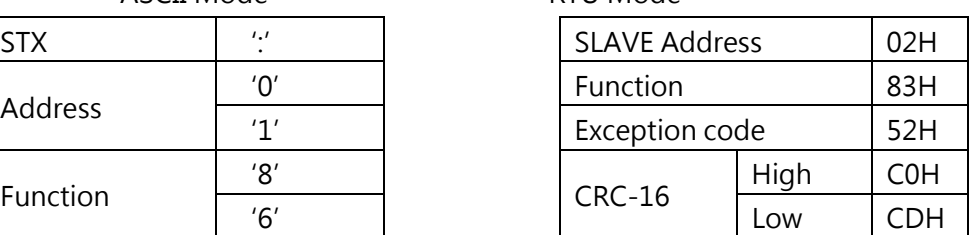

During a communication error the drive will response with an Exception Code and send a message back to the main system consisting of a Function Code that is "ANDED (and 80h)" with 80 Hex.

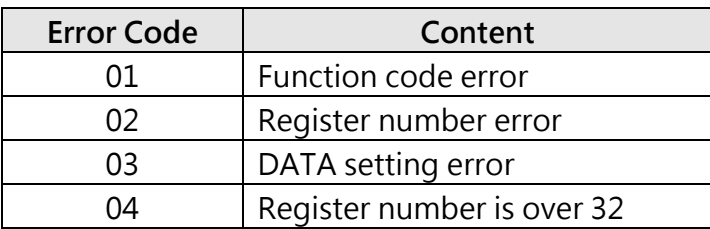

# **Register and Data Format**

# **Command Data (Read/Write)**

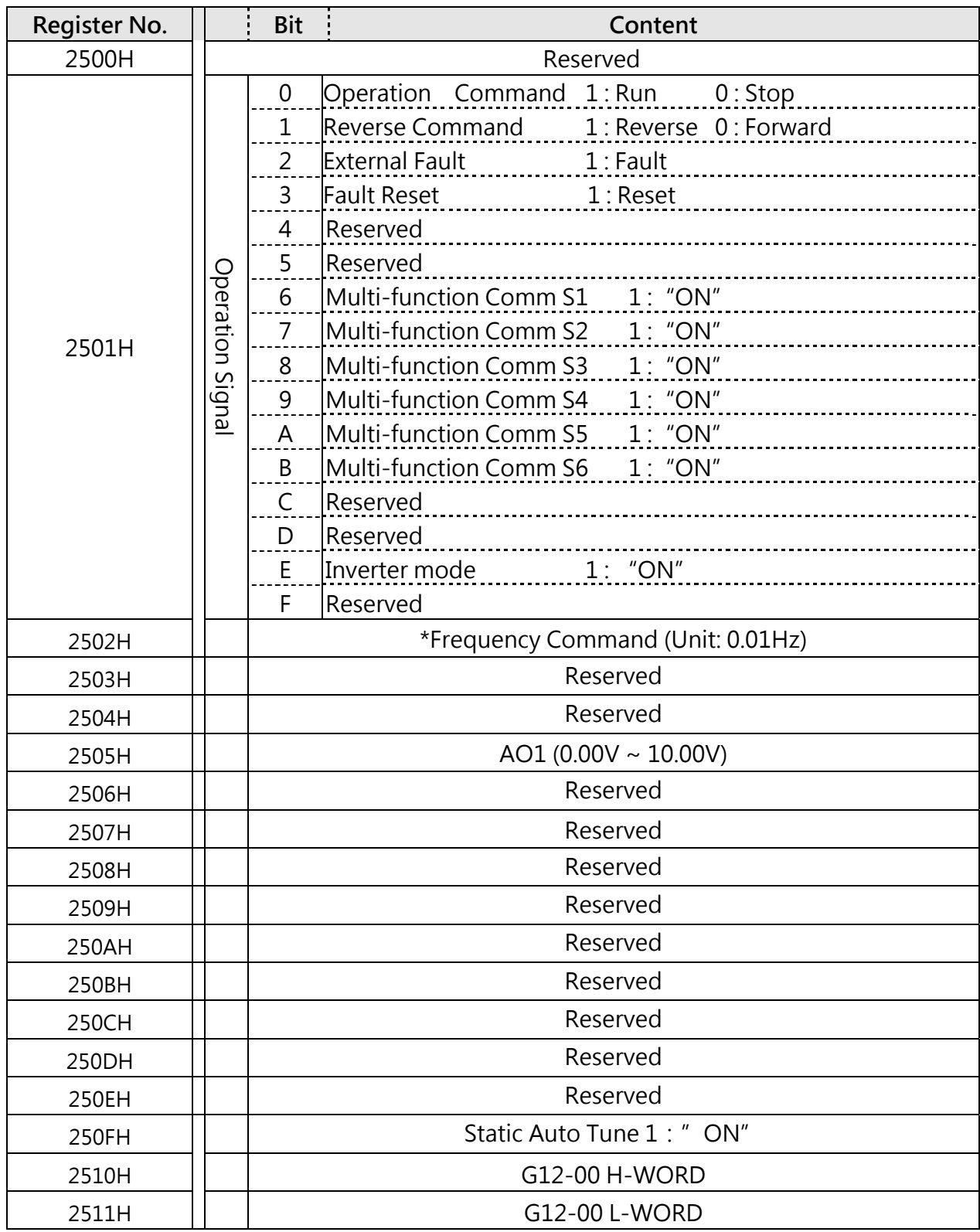

Note : Write in zero for Not used BIT, do not write in data for the reserved register.

# **Monitor Data (Read-only)**

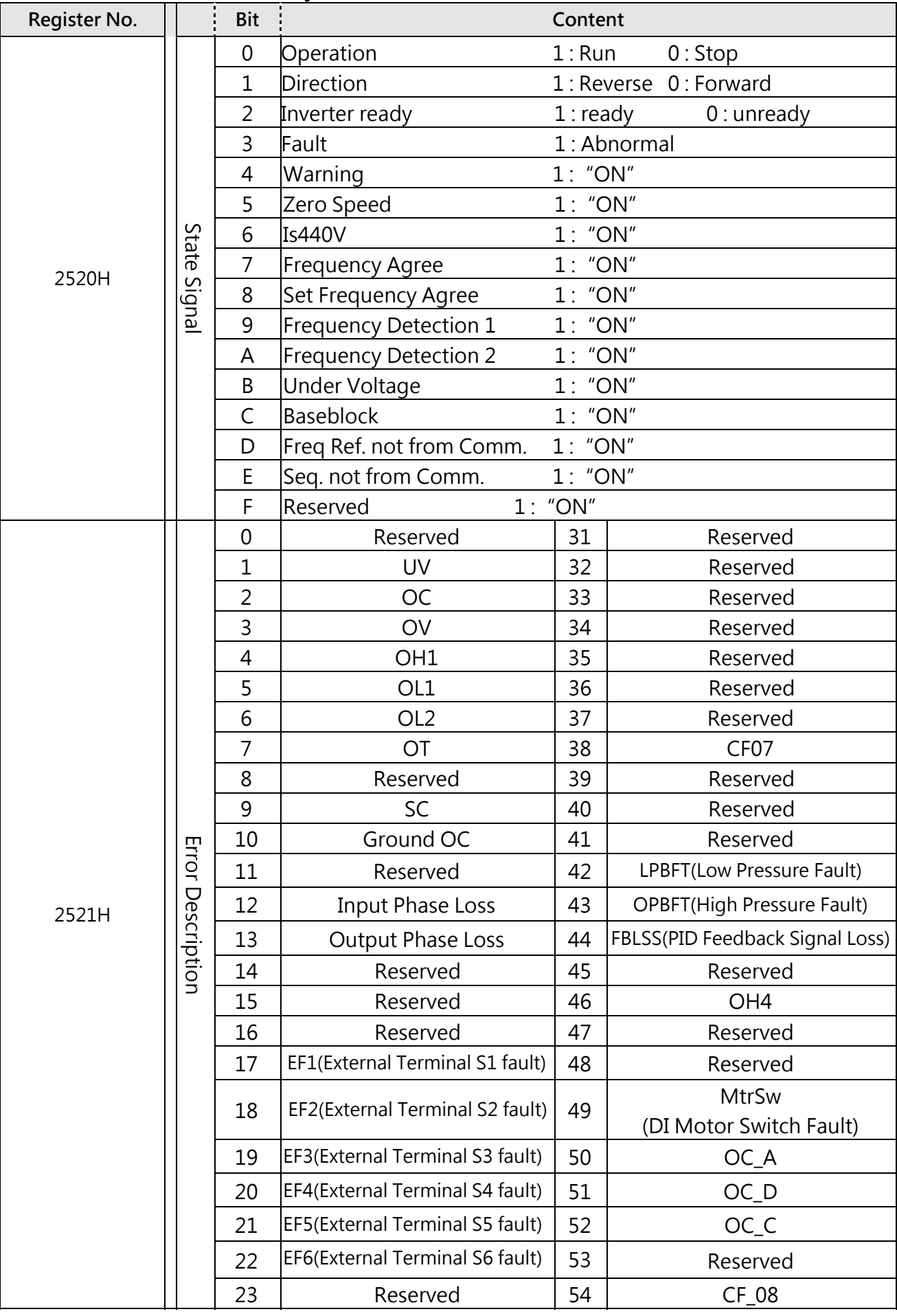

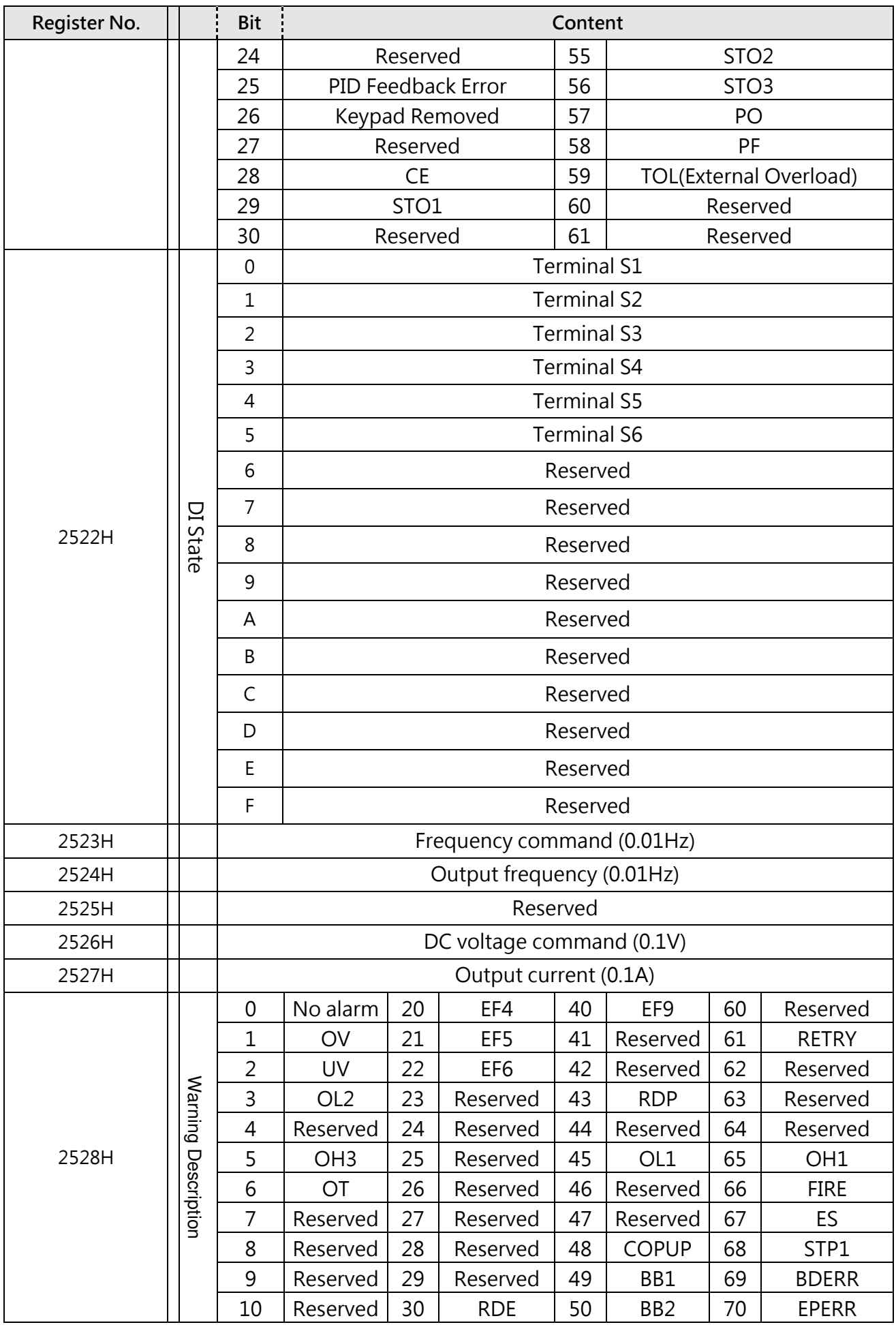

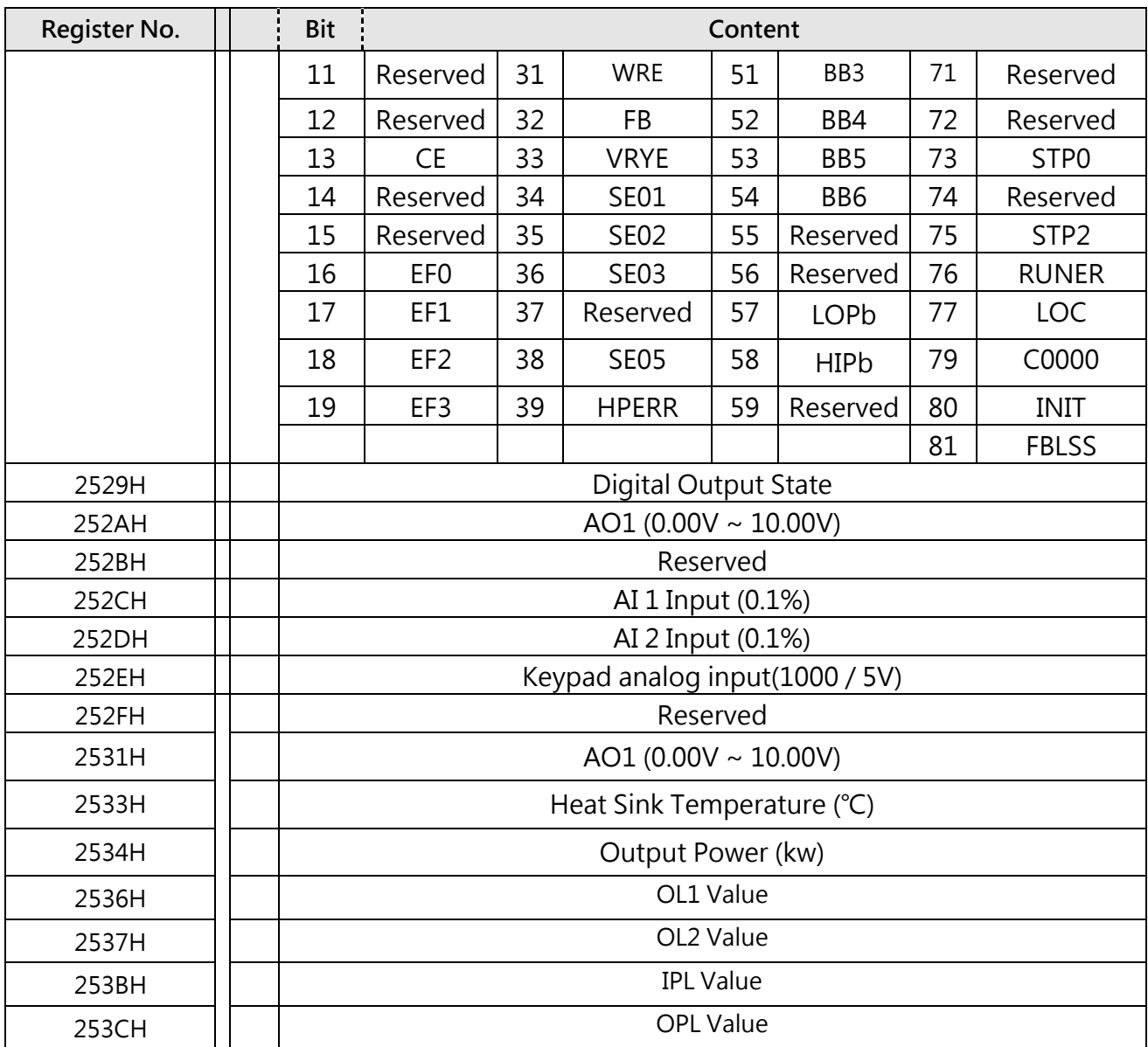

Note :

Do not write in data for the reserved register.

# **Read Holding Register [03H]**

Read consecutive holding registers. The address of the first holding register is specified in the protocol

Example: Read frequency command from the inverter with node address 1.

### **ASCII Mode**

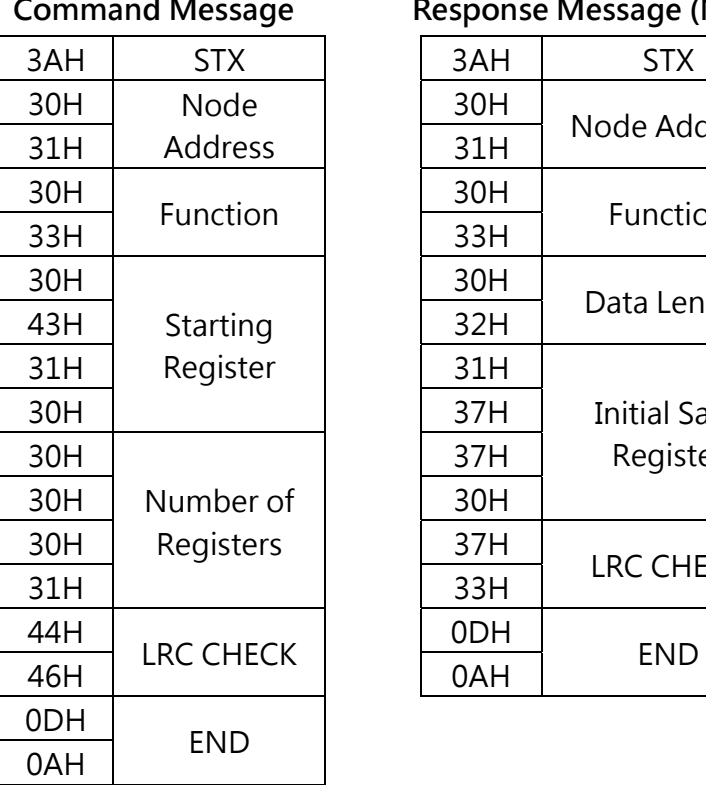

# **Command Message Response Message (Normal) Response Message (Error)**

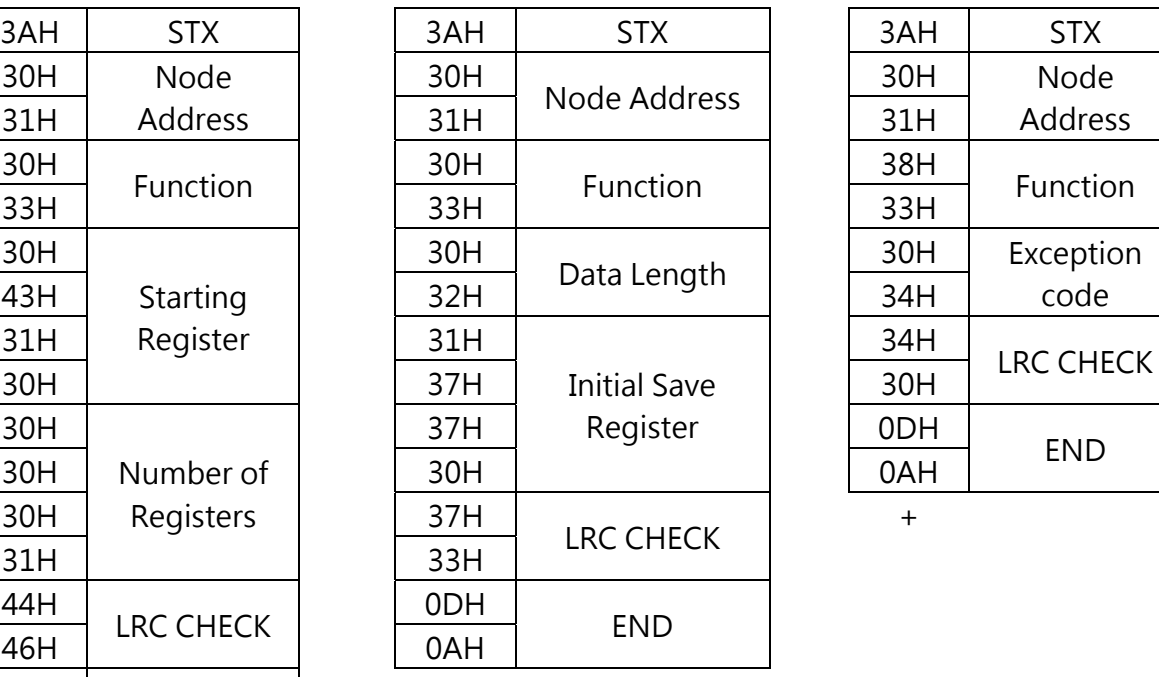

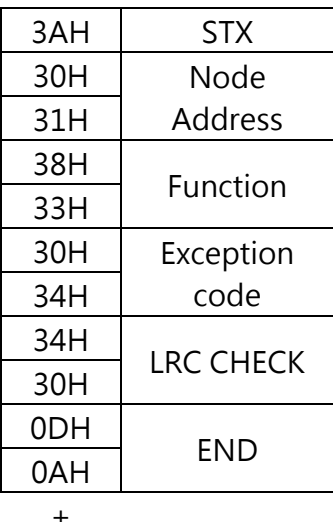

# **RTU Mode**

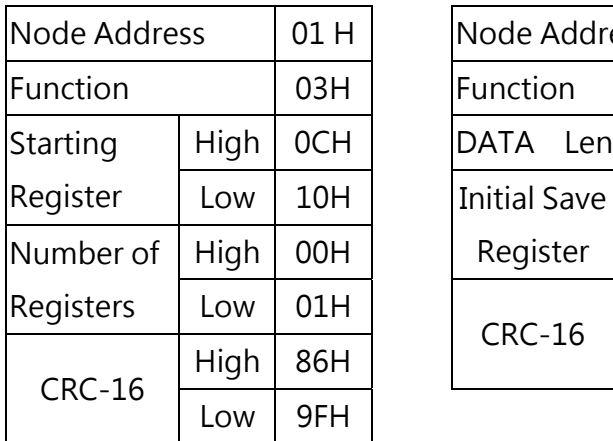

#### **Command Message Response Message (Normal) Response Message (Error)**

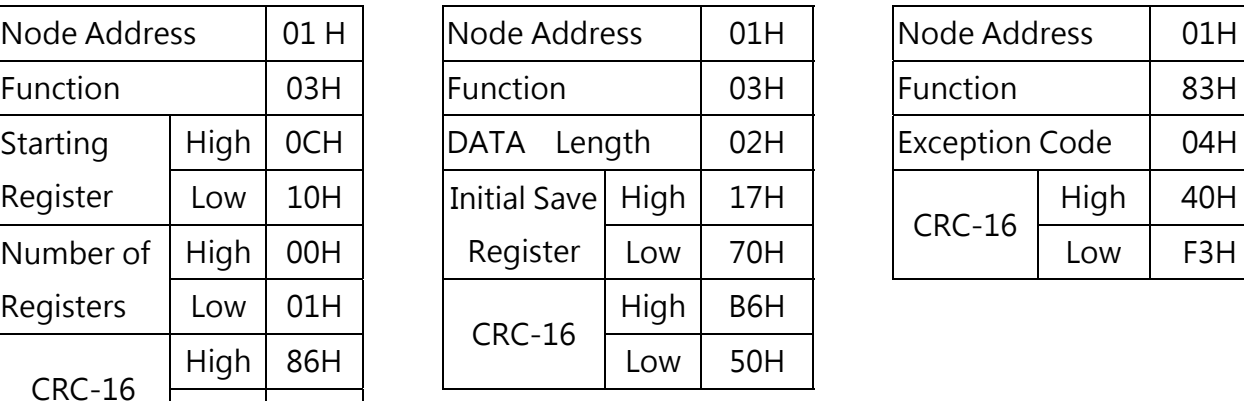

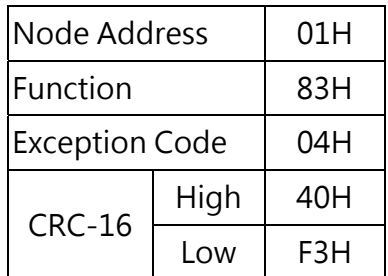

# **Loop back test [08H]**

Check the communication between the master and the follower (inverter). The data used can be arbitrary.

# **ASCII Mode**

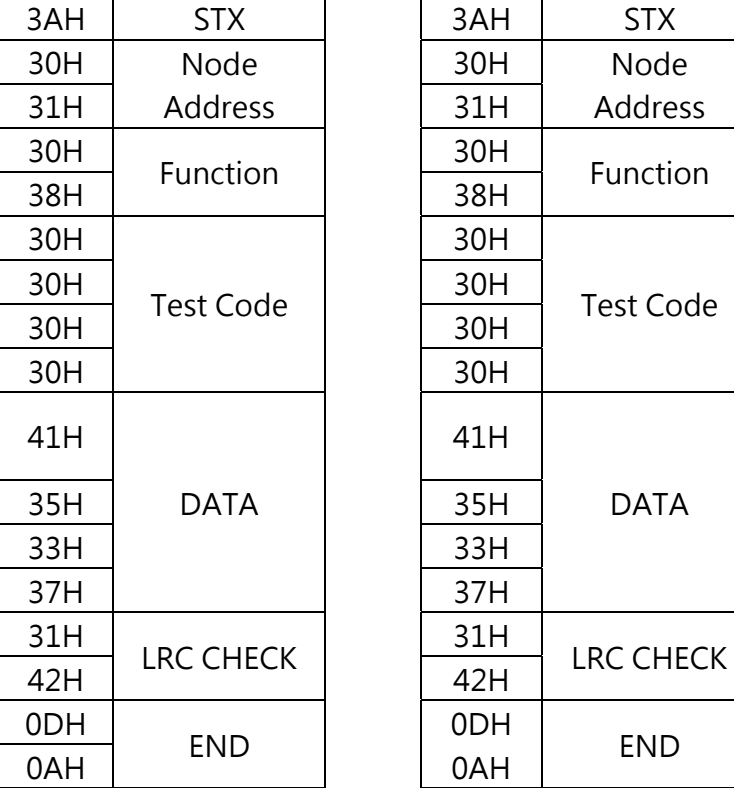

#### **Command Message Response Message (Normal) Response Message (Error)**

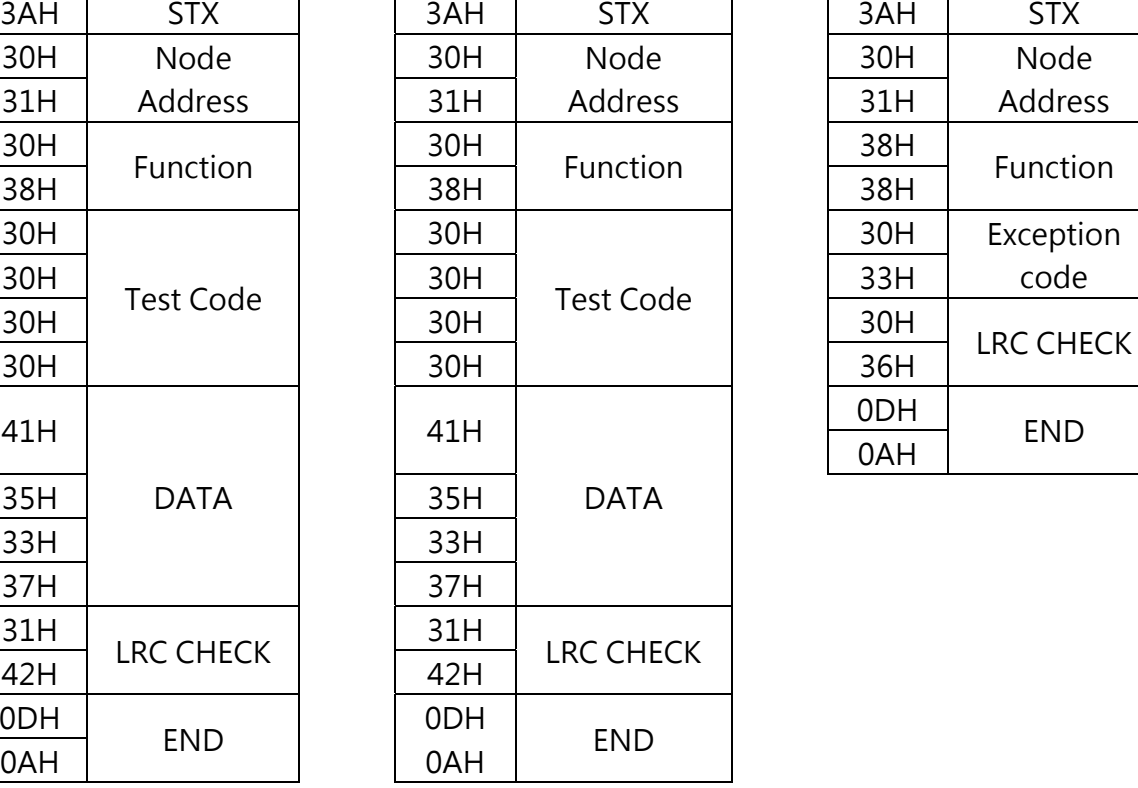

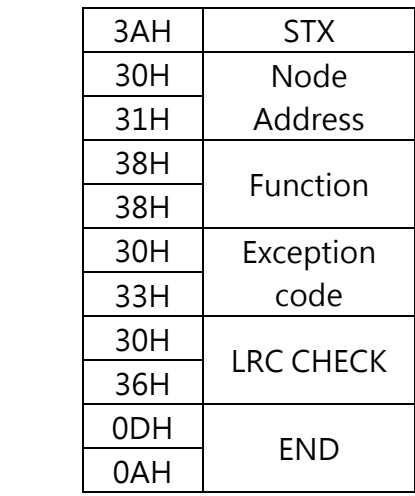

### **RTU Mode**

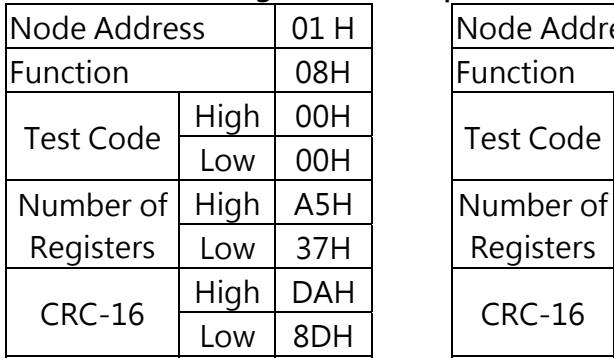

#### **Command Message Response Message (Normal) Response Message (Error)**

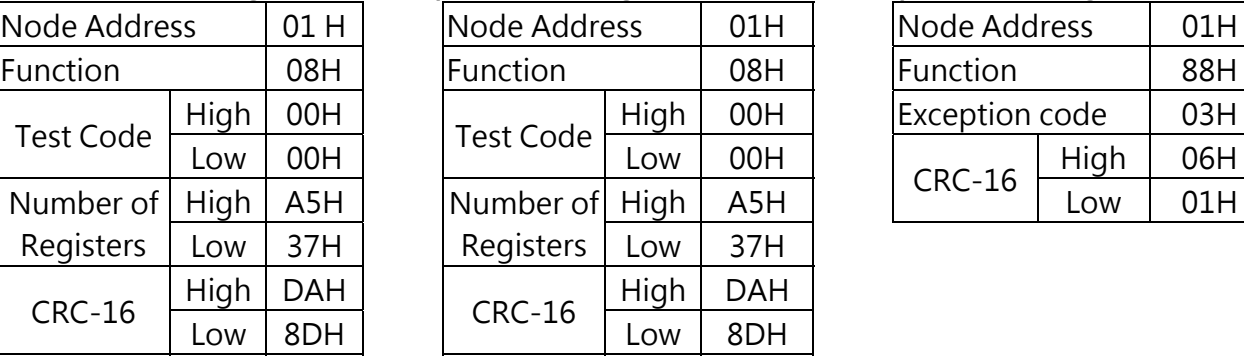

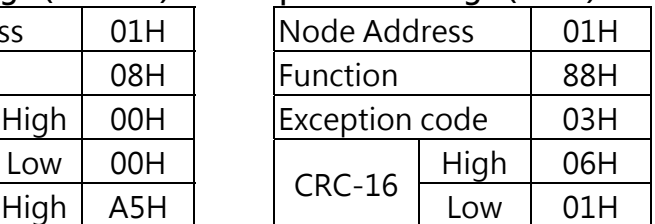

# **Write Single Holding Register [06H]**

Write single holding register. The register address of the holding register is specified in the message.

**Example:** Write a 60.00Hz frequency command to node address 1.

# **ASCII Mode**

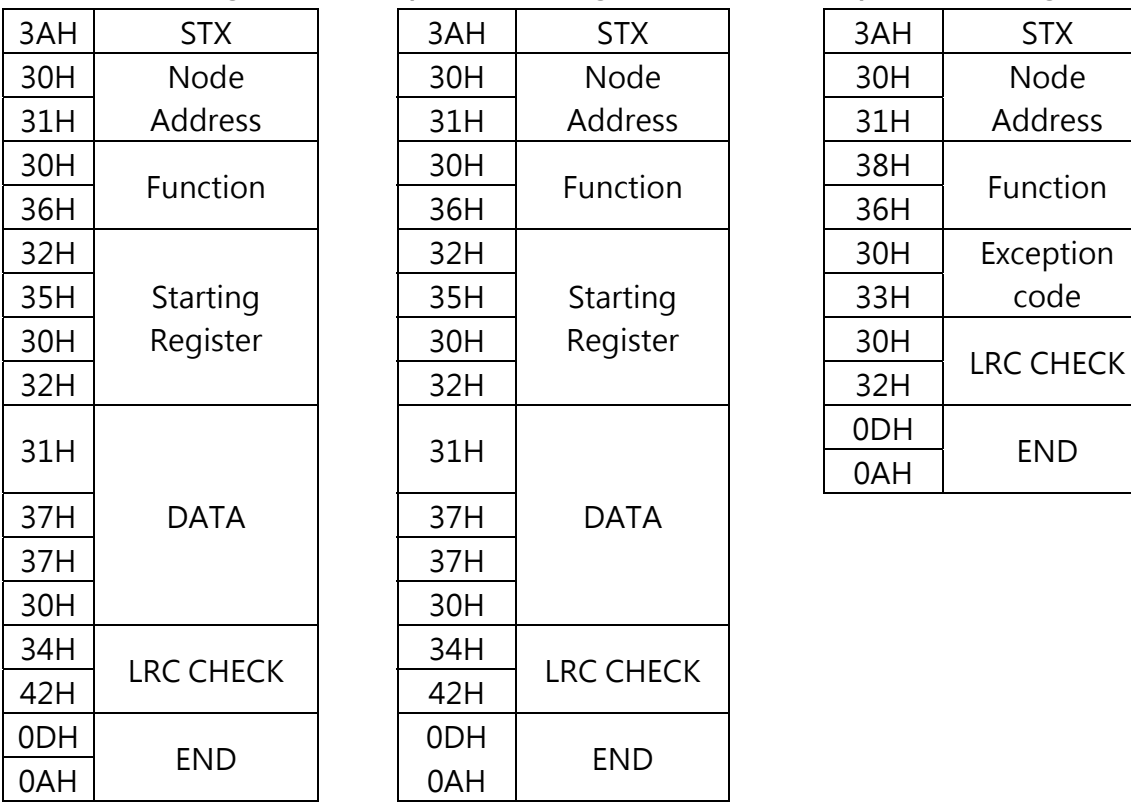

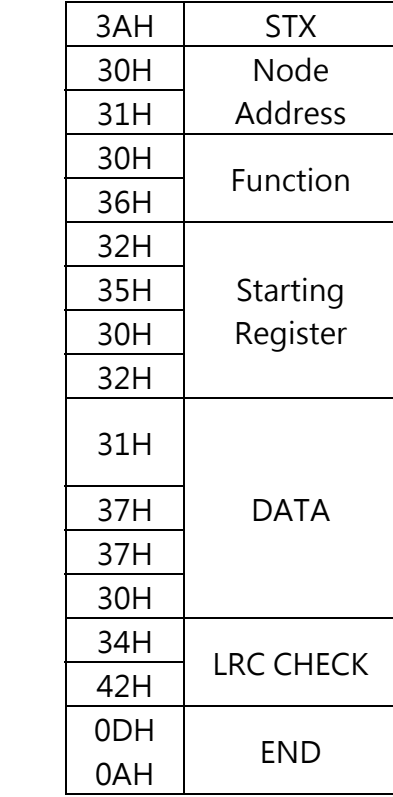

**Command Message esponse Message (Normal) Response Message (Error)** 

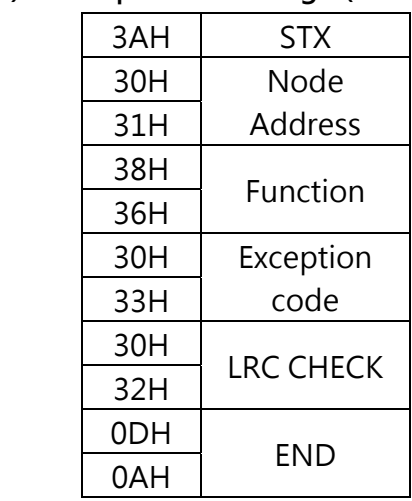

# **RTU Mode**

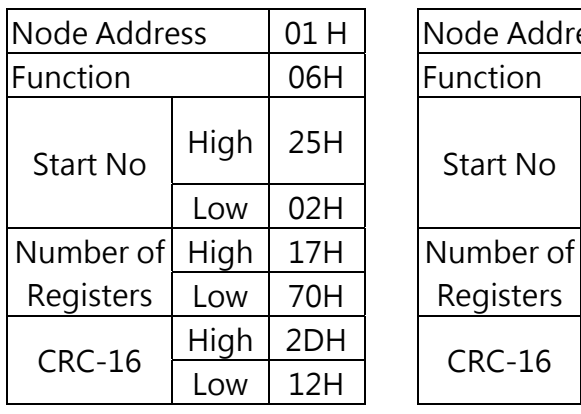

### Command Message **Response Message (Normal)** Response Message (Error)

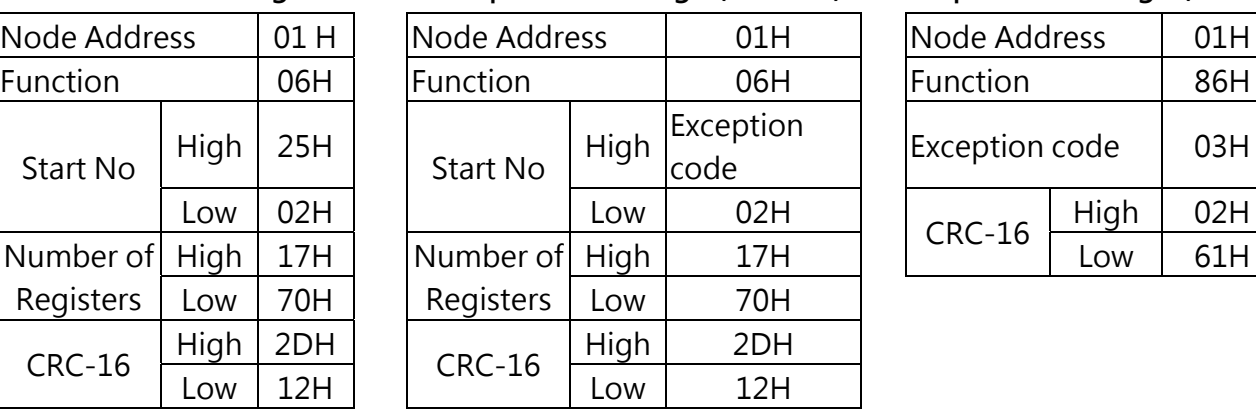

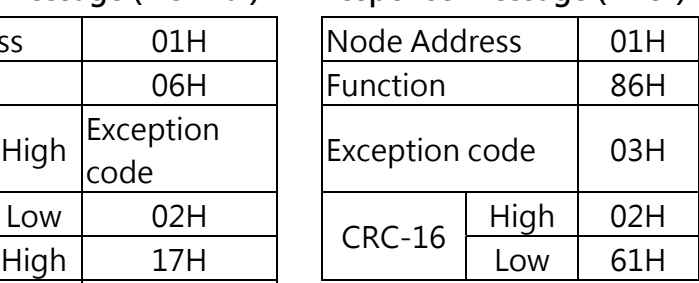

# **Write Multiple Holding Register [10H]**

Write multiple holding registers. The address of the first holding register is specified in the message.

**Example:** Write a 60.00Hz frequency command to node address 1 and enable FWD run command.

# **ASCII Mode**

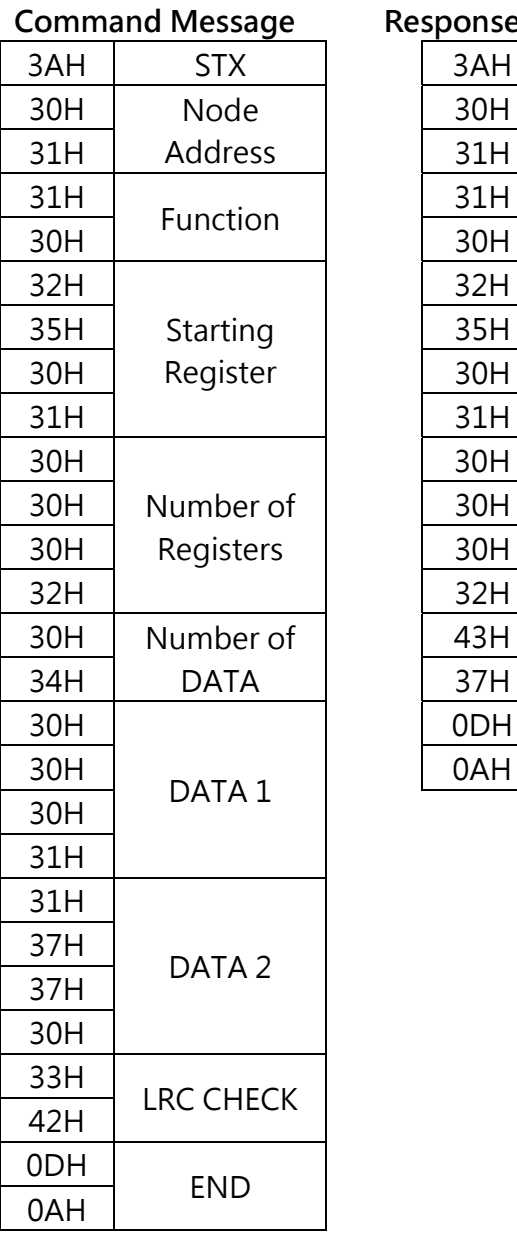

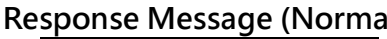

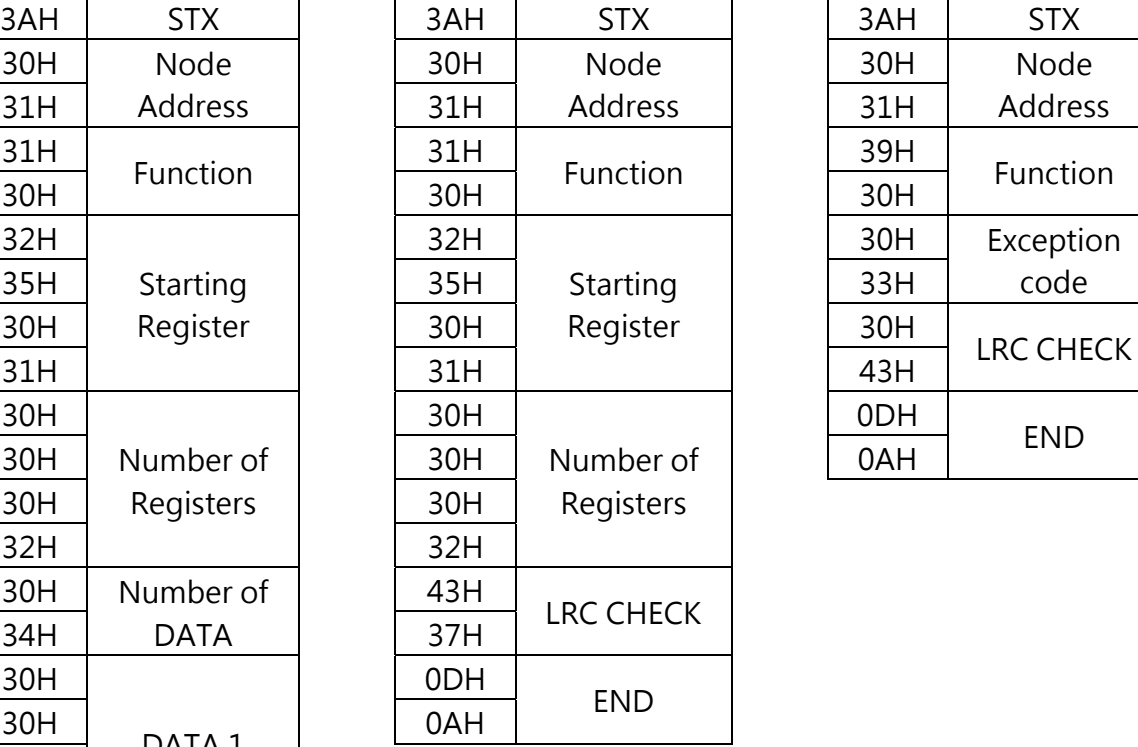

#### **Command Message Response Message (Normal) Response Message (Error)**

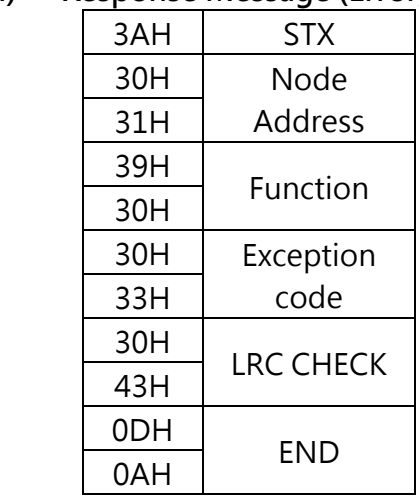

\* Number of bytes is register amount x 2

# **RTU Mode**

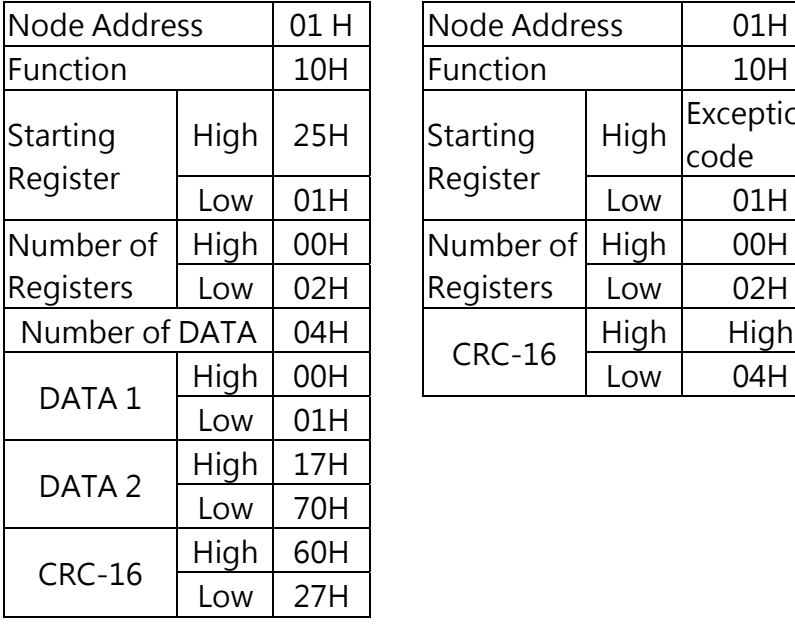

# **Command Message 19. Response Message (Normal) Response Message (Error)**

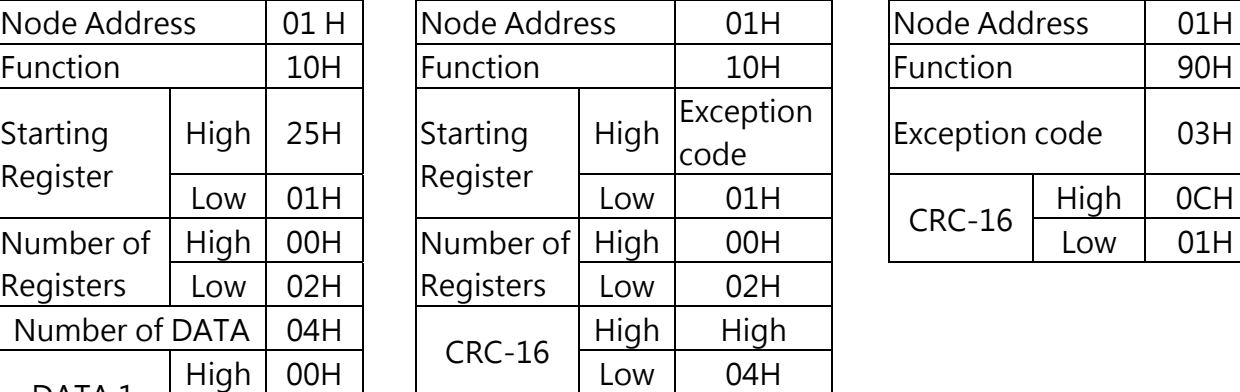

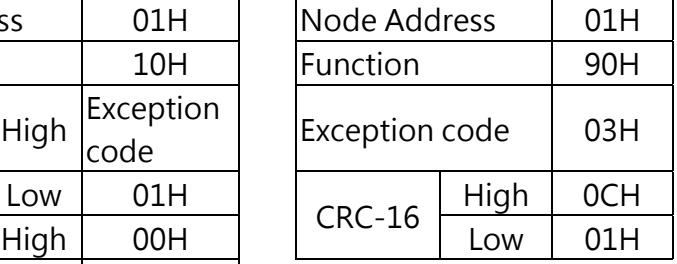

\* Data amount is register amount x 2

### **Parameter Data**

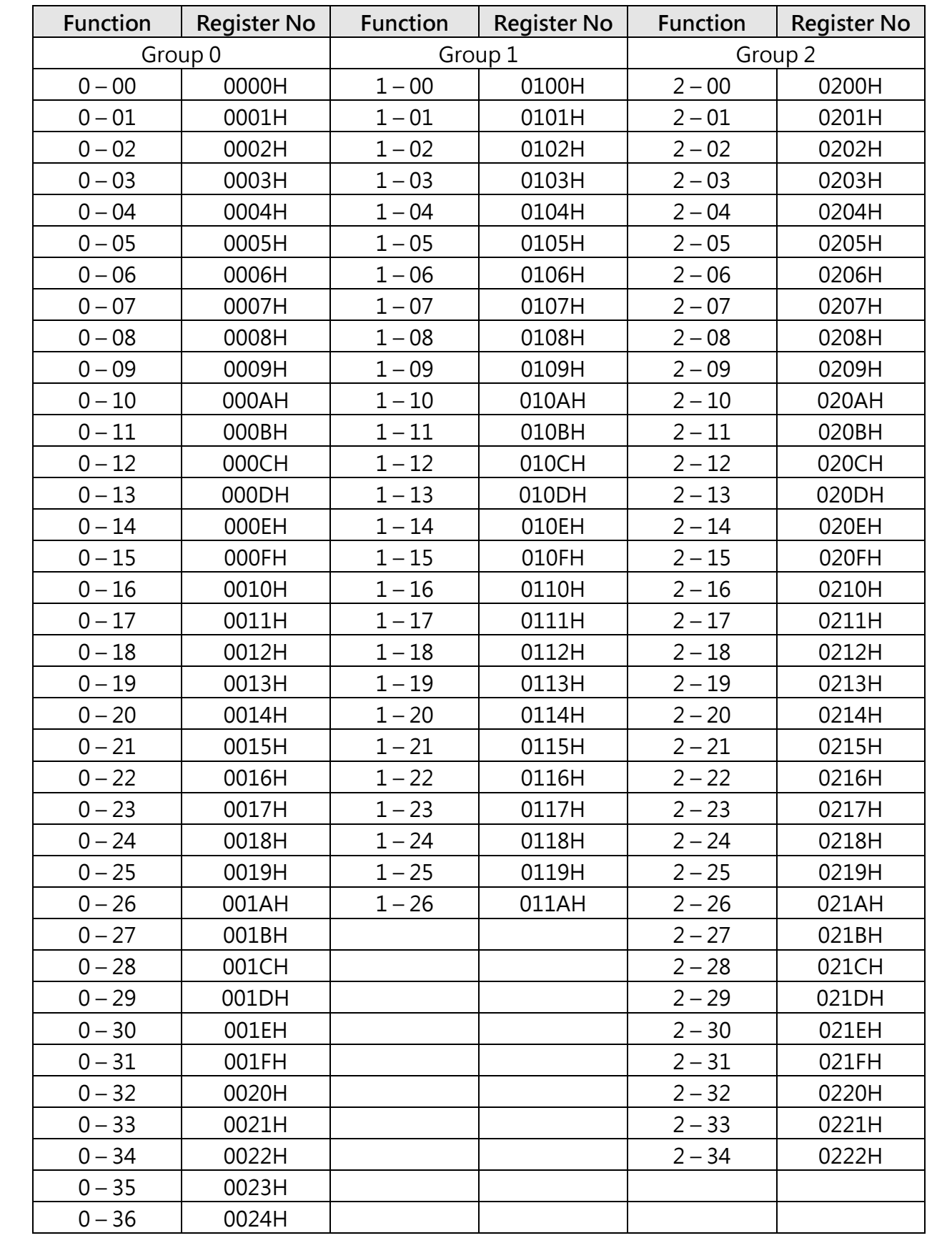
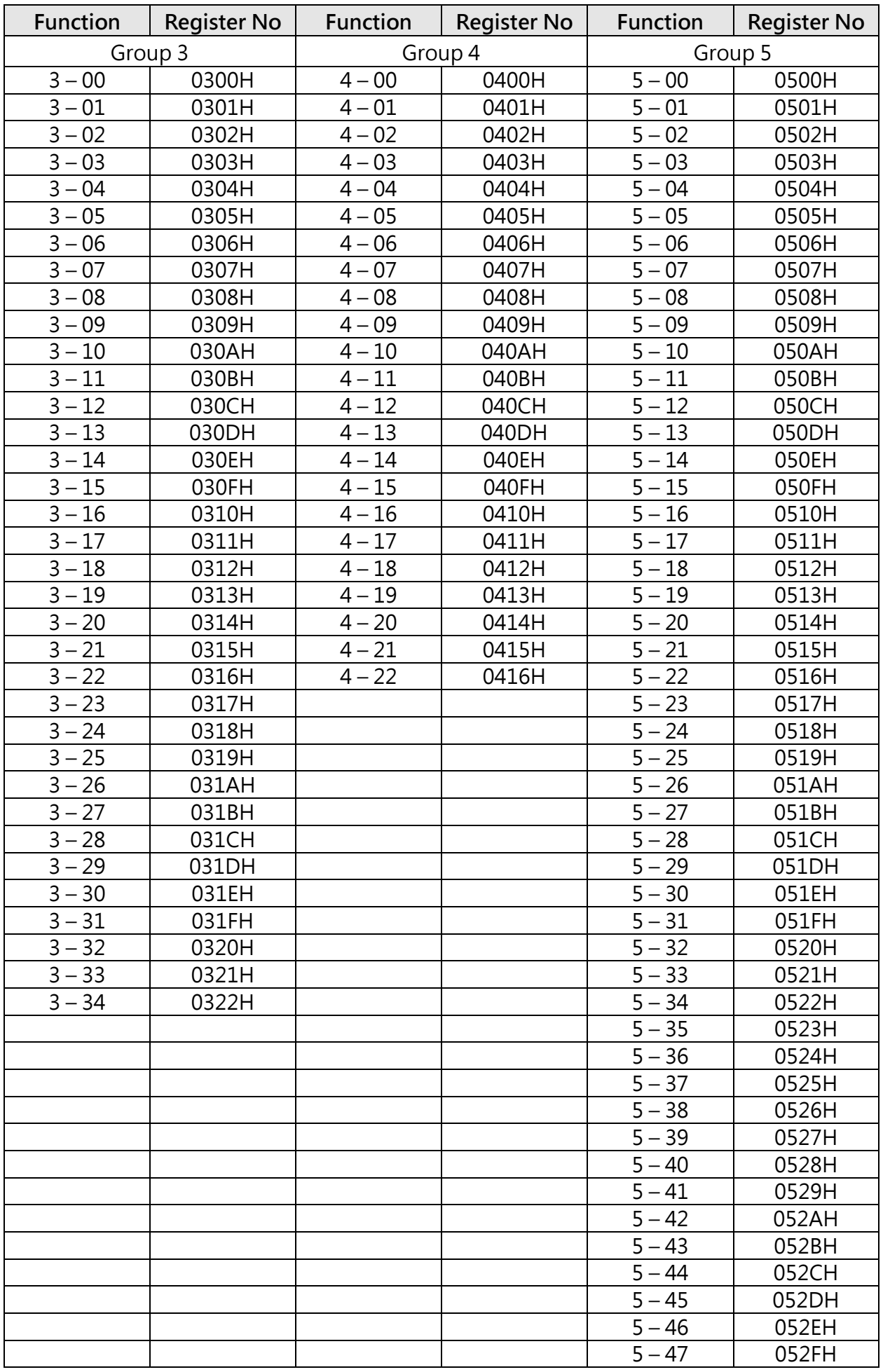

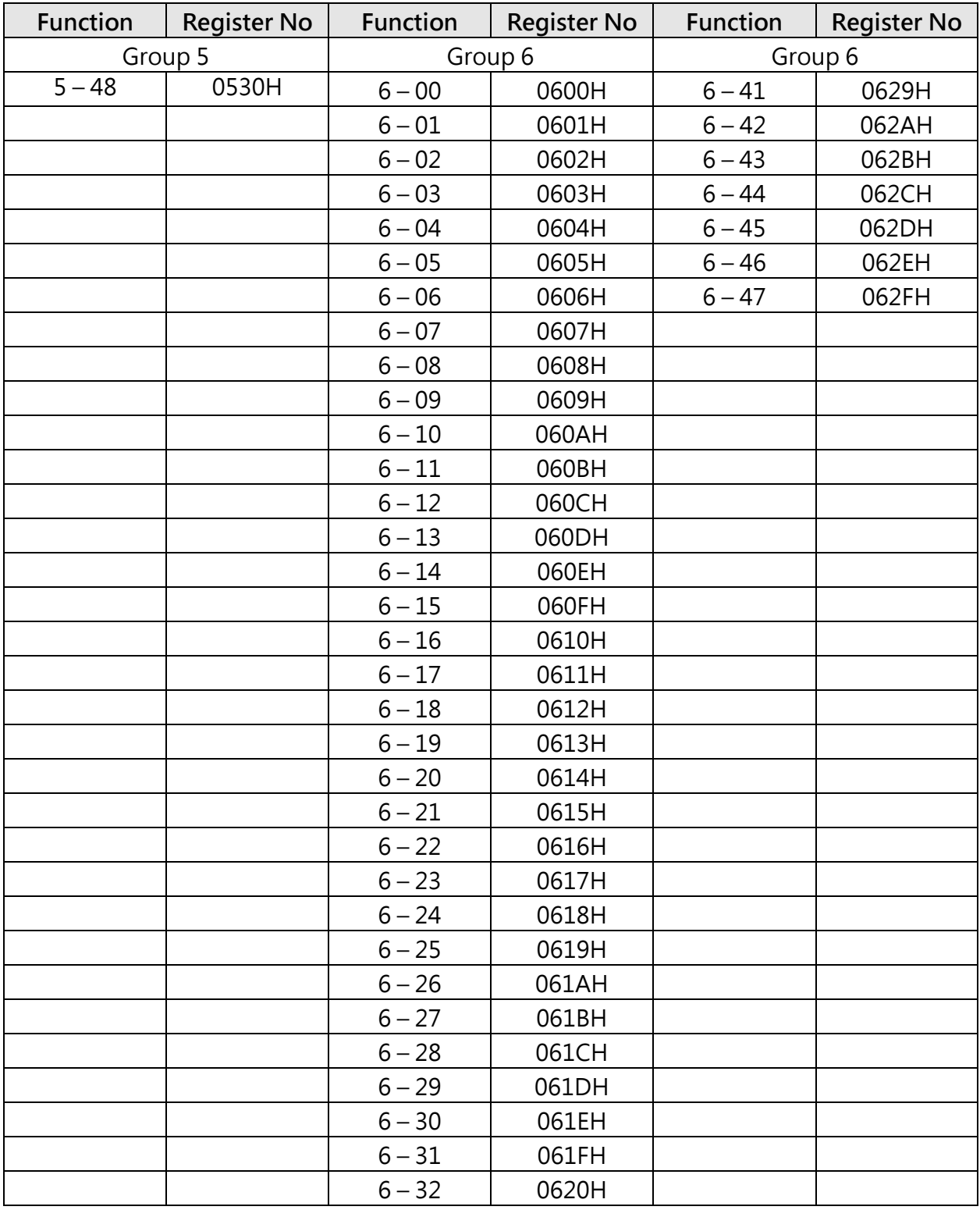

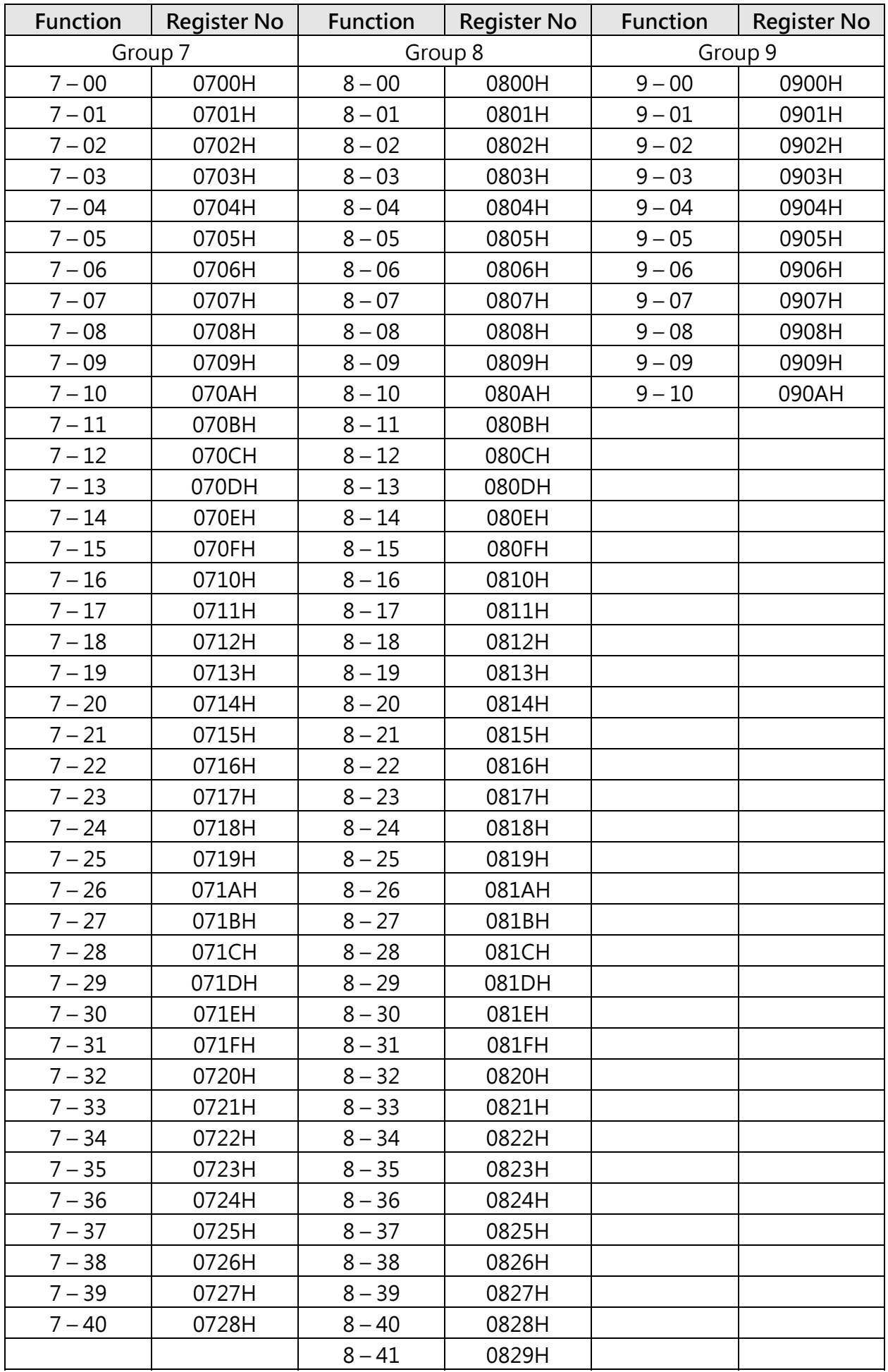

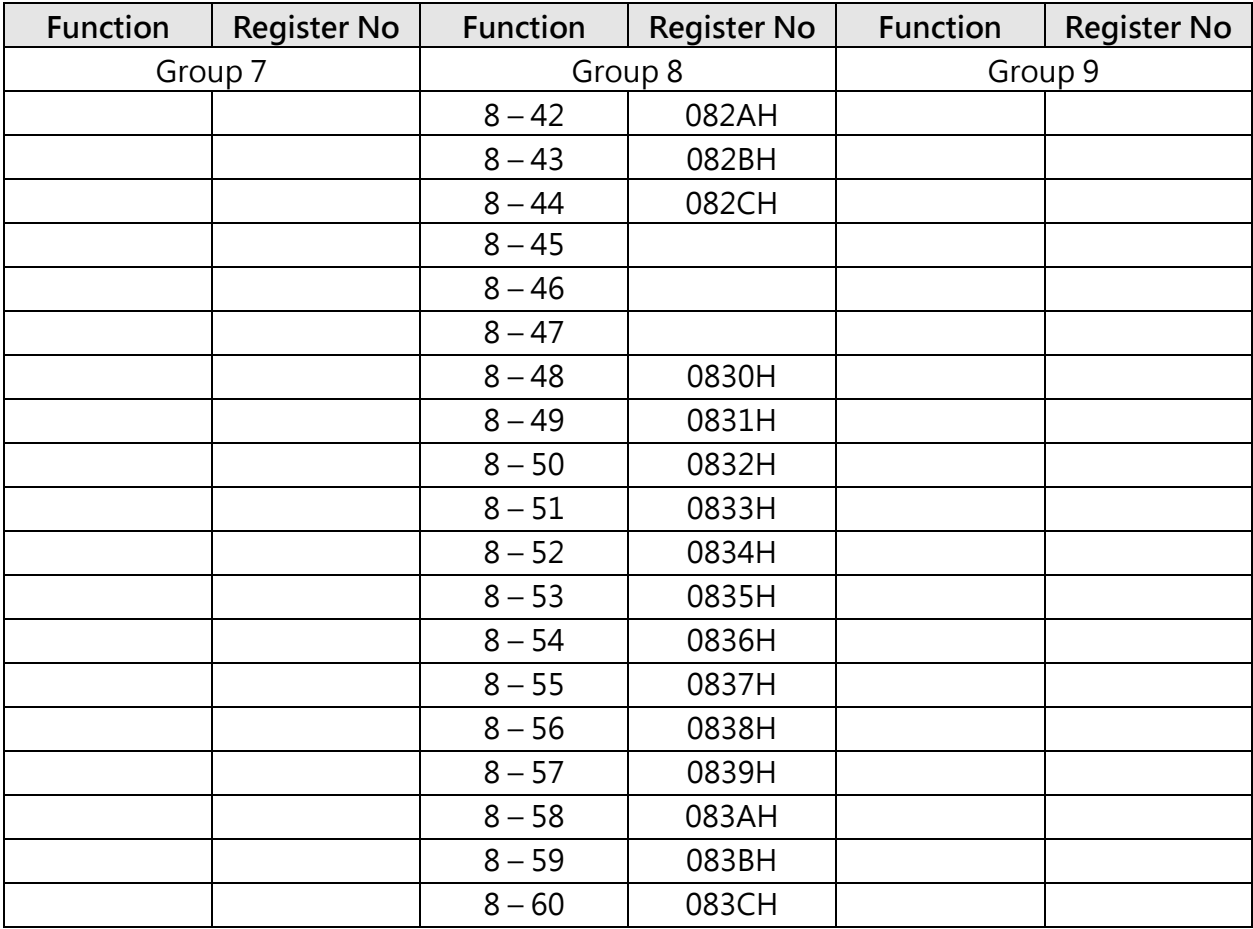

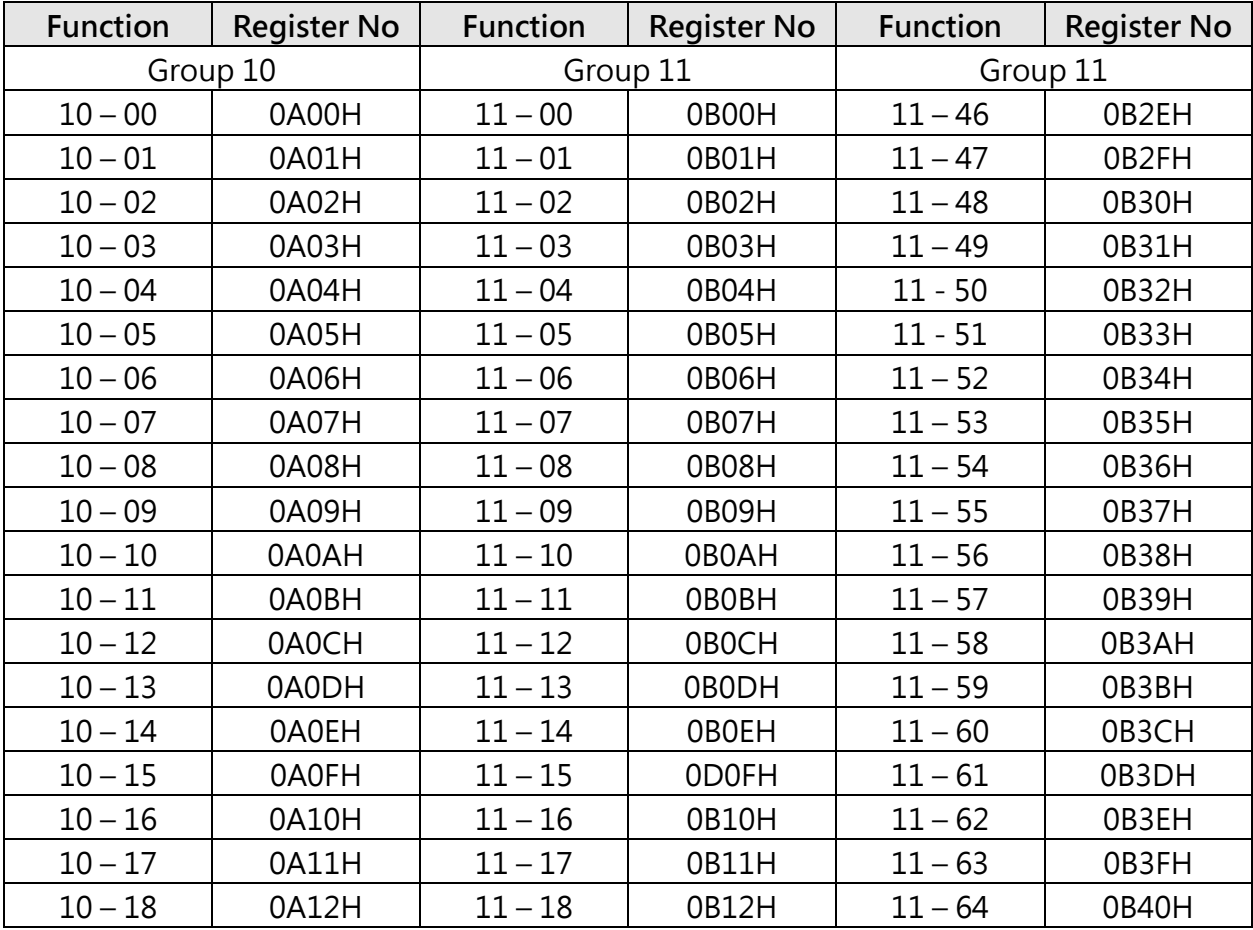

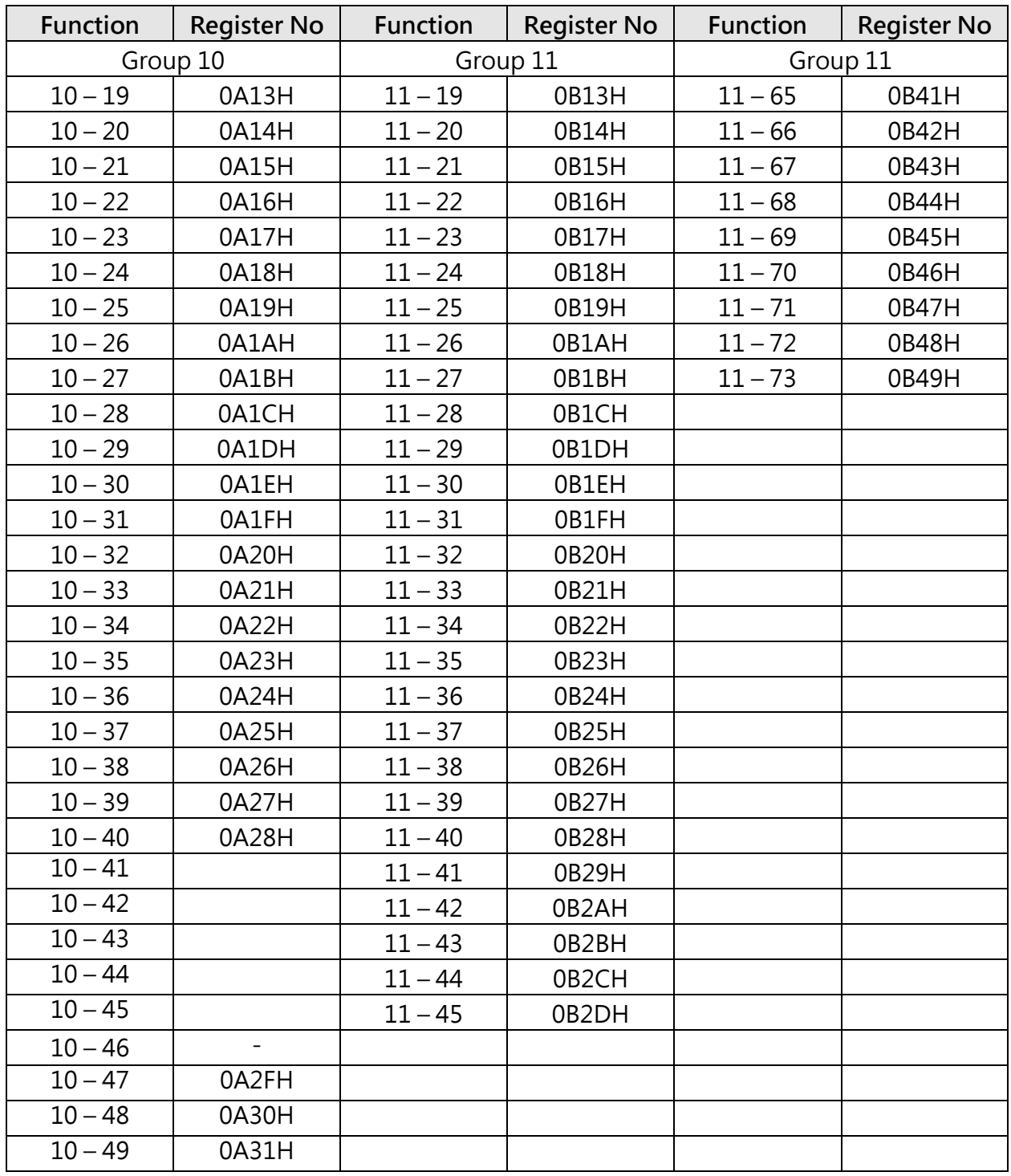

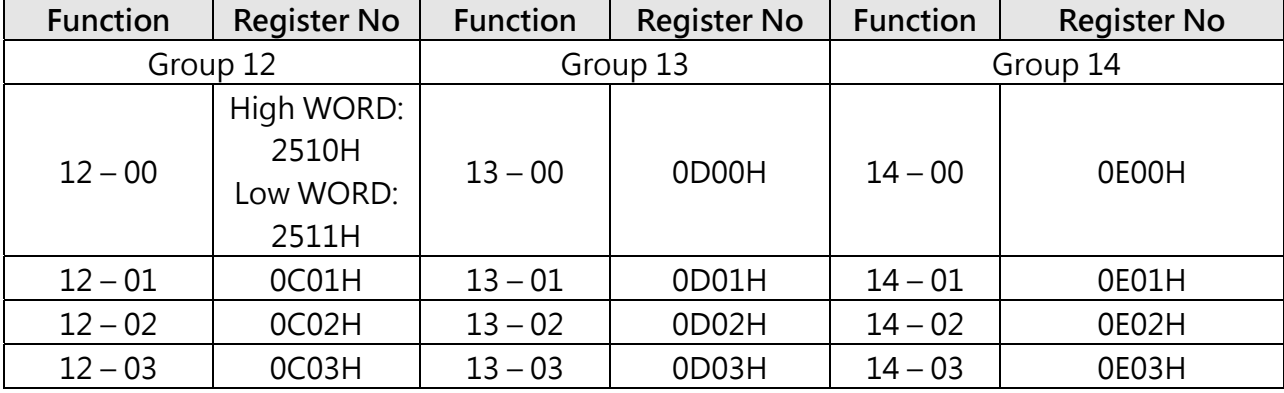

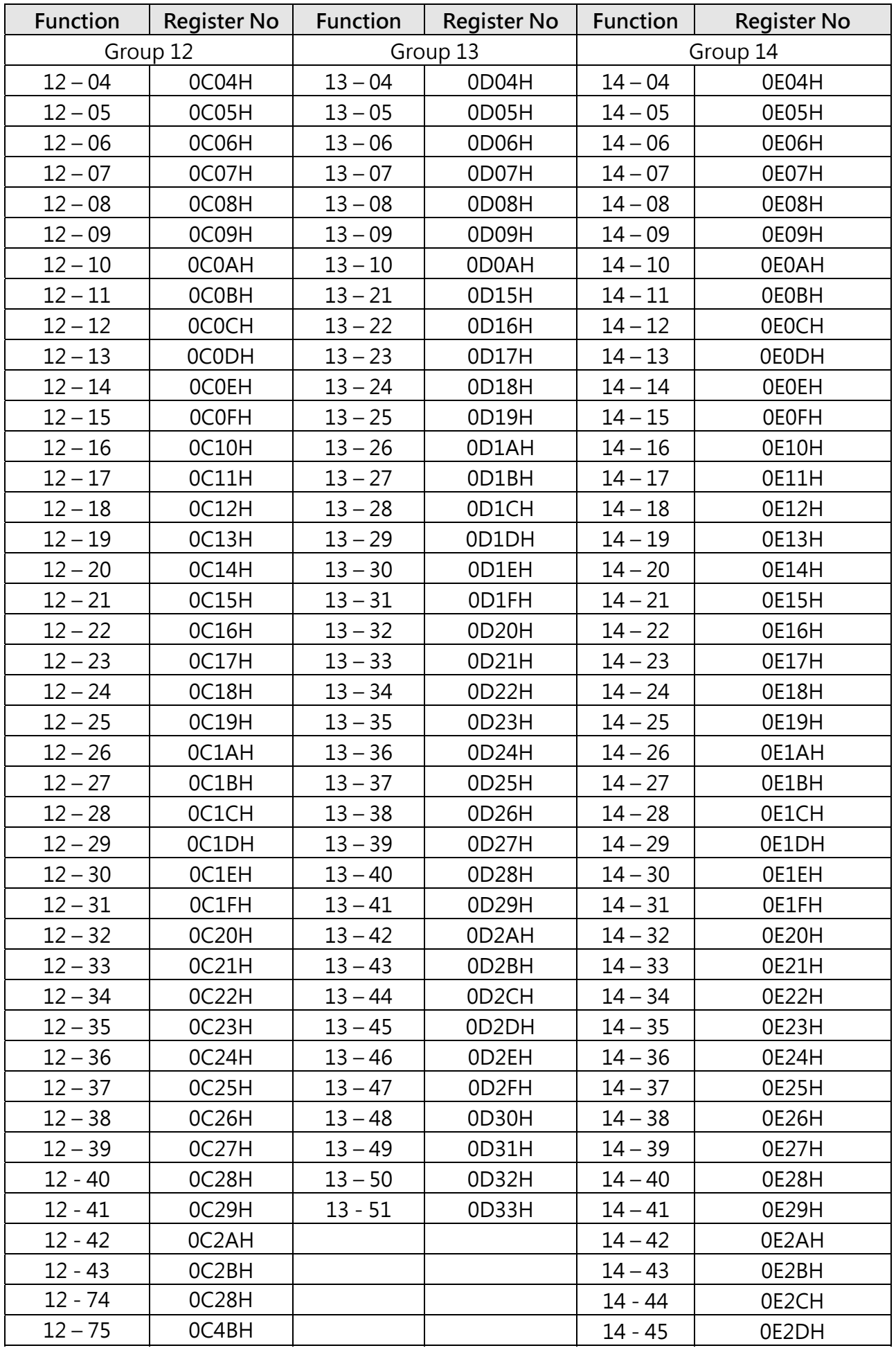

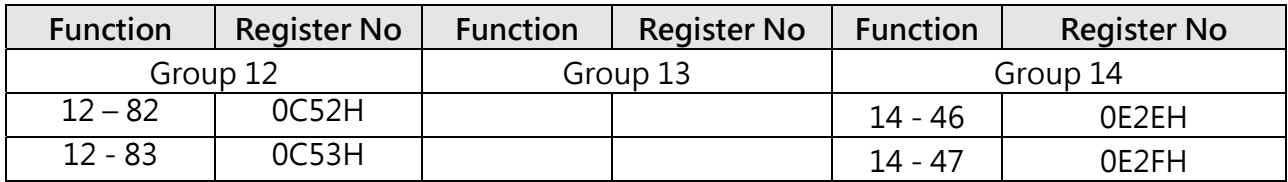

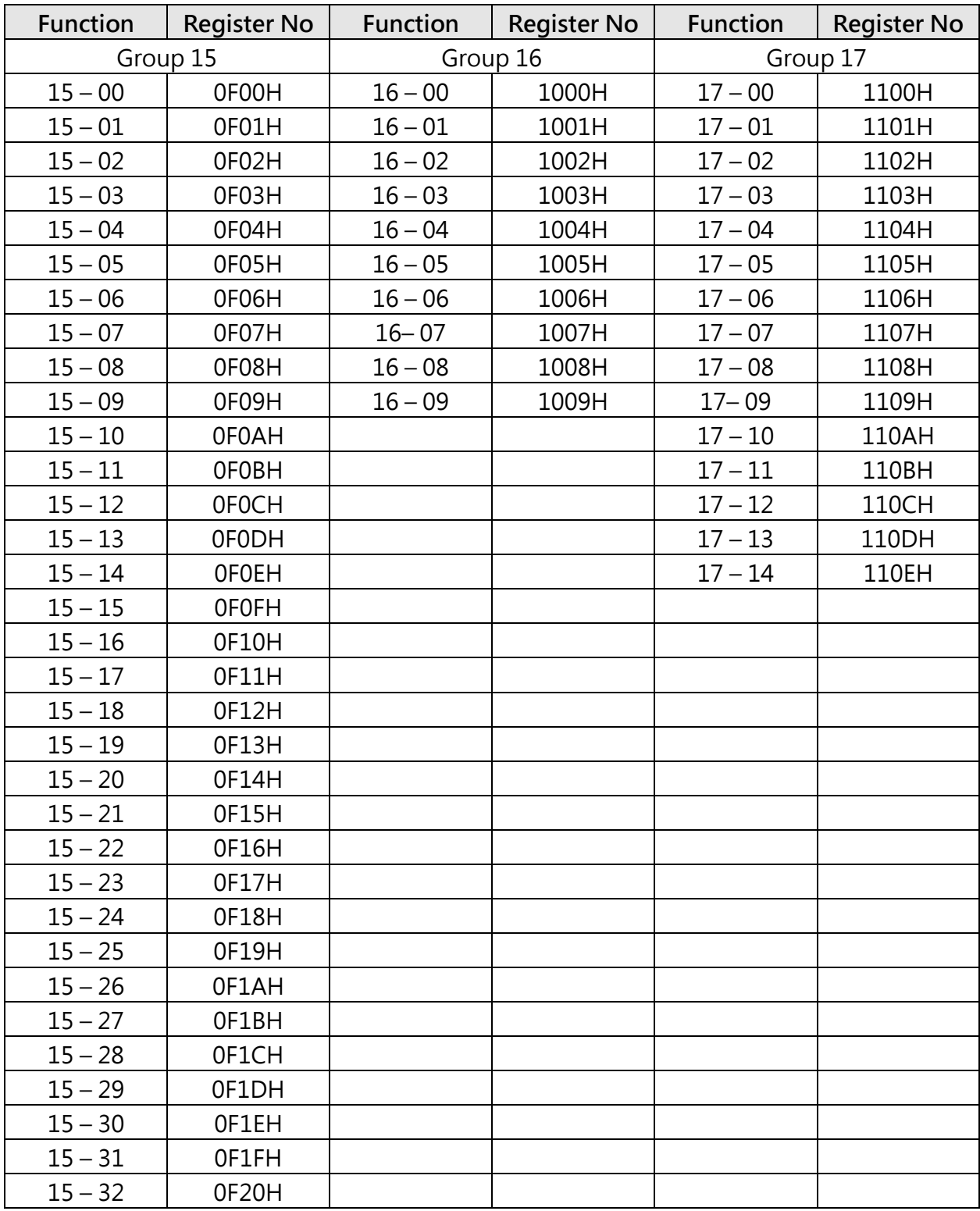

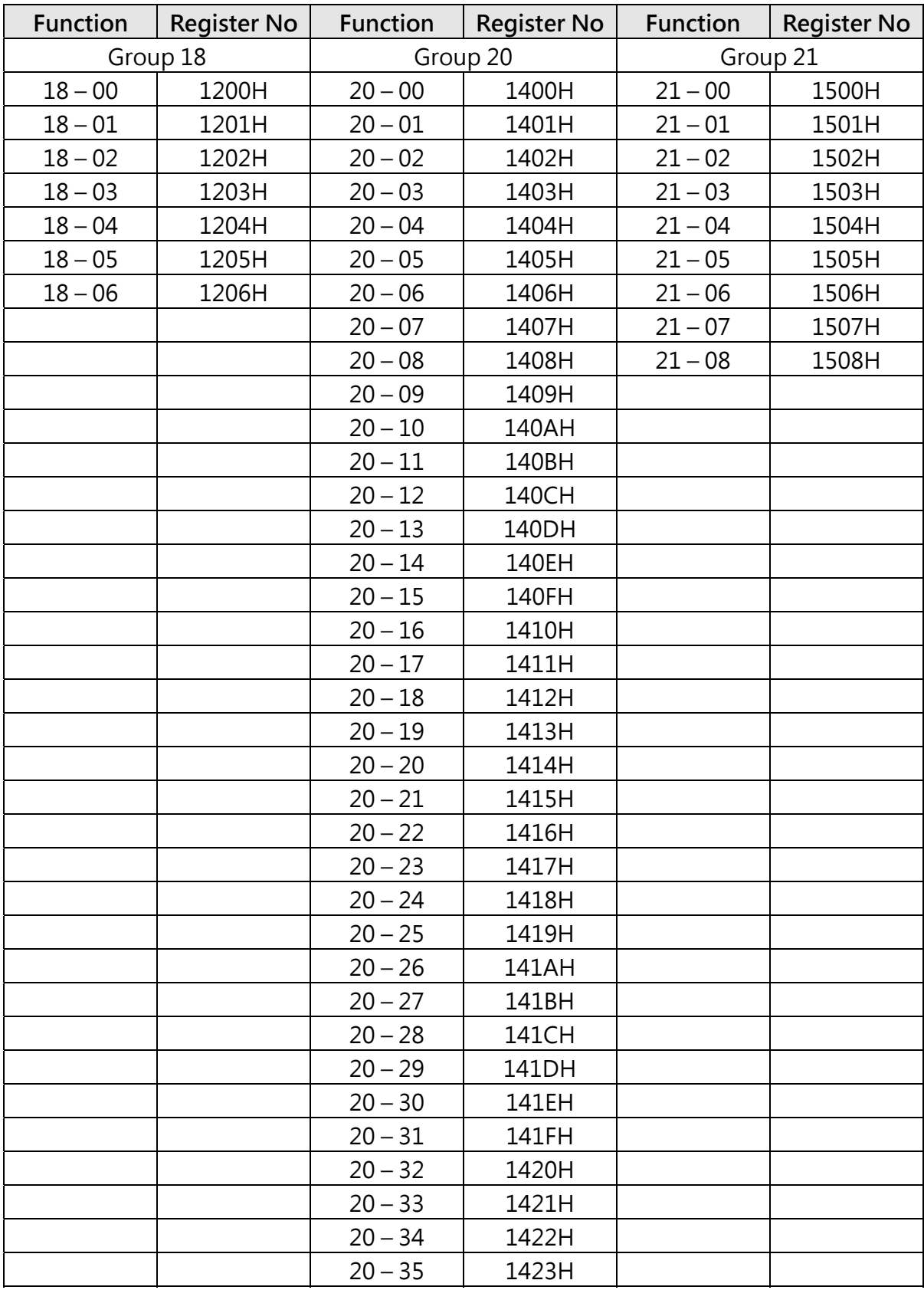

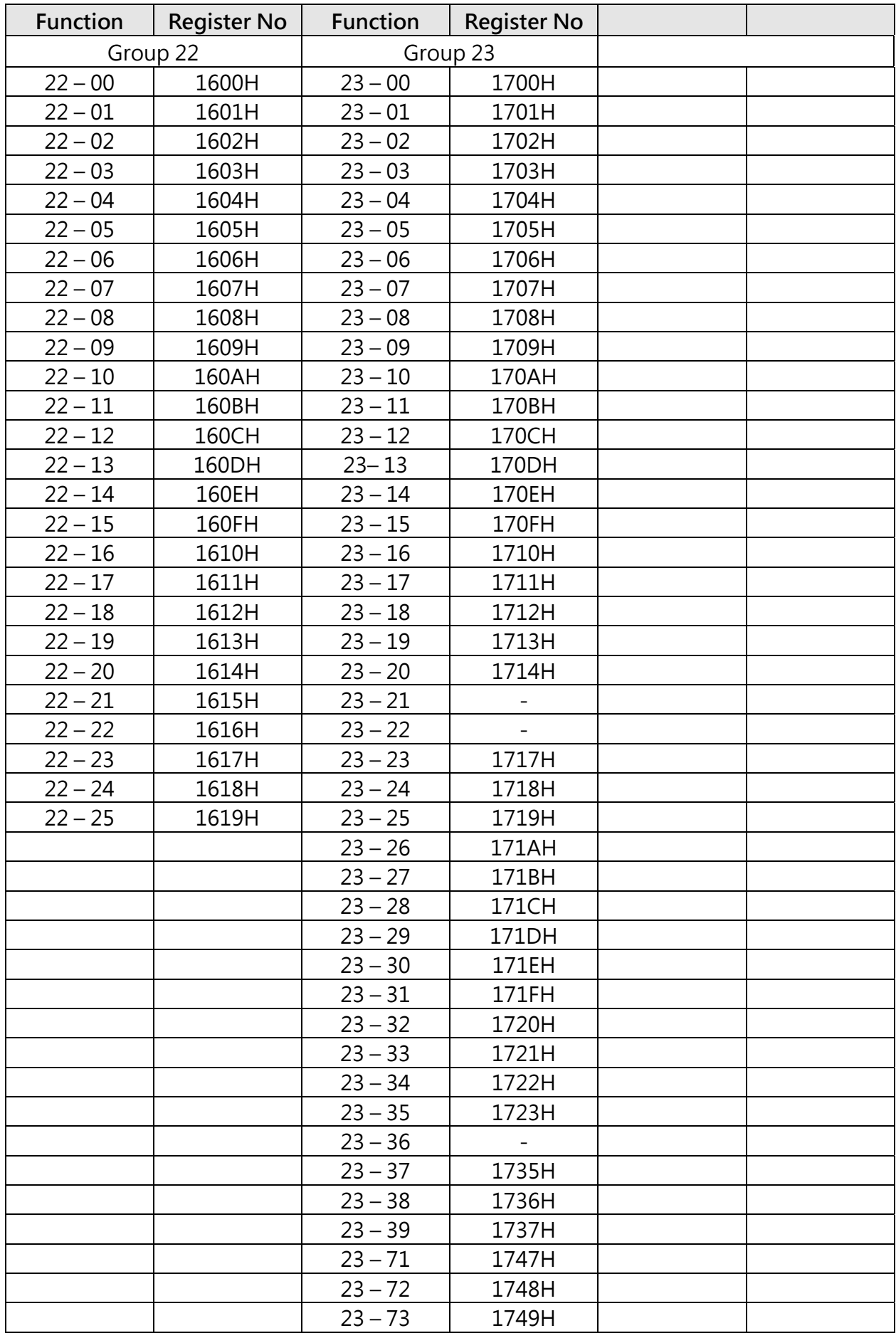

# **BACnet Specifications Description**

Inverter E510s model is built-in standard BACnet MS/TP communication protocol structure to meet the demand of automatic communication equipment. Control or monitor E510s via BACnet to be allowable to read and modify specific parameter. E510s includes the following supports of standard objects:

- > Inverter Objects > Analog Output > Analog Value
	-
- 
- > Analog Input > Digital Output > Digital Value
	-
- 
- 
- -
- 
- 
- $\triangleright$  Digital Input
- -

E510s is supporting the property information of object classification. User can collect related properties of objects required via the dedicated communication software of BACnet to give control or monitor command for each object:

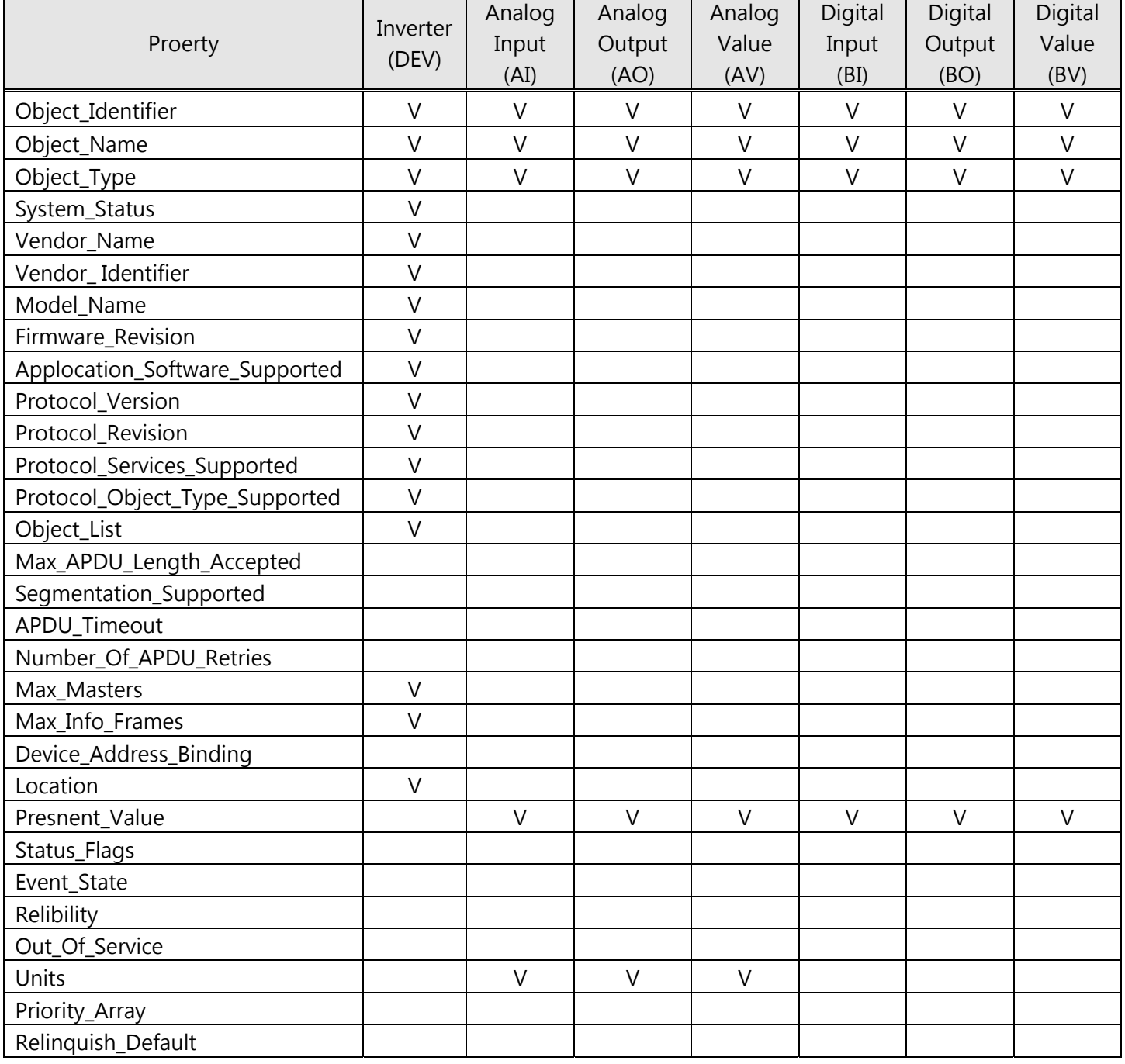

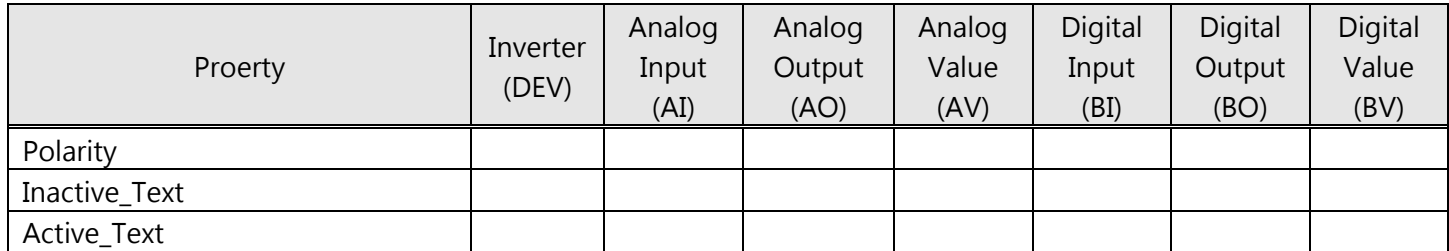

### **BACnet Object Properties:**

This section provides the predetermined configuration of the inverter. User can achieve the optimizazed situation at any necessary modification. Refer to Table 2 for the property information of inverter objects and user can learn the inverter messages from the inverter objects. Refer to Table 3 ~ 8 for the related object information that inverter supports. User can control/ read each object with the application requirements.

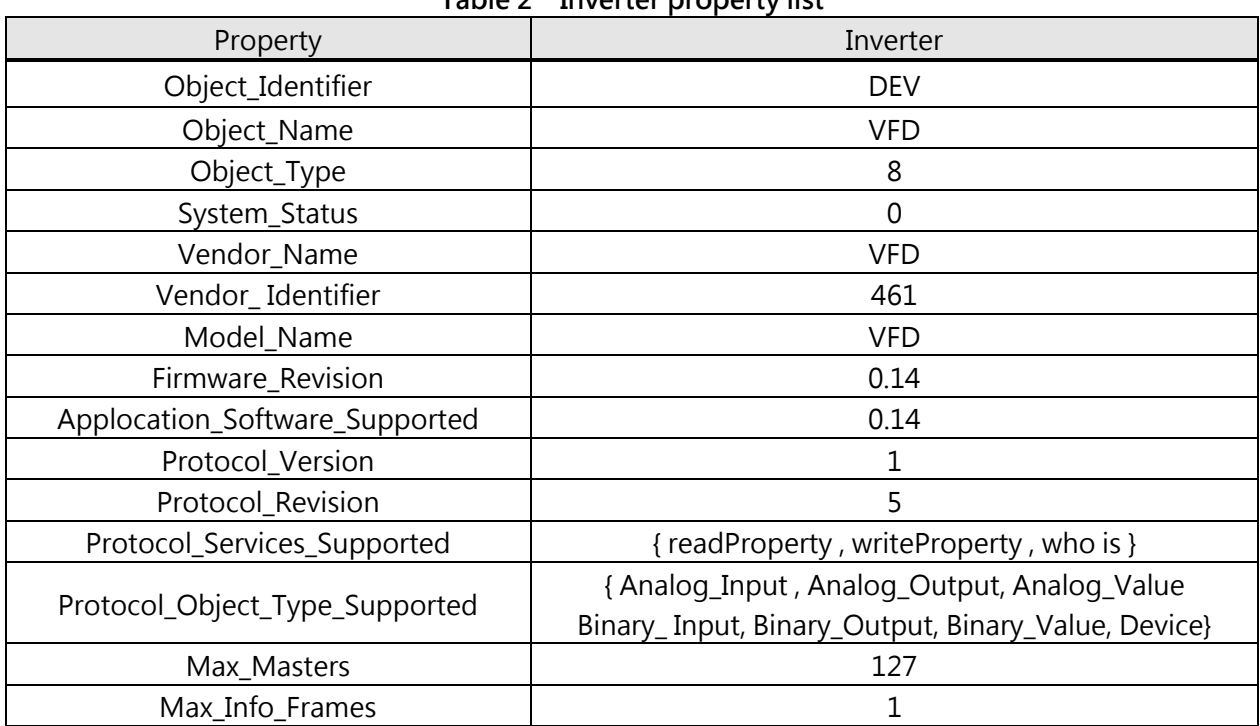

**Table 2 Inverter property list** 

#### **Table 3 Analog input property list (Read)**

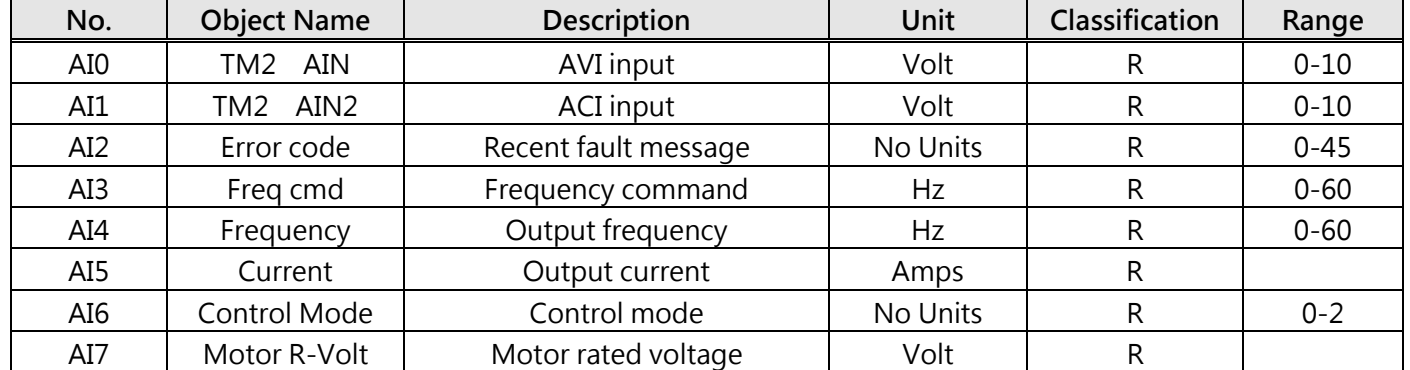

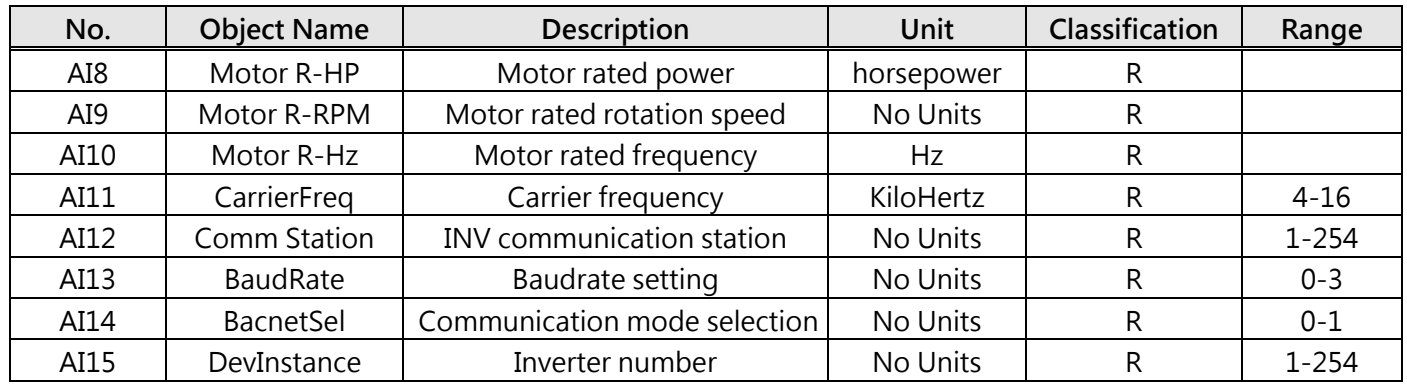

## **Table 4 Analog output property list (Read/Write)**

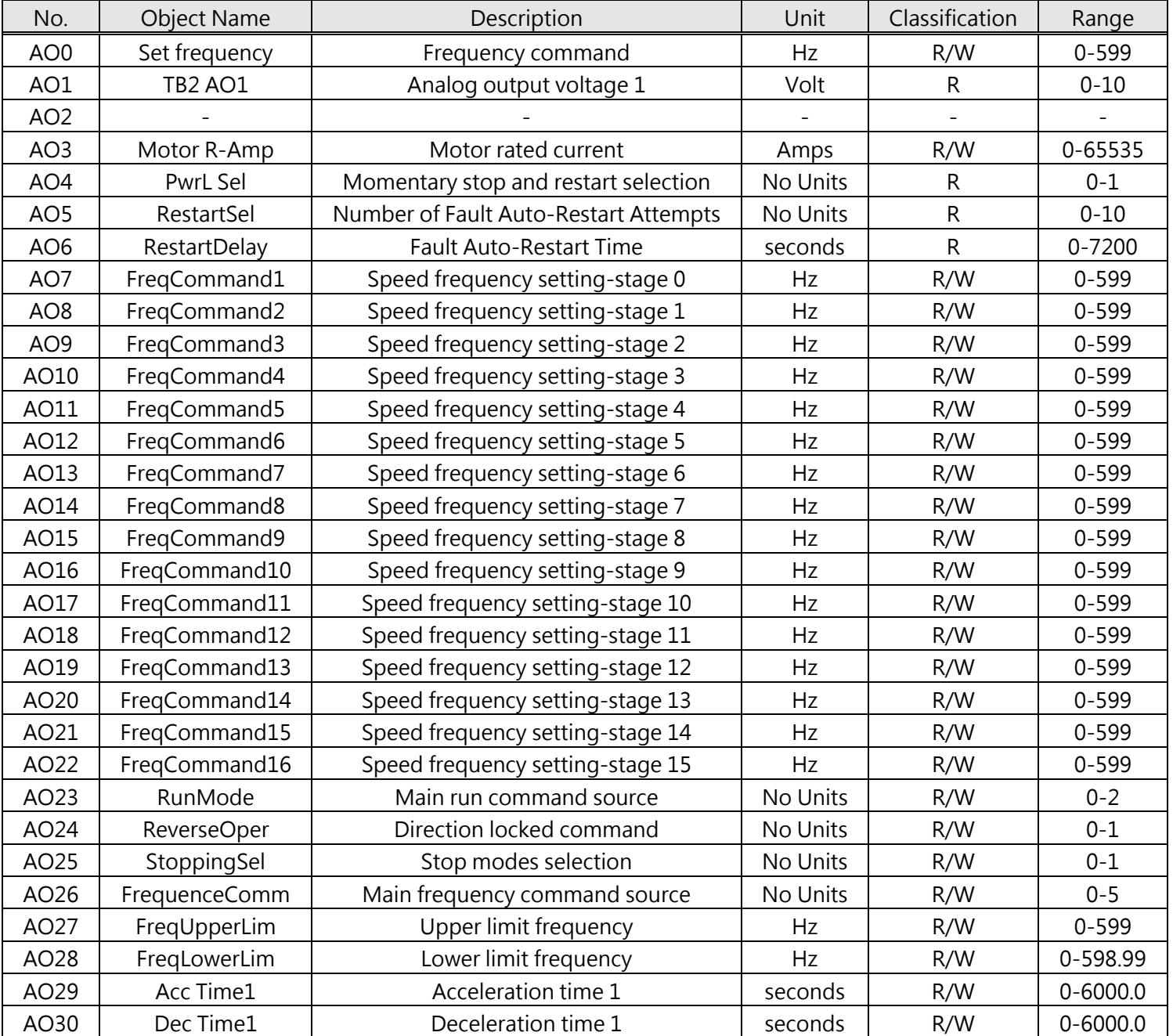

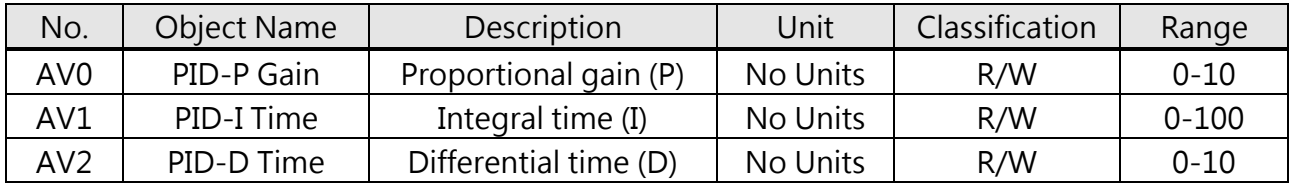

# **Table 5 Analog value property list (Read/Write)**

#### **Table 6 Digital input property list (Read)**

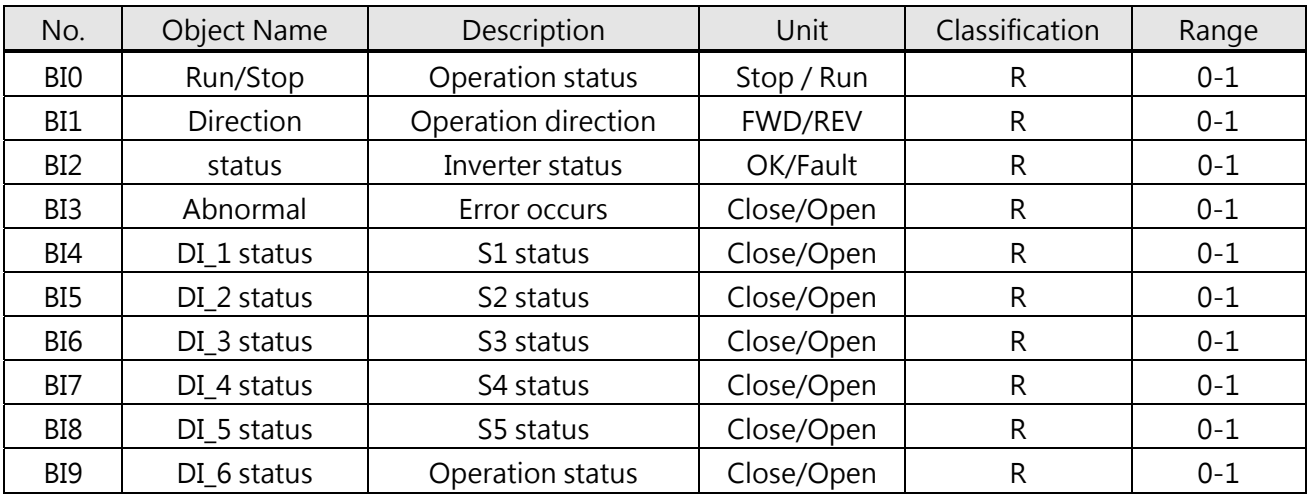

#### **Table 7 Digital output property list (Read/Write)**

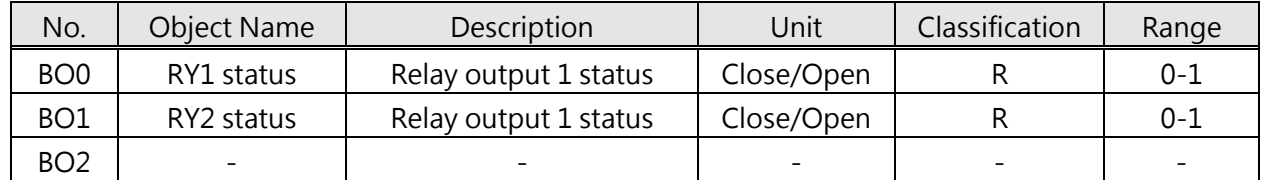

### **Table 8 Digital value property list (Read/Write)**

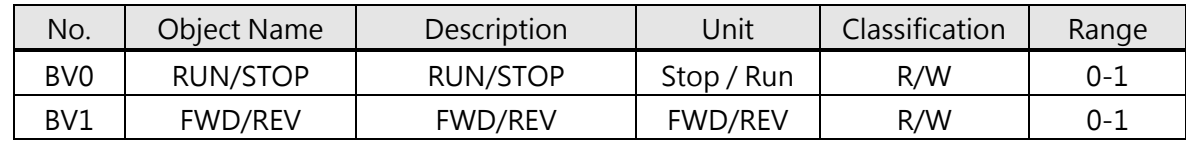

# **Appendix 4 JN5-CM-USB Instruction**

## **1. Model & Specification**

### **1.1 Instruction**

JN5-CM-USB has the function of converting USB communication format to RS485 to achieve the inverter communication control being similar with PC or other control equipment with USB port.

### **1.2 Exterior(Unit:mm)**

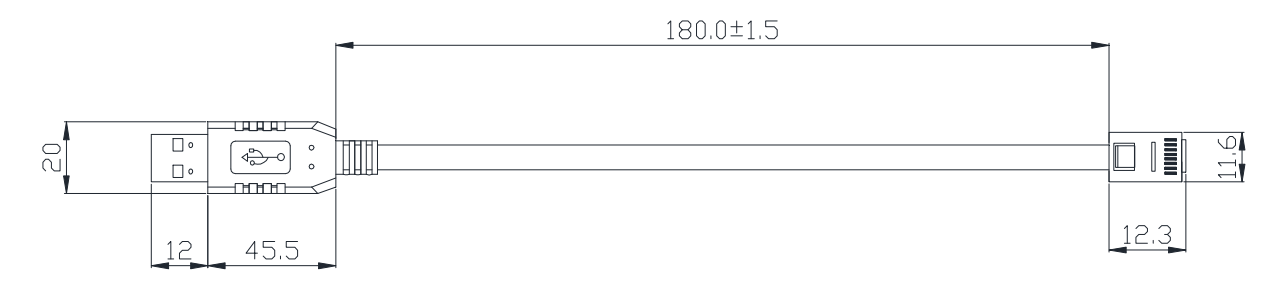

### **1.3 Connecting**

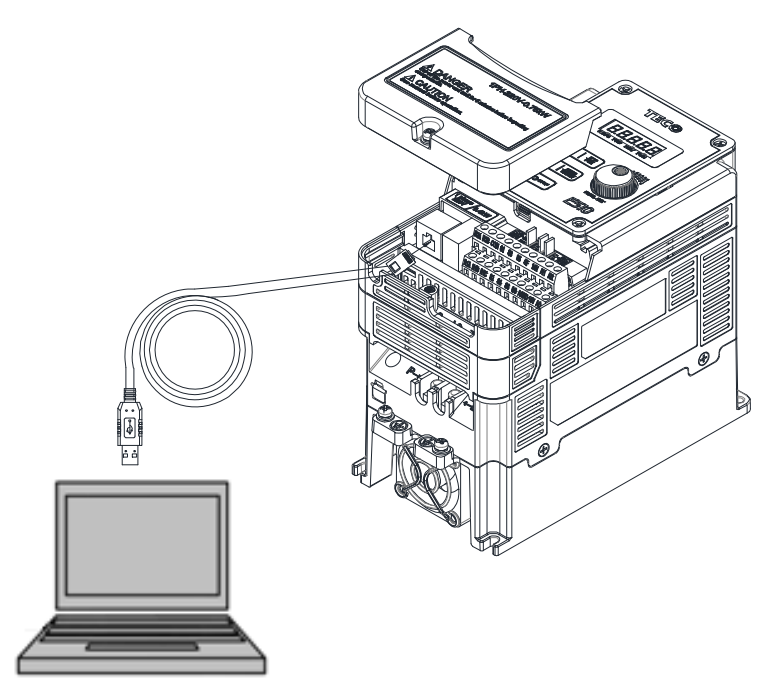

# **2. USB interface cable pin definition**

## **2.1 RS232/USB interface**

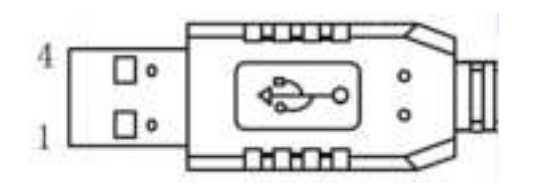

USB interface, connects with PC or other USB interface devices

### **2.2 RS485/RJ45 interface**

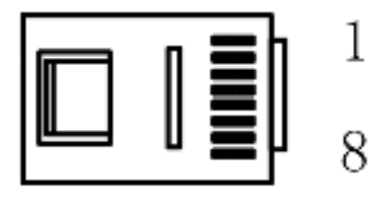

### **2.3 RS485/RJ45 pin definition**

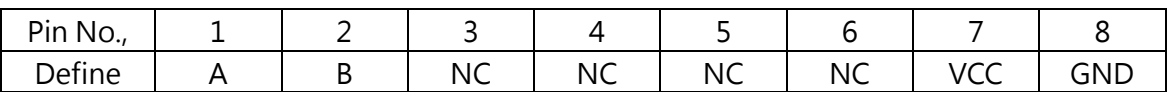

Note:

A/B phase signal (pin1&pin2) is differential mode data signal of RS485.

VCC&GND is the +5Vdc power supply provided by inverter internal power source.

## **3. Notice**

- $\triangleright$  Please turn off the power before you connect the cable..
- When inverter is powered off during communication. PC software will show "communication error".
- $\triangleright$  If any error occurs during communication, check the wiring connection and restart the pc software.

# **Appendix 5:Accessories**

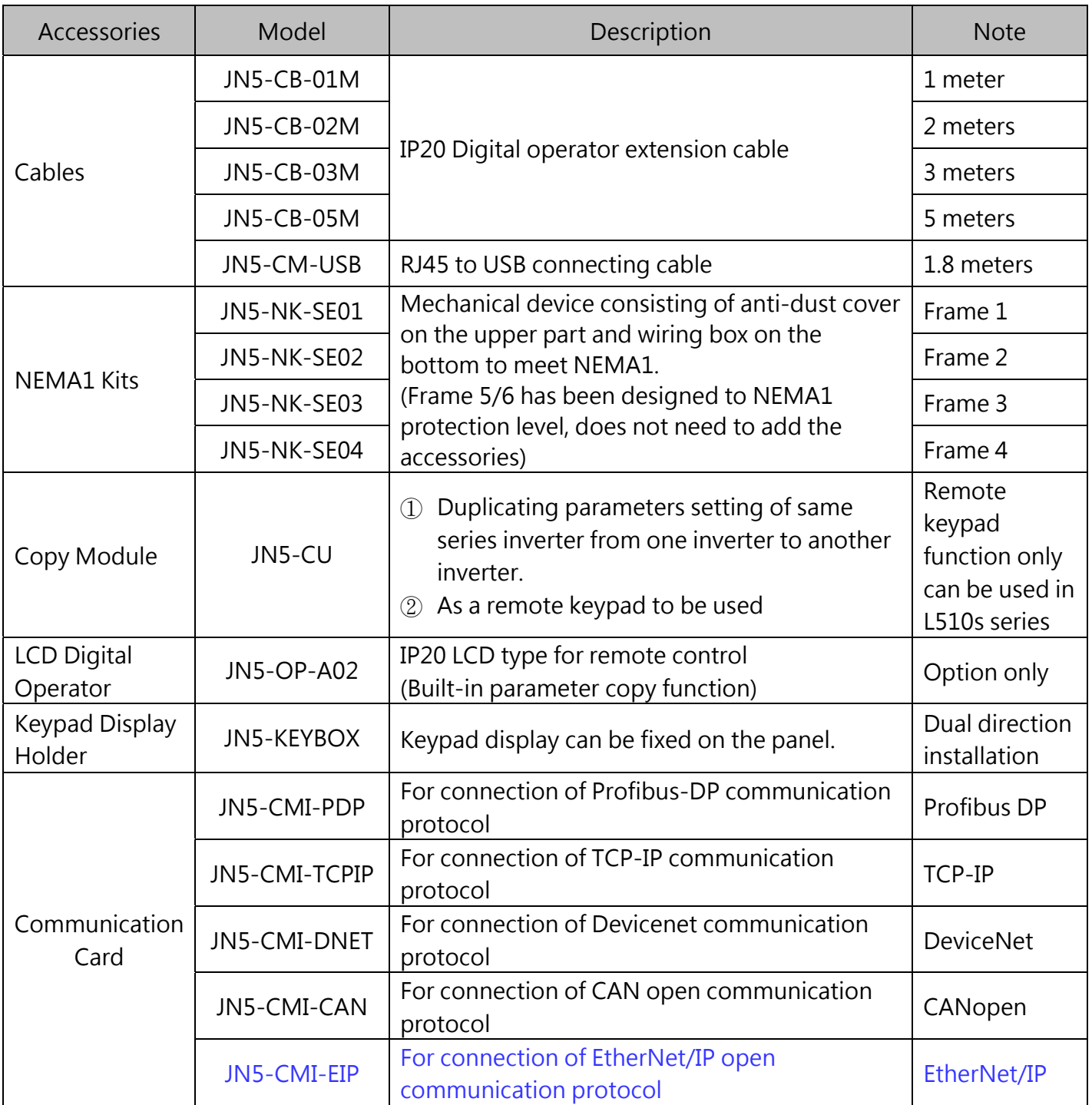

# **INVERTER E510s series**

# **Safety stop function instruction manual**

# **CONTENTS**

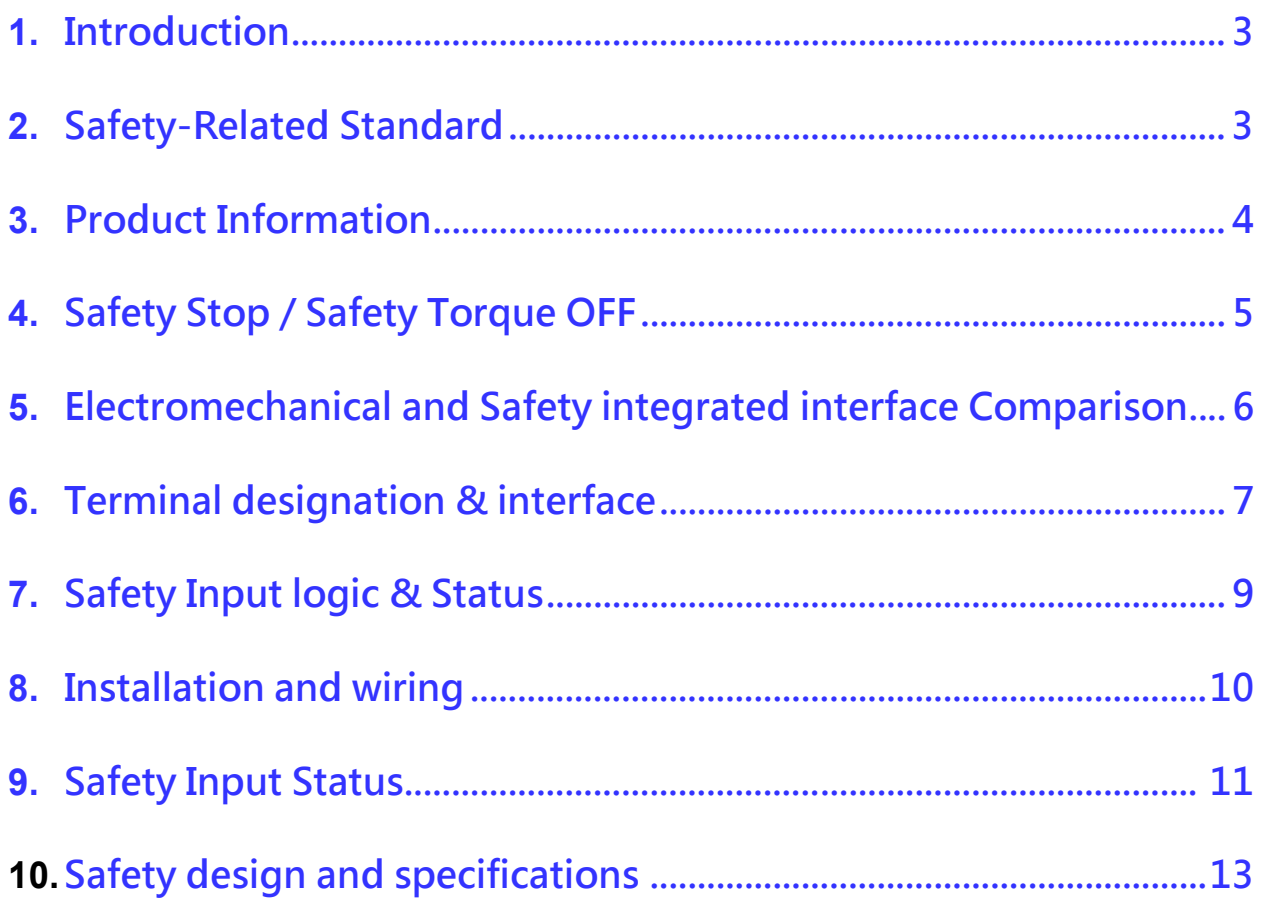

# **Compliance with the EU Machinery Directive – Functional Safety**

#### **WARNING**

Safe Torque off function may not be an appropriate method for stopping your machine. Activating this function will result in no output voltage to the Motor hence motor will coast down to stop under the influence of the load inertia.

#### **WARNING**

Any misuse of safety function could lead to personal injury or death, property damage, or economic loss. To ensure that the system complies fully with requirement of safety, make a system-level risk assessment. TECO Electric Co. cannot assume responsibility for any system to comply with safety directive.

**CAUTION**

The information of this manual is merely a guide for proper installation. TECO Electric Co. cannot assume responsibility for the compliance or the noncompliance to any code, national, local or otherwise for the proper installation of this equipment. A hazard of personal injury and/or equipment damage exists if codes are ignored during installation.

#### **WARNING**

To avoid an electric shock hazard, verify that the voltage on the bus capacitors has discharged before performing any work on the drive. Measure the DC bus voltage at the  $P(+)$  and N(-) terminals or test points (refer to your drive' s User Manual for locations and discharging time). The voltage must be zero.

#### **WARNING**

To avoid an electric shock hazard, disconnect/isolate power to the drive and verify to ensure that the voltage is zero before performing any work on the motor (refer to your drive's User Manual for discharging time).

#### **CAUTION**

In order to maintain the pollution degree 2 the devices shall be mounted in a cabinet of IP 54 type .or pollution controlled environment.

#### **CAUTION**

Ensure that the external safety relay unit and the E510s drive are mounted close to each other all interconnection wiring is as short as possible and protected against open and short circuit faults. Refer EN/ISO13849-1.

#### **CAUTION**

To avoid systematic faults, a test even for faulty demands of the safety function has to be performed in order to check the correct function of the monitor signal. This test shall be carried out at system installation, any software changes, parameterization changes, and/or at least once per year. Refer to "Chapter 5 Troubleshooting and Fault Diagnostics".

# **1. Introduction**

This document describes the main design specification of the E510s Safe Torque Off (STO) and the requirements for its installation and integration within safety related applications. The correct Installation and integration of the E510s STO is the responsibility of the Installer and it is expected that the installer follows the safety guide and is a trained technician and experienced in the design of safety systems.

### **E510s STO (Safe Torque Off) circuit and function is certified by TUV to:**

- Safety Integrated category SIL2 according to EN/IEC 62061, IEC 61508, EN61800-5-2
- Performance level. Category 3/ Pl(d). according to EN/ISO 13849-1 Stop category 0. According to EN60204-1

# **2. Safety-Related Standard**

**2.1 Directives** 

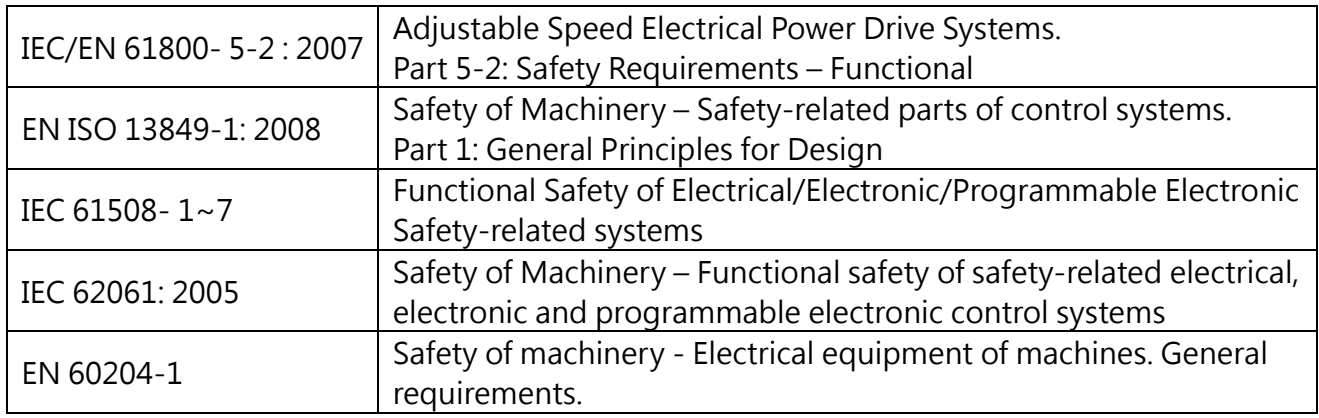

## **2.2 Installation Environment**

## **E510s safety stop function should only be used under the following condition and environment.**

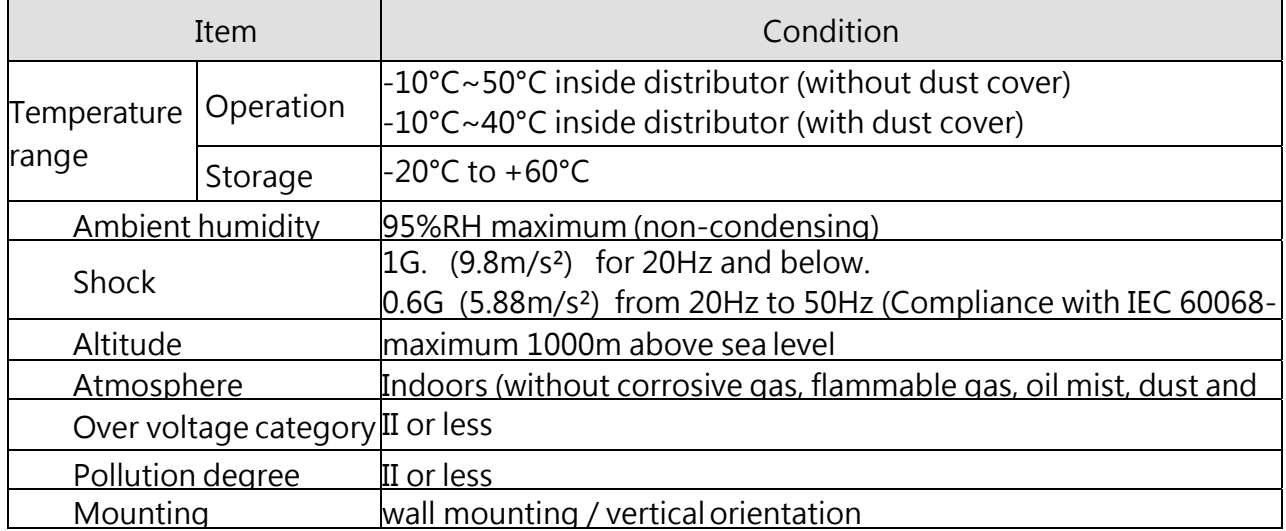

# **3. Product Information**

#### **3.1 Product models & range**

- 230V single Phase. IP 20 0.40  $\sim$  2.2KW (0.5  $\sim$  3hp)
- 400V three phase. IP20 0.75 ~ 55 KW  $(1 ~ 75$ hp)

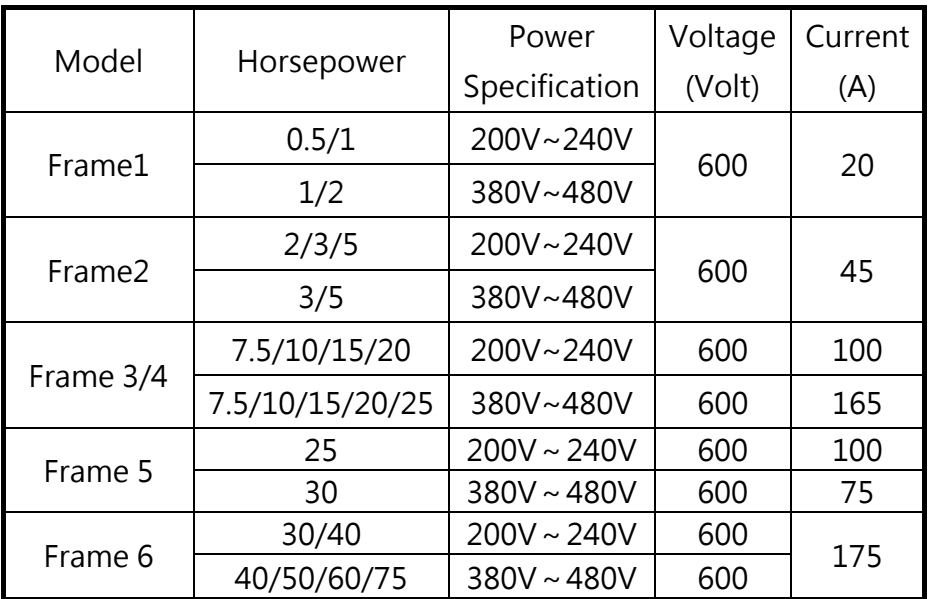

#### **3.2 Product Identification**

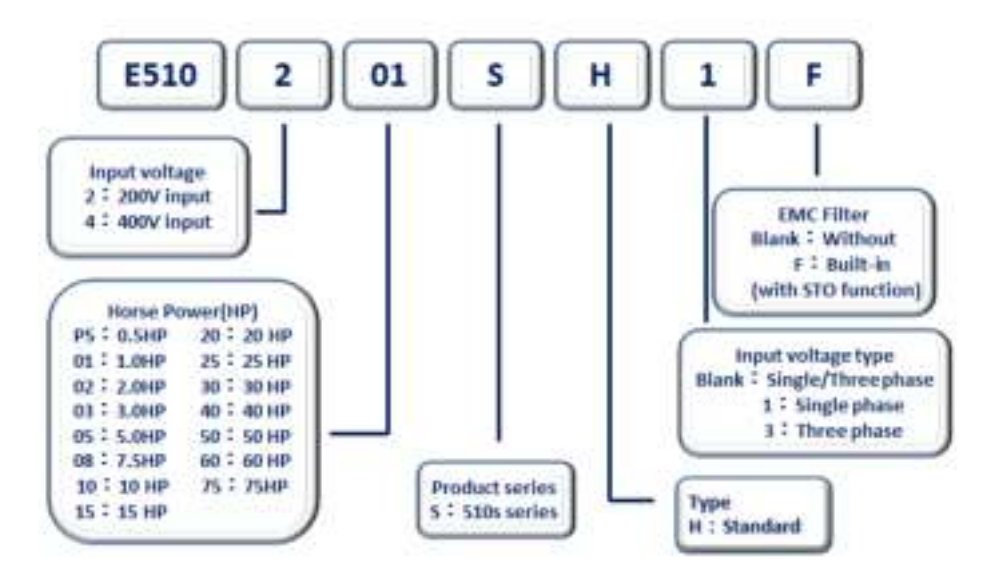

**3.3 Model Identification** 

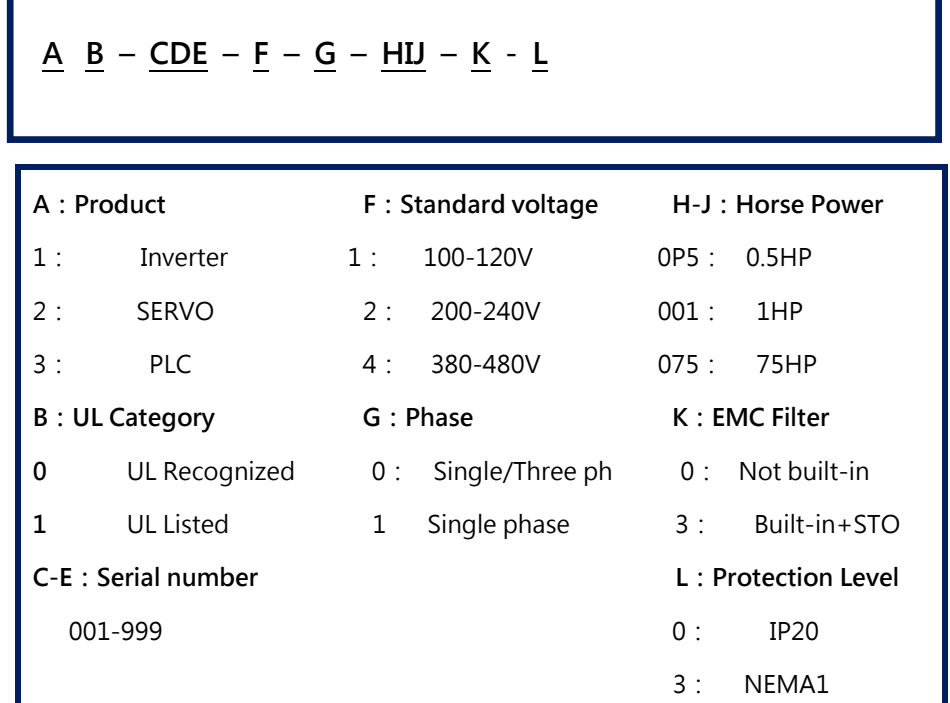

#### **3.4 Product name /Model name cross reference**

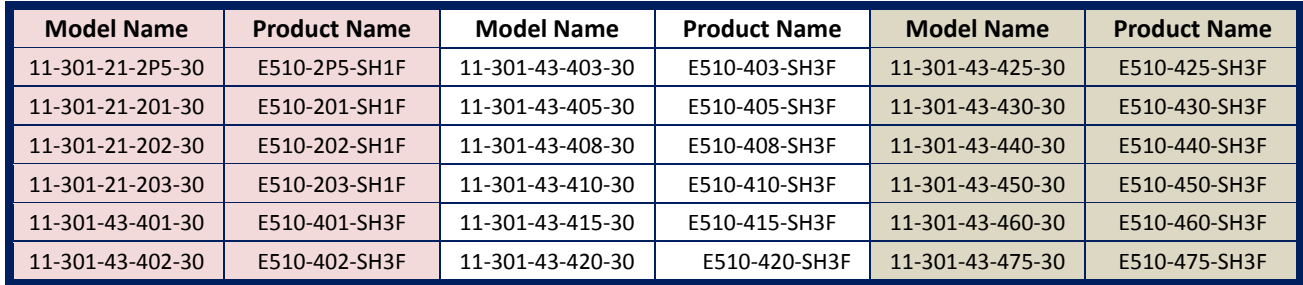

# **4. Safety Stop / Safe Torque Off. (STO).**

E510s STO is a functional safety feature that complies with the safety functions in adjustable speed drives according to IEC 61800-5-2 ( type A safety component) and when put in use within a safety control system according to the required safety standards will provide safe Torque off (no output voltage) and Prevents an unintentional restart.

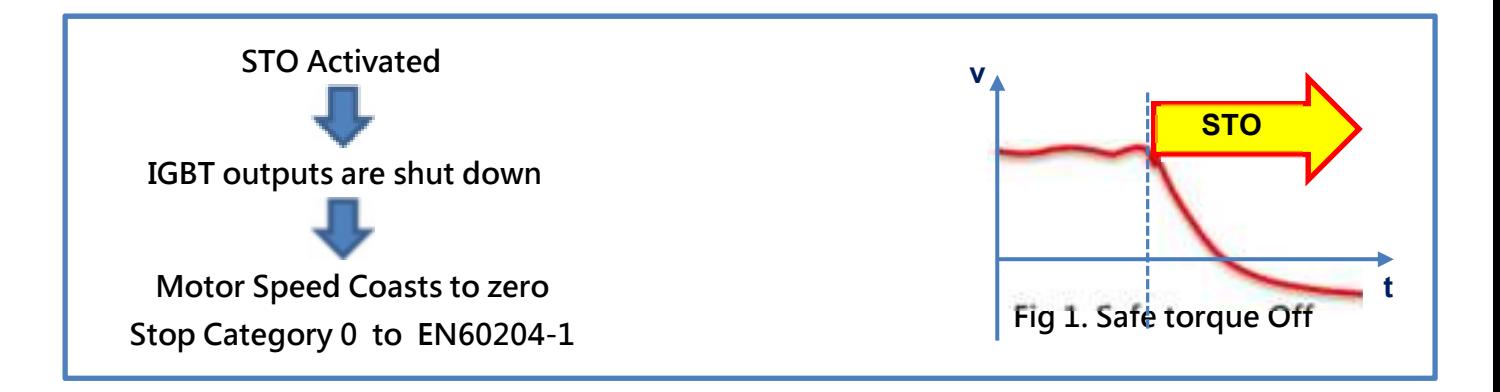

# **A** Caution

- The STO Function by itself is not an Emergency Stop and may be used as part of an Emergency Stop control system but all relevant standards must be consulted.
- Decision to use STO in a control system must be based on risk assessment, refer to the relevant standards EN/IEC 62061or EN/ISO 13849-1.
- In application of STO due to the coast to stop function take into consideration the stopping time of the driven load.
- For further information on STO refer to EN61800-5-2 and For stop categories Refer to EN60204-1

# **5. Electromechanical and Safety integrated interface Comparison**

Diagrams below show simple Inverter drive configurations for comparison between safe stop interfaces using electromechanical and Safety integrated type solutions.

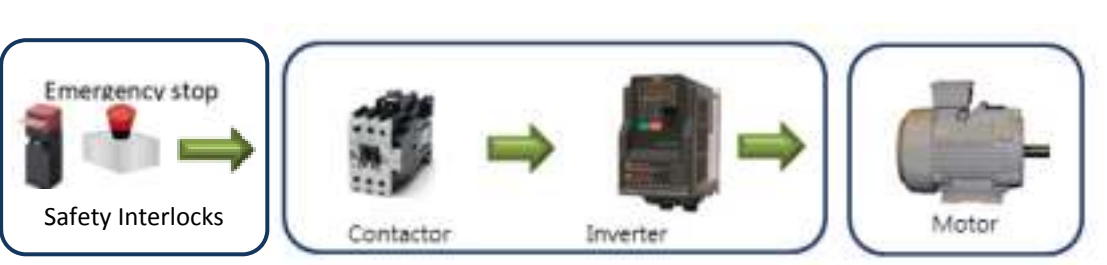

#### *Electromechanical. Without STO function No SIL. Stop Category 0*

#### *Electromechanical. Without STO function SIL 2. Stop Category 0*

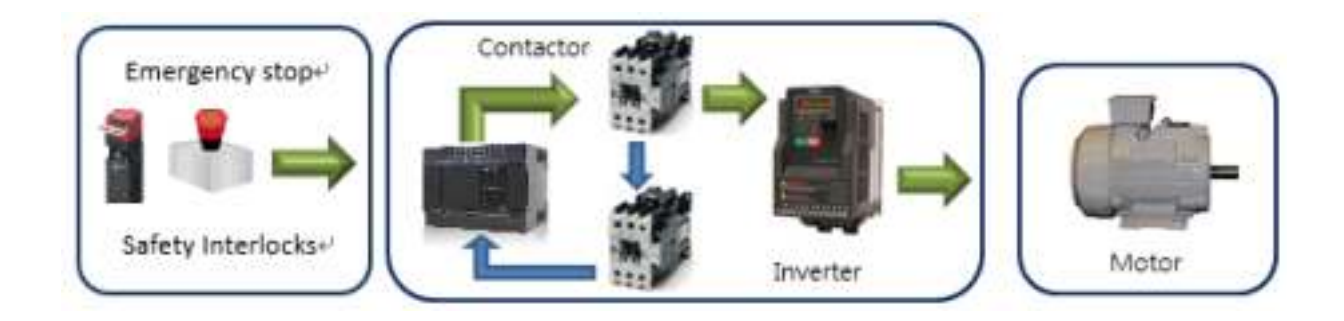

*Integrated STO FUNCTION SIL 2. Stop Category 0*

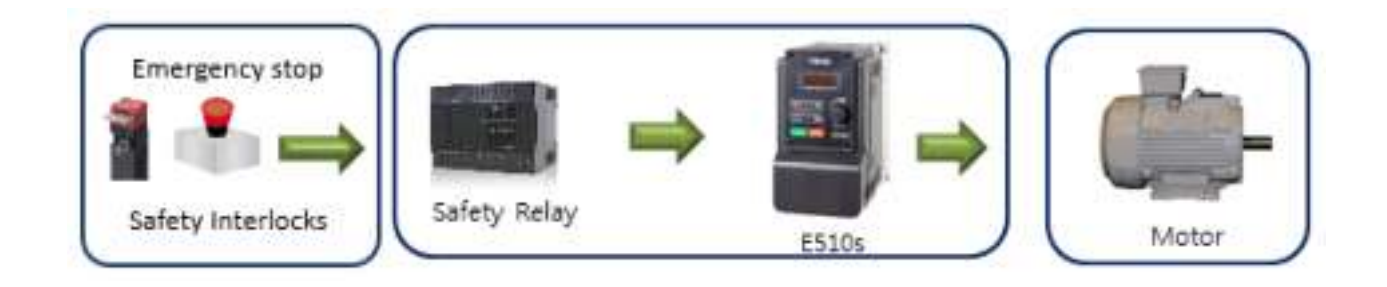

# **6. Terminal designation & interface**

# **6.1 Power & Control terminals.**

Frame 1. Terminal layout is shown as a typical example.

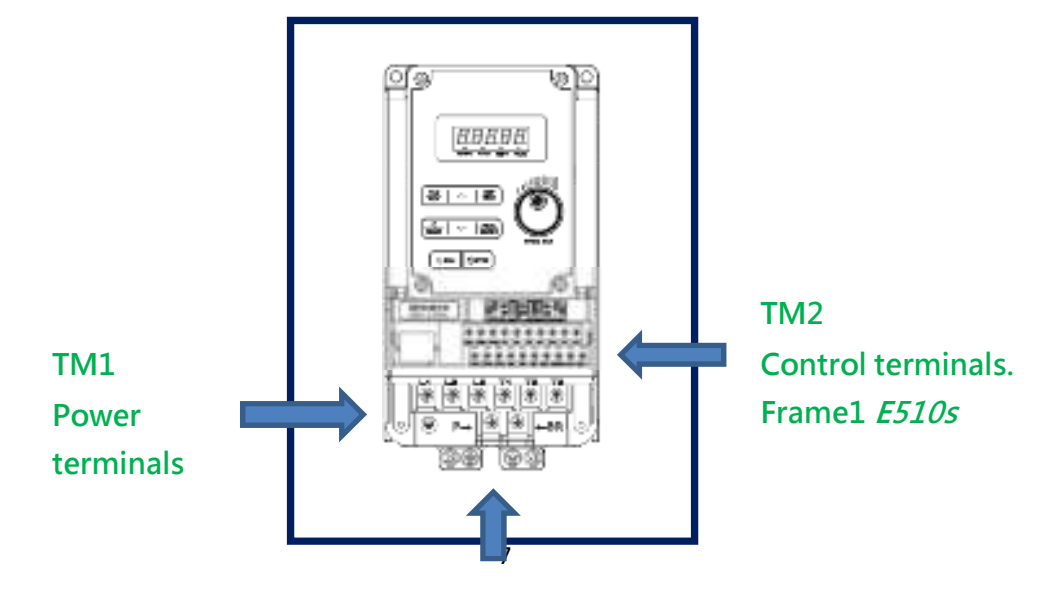

**Ground Terminals** 

### **6.2 Control terminals & wiring**

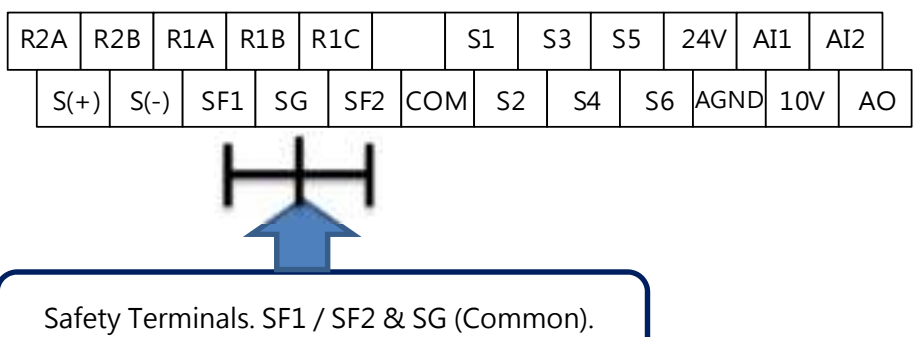

Remove the jumper link for external interface

### Table 1: Safety related terminals

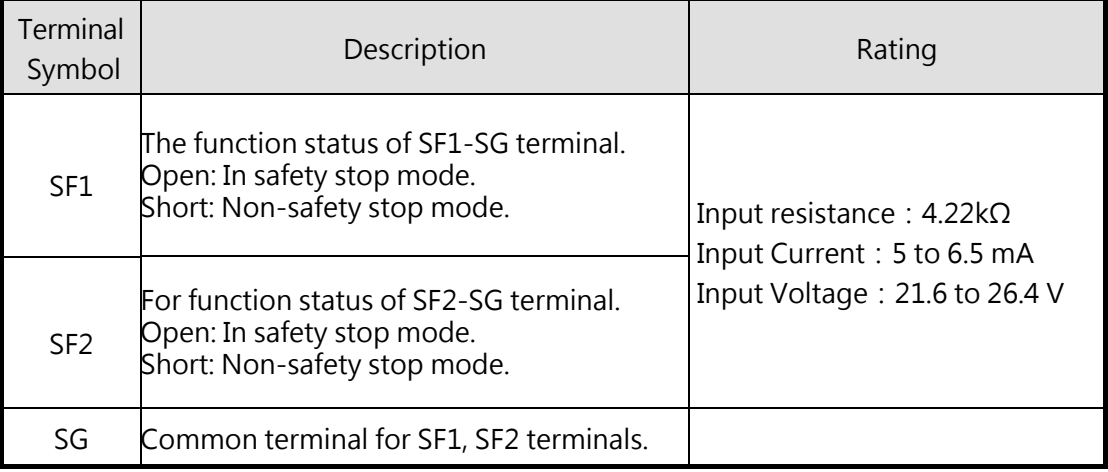

#### **6.3 External 24Vdc supply (Connection option).**

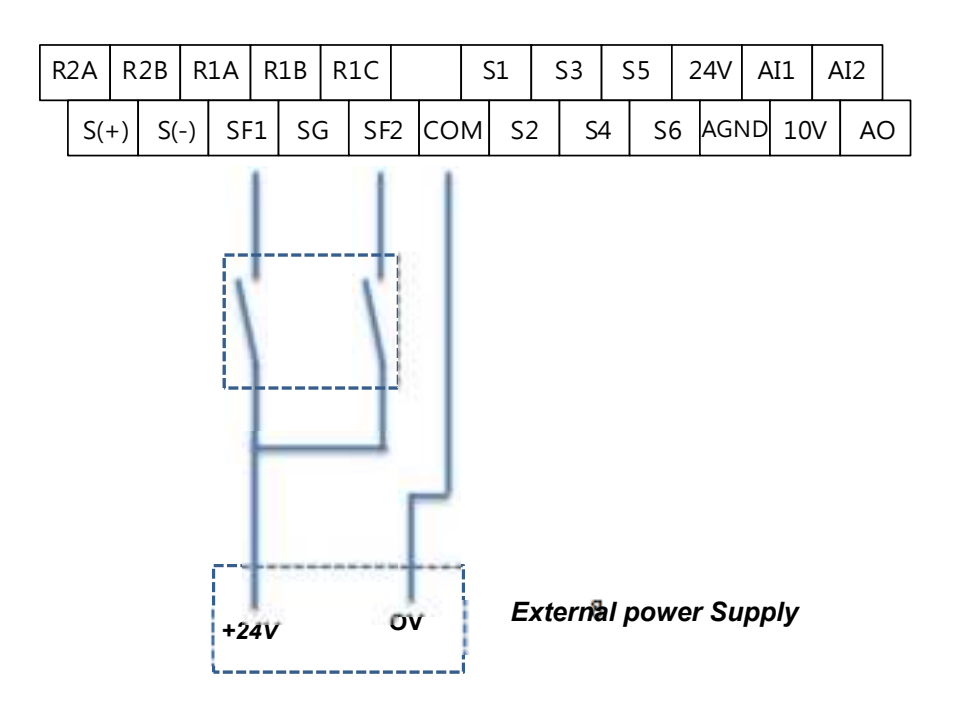

# **7. Safety Input logic & Status**

TECO E510s safety stop function prevents a drive from supplying rotational energy to motors. Dual safety channels "SF1" and "SF2" cut off the gate-drive power for IGBT to turn off. Diagram below shows the basic block diagram design of the safety and interface for the safety inputs.

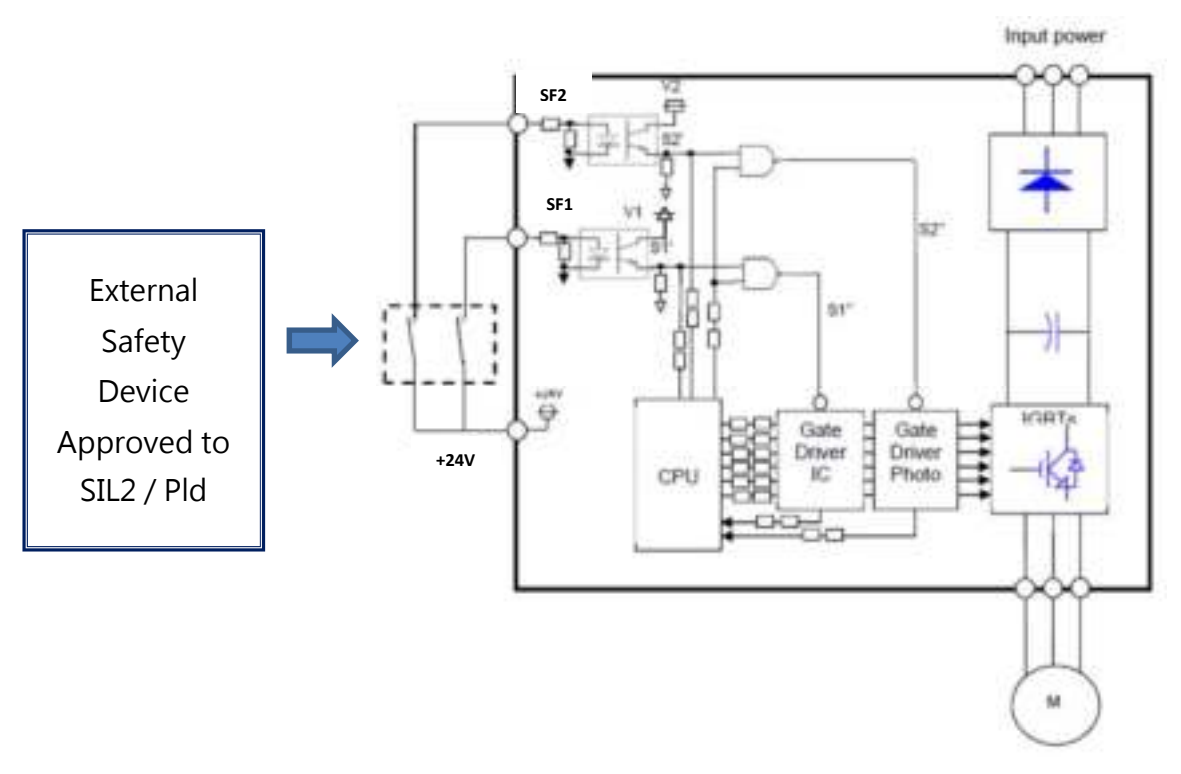

Figure 1: E510s safety stop function diagram

### **WARNING**

The safety stop function does not isolate electrically between drive and motor. To avoid an electric shock hazard, disconnect/isolate power to the drive and verify to ensure that the voltage is zero before performing any work on the motor (refer to your drive's User Manual for discharging time).

### **Directives**

TECO E510s safety stop function meets the following directives and categories:

- ISO13849-1:2008 Category 3/PLd
- EC62061:2005
- IEC61800-5-2:2007
- $\triangleright$  IEC61508 SIL2
- $\triangleright$  IEC60204-1:2006 Stop category 0

#### **WARNING**

The misuse of safety function leads to personal injury or death, property damage, or economic loss. To ensure that the system complies fully with requirement of safety, make a system-level risk assessment. TECO Electric Co. cannot assume responsibility for any system to comply with safety directive.

# **8. Installation and wiring**

#### **CAUTION**

The following information is merely a guide for proper installation.

TECO Electric & Machinery Co. cannot assume responsibility for the compliance or the noncompliance to any code, national, local or otherwise for the proper installation of this equipment. A hazard of personal injury and/or equipment damage exists if codes are ignored during installation.

#### **CAUTION**

Ensure the safety relay unit and the 11-301 unit is mounted closely in open type and all interconnection wiring is short and protected against open and short circuit faults. Refer EN/ISO13849-1.

### **Installation**

TECO E510s safety stop function should be used under following condition and environment.

#### **CAUTION**

In order to meet safety stop, an approved safety relay unit to ISO13849-1 safety category 3. In addition, all other components with in the safety stop loop shall be 'safety approved' types.

#### **WARNING**

To avoid an electric shock hazard, insert the magnetic contactor (MC) between power source and drive. Open the contact of MC and keep away from drive for discharging time (refer to your drive's User Manual for information) before performing any work on the drive. And verify that the voltage on the bus capacitors has discharged before Measure the DC bus voltage at the  $P(+)$  and  $N(-)$  terminals or test points. (Refer to your drive's User Manual for locations). The voltage must be zero.

### **Wiring**

The safety related terminals are described in Table.1 and Figure.1

# **9. Safety Input Status**

Table below shows the logic level status for external safety interface, internal circuit and drive output.

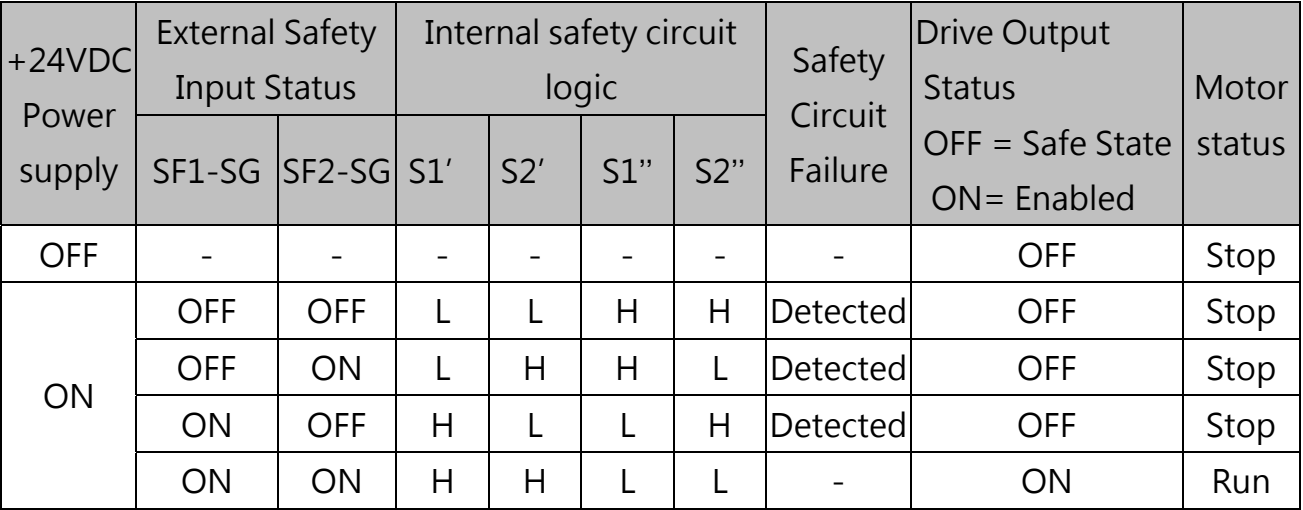

## Table. 2 Truth table of Safety related signals

The response time from safety stop signal input to drive shutoff is faster than 8ms.

Hold the ON or OFF status for 1ms or longer to input signal to terminal SF1 or SF2.

• Signal input shorter than 1ms is not recognized.

 About the electric ratings of terminals, please refer to Chapter 3 in the front of the installation manual for detail.

# **Diagnostic**

Safety stop function protection mechanisms:

Safety stop terminal (SF1-SF2-SG)contact short wire, Disable safety stop mode, Motor running;

- 1. When SF1-SG open and SF2-SG short, at this time, protection signal will cut off driver unit enable pin, IGBT none PWM signal, motor free run;
- 2. Otherwise, When SF1-SG short and SF2-SG open, at this time, protection signal will cut off driver unit input power, IGBT none PWM signal, motor free run;
- 3. Safety stop terminal (SF1-SF2-SG)contact short wire, the motor running ,When photo-coupler secondary side of the power supply V1 & V2 occurs suddenly OV or UV, CPU detected abnormal voltage state , sent "LO" signal to NAND logic gate cutting off gate drive enable signals, motor free run.

### **Self-diagnostic test**

E510s does the self-diagnostic test on the power-ON. If E510s output alarm at power-ON, please take the action described in "Diagnostic" at above.

## **Test procedure for functionality**

As depicted "ATTENTION" in above, the test for the

functionality is important. Please do the test following procedure.

- (1) Please make each state of SF1-SG and SF2-SG depicted at Table.2.
- (2) If there is any different state from Table.2, E510s has some malfunction.
- (3) If there is no different state from Table.2, check the systematic performance, such as, press the Emergency switch, press the start/restart button at the failure detected (RUN-SE opened), and so on.
- (4) Finally clear the error record of the E510s (see the user manual how to clear the error record).

# **10. Safety design and specifications**

# **STO design main requirements**

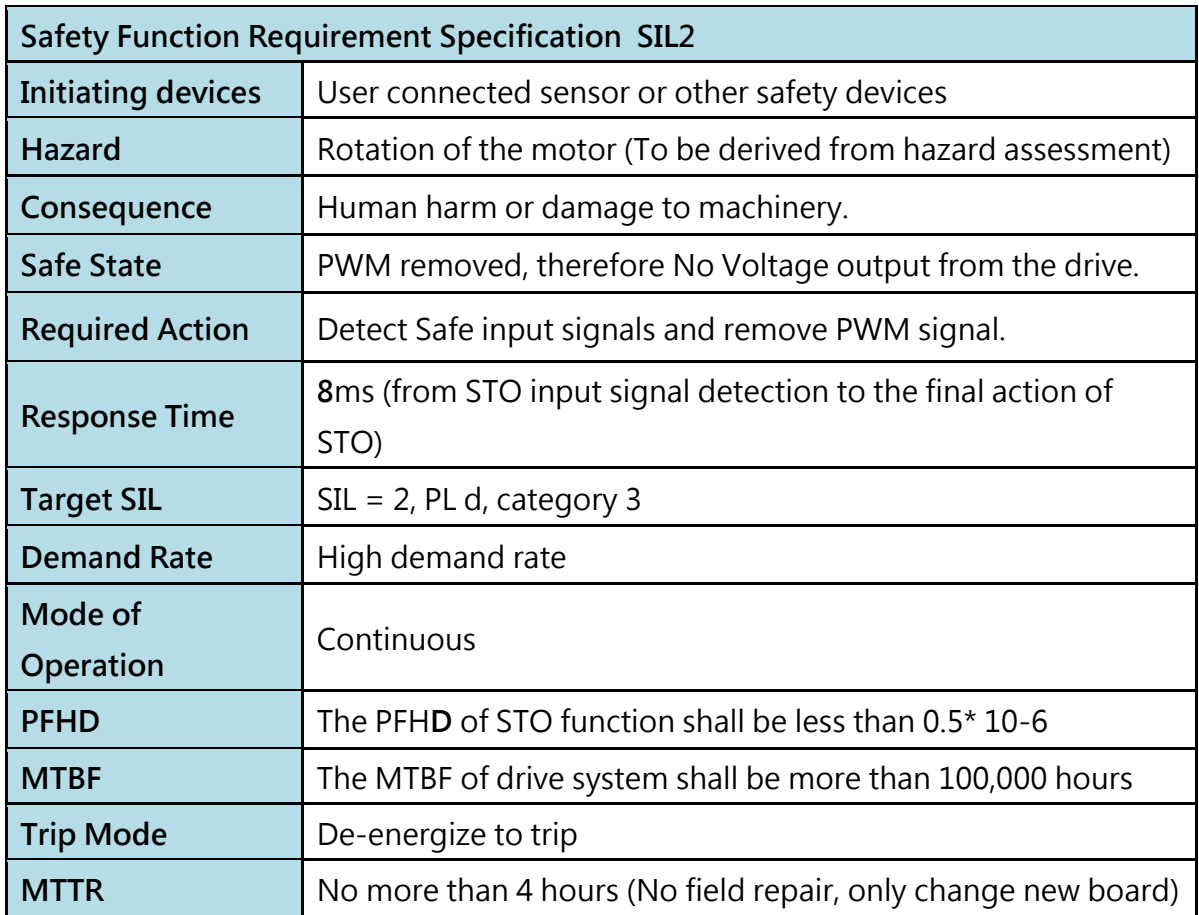

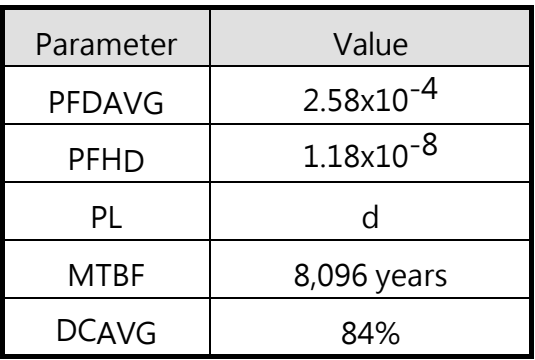

### **Abbreviations:**

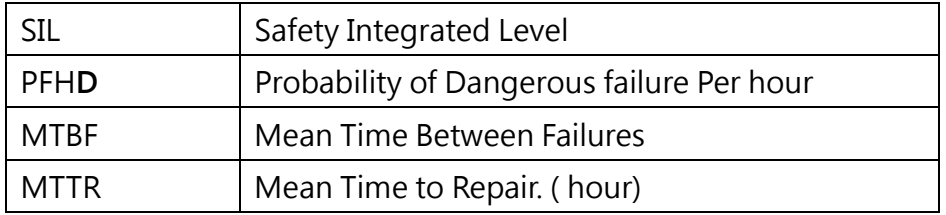

# Manufacturer's Statement for E510s series **TECC**

E510s efficiency according to IEC/EN 61800‐9‐2

Drive models: E510s series, please refer to the table below for the model list

Efficiency class: IE2

Nominal voltage: Please refer to the tabel below Nominal frequency: 50Hz

Nominal power: Please refer to the tabel below Motor control: V/f, Sensorless vector,

PM sensorless vector

Nominal current: Please refer to the table below Nominal apparent power: Please refer to the table below

Maximum operating temperature:

IP20: 50℃ without dustproof sticker

40℃ with dustproof sticker IP66: 40℃

CDM losses and efficiency (calculated with

25

default settings) point: As the picture right

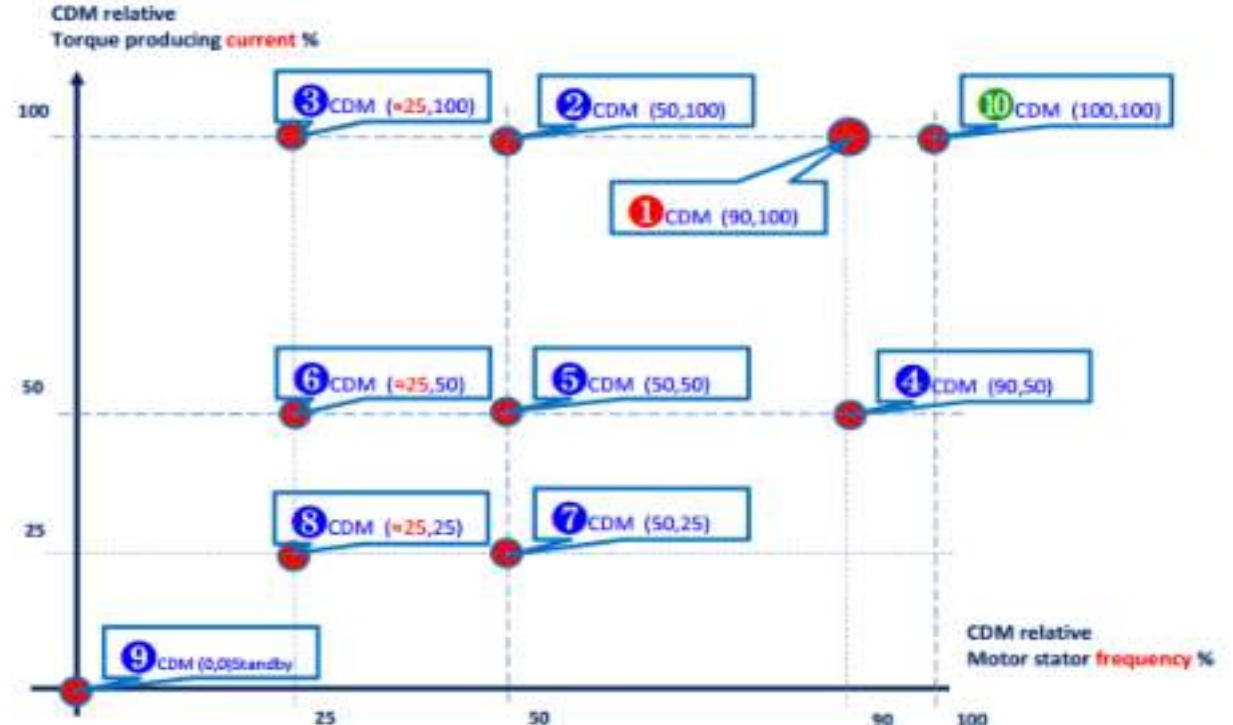

Manufacturer: TECO Electric & Machinery CO., LTD. $-10$ F, No.3-1, Park St., Nan-Kang, Taipei, 115603, Taiwan EU contact: MOTOVARIO S.p.A-Via Quattro Passi 1/3-41043-Formigine (MO)-ITALY. MOTOVARIO EORI number: IT02569681204

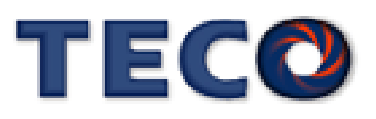

# CDM losses and efficiency table

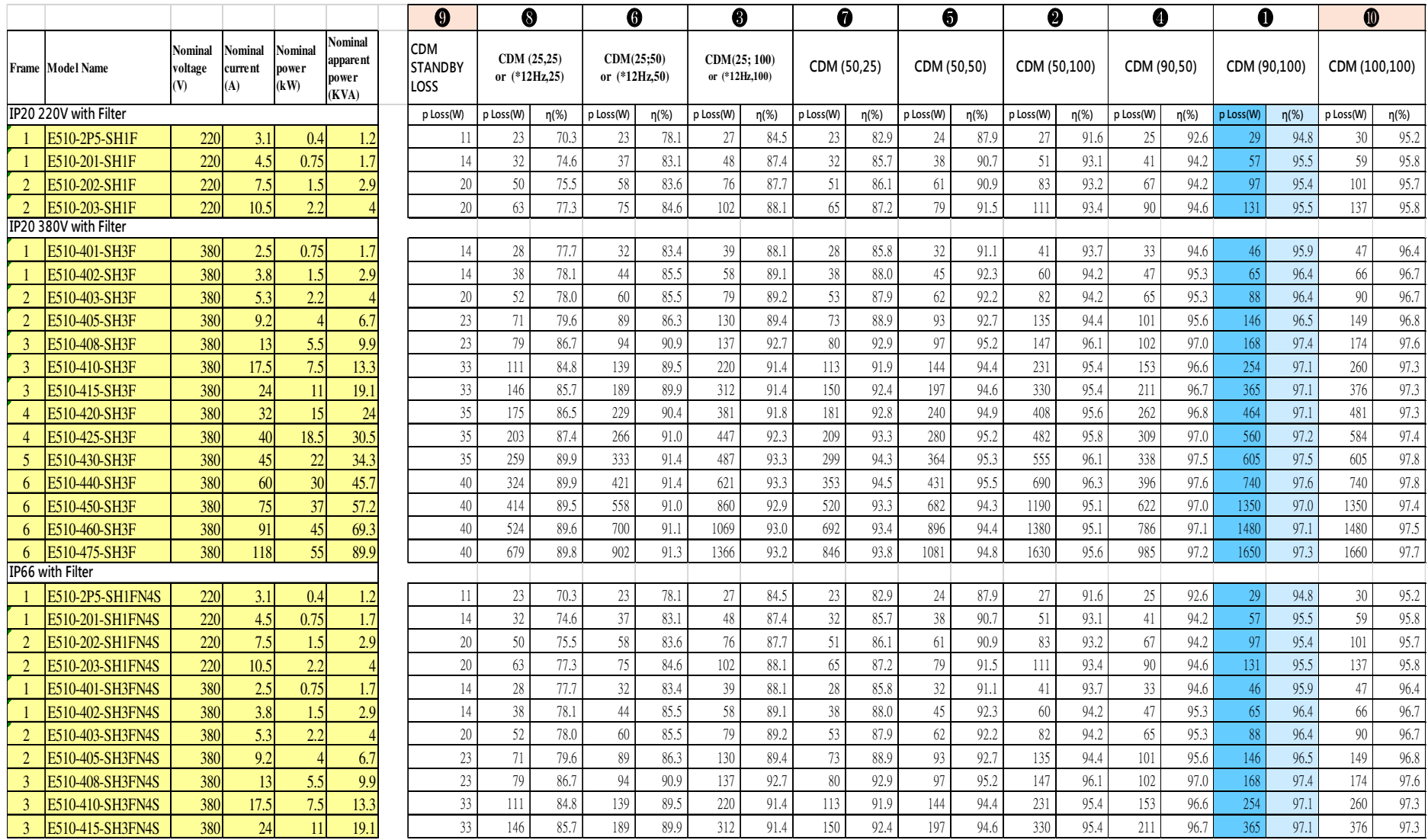

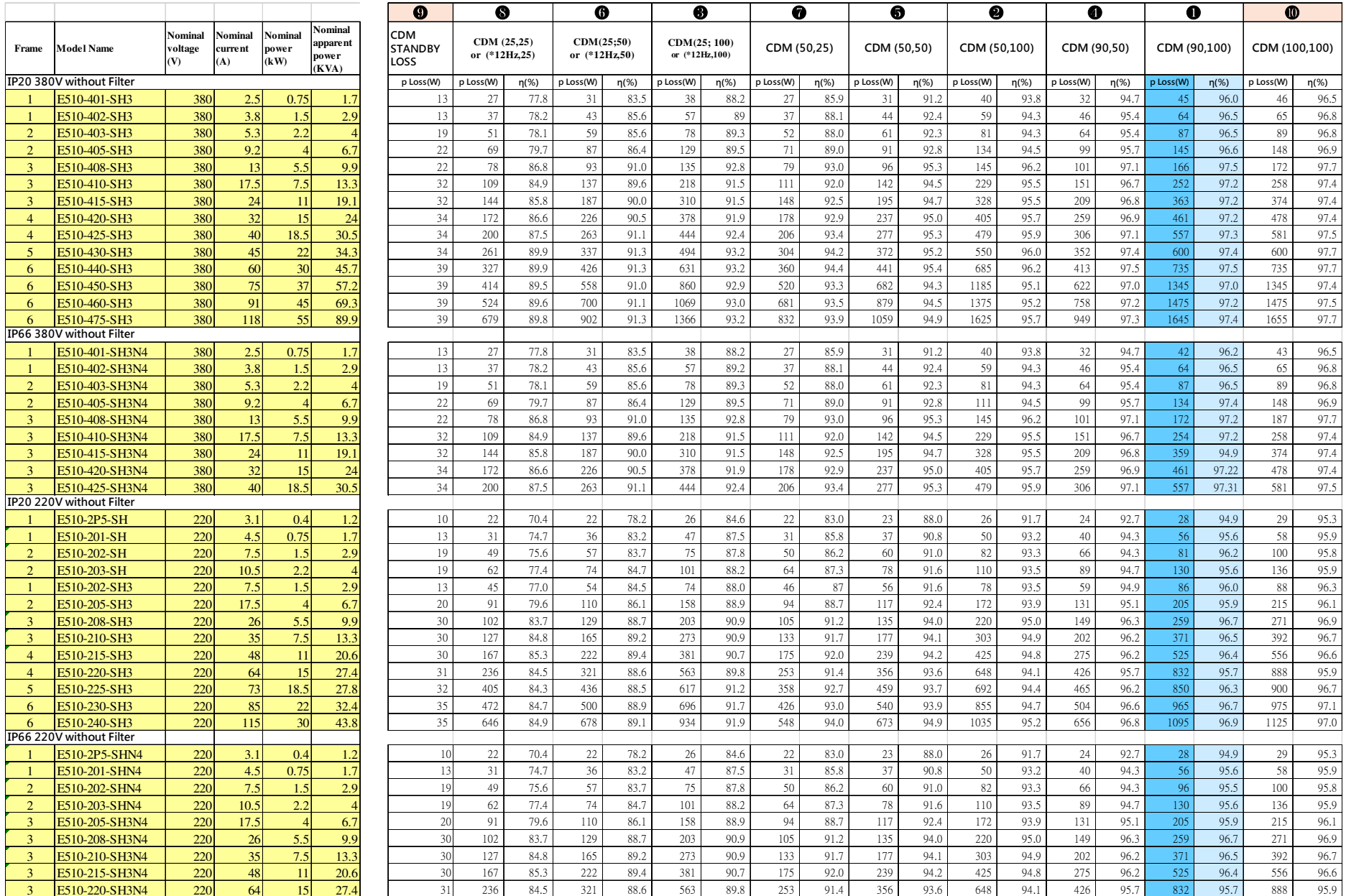

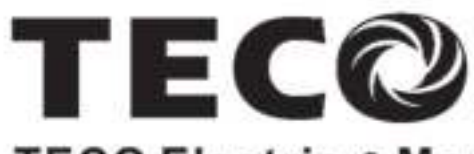

# **TECO Electric & Machinery Co., Ltd.**

10F., No.3-1, Yuancyu St., Nangang District, Taipei City 115, Taiwan Tel: +886-2-6615-9111  $Fax : +886-2-6615-0933$ 

http://industrialproducts.teco.com.tw/

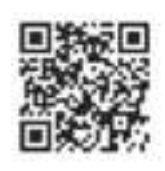

Distributor

4KA72X645T41 Ver:05 2021.07

This manual may be modified when necessary because of improvement of the product, modification, or changes in specifications, This manual is subject to change without notice.